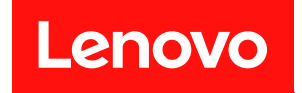

# Lenovo Flex System x240 M5 計算ノード

# インストールとサービスのガイド

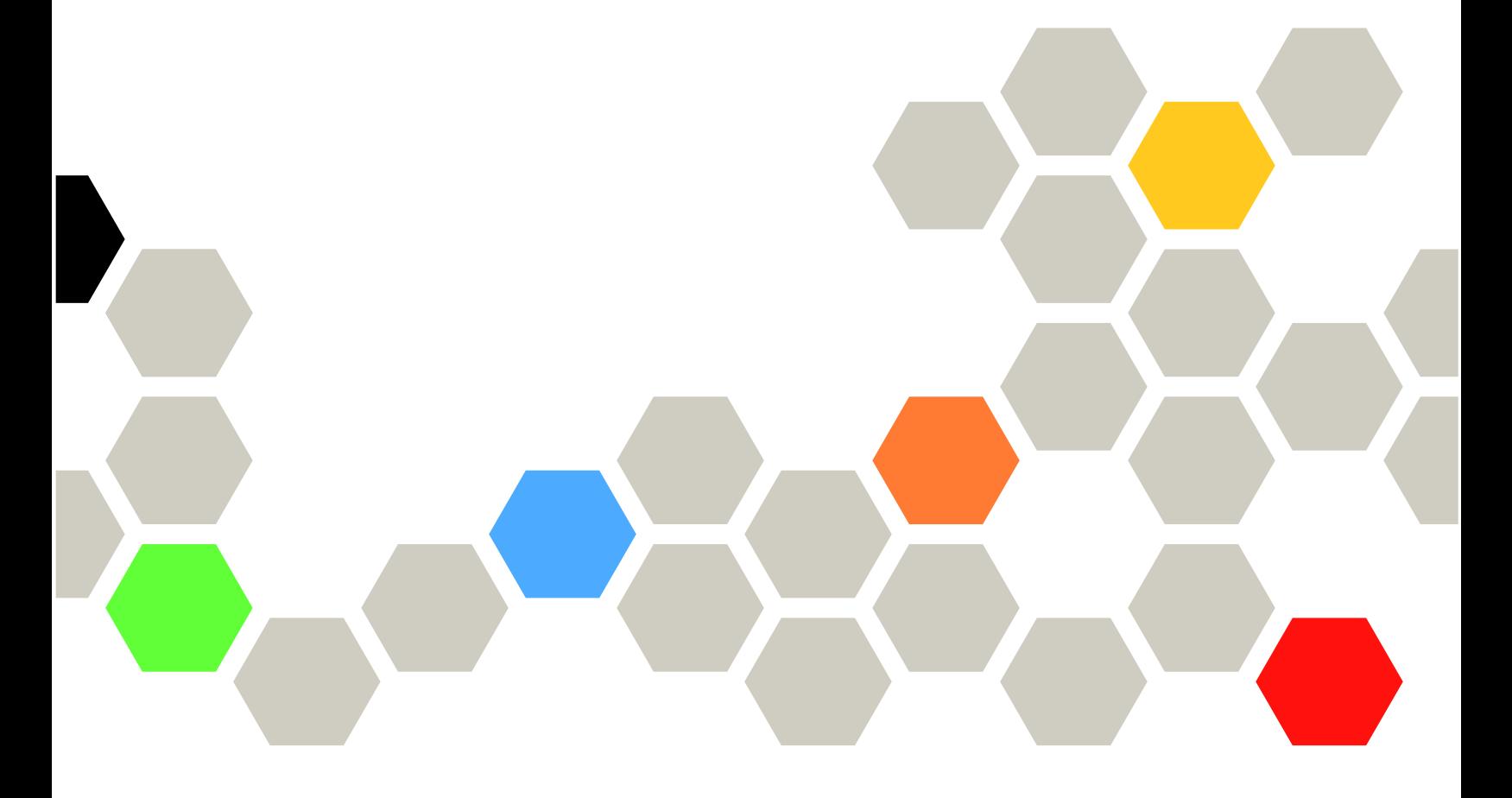

マシン・タイプ: 9532, 2591

注

本書および本書で紹介する製品をご使用になる前に[、注記](#page-862-0) に記載されている一般情報、「保証情報」資 料、および製品に付属のドキュメンテーション CD に収録されている「*安全情報*」および「*環境通知と* ユーザー・ガイド」の各資料をお読みください。

第 15 版 (2018年12月)

© Copyright Lenovo 2014, 2018.

制限付き権利に関する通知: データまたはソフトウェアが GSA (米国一般調達局) 契約に準じて提供される場合、使 用、複製、または開示は契約番号 GS-35F-05925 に規定された制限に従うものとします。

# 目次

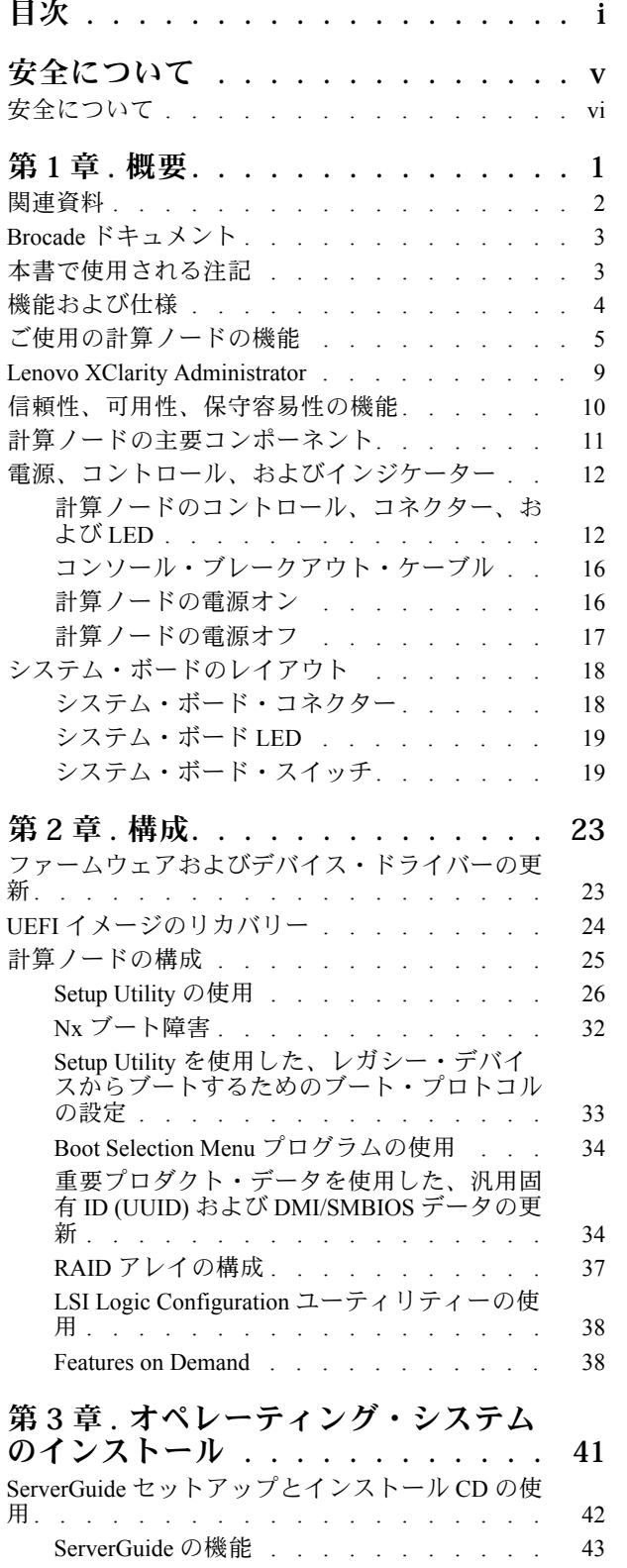

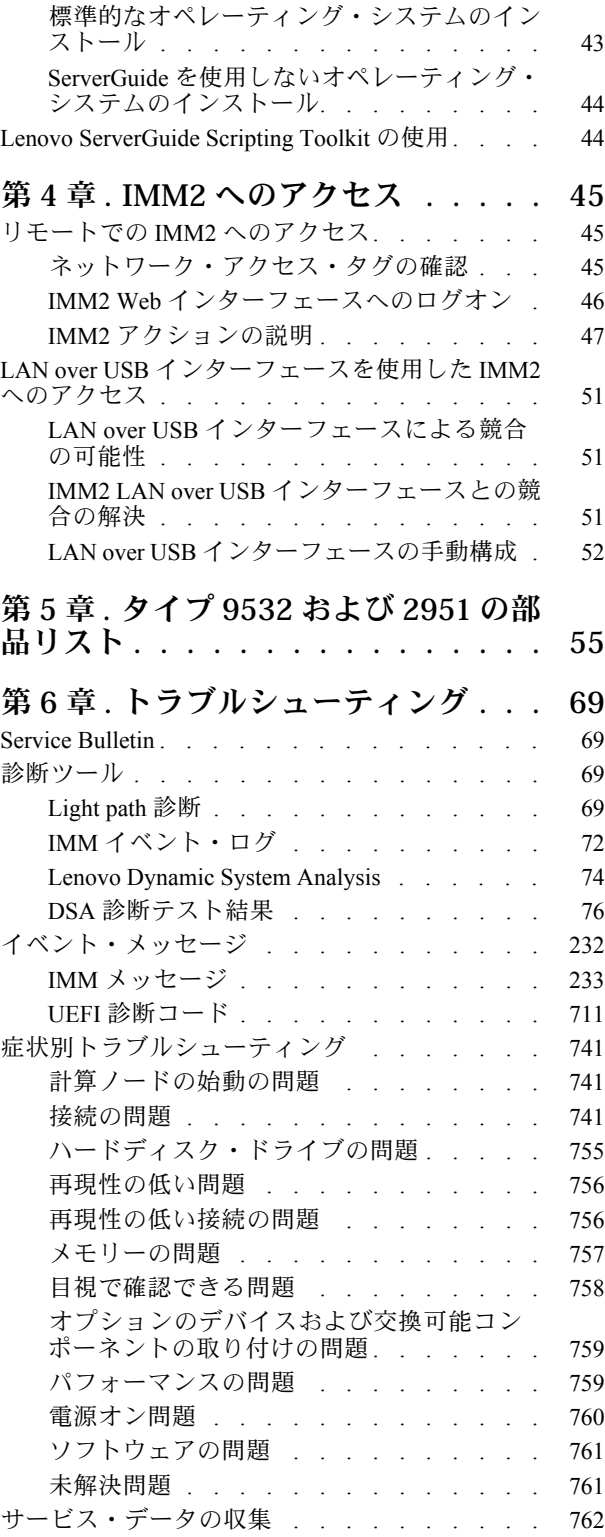

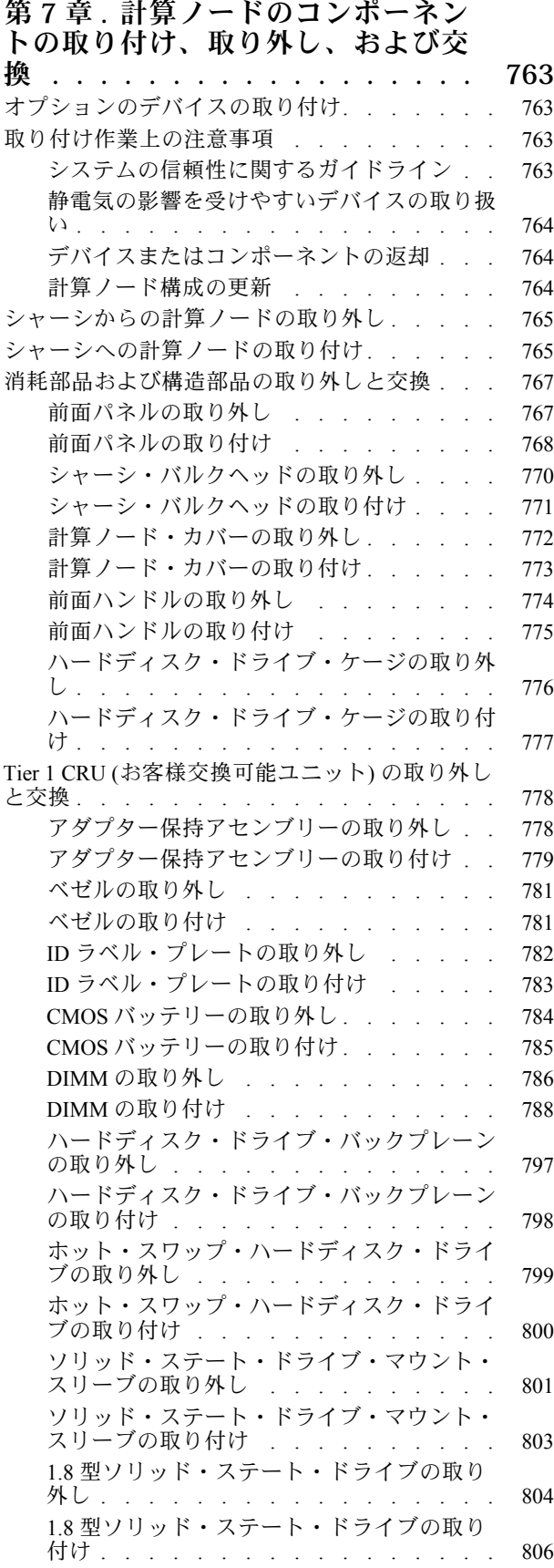

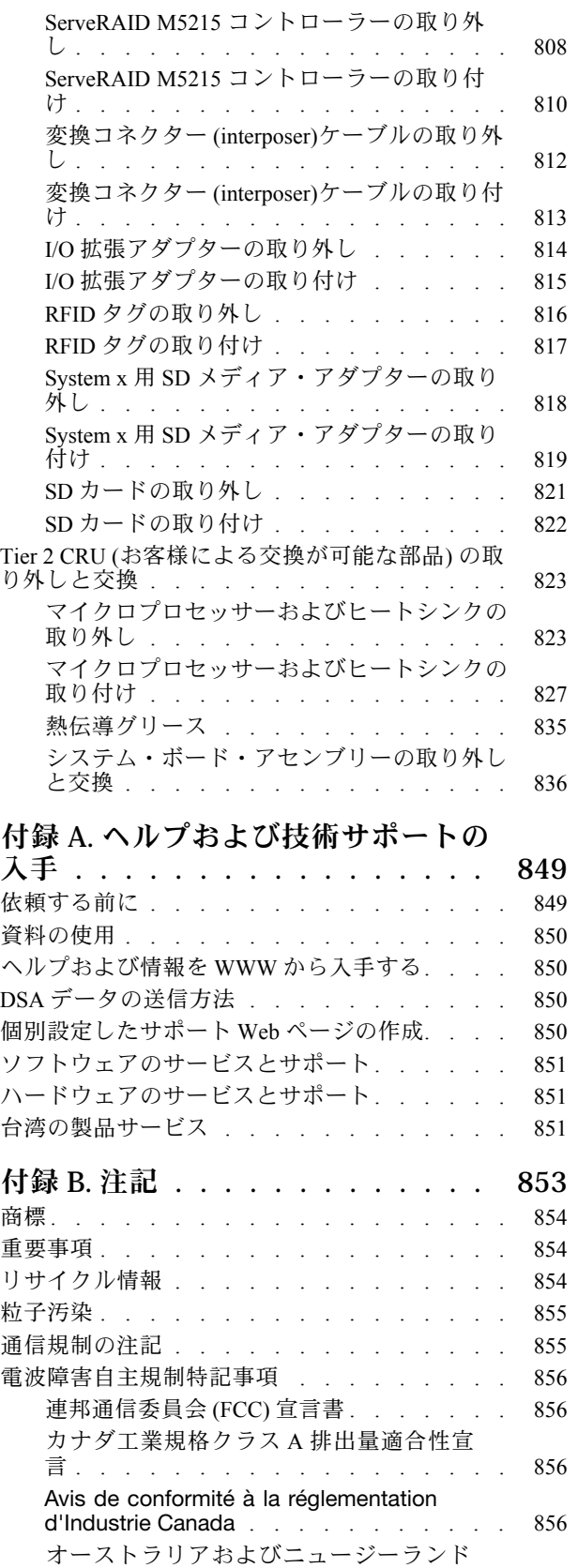

[Class A 宣言書 . . . . . . . . . . . . . 856](#page-865-0)

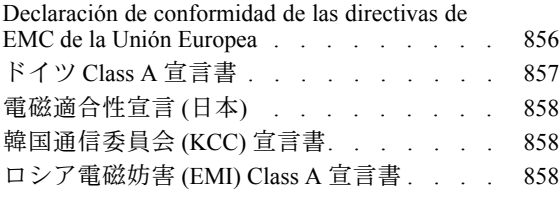

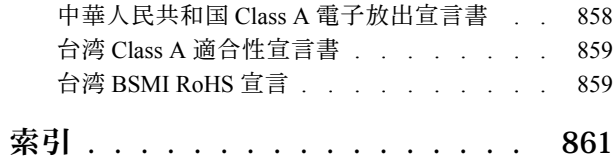

# <span id="page-6-0"></span>安全について

Before installing this product, read the Safety Information.

قبل تركيب هذا المنتج، يجب قراءة الملاحظات الآمنية

Antes de instalar este produto, leia as Informações de Segurança.

# 在安装本产品之前, 请仔细阅读 Safety Information (安全信息)。

安裝本產品之前,請先閱讀「安全資訊」。

Prije instalacije ovog produkta obavezno pročitajte Sigurnosne Upute.

Před instalací tohoto produktu si přečtěte příručku bezpečnostních instrukcí.

Læs sikkerhedsforskrifterne, før du installerer dette produkt.

Lees voordat u dit product installeert eerst de veiligheidsvoorschriften.

Ennen kuin asennat tämän tuotteen, lue turvaohjeet kohdasta Safety Information.

Avant d'installer ce produit, lisez les consignes de sécurité.

Vor der Installation dieses Produkts die Sicherheitshinweise lesen.

Πριν εγκαταστήσετε το προϊόν αυτό, διαβάστε τις πληροφορίες ασφάλειας (safety information).

לפני שתתקינו מוצר זה, קראו את הוראות הבטיחות.

A termék telepítése előtt olvassa el a Biztonsági előírásokat!

Prima di installare questo prodotto, leggere le Informazioni sulla Sicurezza.

製品の設置の前に、安全情報をお読みください。

본 제품을 설치하기 전에 안전 정보를 읽으십시오.

Пред да се инсталира овој продукт, прочитајте информацијата за безбедност.

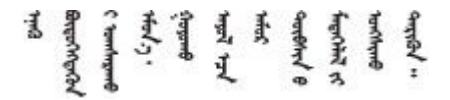

Les sikkerhetsinformasjonen (Safety Information) før du installerer dette produktet.

Przed zainstalowaniem tego produktu, należy zapoznać się z książką "Informacje dotyczące bezpieczeństwa" (Safety Information). <span id="page-7-0"></span>Antes de instalar este produto, leia as Informações sobre Segurança.

Перед установкой продукта прочтите инструкции по технике безопасности.

Pred inštaláciou tohto zariadenia si pečítaje Bezpečnostné predpisy.

Pred namestitvijo tega proizvoda preberite Varnostne informacije.

Antes de instalar este producto, lea la información de seguridad.

Läs säkerhetsinformationen innan du installerar den här produkten.

इथ.ईव.एवट्र.तट्र.झॅट.व.वैव.गूट.। .झॅट.ब्रु.लुट.ग्रेडव. <u>а उट्युर्थक्रूट सङ्गुर्द्धक्रूर विद्या</u>

Bu ürünü kurmadan önce güvenlik bilgilerini okuyun.

مەزكۇر مەھسۇلاتنى ئورنىتىشتىن بۇرۇن بىخەتەرلىك ئۇچۇرلىرىنى ئوقۇپ چىقىڭ.

Youq mwngz yungh canjbinj neix gaxgonq, itdingh aeu doeg aen canjbinj soengq cungj vahgangj ancien siusik.

# 安全について

以下では、本書に記載されている「注意」および「危険」に関する情報を説明します。

重要:本書の「注意」と「危険」の各注意事項には番号が付いています。この番号は、「*Safety* Information」の英語の Caution と Danger に対応する翻訳文の「注意」と「危険」を相互参照するの に使用します。

たとえば、「Caution」の注意事項に Statement 1 が付いていた場合、Statement 1の「*安全情報*」を見れば その注意事項に対応した翻訳文が見つかります。

本書で述べられている手順を実行する前に「注意」と「危険」の注意事項をすべてお読みください。 もし、システムあるいはオプションに追加の安全情報がある場合はそのデバイスの取り付けを開始 する前にお読みください。

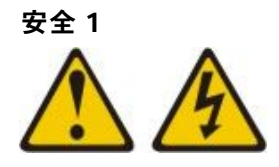

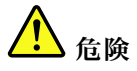

電源ケーブルや電話線、通信ケーブルからの電流は危険です。

感電を防ぐために次の事項を守ってください。

- 雷⾬中にケーブルの接続および切り離し、本製品の設置、保守、再構成は⾏わないでください。
- すべての電源コードは正しく配線され接地されたコンセントに接続してください。
- ご使用の製品に接続するすべての装置も正しく配線されたコンセントに接続してください。
- 信号ケーブルの接続または切り離しは可能なかぎり片手で行ってください。
- 火災、水害、または建物に構造的損傷の形跡が見られる場合は、どの装置の電源もオンにしな いでください。
- 取り付けおよび構成⼿順で特別に指⽰されている場合を除いて、デバイスのカバーを開く場合は その前に、必ず、接続されている電源コード、通信システム、ネットワーク、およびモデムを切 り離してください。
- ご使用の製品または接続されたデバイスの取り付け、移動、またはカバーの取り外しを行う場合に は、次の表の説明に従ってケーブルの接続および切り離しを⾏ってください。

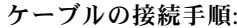

1. すべての電源をオフにします。

ケーブルの切り離し手順:

- 1. すべての電源をオフにします。
- 2. 最初に、すべてのケーブルをデバイスに接続しま す。
- 3. 信号ケーブルをコネクターに接続します。
- 4. 電源コードを電源コンセントに接続します。
- 5. デバイスの電源をオンにします。
- 2. 最初に、電源コードをコンセントから取り外しま す。
- 3. 信号ケーブルをコネクターから取り外します。
- 4. すべてのケーブルをデバイスから取り外します。

#### 安全 2

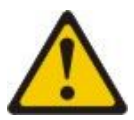

警告:

リチウム・バッテリーを交換する場合は、部品番号 33F8354 またはメーカーが推奨する同等タイプの バッテリーのみを使⽤してください。システムにリチウム・バッテリーが⼊ったモジュールがある場 合、そのモジュールの交換には同じメーカーの同じモジュール・タイプのみを使⽤してください。バッ テリーにはリチウムが含まれており、適切な使⽤、扱い、廃棄をしないと、爆発するおそれがありま す。次のことはしないでください。

- 水に投げ込む、あるいは浸す
- 100°C (212°F) を超える過熱
- 修理または分解

バッテリーを廃棄する場合は地⽅⾃治体の条例に従ってください。

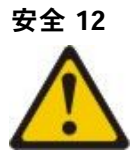

警告: このラベルが貼られている近くには⾼温になる部品が存在します。

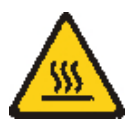

安全 21

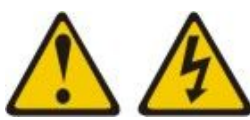

警告:

電源にブレードを接続すると危険な電力が印加されます。ブレードを取り付ける前に必ずブレードに カバーを再取り付けしてください。

#### UL 規格情報

このデバイスは、リストされているシャーシでのみ使用してください。

# <span id="page-10-0"></span>第1章 概要

Lenovo Flex System™ x240 M5 計算ノード・タイプ 9532 および 2591 は、次世代のマイクロプロセッ サー・テクノロジーをサポートするために最適化されたスケーラブルな高可用性計算ノードで、中規模 および大規模の企業に理想的です。

Lenovo Flex System x240 M5 計算ノード は、Lenovo Flex System Enterprise シャーシでのみサポートされます。

本書は、計算ノードのセットアップおよびトラブルシューティングに関する以下の情報を説明しています。

- 計算ノードの始動および構成
- オペレーティング・システムのインストール
- 問題の診断
- コンポーネントの取り付け、取り外し、および交換

計算ノードには、ハードウェアの構成、デバイス・ドライバーのインストール、およびオペレーティン グ・システムのインストールに役立つソフトウェア CD が付属しています。

最新のファームウェアおよびデバイス・ドライバーをダウンロードするには、

<http://datacentersupport.lenovo.com/products/servers/flex/x240-m5-compute-node/9532/downloads> にアクセスし、 「Lenovo Flex System」および「Lenovo Flex System x240 M5」を選択します。

ご使用の計算ノードには限定保証が付いています。保証の条件およびサービスと支援の利用については、 ご使用の計算ノードの「*保証情報*」資料を参照してください。この資料は、ご使用の製品に付属のド キュメンテーション CD に収録されています。

計算ノードに関する最新情報は、<http://datacentersupport.lenovo.com> で入手できます。

計算ノードには、計算ノードに付属の資料に記載されていない機能がある場合があります。資料は、それ らの機能に関する情報を記載するために時々更新されることがあります。計算ノードの資料に含まれてい ない追加情報を提供するための技術更新が入手できる場合もあります。この製品の最新資料を入手するに は、<http://flexsystem.lenovofiles.com/help/index.jsp> にアクセスしてください。

ご使用の計算ノードに関する情報更新を [https://support.lenovo.com](https://support.lenovo.com/) で購読することができます。

型式番号およびシリアル番号は、計算ノード前面のベゼル上の ID ラベル、および計算ノードが Lenovo Flex System シャーシに取り付けられていない場合に確認することができる計算ノード下部のラベルに記載 されています。計算ノードに RFID タグが付属している場合、RFID タグが計算ノード前面のベゼル上の ID ラベルを覆っていますが、RFID タグを開いて裏にある ID ラベルを確認することができます。

注:本書の図は、ご使用のハードウェアと多少異なる場合があります。

<span id="page-11-0"></span>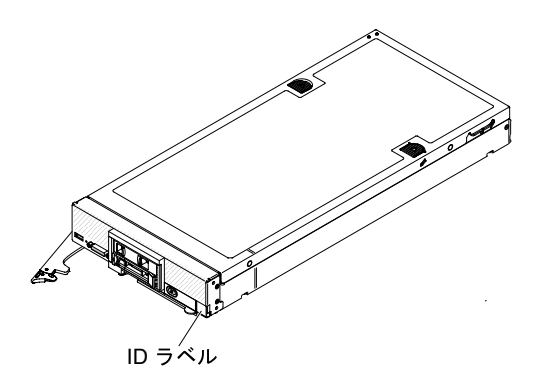

サーバーのカバーにあるシステム・サービス・ラベルは、サービス情報へのモバイル・アクセス用の QR コードを備えています。モバイル・デバイスの QR コード・リーダーとスキャナーを使用して QR コード をスキャンし、Lenovo® Service Information Web サイトにすぐにアクセスすることができます。Lenovo Service Information Web サイトでは、追加情報として部品の取り付けや交換用のビデオ、およびサーバー・ サポートのためのエラー・コードが提供されます。

次の図は、Lenovo Flex System x240 M5 計算ノードの QR コードを示しています。

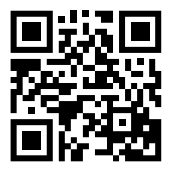

### 関連資料

計算ノードの関連資料を確認して見つけるには、この情報を使用します。

この「インストールとサービスのガイド」には、サポートされるオプションのデバイスの取り付け方法 や、計算ノードの構成方法など、計算ノードに関する一般情報が記載されています。また、問題を自力で 解決するために役立つ情報、およびコンポーネントの取り外しと取り付けの手順も記載されており、サー ビス技術員向けの情報もあります。PDF 形式の資料が、製品に付属のドキュメンテーション CD に収 録されています。以下の資料も入手可能です。

• 「安全情報」

この資料は PDF で提供されます。この資料には、注意と危険の注記の翻訳が記載されています。本書 では「注意」と「危険」の注意事項には個々に番号が付いており、この番号を使用して、「Safety Information」資料内でご使用の言語で書かれた該当の注記を見つけることができます。

- 「Lenovo 保証情報」 この印刷資料には、保証条件と、「Lenovo 保証の内容と制限」へのポインターが記載されています。
- 「環境通知とユーザー・ガイド」 この資料は PDF で提供されます。この資料には、翻訳された環境上の注意が記載されています。
- 「機械コードのご使用条件」 この資料には、ご使用の計算ノードの、各国語に翻訳された「機械コードのご使用条件」が記載 されています。
- 「ライセンスと帰属ドキュメント」 この資料は PDF で提供されます。この資料には、オープン・ソースに関する注記が記載されています。

<span id="page-12-0"></span>このライブラリーに記載された資料に加えて、必ずご使用の Lenovo Flex System シャーシの「インストー ルとサービスのガイド」で、システムのインストールと構成の準備に役立つ情報を確認してください。

更新された資料を確認するには、[https://support.lenovo.com](https://support.lenovo.com/) にアクセスしてください。

Lenovo Flex System 製品に関連する資料は、<http://flexsystem.lenovofiles.com/help/index.jsp>でも見つけるこ とができます。

# Brocade ドキュメント

以下の情報を使用して、Brocade の関連資料を見つけて確認することができます。

次のセクションで、インストールや管理に役立つ Brocade 資料について説明します。

- 「EN4023 ユーザー・ガイド」
	- 「ネットワーク OS レイヤー <sup>2</sup> スイッチング構成ガイド」 [http://www.brocade.com/content/html/](http://www.brocade.com/content/html/en/configuration-guide/nos-601a-l2guide/) [en/configuration-guide/nos-601a-l2guide/](http://www.brocade.com/content/html/en/configuration-guide/nos-601a-l2guide/)
	- 「ネットワーク OS コマンド・リファレンス・ガイド」 [http://www.brocade.com/content/html/en/](http://www.brocade.com/content/html/en/command-reference-guide/nos-601a-commandref/index.html) [command-reference-guide/nos-601a-commandref/index.html](http://www.brocade.com/content/html/en/command-reference-guide/nos-601a-commandref/index.html)
	- 「ネットワーク OS メッセージ・リファレンス」 [http://www.brocade.com/content/html/en/message](http://www.brocade.com/content/html/en/message-reference-guides/nos-601a-messageref/wwhelp/wwhimpl/js/html/wwhelp.htm)[reference-guides/nos-601a-messageref/wwhelp/ wwhimpl/js/html/wwhelp.htm](http://www.brocade.com/content/html/en/message-reference-guides/nos-601a-messageref/wwhelp/wwhimpl/js/html/wwhelp.htm)
- 「FC5022 ユーザー・ガイド」
	- 「Fabric OS 管理者ガイド」 <http://www.brocade.com/content/html/en/administration-guide/fos-740-adminguide/>
	- 「Fabric OS コマンド・リファレンス」 [http://www.brocade.com/content/html/en/command-reference-guide/](http://www.brocade.com/content/html/en/command-reference-guide/fos-741-commandref/wwhelp/wwhimpl/js/html/wwhelp.htm) [fos-741-commandref/wwhelp/ wwhimpl/js/html/wwhelp.htm](http://www.brocade.com/content/html/en/command-reference-guide/fos-741-commandref/wwhelp/wwhimpl/js/html/wwhelp.htm)
	- 「Fabric OS メッセージ・リファレンス」 [http://www.brocade.com/content/html/en/message-reference-guides/](http://www.brocade.com/content/html/en/message-reference-guides/FOS_740_MESSAGES/wwhelp/wwhimpl/js/html/wwhelp.htm#href=Title.1.2.html) [FOS\\_740\\_MESSAGES/wwhelp/ wwhimpl/js/html/wwhelp.htm#href=Title.1.2.html](http://www.brocade.com/content/html/en/message-reference-guides/FOS_740_MESSAGES/wwhelp/wwhimpl/js/html/wwhelp.htm#href=Title.1.2.html)
	- 「Access Gateway 管理者ガイド」 [http://www.brocade.com/content/html/en/administration-guide/fos-740](http://www.brocade.com/content/html/en/administration-guide/fos-740-accessgateway/index.html) [accessgateway/index.html](http://www.brocade.com/content/html/en/administration-guide/fos-740-accessgateway/index.html)

# 本書で使用される注記

以下の情報を使用して、本書における一般的な注記とその使用方法について理解することができます。

本書の注意および危険に関する注記は、製品に付属のドキュメンテーション CD に収められている複数言 語による「Safety Information」資料にも記載されています。各安全に関する注記には番号が付けられ、 Safety Information にある 安全に関する注記の番号と対応して参照します。

本書では、次の注記が使用されます。

- 注: これらの注記には、注意事項、説明、助言が書かれています。
- 重要: この注記には、不都合な、または問題のある状態を避けるために役立つ情報または助言が書 かれています。
- 重要: これらの注記は、プログラム、デバイス、またはデータに損傷を及ぼすおそれのあることを示し ます。「重要」の注記は、損傷を起こすおそれのある指示や状態の記述の直前に書かれています。
- 注意: この注記は、ユーザーに対して危険が生じる可能性がある状態を示します。「注意」の注記は、 危険となりうる手順または状態の記述の直前に書かれています。
- 危険: この注記は、ユーザーに対して致命的あるいは危険となりうる状態を示します。「危険」の注記 は、致命的あるいは危険となりうる手順または状態の記述の直前に書かれています。

# <span id="page-13-0"></span>機能および仕様

計算ノードの具体的な情報 (計算ノードのハードウェア機能や寸法など) を確認するには、この情報 を使用します。

次の表は、Lenovo Flex System x240 M5 計算ノード の機能および仕様の要約です。

#### 注:

- 1. 電源、冷却装置、およびシャーシ・システム管理は、Lenovo Flex System シャーシが提供します。
- 2. 計算ノードのオペレーティング・システムは、計算ノードが USB メディア・ドライブおよび USB 装 置を認識して使用できるように USB をサポートしている必要があります。Lenovo Flex System シャー シは、これらのデバイスとの内部通信に USB を使用します。

表 1. 機能および仕様、Lenovo Flex System x240 M5 計算ノード

| 機能および仕様                                                                                                    |                                                                                                    |  |
|----------------------------------------------------------------------------------------------------|----------------------------------------------------------------------------------------------------|--|
| マイクロプロセッサー: 最大2個のマルチコア Intel Xeon<br>マイクロプロセッサーをサポート。<br>注:計算ノードのマイクロプロセッサーのタイプと速度<br>を判別するには、Setup Utility を使用してください。                                                                                                    | サイズ:<br>● 高さ: 55.5 mm (2.19 インチ)<br>• 奥行き: 500.54 mm (19.7 インチ)<br>• 幅: 217.35 mm (8.56 インチ)<br>• 最大重量: 7.07 kg (15.6 ポンド)                                                                                                    |  |
| 内蔵機能:<br>● SH7758 (IMM2) ベースボード管理コントローラー<br>(BMC) (統合 VGA コントローラー付き)<br>• Light path 診断<br>● 自動サーバー再起動(ASR)<br>● 1個の LSI 3004 SAS コントローラー (RAID レベル 0<br>または RAID レベル1をサポート)<br>• 追加の RAID レベルをサポート(オプションの RAID<br>コントローラーを取り付けた場合)<br>● 1個の外部 USB 3.0 ポート<br>● 最大2個の内部 USB 2.0 ポート (SD カード・フォー<br>ム・ファクター) をサポート (オプションの System x®<br>用 SD メディア・アダプターを取り付けた場合)<br>• Serial over LAN (SOL)<br>• Wake on LAN (WOL) (WOL 機能を備えたオプションの<br>I/O アダプターを取り付けた場合)<br>メモリー:<br>• 24個のデュアル・インライン・メモリー・モジュー<br>ル(DIMM) コネクター<br>• $\frac{1}{2}$ $\sqrt{7}$ : Low-profile (LP) double-data rate (DDR4) DRAM<br>• 4 GB、8 GB、16 GB、32 GB、および 64 GB DIMMを<br>サポートし、システム・ボード上で最大合計メモリー<br>容量 1536 GB をサポート<br>• 4 GB、8 GB、16 GB、および 32 GB DIMM をサポー<br>トし、システム・ボード上で最大合計メモリー容量<br>768 GB をサポート<br>• RDIMM および LRDIMM をサポート(結合はサポー<br>トされません)<br>• RDIMM をサポート | 環境: Lenovo Flex System x240 M5 計算ノードは、<br>ASHRAE クラス A3 仕様に準拠しています。<br>● 電源オン時!<br>- 温度: 5℃から40℃ (41°Fから104°F) <sup>2</sup><br>- 湿度 (結露なし): -12℃ (10.4°F) の露点および 8%<br>から 85% の相対湿度 3,4<br>- 最大露点: 24℃ (75°F)<br>- 最大高度: 3048 m (10,000 フィート)<br>- 最大温度変化率: 5°C/時 (2.78°F/時) <sup>5</sup><br>● 電源オフ時6:<br>- 温度: 5℃から45℃ (41ºFから113°F)<br>- 相対湿度: 8%から85%<br>- 最大露点: 27°C (80.6°F)<br>• Storage (非動作時):<br>- 温度: 1℃から 60℃ (33.8ºFから 140ºF)<br>- 高度: 3050 m<br>- 相対湿度: 5% から 80%<br>- 最大露点: 29°C (84.2°F)<br>• 配送時 (非稼働時) 7:<br>- 温度: -40℃から 60℃ (-40°Fから 140°F)<br>- 高度: 10,700 m<br>- 相対湿度: 5% から 100%<br>- 最大露点: 29℃ (84.2°F) <sup>8</sup><br>• 粒子汚染<br>注意:浮遊微小粒子や反応性ガスは、単独で、あるい<br>は湿気や気温など他の環境要因と組み合わされること<br>で、計算ノードにリスクをもたらす可能性がありま<br>す。微粒子およびガスの制限の詳細については、855<br>ページの「粒子汚染」を参照してください。 |  |
| 障害予知 (PFA) アラート:<br>● マイクロプロセッサー<br>• メモリー<br>• ハードディスク・ドライブ                                                                                                    | セキュリティー:<br>NIST 800-131A に完全準拠しています。管理デバイ<br>ス (CMM、Lenovo XClarity Administrator または Flex                                                                                                    |  |

<span id="page-14-0"></span>表 1. 機能および仕様、Lenovo Flex System x240 M5 計算ノード (続き)

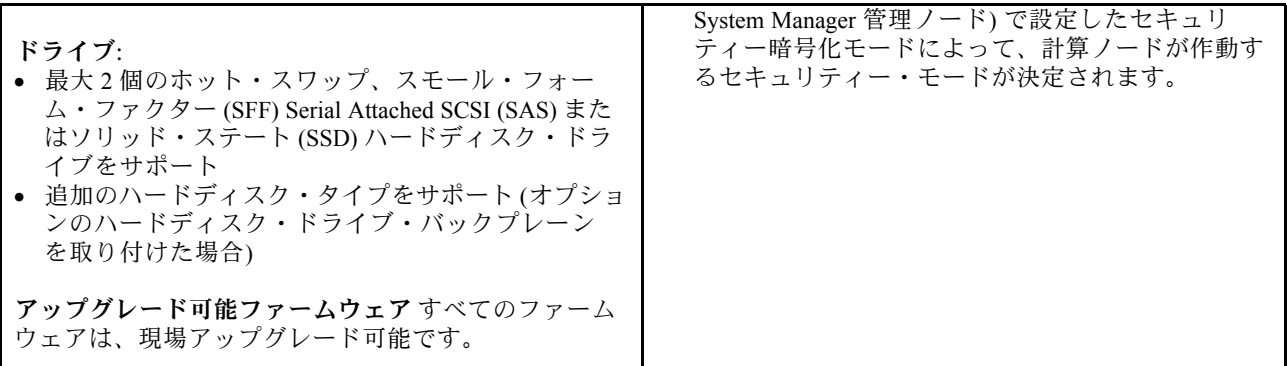

- 1. シャーシの電源がオンになっています。
- 2. A3 950 メートル以上の高度では、175 メートル上昇するごとに最大許容温度を 1°C ずつ下げて ください。
- 3. クラス A3 の最小湿度レベルは、-12°C 露点と 8% 相対湿度のどちらか高い (湿気が多い) 方です。これ らは約 25°C で交差します。この交点 (25°C) より下では、露点 (-12°C) が最小湿気レベルを表し、こ の交点より上では相対湿度 (8%) が最小です。
- 4. 0.5°C DP より低く、かつ -10°C DP または相対湿度 8% を下回らない湿度レベルは、データ・センター 内の人員と機器における静電気の発生を抑えるために、適切な制御手段が実装されている場合にのみ 受け入れられます。人体およびモバイル設備や機器はすべて、適切な静電気制御システムを使用して アースに接続されなければなりません。以下の項目が最小要件と見なされます。
	- a. 導電性のある材料 (導電性のある床、データ・センターに立ち入る全員の導電性のある履き物、モ バイル設備と機器はすべて、導電性または静電気拡散性のある材料で作られています)。
	- b. ハードウェアのメンテナンス中、IT 機器に接触する人物はすべて、正しく機能するリスト・スト ラップを使用する必要があります。
- 5. 磁気テープ・ドライブを使用するデータ・センターの場合は 5°C/時、ディスク・ドライブを使 用するデータ・センターの場合は 20°C/時。
- 6. シャーシが配送コンテナーから取り出され、取り付けられていますが、使用中ではありません (たと えば、修理、メンテナンス、またはアップグレード中)。
- 7. 機器の順応期間は、配送環境から稼働環境への温度変化が 20°C ごとに 1 時間です。
- 8. 結露 (雨ではなく) は問題ありません。

# ご使用の計算ノードの機能

ご使用の計算ノードは、Integrated Management Module II (IMM2)、ハードディスクのサポート、システム 管理サポート、Lenovo X-Architecture®、マイクロプロセッサー・テクノロジー、内蔵ネットワーク・ サポート、大容量システム・メモリー、light path 診断 LED、PCI Express、および電力スロットルな どの機能を備えています。

• Features on Demand

Features on Demand 機能が計算ノードまたは計算ノードに取り付けられたオプション・デバイスに組み 込まれている場合、アクティベーション・キーを購入してその機能をアクティブにすることができま す。Features on Demand の詳細については、[38](#page-47-0) ページの 「[Features on Demand](#page-47-0)」 を参照してください。

• フレキシブルなネットワーク・サポート

計算ノードは、計算ノードにネットワーク通信機能を追加するためのオプションの拡張アダプター用の コネクターをシステム・ボード上に備えています。ネットワーク・サポート用に最大 2 個の I/O 拡張 アダプターを取り付けることができます。これにより、各種のネットワーク通信テクノロジーをサ ポートする拡張アダプターを柔軟に取り付けることができます。

• ハード・ディスク・サポート

計算ノードは、最大 2 個のホット・スワップ・ハードディスクをサポートします。ドライブに対し て RAID 0 あるいは RAID 1 を実装することが可能です。オプションのハードディスク・ドライブ・ バックプレーンおよび RAID コントローラーを取り付けた場合は、追加のハードディスク・タイプと RAID レベルがサポートされます。

• LenovoServerGuide セットアップとインストール CD

Web からダウンロードすることができる ServerGuide セットアップ*とインストール*CDは、計算ノード のセットアップおよび Windows オペレーティング・システムのインストールに役立つプログラムを提 供します。ServerGuide プログラムは、取り付け済みのオプション・ハードウェア・デバイスを検出 し、適切な構成プログラムとデバイス・ドライバーを提供します。詳細については[、42 ページの](#page-51-0) 「[ServerGuide セットアップとインストール CD の使用](#page-51-0)」 を参照してください。

• Lenovo X-Architecture

Lenovo X-Architecture システムは、実績のある先進的な設計を結合して、ご使用の x86 プロセッサー・ ベースの計算ノードを強力で信頼性が高く拡張が容易なものにします。

#### • Integrated Management Module II (IMM2)

Integrated Management Module II は、システム管理機能、ビデオ・コントローラー、リモート・プ レゼンス、およびブルー・スクリーン・キャプチャー機能を単一のチップに結合しています。 IMM2 は、高度なシステム管理の制御、モニター、およびアラート機能を提供します。環境条 件がしきい値を超えたり、システム・コンポーネントに障害が発生すると、IMM2 は問題の診 断に役立つ LED を点灯し、IMM イベント・ログにエラーを記録し、さらにユーザーに対して アラートを発行します。さらに、IMM2 S3 (スリープ・モード) がサポートされています (詳細 は [http://systemx.lenovofiles.com/help/topic/com.lenovo.sysx.imm2.doc/NN1ia\\_c\\_controlserverpower.html](http://systemx.lenovofiles.com/help/topic/com.lenovo.sysx.imm2.doc/NN1ia_c_controlserverpower.html?cp=0_3_0_6_0)および [http://systemx.lenovofiles.com/help/topic/com.lenovo.sysx.imm2.doc/aj1camst04.html](http://systemx.lenovofiles.com/help/topic/com.lenovo.sysx.imm2.doc/aj1camst04.html?cp=0_3_0_8_9_1)を参照)。

オプションで、IMM2 はリモート・システム管理機能に対する仮想プレゼンス機能も提供します。 IMM2 は、以下の業界標準インターフェースを使用したリモート・システム管理を提供します。

- 共通情報モデル (CIM)
- Intelligent Platform Management Interface (IPMI)  $\gamma \rightarrow \gamma \rightarrow 2.0$
- Simple Network Management Protocol (SNMP)  $\therefore$   $\Rightarrow$   $\Rightarrow$  3.0
- Web ブラウザー

詳しくは、[https://download.lenovo.com/ibmdl/pub/pc/pccbbs/thinkservers/imm\\_userguide.pdf](https://download.lenovo.com/ibmdl/pub/pc/pccbbs/thinkservers/imm_userguide.pdf)を参照してください。

● 大容量のシステム・メモリー

計算ノードは、最大 1536 GB のシステム・メモリーをサポートします。メモリー・コント ローラーは、システム・ボード上で最大 24 個の業界標準 Registered ECC DDR4 Low-Profile (LP) DIMM をサポートします。サポートされる DIMM の最新のリストについては、 [http://www.ibm.com/systems/info/x86servers/serverproven/compat/us](http://www-03.ibm.com/systems/info/x86servers/serverproven/compat/us)を参照してください。

計算ノードは、最大 768 GB のシステム・メモリーをサポートします。メモリー・コント ローラーは、システム・ボード上で最大 24 個の業界標準 Registered ECC DDR4 Low-Profile (LP) DIMM をサポートします。サポートされる DIMM の最新のリストについては、 [http://www.ibm.com/systems/info/x86servers/serverproven/compat/us](http://www-03.ibm.com/systems/info/x86servers/serverproven/compat/us)を参照してください。

• Light path 診断

Light path 診断は、問題の診断に役立つ発光ダイオード (LED) を備えています。詳細については、[69](#page-78-0) ページの 「[Light path 診断](#page-78-0)」 を参照してください。

• Lenovo Service Information Web サイトへのモバイル・アクセス

サーバーには、サーバーのカバーにあるシステム・サービス・ラベルに QR コードが記載されていま す。モバイル・デバイスの QR コード・リーダーとスキャナーを使用してこのコードをスキャンす ると、Lenovo Service Information Web サイトにすぐにアクセスすることができます。Lenovo Service Information Web サイトでは、追加情報として部品の取り付けや交換用のビデオ、およびサーバー・サ ポートのためのエラー・コードが提供されます。Lenovo Flex System x240 M5 計算ノード QR コードにつ いては[、1 ページの 第 1 章](#page-10-0)「概要」、または [55](#page-64-0) ページの 第 5 章「[タイプ 9532 および 2951 の部品リス](#page-64-0) ト[」](#page-64-0) の QR コード情報を参照してください。

• マイクロプロセッサー・テクノロジー

計算ノードは、最大 2 個のマルチコア Intel Xeon マイクロプロセッサーをサポートします。サポートされ るマイクロプロセッサーについて詳しくは、[http://www.ibm.com/systems/info/x86servers/serverproven/compat/us](http://www-03.ibm.com/systems/info/x86servers/serverproven/compat/us) を参照してください。

注:Lenovo がサポートするオプションのマイクロプロセッサーは、計算ノードの容量および機能に よって制限されています。取り付けるマイクロプロセッサーはすべて、計算ノードに搭載されたマイク ロプロセッサーと同じ仕様でなければなりません。

• PCI Express

PCI Express は、チップ間相互接続および拡張アダプター相互接続に使用されるシリアル・インター フェースです。オプションの I/O デバイスおよびストレージ・デバイスを追加することができます。

オプションの Flex System PCIe 拡張ノードは、計算ノードの能力を高めたり、カスタマイズしたりする上 で費用効果の高い方法を提供するために、追加の PCIe アダプターおよび I/O 拡張アダプターをサポートし ます。追加情報については、[http://flexsystem.lenovofiles.com/help/topic/com.lenovo.acc.pme.doc/product\\_page.html](http://flexsystem.lenovofiles.com/help/topic/com.lenovo.acc.pme.doc/product_page.html?cp=0_8_0) を参照してください。

• 電力スロットル

電源ドメイン需要過多として知られている電源ポリシーを実行することにより、Lenovo Flex System シャーシは複数のパワー・サプライ・モジュール間で電力負荷を分配し、Lenovo Flex System シャー シ内の各デバイスに対して十分な電力を確実に供給します。このポリシーは、Lenovo Flex System シャーシに最初に電源が供給された時、あるいは Lenovo Flex System シャーシに計算ノードが挿入さ れたときに実行されます。

この方式には、以下の設定を使用できます。

- 基本的な電源管理
- 電源モジュールの冗長性
- 計算ノードの減速による電源モジュールの冗長性が許可されています

Chassis Management Module を使用して、電源環境を構成およびモニターすることができます。詳し くは、[http://flexsystem.lenovofiles.com/help/topic/com.lenovo.acc.cmm.doc/dw1kt\\_cmm\\_cli\\_book.pdf](http://flexsystem.lenovofiles.com/help/topic/com.lenovo.acc.cmm.doc/dw1kt_cmm_cli_book.pdf)を参照して ください。

• システム管理サポート

計算ノードの IMM2 は、リモート・システム管理をサポートするための Web インターフェースを提供 します。このインターフェースを使用して、システム・ステータスの表示と、システム管理機能および IMM 管理設定の制御を行うことができます。

IMM2 は、Lenovo Flex System Chassis Management Module 2 (CMM) および Lenovo XClarity Administrator ア プリケーション (インストールされている場合) または Flex System Manager 管理ソフトウェア (インス トールされている場合) と通信します。

- CMM は、Lenovo Flex System シャーシ内のすべてのコンポーネントに対するシステム管 理機能を提供するホット・スワップ・モジュールです。CMM は、リモート接続用のシ リアル・ポートと、1 Gbps イーサネット・リモート管理接続を制御します。詳しくは、 [http://flexsystem.lenovofiles.com/help/topic/com.lenovo.acc.cmm.doc/dw1kt\\_cmm\\_cli\\_book.pdf](http://flexsystem.lenovofiles.com/help/topic/com.lenovo.acc.cmm.doc/dw1kt_cmm_cli_book.pdf)を参照してく ださい。
- Lenovo XClarity Administrator は、セキュアな環境で Lenovo Flex System シャーシを管理する際に使用 できる仮想アプライアンスです。Lenovo XClarity Administrator には一元管理インターフェースが用意 されており、すべての管理対象エンドポイントに対して以下の機能を実行します。
	- ユーザーの管理
	- ハードウェアの監視および管理
	- 構成の管理
- オペレーティング・システムのデプロイメント
- ファームウェアの管理

詳しくは、[http://flexsystem.lenovofiles.com/help/topic/com.lenovo.lxca.doc/aug\\_product\\_page.html](http://flexsystem.lenovofiles.com/help/topic/com.lenovo.lxca.doc/aug_product_page.html)を参照してく ださい。

- Flex System Manager 管理ソフトウェアは、異機種混合環境で物理システムと仮想システムを管理する 方法を簡素化するプラットフォーム管理の基盤です。Flex System Manager 管理ソフトウェア は、業界 標準を使用することによって、複数のオペレーティング・システムと仮想化テクノロジーをサポー トします。詳しくは、[http://flexsystem.lenovofiles.com/help/topic/com.lenovo.acc.8731.doc/product\\_page.html](http://flexsystem.lenovofiles.com/help/topic/com.lenovo.acc.8731.doc/product_page.html)を 参照してください。
- Lenovo XClarity Administrator

Lenovo XClarity Administrator は、管理者がより速く手間をかけずにインフラストラクチャーをデプロ イできるリソース集中管理ソリューションです。このソリューションは、Flex System が統合された インフラストラクチャー・プラットフォームに加え、System x、ThinkServer、NeXtScale サーバーに シームレスに統合されます。

Lenovo XClarity Administrator には次のような機能があります。

- 自動検出
- エージェントなしのハードウェア管理
- 監視
- ファームウェア更新とコンプライアンス
- パターン・ベースの構成管理
- オペレーティング・システムとハイパーバイザーのデプロイメント

管理者は、ダッシュボードで機能する整頓されたグラフィカル・ユーザー・インターフェース (GUI) を使用して、正しい情報を参照し、よりすばやく重大なタスクを実行できます。一元化され自動化 されたインフラストラクチャーの基本デプロイメントと大規模なシステムを横断したライフサイク ル管理によって、管理者がそれに関わる時間を解放し、エンドユーザーに対するリソースの提供が より早くなります。

Lenovo XClarity は、Lenovo XClarity と呼ばれるソフトウェア・プラグインを使用して Microsoft や Vmware から簡単に最先端の仮想化管理プラットフォームに拡張できます。このソリューションを使用 すると、サーバーのローリング・リブートやファームウェア更新中、またはハードウェアの障害予知が 発生している場合に、クラスター内のアタッチされたホストからワークロードを動的に再配置すること で、ワークロードの稼働時間やサービス・レベルの保証が向上します。

Lenovo XClarity Administratorについて詳しくは、[http://flexsystem.lenovofiles.com/help/topic/com.lenovo.lxca.doc/](http://flexsystem.lenovofiles.com/help/topic/com.lenovo.lxca.doc/aug_product_page.html) [aug\\_product\\_page.html](http://flexsystem.lenovofiles.com/help/topic/com.lenovo.lxca.doc/aug_product_page.html)を参照してください。

- Lenovo XClarity Administrator の取り付け
	- 初めての Lenovo XClarity Administrator の取り付け

Lenovo XClarity Administrator の初期セットアップでは、ネットワークの準備、Lenovo XClarity Administrator 仮想アプライアンスのインストールと構成、システムの管理、およびオプションで問 題の自動通知の設定を行う必要があります。

管理可能なシステムをネットワークに接続し、これらのシステムを管理するように Lenovo XClarity Administrator を設定する方法には、ご使用の環境に実装されたネット ワーク・トポロジーに応じてさまざまなものがあります。VMware ESXi ベースおよび Hyper-V 環境に Lenovo XClarity Administrator をインストールする場合の説明については、 <http://flexsystem.lenovofiles.com/help/topic/com.lenovo.lxca.doc/setup.html>を参照してください。

– 無料で 90 日間試用

Lenovo XClarity Administrator には 90 日間の試用ライセンスがあり、限定された期間、すべての機 能 (オペレーティング・システム・デプロイメント、ファームウェアの保守および構成管理を含 む) を使用できます。

<span id="page-18-0"></span>90 日が経過した後も、引き続きハードウェアの管理や監視に Lenovo XClarity Administrator を無料で 使用できます。ただし、Lenovo XClarity Administrator を使用して、構成パターンを使用したハー ドウェアの構成とオペレーティング・システムのデプロイを継続するには、ライセンスを購 入する必要があります。Lenovo XClarity Administrator ライセンスは、Lenovo 販売店またはビジネ ス・パートナーから購入できます。

ライセンスの取り付けについては、[http://flexsystem.lenovofiles.com/help/topic/com.lenovo.lxca.doc/update\\_](http://flexsystem.lenovofiles.com/help/topic/com.lenovo.lxca.doc/update_lxcasw.html) [lxcasw.html](http://flexsystem.lenovofiles.com/help/topic/com.lenovo.lxca.doc/update_lxcasw.html)を参照してください。

– Lenovo XClarity Administrator の更新

Lenovo XClarity Administrator の更新をダウンロードして、その更新を Lenovo XClarity Administrator Web インターフェースからインストールできます。Lenovo XClarity Administrator の更新については、 [http://flexsystem.lenovofiles.com/help/topic/com.lenovo.lxca.doc/update\\_lxcasw.html](http://flexsystem.lenovofiles.com/help/topic/com.lenovo.lxca.doc/update_lxcasw.html)を参照してください。更新 パッケージ .zip ファイルで提供される Invgy\_sw\_lxca\_\*\*\*\_anyos\_noarch.txt 内の「インストールと セットアップ」の説明をよく読んでください。

#### Lenovo XClarity Administrator

Lenovo XClarity Administrator は、Lenovo® サーバー・システムおよびソリューションのインフラストラク チャー管理を単純化し、応答性と可用性を高めることを目的としてリソースを一元的に管理するソリュー ションです。安全な環境で Lenovo サーバー、Flex System サーバーおよび RackSwitch スイッチにおける検 出、インベントリー、追跡、監視、プロビジョニングを自動化する仮想アプライアンスとして機能します。

Lenovo XClarity Administrator には一元管理インターフェースが用意されており、すべての管理対象エン ドポイントに対して以下の機能を実行します。

● ハードウェア管理

Lenovo XClarity Administrator はエージェントなしでハードウェアを管理します。これは、Flex System シャーシおよびコンポーネント、System x、NeXtScale、ThinkServer サーバー、RackSwitch スイッチ などの管理可能エンドポイントを自動的に検出します。また、検出されたエンドポイントのインベ ントリーが収集されるため、管理対象ハードウェア・インベントリーとそのステータスをひと目で 把握できます。

• ハードウェアの監視

Lenovo XClarity Administrator では、管理対象エンドポイントから生成されるすべてのイベントとアラー トの一元管理ビューを利用できます。CMM または IMM によって問題が検出されると、アラートやイ ベントが Lenovo XClarity Administrator に渡され、イベント・ログまたはアラート・ログに表示されま す。すべてのアラートやイベントのサマリーは、ダッシュボードおよびステータス・バーから確認 できます。特定のエンドポイントに関するイベントとアラートは、そのエンドポイントのアラート とイベントの詳細ページから確認できます。

• オペレーティング・システム・デプロイメント

Lenovo XClarity Administrator を使用してオペレーティング・システム・イメージのリポジトリーを管理 し、オペレーティング・システム・イメージを管理対象サーバーにデプロイできます。

• 構成の管理

一貫した構成を使用して、すべてのサーバーを簡単にプロビジョニングおよび事前プロビジョニング できます。構成設定 (ローカル・ストレージ、I/O アダプター、ブート設定、ファームウェア、 ポート、IMM や UEFI の設定など) はサーバー・パターンとして保管され、1 つ以上の管理対象 サーバーに適用できます。サーバー・パターンが更新されると、その変更は適用対象サーバーに自 動的にデプロイされます。

• ファームウェアのコンプライアンスと更新

ファームウェア管理は管理対象エンドポイントに対してファームウェア・コンプライアンス・ポリシー を割り当てることによって簡略化されます。コンプライアンス・ポリシーを作成して管理対象エンドポ イントに割り当てると、Lenovo XClarity Administrator はこれらのエンドポイントに対するインベント リーの変更を監視し、コンプライアンス違反のエンドポイントにフラグを付けます。

#### <span id="page-19-0"></span>• ユーザーの管理

Lenovo XClarity Administrator には集中型認証サーバーが用意されており、ユーザー・アカウントを作成 して管理します。また、ユーザー資格情報を管理して認証します。認証サーバーは、管理サーバーを初 めて起動する際に自動的に作成されます。Lenovo XClarity Administrator 用に作成したユーザー・アカウ ントは、管理対象シャーシやサーバーにログインするときにも使用されます。

#### • セキュリティー

お使いの環境が NIST SP 800-131A 標準または FIPS 140-2 標準に従う必要がある場合、それらに完全に 準拠した環境を作成するのに Lenovo XClarity Administrator が役立ちます。自己署名 SSL 証明書 (内部証 明機関によって発行されたもの) および外部 SSL 証明書 (プライベートまたは商用 CA によって発行され たもの) がサポートされています。シャーシおよびサーバーのファイアウォールを、Lenovo XClarity Administrator からの受信要求のみを受け入れるように構成できます。

#### • サービスおよびサポート

一定の保守可能イベントが Lenovo XClarity Administrator および管理対象エンドポイントで発生した 場合に、診断ファイルを収集し自動的に優先サービス・プロバイダーに送信するように Lenovo XClarity Administrator をセットアップできます。コール・ホームを使用して診断ファイルを Lenovo サポート に送信するか、SFTP を使用して別のサービス・プロバイダーに送信するかを選択できま す。また、手動で診断ファイルを収集したり、問題レコードを開いたり、診断ファイルを Lenovo サ ポート・センターに送信したりもできます。

#### • スクリプトによるタスクの自動化

Lenovo XClarity Administrator は、オープンな REST アプリケーション・プログラミング・インター フェース (API) を使用して、外部のより高レベルな管理プラットフォームや自動化プラットフォームに 組み込むことができます。REST API を使用して、Lenovo XClarity Administrator は既存の管理インフラス トラクチャーに容易に統合できます。また、Microsoft PowerShell セッションで Lenovo XClarity コマンド レットを実行して、特定の管理機能を自動化することができます。コマンドレットは Lenovo XClarity Administrator REST API を使用し、次のような機能を自動化できます。

#### • 他の管理ソフトウェアとの統合

Lenovo XClarity Administrator は、スタンドアロンまたは Lenovo XClarity Pro と呼ばれるバンドル・サー ビスとして入手できます。Lenovo XClarity Pro はベースとなる管理製品と 2 台の Lenovo XClarity Integrator モジュールで構成され、Microsoft Systems Center または VMware vCenter に組み込むことができ ます。これらのツールは、検出、監視、構成、および管理機能を提供し、System x、NeXtScale、および Flex System のエンドポイントのルーチン・システム管理に付き物のコストや複雑さを軽減します。

Lenovo XClarity Administrator に関する詳細は、[http://flexsystem.lenovofiles.com/help/topic/com.lenovo.lxca.doc/](http://flexsystem.lenovofiles.com/help/topic/com.lenovo.lxca.doc/aug_product_page.html?cp=1) [aug\\_product\\_page.html](http://flexsystem.lenovofiles.com/help/topic/com.lenovo.lxca.doc/aug_product_page.html?cp=1) で入手できます。

# 信頼性、可用性、保守容易性の機能

計算ノードの設計上で最も重要な 3 つの要素は、信頼性 (reliability)、可用性 (availability)、および保守容易 性 (serviceability) (RAS) です。これらの RAS 機能は、計算ノードに保管されたデータの保全性、必要時の 計算ノードの可用性、問題の診断および修正の容易性を保証するために役立ちます。

計算ノードには、以下の RAS 機能があります。

- 拡張構成および電源インターフェース (ACPI)
- 自動サーバー再起動 (ASR)
- DSA Preboot を使用した組み込み診断
- 温度、電圧、およびハード・ディスクの組み込みモニター機能
- 週 7 日、毎日 24 時間のカスタマー・サポート・センター<sup>1</sup>
- お客さまによる Flash ROM 常駐コードのアップグレードおよび診断
- カスタマー・アップグレード対応の Unified Extensible Firmware Interface (UEFI) コードと診断

<sup>1.</sup> サービスの可用性は、国ごとに異なります。対応時間は、着信の数量と内容により異なります。

- <span id="page-20-0"></span>• ECC 保護された DDR4 DIMM
- L2 キャッシュの ECC 保護
- エラー・コードとメッセージ
- Chassis Management Module と通信してリモート・システム管理を可能にする統合管理モジュール II (IMM2)
- Light path 診断
- メモリー・パリティー・テスト
- 電源オン・セルフテスト (POST) 中に実行されるマイクロプロセッサーのビルトイン・セルフテ スト (BIST)
- マイクロプロセッサーのシリアル番号アクセス
- プロセッサー存在検出
- ROM 常駐診断
- システム・エラー・ログ
- メモリー上の重要プロダクト・データ (VPD)
- Wake on LAN (WOL) 機能 (WOL 機能を備えたオプションの I/O アダプターを取り付けた場合)
- Wake on PCI (PME) 機能

# 計算ノードの主要コンポーネント

計算ノードの主要コンポーネントの位置を確認するには、この情報を使用します。

次の図は、計算ノードの主要コンポーネントを示しています。

<span id="page-21-0"></span>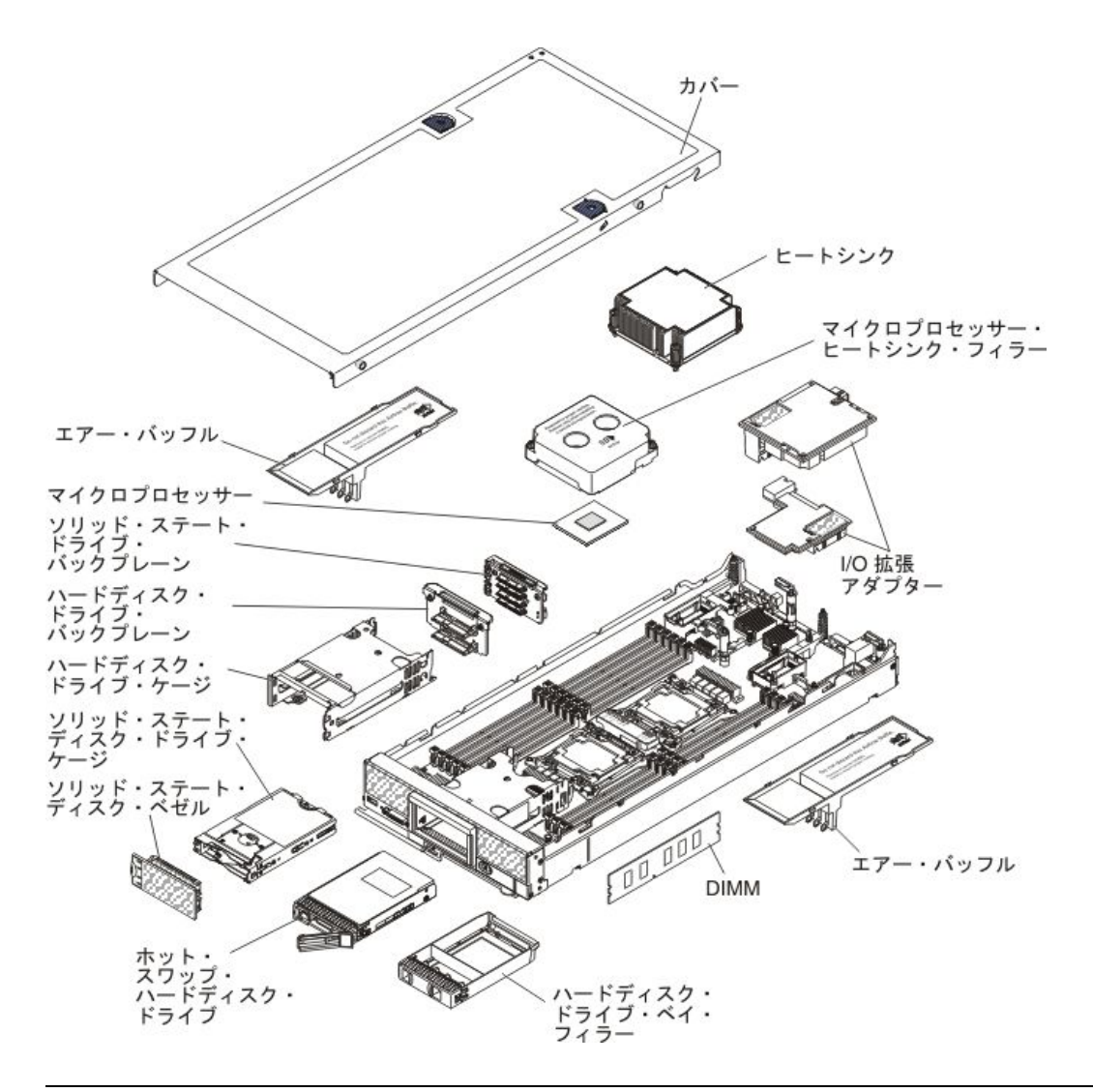

# 電源、コントロール、およびインジケーター

以下の情報を使用して、電源機構の確認、計算ノードの電源オン/オフ、およびコントロールとインジ ケーターの機能の確認を行います。

# 計算ノードのコントロール、コネクター、および LED

コントロール、コネクター、および LED の詳細については、以下の情報を使用します。

次の図は、コントロール・パネル上のボタン、コネクター、および LED を示しています。

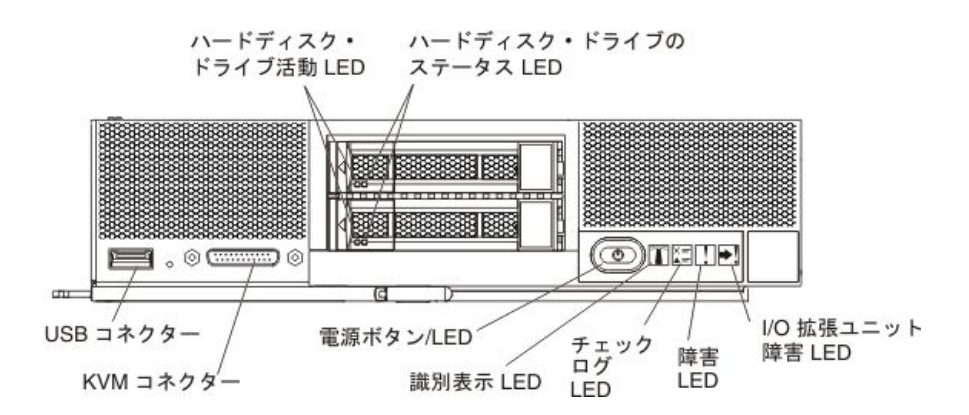

#### 電源ボタン/LED (緑色)

計算ノードが Lenovo Flex System シャーシ経由で電源に接続されている場合、計算ノードの電源を オン/オフするには、このボタンを押します。

注:電源ボタンは、計算ノードのローカル電源制御が有効になっている場合にのみ機能します。 ローカル電源制御は、CMM power コマンドおよび CMM Web インターフェースを使用して、有効/ 無効にします。

- CMM power コマンドについての詳細は、[http://flexsystem.lenovofiles.com/help/topic/](http://flexsystem.lenovofiles.com/help/topic/com.lenovo.acc.cmm.doc/cli_command_power.html?cp=0_5_1_8_2_54) [com.lenovo.acc.cmm.doc/cli\\_command\\_power.html](http://flexsystem.lenovofiles.com/help/topic/com.lenovo.acc.cmm.doc/cli_command_power.html?cp=0_5_1_8_2_54)を参照してください。
- CMM Web インターフェースで、シャーシ管理メニューから「計算ノード」を選択します。詳 しくは、[http://flexsystem.lenovofiles.com/help/topic/com.lenovo.acc.cmm.doc/cmm\\_user\\_guide.html](http://flexsystem.lenovofiles.com/help/topic/com.lenovo.acc.cmm.doc/cmm_user_guide.html?cp=0_5_1_7)を参照し てください。CMM Web インターフェース・オンライン・ヘルプに、すべてのフィールドおよ びオプションについて説明されています。

計算ノードをシャーシから取り外した後、このボタンを押したままにすると、システム・ボード LED (light path 診断) がアクティブになります。詳細については、[12](#page-21-0) ページの 「[計算ノードのコン](#page-21-0) [トロール、コネクター、および LED](#page-21-0)」 を参照してください。

このボタンは、電源 LED としても機能します。この緑色の LED は、計算ノードの電源ステータ スを次のように示します。

- 高速で点滅: LED は、以下のいずれかの理由によって高速で点滅します。
	- 電源が入っているシャーシに計算ノードが取り付けられました。計算ノードを取り付けると、 計算ノード内の Integrated Management Module II (IMM2) が初期化および Chassis Management Module との同期を行っている間、LED が高速で点滅します。計算ノードが初期化に要する時 間は、システム構成によって異なります。
	- Chassis Management Module を介して計算ノードに電源許可が割り当てられていません。
	- Lenovo Flex System シャーシに、計算ノードの電源をオンにするための十分な電力がありません。
	- 計算ノード内の IMM2 が、Chassis Management Module と通信していません。
	- 計算ノードが電源オンできる状態になっている場合、電源 LED の点滅速度が遅くなります。
- 低速で点滅: 計算ノードは Lenovo Flex System シャーシを介して電源に接続されており、電源を オンにする準備ができています。
- 継続的に点灯: 計算ノードは Lenovo Flex System シャーシを介して電源に接続されており、電 源がオンにされています。

計算ノードの電源がオンの場合、このボタンを押すと計算ノードが正常シャットダウンされ、シャー シから安全に取り外すことができるようになります。この動作には、オペレーティング・システムの シャットダウン (可能な場合) および計算ノードからの電源の切り離しが含まれます。

オペレーティング・システムが稼働している場合、シャットダウンを開始するために約 4 秒間ボタ ンを押さなければならないことがあります。

注意:4 秒間ボタンを押すことで、強制的にオペレーティング・システムを即時にシャットダウ ンします。データ損失の可能性があります。

#### 識別 LED (青色)

システム管理者は、リモートでこの青色の LED を点灯させ、計算ノードの位置を視覚的に確認する ことができます。この LED が点灯しているときは、Lenovo Flex System シャーシ上の識別 LED も点 灯します。識別 LED は、CMM led コマンド、CMM Web インターフェースおよび Lenovo XClarity Administrator アプリケーション (インストールされている場合) 、または Flex System Manager 管理ソフト ウェア (インストールされている場合) を使用して、点灯させたりオフにしたりすることができます。

- CMM led コマンドについての詳細は、[http://flexsystem.lenovofiles.com/help/topic/com.lenovo.acc.cmm.doc/](http://flexsystem.lenovofiles.com/help/topic/com.lenovo.acc.cmm.doc/cli_command_led.html?cp=0_5_1_8_2_45) cli command led.htmlを参照してください。
- CMM Web インターフェースで、シャーシ管理メニューから「計算ノード」を選択します。詳 しくは、[http://flexsystem.lenovofiles.com/help/topic/com.lenovo.acc.cmm.doc/cmm\\_user\\_guide.html](http://flexsystem.lenovofiles.com/help/topic/com.lenovo.acc.cmm.doc/cmm_user_guide.html?cp=0_5_1_7)を参照し てください。CMM Web インターフェース・オンライン・ヘルプに、すべてのフィールドおよ びオプションについて説明されています。
- Lenovo XClarity Administrator アプリケーションについて詳しくは、[http://flexsystem.lenovofiles.com/](http://flexsystem.lenovofiles.com/help/topic/com.lenovo.lxca.doc/aug_product_page.html) [help/topic/com.lenovo.lxca.doc/aug\\_product\\_page.html](http://flexsystem.lenovofiles.com/help/topic/com.lenovo.lxca.doc/aug_product_page.html)を参照してください。
- Flex System Manager 管理ソフトウェアについて詳しくは、[http://flexsystem.lenovofiles.com/help/topic/](http://flexsystem.lenovofiles.com/help/topic/com.lenovo.acc.8731.doc/product_page.html) [com.lenovo.acc.8731.doc/product\\_page.html](http://flexsystem.lenovofiles.com/help/topic/com.lenovo.acc.8731.doc/product_page.html)を参照してください。

#### チェック・ログ LED (黄色)

この黄色の LED が点灯しているときは、イベント・ログに IMM イベントのログが記録される原因 となる状態が発生したことを示しています。

チェック・ログ LED は、CMM led コマンド、CMM Web インターフェースおよび Lenovo XClarity Administrator アプリケーション (インストールされている場合)、または Flex System Manager 管理ソフ トウェア (インストールされている場合) を使用してオフにすることができます。

- CMM led コマンドについての詳細は、[http://flexsystem.lenovofiles.com/help/topic/com.lenovo.acc.cmm.doc/](http://flexsystem.lenovofiles.com/help/topic/com.lenovo.acc.cmm.doc/cli_command_led.html?cp=0_5_1_8_2_45) [cli\\_command\\_led.html](http://flexsystem.lenovofiles.com/help/topic/com.lenovo.acc.cmm.doc/cli_command_led.html?cp=0_5_1_8_2_45)を参照してください。
- CMM Web インターフェースで、シャーシ管理メニューから「計算ノード」を選択します。詳 しくは、[http://flexsystem.lenovofiles.com/help/topic/com.lenovo.acc.cmm.doc/cmm\\_user\\_guide.html](http://flexsystem.lenovofiles.com/help/topic/com.lenovo.acc.cmm.doc/cmm_user_guide.html?cp=0_5_1_7)を参照し てください。CMM Web インターフェース・オンライン・ヘルプに、すべてのフィールドおよ びオプションについて説明されています。
- Lenovo XClarity Administrator アプリケーションについて詳しくは、[http://flexsystem.lenovofiles.com/](http://flexsystem.lenovofiles.com/help/topic/com.lenovo.lxca.doc/aug_product_page.html) [help/topic/com.lenovo.lxca.doc/aug\\_product\\_page.html](http://flexsystem.lenovofiles.com/help/topic/com.lenovo.lxca.doc/aug_product_page.html)を参照してください。
- Flex System Manager 管理ソフトウェアについて詳しくは、[http://flexsystem.lenovofiles.com/help/topic/](http://flexsystem.lenovofiles.com/help/topic/com.lenovo.acc.8731.doc/product_page.html) [com.lenovo.acc.8731.doc/product\\_page.html](http://flexsystem.lenovofiles.com/help/topic/com.lenovo.acc.8731.doc/product_page.html)を参照してください。

#### 注:

- 1. 別の方法として、CMM\_INDICATES\_ITE\_ERROR\_N コマンドを使用して、チェック・ロ グ LED を点灯させることができます。詳しくは、[http://flexsystem.lenovofiles.com/help/topic/](http://flexsystem.lenovofiles.com/help/topic/com.lenovo.acc.cmm.doc/dw1kt_cmm_cli_book.pdf) [com.lenovo.acc.cmm.doc/dw1kt\\_cmm\\_cli\\_book.pdf](http://flexsystem.lenovofiles.com/help/topic/com.lenovo.acc.cmm.doc/dw1kt_cmm_cli_book.pdf)を参照してください。
- 2. CMM イベント・ログを参照して、この状態の原因を判別できます。詳しくは[、計算ノードを再](#page-82-0) [起動しないイベント・ログの表示](#page-82-0)を参照してください。

#### 障害 LED (黄色)

この黄色の LED が点灯しているときは、計算ノードでシステム・エラーが発生したことを示して います。さらに、シャーシのシステム LED パネル上の障害 LED が点灯します。CMM イベント・ ログおよび light path 診断 LED を調べて、この状態の原因を判別できます。詳しくは、[計算ノード](#page-82-0)

[を再起動しないイベント・ログの表示](#page-82-0)を参照してください。計算ノード上の LED の詳細について は[、71](#page-80-0) ページの 「[Light path 診断 LED](#page-80-0)」 を参照してください。

障害 LED は、エラーが修正された場合にのみオフになります。

注:障害 LED がオフになった後、IMM イベント・ログも消去する必要があります。Setup Utility を使 用して IMM イベント・ログを消去します。

#### I/O 拡張ユニット障害 LED (黄色)

この黄色の LED が点灯しているときは、計算ノードに取り付けられている I/O 拡張ユニットにエラー が発生したことを示しています。さらに、計算ノード障害 LED とシャーシのシステム LED パネル上 の障害 LED が点灯します。CMM イベント・ログおよび light path 診断 LED を調べて、この状態の原因 を判別できます。詳しくは[、計算ノードを再起動しないイベント・ログの表示](#page-82-0)を参照してください。 計算ノード上の LED の詳細については、[71](#page-80-0) ページの 「[Light path 診断 LED](#page-80-0)」 を参照してください。

障害 LED は、エラーが修正された場合にのみオフになります。

注:障害 LED がオフになった後、IMM イベント・ログも消去する必要があります。Setup Utility を使 用して IMM イベント・ログを消去します。

#### ハードディスク・ドライブ活動 LED (緑⾊)

緑色の LED が、すべてのホット・スワップ・ドライブ上にあります。この緑色の LED が点灯して いるときは、関連するハード・ディスクまたはソリッド・ステート・ドライブが活動しているこ とを示しています。

- この LED が点滅しているときは、ドライブがアクティブでデータの読み取りまたは書き込みを していることを示します。
- SAS および SATA ドライブの場合、この LED は、ドライブの電源がオンになっていてもドライブ がアクティブでないときにはオフになります。
- NVMe (PCIe SSD) のソリッド・ステート・ドライブの場合、この LED は、ドライブの電源がオン になっていてもドライブがアクティブでないときには点灯します。

注:ハードディスク活動 LED は、取り付けられているドライブ・タイプによっては、ハードディス ク前面の別の位置に存在する場合があります。

#### ハードディスク・ドライブ状況 LED (黄色)

この黄色の LED の状態は、関連するハード・ディスクまたはソリッド・ステート・ドライブのエ ラー状態または RAID 状況を示しています。

- この黄色の LED が点灯し続けているときは、関連するドライブにエラーが発生したことを示して います。LED は、そのエラーが解決された後にのみオフになります。CMM イベント・ログを参照 して、この状態の原因を判別できます。詳しくは[、73](#page-82-0) ページの 「[計算ノードを再起動しないイベ](#page-82-0) [ント・ログの表示](#page-82-0)」を参照してください。
- この黄色の LED が低速で点滅しているときは、関連するドライブが再ビルド中であることを 示しています。
- この黄色の LED が高速で点滅しているときは、関連するドライブを見付けているところで あることを示しています。

注:ハードディスク状況 LED は、取り付けられているドライブ・タイプによっては、ハードディス ク前面の別の位置に存在する場合があります。

#### KVM コネクター

このコネクターには、コンソール・ブレークアウト・ケーブルを接続します (詳細については、[16](#page-25-0) ページの 「[コンソール・ブレークアウト・ケーブル](#page-25-0)」 を参照)。

<span id="page-25-0"></span>注意:コンソール・ブレークアウト・ケーブルは、計算ノードに付属のものだけを使用してくださ い。他のタイプのコンソール・ブレークアウト・ケーブルを接続しようとすると、コンソール・ブ レークアウト・ケーブルおよび計算ノードが損傷する可能性があります。

注:ベスト・プラクティスとして、コンソール・ブレークアウト・ケーブルは、各 Lenovo Flex System シャーシ内で一度に 1 つの計算ノードのみに接続することが推奨されます。

#### USB コネクター

この USB 3.0 コネクターには、USB デバイスを接続します。

注:ベスト・プラクティスとして、USB デバイスは、各 Lenovo Flex System シャーシ内で一度に 1 つの計算ノードのみの前面に接続することが推奨されます。

# コンソール・ブレークアウト・ケーブル

コンソール・ブレークアウト・ケーブルについて詳しくは、この情報を参照してください。

コンソール・ブレークアウト・ケーブルを使用して、外部の I/O デバイスを計算ノードに接続します。コ ンソール・ブレークアウト・ケーブルは、KVM コネクターを介して接続します [\(12 ページの](#page-21-0) 「計算ノー [ドのコントロール、コネクター、および LED](#page-21-0)」を参照)。コンソール・ブレークアウト・ケーブルには、 ディスプレイ装置 (ビデオ) 用のコネクター、USB キーボードおよびマウス用の 2 つの USB 2.0 コネク ター、およびシリアル・インターフェース・コネクターがあります。

次の図は、コンソール・ブレークアウト・ケーブルのコネクターおよびコンポーネントを示しています。

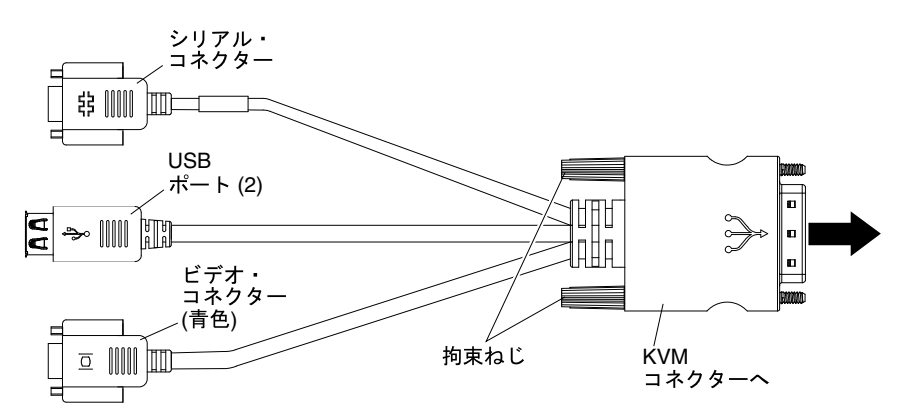

### 計算ノードの電源オン

計算ノードの電源をオンにする詳細については、以下の情報を使用します。

計算ノードは、Lenovo Flex System シャーシを介して電源に接続した後、以下のいずれかの方法で 始動することができます。

重要:計算ノード前面パネルの電源ボタンの上に Attention ラベルがある場合は、それを読みます。次に、 計算ノードの電源をオンにする前に、ラベルを取り外して廃棄します。

- 計算ノード前面の電源ボタンを押し [\(12](#page-21-0) ページの「[計算ノードのコントロール、コネクター、および](#page-21-0) [LED](#page-21-0)」 を参照)、計算ノードを始動することができます。電源ボタンは、計算ノードのローカル電源制 御が使用可能になっている場合にのみ機能します。ローカル電源制御は、CMM power コマンドおよび CMM Web インターフェースを使用して、有効/無効にします。
	- CMM power コマンドについての詳細は、[http://flexsystem.lenovofiles.com/help/topic/com.lenovo.acc.cmm.doc/](http://flexsystem.lenovofiles.com/help/topic/com.lenovo.acc.cmm.doc/cli_command_power.html?cp=0_5_1_8_2_54) cli command power.htmlを参照してください。
	- CMM Web インターフェースで、[http://flexsystem.lenovofiles.com/help/topic/com.lenovo.acc.cmm.doc/cmm\\_](http://flexsystem.lenovofiles.com/help/topic/com.lenovo.acc.cmm.doc/cmm_user_guide.html?cp=0_5_1_7) [user\\_guide.html](http://flexsystem.lenovofiles.com/help/topic/com.lenovo.acc.cmm.doc/cmm_user_guide.html?cp=0_5_1_7) の「シャーシ管理」メニューから「計算ノード」を選択します。CMM Web イン

<span id="page-26-0"></span>ターフェース・オンライン・ヘルプに、すべてのフィールドおよびオプションについて説明 されています。

注:

- 1. 計算ノードの電源 LED が低速で点滅するまで待ち、電源ボタンを押します。計算ノードの IMM2 が初期化および Chassis Management Module との同期を行っている間は、電源 LED が高速で点滅 し、計算ノードの電源ボタンは応答しません。計算ノードが初期化に要する時間は、システム 構成によって異なります。ただし、計算ノードが電源オンできる状態になっている場合、電源 LED の点滅速度が遅くなります。
- 2. 計算ノードの始動中は、計算ノード前面の電源 LED は点灯しています (点滅ではありません)。 電源 LED の状態については、[12](#page-21-0) ページの 「[計算ノードのコントロール、コネクター、および](#page-21-0) [LED](#page-21-0)」 を参照してください。
- 電源障害が発生した場合、CMM power コマンドおよび CMM Web インターフェースから、電源の復旧時 に自動的に始動するように Lenovo Flex System シャーシおよび計算ノードを構成することができます。
	- CMM power コマンドについての詳細は、[http://flexsystem.lenovofiles.com/help/topic/com.lenovo.acc.cmm.doc/](http://flexsystem.lenovofiles.com/help/topic/com.lenovo.acc.cmm.doc/cli_command_power.html?cp=0_5_1_8_2_54) cli command power.htmlを参照してください。
	- CMM Web インターフェースで、シャーシ管理メニューから「計算ノード」を選択します。詳しく は、[http://flexsystem.lenovofiles.com/help/topic/com.lenovo.acc.cmm.doc/cmm\\_user\\_guide.html](http://flexsystem.lenovofiles.com/help/topic/com.lenovo.acc.cmm.doc/cmm_user_guide.html?cp=0_5_1_7)を参照してく ださい。CMM Web インターフェース・オンライン・ヘルプに、すべてのフィールドおよびオプ ションについて説明されています。
- CMM power コマンド、CMM Web インターフェースおよび Lenovo XClarity Administrator アプリケー ション (インストールされている場合) または Flex System Manager 管理ソフトウェア (インストールされ ている場合) から、計算ノードの電源をオンにすることができます。
	- CMM power コマンドについての詳細は、[http://flexsystem.lenovofiles.com/help/topic/com.lenovo.acc.cmm.doc/](http://flexsystem.lenovofiles.com/help/topic/com.lenovo.acc.cmm.doc/cli_command_power.html?cp=0_5_1_8_2_54) cli command power.htmlを参照してください。
	- CMM Web インターフェースで、シャーシ管理メニューから「計算ノード」を選択します。詳しく は、[http://flexsystem.lenovofiles.com/help/topic/com.lenovo.acc.cmm.doc/cmm\\_user\\_guide.html](http://flexsystem.lenovofiles.com/help/topic/com.lenovo.acc.cmm.doc/cmm_user_guide.html?cp=0_5_1_7)を参照してく ださい。CMM Web インターフェース・オンライン・ヘルプに、すべてのフィールドおよびオプ ションについて説明されています。
	- Lenovo XClarity Administrator アプリケーションについて詳しくは、[http://flexsystem.lenovofiles.com/help/](http://flexsystem.lenovofiles.com/help/topic/com.lenovo.lxca.doc/aug_product_page.html) [topic/com.lenovo.lxca.doc/aug\\_product\\_page.html](http://flexsystem.lenovofiles.com/help/topic/com.lenovo.lxca.doc/aug_product_page.html)を参照してください。
	- Flex System Manager 管理ソフトウェアについて詳しくは、[http://flexsystem.lenovofiles.com/help/topic/](http://flexsystem.lenovofiles.com/help/topic/com.lenovo.acc.8731.doc/product_page.html) [com.lenovo.acc.8731.doc/product\\_page.html](http://flexsystem.lenovofiles.com/help/topic/com.lenovo.acc.8731.doc/product_page.html)を参照してください。
- Wake on LAN (WOL) 機能を備えたオプションの I/O アダプターが取り付けられている場合は、WOL 機 能を使用して計算ノードの電源をオンにすることができます。計算ノードは電源に接続されていて (電 源 LED は低速で点滅します)、Chassis Management Module と通信する必要があります。オペレーティ ング・システムが Wake on LAN 機能をサポートしており、Wake on LAN 機能が Chassis Management Module のインターフェースから有効にされている必要があります。

# 計算ノードの電源オフ

計算ノードの電源をオフにする詳細については、以下の情報を使用します。

計算ノードは、電源をオフにしても Lenovo Flex System シャーシを介して電源に接続されています。計算 ノードは、IMM2 からの要求 (計算ノードの電源をオンにするリモート要求など) に応答することができ ます。計算ノードからすべての電力を切り離すには、計算ノードを Lenovo Flex System シャーシから 取り外す必要があります。

計算ノードの電源をオフにする前に、オペレーティング・システムをシャットダウンします。オペレーティ ング・システムのシャットダウンについては、オペレーティング・システムの資料を参照してください。

<span id="page-27-0"></span>次のいずれかの方法で、計算ノードの電源をオフにすることができます。

- 計算ノードの電源ボタンを押します [\(12](#page-21-0) ページの 「[計算ノードのコントロール、コネクター、および](#page-21-0) [LED](#page-21-0)」 を参照)。これにより、オペレーティング・システムの正常シャットダウンが開始されます (この 機能がオペレーティング・システムでサポートされている場合)。
- オペレーティング・システムの機能が停止した場合は、電源ボタンを 4 秒間を超えて押し続けると計 算ノードの電源をオフにできます。

注意:電源ボタンを4秒間押すと、オペレーティング・システムは即時に強制シャットダウンされま す。データ損失の可能性があります。

- CMM power コマンド、CMM Web インターフェースおよび Lenovo XClarity Administrator アプリケー ション (インストールされている場合) または Flex System Manager 管理ソフトウェア (インストールされ ている場合) から、計算ノードの電源をオフにすることができます。
	- CMM power コマンドについての詳細は、[http://flexsystem.lenovofiles.com/help/topic/com.lenovo.acc.cmm.doc/](http://flexsystem.lenovofiles.com/help/topic/com.lenovo.acc.cmm.doc/cli_command_power.html?cp=0_5_1_8_2_54) [cli\\_command\\_power.html](http://flexsystem.lenovofiles.com/help/topic/com.lenovo.acc.cmm.doc/cli_command_power.html?cp=0_5_1_8_2_54)を参照してください。
	- CMM Web インターフェースで、[http://flexsystem.lenovofiles.com/help/topic/com.lenovo.acc.cmm.doc/cmm\\_](http://flexsystem.lenovofiles.com/help/topic/com.lenovo.acc.cmm.doc/cmm_user_guide.html?cp=0_5_1_7) [user\\_guide.html](http://flexsystem.lenovofiles.com/help/topic/com.lenovo.acc.cmm.doc/cmm_user_guide.html?cp=0_5_1_7) の「シャーシ管理」メニューから「計算ノード」を選択します。CMM Web イン ターフェース・オンライン・ヘルプに、すべてのフィールドおよびオプションについて説明 されています。
	- Lenovo XClarity Administrator アプリケーションについて詳しくは、[http://flexsystem.lenovofiles.com/help/](http://flexsystem.lenovofiles.com/help/topic/com.lenovo.lxca.doc/aug_product_page.html) [topic/com.lenovo.lxca.doc/aug\\_product\\_page.html](http://flexsystem.lenovofiles.com/help/topic/com.lenovo.lxca.doc/aug_product_page.html)を参照してください。
	- Flex System Manager 管理ソフトウェアについて詳しくは、[http://flexsystem.lenovofiles.com/help/topic/](http://flexsystem.lenovofiles.com/help/topic/com.lenovo.acc.8731.doc/product_page.html) [com.lenovo.acc.8731.doc/product\\_page.html](http://flexsystem.lenovofiles.com/help/topic/com.lenovo.acc.8731.doc/product_page.html)を参照してください。

# システム・ボードのレイアウト

システム・ボード上のコネクター、LED、およびスイッチの位置を確認するには、この情報を使用します。

# システム・ボード・コネクター

計算ノードのシステム・ボード・コンポーネント、およびオプションのデバイス用のコネクターの 位置を確認するには、この情報を使用します。

次の図は、計算ノード内のシステム・ボード・コンポーネント (ユーザーが取り付け可能なオプションの デバイス用のコネクターを含む) を示しています。

<span id="page-28-0"></span>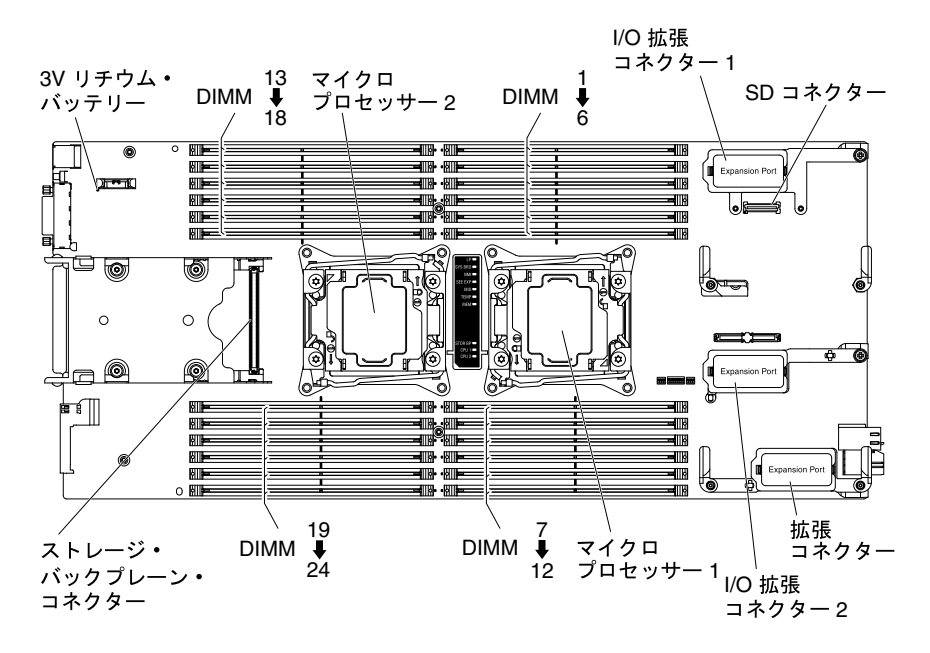

# システム・ボード LED

システム・ボード LED の位置を確認するには、この情報を使用します。 次の図は、システム・ボードの LED の位置を示しています。

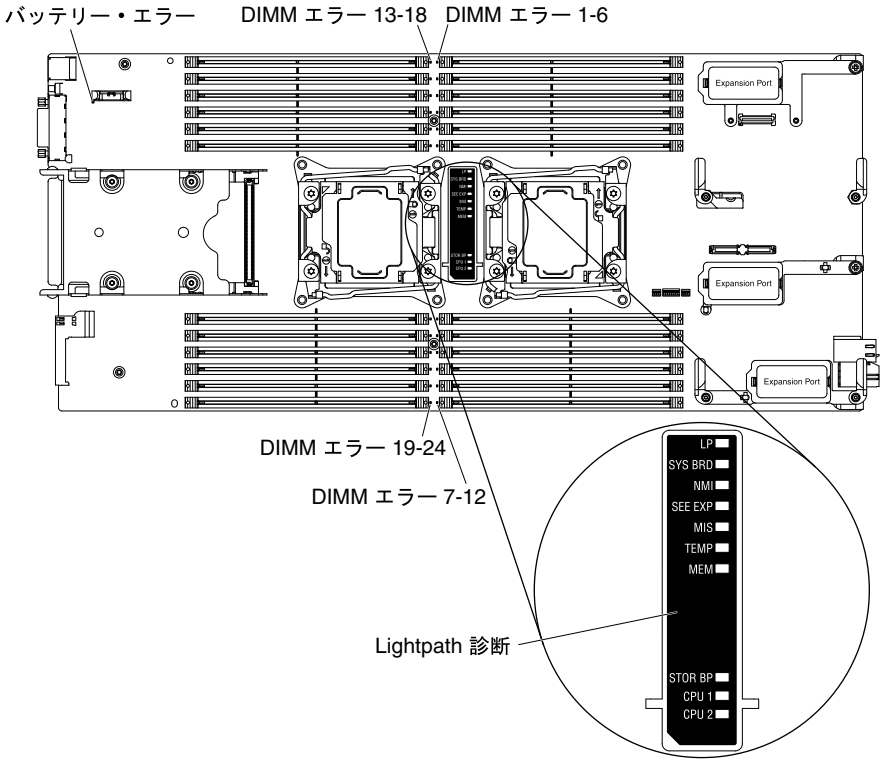

システム・ボード LED の解釈方法については[、71](#page-80-0) ページの 「[Light path 診断 LED](#page-80-0)」 を参照してください。

# システム・ボード・スイッチ

システム・ボード・スイッチの位置を確認するには、この情報を使用します。

次の図は、システム・ボード上のスイッチ・ブロックの位置を示しています。

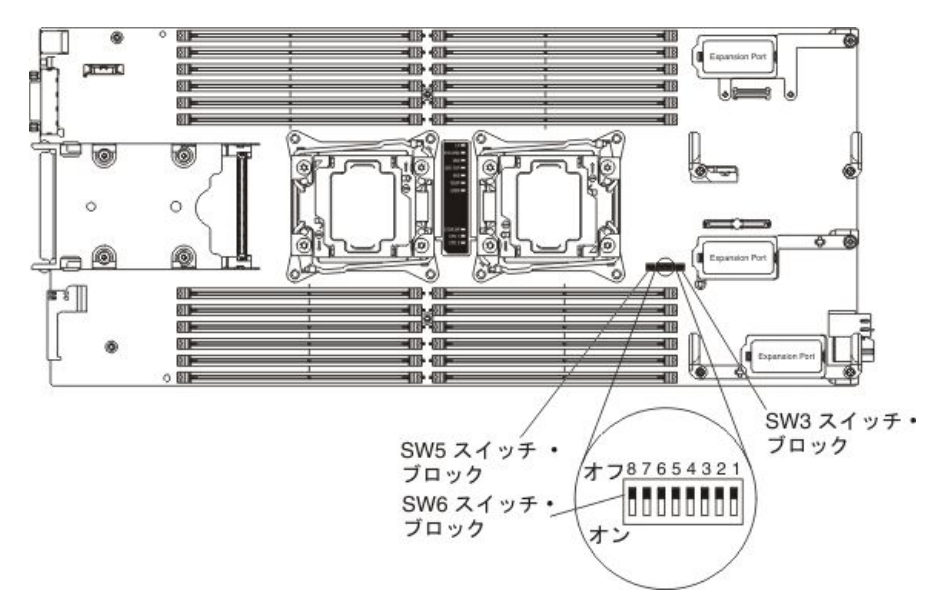

注:このセクションで説明されていないシステム・ボード・スイッチやジャンパーはいずれも、予約 済みです。

スイッチおよびジャンパーの機能は次のとおりです。

- システム・ボードのすべてのジャンパーは予約済みであり、削除する必要があります。
- スイッチブロック SW3 のすべてのスイッチは予約済みであり、Off 位置にする必要があります。
- スイッチブロック SW5 のすべてのスイッチは予約済みです。スイッチ SW5-1、SW5-3、および SW5-4 は Off 位置にする必要があります。スイッチ SW5-2 は On 位置にします。
- 次の表では、スイッチ・ブロック SW6 上のスイッチの機能について説明します。

| スイッチ番号 | 説明                                        | 定義                                                                                                    |
|--------|-------------------------------------------|----------------------------------------------------------------------------------------------------|
| SW6-1  | パスワード・オーバーライド                             | デフォルトの位置は Off です。このス<br>イッチを On 位置に変更すると、始動パ<br>スワードがオーバーライドされます。                                                                                |
| SW6-2  | Trusted Platform Module (TPM) 物理プレ<br>ゼンス | デフォルトの位置は Off です。このス<br>イッチを On 位置に変更すると、TPM<br>に対して物理プレゼンスを示します。                                                                                |
| SW6-3  | リアルタイム・クロック (RTC) リセッ<br>F                | デフォルトの位置は Off です。このス<br>イッチを On 位置に変更すると、RTC が<br>リセットされます。瞬間的な切り替え<br>で十分です。CMOS バッテリーの過度<br>の放電を避けるために、このスイッチ<br>をOn位置のままにしないでください。            |
| SW6-4  | バックアップ IMM2 をブート                          | このスイッチがデフォルトの Off 位置<br>にある場合、計算ノードがプライマ<br>リー IMM2 ファームウェアを使用して<br>ブートします。このスイッチが On 位<br>置にある場合は、計算ノードはバック<br>アップ IMM2 ファームウェアを使用し<br>てブートします。 |

表 2. システム・ボードのスイッチ・ブロック SW6

#### 表 2. システム・ボードのスイッチ・ブロック SW6 (続き)

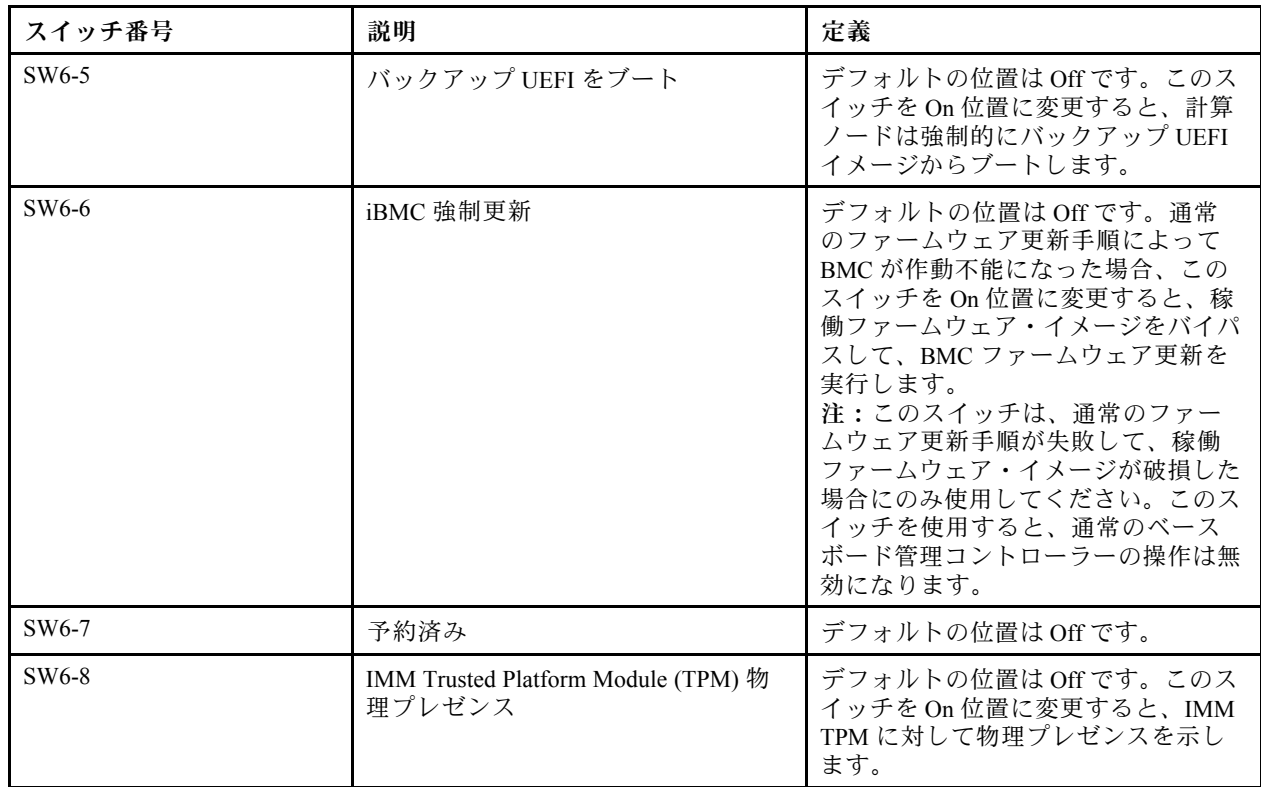

# <span id="page-32-0"></span>第2章 構成

ファームウェアを更新し、構成ユーティリティーを使用するには、この情報を使用します。

# ファームウェアおよびデバイス・ドライバーの更新

Lenovo は、計算ノードに使用可能な UEFI コード、IMM2 ファームウェア、診断ファームウェア更新、お よびデバイス・ドライバーの更新を定期的に提供しています。プロビジョニングは、ファームウェアおよ びデバイス・ドライバーの更新、オペレーティング・システムのインストールを行うための一連のアク ションです。プロビジョニング・プロセスでのファームウェアおよびデバイス・ドライバーの更新に 役立つ使用可能なツールがいくつかあります。

注意:誤ったファームウェアやデバイス・ドライバーをインストールすると、計算ノードが誤動作す る可能性があります。ファームウェアまたはデバイス・ドライバーの更新をインストールする前に、 ダウンロードした更新に付属のすべての README および変更履歴ファイルをお読みください。これ らのファイルには、更新に関する重要な情報および更新のインストール手順が記載されています。こ の手順には、以前のファームウェアまたはデバイス・ドライバーのバージョンから最新のバージョ ンに更新するための特殊な手順も含まれます。

注:ファームウェア更新に付属の readme ファイルに記載されている手順に従ってください。

#### • Lenovo XClarity Administrator

Lenovo XClarity Administrator を使用できる場合は、シャーシ、計算ノード、I/O モジュールなどの管理 対象エンドポイントのファームウェア更新について、ダウンロード、インストール、管理を実行できま す。コンプライアンス・ポリシーを管理対象エンドポイントに割り当て、それらのエンドポイントの ファームウェアの適合状態が保たれるようにすることができます。

注:ファームウェア更新はハードウェアにのみ適用できます。Lenovo XClarity Administrator を使用して デバイス・ドライバーを更新することはできません。

Lenovo XClarity Administrator アプリケーションについて詳しくは、[http://flexsystem.lenovofiles.com/help/](http://flexsystem.lenovofiles.com/help/topic/com.lenovo.lxca.doc/aug_product_page.html) [topic/com.lenovo.lxca.doc/aug\\_product\\_page.html](http://flexsystem.lenovofiles.com/help/topic/com.lenovo.lxca.doc/aug_product_page.html)を参照してください。

#### • Flex System Manager 更新マネージャー

Flex System Manager 更新マネージャー (インストールされている場合) は、ファームウェアおよびデバ イス・ドライバーの更新を取得、インストール、および管理します。また、計算ノードをモニター して、確実に最新の状態を保持します。Flex System Manager 更新マネージャーについて詳しくは、 [http://flexsystem.lenovofiles.com/help/topic/com.lenovo.acc.8731.doc/product\\_page.html](http://flexsystem.lenovofiles.com/help/topic/com.lenovo.acc.8731.doc/product_page.html)を参照してください。

#### • UpdateXpress System Packs

UpdateXpress System Packs (UXSP) には、ご使用の計算ノード用のオンラインで更新可能なファーム ウェアおよびデバイス・ドライバーの統合テスト済みバンドルが含まれています。Lenovo ToolsCenter Bootable Media Creator は、UpdateXpress System Pack を使用してファームウェアおよびデバイス・ ドライバーを更新します。

通常は、以前にプロビジョニングが行われた計算ノードのファームウェアおよびデバイス・ドライバー を更新する場合は、UpdateXpress System Pack を使用します。UpdateXpress System Packs について詳しく は、<https://support.lenovo.com/solutions/HT505070>を参照してください。

#### • Lenovo ToolsCenter Bootable Media Creator

Lenovo ToolsCenter Bootable Media Creator を使用して、ファームウェア更新の適用およびプリブート診断 の実行に適したブート可能メディアを作成することができます。Lenovo ToolsCenter Bootable Media Creator を使用して、サポートされるメディア (CD、DVD、ISO イメージ、USB フラッシュ・ドライ ブ、PXE ファイルのセットなど) 上に単一のブート可能イメージを作成することができます。このイ

<span id="page-33-0"></span>メージは、複数の Lenovo Flex System ツールおよび UpdateXpress System Pack の更新 (Windows および Linux ファームウェア更新を含む) をバンドルしています。

通常は、計算ノードの初期セットアップに Lenovo ToolsCenter Bootable Media Creator を使用します。 Lenovo Bootable Media Creator について詳しくは、<http://support.lenovo.com/downloads/DS117986>を参照 してください。

Lenovo ToolsCenter Bootable Media Creator を使用して計算ノードに更新されたファームウェアおよびデバ イス・ドライバーをプロビジョニングするには、以下のステップを実行してください。

- 1. 計算ノードを管理している Flex System Manager 管理ソフトウェア (インストールされている場合) に管理ネットワーク上で接続されているコンピューターに、Lenovo ToolsCenter Bootable Media Creator をダウンロードします。
- 2. ファームウェアおよびデバイス・ドライバー更新のブート可能メディアを作成します。
- 3. 計算ノードが取り付けられているLenovo Flex System シャーシを管理するFlex System Manager 管理ソフトウェアに接続します。
- 4. Flex System Manager シャーシ・マネージャー から、計算ノードを選択します。「Actions」列で 「Remote Control」を選択します。

注:Flex System Manager 管理ソフトウェアへのログインで使用するユーザー ID には、計算ノード を管理するための十分なユーザー権限が必要です。

- 5. 「Remote Control」セッションから、ブート可能メディアをマウントします (リモート・メディア を使用)。
- 6. 計算ノードを始動してメディアをブートし、更新をインストールします。

重要:問題を回避し、システム・パフォーマンスを維持するために、Lenovo Flex System シャーシ内のす べての計算ノードで、UEFI コード、IMM2 ファームウェア、および診断ファームウェアのレベルが常に 整合しているようにしてください。

ファームウェアおよびデバイス・ドライバーの更新の詳細については、[http://download.lenovo.com/](http://download.lenovo.com/servers/mig/systems/support/system_x/introducing_uefi-compliant_firmware_on_ibm_system_x.1.2.pdf) [servers/mig/systems/support/system\\_x/introducing\\_uefi-compliant\\_firmware\\_on\\_ibm\\_system\\_x.1.2.pdf](http://download.lenovo.com/servers/mig/systems/support/system_x/introducing_uefi-compliant_firmware_on_ibm_system_x.1.2.pdf), [http://flexsystem.lenovofiles.com/help/topic/com.lenovo.acc.commontasks.doc/commontasks\\_intro.html](http://flexsystem.lenovofiles.com/help/topic/com.lenovo.acc.commontasks.doc/commontasks_intro.html?cp=0_3)、および <https://support.lenovo.com/solutions/HT116912> の「*ファームウェア更新ガイド*」(このコンテンツにアクセス するには、登録が必要な場合があります) を参照してください。

# UEFI イメージのリカバリー

UEFI イメージをリカバリーするには、この情報を使用します。

計算ノードには、計算ノード内の UEFI コードが (更新中の電源障害などが原因で) 損傷した場合に、自動 的にバックアップ UEFI ページに切り替える拡張リカバリー機能があります。計算ノードのフラッシュ・ メモリーは、プライマリー・ページとバックアップ・ページから構成されます。プライマリー・ページの UEFI コードが損傷した場合、Integrated Management Module II はエラーを検出し、自動的にバックアップ・ ページに切り替えて計算ノードを始動します。この状態が発生すると、POST メッセージ「Booted from backup UEFI image」が表示され、チェック・ログ LED が点灯し、自動 BIOS リカバリー (ABR) 状態が発生 します。バックアップ・ページのバージョンは、プライマリー・ページのバージョンと同じでないことが あります。この後、元のプライマリー・ページ UEFI をリカバリーあるいは復元することができます。

注:Lenovo Web サイトは定期的に更新されます。実際の手順は、本書の説明とは少々異なる場合が あります。

UEFI コードをリカバリーして、計算ノードの稼働をプライマリー・ページに戻すには、以下のス テップを実行してください。

ステップ 1. UEFI コードを更新します [\(23](#page-32-0) ページの 「[ファームウェアおよびデバイス・ドライバー](#page-32-0) [の更新](#page-32-0)」 を参照)。

<span id="page-34-0"></span>ステップ 2. 計算ノードを再起動します。

ステップ 3. 1 次バンクの復元のプロンプトが出されたら、ファームウェア・スプラッシュ画面で F3 キー を押します。計算ノードがプライマリー・バンクからブートします。

> 注:ABR 状態のために計算ノードがバックアップ・ページからブートしている場合にの み、F3 を押すように求めるプロンプトが表示されます。

プライマリー・ページのフラッシュを試行した結果、計算ノードがブートしなくなり、チェック・ログ LED が点灯しなくなった場合、ユーザーは、手動で UEFI コードを復元することができます。手動で UEFI コードを復元するには、以下のステップを実行してください。

注:チェック・ログ LED が点灯している場合、計算ノードはバックアップ・イメージからブートしてお り、「バックアップ UEFI をブート」スイッチを On 位置に変更しても変化はありません。

- 1. 作業を開始する前に[、v](#page-6-0) ページの 「[安全について](#page-6-0)」、および [763](#page-772-0) ページの 「[取り付け作業上の注意](#page-772-0) [事項](#page-772-0)」をお読みください。
- 2. 計算ノードの電源をオフにします [\(17](#page-26-0) ページの 「[計算ノードの電源オフ](#page-26-0)」 を参照)。
- 3. 計算ノードを Lenovo Flex System シャーシから取り外します([765](#page-774-0) ページの 「[シャーシからの計算ノー](#page-774-0) [ドの取り外し](#page-774-0)」 を参照)。
- 4. カバーを取り外します [\(772](#page-781-0) ページの 「[計算ノード・カバーの取り外し](#page-781-0)」 を参照)。
- 5. スイッチ・ブロックにある「バックアップ UEFI をブート」スイッチを見つけ、スイッチを On 位置に 変更します([19](#page-28-0) ページの 「[システム・ボード・スイッチ](#page-28-0)」 を参照)。
- 6. カバーを再取り付けして、計算ノードを Lenovo Flex System シャーシに再取り付けします([773](#page-782-0) ページの 「[計算ノード・カバーの取り付け](#page-782-0)」 および [765](#page-774-0) ページの 「[シャーシへの計算ノードの](#page-774-0) [取り付け](#page-774-0)」を参照)。
- 7. UEFI コードを更新します [\(23](#page-32-0) ページの 「[ファームウェアおよびデバイス・ドライバーの更新](#page-32-0)」 を参照)。
- 8. 計算ノードの電源をオフにして、Lenovo Flex System シャーシから取り外します([17 ページの](#page-26-0) 「計算 [ノードの電源オフ](#page-26-0)」 および [765](#page-774-0) ページの 「[シャーシからの計算ノードの取り外し](#page-774-0)」 を参照)。
- 9. 計算ノードのカバーを取り外します([772](#page-781-0) ページの 「[計算ノード・カバーの取り外し](#page-781-0)」 を参照)。
- 10. スイッチ・ブロックにある「バックアップ UEFI をブート」スイッチを見つけ、スイッチを Off 位置 に変更します([19](#page-28-0) ページの 「[システム・ボード・スイッチ](#page-28-0)」 を参照)。
- 11. カバーを再取り付けして、計算ノードを Lenovo Flex System シャーシに再取り付けします([773](#page-782-0) ページの 「[計算ノード・カバーの取り付け](#page-782-0)」 および [765](#page-774-0) ページの 「[シャーシへの計算ノードの](#page-774-0) [取り付け](#page-774-0)| を参照)。
- 12. 計算ノードを再始動します [\(16](#page-25-0) ページの 「[計算ノードの電源オン](#page-25-0)」 を参照)。

重要:何度か試行しても UEFI コードを手動で復元できない場合は、システム・ボード・アセンブリーを 交換してください [\(836](#page-845-0) ページの 「[システム・ボード・アセンブリーの取り外しと交換](#page-845-0)」 を参照)。

### 計算ノードの構成

計算ノードを構成するには、この情報を使用します。

標準的な初期構成を実行するには、以下の手順を実行します。

注:計算ノードを構成するには、CMM Web インターフェースを使用して IMM の IP アドレスを構成し ます。詳しくは、[http://flexsystem.lenovofiles.com/help/topic/com.lenovo.acc.cmm.doc/cmm\\_user\\_guide.html](http://flexsystem.lenovofiles.com/help/topic/com.lenovo.acc.cmm.doc/cmm_user_guide.html?cp=0_5_1_7)を参照 してください。

<span id="page-35-0"></span>ステップ 1. Setup Utility (26 ページの 「Setup Utility の使用」 を参照) または Advanced Setup Utility (ASU) (<https://support.lenovo.com/solutions/lnvo-asu> を参照) を使用して、計算ノードの Unified Extensible Firmware Interface (UEFI) ファームウェアを構成します。

> ファームウェア構成オプションについて詳しくは、[http://download.lenovo.com/servers/mig/systems/](http://download.lenovo.com/servers/mig/systems/support/system_x/introducing_uefi-compliant_firmware_on_ibm_system_x.1.2.pdf) [support/system\\_x/introducing\\_uefi-compliant\\_firmware\\_on\\_ibm\\_system\\_x.1.2.pdf](http://download.lenovo.com/servers/mig/systems/support/system_x/introducing_uefi-compliant_firmware_on_ibm_system_x.1.2.pdf)を参照してください。

ステップ 2. Setup Utility([33](#page-42-0) ページの 「[Setup Utility を使用した、レガシー・デバイスからブートするため](#page-42-0) [のブート・プロトコルの設定](#page-42-0)」 を参照) を使用して、ブート・プロトコルを設定します。

> Boot Selection メニュー・プログラム [\(34](#page-43-0) ページの 「[Boot Selection Menu プログラムの使用](#page-43-0)」 を 参照) を使用して、一時的にブート順序を再定義することができます。

ステップ 3. RAID アレイを構成します。

計算ノードには最大 2 個のハードディスクを取り付けることができ、ServerProven リスト ([http://www.ibm.com/systems/info/x86servers/serverproven/compat/us](http://www-03.ibm.com/systems/info/x86servers/serverproven/compat/us)) にリストされているオペレー ティング・システムでは RAID レベル 0 (ストライピング) または RAID レベル 1 (ミラーリ ング) アレイを実装できます。計算ノードの場合、LSI Configuration ユーティリティー・プ ログラム([38](#page-47-0) ページの 「[LSI Logic Configuration ユーティリティーの使用](#page-47-0)」 を参照) を使 用して RAID を構成する必要があります。

オプションの RAID 拡張アダプターが取り付けられている場合、その拡張アダプターを使用 して、計算ノードに取り付けられているすべてのハードディスクを制御することができま す。RAID アレイの構成方法については、拡張アダプターに付属の資料を参照してください。

重要: RAID アレイは、計算ノードにオペレーティング・システムをインストールする 前に 作成する必要があります。

- ステップ 4. Setup Utility または Advanced Settings Utility (ASU) を使用して、統合管理モジュール II (IMM2) を構成します。
- ステップ 5. 計算ノードのファームウェアを更新します [\(23](#page-32-0) ページの 「[ファームウェアおよびデバイ](#page-32-0) [ス・ドライバーの更新](#page-32-0)」 を参照)。

注:

- 1. Flex System Manager 更新マネージャーを使用してファームウェアを更新する場合、オプ ションで、ファームウェア更新のインストール中にオペレーティング・システムのイ ンストールを開始することができます。最初のファームウェア更新に通常より長時間 かかるのは、正常な動作です。
- 2. Chassis Management Module (CMM) と計算ノードが DHCP を使用するように設定されてお り、CMM がネットワークへの接続を失っている場合、CMM は、ネットワーク接続性が 復旧したときに新規 IP アドレスの取得を試行します。計算ノードは、IP アドレスの 再取得を試行せず、元の IP アドレスを引き続き使用します。そのため、CMM とネッ トワークの間の接続が復旧した後に計算ノードでネットワークの問題が発生した場合 は、シャーシ内の各計算ノード (管理ノードを含む) のシステム管理プロセッサーをリ セットしなければならない場合があります。詳細については[、741 ページの](#page-750-0) 「接続の [問題](#page-750-0)」 を参照してください。

計算ノードを構成した後、オペレーティング・システムをインストールしてデバイス・ドライバーを 更新することができます (詳細については、[41](#page-50-0) ページの 第 3 章「[オペレーティング・システムのイン](#page-50-0) [ストール](#page-50-0)」 を参照)。

# Setup Utility の使用

これらの手順を使用して、Setup Utility を開始することができます。
CMM Web インターフェースを介して、Setup Utility にリモートでアクセスすることができます。 CMM Web インターフェースから、「計算ノード・コンソールの起動」を選択します。詳しくは、 [http://flexsystem.lenovofiles.com/help/topic/com.lenovo.acc.cmm.doc/cmm\\_user\\_guide.html](http://flexsystem.lenovofiles.com/help/topic/com.lenovo.acc.cmm.doc/cmm_user_guide.html?cp=0_5_1_7)を参照してください。 CMM Web インターフェース・オンライン・ヘルプに、すべてのフィールドおよびオプションについ て説明されています。

ローカルで Setup Utility を開始するには、以下のステップを実行してください。

- ステップ 1. 計算ノードの電源がオンの場合は、電源をオフにします [\(17](#page-26-0) ページの 「[計算ノードの電](#page-26-0) [源オフ](#page-26-0)| を参照)。
- ステップ 2. 必要に応じて、キーボード、モニター、およびマウスをコンソール・ブレークアウト・ケー ブルに接続し、コンソール・ブレークアウト・ケーブルを計算ノードに接続します。
- ステップ 3. 計算ノードの電源をオンにします [\(16](#page-25-0) ページの 「[計算ノードの電源オン](#page-25-0)」 を参照)。
- ステップ 4. プロンプト「Press <F1> Setup」が表示されたら、F1 を押します。管理者パスワードが設定さ れている場合、すべての Setup Utility メニューにアクセスするには、管理者パスワードを 入力しなければなりません。管理者パスワードを入力しないと、Setup Utility の限られた メニューしか使用できません。
- ステップ 5. 画面の指示に従います。

Setup Utility のメインメニューには、以下のメニュー項目があります。Unified Extensible Firmware Interface (UEFI) のバージョンによっては、メニュー項目がここでの説明と少し異なる場合があります。

• システム情報

この選択項目を選択し、計算ノードに関する情報を表示します。Setup Utility の他の選択項目を通じて 変更を行うと、「System Information」にそれらの変更の一部が反映されます。「System Information」の 設定値を直接変更することはできません。この項目は、Setup Utility の完全メニューにのみあります。

#### – System Summary

この選択項目を選択して、マイクロプロセッサーの ID、速度、キャッシュ・サイズ、計算ノード のマシン・タイプおよびモデル、シリアル番号、システムの汎用固有 ID (UUID)、および取り付 けられているメモリーの容量を含む構成情報を表示します。

– Product Data

この選択項目を選択し、システム・ボードの ID、ファームウェア、統合管理モジュール II、および 診断コードの改訂レベルと発行日、およびバージョンと日付を表示します。

この選択項目は、UEFI Setup Utility の完全メニューでのみ表示されます。

• System Settings

この選択項目を選択し、計算ノード・コンポーネントの設定を表示あるいは変更します。

– Adapters and UEFI Drivers

この選択項目を選択し、計算ノード内のアダプターおよび UEFI デバイス・ドライバーに関する 情報を表示します。

注:UEFI 互換デバイスを構成する前に、ご使用の計算ノードのファームウェアを更新してくださ い。計算ノードのファームウェアの更新方法については[、23](#page-32-0) ページの 「[ファームウェアおよびデバ](#page-32-0) [イス・ドライバーの更新](#page-32-0)」 を参照してください。

UEFI と互換性のある拡張アダプターは、以下の手順で構成してください。

- 1. 「Please refresh this page first」を選択して、Enter キーを押します。
- 2. 構成するデバイス・ドライバーを選択して、Enter キーを押します。
- 3. 設定の変更が完了したら、Esc を押してプログラムを終了します。変更した設定を保存す るには、「Save」を 選択します。
- プロセッサー

この選択項目を選択し、マイクロプロセッサー設定を表示あるいは変更します。

#### – メモリー

メモリーの設定値を表示または変更するには、この項目を選択します。

POST またはメモリー構成時にメモリー・エラーが検出された場合、計算ノードは、障害のあるメモ リー・コネクターのペアを自動的に無効にし、メモリーが減少した状態で稼働を継続します。問題 が修正された後、手動でメモリー・コネクターを有効にする必要があります。「System Memory Details」を選択し、矢印キーを使用して有効にしたいメモリー・コネクターのペアを強調表示しま す。次に、コネクターを「Enable」に設定します。

### – Devices and I/O Ports

デバイスや入出力 (I/O) ポートの割り当てを表示または変更するには、この選択項目を選択します。 リモート・コンソール・リダイレクトの構成、および内蔵イーサネット・コントローラーの有効化 または無効化を行うことができます。デバイスを無効に設定した場合、そのデバイスを構成するこ とはできません。また、オペレーティング・システムはそのデバイスを検出することができません (デバイスを無効にすることは、デバイスを切り離すことと同等です)。

アダプター・オプション ROM のサポートを有効にするか無効にするかを選択することもできます。 サポートを無効にすると、計算ノードの始動に要する時間を改善できる場合があります。

#### – 電源

この選択項目を選択し、電源スキーム設定を表示あるいは変更します。

– Operating Modes

この選択項目を選択し、動作モード (音響、効率、またはパフォーマンス) やメモリー速度のよう な運用設定を決定します。

#### – Legacy Support

レガシー・サポートを表示または設定する場合、この項目を選択します。

注:

- Microsoft Windows Server 2012 および Microsoft Windows Server 2012 R2 では、レガシー・モードは サポートされていません
- レガシー・モードでは、システムがインストール済みのオプションのために確保する ROM ス ペースは限られています。レガシー PXE ブートでは、最大 4 つのネットワーク・インターフェー ス・カード (NIC) ポートがサポートされます。4 つを超える NIC ポートが使用されている場合、5 つ目以降の NIC ポートではレガシー PXE ブートが実行されません。目的の NIC ポートでレガ シー PXE ブートを有効にするには 2 つの方法があります。
	- 1. 「ROM 実⾏順序」を変更して目的の NIC コネクターに優先順位を設定します。
		- 「ROM 実⾏順序」のパス: 「メイン・メニュー」>「システム設定」>「デバイスおよび I/O ポート」>「オプション ROM 実⾏順序の設定」>「ROM 実⾏順序」
	- 2. 「Enable/Disable Adapter Option ROM Support」メニューで NIC コネクターの使用しない レガシー・オプション ROM を無効にして、目的の NIC ポートが機能する 4 ポートになる ように優先順位を設定します。
		- 「Enable/Disable Adapter Option ROM Support」へのパス: 「Main menu」>「System Settings」>「Devices and I/O Ports」>「Enable/Disable Adapter Option ROM support」
- Force Legacy Video on Boot

この選択項目を選択し、オペレーティング・システムが UEFI のビデオ出力規格をサポートしない場 合に、強制 INT ビデオ・サポートを有効または無効にします。デフォルトは「Enable」です。

– Rehook INT

デバイスがブート処理を制御することを有効または無効に設定するには、この項目を選択しま す。デフォルトは「Disable」です。

– Legacy Thunk Support

この選択項目を選択し、UEFI に未対応の PCI 大容量ストレージ・デバイスと UEFI とのデータのや りとりを有効または無効にできます。デフォルトは「Enable」です。

– Infinite Boot Retry

この選択項目を選択して、UEFI によるレガシー・ブート順序の無限再試行を有効または無効にで きます。

– Non-Planar PXE

この選択項目を選択して、レガシー・モードでの非システム・ボード PXE を有効または無効に します。

- System Security
	- このオプションを選択して、以下のシステム・セキュリティー構成を表示または変更します。
	- 物理プレゼンス・ポリシー構成
		- この選択項目を選択して、以下の物理プレゼンス・ポリシー・オプションから選択します。
		- 有効/無効: このオプションを選択して、物理プレゼンス・ポリシーを有効または無効にしま す。デフォルトは「有効」です。
		- 検出済み: このオプションを選択して、物理プレゼンスの期間 (分単位) を設定するか、電源をオ フにします。デフォルトは「検出解除済み」です。
		- 検出の分を入力: このオプションを選択して、リモート物理プレゼンスが検出される分単位の 長さを 0 ~ 100 の数字で入力します。このオプションを使用するには、物理プレゼンス・ポリ シーが有効になっている必要があります。
		- 検出ステータスの更新: このオプションを選択して、検出の現在のステータスを表示します。
	- 構成のロールバック

この選択項目を選択して、UEFI の古いバージョンへのロールバックを許可 (有効)/禁止 (無効) にしま す。デフォルトは「有効」です。

– セキュア・ブート構成

この選択項目を選択して、以下のセキュア・ブート・オプションから選択します。

- 有効/無効: このオプションを選択して、セキュア・ブートを有効または無効にします。デ フォルトは「無効」です。
- セキュア・ブート・モード: このオプションを選択して、セキュア・ブートのモードを選択し ます。デフォルトは「標準モード」です。
	- 標準モード: セキュア・ブートの標準モードです。
	- カスタム・セキュア・ブート・モード: このモードでは以下のオプションを使用できます。
		- セキュア・ブート・オプション ROM エラーを表⽰: セキュア・ブートに登録されていない サーバー内のデバイスの一覧を表示します。
		- PK (プラットフォーム・キー) オプション: PK を登録/削除します
		- KEK (キー登録キー) オプション: KEK を登録/削除します
		- DB (署名データベース) オプション: DB を登録/削除します
		- DBX (取り消し済み署名データベース) オプション: DBX を登録/削除します
- Trusted Platform Module (TPM 1.2/2.0)

ノードは TPM 1.2 および 2.0 の両方をサポートします。この選択項目を選択して、TPM 1.2/2.0 の設定 を表示または変更したり、TPM ファームウェアを 1.2 から 2.0 に、2.0 から 1.2 に更新します。

– TPM 2.0 準拠に更新 (TPM 1.2)/TPM 1.2 準拠に更新 (TPM 2.0): TPM を 1.2 から 2.0 に、または 2.0 から 1.2 に更新します。この手順を完了するには、システムのリブートが必要です。

警告:

- 1. セキュリティー上の理由から、TPM チップのファームウェアを 1.2 から 2.0 にアップグレー ドする場合はレガシー OS をブートしないでください。
- 2. TPM のファームウェア更新の最⼤数は 128 です。制限に達すると TPM バージョンをそ れ以上更新できません。
- TPM ファームウェア・バージョン: 現在の TPM ファームウェア・バージョンを表示します。
- TPM 物理プレゼンス: TPM 物理プレゼンスを表示します。
- TPM デバイスの状態 (TPM1.2 のみ): TPM をアクティブ化/非アクティブ化します。
- TPM ステータスの更新: TPM の現在のステータスを取得します。
- TPM を強制的にクリア (TPM 1.2)/TPM2 操作 (TPM 2.0): TPM データを強制的にクリアします。
- Integrated Management Module

この選択項目を選択し、統合管理モジュール II (IMM2) の設定を表示あるいは変更します。

– Commands on USB Interface

この選択項目を選択し、Ethernet over USB インターフェースを有効にするか無効にするかを指定 します。

注:このオプションは主に、USB 通信装置クラス (CDC) イーサネット・インターフェースの問題 がある、以前のオペレーティング・システム用です。このオプションを無効にすると、次の ような問題が発生します。

- オンライン更新パッケージが動作しません。
- Bootable Media Creator (BoMC) は LAN over USB インターフェースを使用するため、BoMC を使用 する更新が動作しません。
- Advanced Settings Utility (ASU) を使用して IMM2 または UEFI の構成を変更するには、IPMI デバイ ス・ドライバーをインストールする必要があります。
- IMM2 OS ローダー・ウォッチドッグを設定することはできません。
- ネットワーク構成

この選択項目を選択して以下のことを行います。システム管理ネットワークのインターフェース・ ポート、IMM2 MAC アドレス、現行 IMM2 IP アドレス、およびホスト名の表示。固定 IMM2 IP アド レス、サブネット・マスク、およびゲートウェイ・アドレスの定義。静的 IP アドレスを使用するか DHCP で IMM2 IP アドレスを割り当てるかの指定。ネットワーク変更の保存。IMM2 のリセット。

– Reset IMM to Defaults

この選択項目を選択し、IMM2 を出荷時のデフォルト設定に戻します。設定を復元した後、IMM2 コントローラーは再起動します。

– Reset IMM

この選択項目を選択し、IMM2 コントローラーを再起動します。

• Recovery

この選択項目を選択し、システム・リカバリー・パラメーターを表示あるいは変更します。

– POST Attempts

この選択項目を選択し、リカバリー手順を起動する前に試行する POST の回数を定義します。詳細 については、[32](#page-41-0) ページの 「[Nx ブート障害](#page-41-0)」 を参照してください。

– System Recovery

この選択項目を選択し、リカバリー設定を構成します。

– POST Watchdog Timer

POST ウォッチドッグ・タイマーを表示する、または有効に設定する場合、この項目を選択 します。

– POST Watchdog Timer Value

POST ローダー・ウォッチドッグ・タイマーの値を表示または設定するには、この選択項目 を選択します。

– Reboot System on NMI

この選択項目を選択し、マスク不可割り込み (NMI) が発生するたびにシステムを再起動させる機 能を有効または無効にします。デフォルトは「Disable」です。

• ストレージ

この選択項目を選択し、ストレージ・デバイス設定を表示あるいは変更します。

• Network

この選択項目を選択し、ネットワーク・デバイス・オプション (iSCSI など) を表示あるいは変更します。

• Driver Health

この選択項目を選択し、デバイス・ドライバーによって報告されているコントローラーのヘルス・ス テータスを表示します。デバイス・ドライバーで修復処置を実行することもできます。

• Date and Time

この選択項目を選択し、計算ノードの日時を設定します。日付は*月/日/年*の形式で設定します。時 刻は 24 時間形式 (*時間: 分: 秒*) で設定します。

この選択項目は、UEFI Setup Utility の完全メニューでのみ表示されます。

• Start Options

この選択項目を選択し、始動シーケンスを表示あるいは変更します。始動シーケンスは、計算ノードが ブート・レコードを検出するためにデバイスをチェックする順序を指定します。計算ノードは、最初に 検出されたブート・レコードから始動します。計算ノードに Wake on LAN (WOL) 機能を備えたオプ ションの I/O アダプターが取り付けられており、WOL ソフトウェアがあり、オペレーティング・シス テムが Wake on LAN 機能をサポートしている場合は、Wake on LAN 機能の始動シーケンスを指定で きます。例えば、CD または DVD ドライブ内のディスクをチェックしてから、ハード・ディスクを チェックし、次にネットワーク・アダプターをチェックする始動シーケンスを定義できます。

この選択項目は、UEFI Setup Utility の完全メニューでのみ表示されます。

• Boot Manager

デバイスのブート優先順位の表示、追加、削除、または変更、ファイルからのブート、一回限りの ブート方法の選択、またはブート順序のデフォルト設定へのリセットを行うには、この選択項目 を選択します。

ブート設定を表示あるいは変更するには、「Boot Modes」を選択します。ブート・モードの設定で は、「UEFI オペレーティング・システムのみサポート」、「レガシー・オペレーティング・システム のみサポート」、あるいは「UEFI およびレガシー・オペレーティング・システムをサポート」を 選択することができます。

注:「レガシーのみ」ブート・モード (ブート時間が高速になります) を選択した場合、Features on Demand (FoD) キーをアクティブにすることはできません。

• System Event Logs

この選択項目を選択し、システム・イベント・マネージャーにアクセスします。ここでは、POST イベ ント・ログとシステム・イベント・ログを表示することができます。

POST イベント・ログには、POST 中に生成された最新の 3 つのエラー・コードとメッセージが含 まれます。

システム・イベント・ログには、POST イベントおよびシステム管理割り込み (SMI) イベントと、統 合管理モジュール II に組み込まれたベースボード管理コントローラーが生成したすべてのイベ ントが含まれます。

<span id="page-41-0"></span>重要: 計算ノード前面のシステム・エラー LED が点灯しているが、他にはエラー表示がない場合は、シ ステム・イベント・ログを消去してください。また、修復が完了したりエラーを修正した後には、シス テム・イベント・ログを消去して、計算ノード前面のシステム・エラー LED をオフにしてください。

– POST Event Viewer

この選択項目を選択して、UEFI 診断コードを表示する POST イベント・ビューアーを表示します。

- System Event Log この項目は、システム・イベント・ログを表示する場合に選択します。
- Clear System Event Log

システム・イベント・ログを消去する場合に、この項目を選択します。

• User Security

パスワードを設定、変更、または削除する場合、この項目を選択します。

この選択では、始動パスワードと管理者パスワードの設定、変更、および削除を行えます。始動パス ワードを設定すると、システムの始動を完了する際、および Configuration/Setup Utility のメニューに アクセスする際に始動パスワードを入力する必要があります。

パスワードには、6 文字から最大 20 文字の任意の組み合わせ (A - Z、a - z、および 0 - 9) を使用すること ができます。パスワードは記録して、安全な場所に保管してください。

始動パスワードを忘れた場合に計算ノードへのアクセスを回復するには、始動パスワード・オーバーラ イド・スイッチを使用します [\(19](#page-28-0) ページの 「[システム・ボード・スイッチ](#page-28-0)」 を参照)。

注意:管理者パスワードを設定したがそれを忘れてしまった場合、管理者パスワードを変更、オーバー ライド、または削除することはできません。システム・ボードを交換する必要があります。

また、CMOS バッテリーを取り外してから再取り付けすることでも、計算ノードへのアクセスを回復 することができます [\(784](#page-793-0) ページの 「[CMOS バッテリーの取り外し](#page-793-0)」 および [785 ページの](#page-794-0) 「CMOS [バッテリーの取り付け](#page-794-0)」 を参照)。

重要:CMOS バッテリーを取り外すと、CMOS メモリー内の設定が消去されます。

### • Save Settings

設定値に加えた変更を保存する場合、この項目を選択します。

• Restore Settings

この選択項目を選択し、設定値に加えた変更をキャンセルし、前の設定値に戻します。

• Load Default Settings

この選択項目を選択し、設定値に加えた変更をキャンセルし、工場出荷時デフォルト設定を復元し ます。

• Exit Setup

この項目を選択し、Setup Utility を終了します。設定値に加えた変更内容を保存していなかった場合 は、変更を保存するか保存しないで終了するかを尋ねられます。

## Nx ブート障害

追加デバイスまたはアダプター・ファームウェア更新などの構成の変更や、ファームウェアまたはア プリケーション・コードの問題が原因で、計算ノードが電源オン・セルフテスト (POST) に失敗す る可能性があります。

計算ノードは POST に失敗すると、以下のいずれかの方法で応答します。

- 計算ノードが自動的に再起動し、再度 POST を試みる。
- 計算ノードはハングし、計算ノードが再度 POST を試みるようにするためには計算ノードを手動 で再起動する必要がある。

指定された回数だけ連続して試行 (自動または手動による) した後、Nx ブート障害機能により、計算 ノードがデフォルトの UEFI 構成に戻り、Setup Utility を開始したら、構成に対して必要な修正を行っ て、計算ノードを再起動することができます。計算ノードがデフォルト構成で正常に POST を完了でき ない場合は、システム・ボードに問題がある可能性があります。

Setup Utility で Nx ブート障害機能を起動する連続した再起動の回数を指定するには、「System Settings」 → 「Recovery」 → 「Post Attempts」をクリックします。選択可能なオプションは、3、6、9、およ び Disable です。

# Setup Utility を使用した、レガシー・デバイスからブートするためのブー ト・プロトコルの設定

Setup Utility を使用して、すべての PXE ブート試行に対して非 UEFI レガシー・ネットワーク・デバイスか らブートするようにブート・プロトコルを構成するには、以下のステップを実行します。

注:このオプションは、UEFI ROM がロードできないようにし、計算ノードがレガシー・モードでのみ ブートできるようにします。

- ステップ 1. キーボード、モニター、およびマウスをコンソール・ブレークアウト・ケーブルに接続し、 コンソール・ブレークアウト・ケーブルを計算ノードに接続します。
- ステップ 2. 計算ノードの電源をオンにします [\(16](#page-25-0) ページの 「[計算ノードの電源オン](#page-25-0)」 を参照)。
- ステップ 3. プロンプト「Press <F1> Setup」が表示されたら、F1 を押します。管理者パスワードが設定さ れている場合、すべての Setup Utility メニューにアクセスするには、管理者パスワードを 入力しなければなりません。管理者パスワードを入力しないと、Setup Utility の限られた メニューしか使用できません。
- ステップ 4. Setup Utility のメイン・メニューから「Boot Manager」を選択します。
- ステップ 5. 「Boot Modes」を選択し、次に「Legacy Only」を選択します。
- ステップ 6. Esc を 2 回押して、Boot Manager のメインメニューに戻ります。
- ステップ 7. 「Change Boot Order」を選択して、非 UEFI レガシー・ネットワーク・デバイスをブー ト順序の最上位に移動します。
- ステップ 8. Esc を 2 回押して、Setup Utility のメインメニューに戻ります。
- ステップ 9. 「Save Settings」を選択し、次に「Exit Setup」を選択します。

Setup Utility を使用して、次回のブート試行でのみ非 UEFI レガシー・ネットワーク・デバイスからブート するようにブート・プロトコルを構成するには、以下のステップを実行します。

- ステップ 1. キーボード、モニター、およびマウスをコンソール・ブレークアウト・ケーブルに接続し、 コンソール・ブレークアウト・ケーブルを計算ノードに接続します。
- ステップ 2. 計算ノードの電源をオンにします [\(16](#page-25-0) ページの 「[計算ノードの電源オン](#page-25-0)」 を参照)。
- ステップ 3. プロンプト「Press <F1> Setup」が表示されたら、F1 を押します。管理者パスワードが設定さ れている場合、すべての Setup Utility メニューにアクセスするには、管理者パスワードを 入力しなければなりません。管理者パスワードを入力しないと、Setup Utility の限られた メニューしか使用できません。
- ステップ 4. Setup Utility のメイン・メニューから「Boot Manager」を選択します。
- ステップ 5. 「Add Boot Option」を選択し、次に「Generic Boot Option」を選択します。
- ステップ 6. 「Legacy Only」を選択します。
- ステップ 7. Esc を 3 回押して、Setup Utility のメインメニューに戻ります。
- ステップ 8. 「Save Settings」を選択し、次に「Exit Setup」を選択します。

# Boot Selection Menu プログラムの使用

Boot Selection Menu プログラムは、Setup Utility の設定を変更することなく最初の始動デバイスを一時的に 再定義するために使用することができる、標準装備されたメニュー方式の構成ユーティリティー・プ ログラムです。

Boot Selection Menu プログラムを使用するには、以下の手順を実行してください。

- ステップ 1. キーボード、モニター、およびマウスをコンソール・ブレークアウト・ケーブルに接続し、 コンソール・ブレークアウト・ケーブルを計算ノードに接続します。
- ステップ 2. 計算ノードの電源をオンにします [\(16](#page-25-0) ページの 「[計算ノードの電源オン](#page-25-0)」 を参照)。
- ステップ 3. F12 を押します (Select Boot Device)。ブート可能な USB 大容量ストレージ・デバイスが取り 付けられている場合は、サブメニュー項目 (USB Key/Disk) が表示されます。
- ステップ 4. 上矢印キーと下矢印キーを使用して、Boot Selection Menu から項目を選択し、Enter を押 します。

次に計算ノードを始動するときには、Setup Utility で設定されている始動シーケンスに戻ります。

注:正常に機能しているブート・デバイスが使用できない場合、システムは、ブート試行に 50 回 失敗した後、自動的にシャットダウンします。

# 重要プロダクト・データを使用した、汎用固有 ID (UUID) および DMI/SMBIOS データの更新

システム・ボードの交換後、重要プロダクト・データ (VPD) を使用して汎用固有 ID (UUID) および DMI/SMBIOS データを更新する必要があります。

Advanced Settings Utility (ASU) および以下のいずれかのアクセス方式を使用することができます。

- ローカル (インバンド)
	- キーボード・コントローラー・スタイル (KCS) インターフェース経由
	- LAN over USB インターフェース経由
- リモート: LAN 経由

サポートされている任意のオペレーティング・システムで ASU を使用できます。あるいは、Bootable Media Creator か、Windows または Linux ベースのツールキットを使用して、ASU を組み込んだブート 可能メディアを作成できます。ASU について、および ASU コードのダウンロードおよびアンパック 手順の詳細については、「<https://support.lenovo.com/solutions/lnvo-asu>」および「Advanced Settings Utility User's Guide」を参照してください。

以下のセクションでは、IMM2 にアクセスする以外の方法で UUID および DMI/SMBIOS データを更新する 手順について説明します。以下の規則がコマンド構文に適用されます。

- 変数はイタリック で示されます。
- オプション・パラメーターは、大括弧([1)で囲まれています。大括弧はコマンドに入力しないでくださ い。オプション・パラメーターを省略した場合は、デフォルトが使用されます。
- コマンド構文は大/小文字混合で示されていますが、コマンドは大/小文字を区別しません。

### ローカル: キーボード・コントローラー・スタイル (KCS)

このアクセス方式は IPMI/KCS インターフェースを使用します。IPMI ドライバーがインストールされてい る必要があります。一部のオペレーティング・システムでは、IPMI ドライバーはデフォルトでインス トールされています。ASU は、対応するマッピング・レイヤーを提供します。

UUID を更新するには、ASU コマンドライン・インターフェースで以下のコマンドを入力します。

#### asu set SYSTEM\_PROD\_DATA.SysInfoUUID uuid

ここで uuidはユーザーが割り当てた最大 16 バイトの 16 進値で、計算ノードを識別します。

DMI/SMBIOS データを更新するには、以下のステップを実行します。

ステップ 1. ASU コマンドライン・インターフェースで、以下のコマンドを入力します。

asu set SYSTEM PROD DATA.SysInfoProdName xxxxyyy

重要:システム・ボード・ファームウェア内のデフォルトのマシン・タイプおよびモデル 番号が計算ノードのマシン・タイプおよびモデル番号でない場合があります。必ず、正し いマシン・タイプおよびモデル番号を入力してください。

ここで、それぞれ以下の意味があります。

xxxx

計算ノードの 4 桁のマシン・タイプ。

yyy

計算ノードの 3 桁のモデル番号。

ステップ 2. 次のコマンドを入力します。

asu set SYSTEM PROD DATA.SysInfoSerialNum zzzzzzz

ここで zzzzzzz は、計算ノードの 7 桁のシリアル番号です。

ステップ 3. 次のコマンドを入力します。

asu set SYSTEM\_PROD\_DATA.SysEncloseAssetTag aaaaaaaaaaaaaaaaaaaaaaaaaaaaaaaaa

ここで aaaaaaaaaaaaaaaaaaaaaaaaaaaaaaaaa は、計算ノードの 33 桁の資産タグ番号です。

ステップ 4. IMM を再起動します。

ステップ 5. サーバーを再起動します。

#### ローカル: LAN over USB

オプション・パラメーターを省略した場合は、デフォルト値が使用されます。1 つ以上のデフォルト 値が使用され、ASU が LAN over USB アクセス方式を使用して IMM2 アクセスできない場合、ASU は自動的に KCS アクセス方式を使用します。

UUID を更新するには、ASU コマンドライン・インターフェースで以下のコマンドを入力します。

asu set SYSTEM\_PROD\_DATA.SysInfoUUID uuid

[--user *userid*][--password *password*]

ここで、それぞれ以下の意味があります。

uuid

ユーザーが割り当てた最大 16 バイトの 16 進値で、計算ノードを識別します。

#### userid

IMM2 アカウント名 (12 アカウントのうちの 1 つ)。デフォルトは USERID です。

#### password

IMM2 アカウントのパスワード (12 アカウントのうちの 1 つ)。デフォルトは PASSW0RD (0 は文字の 「O (オー)」ではなく、数字の「ゼロ」) です。

DMI/SMBIOS データを更新するには、以下のステップを実行します。

ステップ 1. ASU コマンドライン・インターフェースで、以下のコマンドを入力します。

asu set SYSTEM PROD DATA.SysInfoProdName xxxxyyy

[--user *userid*][--password *password*]

重要:システム・ボード・ファームウェア内のデフォルトのマシン・タイプおよびモデル 番号が計算ノードのマシン・タイプおよびモデル番号でない場合があります。必ず、正し いマシン・タイプおよびモデル番号を入力してください。

ここで、それぞれ以下の意味があります。

#### xxxx

計算ノードの4桁のマシン・タイプ。

yyy

計算ノードの 3 桁のモデル番号。

userid

IMM2 アカウント名 (12 アカウントのうちの 1 つ)。デフォルトは USERID です。

#### password

IMM2 アカウントのパスワード (12 アカウントのうちの 1 つ)。デフォルトは PASSW0RD (0 は文字の「O (オー)」ではなく、数字の「ゼロ」) です。

ステップ 2. 次のコマンドを入力します。

asu set SYSTEM\_PROD\_DATA.SysInfoSerialNum zzzzzzz [--user *userid*][--password password]

ここで zzzzzzz は、計算ノードの7桁のシリアル番号です。

ステップ 3. 次のコマンドを入力します。

asu set SYSTEM\_PROD\_DATA.SysEncloseAssetTag aaaaaaaaaaaaaaaaaaaaaaaaaaaaaaaaa [--user *userid*][--password *password*]

ここで aaaaaaaaaaaaaaaaaaaaaaaaaaaaaaaaa は、計算ノードの 33 桁の資産タグ番号です。

ステップ 4. IMM を再起動します。

ステップ 5. サーバーを再起動します。

### リモート: LAN 経由

オプション・パラメーターを省略した場合は、デフォルト値が使用されます。

UUID を更新するには、ASU コマンドライン・インターフェースで以下のコマンドを入力します。

asu set SYSTEM\_PROD\_DATA.SysInfoUUID uuid --host ipaddress [--user *userid*][--password *password* 

ここで、それぞれ以下の意味があります。

uuid

ユーザーが割り当てた最大 16 バイトの 16 進値で、計算ノードを識別します。

#### ipaddress

IMM2 の外部 LAN IP アドレス。

#### userid

IMM2 アカウント名 (12 アカウントのうちの 1 つ)。デフォルトは USERID です。

#### password

IMM2 アカウントのパスワード (12 アカウントのうちの 1 つ)。デフォルトは PASSW0RD (0 は文字の 「O (オー)」ではなく、数字の「ゼロ」) です。

DMI/SMBIOS データを更新するには、以下のステップを実行します。

ステップ 1. ASU コマンドライン・インターフェースで、以下のコマンドを入力します。

asu set SYSTEM\_PROD\_DATA.SusInfoProdName xxxxyyy --host ipaddress [--user *userid*][--password *password*]

重要:システム・ボード・ファームウェア内のデフォルトのマシン・タイプおよびモデル 番号が計算ノードのマシン・タイプおよびモデル番号でない場合があります。必ず、正し いマシン・タイプおよびモデル番号を入力してください。

ここで、それぞれ以下の意味があります。

xxxx

計算ノードの4桁のマシン・タイプ。

yyy

計算ノードの 3 桁のモデル番号。

ipaddress

IMM2 の外部 LAN IP アドレス。

#### userid

IMM2 アカウント名 (12 アカウントのうちの 1 つ)。デフォルトは USERID です。

#### password

IMM2 アカウントのパスワード (1 アカウントまたは 12 アカウント)。デフォルトは PASSW0RD (0 は文字の「O (オー)」ではなく、数字の「ゼロ」) です。

ステップ 2. 次のコマンドを入力します。

asu set SYSTEM\_PROD\_DATA.SysInfoSerialNum zzzzzzz --host ipaddress [--user *userid*][--password password]

ここで zzzzzzz は、計算ノードの 7 桁のシリアル番号です。

ステップ 3. 次のコマンドを入力します。

asu set SYSTEM\_PROD\_DATA.SysEncloseAssetTag aaaaaaaaaaaaaaaaaaaaaaaaaaaaaaaaa --host ipaddress [--user *userid*][--password *password* 

ここで aaaaaaaaaaaaaaaaaaaaaaaaaaaaaaaaa は、計算ノードの 33 桁の資産タグ番号です。

ステップ 4. IMM を再起動します。 ステップ 5. サーバーを再起動します。

### RAID アレイの構成

RAID アレイを構成するには、この情報を使用します。

RAID アレイの構成は、2 個以上のハードディスクが取り付けられた計算ノードにのみ適用されます。

注:RAID アレイを構成する場合、ハード・ディスクは、インターフェースのタイプ、容量、および 速度が同一でなければなりません。

RAID レベル 0 (ストライピング) を、単一のハードディスクが取り付けられた計算ノード上に構成できま す。ServerProven リスト ([http://www.ibm.com/systems/info/x86servers/serverproven/compat/us](http://www-03.ibm.com/systems/info/x86servers/serverproven/compat/us)) にリストされている オペレーティング・システムで、RAID レベル 1 (ミラーリング) アレイを実装および管理するには、 最小で 2 個のディスク・ドライブが取り付けられている必要があります。計算ノードの RAID は、LSI Configuration ユーティリティー・プログラムを使用して構成する必要があります。

オプションの RAID 拡張アダプターが取り付けられている場合、それを使用して、計算ノードに取り 付けられているすべてのハードディスクを制御できます。RAID アレイの構成方法については、拡張 アダプターに付属の資料を参照してください。

重要: RAID アレイは、計算ノードにオペレーティング・システムをインストールする*前に*作成する必 要があります。

LSI Logic Configuration ユーティリティー・プログラムを使用して、ハード・ディスクおよび SAS コント ローラーを構成することができます。LSI Logic Configuration ユーティリティーを開始するには、38 ページ の 「LSI Logic Configuration ユーティリティーの使用」 を参照してください。

## LSI Logic Configuration ユーティリティーの使用

以下の手順を使用して、LSI Logic Configuration ユーティリティーを開始することができます。

LSI Logic Configuration ユーティリティーを使用すると以下のタスクを実行できます。

- デバイス・ブート順序の設定
- ブート・リストのデバイスの追加または除去
- RAID 構成の管理

注:RAID 構成内のすべてのハード・ディスクは、インターフェースのタイプ、容量、および速度が同 一でなければなりません。

LSI Logic Configuration ユーティリティーを開始するには、以下のステップを実行してください。

- ステップ 1. キーボード、モニター、およびマウスをコンソール・ブレークアウト・ケーブルに接続し、 コンソール・ブレークアウト・ケーブルを計算ノードに接続します。
- ステップ 2. 計算ノードの電源をオンにします [\(16](#page-25-0) ページの 「[計算ノードの電源オン](#page-25-0)」 を参照)。
- ステップ 3. プロンプト「Press <F1> Setup」が表示されたら、F1 を押します。管理者パスワードが設定さ れている場合、すべての Setup Utility メニューにアクセスするには、管理者パスワードを 入力しなければなりません。管理者パスワードを入力しないと、Setup Utility の限られた メニューしか使用できません。
- ステップ 4. Setup Utility のメインメニューから「System Settings」を選択し、次に「Storage」を選択 します。
- ステップ 5. 矢印キーを使用してアダプターのリストからコントローラーを選択し、Enter を押します。
- ステップ 6. 画面の指示に従って選択した項目の設定を変更してから、Enter を押します。「SAS Topology」 または「Advanced Adapter Properties」を選択した場合は、追加の画面が表示されます。

### Features on Demand

このトピックでは、Features on Demand について説明します。

Features on Demand は、計算ノードおよびその他の Lenovo Flex System リソースで使用可能なオプションの ソフトウェアを提供します。Features on Demand は、ユーザーが Flex System Manager 管理ソフトウェア (インストールされている場合)、IMM2 インターフェース、あるいは CMM Web インターフェースを使 用してオプションのソフトウェアをアクティブにするための便利な方法を提供します。ご使用の計算 ノードと一緒にオーダーした Features on Demand ソフトウェアは、すべて事前にアクティブ化されてお り、手動でアクティブ化する必要はありません。

計算ノードのオーダー時に Features on Demand をオーダーしなかった場合は、他のオプションのソフト ウェアやハードウェアと同様に Features on Demand を購入することができます。アクティベーション・ キーの入手手順は、購入した Features on Demand の許可コードと一緒に提供されます。

Features on Demand の詳細については、[http://www.ibm.com/systems/x/fod](http://www.ibm.com/systems/x/fod/) を参照してください。

### 重要:

- 1. Setup Utility で、計算ノードがレガシー・モードでブートするように構成された場合、Features on Demand のフィーチャー・キーがインストールされているデバイスの UEFI Option ROM の初期化を有 効に設定したままにしておく必要があります。
- 2. アクティベーション・キーの初回インストールの後に、Feature on Demand をアクティブにするために 計算ノードの再起動が必要となる場合があります。具体的なアクティベーション手順については、ソ フトウェアに付属の資料を参照してください。
- 3. 計算ノード内の UEFI コード、IMM2 ファームウェア、およびその他のすべてのファームウェアが、 Feature on Demand ソフトウェアをサポートするレベルであることを確認してください。

# <span id="page-50-0"></span>第 3 章 オペレーティング・システムのインストール

計算ノードにオペレーティング・システムをインストールするには、以下の手順を使用します。

サポートされているオペレーティング・システムを判別するには、[http://www.ibm.com/systems/info/x86servers/](http://www-03.ibm.com/systems/info/x86servers/serverproven/compat/us) [serverproven/compat/us](http://www-03.ibm.com/systems/info/x86servers/serverproven/compat/us) を参照してください。

プロビジョニングは、オペレーティング・システムのインストールを行うための一連のアクションで す。計算ノードにオペレーティング・システムをインストールするには、以下のいずれかの方法を 使用することができます。

### • Lenovo ServerGuide セットアップとインストール CD

ServerGuide Setup and Installation CD を使用してインストールできるのは、サポートされている Microsoft Windows オペレーティング・システムのみです。ServerGuide セットアップとインストール CD を使 用して計算ノードにオペレーティング・システムをプロビジョニングするには、以下のステップを 実行してください。

- 1. 計算ノードを管理している Flex System Manager 管理ソフトウェア (インストールされている場合) に管理ネットワーク上で接続されているコンピューターに、ServerGuide セットアップとインス トール CD の ISO イメージをダウンロードします。
- 2. 計算ノードが取り付けられているLenovo Flex System シャーシを管理するFlex System Manager 管理ソフトウェアに接続します。
- 3. Flex System Manager シャーシ・マネージャー から、計算ノードを選択します。「Actions」列で 「Remote Control」を選択します。

注:Flex System Manager 管理ソフトウェアへのログインで使用するユーザー ID には、計算ノード を管理するための十分なユーザー権限が必要です。

4. 「Remote Control」セッションから、ServerGuide Setup and Installation CD ブート可能メディアをマウ ントします (リモート・メディアを使用)。ServerGuide プログラムがオペレーティング・システム・ イメージをマウントを要求するプロンプトを出したら、ServerGuide Setup and Installation CD をアン マウントして、オペレーティング・システム・イメージをマウントします。

外部ストレージ・デバイスまたはポータブル・ストレージ・デバイス (リモート・メディアを使用 する USB デバイスなど) から、オペレーティング・システムの ISO イメージをインストールする こともできます。詳しくは、[http://flexsystem.lenovofiles.com/help/topic/com.lenovo.acc.commontasks.doc/](http://flexsystem.lenovofiles.com/help/topic/com.lenovo.acc.commontasks.doc/installing_os_on_xarchitecture_compute_node_v1.2.pdf) installing os on xarchitecture compute node v1.2.pdfを参照してください。

5. 計算ノードを始動してメディアをブートし、オペレーティング・システムをインストールします。

#### • Lenovo ToolsCenter Bootable Media Creator

Lenovo ToolsCenter Bootable Media Creator を使用して、Lenovo ServerGuide Setup and Installation CD を作成し、Windows オペレーティング・システムおよび UpdateXpress System Packs から の更新をデプロイすることができます。Lenovo Bootable Media Creator について詳しくは、 <http://support.lenovo.com/downloads/DS117986>を参照してください。

Lenovo ToolsCenter Bootable Media Creator を使用して計算ノードにオペレーティング・システムをプロ ビジョニングするには、以下のステップを実行してください。

- 1. 計算ノードを管理している Flex System Manager 管理ソフトウェア (インストールされている場合) に管理ネットワーク上で接続されているコンピューターに、Lenovo ToolsCenter Bootable Media Creator をダウンロードします。
- 2. 計算ノードが取り付けられているLenovo Flex System シャーシを管理するFlex System Manager 管理ソフトウェアに接続します。

3. Flex System Manager シャーシ・マネージャー から、計算ノードを選択します。「Actions」列で 「Remote Control」を選択します。

注:Flex System Manager 管理ソフトウェアへのログインで使用するユーザー ID には、計算ノード を管理するための十分なユーザー権限が必要です。

- 4. 「Remote Control」セッションから、ServerGuide Setup and Installation CD ブート可能メディアをマウ ントします (リモート・メディアを使用)。ServerGuide プログラムがオペレーティング・システ ム・イメージをマウントを要求するプロンプトを出したら、ServerGuide Setup and Installation CD を アンマウントして、オペレーティング・システム・イメージをマウントします。外部ストレー ジ・デバイスまたはポータブル・ストレージ・デバイス (リモート・メディアを使用する USB デ バイスなど) から、オペレーティング・システムの ISO イメージをインストールすることもで きます。詳しくは、[http://flexsystem.lenovofiles.com/help/topic/com.lenovo.acc.commontasks.doc/installing\\_](http://flexsystem.lenovofiles.com/help/topic/com.lenovo.acc.commontasks.doc/installing_os_on_xarchitecture_compute_node_v1.2.pdf) os on xarchitecture compute node v1.2.pdfを参照してください。
- 5. 計算ノードを始動してメディアをブートし、オペレーティング・システムをインストールします。
- Lenovo XClarity Administrator

Lenovo XClarity Administrator を使用して (使用可能な場合)、まだオペレーティング・システム がインストールされていない複数の計算ノードに、オペレーティング・システムおよび仮想 イメージをデプロイすることができます。この機能を使用すると、カーネル・ベース仮想マ シン (KVM) を含む Red Hat Enterprise Linux (RHEL)、Lenovo Customization を使用する VMware vSphere Hypervisor (ESXi)、および Microsoft Windows 2012 をデプロイできます。詳しくは、 [http://flexsystem.lenovofiles.com/help/topic/com.lenovo.lxca.doc/aug\\_product\\_page.html](http://flexsystem.lenovofiles.com/help/topic/com.lenovo.lxca.doc/aug_product_page.html)を参照してください。

• Flex System Manager 管理ソフトウェア

Flex System Manager 管理ソフトウェア を使用して (インストールされている場合)、まだオペレーティ ング・システムがインストールされていない複数の計算ノードに、オペレーティング・システムお よび仮想イメージをデプロイすることができます。この機能は、X-Architecture 計算ノードに対する VMware ESXi および RHEL カーネル・ベース仮想マシン (KVM) ハイパーバイザーのデプロイに限定さ れます。詳しくは、[https://forums.lenovo.com/t5/XClarity-Ideation/Automated-Provisioning-Deployment-of-a-Flex-](https://forums.lenovo.com/t5/XClarity-Ideation/Automated-Provisioning-Deployment-of-a-Flex-Compute-Node/idi-p/3638635)[Compute-Node/idi-p/3638635](https://forums.lenovo.com/t5/XClarity-Ideation/Automated-Provisioning-Deployment-of-a-Flex-Compute-Node/idi-p/3638635)を参照してください。

• Lenovo ServerGuide Scripting Toolkit

ServerGuide Scripting Toolkit は、システム構成ツールとインストール・スクリプトの集合です。これを 使用して、計算ノードに予測可能な方法で繰り返しソフトウェアをデプロイすることができます([44](#page-53-0) ページの 「[Lenovo ServerGuide Scripting Toolkit の使用](#page-53-0)」 を参照)。

• オペレーティング・システムのインストール手順

最新の オペレーティング・システム・インストール説明を ダウンロードして、オペレーティン グ・システムをインストールする。

重要: 計算ノードのオペレーティング・システムは、計算ノードがキーボード、マウス、および取り外し 可能メディア・ドライブを認識して使用するために、USB をサポートしている必要があります。

# ServerGuide セットアップとインストール CD の使用

ServerGuide セットアップとインストール CD には、ご使用の計算ノード用に設計されたソフトウェア· セットアップ・ツールおよびインストール・ツールが含まれています。ServerGuide プログラムは、計 算ノードのモデルと取り付け済みのオプション・ハードウェア・デバイスを検出し、セットアップ時 にこの情報を使用してハードウェアを構成します。ServerGuide プログラムは、更新済みデバイス・ド ライバーを提供することにより、さらに場合によってはそれらを自動的にインストールすることによ り、オペレーティング・システムのインストールを単純化します。

<https://support.lenovo.com/solutions/lnvo-guide> から、ServerGuide セットアップとインストール CD のイメー ジを無料でダウンロードすることができます。

オペレーティング・システムをインストールするには、ServerGuide セットアップとインストールCD の他 に、オペレーティング・システムの CD も用意する必要があります。

### ServerGuide の機能

以下の情報は、ServerGuide 機能の概要について説明しています。

ServerGuide プログラムのバージョンにより特長と機能が若干異なる場合があります。ご使用のバージョン について確認するには、ServerGuide セットアップとインストールCDを開始して、オンラインで概要を表示 してください。すべての計算ノード・モデルですべての機能がサポートされているわけではありません。

ServerGuide プログラムは、以下の特長を備えています。

- 使いやすいインターフェース
- ディスケットを使用しないセットアップ、および検出したハードウェアに基づく構成プログラム
- 計算ノード・モデルおよび検出されたハードウェア用に提供されるデバイス・ドライバー
- セットアップ中に選択可能なオペレーティング・システムの区画サイズとファイル・システムのタイプ

ServerGuide プログラムの機能は次のとおりです。

- システム日付と時刻の設定
- 取り付け済みのオプション・ハードウェア・デバイスの検出と、ほとんどのアダプターおよびデバイス に対する更新済みデバイス・ドライバーの提供
- サポートされる Windows オペレーティング・システム用にディスケット不要のインストールの提供。
- ハードウェアおよびオペレーティング・システムのインストールに関するヒントへのリンクが記載さ れたオンライン README ファイルの組み込み

## 標準的なオペレーティング・システムのインストール

このトピックでは、一般的な ServerGuide オペレーティング・システムのインストールについて説 明します。

ServerGuide プログラムは、オペレーティング・システムをインストールするために要する時間を削減する ことができます。このプログラムは、ハードウェアやインストールしようとするオペレーティング・ システムに必要なデバイス・ドライバーを提供します。このセクションでは、標準的な ServerGuide オ ペレーティング・システムのインストールについて説明します。

注:ServerGuide プログラムのバージョンにより特長と機能が若干異なる場合があります。

- 1. セットアップ処理が完了すると、オペレーティング・システムのインストール・プログラムが開始しま す。(インストールを完了するために、ご使用のオペレーティング・システム CD が必要になります。)
- 2. ServerGuide プログラムは、計算ノード・モデル、IMM2、ハードディスク・コントローラー、およ びネットワーク・アダプターに関する情報を保管しています。次に、プログラムは最新のデバイ ス・ドライバーがあるか CD を調べます。この情報は保管された後、オペレーティング・システム のインストール・プログラムに渡されます。
- 3. ServerGuide プログラムは、選択されたオペレーティング・システムとインストール済みハードディス ク・ドライブに基づき、オペレーティング・システム区画のオプションを表示します。
- 4. ServerGuide プログラムは、オペレーティング・システムの CD を挿入して計算ノードを再起動するよ うに求めるプロンプトを出します。この時点から、オペレーティング・システムのインストール・プ ログラムがインストールの完了まで制御します。

# <span id="page-53-0"></span>ServerGuide を使用しないオペレーティング・システムのインストール

ServerGuide を使用せずに計算ノードにオペレーティング・システムをインストールするには、この情報 を使用します。

既に計算ノードのハードウェアを構成しており、オペレーティング・システムのインストールに ServerGuide プログラムを使用しない場合は、[https://support.lenovo.com](https://support.lenovo.com/) からこの計算ノード用のオペレー ティング・システムのインストール手順をダウンロードすることができます。

## Lenovo ServerGuide Scripting Toolkit の使用

ServerGuide Scripting Toolkit は、システム構成ツールとインストール・スクリプトの集合です。これを使用 して、Lenovo Flex System 計算ノードに予測可能な方法で繰り返しソフトウェアをデプロイすることがで きます。ServerGuide Scripting Toolkit を Lenovo ServerGuide と一緒に使用すると、無人モードで Lenovo Flex System 計算ノードをデプロイするための総合的なソリューションが提供されます。

Lenovo ServerGuide Scripting Toolkit の使用の詳細については、[http://www.ibm.com/support/entry/portal/](http://www.ibm.com/support/entry/portal/docdisplay?lndocid=LNVO-CENTER) [docdisplay?lndocid=LNVO-CENTER](http://www.ibm.com/support/entry/portal/docdisplay?lndocid=LNVO-CENTER) を参照してください。

# <span id="page-54-0"></span>第 4 章 IMM2 へのアクセス

コマンド・ライン・インターフェース、Serial over LAN、または Web インターフェースを使用してリ モートで IMM2 にアクセスする、あるいは LAN over USB インターフェースを介してローカルで IMM2 にアクセスするには、この情報を使用します。

Integrated Management Module II (IMM2) は、拡張システム管理プロセッサー機能、ビデオ・コントロー ラー、およびリモート・プレゼンスを単一のチップで提供する第 2 世代ハードウェア制御デバイスです。

IMM2 の詳細については、[https://download.lenovo.com/ibmdl/pub/pc/pccbbs/thinkservers/imm\\_userguide.pdf](https://download.lenovo.com/ibmdl/pub/pc/pccbbs/thinkservers/imm_userguide.pdf) を参照 してください。

## リモートでの IMM2 へのアクセス

このトピックでは、リモート・システム管理機能について説明します。

統合管理モジュール II (IMM2) は、以下のリモート・システム管理機能を提供します。

#### • コマンド・ライン・インターフェース

コマンド・ライン・インターフェースでは、IPMI 2.0 プロトコルを使用してシステム管理機能への 直接アクセスが可能です。コマンド・ライン・インターフェースを使用して、計算ノードの電源の 制御、システム情報の表示、および計算ノードの識別を行うためのコマンドを発行することができ ます。1 つ以上のコマンドをテキスト・ファイルとして保存し、そのファイルをスクリプトとして 実行することもできます。

コマンド・ライン・インターフェースの詳細については、[https://download.lenovo.com/ibmdl/pub/pc/pccbbs/](https://download.lenovo.com/ibmdl/pub/pc/pccbbs/thinkservers/imm_userguide.pdf) [thinkservers/imm\\_userguide.pdf](https://download.lenovo.com/ibmdl/pub/pc/pccbbs/thinkservers/imm_userguide.pdf) を参照してください。

注:リモート IPMI および SNMP は、デフォルトでは無効です。CMM で IPMI/SNMP を管理できるよう にするために IPMI アクセス権限を入手するには、(CMM アカウントとは別に) ローカル IMM ユー ザー・アカウントを作成してください。このローカル・アカウントが作成されると、IPMI および SNMP ポートが自動的に開かれます。

• Serial over LAN

Serial over LAN (SOL) 接続を確立すると、リモート・ロケーションから計算ノードを管理することがで きます。UEFI 設定の表示および変更、計算ノードの再起動、計算ノードの識別、およびその他の 管理機能の実行をリモートで行うことができます。すべての標準 Telnet クライアント・アプリケー ションは、SOL 接続へのアクセスが可能です。

コマンド・ライン・インターフェースを使用して入力できる SOL コマンドについては、オペレーティ ング・システムの資料を参照してください。

• Web インターフェース

セキュア IMM2 Web インターフェースを使用して、Web ブラウザー内でシステム管理アクティビティー を実行します。Web インターフェースへのアクセスについては[、46](#page-55-0) ページの 「[IMM2 Web インター](#page-55-0) [フェースへのログオン](#page-55-0)」 を参照してください。

## ネットワーク・アクセス・タグの確認

IMM2 にアクセスするには、ネットワーク・アクセス・タグに記載されている情報を使用するか、Setup Utility またはシステム管理ソフトウェアを使用します。

Web インターフェースにアクセスするには、IMM2 の IP アドレスが必要です。ネットワーク・アクセス・ タグに示されている情報から、IP アドレスを判別できます。ネットワーク・アクセス・タグは、計算ノー ドの前面に取り付けられており、引っ張れば計算ノードから取り外すことができます。

<span id="page-55-0"></span>注:ネットワーク・アクセス・タグが計算ノードの前面にない場合は、計算ノードの裏面にあるラベル で MAC アドレスを確認することもできます。

ネットワーク・アクセス・タグの前面 (表) には、次の図に示すように、IPv6 リンク・ローカル・アド レス (LLA) がリストされています。

## 前面

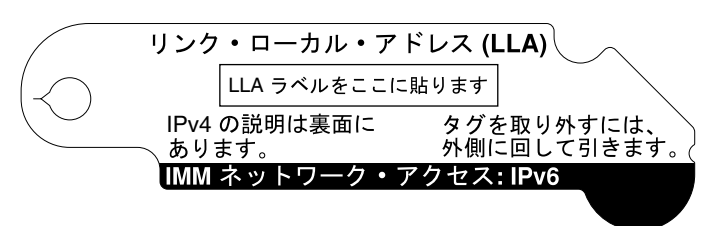

ネットワーク・アクセス・タグの背面 (裏) には、次の図に示すように、その計算ノード IMM に割り当てら れている 4 つの MAC アドレスの最初のアドレス (IPv4 アクセスに使用されます) がリストされています。

### 背面

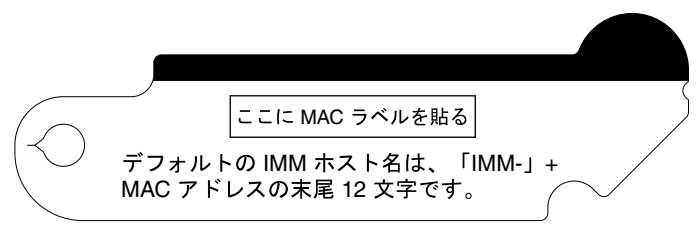

MAC アドレスは、Setup Utility、CMM cinstatus コマンド、および CMM Web インターフェースから 確認することもできます。

- Setup Utility の詳細については、[26](#page-35-0) ページの 「[Setup Utility の使用](#page-35-0)」 を参照してください。
- CMM cinstatus コマンドについて詳しくは、[http://flexsystem.lenovofiles.com/help/topic/com.lenovo.acc.cmm.doc/](http://flexsystem.lenovofiles.com/help/topic/com.lenovo.acc.cmm.doc/cli_command_cinstatus.html?cp=0_5_1_8_2_16) [cli\\_command\\_cinstatus.html](http://flexsystem.lenovofiles.com/help/topic/com.lenovo.acc.cmm.doc/cli_command_cinstatus.html?cp=0_5_1_8_2_16)を参照してください。
- CMM Web インターフェースで、シャーシ管理メニューから「計算ノード」を選択します。詳しく は、[http://flexsystem.lenovofiles.com/help/topic/com.lenovo.acc.cmm.doc/cmm\\_user\\_guide.html](http://flexsystem.lenovofiles.com/help/topic/com.lenovo.acc.cmm.doc/cmm_user_guide.html?cp=0_5_1_7)を参照してくださ い。CMM Web インターフェース・オンライン・ヘルプに、すべてのフィールドおよびオプションに ついて説明されています。

ネットワーク管理者は、LLA アドレスまたは MAC アドレスを使用して、DHCP サーバーによって IMM に 割り当てられる IP アドレスを判別できます。

## IMM2 Web インターフェースへのログオン

IMM2 Web インターフェースにログオンするには、以下のステップを実行してください。

注:

- IMM2 のユーザー名とパスワードは、IMM でセットアップされる前に、CMM を介してプロビジョン されている必要があります。詳しくは、CMM Web インターフェースの「ユーザー・アカウント」 ページ (「管理モジュールの管理」>「ユーザー・アカウント」をクリック)、または CMM users コマ ンド ([http://flexsystem.lenovofiles.com/help/topic/com.lenovo.acc.cmm.doc/cli\\_command\\_ifconfig.html](http://flexsystem.lenovofiles.com/help/topic/com.lenovo.acc.cmm.doc/cli_command_ifconfig.html?cp=0_5_1_8_2_41)を参照) を 参照してください。
- アウト・オブ・バンド通信に Advanced Settings Utility (ASU) などのツールを使用するには、IMM Web インターフェースからローカル・ユーザー・アカウントを定義する必要があります。IMM Web イ

ンターフェースからローカル・ユーザー・アカウントを定義するには、「IMM 管理」 ➙ 「ユー ザー」をクリックします。

ローカル・ユーザー・アカウントは、この計算ノード上で IMM Web インターフェースにアクセスする 場合にのみ有効です。ただし、IMM 構成をバックアップする場合、そのバックアップには IMM ユー ザー・インターフェースから作成されたローカル・ユーザー・アカウントは含まれません。

- インストール後初めて IMM2 にログオンする場合、IMM2 はデフォルトで動的ホスト構成プロトコ ル (DHCP) を使用します。DHCP ホストが使用可能ではない場合、IMM2 は、計算ノードが取り付 けられたベイに応じて 192.168.70.101 から 192.168.70.114 の間の静的 IP アドレスを割り当てます。 CMM を使用して、IP アドレスを割り当てることもできます。
	- CMM Web インターフェースを使用して IP アドレスを割り当てるには、「管理モジュールの管理」 ➙ 「ネットワーク」 ➙ 「イーサネット」をクリックします。
	- CMM コマンド・ライン・インターフェースを使用して IP アドレスを割り当てる には、ifconfig コマンドを使用します。CMM ifconfig コマンドについて詳しくは、 [http://flexsystem.lenovofiles.com/help/topic/com.lenovo.acc.cmm.doc/cli\\_command\\_ifconfig.html](http://flexsystem.lenovofiles.com/help/topic/com.lenovo.acc.cmm.doc/cli_command_ifconfig.html?cp=0_5_1_8_2_41)を参照してく ださい。
- CMM と計算ノードが DHCP を使用するように設定されており、CMM がネットワークへの接続を失っ ている場合、CMM は、ネットワーク接続性が復旧したときに新規 IP アドレスの取得を試行します。計 算ノードは、IP アドレスの再取得を試行せず、既存の IP アドレスを引き続き使用します。そのため、 CMM とネットワークの間の接続が復旧した後に計算ノードでネットワークの問題が発生した場合は、 シャーシ内の各計算ノード (インストールされている場合は Flex System Manager 管理ソフトウェア を含 む) のシステム管理プロセッサーをリセットする必要がある場合があります。
- このタイムアウト期間に指定された時間の間 (分単位)、ブラウザーが活動状態でなかった場合、IMM2 は Web インターフェースからユーザーをログアウトします。タイムアウト期間を変更するには、 IMM Web インターフェースから、「IMM Management」>「User」>「Global Login Settings」> 「General」をクリックします。
	- 1. Web ブラウザーを開き、「アドレス」または「URL」フィールドに、接続する IMM2 の IP アド レスまたはホスト名を入力します。
	- 2. 「Login」ページで、CMM ユーザー名および CMM パスワードを入力します。すると、IMM2 Web イ ンターフェースのメインページに移動します。IMM2 を初めて使用する場合、ユーザー名とパスワー ドはシステム管理者から入手できます。すべてのログインの試行はイベント・ログに記録されます。

# IMM2 アクションの説明

このトピックでは、Web インターフェースから使用可能な IMM2 機能について説明します。

IMM2 ウィンドウの上部までナビゲートして、IMM2 を使用したアクティビティーを実行します。タイト ル・バーには、ログインしているユーザー名が示されます。タイトル・バーを使用すると、以下の図に示 すように、「Settings」で状況画面のリフレッシュ頻度およびカスタム侵入警告メッセージを構成した り、「Log out」で IMM2 Web インターフェースからログアウトしたりすることができます。タイト ル・バーの下のタブを使用して[、48](#page-57-0) ページの 表 3「[IMM2 アクション](#page-57-0)」 にリストされているさまざま な IMM2 機能にアクセスすることができます。

IMM2 アクションについて詳しくは、[https://download.lenovo.com/ibmdl/pub/pc/pccbbs/thinkservers/imm\\_](https://download.lenovo.com/ibmdl/pub/pc/pccbbs/thinkservers/imm_userguide.pdf) [userguide.pdf](https://download.lenovo.com/ibmdl/pub/pc/pccbbs/thinkservers/imm_userguide.pdf)を参照してください。

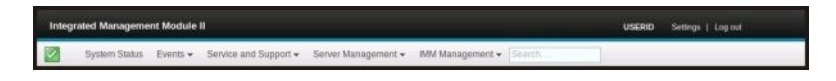

# <span id="page-57-0"></span>表 3. IMM2 アクション

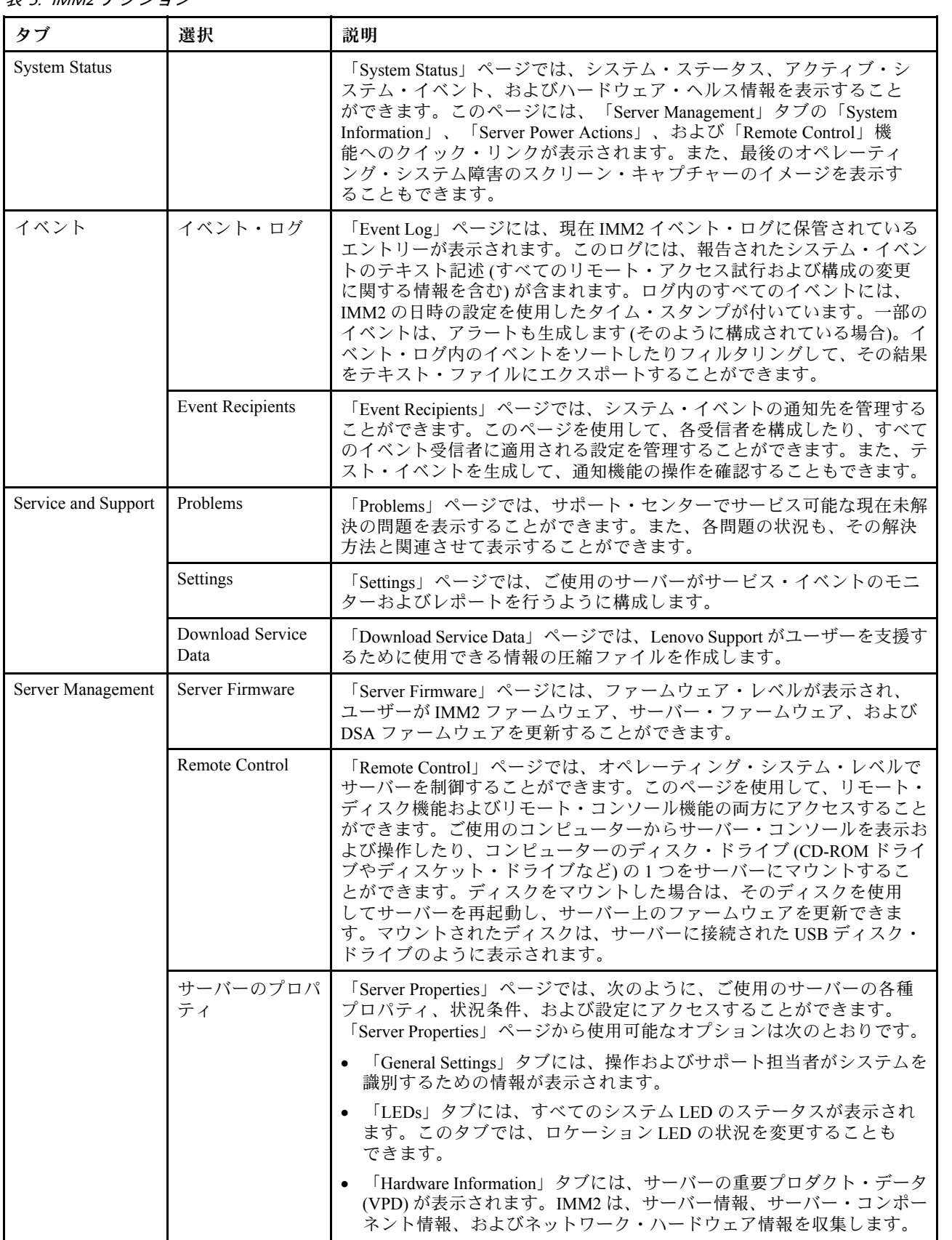

### 表 3. IMM2 アクション (続き)

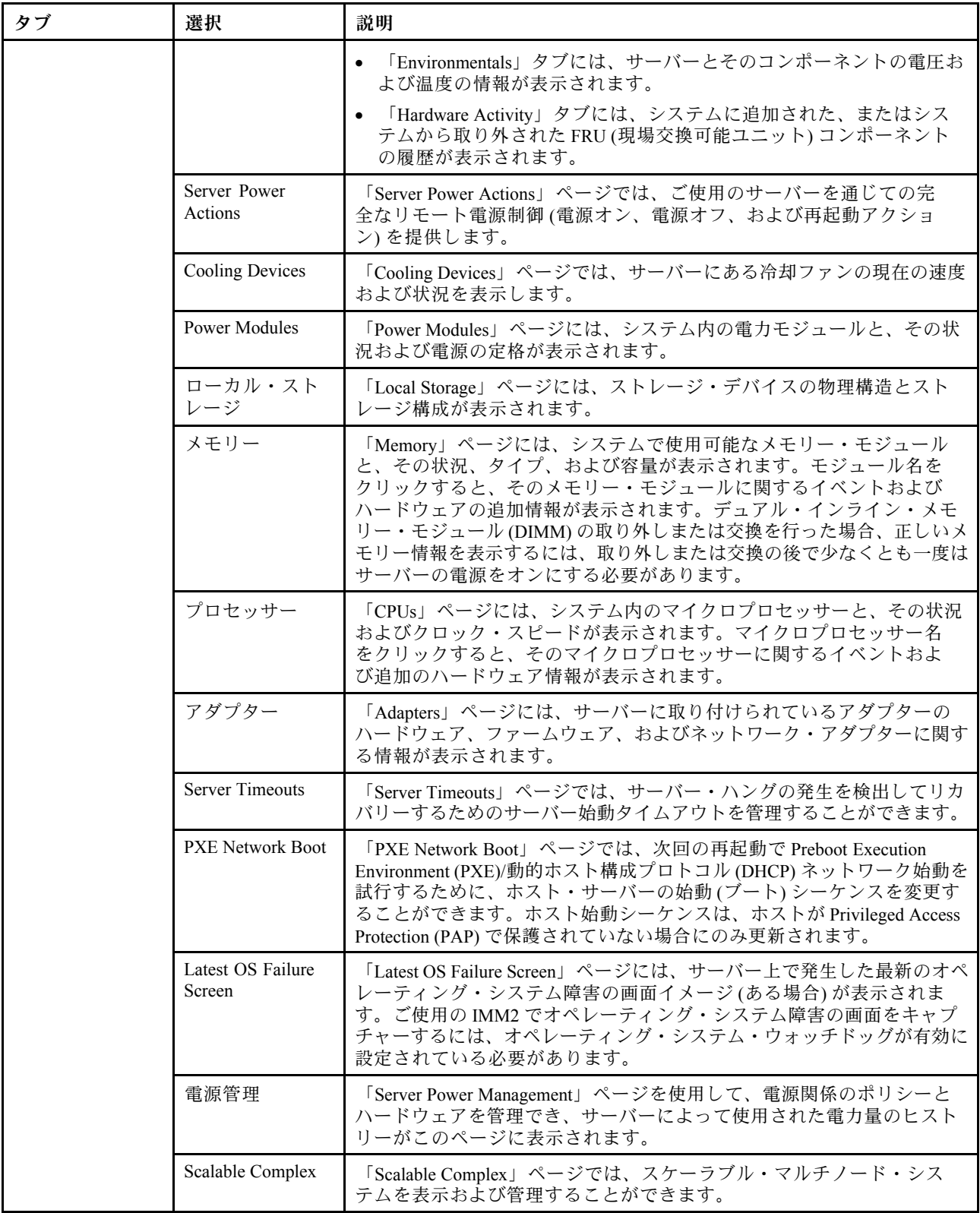

### 表 3. IMM2 アクション (続き)

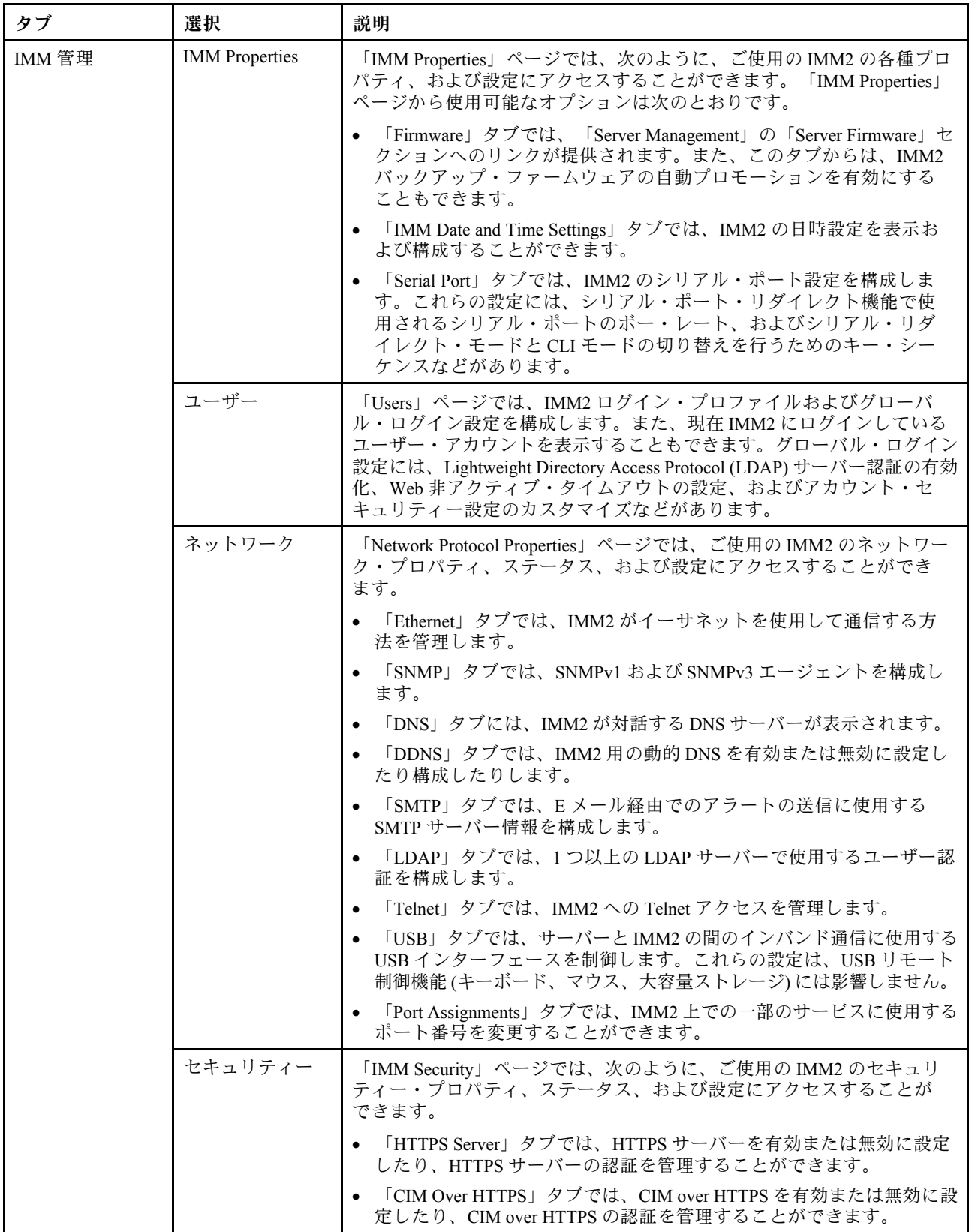

#### <span id="page-60-0"></span>表 3. IMM2 アクション (続き)

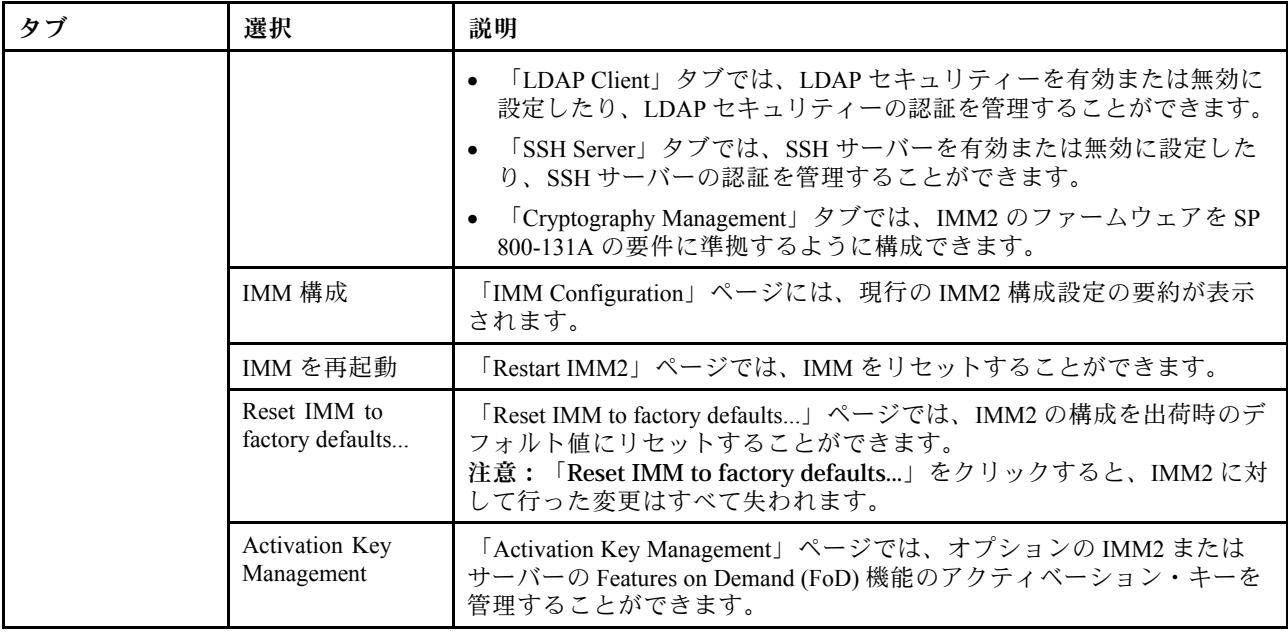

# LAN over USB インターフェースを使用した IMM2 へのアクセス

ベースボード管理コントローラーとは異なり、IMM2 はインバンド IMM2 通信用に IPMI デバイス・ドラ イバーや USB デーモンを必要としません。代わりに、LAN over USB インターフェースが、IMM2 へのイ ンバンド通信に使用されます。システム・ボード上の IMM2 ハードウェアは、IMM2 からオペレーティン グ・システムへの内部イーサネット・インターフェースとして表示されます。LAN over USB は、IMM2 Web インターフェース内で「USB インバンド・インターフェース」とも呼ばれています。

次の表は、IMM2 およびホストの IP アドレスを示しています。

表 4. LAN over USB アドレス

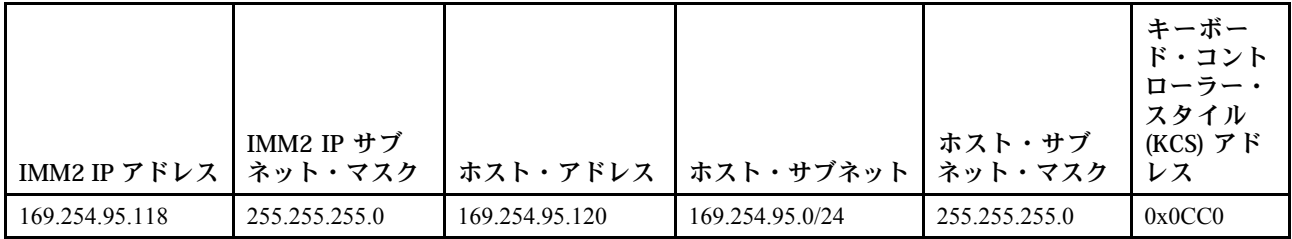

# LAN over USB インターフェースによる競合の可能性

状況によっては、LAN over USB インターフェースが特定のネットワーク構成、アプリケーション、また はその両方と競合を起こす可能性があります。例えば、Open MPI はサーバーあるいは計算ノード上の使 用可能なすべてのネットワーク・インターフェースの使用を試行します。Open MPI は、IMM2 の LAN over USB インターフェースを検出し、クラスター環境において他のシステムとの通信用にこのインター フェースを使用しようとします。LAN over USB インターフェースは内部インターフェースのため、この インターフェースはクラスター環境における他のシステムとの外部通信には使用できません。

# IMM2 LAN over USB インターフェースとの競合の解決

以下のアクションのいずれかを使用して、LAN over USB とネットワーク構成およびアプリケーショ ンとの競合を解決します。

LAN over USB 競合を解決するには、以下のいずれかの方法を使用します。

注:Open MPI との競合の場合、アプリケーションが LAN over USB インターフェースを使用しない ように構成してください。

- インターフェースを停止します (Linux の場合、ifdown を実行)。
- デバイス・ドライバーを削除します (Linux の場合、rmmod を実行)。
- CMM Web インターフェースから LAN over USB インターフェースを無効にします。

注:LAN over USB インターフェースが無効にされている間、計算ノードのファームウェアを更新する ことはできません。ファームウェアを更新する前に、インターフェースを再度有効にする必要がありま す。ファームウェアを更新した後、インターフェースを再度無効にすることができます。

CMM Web インターフェースから LAN over USB インターフェースを無効にするには、以下のス テップを実行してください。

- 1. CMM Web インターフェースにログインします。
- 2. CMM Web インターフェースのホーム・ページから、「シャーシ管理」→「計算ノード」をク リックします。
- 3. 計算ノード ID をクリックします。
- 4. 「General」タブをクリックします。
- 5. 「Enable Ethernet Over USB」のチェック・マークを外し、LAN over USB インターフェースを 無効にします。

### LAN over USB インターフェースの手動構成

LAN over USB インターフェースを使用するには、IMM2 を構成する必要があります。必要に応じて、 ファームウェア更新パッケージおよび Advanced Settings Utility は、自動的にセットアップの実行を試 行します。自動設定が失敗した場合、または LAN over USB を手動で構成することを 希望する場合 は、以下のいずれかのプロセスを使用します。

異なるオペレーティング・システム上での LAN over USB 構成の詳細については、[http://download.lenovo.com/](http://download.lenovo.com/servers/mig/systems/support/system_x/introducing_uefi-compliant_firmware_on_ibm_system_x.1.2.pdf) [servers/mig/systems/support/system\\_x/introducing\\_uefi-compliant\\_firmware\\_on\\_ibm\\_system\\_x.1.2.pdf](http://download.lenovo.com/servers/mig/systems/support/system_x/introducing_uefi-compliant_firmware_on_ibm_system_x.1.2.pdf) を参照してくだ さい。

### LAN over USB の Windows デバイス・ドライバーのインストール

Windows オペレーティング・システムをインストールする場合、「デバイス マネージャ」に不明な RNDIS デバイスがリストされることがあります。Lenovo は、このデバイスを識別するための Windows INF ファイルを提供します。署名されたバージョンの INF ファイルは、Windows 版の IMM2、UEFI、 および DSA の更新パッケージのすべてに含まれています。ibm\_rndis\_server\_os.inf を取り付けるに は、次の手順で行います。

Windows 用の LAN over USB デバイス・ドライバーをインストールするには、以下のステップを実行 してください。

注:これらの手順は、計算ノードで Windows オペレーティング・システムが稼働しており、 ibm\_rndis\_server\_os.inf ファイルがまだインストールされていない場合にのみ実行する必要があります。 このファイルをインストールする必要があるのは一度のみです。このファイルは、Windows オペレーティ ング・システムが LAN over USB の機能を検出および使用するために必要です。

ステップ 1. Windows 版のサーバーまたは計算ノード UEFI コード・パッケージを入手します (詳細につい ては[、23](#page-32-0) ページの 「[ファームウェアおよびデバイス・ドライバーの更新](#page-32-0)」 を参照)。

ステップ2. ファームウェア更新パッケージから、ibm\_rndis\_server\_os.inf および device.cat ファイルを 抽出し、そのファイルを \WINDOWS\inf サブディレクトリーにコピーします。

注:-x path コマンドライン・インターフェース・オプションを使用してファイルを抽出する ことができます。このオプションの詳細については、更新パッケージに付属の README ファイルを参照してください。

ステップ 3. (Windows 2003 の場合) ibm\_rndis\_server\_os.inf ファイルを右クリックして「インストール」 をクリックし、ファイルをインストールします。これにより、同じ名前の PNF ファイルが \WINDOWS\inf に生成されます。

> (Windows 2008 の場合) 「コンピュータの管理」 ➙ 「デバイス マネージャ」をクリックし、 RNDIS デバイスを見つけます。「プロパティ」 ➙ 「ドライバ」 ➙ 「ドライバの再インス トール」をクリックします。サーバーまたは計算ノードに \Windows\inf ディレクトリー (ibm rndis server os.inf ファイルを検出できるディレクトリー) を指定して、デバイス をインストールします。

- ステップ4. 「コンピュータの管理」→「デバイスマネージャ」をクリックします。「ネットワークア ダプタ」を右クリックし、「ハードウェア変更のスキャン」を選択します。イーサネット・ デバイスが 検出および取り付けられたことを確認する小さなポップアップが表示されます。 「新しいハードウェアの検出ウィザード」が自動的に開始します。
- ステップ 5. 「Can Windows connect to Windows Update to search for software?」というプロンプトが表示 されたら、「いいえ、今回は接続しません」を選択します。「次へ」をクリックして先 に進みます。
- ステップ 6. 「What do you want the wizard to do?」というプロンプトが表示されたら、「一覧または特定の 場所からインストールする (詳細)」を選択します。「次へ」をクリックして先に進みます。
- ステップ 7. 「Please choose your search and installation options」というプロンプトが表示されたら、 「検索しないで、インストールするドライバを選択する」を選択します。「次へ」をク リックして先に進みます。
- ステップ 8. 「Select a hardware type, and then click Next」というプロンプトが表示されたら、「ネ**ット** ワーク・アダプター」を選択します。「次へ」をクリックして先に進みます。
- ステップ 9. 「Completing the Found New Hardware Wizard」というメッセージのプロンプトが表示された ら、「終了」をクリックします。新規のローカル・エリア接続が表示されます。「This connection has limited or no connectivity」というメッセージが表示された場合は、この メッセージを無視してください。
- ステップ 10.「デバイス マネージャ」に戻ります。「ネットワーク アダプタ」の下に、「IBM USB Remote NDIS Network Device」または「Lenovo USB Remote NDIS Network Device」が表示されます。
- ステップ 11.Setup Utility を使用して、IP アドレスを表示または設定します。IP アドレスの詳細について は[、51](#page-60-0) ページの 表 4「[LAN over USB アドレス](#page-60-0)」 を参照してください。
	- a. キーボード、モニター、およびマウスをコンソール・ブレークアウト・ケーブルに接続 し、コンソール・ブレークアウト・ケーブルを計算ノードに接続します。
	- b. 計算ノードの電源をオンにします [\(16](#page-25-0) ページの 「[計算ノードの電源オン](#page-25-0)」 を参照)。
	- c. プロンプト「Press <F1> Setup」が表示されたら、F1 を押します。管理者パスワードが 設定されている場合、すべての Setup Utility メニューにアクセスするには、管理者パス ワードを入力しなければなりません。管理者パスワードを入力しないと、Setup Utility の 限られたメニューしか使用できません。
	- d. 「System Settings」→「Integrated Management Module」→「Network Configuration」を 選択します。
	- e. IP アドレスを確認します。
	- f. Setup Utility を終了します。

## LAN over USB の Linux デバイス・ドライバーのインストール

RHEL5 Update 3 および SLES10 Service Pack 2 以降のバージョンの Linux では、LAN over USB インター フェースをデフォルトでサポートしています。LAN over USB インターフェースは、これらのオペレー ティング・システムのインストール中に 検出され、表示されます。

IP アドレスの詳細については、[51](#page-60-0) ページの 表 4「[LAN over USB アドレス](#page-60-0)」 を参照してください。

注:古い Linux ディストリビューションでは、LAN over USB インターフェースが検出されない可能性があ り、手動による構成が必要になる場合があります。特定の Linux ディストリビューションでの LAN over USB の構成については、[http://download.lenovo.com/servers/mig/systems/support/system\\_x/introducing\\_uefi-compliant\\_](http://download.lenovo.com/servers/mig/systems/support/system_x/introducing_uefi-compliant_firmware_on_ibm_system_x.1.2.pdf) firmware on ibm system x.1.2.pdfを参照してください。

IMM2 LAN over USB インターフェースでは、usbnet および cdc\_ether デバイス・ドライバーがロードされ ている必要があります。ドライバーがインストールされていない場合、modprobe を使用して ドライバー をインストールしてください。これらのドライバーがインストールされている場合、IMM2 USB ネット ワーク・インターフェースは、オペレーティング・システム上でネットワーク・デバイスとして表示され ます。オペレーティング・システムが IMM2 USB ネットワーク・インターフェースに割り当てた名前 を検出するには、次のコマンドを入力します。 dmesg | grep -i cdc ether

# <span id="page-64-0"></span>第 5 章 タイプ 9532 および 2951 の部品リスト

Lenovo Flex System x240 M5 計算ノード・タイプ 9532 および 2951 では、以下の交換可能コンポーネ ントが使用可能です。

更新済みの部品リストを Web で参照するには、[https://support.lenovo.com](https://support.lenovo.com/) にアクセスします。

サーバーのカバーにあるシステム・サービス・ラベルは、サービス情報へのモバイル・アクセス用の QR コードを備えています。モバイル・デバイスの QR コード・リーダーとスキャナーを使用して QR コード をスキャンし、Lenovo® Service Information Web サイトにすぐにアクセスすることができます。Lenovo Service Information Web サイトでは、追加情報として部品の取り付けや交換用のビデオ、およびサーバー・ サポートのためのエラー・コードが提供されます。

次の図は、Lenovo Flex System x240 M5 計算ノードの QR コードを示しています。

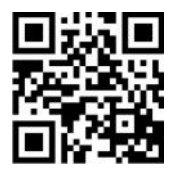

注:本書の図は、ご使用のハードウェアと多少異なる場合があります。

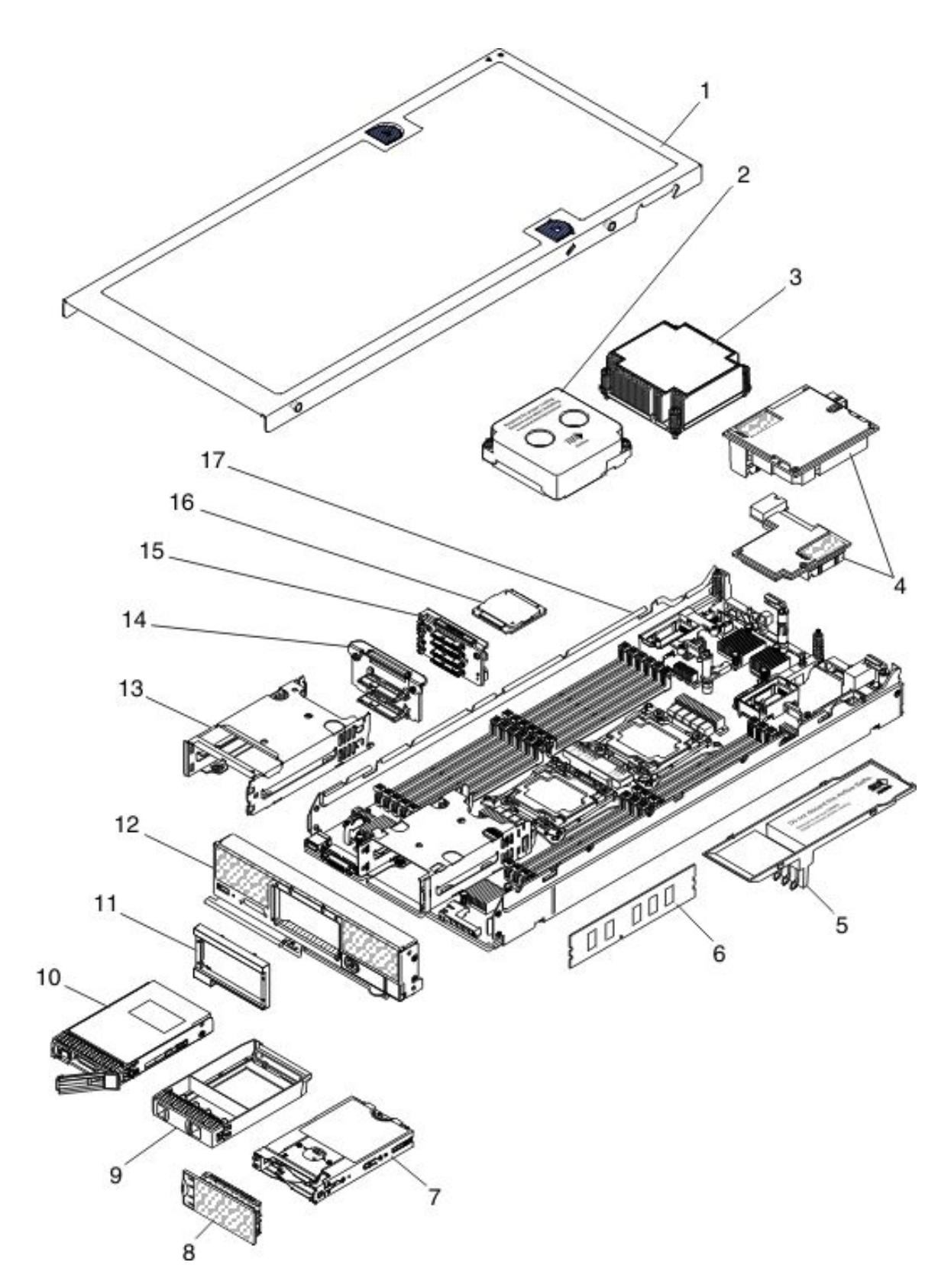

交換可能コンポーネントには、消耗部品、構造部品、およびお客様による交換が可能な部品 (CRU) が あります。

- 消耗部品: 消耗部品 (寿命のあるプリンター・カートリッジなどのコンポーネント) の購入および交 換はお客様の責任で行っていただきます。お客様の要請により Lenovo が消耗部品の入手または取 り付けを行った場合は、その料金を請求させていただきます。
- 構造部品: 構造部品(トップ・カバーなどのコンポーネント)の購入および交換はお客様の責任で行って いただきます。お客様の要請により Lenovo が構造部品の入手または取り付けを行った場合は、そ の料金を請求させていただきます。
- Tier 1 の、お客様での取替え可能部品 (CRU): Lenovo が Tier 1 と指定する CRU の交換はお客様ご自身の 責任で行っていただきます。サービス契約を締結していない場合に、お客様の要請により Lenovo が Tier 1 CRU の導入を行った場合は、その料金を請求させていただきます。
- Tier 2 CRU (お客様による交換が可能な部品): Tier 2 と指定された CRU はお客様ご自身で取り付ける ことができますが、対象の計算ノードに指定された保証サービスの種類に基づき、追加料金なしで Lenovo に取り付けを要求することもできます。

PCIe およびストレージ拡張ノードの部品リストについては、[http://flexsystem.lenovofiles.com/help/topic/](http://flexsystem.lenovofiles.com/help/topic/com.lenovo.acc.pme.doc/parts_listing.html) [com.lenovo.acc.pme.doc/parts\\_listing.html](http://flexsystem.lenovofiles.com/help/topic/com.lenovo.acc.pme.doc/parts_listing.html)および [http://flexsystem.lenovofiles.com/help/topic/com.lenovo.acc.sen.doc/](http://flexsystem.lenovofiles.com/help/topic/com.lenovo.acc.sen.doc/parts_listing.html) [parts\\_listing.html](http://flexsystem.lenovofiles.com/help/topic/com.lenovo.acc.sen.doc/parts_listing.html)を参照してください。

保証の条件およびサービスと支援を得るための情報については、「保証情報」資料を参照してください。

| 索引             | 説明                                                             | CRU 部品番号<br>(Tier 1)   | CRU 部品番号<br>(Tier 2) |
|----------------|----------------------------------------------------------------|------------------------|----------------------|
| 3              | ヒートシンク、前部マイクロプロセッサー(135W未満のマイクロプ<br>ロセッサーで使用)                  |                        | 00AE666              |
| $\overline{3}$ | ヒートシンク (Vapor Chamber)、前部マイクロプロセッサー(135 W以上<br>のマイクロプロセッサーで使用) |                        | 00KJ000              |
| $\overline{3}$ | ヒートシンク、後部マイクロプロセッサー(135W未満のマイクロプ<br>ロセッサーで使用)                  |                        | 00AE667              |
| $\mathfrak{Z}$ | ヒートシンク (Vapor Chamber)、後部マイクロプロセッサー(135W以上<br>のマイクロプロセッサーで使用)  |                        | 00KJ001              |
| $\overline{4}$ | Flex System Broadcom 10 Gb NIC アダプター (オプション)                   | 00AG532                |                      |
| $\overline{4}$ | Flex System EN6132 2 ポート 40 Gb イーサネット・アダプター (オプション)            | 90Y3485                |                      |
| $\overline{4}$ | Flex System IB6132 2 ポート FDR Infiniband アダプター (オプション)          | 00D8532                |                      |
| $\overline{4}$ | Flex System CN4022 2 ポート 10 Gb コンバージド・ネットワーク・アダ<br>プター(オプション)  | 88Y5922                |                      |
| $\overline{4}$ | Flex System CN4052 2 ポート 10Gb バーチャル・ファブリック・アダ<br>プター(オプション)    | 00JY803                |                      |
| $\overline{4}$ | Flex System CN4052R 2 ポート 10Gb バーチャル・ファブリック・アダ<br>プター(オプション)   | 00AG543 ま<br>たは01KR606 |                      |
| $\overline{4}$ | Flex System CN4054S 4 ポート 10Gb バーチャル・ファブリック・アダ<br>プター(オプション)   | 00AG593 ま<br>たは01KR607 |                      |
| $\overline{4}$ | Flex System CN4058 8 ポート 10 Gb バーチャル・ファブリック・アダプ<br>ター(オプション)   | 94Y5163                |                      |
| $\overline{4}$ | Flex System CN4054R 10 Gb バーチャル・ファブリック・アダプター(オプ<br>ション)        | 00MN789                |                      |
| $\overline{4}$ | Flex System 4 ポート 1 Gb FC アダプター (オプション)                        | 49Y7902                |                      |
| $\overline{4}$ | Flex System FC3172 2 ポート 8 Gb FC アダプター (オプション)                 | 69Y1941                |                      |

表 5. 部品リスト、タイプ <sup>9532</sup> および <sup>2951</sup>

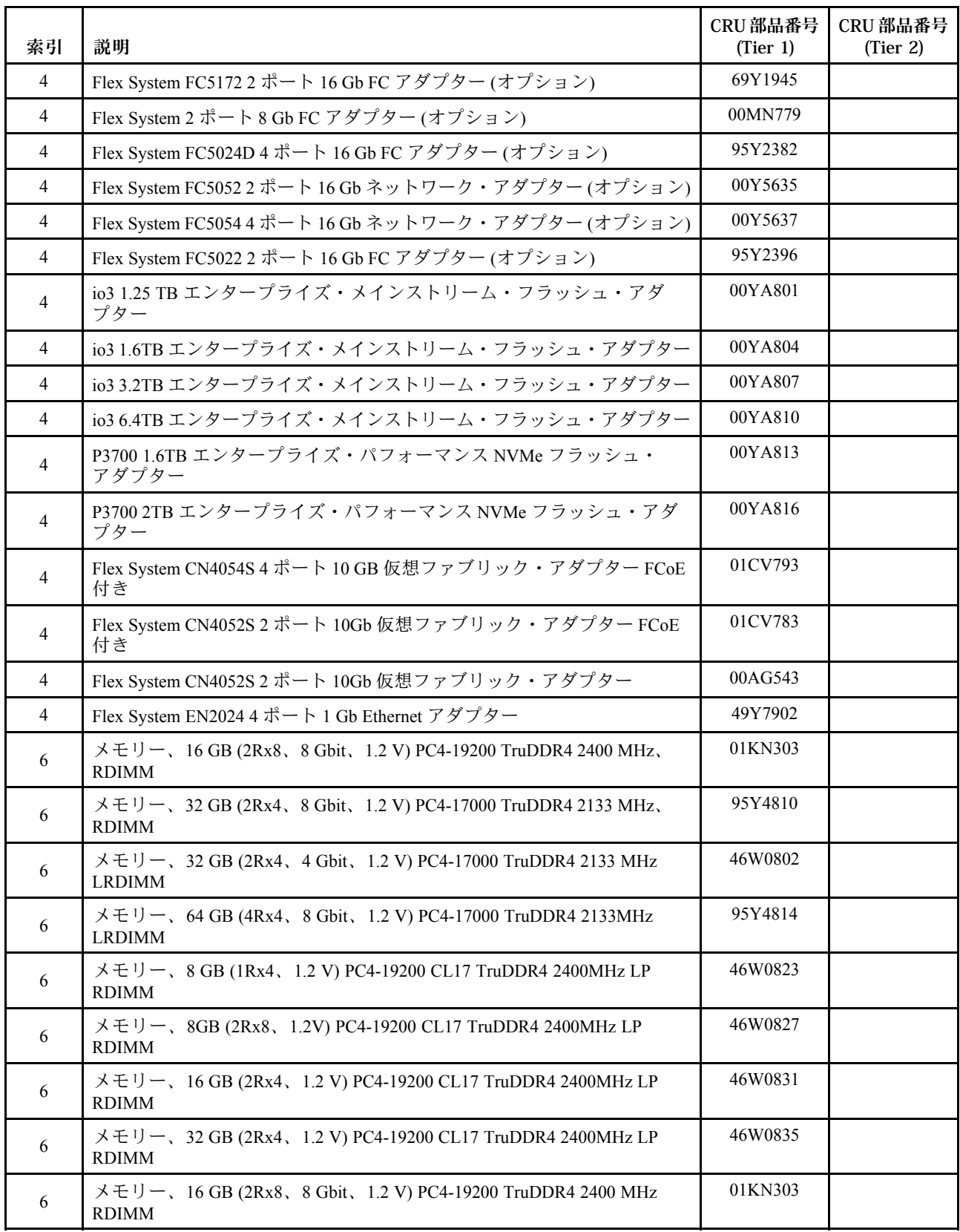

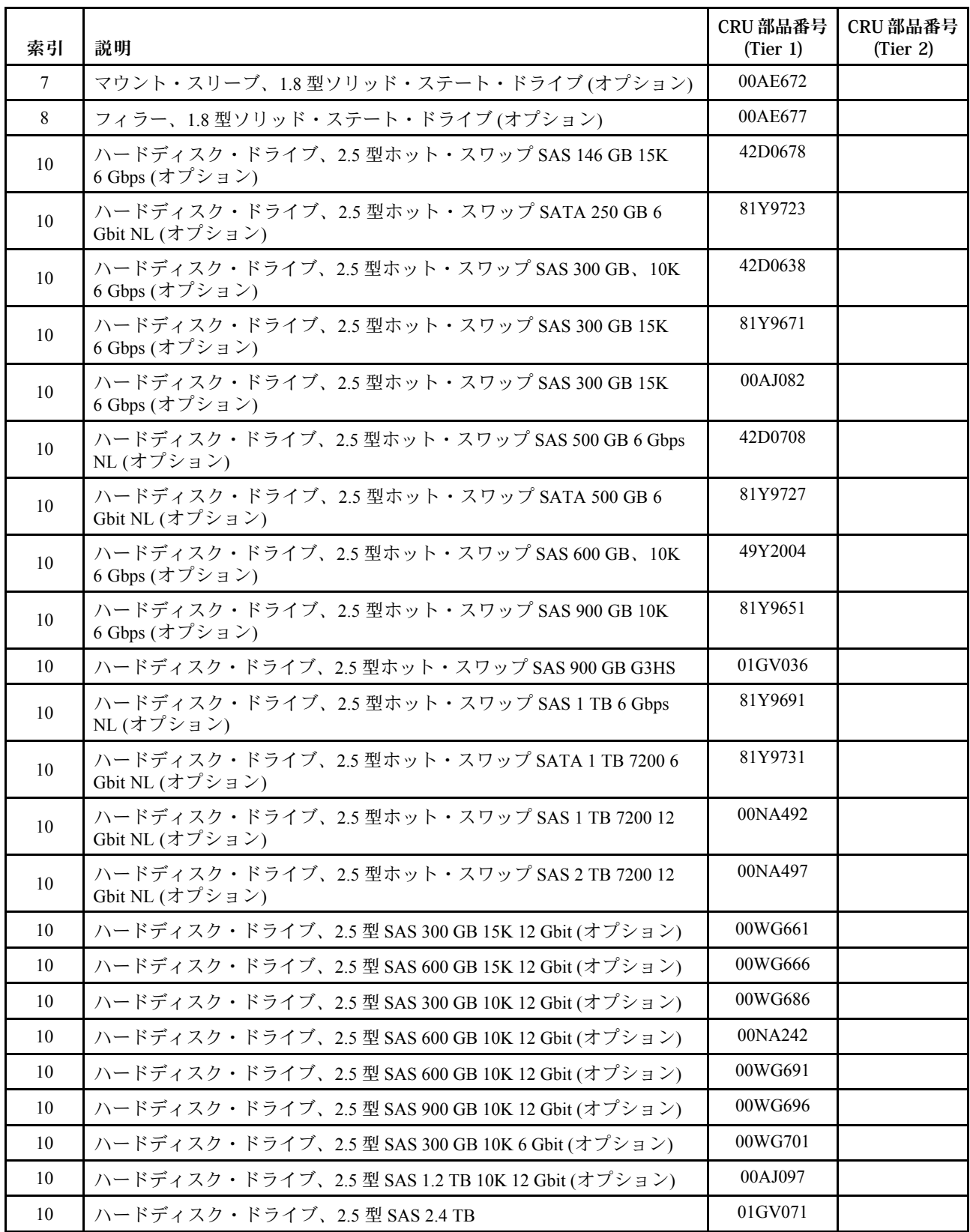

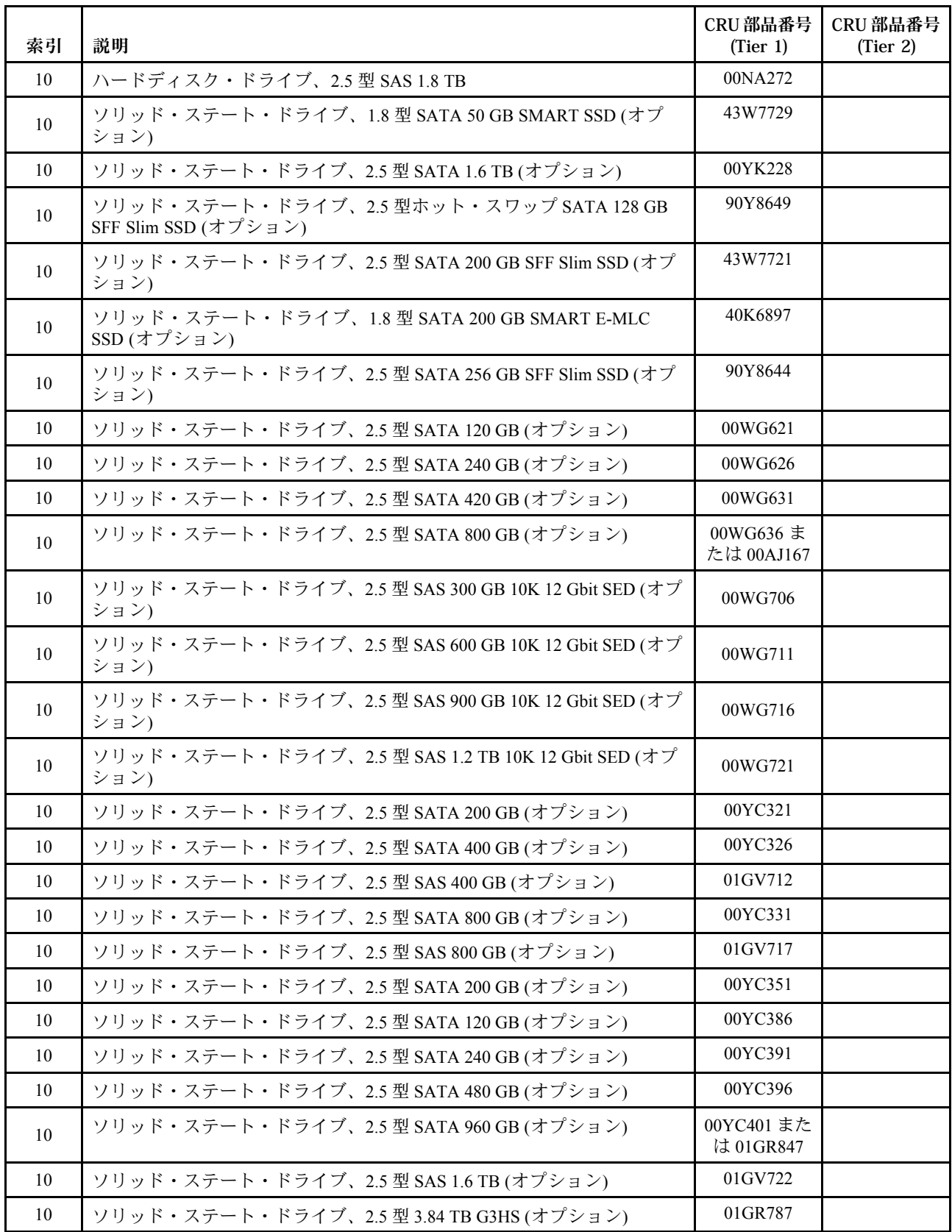

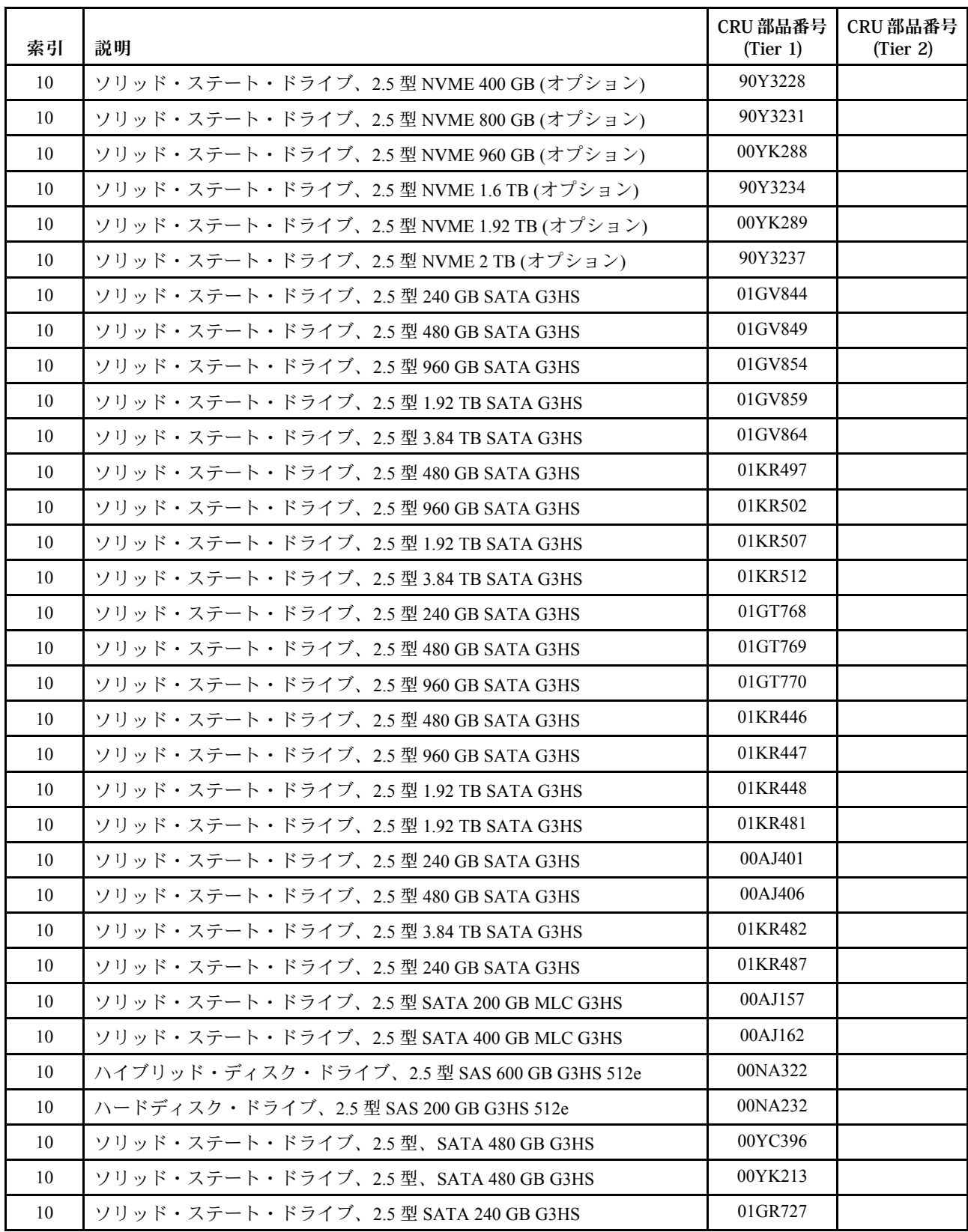

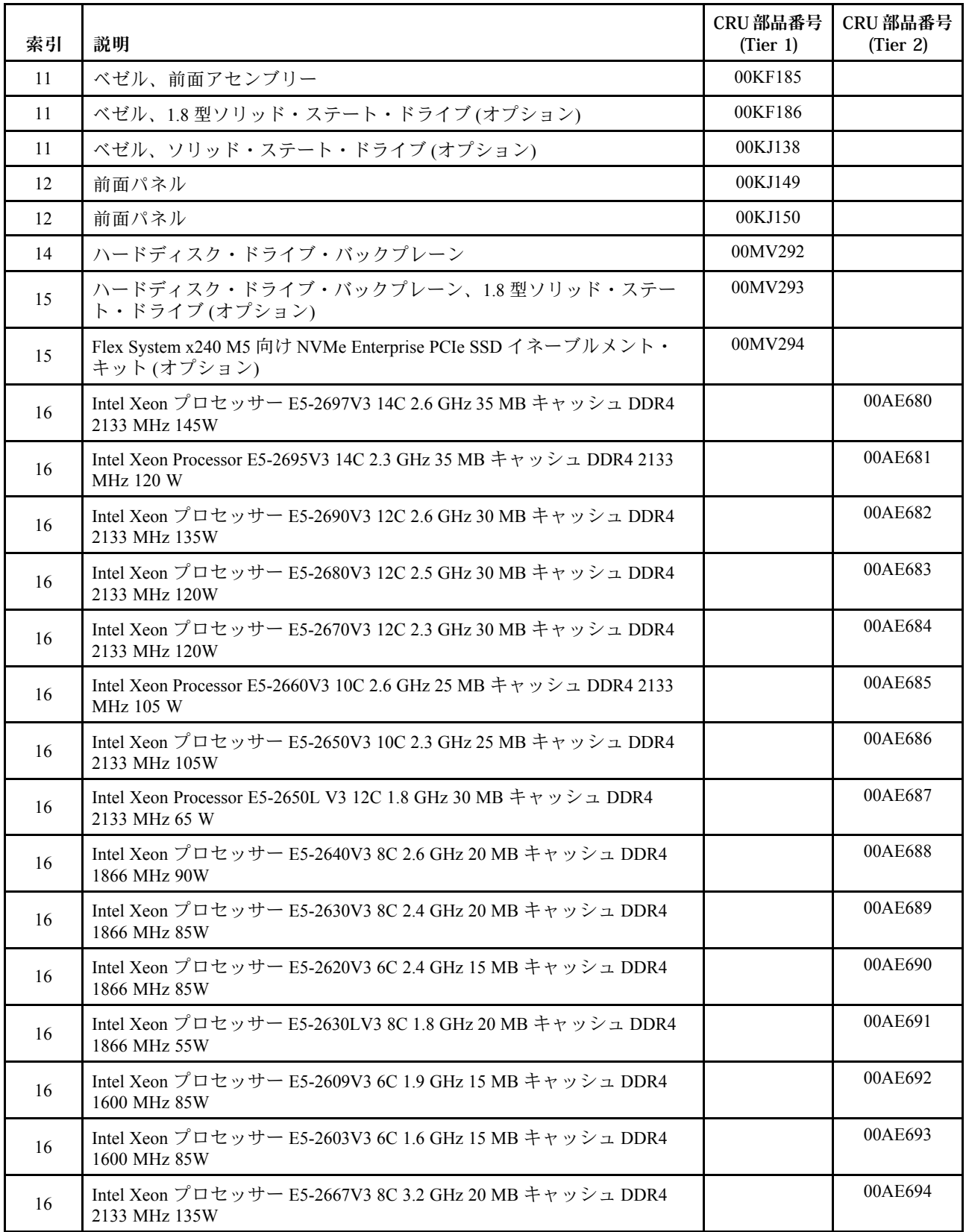
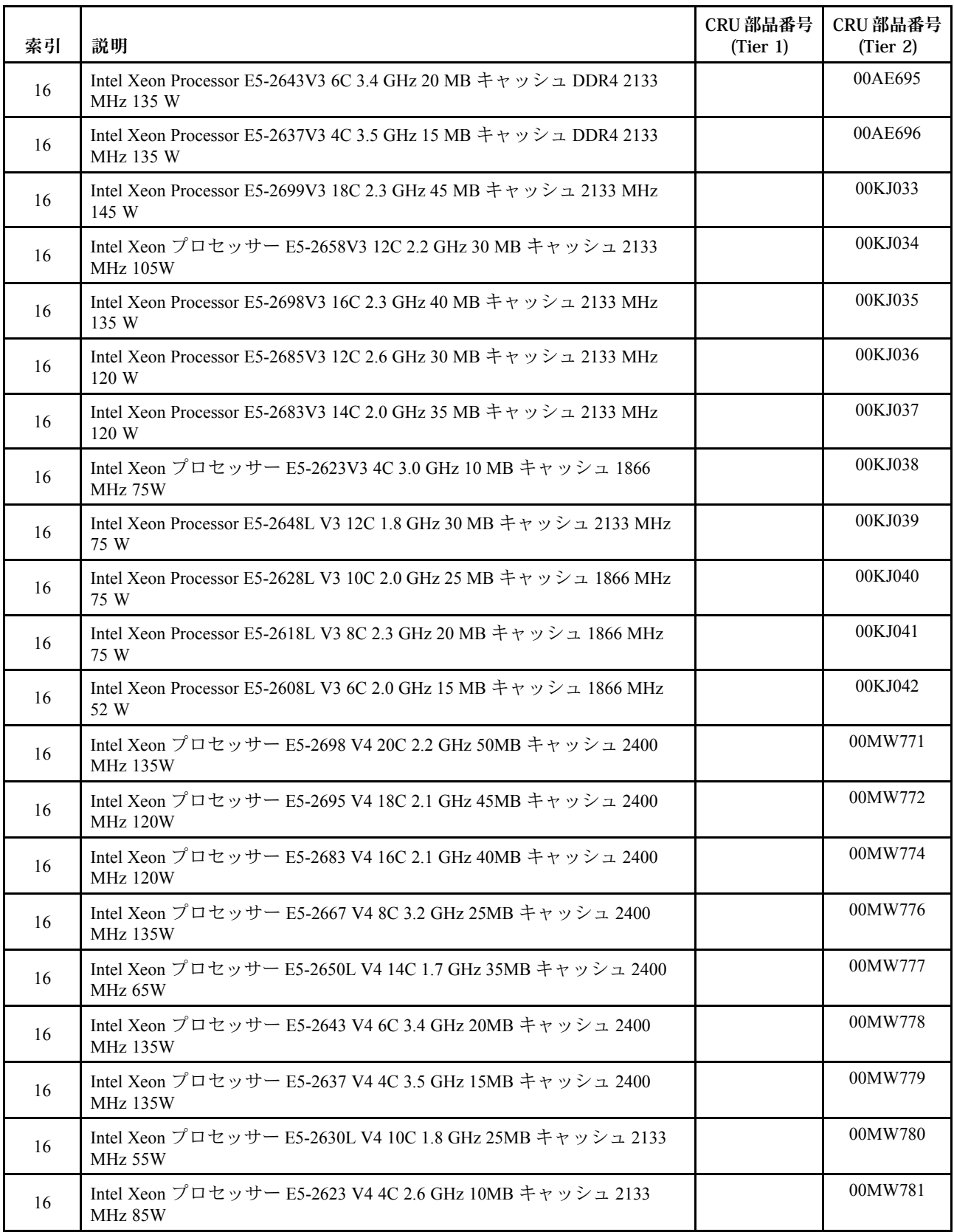

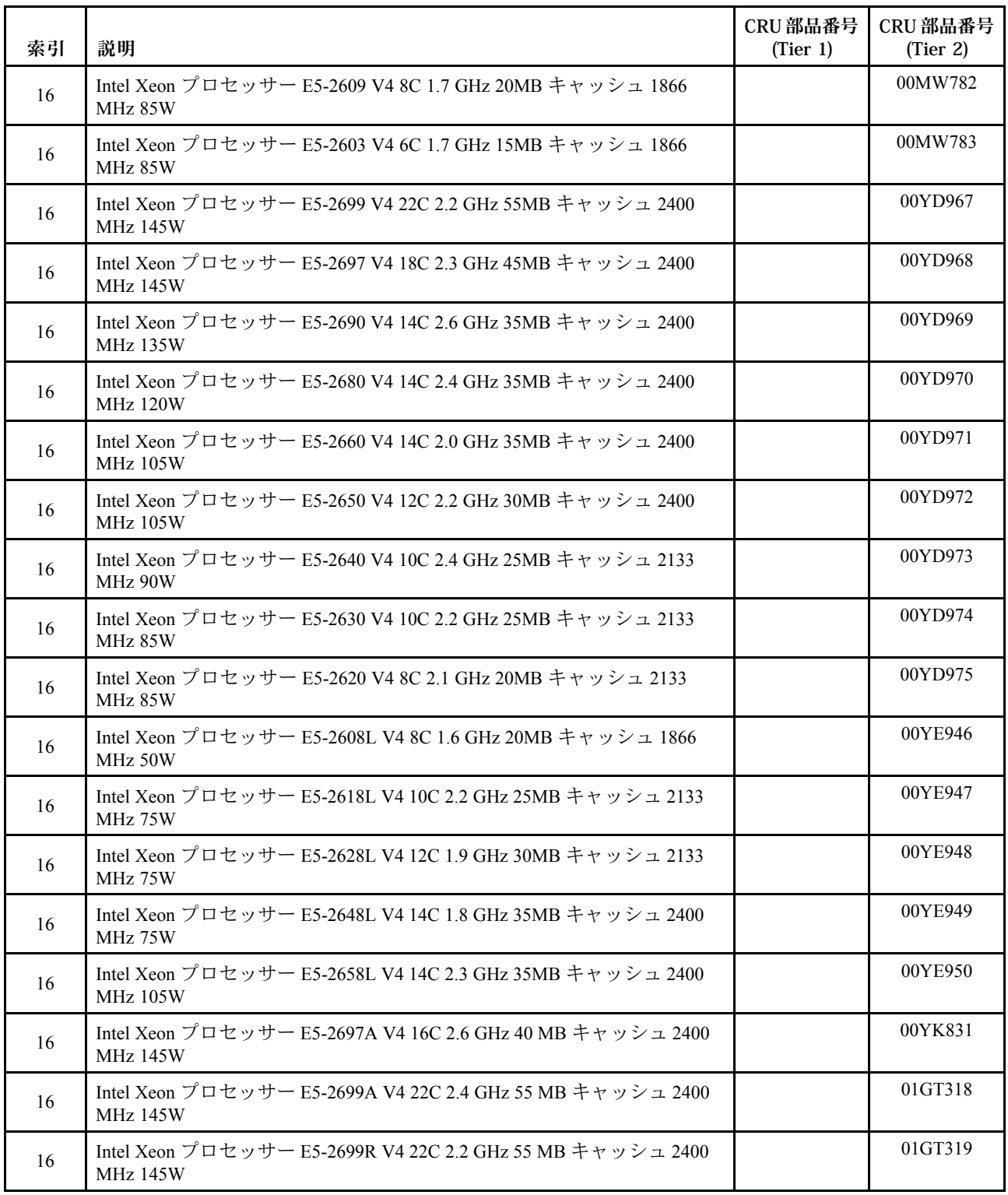

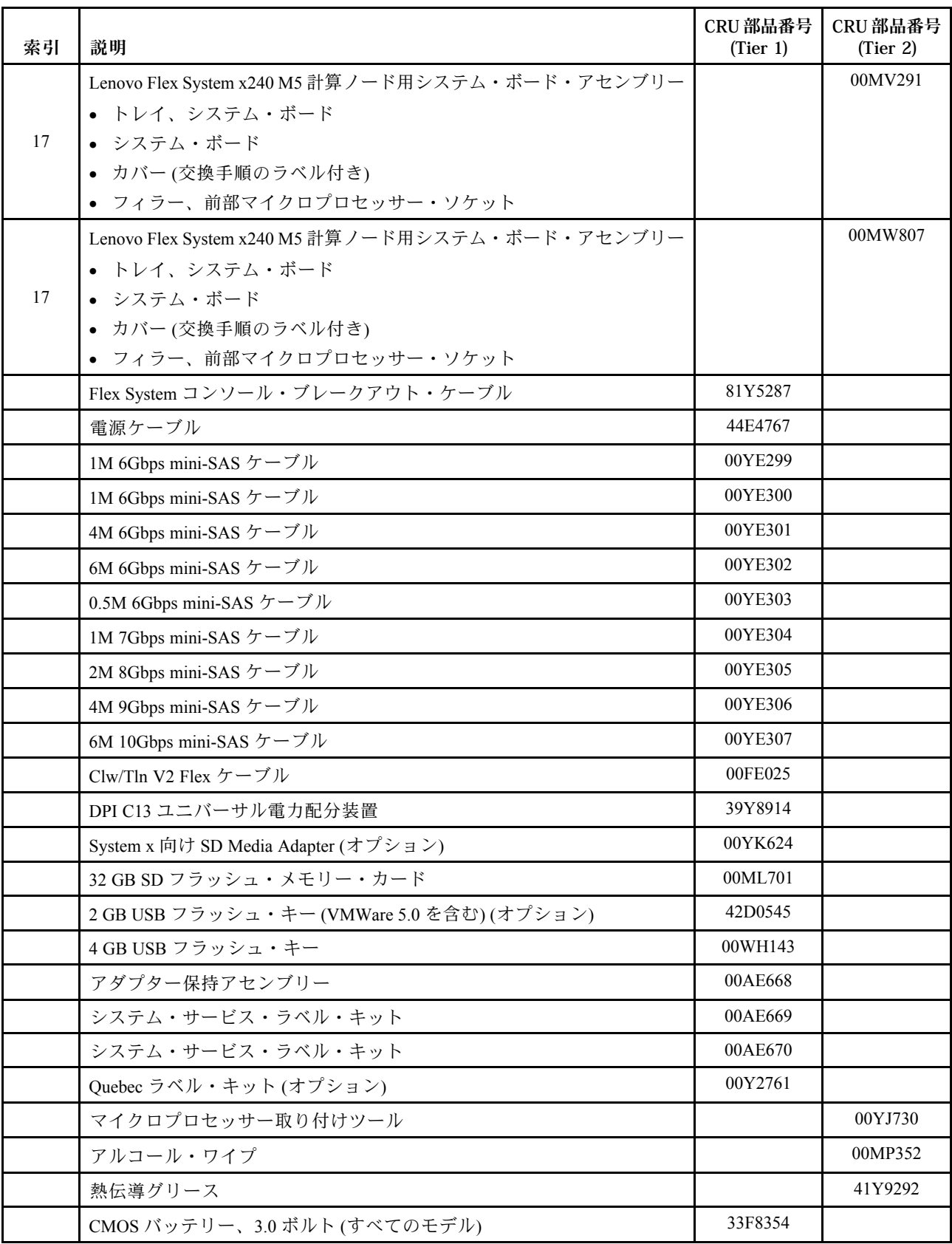

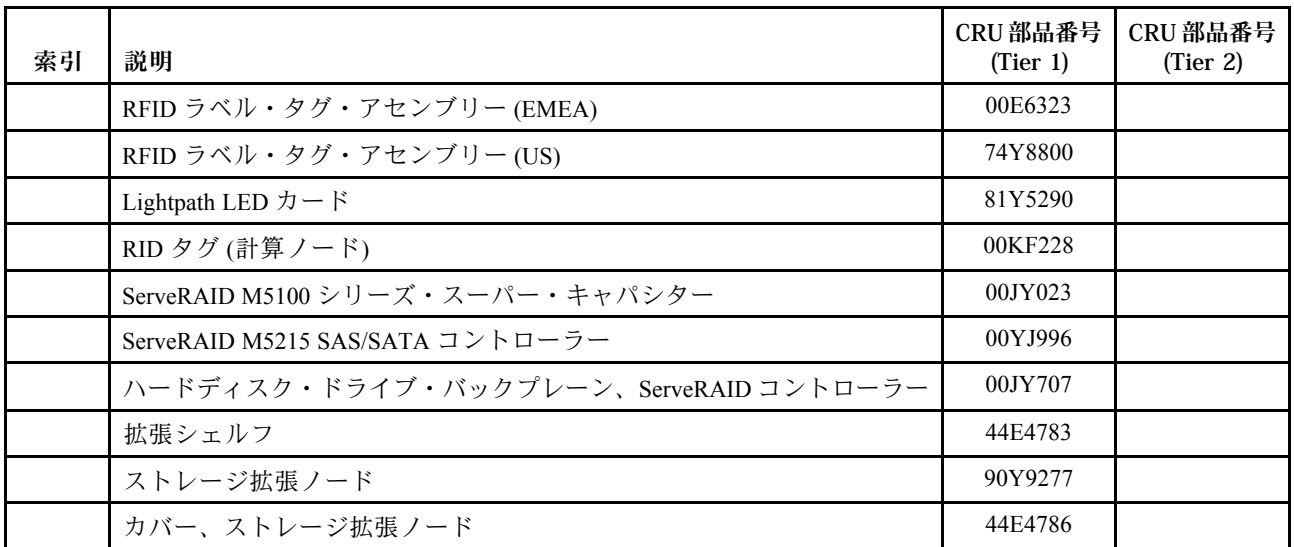

1. Lenovo Flex System x240 M5 計算ノードの特定の構成は、Flex System の一般的なレベルを大幅に超えた音響レベ ルで作動するため、以下のノイズ・ハザードの警告が適用される場合があります。

重要:政府の規制 (OSHA や欧州共同体指令による規制など) がワークプレースのノイズ・レベルを対象として いる場合があり、サーバーの設置に適用される可能性があります。インストール済み環境の実際の音圧レ ベルは、さまざまな要因によって異なります。これらの要因には、インストール済み環境内のラックの台 数、部屋のサイズ、材質、および構成、他の装置からのノイズ・レベル、部屋の周囲温度、および従業員と 装置の位置関係が含まれます。さらに、政府の規制への準拠も、従業員の露出の期間や従業員が防音保護 具を着用しているかどうかなど、さまざまな追加要因によって異なります。この分野における資格のある 専門家と相談して、適用規則に準拠しているか判断してください。

2. DIMM は、UEFI ソフトウェアによって、Lenovo の純正モジュール (TruDDR4) であるか検証されます。純正以 外のいずれかの DIMM が検出された場合は、システム・イベント・ログに通知メッセージが表示され、メモ リーのパフォーマンスが制限される場合があります。純正以外の DIMM は Lenovo 保証の対象外です。

### 消耗部品および構造部品

消耗部品および構造部品は、「Lenovo 保証の内容と制限」の対象外です。

| 索引 | 説明                                       | 部品番号    |
|----|------------------------------------------|---------|
|    | カバー(システム・サービス・ラベル・キット 00AE669 も注文してください) | 00AE665 |
|    | フィラー、前部マイクロプロセッサー・ソケット                   | 81Y5134 |
|    | DIMM 上のエアー・バッフル                          | 00JX144 |
| 9  | フィラー、ハード・ディスク・ベイ                         | 00FW856 |
| 13 | <b>ハードディスク・ドライブ・ケージ</b>                  | 00AE673 |
|    | シャーシ・バルクヘッド                              | 94Y4869 |

表 6. 消耗部品および構造部品、タイプ <sup>9532</sup> および <sup>2951</sup>

表 6. 消耗部品および構造部品、タイプ <sup>9532</sup> および <sup>2951</sup> (続き)

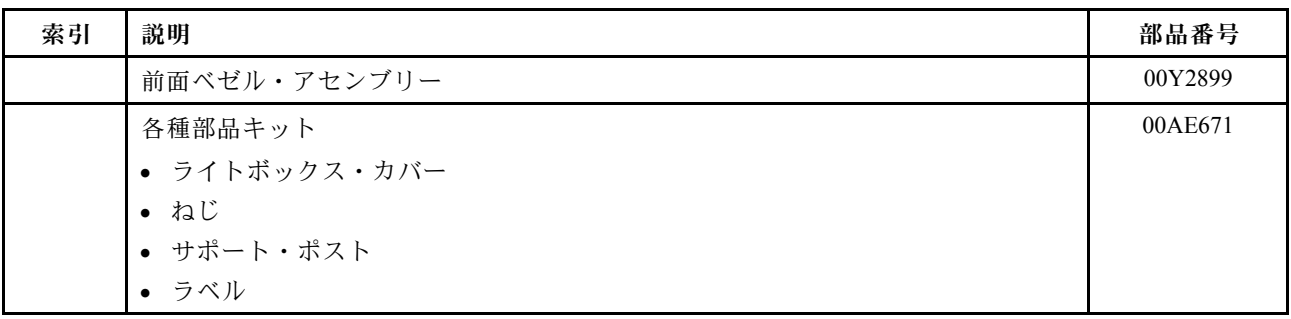

消耗部品あるいは構造部品を注文するには、以下のステップを実行してください。

- 1. <https://datacentersupport.lenovo.com> に進みます。
- 2. 「Products (製品)」メニューから、「Upgrades, accessories & parts (アップグレード、アクセサ リー、および部品)」を選択します。
- 3. 「Obtain maintenance parts (保守部品の入手)」をクリックし、説明に従って小売店に部品を注 文します。

注文の際にヘルプが必要な場合は、小売部品ページにリストされているフリーダイヤル番号に電話する か、最寄りの Lenovo 担当員にお問い合わせください。

# <span id="page-78-0"></span>第 6 章 トラブルシューティング

ご使用の Lenovo Flex System x240 M5 計算ノード で発生する可能性がある問題の診断および修正を 行うには、この情報を使用します。

このセクションの情報は、ハードウェアおよびソフトウェアの問題を解決するためのツールおよ び手順について説明しています。この情報を使用して問題の診断および修正ができない場合は、 <http://flexsystem.lenovofiles.com/help/topic/com.lenovo.acc.common.nav.doc/troubleshooting.html>および [849 ページの](#page-858-0) 付録 A「[ヘルプおよび技術サポートの入手](#page-858-0)」で詳細を確認してください。

## Service Bulletin

Lenovo はサポート Web サイトを随時更新して、Lenovo Flex System x240 M5 計算ノードで問題が起こった ときにお客様が問題解決に使用できるヒントや手法を載せています。

Lenovo Flex System x240 M5 計算ノード に対して使用可能な Service Bulletin を検索するには、 [https://support.lenovo.com](https://support.lenovo.com/) にアクセスして、用語「9532」または「2591」および「retain」を検索します。

## 診断ツール

ハードウェア関連の問題を診断および解決するための診断ツールについて調べるには、この情報を使 用します。

## Light path 診断

Light path 診断の概要を示します。

Light path 診断は、計算ノードのコントロール・パネルと各種内部コンポーネント上にある LED による診 断方式です。エラーが発生すると、計算ノード全体で LED が点灯し、エラーの原因の識別に役立ちます。

## Light path 診断 LED の確認

この情報を使用して、light path 診断 LED の位置を見つけて確認してください。

Light path 診断 LED を確認するために計算ノード内部で作業する前に[、v](#page-6-0) ページの 「[安全について](#page-6-0)」 およ び [763](#page-772-0) ページの 「[取り付け作業上の注意事項](#page-772-0)」 をお読みください。

エラーが発生した場合は、次の順序で light path 診断 LED を見てください。

1. 計算ノード前面のコントロール・パネルを見ます。

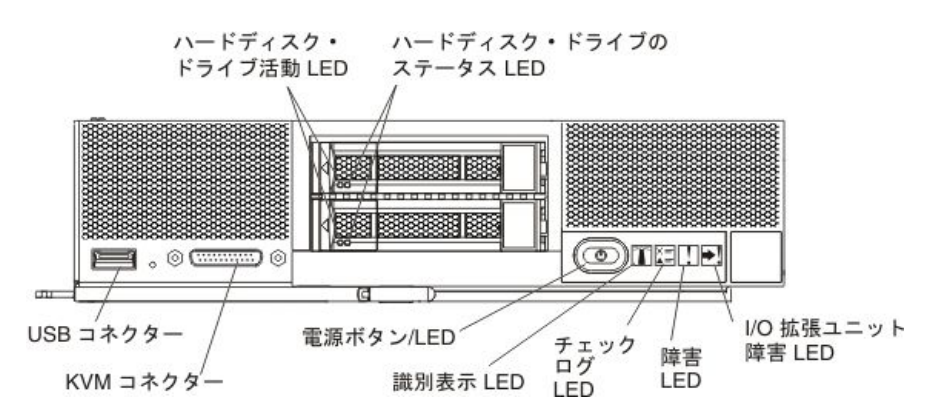

- チェック・ログ LED が点灯しているときは、IMM イベント・ログにイベントのログが記録される 原因となる状態が発生したことを示しています。
- 障害 LED が点灯している場合、エラーが発生したことを示しています。Light path 診断パネルおよ び LED を確認して、障害のあるコンポーネントを特定してください。
- I/O 拡張ユニット障害 LED が点灯しているときは、計算ノードに取り付けられている I/O 拡張ユ ニットにエラーが発生したことを示しています。IMM または CMM のイベント・ログと light path 診断 LED を確認して、障害のあるコンポーネントを特定してください。
- 2. Light path 診断 LED を確認するには、以下のいずれかの手順を選択します。
	- CMM led コマンド、CMM Web インターフェースおよび Lenovo XClarity Administrator アプリケー ション (インストールされている場合) または Flex System Manager 管理ソフトウェア (インストー ルされている場合) から、LED を確認することができます。
		- CMM led コマンドについての詳細は、[http://flexsystem.lenovofiles.com/help/topic/](http://flexsystem.lenovofiles.com/help/topic/com.lenovo.acc.cmm.doc/cli_command_led.html?cp=0_5_1_8_2_45) [com.lenovo.acc.cmm.doc/cli\\_command\\_led.html](http://flexsystem.lenovofiles.com/help/topic/com.lenovo.acc.cmm.doc/cli_command_led.html?cp=0_5_1_8_2_45)を参照してください。
		- CMM Web インターフェースで、シャーシ管理メニューから「計算ノード」を選択します。詳し くは、[http://flexsystem.lenovofiles.com/help/topic/com.lenovo.acc.cmm.doc/cmm\\_user\\_guide.html](http://flexsystem.lenovofiles.com/help/topic/com.lenovo.acc.cmm.doc/cmm_user_guide.html?cp=0_5_1_7)を参照して ください。CMM Web インターフェース・オンライン・ヘルプに、すべてのフィールドおよ びオプションについて説明されています。
		- Lenovo XClarity Administrator アプリケーションについて詳しくは、[http://flexsystem.lenovofiles.com/](http://flexsystem.lenovofiles.com/help/topic/com.lenovo.lxca.doc/aug_product_page.html) [help/topic/com.lenovo.lxca.doc/aug\\_product\\_page.html](http://flexsystem.lenovofiles.com/help/topic/com.lenovo.lxca.doc/aug_product_page.html)を参照してください。
		- Flex System Manager 管理ソフトウェアについて詳しくは、[http://flexsystem.lenovofiles.com/help/topic/](http://flexsystem.lenovofiles.com/help/topic/com.lenovo.acc.8731.doc/product_page.html) [com.lenovo.acc.8731.doc/product\\_page.html](http://flexsystem.lenovofiles.com/help/topic/com.lenovo.acc.8731.doc/product_page.html)を参照してください。
	- 計算ノードの設置場所にいる場合は、以下のステップを実行することができます。
		- a. 計算ノードを Lenovo Flex System シャーシから取り外します (手順については[、765 ページの](#page-774-0) 「[シャーシからの計算ノードの取り外し](#page-774-0)」 を参照)。
		- b. 帯電防止されている平らな場所に計算ノードを注意して置きます。
		- c. 計算ノードのカバーを開きます (手順については[、772](#page-781-0) ページの 「[計算ノード・カバーの取](#page-781-0) [り外し](#page-781-0)」 を参照)。
		- d. DIMM コネクター上に取り付けられているエアー・バッフルを取り外します。
		- e. 電源ボタンを押し続けます。ハードウェア関連の問題がある場合は、電源ボタンを押すと、 light path 診断パネルおよびシステム・ボード上の LED が点灯します。

注:Light path 診断用の給電は、短時間のみ持続するように設計されています。電源ボタンを押す と light path 診断 LED が点灯する場合は、light path 診断が充電されており、LED が点灯します。

次の図は、light path 診断パネル上の LED を示しています。

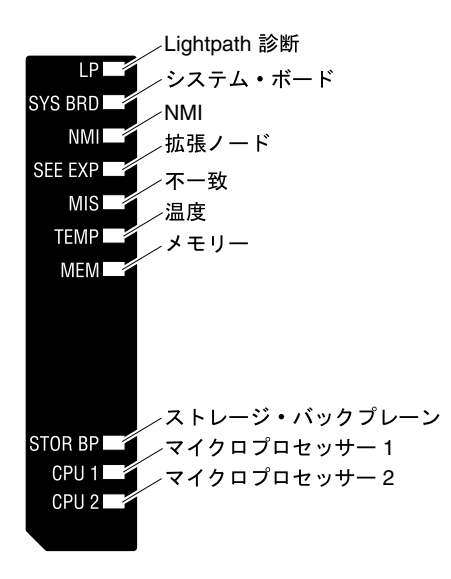

次の図は、システム・ボード上の light path 診断 LED の位置を示しています。

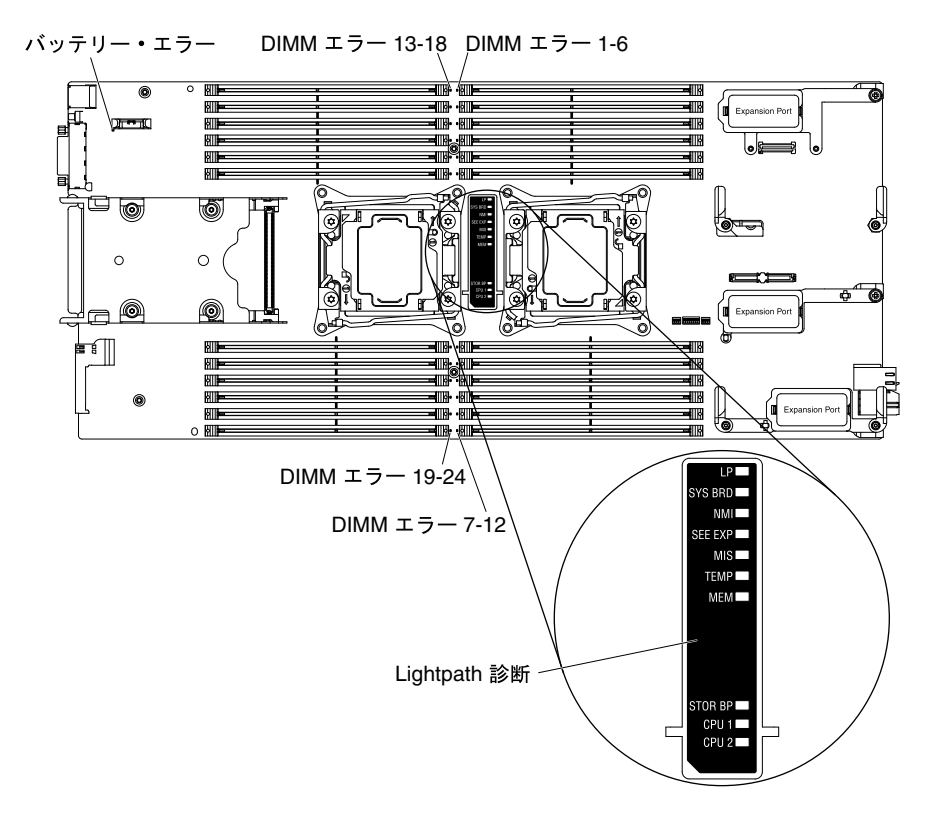

## Light path 診断 LED

Light path 診断 LED によって示された潜在的なエラーを診断するには、この情報を使用します。

次の表は、light path 診断パネル上の LED およびシステム・ボード上の light path 診断 LED について説明し ています。LED の点灯については、[69](#page-78-0) ページの 「[Light path 診断 LED の確認](#page-78-0)」 を参照してください。

注:エラー状態に関する追加情報は、CMM イベント・ログに含まれています。

<span id="page-81-0"></span>表 7. Light path 診断 LED

| 点灯中のlight path 診断 LED        | 説明                                                                                                    |  |
|------------------------------|----------------------------------------------------------------------------------------------------|--|
| なし                           | 計算ノードは、システム・ボード上の LED を表示するための充電が不足して<br>います。                                                                       |  |
| バッテリー・エラー                    | システム CMOS バッテリーが取り付けられていないか、機能していません。                                                                               |  |
| DIMM エラー $x$                 | メモリー・エラーが発生しました。                                                                                                    |  |
| I/O 拡張ユニット (SEE EXP)         | I/O 拡張ユニットでエラーが発生しました。I/O 拡張ユニット上のエラー LED<br>を確認します。                                                                |  |
| Light path 診断 $(LP)$         | Light path 診断 LED の電源が充電されました。                                                                                      |  |
| Light path 診断 (LP) のみ        | エラーは発生していません。                                                                                                    |  |
| メモリー (MEM)                   | メモリー・エラーが発生しました。                                                                                                    |  |
| マイクロプロセッサー xエラー<br>(CPU X)   | マイクロプロセッサーに障害が発生した場合、温度過熱状態になっている場合、<br>あるいは始動マイクロプロセッサー(CPU1)が欠落している場合、IMM2 はこの<br>LED を点灯します。前面パネルの障害 LED も点灯します。 |  |
| 不一致 (MIS)                    | マイクロプロセッサーが一致していません。メモリー LED も点灯している<br>場合、DIMM が一致していません。                                                          |  |
| <b>NMI</b>                   | システム・ボードに障害が起きました。                                                                                                  |  |
| SAS バックプレーン・エラー<br>(STOR BP) | ハードディスク・ドライブ・バックプレーン・エラーが発生しました。                                                                                    |  |
| システム・ボード (SYS BRD)           | システム・ボードに障害が起きました。                                                                                                  |  |
| 温度 (TEMP)                    | システム温度がしきい値レベルを超えました。                                                                                               |  |

## IMM イベント・ログ

以下の情報は、IMM イベント・ログの概要として使用できます。

統合管理モジュール II (IMM2) は、システム管理プロセッサー機能、ビデオ・コントローラー、およびリ モート・プレゼンス機能をシステム・ボード上の単一のチップに統合しています。IMM2 は、計算ノード上 のすべてのコンポーネントをモニターして、イベントを IMM イベント・ログに送ります。さらに、ほとん どのイベントが Chassis Management Module のイベント・ログにも送信されます。IMM イベント・ログは、 Dynamic System Analysis (DSA) プログラムから (ASM イベント・ログとして) 表示することができます。

IMM エラー・コードを診断および解決するには、[233](#page-242-0) ページの 「[IMM メッセージ](#page-242-0)」 を参照してください。

注:CMM イベント・ログ内のイベント・メッセージを表示する場合は、現在起きている問題に関連 して、以前に発生しているイベントがログの中にないか探してください。例えば、マイクロプロセッ サー・バス・エラーのイベントが表示される場合は、そのエラーの原因となった可能性がある別のメモ リー関連エラーを探します。

## Setup Utility からのイベント・ログの表示

Setup Utility から IMM および POST イベントを表示することができます。

POST イベント・ログまたはシステム・イベント・ログを表示するには、次のステップを実行します。

ステップ 1. キーボード、モニター、およびマウスをコンソール・ブレークアウト・ケーブルに接続し、 コンソール・ブレークアウト・ケーブルを計算ノードに接続します。

ステップ 2. 計算ノードの電源をオンにします。

- ステップ 3. プロンプト「<F1> Setup」が表示されたら、F1 を押します。始動パスワードと管理者パス ワードの両方を設定してある場合、イベント・ログを表示するには管理者パスワードを入 力する必要があります。
- ステップ 4. 「System Event Logs」を選択して、以下のいずれかの手順を使用します。
	- POST イベント・ログを表示するには、「POST Event Viewer」を選択します。
	- システム・イベント・ログを表示するには、「System Event Log」を選択します。

## 計算ノードを再起動しないイベント・ログの表示

計算ノードがハングしていない場合、計算ノードを再起動せずに 1 つ以上のイベント・ログを表示する 方法がいくつかあります。

Chassis Management Module のイベント・ログは、Flex System Manager シャーシ・マネージャー で Lenovo XClarity Administrator を使用するか、Flex System Manager 管理ソフトウェア (インストールされている場合) の「イベント・ログ」リンクから表示することができます。Lenovo XClarity Administrator アプリケー ションについて詳しくは、[http://flexsystem.lenovofiles.com/help/topic/com.lenovo.lxca.doc/aug\\_product\\_page.html](http://flexsystem.lenovofiles.com/help/topic/com.lenovo.lxca.doc/aug_product_page.html) を参照してください。Flex System Manager 管理ソフトウェアについて詳しくは、 [http://flexsystem.lenovofiles.com/help/topic/com.lenovo.acc.8731.doc/product\\_page.html](http://flexsystem.lenovofiles.com/help/topic/com.lenovo.acc.8731.doc/product_page.html)を参照してください。

また、CMM displaylog コマンドまたは CMM Web インターフェースを使用して、「Event Log」リンクか ら Chassis Management Module のイベント・ログを表示することもできます。

- CMM displaylog コマンドについて詳しくは、[http://flexsystem.lenovofiles.com/help/topic/](http://flexsystem.lenovofiles.com/help/topic/com.lenovo.acc.cmm.doc/cli_command_displaylog.html?cp=0_5_1_8_2_25) [com.lenovo.acc.cmm.doc/cli\\_command\\_displaylog.html](http://flexsystem.lenovofiles.com/help/topic/com.lenovo.acc.cmm.doc/cli_command_displaylog.html?cp=0_5_1_8_2_25)を参照してください。
- CMM Web インターフェースで、「Events」メニューから「Event Log」を選択します。詳しくは、 [http://flexsystem.lenovofiles.com/help/topic/com.lenovo.acc.cmm.doc/cmm\\_user\\_guide.html](http://flexsystem.lenovofiles.com/help/topic/com.lenovo.acc.cmm.doc/cmm_user_guide.html?cp=0_5_1_7)を参照してください。 CMM Web インターフェース・オンライン・ヘルプに、すべてのフィールドおよびオプションに ついて説明されています。

注:現在、「Event Log」ページでイベント ID が表示されていない場合は、イベント ID の表示を有効 にすることができます。これを行うには、「Filter Events」をクリックし、「Visible columns」の下の 「Event ID」チェック・ボックスを選択します。

DSA の Portable エディションをインストール済みの場合は、それを使用してシステム・イベント・ロ グ (IPMI イベント・ログとして)、オペレーティング・システム・イベント・ログ、またはマージされ た DSA ログを表示することができます。DSA Preboot を使用してこれらのログを表示することもで きますが、DSA Preboot を使用するには計算ノードを再起動する必要があります。Portable DSA また は DSA Preboot をインストールする、あるいは DSA Preboot CD イメージをダウンロードするには、 <https://support.lenovo.com/solutions/lnvo-dsa> にアクセスします。

IPMItool が計算ノードにインストールされている場合は、これを使用してシステム・イベント・ログを表 示することができます。最新バージョンの Linux オペレーティング・システムには、現行バージョンの IPMItool が付属しています。IPMItool に関する情報を入手するには、以下のステップを実行してください。

注:Lenovo Web サイトは定期的に更新されます。実際の手順は、本書の説明とは少々異なる場合が あります。

- 1. <https://support.lenovo.com/solutions/serv-dsa> に進みます。
- 2. 「Linux」をクリックします。
- 3. 「Linux blueprints」タブをクリックします。
- 4. 「Blueprints for Linux on IBM systems」または「Blueprints for Linux on Lenovo systems」をクリッ クしてから、「Using Intelligent Platform Management Interface (IPMI) on IBM Linux platforms」 または「Using Intelligent Platform Management Interface (IPMI) on Lenovo Linux platforms」をク リックします。

次の表は、計算ノードの状態に応じて、イベント・ログの表示に使用できる方法を説明しています。通 常、最初の 2 つの状態の場合は、計算ノードの再起動は不要です。

表 8. イベント・ログを表示する方法

| 状態                                  | 操作                                                                                                    |  |
|-------------------------------------|----------------------------------------------------------------------------------------------------|--|
| 計算ノードはハングしておらず、ネットワークに接             | 以下の方法のいずれかを使用します。                                                                                                    |  |
| 続されている。                             | • Web ブラウザーで Chassis Management Module の IP ア<br>ドレスを入力し、「Event Log」ページに進みます。                                                                                 |  |
|                                     | • Portable DSA または Installable DSA を実行し、イベン<br>ト・ログを表示するか、あるいは Lenovo Support に送<br>信可能な出力ファイルを作成します。                                                         |  |
|                                     | • IPMItool を使用してシステム・イベント・ログを表<br>示します。                                                                                                    |  |
| 計算ノードはハングしておらず、ネットワークに接続<br>されていない。 | IPMItool を使用して、ローカル側でシステム・イベン<br>ト・ログを表示します。                                                                                                    |  |
| 計算ノードがハングしている。                      | 以下の方法のいずれかを使用します。                                                                                                    |  |
|                                     | • DSA Preboot がインストールされている場合は、計算<br>ノードを再起動し、F2 キーを押して DSA Preboot を始<br>動してイベント・ログを表示します。                                                                    |  |
|                                     | • DSA Preboot がインストールされていない場合は、<br>DSA Preboot CD を挿入して計算ノードを再起動し、<br>DSA Preboot を開始してイベント・ログを表示しま<br>す。                                                     |  |
|                                     | ● あるいは、計算ノードを再起動してF1 キーを押し、<br>Setup Utility を開始して POST イベント・ログまたは<br>システム・イベント・ログを表示することもできま<br>す。詳細については、72 ページの「Setup Utility から<br>のイベント・ログの表示」を参照してください。 |  |

## Lenovo Dynamic System Analysis

Lenovo Dynamic System Analysis (DSA) は、計算ノードの問題の診断に役立つシステム情報の収集お よび分析を行います。

DSA は、計算ノードに関する以下の情報を収集します。

- Drive Health 情報
- ServeRAID コントローラーおよびシステム管理プロセッサーのイベント・ログ
- **ハードウェア・インベントリー情報 (PCI および USB 情報を含む)**
- インストールされているアプリケーションとホット・フィックス
- カーネル・モジュール
- Light path 診断の状況
- ネットワーク・インターフェースおよび設定
- パフォーマンス・データおよび実行中のプロセスの詳細
- RAID およびコントローラー構成
- Integrated Management Module II (IMM2) の状況と構成
- システム構成
- 重要プロダクト・データおよびファームウェア情報

DSA は DSA ログを作成します。DSA ログは、システム・イベント・ログ (IPMI イベント・ログとして)、 IMM イベント・ログ (ASM イベント・ログとして)、およびオペレーティング・システム・イベント・ロ グを時系列でまとめたものです。DSA ログをファイルとしてサポート担当者に送信することも、テキス ト・ファイルまたは HTML ファイルとして情報を表示することもできます。

マルチノード環境では、各ノードは固有の DSA インターフェースを備えています。これらの固有の DSA インターフェースから、ノード固有の情報 (エラー・ログなど) を表示することができます。

DSA コードおよび「Dynamic System Analysis Installation and User's Guide」を入手するには、 <https://support.lenovo.com/solutions/lnvo-dsa> にアクセスしてください。

## DSA のエディション

以下の 2 つのエディションの Dynamic System Analysis が使用可能です。

• DSA ポータブル

DSA Portable エディションは、オペレーティング・システム内で実行されます。これを実行するために 計算ノードを再起動する必要はありません。これは、Web からダウンロードする自己解凍型ファイル としてパッケージされています。このファイルは、実行すると一時フォルダーに自己解凍され、ハード ウェアおよびオペレーティング・システムに関する情報の包括的な収集を実行します。実行後、一時 ファイルとフォルダーは自動的に削除され、データ収集および診断の結果が計算ノードに残されます。 計算ノードを始動できる場合は、DSA Portable を使用してください。

• DSA プレブート

DSA Preboot は、オペレーティング・システムの外部で実行されます。実行するには計算ノードを再起 動する必要があります。このエディションは、Web からダウンロードする ISO イメージとしてパッ ケージされています。あるいは、計算ノード上でフラッシュ・メモリーとして提供されています。他の エディションの DSA の機能に加えて、DSA Preboot には診断ルーチンが組み込まれているため、オペ レーティング・システム環境の内部で実行すると障害が発生する可能性があります (デバイスのリセッ トやネットワーク接続性の喪失など)。このエディションのグラフィカル・ユーザー・インターフェー スを使用して、実行する診断を指定したり、診断とデータ収集の結果を表示することができます。 計算ノードを再起動できない場合、または包括的な診断が必要な場合は、DSA Preboot を使用して ください。

DSA Preboot は、以下のタスクを実行します。

- システム情報を圧縮 XML ファイルに収集します。ユーザーは、このファイルを Lenovo Support に 送信することができます。
- ブート可能イメージを提供します。ユーザーは、このイメージを使用して、オペレーティング・シ ステムやアプリケーションとは無関係に拡張ハードウェア・テストを実行することができます。
- ローカルの VMware ESXi ハイパーバイザー・ソフトウェアからバージョンおよびライセンスの 情報を収集します。

#### DSA Preboot の実行

DSA Preboot を実行するには、この情報を使用します。

DSA Preboot 診断プログラムを実行するには、次のステップを実行してください。

- 1. 計算ノードの電源がオンの場合は、電源をオフにします([17](#page-26-0) ページの 「[計算ノードの電源オフ](#page-26-0)」 を参照)。
- 2. 必要に応じて、キーボード、モニター、およびマウスをコンソール・ブレークアウト・ケーブルに接 続し、コンソール・ブレークアウト・ケーブルを計算ノードに接続します。
- 3. 計算ノードの電源をオンにします [\(16](#page-25-0) ページの 「[計算ノードの電源オン](#page-25-0)」 を参照)。
- 4. プロンプト「<F2> Diagnostics」が表示されたら、F2 を押します。

5. 「Memory Test」画面で選択可能なアクションから「Quit」を選択します。

注:「Memory Test」画面を終了した後で、再度スタンドアロン・メモリー診断環境にアクセスする には、計算ノードを再起動する必要があります。

- 6. gui と入力して DSA グラフィカル・ユーザー・インターフェースを開始するか、「cmd」を選択して DSA 対話式メニューを表示します。
- 7. 診断プログラムの画面から実行したいテストを選択し、画面上の指示に従います。詳しくは、 「Dynamic System Analysis Installation and User's Guide」(<https://support.lenovo.com/solutions/lnvo-dsa> か ら入手可能) を参照してください。

DSA のヘルプが入手可能です。DSA CLI に関するヘルプについては、コマンド・ラインで help と入力し ます。DSA ユーザー・インターフェースに関するヘルプについては、F1 キーを押します。ヘルプ・パネ ル内で F1 キーを押すと、追加のオンライン・ドキュメントが表示されます。

## 診断テキスト・メッセージ

テストの実行中に表示された診断テキスト・メッセージを理解するには、この情報を使用します。

診断テキスト・メッセージには、以下の結果のいずれかが示されます。

- パス: テストはエラーなしに完了しました。
- 失敗: テストでエラーが検出されました。
- User Aborted (ユーザーによる中止): ユーザーが、テストを完了前に停止しました。
- Not Applicable (適用外): 計算ノード内に存在しないデバイスのテストを試行しました。
- Aborted (異常終了): 計算ノードの構成が原因で、テストを続行できませんでした。
- Warning (警告): テストを実行できませんでした。テストされていたハードウェアの障害はありません でしたが、どこかでハードウェア障害があるか、または別の問題でテストを実行できません。例えば、 構成の問題があるか、ハードウェアが欠落しているか認識されていません。

結果の次にエラー・コードまたはエラーに関する追加情報があります。

## テスト結果の表示

テスト結果を表示するには、この情報を使用します。

テストが完了したら、以下のいずれかの方式を使用してテスト・ログにアクセスできます。

- DSA コマンド・ラインから DSA CLI View コマンドを発行するか、DSA グラフィカル・ユーザー・イン ターフェース (GUI) から「Diagnostic Event Log」オプションを選択します。
- DSA 対話式メニューから、「getextendedresults」オプションを選択します。
- DSA 対話式メニューから、「View」オプションを選択して、収集された結果およびエラー・ログの データをすべて表示します。
- DSA GUI で、「System Information」ページから「DSA Error Log」を選択します。

計算ノードの問題の診断に役立てるために DSA エラー・ログ・ファイルを Lenovo Support に送信したり、 DSA CLI copy コマンドを使用してログを外部デバイスにコピーすることができます。

## DSA 診断テスト結果

DSA 診断テストを実行後、この情報を使用して、検出された問題を解決してください。

## DSA CPU ストレス・テスト結果

CPU ストレス・テストを実行すると、以下のメッセージが表示される可能性があります。

#### DSA CPU ストレス・テストのテスト結果

DSA CPU ストレス・テストを実行すると、以下のメッセージが表示される可能性があります。

• 089-000-000 : CPU ストレス・テストに合格しました CPU ストレス・テストに合格しました。

リカバリー可能

いいえ

#### 重⼤度

イベント

保守可能

いいえ

⾃動的にサポートに通知

いいえ

#### 関連リンク

- [Lenovo データ・センター・サポート Web サイト](http://datacentersupport.lenovo.com)
- [最新レベルの DSA](http://support.lenovo.com/solutions/serv-dsa)
- [最新レベルの BMC/IMM](http://datacentersupport.lenovo.com/products/servers/system-x/system-x3400-m3/solutions/ht105597)

#### • 089-801-000 : CPU ストレス・テストが異常終了しました

CPU ストレス・テストが異常終了しました。内部プログラム・エラー。

リカバリー可能

## いいえ

## 重⼤度

警告

#### 保守可能

はい

⾃動的にサポートに通知

## いいえ

ユーザー応答

次の手順を実行してください。

- 1. システムの電源をオフにして、再起動してください。
- 2. DSA 診断コードが最新レベルであることを確認します。
- 3. テストを再実行します。
- 4. システム・ファームウェア・レベルをチェックして、必要に応じてアップグレードしま す。インストール済みのファームウェア・レベルは、このコンポーネントの Firmware/VPD セクションにある DSA Diagnostic Event Log 内で見つかります。このコンポーネント用 の最新レベルのファームウェアは、Lenovo データ・センター・サポート Web サイト (<http://datacentersupport.lenovo.com>) でこのシステム・タイプを参照して検索できます。
- 5. テストを再実行します。
- 6. システムが応答を停止した場合は、システムの電源をオフにして再起動してから、テスト を再実行してください。
- 7. 障害が解決しない場合は、次に行う修正処置について、システムの『インストールとサービス のガイド』内の「症状別トラブルシューティング」を参照してください。

#### 関連リンク

- [Lenovo データ・センター・サポート Web サイト](http://datacentersupport.lenovo.com)
- [最新レベルの DSA](http://support.lenovo.com/solutions/serv-dsa)
- [最新レベルの BMC/IMM](http://datacentersupport.lenovo.com/products/servers/system-x/system-x3400-m3/solutions/ht105597)

### • 089-802-000 : CPU ストレス・テストが異常終了しました

CPU ストレス・テストが異常終了しました。システム・リソース使用不可エラー。

リカバリー可能

いいえ

#### 重⼤度

警告

### 保守可能

はい

⾃動的にサポートに通知

いいえ

#### ユーザー応答

次の手順を実行してください。

- 1. システムの電源をオフにして、再起動してください。
- 2. DSA 診断コードが最新レベルであることを確認します。
- 3. テストを再実行します。
- 4. システム・ファームウェア・レベルをチェックして、必要に応じてアップグレードします。 インストール済みのファームウェア・レベルは、このコンポーネントの Firmware/VPD セク ションにある DSA Diagnostic Event Log 内で見つかります。
- 5. テストを再実行します。
- 6. システムが応答を停止した場合は、システムの電源をオフにして再起動してから、テスト を再実行してください。
- 7. 障害が解決しない場合は、次に行う修正処置について、システムの『インストールとサービス のガイド』内の「症状別トラブルシューティング」を参照してください。

### 関連リンク

- [Lenovo データ・センター・サポート Web サイト](http://datacentersupport.lenovo.com)
- [最新レベルの DSA](http://support.lenovo.com/solutions/serv-dsa)
- [最新レベルの BMC/IMM](http://datacentersupport.lenovo.com/products/servers/system-x/system-x3400-m3/solutions/ht105597)
- 089-803-000 : CPU ストレス・テストが異常終了しました

CPU ストレス・テストが異常終了しました。テストを実行するにはメモリー・サイズが足りませ ん。少なくとも 1 GB は必要です。

リカバリー可能 いいえ 重⼤度 警告 保守可能 はい

#### ⾃動的にサポートに通知

いいえ

#### 関連リンク

- [Lenovo データ・センター・サポート Web サイト](http://datacentersupport.lenovo.com)
- [最新レベルの DSA](http://support.lenovo.com/solutions/serv-dsa)
- [最新レベルの BMC/IMM](http://datacentersupport.lenovo.com/products/servers/system-x/system-x3400-m3/solutions/ht105597)
- 089-804-000 : CPU ストレス・テストが異常終了しました

CPU ストレス・テストが異常終了しました。ユーザーが Ctrl-C を押しました。

リカバリー可能

いいえ

重⼤度

警告

保守可能

はい

- ⾃動的にサポートに通知 いいえ
- 関連リンク
	- [Lenovo データ・センター・サポート Web サイト](http://datacentersupport.lenovo.com)
	- [最新レベルの DSA](http://support.lenovo.com/solutions/serv-dsa)
	- [最新レベルの BMC/IMM](http://datacentersupport.lenovo.com/products/servers/system-x/system-x3400-m3/solutions/ht105597)
- 089-901-000 : CPU ストレス・テストが失敗しました

CPU ストレス・テストが失敗しました。

リカバリー可能

いいえ

重⼤度

エラー

保守可能

はい

- ⾃動的にサポートに通知
	- いいえ
- ユーザー応答

次の手順を実行してください。

- 1. システムが応答を停止した場合は、システムの電源をオフにして再起動してから、テスト を再実行してください。
- 2. DSA 診断コードが最新レベルであることを確認します。
- 3. テストを再実行します。
- 4. システム・ファームウェア・レベルをチェックして、必要に応じてアップグレードします。 インストール済みのファームウェア・レベルは、このコンポーネントの Firmware/VPD セク ションにある DSA Diagnostic Event Log 内で見つかります。
- 5. テストを再実行します。
- 6. システムが応答を停止した場合は、システムの電源をオフにして再起動してから、テスト を再実行してください。
- 7. 障害が解決しない場合は、次に行う修正処置について、システムの『インストールとサービス のガイド』内の「症状別トラブルシューティング」を参照してください。

#### 関連リンク

- [Lenovo データ・センター・サポート Web サイト](http://datacentersupport.lenovo.com)
- [最新レベルの DSA](http://support.lenovo.com/solutions/serv-dsa)
- [最新レベルの BMC/IMM](http://datacentersupport.lenovo.com/products/servers/system-x/system-x3400-m3/solutions/ht105597)

## DSA メモリー・ストレス・テスト結果

メモリー・ストレス・テストを実行すると、以下のメッセージが表示される可能性があります。

## DSA メモリー・ストレス・テストのテスト結果

DSA メモリー・ストレス・テストを実行すると、以下のメッセージが表示される可能性があります。

• 202-000-000 : MemStr テストに合格しました

テストに合格しました。

リカバリー可能

いいえ

## 重⼤度

イベント

#### 保守可能

いいえ

⾃動的にサポートに通知 いいえ

関連リンク

- [Lenovo データ・センター・サポート Web サイト](http://datacentersupport.lenovo.com)
- [最新レベルの DSA](http://support.lenovo.com/solutions/serv-dsa)
- [最新レベルの BMC/IMM](http://datacentersupport.lenovo.com/products/servers/system-x/system-x3400-m3/solutions/ht105597)
- 202-801-000 : MemStr テストが異常終了しました

内部プログラム・エラー

リカバリー可能 いいえ 重⼤度

警告

保守可能 はい

### ⾃動的にサポートに通知 いいえ

#### ユーザー応答

次の手順を実行してください。

- 1. システムの電源をオフにして、再起動してください。
- 2. DSA 診断コードが最新レベルであることを確認します。
- 3. テストを再実行します。
- 4. システムが応答を停止した場合は、システムの電源をいったんオフにし、再起動します。
- 5. システム・ファームウェア・レベルを確認し、必要な場合はアップグレードします。
- 6. メモリー診断を実行して、特定の障害のある DIMM を識別します。
- 7. 障害が解決しない場合は、次に行う修正処置について、システムの『インストールとサービス のガイド』内の「症状別トラブルシューティング」を参照してください。

関連リンク

- [Lenovo データ・センター・サポート Web サイト](http://datacentersupport.lenovo.com)
- [最新レベルの DSA](http://support.lenovo.com/solutions/serv-dsa)
- [最新レベルの BMC/IMM](http://datacentersupport.lenovo.com/products/servers/system-x/system-x3400-m3/solutions/ht105597)
- 202-802-000 : MemStr テストが異常終了しました

テストを実行するにはメモリー・サイズが足りません。少なくとも 1 GB は必要です。

リカバリー可能

いいえ

重⼤度

警告

#### 保守可能

はい

⾃動的にサポートに通知 いいえ

関連リンク

- [Lenovo データ・センター・サポート Web サイト](http://datacentersupport.lenovo.com)
- [最新レベルの DSA](http://support.lenovo.com/solutions/serv-dsa)
- [最新レベルの BMC/IMM](http://datacentersupport.lenovo.com/products/servers/system-x/system-x3400-m3/solutions/ht105597)
- 202-803-000 : MemStr テストが異常終了しました

ユーザーが Ctrl-C を押しました。

リカバリー可能 いいえ 重⼤度 警告 保守可能 はい ⾃動的にサポートに通知 いいえ 関連リンク

- [Lenovo データ・センター・サポート Web サイト](http://datacentersupport.lenovo.com)
- [最新レベルの DSA](http://support.lenovo.com/solutions/serv-dsa)
- [最新レベルの BMC/IMM](http://datacentersupport.lenovo.com/products/servers/system-x/system-x3400-m3/solutions/ht105597)
- 202-901-000 : MemStr テストが失敗しました

テストが失敗しました。

リカバリー可能

いいえ

## 重⼤度

エラー

## 保守可能

はい

#### ⾃動的にサポートに通知

いいえ

#### ユーザー応答

次の手順を実行してください。

- 1. 標準 DSA メモリー診断を実行して、すべてのメモリーの妥当性検査を行ってください。
- 2. DSA 診断コードが最新レベルであることを確認します。
- 3. システムの電源をオフにして、電源から切り離します。
- 4. メモリー・カードおよび DIMM を取り付け直します。
- 5. システムを電源に再接続して、システムの電源をオンにします。
- 6. テストを再実行します。
- 7. 標準 DSA メモリー診断を実行して、すべてのメモリーの妥当性検査を行ってください。
- 8. 障害が解決しない場合は、次に行う修正処置について、システムの『インストールとサービス のガイド』内の「症状別トラブルシューティング」を参照してください。

関連リンク

- [Lenovo データ・センター・サポート Web サイト](http://datacentersupport.lenovo.com)
- [最新レベルの DSA](http://support.lenovo.com/solutions/serv-dsa)
- [最新レベルの BMC/IMM](http://datacentersupport.lenovo.com/products/servers/system-x/system-x3400-m3/solutions/ht105597)
- 202-902-000 : MemStr テストが失敗しました

テストを実行するにはメモリー・サイズが足りません。

リカバリー可能 いいえ 重⼤度 エラー 保守可能 はい ⾃動的にサポートに通知 いいえ ユーザー応答

次の手順を実行してください。

- 1. DSA Diagnostic Event Log の「Resource Utilization」セクションの「Available System Memory」を 調べて、すべてのメモリーが有効であることを確認します。
- 2. 必要に応じて、システム・ブート中に F1 を押して Configuration/Setup Utility プログラムにアク セスし、すべてのメモリーを有効にします。
- 3. DSA 診断コードが最新レベルであることを確認します。
- 4. テストを再実行します。
- 5. 標準 DSA メモリー診断を実行して、すべてのメモリーの妥当性検査を行ってください。
- 6. 障害が解決しない場合は、次に行う修正処置について、システムの『インストールとサービス のガイド』内の「症状別トラブルシューティング」を参照してください。

関連リンク

- [Lenovo データ・センター・サポート Web サイト](http://datacentersupport.lenovo.com)
- [最新レベルの DSA](http://support.lenovo.com/solutions/serv-dsa)
- [最新レベルの BMC/IMM](http://datacentersupport.lenovo.com/products/servers/system-x/system-x3400-m3/solutions/ht105597)

#### DSA メモリー分離テスト結果

メモリー分離テストを実行すると、以下のメッセージが表示される可能性があります。

### DSA メモリー分離テストのテスト結果

DSA メモリー分離テストを実行すると、以下のメッセージが表示される可能性があります。

#### • 201-000-000 : スタンドアロン・メモリー・テストに合格しました

すべての CPU のクイック/フル・メモリー・テストに合格しました。

リカバリー可能

いいえ

重⼤度

イベント

保守可能

いいえ

⾃動的にサポートに通知 いいえ

#### 関連リンク

- [Lenovo データ・センター・サポート Web サイト](http://datacentersupport.lenovo.com)
- [最新レベルの DSA](http://support.lenovo.com/solutions/serv-dsa)
- [最新レベルの BMC/IMM](http://datacentersupport.lenovo.com/products/servers/system-x/system-x3400-m3/solutions/ht105597)
- 201-000-001 : スタンドアロン・メモリー・テストに合格しました CPU 1 のクイック/フル・メモリー・テストに合格しました。

リカバリー可能 いいえ

重⼤度 イベント 保守可能 いいえ ⾃動的にサポートに通知 いいえ 関連リンク

- [Lenovo データ・センター・サポート Web サイト](http://datacentersupport.lenovo.com)
- [最新レベルの DSA](http://support.lenovo.com/solutions/serv-dsa)
- [最新レベルの BMC/IMM](http://datacentersupport.lenovo.com/products/servers/system-x/system-x3400-m3/solutions/ht105597)
- 201-000-002: スタンドアロン・メモリー・テストに合格しました CPU 2 のクイック/フル・メモリー・テストに合格しました。

リカバリー可能

いいえ

## 重⼤度

イベント

- 保守可能 いいえ
- ⾃動的にサポートに通知

いいえ

## 関連リンク

- [Lenovo データ・センター・サポート Web サイト](http://datacentersupport.lenovo.com)
- [最新レベルの DSA](http://support.lenovo.com/solutions/serv-dsa)
- [最新レベルの BMC/IMM](http://datacentersupport.lenovo.com/products/servers/system-x/system-x3400-m3/solutions/ht105597)
- 201-000-003 : スタンドアロン・メモリー・テストに合格しました CPU 3 のクイック/フル・メモリー・テストに合格しました。

リカバリー可能

## いいえ

重⼤度

イベント

## 保守可能

いいえ

## ⾃動的にサポートに通知

いいえ

### 関連リンク

- [Lenovo データ・センター・サポート Web サイト](http://datacentersupport.lenovo.com)
- [最新レベルの DSA](http://support.lenovo.com/solutions/serv-dsa)
- [最新レベルの BMC/IMM](http://datacentersupport.lenovo.com/products/servers/system-x/system-x3400-m3/solutions/ht105597)
- 201-000-004 : スタンドアロン・メモリー・テストに合格しました CPU 4 のクイック/フル・メモリー・テストに合格しました。
	- リカバリー可能 いいえ
	- 重⼤度

イベント

保守可能 いいえ

- ⾃動的にサポートに通知 いいえ
- 関連リンク
	- [Lenovo データ・センター・サポート Web サイト](http://datacentersupport.lenovo.com)
	- [最新レベルの DSA](http://support.lenovo.com/solutions/serv-dsa)
	- [最新レベルの BMC/IMM](http://datacentersupport.lenovo.com/products/servers/system-x/system-x3400-m3/solutions/ht105597)
- 201-811-000 : スタンドアロン・メモリー・テストが異常終了しました

SMBIOS キー「\_SM\_」が見つかりません。

リカバリー可能 いいえ

重⼤度

警告

保守可能

いいえ

- ⾃動的にサポートに通知 いいえ
- ユーザー応答

次の手順を実行してください。

- 1. 挙げられたアクションを1つずつ実行し、各アクションの後にテストを試行してください。
- 2. 問題が解決しない場合は、技術サービス担当者に連絡してください。
- 3. システムの電源をオフにして、電源から切り離します。45 秒間待ちます。DIMM を取り付け 直します。電源に再接続します。
- 4. DSA および BIOS/uEFI が最新レベルであることを確認します。

関連リンク

- [Lenovo データ・センター・サポート Web サイト](http://datacentersupport.lenovo.com)
- [最新レベルの DSA](http://support.lenovo.com/solutions/serv-dsa)
- [最新レベルの BMC/IMM](http://datacentersupport.lenovo.com/products/servers/system-x/system-x3400-m3/solutions/ht105597)
- 201-811-001 : スタンドアロン・メモリー・テストが異常終了しました SMBIOS キー「 SM 」が見つかりません。

リカバリー可能 いいえ

#### 重⼤度

警告

### 保守可能

いいえ

## ⾃動的にサポートに通知

いいえ

### ユーザー応答

次の手順を実行してください。

- 1. 挙げられたアクションを1つずつ実行し、各アクションの後にテストを試行してください。
- 2. 問題が解決しない場合は、技術サービス担当者に連絡してください。
- 3. システムの電源をオフにして、電源から切り離します。45 秒間待ちます。DIMM を取り付け 直します。電源に再接続します。
- 4. DSA および BIOS/uEFI が最新レベルであることを確認します。

関連リンク

- [Lenovo データ・センター・サポート Web サイト](http://datacentersupport.lenovo.com)
- [最新レベルの DSA](http://support.lenovo.com/solutions/serv-dsa)
- [最新レベルの BMC/IMM](http://datacentersupport.lenovo.com/products/servers/system-x/system-x3400-m3/solutions/ht105597)

• 201-811-002 : スタンドアロン・メモリー・テストが異常終了しました SMBIOS キー「 SM 」が見つかりません。

#### リカバリー可能

いいえ

#### 重⼤度

警告

#### 保守可能

いいえ

⾃動的にサポートに通知

いいえ

ユーザー応答

次の手順を実行してください。

- 1. 挙げられたアクションを1つずつ実行し、各アクションの後にテストを試行してください。
- 2. 問題が解決しない場合は、技術サービス担当者に連絡してください。
- 3. システムの電源をオフにして、電源から切り離します。45 秒間待ちます。DIMM を取り付け 直します。電源に再接続します。
- 4. DSA および BIOS/uEFI が最新レベルであることを確認します。

## 関連リンク

- [Lenovo データ・センター・サポート Web サイト](http://datacentersupport.lenovo.com)
- [最新レベルの DSA](http://support.lenovo.com/solutions/serv-dsa)
- [最新レベルの BMC/IMM](http://datacentersupport.lenovo.com/products/servers/system-x/system-x3400-m3/solutions/ht105597)
- 201-811-003: スタンドアロン・メモリー・テストが異常終了しました

SMBIOS キー「 SM 」が見つかりません。

リカバリー可能

いいえ

重⼤度

警告

保守可能

いいえ

⾃動的にサポートに通知

いいえ

## ユーザー応答

- 次の手順を実行してください。
- 1. 挙げられたアクションを 1 つずつ実行し、各アクションの後にテストを試行してください。
- 2. 問題が解決しない場合は、技術サービス担当者に連絡してください。
- 3. システムの電源をオフにして、電源から切り離します。45 秒間待ちます。DIMM を取り付け 直します。電源に再接続します。
- 4. DSA および BIOS/uEFI が最新レベルであることを確認します。

関連リンク

- [Lenovo データ・センター・サポート Web サイト](http://datacentersupport.lenovo.com)
- [最新レベルの DSA](http://support.lenovo.com/solutions/serv-dsa)
- [最新レベルの BMC/IMM](http://datacentersupport.lenovo.com/products/servers/system-x/system-x3400-m3/solutions/ht105597)
- 201-812-000 : スタンドアロン・メモリー・テストが異常終了しました

メモリー・テストはこのシステムではサポートされていません。

リカバリー可能

いいえ

## 重⼤度

警告

保守可能 いいえ

⾃動的にサポートに通知

いいえ

ユーザー応答

次の手順を実行してください。

- 1. 挙げられたアクションを1つずつ実行し、各アクションの後にテストを試行してください。
- 2. 問題が解決しない場合は、技術サービス担当者に連絡してください。
- 3. システムの電源をオフにして、電源から切り離します。45 秒間待ちます。DIMM を取り付け 直します。電源に再接続します。
- 4. DSA および BIOS/uEFI が最新レベルであることを確認します。

関連リンク

- [Lenovo データ・センター・サポート Web サイト](http://datacentersupport.lenovo.com)
- [最新レベルの DSA](http://support.lenovo.com/solutions/serv-dsa)

– [最新レベルの BMC/IMM](http://datacentersupport.lenovo.com/products/servers/system-x/system-x3400-m3/solutions/ht105597)

● 201-812-001 : スタンドアロン・メモリー・テストが異常終了しました メモリー・テストはこのシステムではサポートされていません。

リカバリー可能

いいえ

#### 重⼤度

#### 警告

#### 保守可能

いいえ

### ⾃動的にサポートに通知

いいえ

#### ユーザー応答

次の手順を実行してください。

- 1. 挙げられたアクションを1つずつ実行し、各アクションの後にテストを試行してください。
- 2. 問題が解決しない場合は、技術サービス担当者に連絡してください。
- 3. システムの電源をオフにして、電源から切り離します。45 秒間待ちます。DIMM を取り付け 直します。電源に再接続します。
- 4. DSA および BIOS/uEFI が最新レベルであることを確認します。

関連リンク

- [Lenovo データ・センター・サポート Web サイト](http://datacentersupport.lenovo.com)
- [最新レベルの DSA](http://support.lenovo.com/solutions/serv-dsa)
- [最新レベルの BMC/IMM](http://datacentersupport.lenovo.com/products/servers/system-x/system-x3400-m3/solutions/ht105597)
- 201-812-002 : スタンドアロン・メモリー・テストが異常終了しました

メモリー・テストはこのシステムではサポートされていません。

リカバリー可能

いいえ

#### 重⼤度

警告

保守可能

いいえ

#### ⾃動的にサポートに通知

いいえ

ユーザー応答

次の手順を実行してください。

- 1. 挙げられたアクションを1つずつ実行し、各アクションの後にテストを試行してください。
- 2. 問題が解決しない場合は、技術サービス担当者に連絡してください。
- 3. システムの電源をオフにして、電源から切り離します。45 秒間待ちます。DIMM を取り付け 直します。電源に再接続します。
- 4. DSA および BIOS/uEFI が最新レベルであることを確認します。

#### 関連リンク

- [Lenovo データ・センター・サポート Web サイト](http://datacentersupport.lenovo.com)
- [最新レベルの DSA](http://support.lenovo.com/solutions/serv-dsa)
- [最新レベルの BMC/IMM](http://datacentersupport.lenovo.com/products/servers/system-x/system-x3400-m3/solutions/ht105597)
- 201-812-003 : スタンドアロン・メモリー・テストが異常終了しました

メモリー・テストはこのシステムではサポートされていません。

リカバリー可能

いいえ

## 重⼤度

警告

#### 保守可能

いいえ

⾃動的にサポートに通知

いいえ

#### ユーザー応答

次の手順を実行してください。

- 1. 挙げられたアクションを1つずつ実行し、各アクションの後にテストを試行してください。
- 2. 問題が解決しない場合は、技術サービス担当者に連絡してください。
- 3. システムの電源をオフにして、電源から切り離します。45 秒間待ちます。DIMM を取り付け 直します。電源に再接続します。
- 4. DSA および BIOS/uEFI が最新レベルであることを確認します。

#### 関連リンク

- [Lenovo データ・センター・サポート Web サイト](http://datacentersupport.lenovo.com)
- [最新レベルの DSA](http://support.lenovo.com/solutions/serv-dsa)
- [最新レベルの BMC/IMM](http://datacentersupport.lenovo.com/products/servers/system-x/system-x3400-m3/solutions/ht105597)
- 201-813-000 : スタンドアロン・メモリー・テストが異常終了しました

チップ・セット・エラー: CPU 内での ECC エラー・レポート作成をオフにできません。

#### リカバリー可能

いいえ

#### 重⼤度

警告

保守可能

いいえ

#### ⾃動的にサポートに通知

いいえ

#### ユーザー応答

次の手順を実行してください。

- 1. 挙げられたアクションを1つずつ実行し、各アクションの後にテストを試行してください。
- 2. 問題が解決しない場合は、技術サービス担当者に連絡してください。
- 3. システムの電源をオフにして、電源から切り離します。45 秒間待ちます。DIMM を取り付け 直します。電源に再接続します。
- 4. DSA および BIOS/uEFI が最新レベルであることを確認します。

#### 関連リンク

- [Lenovo データ・センター・サポート Web サイト](http://datacentersupport.lenovo.com)
- [最新レベルの DSA](http://support.lenovo.com/solutions/serv-dsa)
- [最新レベルの BMC/IMM](http://datacentersupport.lenovo.com/products/servers/system-x/system-x3400-m3/solutions/ht105597)
- 201-813-001 : スタンドアロン・メモリー・テストが異常終了しました

チップ・セット・エラー: CPU 内での ECC エラー・レポート作成をオフにできません。

リカバリー可能

いいえ

#### 重⼤度

警告

#### 保守可能

いいえ

⾃動的にサポートに通知

いいえ

- ユーザー応答
	- 次の手順を実行してください。
	- 1. 挙げられたアクションを 1 つずつ実行し、各アクションの後にテストを試行してください。
	- 2. 問題が解決しない場合は、技術サービス担当者に連絡してください。
	- 3. システムの電源をオフにして、電源から切り離します。45 秒間待ちます。DIMM を取り付け 直します。電源に再接続します。
	- 4. DSA および BIOS/uEFI が最新レベルであることを確認します。

### 関連リンク

- [Lenovo データ・センター・サポート Web サイト](http://datacentersupport.lenovo.com)
- [最新レベルの DSA](http://support.lenovo.com/solutions/serv-dsa)
- [最新レベルの BMC/IMM](http://datacentersupport.lenovo.com/products/servers/system-x/system-x3400-m3/solutions/ht105597)
- 201-813-002 : スタンドアロン・メモリー・テストが異常終了しました

チップ・セット・エラー: CPU 内での ECC エラー・レポート作成をオフにできません。

リカバリー可能 いいえ 重⼤度 警告 保守可能 いいえ ⾃動的にサポートに通知 いいえ ユーザー応答

次の手順を実行してください。

- 1. 挙げられたアクションを1つずつ実行し、各アクションの後にテストを試行してください。
- 2. 問題が解決しない場合は、技術サービス担当者に連絡してください。
- 3. システムの電源をオフにして、電源から切り離します。45 秒間待ちます。DIMM を取り付け 直します。電源に再接続します。
- 4. DSA および BIOS/uEFI が最新レベルであることを確認します。

## 関連リンク

- [Lenovo データ・センター・サポート Web サイト](http://datacentersupport.lenovo.com)
- [最新レベルの DSA](http://support.lenovo.com/solutions/serv-dsa)
- [最新レベルの BMC/IMM](http://datacentersupport.lenovo.com/products/servers/system-x/system-x3400-m3/solutions/ht105597)
- 201-813-003 : スタンドアロン・メモリー・テストが異常終了しました

チップ・セット・エラー: CPU 内での ECC エラー・レポート作成をオフにできません。

リカバリー可能

いいえ

## 重⼤度

警告

保守可能

いいえ

⾃動的にサポートに通知

いいえ

ユーザー応答

次の手順を実行してください。

- 1. 挙げられたアクションを1つずつ実行し、各アクションの後にテストを試行してください。
- 2. 問題が解決しない場合は、技術サービス担当者に連絡してください。
- 3. システムの電源をオフにして、電源から切り離します。45 秒間待ちます。DIMM を取り付け 直します。電源に再接続します。
- 4. DSA および BIOS/uEFI が最新レベルであることを確認します。

関連リンク

- [Lenovo データ・センター・サポート Web サイト](http://datacentersupport.lenovo.com)
- [最新レベルの DSA](http://support.lenovo.com/solutions/serv-dsa)
- [最新レベルの BMC/IMM](http://datacentersupport.lenovo.com/products/servers/system-x/system-x3400-m3/solutions/ht105597)
- 201-814-000 : スタンドアロン・メモリー・テストが異常終了しました

チップ・セット・エラー: CPU について消し込み機能を無効にできません。

リカバリー可能

いいえ

重⼤度

警告

保守可能 いいえ

#### ⾃動的にサポートに通知

いいえ

ユーザー応答

次の手順を実行してください。

- 1. 挙げられたアクションを1つずつ実行し、各アクションの後にテストを試行してください。
- 2. 問題が解決しない場合は、技術サービス担当者に連絡してください。
- 3. システムの電源をオフにして、電源から切り離します。45 秒間待ちます。DIMM を取り付け 直します。電源に再接続します。
- 4. DSA および BIOS/uEFI が最新レベルであることを確認します。

関連リンク

- [Lenovo データ・センター・サポート Web サイト](http://datacentersupport.lenovo.com)
- [最新レベルの DSA](http://support.lenovo.com/solutions/serv-dsa)
- [最新レベルの BMC/IMM](http://datacentersupport.lenovo.com/products/servers/system-x/system-x3400-m3/solutions/ht105597)
- 201-814-001 : スタンドアロン・メモリー・テストが異常終了しました

チップ・セット・エラー: CPU について消し込み機能を無効にできません。

リカバリー可能

いいえ

#### 重⼤度

警告

保守可能

いいえ

⾃動的にサポートに通知

いいえ

ユーザー応答

次の手順を実行してください。

- 1. 挙げられたアクションを1つずつ実行し、各アクションの後にテストを試行してください。
- 2. 問題が解決しない場合は、技術サービス担当者に連絡してください。
- 3. システムの電源をオフにして、電源から切り離します。45 秒間待ちます。DIMM を取り付け 直します。電源に再接続します。
- 4. DSA および BIOS/uEFI が最新レベルであることを確認します。

### 関連リンク

- [Lenovo データ・センター・サポート Web サイト](http://datacentersupport.lenovo.com)
- [最新レベルの DSA](http://support.lenovo.com/solutions/serv-dsa)
- [最新レベルの BMC/IMM](http://datacentersupport.lenovo.com/products/servers/system-x/system-x3400-m3/solutions/ht105597)
- 201-814-002 : スタンドアロン・メモリー・テストが異常終了しました

チップ・セット・エラー: CPU について消し込み機能を無効にできません。

リカバリー可能 いいえ

重⼤度

警告

## 保守可能

いいえ

- ⾃動的にサポートに通知
	- いいえ
- ユーザー応答
	- 次の手順を実行してください。
	- 1. 挙げられたアクションを1つずつ実行し、各アクションの後にテストを試行してください。
	- 2. 問題が解決しない場合は、技術サービス担当者に連絡してください。
	- 3. システムの電源をオフにして、電源から切り離します。45 秒間待ちます。DIMM を取り付け 直します。電源に再接続します。
	- 4. DSA および BIOS/uEFI が最新レベルであることを確認します。

関連リンク

- [Lenovo データ・センター・サポート Web サイト](http://datacentersupport.lenovo.com)
- [最新レベルの DSA](http://support.lenovo.com/solutions/serv-dsa)
- [最新レベルの BMC/IMM](http://datacentersupport.lenovo.com/products/servers/system-x/system-x3400-m3/solutions/ht105597)
- 201-814-003 : スタンドアロン・メモリー・テストが異常終了しました

チップ・セット・エラー: CPU について消し込み機能を無効にできません。

リカバリー可能

#### いいえ

## 重⼤度

警告

## 保守可能

いいえ

⾃動的にサポートに通知

いいえ

### ユーザー応答

次の手順を実行してください。

- 1. 挙げられたアクションを 1 つずつ実行し、各アクションの後にテストを試行してください。
- 2. 問題が解決しない場合は、技術サービス担当者に連絡してください。
- 3. システムの電源をオフにして、電源から切り離します。45 秒間待ちます。DIMM を取り付け 直します。電源に再接続します。
- 4. DSA および BIOS/uEFI が最新レベルであることを確認します。

#### 関連リンク

- [Lenovo データ・センター・サポート Web サイト](http://datacentersupport.lenovo.com)
- [最新レベルの DSA](http://support.lenovo.com/solutions/serv-dsa)
- [最新レベルの BMC/IMM](http://datacentersupport.lenovo.com/products/servers/system-x/system-x3400-m3/solutions/ht105597)
- 201-815-000 : スタンドアロン・メモリー・テストが異常終了しました

クイック・メモリー・メニューのオプション選択に関するプログラム・エラー。

リカバリー可能

- いいえ
- 重⼤度

警告

保守可能

いいえ

⾃動的にサポートに通知

いいえ

ユーザー応答

次の手順を実行してください。

- 1. 挙げられたアクションを 1 つずつ実行し、各アクションの後にテストを試行してください。
- 2. 問題が解決しない場合は、技術サービス担当者に連絡してください。
- 3. システムの電源をオフにして、電源から切り離します。45 秒間待ちます。DIMM を取り付け 直します。電源に再接続します。
- 4. DSA および BIOS/uEFI が最新レベルであることを確認します。

関連リンク

- [Lenovo データ・センター・サポート Web サイト](http://datacentersupport.lenovo.com)
- [最新レベルの DSA](http://support.lenovo.com/solutions/serv-dsa)
- [最新レベルの BMC/IMM](http://datacentersupport.lenovo.com/products/servers/system-x/system-x3400-m3/solutions/ht105597)
- 201-815-001 : スタンドアロン・メモリー・テストが異常終了しました

クイック・メモリー・メニューのオプション選択に関するプログラム・エラー。

リカバリー可能

いいえ

### 重⼤度

警告

### 保守可能

いいえ

⾃動的にサポートに通知

いいえ

ユーザー応答

次の手順を実行してください。

- 1. 挙げられたアクションを1つずつ実行し、各アクションの後にテストを試行してください。
- 2. 問題が解決しない場合は、技術サービス担当者に連絡してください。
- 3. システムの電源をオフにして、電源から切り離します。45 秒間待ちます。DIMM を取り付け 直します。電源に再接続します。
- 4. DSA および BIOS/uEFI が最新レベルであることを確認します。

関連リンク

- [Lenovo データ・センター・サポート Web サイト](http://datacentersupport.lenovo.com)
- [最新レベルの DSA](http://support.lenovo.com/solutions/serv-dsa)
- [最新レベルの BMC/IMM](http://datacentersupport.lenovo.com/products/servers/system-x/system-x3400-m3/solutions/ht105597)

#### • 201-815-002 : スタンドアロン・メモリー・テストが異常終了しました

クイック・メモリー・メニューのオプション選択に関するプログラム・エラー。

リカバリー可能

いいえ

### 重⼤度

警告

## 保守可能

いいえ

⾃動的にサポートに通知

いいえ

### ユーザー応答

次の手順を実行してください。

- 1. 挙げられたアクションを1つずつ実行し、各アクションの後にテストを試行してください。
- 2. 問題が解決しない場合は、技術サービス担当者に連絡してください。
- 3. システムの電源をオフにして、電源から切り離します。45 秒間待ちます。DIMM を取り付け 直します。電源に再接続します。
- 4. DSA および BIOS/uEFI が最新レベルであることを確認します。

関連リンク

- [Lenovo データ・センター・サポート Web サイト](http://datacentersupport.lenovo.com)
- [最新レベルの DSA](http://support.lenovo.com/solutions/serv-dsa)
- [最新レベルの BMC/IMM](http://datacentersupport.lenovo.com/products/servers/system-x/system-x3400-m3/solutions/ht105597)
- 201-815-003 : スタンドアロン・メモリー・テストが異常終了しました

クイック・メモリー・メニューのオプション選択に関するプログラム・エラー。

## リカバリー可能

いいえ

#### 重⼤度

警告

#### 保守可能

いいえ

⾃動的にサポートに通知

いいえ

#### ユーザー応答

次の手順を実行してください。

- 1. 挙げられたアクションを1つずつ実行し、各アクションの後にテストを試行してください。
- 2. 問題が解決しない場合は、技術サービス担当者に連絡してください。
- 3. システムの電源をオフにして、電源から切り離します。45 秒間待ちます。DIMM を取り付け 直します。電源に再接続します。
- 4. DSA および BIOS/uEFI が最新レベルであることを確認します。

関連リンク

- [Lenovo データ・センター・サポート Web サイト](http://datacentersupport.lenovo.com)
- [最新レベルの DSA](http://support.lenovo.com/solutions/serv-dsa)
- [最新レベルの BMC/IMM](http://datacentersupport.lenovo.com/products/servers/system-x/system-x3400-m3/solutions/ht105597)
- 201-816-000: スタンドアロン・メモリー・テストが異常終了しました

フル・メモリー・メニューのオプション選択に関するプログラム・エラー。

リカバリー可能

いいえ

#### 重⼤度

警告

## 保守可能

いいえ

#### ⾃動的にサポートに通知

いいえ

ユーザー応答

次の手順を実行してください。

- 1. 挙げられたアクションを1つずつ実行し、各アクションの後にテストを試行してください。
- 2. 問題が解決しない場合は、技術サービス担当者に連絡してください。
- 3. システムの電源をオフにして、電源から切り離します。45 秒間待ちます。DIMM を取り付け 直します。電源に再接続します。
- 4. DSA および BIOS/uEFI が最新レベルであることを確認します。

#### 関連リンク

- [Lenovo データ・センター・サポート Web サイト](http://datacentersupport.lenovo.com)
- [最新レベルの DSA](http://support.lenovo.com/solutions/serv-dsa)
- [最新レベルの BMC/IMM](http://datacentersupport.lenovo.com/products/servers/system-x/system-x3400-m3/solutions/ht105597)

● 201-816-001 : スタンドアロン・メモリー・テストが異常終了しました

フル・メモリー・メニューのオプション選択に関するプログラム・エラー。

#### リカバリー可能

いいえ

#### 重⼤度

警告

#### 保守可能

いいえ

⾃動的にサポートに通知

いいえ

#### ユーザー応答

次の手順を実行してください。

- 1. 挙げられたアクションを1つずつ実行し、各アクションの後にテストを試行してください。
- 2. 問題が解決しない場合は、技術サービス担当者に連絡してください。
- 3. システムの電源をオフにして、電源から切り離します。45 秒間待ちます。DIMM を取り付け 直します。電源に再接続します。

4. DSA および BIOS/uEFI が最新レベルであることを確認します。

#### 関連リンク

- [Lenovo データ・センター・サポート Web サイト](http://datacentersupport.lenovo.com)
- [最新レベルの DSA](http://support.lenovo.com/solutions/serv-dsa)
- [最新レベルの BMC/IMM](http://datacentersupport.lenovo.com/products/servers/system-x/system-x3400-m3/solutions/ht105597)
- 201-816-002 : スタンドアロン・メモリー・テストが異常終了しました

フル・メモリー・メニューのオプション選択に関するプログラム・エラー。

リカバリー可能

いいえ

### 重⼤度

警告

保守可能

いいえ

⾃動的にサポートに通知

いいえ

#### ユーザー応答

次の手順を実行してください。

- 1. 挙げられたアクションを1つずつ実行し、各アクションの後にテストを試行してください。
- 2. 問題が解決しない場合は、技術サービス担当者に連絡してください。
- 3. システムの電源をオフにして、電源から切り離します。45 秒間待ちます。DIMM を取り付け 直します。電源に再接続します。
- 4. DSA および BIOS/uEFI が最新レベルであることを確認します。

#### 関連リンク

- [Lenovo データ・センター・サポート Web サイト](http://datacentersupport.lenovo.com)
- [最新レベルの DSA](http://support.lenovo.com/solutions/serv-dsa)
- [最新レベルの BMC/IMM](http://datacentersupport.lenovo.com/products/servers/system-x/system-x3400-m3/solutions/ht105597)
- 201-816-003 : スタンドアロン・メモリー・テストが異常終了しました

フル・メモリー・メニューのオプション選択に関するプログラム・エラー。

リカバリー可能

いいえ

#### 重⼤度

警告

#### 保守可能

いいえ

#### ⾃動的にサポートに通知

いいえ

ユーザー応答

次の手順を実行してください。

1. 挙げられたアクションを1つずつ実行し、各アクションの後にテストを試行してください。

- 2. 問題が解決しない場合は、技術サービス担当者に連絡してください。
- 3. システムの電源をオフにして、電源から切り離します。45 秒間待ちます。DIMM を取り付け 直します。電源に再接続します。
- 4. DSA および BIOS/uEFI が最新レベルであることを確認します。

#### 関連リンク

- [Lenovo データ・センター・サポート Web サイト](http://datacentersupport.lenovo.com)
- [最新レベルの DSA](http://support.lenovo.com/solutions/serv-dsa)
- [最新レベルの BMC/IMM](http://datacentersupport.lenovo.com/products/servers/system-x/system-x3400-m3/solutions/ht105597)
- 201-818-000 : スタンドアロン・メモリー・テストが異常終了しました SMBIOS キー「 SM 」が見つかりません。

リカバリー可能

#### いいえ

重⼤度

警告

#### 保守可能

いいえ

⾃動的にサポートに通知

いいえ

- ユーザー応答
	- 次の手順を実行してください。
		- 1. 挙げられたアクションを 1 つずつ実行し、各アクションの後にテストを試行してください。
	- 2. 問題が解決しない場合は、技術サービス担当者に連絡してください。
	- 3. システムの電源をオフにして、電源から切り離します。45 秒間待ちます。DIMM を取り付け 直します。電源に再接続します。
	- 4. DSA および BIOS/uEFI が最新レベルであることを確認します。

### 関連リンク

- [Lenovo データ・センター・サポート Web サイト](http://datacentersupport.lenovo.com)
- [最新レベルの DSA](http://support.lenovo.com/solutions/serv-dsa)
- [最新レベルの BMC/IMM](http://datacentersupport.lenovo.com/products/servers/system-x/system-x3400-m3/solutions/ht105597)
- 201-818-001 : スタンドアロン・メモリー・テストが異常終了しました

SMBIOS キー「 SM 」が見つかりません。

リカバリー可能 いいえ 重⼤度 警告 保守可能 いいえ ⾃動的にサポートに通知

いいえ
#### ユーザー応答

次の手順を実行してください。

- 1. 挙げられたアクションを 1 つずつ実行し、各アクションの後にテストを試行してください。
- 2. 問題が解決しない場合は、技術サービス担当者に連絡してください。
- 3. システムの電源をオフにして、電源から切り離します。45 秒間待ちます。DIMM を取り付け 直します。電源に再接続します。
- 4. DSA および BIOS/uEFI が最新レベルであることを確認します。

関連リンク

- [Lenovo データ・センター・サポート Web サイト](http://datacentersupport.lenovo.com)
- [最新レベルの DSA](http://support.lenovo.com/solutions/serv-dsa)
- [最新レベルの BMC/IMM](http://datacentersupport.lenovo.com/products/servers/system-x/system-x3400-m3/solutions/ht105597)
- 201-818-002 : スタンドアロン・メモリー・テストが異常終了しました SMBIOS キー「\_SM\_」が見つかりません。

リカバリー可能

いいえ

#### 重⼤度

警告

- 保守可能
	- いいえ
- ⾃動的にサポートに通知
	- いいえ
- ユーザー応答

次の手順を実行してください。

- 1. 挙げられたアクションを1つずつ実行し、各アクションの後にテストを試行してください。
- 2. 問題が解決しない場合は、技術サービス担当者に連絡してください。
- 3. システムの電源をオフにして、電源から切り離します。45 秒間待ちます。DIMM を取り付け 直します。電源に再接続します。
- 4. DSA および BIOS/uEFI が最新レベルであることを確認します。

関連リンク

- [Lenovo データ・センター・サポート Web サイト](http://datacentersupport.lenovo.com)
- [最新レベルの DSA](http://support.lenovo.com/solutions/serv-dsa)
- [最新レベルの BMC/IMM](http://datacentersupport.lenovo.com/products/servers/system-x/system-x3400-m3/solutions/ht105597)
- 201-818-003 : スタンドアロン・メモリー・テストが異常終了しました SMBIOS キー「\_SM\_」が見つかりません。

リカバリー可能 いいえ 重⼤度 警告 保守可能

#### ⾃動的にサポートに通知

いいえ

ユーザー応答

次の手順を実行してください。

- 1. 挙げられたアクションを1つずつ実行し、各アクションの後にテストを試行してください。
- 2. 問題が解決しない場合は、技術サービス担当者に連絡してください。
- 3. システムの電源をオフにして、電源から切り離します。45 秒間待ちます。DIMM を取り付け 直します。電源に再接続します。
- 4. DSA および BIOS/uEFI が最新レベルであることを確認します。

関連リンク

- [Lenovo データ・センター・サポート Web サイト](http://datacentersupport.lenovo.com)
- [最新レベルの DSA](http://support.lenovo.com/solutions/serv-dsa)
- [最新レベルの BMC/IMM](http://datacentersupport.lenovo.com/products/servers/system-x/system-x3400-m3/solutions/ht105597)
- 201-819-000 : スタンドアロン・メモリー・テストが異常終了しました

START-END アドレス範囲がメモリーの制限された領域内にあります。

リカバリー可能

いいえ

重⼤度

警告

保守可能

いいえ

⾃動的にサポートに通知

いいえ

ユーザー応答

次の手順を実行してください。

- 1. 挙げられたアクションを1つずつ実行し、各アクションの後にテストを試行してください。
- 2. 問題が解決しない場合は、技術サービス担当者に連絡してください。
- 3. システムの電源をオフにして、電源から切り離します。45 秒間待ちます。DIMM を取り付け 直します。電源に再接続します。
- 4. DSA および BIOS/uEFI が最新レベルであることを確認します。

関連リンク

- [Lenovo データ・センター・サポート Web サイト](http://datacentersupport.lenovo.com)
- [最新レベルの DSA](http://support.lenovo.com/solutions/serv-dsa)
- [最新レベルの BMC/IMM](http://datacentersupport.lenovo.com/products/servers/system-x/system-x3400-m3/solutions/ht105597)
- 201-819-001 : スタンドアロン・メモリー・テストが異常終了しました START-END アドレス範囲がメモリーの制限された領域内にあります。

リカバリー可能

いいえ

#### 重⼤度

警告

# 保守可能

いいえ

# ⾃動的にサポートに通知

いいえ

# ユーザー応答

次の手順を実行してください。

- 1. 挙げられたアクションを1つずつ実行し、各アクションの後にテストを試行してください。
- 2. 問題が解決しない場合は、技術サービス担当者に連絡してください。
- 3. システムの電源をオフにして、電源から切り離します。45 秒間待ちます。DIMM を取り付け 直します。電源に再接続します。
- 4. DSA および BIOS/uEFI が最新レベルであることを確認します。

#### 関連リンク

- [Lenovo データ・センター・サポート Web サイト](http://datacentersupport.lenovo.com)
- [最新レベルの DSA](http://support.lenovo.com/solutions/serv-dsa)
- [最新レベルの BMC/IMM](http://datacentersupport.lenovo.com/products/servers/system-x/system-x3400-m3/solutions/ht105597)
- 201-819-002 : スタンドアロン・メモリー・テストが異常終了しました

START-END アドレス範囲がメモリーの制限された領域内にあります。

#### リカバリー可能

いいえ

# 重⼤度

警告

# 保守可能

いいえ

⾃動的にサポートに通知

いいえ

### ユーザー応答

次の手順を実行してください。

- 1. 挙げられたアクションを1つずつ実行し、各アクションの後にテストを試行してください。
- 2. 問題が解決しない場合は、技術サービス担当者に連絡してください。
- 3. システムの電源をオフにして、電源から切り離します。45 秒間待ちます。DIMM を取り付け 直します。電源に再接続します。
- 4. DSA および BIOS/uEFI が最新レベルであることを確認します。

- [Lenovo データ・センター・サポート Web サイト](http://datacentersupport.lenovo.com)
- [最新レベルの DSA](http://support.lenovo.com/solutions/serv-dsa)
- [最新レベルの BMC/IMM](http://datacentersupport.lenovo.com/products/servers/system-x/system-x3400-m3/solutions/ht105597)
- 201-819-003 : スタンドアロン・メモリー・テストが異常終了しました

START-END アドレス範囲がメモリーの制限された領域内にあります。

リカバリー可能

いいえ

### 重⼤度

警告

# 保守可能

いいえ

- ⾃動的にサポートに通知
	- いいえ

# ユーザー応答

- 次の手順を実行してください。
- 1. 挙げられたアクションを1つずつ実行し、各アクションの後にテストを試行してください。
- 2. 問題が解決しない場合は、技術サービス担当者に連絡してください。
- 3. システムの電源をオフにして、電源から切り離します。45 秒間待ちます。DIMM を取り付け 直します。電源に再接続します。
- 4. DSA および BIOS/uEFI が最新レベルであることを確認します。

関連リンク

- [Lenovo データ・センター・サポート Web サイト](http://datacentersupport.lenovo.com)
- [最新レベルの DSA](http://support.lenovo.com/solutions/serv-dsa)
- [最新レベルの BMC/IMM](http://datacentersupport.lenovo.com/products/servers/system-x/system-x3400-m3/solutions/ht105597)

# • 201-820-000 : スタンドアロン・メモリー・テストが異常終了しました メモリーの上限は、16 MB 未満です。

リカバリー可能

いいえ

# 重⼤度

警告

保守可能

いいえ

⾃動的にサポートに通知

いいえ

ユーザー応答

次の手順を実行してください。

- 1. 挙げられたアクションを1つずつ実行し、各アクションの後にテストを試行してください。
- 2. 問題が解決しない場合は、技術サービス担当者に連絡してください。
- 3. システムの電源をオフにして、電源から切り離します。45 秒間待ちます。DIMM を取り付け 直します。電源に再接続します。
- 4. DSA および BIOS/uEFI が最新レベルであることを確認します。

- [Lenovo データ・センター・サポート Web サイト](http://datacentersupport.lenovo.com)
- [最新レベルの DSA](http://support.lenovo.com/solutions/serv-dsa)

– [最新レベルの BMC/IMM](http://datacentersupport.lenovo.com/products/servers/system-x/system-x3400-m3/solutions/ht105597)

• 201-820-001 : スタンドアロン・メモリー・テストが異常終了しました メモリーの上限は、16 MB 未満です。

リカバリー可能

いいえ

### 重⼤度

警告

# 保守可能

いいえ

⾃動的にサポートに通知

いいえ

ユーザー応答

次の手順を実行してください。

- 1. 挙げられたアクションを1つずつ実行し、各アクションの後にテストを試行してください。
- 2. 問題が解決しない場合は、技術サービス担当者に連絡してください。
- 3. システムの電源をオフにして、電源から切り離します。45 秒間待ちます。DIMM を取り付け 直します。電源に再接続します。
- 4. DSA および BIOS/uEFI が最新レベルであることを確認します。

関連リンク

- [Lenovo データ・センター・サポート Web サイト](http://datacentersupport.lenovo.com)
- [最新レベルの DSA](http://support.lenovo.com/solutions/serv-dsa)
- [最新レベルの BMC/IMM](http://datacentersupport.lenovo.com/products/servers/system-x/system-x3400-m3/solutions/ht105597)
- 201-820-002 : スタンドアロン・メモリー・テストが異常終了しました メモリーの上限は、16 MB 未満です。

リカバリー可能

いいえ

重⼤度

警告

保守可能

いいえ

⾃動的にサポートに通知

いいえ

ユーザー応答

次の手順を実行してください。

- 1. 挙げられたアクションを1つずつ実行し、各アクションの後にテストを試行してください。
- 2. 問題が解決しない場合は、技術サービス担当者に連絡してください。
- 3. システムの電源をオフにして、電源から切り離します。45 秒間待ちます。DIMM を取り付け 直します。電源に再接続します。
- 4. DSA および BIOS/uEFI が最新レベルであることを確認します。

- [Lenovo データ・センター・サポート Web サイト](http://datacentersupport.lenovo.com)
- [最新レベルの DSA](http://support.lenovo.com/solutions/serv-dsa)
- [最新レベルの BMC/IMM](http://datacentersupport.lenovo.com/products/servers/system-x/system-x3400-m3/solutions/ht105597)
- 201-820-003 : スタンドアロン・メモリー・テストが異常終了しました

メモリーの上限は、16 MB 未満です。

#### リカバリー可能

いいえ

# 重⼤度

警告

# 保守可能

いいえ

⾃動的にサポートに通知

いいえ

- ユーザー応答
	- 次の手順を実行してください。
		- 1. 挙げられたアクションを1つずつ実行し、各アクションの後にテストを試行してください。
		- 2. 問題が解決しない場合は、技術サービス担当者に連絡してください。
		- 3. システムの電源をオフにして、電源から切り離します。45 秒間待ちます。DIMM を取り付け 直します。電源に再接続します。
	- 4. DSA および BIOS/uEFI が最新レベルであることを確認します。

### 関連リンク

- [Lenovo データ・センター・サポート Web サイト](http://datacentersupport.lenovo.com)
- [最新レベルの DSA](http://support.lenovo.com/solutions/serv-dsa)
- [最新レベルの BMC/IMM](http://datacentersupport.lenovo.com/products/servers/system-x/system-x3400-m3/solutions/ht105597)
- 201-821-000 : スタンドアロン・メモリー・テストが異常終了しました 可変範囲 MTRR レジスターが固定範囲 MTRR レジスターより大きいです。

#### リカバリー可能

いいえ

## 重⼤度

警告

保守可能

いいえ

## ⾃動的にサポートに通知

いいえ

#### ユーザー応答

次の手順を実行してください。

- 1. 挙げられたアクションを 1 つずつ実行し、各アクションの後にテストを試行してください。
- 2. 問題が解決しない場合は、技術サービス担当者に連絡してください。
- 3. システムの電源をオフにして、電源から切り離します。45 秒間待ちます。DIMM を取り付け 直します。電源に再接続します。
- 4. DSA および BIOS/uEFI が最新レベルであることを確認します。

- [Lenovo データ・センター・サポート Web サイト](http://datacentersupport.lenovo.com)
- [最新レベルの DSA](http://support.lenovo.com/solutions/serv-dsa)
- [最新レベルの BMC/IMM](http://datacentersupport.lenovo.com/products/servers/system-x/system-x3400-m3/solutions/ht105597)
- 201-821-001 : スタンドアロン・メモリー・テストが異常終了しました 可変範囲 MTRR レジスターが固定範囲 MTRR レジスターより大きいです。

リカバリー可能

いいえ

重⼤度

警告

保守可能

いいえ

⾃動的にサポートに通知

いいえ

ユーザー応答

次の手順を実行してください。

- 1. 挙げられたアクションを 1 つずつ実行し、各アクションの後にテストを試行してください。
- 2. 問題が解決しない場合は、技術サービス担当者に連絡してください。
- 3. システムの電源をオフにして、電源から切り離します。45 秒間待ちます。DIMM を取り付け 直します。電源に再接続します。
- 4. DSA および BIOS/uEFI が最新レベルであることを確認します。

関連リンク

- [Lenovo データ・センター・サポート Web サイト](http://datacentersupport.lenovo.com)
- [最新レベルの DSA](http://support.lenovo.com/solutions/serv-dsa)
- [最新レベルの BMC/IMM](http://datacentersupport.lenovo.com/products/servers/system-x/system-x3400-m3/solutions/ht105597)
- 201-821-002 : スタンドアロン・メモリー・テストが異常終了しました 可変範囲 MTRR レジスターが固定範囲 MTRR レジスターより大きいです。

リカバリー可能 いいえ 重⼤度 警告 保守可能 いいえ ⾃動的にサポートに通知 いいえ ユーザー応答

次の手順を実行してください。

1. 挙げられたアクションを1つずつ実行し、各アクションの後にテストを試行してください。

- 2. 問題が解決しない場合は、技術サービス担当者に連絡してください。
- 3. システムの電源をオフにして、電源から切り離します。45 秒間待ちます。DIMM を取り付け 直します。電源に再接続します。
- 4. DSA および BIOS/uEFI が最新レベルであることを確認します。

#### 関連リンク

- [Lenovo データ・センター・サポート Web サイト](http://datacentersupport.lenovo.com)
- [最新レベルの DSA](http://support.lenovo.com/solutions/serv-dsa)
- [最新レベルの BMC/IMM](http://datacentersupport.lenovo.com/products/servers/system-x/system-x3400-m3/solutions/ht105597)
- 201-821-003: スタンドアロン・メモリー・テストが異常終了しました

可変範囲 MTRR レジスターが固定範囲 MTRR レジスターより大きいです。

リカバリー可能

いいえ

#### 重⼤度

警告

### 保守可能

いいえ

⾃動的にサポートに通知

いいえ

ユーザー応答

次の手順を実行してください。

- 1. 挙げられたアクションを1つずつ実行し、各アクションの後にテストを試行してください。
- 2. 問題が解決しない場合は、技術サービス担当者に連絡してください。
- 3. システムの電源をオフにして、電源から切り離します。45 秒間待ちます。DIMM を取り付け 直します。電源に再接続します。
- 4. DSA および BIOS/uEFI が最新レベルであることを確認します。

関連リンク

- [Lenovo データ・センター・サポート Web サイト](http://datacentersupport.lenovo.com)
- [最新レベルの DSA](http://support.lenovo.com/solutions/serv-dsa)
- [最新レベルの BMC/IMM](http://datacentersupport.lenovo.com/products/servers/system-x/system-x3400-m3/solutions/ht105597)
- 201-822-000 : スタンドアロン・メモリー・テストが異常終了しました MTRR サービス要求が無効です。

リカバリー可能 いいえ 重⼤度 警告 保守可能 いいえ

#### ⾃動的にサポートに通知

いいえ

ユーザー応答

次の手順を実行してください。

- 1. 挙げられたアクションを1つずつ実行し、各アクションの後にテストを試行してください。
- 2. 問題が解決しない場合は、技術サービス担当者に連絡してください。
- 3. システムの電源をオフにして、電源から切り離します。45 秒間待ちます。DIMM を取り付け 直します。電源に再接続します。
- 4. DSA および BIOS/uEFI が最新レベルであることを確認します。

関連リンク

- [Lenovo データ・センター・サポート Web サイト](http://datacentersupport.lenovo.com)
- [最新レベルの DSA](http://support.lenovo.com/solutions/serv-dsa)
- [最新レベルの BMC/IMM](http://datacentersupport.lenovo.com/products/servers/system-x/system-x3400-m3/solutions/ht105597)
- 201-822-001 : スタンドアロン・メモリー・テストが異常終了しました

MTRR サービス要求が無効です。

リカバリー可能

いいえ

重⼤度

警告

保守可能

いいえ

⾃動的にサポートに通知

いいえ

ユーザー応答

次の手順を実行してください。

- 1. 挙げられたアクションを1つずつ実行し、各アクションの後にテストを試行してください。
- 2. 問題が解決しない場合は、技術サービス担当者に連絡してください。
- 3. システムの電源をオフにして、電源から切り離します。45 秒間待ちます。DIMM を取り付け 直します。電源に再接続します。
- 4. DSA および BIOS/uEFI が最新レベルであることを確認します。

### 関連リンク

- [Lenovo データ・センター・サポート Web サイト](http://datacentersupport.lenovo.com)
- [最新レベルの DSA](http://support.lenovo.com/solutions/serv-dsa)
- [最新レベルの BMC/IMM](http://datacentersupport.lenovo.com/products/servers/system-x/system-x3400-m3/solutions/ht105597)
- 201-822-002 : スタンドアロン・メモリー・テストが異常終了しました MTRR サービス要求が無効です。

リカバリー可能 いいえ

重⼤度

警告

### 保守可能

いいえ

- ⾃動的にサポートに通知
	- いいえ
- ユーザー応答
	- 次の手順を実行してください。
	- 1. 挙げられたアクションを1つずつ実行し、各アクションの後にテストを試行してください。
	- 2. 問題が解決しない場合は、技術サービス担当者に連絡してください。
	- 3. システムの電源をオフにして、電源から切り離します。45 秒間待ちます。DIMM を取り付け 直します。電源に再接続します。
	- 4. DSA および BIOS/uEFI が最新レベルであることを確認します。

関連リンク

- [Lenovo データ・センター・サポート Web サイト](http://datacentersupport.lenovo.com)
- [最新レベルの DSA](http://support.lenovo.com/solutions/serv-dsa)
- [最新レベルの BMC/IMM](http://datacentersupport.lenovo.com/products/servers/system-x/system-x3400-m3/solutions/ht105597)
- 201-822-003 : スタンドアロン・メモリー・テストが異常終了しました MTRR サービス要求が無効です。
	- リカバリー可能
		- いいえ

### 重⼤度

警告

# 保守可能

いいえ

⾃動的にサポートに通知

いいえ

### ユーザー応答

次の手順を実行してください。

- 1. 挙げられたアクションを1つずつ実行し、各アクションの後にテストを試行してください。
- 2. 問題が解決しない場合は、技術サービス担当者に連絡してください。
- 3. システムの電源をオフにして、電源から切り離します。45 秒間待ちます。DIMM を取り付け 直します。電源に再接続します。
- 4. DSA および BIOS/uEFI が最新レベルであることを確認します。

- [Lenovo データ・センター・サポート Web サイト](http://datacentersupport.lenovo.com)
- [最新レベルの DSA](http://support.lenovo.com/solutions/serv-dsa)
- [最新レベルの BMC/IMM](http://datacentersupport.lenovo.com/products/servers/system-x/system-x3400-m3/solutions/ht105597)
- 201-824-000: スタンドアロン・メモリー・テストが異常終了しました

ノード・インターリーブ機能をオフにする必要があります。セットアップに進み、ノード・インター リーブ・オプションを無効にしてから、テストを再実行します。

リカバリー可能

いいえ

# 重⼤度

警告

# 保守可能

いいえ

⾃動的にサポートに通知

いいえ

### ユーザー応答

次の手順を実行してください。

- 1. 挙げられたアクションを 1 つずつ実行し、各アクションの後にテストを試行してください。
- 2. 問題が解決しない場合は、技術サービス担当者に連絡してください。
- 3. システムの電源をオフにして、電源から切り離します。45 秒間待ちます。DIMM を取り付け 直します。電源に再接続します。
- 4. DSA および BIOS/uEFI が最新レベルであることを確認します。

関連リンク

- [Lenovo データ・センター・サポート Web サイト](http://datacentersupport.lenovo.com)
- [最新レベルの DSA](http://support.lenovo.com/solutions/serv-dsa)
- [最新レベルの BMC/IMM](http://datacentersupport.lenovo.com/products/servers/system-x/system-x3400-m3/solutions/ht105597)
- 201-824-001 : スタンドアロン・メモリー・テストが異常終了しました

ノード・インターリーブ機能をオフにする必要があります。セットアップに進み、ノード・インター リーブ・オプションを無効にしてから、テストを再実行します。

リカバリー可能

いいえ

### 重⼤度

警告

保守可能

いいえ

⾃動的にサポートに通知

いいえ

ユーザー応答

次の手順を実行してください。

- 1. 挙げられたアクションを1つずつ実行し、各アクションの後にテストを試行してください。
- 2. 問題が解決しない場合は、技術サービス担当者に連絡してください。
- 3. システムの電源をオフにして、電源から切り離します。45 秒間待ちます。DIMM を取り付け 直します。電源に再接続します。
- 4. DSA および BIOS/uEFI が最新レベルであることを確認します。

- [Lenovo データ・センター・サポート Web サイト](http://datacentersupport.lenovo.com)
- [最新レベルの DSA](http://support.lenovo.com/solutions/serv-dsa)
- [最新レベルの BMC/IMM](http://datacentersupport.lenovo.com/products/servers/system-x/system-x3400-m3/solutions/ht105597)

### ● 201-824-002 : スタンドアロン・メモリー・テストが異常終了しました

ノード・インターリーブ機能をオフにする必要があります。セットアップに進み、ノード・インター リーブ・オプションを無効にしてから、テストを再実行します。

リカバリー可能

いいえ

重⼤度 警告

保守可能

いいえ

⾃動的にサポートに通知

いいえ

ユーザー応答

次の手順を実行してください。

- 1. 挙げられたアクションを1つずつ実行し、各アクションの後にテストを試行してください。
- 2. 問題が解決しない場合は、技術サービス担当者に連絡してください。
- 3. システムの電源をオフにして、電源から切り離します。45 秒間待ちます。DIMM を取り付け 直します。電源に再接続します。
- 4. DSA および BIOS/uEFI が最新レベルであることを確認します。

### 関連リンク

- [Lenovo データ・センター・サポート Web サイト](http://datacentersupport.lenovo.com)
- [最新レベルの DSA](http://support.lenovo.com/solutions/serv-dsa)
- [最新レベルの BMC/IMM](http://datacentersupport.lenovo.com/products/servers/system-x/system-x3400-m3/solutions/ht105597)

#### • 201-824-003 : スタンドアロン・メモリー・テストが異常終了しました

ノード・インターリーブ機能をオフにする必要があります。セットアップに進み、ノード・インター リーブ・オプションを無効にしてから、テストを再実行します。

#### リカバリー可能

いいえ

## 重⼤度

警告

保守可能

いいえ

### ⾃動的にサポートに通知

いいえ

#### ユーザー応答

次の手順を実行してください。

- 1. 挙げられたアクションを1つずつ実行し、各アクションの後にテストを試行してください。
- 2. 問題が解決しない場合は、技術サービス担当者に連絡してください。
- 3. システムの電源をオフにして、電源から切り離します。45 秒間待ちます。DIMM を取り付け 直します。電源に再接続します。
- 4. DSA および BIOS/uEFI が最新レベルであることを確認します。

- [Lenovo データ・センター・サポート Web サイト](http://datacentersupport.lenovo.com)
- [最新レベルの DSA](http://support.lenovo.com/solutions/serv-dsa)
- [最新レベルの BMC/IMM](http://datacentersupport.lenovo.com/products/servers/system-x/system-x3400-m3/solutions/ht105597)
- 201-826-000 : スタンドアロン・メモリー・テストが異常終了しました

BIOS: メモリー・コントローラーが無効になっています。セットアップに進み、メモリー・コント ローラーを有効にします。

リカバリー可能

いいえ

#### 重⼤度

警告

# 保守可能

いいえ

- ⾃動的にサポートに通知
- いいえ
- ユーザー応答

次の手順を実行してください。

- 1. 挙げられたアクションを1つずつ実行し、各アクションの後にテストを試行してください。
- 2. 問題が解決しない場合は、技術サービス担当者に連絡してください。
- 3. システムの電源をオフにして、電源から切り離します。45 秒間待ちます。DIMM を取り付け 直します。電源に再接続します。
- 4. DSA および BIOS/uEFI が最新レベルであることを確認します。

関連リンク

- [Lenovo データ・センター・サポート Web サイト](http://datacentersupport.lenovo.com)
- [最新レベルの DSA](http://support.lenovo.com/solutions/serv-dsa)
- [最新レベルの BMC/IMM](http://datacentersupport.lenovo.com/products/servers/system-x/system-x3400-m3/solutions/ht105597)

### • 201-826-001 : スタンドアロン・メモリー・テストが異常終了しました

BIOS: メモリー・コントローラーが無効になっています。セットアップに進み、メモリー・コント ローラーを有効にします。

リカバリー可能

いいえ

## 重⼤度

警告

保守可能

いいえ

⾃動的にサポートに通知

#### ユーザー応答

次の手順を実行してください。

- 1. 挙げられたアクションを1つずつ実行し、各アクションの後にテストを試行してください。
- 2. 問題が解決しない場合は、技術サービス担当者に連絡してください。
- 3. システムの電源をオフにして、電源から切り離します。45 秒間待ちます。DIMM を取り付け 直します。電源に再接続します。
- 4. DSA および BIOS/uEFI が最新レベルであることを確認します。

関連リンク

- [Lenovo データ・センター・サポート Web サイト](http://datacentersupport.lenovo.com)
- [最新レベルの DSA](http://support.lenovo.com/solutions/serv-dsa)
- [最新レベルの BMC/IMM](http://datacentersupport.lenovo.com/products/servers/system-x/system-x3400-m3/solutions/ht105597)
- 201-826-002 : スタンドアロン・メモリー・テストが異常終了しました

BIOS: メモリー・コントローラーが無効になっています。セットアップに進み、メモリー・コント ローラーを有効にします。

リカバリー可能

いいえ

- 重⼤度
	- 警告

保守可能

いいえ

⾃動的にサポートに通知

いいえ

ユーザー応答

次の手順を実行してください。

- 1. 挙げられたアクションを1つずつ実行し、各アクションの後にテストを試行してください。
- 2. 問題が解決しない場合は、技術サービス担当者に連絡してください。
- 3. システムの電源をオフにして、電源から切り離します。45 秒間待ちます。DIMM を取り付け 直します。電源に再接続します。
- 4. DSA および BIOS/uEFI が最新レベルであることを確認します。

## 関連リンク

- [Lenovo データ・センター・サポート Web サイト](http://datacentersupport.lenovo.com)
- [最新レベルの DSA](http://support.lenovo.com/solutions/serv-dsa)
- [最新レベルの BMC/IMM](http://datacentersupport.lenovo.com/products/servers/system-x/system-x3400-m3/solutions/ht105597)
- 201-826-003 : スタンドアロン・メモリー・テストが異常終了しました

BIOS: メモリー・コントローラーが無効になっています。セットアップに進み、メモリー・コント ローラーを有効にします。

リカバリー可能

いいえ

#### 重⼤度

警告

#### 保守可能

いいえ

# ⾃動的にサポートに通知

いいえ

# ユーザー応答

次の手順を実行してください。

- 1. 挙げられたアクションを1つずつ実行し、各アクションの後にテストを試行してください。
- 2. 問題が解決しない場合は、技術サービス担当者に連絡してください。
- 3. システムの電源をオフにして、電源から切り離します。45 秒間待ちます。DIMM を取り付け 直します。電源に再接続します。
- 4. DSA および BIOS/uEFI が最新レベルであることを確認します。

関連リンク

- [Lenovo データ・センター・サポート Web サイト](http://datacentersupport.lenovo.com)
- [最新レベルの DSA](http://support.lenovo.com/solutions/serv-dsa)
- [最新レベルの BMC/IMM](http://datacentersupport.lenovo.com/products/servers/system-x/system-x3400-m3/solutions/ht105597)
- 201-827-000 : スタンドアロン・メモリー・テストが異常終了しました

BIOS: ECC 機能が BIOS によって無効になっています。セットアップに進み、ECC 生成を有効にします。

リカバリー可能

# いいえ

# 重⼤度

警告

# 保守可能

いいえ

⾃動的にサポートに通知

いいえ

### ユーザー応答

次の手順を実行してください。

- 1. 挙げられたアクションを1つずつ実行し、各アクションの後にテストを試行してください。
- 2. 問題が解決しない場合は、技術サービス担当者に連絡してください。
- 3. システムの電源をオフにして、電源から切り離します。45 秒間待ちます。DIMM を取り付け 直します。電源に再接続します。
- 4. DSA および BIOS/uEFI が最新レベルであることを確認します。

- [Lenovo データ・センター・サポート Web サイト](http://datacentersupport.lenovo.com)
- [最新レベルの DSA](http://support.lenovo.com/solutions/serv-dsa)
- [最新レベルの BMC/IMM](http://datacentersupport.lenovo.com/products/servers/system-x/system-x3400-m3/solutions/ht105597)
- 201-827-001 : スタンドアロン・メモリー・テストが異常終了しました

BIOS: ECC 機能が BIOS によって無効になっています。セットアップに進み、ECC 生成を有効にします。

リカバリー可能

いいえ

### 重⼤度

警告

# 保守可能

いいえ

- ⾃動的にサポートに通知
	- いいえ
- ユーザー応答
	- 次の手順を実行してください。
	- 1. 挙げられたアクションを1つずつ実行し、各アクションの後にテストを試行してください。
	- 2. 問題が解決しない場合は、技術サービス担当者に連絡してください。
	- 3. システムの電源をオフにして、電源から切り離します。45 秒間待ちます。DIMM を取り付け 直します。電源に再接続します。
	- 4. DSA および BIOS/uEFI が最新レベルであることを確認します。

関連リンク

- [Lenovo データ・センター・サポート Web サイト](http://datacentersupport.lenovo.com)
- [最新レベルの DSA](http://support.lenovo.com/solutions/serv-dsa)
- [最新レベルの BMC/IMM](http://datacentersupport.lenovo.com/products/servers/system-x/system-x3400-m3/solutions/ht105597)

• 201-827-002 : スタンドアロン・メモリー・テストが異常終了しました

BIOS: ECC 機能が BIOS によって無効になっています。セットアップに進み、ECC 生成を有効にします。

リカバリー可能

いいえ

# 重⼤度

警告

保守可能

いいえ

⾃動的にサポートに通知

いいえ

ユーザー応答

次の手順を実行してください。

- 1. 挙げられたアクションを1つずつ実行し、各アクションの後にテストを試行してください。
- 2. 問題が解決しない場合は、技術サービス担当者に連絡してください。
- 3. システムの電源をオフにして、電源から切り離します。45 秒間待ちます。DIMM を取り付け 直します。電源に再接続します。
- 4. DSA および BIOS/uEFI が最新レベルであることを確認します。

- [Lenovo データ・センター・サポート Web サイト](http://datacentersupport.lenovo.com)
- [最新レベルの DSA](http://support.lenovo.com/solutions/serv-dsa)

– [最新レベルの BMC/IMM](http://datacentersupport.lenovo.com/products/servers/system-x/system-x3400-m3/solutions/ht105597)

• 201-827-003 : スタンドアロン・メモリー・テストが異常終了しました

BIOS: ECC 機能が BIOS によって無効になっています。セットアップに進み、ECC 生成を有効にします。

リカバリー可能

いいえ

#### 重⼤度

警告

#### 保守可能

いいえ

⾃動的にサポートに通知

いいえ

ユーザー応答

次の手順を実行してください。

- 1. 挙げられたアクションを1つずつ実行し、各アクションの後にテストを試行してください。
- 2. 問題が解決しない場合は、技術サービス担当者に連絡してください。
- 3. システムの電源をオフにして、電源から切り離します。45 秒間待ちます。DIMM を取り付け 直します。電源に再接続します。
- 4. DSA および BIOS/uEFI が最新レベルであることを確認します。

関連リンク

- [Lenovo データ・センター・サポート Web サイト](http://datacentersupport.lenovo.com)
- [最新レベルの DSA](http://support.lenovo.com/solutions/serv-dsa)
- [最新レベルの BMC/IMM](http://datacentersupport.lenovo.com/products/servers/system-x/system-x3400-m3/solutions/ht105597)
- 201-844-000 : スタンドアロン・メモリー・テストが異常終了しました

チップ・セット・エラー: MSR マシン・チェック・コントロール・マスクのレジスターをマスキング 中に問題が発生しました。

リカバリー可能

いいえ

# 重⼤度

警告

保守可能

いいえ

⾃動的にサポートに通知

いいえ

#### ユーザー応答

次の手順を実行してください。

- 1. 挙げられたアクションを1つずつ実行し、各アクションの後にテストを試行してください。
- 2. 問題が解決しない場合は、技術サービス担当者に連絡してください。
- 3. システムの電源をオフにして、電源から切り離します。45 秒間待ちます。DIMM を取り付け 直します。電源に再接続します。
- 4. DSA および BIOS/uEFI が最新レベルであることを確認します。

- [Lenovo データ・センター・サポート Web サイト](http://datacentersupport.lenovo.com)
- [最新レベルの DSA](http://support.lenovo.com/solutions/serv-dsa)
- [最新レベルの BMC/IMM](http://datacentersupport.lenovo.com/products/servers/system-x/system-x3400-m3/solutions/ht105597)
- 201-844-001 : スタンドアロン・メモリー・テストが異常終了しました

チップ・セット・エラー: MSR マシン・チェック・コントロール・マスクのレジスターをマスキング 中に問題が発生しました。

リカバリー可能

いいえ

## 重⼤度

警告

保守可能

いいえ

⾃動的にサポートに通知

いいえ

ユーザー応答

次の手順を実行してください。

- 1. 挙げられたアクションを1つずつ実行し、各アクションの後にテストを試行してください。
- 2. 問題が解決しない場合は、技術サービス担当者に連絡してください。
- 3. システムの電源をオフにして、電源から切り離します。45 秒間待ちます。DIMM を取り付け 直します。電源に再接続します。
- 4. DSA および BIOS/uEFI が最新レベルであることを確認します。

#### 関連リンク

- [Lenovo データ・センター・サポート Web サイト](http://datacentersupport.lenovo.com)
- [最新レベルの DSA](http://support.lenovo.com/solutions/serv-dsa)
- [最新レベルの BMC/IMM](http://datacentersupport.lenovo.com/products/servers/system-x/system-x3400-m3/solutions/ht105597)
- 201-844-002 : スタンドアロン・メモリー・テストが異常終了しました

チップ・セット・エラー: MSR マシン・チェック・コントロール・マスクのレジスターをマスキング 中に問題が発生しました。

リカバリー可能

いいえ

### 重⼤度

警告

保守可能

いいえ

#### ⾃動的にサポートに通知

いいえ

ユーザー応答

次の手順を実行してください。

1. 挙げられたアクションを1つずつ実行し、各アクションの後にテストを試行してください。

- 2. 問題が解決しない場合は、技術サービス担当者に連絡してください。
- 3. システムの電源をオフにして、電源から切り離します。45 秒間待ちます。DIMM を取り付け 直します。電源に再接続します。
- 4. DSA および BIOS/uEFI が最新レベルであることを確認します。

- [Lenovo データ・センター・サポート Web サイト](http://datacentersupport.lenovo.com)
- [最新レベルの DSA](http://support.lenovo.com/solutions/serv-dsa)
- [最新レベルの BMC/IMM](http://datacentersupport.lenovo.com/products/servers/system-x/system-x3400-m3/solutions/ht105597)
- 201-844-003 : スタンドアロン・メモリー・テストが異常終了しました

チップ・セット・エラー: MSR マシン・チェック・コントロール・マスクのレジスターをマスキング 中に問題が発生しました。

リカバリー可能

いいえ

## 重⼤度

警告

#### 保守可能

いいえ

⾃動的にサポートに通知

いいえ

ユーザー応答

次の手順を実行してください。

- 1. 挙げられたアクションを1つずつ実行し、各アクションの後にテストを試行してください。
- 2. 問題が解決しない場合は、技術サービス担当者に連絡してください。
- 3. システムの電源をオフにして、電源から切り離します。45 秒間待ちます。DIMM を取り付け 直します。電源に再接続します。
- 4. DSA および BIOS/uEFI が最新レベルであることを確認します。

関連リンク

- [Lenovo データ・センター・サポート Web サイト](http://datacentersupport.lenovo.com)
- [最新レベルの DSA](http://support.lenovo.com/solutions/serv-dsa)
- [最新レベルの BMC/IMM](http://datacentersupport.lenovo.com/products/servers/system-x/system-x3400-m3/solutions/ht105597)

• 201-845-000 : スタンドアロン・メモリー・テストが異常終了しました

チップ・セット・エラー: MSR マシン・チェック制御レジスターをクリア中に問題が発生しました。

リカバリー可能

いいえ

重⼤度

警告

保守可能

いいえ

⾃動的にサポートに通知

#### ユーザー応答

次の手順を実行してください。

- 1. 挙げられたアクションを1つずつ実行し、各アクションの後にテストを試行してください。
- 2. 問題が解決しない場合は、技術サービス担当者に連絡してください。
- 3. システムの電源をオフにして、電源から切り離します。45 秒間待ちます。DIMM を取り付け 直します。電源に再接続します。
- 4. DSA および BIOS/uEFI が最新レベルであることを確認します。

関連リンク

- [Lenovo データ・センター・サポート Web サイト](http://datacentersupport.lenovo.com)
- [最新レベルの DSA](http://support.lenovo.com/solutions/serv-dsa)
- [最新レベルの BMC/IMM](http://datacentersupport.lenovo.com/products/servers/system-x/system-x3400-m3/solutions/ht105597)
- 201-845-001 : スタンドアロン・メモリー・テストが異常終了しました

チップ・セット・エラー: MSR マシン・チェック制御レジスターをクリア中に問題が発生しました。

リカバリー可能

いいえ

#### 重⼤度

警告

保守可能

いいえ

⾃動的にサポートに通知

いいえ

ユーザー応答

次の手順を実行してください。

- 1. 挙げられたアクションを1つずつ実行し、各アクションの後にテストを試行してください。
- 2. 問題が解決しない場合は、技術サービス担当者に連絡してください。
- 3. システムの電源をオフにして、電源から切り離します。45 秒間待ちます。DIMM を取り付け 直します。電源に再接続します。
- 4. DSA および BIOS/uEFI が最新レベルであることを確認します。

## 関連リンク

- [Lenovo データ・センター・サポート Web サイト](http://datacentersupport.lenovo.com)
- [最新レベルの DSA](http://support.lenovo.com/solutions/serv-dsa)
- [最新レベルの BMC/IMM](http://datacentersupport.lenovo.com/products/servers/system-x/system-x3400-m3/solutions/ht105597)
- 201-845-002 : スタンドアロン・メモリー・テストが異常終了しました

チップ・セット・エラー: MSR マシン・チェック制御レジスターをクリア中に問題が発生しました。

リカバリー可能 いいえ 重⼤度 警告

保守可能

いいえ

- ⾃動的にサポートに通知
	- いいえ
- ユーザー応答
	- 次の手順を実行してください。
	- 1. 挙げられたアクションを1つずつ実行し、各アクションの後にテストを試行してください。
	- 2. 問題が解決しない場合は、技術サービス担当者に連絡してください。
	- 3. システムの電源をオフにして、電源から切り離します。45 秒間待ちます。DIMM を取り付け 直します。電源に再接続します。
	- 4. DSA および BIOS/uEFI が最新レベルであることを確認します。

関連リンク

- [Lenovo データ・センター・サポート Web サイト](http://datacentersupport.lenovo.com)
- [最新レベルの DSA](http://support.lenovo.com/solutions/serv-dsa)
- [最新レベルの BMC/IMM](http://datacentersupport.lenovo.com/products/servers/system-x/system-x3400-m3/solutions/ht105597)
- 201-845-003 : スタンドアロン・メモリー・テストが異常終了しました

チップ・セット・エラー: MSR マシン・チェック制御レジスターをクリア中に問題が発生しました。

リカバリー可能

いいえ

# 重⼤度

警告

### 保守可能

いいえ

⾃動的にサポートに通知

いいえ

ユーザー応答

次の手順を実行してください。

- 1. 挙げられたアクションを1つずつ実行し、各アクションの後にテストを試行してください。
- 2. 問題が解決しない場合は、技術サービス担当者に連絡してください。
- 3. システムの電源をオフにして、電源から切り離します。45 秒間待ちます。DIMM を取り付け 直します。電源に再接続します。
- 4. DSA および BIOS/uEFI が最新レベルであることを確認します。

関連リンク

- [Lenovo データ・センター・サポート Web サイト](http://datacentersupport.lenovo.com)
- [最新レベルの DSA](http://support.lenovo.com/solutions/serv-dsa)
- [最新レベルの BMC/IMM](http://datacentersupport.lenovo.com/products/servers/system-x/system-x3400-m3/solutions/ht105597)
- 201-859-000 : スタンドアロン・メモリー・テストが異常終了しました 無効な XSECSRAT タイプ。

リカバリー可能

#### 重⼤度

警告

# 保守可能

いいえ

- ⾃動的にサポートに通知
- いいえ
- ユーザー応答

次の手順を実行してください。

- 1. 挙げられたアクションを 1 つずつ実行し、各アクションの後にテストを試行してください。
- 2. 問題が解決しない場合は、技術サービス担当者に連絡してください。
- 3. システムの電源をオフにして、電源から切り離します。45 秒間待ちます。DIMM を取り付け 直します。電源に再接続します。
- 4. DSA および BIOS/uEFI が最新レベルであることを確認します。

関連リンク

- [Lenovo データ・センター・サポート Web サイト](http://datacentersupport.lenovo.com)
- [最新レベルの DSA](http://support.lenovo.com/solutions/serv-dsa)
- [最新レベルの BMC/IMM](http://datacentersupport.lenovo.com/products/servers/system-x/system-x3400-m3/solutions/ht105597)
- 201-859-001 : スタンドアロン・メモリー・テストが異常終了しました 無効な XSECSRAT タイプ。

リカバリー可能

いいえ

#### 重⼤度

警告

#### 保守可能

いいえ

⾃動的にサポートに通知

いいえ

ユーザー応答

次の手順を実行してください。

- 1. 挙げられたアクションを1つずつ実行し、各アクションの後にテストを試行してください。
- 2. 問題が解決しない場合は、技術サービス担当者に連絡してください。
- 3. システムの電源をオフにして、電源から切り離します。45 秒間待ちます。DIMM を取り付け 直します。電源に再接続します。
- 4. DSA および BIOS/uEFI が最新レベルであることを確認します。

- [Lenovo データ・センター・サポート Web サイト](http://datacentersupport.lenovo.com)
- [最新レベルの DSA](http://support.lenovo.com/solutions/serv-dsa)
- [最新レベルの BMC/IMM](http://datacentersupport.lenovo.com/products/servers/system-x/system-x3400-m3/solutions/ht105597)
- 201-859-002 : スタンドアロン・メモリー・テストが異常終了しました 無効な XSECSRAT タイプ。
	- リカバリー可能

重⼤度

警告

保守可能

いいえ

⾃動的にサポートに通知

いいえ

- ユーザー応答
	- 次の手順を実行してください。
	- 1. 挙げられたアクションを1つずつ実行し、各アクションの後にテストを試行してください。
	- 2. 問題が解決しない場合は、技術サービス担当者に連絡してください。
	- 3. システムの電源をオフにして、電源から切り離します。45 秒間待ちます。DIMM を取り付け 直します。電源に再接続します。
	- 4. DSA および BIOS/uEFI が最新レベルであることを確認します。

関連リンク

- [Lenovo データ・センター・サポート Web サイト](http://datacentersupport.lenovo.com)
- [最新レベルの DSA](http://support.lenovo.com/solutions/serv-dsa)
- [最新レベルの BMC/IMM](http://datacentersupport.lenovo.com/products/servers/system-x/system-x3400-m3/solutions/ht105597)
- 201-859-003 : スタンドアロン・メモリー・テストが異常終了しました 無効な XSECSRAT タイプ。

リカバリー可能

いいえ

# 重⼤度

警告

保守可能

いいえ

⾃動的にサポートに通知

いいえ

ユーザー応答

次の手順を実行してください。

- 1. 挙げられたアクションを1つずつ実行し、各アクションの後にテストを試行してください。
- 2. 問題が解決しない場合は、技術サービス担当者に連絡してください。
- 3. システムの電源をオフにして、電源から切り離します。45 秒間待ちます。DIMM を取り付け 直します。電源に再接続します。
- 4. DSA および BIOS/uEFI が最新レベルであることを確認します。

#### 関連リンク

– [Lenovo データ・センター・サポート Web サイト](http://datacentersupport.lenovo.com)

- [最新レベルの DSA](http://support.lenovo.com/solutions/serv-dsa)
- [最新レベルの BMC/IMM](http://datacentersupport.lenovo.com/products/servers/system-x/system-x3400-m3/solutions/ht105597)
- 201-860-000 : スタンドアロン・メモリー・テストが異常終了しました OEM0 タイプ 1 が見つかりません。
	- リカバリー可能

#### 重⼤度

警告

## 保守可能

いいえ

⾃動的にサポートに通知

いいえ

ユーザー応答

次の手順を実行してください。

- 1. 挙げられたアクションを1つずつ実行し、各アクションの後にテストを試行してください。
- 2. 問題が解決しない場合は、技術サービス担当者に連絡してください。
- 3. システムの電源をオフにして、電源から切り離します。45 秒間待ちます。DIMM を取り付け 直します。電源に再接続します。
- 4. DSA および BIOS/uEFI が最新レベルであることを確認します。

関連リンク

- [Lenovo データ・センター・サポート Web サイト](http://datacentersupport.lenovo.com)
- [最新レベルの DSA](http://support.lenovo.com/solutions/serv-dsa)
- [最新レベルの BMC/IMM](http://datacentersupport.lenovo.com/products/servers/system-x/system-x3400-m3/solutions/ht105597)
- 201-860-001 : スタンドアロン・メモリー・テストが異常終了しました OEM0 タイプ 1 が見つかりません。

リカバリー可能

いいえ

# 重⼤度

警告

保守可能

いいえ

⾃動的にサポートに通知

いいえ

#### ユーザー応答

次の手順を実行してください。

- 1. 挙げられたアクションを1つずつ実行し、各アクションの後にテストを試行してください。
- 2. 問題が解決しない場合は、技術サービス担当者に連絡してください。
- 3. システムの電源をオフにして、電源から切り離します。45 秒間待ちます。DIMM を取り付け 直します。電源に再接続します。
- 4. DSA および BIOS/uEFI が最新レベルであることを確認します。

- [Lenovo データ・センター・サポート Web サイト](http://datacentersupport.lenovo.com)
- [最新レベルの DSA](http://support.lenovo.com/solutions/serv-dsa)
- [最新レベルの BMC/IMM](http://datacentersupport.lenovo.com/products/servers/system-x/system-x3400-m3/solutions/ht105597)
- 201-860-002 : スタンドアロン・メモリー・テストが異常終了しました

OEM0 タイプ 1 が見つかりません。

リカバリー可能

いいえ

# 重⼤度

警告

#### 保守可能

いいえ

⾃動的にサポートに通知

いいえ

### ユーザー応答

- 次の手順を実行してください。
	- 1. 挙げられたアクションを1つずつ実行し、各アクションの後にテストを試行してください。
- 2. 問題が解決しない場合は、技術サービス担当者に連絡してください。
- 3. システムの電源をオフにして、電源から切り離します。45 秒間待ちます。DIMM を取り付け 直します。電源に再接続します。
- 4. DSA および BIOS/uEFI が最新レベルであることを確認します。

### 関連リンク

- [Lenovo データ・センター・サポート Web サイト](http://datacentersupport.lenovo.com)
- [最新レベルの DSA](http://support.lenovo.com/solutions/serv-dsa)
- [最新レベルの BMC/IMM](http://datacentersupport.lenovo.com/products/servers/system-x/system-x3400-m3/solutions/ht105597)
- 201-860-003 : スタンドアロン・メモリー・テストが異常終了しました OEM0 タイプ 1 が見つかりません。
	- リカバリー可能

いいえ

## 重⼤度

警告

保守可能

いいえ

### ⾃動的にサポートに通知

いいえ

ユーザー応答

次の手順を実行してください。

- 1. 挙げられたアクションを1つずつ実行し、各アクションの後にテストを試行してください。
- 2. 問題が解決しない場合は、技術サービス担当者に連絡してください。
- 3. システムの電源をオフにして、電源から切り離します。45 秒間待ちます。DIMM を取り付け 直します。電源に再接続します。
- 4. DSA および BIOS/uEFI が最新レベルであることを確認します。

- [Lenovo データ・センター・サポート Web サイト](http://datacentersupport.lenovo.com)
- [最新レベルの DSA](http://support.lenovo.com/solutions/serv-dsa)
- [最新レベルの BMC/IMM](http://datacentersupport.lenovo.com/products/servers/system-x/system-x3400-m3/solutions/ht105597)
- 201-861-000 : スタンドアロン・メモリー・テストが異常終了しました

SRAT タイプ 1 が見つかりません。

リカバリー可能

いいえ

重⼤度

警告

#### 保守可能

いいえ

⾃動的にサポートに通知

いいえ

- ユーザー応答
	- 次の手順を実行してください。
	- 1. 挙げられたアクションを 1 つずつ実行し、各アクションの後にテストを試行してください。
	- 2. 問題が解決しない場合は、技術サービス担当者に連絡してください。
	- 3. システムの電源をオフにして、電源から切り離します。45 秒間待ちます。DIMM を取り付け 直します。電源に再接続します。
	- 4. DSA および BIOS/uEFI が最新レベルであることを確認します。

# 関連リンク

- [Lenovo データ・センター・サポート Web サイト](http://datacentersupport.lenovo.com)
- [最新レベルの DSA](http://support.lenovo.com/solutions/serv-dsa)
- [最新レベルの BMC/IMM](http://datacentersupport.lenovo.com/products/servers/system-x/system-x3400-m3/solutions/ht105597)
- 201-861-001 : スタンドアロン・メモリー・テストが異常終了しました SRAT タイプ 1 が見つかりません。

リカバリー可能 いいえ 重⼤度 警告 保守可能 いいえ ⾃動的にサポートに通知 いいえ ユーザー応答

次の手順を実行してください。

- 1. 挙げられたアクションを1つずつ実行し、各アクションの後にテストを試行してください。
- 2. 問題が解決しない場合は、技術サービス担当者に連絡してください。
- 3. システムの電源をオフにして、電源から切り離します。45 秒間待ちます。DIMM を取り付け 直します。電源に再接続します。
- 4. DSA および BIOS/uEFI が最新レベルであることを確認します。

# 関連リンク

- [Lenovo データ・センター・サポート Web サイト](http://datacentersupport.lenovo.com)
- [最新レベルの DSA](http://support.lenovo.com/solutions/serv-dsa)
- [最新レベルの BMC/IMM](http://datacentersupport.lenovo.com/products/servers/system-x/system-x3400-m3/solutions/ht105597)
- 201-861-002 : スタンドアロン・メモリー・テストが異常終了しました

SRAT タイプ 1 が見つかりません。

リカバリー可能

いいえ

# 重⼤度

警告

保守可能

いいえ

⾃動的にサポートに通知

いいえ

ユーザー応答

次の手順を実行してください。

- 1. 挙げられたアクションを1つずつ実行し、各アクションの後にテストを試行してください。
- 2. 問題が解決しない場合は、技術サービス担当者に連絡してください。
- 3. システムの電源をオフにして、電源から切り離します。45 秒間待ちます。DIMM を取り付け 直します。電源に再接続します。
- 4. DSA および BIOS/uEFI が最新レベルであることを確認します。

関連リンク

- [Lenovo データ・センター・サポート Web サイト](http://datacentersupport.lenovo.com)
- [最新レベルの DSA](http://support.lenovo.com/solutions/serv-dsa)
- [最新レベルの BMC/IMM](http://datacentersupport.lenovo.com/products/servers/system-x/system-x3400-m3/solutions/ht105597)
- 201-861-003 : スタンドアロン・メモリー・テストが異常終了しました SRAT タイプ 1 が見つかりません。

リカバリー可能

いいえ

重⼤度

警告 保守可能

いいえ

#### ⾃動的にサポートに通知

いいえ

ユーザー応答

次の手順を実行してください。

- 1. 挙げられたアクションを1つずつ実行し、各アクションの後にテストを試行してください。
- 2. 問題が解決しない場合は、技術サービス担当者に連絡してください。
- 3. システムの電源をオフにして、電源から切り離します。45 秒間待ちます。DIMM を取り付け 直します。電源に再接続します。
- 4. DSA および BIOS/uEFI が最新レベルであることを確認します。

関連リンク

- [Lenovo データ・センター・サポート Web サイト](http://datacentersupport.lenovo.com)
- [最新レベルの DSA](http://support.lenovo.com/solutions/serv-dsa)
- [最新レベルの BMC/IMM](http://datacentersupport.lenovo.com/products/servers/system-x/system-x3400-m3/solutions/ht105597)
- 201-862-000: スタンドアロン・メモリー・テストが異常終了しました

OEM1 構造が見つかりません。

リカバリー可能

いいえ

重⼤度

警告

保守可能

いいえ

⾃動的にサポートに通知

いいえ

ユーザー応答

次の手順を実行してください。

- 1. 挙げられたアクションを1つずつ実行し、各アクションの後にテストを試行してください。
- 2. 問題が解決しない場合は、技術サービス担当者に連絡してください。
- 3. システムの電源をオフにして、電源から切り離します。45 秒間待ちます。DIMM を取り付け 直します。電源に再接続します。
- 4. DSA および BIOS/uEFI が最新レベルであることを確認します。

## 関連リンク

- [Lenovo データ・センター・サポート Web サイト](http://datacentersupport.lenovo.com)
- [最新レベルの DSA](http://support.lenovo.com/solutions/serv-dsa)
- [最新レベルの BMC/IMM](http://datacentersupport.lenovo.com/products/servers/system-x/system-x3400-m3/solutions/ht105597)
- 201-862-001 : スタンドアロン・メモリー・テストが異常終了しました OEM1 構造が見つかりません。

リカバリー可能 いいえ

重⼤度

警告

# 保守可能

いいえ

- ⾃動的にサポートに通知
	- いいえ
- ユーザー応答
	- 次の手順を実行してください。
	- 1. 挙げられたアクションを1つずつ実行し、各アクションの後にテストを試行してください。
	- 2. 問題が解決しない場合は、技術サービス担当者に連絡してください。
	- 3. システムの電源をオフにして、電源から切り離します。45 秒間待ちます。DIMM を取り付け 直します。電源に再接続します。
	- 4. DSA および BIOS/uEFI が最新レベルであることを確認します。

関連リンク

- [Lenovo データ・センター・サポート Web サイト](http://datacentersupport.lenovo.com)
- [最新レベルの DSA](http://support.lenovo.com/solutions/serv-dsa)
- [最新レベルの BMC/IMM](http://datacentersupport.lenovo.com/products/servers/system-x/system-x3400-m3/solutions/ht105597)
- 201-862-002 : スタンドアロン・メモリー・テストが異常終了しました OEM1 構造が見つかりません。

リカバリー可能

いいえ

# 重⼤度

警告

# 保守可能

いいえ

⾃動的にサポートに通知

いいえ

### ユーザー応答

次の手順を実行してください。

- 1. 挙げられたアクションを 1 つずつ実行し、各アクションの後にテストを試行してください。
- 2. 問題が解決しない場合は、技術サービス担当者に連絡してください。
- 3. システムの電源をオフにして、電源から切り離します。45 秒間待ちます。DIMM を取り付け 直します。電源に再接続します。
- 4. DSA および BIOS/uEFI が最新レベルであることを確認します。

- [Lenovo データ・センター・サポート Web サイト](http://datacentersupport.lenovo.com)
- [最新レベルの DSA](http://support.lenovo.com/solutions/serv-dsa)
- [最新レベルの BMC/IMM](http://datacentersupport.lenovo.com/products/servers/system-x/system-x3400-m3/solutions/ht105597)
- 201-862-003 : スタンドアロン・メモリー・テストが異常終了しました OEM1 構造が見つかりません。

リカバリー可能

- いいえ
- 重⼤度

警告

保守可能

いいえ

⾃動的にサポートに通知

いいえ

ユーザー応答

次の手順を実行してください。

- 1. 挙げられたアクションを 1 つずつ実行し、各アクションの後にテストを試行してください。
- 2. 問題が解決しない場合は、技術サービス担当者に連絡してください。
- 3. システムの電源をオフにして、電源から切り離します。45 秒間待ちます。DIMM を取り付け 直します。電源に再接続します。
- 4. DSA および BIOS/uEFI が最新レベルであることを確認します。

関連リンク

- [Lenovo データ・センター・サポート Web サイト](http://datacentersupport.lenovo.com)
- [最新レベルの DSA](http://support.lenovo.com/solutions/serv-dsa)
- [最新レベルの BMC/IMM](http://datacentersupport.lenovo.com/products/servers/system-x/system-x3400-m3/solutions/ht105597)
- 201-863-000: スタンドアロン・メモリー・テストが異常終了しました OEM1 構造に IBMERROR キーがありません。

リカバリー可能

いいえ

### 重⼤度

警告

保守可能

いいえ

⾃動的にサポートに通知

いいえ

ユーザー応答

次の手順を実行してください。

- 1. 挙げられたアクションを1つずつ実行し、各アクションの後にテストを試行してください。
- 2. 問題が解決しない場合は、技術サービス担当者に連絡してください。
- 3. システムの電源をオフにして、電源から切り離します。45 秒間待ちます。DIMM を取り付け 直します。電源に再接続します。
- 4. DSA および BIOS/uEFI が最新レベルであることを確認します。

- [Lenovo データ・センター・サポート Web サイト](http://datacentersupport.lenovo.com)
- [最新レベルの DSA](http://support.lenovo.com/solutions/serv-dsa)
- [最新レベルの BMC/IMM](http://datacentersupport.lenovo.com/products/servers/system-x/system-x3400-m3/solutions/ht105597)
- 201-863-001 : スタンドアロン・メモリー・テストが異常終了しました OEM1 構造に IBMERROR キーがありません。
	- リカバリー可能
		- いいえ

# 重⼤度

- 警告
- 保守可能

いいえ

- ⾃動的にサポートに通知 いいえ
- ユーザー応答

次の手順を実行してください。

- 1. 挙げられたアクションを1つずつ実行し、各アクションの後にテストを試行してください。
- 2. 問題が解決しない場合は、技術サービス担当者に連絡してください。
- 3. システムの電源をオフにして、電源から切り離します。45 秒間待ちます。DIMM を取り付け 直します。電源に再接続します。
- 4. DSA および BIOS/uEFI が最新レベルであることを確認します。

関連リンク

- [Lenovo データ・センター・サポート Web サイト](http://datacentersupport.lenovo.com)
- [最新レベルの DSA](http://support.lenovo.com/solutions/serv-dsa)
- [最新レベルの BMC/IMM](http://datacentersupport.lenovo.com/products/servers/system-x/system-x3400-m3/solutions/ht105597)
- 201-863-002 : スタンドアロン・メモリー・テストが異常終了しました OEM1 構造に IBMERROR キーがありません。

リカバリー可能 いいえ

# 重⼤度

警告

保守可能

いいえ

⾃動的にサポートに通知

いいえ

#### ユーザー応答

次の手順を実行してください。

- 1. 挙げられたアクションを1つずつ実行し、各アクションの後にテストを試行してください。
- 2. 問題が解決しない場合は、技術サービス担当者に連絡してください。
- 3. システムの電源をオフにして、電源から切り離します。45 秒間待ちます。DIMM を取り付け 直します。電源に再接続します。
- 4. DSA および BIOS/uEFI が最新レベルであることを確認します。

- [Lenovo データ・センター・サポート Web サイト](http://datacentersupport.lenovo.com)
- [最新レベルの DSA](http://support.lenovo.com/solutions/serv-dsa)
- [最新レベルの BMC/IMM](http://datacentersupport.lenovo.com/products/servers/system-x/system-x3400-m3/solutions/ht105597)
- 201-863-003: スタンドアロン・メモリー・テストが異常終了しました OEM1 構造に IBMERROR キーがありません。

リカバリー可能

いいえ

#### 重⼤度

警告

# 保守可能

# いいえ

⾃動的にサポートに通知

いいえ

ユーザー応答

次の手順を実行してください。

- 1. 挙げられたアクションを1つずつ実行し、各アクションの後にテストを試行してください。
- 2. 問題が解決しない場合は、技術サービス担当者に連絡してください。
- 3. システムの電源をオフにして、電源から切り離します。45 秒間待ちます。DIMM を取り付け 直します。電源に再接続します。
- 4. DSA および BIOS/uEFI が最新レベルであることを確認します。

#### 関連リンク

- [Lenovo データ・センター・サポート Web サイト](http://datacentersupport.lenovo.com)
- [最新レベルの DSA](http://support.lenovo.com/solutions/serv-dsa)
- [最新レベルの BMC/IMM](http://datacentersupport.lenovo.com/products/servers/system-x/system-x3400-m3/solutions/ht105597)
- 201-864-000 : スタンドアロン・メモリー・テストが異常終了しました OEM1 に GAS が見つかりません。

#### リカバリー可能

いいえ

#### 重⼤度

警告

保守可能

いいえ

⾃動的にサポートに通知

いいえ

#### ユーザー応答

次の手順を実行してください。

- 1. 挙げられたアクションを1つずつ実行し、各アクションの後にテストを試行してください。
- 2. 問題が解決しない場合は、技術サービス担当者に連絡してください。
- 3. システムの電源をオフにして、電源から切り離します。45 秒間待ちます。DIMM を取り付け 直します。電源に再接続します。

4. DSA および BIOS/uEFI が最新レベルであることを確認します。

### 関連リンク

- [Lenovo データ・センター・サポート Web サイト](http://datacentersupport.lenovo.com)
- [最新レベルの DSA](http://support.lenovo.com/solutions/serv-dsa)
- [最新レベルの BMC/IMM](http://datacentersupport.lenovo.com/products/servers/system-x/system-x3400-m3/solutions/ht105597)
- 201-864-001 : スタンドアロン・メモリー・テストが異常終了しました OEM1 に GAS が見つかりません。

リカバリー可能

いいえ

重⼤度

警告

保守可能

いいえ

⾃動的にサポートに通知

いいえ

# ユーザー応答

次の手順を実行してください。

- 1. 挙げられたアクションを1つずつ実行し、各アクションの後にテストを試行してください。
- 2. 問題が解決しない場合は、技術サービス担当者に連絡してください。
- 3. システムの電源をオフにして、電源から切り離します。45 秒間待ちます。DIMM を取り付け 直します。電源に再接続します。
- 4. DSA および BIOS/uEFI が最新レベルであることを確認します。

関連リンク

- [Lenovo データ・センター・サポート Web サイト](http://datacentersupport.lenovo.com)
- [最新レベルの DSA](http://support.lenovo.com/solutions/serv-dsa)
- [最新レベルの BMC/IMM](http://datacentersupport.lenovo.com/products/servers/system-x/system-x3400-m3/solutions/ht105597)
- 201-864-002 : スタンドアロン・メモリー・テストが異常終了しました OEM1 に GAS が見つかりません。

リカバリー可能

いいえ

#### 重⼤度

警告

#### 保守可能

いいえ

#### ⾃動的にサポートに通知

いいえ

ユーザー応答

次の手順を実行してください。

1. 挙げられたアクションを1つずつ実行し、各アクションの後にテストを試行してください。

- 2. 問題が解決しない場合は、技術サービス担当者に連絡してください。
- 3. システムの電源をオフにして、電源から切り離します。45 秒間待ちます。DIMM を取り付け 直します。電源に再接続します。
- 4. DSA および BIOS/uEFI が最新レベルであることを確認します。

- [Lenovo データ・センター・サポート Web サイト](http://datacentersupport.lenovo.com)
- [最新レベルの DSA](http://support.lenovo.com/solutions/serv-dsa)
- [最新レベルの BMC/IMM](http://datacentersupport.lenovo.com/products/servers/system-x/system-x3400-m3/solutions/ht105597)
- 201-864-003 : スタンドアロン・メモリー・テストが異常終了しました

OEM1 に GAS が見つかりません。

#### リカバリー可能

#### いいえ

#### 重⼤度

警告

### 保守可能

いいえ

⾃動的にサポートに通知

いいえ

- ユーザー応答
	- 次の手順を実行してください。
		- 1. 挙げられたアクションを 1 つずつ実行し、各アクションの後にテストを試行してください。
	- 2. 問題が解決しない場合は、技術サービス担当者に連絡してください。
	- 3. システムの電源をオフにして、電源から切り離します。45 秒間待ちます。DIMM を取り付け 直します。電源に再接続します。
	- 4. DSA および BIOS/uEFI が最新レベルであることを確認します。

## 関連リンク

- [Lenovo データ・センター・サポート Web サイト](http://datacentersupport.lenovo.com)
- [最新レベルの DSA](http://support.lenovo.com/solutions/serv-dsa)
- [最新レベルの BMC/IMM](http://datacentersupport.lenovo.com/products/servers/system-x/system-x3400-m3/solutions/ht105597)
- 201-865-000 : スタンドアロン・メモリー・テストが異常終了しました OEM0 構造に XSECSRAT キーがありません。

リカバリー可能 いいえ 重⼤度 警告 保守可能 いいえ ⾃動的にサポートに通知

いいえ

#### ユーザー応答

次の手順を実行してください。

- 1. 挙げられたアクションを 1 つずつ実行し、各アクションの後にテストを試行してください。
- 2. 問題が解決しない場合は、技術サービス担当者に連絡してください。
- 3. システムの電源をオフにして、電源から切り離します。45 秒間待ちます。DIMM を取り付け 直します。電源に再接続します。
- 4. DSA および BIOS/uEFI が最新レベルであることを確認します。

関連リンク

- [Lenovo データ・センター・サポート Web サイト](http://datacentersupport.lenovo.com)
- [最新レベルの DSA](http://support.lenovo.com/solutions/serv-dsa)
- [最新レベルの BMC/IMM](http://datacentersupport.lenovo.com/products/servers/system-x/system-x3400-m3/solutions/ht105597)
- 201-865-001 : スタンドアロン・メモリー・テストが異常終了しました OEM0 構造に XSECSRAT キーがありません。

リカバリー可能

いいえ

#### 重⼤度

警告

#### 保守可能

- いいえ
- ⾃動的にサポートに通知
- いいえ
- ユーザー応答

次の手順を実行してください。

- 1. 挙げられたアクションを1つずつ実行し、各アクションの後にテストを試行してください。
- 2. 問題が解決しない場合は、技術サービス担当者に連絡してください。
- 3. システムの電源をオフにして、電源から切り離します。45 秒間待ちます。DIMM を取り付け 直します。電源に再接続します。
- 4. DSA および BIOS/uEFI が最新レベルであることを確認します。

関連リンク

- [Lenovo データ・センター・サポート Web サイト](http://datacentersupport.lenovo.com)
- [最新レベルの DSA](http://support.lenovo.com/solutions/serv-dsa)
- [最新レベルの BMC/IMM](http://datacentersupport.lenovo.com/products/servers/system-x/system-x3400-m3/solutions/ht105597)
- 201-865-002 : スタンドアロン・メモリー・テストが異常終了しました OEM0 構造に XSECSRAT キーがありません。

リカバリー可能 いいえ 重⼤度 警告 保守可能

#### ⾃動的にサポートに通知

いいえ

ユーザー応答

次の手順を実行してください。

- 1. 挙げられたアクションを1つずつ実行し、各アクションの後にテストを試行してください。
- 2. 問題が解決しない場合は、技術サービス担当者に連絡してください。
- 3. システムの電源をオフにして、電源から切り離します。45 秒間待ちます。DIMM を取り付け 直します。電源に再接続します。
- 4. DSA および BIOS/uEFI が最新レベルであることを確認します。

関連リンク

- [Lenovo データ・センター・サポート Web サイト](http://datacentersupport.lenovo.com)
- [最新レベルの DSA](http://support.lenovo.com/solutions/serv-dsa)
- [最新レベルの BMC/IMM](http://datacentersupport.lenovo.com/products/servers/system-x/system-x3400-m3/solutions/ht105597)
- 201-865-003: スタンドアロン・メモリー・テストが異常終了しました OEM0 構造に XSECSRAT キーがありません。

リカバリー可能

いいえ

重⼤度

警告

保守可能

いいえ

⾃動的にサポートに通知

いいえ

ユーザー応答

次の手順を実行してください。

- 1. 挙げられたアクションを 1 つずつ実行し、各アクションの後にテストを試行してください。
- 2. 問題が解決しない場合は、技術サービス担当者に連絡してください。
- 3. システムの電源をオフにして、電源から切り離します。45 秒間待ちます。DIMM を取り付け 直します。電源に再接続します。
- 4. DSA および BIOS/uEFI が最新レベルであることを確認します。

関連リンク

- [Lenovo データ・センター・サポート Web サイト](http://datacentersupport.lenovo.com)
- [最新レベルの DSA](http://support.lenovo.com/solutions/serv-dsa)
- [最新レベルの BMC/IMM](http://datacentersupport.lenovo.com/products/servers/system-x/system-x3400-m3/solutions/ht105597)
- 201-866-000 : スタンドアロン・メモリー・テストが異常終了しました

EFI-SAL GetMemoryMap 関数からの無効なパラメーター。

リカバリー可能 いいえ
重⼤度

警告

保守可能

- いいえ
- ⾃動的にサポートに通知
	- いいえ
- ユーザー応答

次の手順を実行してください。

- 1. 挙げられたアクションを1つずつ実行し、各アクションの後にテストを試行してください。
- 2. 問題が解決しない場合は、技術サービス担当者に連絡してください。
- 3. システムの電源をオフにして、電源から切り離します。45 秒間待ちます。DIMM を取り付け 直します。電源に再接続します。
- 4. DSA および BIOS/uEFI が最新レベルであることを確認します。

関連リンク

- [Lenovo データ・センター・サポート Web サイト](http://datacentersupport.lenovo.com)
- [最新レベルの DSA](http://support.lenovo.com/solutions/serv-dsa)
- [最新レベルの BMC/IMM](http://datacentersupport.lenovo.com/products/servers/system-x/system-x3400-m3/solutions/ht105597)
- 201-866-001 : スタンドアロン・メモリー・テストが異常終了しました

EFI-SAL GetMemoryMap 関数からの無効なパラメーター。

リカバリー可能

いいえ

重⼤度 警告

# 保守可能

いいえ

⾃動的にサポートに通知

いいえ

ユーザー応答

次の手順を実行してください。

- 1. 挙げられたアクションを1つずつ実行し、各アクションの後にテストを試行してください。
- 2. 問題が解決しない場合は、技術サービス担当者に連絡してください。
- 3. システムの電源をオフにして、電源から切り離します。45 秒間待ちます。DIMM を取り付け 直します。電源に再接続します。
- 4. DSA および BIOS/uEFI が最新レベルであることを確認します。

- [Lenovo データ・センター・サポート Web サイト](http://datacentersupport.lenovo.com)
- [最新レベルの DSA](http://support.lenovo.com/solutions/serv-dsa)
- [最新レベルの BMC/IMM](http://datacentersupport.lenovo.com/products/servers/system-x/system-x3400-m3/solutions/ht105597)
- 201-866-002 : スタンドアロン・メモリー・テストが異常終了しました

EFI-SAL GetMemoryMap 関数からの無効なパラメーター。

リカバリー可能

いいえ

# 重⼤度

警告

保守可能

いいえ

- ⾃動的にサポートに通知 いいえ
- ユーザー応答
	- 次の手順を実行してください。
	- 1. 挙げられたアクションを1つずつ実行し、各アクションの後にテストを試行してください。
	- 2. 問題が解決しない場合は、技術サービス担当者に連絡してください。
	- 3. システムの電源をオフにして、電源から切り離します。45 秒間待ちます。DIMM を取り付け 直します。電源に再接続します。
	- 4. DSA および BIOS/uEFI が最新レベルであることを確認します。

関連リンク

- [Lenovo データ・センター・サポート Web サイト](http://datacentersupport.lenovo.com)
- [最新レベルの DSA](http://support.lenovo.com/solutions/serv-dsa)
- [最新レベルの BMC/IMM](http://datacentersupport.lenovo.com/products/servers/system-x/system-x3400-m3/solutions/ht105597)
- 201-866-003 : スタンドアロン・メモリー・テストが異常終了しました EFI-SAL GetMemoryMap 関数からの無効なパラメーター。

リカバリー可能

いいえ

## 重⼤度

警告

保守可能

いいえ

⾃動的にサポートに通知

いいえ

ユーザー応答

次の手順を実行してください。

- 1. 挙げられたアクションを1つずつ実行し、各アクションの後にテストを試行してください。
- 2. 問題が解決しない場合は、技術サービス担当者に連絡してください。
- 3. システムの電源をオフにして、電源から切り離します。45 秒間待ちます。DIMM を取り付け 直します。電源に再接続します。
- 4. DSA および BIOS/uEFI が最新レベルであることを確認します。

- [Lenovo データ・センター・サポート Web サイト](http://datacentersupport.lenovo.com)
- [最新レベルの DSA](http://support.lenovo.com/solutions/serv-dsa)

– [最新レベルの BMC/IMM](http://datacentersupport.lenovo.com/products/servers/system-x/system-x3400-m3/solutions/ht105597)

• 201-867-000 : スタンドアロン・メモリー・テストが異常終了しました EFI/SAL: バッファーが割り振られていません。

リカバリー可能

いいえ

## 重⼤度

警告

## 保守可能

いいえ

⾃動的にサポートに通知

いいえ

ユーザー応答

次の手順を実行してください。

- 1. 挙げられたアクションを1つずつ実行し、各アクションの後にテストを試行してください。
- 2. 問題が解決しない場合は、技術サービス担当者に連絡してください。
- 3. システムの電源をオフにして、電源から切り離します。45 秒間待ちます。DIMM を取り付け 直します。電源に再接続します。
- 4. DSA および BIOS/uEFI が最新レベルであることを確認します。

関連リンク

- [Lenovo データ・センター・サポート Web サイト](http://datacentersupport.lenovo.com)
- [最新レベルの DSA](http://support.lenovo.com/solutions/serv-dsa)
- [最新レベルの BMC/IMM](http://datacentersupport.lenovo.com/products/servers/system-x/system-x3400-m3/solutions/ht105597)
- 201-867-001 : スタンドアロン・メモリー・テストが異常終了しました

EFI/SAL: バッファーが割り振られていません。

リカバリー可能

いいえ

### 重⼤度

警告

保守可能

いいえ

⾃動的にサポートに通知

いいえ

ユーザー応答

次の手順を実行してください。

- 1. 挙げられたアクションを1つずつ実行し、各アクションの後にテストを試行してください。
- 2. 問題が解決しない場合は、技術サービス担当者に連絡してください。
- 3. システムの電源をオフにして、電源から切り離します。45 秒間待ちます。DIMM を取り付け 直します。電源に再接続します。
- 4. DSA および BIOS/uEFI が最新レベルであることを確認します。

## 関連リンク

- [Lenovo データ・センター・サポート Web サイト](http://datacentersupport.lenovo.com)
- [最新レベルの DSA](http://support.lenovo.com/solutions/serv-dsa)
- [最新レベルの BMC/IMM](http://datacentersupport.lenovo.com/products/servers/system-x/system-x3400-m3/solutions/ht105597)
- 201-867-002 : スタンドアロン・メモリー・テストが異常終了しました

EFI/SAL: バッファーが割り振られていません。

リカバリー可能

いいえ

# 重⼤度

警告

## 保守可能

いいえ

⾃動的にサポートに通知

いいえ

- ユーザー応答
	- 次の手順を実行してください。
		- 1. 挙げられたアクションを1つずつ実行し、各アクションの後にテストを試行してください。
		- 2. 問題が解決しない場合は、技術サービス担当者に連絡してください。
		- 3. システムの電源をオフにして、電源から切り離します。45 秒間待ちます。DIMM を取り付け 直します。電源に再接続します。
	- 4. DSA および BIOS/uEFI が最新レベルであることを確認します。

## 関連リンク

- [Lenovo データ・センター・サポート Web サイト](http://datacentersupport.lenovo.com)
- [最新レベルの DSA](http://support.lenovo.com/solutions/serv-dsa)
- [最新レベルの BMC/IMM](http://datacentersupport.lenovo.com/products/servers/system-x/system-x3400-m3/solutions/ht105597)
- 201-867-003 : スタンドアロン・メモリー・テストが異常終了しました EFI/SAL: バッファーが割り振られていません。

### リカバリー可能

いいえ

## 重⼤度

警告

保守可能

いいえ

## ⾃動的にサポートに通知

いいえ

### ユーザー応答

次の手順を実行してください。

- 1. 挙げられたアクションを 1 つずつ実行し、各アクションの後にテストを試行してください。
- 2. 問題が解決しない場合は、技術サービス担当者に連絡してください。
- 3. システムの電源をオフにして、電源から切り離します。45 秒間待ちます。DIMM を取り付け 直します。電源に再接続します。
- 4. DSA および BIOS/uEFI が最新レベルであることを確認します。

関連リンク

- [Lenovo データ・センター・サポート Web サイト](http://datacentersupport.lenovo.com)
- [最新レベルの DSA](http://support.lenovo.com/solutions/serv-dsa)
- [最新レベルの BMC/IMM](http://datacentersupport.lenovo.com/products/servers/system-x/system-x3400-m3/solutions/ht105597)
- 201-868-000 : スタンドアロン・メモリー・テストが異常終了しました EFI/SAL: GetMemoryMap に割り振られたバッファーが小さすぎます。

リカバリー可能

いいえ

重⼤度

警告

保守可能

いいえ

⾃動的にサポートに通知

いいえ

ユーザー応答

次の手順を実行してください。

- 1. 挙げられたアクションを 1 つずつ実行し、各アクションの後にテストを試行してください。
- 2. 問題が解決しない場合は、技術サービス担当者に連絡してください。
- 3. システムの電源をオフにして、電源から切り離します。45 秒間待ちます。DIMM を取り付け 直します。電源に再接続します。
- 4. DSA および BIOS/uEFI が最新レベルであることを確認します。

関連リンク

- [Lenovo データ・センター・サポート Web サイト](http://datacentersupport.lenovo.com)
- [最新レベルの DSA](http://support.lenovo.com/solutions/serv-dsa)
- [最新レベルの BMC/IMM](http://datacentersupport.lenovo.com/products/servers/system-x/system-x3400-m3/solutions/ht105597)
- 201-868-001 : スタンドアロン・メモリー・テストが異常終了しました

EFI/SAL: GetMemoryMap に割り振られたバッファーが小さすぎます。

リカバリー可能 いいえ 重⼤度 警告 保守可能 いいえ ⾃動的にサポートに通知 いいえ ユーザー応答

次の手順を実行してください。

1. 挙げられたアクションを1つずつ実行し、各アクションの後にテストを試行してください。

- 2. 問題が解決しない場合は、技術サービス担当者に連絡してください。
- 3. システムの電源をオフにして、電源から切り離します。45 秒間待ちます。DIMM を取り付け 直します。電源に再接続します。
- 4. DSA および BIOS/uEFI が最新レベルであることを確認します。

# 関連リンク

- [Lenovo データ・センター・サポート Web サイト](http://datacentersupport.lenovo.com)
- [最新レベルの DSA](http://support.lenovo.com/solutions/serv-dsa)
- [最新レベルの BMC/IMM](http://datacentersupport.lenovo.com/products/servers/system-x/system-x3400-m3/solutions/ht105597)
- 201-868-002 : スタンドアロン・メモリー・テストが異常終了しました

EFI/SAL: GetMemoryMap に割り振られたバッファーが小さすぎます。

リカバリー可能

いいえ

## 重⼤度

警告

保守可能

いいえ

⾃動的にサポートに通知

いいえ

ユーザー応答

次の手順を実行してください。

- 1. 挙げられたアクションを1つずつ実行し、各アクションの後にテストを試行してください。
- 2. 問題が解決しない場合は、技術サービス担当者に連絡してください。
- 3. システムの電源をオフにして、電源から切り離します。45 秒間待ちます。DIMM を取り付け 直します。電源に再接続します。
- 4. DSA および BIOS/uEFI が最新レベルであることを確認します。

関連リンク

- [Lenovo データ・センター・サポート Web サイト](http://datacentersupport.lenovo.com)
- [最新レベルの DSA](http://support.lenovo.com/solutions/serv-dsa)
- [最新レベルの BMC/IMM](http://datacentersupport.lenovo.com/products/servers/system-x/system-x3400-m3/solutions/ht105597)
- 201-868-003 : スタンドアロン・メモリー・テストが異常終了しました EFI/SAL: GetMemoryMap に割り振られたバッファーが小さすぎます。

リカバリー可能 いいえ 重⼤度 警告 保守可能 いいえ

### ⾃動的にサポートに通知

いいえ

ユーザー応答

次の手順を実行してください。

- 1. 挙げられたアクションを1つずつ実行し、各アクションの後にテストを試行してください。
- 2. 問題が解決しない場合は、技術サービス担当者に連絡してください。
- 3. システムの電源をオフにして、電源から切り離します。45 秒間待ちます。DIMM を取り付け 直します。電源に再接続します。
- 4. DSA および BIOS/uEFI が最新レベルであることを確認します。

関連リンク

- [Lenovo データ・センター・サポート Web サイト](http://datacentersupport.lenovo.com)
- [最新レベルの DSA](http://support.lenovo.com/solutions/serv-dsa)
- [最新レベルの BMC/IMM](http://datacentersupport.lenovo.com/products/servers/system-x/system-x3400-m3/solutions/ht105597)
- 201-869-000 : スタンドアロン・メモリー・テストが異常終了しました

EFI/SAL GetMemoryMap 関数からの無効なパラメーター。

リカバリー可能

いいえ

重⼤度

警告

保守可能

いいえ

⾃動的にサポートに通知

いいえ

ユーザー応答

次の手順を実行してください。

- 1. 挙げられたアクションを1つずつ実行し、各アクションの後にテストを試行してください。
- 2. 問題が解決しない場合は、技術サービス担当者に連絡してください。
- 3. システムの電源をオフにして、電源から切り離します。45 秒間待ちます。DIMM を取り付け 直します。電源に再接続します。
- 4. DSA および BIOS/uEFI が最新レベルであることを確認します。

## 関連リンク

- [Lenovo データ・センター・サポート Web サイト](http://datacentersupport.lenovo.com)
- [最新レベルの DSA](http://support.lenovo.com/solutions/serv-dsa)
- [最新レベルの BMC/IMM](http://datacentersupport.lenovo.com/products/servers/system-x/system-x3400-m3/solutions/ht105597)
- 201-869-001 : スタンドアロン・メモリー・テストが異常終了しました EFI/SAL GetMemoryMap 関数からの無効なパラメーター。

リカバリー可能 いいえ

重⼤度

警告

## 保守可能

いいえ

- ⾃動的にサポートに通知
	- いいえ
- ユーザー応答
	- 次の手順を実行してください。
	- 1. 挙げられたアクションを1つずつ実行し、各アクションの後にテストを試行してください。
	- 2. 問題が解決しない場合は、技術サービス担当者に連絡してください。
	- 3. システムの電源をオフにして、電源から切り離します。45 秒間待ちます。DIMM を取り付け 直します。電源に再接続します。
	- 4. DSA および BIOS/uEFI が最新レベルであることを確認します。

関連リンク

- [Lenovo データ・センター・サポート Web サイト](http://datacentersupport.lenovo.com)
- [最新レベルの DSA](http://support.lenovo.com/solutions/serv-dsa)
- [最新レベルの BMC/IMM](http://datacentersupport.lenovo.com/products/servers/system-x/system-x3400-m3/solutions/ht105597)
- 201-869-002: スタンドアロン・メモリー・テストが異常終了しました EFI/SAL GetMemoryMap 関数からの無効なパラメーター。
	- リカバリー可能
		- いいえ

## 重⼤度

警告

# 保守可能

いいえ

⾃動的にサポートに通知

いいえ

## ユーザー応答

次の手順を実行してください。

- 1. 挙げられたアクションを1つずつ実行し、各アクションの後にテストを試行してください。
- 2. 問題が解決しない場合は、技術サービス担当者に連絡してください。
- 3. システムの電源をオフにして、電源から切り離します。45 秒間待ちます。DIMM を取り付け 直します。電源に再接続します。
- 4. DSA および BIOS/uEFI が最新レベルであることを確認します。

- [Lenovo データ・センター・サポート Web サイト](http://datacentersupport.lenovo.com)
- [最新レベルの DSA](http://support.lenovo.com/solutions/serv-dsa)
- [最新レベルの BMC/IMM](http://datacentersupport.lenovo.com/products/servers/system-x/system-x3400-m3/solutions/ht105597)
- 201-869-003: スタンドアロン・メモリー・テストが異常終了しました EFI/SAL GetMemoryMap 関数からの無効なパラメーター。

リカバリー可能

- いいえ
- 重⼤度

警告

保守可能

いいえ

⾃動的にサポートに通知

いいえ

ユーザー応答

次の手順を実行してください。

- 1. 挙げられたアクションを1つずつ実行し、各アクションの後にテストを試行してください。
- 2. 問題が解決しない場合は、技術サービス担当者に連絡してください。
- 3. システムの電源をオフにして、電源から切り離します。45 秒間待ちます。DIMM を取り付け 直します。電源に再接続します。
- 4. DSA および BIOS/uEFI が最新レベルであることを確認します。

関連リンク

- [Lenovo データ・センター・サポート Web サイト](http://datacentersupport.lenovo.com)
- [最新レベルの DSA](http://support.lenovo.com/solutions/serv-dsa)
- [最新レベルの BMC/IMM](http://datacentersupport.lenovo.com/products/servers/system-x/system-x3400-m3/solutions/ht105597)
- 201-870-000 : スタンドアロン・メモリー・テストが異常終了しました ACPI 内の CPU ドメインが無効です。

### リカバリー可能

いいえ

## 重⼤度

警告

### 保守可能

いいえ

⾃動的にサポートに通知

いいえ

# ユーザー応答

- 次の手順を実行してください。
- 1. 挙げられたアクションを1つずつ実行し、各アクションの後にテストを試行してください。
- 2. 問題が解決しない場合は、技術サービス担当者に連絡してください。
- 3. システムの電源をオフにして、電源から切り離します。45 秒間待ちます。DIMM を取り付け 直します。電源に再接続します。
- 4. DSA および BIOS/uEFI が最新レベルであることを確認します。

- [Lenovo データ・センター・サポート Web サイト](http://datacentersupport.lenovo.com)
- [最新レベルの DSA](http://support.lenovo.com/solutions/serv-dsa)
- [最新レベルの BMC/IMM](http://datacentersupport.lenovo.com/products/servers/system-x/system-x3400-m3/solutions/ht105597)
- 201-870-001 : スタンドアロン・メモリー・テストが異常終了しました ACPI 内の CPU ドメインが無効です。
	- リカバリー可能

いいえ

## 重⼤度

警告

## 保守可能

いいえ

⾃動的にサポートに通知

いいえ

ユーザー応答

次の手順を実行してください。

- 1. 挙げられたアクションを1つずつ実行し、各アクションの後にテストを試行してください。
- 2. 問題が解決しない場合は、技術サービス担当者に連絡してください。
- 3. システムの電源をオフにして、電源から切り離します。45 秒間待ちます。DIMM を取り付け 直します。電源に再接続します。
- 4. DSA および BIOS/uEFI が最新レベルであることを確認します。

関連リンク

- [Lenovo データ・センター・サポート Web サイト](http://datacentersupport.lenovo.com)
- [最新レベルの DSA](http://support.lenovo.com/solutions/serv-dsa)
- [最新レベルの BMC/IMM](http://datacentersupport.lenovo.com/products/servers/system-x/system-x3400-m3/solutions/ht105597)
- 201-870-002 : スタンドアロン・メモリー・テストが異常終了しました ACPI 内の CPU ドメインが無効です。

リカバリー可能

いいえ

## 重⼤度

警告

保守可能

いいえ

⾃動的にサポートに通知

いいえ

### ユーザー応答

次の手順を実行してください。

- 1. 挙げられたアクションを1つずつ実行し、各アクションの後にテストを試行してください。
- 2. 問題が解決しない場合は、技術サービス担当者に連絡してください。
- 3. システムの電源をオフにして、電源から切り離します。45 秒間待ちます。DIMM を取り付け 直します。電源に再接続します。
- 4. DSA および BIOS/uEFI が最新レベルであることを確認します。

- [Lenovo データ・センター・サポート Web サイト](http://datacentersupport.lenovo.com)
- [最新レベルの DSA](http://support.lenovo.com/solutions/serv-dsa)
- [最新レベルの BMC/IMM](http://datacentersupport.lenovo.com/products/servers/system-x/system-x3400-m3/solutions/ht105597)
- 201-870-003 : スタンドアロン・メモリー・テストが異常終了しました ACPI 内の CPU ドメインが無効です。

リカバリー可能

いいえ

### 重⼤度

警告

# 保守可能

いいえ

# ⾃動的にサポートに通知

いいえ

### ユーザー応答

次の手順を実行してください。

- 1. 挙げられたアクションを1つずつ実行し、各アクションの後にテストを試行してください。
- 2. 問題が解決しない場合は、技術サービス担当者に連絡してください。
- 3. システムの電源をオフにして、電源から切り離します。45 秒間待ちます。DIMM を取り付け 直します。電源に再接続します。
- 4. DSA および BIOS/uEFI が最新レベルであることを確認します。

## 関連リンク

- [Lenovo データ・センター・サポート Web サイト](http://datacentersupport.lenovo.com)
- [最新レベルの DSA](http://support.lenovo.com/solutions/serv-dsa)
- [最新レベルの BMC/IMM](http://datacentersupport.lenovo.com/products/servers/system-x/system-x3400-m3/solutions/ht105597)
- 201-871-000 : スタンドアロン・メモリー・テストが異常終了しました データの比較誤りが検出されました。

### リカバリー可能

いいえ

# 重⼤度

警告

# 保守可能

いいえ

⾃動的にサポートに通知

いいえ

### ユーザー応答

次の手順を実行してください。

- 1. 挙げられたアクションを1つずつ実行し、各アクションの後にテストを試行してください。
- 2. 問題が解決しない場合は、技術サービス担当者に連絡してください。
- 3. システムの電源をオフにして、電源から切り離します。45 秒間待ちます。DIMM を取り付け 直します。電源に再接続します。

4. DSA および BIOS/uEFI が最新レベルであることを確認します。

関連リンク

- [Lenovo データ・センター・サポート Web サイト](http://datacentersupport.lenovo.com)
- [最新レベルの DSA](http://support.lenovo.com/solutions/serv-dsa)
- [最新レベルの BMC/IMM](http://datacentersupport.lenovo.com/products/servers/system-x/system-x3400-m3/solutions/ht105597)
- 201-871-001 : スタンドアロン・メモリー・テストが異常終了しました データの比較誤りが検出されました。
	- リカバリー可能

いいえ

# 重⼤度

警告

保守可能

いいえ

⾃動的にサポートに通知

いいえ

### ユーザー応答

次の手順を実行してください。

- 1. 挙げられたアクションを1つずつ実行し、各アクションの後にテストを試行してください。
- 2. 問題が解決しない場合は、技術サービス担当者に連絡してください。
- 3. システムの電源をオフにして、電源から切り離します。45 秒間待ちます。DIMM を取り付け 直します。電源に再接続します。
- 4. DSA および BIOS/uEFI が最新レベルであることを確認します。

関連リンク

- [Lenovo データ・センター・サポート Web サイト](http://datacentersupport.lenovo.com)
- [最新レベルの DSA](http://support.lenovo.com/solutions/serv-dsa)
- [最新レベルの BMC/IMM](http://datacentersupport.lenovo.com/products/servers/system-x/system-x3400-m3/solutions/ht105597)
- 201-871-002 : スタンドアロン・メモリー・テストが異常終了しました

データの比較誤りが検出されました。

リカバリー可能

いいえ

## 重⼤度

警告

保守可能

いいえ

## ⾃動的にサポートに通知

いいえ

ユーザー応答

次の手順を実行してください。

1. 挙げられたアクションを1つずつ実行し、各アクションの後にテストを試行してください。

- 2. 問題が解決しない場合は、技術サービス担当者に連絡してください。
- 3. システムの電源をオフにして、電源から切り離します。45 秒間待ちます。DIMM を取り付け 直します。電源に再接続します。
- 4. DSA および BIOS/uEFI が最新レベルであることを確認します。

関連リンク

- [Lenovo データ・センター・サポート Web サイト](http://datacentersupport.lenovo.com)
- [最新レベルの DSA](http://support.lenovo.com/solutions/serv-dsa)
- [最新レベルの BMC/IMM](http://datacentersupport.lenovo.com/products/servers/system-x/system-x3400-m3/solutions/ht105597)
- 201-871-003 : スタンドアロン・メモリー・テストが異常終了しました

データの比較誤りが検出されました。

リカバリー可能

いいえ

重⼤度

警告

保守可能

いいえ

⾃動的にサポートに通知

いいえ

ユーザー応答

次の手順を実行してください。

- 1. 挙げられたアクションを1つずつ実行し、各アクションの後にテストを試行してください。
- 2. 問題が解決しない場合は、技術サービス担当者に連絡してください。
- 3. システムの電源をオフにして、電源から切り離します。45 秒間待ちます。DIMM を取り付け 直します。電源に再接続します。
- 4. DSA および BIOS/uEFI が最新レベルであることを確認します。

関連リンク

- [Lenovo データ・センター・サポート Web サイト](http://datacentersupport.lenovo.com)
- [最新レベルの DSA](http://support.lenovo.com/solutions/serv-dsa)
- [最新レベルの BMC/IMM](http://datacentersupport.lenovo.com/products/servers/system-x/system-x3400-m3/solutions/ht105597)

• 201-877-000 : スタンドアロン・メモリー・テストが異常終了しました

BIOS: 拡張 PCI レジスター内でのスペアリングはオフでなければなりません。セットアップに進 み、スペアリングを無効にします。

リカバリー可能

いいえ

重⼤度

警告

保守可能

いいえ

⾃動的にサポートに通知

いいえ

### ユーザー応答

次の手順を実行してください。

- 1. 挙げられたアクションを1つずつ実行し、各アクションの後にテストを試行してください。
- 2. 問題が解決しない場合は、技術サービス担当者に連絡してください。
- 3. システムの電源をオフにして、電源から切り離します。45 秒間待ちます。DIMM を取り付け 直します。電源に再接続します。
- 4. DSA および BIOS/uEFI が最新レベルであることを確認します。

関連リンク

- [Lenovo データ・センター・サポート Web サイト](http://datacentersupport.lenovo.com)
- [最新レベルの DSA](http://support.lenovo.com/solutions/serv-dsa)
- [最新レベルの BMC/IMM](http://datacentersupport.lenovo.com/products/servers/system-x/system-x3400-m3/solutions/ht105597)
- 201-877-001 : スタンドアロン・メモリー・テストが異常終了しました

BIOS: 拡張 PCI レジスター内でのスペアリングはオフでなければなりません。セットアップに進 み、スペアリングを無効にします。

リカバリー可能

いいえ

- 重⼤度
	- 警告

保守可能

いいえ

⾃動的にサポートに通知

いいえ

ユーザー応答

次の手順を実行してください。

- 1. 挙げられたアクションを1つずつ実行し、各アクションの後にテストを試行してください。
- 2. 問題が解決しない場合は、技術サービス担当者に連絡してください。
- 3. システムの電源をオフにして、電源から切り離します。45 秒間待ちます。DIMM を取り付け 直します。電源に再接続します。
- 4. DSA および BIOS/uEFI が最新レベルであることを確認します。

## 関連リンク

- [Lenovo データ・センター・サポート Web サイト](http://datacentersupport.lenovo.com)
- [最新レベルの DSA](http://support.lenovo.com/solutions/serv-dsa)
- [最新レベルの BMC/IMM](http://datacentersupport.lenovo.com/products/servers/system-x/system-x3400-m3/solutions/ht105597)
- 201-877-002 : スタンドアロン・メモリー・テストが異常終了しました

BIOS: 拡張 PCI レジスター内でのスペアリングはオフでなければなりません。セットアップに進 み、スペアリングを無効にします。

#### リカバリー可能

いいえ

### 重⼤度

警告

### 保守可能

いいえ

# ⾃動的にサポートに通知

いいえ

## ユーザー応答

次の手順を実行してください。

- 1. 挙げられたアクションを1つずつ実行し、各アクションの後にテストを試行してください。
- 2. 問題が解決しない場合は、技術サービス担当者に連絡してください。
- 3. システムの電源をオフにして、電源から切り離します。45 秒間待ちます。DIMM を取り付け 直します。電源に再接続します。
- 4. DSA および BIOS/uEFI が最新レベルであることを確認します。

## 関連リンク

- [Lenovo データ・センター・サポート Web サイト](http://datacentersupport.lenovo.com)
- [最新レベルの DSA](http://support.lenovo.com/solutions/serv-dsa)
- [最新レベルの BMC/IMM](http://datacentersupport.lenovo.com/products/servers/system-x/system-x3400-m3/solutions/ht105597)
- 201-877-003 : スタンドアロン・メモリー・テストが異常終了しました

BIOS: 拡張 PCI レジスター内でのスペアリングはオフでなければなりません。セットアップに進 み、スペアリングを無効にします。

リカバリー可能

いいえ

### 重⼤度

警告

## 保守可能

いいえ

⾃動的にサポートに通知

いいえ

ユーザー応答

次の手順を実行してください。

- 1. 挙げられたアクションを1つずつ実行し、各アクションの後にテストを試行してください。
- 2. 問題が解決しない場合は、技術サービス担当者に連絡してください。
- 3. システムの電源をオフにして、電源から切り離します。45 秒間待ちます。DIMM を取り付け 直します。電源に再接続します。
- 4. DSA および BIOS/uEFI が最新レベルであることを確認します。

- [Lenovo データ・センター・サポート Web サイト](http://datacentersupport.lenovo.com)
- [最新レベルの DSA](http://support.lenovo.com/solutions/serv-dsa)
- [最新レベルの BMC/IMM](http://datacentersupport.lenovo.com/products/servers/system-x/system-x3400-m3/solutions/ht105597)
- 201-878-000 : スタンドアロン・メモリー・テストが異常終了しました

スペアリング機能をオフにする必要があります。セットアップに進み、スペアリング機能をオフ にします。

リカバリー可能

いいえ

重⼤度

警告

- 保守可能
	- いいえ
- ⾃動的にサポートに通知

いいえ

ユーザー応答

次の手順を実行してください。

- 1. 挙げられたアクションを1つずつ実行し、各アクションの後にテストを試行してください。
- 2. 問題が解決しない場合は、技術サービス担当者に連絡してください。
- 3. システムの電源をオフにして、電源から切り離します。45 秒間待ちます。DIMM を取り付け 直します。電源に再接続します。
- 4. DSA および BIOS/uEFI が最新レベルであることを確認します。

関連リンク

- [Lenovo データ・センター・サポート Web サイト](http://datacentersupport.lenovo.com)
- [最新レベルの DSA](http://support.lenovo.com/solutions/serv-dsa)
- [最新レベルの BMC/IMM](http://datacentersupport.lenovo.com/products/servers/system-x/system-x3400-m3/solutions/ht105597)
- 201-878-001 : スタンドアロン・メモリー・テストが異常終了しました

スペアリング機能をオフにする必要があります。セットアップに進み、スペアリング機能をオフ にします。

リカバリー可能

いいえ

## 重⼤度

警告

保守可能

いいえ

⾃動的にサポートに通知

いいえ

## ユーザー応答

次の手順を実行してください。

- 1. 挙げられたアクションを1つずつ実行し、各アクションの後にテストを試行してください。
- 2. 問題が解決しない場合は、技術サービス担当者に連絡してください。
- 3. システムの電源をオフにして、電源から切り離します。45 秒間待ちます。DIMM を取り付け 直します。電源に再接続します。
- 4. DSA および BIOS/uEFI が最新レベルであることを確認します。

- [Lenovo データ・センター・サポート Web サイト](http://datacentersupport.lenovo.com)
- [最新レベルの DSA](http://support.lenovo.com/solutions/serv-dsa)
- [最新レベルの BMC/IMM](http://datacentersupport.lenovo.com/products/servers/system-x/system-x3400-m3/solutions/ht105597)
- 201-878-002 : スタンドアロン・メモリー・テストが異常終了しました

スペアリング機能をオフにする必要があります。セットアップに進み、スペアリング機能をオフ にします。

リカバリー可能

いいえ

重⼤度 警告

保守可能

いいえ

⾃動的にサポートに通知

いいえ

ユーザー応答

次の手順を実行してください。

- 1. 挙げられたアクションを1つずつ実行し、各アクションの後にテストを試行してください。
- 2. 問題が解決しない場合は、技術サービス担当者に連絡してください。
- 3. システムの電源をオフにして、電源から切り離します。45 秒間待ちます。DIMM を取り付け 直します。電源に再接続します。
- 4. DSA および BIOS/uEFI が最新レベルであることを確認します。

関連リンク

- [Lenovo データ・センター・サポート Web サイト](http://datacentersupport.lenovo.com)
- [最新レベルの DSA](http://support.lenovo.com/solutions/serv-dsa)
- [最新レベルの BMC/IMM](http://datacentersupport.lenovo.com/products/servers/system-x/system-x3400-m3/solutions/ht105597)
- 201-878-003 : スタンドアロン・メモリー・テストが異常終了しました

スペアリング機能をオフにする必要があります。セットアップに進み、スペアリング機能をオフ にします。

リカバリー可能

いいえ

# 重⼤度

警告

保守可能

いいえ

## ⾃動的にサポートに通知

いいえ

ユーザー応答

次の手順を実行してください。

- 1. 挙げられたアクションを1つずつ実行し、各アクションの後にテストを試行してください。
- 2. 問題が解決しない場合は、技術サービス担当者に連絡してください。
- 3. システムの電源をオフにして、電源から切り離します。45 秒間待ちます。DIMM を取り付け 直します。電源に再接続します。
- 4. DSA および BIOS/uEFI が最新レベルであることを確認します。

### 関連リンク

- [Lenovo データ・センター・サポート Web サイト](http://datacentersupport.lenovo.com)
- [最新レベルの DSA](http://support.lenovo.com/solutions/serv-dsa)
- [最新レベルの BMC/IMM](http://datacentersupport.lenovo.com/products/servers/system-x/system-x3400-m3/solutions/ht105597)
- 201-885-000 : スタンドアロン・メモリー・テストが異常終了しました

プロセッサーでは MTRR レジスター操作はサポートされていません。キャッシュなしでメモリーに書 き込むことはできません。

### リカバリー可能

いいえ

## 重⼤度

## 警告

## 保守可能

いいえ

## ⾃動的にサポートに通知

いいえ

### ユーザー応答

次の手順を実行してください。

- 1. 挙げられたアクションを1つずつ実行し、各アクションの後にテストを試行してください。
- 2. 問題が解決しない場合は、技術サービス担当者に連絡してください。
- 3. システムの電源をオフにして、電源から切り離します。45 秒間待ちます。DIMM を取り付け 直します。電源に再接続します。
- 4. DSA および BIOS/uEFI が最新レベルであることを確認します。

関連リンク

- [Lenovo データ・センター・サポート Web サイト](http://datacentersupport.lenovo.com)
- [最新レベルの DSA](http://support.lenovo.com/solutions/serv-dsa)
- [最新レベルの BMC/IMM](http://datacentersupport.lenovo.com/products/servers/system-x/system-x3400-m3/solutions/ht105597)

## ● 201-885-001 : スタンドアロン・メモリー・テストが異常終了しました

プロセッサーでは MTRR レジスター操作はサポートされていません。キャッシュなしでメモリーに書 き込むことはできません。

リカバリー可能

いいえ

# 重⼤度

警告

### 保守可能

いいえ

⾃動的にサポートに通知

いいえ

### ユーザー応答

次の手順を実行してください。

- 1. 挙げられたアクションを1つずつ実行し、各アクションの後にテストを試行してください。
- 2. 問題が解決しない場合は、技術サービス担当者に連絡してください。
- 3. システムの電源をオフにして、電源から切り離します。45 秒間待ちます。DIMM を取り付け 直します。電源に再接続します。
- 4. DSA および BIOS/uEFI が最新レベルであることを確認します。

関連リンク

- [Lenovo データ・センター・サポート Web サイト](http://datacentersupport.lenovo.com)
- [最新レベルの DSA](http://support.lenovo.com/solutions/serv-dsa)
- [最新レベルの BMC/IMM](http://datacentersupport.lenovo.com/products/servers/system-x/system-x3400-m3/solutions/ht105597)
- 201-885-002 : スタンドアロン・メモリー・テストが異常終了しました

プロセッサーでは MTRR レジスター操作はサポートされていません。キャッシュなしでメモリーに書 き込むことはできません。

リカバリー可能

いいえ

重⼤度

警告

保守可能

いいえ

⾃動的にサポートに通知

いいえ

ユーザー応答

次の手順を実行してください。

- 1. 挙げられたアクションを1つずつ実行し、各アクションの後にテストを試行してください。
- 2. 問題が解決しない場合は、技術サービス担当者に連絡してください。
- 3. システムの電源をオフにして、電源から切り離します。45 秒間待ちます。DIMM を取り付け 直します。電源に再接続します。
- 4. DSA および BIOS/uEFI が最新レベルであることを確認します。

## 関連リンク

- [Lenovo データ・センター・サポート Web サイト](http://datacentersupport.lenovo.com)
- [最新レベルの DSA](http://support.lenovo.com/solutions/serv-dsa)
- [最新レベルの BMC/IMM](http://datacentersupport.lenovo.com/products/servers/system-x/system-x3400-m3/solutions/ht105597)
- 201-885-003 : スタンドアロン・メモリー・テストが異常終了しました

プロセッサーでは MTRR レジスター操作はサポートされていません。キャッシュなしでメモリーに書 き込むことはできません。

リカバリー可能

いいえ

### 重⼤度

警告

## 保守可能

いいえ

# ⾃動的にサポートに通知

いいえ

# ユーザー応答

次の手順を実行してください。

- 1. 挙げられたアクションを1つずつ実行し、各アクションの後にテストを試行してください。
- 2. 問題が解決しない場合は、技術サービス担当者に連絡してください。
- 3. システムの電源をオフにして、電源から切り離します。45 秒間待ちます。DIMM を取り付け 直します。電源に再接続します。
- 4. DSA および BIOS/uEFI が最新レベルであることを確認します。

関連リンク

- [Lenovo データ・センター・サポート Web サイト](http://datacentersupport.lenovo.com)
- [最新レベルの DSA](http://support.lenovo.com/solutions/serv-dsa)
- [最新レベルの BMC/IMM](http://datacentersupport.lenovo.com/products/servers/system-x/system-x3400-m3/solutions/ht105597)

• 201-886-000 : スタンドアロン・メモリー・テストが異常終了しました

メモリーの上限は、16 MB 未満です。

### リカバリー可能

いいえ

## 重⼤度

警告

## 保守可能

いいえ

⾃動的にサポートに通知

いいえ

ユーザー応答

次の手順を実行してください。

- 1. 挙げられたアクションを1つずつ実行し、各アクションの後にテストを試行してください。
- 2. 問題が解決しない場合は、技術サービス担当者に連絡してください。
- 3. システムの電源をオフにして、電源から切り離します。45 秒間待ちます。DIMM を取り付け 直します。電源に再接続します。
- 4. DSA および BIOS/uEFI が最新レベルであることを確認します。

- [Lenovo データ・センター・サポート Web サイト](http://datacentersupport.lenovo.com)
- [最新レベルの DSA](http://support.lenovo.com/solutions/serv-dsa)
- [最新レベルの BMC/IMM](http://datacentersupport.lenovo.com/products/servers/system-x/system-x3400-m3/solutions/ht105597)
- 201-886-001 : スタンドアロン・メモリー・テストが異常終了しました

メモリーの上限は、16 MB 未満です。

リカバリー可能

いいえ

### 重⼤度

警告

保守可能

いいえ

⾃動的にサポートに通知

いいえ

# ユーザー応答

- 次の手順を実行してください。
- 1. 挙げられたアクションを1つずつ実行し、各アクションの後にテストを試行してください。
- 2. 問題が解決しない場合は、技術サービス担当者に連絡してください。
- 3. システムの電源をオフにして、電源から切り離します。45 秒間待ちます。DIMM を取り付け 直します。電源に再接続します。
- 4. DSA および BIOS/uEFI が最新レベルであることを確認します。

関連リンク

- [Lenovo データ・センター・サポート Web サイト](http://datacentersupport.lenovo.com)
- [最新レベルの DSA](http://support.lenovo.com/solutions/serv-dsa)
- [最新レベルの BMC/IMM](http://datacentersupport.lenovo.com/products/servers/system-x/system-x3400-m3/solutions/ht105597)
- 201-886-002 : スタンドアロン・メモリー・テストが異常終了しました メモリーの上限は、16 MB 未満です。

リカバリー可能

いいえ

## 重⼤度

警告 保守可能

いいえ

⾃動的にサポートに通知

いいえ

ユーザー応答

次の手順を実行してください。

- 1. 挙げられたアクションを1つずつ実行し、各アクションの後にテストを試行してください。
- 2. 問題が解決しない場合は、技術サービス担当者に連絡してください。
- 3. システムの電源をオフにして、電源から切り離します。45 秒間待ちます。DIMM を取り付け 直します。電源に再接続します。
- 4. DSA および BIOS/uEFI が最新レベルであることを確認します。

- [Lenovo データ・センター・サポート Web サイト](http://datacentersupport.lenovo.com)
- [最新レベルの DSA](http://support.lenovo.com/solutions/serv-dsa)

– [最新レベルの BMC/IMM](http://datacentersupport.lenovo.com/products/servers/system-x/system-x3400-m3/solutions/ht105597)

● 201-886-003 : スタンドアロン・メモリー・テストが異常終了しました メモリーの上限は、16 MB 未満です。

リカバリー可能

いいえ

### 重⼤度

警告

### 保守可能

いいえ

# ⾃動的にサポートに通知

いいえ

#### ユーザー応答

次の手順を実行してください。

- 1. 挙げられたアクションを1つずつ実行し、各アクションの後にテストを試行してください。
- 2. 問題が解決しない場合は、技術サービス担当者に連絡してください。
- 3. システムの電源をオフにして、電源から切り離します。45 秒間待ちます。DIMM を取り付け 直します。電源に再接続します。
- 4. DSA および BIOS/uEFI が最新レベルであることを確認します。

関連リンク

- [Lenovo データ・センター・サポート Web サイト](http://datacentersupport.lenovo.com)
- [最新レベルの DSA](http://support.lenovo.com/solutions/serv-dsa)
- [最新レベルの BMC/IMM](http://datacentersupport.lenovo.com/products/servers/system-x/system-x3400-m3/solutions/ht105597)
- 201-899-000 : スタンドアロン・メモリー・テストが異常終了しました

メモリー診断テストがユーザーにより打ち切られました。

リカバリー可能

いいえ

重⼤度

警告

保守可能 いいえ

⾃動的にサポートに通知

いいえ

- [Lenovo データ・センター・サポート Web サイト](http://datacentersupport.lenovo.com)
- [最新レベルの DSA](http://support.lenovo.com/solutions/serv-dsa)
- [最新レベルの BMC/IMM](http://datacentersupport.lenovo.com/products/servers/system-x/system-x3400-m3/solutions/ht105597)
- 201-899-001 : スタンドアロン・メモリー・テストが異常終了しました メモリー診断テストがユーザーにより打ち切られました。

リカバリー可能 いいえ 重⼤度 警告 保守可能 いいえ ⾃動的にサポートに通知 いいえ

- 関連リンク
	- [Lenovo データ・センター・サポート Web サイト](http://datacentersupport.lenovo.com)
	- [最新レベルの DSA](http://support.lenovo.com/solutions/serv-dsa)
	- [最新レベルの BMC/IMM](http://datacentersupport.lenovo.com/products/servers/system-x/system-x3400-m3/solutions/ht105597)
- 201-899-002 : スタンドアロン・メモリー・テストが異常終了しました メモリー診断テストがユーザーにより打ち切られました。

リカバリー可能

いいえ

重⼤度 警告

保守可能

いいえ

⾃動的にサポートに通知

いいえ

# 関連リンク

- [Lenovo データ・センター・サポート Web サイト](http://datacentersupport.lenovo.com)
- [最新レベルの DSA](http://support.lenovo.com/solutions/serv-dsa)
- [最新レベルの BMC/IMM](http://datacentersupport.lenovo.com/products/servers/system-x/system-x3400-m3/solutions/ht105597)
- 201-899-003 : スタンドアロン・メモリー・テストが異常終了しました メモリー診断テストがユーザーにより打ち切られました。
	- リカバリー可能 いいえ

#### 重⼤度

警告

保守可能

いいえ

⾃動的にサポートに通知

いいえ

- [Lenovo データ・センター・サポート Web サイト](http://datacentersupport.lenovo.com)
- [最新レベルの DSA](http://support.lenovo.com/solutions/serv-dsa)

– [最新レベルの BMC/IMM](http://datacentersupport.lenovo.com/products/servers/system-x/system-x3400-m3/solutions/ht105597)

• 201-901-000 : スタンドアロン・メモリー・テストが失敗しました メモリー診断テストが失敗しました。

リカバリー可能

いいえ

### 重⼤度

エラー

### 保守可能

はい

## ⾃動的にサポートに通知

いいえ

### ユーザー応答

次の手順を実行してください。

- 1. 挙げられたアクションを1つずつ実行し、各アクションの後にテストを試行してください。
- 2. 問題が解決しない場合は、技術サービス担当者に連絡してください。
- 3. システムの電源をオフにして、電源から切り離します。45 秒間待ちます。DIMM を取り付け 直します。電源に再接続します。
- 4. DSA および BIOS/uEFI が最新レベルであることを確認します。
- 5. エラーに挙げられた DIMMS を、1 つずつ交換します。
- 6. Configuration/Setup Utility プログラムで、すべての DIMM が有効になっていることを確認 します。
- 7. 障害が解決しない場合は、次に行う修正処置について、システムの『インストールとサービス のガイド』内の「症状別トラブルシューティング」を参照してください。

## 関連リンク

- [Lenovo データ・センター・サポート Web サイト](http://datacentersupport.lenovo.com)
- [最新レベルの DSA](http://support.lenovo.com/solutions/serv-dsa)
- [最新レベルの BMC/IMM](http://datacentersupport.lenovo.com/products/servers/system-x/system-x3400-m3/solutions/ht105597)

### • 201-901-001 : スタンドアロン・メモリー・テストが失敗しました

メモリー診断テストが失敗しました。

## リカバリー可能

いいえ

## 重⼤度

エラー

# 保守可能

はい

## ⾃動的にサポートに通知

いいえ

ユーザー応答

次の手順を実行してください。

1. 挙げられたアクションを1つずつ実行し、各アクションの後にテストを試行してください。

- 2. 問題が解決しない場合は、技術サービス担当者に連絡してください。
- 3. システムの電源をオフにして、電源から切り離します。45 秒間待ちます。DIMM を取り付け 直します。電源に再接続します。
- 4. DSA および BIOS/uEFI が最新レベルであることを確認します。
- 5. エラーに挙げられた DIMMS を、1 つずつ交換します。
- 6. Configuration/Setup Utility プログラムで、すべての DIMM が有効になっていることを確認 します。
- 7. 障害が解決しない場合は、次に行う修正処置について、システムの『インストールとサービス のガイド』内の「症状別トラブルシューティング」を参照してください。

### 関連リンク

- [Lenovo データ・センター・サポート Web サイト](http://datacentersupport.lenovo.com)
- [最新レベルの DSA](http://support.lenovo.com/solutions/serv-dsa)
- [最新レベルの BMC/IMM](http://datacentersupport.lenovo.com/products/servers/system-x/system-x3400-m3/solutions/ht105597)
- 201-901-002 : スタンドアロン・メモリー・テストが失敗しました

メモリー診断テストが失敗しました。

リカバリー可能

- いいえ
- 重⼤度

エラー

保守可能 はい

- 
- ⾃動的にサポートに通知

いいえ

ユーザー応答

次の手順を実行してください。

- 1. 挙げられたアクションを1つずつ実行し、各アクションの後にテストを試行してください。
- 2. 問題が解決しない場合は、技術サービス担当者に連絡してください。
- 3. システムの電源をオフにして、電源から切り離します。45 秒間待ちます。DIMM を取り付け 直します。電源に再接続します。
- 4. DSA および BIOS/uEFI が最新レベルであることを確認します。
- 5. エラーに挙げられた DIMMS を、1 つずつ交換します。
- 6. Configuration/Setup Utility プログラムで、すべての DIMM が有効になっていることを確認 します。
- 7. 障害が解決しない場合は、次に行う修正処置について、システムの『インストールとサービス のガイド』内の「症状別トラブルシューティング」を参照してください。

- [Lenovo データ・センター・サポート Web サイト](http://datacentersupport.lenovo.com)
- [最新レベルの DSA](http://support.lenovo.com/solutions/serv-dsa)
- [最新レベルの BMC/IMM](http://datacentersupport.lenovo.com/products/servers/system-x/system-x3400-m3/solutions/ht105597)
- 201-901-003 : スタンドアロン・メモリー・テストが失敗しました

メモリー診断テストが失敗しました。

リカバリー可能

いいえ

重⼤度

エラー

保守可能

はい

- ⾃動的にサポートに通知
	- いいえ
- ユーザー応答
	- 次の手順を実行してください。
	- 1. 挙げられたアクションを1つずつ実行し、各アクションの後にテストを試行してください。
	- 2. 問題が解決しない場合は、技術サービス担当者に連絡してください。
	- 3. システムの電源をオフにして、電源から切り離します。45 秒間待ちます。DIMM を取り付け 直します。電源に再接続します。
	- 4. DSA および BIOS/uEFI が最新レベルであることを確認します。
	- 5. エラーに挙げられた DIMMS を、1 つずつ交換します。
	- 6. Configuration/Setup Utility プログラムで、すべての DIMM が有効になっていることを確認 します。
	- 7. 障害が解決しない場合は、次に行う修正処置について、システムの『インストールとサービス のガイド』内の「症状別トラブルシューティング」を参照してください。

# 関連リンク

- [Lenovo データ・センター・サポート Web サイト](http://datacentersupport.lenovo.com)
- [最新レベルの DSA](http://support.lenovo.com/solutions/serv-dsa)
- [最新レベルの BMC/IMM](http://datacentersupport.lenovo.com/products/servers/system-x/system-x3400-m3/solutions/ht105597)

# DSA 光学式ドライブ・テスト結果

光学式ドライブ・テストを実行すると、以下のメッセージが表示される可能性があります。

### DSA 光学式ドライブ・テストのテスト結果

DSA 光学式ドライブ・テストを実行すると、以下のメッセージが表示される可能性があります。

## • 215-000-000 : 光学式ドライブ・テストに合格しました

光学式ドライブ・テストに合格しました。

リカバリー可能

いいえ

# 重⼤度

イベント

保守可能

いいえ

⾃動的にサポートに通知

いいえ

## 関連リンク

- [Lenovo データ・センター・サポート Web サイト](http://datacentersupport.lenovo.com)
- [最新レベルの DSA](http://support.lenovo.com/solutions/serv-dsa)
- [最新レベルの BMC/IMM](http://datacentersupport.lenovo.com/products/servers/system-x/system-x3400-m3/solutions/ht105597)
- 215-801-000 : 光学式ドライブ・テストが異常終了しました

光学式ドライブ・テストが異常終了しました。ドライバーと通信できません。

リカバリー可能

いいえ

## 重⼤度

警告

保守可能

はい

⾃動的にサポートに通知

いいえ

## ユーザー応答

次の手順を実行してください。

- 1. DSA 診断コードが最新レベルであることを確認します。
- 2. テストを再実行します。
- 3. ドライブ・ケーブルの両端が緩んでいたり、接続が外れていたりしていないか、またケーブル に破損がないか確認します。損傷がある場合は、ケーブルを交換します。
- 4. テストを再実行します。
- 5. システム・ファームウェア・レベルを確認し、必要な場合はアップグレードします。インス トール済みのファームウェア・レベルは、このコンポーネントの Firmware/VPD セクションに ある DSA Diagnostic Event Log 内で見つかります。
- 6. テストを再実行します。

関連リンク

- [Lenovo データ・センター・サポート Web サイト](http://datacentersupport.lenovo.com)
- [最新レベルの DSA](http://support.lenovo.com/solutions/serv-dsa)
- [最新レベルの BMC/IMM](http://datacentersupport.lenovo.com/products/servers/system-x/system-x3400-m3/solutions/ht105597)
- 215-802-000 : 光学式ドライブ・テストが異常終了しました

光学式ドライブ・テストが異常終了しました。読み取りエラーが検出されました。

リカバリー可能

いいえ

## 重⼤度

警告

保守可能

はい

⾃動的にサポートに通知

いいえ

### ユーザー応答

次の手順を実行してください。

- 1. 新しい CD または DVD をドライブに挿入し、メディアが認識されるまで 15 秒間待ちます。 テストを再実行します。
- 2. ドライブ・ケーブルの両端が緩んでいたり、接続が外れていたりしていないか、またケーブル に破損がないか確認します。損傷がある場合は、ケーブルを交換します。
- 3. テストを再実行します。
- 4. 障害が解決しない場合は、次に行う修正処置について、システムの『インストールとサービス のガイド』内の「症状別トラブルシューティング」を参照してください。

関連リンク

- [Lenovo データ・センター・サポート Web サイト](http://datacentersupport.lenovo.com)
- [最新レベルの DSA](http://support.lenovo.com/solutions/serv-dsa)
- [最新レベルの BMC/IMM](http://datacentersupport.lenovo.com/products/servers/system-x/system-x3400-m3/solutions/ht105597)
- 215-803-000 : 光学式ドライブ・テストが失敗しました

光学式ドライブ・テストが失敗しました。ディスクがオペレーティング・システムによって使用中 である可能性があります。

リカバリー可能

いいえ

## 重⼤度

エラー

### 保守可能

はい

⾃動的にサポートに通知

いいえ

ユーザー応答

次の手順を実行してください。

1. システム・アクティビティーが停止するのを待ちます。

- 2. テストを再実行します。
- 3. システムの電源をオフにして、再起動してください。
- 4. テストを再実行します。

## 関連リンク

- [Lenovo データ・センター・サポート Web サイト](http://datacentersupport.lenovo.com)
- [最新レベルの DSA](http://support.lenovo.com/solutions/serv-dsa)
- [最新レベルの BMC/IMM](http://datacentersupport.lenovo.com/products/servers/system-x/system-x3400-m3/solutions/ht105597)
- 215-804-000 : 光学式ドライブ・テストが異常終了しました

光学式ドライブ・テストが異常終了しました。メディア・トレイが開いています。

#### リカバリー可能

いいえ

重⼤度

警告

保守可能

はい

### ⾃動的にサポートに通知 いいえ

# ユーザー応答

次の手順を実行してください。

- 1. メディア・トレイを閉じ、メディアが認識されるまで 15 秒間待ちます。テストを再実行 します。
- 2. 新しい CD または DVD をドライブに挿入し、メディアが認識されるまで 15 秒間待ちます。 テストを再実行します。
- 3. ドライブ・ケーブルの両端が緩んでいたり、接続が外れていたりしていないか、またケーブル に破損がないか確認します。損傷がある場合は、ケーブルを交換します。
- 4. テストを再実行します。
- 5. 障害が解決しない場合は、次に行う修正処置について、システムの『インストールとサービス のガイド』内の「症状別トラブルシューティング」を参照してください。

## 関連リンク

- [Lenovo データ・センター・サポート Web サイト](http://datacentersupport.lenovo.com)
- [最新レベルの DSA](http://support.lenovo.com/solutions/serv-dsa)
- [最新レベルの BMC/IMM](http://datacentersupport.lenovo.com/products/servers/system-x/system-x3400-m3/solutions/ht105597)
- 215-901-000 : 光学式ドライブ・テストが異常終了しました

光学式ドライブ・テストが異常終了しました。ドライブ・メディアが検出されません。

### リカバリー可能

いいえ

# 重⼤度

警告

## 保守可能

はい

#### ⾃動的にサポートに通知

いいえ

### ユーザー応答

次の手順を実行してください。

- 1. 新しい CD または DVD をドライブに挿入し、メディアが認識されるまで 15 秒間待ちます。 テストを再実行します。
- 2. ドライブ・ケーブルの両端が緩んでいたり、接続が外れていたりしていないか、またケーブル に破損がないか確認します。損傷がある場合は、ケーブルを交換します。
- 3. テストを再実行します。
- 4. 障害が解決しない場合は、次に行う修正処置について、システムの『インストールとサービス のガイド』内の「症状別トラブルシューティング」を参照してください。

- [Lenovo データ・センター・サポート Web サイト](http://datacentersupport.lenovo.com)
- [最新レベルの DSA](http://support.lenovo.com/solutions/serv-dsa)
- [最新レベルの BMC/IMM](http://datacentersupport.lenovo.com/products/servers/system-x/system-x3400-m3/solutions/ht105597)
- 215-902-000 : 光学式ドライブ・テストが失敗しました

光学式ドライブ・テストが失敗しました。読み取りの不一致。

リカバリー可能

いいえ

#### 重⼤度

エラー

# 保守可能

#### はい

⾃動的にサポートに通知

いいえ

ユーザー応答

次の手順を実行してください。

- 1. 新しい CD または DVD をドライブに挿入し、メディアが認識されるまで 15 秒間待ちます。 テストを再実行します。
- 2. ドライブ・ケーブルの両端が緩んでいたり、接続が外れていたりしていないか、またケーブル に破損がないか確認します。損傷がある場合は、ケーブルを交換します。
- 3. テストを再実行します。
- 4. 障害が解決しない場合は、次に行う修正処置について、システムの『インストールとサービス のガイド』内の「症状別トラブルシューティング」を参照してください。

## 関連リンク

- [Lenovo データ・センター・サポート Web サイト](http://datacentersupport.lenovo.com)
- [最新レベルの DSA](http://support.lenovo.com/solutions/serv-dsa)
- [最新レベルの BMC/IMM](http://datacentersupport.lenovo.com/products/servers/system-x/system-x3400-m3/solutions/ht105597)
- 215-903-000 : 光学式ドライブ・テストが異常終了しました

光学式ドライブ・テストが異常終了しました。デバイスにアクセスできませんでした。

## リカバリー可能

いいえ

## 重⼤度

警告

保守可能

はい

## ⾃動的にサポートに通知

いいえ

ユーザー応答

次の手順を実行してください。

1. 新しい CD または DVD をドライブに挿入し、メディアが認識されるまで 15 秒間待ちます。 テストを再実行します。

- 2. ドライブ・ケーブルの両端が緩んでいたり、接続が外れていたりしていないか、またケーブル に破損がないか確認します。損傷がある場合は、ケーブルを交換します。
- 3. テストを再実行します。
- 4. システム・ファームウェア・レベルを確認し、必要な場合はアップグレードします。インス トール済みのファームウェア・レベルは、このコンポーネントの Firmware/VPD セクションに ある DSA Diagnostic Event Log 内で見つかります。
- 5. テストを再実行します。
- 6. 障害が解決しない場合は、次に行う修正処置について、システムの『インストールとサービス のガイド』内の「症状別トラブルシューティング」を参照してください。

関連リンク

- [Lenovo データ・センター・サポート Web サイト](http://datacentersupport.lenovo.com)
- [最新レベルの DSA](http://support.lenovo.com/solutions/serv-dsa)
- [最新レベルの BMC/IMM](http://datacentersupport.lenovo.com/products/servers/system-x/system-x3400-m3/solutions/ht105597)

# DSA テープ・ドライブ・テスト結果

テープ・ドライブ・テストを実行すると、以下のメッセージが表示される可能性があります。

## DSA テープ・ドライブ・テストのテスト結果

DSA テープ・ドライブ・テストを実行すると、以下のメッセージが表示される可能性があります。

• 264-000-000 : テープ・テストに合格しました

テープ・テストに合格しました。

リカバリー可能

いいえ

### 重⼤度

イベント

保守可能 いいえ

⾃動的にサポートに通知 いいえ

関連リンク

- [Lenovo データ・センター・サポート Web サイト](http://datacentersupport.lenovo.com)
- [最新レベルの DSA](http://support.lenovo.com/solutions/serv-dsa)
- [最新レベルの BMC/IMM](http://datacentersupport.lenovo.com/products/servers/system-x/system-x3400-m3/solutions/ht105597)
- 264-901-000 : テープ・テストが失敗しました テープ・アラート・ログでエラーが検出されました。

リカバリー可能 いいえ 重⼤度 エラー

保守可能

はい

⾃動的にサポートに通知

いいえ

## ユーザー応答

次の手順を実行してください。

- 1. 適切なクリーニング・メディアを使用してテープ・ドライブをクリーニングし、新しい メディアをインストールします。
- 2. テストを再実行します。
- 3. エラー・ログを消去します。
- 4. テストを再実行します。
- 5. ドライブ・ファームウェアが最新レベルであることを確認します。
- 6. 最新のファームウェア・レベルにアップグレードした後で、テストを再実行します。
- 7. 障害が解決しない場合は、次に行う修正処置について、システムの『インストールとサービス のガイド』内の「症状別トラブルシューティング」を参照してください。

関連リンク

- [Lenovo データ・センター・サポート Web サイト](http://datacentersupport.lenovo.com)
- [最新レベルの DSA](http://support.lenovo.com/solutions/serv-dsa)
- [最新レベルの BMC/IMM](http://datacentersupport.lenovo.com/products/servers/system-x/system-x3400-m3/solutions/ht105597)
- 264-902-000 : テープ・テストが失敗しました

テープ・テストが失敗しました。メディアが検出されません。

## リカバリー可能

いいえ

#### 重⼤度

エラー

### 保守可能

はい

⾃動的にサポートに通知

いいえ

### ユーザー応答

次の手順を実行してください。

- 1. 適切なクリーニング・メディアを使用してテープ・ドライブをクリーニングし、新しい メディアをインストールします。
- 2. テストを再実行します。
- 3. ドライブ・ファームウェアが最新レベルであることを確認します。
- 4. 最新のファームウェア・レベルにアップグレードした後で、テストを再実行します。
- 5. 障害が解決しない場合は、次に行う修正処置について、システムの『インストールとサービス のガイド』内の「症状別トラブルシューティング」を参照してください。

- [Lenovo データ・センター・サポート Web サイト](http://datacentersupport.lenovo.com)
- [最新レベルの DSA](http://support.lenovo.com/solutions/serv-dsa)

– [最新レベルの BMC/IMM](http://datacentersupport.lenovo.com/products/servers/system-x/system-x3400-m3/solutions/ht105597)

• 264-903-000 : テープ・テストが失敗しました

テープ・テストが失敗しました。メディアが検出されません。

リカバリー可能

いいえ

### 重⼤度

エラー

### 保守可能

はい

⾃動的にサポートに通知

いいえ

### ユーザー応答

次の手順を実行してください。

- 1. 適切なクリーニング・メディアを使用してテープ・ドライブをクリーニングし、新しい メディアをインストールします。
- 2. テストを再実行します。
- 3. ドライブ・ファームウェアが最新レベルであることを確認します。
- 4. 最新のファームウェア・レベルにアップグレードした後で、テストを再実行します。
- 5. 障害が解決しない場合は、次に行う修正処置について、システムの『インストールとサービス のガイド』内の「症状別トラブルシューティング」を参照してください。

### 関連リンク

- [Lenovo データ・センター・サポート Web サイト](http://datacentersupport.lenovo.com)
- [最新レベルの DSA](http://support.lenovo.com/solutions/serv-dsa)
- [最新レベルの BMC/IMM](http://datacentersupport.lenovo.com/products/servers/system-x/system-x3400-m3/solutions/ht105597)
- 264-904-000 : テープ・テストが失敗しました

テープ・テストが失敗しました。ドライブ・ハードウェア・エラー。

リカバリー可能

いいえ

# 重⼤度

エラー

保守可能

はい

### ⾃動的にサポートに通知

いいえ

## ユーザー応答

次の手順を実行してください。

- 1. テープ・ドライブ・ケーブルの接続が緩んでいたり、外れたりしていないか、またケーブルに 損傷がないか確認します。損傷がある場合は、ケーブルを交換します。
- 2. 適切なクリーニング・メディアを使用してテープ・ドライブをクリーニングし、新しい メディアをインストールします。
- 3. テストを再実行します。
- 4. ドライブ・ファームウェアが最新レベルであることを確認します。
- 5. 最新のファームウェア・レベルにアップグレードした後で、テストを再実行します。
- 6. 障害が解決しない場合は、次に行う修正処置について、システムの『インストールとサービス のガイド』内の「症状別トラブルシューティング」を参照してください。

関連リンク

- [Lenovo データ・センター・サポート Web サイト](http://datacentersupport.lenovo.com)
- [最新レベルの DSA](http://support.lenovo.com/solutions/serv-dsa)
- [最新レベルの BMC/IMM](http://datacentersupport.lenovo.com/products/servers/system-x/system-x3400-m3/solutions/ht105597)
- 264-905-000 : テープ・テストが失敗しました

テープ・テストが失敗しました。ソフトウェア・エラー。要求が無効です。

リカバリー可能

いいえ

### 重⼤度

エラー

### 保守可能

はい

⾃動的にサポートに通知

いいえ

ユーザー応答

次の手順を実行してください。

- 1. システムが応答を停止した場合は、システムの電源をいったんオフにし、再起動します。
- 2. システム・ファームウェア・レベルを確認し、必要な場合はアップグレードします。インス トール済みのファームウェア・レベルは、このコンポーネントの Firmware/VPD セクションに ある DSA Diagnostic Event Log 内で見つかります。
- 3. テストを再実行します。
- 4. システムが応答を停止した場合は、システムの電源をいったんオフにし、再起動します。
- 5. ドライブ・ファームウェアが最新レベルであることを確認します。
- 6. テストを再実行します。
- 7. 障害が解決しない場合は、次に行う修正処置について、システムの『インストールとサービス のガイド』内の「症状別トラブルシューティング」を参照してください。

### 関連リンク

- [Lenovo データ・センター・サポート Web サイト](http://datacentersupport.lenovo.com)
- [最新レベルの DSA](http://support.lenovo.com/solutions/serv-dsa)
- [最新レベルの BMC/IMM](http://datacentersupport.lenovo.com/products/servers/system-x/system-x3400-m3/solutions/ht105597)
- 264-906-000 : テープ・テストが失敗しました

テープ・テストが失敗しました。認識不能なエラー。

### リカバリー可能

いいえ

重⼤度

エラー

保守可能

はい

# ⾃動的にサポートに通知

いいえ

# ユーザー応答

次の手順を実行してください。

- 1. 適切なクリーニング・メディアを使用してテープ・ドライブをクリーニングし、新しい メディアをインストールします。
- 2. テストを再実行します。
- 3. ドライブ・ファームウェアが最新レベルであることを確認します。
- 4. 最新のファームウェア・レベルにアップグレードした後で、テストを再実行します。
- 5. DSA 診断コードが最新レベルであることを確認します。
- 6. テストを再実行します。
- 7. システム・ファームウェア・レベルを確認し、必要な場合はアップグレードします。
- 8. テストを再実行します。
- 9. 障害が解決しない場合は、次に行う修正処置について、システムの『インストールとサービス のガイド』内の「症状別トラブルシューティング」を参照してください。

関連リンク

- [Lenovo データ・センター・サポート Web サイト](http://datacentersupport.lenovo.com)
- [最新レベルの DSA](http://support.lenovo.com/solutions/serv-dsa)
- [最新レベルの BMC/IMM](http://datacentersupport.lenovo.com/products/servers/system-x/system-x3400-m3/solutions/ht105597)
- 264-907-000 : テープ・テストが失敗しました

ブロック・アドレスのどこかでエラーが検出されました。

リカバリー可能

いいえ

### 重⼤度

エラー

### 保守可能

はい

- ⾃動的にサポートに通知 いいえ
- ユーザー応答

次の手順を実行してください。

1. 適切なクリーニング・メディアを使用してテープ・ドライブをクリーニングし、新しい メディアをインストールします。

- [Lenovo データ・センター・サポート Web サイト](http://datacentersupport.lenovo.com)
- [最新レベルの DSA](http://support.lenovo.com/solutions/serv-dsa)
- [最新レベルの BMC/IMM](http://datacentersupport.lenovo.com/products/servers/system-x/system-x3400-m3/solutions/ht105597)

• 264-908-000 : テープ・テストが失敗しました

テープ容量を取得中にエラーが検出されました。

リカバリー可能

いいえ

# 重⼤度

エラー

# 保守可能

はい

⾃動的にサポートに通知

いいえ

ユーザー応答

次の手順を実行してください。

- 1. メディアが存在していることを確認します。
- 2. 適切なクリーニング・メディアを使用してテープ・ドライブをクリーニングし、新しい メディアをインストールします。

関連リンク

- [Lenovo データ・センター・サポート Web サイト](http://datacentersupport.lenovo.com)
- [最新レベルの DSA](http://support.lenovo.com/solutions/serv-dsa)
- [最新レベルの BMC/IMM](http://datacentersupport.lenovo.com/products/servers/system-x/system-x3400-m3/solutions/ht105597)

# DSA ハードディスク・ドライブ・テスト結果

ハードディスク・ドライブ・テストを実行すると、以下のメッセージが表示される可能性があります。

## DSA ハードディスク・ドライブ・テストのテスト結果

DSA ハードディスク・ドライブ・テストを実行すると、以下のメッセージが表示される可能性があり ます。

• 217-000-000 : HDD テストに合格しました

HDD ストレス・テストに合格しました。

リカバリー可能

いいえ

# 重⼤度

イベント

保守可能

いいえ

## ⾃動的にサポートに通知

いいえ

関連リンク

– [Lenovo データ・センター・サポート Web サイト](http://datacentersupport.lenovo.com)

– [最新レベルの DSA](http://support.lenovo.com/solutions/serv-dsa)
– [最新レベルの BMC/IMM](http://datacentersupport.lenovo.com/products/servers/system-x/system-x3400-m3/solutions/ht105597)

• 217-800-000 : HDD テストが異常終了しました

HDD テストが異常終了しました。テストは取り消されました。

リカバリー可能

いいえ

### 重⼤度

警告

### 保守可能

はい

### ⾃動的にサポートに通知

いいえ

#### ユーザー応答

次の手順を実行してください。

- 1. ケーブルの接続を確認します。
- 2. テストを再実行します。
- 3. ハードディスク・ドライブが自己診断テストおよび自己診断テスト・ロギングをサポートして いることを確認します。
- 4. 問題が解決しない場合は、技術サポート担当者に連絡してください。

関連リンク

- [Lenovo データ・センター・サポート Web サイト](http://datacentersupport.lenovo.com)
- [最新レベルの DSA](http://support.lenovo.com/solutions/serv-dsa)
- [最新レベルの BMC/IMM](http://datacentersupport.lenovo.com/products/servers/system-x/system-x3400-m3/solutions/ht105597)
- 217-900-000 : HDD テストが失敗しました

HDD テストが失敗しました。ハードディスク・ドライブ自己診断テストで障害が検出されました。

リカバリー可能

いいえ

重⼤度

エラー

保守可能

はい

⾃動的にサポートに通知

いいえ

# ユーザー応答

次の手順を実行してください。

- 1. ケーブルの接続を確認します。
- 2. テストを再実行します。
- 3. ファームウェアが最新レベルであることを確認します。
- 4. テストを再実行します。
- 5. 問題が解決しない場合は、技術サポート担当者に連絡してください。

関連リンク

- [Lenovo データ・センター・サポート Web サイト](http://datacentersupport.lenovo.com)
- [最新レベルの DSA](http://support.lenovo.com/solutions/serv-dsa)
- [最新レベルの BMC/IMM](http://datacentersupport.lenovo.com/products/servers/system-x/system-x3400-m3/solutions/ht105597)

# DSA LSI ハードディスク・ドライブ・テスト結果

LSI ハードディスク・ドライブ・テストを実行すると、以下のメッセージが表示される可能性があります。

DSA LSI hard driveoutputfilename=DSA\_LSI\_hard\_drive テストのテスト結果 DSA LSI hard driveoutputfilename=DSA\_LSI\_hard\_drive テストを実行すると、以下のメッセージが表示 される可能性があります。

● 407-000-000 : LSIESG:DiskDefaultDiagnostic のテストに合格しました テストに合格しました。

リカバリー可能 いいえ

重⼤度

イベント

保守可能 いいえ

⾃動的にサポートに通知 いいえ

関連リンク

- [Lenovo データ・センター・サポート Web サイト](http://datacentersupport.lenovo.com)
- [最新レベルの DSA](http://support.lenovo.com/solutions/serv-dsa)
- [最新レベルの BMC/IMM](http://datacentersupport.lenovo.com/products/servers/system-x/system-x3400-m3/solutions/ht105597)
- 407-800-000 : LSIESG:DiskDefaultDiagnostic のテストが異常終了しました テストは取り消されました。

```
リカバリー可能
  いいえ
重⼤度
  警告
保守可能
  いいえ
⾃動的にサポートに通知
  いいえ
関連リンク
  – Lenovo データ・センター・サポート Web サイト
  – 最新レベルの DSA
```
– [最新レベルの BMC/IMM](http://datacentersupport.lenovo.com/products/servers/system-x/system-x3400-m3/solutions/ht105597)

- 407-900-000 : LSIESG:DiskDefaultDiagnostic のテストが失敗しました ハードディスク・ドライブ自己診断テストで障害が検出されました。
	- リカバリー可能

# いいえ

# 重⼤度

エラー

# 保守可能

はい

- ⾃動的にサポートに通知
	- いいえ

# ユーザー応答

次の手順を実行してください。

- 1. ケーブルの接続を確認します。
- 2. テストを再実行します。
- 3. ファームウェアが最新レベルであるかどうか確認します。
- 4. テストを再実行します。
- 5. 問題が解決しない場合は、技術サポート担当者に連絡してください。

### 関連リンク

- [Lenovo データ・センター・サポート Web サイト](http://datacentersupport.lenovo.com)
- [最新レベルの DSA](http://support.lenovo.com/solutions/serv-dsa)
- [最新レベルの BMC/IMM](http://datacentersupport.lenovo.com/products/servers/system-x/system-x3400-m3/solutions/ht105597)

# DSA Nvidia GPU テスト結果

Nvidia GPU テストを実行すると、以下のメッセージが表示される可能性があります。

### DSA Nvidia GPU テストのテスト結果

DSA Nvidia GPU テストを実行すると、以下のメッセージが表示される可能性があります。

### • 409-000-000 : NVIDIA ユーザー診断テストに合格しました

NVIDIA ユーザー診断テストに合格しました。

リカバリー可能 いいえ 重⼤度 イベント 保守可能 いいえ ⾃動的にサポートに通知 いいえ 関連リンク

- [Lenovo データ・センター・サポート Web サイト](http://datacentersupport.lenovo.com)
- [最新レベルの DSA](http://support.lenovo.com/solutions/serv-dsa)
- [最新レベルの BMC/IMM](http://datacentersupport.lenovo.com/products/servers/system-x/system-x3400-m3/solutions/ht105597)
- 409-003-000 : Nvidia::DiagnosticServiceProvider::Bandwidth のテストに合格しました Nvidia GPU 帯域幅テストに合格しました。

リカバリー可能 いいえ 重⼤度 イベント 保守可能 いいえ ⾃動的にサポートに通知 いいえ 関連リンク – [Lenovo データ・センター・サポート Web サイト](http://datacentersupport.lenovo.com) – [最新レベルの DSA](http://support.lenovo.com/solutions/serv-dsa)

- [最新レベルの BMC/IMM](http://datacentersupport.lenovo.com/products/servers/system-x/system-x3400-m3/solutions/ht105597)
- 409-004-000 : Nvidia::DiagnosticServiceProvider::Query のテストに合格しました Nvidia GPU 照会テストに合格しました。

リカバリー可能 いいえ 重⼤度 イベント 保守可能 いいえ ⾃動的にサポートに通知 いいえ 関連リンク

- [Lenovo データ・センター・サポート Web サイト](http://datacentersupport.lenovo.com)
- [最新レベルの DSA](http://support.lenovo.com/solutions/serv-dsa)
- [最新レベルの BMC/IMM](http://datacentersupport.lenovo.com/products/servers/system-x/system-x3400-m3/solutions/ht105597)
- 409-005-000 : Nvidia::DiagnosticServiceProvider::Matrix のテストに合格しました Nvidia GPU マトリックス・テストに合格しました。

```
リカバリー可能
 いいえ
重⼤度
  イベント
保守可能
```

```
いいえ
⾃動的にサポートに通知
  いいえ
```
関連リンク

- [Lenovo データ・センター・サポート Web サイト](http://datacentersupport.lenovo.com)
- [最新レベルの DSA](http://support.lenovo.com/solutions/serv-dsa)
- [最新レベルの BMC/IMM](http://datacentersupport.lenovo.com/products/servers/system-x/system-x3400-m3/solutions/ht105597)
- 409-006-000 : Nvidia::DiagnosticServiceProvider::Binomial のテストに合格しました Nvidia GPU Binomial テストに合格しました。

```
リカバリー可能
  いいえ
重⼤度
  イベント
保守可能
  いいえ
⾃動的にサポートに通知
  いいえ
関連リンク
  – Lenovo データ・センター・サポート Web サイト
```
- [最新レベルの DSA](http://support.lenovo.com/solutions/serv-dsa)
- [最新レベルの BMC/IMM](http://datacentersupport.lenovo.com/products/servers/system-x/system-x3400-m3/solutions/ht105597)
- 409-800-000 : NVIDIA ユーザー診断テストが異常終了しました

NVIDIA ユーザー診断テストは取り消されました。

```
リカバリー可能
 いいえ
重⼤度
```
イベント

保守可能 いいえ

⾃動的にサポートに通知 いいえ

```
関連リンク
```
- [Lenovo データ・センター・サポート Web サイト](http://datacentersupport.lenovo.com)
- [最新レベルの DSA](http://support.lenovo.com/solutions/serv-dsa)
- [最新レベルの BMC/IMM](http://datacentersupport.lenovo.com/products/servers/system-x/system-x3400-m3/solutions/ht105597)
- 409-803-000 : Nvidia::DiagnosticServiceProvider::Bandwidth のテストが異常終了しました Nvidia GPU 帯域幅テストは取り消されました。

リカバリー可能 いいえ 重⼤度 警告 保守可能 いいえ ⾃動的にサポートに通知 いいえ 関連リンク – [Lenovo データ・センター・サポート Web サイト](http://datacentersupport.lenovo.com) – [最新レベルの DSA](http://support.lenovo.com/solutions/serv-dsa) – [最新レベルの BMC/IMM](http://datacentersupport.lenovo.com/products/servers/system-x/system-x3400-m3/solutions/ht105597)

● 409-804-000 : Nvidia::DiagnosticServiceProvider::Query のテストが異常終了しました Nvidia GPU 照会テストは取り消されました。

リカバリー可能 いいえ 重⼤度 警告 保守可能 いいえ ⾃動的にサポートに通知 いいえ 関連リンク – [Lenovo データ・センター・サポート Web サイト](http://datacentersupport.lenovo.com) – [最新レベルの DSA](http://support.lenovo.com/solutions/serv-dsa)

- [最新レベルの BMC/IMM](http://datacentersupport.lenovo.com/products/servers/system-x/system-x3400-m3/solutions/ht105597)
- 409-805-000 : Nvidia::DiagnosticServiceProvider::Matrix のテストが異常終了しました Nvidia GPU マトリックス・テストは取り消されました。

リカバリー可能 いいえ 重⼤度 警告 保守可能 いいえ ⾃動的にサポートに通知 いいえ 関連リンク – [Lenovo データ・センター・サポート Web サイト](http://datacentersupport.lenovo.com) – [最新レベルの DSA](http://support.lenovo.com/solutions/serv-dsa)

176 Lenovo Flex System x240 M5 計算ノードインストールとサービスのガイド

– [最新レベルの BMC/IMM](http://datacentersupport.lenovo.com/products/servers/system-x/system-x3400-m3/solutions/ht105597)

• 409-806-000 : Nvidia::DiagnosticServiceProvider::Binomial のテストが異常終了しました Nvidia GPU Binomial テストは取り消されました。

いいえ 重⼤度 警告 保守可能 いいえ ⾃動的にサポートに通知 いいえ 関連リンク – [Lenovo データ・センター・サポート Web サイト](http://datacentersupport.lenovo.com) – [最新レベルの DSA](http://support.lenovo.com/solutions/serv-dsa)

- 
- [最新レベルの BMC/IMM](http://datacentersupport.lenovo.com/products/servers/system-x/system-x3400-m3/solutions/ht105597)
- 409-900-000 : NVIDIA ユーザー診断テストが失敗しました NVIDIA ユーザー診断テストが失敗しました。

リカバリー可能

リカバリー可能

いいえ

#### 重⼤度

イベント

保守可能

はい

- ⾃動的にサポートに通知
	- いいえ
- ユーザー応答

次の手順を実行してください。

- 1. GPU を取り付け直して、GPU が PCIe スロットに正しく取り付けられていることを確認しま す。次にシステムの電源サイクルを実行します。
- 2. GPU への電源コネクターがしっかりと接続されていることを確認します。次にシステムの電 源サイクルを実行します。
- 3. nvidia-smi -q を実行します。これにより、電源ケーブルがきちんと接続されていないと報告 される場合があります。
- 4. 作動していることがわかっているシステムで、同じ GPU を使用して、診断を再実行します。 システムの様々な問題により、診断が失敗することがあります。
- 5. 問題が解決しない場合は、技術サポート担当者に連絡してください。

- [Lenovo データ・センター・サポート Web サイト](http://datacentersupport.lenovo.com)
- [最新レベルの DSA](http://support.lenovo.com/solutions/serv-dsa)
- [最新レベルの BMC/IMM](http://datacentersupport.lenovo.com/products/servers/system-x/system-x3400-m3/solutions/ht105597)

• 409-903-000 : Nvidia::DiagnosticServiceProvider::Bandwidth のテストが失敗しました Nvidia GPU 帯域幅テストが失敗しました。

リカバリー可能 いいえ

重⼤度

エラー

### 保守可能

はい

⾃動的にサポートに通知

いいえ

ユーザー応答

次の手順を実行してください。

- 1. GPU を取り付け直して、GPU が PCIe スロットに正しく取り付けられていることを確認しま す。次にシステムの電源サイクルを実行します。
- 2. GPU への電源コネクターがしっかりと接続されていることを確認します。次にシステムの電 源サイクルを実行します。
- 3. nvidia-smi -q を実行します。これにより、電源ケーブルがきちんと接続されていないと報告 される場合があります。
- 4. 作動していることがわかっているシステムで、同じ GPU を使用して、診断を再実行します。 システムの様々な問題により、診断が失敗することがあります。
- 5. 問題が解決しない場合は、技術サポート担当者に連絡してください。

### 関連リンク

- [Lenovo データ・センター・サポート Web サイト](http://datacentersupport.lenovo.com)
- [最新レベルの DSA](http://support.lenovo.com/solutions/serv-dsa)
- [最新レベルの BMC/IMM](http://datacentersupport.lenovo.com/products/servers/system-x/system-x3400-m3/solutions/ht105597)
- 409-904-000 : Nvidia::DiagnosticServiceProvider::Query のテストが失敗しました Nvidia GPU 照会テストが失敗しました。

リカバリー可能 いいえ 重⼤度 エラー 保守可能 はい ⾃動的にサポートに通知 いいえ ユーザー応答

次の手順を実行してください。

- 1. GPU を取り付け直して、GPU が PCIe スロットに正しく取り付けられていることを確認しま す。次にシステムの電源サイクルを実行します。
- 2. GPU への電源コネクターがしっかりと接続されていることを確認します。次にシステムの電 源サイクルを実行します。
- 3. nvidia-smi -q を実行します。これにより、電源ケーブルがきちんと接続されていないと報告 される場合があります。
- 4. 作動していることがわかっているシステムで、同じ GPU を使用して、診断を再実行します。 システムの様々な問題により、診断が失敗することがあります。
- 5. 問題が解決しない場合は、技術サポート担当者に連絡してください。

関連リンク

- [Lenovo データ・センター・サポート Web サイト](http://datacentersupport.lenovo.com)
- [最新レベルの DSA](http://support.lenovo.com/solutions/serv-dsa)
- [最新レベルの BMC/IMM](http://datacentersupport.lenovo.com/products/servers/system-x/system-x3400-m3/solutions/ht105597)
- 409-905-000 : Nvidia::DiagnosticServiceProvider::Matrix のテストが失敗しました Nvidia GPU マトリックス・テストが失敗しました。

リカバリー可能

いいえ

重⼤度

エラー

保守可能

#### はい

⾃動的にサポートに通知

いいえ

ユーザー応答

次の手順を実行してください。

- 1. GPU を取り付け直して、GPU が PCIe スロットに正しく取り付けられていることを確認しま す。次にシステムの電源サイクルを実行します。
- 2. GPU への電源コネクターがしっかりと接続されていることを確認します。次にシステムの電 源サイクルを実行します。
- 3. nvidia-smi -q を実行します。これにより、電源ケーブルがきちんと接続されていないと報告 される場合があります。
- 4. 作動していることがわかっているシステムで、同じ GPU を使用して、診断を再実行します。 システムの様々な問題により、診断が失敗することがあります。
- 5. 問題が解決しない場合は、技術サポート担当者に連絡してください。

- [Lenovo データ・センター・サポート Web サイト](http://datacentersupport.lenovo.com)
- [最新レベルの DSA](http://support.lenovo.com/solutions/serv-dsa)
- [最新レベルの BMC/IMM](http://datacentersupport.lenovo.com/products/servers/system-x/system-x3400-m3/solutions/ht105597)
- 409-906-000 : Nvidia::DiagnosticServiceProvider::Binomial のテストが失敗しました Nvidia GPU Binomial テストが失敗しました。

```
リカバリー可能
  いいえ
重⼤度
  エラー
```
保守可能

はい

#### ⾃動的にサポートに通知

いいえ

### ユーザー応答

次の手順を実行してください。

- 1. GPU を取り付け直して、GPU が PCIe スロットに正しく取り付けられていることを確認しま す。次にシステムの電源サイクルを実行します。
- 2. GPU への電源コネクターがしっかりと接続されていることを確認します。次にシステムの電 源サイクルを実行します。
- 3. nvidia-smi -q を実行します。これにより、電源ケーブルがきちんと接続されていないと報告 される場合があります。
- 4. 作動していることがわかっているシステムで、同じ GPU を使用して、診断を再実行します。 システムの様々な問題により、診断が失敗することがあります。
- 5. 問題が解決しない場合は、技術サポート担当者に連絡してください。

### 関連リンク

- [Lenovo データ・センター・サポート Web サイト](http://datacentersupport.lenovo.com)
- [最新レベルの DSA](http://support.lenovo.com/solutions/serv-dsa)
- [最新レベルの BMC/IMM](http://datacentersupport.lenovo.com/products/servers/system-x/system-x3400-m3/solutions/ht105597)

### DSA システム管理テスト結果

システム管理テストを実行すると、以下のメッセージが表示される可能性があります。

DSA システム管理テストのテスト結果

DSA システム管理テストを実行すると、以下のメッセージが表示される可能性があります。

• 166-000-001 : IMM I2C テストに合格しました IMM I2C テストに合格しました。

リカバリー可能 いいえ 重⼤度

イベント

保守可能

いいえ

⾃動的にサポートに通知

いいえ

- [Lenovo データ・センター・サポート Web サイト](http://datacentersupport.lenovo.com)
- [最新レベルの DSA](http://support.lenovo.com/solutions/serv-dsa)
- [最新レベルの BMC/IMM](http://datacentersupport.lenovo.com/products/servers/system-x/system-x3400-m3/solutions/ht105597)
- 166-801-001 : IMM I2C テストが異常終了しました IMM が誤った応答長を返しました。
	- リカバリー可能

いいえ

重⼤度

警告

保守可能

はい

⾃動的にサポートに通知

いいえ

- ユーザー応答
	- 挙げられたアクションを 1 つずつ実行し、各アクションの後にテストを試行してください。
	- 1. システムの電源をオフにして、電源から切り離します。45 秒間待ちます。電源に再接続 します。
	- 2. DSA および BMC/IMM が最新レベルであることを確認します。

関連リンク

- [Lenovo データ・センター・サポート Web サイト](http://datacentersupport.lenovo.com)
- [最新レベルの DSA](http://support.lenovo.com/solutions/serv-dsa)
- [最新レベルの BMC/IMM](http://datacentersupport.lenovo.com/products/servers/system-x/system-x3400-m3/solutions/ht105597)
- 166-802-001 : IMM I2C テストが異常終了しました

不明な理由によりテストが完了できません。

リカバリー可能

いいえ

### 重⼤度

警告

保守可能 はい

⾃動的にサポートに通知

いいえ

ユーザー応答

挙げられたアクションを 1 つずつ実行し、各アクションの後にテストを試行してください。

- 1. システムの電源をオフにして、電源から切り離します。45 秒間待ちます。電源に再接続 します。
- 2. DSA および BMC/IMM が最新レベルであることを確認します。

- [Lenovo データ・センター・サポート Web サイト](http://datacentersupport.lenovo.com)
- [最新レベルの DSA](http://support.lenovo.com/solutions/serv-dsa)
- [最新レベルの BMC/IMM](http://datacentersupport.lenovo.com/products/servers/system-x/system-x3400-m3/solutions/ht105597)
- 166-803-001 : IMM I2C テストが異常終了しました

ノードは使用中です。後で試行してください。

リカバリー可能

いいえ

### 重⼤度

警告

保守可能

はい

⾃動的にサポートに通知

いいえ

- ユーザー応答
	- 挙げられたアクションを 1 つずつ実行し、各アクションの後にテストを試行してください。 1. システムの電源をオフにして、電源から切り離します。45 秒間待ちます。電源に再接続 します。
	- 2. DSA および BMC/IMM が最新レベルであることを確認します。

関連リンク

- [Lenovo データ・センター・サポート Web サイト](http://datacentersupport.lenovo.com)
- [最新レベルの DSA](http://support.lenovo.com/solutions/serv-dsa)
- [最新レベルの BMC/IMM](http://datacentersupport.lenovo.com/products/servers/system-x/system-x3400-m3/solutions/ht105597)
- 166-804-001 : IMM I2C テストが異常終了しました

無効なコマンド。

リカバリー可能 いいえ

### 重⼤度

警告

保守可能

はい

⾃動的にサポートに通知

いいえ

ユーザー応答

挙げられたアクションを 1 つずつ実行し、各アクションの後にテストを試行してください。

- 1. システムの電源をオフにして、電源から切り離します。45 秒間待ちます。電源に再接続 します。
- 2. DSA および BMC/IMM が最新レベルであることを確認します。

関連リンク

- [Lenovo データ・センター・サポート Web サイト](http://datacentersupport.lenovo.com)
- [最新レベルの DSA](http://support.lenovo.com/solutions/serv-dsa)
- [最新レベルの BMC/IMM](http://datacentersupport.lenovo.com/products/servers/system-x/system-x3400-m3/solutions/ht105597)
- 166-805-001 : IMM I2C テストが異常終了しました

指定された LUN に無効なコマンドです。

リカバリー可能

いいえ

重⼤度

警告

保守可能 はい

⾃動的にサポートに通知

いいえ

ユーザー応答

挙げられたアクションを 1 つずつ実行し、各アクションの後にテストを試行してください。

- 1. システムの電源をオフにして、電源から切り離します。45 秒間待ちます。電源に再接続 します。
- 2. DSA および BMC/IMM が最新レベルであることを確認します。

### 関連リンク

- [Lenovo データ・センター・サポート Web サイト](http://datacentersupport.lenovo.com)
- [最新レベルの DSA](http://support.lenovo.com/solutions/serv-dsa)
- [最新レベルの BMC/IMM](http://datacentersupport.lenovo.com/products/servers/system-x/system-x3400-m3/solutions/ht105597)
- 166-806-001 : IMM I2C テストが異常終了しました

コマンドの処理中にタイムアウトになりました。

### リカバリー可能

### いいえ

### 重⼤度

警告

### 保守可能

はい

### ⾃動的にサポートに通知

いいえ

- ユーザー応答
	- 挙げられたアクションを 1 つずつ実行し、各アクションの後にテストを試行してください。
	- 1. システムの電源をオフにして、電源から切り離します。45 秒間待ちます。電源に再接続 します。
	- 2. DSA および BMC/IMM が最新レベルであることを確認します。

### 関連リンク

- [Lenovo データ・センター・サポート Web サイト](http://datacentersupport.lenovo.com)
- [最新レベルの DSA](http://support.lenovo.com/solutions/serv-dsa)
- [最新レベルの BMC/IMM](http://datacentersupport.lenovo.com/products/servers/system-x/system-x3400-m3/solutions/ht105597)
- 166-807-001 : IMM I2C テストが異常終了しました

スペース不足。

リカバリー可能

いいえ

#### 重⼤度

警告

### 保守可能

はい

- ⾃動的にサポートに通知
- いいえ
- ユーザー応答
	- 挙げられたアクションを 1 つずつ実行し、各アクションの後にテストを試行してください。
	- 1. システムの電源をオフにして、電源から切り離します。45 秒間待ちます。電源に再接続 します。
	- 2. DSA および BMC/IMM が最新レベルであることを確認します。

関連リンク

- [Lenovo データ・センター・サポート Web サイト](http://datacentersupport.lenovo.com)
- [最新レベルの DSA](http://support.lenovo.com/solutions/serv-dsa)
- [最新レベルの BMC/IMM](http://datacentersupport.lenovo.com/products/servers/system-x/system-x3400-m3/solutions/ht105597)
- 166-808-001 : IMM I2C テストが異常終了しました

予約が取り消されたか、または予約 ID が無効です。

リカバリー可能

いいえ

### 重⼤度

警告

### 保守可能

はい

⾃動的にサポートに通知

いいえ

- ユーザー応答
	- 挙げられたアクションを 1 つずつ実行し、各アクションの後にテストを試行してください。
	- 1. システムの電源をオフにして、電源から切り離します。45 秒間待ちます。電源に再接続 します。
	- 2. DSA および BMC/IMM が最新レベルであることを確認します。

関連リンク

- [Lenovo データ・センター・サポート Web サイト](http://datacentersupport.lenovo.com)
- [最新レベルの DSA](http://support.lenovo.com/solutions/serv-dsa)
- [最新レベルの BMC/IMM](http://datacentersupport.lenovo.com/products/servers/system-x/system-x3400-m3/solutions/ht105597)
- 166-809-001 : IMM I2C テストが異常終了しました

リクエスト・データが切り捨てられました。

### リカバリー可能

いいえ

#### 重⼤度

警告

# 保守可能

### はい

- ⾃動的にサポートに通知
	- いいえ
- ユーザー応答
	- 挙げられたアクションを 1 つずつ実行し、各アクションの後にテストを試行してください。
	- 1. システムの電源をオフにして、電源から切り離します。45 秒間待ちます。電源に再接続 します。
	- 2. DSA および BMC/IMM が最新レベルであることを確認します。

関連リンク

- [Lenovo データ・センター・サポート Web サイト](http://datacentersupport.lenovo.com)
- [最新レベルの DSA](http://support.lenovo.com/solutions/serv-dsa)
- [最新レベルの BMC/IMM](http://datacentersupport.lenovo.com/products/servers/system-x/system-x3400-m3/solutions/ht105597)

### • 166-810-001 : IMM I2C テストが異常終了しました

リクエスト・データの長さが無効です。

# リカバリー可能

いいえ

重⼤度 警告

保守可能 はい

⾃動的にサポートに通知

いいえ

ユーザー応答

挙げられたアクションを 1 つずつ実行し、各アクションの後にテストを試行してください。

- 1. システムの電源をオフにして、電源から切り離します。45 秒間待ちます。電源に再接続 します。
- 2. DSA および BMC/IMM が最新レベルであることを確認します。

### 関連リンク

- [Lenovo データ・センター・サポート Web サイト](http://datacentersupport.lenovo.com)
- [最新レベルの DSA](http://support.lenovo.com/solutions/serv-dsa)
- [最新レベルの BMC/IMM](http://datacentersupport.lenovo.com/products/servers/system-x/system-x3400-m3/solutions/ht105597)
- 166-811-001 : IMM I2C テストが異常終了しました

リクエスト・データ・フィールド長の限度を超えています。

リカバリー可能 いいえ

重⼤度

警告

### 保守可能

はい

⾃動的にサポートに通知

いいえ

- ユーザー応答
	- 挙げられたアクションを 1 つずつ実行し、各アクションの後にテストを試行してください。 1. システムの電源をオフにして、電源から切り離します。45 秒間待ちます。電源に再接続 します。
	- 2. DSA および BMC/IMM が最新レベルであることを確認します。

関連リンク

- [Lenovo データ・センター・サポート Web サイト](http://datacentersupport.lenovo.com)
- [最新レベルの DSA](http://support.lenovo.com/solutions/serv-dsa)
- [最新レベルの BMC/IMM](http://datacentersupport.lenovo.com/products/servers/system-x/system-x3400-m3/solutions/ht105597)
- 166-812-001 : IMM I2C テストが異常終了しました

範囲外のパラメーター。

リカバリー可能

いいえ

重⼤度

警告

保守可能

はい

⾃動的にサポートに通知

いいえ

- ユーザー応答
	- 挙げられたアクションを 1 つずつ実行し、各アクションの後にテストを試行してください。
	- 1. システムの電源をオフにして、電源から切り離します。45 秒間待ちます。電源に再接続 します。
	- 2. DSA および BMC/IMM が最新レベルであることを確認します。

### 関連リンク

- [Lenovo データ・センター・サポート Web サイト](http://datacentersupport.lenovo.com)
- [最新レベルの DSA](http://support.lenovo.com/solutions/serv-dsa)
- [最新レベルの BMC/IMM](http://datacentersupport.lenovo.com/products/servers/system-x/system-x3400-m3/solutions/ht105597)
- 166-813-001 : IMM I2C テストが異常終了しました 要求されたデータ・バイト数を返すことができません。

リカバリー可能

いいえ

重⼤度 警告 保守可能

はい

- ⾃動的にサポートに通知
	- いいえ
- ユーザー応答
	- 挙げられたアクションを 1 つずつ実行し、各アクションの後にテストを試行してください。
	- 1. システムの電源をオフにして、電源から切り離します。45 秒間待ちます。電源に再接続 します。
	- 2. DSA および BMC/IMM が最新レベルであることを確認します。

関連リンク

- [Lenovo データ・センター・サポート Web サイト](http://datacentersupport.lenovo.com)
- [最新レベルの DSA](http://support.lenovo.com/solutions/serv-dsa)
- [最新レベルの BMC/IMM](http://datacentersupport.lenovo.com/products/servers/system-x/system-x3400-m3/solutions/ht105597)
- 166-814-001 : IMM I2C テストが異常終了しました

要求されたセンサー、データ、またはレコードは存在しません。

リカバリー可能

- いいえ
- 重⼤度
- 警告

保守可能

はい

⾃動的にサポートに通知

いいえ

ユーザー応答

挙げられたアクションを 1 つずつ実行し、各アクションの後にテストを試行してください。

- 1. システムの電源をオフにして、電源から切り離します。45 秒間待ちます。電源に再接続 します。
- 2. DSA および BMC/IMM が最新レベルであることを確認します。

関連リンク

- [Lenovo データ・センター・サポート Web サイト](http://datacentersupport.lenovo.com)
- [最新レベルの DSA](http://support.lenovo.com/solutions/serv-dsa)
- [最新レベルの BMC/IMM](http://datacentersupport.lenovo.com/products/servers/system-x/system-x3400-m3/solutions/ht105597)
- 166-815-001 : IMM I2C テストが異常終了しました 要求のデータ・フィールドが無効です。

リカバリー可能

いいえ

重⼤度

警告

保守可能

はい

#### ⾃動的にサポートに通知

いいえ

ユーザー応答

挙げられたアクションを 1 つずつ実行し、各アクションの後にテストを試行してください。

- 1. システムの電源をオフにして、電源から切り離します。45 秒間待ちます。電源に再接続 します。
- 2. DSA および BMC/IMM が最新レベルであることを確認します。

関連リンク

- [Lenovo データ・センター・サポート Web サイト](http://datacentersupport.lenovo.com)
- [最新レベルの DSA](http://support.lenovo.com/solutions/serv-dsa)
- [最新レベルの BMC/IMM](http://datacentersupport.lenovo.com/products/servers/system-x/system-x3400-m3/solutions/ht105597)

### • 166-816-001 : IMM I2C テストが異常終了しました

指定されたセンサーまたはレコードのタイプに許可されていないコマンドです。

リカバリー可能

いいえ

### 重⼤度

警告

### 保守可能

はい

⾃動的にサポートに通知

いいえ

ユーザー応答

挙げられたアクションを 1 つずつ実行し、各アクションの後にテストを試行してください。

- 1. システムの電源をオフにして、電源から切り離します。45 秒間待ちます。電源に再接続 します。
- 2. DSA および BMC/IMM が最新レベルであることを確認します。

関連リンク

- [Lenovo データ・センター・サポート Web サイト](http://datacentersupport.lenovo.com)
- [最新レベルの DSA](http://support.lenovo.com/solutions/serv-dsa)
- [最新レベルの BMC/IMM](http://datacentersupport.lenovo.com/products/servers/system-x/system-x3400-m3/solutions/ht105597)
- 166-817-001 : IMM I2C テストが異常終了しました

コマンドに対する応答を提供できませんでした。

リカバリー可能

いいえ

重⼤度 警告 保守可能

はい

#### ⾃動的にサポートに通知

いいえ

- ユーザー応答
	- 挙げられたアクションを 1 つずつ実行し、各アクションの後にテストを試行してください。
	- 1. システムの電源をオフにして、電源から切り離します。45 秒間待ちます。電源に再接続 します。
	- 2. DSA および BMC/IMM が最新レベルであることを確認します。

関連リンク

- [Lenovo データ・センター・サポート Web サイト](http://datacentersupport.lenovo.com)
- [最新レベルの DSA](http://support.lenovo.com/solutions/serv-dsa)
- [最新レベルの BMC/IMM](http://datacentersupport.lenovo.com/products/servers/system-x/system-x3400-m3/solutions/ht105597)
- 166-818-001 : IMM I2C テストが異常終了しました

重複した要求は実行できません。

リカバリー可能

いいえ

#### 重⼤度

警告

### 保守可能

はい

- ⾃動的にサポートに通知 いいえ
- ユーザー応答

挙げられたアクションを 1 つずつ実行し、各アクションの後にテストを試行してください。

- 1. システムの電源をオフにして、電源から切り離します。45 秒間待ちます。電源に再接続 します。
- 2. DSA および BMC/IMM が最新レベルであることを確認します。

関連リンク

- [Lenovo データ・センター・サポート Web サイト](http://datacentersupport.lenovo.com)
- [最新レベルの DSA](http://support.lenovo.com/solutions/serv-dsa)
- [最新レベルの BMC/IMM](http://datacentersupport.lenovo.com/products/servers/system-x/system-x3400-m3/solutions/ht105597)

#### • 166-819-001 : IMM I2C テストが異常終了しました

コマンドに対する応答を提供できませんでした。SDR リポジトリーは更新モードです。

リカバリー可能

いいえ

重⼤度

警告

保守可能

はい

⾃動的にサポートに通知

いいえ

ユーザー応答

挙げられたアクションを 1 つずつ実行し、各アクションの後にテストを試行してください。

- 1. システムの電源をオフにして、電源から切り離します。45 秒間待ちます。電源に再接続 します。
- 2. DSA および BMC/IMM が最新レベルであることを確認します。

関連リンク

- [Lenovo データ・センター・サポート Web サイト](http://datacentersupport.lenovo.com)
- [最新レベルの DSA](http://support.lenovo.com/solutions/serv-dsa)
- [最新レベルの BMC/IMM](http://datacentersupport.lenovo.com/products/servers/system-x/system-x3400-m3/solutions/ht105597)
- 166-820-001 : IMM I2C テストが異常終了しました

コマンドに対する応答を提供できませんでした。デバイスはファームウェア更新モードです。

リカバリー可能

いいえ

#### 重⼤度

警告

### 保守可能

はい

- ⾃動的にサポートに通知
	- いいえ
- ユーザー応答
	- 挙げられたアクションを 1 つずつ実行し、各アクションの後にテストを試行してください。
	- 1. システムの電源をオフにして、電源から切り離します。45 秒間待ちます。電源に再接続 します。
	- 2. DSA および BMC/IMM が最新レベルであることを確認します。

関連リンク

- [Lenovo データ・センター・サポート Web サイト](http://datacentersupport.lenovo.com)
- [最新レベルの DSA](http://support.lenovo.com/solutions/serv-dsa)
- [最新レベルの BMC/IMM](http://datacentersupport.lenovo.com/products/servers/system-x/system-x3400-m3/solutions/ht105597)

• 166-821-001 : IMM I2C テストが異常終了しました

コマンドに対する応答を提供できませんでした。BMC の初期化が進行中です。

リカバリー可能 いいえ 重⼤度 警告

保守可能 はい

# ⾃動的にサポートに通知

いいえ

#### ユーザー応答

挙げられたアクションを 1 つずつ実行し、各アクションの後にテストを試行してください。

- 1. システムの電源をオフにして、電源から切り離します。45 秒間待ちます。電源に再接続 します。
- 2. DSA および BMC/IMM が最新レベルであることを確認します。

関連リンク

- [Lenovo データ・センター・サポート Web サイト](http://datacentersupport.lenovo.com)
- [最新レベルの DSA](http://support.lenovo.com/solutions/serv-dsa)
- [最新レベルの BMC/IMM](http://datacentersupport.lenovo.com/products/servers/system-x/system-x3400-m3/solutions/ht105597)
- 166-822-001 : IMM I2C テストが異常終了しました 宛先が使用不可です。

リカバリー可能

いいえ

重⼤度

警告

#### 保守可能

はい

⾃動的にサポートに通知

いいえ

ユーザー応答

挙げられたアクションを 1 つずつ実行し、各アクションの後にテストを試行してください。

- 1. システムの電源をオフにして、電源から切り離します。45 秒間待ちます。電源に再接続 します。
- 2. DSA および BMC/IMM が最新レベルであることを確認します。

関連リンク

- [Lenovo データ・センター・サポート Web サイト](http://datacentersupport.lenovo.com)
- [最新レベルの DSA](http://support.lenovo.com/solutions/serv-dsa)
- [最新レベルの BMC/IMM](http://datacentersupport.lenovo.com/products/servers/system-x/system-x3400-m3/solutions/ht105597)
- 166-823-001 : IMM I2C テストが異常終了しました

コマンドを実行できません。特権レベルが不十分です。

リカバリー可能 いいえ 重⼤度 警告 保守可能 はい ⾃動的にサポートに通知 いいえ ユーザー応答

挙げられたアクションを 1 つずつ実行し、各アクションの後にテストを試行してください。

- 1. システムの電源をオフにして、電源から切り離します。45 秒間待ちます。電源に再接続 します。
- 2. DSA および BMC/IMM が最新レベルであることを確認します。

#### 関連リンク

- [Lenovo データ・センター・サポート Web サイト](http://datacentersupport.lenovo.com)
- [最新レベルの DSA](http://support.lenovo.com/solutions/serv-dsa)
- [最新レベルの BMC/IMM](http://datacentersupport.lenovo.com/products/servers/system-x/system-x3400-m3/solutions/ht105597)
- 166-824-001 : IMM I2C テストが異常終了しました

コマンドを実行できません。

#### リカバリー可能

いいえ

### 重⼤度

警告

### 保守可能

はい

### ⾃動的にサポートに通知

いいえ

#### ユーザー応答

挙げられたアクションを 1 つずつ実行し、各アクションの後にテストを試行してください。 1. システムの電源をオフにして、電源から切り離します。45 秒間待ちます。電源に再接続 します。

2. DSA および BMC/IMM が最新レベルであることを確認します。

### 関連リンク

- [Lenovo データ・センター・サポート Web サイト](http://datacentersupport.lenovo.com)
- [最新レベルの DSA](http://support.lenovo.com/solutions/serv-dsa)
- [最新レベルの BMC/IMM](http://datacentersupport.lenovo.com/products/servers/system-x/system-x3400-m3/solutions/ht105597)

### • 166-901-001 : IMM I2C テストが失敗しました

IMM が RTMM バス (BUS 0) での障害を示しています。

リカバリー可能 いいえ 重⼤度 エラー 保守可能 はい ⾃動的にサポートに通知 いいえ

ユーザー応答

挙げられたアクションを 1 つずつ実行し、各アクションの後にテストを試行してください。

- 1. システムの電源をオフにして、電源から切り離します。45 秒間待ちます。電源に再接続 します。
- 2. DSA および BMC/IMM が最新レベルであることを確認します。
- 3. テストを再実行します。
- 4. 障害が解決しない場合は、次に行う修正処置について、システムの『インストールとサービス のガイド』内の「症状別トラブルシューティング」を参照してください。

#### 関連リンク

- [Lenovo データ・センター・サポート Web サイト](http://datacentersupport.lenovo.com)
- [最新レベルの DSA](http://support.lenovo.com/solutions/serv-dsa)
- [最新レベルの BMC/IMM](http://datacentersupport.lenovo.com/products/servers/system-x/system-x3400-m3/solutions/ht105597)
- 166-902-001 : IMM I2C テストが失敗しました

IMM が TPM バス (BUS 1) での障害を示しています。

リカバリー可能

いいえ

#### 重⼤度

エラー

保守可能

はい

⾃動的にサポートに通知

いいえ

ユーザー応答

挙げられたアクションを 1 つずつ実行し、各アクションの後にテストを試行してください。

- 1. システムの電源をオフにして、電源から切り離します。45 秒間待ちます。電源に再接続 します。
- 2. DSA および BMC/IMM が最新レベルであることを確認します。
- 3. テストを再実行します。
- 4. 障害が解決しない場合は、次に行う修正処置について、システムの『インストールとサービス のガイド』内の「症状別トラブルシューティング」を参照してください。

関連リンク

- [Lenovo データ・センター・サポート Web サイト](http://datacentersupport.lenovo.com)
- [最新レベルの DSA](http://support.lenovo.com/solutions/serv-dsa)
- [最新レベルの BMC/IMM](http://datacentersupport.lenovo.com/products/servers/system-x/system-x3400-m3/solutions/ht105597)
- 166-903-001 : IMM I2C テストが失敗しました IMM が SD バス (BUS 2) での障害を示しています。

リカバリー可能

いいえ

重⼤度

エラー

保守可能

はい

### ⾃動的にサポートに通知

いいえ

ユーザー応答

挙げられたアクションを 1 つずつ実行し、各アクションの後にテストを試行してください。

- 1. システムの電源をオフにして、電源から切り離します。45 秒間待ちます。電源に再接続 します。
- 2. DSA および BMC/IMM が最新レベルであることを確認します。
- 3. テストを再実行します。
- 4. 障害が解決しない場合は、次に行う修正処置について、システムの『インストールとサービス のガイド』内の「症状別トラブルシューティング」を参照してください。

関連リンク

- [Lenovo データ・センター・サポート Web サイト](http://datacentersupport.lenovo.com)
- [最新レベルの DSA](http://support.lenovo.com/solutions/serv-dsa)
- [最新レベルの BMC/IMM](http://datacentersupport.lenovo.com/products/servers/system-x/system-x3400-m3/solutions/ht105597)
- 166-905-001 : IMM I2C テストが失敗しました

IMM が SAS バックプレーン・バス (BUS 4) での障害を示しています。

リカバリー可能

いいえ

重⼤度

エラー

保守可能

はい

⾃動的にサポートに通知

いいえ

ユーザー応答

挙げられたアクションを 1 つずつ実行し、各アクションの後にテストを試行してください。

- 1. システムの電源をオフにして、電源から切り離します。45 秒間待ちます。電源に再接続 します。
- 2. DSA および BMC/IMM が最新レベルであることを確認します。
- 3. テストを再実行します。
- 4. 障害が解決しない場合は、次に行う修正処置について、システムの『インストールとサービス のガイド』内の「症状別トラブルシューティング」を参照してください。

### 関連リンク

- [Lenovo データ・センター・サポート Web サイト](http://datacentersupport.lenovo.com)
- [最新レベルの DSA](http://support.lenovo.com/solutions/serv-dsa)
- [最新レベルの BMC/IMM](http://datacentersupport.lenovo.com/products/servers/system-x/system-x3400-m3/solutions/ht105597)
- 166-906-001 : IMM I2C テストが失敗しました

IMM が Wellsburg バス (BUS 5) での障害を示しています。

リカバリー可能

いいえ

重⼤度

エラー

保守可能 はい

⾃動的にサポートに通知

いいえ

ユーザー応答

挙げられたアクションを 1 つずつ実行し、各アクションの後にテストを試行してください。

- 1. システムの電源をオフにして、電源から切り離します。45 秒間待ちます。電源に再接続 します。
- 2. DSA および BMC/IMM が最新レベルであることを確認します。
- 3. テストを再実行します。
- 4. 障害が解決しない場合は、次に行う修正処置について、システムの『インストールとサービス のガイド』内の「症状別トラブルシューティング」を参照してください。

関連リンク

- [Lenovo データ・センター・サポート Web サイト](http://datacentersupport.lenovo.com)
- [最新レベルの DSA](http://support.lenovo.com/solutions/serv-dsa)
- [最新レベルの BMC/IMM](http://datacentersupport.lenovo.com/products/servers/system-x/system-x3400-m3/solutions/ht105597)

### • 166-907-001 : IMM I2C テストが失敗しました

IMM が I2C mux バス (BUS 6) での障害を示しています。

リカバリー可能

いいえ

#### 重⼤度

エラー

### 保守可能

はい

⾃動的にサポートに通知 いいえ

ユーザー応答

挙げられたアクションを 1 つずつ実行し、各アクションの後にテストを試行してください。

- 1. システムの電源をオフにして、電源から切り離します。45 秒間待ちます。電源に再接続 します。
- 2. DSA および BMC/IMM が最新レベルであることを確認します。
- 3. テストを再実行します。
- 4. 障害が解決しない場合は、次に行う修正処置について、システムの『インストールとサービス のガイド』内の「症状別トラブルシューティング」を参照してください。

- [Lenovo データ・センター・サポート Web サイト](http://datacentersupport.lenovo.com)
- [最新レベルの DSA](http://support.lenovo.com/solutions/serv-dsa)

– [最新レベルの BMC/IMM](http://datacentersupport.lenovo.com/products/servers/system-x/system-x3400-m3/solutions/ht105597)

# DSA チェックポイント・パネル・テスト結果

チェックポイント・パネル・テストを実行すると、以下のメッセージが表示される可能性があります。

### DSA チェックポイント・パネル・テストのテスト結果

DSA チェックポイント・パネル・テストを実行すると、以下のメッセージが表示される可能性があり ます。

● 180-000-000 : チェックポイント・パネル・テストに合格しました

チェックポイント・パネル・テストに合格しました。

リカバリー可能

いいえ

重⼤度

イベント

保守可能 いいえ

⾃動的にサポートに通知

いいえ

関連リンク

- [Lenovo データ・センター・サポート Web サイト](http://datacentersupport.lenovo.com)
- [最新レベルの DSA](http://support.lenovo.com/solutions/serv-dsa)
- [最新レベルの BMC/IMM](http://datacentersupport.lenovo.com/products/servers/system-x/system-x3400-m3/solutions/ht105597)
- 180-801-000 : チェックポイント・パネル・テストが異常終了しました

チェックポイント・パネル・テストが異常終了しました。BMC は、オペレーター情報パネルのケーブ ルが接続されていることを確認できません。

リカバリー可能

いいえ

### 重⼤度

警告

保守可能

はい

⾃動的にサポートに通知

いいえ

ユーザー応答

次の手順を実行してください。

- 1. オペレーター情報パネルのケーブルの両端を調べ、取り付け直します。
- 2. ベースボード管理コントローラー (BMC) が作動していることを確認します。
- 3. テストを再実行します。

4. 障害が解決しない場合は、次に行う修正処置について、システムの『インストールとサービス のガイド』内の「症状別トラブルシューティング」を参照してください。

#### 関連リンク

- [Lenovo データ・センター・サポート Web サイト](http://datacentersupport.lenovo.com)
- [最新レベルの DSA](http://support.lenovo.com/solutions/serv-dsa)
- [最新レベルの BMC/IMM](http://datacentersupport.lenovo.com/products/servers/system-x/system-x3400-m3/solutions/ht105597)
- 180-901-000 : チェックポイント・パネル・テストが失敗しました

チェックポイント・パネル・テストが失敗しました。オペレーターから、表示が正しくないという 報告がありました。

リカバリー可能

いいえ

重⼤度

エラー

保守可能

はい

- ⾃動的にサポートに通知
	- いいえ
- ユーザー応答
	- 次の手順を実行してください。
	- 1. オペレーター情報パネルのケーブルの両端が緩んでいたり、接続が外れていたりしていない か、またケーブルに損傷がないか確認します。
	- 2. 損傷がある場合は、情報パネルのケーブルを取り替えます。
	- 3. テストを再実行します。
	- 4. オペレーター情報パネル・アセンブリーを取り替えます。
	- 5. テストを再実行します。
	- 6. 障害が解決しない場合は、次に行う修正処置について、システムの『インストールとサービス のガイド』内の「症状別トラブルシューティング」を参照してください。

関連リンク

- [Lenovo データ・センター・サポート Web サイト](http://datacentersupport.lenovo.com)
- [最新レベルの DSA](http://support.lenovo.com/solutions/serv-dsa)
- [最新レベルの BMC/IMM](http://datacentersupport.lenovo.com/products/servers/system-x/system-x3400-m3/solutions/ht105597)

### DSA Broadcom ネットワーク・テスト結果

Broadcom ネットワーク・テストを実行すると、以下のメッセージが表示される可能性があります。

DSA Broadcom ネットワーク・テストのテスト結果

DSA Broadcom ネットワーク・テストを実行すると、以下のメッセージが表示される可能性があります。

● 405-000-000 : BRCM:TestControlRegisters のテストに合格しました テストに合格しました。

リカバリー可能 いいえ 重⼤度 イベント 保守可能 いいえ ⾃動的にサポートに通知 いいえ 関連リンク – [Lenovo データ・センター・サポート Web サイト](http://datacentersupport.lenovo.com) – [最新レベルの DSA](http://support.lenovo.com/solutions/serv-dsa) – [最新レベルの BMC/IMM](http://datacentersupport.lenovo.com/products/servers/system-x/system-x3400-m3/solutions/ht105597)

● 405-001-000 : BRCM:TestMIIRegisters のテストに合格しました テストに合格しました。

リカバリー可能 いいえ 重⼤度 イベント

保守可能 いいえ

⾃動的にサポートに通知 いいえ

関連リンク

- [Lenovo データ・センター・サポート Web サイト](http://datacentersupport.lenovo.com)
- [最新レベルの DSA](http://support.lenovo.com/solutions/serv-dsa)
- [最新レベルの BMC/IMM](http://datacentersupport.lenovo.com/products/servers/system-x/system-x3400-m3/solutions/ht105597)
- 405-002-000 : BRCM:TestEEPROM のテストに合格しました テストに合格しました。

リカバリー可能 いいえ

# 重⼤度

イベント

保守可能

いいえ

# ⾃動的にサポートに通知

いいえ

# 関連リンク

– [Lenovo データ・センター・サポート Web サイト](http://datacentersupport.lenovo.com)

– [最新レベルの DSA](http://support.lenovo.com/solutions/serv-dsa)

– [最新レベルの BMC/IMM](http://datacentersupport.lenovo.com/products/servers/system-x/system-x3400-m3/solutions/ht105597)

● 405-003-000 : BRCM:TestInternalMemory のテストに合格しました テストに合格しました。

リカバリー可能 いいえ 重⼤度 イベント 保守可能 いいえ ⾃動的にサポートに通知

いいえ

関連リンク

- [Lenovo データ・センター・サポート Web サイト](http://datacentersupport.lenovo.com)
- [最新レベルの DSA](http://support.lenovo.com/solutions/serv-dsa)
- [最新レベルの BMC/IMM](http://datacentersupport.lenovo.com/products/servers/system-x/system-x3400-m3/solutions/ht105597)
- 405-004-000 : BRCM:TestInterrupt のテストに合格しました テストに合格しました。

リカバリー可能 いいえ 重⼤度 イベント 保守可能 いいえ ⾃動的にサポートに通知

関連リンク

いいえ

- [Lenovo データ・センター・サポート Web サイト](http://datacentersupport.lenovo.com)
- [最新レベルの DSA](http://support.lenovo.com/solutions/serv-dsa)
- [最新レベルの BMC/IMM](http://datacentersupport.lenovo.com/products/servers/system-x/system-x3400-m3/solutions/ht105597)
- 405-005-000 : BRCM:TestLoopbackMAC のテストに合格しました テストに合格しました。

リカバリー可能 いいえ 重⼤度 イベント 保守可能 いいえ

#### ⾃動的にサポートに通知 いいえ

関連リンク

- [Lenovo データ・センター・サポート Web サイト](http://datacentersupport.lenovo.com)
- [最新レベルの DSA](http://support.lenovo.com/solutions/serv-dsa)
- [最新レベルの BMC/IMM](http://datacentersupport.lenovo.com/products/servers/system-x/system-x3400-m3/solutions/ht105597)
- 405-006-000 : BRCM:TestLoopbackPhysical のテストに合格しました

テストに合格しました。

リカバリー可能 いいえ

重⼤度

イベント

保守可能 いいえ

⾃動的にサポートに通知 いいえ

関連リンク

- [Lenovo データ・センター・サポート Web サイト](http://datacentersupport.lenovo.com)
- [最新レベルの DSA](http://support.lenovo.com/solutions/serv-dsa)
- [最新レベルの BMC/IMM](http://datacentersupport.lenovo.com/products/servers/system-x/system-x3400-m3/solutions/ht105597)
- 405-007-000 : BRCM:TestLEDs のテストに合格しました テストに合格しました。

リカバリー可能 いいえ 重⼤度

イベント

保守可能

いいえ

⾃動的にサポートに通知 いいえ

関連リンク

- [Lenovo データ・センター・サポート Web サイト](http://datacentersupport.lenovo.com)
- [最新レベルの DSA](http://support.lenovo.com/solutions/serv-dsa)
- [最新レベルの BMC/IMM](http://datacentersupport.lenovo.com/products/servers/system-x/system-x3400-m3/solutions/ht105597)
- 405-800-000 : BRCM:TestControlRegisters のテストが異常終了しました 制御レジスター・テストは取り消されました。

リカバリー可能

いいえ 重⼤度 警告 保守可能 いいえ ⾃動的にサポートに通知 いいえ 関連リンク

- [Lenovo データ・センター・サポート Web サイト](http://datacentersupport.lenovo.com)
- [最新レベルの DSA](http://support.lenovo.com/solutions/serv-dsa)
- [最新レベルの BMC/IMM](http://datacentersupport.lenovo.com/products/servers/system-x/system-x3400-m3/solutions/ht105597)
- 405-801-000 : BRCM:TestMIIRegisters のテストが異常終了しました MII レジスター・テストは取り消されました。

リカバリー可能 いいえ 重⼤度 警告 保守可能 いいえ

⾃動的にサポートに通知 いいえ

関連リンク

- [Lenovo データ・センター・サポート Web サイト](http://datacentersupport.lenovo.com)
- [最新レベルの DSA](http://support.lenovo.com/solutions/serv-dsa)
- [最新レベルの BMC/IMM](http://datacentersupport.lenovo.com/products/servers/system-x/system-x3400-m3/solutions/ht105597)
- 405-802-000 : BRCM:TestEEPROM のテストが異常終了しました EEPROM テストは取り消されました。

リカバリー可能 いいえ 重⼤度 警告 保守可能 いいえ ⾃動的にサポートに通知 いいえ 関連リンク

- [Lenovo データ・センター・サポート Web サイト](http://datacentersupport.lenovo.com)
- [最新レベルの DSA](http://support.lenovo.com/solutions/serv-dsa)
- [最新レベルの BMC/IMM](http://datacentersupport.lenovo.com/products/servers/system-x/system-x3400-m3/solutions/ht105597)

● 405-803-000 : BRCM:TestInternalMemory のテストが異常終了しました 内部メモリー・テストは取り消されました。

```
リカバリー可能
  いいえ
重⼤度
  警告
保守可能
  いいえ
⾃動的にサポートに通知
  いいえ
関連リンク
  – Lenovo データ・センター・サポート Web サイト
  – 最新レベルの DSA
  – 最新レベルの BMC/IMM
```
- 405-804-000 : BRCM:TestInterrupt テストが異常終了しました 割り込みテストは取り消されました。
	- リカバリー可能 いいえ 重⼤度 警告

保守可能

いいえ

```
⾃動的にサポートに通知
 いいえ
```
### 関連リンク

- [Lenovo データ・センター・サポート Web サイト](http://datacentersupport.lenovo.com)
- [最新レベルの DSA](http://support.lenovo.com/solutions/serv-dsa)
- [最新レベルの BMC/IMM](http://datacentersupport.lenovo.com/products/servers/system-x/system-x3400-m3/solutions/ht105597)
- 405-805-000 : BRCM:TestLoopbackMAC のテストが異常終了しました

MAC 層でのループバック・テストは取り消されました。

リカバリー可能 いいえ 重⼤度 警告 保守可能 いいえ ⾃動的にサポートに通知 いいえ

### 関連リンク

- [Lenovo データ・センター・サポート Web サイト](http://datacentersupport.lenovo.com)
- [最新レベルの DSA](http://support.lenovo.com/solutions/serv-dsa)
- [最新レベルの BMC/IMM](http://datacentersupport.lenovo.com/products/servers/system-x/system-x3400-m3/solutions/ht105597)
- 405-806-000 : BRCM:TestLoopbackPhysical のテストが異常終了しました 物理層でのループバック・テストは取り消されました。

リカバリー可能 いいえ

重⼤度 警告

保守可能

いいえ

⾃動的にサポートに通知 いいえ

関連リンク

- [Lenovo データ・センター・サポート Web サイト](http://datacentersupport.lenovo.com)
- [最新レベルの DSA](http://support.lenovo.com/solutions/serv-dsa)
- [最新レベルの BMC/IMM](http://datacentersupport.lenovo.com/products/servers/system-x/system-x3400-m3/solutions/ht105597)

• 405-807-000 : BRCM:TestLEDs のテストが異常終了しました ステータス LED の確認は取り消されました。

リカバリー可能

いいえ

# 重⼤度

警告

保守可能

いいえ

⾃動的にサポートに通知 いいえ

関連リンク

- [Lenovo データ・センター・サポート Web サイト](http://datacentersupport.lenovo.com)
- [最新レベルの DSA](http://support.lenovo.com/solutions/serv-dsa)
- [最新レベルの BMC/IMM](http://datacentersupport.lenovo.com/products/servers/system-x/system-x3400-m3/solutions/ht105597)
- 405-900-000 : BRCM:TestControlRegisters のテストが失敗しました 内部 MAC レジスターのテスト中に障害が検出されました。

リカバリー可能 いいえ

重⼤度

エラー

保守可能

はい

⾃動的にサポートに通知

いいえ

- ユーザー応答
	- 次の手順を実行してください。
	- 1. コンポーネント・ファームウェア・レベルを確認し、必要な場合はアップグレードします。 インストール済みのファームウェア・レベルは、このコンポーネントの Firmware/VPD セク ションにある DSA Diagnostic Event Log 内で見つかります。
	- 2. テストを再実行します。
	- 3. 障害が解決しない場合は、次に行う修正処置について、システムの『インストールとサービス のガイド』内の「症状別トラブルシューティング」を参照してください。

関連リンク

- [Lenovo データ・センター・サポート Web サイト](http://datacentersupport.lenovo.com)
- [最新レベルの DSA](http://support.lenovo.com/solutions/serv-dsa)
- [最新レベルの BMC/IMM](http://datacentersupport.lenovo.com/products/servers/system-x/system-x3400-m3/solutions/ht105597)
- 405-901-000 : BRCM:TestMIIRegisters のテストが失敗しました

内部 PHY レジスターのテスト中に障害が検出されました。

#### リカバリー可能

#### いいえ

#### 重⼤度

エラー

#### 保守可能

はい

⾃動的にサポートに通知

いいえ

ユーザー応答

次の手順を実行してください。

- 1. コンポーネント・ファームウェア・レベルを確認し、必要な場合はアップグレードします。 インストール済みのファームウェア・レベルは、このコンポーネントの Firmware/VPD セク ションにある DSA Diagnostic Event Log 内で見つかります。
- 2. テストを再実行します。
- 3. 障害が解決しない場合は、次に行う修正処置について、システムの『インストールとサービス のガイド』内の「症状別トラブルシューティング」を参照してください。

- [Lenovo データ・センター・サポート Web サイト](http://datacentersupport.lenovo.com)
- [最新レベルの DSA](http://support.lenovo.com/solutions/serv-dsa)
- [最新レベルの BMC/IMM](http://datacentersupport.lenovo.com/products/servers/system-x/system-x3400-m3/solutions/ht105597)
- 405-902-000 : BRCM:TestEEPROM のテストが失敗しました

不揮発性 RAM のテスト中に障害が検出されました。

リカバリー可能

いいえ

#### 重⼤度

エラー

保守可能

はい

⾃動的にサポートに通知

いいえ

- ユーザー応答
	- 次の手順を実行してください。
	- 1. コンポーネント・ファームウェア・レベルを確認し、必要な場合はアップグレードします。 インストール済みのファームウェア・レベルは、このコンポーネントの Firmware/VPD セク ションにある DSA Diagnostic Event Log 内で見つかります。
	- 2. テストを再実行します。
	- 3. 障害が解決しない場合は、次に行う修正処置について、システムの『インストールとサービス のガイド』内の「症状別トラブルシューティング」を参照してください。

関連リンク

- [Lenovo データ・センター・サポート Web サイト](http://datacentersupport.lenovo.com)
- [最新レベルの DSA](http://support.lenovo.com/solutions/serv-dsa)
- [最新レベルの BMC/IMM](http://datacentersupport.lenovo.com/products/servers/system-x/system-x3400-m3/solutions/ht105597)
- 405-903-000 : BRCM:TestInternalMemory のテストが失敗しました

内部メモリーのテスト中に障害が検出されました。

#### リカバリー可能

いいえ

#### 重⼤度

エラー

### 保守可能

はい

⾃動的にサポートに通知

いいえ

ユーザー応答

次の手順を実行してください。

- 1. コンポーネント・ファームウェア・レベルを確認し、必要な場合はアップグレードします。 インストール済みのファームウェア・レベルは、このコンポーネントの Firmware/VPD セク ションにある DSA Diagnostic Event Log 内で見つかります。
- 2. テストを再実行します。
- 3. 障害が解決しない場合は、次に行う修正処置について、システムの『インストールとサービス のガイド』内の「症状別トラブルシューティング」を参照してください。

### 関連リンク

– [Lenovo データ・センター・サポート Web サイト](http://datacentersupport.lenovo.com)

- [最新レベルの DSA](http://support.lenovo.com/solutions/serv-dsa)
- [最新レベルの BMC/IMM](http://datacentersupport.lenovo.com/products/servers/system-x/system-x3400-m3/solutions/ht105597)
- 405-904-000 : BRCM:TestInterrupt のテストが失敗しました

割り込みのテスト中に障害が検出されました。

リカバリー可能

いいえ

#### 重⼤度

エラー

#### 保守可能

- はい
- ⾃動的にサポートに通知

いいえ

ユーザー応答

次の手順を実行してください。

- 1. コンポーネント・ファームウェア・レベルを確認し、必要な場合はアップグレードします。 インストール済みのファームウェア・レベルは、このコンポーネントの Firmware/VPD セク ションにある DSA Diagnostic Event Log 内で見つかります。
- 2. テストを再実行します。
- 3. 障害が解決しない場合は、次に行う修正処置について、システムの『インストールとサービス のガイド』内の「症状別トラブルシューティング」を参照してください。

関連リンク

- [Lenovo データ・センター・サポート Web サイト](http://datacentersupport.lenovo.com)
- [最新レベルの DSA](http://support.lenovo.com/solutions/serv-dsa)
- [最新レベルの BMC/IMM](http://datacentersupport.lenovo.com/products/servers/system-x/system-x3400-m3/solutions/ht105597)
- 405-905-000 : BRCM:TestLoopbackMAC のテストが失敗しました BRCM:TestLoopbackMAC のテストが失敗しました。

リカバリー可能 いいえ 重⼤度 エラー 保守可能 はい ⾃動的にサポートに通知 いいえ ユーザー応答 次の手順を実行してください。 1. コンポーネント・ファームウェア・レベルを確認し、必要な場合はアップグレードします。 インストール済みのファームウェア・レベルは、このコンポーネントの Firmware/VPD セク ションにある DSA Diagnostic Event Log 内で見つかります。

2. テストを再実行します。
3. 障害が解決しない場合は、次に行う修正処置について、システムの『インストールとサービス のガイド』内の「症状別トラブルシューティング」を参照してください。

## 関連リンク

- [Lenovo データ・センター・サポート Web サイト](http://datacentersupport.lenovo.com)
- [最新レベルの DSA](http://support.lenovo.com/solutions/serv-dsa)
- [最新レベルの BMC/IMM](http://datacentersupport.lenovo.com/products/servers/system-x/system-x3400-m3/solutions/ht105597)
- 405-906-000 : BRCM:TestLoopbackPhysical のテストが失敗しました

物理層でのループバック・テスト中に障害が検出されました。

リカバリー可能

いいえ

重⼤度

エラー

保守可能

はい

⾃動的にサポートに通知

いいえ

ユーザー応答

次の手順を実行してください。

- 1. コンポーネント・ファームウェア・レベルを確認し、必要な場合はアップグレードします。 インストール済みのファームウェア・レベルは、このコンポーネントの Firmware/VPD セク ションにある DSA Diagnostic Event Log 内で見つかります。
- 2. テストを再実行します。
- 3. 障害が解決しない場合は、次に行う修正処置について、システムの『インストールとサービス のガイド』内の「症状別トラブルシューティング」を参照してください。

関連リンク

- [Lenovo データ・センター・サポート Web サイト](http://datacentersupport.lenovo.com)
- [最新レベルの DSA](http://support.lenovo.com/solutions/serv-dsa)
- [最新レベルの BMC/IMM](http://datacentersupport.lenovo.com/products/servers/system-x/system-x3400-m3/solutions/ht105597)
- 405-907-000 : BRCM:TestLEDs のテストが失敗しました

状況 LED の動作を確認中に障害が検出されました。

リカバリー可能

いいえ

重⼤度

エラー

保守可能

はい

- ⾃動的にサポートに通知 いいえ
- ユーザー応答 次の手順を実行してください。
- 1. コンポーネント・ファームウェア・レベルを確認し、必要な場合はアップグレードします。 インストール済みのファームウェア・レベルは、このコンポーネントの Firmware/VPD セク ションにある DSA Diagnostic Event Log 内で見つかります。
- 2. テストを再実行します。
- 3. 障害が解決しない場合は、次に行う修正処置について、システムの『インストールとサービス のガイド』内の「症状別トラブルシューティング」を参照してください。

関連リンク

- [Lenovo データ・センター・サポート Web サイト](http://datacentersupport.lenovo.com)
- [最新レベルの DSA](http://support.lenovo.com/solutions/serv-dsa)
- [最新レベルの BMC/IMM](http://datacentersupport.lenovo.com/products/servers/system-x/system-x3400-m3/solutions/ht105597)

## DSA Brocade テスト結果

Brocade テストを実行すると、以下のメッセージが表示される可能性があります。

DSA Brocade テストのテスト結果

DSA Brocade テストを実行すると、以下のメッセージが表示される可能性があります。

**● 218-000-000 : Brocade:MemoryTest に合格しました** 

テストに合格しました。

リカバリー可能 いいえ 重⼤度 イベント 保守可能 いいえ ⾃動的にサポートに通知 いいえ 関連リンク – [Lenovo データ・センター・サポート Web サイト](http://datacentersupport.lenovo.com) – [最新レベルの DSA](http://support.lenovo.com/solutions/serv-dsa)

- [最新レベルの BMC/IMM](http://datacentersupport.lenovo.com/products/servers/system-x/system-x3400-m3/solutions/ht105597)
- 218-001-000 : Brocade:ExternalLoopbackTest に合格しました テストに合格しました。

リカバリー可能 いいえ 重⼤度 イベント 保守可能 いいえ

⾃動的にサポートに通知

いいえ

関連リンク

- [Lenovo データ・センター・サポート Web サイト](http://datacentersupport.lenovo.com)
- [最新レベルの DSA](http://support.lenovo.com/solutions/serv-dsa)
- [最新レベルの BMC/IMM](http://datacentersupport.lenovo.com/products/servers/system-x/system-x3400-m3/solutions/ht105597)
- 218-002-000 : Brocade:SerdesLoopbackTest に合格しました

テストに合格しました。

リカバリー可能 いいえ

重⼤度

イベント

保守可能

いいえ

⾃動的にサポートに通知 いいえ

関連リンク

- [Lenovo データ・センター・サポート Web サイト](http://datacentersupport.lenovo.com)
- [最新レベルの DSA](http://support.lenovo.com/solutions/serv-dsa)
- [最新レベルの BMC/IMM](http://datacentersupport.lenovo.com/products/servers/system-x/system-x3400-m3/solutions/ht105597)
- 218-003-000 : Brocade:PCILoopbackTest に合格しました テストに合格しました。

```
リカバリー可能
 いいえ
重⼤度
```
イベント

保守可能 いいえ

⾃動的にサポートに通知 いいえ

関連リンク

- [Lenovo データ・センター・サポート Web サイト](http://datacentersupport.lenovo.com)
- [最新レベルの DSA](http://support.lenovo.com/solutions/serv-dsa)
- [最新レベルの BMC/IMM](http://datacentersupport.lenovo.com/products/servers/system-x/system-x3400-m3/solutions/ht105597)
- 218-004-000 : Brocade:ExternalEthLoopbackTest に合格しました

テストに合格しました。

リカバリー可能 いいえ

重⼤度 イベント 保守可能 いいえ ⾃動的にサポートに通知 いいえ 関連リンク – [Lenovo データ・センター・サポート Web サイト](http://datacentersupport.lenovo.com) – [最新レベルの DSA](http://support.lenovo.com/solutions/serv-dsa)

- [最新レベルの BMC/IMM](http://datacentersupport.lenovo.com/products/servers/system-x/system-x3400-m3/solutions/ht105597)
- 218-005-000 : Brocade:SerdesEthLoopbackTest に合格しました テストに合格しました。

リカバリー可能 いいえ

## 重⼤度

イベント

保守可能 いいえ

⾃動的にサポートに通知 いいえ

## 関連リンク

- [Lenovo データ・センター・サポート Web サイト](http://datacentersupport.lenovo.com)
- [最新レベルの DSA](http://support.lenovo.com/solutions/serv-dsa)
- [最新レベルの BMC/IMM](http://datacentersupport.lenovo.com/products/servers/system-x/system-x3400-m3/solutions/ht105597)
- 218-006-000 : Brocade:InternalLoopbackTest に合格しました テストに合格しました。

リカバリー可能 いいえ 重⼤度 イベント 保守可能 いいえ ⾃動的にサポートに通知 いいえ 関連リンク – [Lenovo データ・センター・サポート Web サイト](http://datacentersupport.lenovo.com) – [最新レベルの DSA](http://support.lenovo.com/solutions/serv-dsa)

– [最新レベルの BMC/IMM](http://datacentersupport.lenovo.com/products/servers/system-x/system-x3400-m3/solutions/ht105597)

- 218-800-000 : Brocade:MemoryTest が異常終了しました テストは取り消されました。
- リカバリー可能 いいえ 重⼤度 警告 保守可能 いいえ ⾃動的にサポートに通知 いいえ 関連リンク – [Lenovo データ・センター・サポート Web サイト](http://datacentersupport.lenovo.com) – [最新レベルの DSA](http://support.lenovo.com/solutions/serv-dsa) – [最新レベルの BMC/IMM](http://datacentersupport.lenovo.com/products/servers/system-x/system-x3400-m3/solutions/ht105597) ● 218-801-000 : Brocade:ExternalLoopbackTest が異常終了しました
- 

テストは取り消されました。

リカバリー可能 いいえ

重⼤度

警告

保守可能 いいえ

⾃動的にサポートに通知 いいえ

- [Lenovo データ・センター・サポート Web サイト](http://datacentersupport.lenovo.com)
- [最新レベルの DSA](http://support.lenovo.com/solutions/serv-dsa)
- [最新レベルの BMC/IMM](http://datacentersupport.lenovo.com/products/servers/system-x/system-x3400-m3/solutions/ht105597)
- 218-802-000 : Brocade:SerdesLoopbackTest が異常終了しました テストは取り消されました。

```
リカバリー可能
 いいえ
重⼤度
  警告
保守可能
  いいえ
⾃動的にサポートに通知
 いいえ
関連リンク
```
- [Lenovo データ・センター・サポート Web サイト](http://datacentersupport.lenovo.com)
- [最新レベルの DSA](http://support.lenovo.com/solutions/serv-dsa)
- [最新レベルの BMC/IMM](http://datacentersupport.lenovo.com/products/servers/system-x/system-x3400-m3/solutions/ht105597)
- 218-803-000 : Brocade:PCILoopbackTest が異常終了しました テストは取り消されました。

リカバリー可能

いいえ

重⼤度 警告

保守可能

いいえ

⾃動的にサポートに通知 いいえ

関連リンク

- [Lenovo データ・センター・サポート Web サイト](http://datacentersupport.lenovo.com)
- [最新レベルの DSA](http://support.lenovo.com/solutions/serv-dsa)
- [最新レベルの BMC/IMM](http://datacentersupport.lenovo.com/products/servers/system-x/system-x3400-m3/solutions/ht105597)
- 218-804-000 : Brocade:ExternalEthLoopbackTest が異常終了しました

テストは取り消されました。

リカバリー可能 いいえ

# 重⼤度

警告

保守可能

いいえ

## ⾃動的にサポートに通知

いいえ

関連リンク

- [Lenovo データ・センター・サポート Web サイト](http://datacentersupport.lenovo.com)
- [最新レベルの DSA](http://support.lenovo.com/solutions/serv-dsa)
- [最新レベルの BMC/IMM](http://datacentersupport.lenovo.com/products/servers/system-x/system-x3400-m3/solutions/ht105597)
- 218-805-000 : Brocade:SerdesEthLoopbackTest が異常終了しました テストは取り消されました。

リカバリー可能 いいえ 重⼤度 警告

保守可能 いいえ ⾃動的にサポートに通知

いいえ

## 関連リンク

- [Lenovo データ・センター・サポート Web サイト](http://datacentersupport.lenovo.com)
- [最新レベルの DSA](http://support.lenovo.com/solutions/serv-dsa)
- [最新レベルの BMC/IMM](http://datacentersupport.lenovo.com/products/servers/system-x/system-x3400-m3/solutions/ht105597)

● 218-806-000 : Brocade:InternalLoopbackTest が異常終了しました テストは取り消されました。

リカバリー可能 いいえ 重⼤度 警告 保守可能 いいえ ⾃動的にサポートに通知 いいえ 関連リンク – [Lenovo データ・センター・サポート Web サイト](http://datacentersupport.lenovo.com)

- [最新レベルの DSA](http://support.lenovo.com/solutions/serv-dsa)
- [最新レベルの BMC/IMM](http://datacentersupport.lenovo.com/products/servers/system-x/system-x3400-m3/solutions/ht105597)
- 218-900-000 : Brocade:MemoryTest が失敗しました

アダプター・メモリーのテスト中に障害が検出されました。

リカバリー可能

いいえ

重⼤度

エラー

保守可能

はい

⾃動的にサポートに通知

いいえ

## ユーザー応答

次の手順を実行してください。

- 1. テストを再実行します。
- 2. ファームウェアが適切なレベルであるかどうか確認します。
- 3. テストを再実行します。
- 4. 問題が解決しない場合は、技術サポート担当者に連絡してください。

- [Lenovo データ・センター・サポート Web サイト](http://datacentersupport.lenovo.com)
- [最新レベルの DSA](http://support.lenovo.com/solutions/serv-dsa)
- [最新レベルの BMC/IMM](http://datacentersupport.lenovo.com/products/servers/system-x/system-x3400-m3/solutions/ht105597)
- 218-901-000 : Brocade:ExternalLoopbackTest が失敗しました

ループバック・テスト中に障害が検出されました。

リカバリー可能

いいえ

重⼤度

エラー

## 保守可能

はい

⾃動的にサポートに通知

いいえ

ユーザー応答

次の手順を実行してください。

- 1. ケーブルの接続を確認します。
- 2. テストを再実行します。
- 3. ファームウェアが適切なレベルであるかどうか確認します。
- 4. テストを再実行します。
- 5. 問題が解決しない場合は、技術サポート担当者に連絡してください。

## 関連リンク

- [Lenovo データ・センター・サポート Web サイト](http://datacentersupport.lenovo.com)
- [最新レベルの DSA](http://support.lenovo.com/solutions/serv-dsa)
- [最新レベルの BMC/IMM](http://datacentersupport.lenovo.com/products/servers/system-x/system-x3400-m3/solutions/ht105597)
- 218-902-000 : Brocade:SerdesLoopbackTest が失敗しました

ループバック・テスト中に障害が検出されました。

- リカバリー可能 いいえ 重⼤度
	- エラー
- 保守可能

はい

⾃動的にサポートに通知

いいえ

## ユーザー応答

- 次の手順を実行してください。
- 1. テストを再実行します。
- 2. ファームウェアが適切なレベルであるかどうか確認します。
- 3. テストを再実行します。

4. 問題が解決しない場合は、技術サポート担当者に連絡してください。

## 関連リンク

- [Lenovo データ・センター・サポート Web サイト](http://datacentersupport.lenovo.com)
- [最新レベルの DSA](http://support.lenovo.com/solutions/serv-dsa)
- [最新レベルの BMC/IMM](http://datacentersupport.lenovo.com/products/servers/system-x/system-x3400-m3/solutions/ht105597)
- 218-903-000 : Brocade:PCILoopbackTest が失敗しました

ループバック・テスト中に障害が検出されました。

リカバリー可能

いいえ

エラー

重⼤度

保守可能

はい

⾃動的にサポートに通知

いいえ

## ユーザー応答

次の手順を実行してください。

- 1. テストを再実行します。
- 2. ファームウェアが適切なレベルであるかどうか確認します。
- 3. テストを再実行します。
- 4. 問題が解決しない場合は、技術サポート担当者に連絡してください。

#### 関連リンク

- [Lenovo データ・センター・サポート Web サイト](http://datacentersupport.lenovo.com)
- [最新レベルの DSA](http://support.lenovo.com/solutions/serv-dsa)
- [最新レベルの BMC/IMM](http://datacentersupport.lenovo.com/products/servers/system-x/system-x3400-m3/solutions/ht105597)
- 218-904-000 : Brocade:ExternalEthLoopbackTest が失敗しました

ループバック・テスト中に障害が検出されました。

リカバリー可能 いいえ

### 重⼤度

エラー

## 保守可能

はい

⾃動的にサポートに通知

いいえ

ユーザー応答

次の手順を実行してください。

1. SFP/ケーブルを調べるか、取り付け直します。

- 2. テストを再実行します。
- 3. ファームウェアが適切なレベルであるかどうか確認します。
- 4. テストを再実行します。

5. 問題が解決しない場合は、技術サポート担当者に連絡してください。

関連リンク

- [Lenovo データ・センター・サポート Web サイト](http://datacentersupport.lenovo.com)
- [最新レベルの DSA](http://support.lenovo.com/solutions/serv-dsa)
- [最新レベルの BMC/IMM](http://datacentersupport.lenovo.com/products/servers/system-x/system-x3400-m3/solutions/ht105597)
- 218-905-000 : Brocade:SerdesEthLoopbackTest が失敗しました ループバック・テスト中に障害が検出されました。

リカバリー可能 いいえ

重⼤度

エラー

保守可能 はい

⾃動的にサポートに通知

いいえ

ユーザー応答

次の手順を実行してください。

- 1. テストを再実行します。
- 2. ファームウェアが適切なレベルであるかどうか確認します。
- 3. テストを再実行します。
- 4. 問題が解決しない場合は、技術サポート担当者に連絡してください。

関連リンク

- [Lenovo データ・センター・サポート Web サイト](http://datacentersupport.lenovo.com)
- [最新レベルの DSA](http://support.lenovo.com/solutions/serv-dsa)
- [最新レベルの BMC/IMM](http://datacentersupport.lenovo.com/products/servers/system-x/system-x3400-m3/solutions/ht105597)
- 218-906-000 : Brocade:InternalLoopbackTest が失敗しました

ループバック・テスト中に障害が検出されました。

リカバリー可能 いいえ 重⼤度 エラー 保守可能 はい ⾃動的にサポートに通知 いいえ

#### ユーザー応答

次の手順を実行してください。

- 1. テストを再実行します。
- 2. ファームウェアが適切なレベルであるかどうか確認します。
- 3. テストを再実行します。
- 4. 問題が解決しない場合は、技術サポート担当者に連絡してください。

## 関連リンク

- [Lenovo データ・センター・サポート Web サイト](http://datacentersupport.lenovo.com)
- [最新レベルの DSA](http://support.lenovo.com/solutions/serv-dsa)
- [最新レベルの BMC/IMM](http://datacentersupport.lenovo.com/products/servers/system-x/system-x3400-m3/solutions/ht105597)

## DSA Emulex アダプター・テスト結果

Emulex アダプター・テストを実行すると、以下のメッセージが表示される可能性があります。

DSA Emulex アダプター・テストのテスト結果 DSA Emulex アダプター・テストを実行すると、以下のメッセージが表示される可能性があります。

• 516-000-000 : ELXUCNA: NIC MAC LoopBackTest にパスしました テストに合格しました。

リカバリー可能 いいえ

重⼤度

イベント

保守可能 いいえ

⾃動的にサポートに通知 いいえ

関連リンク

- [Lenovo データ・センター・サポート Web サイト](http://datacentersupport.lenovo.com)
- [最新レベルの DSA](http://support.lenovo.com/solutions/serv-dsa)
- [最新レベルの BMC/IMM](http://datacentersupport.lenovo.com/products/servers/system-x/system-x3400-m3/solutions/ht105597)
- 516-001-000 : ELXUCNA: NIC PHY LoopBackTest にパスしました テストに合格しました。

リカバリー可能 いいえ

重⼤度 イベント 保守可能 いいえ

# ⾃動的にサポートに通知

いいえ

関連リンク

- [Lenovo データ・センター・サポート Web サイト](http://datacentersupport.lenovo.com)
- [最新レベルの DSA](http://support.lenovo.com/solutions/serv-dsa)
- [最新レベルの BMC/IMM](http://datacentersupport.lenovo.com/products/servers/system-x/system-x3400-m3/solutions/ht105597)
- 516-002-000 : ELXUCNA: ELXUCNA: NIC LED(Beacon)Test にパスしました テストに合格しました。

リカバリー可能

いいえ

## 重⼤度

イベント

保守可能 いいえ

⾃動的にサポートに通知 いいえ

関連リンク

- [Lenovo データ・センター・サポート Web サイト](http://datacentersupport.lenovo.com)
- [最新レベルの DSA](http://support.lenovo.com/solutions/serv-dsa)
- [最新レベルの BMC/IMM](http://datacentersupport.lenovo.com/products/servers/system-x/system-x3400-m3/solutions/ht105597)
- 516-800-000 : ELXUCNA: NIC MAC LoopBackTest が異常終了しました MAC 層でのループバック・テストは取り消されました。

リカバリー可能 いいえ 重⼤度 警告 保守可能 いいえ ⾃動的にサポートに通知 いいえ 関連リンク – [Lenovo データ・センター・サポート Web サイト](http://datacentersupport.lenovo.com) – [最新レベルの DSA](http://support.lenovo.com/solutions/serv-dsa)

- [最新レベルの BMC/IMM](http://datacentersupport.lenovo.com/products/servers/system-x/system-x3400-m3/solutions/ht105597)
- 516-801-000 : ELXUCNA: NIC PHY LoopBackTest が異常終了しました 物理層でのループバック・テストは取り消されました。

リカバリー可能

いいえ 重⼤度 警告 保守可能 いいえ ⾃動的にサポートに通知 いいえ 関連リンク

- [Lenovo データ・センター・サポート Web サイト](http://datacentersupport.lenovo.com)
- [最新レベルの DSA](http://support.lenovo.com/solutions/serv-dsa)
- [最新レベルの BMC/IMM](http://datacentersupport.lenovo.com/products/servers/system-x/system-x3400-m3/solutions/ht105597)
- 516-802-000 : ELXUCNA: ELXUCNA: NIC LED(Beacon)Test が異常終了しました

ステータス LED の確認は取り消されました。

リカバリー可能 いいえ 重⼤度 警告 保守可能 いいえ

⾃動的にサポートに通知 いいえ

関連リンク

- [Lenovo データ・センター・サポート Web サイト](http://datacentersupport.lenovo.com)
- [最新レベルの DSA](http://support.lenovo.com/solutions/serv-dsa)
- [最新レベルの BMC/IMM](http://datacentersupport.lenovo.com/products/servers/system-x/system-x3400-m3/solutions/ht105597)
- 516-900-000 : ELXUCNA: NIC MAC LoopBackTest が失敗しました MAC 層でのループバック・テスト中に障害が検出されました。

リカバリー可能 いいえ 重⼤度 エラー 保守可能 はい ⾃動的にサポートに通知 いいえ ユーザー応答

次の手順を実行してください。

1. コンポーネント・ファームウェア・レベルを確認し、必要な場合はアップグレードします。 インストール済みのファームウェア・レベルは、このコンポーネントの Firmware/VPD セク ションにある DSA Diagnostic Event Log 内で見つかります。

- 2. テストを再実行します。
- 3. 障害が解決しない場合は、次に行う修正処置について、システムの『インストールとサービス のガイド』内の「症状別トラブルシューティング」を参照してください。

関連リンク

- [Lenovo データ・センター・サポート Web サイト](http://datacentersupport.lenovo.com)
- [最新レベルの DSA](http://support.lenovo.com/solutions/serv-dsa)
- [最新レベルの BMC/IMM](http://datacentersupport.lenovo.com/products/servers/system-x/system-x3400-m3/solutions/ht105597)
- 516-901-000 : ELXUCNA: NIC PHY LoopBackTest が失敗しました

物理層でのループバック・テスト中に障害が検出されました。

リカバリー可能

いいえ

重⼤度

エラー

保守可能

はい

⾃動的にサポートに通知

いいえ

- ユーザー応答
	- 次の手順を実行してください。
	- 1. コンポーネント・ファームウェア・レベルを確認し、必要な場合はアップグレードします。 インストール済みのファームウェア・レベルは、このコンポーネントの Firmware/VPD セク ションにある DSA Diagnostic Event Log 内で見つかります。
	- 2. テストを再実行します。
	- 3. 障害が解決しない場合は、次に行う修正処置について、システムの『インストールとサービス のガイド』内の「症状別トラブルシューティング」を参照してください。

関連リンク

- [Lenovo データ・センター・サポート Web サイト](http://datacentersupport.lenovo.com)
- [最新レベルの DSA](http://support.lenovo.com/solutions/serv-dsa)
- [最新レベルの BMC/IMM](http://datacentersupport.lenovo.com/products/servers/system-x/system-x3400-m3/solutions/ht105597)
- 516-902-000 : ELXUCNA: ELXUCNA: NIC LED(Beacon)Test が失敗しました 状況 LED の動作を確認中に障害が検出されました。

リカバリー可能 いいえ 重⼤度 エラー 保守可能 はい ⾃動的にサポートに通知 いいえ

#### ユーザー応答

次の手順を実行してください。

- 1. コンポーネント・ファームウェア・レベルを確認し、必要な場合はアップグレードします。 インストール済みのファームウェア・レベルは、このコンポーネントの Firmware/VPD セク ションにある DSA Diagnostic Event Log 内で見つかります。
- 2. テストを再実行します。
- 3. 障害が解決しない場合は、次に行う修正処置について、システムの『インストールとサービス のガイド』内の「症状別トラブルシューティング」を参照してください。

関連リンク

- [Lenovo データ・センター・サポート Web サイト](http://datacentersupport.lenovo.com)
- [最新レベルの DSA](http://support.lenovo.com/solutions/serv-dsa)
- [最新レベルの BMC/IMM](http://datacentersupport.lenovo.com/products/servers/system-x/system-x3400-m3/solutions/ht105597)

## DSA Mellanox アダプター・テスト結果

Mellanox アダプター・テストを実行すると、以下のメッセージが表示される可能性があります。

DSA Mellanox アダプター・テストのテスト結果 DSA Mellanox アダプター・テストを実行すると、以下のメッセージが表示される可能性があります。

• 408-000-000 : MLNX:MLNX\_DiagnosticTestEthernetPort のテストに合格しました

ポート・テストに合格しました。

リカバリー可能 いいえ

重⼤度

イベント

保守可能 いいえ

⾃動的にサポートに通知 いいえ

関連リンク

- [Lenovo データ・センター・サポート Web サイト](http://datacentersupport.lenovo.com)
- [最新レベルの DSA](http://support.lenovo.com/solutions/serv-dsa)
- [最新レベルの BMC/IMM](http://datacentersupport.lenovo.com/products/servers/system-x/system-x3400-m3/solutions/ht105597)
- 408-001-000 : MLNX:MLNX\_DiagnosticTestIBPort のテストに合格しました ポート・テストに合格しました。

リカバリー可能 いいえ 重⼤度 イベント 保守可能

いいえ

#### ⾃動的にサポートに通知 いいえ

関連リンク

- [Lenovo データ・センター・サポート Web サイト](http://datacentersupport.lenovo.com)
- [最新レベルの DSA](http://support.lenovo.com/solutions/serv-dsa)
- [最新レベルの BMC/IMM](http://datacentersupport.lenovo.com/products/servers/system-x/system-x3400-m3/solutions/ht105597)
- 408-800-000 : MLNX:MLNX\_DiagnosticTestEthernetPort のテストが異常終了しました ポート・テストは取り消されました。

リカバリー可能 いいえ 重⼤度 警告 保守可能 いいえ ⾃動的にサポートに通知 いいえ 関連リンク – [Lenovo データ・センター・サポート Web サイト](http://datacentersupport.lenovo.com) – [最新レベルの DSA](http://support.lenovo.com/solutions/serv-dsa) – [最新レベルの BMC/IMM](http://datacentersupport.lenovo.com/products/servers/system-x/system-x3400-m3/solutions/ht105597)

● 408-801-000 : MLNX:MLNX\_DiagnosticTestIBPort のテストが異常終了しました ポート・テストは取り消されました。

リカバリー可能 いいえ 重⼤度 警告 保守可能 いいえ ⾃動的にサポートに通知 いいえ 関連リンク – [Lenovo データ・センター・サポート Web サイト](http://datacentersupport.lenovo.com) – [最新レベルの DSA](http://support.lenovo.com/solutions/serv-dsa)

- [最新レベルの BMC/IMM](http://datacentersupport.lenovo.com/products/servers/system-x/system-x3400-m3/solutions/ht105597)
- 408-900-000 : MLNX:MLNX\_DiagnosticTestEthernetPort のテストが失敗しました ポート・テストが失敗しました。

リカバリー可能

いいえ

重⼤度

エラー

保守可能

- はい
- ⾃動的にサポートに通知

いいえ

ユーザー応答

次の手順を実行してください。

- 1. テスト中のポートの物理リンクがアクティブ状態であることを確認します。
- 2. 上記条件が満たされているのにテストが失敗し続ける場合は、ポートのアダプターに障害が ある可能性があります。
- 3. アダプターを取り替えて、テストの繰り返しを試みます。

関連リンク

- [Lenovo データ・センター・サポート Web サイト](http://datacentersupport.lenovo.com)
- [最新レベルの DSA](http://support.lenovo.com/solutions/serv-dsa)
- [最新レベルの BMC/IMM](http://datacentersupport.lenovo.com/products/servers/system-x/system-x3400-m3/solutions/ht105597)
- 408-901-000 : MLNX:MLNX\_DiagnosticTestIBPort のテストが失敗しました ポート・テストが失敗しました。

リカバリー可能

いいえ

## 重⼤度

エラー

保守可能

はい

⾃動的にサポートに通知

いいえ

## ユーザー応答

次の手順を実行してください。

- 1. テスト中のポートの物理リンクがアクティブ状態であり、サブネット・マネージャーがポート の接続先であるファブリック上で実行していることを確認します。
- 2. 上記条件が満たされているのにテストが失敗し続ける場合は、ポートのアダプターに障害が ある可能性があります。
- 3. アダプターを取り替えて、テストの繰り返しを試みます。

- [Lenovo データ・センター・サポート Web サイト](http://datacentersupport.lenovo.com)
- [最新レベルの DSA](http://support.lenovo.com/solutions/serv-dsa)
- [最新レベルの BMC/IMM](http://datacentersupport.lenovo.com/products/servers/system-x/system-x3400-m3/solutions/ht105597)

## DSA EXA ポート ping テスト結果

EXA ポート ping テストを実行すると、以下のメッセージが表示される可能性があります。

## DSA EXA ポート ping テストのテスト結果 DSA EXA ポート ping テストを実行すると、以下のメッセージが表示される可能性があります。

• 401-000-000 : EXA ポート ping テストに合格しました

EXA ポート ping テストに合格しました。

リカバリー可能

いいえ

重⼤度

イベント

保守可能

いいえ

## ⾃動的にサポートに通知

いいえ

関連リンク

- [Lenovo データ・センター・サポート Web サイト](http://datacentersupport.lenovo.com)
- [最新レベルの DSA](http://support.lenovo.com/solutions/serv-dsa)
- [最新レベルの BMC/IMM](http://datacentersupport.lenovo.com/products/servers/system-x/system-x3400-m3/solutions/ht105597)
- 401-801-000 : EXA ポート ping テストが異常終了しました

EXA ポート ping テストが異常終了しました。デバイス基底アドレスを取得できません。

#### リカバリー可能

いいえ

## 重⼤度

警告

## 保守可能

はい

#### ⾃動的にサポートに通知

いいえ

## ユーザー応答

次の手順を実行してください。

- 1. 電源ケーブルを取り外して 45 秒間待ってから、再接続してテストを再実行します。
- 2. スケーラビリティー・ケーブルの接続が仕様どおりであることを確認します。
- 3. DSA および BIOS/uEFI が最新レベルであることを確認します。
- 4. 問題が解決しない場合は、技術サービス担当者に連絡してください。

- [Lenovo データ・センター・サポート Web サイト](http://datacentersupport.lenovo.com)
- [最新レベルの DSA](http://support.lenovo.com/solutions/serv-dsa)
- [最新レベルの BMC/IMM](http://datacentersupport.lenovo.com/products/servers/system-x/system-x3400-m3/solutions/ht105597)

• 401-802-000 : EXA ポート ping テストが異常終了しました

EXA ポート ping テストが異常終了しました。ポートの接続が正しくない可能性があります。

リカバリー可能

いいえ

## 重⼤度

警告

## 保守可能

はい

⾃動的にサポートに通知

いいえ

## ユーザー応答

次の手順を実行してください。

- 1. 電源ケーブルを取り外して 45 秒間待ってから、再接続してテストを再実行します。
- 2. スケーラビリティー・ケーブルの接続が仕様どおりであることを確認します。
- 3. DSA および BIOS/uEFI が最新レベルであることを確認します。
- 4. 問題が解決しない場合は、技術サービス担当者に連絡してください。

関連リンク

- [Lenovo データ・センター・サポート Web サイト](http://datacentersupport.lenovo.com)
- [最新レベルの DSA](http://support.lenovo.com/solutions/serv-dsa)
- [最新レベルの BMC/IMM](http://datacentersupport.lenovo.com/products/servers/system-x/system-x3400-m3/solutions/ht105597)
- 401-901-001 : EXA ポート ping テストが失敗しました

EXA ポート ping テストが失敗しました。

リカバリー可能

いいえ

## 重⼤度

エラー

保守可能

はい

⾃動的にサポートに通知

いいえ

ユーザー応答

次の手順を実行してください。

- 1. 電源ケーブルを取り外して 45 秒間待ってから、再接続してテストを再実行します。
- 2. スケーラビリティー・ケーブルの接続が仕様どおりであることを確認します。
- 3. スケーラビリティー・ケーブルの接続が緩んでいないか調べます。
- 4. 指定されたポート (複数の場合もあり) のスケーラビリティー・ケーブル (複数の場合もあ り) を取り付け直します。
- 5. 問題が解決しない場合は、技術サービス担当者に連絡してください。

- [Lenovo データ・センター・サポート Web サイト](http://datacentersupport.lenovo.com)
- [最新レベルの DSA](http://support.lenovo.com/solutions/serv-dsa)
- [最新レベルの BMC/IMM](http://datacentersupport.lenovo.com/products/servers/system-x/system-x3400-m3/solutions/ht105597)

## DSA Intel ネットワーク・テスト結果

Intel ネットワーク・テストを実行すると、以下のメッセージが表示される可能性があります。

DSA Intel ネットワーク・テストのテスト結果 DSA Intel ネットワーク・テストを実行すると、以下のメッセージが表示される可能性があります。

● 406-000-000 : IANet:Registers のテストに合格しました

テストに合格しました。

リカバリー可能 いいえ

重⼤度

イベント

保守可能

いいえ

⾃動的にサポートに通知 いいえ

## 関連リンク

- [Lenovo データ・センター・サポート Web サイト](http://datacentersupport.lenovo.com)
- [最新レベルの DSA](http://support.lenovo.com/solutions/serv-dsa)
- [最新レベルの BMC/IMM](http://datacentersupport.lenovo.com/products/servers/system-x/system-x3400-m3/solutions/ht105597)
- 406-001-000 : IANet:EEPROM のテストに合格しました テストに合格しました。
	- リカバリー可能 いいえ 重⼤度

イベント

保守可能 いいえ

⾃動的にサポートに通知

いいえ

- [Lenovo データ・センター・サポート Web サイト](http://datacentersupport.lenovo.com)
- [最新レベルの DSA](http://support.lenovo.com/solutions/serv-dsa)
- [最新レベルの BMC/IMM](http://datacentersupport.lenovo.com/products/servers/system-x/system-x3400-m3/solutions/ht105597)
- 406-002-000 : IANet:FIFO のテストに合格しました テストに合格しました。
	- リカバリー可能 いいえ 重⼤度 イベント 保守可能 いいえ ⾃動的にサポートに通知 いいえ 関連リンク – [Lenovo データ・センター・サポート Web サイト](http://datacentersupport.lenovo.com) – [最新レベルの DSA](http://support.lenovo.com/solutions/serv-dsa)
		-
		- [最新レベルの BMC/IMM](http://datacentersupport.lenovo.com/products/servers/system-x/system-x3400-m3/solutions/ht105597)
- 406-003-000 : IANet:Interrupts のテストに合格しました

テストに合格しました。

- リカバリー可能 いいえ
- 重⼤度

イベント

保守可能

いいえ

⾃動的にサポートに通知 いいえ

- [Lenovo データ・センター・サポート Web サイト](http://datacentersupport.lenovo.com)
- [最新レベルの DSA](http://support.lenovo.com/solutions/serv-dsa)
- [最新レベルの BMC/IMM](http://datacentersupport.lenovo.com/products/servers/system-x/system-x3400-m3/solutions/ht105597)
- 406-004-000 : IANet:Loopback のテストに合格しました テストに合格しました。

```
リカバリー可能
 いいえ
重⼤度
  イベント
保守可能
  いいえ
⾃動的にサポートに通知
 いいえ
関連リンク
```
- [Lenovo データ・センター・サポート Web サイト](http://datacentersupport.lenovo.com)
- [最新レベルの DSA](http://support.lenovo.com/solutions/serv-dsa)
- [最新レベルの BMC/IMM](http://datacentersupport.lenovo.com/products/servers/system-x/system-x3400-m3/solutions/ht105597)
- 406-800-000 : IANet:Registers のテストが異常終了しました レジスター・テストは取り消されました。

リカバリー可能

いいえ

- 重⼤度 警告
- 保守可能

いいえ

⾃動的にサポートに通知

いいえ

関連リンク

- [Lenovo データ・センター・サポート Web サイト](http://datacentersupport.lenovo.com)
- [最新レベルの DSA](http://support.lenovo.com/solutions/serv-dsa)
- [最新レベルの BMC/IMM](http://datacentersupport.lenovo.com/products/servers/system-x/system-x3400-m3/solutions/ht105597)
- 406-801-000 : IANet:EEPROM のテストが異常終了しました EEPROM テストは取り消されました。

### リカバリー可能

いいえ

## 重⼤度

警告

保守可能

いいえ

⾃動的にサポートに通知

いいえ

#### 関連リンク

- [Lenovo データ・センター・サポート Web サイト](http://datacentersupport.lenovo.com)
- [最新レベルの DSA](http://support.lenovo.com/solutions/serv-dsa)
- [最新レベルの BMC/IMM](http://datacentersupport.lenovo.com/products/servers/system-x/system-x3400-m3/solutions/ht105597)
- 406-802-000 : IANet:FIFO のテストが異常終了しました FIFO テストは取り消されました。

リカバリー可能 いいえ 重⼤度 警告

228 Lenovo Flex System x240 M5 計算ノードインストールとサービスのガイド

保守可能 いいえ

⾃動的にサポートに通知 いいえ

関連リンク

- [Lenovo データ・センター・サポート Web サイト](http://datacentersupport.lenovo.com)
- [最新レベルの DSA](http://support.lenovo.com/solutions/serv-dsa)
- [最新レベルの BMC/IMM](http://datacentersupport.lenovo.com/products/servers/system-x/system-x3400-m3/solutions/ht105597)
- 406-803-000 : IANet:Interrupts のテストが異常終了しました 割り込みテストは取り消されました。

リカバリー可能 いいえ 重⼤度 警告 保守可能 いいえ ⾃動的にサポートに通知 いいえ 関連リンク

- [Lenovo データ・センター・サポート Web サイト](http://datacentersupport.lenovo.com)
- [最新レベルの DSA](http://support.lenovo.com/solutions/serv-dsa)
- [最新レベルの BMC/IMM](http://datacentersupport.lenovo.com/products/servers/system-x/system-x3400-m3/solutions/ht105597)
- 406-804-000 : IANet:Loopback のテストが異常終了しました

ループバック・テストは取り消されました。

リカバリー可能 いいえ

重⼤度

警告

保守可能

いいえ

- ⾃動的にサポートに通知 いいえ
- 関連リンク
	- [Lenovo データ・センター・サポート Web サイト](http://datacentersupport.lenovo.com)
	- [最新レベルの DSA](http://support.lenovo.com/solutions/serv-dsa)
	- [最新レベルの BMC/IMM](http://datacentersupport.lenovo.com/products/servers/system-x/system-x3400-m3/solutions/ht105597)
- 406-900-000 : IANet:Registers のテストが失敗しました レジスター・テスト中に障害が検出されました。

[第](#page-78-0)6章.[トラブルシューティング](#page-78-0) 229

リカバリー可能

- いいえ
- 重⼤度

エラー

保守可能

はい

⾃動的にサポートに通知

いいえ

ユーザー応答

次の手順を実行してください。

- 1. コンポーネント・ファームウェア・レベルを確認し、必要な場合はアップグレードします。 インストール済みのファームウェア・レベルは、このコンポーネントの Firmware/VPD セク ションにある DSA Diagnostic Event Log 内で見つかります。
- 2. テストを再実行します。
- 3. 障害が解決しない場合は、次に行う修正処置について、システムの『インストールとサービス のガイド』内の「症状別トラブルシューティング」を参照してください。

関連リンク

- [Lenovo データ・センター・サポート Web サイト](http://datacentersupport.lenovo.com)
- [最新レベルの DSA](http://support.lenovo.com/solutions/serv-dsa)
- [最新レベルの BMC/IMM](http://datacentersupport.lenovo.com/products/servers/system-x/system-x3400-m3/solutions/ht105597)
- 406-901-000 : IANet:EEPROM のテストが失敗しました

EEPROM テスト中に障害が検出されました。

リカバリー可能

いいえ

## 重⼤度

エラー

保守可能

はい

⾃動的にサポートに通知

いいえ

ユーザー応答

次の手順を実行してください。

- 1. コンポーネント・ファームウェア・レベルを確認し、必要な場合はアップグレードします。 インストール済みのファームウェア・レベルは、このコンポーネントの Firmware/VPD セク ションにある DSA Diagnostic Event Log 内で見つかります。
- 2. テストを再実行します。
- 3. 障害が解決しない場合は、次に行う修正処置について、システムの『インストールとサービス のガイド』内の「症状別トラブルシューティング」を参照してください。

- [Lenovo データ・センター・サポート Web サイト](http://datacentersupport.lenovo.com)
- [最新レベルの DSA](http://support.lenovo.com/solutions/serv-dsa)
- [最新レベルの BMC/IMM](http://datacentersupport.lenovo.com/products/servers/system-x/system-x3400-m3/solutions/ht105597)

• 406-902-000 : IANet:FIFO のテストが失敗しました FIFO テスト中に障害が検出されました。

リカバリー可能

いいえ

## 重⼤度

エラー

## 保守可能

はい

- ⾃動的にサポートに通知 いいえ
- ユーザー応答

次の手順を実行してください。

- 1. コンポーネント・ファームウェア・レベルを確認し、必要な場合はアップグレードします。 インストール済みのファームウェア・レベルは、このコンポーネントの Firmware/VPD セク ションにある DSA Diagnostic Event Log 内で見つかります。
- 2. テストを再実行します。
- 3. 障害が解決しない場合は、次に行う修正処置について、システムの『インストールとサービス のガイド』内の「症状別トラブルシューティング」を参照してください。

## 関連リンク

- [Lenovo データ・センター・サポート Web サイト](http://datacentersupport.lenovo.com)
- [最新レベルの DSA](http://support.lenovo.com/solutions/serv-dsa)
- [最新レベルの BMC/IMM](http://datacentersupport.lenovo.com/products/servers/system-x/system-x3400-m3/solutions/ht105597)
- 406-903-000 : IANet:Interrupts のテストが失敗しました

割り込みテスト中に障害が検出されました。

リカバリー可能

いいえ

重⼤度

エラー

保守可能

はい

⾃動的にサポートに通知

いいえ

## ユーザー応答

次の手順を実行してください。

- 1. コンポーネント・ファームウェア・レベルを確認し、必要な場合はアップグレードします。 インストール済みのファームウェア・レベルは、このコンポーネントの Firmware/VPD セク ションにある DSA Diagnostic Event Log 内で見つかります。
- 2. テストを再実行します。
- 3. DSA Diagnostic Log の PCI Hardware セクションで割り込みの割り当てを調べます。イーサネッ トデバイスが割り込みを共用している場合は、可能であれば、F1 セットアップを使用して割 り込みの割り当てを変更し、固有の割り込みをそのデバイスに割り当てます。
- 4. テストを再実行します。
- 5. 障害が解決しない場合は、次に行う修正処置について、システムの『インストールとサービス のガイド』内の「症状別トラブルシューティング」を参照してください。

関連リンク

- [Lenovo データ・センター・サポート Web サイト](http://datacentersupport.lenovo.com)
- [最新レベルの DSA](http://support.lenovo.com/solutions/serv-dsa)
- [最新レベルの BMC/IMM](http://datacentersupport.lenovo.com/products/servers/system-x/system-x3400-m3/solutions/ht105597)
- 406-904-000 : IANet:Loopback のテストが失敗しました

ループバック・テスト中に障害が検出されました。

リカバリー可能

いいえ

重⼤度

エラー

保守可能

はい

⾃動的にサポートに通知

いいえ

- ユーザー応答
	- 次の手順を実行してください。
	- 1. イーサネット・ケーブルに損傷がないか調べ、ケーブルのタイプと接続が正しいことを 確認します。
	- 2. コンポーネント・ファームウェア・レベルを確認し、必要な場合はアップグレードします。 インストール済みのファームウェア・レベルは、このコンポーネントの Firmware/VPD セク ションにある DSA Diagnostic Event Log 内で見つかります。
	- 3. テストを再実行します。
	- 4. 障害が解決しない場合は、次に行う修正処置について、システムの『インストールとサービス のガイド』内の「症状別トラブルシューティング」を参照してください。

関連リンク

- [Lenovo データ・センター・サポート Web サイト](http://datacentersupport.lenovo.com)
- [最新レベルの DSA](http://support.lenovo.com/solutions/serv-dsa)
- [最新レベルの BMC/IMM](http://datacentersupport.lenovo.com/products/servers/system-x/system-x3400-m3/solutions/ht105597)

# イベント・メッセージ

この情報を使用して、イベント・メッセージを確認し、多くのエラーを解決することができます。

注:通信エラーに関連した IMM イベントおよび UEFI イベントが CMM イベント・ログに示されるのに 最大 20 分かかる可能性があります。

CMM イベント・ログ内のイベント・メッセージを表示する場合は、現在起きている問題に関連して、以 前に発生しているイベントがログの中にないか探してください。例えば、マイクロプロセッサー・バ

ス・エラーのイベントが表示される場合は、そのエラーの原因となった可能性がある別のメモリー関 連エラーを探します。

## IMM メッセージ

Lenovo Flex System x240 M5 計算ノード 上の IMM によってハードウェア・イベントが検出されると、IMM は、計算ノードのシステム・イベント・ログにそのイベントを記録します。さらに、IMM は、そのイ ベントを CMM、および Lenovo XClarity Administrator (インストールされている場合) または Flex System Manager 管理ソフトウェア (インストールされている場合) に送信します。

それぞれのイベント・コードごとに、以下のフィールドが表示されます。

#### イベント ID

イベントあるいはイベントのクラスを一意的に識別する 16 進数の ID。本書では、イベント ID は 0x で始まり、後に 8 文字が続きます。

#### イベント記述

イベントについて表示される、ログに記録されたメッセージの文字列です。システム・イベント・ロ グにイベント文字列が表示されている場合、特定のコンポーネントなどの情報が表示されます。本 書では、この追加情報を変数で示します ([arg1]、[arg2] など)。

#### 説明

イベントが発生した原因を説明する追加情報。

#### 重⼤度

状態の懸念度が示されます。システム・イベント・ログでは、重大度が先頭文字に省略されていま す。以下の重大度が表示されます。

- 通知: このイベントは、監査目的で記録されました。ユーザー処置や正常な状態変更であるの が一般的です。
- 警告: このイベントは、エラーほど深刻ではありませんが、可能であればエラーになる前に状態を 修正することが推奨されます。追加の監視や保守が必要な場合もあります。
- エラー: このイベントは、サービスあるいは期待された機能を悪化させる障害またはクリティカ ルな状態です。

アラート・カテゴリー

同類のイベントがカテゴリーごとに分類されます。アラート・カテゴリーは以下の形式になります。

severity - device component

重大度は、以下の重大度レベルのいずれかです。

- クリティカル: サーバー内の主要コンポーネントが機能していません。
- 警告: イベントがクリティカル・レベルに進行する可能性があります。
- システム: イベントは、システム・エラーあるいは構成変更の結果です。

デバイス・コンポーネント は、イベントが生成される原因となった計算ノード内の特定のデバ イスです。

### 保守可能

問題を解決するためにユーザー処置が必要かどうかを示します。

CIM 情報

CIM メッセージ・レジストリーが使用するメッセージ ID のプレフィックスおよびシーケンス 番号です。

#### SNMP Trap ID

SNMP アラート管理情報ベース (MIB) にある SNMP trap ID。

### ⾃動的にサポートに通知

このフィールドが「はい」に設定されている場合、Lenovo XClarity Administrator (インストールさ れている場合) 上のコール・ホームまたは Flex System Manager 管理ソフトウェア (インストールさ れている場合) 上の Electronic Service Agent (ESA) が有効に設定されており、イベントが生成される と、自動的に Lenovo Support に通知されます。

Lenovo XClarity Administrator または Flex System Manager 管理ソフトウェア がインストールされていな い場合、CMM Web インターフェースから Lenovo Support の自動通知を有効にすることができます。

Lenovo サポートからの連絡を待つ間に、そのイベントに対する推奨処置を実行することができます。

#### ユーザー応答

イベントを解決するためにユーザーが実行する必要がある操作です。

問題が解決するまで、このセクションの手順を順番に実行してください。このフィールドに説明 されている処置をすべて実行した後、まだ問題を解決できない場合には、Lenovo サポートにお問 い合わせください。

注:このリストには、このマシン・タイプおよびモデルに適用されない可能性があるエラー・ コードとメッセージも含まれます。

## IMM イベントのリスト

このセクションでは、IMM から送信されるすべてのメッセージをリストしています。

• 40000001-00000000 : 管理コントローラー [arg1] でネットワークの初期化が完了しました。() このメッセージは、管理コントローラーのネットワークで初期化が完了したユース・ケースに使用 されます。

4000000100000000 または 0x4000000100000000 として表示される場合もあります。

## 重⼤度

通知

### 保守可能

いいえ

⾃動的にサポートに通知

いいえ

- アラート・カテゴリー システム - IMM ネットワーク・イベント
- SNMP Trap ID

#### 37

# CIM 情報

Prefix: IMM ID: 0001

- ユーザー応答
	- 通知メッセージ。操作は不要です。
- 40000002-00000000 : 証明機関 [arg1] が [arg2] 証明書エラーを検出しました。() このメッセージは、SSL サーバー、SSL クライアント、または SSL トラステッド CA 証明書のエ ラーがあるユース・ケースに使用されます。

4000000200000000 または 0x4000000200000000 として表示される場合もあります。

重⼤度 エラー 保守可能 いいえ ⾃動的にサポートに通知 いいえ アラート・カテゴリー システム - SSL 認証 SNMP Trap ID 22 CIM 情報 Prefix: IMM ID: 0002 ユーザー応答 インポートしている証明書が正しく、適切に生成されていることを確認します。

• 40000003-00000000 : ユーザー [arg3] によってイーサネット・データ転送速度が [arg1] から [arg2] に変更されました。()

このメッセージは、ユーザーがイーサネット・ポートのデータ転送速度を変更したユース・ケー スに使用されます。

4000000300000000 または 0x4000000300000000 として表示される場合もあります。

重⼤度 通知

保守可能 いいえ

⾃動的にサポートに通知 いいえ

アラート・カテゴリー なし

SNMP Trap ID

CIM 情報 Prefix: IMM ID: 0003

ユーザー応答

通知メッセージ。操作は不要です。

● 40000004-00000000 : ユーザー [arg3] によってイーサネット二重化設定が [arg1] から [arg2] に変更 されました。()

このメッセージは、ユーザーがイーサネット・ポートの二重設定を変更したユース・ケースに使用 されます。

4000000400000000 または 0x4000000400000000 として表示される場合もあります。

重⼤度 通知 保守可能 いいえ ⾃動的にサポートに通知 いいえ アラート・カテゴリー なし SNMP Trap ID

CIM 情報 Prefix: IMM ID: 0004 ユーザー応答

通知メッセージ。操作は不要です。

• 40000005-00000000 : ユーザー [arg3] によってイーサネット MTU 設定が [arg1] から [arg2] に変更 されました。() このメッセージは、ユーザーがイーサネット・ポート MTU 設定を変更したユース・ケースに使用

されます。

4000000500000000 または 0x4000000500000000 として表示される場合もあります。

重⼤度 通知 保守可能 いいえ ⾃動的にサポートに通知

いいえ

アラート・カテゴリー なし

SNMP Trap ID

CIM 情報 Prefix: IMM ID: 0005

ユーザー応答 通知メッセージ。操作は不要です。

• 40000006-00000000 : ユーザー [arg3] によってイーサネットのローカル管理 MAC アドレスが [arg1] から [arg2] に変更されました。()

このメッセージは、ユーザーがイーサネット・ポート MAC アドレス設定を変更したユース・ケー スに使用されます。

4000000600000000 または 0x4000000600000000 として表示される場合もあります。

重⼤度 通知 保守可能 いいえ ⾃動的にサポートに通知 いいえ アラート・カテゴリー なし SNMP Trap ID

CIM 情報 Prefix: IMM ID: 0006

ユーザー応答 通知メッセージ。操作は不要です。

• 40000007-00000000 : ユーザー [arg2] によってイーサネット・インターフェースが [arg1] になり ました。() このメッセージは、ユーザーがイーサネット・インターフェースを有効または無効にした場合に 使用されます。

4000000700000000 または 0x4000000700000000 として表示される場合もあります。

重⼤度 通知 保守可能 いいえ

⾃動的にサポートに通知 いいえ

アラート・カテゴリー なし

SNMP Trap ID

CIM 情報 Prefix: IMM ID: 0007

ユーザー応答 通知メッセージ。操作は不要です。

• 40000008-00000000 : ユーザー [arg2] によってホスト名が [arg1] に設定されました。()

このメッセージは、ユーザーが管理コントローラーのホスト名を変更するユース・ケースに使用 されます。

4000000800000000 または 0x4000000800000000 として表示される場合もあります。

重⼤度 通知 保守可能 いいえ ⾃動的にサポートに通知 いいえ アラート・カテゴリー システム - IMM ネットワーク・イベント SNMP Trap ID 37 CIM 情報 Prefix: IMM ID: 0008 ユーザー応答 通知メッセージ。操作は不要です。

• 40000009-00000000 : ユーザー [arg3] によってネットワーク・インターフェースの IP アドレスが [arg1] から [arg2] に変更されました。() このメッセージは、ユーザーが管理コントローラーの IP アドレスを変更するユース・ケースに

使用されます。

4000000900000000 または 0x4000000900000000 として表示される場合もあります。

重⼤度 通知 保守可能 いいえ ⾃動的にサポートに通知 いいえ アラート・カテゴリー システム - IMM ネットワーク・イベント SNMP Trap ID 37 CIM 情報 Prefix: IMM ID: 0009 ユーザー応答 通知メッセージ。操作は不要です。

• 4000000a-00000000 : ユーザー [arg3] によってネットワーク・インターフェースの IP サブネット・マ スクが [arg1] から [arg2] に変更されました。()

このメッセージは、ユーザーが管理コントローラーの IP サブネット・マスクを変更するユース・ケー スに使用されます。

4000000a00000000 または 0x4000000a00000000 として表示される場合もあります。

重⼤度 通知 保守可能 いいえ ⾃動的にサポートに通知 いいえ アラート・カテゴリー なし SNMP Trap ID

CIM 情報 Prefix: IMM ID: 0010

ユーザー応答 通知メッセージ。操作は不要です。

• 4000000b-00000000 : ユーザー [arg3] によってデフォルト・ゲートウェイの IP アドレスが [arg1] から [arg2] に変更されました。()

このメッセージは、ユーザーが管理コントローラーのデフォルト・ゲートウェイ IP アドレスを変更す るユース・ケースに使用されます。

4000000b00000000 または 0x4000000b00000000 として表示される場合もあります。

重⼤度 通知 保守可能 いいえ ⾃動的にサポートに通知 いいえ アラート・カテゴリー

なし

SNMP Trap ID

CIM 情報 Prefix: IMM ID: 0011

ユーザー応答 通知メッセージ。操作は不要です。

• 4000000c-00000000 : [arg2] によって OS ウォッチドッグ応答が [arg1] になりました。()

このメッセージは、ユーザーによって OS ウォッチドッグが有効または無効にされた場合に使用 されます。

4000000c00000000 または 0x4000000c00000000 として表示される場合もあります。

重⼤度 警告 保守可能 いいえ ⾃動的にサポートに通知 いいえ アラート・カテゴリー なし SNMP Trap ID

CIM 情報 Prefix: IMM ID: 0012 ユーザー応答

通知メッセージ。操作は不要です。

● 4000000d-00000000 : DHCP [[arg1]] でエラーがありました。IP アドレスが割り当てられていません。() このメッセージは、DHCP サーバーが管理コントローラーに IP アドレスを割り当てることができな いユース・ケースに使用されます。

4000000d00000000 または 0x4000000d00000000 として表示される場合もあります。

重⼤度 警告 保守可能 いいえ ⾃動的にサポートに通知 いいえ アラート・カテゴリー なし

SNMP Trap ID

CIM 情報 Prefix: IMM ID: 0013

ユーザー応答

問題が解決するまで、以下のステップを実行します。

- 1. IMM ネットワーク・ケーブルが接続されていることを確認します。
- 2. IMM に IP アドレスを割り当てることができるネットワーク上に DHCP サーバーがある ことを確認します。

• 4000000e-00000000 : リモート・ログインに成功しました。IP アドレス [arg3] の [arg2] からの ログイン ID: [arg1] です。()

このメッセージは、ユーザーが管理コントローラーに正常にログインするユース・ケースに使用 されます。

4000000e00000000 または 0x4000000e00000000 として表示される場合もあります。

重⼤度 通知 保守可能 いいえ ⾃動的にサポートに通知 いいえ アラート・カテゴリー システム - リモート・ログイン SNMP Trap ID 30 CIM 情報 Prefix: IMM ID: 0014 ユーザー応答 通知メッセージ。操作は不要です。

• 4000000f-00000000 : ユーザー [arg3] がサーバー [arg2] を [arg1] にしようとしています。() このメッセージは、ユーザーが管理コントローラーを使用してシステム上の電源機能を実行してい るユース・ケースに使用されます。

4000000f00000000 または 0x4000000f00000000 として表示される場合もあります。

重⼤度 通知 保守可能 いいえ ⾃動的にサポートに通知 いいえ アラート・カテゴリー なし SNMP Trap ID CIM 情報 Prefix: IMM ID: 0015 ユーザー応答

通知メッセージ。操作は不要です。

• 40000010-00000000 : セキュリティー : ユーザー ID : [arg1] によって IP アドレス [arg3] の WEB クラ イアントから [arg2] 回のログイン障害が発⽣しました。()

このメッセージは、ユーザーが Web ブラウザーから管理コントローラーへのログインに失敗し たユース・ケースに使用されます。

4000001000000000 または 0x4000001000000000 として表示される場合もあります。

重⼤度 警告 保守可能 いいえ ⾃動的にサポートに通知 いいえ アラート・カテゴリー システム - リモート・ログイン SNMP Trap ID

30

## CIM 情報

Prefix: IMM ID: 0016

ユーザー応答

問題が解決するまで、以下のステップを実行します。

- 1. 正しいログイン ID およびパスワードが使用されていることを確認してください。
- 2. システム管理者にログイン ID またはパスワードをリセットするように依頼してください。
- 40000011-00000000: セキュリティー : ログイン ID : [arg1] によって [arg3] の CLI から [arg2] 回 のログイン障害が発生しました。()

このメッセージは、ユーザーがレガシー CLI から管理コントローラーへのログインに失敗した場 合に使用されます。

4000001100000000 または 0x4000001100000000 として表示される場合もあります。

重⼤度 警告 保守可能 いいえ ⾃動的にサポートに通知 いいえ アラート・カテゴリー システム - リモート・ログイン SNMP Trap ID 30 CIM 情報 Prefix: IMM ID: 0017
#### ユーザー応答

問題が解決するまで、以下のステップを実行します。

1. 正しいログイン ID およびパスワードが使用されていることを確認してください。

2. システム管理者にログイン ID またはパスワードをリセットするように依頼してください。

• 40000012-00000000 : リモート・アクセスの試みが失敗しました。受信した userid またはパスワード が無効です。P アドレス [arg2] の Web ブラウザーからの Userid は [arg1] です。()

このメッセージは、リモート・ユーザーが Web ブラウザー・セッションからリモート制御セッション を確立できなかったユース・ケースに使用されます。

4000001200000000 または 0x4000001200000000 として表示される場合もあります。

### 重⼤度

通知

#### 保守可能

いいえ

⾃動的にサポートに通知 いいえ

アラート・カテゴリー システム - リモート・ログイン

SNMP Trap ID

# 30 CIM 情報

Prefix: IMM ID: 0018

#### ユーザー応答

正しいログイン ID およびパスワードが使用されていることを確認してください。

• 40000013-00000000 : リモート・アクセスの試みが失敗しました。受信した userid またはパスワード が無効です。IP アドレス [arg2] の TELNET クライアントからの Userid は [arg1] です。()

このメッセージは、ユーザーが Telnet セッションから管理コントローラーへのログインに失敗し たユース・ケースに使用されます。

4000001300000000 または 0x4000001300000000 として表示される場合もあります。

# 重⼤度 通知 保守可能 いいえ ⾃動的にサポートに通知 いいえ アラート・カテゴリー システム - リモート・ログイン

SNMP Trap ID

30

CIM 情報 Prefix: IMM ID: 0019

ユーザー応答

正しいログイン ID およびパスワードが使用されていることを確認してください。

• 40000014-00000000 : システム [arg2] の [arg1] はユーザー [arg3] によってクリアされました。() このメッセージは、システム上の管理コントローラー・イベント・ログがユーザーによって消去され

たユース・ケースに使用されます。

4000001400000000 または 0x4000001400000000 として表示される場合もあります。

重⼤度 通知 保守可能 いいえ ⾃動的にサポートに通知 いいえ アラート・カテゴリー

なし

SNMP Trap ID

CIM 情報

Prefix: IMM ID: 0020

ユーザー応答 通知メッセージ。操作は不要です。

• 40000015-00000000 : ユーザー [arg2] によって管理コントローラー [arg1] のリセットが開始され ました。()

このメッセージは、管理コントローラーのリセットがユーザーによって開始されたユース・ケー スに使用されます。

4000001500000000 または 0x4000001500000000 として表示される場合もあります。

重⼤度 通知 保守可能 いいえ ⾃動的にサポートに通知 いいえ アラート・カテゴリー なし

SNMP Trap ID

CIM 情報 Prefix: IMM ID: 0021

- ユーザー応答 通知メッセージ。操作は不要です。
- 40000016-00000000 : ENET[[arg1]] DHCP-HSTN=[arg2], DN=[arg3], IP@=[arg4], SN=[arg5], GW@=[arg6], DNS1@=[arg7].()

このメッセージは、管理コントローラーの IP アドレスと構成が DHCP サーバーによって割り当てられ たユース・ケースに使用されます。

4000001600000000 または 0x4000001600000000 として表示される場合もあります。

重⼤度 通知 保守可能 いいえ ⾃動的にサポートに通知 いいえ アラート・カテゴリー なし SNMP Trap ID

CIM 情報 Prefix: IMM ID: 0022

ユーザー応答 通知メッセージ。操作は不要です。

• 40000017-00000000 : ENET[[arg1]] IP-Cfg:HstName=[arg2], IP@=[arg3], NetMsk=[arg4], GW@=[arg5].() このメッセージは、管理コントローラーの IP アドレスと構成がユーザー・データを使用して静的に割 り当てられたユース・ケースに使用されます。

4000001700000000 または 0x4000001700000000 として表示される場合もあります。

重⼤度 通知 保守可能 いいえ ⾃動的にサポートに通知 いいえ アラート・カテゴリー なし SNMP Trap ID

[第](#page-78-0)6章.[トラブルシューティング](#page-78-0) 245

CIM 情報

Prefix: IMM ID: 0023

- ユーザー応答 通知メッセージ。操作は不要です。
- 40000018-00000000 : LAN : イーサネット [[arg1]] インターフェースはアクティブではなくなり ました。()

このメッセージは、管理コントローラーのイーサネット・インターフェースがアクティブでなくなっ たユース・ケースに使用されます。

4000001800000000 または 0x4000001800000000 として表示される場合もあります。

重⼤度 通知 保守可能 いいえ ⾃動的にサポートに通知 いいえ アラート・カテゴリー なし

SNMP Trap ID

CIM 情報 Prefix: IMM ID: 0024

- ユーザー応答 通知メッセージ。操作は不要です。
- 40000019-00000000 : LAN: イーサネット [[arg1]] インターフェースがアクティブになりました。() このメッセージは、管理コントローラーのイーサネット・インターフェースがアクティブになっ たユース・ケースに使用されます。

4000001900000000 または 0x4000001900000000 として表示される場合もあります。

重⼤度 通知 保守可能 いいえ ⾃動的にサポートに通知 いいえ アラート・カテゴリー なし

SNMP Trap ID

CIM 情報 Prefix: IMM ID: 0025

ユーザー応答

通知メッセージ。操作は不要です。

• 4000001a-00000000 : ユーザー [arg2] によって DHCP 設定が [arg1] に変更されました。() このメッセージは、ユーザーが DHCP 設定を変更したユース・ケースに使用されます。 4000001a00000000 または 0x4000001a00000000 として表示される場合もあります。

重⼤度 通知 保守可能 いいえ ⾃動的にサポートに通知 いいえ アラート・カテゴリー なし SNMP Trap ID

CIM 情報 Prefix: IMM ID: 0026

ユーザー応答 通知メッセージ。操作は不要です。

• 4000001b-00000000 : 管理コントローラー [arg1]: ユーザー [arg2] によって構成がファイルから復元 されました。()

このメッセージは、ユーザーが管理コントローラー構成をファイルから復元したユース・ケースに 使用されます。

4000001b00000000 または 0x4000001b00000000 として表示される場合もあります。

重⼤度 通知 保守可能 いいえ ⾃動的にサポートに通知 いいえ アラート・カテゴリー なし SNMP Trap ID

CIM 情報

Prefix: IMM ID: 0027

ユーザー応答

通知メッセージ。操作は不要です。

• 4000001c-00000000 : ウォッチドッグ [arg1] のスクリーン・キャプチャーが発⽣しました。() このメッセージは、オペレーティング・システム・エラーが発生し、画面がキャプチャーされたユー ス・ケースに使用されます。

4000001c00000000 または 0x4000001c00000000 として表示される場合もあります。

重⼤度

通知

保守可能

いいえ

⾃動的にサポートに通知 いいえ

アラート・カテゴリー システム - その他

SNMP Trap ID

- 22
- CIM 情報

Prefix: IMM ID: 0028

- ユーザー応答
	- オペレーティング・システム・エラーがない場合は、問題が解決するまで以下のステップを実行 します。
		- 1. ウォッチドッグ・タイマーをより高い値に再構成してください。
		- 2. IMM Ethernet over USB インターフェースが有効になっていることを確認します。
		- 3. オペレーティング・システムに、RNDIS または cdc ether デバイス・ドライバーを再インス トールします。
	- 4. ウォッチドッグを無効にします。

オペレーティング・システム・エラーがあった場合は、インストールされたオペレーティング・ システムの整合性を検査します。

• 4000001d-00000000 : ウォッチドッグ [arg1] がスクリーン・キャプチャーに失敗しました。()

このメッセージは、オペレーティング・システム・エラーが発生し、スクリーン・キャプチャー が失敗したユース・ケースに使用されます。

4000001d00000000 または 0x4000001d00000000 として表示される場合もあります。

重⼤度 エラー 保守可能 いいえ ⾃動的にサポートに通知

いいえ

アラート・カテゴリー システム - その他

### SNMP Trap ID

 $22$ 

CIM 情報

Prefix: IMM ID: 0029

#### ユーザー応答

問題が解決するまで、以下のステップを実行します。

- 1. ウォッチドッグ・タイマーをより高い値に再構成してください。
- 2. IMM Ethernet over USB インターフェースが有効になっていることを確認します。
- 3. オペレーティング・システムに、RNDIS または cdc\_ether デバイス・ドライバーを再インス トールします。
- 4. ウォッチドッグを無効にします。インストールされたオペレーティング・システムの整 合性を検査します。
- 5. IMM ファームウェアを更新します。重要: 一部のクラスター・ソリューションには、特定の コード・レベルまたは調整コード更新が必要です。デバイスがクラスター・ソリューションの 一部である場合は、コードを更新する前に、コードの最新レベルがクラスター・ソリューショ ンでサポートされていることを確認してください。
- 4000001e-00000000 : バックアップ管理コントローラー [arg1] のメイン・アプリケーションを 実行中です。()

このメッセージは、管理コントローラーがバックアップ・メイン・アプリケーションを実行する手 段を用いたユース・ケースに使用されます。

4000001e00000000 または 0x4000001e00000000 として表示される場合もあります。

## 重⼤度

警告

保守可能

いいえ

- ⾃動的にサポートに通知 いいえ
- アラート・カテゴリー システム - その他

SNMP Trap ID

22

## CIM 情報

Prefix: IMM ID: 0030

#### ユーザー応答

IMM ファームウェアを更新します。重要: 一部のクラスター・ソリューションには、特定のコー ド・レベルまたは調整コード更新が必要です。デバイスがクラスター・ソリューションの一部で ある場合は、コードを更新する前に、コードの最新レベルがクラスター・ソリューションでサ ポートされていることを確認してください。

• 4000001f-00000000 : 管理コントローラー [arg1] が正しいファームウェアでフラッシュされている ことを確認してください。管理コントローラーがファームウェアをサーバーと一致させることが できません。()

このメッセージは、管理コントローラーのファームウェア・バージョンがサーバーと一致しないユー ス・ケースに使用されます。

4000001f00000000 または 0x4000001f00000000 として表示される場合もあります。

重⼤度

エラー

保守可能

- いいえ
- ⾃動的にサポートに通知 いいえ
- アラート・カテゴリー システム - その他
- SNMP Trap ID

22

# CIM 情報

Prefix: IMM ID: 0031

ユーザー応答

IMM ファームウェアを、サーバーがサポートするバージョンに更新します。重要: 一部のクラス ター・ソリューションには、特定のコード・レベルまたは調整コード更新が必要です。デバイスが クラスター・ソリューションの一部である場合は、コードを更新する前に、コードの最新レベルが クラスター・ソリューションでサポートされていることを確認してください。

• 40000020-00000000 : デフォルト値を復元するため、管理コントローラー [arg1] のリセットが発 生しました。()

このメッセージは、ユーザーが構成をデフォルト値に復元したために管理コントローラーがリセットさ れたユース・ケースに使用されます。

4000002000000000 または 0x4000002000000000 として表示される場合もあります。

重⼤度 通知 保守可能 いいえ ⾃動的にサポートに通知 いいえ アラート・カテゴリー なし

SNMP Trap ID

CIM 情報

Prefix: IMM ID: 0032

- ユーザー応答 通知メッセージ。操作は不要です。
- 40000021-00000000 : 管理コントローラー [arg1] の時計が NTP サーバー [arg2] から設定されて います。()

このメッセージは、管理コントローラーのクロックが Network Time Protocol サーバーから設定され たユース・ケースに使用されます。

4000002100000000 または 0x4000002100000000 として表示される場合もあります。

重⼤度 通知 保守可能 いいえ

⾃動的にサポートに通知 いいえ アラート・カテゴリー なし

SNMP Trap ID

CIM 情報

Prefix: IMM ID: 0033

ユーザー応答 通知メッセージ。操作は不要です。

• 40000022-00000000 : 管理コントローラー [arg1] 構成データの SSL データは無効です。構成データ 領域をクリアし、SSL を無効にしています。()

このメッセージは、管理コントローラーが構成データで無効な SSL データを検出し、構成データ領域 をクリアし、SSL を使用不可にしているユース・ケースに使用されます。

4000002200000000 または 0x4000002200000000 として表示される場合もあります。

重⼤度 エラー 保守可能 いいえ ⾃動的にサポートに通知 いいえ アラート・カテゴリー システム - その他 SNMP Trap ID 22

CIM 情報

Prefix: IMM ID: 0034

ユーザー応答

問題が解決するまで、以下のステップを実行します。

- 1. インポートしている証明書が正しいことを確認します。
- 2. 証明書のインポートを再試行します。

• 40000023-00000000 : ユーザー [arg3] が [arg2] からの [arg1] のフラッシュに成功しました。()

このメッセージは、ユーザーがインターフェースおよび IP アドレスからファームウェア・コンポーネ ント (MC メインアプリケーション、MC ブート ROM、BIOS、診断、システム電源バックプレーン、リ モート拡張ユニットの電源バックプレーン、内蔵システム管理プロセッサー、またはリモート拡張ユ ニットのプロセッサー) を正常にフラッシュした場合に使用されます。

4000002300000000 または 0x4000002300000000 として表示される場合もあります。

重⼤度 通知 保守可能 いいえ ⾃動的にサポートに通知 いいえ アラート・カテゴリー なし

SNMP Trap ID

CIM 情報

Prefix: IMM ID: 0035

ユーザー応答 通知メッセージ。操作は不要です。

• 40000024-00000000 : ユーザー [arg3] が [arg2] からの [arg1] のフラッシュに失敗しました。() このメッセージは、ユーザーが障害のためにインターフェースと IP アドレスからファームウェア・コ ンポーネントをフラッシュしなかったユース・ケースに使用されます。

4000002400000000 または 0x4000002400000000 として表示される場合もあります。

重⼤度 通知 保守可能 いいえ ⾃動的にサポートに通知 いいえ アラート・カテゴリー

システム - その他

SNMP Trap ID

22

CIM 情報

Prefix: IMM ID: 0036

ユーザー応答

通知メッセージ。操作は不要です。

• 40000025-00000000 : システム [arg2] の [arg1] は 75% 使用中です。()

このメッセージは、システム上の管理コントローラー・イベント・ログが 75% フルであるユー ス・ケースに使用されます。

4000002500000000 または 0x4000002500000000 として表示される場合もあります。

重⼤度 通知 保守可能 いいえ ⾃動的にサポートに通知 いいえ アラート・カテゴリー システム - イベント・ログ 75% フル SNMP Trap ID 35 CIM 情報 Prefix: IMM ID: 0037 ユーザー応答 通知メッセージ。操作は不要です。

• 40000026-000000000: システム [arg2] の [arg1] は 100% 使用中です。() このメッセージは、システム上の管理コントローラー・イベント・ログが 100% フルであるユー ス・ケースに使用されます。

4000002600000000 または 0x4000002600000000 として表示される場合もあります。

重⼤度 通知

保守可能

いいえ

- ⾃動的にサポートに通知 いいえ
- アラート・カテゴリー システム - イベント・ログ 75% フル

SNMP Trap ID

35

CIM 情報

Prefix: IMM ID: 0038

ユーザー応答

古いログ項目がなくならないようにするには、古いログをテキスト・ファイルとして保存し、その ログを消去します。

• 40000027-00000000 : [arg1] のプラットフォーム・ウォッチドッグ・タイマーの期限が切れました。() このメッセージは、実装環境でプラットフォーム・ウォッチドッグ・タイマーの満了が検出され たユース・ケースに表示されます。

4000002700000000 または 0x4000002700000000 として表示される場合もあります。

重⼤度 エラー 保守可能 いいえ ⾃動的にサポートに通知 いいえ アラート・カテゴリー システム - OS タイムアウト SNMP Trap ID

21

CIM 情報

Prefix: IMM ID: 0039

ユーザー応答

問題が解決するまで、以下のステップを実行します。

- 1. ウォッチドッグ・タイマーをより高い値に再構成してください。
- 2. IMM Ethernet over USB インターフェースが有効になっていることを確認します。
- 3. オペレーティング・システムに、RNDIS または cdc ether デバイス・ドライバーを再インス トールします。
- 4. ウォッチドッグを無効にします。
- 5. インストールされたオペレーティング・システムの整合性を検査します。
- 40000028-00000000 : [arg1] によって管理コントローラーのテスト・アラートが生成されました。() このメッセージは、ユーザーがテスト・アラートを生成したユース・ケースに使用されます。 4000002800000000 または 0x4000002800000000 として表示される場合もあります。

重⼤度 通知 保守可能

いいえ ⾃動的にサポートに通知 いいえ アラート・カテゴリー システム - その他 SNMP Trap ID 22 CIM 情報 Prefix: IMM ID: 0040 ユーザー応答 通知メッセージ。操作は不要です。

• 40000029-00000000 : セキュリティー : ユーザー ID : [arg1] によって IP アドレス [arg3] の SSH クライ アントから [arg2] 回のログイン障害が発⽣しました。()

このメッセージは、ユーザーが SSH から管理コントローラーへのログインに失敗したユース・ケー スに使用されます。

4000002900000000 または 0x4000002900000000 として表示される場合もあります。

重⼤度

通知

保守可能 いいえ

⾃動的にサポートに通知

いいえ

アラート・カテゴリー システム - リモート・ログイン

SNMP Trap ID

30

CIM 情報

Prefix: IMM ID: 0041

ユーザー応答

問題が解決するまで、以下のステップを実行します。

- 1. 正しいログイン ID およびパスワードが使用されていることを確認してください。
- 2. システム管理者にログイン ID またはパスワードをリセットするように依頼してください。
- 4000002a-00000000: [arg1] ファームウェアがシステム [arg2] と内部で一致しません。[arg3] ファー ムウェアのフラッシュを試みてください。()

このメッセージは、特定タイプのファームウェア・ミスマッチが検出されたユース・ケースに表示 されます。

4000002a00000000 または 0x4000002a00000000 として表示される場合もあります。

重⼤度 エラー 保守可能 いいえ ⾃動的にサポートに通知 いいえ アラート・カテゴリー システム - その他 SNMP Trap ID 22 CIM 情報 Prefix: IMM ID: 0042 ユーザー応答 IMM ファームウェアを再消去して、最新のバージョンにします。

• 4000002b-00000000 : ドメイン名が [arg1] に設定されました。()

ユーザーによってドメイン名が設定されました。

4000002b00000000 または 0x4000002b00000000 として表示される場合もあります。

重⼤度 通知 保守可能 いいえ ⾃動的にサポートに通知 いいえ アラート・カテゴリー なし

SNMP Trap ID

CIM 情報 Prefix: IMM ID: 0043

ユーザー応答 通知メッセージ。操作は不要です。

• 4000002c-00000000 : ユーザー [arg2] によってドメイン・ソースが [arg1] に変更されました。() ドメイン・ソースがユーザーによって変更されました。

4000002c00000000 または 0x4000002c00000000 として表示される場合もあります。

重⼤度 通知 保守可能

いいえ ⾃動的にサポートに通知 いいえ アラート・カテゴリー なし SNMP Trap ID

CIM 情報

Prefix: IMM ID: 0044

- ユーザー応答 通知メッセージ。操作は不要です。
- 4000002d-00000000 : ユーザー [arg2] によって DDNS 設定が [arg1] に変更されました。() DDNS 設定がユーザーによって変更されました。

4000002d00000000 または 0x4000002d00000000 として表示される場合もあります。

重⼤度 通知 保守可能 いいえ ⾃動的にサポートに通知 いいえ アラート・カテゴリー なし SNMP Trap ID

CIM 情報 Prefix: IMM ID: 0045

- ユーザー応答 通知メッセージ。操作は不要です。
- 4000002e-00000000 : DDNS の登録が正常に完了しました。ドメイン名は [arg1] です。() DDNS 登録および値

4000002e00000000 または 0x4000002e00000000 として表示される場合もあります。

重⼤度 通知 保守可能 いいえ ⾃動的にサポートに通知 いいえ

# アラート・カテゴリー なし

SNMP Trap ID

CIM 情報 Prefix: IMM ID: 0046 ユーザー応答

通知メッセージ。操作は不要です。

• 4000002f-00000000 : ユーザー [arg1] によって IPv6 が有効にされました。() ユーザーが IPv6 プロトコルを有効にしました。

4000002f00000000 または 0x4000002f00000000 として表示される場合もあります。

重⼤度 通知 保守可能 いいえ ⾃動的にサポートに通知 いいえ アラート・カテゴリー なし SNMP Trap ID CIM 情報 Prefix: IMM ID: 0047 ユーザー応答 通知メッセージ。操作は不要です。

• 40000030-00000000 : ユーザー [arg1] によって IPv6 が無効にされました。() ユーザーが IPv6 プロトコルを無効にしました。

4000003000000000 または 0x4000003000000000 として表示される場合もあります。

重⼤度 通知 保守可能 いいえ ⾃動的にサポートに通知 いいえ アラート・カテゴリー なし SNMP Trap ID

CIM 情報

Prefix: IMM ID: 0048

- ユーザー応答 通知メッセージ。操作は不要です。
- 40000031-00000000: ユーザー [arg1] によって IPv6 静的 IP 構成が有効にされました。() ユーザーが IPv6 静的アドレス割り当て方式を有効にしました。

4000003100000000 または 0x4000003100000000 として表示される場合もあります。

重⼤度 通知 保守可能 いいえ ⾃動的にサポートに通知 いいえ アラート・カテゴリー なし SNMP Trap ID

CIM 情報 Prefix: IMM ID: 0049

ユーザー応答 通知メッセージ。操作は不要です。

• 40000032-00000000 : ユーザー [arg1] によって IPv6 DHCP が有効にされました。() ユーザーが IPv6 DHCP 割り当て方式を有効にしました。

4000003200000000 または 0x4000003200000000 として表示される場合もあります。

重⼤度 通知 保守可能 いいえ ⾃動的にサポートに通知 いいえ アラート・カテゴリー なし SNMP Trap ID CIM 情報 Prefix: IMM ID: 0050

ユーザー応答

通知メッセージ。操作は不要です。

• 40000033-00000000 : ユーザー [arg1] によって IPv6 ステートレス⾃動構成が有効化されました。() ユーザーが IPv6 ステートレス自動割り当て方式を有効にしました。

4000003300000000 または 0x4000003300000000 として表示される場合もあります。

重⼤度 通知 保守可能 いいえ ⾃動的にサポートに通知 いいえ アラート・カテゴリー なし

SNMP Trap ID

CIM 情報 Prefix: IMM ID: 0051 ユーザー応答

通知メッセージ。操作は不要です。

• 40000034-00000000 : ユーザー [arg1] によって IPv6 静的 IP 構成が無効化されました。() ユーザーが IPv6 静的割り当て方式を無効にしました。

4000003400000000 または 0x4000003400000000 として表示される場合もあります。

重⼤度 通知 保守可能 いいえ ⾃動的にサポートに通知 いいえ アラート・カテゴリー なし

SNMP Trap ID

CIM 情報 Prefix: IMM ID: 0052

ユーザー応答

• 40000035-00000000 : ユーザー [arg1] によって IPv6 DHCP が無効にされました。() ユーザーが IPv6 DHCP 割り当て方式を無効にしました。 4000003500000000 または 0x4000003500000000 として表示される場合もあります。

重⼤度 通知 保守可能 いいえ ⾃動的にサポートに通知 いいえ アラート・カテゴリー なし SNMP Trap ID CIM 情報 Prefix: IMM ID: 0053

ユーザー応答 通知メッセージ。操作は不要です。

• 40000036-00000000 : ユーザー [arg1] によって IPv6 ステートレス⾃動構成が無効化されました。() ユーザーが IPv6 ステートレス自動割り当て方式を無効にしました。

4000003600000000 または 0x4000003600000000 として表示される場合もあります。

重⼤度 通知 保守可能 いいえ ⾃動的にサポートに通知 いいえ アラート・カテゴリー なし SNMP Trap ID

CIM 情報 Prefix: IMM ID: 0054

- ユーザー応答 通知メッセージ。操作は不要です。
- 40000037-00000000 : ENET[[arg1]] IPv6-LinkLocal :HstName=[arg2], IP@=[arg3], Pref=[arg4].() IPv6 リンク・ローカル・アドレスがアクティブです。

4000003700000000 または 0x4000003700000000 として表示される場合もあります。

重⼤度 通知 保守可能 いいえ ⾃動的にサポートに通知 いいえ アラート・カテゴリー なし SNMP Trap ID CIM 情報

Prefix: IMM ID: 0055 ユーザー応答

通知メッセージ。操作は不要です。

• 40000038-00000000 : ENET[[arg1]] IPv6-Static:HstName=[arg2], IP@=[arg3], Pref=[arg4], GW@=[arg5].() IPv6 静的アドレスがアクティブです。

4000003800000000 または 0x4000003800000000 として表示される場合もあります。

重⼤度 通知 保守可能 いいえ ⾃動的にサポートに通知 いいえ アラート・カテゴリー なし SNMP Trap ID CIM 情報 Prefix: IMM ID: 0056 ユーザー応答 通知メッセージ。操作は不要です。

• 40000039-00000000 : ENET[[arg1]] DHCPv6-HSTN=[arg2], DN=[arg3], IP@=[arg4], Pref=[arg5].() IPv6 DHCP 割り当てアドレスがアクティブです。

4000003900000000 または 0x4000003900000000 として表示される場合もあります。

重⼤度 通知 保守可能 いいえ ⾃動的にサポートに通知 いいえ アラート・カテゴリー なし

SNMP Trap ID

CIM 情報 Prefix: IMM ID: 0057 ユーザー応答

通知メッセージ。操作は不要です。

• 4000003a-00000000 : ユーザー [arg3] によってネットワーク・インターフェースの IPv6 静的アドレ スが [arg1] から [arg2] に変更されました。()

ユーザーが、管理コントローラーの IPv6 静的アドレスを変更しました。

4000003a00000000 または 0x4000003a00000000 として表示される場合もあります。

重⼤度 通知 保守可能 いいえ ⾃動的にサポートに通知 いいえ アラート・カテゴリー なし

SNMP Trap ID

CIM 情報 Prefix: IMM ID: 0058

ユーザー応答 通知メッセージ。操作は不要です。

• 4000003b-00000000 : DHCPv6 エラーです。IP アドレスが割り当てられていません。() DHCP6 サーバーが、管理コントローラーへの IP アドレスの割り当てに失敗しました。 4000003b00000000 または 0x4000003b00000000 として表示される場合もあります。

重⼤度 警告 保守可能 いいえ ⾃動的にサポートに通知 いいえ アラート・カテゴリー なし

SNMP Trap ID

CIM 情報

Prefix: IMM ID: 0059

ユーザー応答

問題が解決するまで、以下のステップを実行します。

- 1. IMM ネットワーク・ケーブルが接続されていることを確認します。
- 2. IMM に IP アドレスを割り当てることができる DHCPv6 サーバーがネットワーク上に存在 することを確認します。
- 4000003c-00000000 : [arg1] のプラットフォーム・ウォッチドッグ・タイマーの期限が切れました。() 実装環境で OS ローダー・ウォッチドッグ・タイマーの満了が検出されました。

4000003c00000000 または 0x4000003c00000000 として表示される場合もあります。

重⼤度 エラー 保守可能 いいえ ⾃動的にサポートに通知 いいえ アラート・カテゴリー System - ローダー・タイムアウト SNMP Trap ID 26 CIM 情報 Prefix: IMM ID: 0060 ユーザー応答 1. ウォッチドッグ・タイマーをより高い値に再構成してください。 2. IMM Ethernet over USB インターフェースが有効になっていることを確認します。 3. オペレーティング・システムに、RNDIS または cdc ether デバイス・ドライバーを再インス

4. ウォッチドッグを無効にします。

トールします。

5. インストールされたオペレーティング・システムの整合性を検査します。

• 4000003d-00000000 : ユーザー [arg3] によって Telnet ポート番号が [arg1] から [arg2] に変更され ました。()

ユーザーが Telnet ポート番号を変更しました。

4000003d00000000 または 0x4000003d00000000 として表示される場合もあります。

重⼤度 通知 保守可能 いいえ ⾃動的にサポートに通知 いいえ アラート・カテゴリー なし SNMP Trap ID

CIM 情報

- Prefix: IMM ID: 0061
- ユーザー応答 通知メッセージ。操作は不要です。
- 4000003e-00000000 : ユーザー [arg3] によって SSH ポート番号が [arg1] から [arg2] に変更され ました。()

ユーザーが SSH ポート番号を変更しました。

4000003e00000000 または 0x4000003e00000000 として表示される場合もあります。

重⼤度 通知 保守可能 いいえ ⾃動的にサポートに通知 いいえ アラート・カテゴリー なし SNMP Trap ID

CIM 情報 Prefix: IMM ID: 0062

ユーザー応答

• 4000003f-00000000 : ユーザー [arg3] によって Web-HTTP ポート番号が [arg1] から [arg2] に変更 されました。()

ユーザーが Web HTTP ポート番号を変更しました。

4000003f00000000 または 0x4000003f00000000 として表示される場合もあります。

重⼤度 通知 保守可能 いいえ ⾃動的にサポートに通知 いいえ アラート・カテゴリー なし SNMP Trap ID

CIM 情報 Prefix: IMM ID: 0063

- ユーザー応答 通知メッセージ。操作は不要です。
- 40000040-00000000 : ユーザー [arg3] によって Web-HTTPS ポート番号が [arg1] から [arg2] に変更 されました。()

ユーザーが Web HTTPS ポート番号を変更しました。

4000004000000000 または 0x4000004000000000 として表示される場合もあります。

重⼤度 通知 保守可能 いいえ ⾃動的にサポートに通知 いいえ アラート・カテゴリー なし SNMP Trap ID

CIM 情報 Prefix: IMM ID: 0064

ユーザー応答

• 40000041-00000000 : ユーザー [arg3] によって CIM/XML HTTP ポート番号が [arg1] から [arg2] に変更されました。()

ユーザーが CIM HTTP ポート番号を変更しました。

4000004100000000 または 0x4000004100000000 として表示される場合もあります。

重⼤度 通知 保守可能 いいえ ⾃動的にサポートに通知 いいえ アラート・カテゴリー なし

SNMP Trap ID

CIM 情報

Prefix: IMM ID: 0065

- ユーザー応答 通知メッセージ。操作は不要です。
- 40000042-00000000 : ユーザー [arg3] によって CIM/XML HTTPS ポート番号が [arg1] から [arg2] に変更されました。()

ユーザーが CIM HTTPS ポート番号を変更しました。

4000004200000000 または 0x4000004200000000 として表示される場合もあります。

重⼤度 通知 保守可能 いいえ ⾃動的にサポートに通知 いいえ アラート・カテゴリー なし SNMP Trap ID

CIM 情報

Prefix: IMM ID: 0066

ユーザー応答

• 40000043-00000000 : ユーザー [arg3] によって SNMP エージェント・ポート番号が [arg1] から [arg2] に変更されました。()

ユーザーが SNMP エージェント・ポート番号を変更しました。

4000004300000000 または 0x4000004300000000 として表示される場合もあります。

重⼤度 通知 保守可能 いいえ ⾃動的にサポートに通知 いいえ アラート・カテゴリー なし

SNMP Trap ID

CIM 情報 Prefix: IMM ID: 0067

- ユーザー応答 通知メッセージ。操作は不要です。
- 40000044-00000000 : ユーザー [arg3] によって SNMP トラップのポート番号が [arg1] から [arg2] に変更されました。()

ユーザーが SNMP トラップ・ポート番号を変更しました。

4000004400000000 または 0x4000004400000000 として表示される場合もあります。

重⼤度 通知 保守可能 いいえ ⾃動的にサポートに通知 いいえ アラート・カテゴリー なし

```
SNMP Trap ID
```
CIM 情報 Prefix: IMM ID: 0068

ユーザー応答

• 40000045-00000000 : ユーザー [arg3] によって Syslog ポート番号が [arg1] から [arg2] に変更され ました。()

ユーザーが、Syslog 受信側のポート番号を変更しました。

4000004500000000 または 0x4000004500000000 として表示される場合もあります。

重⼤度 通知 保守可能 いいえ ⾃動的にサポートに通知 いいえ アラート・カテゴリー なし SNMP Trap ID CIM 情報

Prefix: IMM ID: 0069

ユーザー応答 通知メッセージ。操作は不要です。

• 40000046-00000000 : ユーザー [arg3] によってリモート・プレゼンス・ポート番号が [arg1] から [arg2] に変更されました。() ユーザーが、リモート・プレゼンスのポート番号を変更しました。

4000004600000000 または 0x4000004600000000 として表示される場合もあります。

重⼤度 通知 保守可能 いいえ ⾃動的にサポートに通知 いいえ アラート・カテゴリー なし

SNMP Trap ID

CIM 情報 Prefix: IMM ID: 0070

ユーザー応答

通知メッセージ。操作は不要です。

● 40000047-00000000 : [arg3] によって LED の [arg1] 状態が [arg2] に変更されました。()

ユーザーが LED の状態を変更しました。

4000004700000000 または 0x4000004700000000 として表示される場合もあります。

重⼤度 通知 保守可能 いいえ ⾃動的にサポートに通知 いいえ アラート・カテゴリー なし SNMP Trap ID CIM 情報 Prefix: IMM ID: 0071 ユーザー応答

通知メッセージ。操作は不要です。

• 40000048-00000000 : デバイス [arg1] のインベントリー・データが変更されました。新しいデバイ ス・データ・ハッシュ=[arg2]、新しいマスター・データ・ハッシュ=[arg3] です。() 何らかの理由で物理インベントリーが変化しました。

4000004800000000 または 0x4000004800000000 として表示される場合もあります。

重⼤度 通知 保守可能 いいえ ⾃動的にサポートに通知 いいえ アラート・カテゴリー なし SNMP Trap ID

CIM 情報 Prefix: IMM ID: 0072

- ユーザー応答 通知メッセージ。操作は不要です。
- 40000049-00000000 : ユーザー [arg2] によって SNMP [arg1] が有効にされました。() ユーザーが SNMPv1 または SNMPv3 あるいはトラップを有効にしました。

4000004900000000 または 0x4000004900000000 として表示される場合もあります。

重⼤度 通知 保守可能 いいえ ⾃動的にサポートに通知 いいえ アラート・カテゴリー なし SNMP Trap ID

CIM 情報 Prefix: IMM ID: 0073

ユーザー応答 通知メッセージ。操作は不要です。

• 4000004a-00000000 : ユーザー [arg2] によって SNMP [arg1] が無効にされました。() ユーザーが SNMPv1 または SNMPv3 あるいはトラップを無効にしました。 4000004a00000000 または 0x4000004a00000000 として表示される場合もあります。

重⼤度 通知 保守可能 いいえ ⾃動的にサポートに通知 いいえ アラート・カテゴリー なし SNMP Trap ID CIM 情報 Prefix: IMM ID: 0074 ユーザー応答

通知メッセージ。操作は不要です。

• 4000004b-00000000 : ユーザー [arg2] によって SNMPv1 [arg1] が設定されました。Name=[arg3]、 AccessType=[arg4]、Address=[arg5] です。()

ユーザーが、SNMP コミュニティー・ストリングを変更しました。

4000004b00000000 または 0x4000004b00000000 として表示される場合もあります。

重⼤度 通知 保守可能 いいえ ⾃動的にサポートに通知 いいえ アラート・カテゴリー なし

SNMP Trap ID

CIM 情報 Prefix: IMM ID: 0075 ユーザー応答

通知メッセージ。操作は不要です。

• 4000004c-00000000 : ユーザー [arg1] によって LDAP サーバー構成が設定されました。 SelectionMethod=[arg2]、DomainName=[arg3]、Server1=[arg4]、Server2=[arg5]、Server3=[arg6]、 Server4=[arg7] です。() ユーザーが、LDAP サーバー構成を変更しました。

4000004c00000000 または 0x4000004c00000000 として表示される場合もあります。

重⼤度 通知 保守可能 いいえ ⾃動的にサポートに通知 いいえ アラート・カテゴリー なし SNMP Trap ID CIM 情報 Prefix: IMM ID: 0076 ユーザー応答

通知メッセージ。操作は不要です。

• 4000004d-00000000 : ユーザー [arg1] によって LDAP が設定されました。RootDN=[arg2]、 UIDSearchAttribute=[arg3]、BindingMethod=[arg4]、EnhancedRBS=[arg5]、TargetName=[arg6]、 GroupFilter=[arg7]、GroupAttribute=[arg8]、LoginAttribute=[arg9] です。() ユーザーが、LDAP の各種設定を構成しました。

4000004d00000000 または 0x4000004d00000000 として表示される場合もあります。

重⼤度 通知 保守可能 いいえ ⾃動的にサポートに通知 いいえ アラート・カテゴリー なし SNMP Trap ID

CIM 情報 Prefix: IMM ID: 0077 ユーザー応答

通知メッセージ。操作は不要です。

• 4000004e-00000000 : ユーザー [arg1] によってシリアル・リダイレクトが設定されました。 Mode=[arg2]、BaudRate=[arg3]、StopBits=[arg4]、Parity=[arg5]、SessionTerminateSequence=[arg6] で す。()

ユーザーが、シリアル・ポート・モードを構成しました。

4000004e00000000 または 0x4000004e00000000 として表示される場合もあります。

重⼤度 通知 保守可能 いいえ ⾃動的にサポートに通知 いいえ アラート・カテゴリー なし SNMP Trap ID CIM 情報 Prefix: IMM ID: 0078

ユーザー応答 通知メッセージ。操作は不要です。

• 4000004f-00000000 : ユーザー [arg1] によって⽇付と時刻が設定されました。Date=[arg2]、 Time-[arg3]、DST Auto-adjust=[arg4]、Timezone=[arg5] です。()

ユーザーが日時設定を構成しました。

4000004f00000000 または 0x4000004f00000000 として表示される場合もあります。

重⼤度 通知 保守可能 いいえ ⾃動的にサポートに通知 いいえ アラート・カテゴリー なし

SNMP Trap ID

CIM 情報 Prefix: IMM ID: 0079 ユーザー応答

通知メッセージ。操作は不要です。

• 40000050-00000000 : ユーザー [arg1] によってサーバー全般設定が設定されました。Name=[arg2]、 Contact=[arg3]、Location=[arg4]、Room=[arg5]、RackID=[arg6]、Rack U-position=[arg7] です。() ユーザーが、ロケーション設定を構成しました。

4000005000000000 または 0x4000005000000000 として表示される場合もあります。

重⼤度 通知 保守可能 いいえ ⾃動的にサポートに通知 いいえ アラート・カテゴリー なし

SNMP Trap ID

CIM 情報 Prefix: IMM ID: 0080

ユーザー応答 通知メッセージ。操作は不要です。

• 40000051-00000000 : ユーザー [arg2] によってサーバーの電源オフ遅延が [arg1] に設定されました。() ユーザーが、サーバーの電源オフ遅延を構成しました。

4000005100000000 または 0x4000005100000000 として表示される場合もあります。

重⼤度 通知

保守可能 いいえ ⾃動的にサポートに通知 いいえ アラート・カテゴリー なし SNMP Trap ID

CIM 情報 Prefix: IMM ID: 0081

- ユーザー応答 通知メッセージ。操作は不要です。
- 40000052-00000000 : ユーザー [arg4] によってサーバーの [arg1] が [arg2] 日の [arg3] 時にス ケジュールされました。()

ユーザーが、特定の時刻のサーバー電源アクションを構成しました。

4000005200000000 または 0x4000005200000000 として表示される場合もあります。

重⼤度

通知

保守可能 いいえ

⾃動的にサポートに通知 いいえ

アラート・カテゴリー なし

SNMP Trap ID

CIM 情報 Prefix: IMM ID: 0082

ユーザー応答 通知メッセージ。操作は不要です。

• 40000053-00000000: ユーザー [arg4] によってサーバーの [arg1] が毎週 [arg2] の [arg3] 時にス ケジュールされました。()

ユーザーが、サーバー電源アクションの繰り返しを構成しました。

4000005300000000 または 0x4000005300000000 として表示される場合もあります。

重⼤度 通知 保守可能

いいえ ⾃動的にサポートに通知 いいえ アラート・カテゴリー なし SNMP Trap ID

CIM 情報 Prefix: IMM ID: 0083 ユーザー応答

通知メッセージ。操作は不要です。

• 40000054-00000000 : ユーザー [arg3] によってサーバーの [arg1] [arg2] がクリアされました。() ユーザーが、Server Power Action をクリアしました。

4000005400000000 または 0x4000005400000000 として表示される場合もあります。

重⼤度 通知 保守可能 いいえ ⾃動的にサポートに通知 いいえ アラート・カテゴリー なし SNMP Trap ID

CIM 情報

Prefix: IMM ID: 0084

ユーザー応答 通知メッセージ。操作は不要です。

• 40000055-00000000 : ユーザー [arg1] によって同期時刻が設定されました。Mode=[arg2]、 NTPServerHost1=[arg3]:[arg4]、NTPServerHost2=[arg5]:[arg6]、NTPServerHost3=[arg7]:[arg8]、 NTPServerHost4=[arg9]:[arg10]、NTPUpdateFrequency=[arg11] です。() ユーザーが、日時の同期設定を構成しました。

4000005500000000 または 0x4000005500000000 として表示される場合もあります。

重⼤度 通知 保守可能 いいえ ⾃動的にサポートに通知 いいえ アラート・カテゴリー なし

SNMP Trap ID

CIM 情報 Prefix: IMM ID: 0085

ユーザー応答 通知メッセージ。操作は不要です。

• 40000056-00000000 : ユーザー [arg1] によって SMTP サーバーが [arg2]:[arg3] に設定されました。() ユーザーが、SMTP サーバーを構成しました。

4000005600000000 または 0x4000005600000000 として表示される場合もあります。

重⼤度 通知 保守可能 いいえ ⾃動的にサポートに通知 いいえ アラート・カテゴリー なし

SNMP Trap ID

CIM 情報 Prefix: IMM ID: 0086

- ユーザー応答 通知メッセージ。操作は不要です。
- 40000057-00000000 : ユーザー [arg2] による Telnet [arg1] です。() ユーザーが Telnet サービスを有効または無効にしました。

4000005700000000 または 0x4000005700000000 として表示される場合もあります。

重⼤度 通知 保守可能 いいえ ⾃動的にサポートに通知 いいえ アラート・カテゴリー

なし

SNMP Trap ID

CIM 情報 Prefix: IMM ID: 0087

ユーザー応答 通知メッセージ。操作は不要です。

• 40000058-00000000 : ユーザー [arg1] によって DNS サーバーが設定されました。 UseAdditionalServers=[arg2]、PreferredDNStype=[arg3]、IPv4Server1=[arg4]、IPv4Server2=[arg5]、 IPv4Server3=[arg6]、IPv6Server1=[arg7]、IPv6Server2=[arg8]、IPv6Server3=[arg9] です。() ユーザーが DNS サーバーを構成します。

4000005800000000 または 0x4000005800000000 として表示される場合もあります。

重⼤度 通知 保守可能 いいえ ⾃動的にサポートに通知 いいえ アラート・カテゴリー なし SNMP Trap ID CIM 情報

Prefix: IMM ID: 0088

ユーザー応答 通知メッセージ。操作は不要です。

• 40000059-00000000: ユーザー [arg2] による LAN over USB [arg1] です。() ユーザーが、USB-LAN を構成しました。

4000005900000000 または 0x4000005900000000 として表示される場合もあります。

重⼤度 通知 保守可能 いいえ ⾃動的にサポートに通知 いいえ アラート・カテゴリー なし
CIM 情報 Prefix: IMM ID: 0089

ユーザー応答 通知メッセージ。操作は不要です。

• 4000005a-00000000 : ユーザー [arg1] によって LAN over USB ポート転送設定が設定されました。 ExternalPort=[arg2]、USB-LAN port=[arg3] です。()

ユーザーが、USB-LAN ポート転送を構成しました。

4000005a00000000 または 0x4000005a00000000 として表示される場合もあります。

重⼤度 通知 保守可能 いいえ ⾃動的にサポートに通知 いいえ アラート・カテゴリー なし SNMP Trap ID

CIM 情報 Prefix: IMM ID: 0090

- ユーザー応答 通知メッセージ。操作は不要です。
- 4000005b-00000000 : ユーザー [arg2] によるセキュア Web サービス (HTTPS) [arg1] です。() ユーザーが、セキュア Web サービスを有効または無効にしました。

4000005b00000000 または 0x4000005b00000000 として表示される場合もあります。

重⼤度 通知 保守可能 いいえ ⾃動的にサポートに通知 いいえ アラート・カテゴリー なし SNMP Trap ID

CIM 情報 Prefix: IMM ID: 0091

ユーザー応答

通知メッセージ。操作は不要です。

• 4000005c-00000000 : ユーザー [arg2] によるセキュアな CIM/XML(HTTPS) [arg1] です。() ユーザーがセキュア CIM/XML サービスを有効または無効にしました。

4000005c00000000 または 0x4000005c00000000 として表示される場合もあります。

重⼤度 通知 保守可能 いいえ ⾃動的にサポートに通知 いいえ アラート・カテゴリー なし SNMP Trap ID

CIM 情報 Prefix: IMM ID: 0092 ユーザー応答

通知メッセージ。操作は不要です。

• 4000005d-00000000 : ユーザー [arg2] によるセキュアな LDAP [arg1] です。() ユーザーが、セキュア LDAP サービスを有効または無効にしました。 4000005d00000000 または 0x4000005d00000000 として表示される場合もあります。

重⼤度 通知 保守可能 いいえ ⾃動的にサポートに通知 いいえ アラート・カテゴリー なし SNMP Trap ID CIM 情報 Prefix: IMM ID: 0093

ユーザー応答

通知メッセージ。操作は不要です。

• 4000005e-00000000 : ユーザー [arg2] によって SSH [arg1] が無効にされました。() ユーザーが SSH サービスを有効または無効にしました。

4000005e00000000 または 0x4000005e00000000 として表示される場合もあります。

重⼤度 通知 保守可能 いいえ ⾃動的にサポートに通知 いいえ アラート・カテゴリー なし SNMP Trap ID

CIM 情報 Prefix: IMM ID: 0094

- ユーザー応答 通知メッセージ。操作は不要です。
- 4000005f-00000000 : ユーザー [arg1] によってサーバーのタイムアウトが設定されました。 EnableOSWatchdog=[arg2]、OSWatchdogTimout=[arg3]、EnableLoaderWatchdog=[arg4]、 LoaderTimeout=[arg5] です。()

ユーザーが、サーバー・タイムアウトを構成しました。

4000005f00000000 または 0x4000005f00000000 として表示される場合もあります。

重⼤度 通知 保守可能 いいえ ⾃動的にサポートに通知 いいえ アラート・カテゴリー なし SNMP Trap ID CIM 情報 Prefix: IMM ID: 0095

ユーザー応答 通知メッセージ。操作は不要です。 • 40000060-00000000 : ユーザー [arg2] によって [arg1] のライセンス・キーが追加されました。() ユーザーがライセンス・キーをインストールします。

4000006000000000 または 0x4000006000000000 として表示される場合もあります。

重⼤度 通知 保守可能 いいえ ⾃動的にサポートに通知 いいえ アラート・カテゴリー なし SNMP Trap ID

CIM 情報 Prefix: IMM ID: 0096

ユーザー応答 通知メッセージ。操作は不要です。

• 40000061-00000000 : ユーザー [arg2] によって [arg1] のライセンス・キーが削除されました。() ユーザーがライセンス・キーを削除します。

4000006100000000 または 0x4000006100000000 として表示される場合もあります。

重⼤度 通知 保守可能 いいえ ⾃動的にサポートに通知 いいえ アラート・カテゴリー なし SNMP Trap ID

CIM 情報

Prefix: IMM ID: 0097

ユーザー応答 通知メッセージ。操作は不要です。

• 40000062-00000000 : ユーザー [arg1] によってグローバル・ログインの全般設定が設定されました。 AuthenticationMethod=[arg2]、LockoutPeriod=[arg3]、SessionTimeout=[arg4] です。()

ユーザーが、グローバル・ログインの共通設定を変更しました。

4000006200000000 または 0x4000006200000000 として表示される場合もあります。

重⼤度 通知 保守可能 いいえ ⾃動的にサポートに通知 いいえ アラート・カテゴリー なし SNMP Trap ID CIM 情報 Prefix: IMM ID: 0098 ユーザー応答 通知メッセージ。操作は不要です。

• 40000063-00000000 : ユーザー [arg1] によってグローバル・ログインのア カウント・セキュリティーが設定されました。PasswordRequired=[arg2]、 PasswordExpirationPeriod=[arg3]、MinimumPasswordReuseCycle=[arg4]、 MinimumPasswordLength=[arg5]、MinimumPasswordChangeInterval=[arg6]、 MaxmumLoginFailures=[arg7]、LockoutAfterMaxFailures=[arg8] です。() ユーザーが、グローバル・ログインのアカウント・セキュリティー設定を「レガシー」に変更しま した。

4000006300000000 または 0x4000006300000000 として表示される場合もあります。

重⼤度 通知 保守可能 いいえ ⾃動的にサポートに通知 いいえ アラート・カテゴリー なし

SNMP Trap ID

CIM 情報

Prefix: IMM ID: 0099

ユーザー応答 通知メッセージ。操作は不要です。 • 40000064-00000000 : ユーザー [arg1] が作成されました。() ユーザー・アカウントが作成されました。

4000006400000000 または 0x4000006400000000 として表示される場合もあります。

重⼤度 通知 保守可能 いいえ ⾃動的にサポートに通知 いいえ アラート・カテゴリー なし SNMP Trap ID CIM 情報 Prefix: IMM ID: 0100 ユーザー応答

通知メッセージ。操作は不要です。

• 40000065-00000000 : ユーザー [arg1] が削除されました。()

ユーザー・アカウントが削除されました。

4000006500000000 または 0x4000006500000000 として表示される場合もあります。

重⼤度 通知 保守可能 いいえ ⾃動的にサポートに通知 いいえ アラート・カテゴリー なし SNMP Trap ID CIM 情報 Prefix: IMM ID: 0101

ユーザー応答 通知メッセージ。操作は不要です。

• 40000066-00000000 : ユーザー [arg1] のパスワードが変更されました。() ユーザー・アカウントが変更されました。

4000006600000000 または 0x4000006600000000 として表示される場合もあります。

重⼤度 通知 保守可能 いいえ ⾃動的にサポートに通知 いいえ アラート・カテゴリー なし SNMP Trap ID

CIM 情報 Prefix: IMM ID: 0102 ユーザー応答

通知メッセージ。操作は不要です。

• 40000067-00000000 : ユーザー [arg1] の役割が [arg2] に設定されました。() ユーザー・アカウントの役割が割り当てられました。

4000006700000000 または 0x4000006700000000 として表示される場合もあります。

重⼤度 通知 保守可能 いいえ ⾃動的にサポートに通知 いいえ アラート・カテゴリー なし SNMP Trap ID CIM 情報 Prefix: IMM ID: 0103 ユーザー応答 通知メッセージ。操作は不要です。

• 40000068-00000000 : ユーザー [arg1] のカスタム権限が設定されました : [arg2]。() ユーザー・アカウントの特権が割り当てられました。

4000006800000000 または 0x4000006800000000 として表示される場合もあります。

重⼤度 通知 保守可能 いいえ ⾃動的にサポートに通知 いいえ アラート・カテゴリー なし

SNMP Trap ID

CIM 情報 Prefix: IMM ID: 0104 ユーザー応答

通知メッセージ。操作は不要です。

• 40000069-00000000 : SNMPv3 セットにおけるユーザー [arg1] : AuthenticationProtocol=[arg2]、 PrivacyProtocol=[arg3]、AccessType=[arg4]、HostforTraps=[arg5] です。() ユーザー・アカウントの SNMPv3 設定が変更されました。

4000006900000000 または 0x4000006900000000 として表示される場合もあります。

重⼤度 通知 保守可能 いいえ ⾃動的にサポートに通知 いいえ アラート・カテゴリー なし

SNMP Trap ID

CIM 情報 Prefix: IMM ID: 0105

ユーザー応答 通知メッセージ。操作は不要です。

• 4000006a-00000000 : SSH クライアント・キーがユーザー [arg1] に追加されました。() ユーザーが、SSH クライアント・キーをローカルで定義しました。

4000006a00000000 または 0x4000006a00000000 として表示される場合もあります。

重⼤度 通知

- 保守可能 いいえ ⾃動的にサポートに通知 いいえ アラート・カテゴリー なし SNMP Trap ID
- CIM 情報 Prefix: IMM ID: 0106 ユーザー応答
	- 通知メッセージ。操作は不要です。
- 4000006b-00000000 : SSH クライアント・キーが [arg2] からユーザー [arg1] にインポートされ ました。()

ユーザーが、SSH クライアント・キーをインポートしました。

4000006b00000000 または 0x4000006b00000000 として表示される場合もあります。

重⼤度

通知

保守可能 いいえ

⾃動的にサポートに通知 いいえ

アラート・カテゴリー なし

SNMP Trap ID

CIM 情報 Prefix: IMM ID: 0107

ユーザー応答 通知メッセージ。操作は不要です。

• 4000006c-00000000 : SSH クライアント・キーがユーザー [arg1] から削除されました。() ユーザーが、SSH クライアント・キーを削除しました。

4000006c00000000 または 0x4000006c00000000 として表示される場合もあります。

重⼤度 通知 保守可能 いいえ ⾃動的にサポートに通知 いいえ アラート・カテゴリー なし

SNMP Trap ID

CIM 情報 Prefix: IMM ID: 0108

ユーザー応答 通知メッセージ。操作は不要です。

• 4000006d-00000000 : 管理コントローラー [arg1]: ユーザー [arg2] によって構成がファイルに保存 されました。()

ユーザーが管理コントローラー構成をファイルに保存しました。

4000006d00000000 または 0x4000006d00000000 として表示される場合もあります。

重⼤度 通知 保守可能 いいえ ⾃動的にサポートに通知 いいえ アラート・カテゴリー なし SNMP Trap ID

CIM 情報 Prefix: IMM ID: 0109

- ユーザー応答 通知メッセージ。操作は不要です。
- 4000006e-00000000 : ユーザー [arg1] によってアラート構成のグローバル・イベント通知が設定され ました。RetryLimit=[arg2]、RetryInterval=[arg3]、EntryInterval=[arg4] です。() ユーザーが、グローバル・イベント通知設定を変更しました。

4000006e00000000 または 0x4000006e00000000 として表示される場合もあります。

重⼤度 通知 保守可能 いいえ

⾃動的にサポートに通知

いいえ アラート・カテゴリー なし

SNMP Trap ID

CIM 情報 Prefix: IMM ID: 0110

ユーザー応答 通知メッセージ。操作は不要です。

• 4000006f-00000000 : アラート受信者番号 [arg1] が更新されました。Name=[arg2]、 DeliveryMethod=[arg3]、Address=[arg4]、IncludeLog=[arg5]、Enabled=[arg6]、EnabledAlerts=[arg7]、 AllowedFilters=[arg8] です。()

ユーザーがアラート受信者を追加または更新しました。

4000006f00000000 または 0x4000006f00000000 として表示される場合もあります。

重⼤度 通知 保守可能 いいえ ⾃動的にサポートに通知 いいえ アラート・カテゴリー なし SNMP Trap ID CIM 情報 Prefix: IMM ID: 0111 ユーザー応答 通知メッセージ。操作は不要です。 • 40000070-00000000 : ユーザー [arg1] によって SNMP トラップが有効にされました。 EnabledAlerts=[arg2]、AllowedFilters=[arg3] です。()

ユーザーが SNMP トラップ構成を有効にしました。

4000007000000000 または 0x4000007000000000 として表示される場合もあります。

重⼤度 通知 保守可能 いいえ

⾃動的にサポートに通知

いいえ アラート・カテゴリー なし

CIM 情報 Prefix: IMM ID: 0112

ユーザー応答 通知メッセージ。操作は不要です。

• 40000071-00000000 : ユーザー [arg3] によって電源キャップ値が [arg1] ワットから [arg2] ワット に変更されました。()

電源キャップ値がユーザーによって変更されました。

4000007100000000 または 0x4000007100000000 として表示される場合もあります。

重⼤度 通知 保守可能 いいえ ⾃動的にサポートに通知 いいえ アラート・カテゴリー なし SNMP Trap ID

CIM 情報 Prefix: IMM ID: 0113

ユーザー応答 通知メッセージ。操作は不要です。

● 40000072-00000000: 電源キャップの最小値が [arg1] ワットから [arg2] ワットに変更されました。() 電源キャップの最小値が変更されました。

4000007200000000 または 0x4000007200000000 として表示される場合もあります。

重⼤度 通知 保守可能 いいえ ⾃動的にサポートに通知 いいえ アラート・カテゴリー

なし

SNMP Trap ID

CIM 情報 Prefix: IMM ID: 0114

ユーザー応答 通知メッセージ。操作は不要です。

● 40000073-00000000: 電源キャップの最大値が [arg1] ワットから [arg2] ワットに変更されました。() 電源キャップの最大値が変更されました。

4000007300000000 または 0x4000007300000000 として表示される場合もあります。

重⼤度 通知 保守可能 いいえ ⾃動的にサポートに通知 いいえ アラート・カテゴリー なし SNMP Trap ID

CIM 情報

Prefix: IMM ID: 0115

ユーザー応答 通知メッセージ。操作は不要です。

• 40000074-00000000 : 電源キャップ値のソフト最⼩値が [arg1] ワットから [arg2] ワットに変更 されました。()

ソフト最小電源キャップ値が変更されました。

4000007400000000 または 0x4000007400000000 として表示される場合もあります。

重⼤度 通知 保守可能 いいえ ⾃動的にサポートに通知 いいえ アラート・カテゴリー なし SNMP Trap ID

CIM 情報

Prefix: IMM ID: 0116

- ユーザー応答 通知メッセージ。操作は不要です。
- 40000075-00000000: 計測電力値が電源キャップ値を超えました。() 電力上限値を超えました。

4000007500000000 または 0x4000007500000000 として表示される場合もあります。

重⼤度 警告 保守可能 いいえ ⾃動的にサポートに通知 いいえ アラート・カテゴリー 警告 - 電源 SNMP Trap ID 164 CIM 情報 Prefix: IMM ID: 0117 ユーザー応答 通知メッセージ。操作は不要です。

• 40000076-00000000 : 新規の電源キャップの最⼩値が電源キャップ値を超えました。() 最小電源キャップが電源キャップを超えています。 4000007600000000 または 0x4000007600000000 として表示される場合もあります。

重⼤度 警告 保守可能 いいえ ⾃動的にサポートに通知 いいえ アラート・カテゴリー 警告 - 電源 SNMP Trap ID 164 CIM 情報 Prefix: IMM ID: 0118

ユーザー応答

通知メッセージ。操作は不要です。

• 40000077-00000000 : ユーザー [arg1] によって電源キャップがアクティブ化されました。() 電源キャッピングがユーザーによってアクティブになりました。

4000007700000000 または 0x4000007700000000 として表示される場合もあります。

重⼤度 通知 保守可能 いいえ ⾃動的にサポートに通知 いいえ アラート・カテゴリー なし SNMP Trap ID

- CIM 情報 Prefix: IMM ID: 0119
- ユーザー応答 通知メッセージ。操作は不要です。
- 40000078-00000000 : ユーザー [arg1] によって電源キャップが⾮アクティブ化されました。() 電源キャッピングがユーザーによって非アクティブになりました。

4000007800000000 または 0x4000007800000000 として表示される場合もあります。

重⼤度 通知 保守可能 いいえ ⾃動的にサポートに通知 いいえ アラート・カテゴリー なし SNMP Trap ID

CIM 情報 Prefix: IMM ID: 0120

ユーザー応答 通知メッセージ。操作は不要です。 ● 40000079-00000000: ユーザー [arg1] によって静的電力節減モードがオンにされました。() ユーザーによって、静的省電力モードがオンにされました。

4000007900000000 または 0x4000007900000000 として表示される場合もあります。

重⼤度 通知 保守可能 いいえ ⾃動的にサポートに通知 いいえ アラート・カテゴリー なし SNMP Trap ID

CIM 情報 Prefix: IMM ID: 0121

- ユーザー応答 通知メッセージ。操作は不要です。
- 4000007a-00000000: ユーザー [arg1] によって静的電力節減モードがオフにされました。() ユーザーによって、静的省電力モードがオフにされました。

4000007a00000000 または 0x4000007a00000000 として表示される場合もあります。

重⼤度 通知 保守可能 いいえ ⾃動的にサポートに通知 いいえ アラート・カテゴリー なし

```
SNMP Trap ID
```

```
CIM 情報
```
Prefix: IMM ID: 0122

- ユーザー応答 通知メッセージ。操作は不要です。
- 4000007b-00000000: ユーザー [arg1] によって動的電力節減モードがオンにされました。() ユーザーによって、動的省電力モードがオンにされました。

4000007b00000000 または 0x4000007b00000000 として表示される場合もあります。

重⼤度 通知 保守可能 いいえ ⾃動的にサポートに通知 いいえ アラート・カテゴリー なし SNMP Trap ID

CIM 情報 Prefix: IMM ID: 0123 ユーザー応答

通知メッセージ。操作は不要です。

• 4000007c-00000000: ユーザー [arg1] によって動的電力節減モードがオフにされました。() ユーザーによって、動的省電力モードがオフにされました。

4000007c00000000 または 0x4000007c00000000 として表示される場合もあります。

重⼤度 通知 保守可能 いいえ ⾃動的にサポートに通知 いいえ アラート・カテゴリー なし SNMP Trap ID CIM 情報 Prefix: IMM ID: 0124 ユーザー応答 通知メッセージ。操作は不要です。

● 4000007d-00000000: 電源キャップ・スロットルと外部スロットルが発生しました。() 電源キャップ・スロットルおよび外部スロットルが生じました。 4000007d00000000 または 0x4000007d00000000 として表示される場合もあります。

重⼤度 通知 保守可能 いいえ ⾃動的にサポートに通知 いいえ アラート・カテゴリー なし

SNMP Trap ID

CIM 情報 Prefix: IMM ID: 0125 ユーザー応答

通知メッセージ。操作は不要です。

• 4000007e-00000000 : 外部スロットルが発⽣しました。() 外部スロットルが生じました。

4000007e00000000 または 0x4000007e00000000 として表示される場合もあります。

重⼤度 通知 保守可能 いいえ ⾃動的にサポートに通知 いいえ アラート・カテゴリー なし

SNMP Trap ID

CIM 情報 Prefix: IMM ID: 0126

ユーザー応答 通知メッセージ。操作は不要です。

● 4000007f-00000000: 電源キャップ・スロットルが発生しました。() 電源キャップ・スロットルが生じました。 4000007f00000000 または 0x4000007f00000000 として表示される場合もあります。

重⼤度 通知 保守可能

いいえ ⾃動的にサポートに通知 いいえ アラート・カテゴリー なし

CIM 情報 Prefix: IMM ID: 0127

ユーザー応答 通知メッセージ。操作は不要です。

• 40000080-00000000 : ユーザー [arg1] によってリモート制御セッションが [arg2] モードで開始 されました。()

リモート制御セッションが開始されました。

4000008000000000 または 0x4000008000000000 として表示される場合もあります。

重⼤度 通知 保守可能 いいえ ⾃動的にサポートに通知 いいえ アラート・カテゴリー なし

SNMP Trap ID

CIM 情報 Prefix: IMM ID: 0128

ユーザー応答

通知メッセージ。操作は不要です。

• 40000081-00000000 : ユーザー [arg1] によって PXE ブートが要求されました。() PXE ブートが要求されました。

4000008100000000 または 0x4000008100000000 として表示される場合もあります。

重⼤度 通知 保守可能 いいえ

⾃動的にサポートに通知

いいえ アラート・カテゴリー なし

CIM 情報 Prefix: IMM ID: 0129

ユーザー応答 通知メッセージ。操作は不要です。

• 40000082-00000000 : 計測された電源値が電源キャップ値を下回りました。() 電力上限値を超えた状態から回復しました。

4000008200000000 または 0x4000008200000000 として表示される場合もあります。

重⼤度 通知 保守可能 いいえ ⾃動的にサポートに通知 いいえ アラート・カテゴリー 警告 - 電源 SNMP Trap ID 164 CIM 情報 Prefix: IMM ID: 0130 ユーザー応答 通知メッセージ。操作は不要です。

● 40000083-00000000:新規最小電源キャップ値が電源キャップ値を下回りました。() 最小電力上限が、回復された電力上限を超えています。

4000008300000000 または 0x4000008300000000 として表示される場合もあります。

重⼤度 通知 保守可能 いいえ ⾃動的にサポートに通知 いいえ アラート・カテゴリー 警告 - 電源

CIM 情報 Prefix: IMM ID: 0131

ユーザー応答 通知メッセージ。操作は不要です。

• 40000084-00000000 : IMM ファームウェアがノード [arg1] と [arg2] の間で不一致です。すべてのノー ドの IMM ファームウェアを同一レベルにフラッシュしてください。()

ノード間で IMM ファームウェアのミスマッチが検出されました。

4000008400000000 または 0x4000008400000000 として表示される場合もあります。

重⼤度 エラー 保守可能 いいえ ⾃動的にサポートに通知 いいえ アラート・カテゴリー システム - その他 SNMP Trap ID 22 CIM 情報 Prefix: IMM ID: 0132

ユーザー応答

すべてのノードの IMM ファームウェアを同一レベルにフラッシュするよう試行してください。

● 40000085-00000000 : FPGA ファームウェアがノード [arg1] と [arg2] の間で不一致です。すべての ノードの FPGA ファームウェアを同⼀レベルにフラッシュしてください。() ノード間で FPGA ファームウェアのミスマッチが検出されました。

4000008500000000 または 0x4000008500000000 として表示される場合もあります。

重⼤度 エラー 保守可能 いいえ ⾃動的にサポートに通知 いいえ アラート・カテゴリー システム - その他

SNMP Trap ID

22 CIM 情報 Prefix: IMM ID: 0133

ユーザー応答 すべてのノードの FPGA ファームウェアを同一レベルにフラッシュするよう試行してください。

● 40000086-00000000: ユーザー [arg1] によってテスト・コール・ホームが生成されました。() ユーザーによって、テスト用のコール・ホームが生成されました。

4000008600000000 または 0x4000008600000000 として表示される場合もあります。

重⼤度 通知 保守可能 いいえ ⾃動的にサポートに通知 はい アラート・カテゴリー なし SNMP Trap ID

CIM 情報 Prefix: IMM ID: 0134 ユーザー応答

通知メッセージ。操作は不要です。

• 40000087-00000000: ユーザー [arg1] による手動コール・ホーム : [arg2]。() ユーザーによる手動コール・ホーム

4000008700000000 または 0x4000008700000000 として表示される場合もあります。

重⼤度 通知 保守可能 いいえ ⾃動的にサポートに通知 はい アラート・カテゴリー なし SNMP Trap ID

CIM 情報 Prefix: IMM ID: 0135 ユーザー応答

IBM Support が問題に対応します。

• 40000088-00000000 : 管理コントローラー [arg1]: ユーザー [arg2] によるファイルからの構成の復 元が完了しました。()

このメッセージは、ユーザーが管理コントローラー構成をファイルから復元し、それが完了したユー ス・ケースに表示されます。

4000008800000000 または 0x4000008800000000 として表示される場合もあります。

重⼤度 通知 保守可能 いいえ ⾃動的にサポートに通知 いいえ アラート・カテゴリー なし SNMP Trap ID

CIM 情報

Prefix: IMM ID: 0136

ユーザー応答 通知メッセージ。操作は不要です。

• 40000089-00000000 : 管理コントローラー [arg1]: ユーザー [arg2] によるファイルからの構成の復元が 完了できませんでした。()

このメッセージは、ユーザーが管理コントローラー構成をファイルから復元しようとして、復元の完了 に失敗したユース・ケースに表示されます。

4000008900000000 または 0x4000008900000000 として表示される場合もあります。

重⼤度 エラー 保守可能 いいえ ⾃動的にサポートに通知 いいえ アラート・カテゴリー システム - その他 SNMP Trap ID 22 CIM 情報 Prefix: IMM ID: 0137

## ユーザー応答

- 1. サーバーの電源をオフにして、電源から切り離します。IMM をリセットするには、サーバー を AC 電源から切り離す必要があります。
- 2. 45 秒後にサーバーを電源に再接続し、サーバーの電源をオンにします。
- 3. 操作を再試行します。
- 4000008a-00000000 : 管理コントローラー [arg1]: ユーザー [arg2] によるファイルからの構成の復元を 開始できませんでした。()

このメッセージは、ユーザーが管理コントローラー構成をファイルから復元しようとして、復元の開始 が失敗したユース・ケースに表示されます。

4000008a00000000 または 0x4000008a00000000 として表示される場合もあります。

重⼤度

エラー

#### 保守可能 いいえ

- 
- ⾃動的にサポートに通知 いいえ

アラート・カテゴリー システム - その他

#### SNMP Trap ID

22

#### CIM 情報

Prefix: IMM ID: 0138

ユーザー応答

- 1. サーバーの電源をオフにして、電源から切り離します。IMM をリセットするには、サーバー を AC 電源から切り離す必要があります。
- 2. 45 秒後にサーバーを電源に再接続し、サーバーの電源をオンにします。
- 3. 操作を再試行します。

• 4000008b-00000000 : ストレージ [arg1] が変更されました。()

このメッセージは、ストレージ管理用の IP アドレスが変更されたユース・ケースに使用されます。 4000008b00000000 または 0x4000008b00000000 として表示される場合もあります。

重⼤度 通知 保守可能 いいえ ⾃動的にサポートに通知

いいえ アラート・カテゴリー システム - IMM ネットワーク・イベント SNMP Trap ID 37

CIM 情報 Prefix: IMM ID: 0139

ユーザー応答 通知メッセージ。操作は不要です。

• 80010202-0701ffff : 数値センサー [NumericSensorElementName] がクリティカルな状態の下限を 下回ったことが検出されました。(SysBrd 12V)

このメッセージは、実装環境で下限クリティカル・センサーが低すぎることの表明が検出されたユー ス・ケースに使用されます。

800102020701ffff または 0x800102020701ffff として表示される場合もあります。

重⼤度

エラー

- 保守可能 はい
- ⾃動的にサポートに通知

はい

アラート・カテゴリー

クリティカル - 電圧

## SNMP Trap ID

1

## CIM 情報

Prefix: PLAT ID: 0480

#### ユーザー応答

指定されたセンサーが CMOS バッテリーの場合は、システム・バッテリーを交換してください。 指定されたセンサーが Planar 3.3V または Planar 5V の場合は、(トレーニングを受けた技術員のみ) システム・ボードを交換してください。指定されたセンサーが Planar 12V の場合は、問題が解決す るまで以下のステップを実行してください。

- 1. パワー・サプライ n LED を確認します。
- 2. 障害のあるパワー・サプライを取り外します。
- 3. 『電源問題および電源問題の解決』の処置に従ってください。
- 4. (トレーニングを受けた技術員のみ)システム・ボードを交換します。(n = パワー・サプ ライ番号)

SysBrd 3.3V : SysBrd 5V :

• 80010202-2801ffff : 数値センサー [NumericSensorElementName] がクリティカルな状態の下限を下 回ったことが検出されました。(CMOS バッテリー)

このメッセージは、実装環境で下限クリティカル・センサーが低すぎることの表明が検出されたユー ス・ケースに使用されます。

800102022801ffff または 0x800102022801ffff として表示される場合もあります。

重⼤度

エラー

保守可能

はい

⾃動的にサポートに通知 はい

アラート・カテゴリー クリティカル - 電圧

#### SNMP Trap ID

1

### CIM 情報

Prefix: PLAT ID: 0480

#### ユーザー応答

指定されたセンサーが CMOS バッテリーの場合は、システム・バッテリーを交換してください。 指定されたセンサーが Planar 3.3V または Planar 5V の場合は、(トレーニングを受けた技術員のみ) システム・ボードを交換してください。指定されたセンサーが Planar 12V の場合は、問題が解決す るまで以下のステップを実行してください。

- 1. パワー・サプライ n LED を確認します。
- 2. 障害のあるパワー・サプライを取り外します。
- 3. 『電源問題および電源問題の解決』の処置に従ってください。
- 4. (トレーニングを受けた技術員のみ)システム・ボードを交換します。(n = パワー・サプ ライ番号)
- 80010701-2d01ffff : 数値センサー [NumericSensorElementName] が非クリティカルな状態の上限を 上回ったことが検出されました。(PCH 温度)

このメッセージは、実装環境で警告域の上限センサーが高すぎることの表明が検出されたユース・ケー スに使用されます。

800107012d01ffff または 0x800107012d01ffff として表示される場合もあります。

重⼤度 警告 保守可能 はい ⾃動的にサポートに通知 いいえ アラート・カテゴリー 警告 - 温度

SNMP Trap ID

12

CIM 情報 Prefix: PLAT ID: 0490

### ユーザー応答

- 1. ファンが作動していること、通気への障害物がないこと (サーバーの前面と背面)、エアー・ バッフルが所定の位置にあり、正しく取り付けられていること、およびサーバー・カバーが取 り付けられており、完全に閉じられていることを確認します。
- 2. 周辺温度を確認します。仕様の範囲内で稼働させる必要があります (詳しくは、『サー バーの機能および仕様』を参照)。
- 3. マイクロプロセッサーnのヒートシンクが正しく取り付けられていることを確認します。
- 4. (トレーニングを受けた技術員のみ) システム・ボードを交換します。
- 80010701-3701ffff : 数値センサー [NumericSensorElementName] が非クリティカルな状態の上限 を上回ったことが検出されました。(入口温度)

このメッセージは、実装環境で警告域の上限センサーが高すぎることの表明が検出されたユース・ケー スに使用されます。

800107013701ffff または 0x800107013701ffff として表示される場合もあります。

#### 重⼤度

警告

# 保守可能

はい

# ⾃動的にサポートに通知

いいえ

アラート・カテゴリー 警告 - 温度

## SNMP Trap ID

12

## CIM 情報

Prefix: PLAT ID: 0490

## ユーザー応答

- 1. ファンが作動していること、通気への障害物がないこと (サーバーの前面と背面)、エアー・ バッフルが所定の位置にあり、正しく取り付けられていること、およびサーバー・カバーが取 り付けられており、完全に閉じられていることを確認します。
- 2. 周辺温度を確認します。仕様の範囲内で稼働させる必要があります (詳しくは、『サー バーの機能および仕様』を参照)。
- 3. マイクロプロセッサー n のヒートシンクが正しく取り付けられていることを確認します。
- 4. (トレーニングを受けた技術員のみ) システム・ボードを交換します。
- 80010901-2d01ffff : 数値センサー [NumericSensorElementName] がクリティカルな状態の上限を 上回ったことが検出されました。(PCH 温度)

このメッセージは、実装環境で上限クリティカル・センサーが高すぎることの表明が検出されたユー ス・ケースに使用されます。

800109012d01ffff または 0x800109012d01ffff として表示される場合もあります。

重⼤度

エラー

保守可能

はい

- ⾃動的にサポートに通知 いいえ
- アラート・カテゴリー クリティカル - 温度

## SNMP Trap ID

0

- CIM 情報
	- Prefix: PLAT ID: 0494

ユーザー応答

- 1. ファンが作動していること、通気への障害物がないこと (サーバーの前面と背面)、エアー・ バッフルが所定の位置にあり、正しく取り付けられていること、およびサーバー・カバーが取 り付けられており、完全に閉じられていることを確認します。
- 2. 周辺温度を確認します。仕様の範囲内で稼働させる必要があります (詳しくは、『サー バーの機能および仕様』を参照)。
- 3. マイクロプロセッサー n のヒートシンクが正しく取り付けられていることを確認します。
- 4. (トレーニングを受けた技術員のみ) システム・ボードを交換します。
- 80010901-3701ffff : 数値センサー [NumericSensorElementName] がクリティカルな状態の上限を上 回ったことが検出されました。(入口温度)

このメッセージは、実装環境で上限クリティカル・センサーが高すぎることの表明が検出されたユー ス・ケースに使用されます。

800109013701ffff または 0x800109013701ffff として表示される場合もあります。

重⼤度 エラー 保守可能 はい ⾃動的にサポートに通知 いいえ アラート・カテゴリー クリティカル - 温度 SNMP Trap ID 0

CIM 情報

Prefix: PLAT ID: 0494

## ユーザー応答

- 1. ファンが作動していること、通気への障害物がないこと (サーバーの前面と背面)、エアー・ バッフルが所定の位置にあり、正しく取り付けられていること、およびサーバー・カバーが取 り付けられており、完全に閉じられていることを確認します。
- 2. 周辺温度を確認します。仕様の範囲内で稼働させる必要があります (詳しくは、『サー バーの機能および仕様』を参照)。
- 3. マイクロプロセッサー n のヒートシンクが正しく取り付けられていることを確認します。
- 4. (トレーニングを受けた技術員のみ) システム・ボードを交換します。
- 80010902-0701ffff : 数値センサー [NumericSensorElementName] がクリティカルな状態の上限を 上回ったことが検出されました。(SysBrd 12V)

このメッセージは、実装環境で上限クリティカル・センサーが高すぎることの表明が検出されたユー ス・ケースに使用されます。

800109020701ffff または 0x800109020701ffff として表示される場合もあります。

重⼤度

エラー

保守可能

はい

- ⾃動的にサポートに通知 はい
- アラート・カテゴリー

クリティカル - 電圧

SNMP Trap ID

## 1 CIM 情報

Prefix: PLAT ID: 0494

ユーザー応答

指定されたセンサーが Planar 3.3V または Planar 5V である場合、(トレーニングを受けた技術員の み) システム・ボードを交換してください。指定されたセンサーが Planar 12V の場合は、問題が解 決するまで以下のステップを実行してください。

- 1. パワー・サプライ n LED を確認します。
- 2. 障害のあるパワー・サプライを取り外します。
- 3. (トレーニングを受けた技術員のみ)システム・ボードを交換します。(n = パワー・サプ ライ番号)

SysBrd 3.3V : SysBrd 5V :

• 80010b01-2d01ffff : 数値センサー [NumericSensorElementName] がリカバリー不能状態の上限を 上回ったことが検出されました。(PCH 温度)

このメッセージは、実装環境で上限リカバリー不能センサーが高すぎることの表明が検出されたユー ス・ケースに使用されます。

80010b012d01ffff または 0x80010b012d01ffff として表示される場合もあります。

重⼤度

エラー

保守可能

はい

- ⾃動的にサポートに通知 いいえ
- アラート・カテゴリー クリティカル - 温度

## SNMP Trap ID

0

- CIM 情報
	- Prefix: PLAT ID: 0498

ユーザー応答

- 1. ファンが作動していること、通気への障害物がないこと (サーバーの前面と背面)、エアー・ バッフルが所定の位置にあり、正しく取り付けられていること、およびサーバー・カバーが取 り付けられており、完全に閉じられていることを確認します。
- 2. 周辺温度を確認します。仕様の範囲内で稼働させる必要があります (詳しくは、『サー バーの機能および仕様』を参照)。
- 3. マイクロプロセッサー n のヒートシンクが正しく取り付けられていることを確認します。
- 4. (トレーニングを受けた技術員のみ) システム・ボードを交換します。
- 80010b01-3701ffff : 数値センサー [NumericSensorElementName] がリカバリー不能状態の上限を上 回ったことが検出されました。(入口温度)

このメッセージは、実装環境で上限リカバリー不能センサーが高すぎることの表明が検出されたユー ス・ケースに使用されます。

80010b013701ffff または 0x80010b013701ffff として表示される場合もあります。

重⼤度 エラー 保守可能 はい ⾃動的にサポートに通知 いいえ アラート・カテゴリー クリティカル - 温度 SNMP Trap ID 0

CIM 情報

Prefix: PLAT ID: 0498

### ユーザー応答

- 1. ファンが作動していること、通気への障害物がないこと (サーバーの前面と背面)、エアー・ バッフルが所定の位置にあり、正しく取り付けられていること、およびサーバー・カバーが取 り付けられており、完全に閉じられていることを確認します。
- 2. 周辺温度を確認します。仕様の範囲内で稼働させる必要があります (詳しくは、『サー バーの機能および仕様』を参照)。
- 3. マイクロプロセッサー n のヒートシンクが正しく取り付けられていることを確認します。
- 4. (トレーニングを受けた技術員のみ) システム・ボードを交換します。
- 80030006-2101ffff : センサー [SensorElementName] による状況の解消が検出されました。(署名検 査の失敗)

このメッセージは、実装環境でセンサーによる表明解除が検出されたユース・ケースに使用されます。 800300062101ffff または 0x800300062101ffff として表示される場合もあります。

## 重⼤度

通知

保守可能 いいえ

⾃動的にサポートに通知 いいえ

アラート・カテゴリー システム - その他

SNMP Trap ID

CIM 情報 Prefix: PLAT ID: 0509

ユーザー応答 アクションは不要です。通知用のみです。

• 8003010c-2581ffff : センサー [SensorElementName] による表明が検出されました。(純正以外の DIMM) このメッセージは、実装環境でセンサーによる表明が検出されたユース・ケースに使用されます。 8003010c2581ffff または 0x8003010c2581ffff として表示される場合もあります。

重⼤度 通知 保守可能 いいえ

⾃動的にサポートに通知

いいえ

アラート・カテゴリー システム - その他

SNMP Trap ID

CIM 情報

Prefix: PLAT ID: 0508

ユーザー応答

- 1. パワー・サプライを、より高い定格電力のものに交換します。
- 2. 新規に追加したオプションあるいは使用していないオプション(ドライブやアダプターなど) を取り外し、合計電力使用量を削減してください。
- 8003010e-2581ffff : センサー [SensorElementName] による表明が検出されました。(メモリーのサ イズ変更)

このメッセージは、実装環境でセンサーによる表明が検出されたユース・ケースに使用されます。

8003010e2581ffff または 0x8003010e2581ffff として表示される場合もあります。

重⼤度 通知 保守可能 いいえ ⾃動的にサポートに通知 いいえ アラート・カテゴリー システム - その他

SNMP Trap ID

CIM 情報 Prefix: PLAT ID: 0508

ユーザー応答

- 1. パワー・サプライを、より高い定格電力のものに交換します。
- 2. 新規に追加したオプションあるいは使用していないオプション(ドライブやアダプターなど) を取り外し、合計電力使用量を削減してください。
- 8003010f-2101ffff : センサー [SensorElementName] による表明が検出されました。(IMM FW の破損) このメッセージは、実装環境でセンサーによる表明が検出されたユース・ケースに使用されます。 8003010f2101ffff または 0x8003010f2101ffff として表示される場合もあります。

重⼤度 通知 保守可能 いいえ ⾃動的にサポートに通知 いいえ アラート・カテゴリー システム - その他 SNMP Trap ID

CIM 情報 Prefix: PLAT ID: 0508

#### ユーザー応答

- 1. パワー・サプライを、より高い定格電力のものに交換します。
- 2. 新規に追加したオプションあるいは使用していないオプション (ドライブやアダプターなど) を取り外し、合計電力使用量を削減してください。
- 80030112-0601ffff : センサー [SensorElementName] による表明が検出されました。(SMM モード) このメッセージは、実装環境でセンサーによる表明が検出されたユース・ケースに使用されます。 800301120601ffff または 0x800301120601ffff として表示される場合もあります。

重⼤度

通知

保守可能 いいえ

⾃動的にサポートに通知 いいえ

アラート・カテゴリー システム - その他

#### SNMP Trap ID

#### CIM 情報

Prefix: PLAT ID: 0508

ユーザー応答

- 1. パワー・サプライを、より高い定格電力のものに交換します。
- 2. 新規に追加したオプションあるいは使用していないオプション (ドライブやアダプターなど) を取り外し、合計電力使用量を削減してください。  $SMM \t\t\in \t\t\subseteq \t\t\mathcal{Y}$  -:
- 80030118-1701ffff : センサー [SensorElementName] による表明が検出されました。(無効な NEB 構成)

このメッセージは、実装環境でセンサーによる表明が検出されたユース・ケースに使用されます。 800301181701ffff または 0x800301181701ffff として表示される場合もあります。

重⼤度 通知 保守可能 いいえ ⾃動的にサポートに通知 いいえ アラート・カテゴリー システム - その他 SNMP Trap ID

CIM 情報

Prefix: PLAT ID: 0508

ユーザー応答

- 1. パワー・サプライを、より高い定格電力のものに交換します。
- 2. 新規に追加したオプションあるいは使用していないオプション (ドライブやアダプターなど) を取り外し、合計電力使用量を削減してください。
- 80030121-0782ffff : センサー [SensorElementName] による表明が検出されました。(PCIe Dev LK ダ ウン) このメッセージは、実装環境でセンサーによる表明が検出されたユース・ケースに使用されます。

800301210782ffff または 0x800301210782ffff として表示される場合もあります。

重⼤度 通知 保守可能 いいえ ⾃動的にサポートに通知 いいえ アラート・カテゴリー

システム - その他

SNMP Trap ID

CIM 情報

Prefix: PLAT ID: 0508

ユーザー応答

1. パワー・サプライを、より高い定格電力のものに交換します。

- 2. 新規に追加したオプションあるいは使用していないオプション (ドライブやアダプターなど) を取り外し、合計電力使用量を削減してください。
- 8007000d-3030ffff : センサー [SensorElementName] が正常な状態に遷移しました。(ROMB ボリューム) このメッセージは、センサーが通常の状態に変化したことが実装環境で検出されたユース・ケー スに使用されます。

8007000d3030ffff または 0x8007000d3030ffff として表示される場合もあります。

重⼤度 通知 保守可能 いいえ ⾃動的にサポートに通知 いいえ アラート・カテゴリー 警告 - その他 SNMP Trap ID 60 CIM 情報 Prefix: PLAT ID: 0518 ユーザー応答 アクションは不要です。通知用のみです。

● 80070101-0301ffff : センサー [SensorElementName] が正常な状態から重大でない状態に遷移し ました。(CPU 1 温度過熱)

このメッセージは、センサーが正常な状態から非クリティカルな状態に変化したことが実装環境で 検出されたユース・ケースに使用されます。

800701010301ffff または 0x800701010301ffff として表示される場合もあります。

重⼤度 警告 保守可能 はい ⾃動的にサポートに通知 いいえ アラート・カテゴリー 警告 - 温度 SNMP Trap ID 12 CIM 情報 Prefix: PLAT ID: 0520

## ユーザー応答

- 1. 取り付けられているマイクロプロセッサーが Intel E5-2690 であることを確認します。
- 2. 室温を摂氏 27 度未満に下げてください。
- 80070101-0302ffff : センサー [SensorElementName] が正常な状態から重⼤でない状態に遷移し ました。(CPU 2 温度過熱)

このメッセージは、センサーが正常な状態から非クリティカルな状態に変化したことが実装環境で 検出されたユース・ケースに使用されます。

800701010302ffff または 0x800701010302ffff として表示される場合もあります。

重⼤度 警告 保守可能 はい ⾃動的にサポートに通知 いいえ アラート・カテゴリー 警告 - 温度 SNMP Trap ID 12 CIM 情報 Prefix: PLAT ID: 0520 ユーザー応答

- 1. 取り付けられているマイクロプロセッサーが Intel E5-2690 であることを確認します。
- 2. 室温を摂氏 27 度未満に下げてください。
- 80070101-0f02ffff : センサー [SensorElementName] が正常な状態から重大でない状態に遷移しま した。(M5215 RAID 温度)

このメッセージは、センサーが正常な状態から非クリティカルな状態に変化したことが実装環境で 検出されたユース・ケースに使用されます。

800701010f02ffff または 0x800701010f02ffff として表示される場合もあります。

重⼤度 警告 保守可能 はい ⾃動的にサポートに通知 いいえ アラート・カテゴリー
警告 - 温度 SNMP Trap ID 12 CIM 情報 Prefix: PLAT ID: 0520

## ユーザー応答

- 1. 取り付けられているマイクロプロセッサーが Intel E5-2690 であることを確認します。
- 2. 室温を摂氏 27 度未満に下げてください。
- 80070101-2c01ffff : センサー [SensorElementName] が正常な状態からクリティカルではない状態に遷 移しました。(メザニン拡張 1 温度)

このメッセージは、センサーが正常な状態から非クリティカルな状態に変化したことが実装環境で 検出されたユース・ケースに使用されます。

800701012c01ffff または 0x800701012c01ffff として表示される場合もあります。

重⼤度 警告 保守可能 はい ⾃動的にサポートに通知 いいえ アラート・カテゴリー 警告 - 温度 SNMP Trap ID 12 CIM 情報 Prefix: PLAT ID: 0520

ユーザー応答

- 1. 取り付けられているマイクロプロセッサーが Intel E5-2690 であることを確認します。
- 2. 室温を摂氏 27 度未満に下げてください。
- 80070101-2c02ffff : センサー [SensorElementName] が正常な状態から重大でない状態に遷移しまし た。(メザニン拡張 2 温度)

このメッセージは、センサーが正常な状態から非クリティカルな状態に変化したことが実装環境で 検出されたユース・ケースに使用されます。

800701012c02ffff または 0x800701012c02ffff として表示される場合もあります。

重⼤度 警告

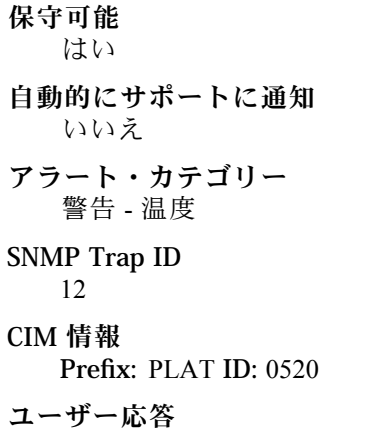

- 1. 取り付けられているマイクロプロセッサーが Intel E5-2690 であることを確認します。
- 2. 室温を摂氏 27 度未満に下げてください。
- 8007010d-3030ffff: センサー [SensorElementName] が正常な状態から非クリティカルな状態に 遷移しました。(ROMB ボリューム)

このメッセージは、センサーが正常な状態から非クリティカルな状態に変化したことが実装環境で 検出されたユース・ケースに使用されます。

8007010d3030ffff または 0x8007010d3030ffff として表示される場合もあります。

重⼤度 警告 保守可能 はい ⾃動的にサポートに通知 いいえ アラート・カテゴリー 警告 - その他 SNMP Trap ID 60 CIM 情報 Prefix: PLAT ID: 0520 ユーザー応答 なし

● 8007010f-2201ffff : センサー [SensorElementName] が正常な状態から非クリティカルな状態に遷移し ました。(GPT ステータス)

このメッセージは、センサーが正常な状態から非クリティカルな状態に変化したことが実装環境で 検出されたユース・ケースに使用されます。

8007010f2201ffff または 0x8007010f2201ffff として表示される場合もあります。

重⼤度 警告 保守可能 はい ⾃動的にサポートに通知 いいえ アラート・カテゴリー 警告 - その他 SNMP Trap ID 60 CIM 情報 Prefix: PLAT ID: 0520 ユーザー応答

- 1. IBM サポート・サイトを参照し、この GPT エラーに適用できる Service Bulletin またはファーム ウェア更新がないかを確認します。
- 2. UEFI 設定「ディスク GPT リカバリー」を「自動」に設定します。
- 3. 破損したディスクを交換します。
- 8007010f-2582ffff : センサー [SensorElementName] が正常な状態からクリティカルではない状 態に遷移しました。(I/O リソース)

このメッセージは、センサーが正常な状態から非クリティカルな状態に変化したことが実装環境で 検出されたユース・ケースに使用されます。

8007010f2582ffff または 0x8007010f2582ffff として表示される場合もあります。

重⼤度 警告 保守可能 はい

⾃動的にサポートに通知 いいえ

アラート・カテゴリー 警告 - その他

SNMP Trap ID 60

#### CIM 情報

Prefix: PLAT ID: 0520

#### ユーザー応答

- 1. IBM サポート・サイトを参照し、この GPT エラーに適用できる Service Bulletin またはファーム ウェア更新がないかを確認します。
- 2. UEFI 設定「ディスク GPT リカバリー」を「自動」に設定します。
- 3. 破損したディスクを交換します。

● 80070112-0b01ffff : センサー [SensorElementName] が正常な状態から重大でない状態に遷移しまし た。(RAID 警告ログ)

このメッセージは、センサーが正常な状態から非クリティカルな状態に変化したことが実装環境で 検出されたユース・ケースに使用されます。

800701120b01ffff または 0x800701120b01ffff として表示される場合もあります。

重⼤度 警告 保守可能 はい ⾃動的にサポートに通知 いいえ アラート・カテゴリー 警告 - その他 SNMP Trap ID 60 CIM 情報 Prefix: PLAT ID: 0520 ユーザー応答 なし

• 80070114-2201ffff : センサー [SensorElementName] が正常な状態からクリティカルではない状態に遷 移しました。(TPM ロック)

このメッセージは、センサーが正常な状態から非クリティカルな状態に変化したことが実装環境で 検出されたユース・ケースに使用されます。

800701142201ffff または 0x800701142201ffff として表示される場合もあります。

重⼤度 警告 保守可能 はい ⾃動的にサポートに通知 いいえ アラート・カテゴリー 警告 - その他 SNMP Trap ID 60 CIM 情報 Prefix: PLAT ID: 0520 ユーザー応答

- 1. TPM 物理プレゼンス・スイッチが「ON」位置にあることを必要とする管理用タスクを 実行します。
- 2. 物理プレゼンス・スイッチを「OFF」位置に復元します。
- 3. システムをリブートします。

4. (トレーニングを受けた技術員のみ) エラーが解決しない場合は、プレーナーを交換します。 TPM 物理プレゼンス設定 :

● 80070117-0f02ffff : センサー [SensorElementName] が正常な状態から重大でない状態に遷移しま した。(M5215 RAID 障害)

このメッセージは、センサーが正常な状態から非クリティカルな状態に変化したことが実装環境で 検出されたユース・ケースに使用されます。

800701170f02ffff または 0x800701170f02ffff として表示される場合もあります。

重⼤度 警告 保守可能 はい ⾃動的にサポートに通知 いいえ アラート・カテゴリー 警告 - その他 SNMP Trap ID 60 CIM 情報 Prefix: PLAT ID: 0520 ユーザー応答 なし

• 80070128-2e01ffff : センサー [SensorElementName] が正常な状態からクリティカルではない状態 に遷移しました。(ME リカバリー)

このメッセージは、センサーが正常な状態から非クリティカルな状態に変化したことが実装環境で 検出されたユース・ケースに使用されます。

800701282e01ffff または 0x800701282e01ffff として表示される場合もあります。

重⼤度 警告 保守可能 はい ⾃動的にサポートに通知 いいえ アラート・カテゴリー 警告 - その他

SNNP Trap ID

\n\n- 60
\n
\nCIM 情報

\nPrefix: PLAT ID: 0520

\n
$$
\mathbf{1} - \mathbf{f} \cdot \mathbf{F} - \mathbf{K} \cdot \mathbf{F}
$$

\n $\hbar \mathbf{L}$ 

● 80070202-0701ffff : センサー [SensorElementName] がさほど重大でない状態からクリティカルな状態 に遷移しました。(SysBrd 電圧障害)

このメッセージは、センサーが重大度の低い状態からクリティカルな状態に移行したことが実装環境で 検出されたユース・ケースに使用されます。

800702020701ffff または 0x800702020701ffff として表示される場合もあります。

重⼤度 エラー 保守可能 はい ⾃動的にサポートに通知 いいえ アラート・カテゴリー クリティカル - 電圧 SNMP Trap ID 1

CIM 情報

Prefix: PLAT ID: 0522

- ユーザー応答
	- 1. システム・イベント・ログを確認します。
	- 2. システム・ボード上のエラー LED を確認します。
	- 3. 障害のあるデバイスをすべて交換します。
	- 4. サーバーのファームウェアの更新を確認します。重要: 一部のクラスター・ソリューションに は、特定のコード・レベルまたは調整コード更新が必要です。デバイスがクラスター・ソ リューションの一部である場合は、コードを更新する前に、コードの最新レベルがクラス ター・ソリューションでサポートされていることを確認してください。
	- 5. (トレーニングを受けた技術員のみ) システム・ボードを交換します。
- 8007020d-3030ffff : センサー [SensorElementName] がさほど重大でない状態からクリティカル な状態に遷移しました。(ROMB ボリューム)

このメッセージは、センサーが重大度の低い状態からクリティカルな状態に移行したことが実装環境で 検出されたユース・ケースに使用されます。

8007020d3030ffff または 0x8007020d3030ffff として表示される場合もあります。

重⼤度 エラー 保守可能 はい ⾃動的にサポートに通知 いいえ アラート・カテゴリー クリティカル - その他 SNMP Trap ID 50 CIM 情報 Prefix: PLAT ID: 0522 ユーザー応答 なし

● 8007020f-2201ffff: センサー [SensorElementName] がさほど重大でない状態からクリティカルな 状態に遷移しました。(TXT ACM モジュール)

このメッセージは、センサーが重大度の低い状態からクリティカルな状態に移行したことが実装環境で 検出されたユース・ケースに使用されます。

8007020f2201ffff または 0x8007020f2201ffff として表示される場合もあります。

重⼤度 エラー 保守可能 はい ⾃動的にサポートに通知 いいえ アラート・カテゴリー クリティカル - その他

# SNMP Trap ID

50

#### CIM 情報

Prefix: PLAT ID: 0522

# ユーザー応答

- 1. TXT を有効化する必要がない場合は、Setup Utility から TXT を無効にします。
- 2. TXT を有効化する必要がある場合は、Setup Utility から TPM が有効でアクティブ化されて いることを確認します。
- 3. 問題が解決しない場合は、サービス担当員にお問い合わせください。
- 8007020f-2582ffff : センサー [SensorElementName] がさほど重大でない状態からクリティカルな状 態に遷移しました。(I/O リソース)

このメッセージは、センサーが重大度の低い状態からクリティカルな状態に移行したことが実装環境で 検出されたユース・ケースに使用されます。

8007020f2582ffff または 0x8007020f2582ffff として表示される場合もあります。

重⼤度

エラー

保守可能

はい

- ⾃動的にサポートに通知 いいえ
- アラート・カテゴリー クリティカル - その他

## SNMP Trap ID

50

CIM 情報

Prefix: PLAT ID: 0522

ユーザー応答

- 1. TXT を有効化する必要がない場合は、Setup Utility から TXT を無効にします。
- 2. TXT を有効化する必要がある場合は、Setup Utility から TPM が有効でアクティブ化されて いることを確認します。
- 3. 問題が解決しない場合は、サービス担当員にお問い合わせください。
- 80070212-0b02ffff : センサー [SensorElementName] がさほど重大でない状態からクリティカル な状態に遷移しました。(RAID エラー・ログ)

このメッセージは、センサーが重大度の低い状態からクリティカルな状態に移行したことが実装環境で 検出されたユース・ケースに使用されます。

800702120b02ffff または 0x800702120b02ffff として表示される場合もあります。

ユーザー応答 なし

● 80070217-0f02ffff : センサー [SensorElementName] がさほど重大でない状態からクリティカルな状 態に遷移しました。(M5215 RAID バッテリー)

このメッセージは、センサーが重大度の低い状態からクリティカルな状態に移行したことが実装環境で 検出されたユース・ケースに使用されます。

800702170f02ffff または 0x800702170f02ffff として表示される場合もあります。

重⼤度

エラー

保守可能 はい

⾃動的にサポートに通知 いいえ

- アラート・カテゴリー クリティカル - その他
- SNMP Trap ID 50

CIM 情報

Prefix: PLAT ID: 0522

ユーザー応答

M5215 RAID 障害なし :

● 80070217-2c01ffff: センサー [SensorElementName] がさほど重大でない状態からクリティカルな 状態に遷移しました。(メザニン拡張 1 の障害)

このメッセージは、センサーが重大度の低い状態からクリティカルな状態に移行したことが実装環境で 検出されたユース・ケースに使用されます。

800702172c01ffff または 0x800702172c01ffff として表示される場合もあります。

ユーザー応答 なし

● 80070217-2c02ffff : センサー [SensorElementName] がさほど重大でない状態からクリティカルな状 態に遷移しました。(メザニン拡張 2 の障害)

このメッセージは、センサーが重大度の低い状態からクリティカルな状態に移行したことが実装環境で 検出されたユース・ケースに使用されます。

800702172c02ffff または 0x800702172c02ffff として表示される場合もあります。

重⼤度

エラー

保守可能 はい

- ⾃動的にサポートに通知 いいえ
- アラート・カテゴリー クリティカル - その他
- SNMP Trap ID 50
- CIM 情報

Prefix: PLAT ID: 0522

ユーザー応答 なし

• 80070219-0701ffff : センサー [SensorElementName] がさほど重⼤でない状態からクリティカルな 状態に遷移しました。(システム・ボード障害)

このメッセージは、センサーが重大度の低い状態からクリティカルな状態に移行したことが実装環境で 検出されたユース・ケースに使用されます。

800702190701ffff または 0x800702190701ffff として表示される場合もあります。

#### ユーザー応答

- 1. システム・ボード上のエラー LED を確認します。
- 2. システム・イベント・ログを確認します。
- 3. システム・ファームウェア・バージョンを確認し、最新バージョンに更新します。重要: 一部の クラスター・ソリューションには、特定のコード・レベルまたは調整コード更新が必要です。 デバイスがクラスター・ソリューションの一部である場合は、コードを更新する前に、コード の最新レベルがクラスター・ソリューションでサポートされていることを確認してください。
- 4. AC 電源コードのプラグをいったん抜いてから元に戻し、ステップ 1 と 2 を再度実行します。
- 5. 引き続き問題が発生する場合は、(トレーニングを受けた技術員のみ) システム・ボードを 交換します。
- 8007021b-0301ffff : センサー [SensorElementName] がさほど重大でない状態からクリティカルな状態 に遷移しました。(CPU 1 QPILinkErr)

このメッセージは、センサーが重大度の低い状態からクリティカルな状態に移行したことが実装環境で 検出されたユース・ケースに使用されます。

8007021b0301ffff または 0x8007021b0301ffff として表示される場合もあります。

重⼤度

エラー

保守可能 はい

- ⾃動的にサポートに通知 いいえ
- アラート・カテゴリー クリティカル - その他

#### SNMP Trap ID

50

#### CIM 情報

Prefix: PLAT ID: 0522

# ユーザー応答

- 1. サーバーのファームウェアの更新を確認します。
- 2. 取り付け済みのマイクロプロセッサーに互換性があることを確認します。
- 3. マイクロプロセッサー2拡張ボードが正しく取り付けられていることを確認します(『マイク ロプロセッサー 2 拡張ボードの取り付け』を参照)。
- 4. (トレーニングを受けた技術員のみ) マイクロプロセッサーを交換します。
- 5. (トレーニングを受けた技術員のみ) マイクロプロセッサー 2 拡張ボードを交換します。
- 8007021b-0302ffff: センサー [SensorElementName] がさほど重大でない状態からクリティカルな状態 に遷移しました。(CPU 2 QPILinkErr)

このメッセージは、センサーが重大度の低い状態からクリティカルな状態に移行したことが実装環境で 検出されたユース・ケースに使用されます。

8007021b0302ffff または 0x8007021b0302ffff として表示される場合もあります。

重⼤度 エラー 保守可能 はい ⾃動的にサポートに通知 いいえ アラート・カテゴリー クリティカル - その他 SNMP Trap ID 50 CIM 情報

Prefix: PLAT ID: 0522

ユーザー応答

- 1. サーバーのファームウェアの更新を確認します。
- 2. 取り付け済みのマイクロプロセッサーに互換性があることを確認します。
- 3. マイクロプロセッサー2拡張ボードが正しく取り付けられていることを確認します(『マイク ロプロセッサー 2 拡張ボードの取り付け』を参照)。
- 4. (トレーニングを受けた技術員のみ) マイクロプロセッサーを交換します。
- 5. (トレーニングを受けた技術員のみ) マイクロプロセッサー 2 拡張ボードを交換します。
- 80070228-2e01ffff : センサー [SensorElementName] がさほど重大でない状態からクリティカルな 状態に遷移しました。(ME エラー)

このメッセージは、センサーが重大度の低い状態からクリティカルな状態に移行したことが実装環境で 検出されたユース・ケースに使用されます。

800702282e01ffff または 0x800702282e01ffff として表示される場合もあります。

ユーザー応答

なし。ME フラッシュ・エラー:

● 80070301-0301ffff : センサー [SensorElementName] がさほど重大でない状態からリカバリー不能な状 態に遷移しました。(CPU 1 温度過熱)

このメッセージは、センサーが重大度の低い状態からリカバリー不能な状態に移行したことが実装環境 で検出されたユース・ケースに使用されます。

800703010301ffff または 0x800703010301ffff として表示される場合もあります。

重⼤度

エラー

保守可能 はい

⾃動的にサポートに通知 いいえ

- アラート・カテゴリー クリティカル - 温度
- SNMP Trap ID
	- 0

#### CIM 情報

Prefix: PLAT ID: 0524

ユーザー応答

- 1. ファンが作動していること、通気への障害物がないこと (サーバーの前面と背面)、エアー・ バッフルが所定の位置にあり、正しく取り付けられていること、およびサーバー・カバーが取 り付けられており、完全に閉じられていることを確認します。
- 2. 周辺温度を確認します。仕様の範囲内で稼働させる必要があります (詳しくは、『サー バーの機能および仕様』を参照)。
- 3. マイクロプロセッサー n のヒートシンクを確認します。
- 4. (トレーニングを受けた技術員のみ) マイクロプロセッサー n を交換します。(n = マイクロ プロセッサー番号)
- 80070301-0302ffff : センサー [SensorElementName] がさほど重大でない状態からリカバリー不能な状 態に遷移しました。(CPU 2 温度過熱)

このメッセージは、センサーが重大度の低い状態からリカバリー不能な状態に移行したことが実装環境 で検出されたユース・ケースに使用されます。

800703010302ffff または 0x800703010302ffff として表示される場合もあります。

重⼤度 エラー 保守可能 はい

# ⾃動的にサポートに通知

いいえ

アラート・カテゴリー クリティカル - 温度

#### SNMP Trap ID

 $\Omega$ 

#### CIM 情報

Prefix: PLAT ID: 0524

ユーザー応答

- 1. ファンが作動していること、通気への障害物がないこと (サーバーの前面と背面)、エアー・ バッフルが所定の位置にあり、正しく取り付けられていること、およびサーバー・カバーが取 り付けられており、完全に閉じられていることを確認します。
- 2. 周辺温度を確認します。仕様の範囲内で稼働させる必要があります (詳しくは、『サー バーの機能および仕様』を参照)。
- 3. マイクロプロセッサー n のヒートシンクを確認します。
- 4. (トレーニングを受けた技術員のみ) マイクロプロセッサー n を交換します。(n = マイクロ プロセッサー番号)
- 80070301-0f02ffff : センサー [SensorElementName] がさほど重⼤でない状態からリカバリー不 能な状態に遷移しました。(M5215 RAID 温度)

このメッセージは、センサーが重大度の低い状態からリカバリー不能な状態に移行したことが実装環境 で検出されたユース・ケースに使用されます。

800703010f02ffff または 0x800703010f02ffff として表示される場合もあります。

# 重⼤度

エラー

保守可能

はい

- ⾃動的にサポートに通知 いいえ
- アラート・カテゴリー クリティカル - 温度
- SNMP Trap ID

 $\theta$ 

# CIM 情報

Prefix: PLAT ID: 0524

# ユーザー応答

- 1. ファンが作動していること、通気への障害物がないこと (サーバーの前面と背面)、エアー・ バッフルが所定の位置にあり、正しく取り付けられていること、およびサーバー・カバーが取 り付けられており、完全に閉じられていることを確認します。
- 2. 周辺温度を確認します。仕様の範囲内で稼働させる必要があります (詳しくは、『サー バーの機能および仕様』を参照)。
- 3. マイクロプロセッサー n のヒートシンクを確認します。
- 4. (トレーニングを受けた技術員のみ) マイクロプロセッサー n を交換します。(n = マイクロ プロセッサー番号)
- 80070301-2c01ffff : センサー [SensorElementName] がさほど重大でない状態からリカバリー不能 な状態に遷移しました。(メザニン拡張 1 温度)

このメッセージは、センサーが重大度の低い状態からリカバリー不能な状態に移行したことが実装環境 で検出されたユース・ケースに使用されます。

800703012c01ffff または 0x800703012c01ffff として表示される場合もあります。

重⼤度

エラー

保守可能

はい

#### ⾃動的にサポートに通知 いいえ

アラート・カテゴリー クリティカル - 温度

SNMP Trap ID

# $\Omega$

CIM 情報

Prefix: PLAT ID: 0524

# ユーザー応答

- 1. ファンが作動していること、通気への障害物がないこと (サーバーの前面と背面)、エアー・ バッフルが所定の位置にあり、正しく取り付けられていること、およびサーバー・カバーが取 り付けられており、完全に閉じられていることを確認します。
- 2. 周辺温度を確認します。仕様の範囲内で稼働させる必要があります (詳しくは、『サー バーの機能および仕様』を参照)。
- 3. マイクロプロセッサー n のヒートシンクを確認します。
- 4. (トレーニングを受けた技術員のみ) マイクロプロセッサー n を交換します。(n = マイクロ プロセッサー番号)
- 80070301-2c02ffff : センサー [SensorElementName] がさほど重大でない状態からリカバリー不能な 状態に遷移しました。(メザニン拡張2温度)

このメッセージは、センサーが重大度の低い状態からリカバリー不能な状態に移行したことが実装環境 で検出されたユース・ケースに使用されます。

800703012c02ffff または 0x800703012c02ffff として表示される場合もあります。

重⼤度 エラー 保守可能 はい ⾃動的にサポートに通知 いいえ

- アラート・カテゴリー
	- クリティカル 温度

SNMP Trap ID

0

#### CIM 情報

Prefix: PLAT ID: 0524

ユーザー応答

- 1. ファンが作動していること、通気への障害物がないこと (サーバーの前面と背面)、エアー・ バッフルが所定の位置にあり、正しく取り付けられていること、およびサーバー・カバーが取 り付けられており、完全に閉じられていることを確認します。
- 2. 周辺温度を確認します。仕様の範囲内で稼働させる必要があります (詳しくは、『サー バーの機能および仕様』を参照)。
- 3. マイクロプロセッサー n のヒートシンクを確認します。
- 4. (トレーニングを受けた技術員のみ) マイクロプロセッサー n を交換します。(n = マイクロ プロセッサー番号)
- 8007030d-3030ffff : センサー [SensorElementName] がさほど重⼤でない状態からリカバリー不能 な状態に遷移しました。(ROMB ボリューム)

このメッセージは、センサーが重大度の低い状態からリカバリー不能な状態に移行したことが実装環境 で検出されたユース・ケースに使用されます。

8007030d3030ffff または 0x8007030d3030ffff として表示される場合もあります。

● 80070319-2201ffff : センサー [SensorElementName] がさほど重大でない状態からリカバリー不能な 状態に遷移しました。(S3 再開失敗)

このメッセージは、センサーが重大度の低い状態からリカバリー不能な状態に移行したことが実装環境 で検出されたユース・ケースに使用されます。

800703192201ffff または 0x800703192201ffff として表示される場合もあります。

重⼤度 エラー 保守可能 はい ⾃動的にサポートに通知 いいえ アラート・カテゴリー クリティカル - その他 SNMP Trap ID 50 CIM 情報 Prefix: PLAT ID: 0524 ユーザー応答 なし

● 80070401-0f02ffff: センサー [SensorElementName] がより重大な状態から非クリティカルな状態に 遷移しました。(M5215 RAID 温度)

このメッセージは、センサーが重大度の高い状態からクリティカルでない状態に移行したことが 実装環境で検出された場合に使用されます。

800704010f02ffff または 0x800704010f02ffff として表示される場合もあります。

重⼤度 通知 保守可能 いいえ ⾃動的にサポートに通知 いいえ アラート・カテゴリー システム - その他 SNMP Trap ID 22 CIM 情報 Prefix: PLAT ID: 0526 ユーザー応答 アクションは不要です。通知用のみです。 • 80070401-2c01ffff : センサー [SensorElementName] がより重大な状態から非クリティカルな状態に遷 移しました。(メザニン拡張 1 温度)

このメッセージは、センサーが重大度の高い状態からクリティカルでない状態に移行したことが 実装環境で検出された場合に使用されます。

800704012c01ffff または 0x800704012c01ffff として表示される場合もあります。

重⼤度 通知 保守可能 いいえ ⾃動的にサポートに通知 いいえ アラート・カテゴリー システム - その他 SNMP Trap ID 22 CIM 情報 Prefix: PLAT ID: 0526 ユーザー応答 アクションは不要です。通知用のみです。

● 80070401-2c02ffff : センサー [SensorElementName] がより重大な状態から非クリティカルな状態に遷 移しました。(メザニン拡張 2 温度)

このメッセージは、センサーが重大度の高い状態からクリティカルでない状態に移行したことが 実装環境で検出された場合に使用されます。

800704012c02ffff または 0x800704012c02ffff として表示される場合もあります。

重⼤度 通知 保守可能 いいえ ⾃動的にサポートに通知 いいえ アラート・カテゴリー システム - その他 SNMP Trap ID 22 CIM 情報 Prefix: PLAT ID: 0526 ユーザー応答 アクションは不要です。通知用のみです。 • 80070601-0f02ffff : センサー [SensorElementName] がリカバリー不能な状態に遷移しました。 (M5215 RAID 温度)

このメッセージは、センサーがリカバリー不能な状態に変化したことが実装環境で検出されたユー ス・ケースに使用されます。

800706010f02ffff または 0x800706010f02ffff として表示される場合もあります。

重⼤度 エラー 保守可能 はい ⾃動的にサポートに通知 いいえ アラート・カテゴリー クリティカル - 温度 SNMP Trap ID 0 CIM 情報 Prefix: PLAT ID: 0530 ユーザー応答

なし

● 80070601-2c01ffff: センサー [SensorElementName] がリカバリー不能な状態に遷移しました。 (メザニン拡張 1 温度)

このメッセージは、センサーがリカバリー不能な状態に変化したことが実装環境で検出されたユー ス・ケースに使用されます。

800706012c01ffff または 0x800706012c01ffff として表示される場合もあります。

重⼤度 エラー 保守可能 はい ⾃動的にサポートに通知 いいえ アラート・カテゴリー クリティカル - 温度 SNMP Trap ID 0 CIM 情報 Prefix: PLAT ID: 0530 ユーザー応答 なし

• 80070601-2c02ffff : センサー [SensorElementName] がリカバリー不能な状態に遷移しました。 (メザニン拡張 2 温度)

このメッセージは、センサーがリカバリー不能な状態に変化したことが実装環境で検出されたユー ス・ケースに使用されます。

800706012c02ffff または 0x800706012c02ffff として表示される場合もあります。

重⼤度 エラー 保守可能 はい ⾃動的にサポートに通知 いいえ アラート・カテゴリー クリティカル - 温度 SNMP Trap ID 0 CIM 情報 Prefix: PLAT ID: 0530 ユーザー応答 なし

• 8007060f-2201ffff : センサー [SensorElementName] がリカバリー不能な状態に遷移しました。 (BOFM 構成エラー)

このメッセージは、センサーがリカバリー不能な状態に変化したことが実装環境で検出されたユー ス・ケースに使用されます。

8007060f2201ffff または 0x8007060f2201ffff として表示される場合もあります。

• 80070614-2201ffff : センサー [SensorElementName] がリカバリー不能な状態に遷移しました。 (TPM 物理プレゼンス設定)

このメッセージは、センサーがリカバリー不能な状態に変化したことが実装環境で検出されたユー ス・ケースに使用されます。

800706142201ffff または 0x800706142201ffff として表示される場合もあります。

重⼤度

エラー

保守可能

はい

⾃動的にサポートに通知 いいえ

アラート・カテゴリー

クリティカル - その他

#### SNMP Trap ID

50

## CIM 情報

Prefix: PLAT ID: 0530

# ユーザー応答

- 1. サーバー・ファームウェアを更新します (『サーバー・ファームウェアのリカバリー』を参照)。
- 2. 問題が続く場合は、(トレーニングを受けた技術員のみ)システム・ボードを交換します(「シ ステム・ボードの取り外し」および「システム・ボードの取り付け」を参照)。
- 80070617-2c01ffff : センサー [SensorElementName] がリカバリー不能な状態に遷移しました。(メ ザニン拡張 1 の障害)

このメッセージは、センサーがリカバリー不能な状態に変化したことが実装環境で検出されたユー ス・ケースに使用されます。

800706172c01ffff または 0x800706172c01ffff として表示される場合もあります。

重⼤度 エラー 保守可能 はい ⾃動的にサポートに通知 いいえ アラート・カテゴリー クリティカル - その他 SNMP Trap ID 50 CIM 情報

Prefix: PLAT ID: 0530

ユーザー応答 なし

• 80070617-2c02ffff : センサー [SensorElementName] がリカバリー不能な状態に遷移しました。(メ ザニン拡張 2 の障害)

このメッセージは、センサーがリカバリー不能な状態に変化したことが実装環境で検出されたユー ス・ケースに使用されます。

800706172c02ffff または 0x800706172c02ffff として表示される場合もあります。

重⼤度 エラー 保守可能 はい ⾃動的にサポートに通知 いいえ アラート・カテゴリー クリティカル - その他 SNMP Trap ID 50 CIM 情報 Prefix: PLAT ID: 0530 ユーザー応答 なし

• 80080017-0f01ffff : デバイス [LogicalDeviceElementName] がユニット [PhysicalPackageElementName] から取り外されました。(SAS BP)

ハード・ディスク・バックプレーンがありません。システムはハードディスク・ドライブ・バックプ レーンの取り付けを検出できませんでした。

800800170f01ffff または 0x800800170f01ffff として表示される場合もあります。

重⼤度 エラー 保守可能 いいえ ⾃動的にサポートに通知 いいえ アラート・カテゴリー システム - その他

SNMP Trap ID

CIM 情報 Prefix: PLAT ID: 0537

ユーザー応答 ハードディスク・ドライブ・バックプレーンを取り付けます。

• 8008010f-2101ffff : デバイス [LogicalDeviceElementName] が追加されました。(物理プレゼンス・ ジャンパー)

このメッセージは、デバイスが挿入されたことが実装環境で検出されたユース・ケースに使用され ます。

8008010f2101ffff または 0x8008010f2101ffff として表示される場合もあります。

重⼤度 通知 保守可能 いいえ ⾃動的にサポートに通知 いいえ アラート・カテゴリー システム - その他

SNMP Trap ID

CIM 情報

Prefix: PLAT ID: 0536

ユーザー応答 アクションは不要です。通知用のみです。

• 80080128-2101ffff : デバイス [LogicalDeviceElementName] が追加されました。(低セキュリティー・ ジャンパー)

このメッセージは、デバイスが挿入されたことが実装環境で検出されたユース・ケースに使用され ます。

800801282101ffff または 0x800801282101ffff として表示される場合もあります。

重⼤度 通知 保守可能 いいえ ⾃動的にサポートに通知 いいえ アラート・カテゴリー システム - その他 SNMP Trap ID

CIM 情報

Prefix: PLAT ID: 0536

ユーザー応答

アクションは不要です。通知用のみです。

• 8009000c-0701ffff : デバイス [LogicalDeviceElementName] が無効されました。(パフォーマンス・ モード)

このメッセージは、デバイスが無効になったことが実装環境で検出された場合に使用されます。 8009000c0701ffff または 0x8009000c0701ffff として表示される場合もあります。

重⼤度 通知 保守可能 いいえ ⾃動的にサポートに通知 いいえ アラート・カテゴリー

システム - その他

SNMP Trap ID

CIM 情報 Prefix: PLAT ID: 0539

ユーザー応答 アクションは不要です。通知用のみです。

• 8009010c-0701ffff : デバイス [LogicalDeviceElementName] が有効にされました。(パフォーマン ス・モード)

このメッセージは、実装環境でデバイスが使用可能に設定されたことが検出されたときに使用され ます。

8009010c0701ffff または 0x8009010c0701ffff として表示される場合もあります。

重⼤度 通知 保守可能 いいえ ⾃動的にサポートに通知 いいえ アラート・カテゴリー システム - その他

SNMP Trap ID

CIM 情報

Prefix: PLAT ID: 0538

- ユーザー応答
	- アクションは不要です。通知用のみです。
- 80090112-2101ffff : デバイス [LogicalDeviceElementName] が有効にされました。(IPMI/SNMP ア カウント)

このメッセージは、実装環境でデバイスが使用可能に設定されたことが検出されたときに使用され ます。

800901122101ffff または 0x800901122101ffff として表示される場合もあります。

重⼤度 通知 保守可能 いいえ ⾃動的にサポートに通知 いいえ アラート・カテゴリー システム - その他

SNMP Trap ID

CIM 情報

Prefix: PLAT ID: 0538

- ユーザー応答 アクションは不要です。通知用のみです。
- 800b010c-2581ffff: [RedundancySetElementName] の冗長性消失が検出されました。(バックアップ・ メモリー)

このメッセージは、冗長性が失われたことが表明されたユース・ケースに使用されます

800b010c2581ffff または 0x800b010c2581ffff として表示される場合もあります。

重⼤度 エラー 保守可能 はい ⾃動的にサポートに通知 いいえ アラート・カテゴリー クリティカル - メモリー SNMP Trap ID 41

CIM 情報

Prefix: PLAT ID: 0802

ユーザー応答

- 1. システム・イベント・ログで DIMM の障害イベント (訂正不能または PFA) を確認し、障 害を解決してください。
- 2. Setup Utility でミラーリングを再度有効にしてください。
- 800b030c-2581ffff : [RedundancySetElementName] において「冗長性低下」または「完全冗長」から 「冗長性なし:十分なリソース」が検出されました。(バックアップ・メモリー)

このメッセージは、Redundancy Set が Redundancy Degraded または Fully Redundant から、 Non-redundant:Sufficient に変化したユース・ケースに使用されます。

800b030c2581ffff または 0x800b030c2581ffff として表示される場合もあります。

重⼤度 警告 保守可能 はい ⾃動的にサポートに通知 いいえ アラート・カテゴリー 警告 - メモリー SNMP Trap ID 43 CIM 情報 Prefix: PLAT ID: 0806 ユーザー応答

- 1. システム・イベント・ログで DIMM の障害イベント (訂正不能または PFA) を確認し、障 害を解決してください。
- 2. Setup Utility でミラーリングを再度有効にしてください。

• 800b050c-2581ffff : [RedundancySetElementName] において「冗長性なし: リソース不足」が検出され ました。(バックアップ・メモリー)

このメッセージは、Redundancy Set が「冗長性なし: リソース不足」状態に移行した場合に使用 されます。

800b050c2581ffff または 0x800b050c2581ffff として表示される場合もあります。

重⼤度 エラー 保守可能

# はい ⾃動的にサポートに通知 いいえ アラート・カテゴリー クリティカル - メモリー SNMP Trap ID 41 CIM 情報

Prefix: PLAT ID: 0810

ユーザー応答

- 1. システム・イベント・ログで DIMM の障害イベント (訂正不能または PFA) を確認し、障 害を解決してください。
- 2. Setup Utility でミラーリングを再度有効にしてください。
- 806f0007-0301ffff : [ProcessorElementName] で IERR 障害が発生しました。(CPU 1) このメッセージは、「プロセッサー障害 - IERR 状態」が発生したことを実装環境が検出したユー ス・ケースに使用されます。

806f00070301ffff または 0x806f00070301ffff として表示される場合もあります。

重⼤度 エラー 保守可能 はい ⾃動的にサポートに通知 いいえ アラート・カテゴリー クリティカル - CPU SNMP Trap ID

40

#### CIM 情報

Prefix: PLAT ID: 0042

# ユーザー応答

- 1. UEFI、IMM イーサネットおよび SAS などのすべてのアダプターおよび標準デバイスについ て、システム・ファームウェアおよびデバイス・ドライバーを最新レベルに更新します。 重要: 一部のクラスター・ソリューションには、特定のコード・レベルまたは調整コード 更新が必要です。デバイスがクラスター・ソリューションの一部である場合は、コードを アップデートする前に、最新レベルのコードがクラスター・ソリューションでサポートされ ていることを確認してください。
- 2. DSA プログラムを実行します。
- 3. アダプターを取り付け直します。
- 4. アダプターを交換します。
- 5. (トレーニングを受けた技術員のみ) マイクロプロセッサー n を交換します。(n = マイクロ プロセッサー番号)
- 6. (トレーニングを受けた技術員のみ) システム・ボードを交換します。
- 806f0007-0302ffff : [ProcessorElementName] で IERR 障害が発生しました。(CPU 2) このメッセージは、「プロセッサー障害 - IERR 状態」が発生したことを実装環境が検出したユー ス・ケースに使用されます。

806f00070302ffff または 0x806f00070302ffff として表示される場合もあります。

重⼤度

エラー

保守可能

はい

- ⾃動的にサポートに通知 いいえ
- アラート・カテゴリー

クリティカル - CPU

SNMP Trap ID 40

CIM 情報

Prefix: PLAT ID: 0042

# ユーザー応答

- 1. UEFI、IMM イーサネットおよび SAS などのすべてのアダプターおよび標準デバイスについ て、システム・ファームウェアおよびデバイス・ドライバーを最新レベルに更新します。 重要: 一部のクラスター・ソリューションには、特定のコード・レベルまたは調整コード 更新が必要です。デバイスがクラスター・ソリューションの一部である場合は、コードを アップデートする前に、最新レベルのコードがクラスター・ソリューションでサポートされ ていることを確認してください。
- 2. DSA プログラムを実行します。
- 3. アダプターを取り付け直します。
- 4. アダプターを交換します。
- 5. (トレーニングを受けた技術員のみ) マイクロプロセッサー n を交換します。(n = マイクロ プロセッサー番号)
- 6. (トレーニングを受けた技術員のみ) システム・ボードを交換します。
- 806f0007-2584ffff : [ProcessorElementName] で IERR 障害が発生しました。(すべての CPU) このメッセージは、「プロセッサー障害 - IERR 状態」が発生したことを実装環境が検出したユー ス・ケースに使用されます。

806f00072584ffff または 0x806f00072584ffff として表示される場合もあります。

- 重⼤度 エラー 保守可能 はい ⾃動的にサポートに通知 いいえ アラート・カテゴリー クリティカル - CPU SNMP Trap ID 40 CIM 情報 Prefix: PLAT ID: 0042 ユーザー応答
	- 1. UEFI、IMM イーサネットおよび SAS などのすべてのアダプターおよび標準デバイスについ て、システム・ファームウェアおよびデバイス・ドライバーを最新レベルに更新します。 重要: 一部のクラスター・ソリューションには、特定のコード・レベルまたは調整コード 更新が必要です。デバイスがクラスター・ソリューションの一部である場合は、コードを アップデートする前に、最新レベルのコードがクラスター・ソリューションでサポートされ ていることを確認してください。
	- 2. DSA プログラムを実行します。
	- 3. アダプターを取り付け直します。
	- 4. アダプターを交換します。
	- 5. (トレーニングを受けた技術員のみ) マイクロプロセッサー n を交換します。(n = マイクロ プロセッサー番号)
	- 6. (トレーニングを受けた技術員のみ) システム・ボードを交換します。
	- 1 つの CPU :
- 806f0009-0701ffff : [PowerSupplyElementName] が電源オフになっています。(ホスト電源) このメッセージは、実装環境で無効にされた電源装置が検出された場合に表示されます。 806f00090701ffff または 0x806f00090701ffff として表示される場合もあります。

重⼤度 通知 保守可能 いいえ ⾃動的にサポートに通知 いいえ アラート・カテゴリー システム - 電源オフ SNMP Trap ID 23 CIM 情報

Prefix: PLAT ID: 0106

ユーザー応答 アクションは不要です。通知用のみです。

• 806f000d-0400ffff : [StorageVolumeElementName] が追加されました。(ドライブ 0) このメッセージは、実装環境でドライブが追加されたことが検出されたユース・ケースに使用され ます。

806f000d0400ffff または 0x806f000d0400ffff として表示される場合もあります。

重⼤度

通知

保守可能

いいえ

⾃動的にサポートに通知 いいえ

アラート・カテゴリー クリティカル - ハードディスク・ドライブ

SNMP Trap ID 5

CIM 情報 Prefix: PLAT ID: 0162

ユーザー応答 アクションは不要です。通知用のみです。

• 806f000d-0401ffff : [StorageVolumeElementName] が追加されました。(ドライブ 1) このメッセージは、実装環境でドライブが追加されたことが検出されたユース・ケースに使用され ます。

806f000d0401ffff または 0x806f000d0401ffff として表示される場合もあります。

重⼤度 通知 保守可能 いいえ ⾃動的にサポートに通知 いいえ アラート・カテゴリー クリティカル - ハードディスク・ドライブ SNMP Trap ID 5 CIM 情報 Prefix: PLAT ID: 0162

# ユーザー応答

アクションは不要です。通知用のみです。

• 806f000d-0402ffff : [StorageVolumeElementName] が追加されました。(ドライブ 2) このメッセージは、実装環境でドライブが追加されたことが検出されたユース・ケースに使用され ます。

806f000d0402ffff または 0x806f000d0402ffff として表示される場合もあります。

重⼤度

通知

保守可能

いいえ

⾃動的にサポートに通知 いいえ

アラート・カテゴリー クリティカル - ハードディスク・ドライブ

SNMP Trap ID

5

CIM 情報 Prefix: PLAT ID: 0162

ユーザー応答

アクションは不要です。通知用のみです。

• 806f000d-0403ffff : [StorageVolumeElementName] が追加されました。(ドライブ 3) このメッセージは、実装環境でドライブが追加されたことが検出されたユース・ケースに使用され ます。

806f000d0403ffff または 0x806f000d0403ffff として表示される場合もあります。

重⼤度 通知 保守可能 いいえ ⾃動的にサポートに通知 いいえ アラート・カテゴリー クリティカル - ハードディスク・ドライブ SNMP Trap ID 5 CIM 情報 Prefix: PLAT ID: 0162 ユーザー応答

アクションは不要です。通知用のみです。

• 806f000d-0404ffff : [StorageVolumeElementName] が追加されました。(ドライブ 4) このメッセージは、実装環境でドライブが追加されたことが検出されたユース・ケースに使用され ます。

806f000d0404ffff または 0x806f000d0404ffff として表示される場合もあります。

重⼤度 通知 保守可能 いいえ ⾃動的にサポートに通知 いいえ アラート・カテゴリー クリティカル - ハードディスク・ドライブ SNMP Trap ID 5 CIM 情報 Prefix: PLAT ID: 0162 ユーザー応答 アクションは不要です。通知用のみです。

● 806f000d-0405ffff : [StorageVolumeElementName] が追加されました。(ドライブ 5)

このメッセージは、実装環境でドライブが追加されたことが検出されたユース・ケースに使用され ます。

806f000d0405ffff または 0x806f000d0405ffff として表示される場合もあります。

重⼤度 通知 保守可能 いいえ ⾃動的にサポートに通知 いいえ アラート・カテゴリー クリティカル - ハードディスク・ドライブ SNMP Trap ID 5 CIM 情報 Prefix: PLAT ID: 0162 ユーザー応答 アクションは不要です。通知用のみです。

• 806f000d-0406ffff : [StorageVolumeElementName] が追加されました。(ドライブ 6)

このメッセージは、実装環境でドライブが追加されたことが検出されたユース・ケースに使用され ます。

806f000d0406ffff または 0x806f000d0406ffff として表示される場合もあります。

重⼤度 通知 保守可能 いいえ ⾃動的にサポートに通知 いいえ アラート・カテゴリー クリティカル - ハードディスク・ドライブ SNMP Trap ID 5 CIM 情報 Prefix: PLAT ID: 0162 ユーザー応答 アクションは不要です。通知用のみです。

• 806f000d-0407ffff : [StorageVolumeElementName] が追加されました。(ドライブ 7) このメッセージは、実装環境でドライブが追加されたことが検出されたユース・ケースに使用され ます。

806f000d0407ffff または 0x806f000d0407ffff として表示される場合もあります。

重⼤度 通知 保守可能 いいえ ⾃動的にサポートに通知 いいえ アラート・カテゴリー クリティカル - ハードディスク・ドライブ SNMP Trap ID 5 CIM 情報 Prefix: PLAT ID: 0162 ユーザー応答 アクションは不要です。通知用のみです。

• 806f000f-220101ff : システム [ComputerSystemElementName] は、システムにメモリーがないこと を検出しました。(ABR ステータス)

このメッセージは、実装環境で、メモリーをシステム内で検出済みであることが検出されたユー ス・ケースに表示されます。

806f000f220101ff または 0x806f000f220101ff として表示される場合もあります。

重⼤度 エラー 保守可能 はい ⾃動的にサポートに通知 いいえ アラート・カテゴリー クリティカル - メモリー SNMP Trap ID 41 CIM 情報

Prefix: PLAT ID: 0794

ユーザー応答

これは UEFI が検出したイベントです。このイベントの UEFI(POST) エラー・コードは、ログに記録 された IMM メッセージ・テキストに含まれています。適切なユーザー応答については、インフォ メーション・センターの『UEFI(POST) error code (UEFI(POST) エラー・コード)』セクションにある UEFI(POST)エラー・コードを参照してください。ファームウェア・エラー : システム・ブート状況 :

● 806f000f-220102ff : サブシステム [MemoryElementName] に、操作に十分なメモリーがありませ ん。(ABR ステータス)

このメッセージは、実装環境で使用可能メモリーが動作には不十分であることが検出されたユー ス・ケースに表示されます。

806f000f220102ff または 0x806f000f220102ff として表示される場合もあります。

#### ユーザー応答

これは UEFI が検出したイベントです。このイベントの UEFI(POST) エラー・コードは、ログに記録 された IMM メッセージ・テキストに含まれています。適切なユーザー応答については、インフォ メーション・センターの『UEFI(POST) error code (UEFI(POST) エラー・コード)』セクションにある UEFI(POST) エラー・コードを参照してください。ファームウェア・エラー : システム・ブート状況 :

● 806f000f-220103ff : システム [ComputerSvstemElementName] でファームウェアの障害が発生しまし た。リカバリー不能なブート・デバイスの障害です。(ABR ステータス)

このメッセージは、実装環境でシステム・ファームウェア・エラーのリカバリー不能なブート・デバ イス障害の発生が検出されたユース・ケースに表示されます。

806f000f220103ff または 0x806f000f220103ff として表示される場合もあります。

重⼤度

エラー

保守可能

はい

⾃動的にサポートに通知 いいえ

アラート・カテゴリー クリティカル - ハードディスク・ドライブ

SNMP Trap ID

# 5 CIM 情報

Prefix: PLAT ID: 0770

ユーザー応答

これは UEFI が検出したイベントです。このイベントの UEFI(POST) エラー・コードは、ログに記録 された IMM メッセージ・テキストに含まれています。適切なユーザー応答については、インフォ メーション・センターの『UEFI(POST) error code (UEFI(POST) エラー・コード)』セクションにある UEFI(POST) エラー・コードを参照してください。ファームウェア・エラー : システム・ブート状況 :

● 806f000f-220104ff : システム [ComputerSystemElementName] でマザーボードの障害が発生しまし た。(ABR ステータス)

このメッセージは、致命的なマザーボード障害がシステムで発生したことを実装環境が検出したユー ス・ケースに使用されます。

806f000f220104ff または 0x806f000f220104ff として表示される場合もあります。

重⼤度 エラー 保守可能 はい ⾃動的にサポートに通知 いいえ アラート・カテゴリー

クリティカル - その他

SNMP Trap ID

50

CIM 情報

Prefix: PLAT ID: 0795

ユーザー応答

これは UEFI が検出したイベントです。このイベントの UEFI(POST) エラー・コードは、ログに記録 された IMM メッセージ・テキストに含まれています。適切なユーザー応答については、インフォ メーション・センターの『UEFI(POST) error code (UEFI(POST) エラー・コード)』セクションにある UEFI(POST) エラー・コードを参照してください。ファームウェア・エラー : システム・ブート状況 :

● 806f000f-220107ff : システム [ComputerSystemElementName] でファームウェアの障害が発生しまし た。リカバリー不能なキーボード・エラーです。(ABR ステータス)

このメッセージは、実装環境でシステム・ファームウェア・エラーのリカバリー不能なキーボード障害 の発生が検出されたユース・ケースに表示されます。

806f000f220107ff または 0x806f000f220107ff として表示される場合もあります。

重⼤度

エラー

保守可能

はい

⾃動的にサポートに通知 いいえ

アラート・カテゴリー クリティカル - その他

SNMP Trap ID

50

CIM 情報

Prefix: PLAT ID: 0764

ユーザー応答

これは UEFI が検出したイベントです。このイベントの UEFI(POST) エラー・コードは、ログに記録 された IMM メッセージ・テキストに含まれています。適切なユーザー応答については、インフォ メーション・センターの『UEFI(POST) error code (UEFI(POST) エラー・コード)』セクションにある UEFI(POST) エラー・コードを参照してください。ファームウェア・エラー : システム・ブート状況 :

● 806f000f-22010aff : システム [ComputerSystemElementName] でファームウェアの障害が発生しまし た。ビデオ・デバイスが検出されませんでした。(ABR ステータス)

このメッセージは、実装環境でシステム・ファームウェア・エラー (ビデオ・デバイスが見つかりませ ん) の発生が検出されたユース・ケースに表示されます。

806f000f22010aff または 0x806f000f22010aff として表示される場合もあります。

重⼤度 エラー
# 保守可能 はい ⾃動的にサポートに通知 いいえ アラート・カテゴリー クリティカル - その他 SNMP Trap ID 50 CIM 情報 Prefix: PLAT ID: 0766 ユーザー応答

これは UEFI が検出したイベントです。このイベントの UEFI(POST) エラー・コードは、ログに記録 された IMM メッセージ・テキストに含まれています。適切なユーザー応答については、インフォ メーション・センターの『UEFI(POST) error code (UEFI(POST) エラー・コード)』セクションにある UEFI(POST) エラー・コードを参照してください。ファームウェア・エラー : システム・ブート状況 :

• 806f000f-22010bff : POST 中にシステム [ComputerSystemElementName] でファームウェア BIOS (ROM) の破損が検出されました。(ABR ステータス)

POST 中に、システム上でファームウェア BIOS (ROM) の破損が検出されました。

806f000f22010bff または 0x806f000f22010bff として表示される場合もあります。

重⼤度 通知 保守可能 はい ⾃動的にサポートに通知 いいえ アラート・カテゴリー

クリティカル - その他

SNMP Trap ID 40

# CIM 情報

Prefix: PLAT ID: 0850

# ユーザー応答

- 1. サーバーが、起動に必要な最小構成を満たしていることを確認します(『パワー・サプラ イ LED』を参照)。
- 2. バックアップ・ページからサーバー・ファームウェアをリカバリーします。a. サーバーを再起 動します。b. プロンプトが出されたら、F3 を押してファームウェアをリカバリーします。
- 3. サーバーのファームウェアを最新レベルに更新します (『ファームウェアの更新』を参照)。 重要: 一部のクラスター・ソリューションには、特定のコード・レベルまたは調整コード 更新が必要です。デバイスがクラスター・ソリューションの一部である場合は、コードを アップデートする前に、最新レベルのコードがクラスター・ソリューションでサポートされ ていることを確認してください。
- 4. 問題が発生しなくなるまで、各コンポーネントを一度に 1 つずつ取り外し、そのたびに サーバーを再起動します。
- 5. 問題が解決しない場合は、(トレーニングを受けたサービス技術員のみ) システム・ボードを 交換します。

ファームウェア・エラー : システム・ブート状況 :

• 806f000f-22010cff : [ProcessorElementName] で CPU 電圧不一致が検出されました。(ABR ステータス) このメッセージは、実装環境で CPU 電圧とソケット電圧のミスマッチが検出されたユース・ケー スに表示されます。

806f000f22010cff または 0x806f000f22010cff として表示される場合もあります。

重⼤度 エラー 保守可能 はい

⾃動的にサポートに通知 いいえ

アラート・カテゴリー クリティカル - CPU

SNMP Trap ID

40

## CIM 情報

Prefix: PLAT ID: 0050

ユーザー応答

これは UEFI が検出したイベントです。このイベントの UEFI(POST) エラー・コードは、ログに記録 された IMM メッセージ・テキストに含まれています。適切なユーザー応答については、インフォ メーション・センターの『UEFI(POST) error code (UEFI(POST) エラー・コード)』セクションにある UEFI(POST) エラー・コードを参照してください。ファームウェア・エラー : システム・ブート状況 :

• 806f000f-2201ffff : システム [ComputerSystemElementName] で POST エラーが発生しました。 (ABR ステータス)

このメッセージは、実装環境で POST エラーが検出されたユース・ケースに使用されます。

806f000f2201ffff または 0x806f000f2201ffff として表示される場合もあります。

重⼤度 エラー 保守可能 はい ⾃動的にサポートに通知 いいえ アラート・カテゴリー クリティカル - その他 SNMP Trap ID

50

# CIM 情報

Prefix: PLAT ID: 0184

ユーザー応答

これは UEFI が検出したイベントです。このイベントの UEFI(POST) エラー・コードは、ログに記録 された IMM メッセージ・テキストに含まれています。適切なユーザー応答については、インフォ メーション・センターの「UEFI(POST) error code (UEFI(POST) エラー・コード)」セクションにある UEFI(POST) エラー・コードを参照してください。ファームウェア・エラー : システム・ブート状況 :

● 806f0013-1701ffff : システム [ComputerSystemElementName] で診断割り込みが発生しました。 (NMI 状態)

このメッセージは、実装環境でフロント・パネル NMI/診断割り込みが検出されたユース・ケー スに使用されます。

806f00131701ffff または 0x806f00131701ffff として表示される場合もあります。

重⼤度

エラー

### 保守可能

はい

- ⾃動的にサポートに通知 いいえ
- アラート・カテゴリー クリティカル - その他

# SNMP Trap ID

50

# CIM 情報

Prefix: PLAT ID: 0222

ユーザー応答

NMI ボタンを押していない場合は、以下の手順を実行してください。

- 1. NMI ボタンが押されていないことを確認します。
- 2. オペレーター情報パネルのケーブルを交換します。
- 3. オペレーター情報パネルを交換します。
- 806f0021-2201ffff : システム [ComputerSystemElementName] のスロット [PhysicalConnectorSystemElementName] で障害が発⽣しました。(Op ROM スペースな し)

このメッセージは、実装環境でスロットの障害が検出されたユース・ケースに表示されます。 806f00212201ffff または 0x806f00212201ffff として表示される場合もあります。

重⼤度

保守可能

はい

⾃動的にサポートに通知 はい

アラート・カテゴリー クリティカル - その他

SNMP Trap ID

50

## CIM 情報

Prefix: PLAT ID: 0330

# ユーザー応答

- 1. PCI LED を確認します。
- 2. 影響を受けているアダプターおよびライザー・カードを取り付け直します。
- 3. サーバーのファームウェア (UEFI および IMM) およびアダプターのファームウェアを更新 します。重要: 一部のクラスター・ソリューションには、特定のコード・レベルまたは調 整コード更新が必要です。デバイスがクラスター・ソリューションの一部である場合は、 コードをアップデートする前に、最新レベルのコードがクラスター・ソリューションでサ ポートされていることを確認してください。
- 4. 対象のアダプターを交換します。
- 5. ライザー・カードを交換します。
- 6. (トレーニングを受けたサービス技術員のみ) システム・ボードを交換します。
- 806f0021-2582ffff : システム [ComputerSystemElementName] のスロット [PhysicalConnectorSystemElementName] で障害が発⽣しました。(PCIe エラー)

このメッセージは、実装環境でスロットの障害が検出されたユース・ケースに表示されます。

806f00212582ffff または 0x806f00212582ffff として表示される場合もあります。

重⼤度 エラー 保守可能 はい ⾃動的にサポートに通知 はい アラート・カテゴリー クリティカル - その他 SNMP Trap ID 50 CIM 情報 Prefix: PLAT ID: 0330 ユーザー応答

1. PCI LED を確認します。

- 2. 影響を受けているアダプターおよびライザー・カードを取り付け直します。
- 3. サーバーのファームウェア (UEFI および IMM) およびアダプターのファームウェアを更新 します。重要: 一部のクラスター・ソリューションには、特定のコード・レベルまたは調 整コード更新が必要です。デバイスがクラスター・ソリューションの一部である場合は、 コードをアップデートする前に、最新レベルのコードがクラスター・ソリューションでサ ポートされていることを確認してください。
- 4. 対象のアダプターを交換します。
- 5. ライザー・カードを交換します。
- 6. (トレーニングを受けたサービス技術員のみ) システム・ボードを交換します。
- 806f0023-2101ffff : [WatchdogElementName] のウォッチドッグ・タイマーの期限が切れました。 (IPMI ウォッチドッグ)

このメッセージは、実装環境でウォッチドッグ・タイマーの満了が検出されたユース・ケースに 表示されます。

806f00232101ffff または 0x806f00232101ffff として表示される場合もあります。

重⼤度

通知

保守可能 いいえ

⾃動的にサポートに通知

いいえ

アラート・カテゴリー システム - その他

#### SNMP Trap ID

### CIM 情報

Prefix: PLAT ID: 0368

ユーザー応答

アクションは不要です。通知用のみです。

• 806f0028-2101ffff: 管理システム [ComputerSystemElementName] で [SensorElementName] が使用不可 または機能低下状態です。(TPM コマンド障害)

このメッセージは、センサーが使用不可または機能低下であることが実装環境で検出されたユー ス・ケースに使用されます。

806f00282101ffff または 0x806f00282101ffff として表示される場合もあります。

重⼤度 警告 保守可能 はい ⾃動的にサポートに通知 いいえ

アラート・カテゴリー 警告 - その他

SNMP Trap ID

60

CIM 情報

Prefix: PLAT ID: 0398

ユーザー応答

- 1. サーバーの電源をオフにし、電源コードを切り離します。電源コードを再接続し、サー バーを再起動します。
- 2. 問題が解決しない場合は、(トレーニングを受けた技術員のみ) システム・ボードを交換します。
- 806f0107-0301ffff : [ProcessorElementName] で温度過熱状態が検出されました。(CPU 1) このメッセージは、プロセッサーの温度過熱状態が検出されたことが実装環境で検出されたユー ス・ケースに使用されます。

806f01070301ffff または 0x806f01070301ffff として表示される場合もあります。

重⼤度 エラー 保守可能

はい

- ⾃動的にサポートに通知 いいえ
- アラート・カテゴリー クリティカル - 温度
- SNMP Trap ID

 $\Omega$ 

CIM 情報 Prefix: PLAT ID: 0036

ユーザー応答

- 1. ファンが作動していること、通気を行うための障害物がないこと (サーバーの前部と後部)、エ アー・バッフルが所定の位置に正しく取り付けられていること、およびサーバー・カバーが取 り付けられており、完全に閉じていることを確認します。
- 2. マイクロプロセッサー n のヒートシンクが正しく取り付けられていることを確認します。
- 3. (トレーニングを受けた技術員のみ) マイクロプロセッサー n を交換します。(n = マイクロ プロセッサー番号)
- 806f0107-0302ffff : [ProcessorElementName] で温度過熱状態が検出されました。(CPU 2) このメッセージは、プロセッサーの温度過熱状態が検出されたことが実装環境で検出されたユー ス・ケースに使用されます。

重⼤度 エラー 保守可能 はい ⾃動的にサポートに通知 いいえ アラート・カテゴリー クリティカル - 温度 SNMP Trap ID 0 CIM 情報

Prefix: PLAT ID: 0036

ユーザー応答

- 1. ファンが作動していること、通気を行うための障害物がないこと (サーバーの前部と後部)、エ アー・バッフルが所定の位置に正しく取り付けられていること、およびサーバー・カバーが取 り付けられており、完全に閉じていることを確認します。
- 2. マイクロプロセッサーnのヒートシンクが正しく取り付けられていることを確認します。
- 3. (トレーニングを受けた技術員のみ) マイクロプロセッサー n を交換します。(n = マイクロ プロセッサー番号)
- 806f0107-2584ffff : [ProcessorElementName] で温度過熱状態が検出されました。(すべての CPU) このメッセージは、プロセッサーの温度過熱状態が検出されたことが実装環境で検出されたユー ス・ケースに使用されます。

806f01072584ffff または 0x806f01072584ffff として表示される場合もあります。

重⼤度 エラー 保守可能 はい ⾃動的にサポートに通知 いいえ アラート・カテゴリー クリティカル - 温度 SNMP Trap ID 0 CIM 情報 Prefix: PLAT ID: 0036 ユーザー応答

- 1. ファンが作動していること、通気を行うための障害物がないこと (サーバーの前部と後部)、エ アー・バッフルが所定の位置に正しく取り付けられていること、およびサーバー・カバーが取 り付けられており、完全に閉じていることを確認します。
- 2. マイクロプロセッサー n のヒートシンクが正しく取り付けられていることを確認します。
- 3. (トレーニングを受けた技術員のみ) マイクロプロセッサー n を交換します。(n = マイクロ プロセッサー番号)

 $1 \supset \emptyset$  CPU :

• 806f0109-0701ffff : [PowerSupplyElementName] が電源再投⼊されました。(ホスト電源)

このメッセージは、実装環境で電源の再投入が行われた電源装置が検出されたユース・ケースに 表示されます。

806f01090701ffff または 0x806f01090701ffff として表示される場合もあります。

重⼤度 通知 保守可能 いいえ ⾃動的にサポートに通知 いいえ アラート・カテゴリー システム - その他

SNMP Trap ID

CIM 情報

Prefix: PLAT ID: 0108

ユーザー応答

アクションは不要です。通知用のみです。

• 806f010c-2001ffff : サブシステム [MemoryElementName] の [PhysicalMemoryElementName] で訂正不 能エラーが検出されました。(DIMM 1)

このメッセージは、実装環境でメモリーの訂正不能エラーが検出されたユース・ケースに使用され ます。

806f010c2001ffff または 0x806f010c2001ffff として表示される場合もあります。

重⼤度 エラー 保守可能 はい ⾃動的にサポートに通知 はい アラート・カテゴリー クリティカル - メモリー SNMP Trap ID

41

### CIM 情報

Prefix: PLAT ID: 0138

ユーザー応答

注: DIMM の取り付けあるいは取り外しを行う場合は、必ずサーバーを電源から切り離す必要があ ります。サーバーを再起動する場合は、10 秒間待ってから行ってください。

- 1. 最小コード・レベルについては、TIP H212293 を参照してください。
- 2. このメモリー・エラーに適用される RETAIN tip または該当するファームウェアの更新につ いては、IBM サポートの Web サイトを確認してください。
- 3. 該当する DIMM (システム・ボードのエラー LED またはイベント・ログに示されます) を、異 なるメモリー・チャネルまたはマイクロプロセッサーにスワップします。
- 4. 問題が DIMM に付随する場合は、該当する DIMM を交換します。
- 5. (トレーニングを受けた技術員のみ) 同じ DIMM コネクターで問題が発生する場合は、DIMM コ ネクターを確認します。コネクターに異物が入っていたり、コネクターが損傷したりしている 場合は、システム・ボードを交換します。
- 6. (トレーニングを受けた技術員のみ) 対象のマイクロプロセッサーを取り外し、マイクロプ ロセッサー・ソケット・ピンに損傷がないか確認します。損傷があった場合、システム・ ボードを交換します。
- 7. (トレーニングを受けた技術員のみ) 該当するマイクロプロセッサーを交換します。
- 8. サーバー・ファームウェアのバージョンが UEFI v1.10 より前である場合、対象のすべての DIMM を、手動で有効に再設定します。サーバー・ファームウェアのバージョンが UEFI v1.10 以降の場合、サーバーを電源から切断した後、再接続し、サーバーを再起動してください。
- 9. (トレーニングを受けたサービス技術員のみ) 影響を受けたマイクロプロセッサーを交換します。
- 806f010c-2002ffff : サブシステム [MemoryElementName] の [PhysicalMemoryElementName] で訂正不 能エラーが検出されました。(DIMM 2)

このメッセージは、実装環境でメモリーの訂正不能エラーが検出されたユース・ケースに使用され ます。

806f010c2002ffff または 0x806f010c2002ffff として表示される場合もあります。

重⼤度 エラー 保守可能 はい ⾃動的にサポートに通知 はい アラート・カテゴリー クリティカル - メモリー SNMP Trap ID 41 CIM 情報 Prefix: PLAT ID: 0138 ユーザー応答

注: DIMM の取り付けあるいは取り外しを行う場合は、必ずサーバーを電源から切り離す必要があ ります。サーバーを再起動する場合は、10 秒間待ってから行ってください。

- 1. 最小コード・レベルについては、TIP H212293 を参照してください。
- 2. このメモリー・エラーに適用される RETAIN tip または該当するファームウェアの更新につ いては、IBM サポートの Web サイトを確認してください。
- 3. 該当する DIMM (システム・ボードのエラー LED またはイベント・ログに示されます) を、異 なるメモリー・チャネルまたはマイクロプロセッサーにスワップします。
- 4. 問題が DIMM に付随する場合は、該当する DIMM を交換します。
- 5. (トレーニングを受けた技術員のみ) 同じ DIMM コネクターで問題が発生する場合は、DIMM コ ネクターを確認します。コネクターに異物が入っていたり、コネクターが損傷したりしている 場合は、システム・ボードを交換します。
- 6. (トレーニングを受けた技術員のみ) 対象のマイクロプロセッサーを取り外し、マイクロプ ロセッサー・ソケット・ピンに損傷がないか確認します。損傷があった場合、システム・ ボードを交換します。
- 7. (トレーニングを受けた技術員のみ) 該当するマイクロプロセッサーを交換します。
- 8. サーバー・ファームウェアのバージョンが UEFI v1.10 より前である場合、対象のすべての DIMM を、手動で有効に再設定します。サーバー・ファームウェアのバージョンが UEFI v1.10 以降の場合、サーバーを電源から切断した後、再接続し、サーバーを再起動してください。
- 9. (トレーニングを受けたサービス技術員のみ) 影響を受けたマイクロプロセッサーを交換します。
- 806f010c-2003ffff : サブシステム [MemoryElementName] の [PhysicalMemoryElementName] で訂正不 能エラーが検出されました。(DIMM 3)

このメッセージは、実装環境でメモリーの訂正不能エラーが検出されたユース・ケースに使用され ます。

806f010c2003ffff または 0x806f010c2003ffff として表示される場合もあります。

重⼤度

エラー

保守可能

はい

⾃動的にサポートに通知 はい

アラート・カテゴリー クリティカル - メモリー

SNMP Trap ID

41

CIM 情報

Prefix: PLAT ID: 0138

ユーザー応答

- 1. 最小コード・レベルについては、TIP H212293 を参照してください。
- 2. このメモリー・エラーに適用される RETAIN tip または該当するファームウェアの更新につ いては、IBM サポートの Web サイトを確認してください。
- 3. 該当する DIMM (システム・ボードのエラー LED またはイベント・ログに示されます) を、異 なるメモリー・チャネルまたはマイクロプロセッサーにスワップします。
- 4. 問題が DIMM に付随する場合は、該当する DIMM を交換します。
- 5. (トレーニングを受けた技術員のみ) 同じ DIMM コネクターで問題が発生する場合は、DIMM コ ネクターを確認します。コネクターに異物が入っていたり、コネクターが損傷したりしている 場合は、システム・ボードを交換します。
- 6. (トレーニングを受けた技術員のみ) 対象のマイクロプロセッサーを取り外し、マイクロプ ロセッサー・ソケット・ピンに損傷がないか確認します。損傷があった場合、システム・ ボードを交換します。
- 7. (トレーニングを受けた技術員のみ) 該当するマイクロプロセッサーを交換します。
- 8. サーバー・ファームウェアのバージョンが UEFI v1.10 より前である場合、対象のすべての DIMM を、手動で有効に再設定します。サーバー・ファームウェアのバージョンが UEFI v1.10 以降の場合、サーバーを電源から切断した後、再接続し、サーバーを再起動してください。
- 9. (トレーニングを受けたサービス技術員のみ) 影響を受けたマイクロプロセッサーを交換します。
- 806f010c-2004ffff : サブシステム [MemoryElementName] の [PhysicalMemoryElementName] で訂正不 能エラーが検出されました。(DIMM 4)

806f010c2004ffff または 0x806f010c2004ffff として表示される場合もあります。

重⼤度 エラー 保守可能 はい ⾃動的にサポートに通知 はい アラート・カテゴリー クリティカル - メモリー

SNMP Trap ID

41

CIM 情報

Prefix: PLAT ID: 0138

ユーザー応答

- 1. 最小コード・レベルについては、TIP H212293 を参照してください。
- 2. このメモリー・エラーに適用される RETAIN tip または該当するファームウェアの更新につ いては、IBM サポートの Web サイトを確認してください。
- 3. 該当する DIMM (システム・ボードのエラー LED またはイベント・ログに示されます) を、異 なるメモリー・チャネルまたはマイクロプロセッサーにスワップします。
- 4. 問題が DIMM に付随する場合は、該当する DIMM を交換します。
- 5. (トレーニングを受けた技術員のみ) 同じ DIMM コネクターで問題が発生する場合は、DIMM コ ネクターを確認します。コネクターに異物が入っていたり、コネクターが損傷したりしている 場合は、システム・ボードを交換します。
- 6. (トレーニングを受けた技術員のみ) 対象のマイクロプロセッサーを取り外し、マイクロプ ロセッサー・ソケット・ピンに損傷がないか確認します。損傷があった場合、システム・ ボードを交換します。
- 7. (トレーニングを受けた技術員のみ) 該当するマイクロプロセッサーを交換します。
- 8. サーバー・ファームウェアのバージョンが UEFI v1.10 より前である場合、対象のすべての DIMM を、手動で有効に再設定します。サーバー・ファームウェアのバージョンが UEFI v1.10 以降の場合、サーバーを電源から切断した後、再接続し、サーバーを再起動してください。
- 9. (トレーニングを受けたサービス技術員のみ) 影響を受けたマイクロプロセッサーを交換します。
- 806f010c-2005ffff : サブシステム [MemoryElementName] の [PhysicalMemoryElementName] で訂正不 能エラーが検出されました。(DIMM 5)

806f010c2005ffff または 0x806f010c2005ffff として表示される場合もあります。

重⼤度

エラー

- 保守可能
	- はい
- ⾃動的にサポートに通知 はい
- アラート・カテゴリー クリティカル - メモリー
- SNMP Trap ID

41

### CIM 情報

Prefix: PLAT ID: 0138

ユーザー応答

- 1. 最小コード・レベルについては、TIP H212293 を参照してください。
- 2. このメモリー・エラーに適用される RETAIN tip または該当するファームウェアの更新につ いては、IBM サポートの Web サイトを確認してください。
- 3. 該当する DIMM (システム・ボードのエラー LED またはイベント・ログに示されます) を、異 なるメモリー・チャネルまたはマイクロプロセッサーにスワップします。
- 4. 問題が DIMM に付随する場合は、該当する DIMM を交換します。
- 5. (トレーニングを受けた技術員のみ) 同じ DIMM コネクターで問題が発生する場合は、DIMM コ ネクターを確認します。コネクターに異物が入っていたり、コネクターが損傷したりしている 場合は、システム・ボードを交換します。
- 6. (トレーニングを受けた技術員のみ) 対象のマイクロプロセッサーを取り外し、マイクロプ ロセッサー・ソケット・ピンに損傷がないか確認します。損傷があった場合、システム・ ボードを交換します。
- 7. (トレーニングを受けた技術員のみ) 該当するマイクロプロセッサーを交換します。
- 8. サーバー・ファームウェアのバージョンが UEFI v1.10 より前である場合、対象のすべての DIMM を、手動で有効に再設定します。サーバー・ファームウェアのバージョンが UEFI v1.10 以降の場合、サーバーを電源から切断した後、再接続し、サーバーを再起動してください。
- 9. (トレーニングを受けたサービス技術員のみ) 影響を受けたマイクロプロセッサーを交換します。
- 806f010c-2006ffff : サブシステム [MemoryElementName] の [PhysicalMemoryElementName] で訂正不 能エラーが検出されました。(DIMM 6)

806f010c2006ffff または 0x806f010c2006ffff として表示される場合もあります。

重⼤度

エラー

保守可能

はい

- ⾃動的にサポートに通知 はい
- アラート・カテゴリー

クリティカル - メモリー

### SNMP Trap ID

41

### CIM 情報

Prefix: PLAT ID: 0138

### ユーザー応答

- 1. 最小コード・レベルについては、TIP H212293 を参照してください。
- 2. このメモリー・エラーに適用される RETAIN tip または該当するファームウェアの更新につ いては、IBM サポートの Web サイトを確認してください。
- 3. 該当する DIMM (システム・ボードのエラー LED またはイベント・ログに示されます) を、異 なるメモリー・チャネルまたはマイクロプロセッサーにスワップします。
- 4. 問題が DIMM に付随する場合は、該当する DIMM を交換します。
- 5. (トレーニングを受けた技術員のみ) 同じ DIMM コネクターで問題が発生する場合は、DIMM コ ネクターを確認します。コネクターに異物が入っていたり、コネクターが損傷したりしている 場合は、システム・ボードを交換します。
- 6. (トレーニングを受けた技術員のみ) 対象のマイクロプロセッサーを取り外し、マイクロプ ロセッサー・ソケット・ピンに損傷がないか確認します。損傷があった場合、システム・ ボードを交換します。
- 7. (トレーニングを受けた技術員のみ) 該当するマイクロプロセッサーを交換します。
- 8. サーバー・ファームウェアのバージョンが UEFI v1.10 より前である場合、対象のすべての DIMM を、手動で有効に再設定します。サーバー・ファームウェアのバージョンが UEFI v1.10 以降の場合、サーバーを電源から切断した後、再接続し、サーバーを再起動してください。
- 9. (トレーニングを受けたサービス技術員のみ) 影響を受けたマイクロプロセッサーを交換します。
- 806f010c-2007ffff : サブシステム [MemoryElementName] の [PhysicalMemoryElementName] で訂正不 能エラーが検出されました。(DIMM 7)

806f010c2007ffff または 0x806f010c2007ffff として表示される場合もあります。

重⼤度

エラー

保守可能

はい

- ⾃動的にサポートに通知 はい
- アラート・カテゴリー クリティカル - メモリー
- SNMP Trap ID

41

### CIM 情報

Prefix: PLAT ID: 0138

ユーザー応答

- 1. 最小コード・レベルについては、TIP H212293 を参照してください。
- 2. このメモリー・エラーに適用される RETAIN tip または該当するファームウェアの更新につ いては、IBM サポートの Web サイトを確認してください。
- 3. 該当する DIMM (システム・ボードのエラー LED またはイベント・ログに示されます) を、異 なるメモリー・チャネルまたはマイクロプロセッサーにスワップします。
- 4. 問題が DIMM に付随する場合は、該当する DIMM を交換します。
- 5. (トレーニングを受けた技術員のみ) 同じ DIMM コネクターで問題が発生する場合は、DIMM コ ネクターを確認します。コネクターに異物が入っていたり、コネクターが損傷したりしている 場合は、システム・ボードを交換します。
- 6. (トレーニングを受けた技術員のみ) 対象のマイクロプロセッサーを取り外し、マイクロプ ロセッサー・ソケット・ピンに損傷がないか確認します。損傷があった場合、システム・ ボードを交換します。
- 7. (トレーニングを受けた技術員のみ) 該当するマイクロプロセッサーを交換します。
- 8. サーバー・ファームウェアのバージョンが UEFI v1.10 より前である場合、対象のすべての DIMM を、手動で有効に再設定します。サーバー・ファームウェアのバージョンが UEFI v1.10 以降の場合、サーバーを電源から切断した後、再接続し、サーバーを再起動してください。
- 9. (トレーニングを受けたサービス技術員のみ) 影響を受けたマイクロプロセッサーを交換します。

• 806f010c-2008ffff : サブシステム [MemoryElementName] の [PhysicalMemoryElementName] で訂正不 能エラーが検出されました。(DIMM 8)

このメッセージは、実装環境でメモリーの訂正不能エラーが検出されたユース・ケースに使用され ます。

806f010c2008ffff または 0x806f010c2008ffff として表示される場合もあります。

重⼤度

エラー

保守可能

はい

- ⾃動的にサポートに通知
- はい

アラート・カテゴリー

クリティカル - メモリー

### SNMP Trap ID

41

### CIM 情報

Prefix: PLAT ID: 0138

ユーザー応答

注: DIMM の取り付けあるいは取り外しを行う場合は、必ずサーバーを電源から切り離す必要があ ります。サーバーを再起動する場合は、10 秒間待ってから行ってください。

- 1. 最小コード・レベルについては、TIP H212293 を参照してください。
- 2. このメモリー・エラーに適用される RETAIN tip または該当するファームウェアの更新につ いては、IBM サポートの Web サイトを確認してください。
- 3. 該当する DIMM (システム・ボードのエラー LED またはイベント・ログに示されます) を、異 なるメモリー・チャネルまたはマイクロプロセッサーにスワップします。
- 4. 問題が DIMM に付随する場合は、該当する DIMM を交換します。
- 5. (トレーニングを受けた技術員のみ) 同じ DIMM コネクターで問題が発生する場合は、DIMM コ ネクターを確認します。コネクターに異物が入っていたり、コネクターが損傷したりしている 場合は、システム・ボードを交換します。
- 6. (トレーニングを受けた技術員のみ) 対象のマイクロプロセッサーを取り外し、マイクロプ ロセッサー・ソケット・ピンに損傷がないか確認します。損傷があった場合、システム・ ボードを交換します。
- 7. (トレーニングを受けた技術員のみ) 該当するマイクロプロセッサーを交換します。
- 8. サーバー・ファームウェアのバージョンが UEFI v1.10 より前である場合、対象のすべての DIMM を、手動で有効に再設定します。サーバー・ファームウェアのバージョンが UEFI v1.10 以降の場合、サーバーを電源から切断した後、再接続し、サーバーを再起動してください。
- 9. (トレーニングを受けたサービス技術員のみ) 影響を受けたマイクロプロセッサーを交換します。
- 806f010c-2009ffff : サブシステム [MemoryElementName] の [PhysicalMemoryElementName] で訂正不 能エラーが検出されました。(DIMM 9)

このメッセージは、実装環境でメモリーの訂正不能エラーが検出されたユース・ケースに使用され ます。

806f010c2009ffff または 0x806f010c2009ffff として表示される場合もあります。

重⼤度

エラー

保守可能

はい

# ⾃動的にサポートに通知

はい

アラート・カテゴリー

クリティカル - メモリー

### SNMP Trap ID

41

# CIM 情報

Prefix: PLAT ID: 0138

ユーザー応答

注: DIMM の取り付けあるいは取り外しを行う場合は、必ずサーバーを電源から切り離す必要があ ります。サーバーを再起動する場合は、10 秒間待ってから行ってください。

- 1. 最小コード・レベルについては、TIP H212293 を参照してください。
- 2. このメモリー・エラーに適用される RETAIN tip または該当するファームウェアの更新につ いては、IBM サポートの Web サイトを確認してください。
- 3. 該当する DIMM (システム・ボードのエラー LED またはイベント・ログに示されます) を、異 なるメモリー・チャネルまたはマイクロプロセッサーにスワップします。
- 4. 問題が DIMM に付随する場合は、該当する DIMM を交換します。
- 5. (トレーニングを受けた技術員のみ) 同じ DIMM コネクターで問題が発生する場合は、DIMM コ ネクターを確認します。コネクターに異物が入っていたり、コネクターが損傷したりしている 場合は、システム・ボードを交換します。
- 6. (トレーニングを受けた技術員のみ) 対象のマイクロプロセッサーを取り外し、マイクロプ ロセッサー・ソケット・ピンに損傷がないか確認します。損傷があった場合、システム・ ボードを交換します。
- 7. (トレーニングを受けた技術員のみ) 該当するマイクロプロセッサーを交換します。
- 8. サーバー・ファームウェアのバージョンが UEFI v1.10 より前である場合、対象のすべての DIMM を、手動で有効に再設定します。サーバー・ファームウェアのバージョンが UEFI v1.10 以降の場合、サーバーを電源から切断した後、再接続し、サーバーを再起動してください。
- 9. (トレーニングを受けたサービス技術員のみ) 影響を受けたマイクロプロセッサーを交換します。
- 806f010c-200affff : サブシステム [MemoryElementName] の [PhysicalMemoryElementName] で訂 正不能エラーが検出されました。(DIMM 10)

このメッセージは、実装環境でメモリーの訂正不能エラーが検出されたユース・ケースに使用され ます。

806f010c200affff または 0x806f010c200affff として表示される場合もあります。

重⼤度 エラー 保守可能

はい

⾃動的にサポートに通知

はい

- アラート・カテゴリー
- クリティカル メモリー

SNMP Trap ID

41

### CIM 情報

Prefix: PLAT ID: 0138

## ユーザー応答

注: DIMM の取り付けあるいは取り外しを行う場合は、必ずサーバーを電源から切り離す必要があ ります。サーバーを再起動する場合は、10 秒間待ってから行ってください。

- 1. 最小コード・レベルについては、TIP H212293 を参照してください。
- 2. このメモリー・エラーに適用される RETAIN tip または該当するファームウェアの更新につ いては、IBM サポートの Web サイトを確認してください。
- 3. 該当する DIMM (システム・ボードのエラー LED またはイベント・ログに示されます) を、異 なるメモリー・チャネルまたはマイクロプロセッサーにスワップします。
- 4. 問題が DIMM に付随する場合は、該当する DIMM を交換します。
- 5. (トレーニングを受けた技術員のみ) 同じ DIMM コネクターで問題が発生する場合は、DIMM コ ネクターを確認します。コネクターに異物が入っていたり、コネクターが損傷したりしている 場合は、システム・ボードを交換します。
- 6. (トレーニングを受けた技術員のみ) 対象のマイクロプロセッサーを取り外し、マイクロプ ロセッサー・ソケット・ピンに損傷がないか確認します。損傷があった場合、システム・ ボードを交換します。
- 7. (トレーニングを受けた技術員のみ) 該当するマイクロプロセッサーを交換します。
- 8. サーバー・ファームウェアのバージョンが UEFI v1.10 より前である場合、対象のすべての DIMM を、手動で有効に再設定します。サーバー・ファームウェアのバージョンが UEFI v1.10 以降の場合、サーバーを電源から切断した後、再接続し、サーバーを再起動してください。
- 9. (トレーニングを受けたサービス技術員のみ) 影響を受けたマイクロプロセッサーを交換します。
- 806f010c-200bffff : サブシステム [MemoryElementName] の [PhysicalMemoryElementName] で訂正不 能エラーが検出されました。(DIMM 11)

このメッセージは、実装環境でメモリーの訂正不能エラーが検出されたユース・ケースに使用され ます。

806f010c200bffff または 0x806f010c200bffff として表示される場合もあります。

重⼤度 エラー 保守可能 はい ⾃動的にサポートに通知 はい アラート・カテゴリー

クリティカル - メモリー

SNMP Trap ID

41

CIM 情報

Prefix: PLAT ID: 0138

ユーザー応答

注: DIMM の取り付けあるいは取り外しを行う場合は、必ずサーバーを電源から切り離す必要があ ります。サーバーを再起動する場合は、10 秒間待ってから行ってください。

- 1. 最小コード・レベルについては、TIP H212293 を参照してください。
- 2. このメモリー・エラーに適用される RETAIN tip または該当するファームウェアの更新につ いては、IBM サポートの Web サイトを確認してください。
- 3. 該当する DIMM (システム・ボードのエラー LED またはイベント・ログに示されます) を、異 なるメモリー・チャネルまたはマイクロプロセッサーにスワップします。
- 4. 問題が DIMM に付随する場合は、該当する DIMM を交換します。
- 5. (トレーニングを受けた技術員のみ) 同じ DIMM コネクターで問題が発生する場合は、DIMM コ ネクターを確認します。コネクターに異物が入っていたり、コネクターが損傷したりしている 場合は、システム・ボードを交換します。
- 6. (トレーニングを受けた技術員のみ) 対象のマイクロプロセッサーを取り外し、マイクロプ ロセッサー・ソケット・ピンに損傷がないか確認します。損傷があった場合、システム・ ボードを交換します。
- 7. (トレーニングを受けた技術員のみ) 該当するマイクロプロセッサーを交換します。
- 8. サーバー・ファームウェアのバージョンが UEFI v1.10 より前である場合、対象のすべての DIMM を、手動で有効に再設定します。サーバー・ファームウェアのバージョンが UEFI v1.10 以降の場合、サーバーを電源から切断した後、再接続し、サーバーを再起動してください。
- 9. (トレーニングを受けたサービス技術員のみ) 影響を受けたマイクロプロセッサーを交換します。
- 806f010c-200cffff : サブシステム [MemoryElementName] の [PhysicalMemoryElementName] で訂 正不能エラーが検出されました。(DIMM 12)

このメッセージは、実装環境でメモリーの訂正不能エラーが検出されたユース・ケースに使用され ます。

806f010c200cffff または 0x806f010c200cffff として表示される場合もあります。

重⼤度 エラー 保守可能 はい ⾃動的にサポートに通知 はい アラート・カテゴリー クリティカル - メモリー SNMP Trap ID 41 CIM 情報 Prefix: PLAT ID: 0138

### ユーザー応答

注: DIMM の取り付けあるいは取り外しを行う場合は、必ずサーバーを電源から切り離す必要があ ります。サーバーを再起動する場合は、10 秒間待ってから行ってください。

- 1. 最小コード・レベルについては、TIP H212293 を参照してください。
- 2. このメモリー・エラーに適用される RETAIN tip または該当するファームウェアの更新につ いては、IBM サポートの Web サイトを確認してください。
- 3. 該当する DIMM (システム・ボードのエラー LED またはイベント・ログに示されます) を、異 なるメモリー・チャネルまたはマイクロプロセッサーにスワップします。
- 4. 問題が DIMM に付随する場合は、該当する DIMM を交換します。
- 5. (トレーニングを受けた技術員のみ) 同じ DIMM コネクターで問題が発生する場合は、DIMM コ ネクターを確認します。コネクターに異物が入っていたり、コネクターが損傷したりしている 場合は、システム・ボードを交換します。
- 6. (トレーニングを受けた技術員のみ) 対象のマイクロプロセッサーを取り外し、マイクロプ ロセッサー・ソケット・ピンに損傷がないか確認します。損傷があった場合、システム・ ボードを交換します。
- 7. (トレーニングを受けた技術員のみ) 該当するマイクロプロセッサーを交換します。
- 8. サーバー・ファームウェアのバージョンが UEFI v1.10 より前である場合、対象のすべての DIMM を、手動で有効に再設定します。サーバー・ファームウェアのバージョンが UEFI v1.10 以降の場合、サーバーを電源から切断した後、再接続し、サーバーを再起動してください。
- 9. (トレーニングを受けたサービス技術員のみ) 影響を受けたマイクロプロセッサーを交換します。
- 806f010c-200dffff : サブシステム [MemoryElementName] の [PhysicalMemoryElementName] で訂 正不能エラーが検出されました。(DIMM 13)

このメッセージは、実装環境でメモリーの訂正不能エラーが検出されたユース・ケースに使用され ます。

806f010c200dffff または 0x806f010c200dffff として表示される場合もあります。

重⼤度 エラー 保守可能 はい

⾃動的にサポートに通知 はい

アラート・カテゴリー クリティカル - メモリー

SNMP Trap ID

41

#### CIM 情報

Prefix: PLAT ID: 0138

ユーザー応答

注: DIMM の取り付けあるいは取り外しを行う場合は、必ずサーバーを電源から切り離す必要があ ります。サーバーを再起動する場合は、10 秒間待ってから行ってください。

1. 最小コード・レベルについては、TIP H212293 を参照してください。

- 2. このメモリー・エラーに適用される RETAIN tip または該当するファームウェアの更新につ いては、IBM サポートの Web サイトを確認してください。
- 3. 該当する DIMM (システム・ボードのエラー LED またはイベント・ログに示されます) を、異 なるメモリー・チャネルまたはマイクロプロセッサーにスワップします。
- 4. 問題が DIMM に付随する場合は、該当する DIMM を交換します。
- 5. (トレーニングを受けた技術員のみ) 同じ DIMM コネクターで問題が発生する場合は、DIMM コ ネクターを確認します。コネクターに異物が入っていたり、コネクターが損傷したりしている 場合は、システム・ボードを交換します。
- 6. (トレーニングを受けた技術員のみ) 対象のマイクロプロセッサーを取り外し、マイクロプ ロセッサー・ソケット・ピンに損傷がないか確認します。損傷があった場合、システム・ ボードを交換します。
- 7. (トレーニングを受けた技術員のみ) 該当するマイクロプロセッサーを交換します。
- 8. サーバー・ファームウェアのバージョンが UEFI v1.10 より前である場合、対象のすべての DIMM を、手動で有効に再設定します。サーバー・ファームウェアのバージョンが UEFI v1.10 以降の場合、サーバーを電源から切断した後、再接続し、サーバーを再起動してください。
- 9. (トレーニングを受けたサービス技術員のみ) 影響を受けたマイクロプロセッサーを交換します。
- 806f010c-200effff : サブシステム [MemoryElementName] の [PhysicalMemoryElementName] で訂 正不能エラーが検出されました。(DIMM 14)

806f010c200effff または 0x806f010c200effff として表示される場合もあります。

重⼤度 エラー 保守可能 はい ⾃動的にサポートに通知 はい アラート・カテゴリー クリティカル - メモリー SNMP Trap ID 41

CIM 情報

Prefix: PLAT ID: 0138

ユーザー応答

- 1. 最小コード・レベルについては、TIP H212293 を参照してください。
- 2. このメモリー・エラーに適用される RETAIN tip または該当するファームウェアの更新につ いては、IBM サポートの Web サイトを確認してください。
- 3. 該当する DIMM (システム・ボードのエラー LED またはイベント・ログに示されます) を、異 なるメモリー・チャネルまたはマイクロプロセッサーにスワップします。
- 4. 問題が DIMM に付随する場合は、該当する DIMM を交換します。
- 5. (トレーニングを受けた技術員のみ) 同じ DIMM コネクターで問題が発生する場合は、DIMM コ ネクターを確認します。コネクターに異物が入っていたり、コネクターが損傷したりしている 場合は、システム・ボードを交換します。
- 6. (トレーニングを受けた技術員のみ) 対象のマイクロプロセッサーを取り外し、マイクロプ ロセッサー・ソケット・ピンに損傷がないか確認します。損傷があった場合、システム・ ボードを交換します。
- 7. (トレーニングを受けた技術員のみ) 該当するマイクロプロセッサーを交換します。
- 8. サーバー・ファームウェアのバージョンが UEFI v1.10 より前である場合、対象のすべての DIMM を、手動で有効に再設定します。サーバー・ファームウェアのバージョンが UEFI v1.10 以降の場合、サーバーを電源から切断した後、再接続し、サーバーを再起動してください。
- 9. (トレーニングを受けたサービス技術員のみ) 影響を受けたマイクロプロセッサーを交換します。
- 806f010c-200fffff : サブシステム [MemoryElementName] の [PhysicalMemoryElementName] で訂 正不能エラーが検出されました。(DIMM 15)

806f010c200fffff または 0x806f010c200fffff として表示される場合もあります。

重⼤度

エラー

保守可能

はい

- ⾃動的にサポートに通知 はい
- アラート・カテゴリー クリティカル - メモリー

SNMP Trap ID

41

### CIM 情報

Prefix: PLAT ID: 0138

ユーザー応答

- 1. 最小コード・レベルについては、TIP H212293 を参照してください。
- 2. このメモリー・エラーに適用される RETAIN tip または該当するファームウェアの更新につ いては、IBM サポートの Web サイトを確認してください。
- 3. 該当する DIMM (システム・ボードのエラー LED またはイベント・ログに示されます) を、異 なるメモリー・チャネルまたはマイクロプロセッサーにスワップします。
- 4. 問題が DIMM に付随する場合は、該当する DIMM を交換します。
- 5. (トレーニングを受けた技術員のみ) 同じ DIMM コネクターで問題が発生する場合は、DIMM コ ネクターを確認します。コネクターに異物が入っていたり、コネクターが損傷したりしている 場合は、システム・ボードを交換します。
- 6. (トレーニングを受けた技術員のみ) 対象のマイクロプロセッサーを取り外し、マイクロプ ロセッサー・ソケット・ピンに損傷がないか確認します。損傷があった場合、システム・ ボードを交換します。
- 7. (トレーニングを受けた技術員のみ) 該当するマイクロプロセッサーを交換します。
- 8. サーバー・ファームウェアのバージョンが UEFI v1.10 より前である場合、対象のすべての DIMM を、手動で有効に再設定します。サーバー・ファームウェアのバージョンが UEFI v1.10 以降の場合、サーバーを電源から切断した後、再接続し、サーバーを再起動してください。
- 9. (トレーニングを受けたサービス技術員のみ) 影響を受けたマイクロプロセッサーを交換します。
- 806f010c-2010ffff : サブシステム [MemoryElementName] の [PhysicalMemoryElementName] で訂 正不能エラーが検出されました。(DIMM 16)

806f010c2010ffff または 0x806f010c2010ffff として表示される場合もあります。

重⼤度

エラー

### 保守可能

はい

⾃動的にサポートに通知 はい

アラート・カテゴリー

クリティカル - メモリー

#### SNMP Trap ID

41

# CIM 情報

Prefix: PLAT ID: 0138

### ユーザー応答

- 1. 最小コード・レベルについては、TIP H212293 を参照してください。
- 2. このメモリー・エラーに適用される RETAIN tip または該当するファームウェアの更新につ いては、IBM サポートの Web サイトを確認してください。
- 3. 該当する DIMM (システム・ボードのエラー LED またはイベント・ログに示されます) を、異 なるメモリー・チャネルまたはマイクロプロセッサーにスワップします。
- 4. 問題が DIMM に付随する場合は、該当する DIMM を交換します。
- 5. (トレーニングを受けた技術員のみ) 同じ DIMM コネクターで問題が発生する場合は、DIMM コ ネクターを確認します。コネクターに異物が入っていたり、コネクターが損傷したりしている 場合は、システム・ボードを交換します。
- 6. (トレーニングを受けた技術員のみ) 対象のマイクロプロセッサーを取り外し、マイクロプ ロセッサー・ソケット・ピンに損傷がないか確認します。損傷があった場合、システム・ ボードを交換します。
- 7. (トレーニングを受けた技術員のみ) 該当するマイクロプロセッサーを交換します。
- 8. サーバー・ファームウェアのバージョンが UEFI v1.10 より前である場合、対象のすべての DIMM を、手動で有効に再設定します。サーバー・ファームウェアのバージョンが UEFI v1.10 以降の場合、サーバーを電源から切断した後、再接続し、サーバーを再起動してください。
- 9. (トレーニングを受けたサービス技術員のみ) 影響を受けたマイクロプロセッサーを交換します。
- 806f010c-2011ffff : サブシステム [MemoryElementName] の [PhysicalMemoryElementName] で訂 正不能エラーが検出されました。(DIMM 17)

806f010c2011ffff または 0x806f010c2011ffff として表示される場合もあります。

重⼤度

エラー

保守可能

はい

- ⾃動的にサポートに通知 はい
- アラート・カテゴリー クリティカル - メモリー
- SNMP Trap ID

41

### CIM 情報

Prefix: PLAT ID: 0138

ユーザー応答

- 1. 最小コード・レベルについては、TIP H212293 を参照してください。
- 2. このメモリー・エラーに適用される RETAIN tip または該当するファームウェアの更新につ いては、IBM サポートの Web サイトを確認してください。
- 3. 該当する DIMM (システム・ボードのエラー LED またはイベント・ログに示されます) を、異 なるメモリー・チャネルまたはマイクロプロセッサーにスワップします。
- 4. 問題が DIMM に付随する場合は、該当する DIMM を交換します。
- 5. (トレーニングを受けた技術員のみ) 同じ DIMM コネクターで問題が発生する場合は、DIMM コ ネクターを確認します。コネクターに異物が入っていたり、コネクターが損傷したりしている 場合は、システム・ボードを交換します。
- 6. (トレーニングを受けた技術員のみ) 対象のマイクロプロセッサーを取り外し、マイクロプ ロセッサー・ソケット・ピンに損傷がないか確認します。損傷があった場合、システム・ ボードを交換します。
- 7. (トレーニングを受けた技術員のみ) 該当するマイクロプロセッサーを交換します。
- 8. サーバー・ファームウェアのバージョンが UEFI v1.10 より前である場合、対象のすべての DIMM を、手動で有効に再設定します。サーバー・ファームウェアのバージョンが UEFI v1.10 以降の場合、サーバーを電源から切断した後、再接続し、サーバーを再起動してください。
- 9. (トレーニングを受けたサービス技術員のみ) 影響を受けたマイクロプロセッサーを交換します。

• 806f010c-2012ffff : サブシステム [MemoryElementName] の [PhysicalMemoryElementName] で訂 正不能エラーが検出されました。(DIMM 18)

このメッセージは、実装環境でメモリーの訂正不能エラーが検出されたユース・ケースに使用され ます。

806f010c2012ffff または 0x806f010c2012ffff として表示される場合もあります。

重⼤度

エラー

### 保守可能

はい

- ⾃動的にサポートに通知
- はい
- アラート・カテゴリー
	- クリティカル メモリー
- SNMP Trap ID

41

### CIM 情報

Prefix: PLAT ID: 0138

ユーザー応答

注: DIMM の取り付けあるいは取り外しを行う場合は、必ずサーバーを電源から切り離す必要があ ります。サーバーを再起動する場合は、10 秒間待ってから行ってください。

- 1. 最小コード・レベルについては、TIP H212293 を参照してください。
- 2. このメモリー・エラーに適用される RETAIN tip または該当するファームウェアの更新につ いては、IBM サポートの Web サイトを確認してください。
- 3. 該当する DIMM (システム・ボードのエラー LED またはイベント・ログに示されます) を、異 なるメモリー・チャネルまたはマイクロプロセッサーにスワップします。
- 4. 問題が DIMM に付随する場合は、該当する DIMM を交換します。
- 5. (トレーニングを受けた技術員のみ) 同じ DIMM コネクターで問題が発生する場合は、DIMM コ ネクターを確認します。コネクターに異物が入っていたり、コネクターが損傷したりしている 場合は、システム・ボードを交換します。
- 6. (トレーニングを受けた技術員のみ) 対象のマイクロプロセッサーを取り外し、マイクロプ ロセッサー・ソケット・ピンに損傷がないか確認します。損傷があった場合、システム・ ボードを交換します。
- 7. (トレーニングを受けた技術員のみ) 該当するマイクロプロセッサーを交換します。
- 8. サーバー・ファームウェアのバージョンが UEFI v1.10 より前である場合、対象のすべての DIMM を、手動で有効に再設定します。サーバー・ファームウェアのバージョンが UEFI v1.10 以降の場合、サーバーを電源から切断した後、再接続し、サーバーを再起動してください。
- 9. (トレーニングを受けたサービス技術員のみ) 影響を受けたマイクロプロセッサーを交換します。
- 806f010c-2013ffff : サブシステム [MemoryElementName] の [PhysicalMemoryElementName] で訂 正不能エラーが検出されました。(DIMM 19)

このメッセージは、実装環境でメモリーの訂正不能エラーが検出されたユース・ケースに使用され ます。

重⼤度

エラー

保守可能

はい

# ⾃動的にサポートに通知

はい

アラート・カテゴリー

クリティカル - メモリー

### SNMP Trap ID

41

# CIM 情報

Prefix: PLAT ID: 0138

ユーザー応答

注: DIMM の取り付けあるいは取り外しを行う場合は、必ずサーバーを電源から切り離す必要があ ります。サーバーを再起動する場合は、10 秒間待ってから行ってください。

- 1. 最小コード・レベルについては、TIP H212293 を参照してください。
- 2. このメモリー・エラーに適用される RETAIN tip または該当するファームウェアの更新につ いては、IBM サポートの Web サイトを確認してください。
- 3. 該当する DIMM (システム・ボードのエラー LED またはイベント・ログに示されます) を、異 なるメモリー・チャネルまたはマイクロプロセッサーにスワップします。
- 4. 問題が DIMM に付随する場合は、該当する DIMM を交換します。
- 5. (トレーニングを受けた技術員のみ) 同じ DIMM コネクターで問題が発生する場合は、DIMM コ ネクターを確認します。コネクターに異物が入っていたり、コネクターが損傷したりしている 場合は、システム・ボードを交換します。
- 6. (トレーニングを受けた技術員のみ) 対象のマイクロプロセッサーを取り外し、マイクロプ ロセッサー・ソケット・ピンに損傷がないか確認します。損傷があった場合、システム・ ボードを交換します。
- 7. (トレーニングを受けた技術員のみ) 該当するマイクロプロセッサーを交換します。
- 8. サーバー・ファームウェアのバージョンが UEFI v1.10 より前である場合、対象のすべての DIMM を、手動で有効に再設定します。サーバー・ファームウェアのバージョンが UEFI v1.10 以降の場合、サーバーを電源から切断した後、再接続し、サーバーを再起動してください。
- 9. (トレーニングを受けたサービス技術員のみ) 影響を受けたマイクロプロセッサーを交換します。
- 806f010c-2014ffff : サブシステム [MemoryElementName] の [PhysicalMemoryElementName] で訂 正不能エラーが検出されました。(DIMM 20)

このメッセージは、実装環境でメモリーの訂正不能エラーが検出されたユース・ケースに使用され ます。

806f010c2014ffff または 0x806f010c2014ffff として表示される場合もあります。

重⼤度 エラー 保守可能

はい

⾃動的にサポートに通知

はい

- アラート・カテゴリー
	- クリティカル メモリー

SNMP Trap ID

41

#### CIM 情報

Prefix: PLAT ID: 0138

- ユーザー応答
	- 注: DIMM の取り付けあるいは取り外しを行う場合は、必ずサーバーを電源から切り離す必要があ ります。サーバーを再起動する場合は、10 秒間待ってから行ってください。
		- 1. 最小コード・レベルについては、TIP H212293 を参照してください。
		- 2. このメモリー・エラーに適用される RETAIN tip または該当するファームウェアの更新につ いては、IBM サポートの Web サイトを確認してください。
		- 3. 該当する DIMM (システム・ボードのエラー LED またはイベント・ログに示されます) を、異 なるメモリー・チャネルまたはマイクロプロセッサーにスワップします。
		- 4. 問題が DIMM に付随する場合は、該当する DIMM を交換します。
		- 5. (トレーニングを受けた技術員のみ) 同じ DIMM コネクターで問題が発生する場合は、DIMM コ ネクターを確認します。コネクターに異物が入っていたり、コネクターが損傷したりしている 場合は、システム・ボードを交換します。
		- 6. (トレーニングを受けた技術員のみ) 対象のマイクロプロセッサーを取り外し、マイクロプ ロセッサー・ソケット・ピンに損傷がないか確認します。損傷があった場合、システム・ ボードを交換します。
		- 7. (トレーニングを受けた技術員のみ) 該当するマイクロプロセッサーを交換します。
		- 8. サーバー・ファームウェアのバージョンが UEFI v1.10 より前である場合、対象のすべての DIMM を、手動で有効に再設定します。サーバー・ファームウェアのバージョンが UEFI v1.10 以降の場合、サーバーを電源から切断した後、再接続し、サーバーを再起動してください。
	- 9. (トレーニングを受けたサービス技術員のみ) 影響を受けたマイクロプロセッサーを交換します。
- 806f010c-2015ffff: サブシステム [MemoryElementName] の [PhysicalMemoryElementName] で訂 正不能エラーが検出されました。(DIMM 21)

このメッセージは、実装環境でメモリーの訂正不能エラーが検出されたユース・ケースに使用され ます。

806f010c2015ffff または 0x806f010c2015ffff として表示される場合もあります。

重⼤度 エラー 保守可能 はい ⾃動的にサポートに通知 はい アラート・カテゴリー

クリティカル - メモリー

SNMP Trap ID

41

### CIM 情報

Prefix: PLAT ID: 0138

ユーザー応答

注: DIMM の取り付けあるいは取り外しを行う場合は、必ずサーバーを電源から切り離す必要があ ります。サーバーを再起動する場合は、10 秒間待ってから行ってください。

- 1. 最小コード・レベルについては、TIP H212293 を参照してください。
- 2. このメモリー・エラーに適用される RETAIN tip または該当するファームウェアの更新につ いては、IBM サポートの Web サイトを確認してください。
- 3. 該当する DIMM (システム・ボードのエラー LED またはイベント・ログに示されます) を、異 なるメモリー・チャネルまたはマイクロプロセッサーにスワップします。
- 4. 問題が DIMM に付随する場合は、該当する DIMM を交換します。
- 5. (トレーニングを受けた技術員のみ) 同じ DIMM コネクターで問題が発生する場合は、DIMM コ ネクターを確認します。コネクターに異物が入っていたり、コネクターが損傷したりしている 場合は、システム・ボードを交換します。
- 6. (トレーニングを受けた技術員のみ) 対象のマイクロプロセッサーを取り外し、マイクロプ ロセッサー・ソケット・ピンに損傷がないか確認します。損傷があった場合、システム・ ボードを交換します。
- 7. (トレーニングを受けた技術員のみ) 該当するマイクロプロセッサーを交換します。
- 8. サーバー・ファームウェアのバージョンが UEFI v1.10 より前である場合、対象のすべての DIMM を、手動で有効に再設定します。サーバー・ファームウェアのバージョンが UEFI v1.10 以降の場合、サーバーを電源から切断した後、再接続し、サーバーを再起動してください。
- 9. (トレーニングを受けたサービス技術員のみ) 影響を受けたマイクロプロセッサーを交換します。
- 806f010c-2016ffff : サブシステム [MemoryElementName] の [PhysicalMemoryElementName] で訂 正不能エラーが検出されました。(DIMM 22)

このメッセージは、実装環境でメモリーの訂正不能エラーが検出されたユース・ケースに使用され ます。

806f010c2016ffff または 0x806f010c2016ffff として表示される場合もあります。

重⼤度 エラー 保守可能 はい ⾃動的にサポートに通知 はい アラート・カテゴリー クリティカル - メモリー SNMP Trap ID 41 CIM 情報 Prefix: PLAT ID: 0138

#### ユーザー応答

注: DIMM の取り付けあるいは取り外しを行う場合は、必ずサーバーを電源から切り離す必要があ ります。サーバーを再起動する場合は、10 秒間待ってから行ってください。

- 1. 最小コード・レベルについては、TIP H212293 を参照してください。
- 2. このメモリー・エラーに適用される RETAIN tip または該当するファームウェアの更新につ いては、IBM サポートの Web サイトを確認してください。
- 3. 該当する DIMM (システム・ボードのエラー LED またはイベント・ログに示されます) を、異 なるメモリー・チャネルまたはマイクロプロセッサーにスワップします。
- 4. 問題が DIMM に付随する場合は、該当する DIMM を交換します。
- 5. (トレーニングを受けた技術員のみ) 同じ DIMM コネクターで問題が発生する場合は、DIMM コ ネクターを確認します。コネクターに異物が入っていたり、コネクターが損傷したりしている 場合は、システム・ボードを交換します。
- 6. (トレーニングを受けた技術員のみ) 対象のマイクロプロセッサーを取り外し、マイクロプ ロセッサー・ソケット・ピンに損傷がないか確認します。損傷があった場合、システム・ ボードを交換します。
- 7. (トレーニングを受けた技術員のみ) 該当するマイクロプロセッサーを交換します。
- 8. サーバー・ファームウェアのバージョンが UEFI v1.10 より前である場合、対象のすべての DIMM を、手動で有効に再設定します。サーバー・ファームウェアのバージョンが UEFI v1.10 以降の場合、サーバーを電源から切断した後、再接続し、サーバーを再起動してください。
- 9. (トレーニングを受けたサービス技術員のみ) 影響を受けたマイクロプロセッサーを交換します。
- 806f010c-2017ffff : サブシステム [MemoryElementName] の [PhysicalMemoryElementName] で訂 正不能エラーが検出されました。(DIMM 23)

このメッセージは、実装環境でメモリーの訂正不能エラーが検出されたユース・ケースに使用され ます。

806f010c2017ffff または 0x806f010c2017ffff として表示される場合もあります。

重⼤度 エラー 保守可能 はい ⾃動的にサポートに通知 はい アラート・カテゴリー クリティカル - メモリー SNMP Trap ID 41 CIM 情報 Prefix: PLAT ID: 0138 ユーザー応答 注: DIMM の取り付けあるいは取り外しを行う場合は、必ずサーバーを電源から切り離す必要があ ります。サーバーを再起動する場合は、10 秒間待ってから行ってください。

1. 最小コード・レベルについては、TIP H212293 を参照してください。

- 2. このメモリー・エラーに適用される RETAIN tip または該当するファームウェアの更新につ いては、IBM サポートの Web サイトを確認してください。
- 3. 該当する DIMM (システム・ボードのエラー LED またはイベント・ログに示されます) を、異 なるメモリー・チャネルまたはマイクロプロセッサーにスワップします。
- 4. 問題が DIMM に付随する場合は、該当する DIMM を交換します。
- 5. (トレーニングを受けた技術員のみ) 同じ DIMM コネクターで問題が発生する場合は、DIMM コ ネクターを確認します。コネクターに異物が入っていたり、コネクターが損傷したりしている 場合は、システム・ボードを交換します。
- 6. (トレーニングを受けた技術員のみ) 対象のマイクロプロセッサーを取り外し、マイクロプ ロセッサー・ソケット・ピンに損傷がないか確認します。損傷があった場合、システム・ ボードを交換します。
- 7. (トレーニングを受けた技術員のみ) 該当するマイクロプロセッサーを交換します。
- 8. サーバー・ファームウェアのバージョンが UEFI v1.10 より前である場合、対象のすべての DIMM を、手動で有効に再設定します。サーバー・ファームウェアのバージョンが UEFI v1.10 以降の場合、サーバーを電源から切断した後、再接続し、サーバーを再起動してください。
- 9. (トレーニングを受けたサービス技術員のみ) 影響を受けたマイクロプロセッサーを交換します。
- 806f010c-2018ffff : サブシステム [MemoryElementName] の [PhysicalMemoryElementName] で訂 正不能エラーが検出されました。(DIMM 24)

806f010c2018ffff または 0x806f010c2018ffff として表示される場合もあります。

重⼤度

# エラー

保守可能

はい

⾃動的にサポートに通知

はい

アラート・カテゴリー クリティカル - メモリー

### SNMP Trap ID

41

#### CIM 情報

Prefix: PLAT ID: 0138

### ユーザー応答

- 1. 最小コード・レベルについては、TIP H212293 を参照してください。
- 2. このメモリー・エラーに適用される RETAIN tip または該当するファームウェアの更新につ いては、IBM サポートの Web サイトを確認してください。
- 3. 該当する DIMM (システム・ボードのエラー LED またはイベント・ログに示されます) を、異 なるメモリー・チャネルまたはマイクロプロセッサーにスワップします。
- 4. 問題が DIMM に付随する場合は、該当する DIMM を交換します。
- 5. (トレーニングを受けた技術員のみ) 同じ DIMM コネクターで問題が発生する場合は、DIMM コ ネクターを確認します。コネクターに異物が入っていたり、コネクターが損傷したりしている 場合は、システム・ボードを交換します。
- 6. (トレーニングを受けた技術員のみ) 対象のマイクロプロセッサーを取り外し、マイクロプ ロセッサー・ソケット・ピンに損傷がないか確認します。損傷があった場合、システム・ ボードを交換します。
- 7. (トレーニングを受けた技術員のみ) 該当するマイクロプロセッサーを交換します。
- 8. サーバー・ファームウェアのバージョンが UEFI v1.10 より前である場合、対象のすべての DIMM を、手動で有効に再設定します。サーバー・ファームウェアのバージョンが UEFI v1.10 以降の場合、サーバーを電源から切断した後、再接続し、サーバーを再起動してください。
- 9. (トレーニングを受けたサービス技術員のみ) 影響を受けたマイクロプロセッサーを交換します。
- 806f010c-2581ffff : サブシステム [MemoryElementName] の [PhysicalMemoryElementName] で訂正不 能エラーが検出されました。(すべての DIMM)

806f010c2581ffff または 0x806f010c2581ffff として表示される場合もあります。

重⼤度

エラー

- 保守可能
	- はい
- ⾃動的にサポートに通知 はい
- アラート・カテゴリー クリティカル - メモリー
- SNMP Trap ID

41

# CIM 情報

Prefix: PLAT ID: 0138

### ユーザー応答

- 1. 最小コード・レベルについては、TIP H212293 を参照してください。
- 2. このメモリー・エラーに適用される RETAIN tip または該当するファームウェアの更新につ いては、IBM サポートの Web サイトを確認してください。
- 3. 該当する DIMM (システム・ボードのエラー LED またはイベント・ログに示されます) を、異 なるメモリー・チャネルまたはマイクロプロセッサーにスワップします。
- 4. 問題が DIMM に付随する場合は、該当する DIMM を交換します。
- 5. (トレーニングを受けた技術員のみ) 同じ DIMM コネクターで問題が発生する場合は、DIMM コ ネクターを確認します。コネクターに異物が入っていたり、コネクターが損傷したりしている 場合は、システム・ボードを交換します。
- 6. (トレーニングを受けた技術員のみ) 対象のマイクロプロセッサーを取り外し、マイクロプ ロセッサー・ソケット・ピンに損傷がないか確認します。損傷があった場合、システム・ ボードを交換します。
- 7. (トレーニングを受けた技術員のみ) 該当するマイクロプロセッサーを交換します。
- 8. サーバー・ファームウェアのバージョンが UEFI v1.10 より前である場合、対象のすべての DIMM を、手動で有効に再設定します。サーバー・ファームウェアのバージョンが UEFI v1.10 以降の場合、サーバーを電源から切断した後、再接続し、サーバーを再起動してください。
- 9. (トレーニングを受けたサービス技術員のみ) 影響を受けたマイクロプロセッサーを交換します。
- 1 つの DIMM :
- 806f010d-0400ffff : [StorageVolumeElementName] は障害が検出されたため無効になりました。(ド ライブ 0)

このメッセージは、実装環境でドライブが障害によって無効になったことが検出された場合に使用 されます。

806f010d0400ffff または 0x806f010d0400ffff として表示される場合もあります。

重⼤度

エラー

保守可能

はい

- ⾃動的にサポートに通知 はい
- アラート・カテゴリー クリティカル - ハードディスク・ドライブ
- SNMP Trap ID

5

# CIM 情報

Prefix: PLAT ID: 0164

## ユーザー応答

- 1. ドライブ n にハードディスク・ドライブの診断テストを実行します。
- 2. 次のコンポーネントを取り付け直します。a. ハードディスク・ドライブ (ドライブを再取り付 けする前に 1 分以上待ちます) b. システム・ボードからバックプレーンへのケーブル
- 3. 次のコンポーネントを、記載されている順序で一度に1つずつ交換し、そのたびにサーバーを 再起動します。a. ハードディスク・ドライブ b. システム・ボードからバックプレーンへの ケーブル c. ハードディスク・ドライブ・バックプレーン (n = ハード・ディスク番号)
- 806f010d-0401ffff : [StorageVolumeElementName] は障害が検出されたため無効になりました。 (ドライブ 1)

このメッセージは、実装環境でドライブが障害によって無効になったことが検出された場合に使用 されます。

806f010d0401ffff または 0x806f010d0401ffff として表示される場合もあります。

重⼤度 エラー 保守可能 はい ⾃動的にサポートに通知 はい アラート・カテゴリー クリティカル - ハードディスク・ドライブ SNMP Trap ID 5 CIM 情報 Prefix: PLAT ID: 0164 ユーザー応答

- 1. ドライブ n にハードディスク・ドライブの診断テストを実行します。
- 2. 次のコンポーネントを取り付け直します。a. ハードディスク・ドライブ (ドライブを再取り付 けする前に 1 分以上待ちます) b. システム・ボードからバックプレーンへのケーブル
- 3. 次のコンポーネントを、記載されている順序で一度に 1 つずつ交換し、そのたびにサーバーを 再起動します。a. ハードディスク・ドライブ b. システム・ボードからバックプレーンへの ケーブル c. ハードディスク・ドライブ・バックプレーン (n = ハード・ディスク番号)
- 806f010d-0402ffff : [StorageVolumeElementName] は障害が検出されたため無効になりました。(ド ライブ 2)

このメッセージは、実装環境でドライブが障害によって無効になったことが検出された場合に使用 されます。

806f010d0402ffff または 0x806f010d0402ffff として表示される場合もあります。

重⼤度 エラー 保守可能 はい ⾃動的にサポートに通知 はい アラート・カテゴリー クリティカル - ハードディスク・ドライブ SNMP Trap ID 5 CIM 情報 Prefix: PLAT ID: 0164 ユーザー応答 1. ドライブ n にハードディスク・ドライブの診断テストを実行します。

- 2. 次のコンポーネントを取り付け直します。a. ハードディスク・ドライブ (ドライブを再取り付 けする前に 1 分以上待ちます) b. システム・ボードからバックプレーンへのケーブル
- 3. 次のコンポーネントを、記載されている順序で一度に 1 つずつ交換し、そのたびにサーバーを 再起動します。a. ハードディスク・ドライブ b. システム・ボードからバックプレーンへの ケーブル c. ハードディスク・ドライブ・バックプレーン (n = ハード・ディスク番号)
- 806f010d-0403ffff : [StorageVolumeElementName] は障害が検出されたため無効になりました。(ド ライブ 3)

このメッセージは、実装環境でドライブが障害によって無効になったことが検出された場合に使用 されます。

806f010d0403ffff または 0x806f010d0403ffff として表示される場合もあります。

重⼤度 エラー 保守可能 はい ⾃動的にサポートに通知 はい アラート・カテゴリー クリティカル - ハードディスク・ドライブ

SNMP Trap ID

5

### CIM 情報

Prefix: PLAT ID: 0164

### ユーザー応答

- 1. ドライブ n にハードディスク・ドライブの診断テストを実行します。
- 2. 次のコンポーネントを取り付け直します。a. ハードディスク・ドライブ (ドライブを再取り付 けする前に 1 分以上待ちます) b. システム・ボードからバックプレーンへのケーブル
- 3. 次のコンポーネントを、記載されている順序で一度に1つずつ交換し、そのたびにサーバーを 再起動します。a. ハードディスク・ドライブ b. システム・ボードからバックプレーンへの ケーブル c. ハードディスク・ドライブ・バックプレーン (n = ハード・ディスク番号)
- 806f010d-0404ffff : [StorageVolumeElementName] は障害が検出されたため無効になりました。(ド ライブ 4)

このメッセージは、実装環境でドライブが障害によって無効になったことが検出された場合に使用 されます。

806f010d0404ffff または 0x806f010d0404ffff として表示される場合もあります。

重⼤度 エラー 保守可能

# はい ⾃動的にサポートに通知 はい アラート・カテゴリー クリティカル - ハードディスク・ドライブ

SNMP Trap ID

5

CIM 情報

Prefix: PLAT ID: 0164

## ユーザー応答

- 1. ドライブ n にハードディスク・ドライブの診断テストを実行します。
- 2. 次のコンポーネントを取り付け直します。a. ハードディスク・ドライブ (ドライブを再取り付 けする前に 1 分以上待ちます) b. システム・ボードからバックプレーンへのケーブル
- 3. 次のコンポーネントを、記載されている順序で一度に 1 つずつ交換し、そのたびにサーバーを 再起動します。a. ハードディスク・ドライブ b. システム・ボードからバックプレーンへの ケーブル c. ハードディスク・ドライブ・バックプレーン (n = ハード・ディスク番号)
- 806f010d-0405ffff : [StorageVolumeElementName] は障害が検出されたため無効になりました。(ド ライブ 5)

このメッセージは、実装環境でドライブが障害によって無効になったことが検出された場合に使用 されます。

806f010d0405ffff または 0x806f010d0405ffff として表示される場合もあります。

重⼤度 エラー 保守可能 はい ⾃動的にサポートに通知 はい アラート・カテゴリー クリティカル - ハードディスク・ドライブ SNMP Trap ID 5 CIM 情報 Prefix: PLAT ID: 0164 ユーザー応答 1. ドライブ n にハードディスク・ドライブの診断テストを実行します。

2. 次のコンポーネントを取り付け直します。a. ハードディスク・ドライブ (ドライブを再取り付 けする前に 1 分以上待ちます) b. システム・ボードからバックプレーンへのケーブル

- 3. 次のコンポーネントを、記載されている順序で一度に 1 つずつ交換し、そのたびにサーバーを 再起動します。a. ハードディスク・ドライブ b. システム・ボードからバックプレーンへの ケーブル c. ハードディスク・ドライブ・バックプレーン (n = ハード・ディスク番号)
- 806f010d-0406ffff : [StorageVolumeElementName] は障害が検出されたため無効になりました。(ド ライブ 6)

このメッセージは、実装環境でドライブが障害によって無効になったことが検出された場合に使用 されます。

806f010d0406ffff または 0x806f010d0406ffff として表示される場合もあります。

重⼤度

エラー

保守可能 はい

- ⾃動的にサポートに通知 はい
- アラート・カテゴリー クリティカル - ハードディスク・ドライブ
- SNMP Trap ID

5

CIM 情報 Prefix: PLAT ID: 0164

# ユーザー応答

- 1. ドライブ n にハードディスク・ドライブの診断テストを実行します。
- 2. 次のコンポーネントを取り付け直します。a. ハードディスク・ドライブ (ドライブを再取り付 けする前に 1 分以上待ちます) b. システム・ボードからバックプレーンへのケーブル
- 3. 次のコンポーネントを、記載されている順序で一度に 1 つずつ交換し、そのたびにサーバーを 再起動します。a. ハードディスク・ドライブ b. システム・ボードからバックプレーンへの ケーブル c. ハードディスク・ドライブ・バックプレーン (n = ハード・ディスク番号)
- 806f010d-0407ffff : [StorageVolumeElementName] は障害が検出されたため無効になりました。(ド ライブ 7)

このメッセージは、実装環境でドライブが障害によって無効になったことが検出された場合に使用 されます。

806f010d0407ffff または 0x806f010d0407ffff として表示される場合もあります。

重⼤度 エラー 保守可能 はい ⾃動的にサポートに通知 はい

アラート・カテゴリー クリティカル - ハードディスク・ドライブ

SNMP Trap ID

5

CIM 情報

Prefix: PLAT ID: 0164

# ユーザー応答

- 1. ドライブ n にハードディスク・ドライブの診断テストを実行します。
- 2. 次のコンポーネントを取り付け直します。a. ハードディスク・ドライブ (ドライブを再取り付 けする前に 1 分以上待ちます) b. システム・ボードからバックプレーンへのケーブル
- 3. 以下のコンポーネントを示された順序で一度に 1 つずつ取り替え、そのたびにサーバーを再起 動します。a. ハードディスク・ドライブ b. システム・ボードからバックプレーンへのケーブ ル c. ハードディスク・ドライブ・バックプレーン (n = ハードディスク・ドライブ番号)
- 806f010f-2201ffff : システム [ComputerSystemElementName] でファームウェア・ハングが発生し ました。(ファームウェア・エラー) このメッセージは、実装環境でシステム・ファームウェアのハングが検出された場合に使用されます。 806f010f2201ffff または 0x806f010f2201ffff として表示される場合もあります。
	- 重⼤度 エラー 保守可能 はい ⾃動的にサポートに通知 いいえ アラート・カテゴリー システム - ブート障害 SNMP Trap ID 25 CIM 情報

Prefix: PLAT ID: 0186

ユーザー応答

- 1. サーバーが、起動に必要な最小構成を満たしていることを確認します(『パワー・サプラ イ LED』を参照)。
- 2. 1 次ページのサーバー・ファームウェアを更新します。重要: 一部のクラスター・ソリュー ションには、特定のコード・レベルまたは調整コード更新が必要です。デバイスがクラス ター・ソリューションの一部である場合は、コードを更新する前に、コードの最新レベルがク ラスター・ソリューションでサポートされていることを確認してください。
- 3. (トレーニングを受けた技術員のみ) システム・ボードを交換します。
• 806f0123-2101ffff : [WatchdogElementName] によってシステム [ComputerSystemElementName] のリ ブートが開始されました。(IPMI ウォッチドッグ)

このメッセージは、実装環境でウォッチドッグによるリブートの発生が検出されたユース・ケー スに表示されます。

806f01232101ffff または 0x806f01232101ffff として表示される場合もあります。

重⼤度

通知

保守可能 いいえ

⾃動的にサポートに通知 いいえ

アラート・カテゴリー システム - その他

SNMP Trap ID

CIM 情報 Prefix: PLAT ID: 0370

- ユーザー応答 アクションは不要です。通知用のみです。
- 806f0125-1f05ffff : [ManagedElementName] が存在していないと検出されました。(LOM) このメッセージは、実装環境で管理対象エレメントが存在しないことが検出されたユース・ケー スに使用されます。

806f01251f05ffff または 0x806f01251f05ffff として表示される場合もあります。

重⼤度 通知 保守可能 いいえ ⾃動的にサポートに通知 いいえ アラート・カテゴリー システム - その他

SNMP Trap ID

#### CIM 情報

Prefix: PLAT ID: 0392

ユーザー応答

PCI ライザー 1 が正しく取り付けられていることを確認してください。

• 806f0207-0301ffff : [ProcessorElementName] で FRB1/BIST 状態の障害が発生しました。(CPU 1) このメッセージは、実装環境で「プロセッサー障害 - FRB1/BIST 状態」が検出されたユース・ケー スに使用されます。

806f02070301ffff または 0x806f02070301ffff として表示される場合もあります。

重⼤度 エラー 保守可能 はい ⾃動的にサポートに通知 はい アラート・カテゴリー クリティカル - CPU SNMP Trap ID 40 CIM 情報 Prefix: PLAT ID: 0044 ユーザー応答

- 1. UEFI、IMM イーサネットおよび SAS などのすべてのアダプターおよび標準デバイスについ て、システム・ファームウェアおよびデバイス・ドライバーを最新レベルに更新します。 重要: 一部のクラスター・ソリューションには、特定のコード・レベルまたは調整コード 更新が必要です。デバイスがクラスター・ソリューションの一部である場合は、コードを アップデートする前に、最新レベルのコードがクラスター・ソリューションでサポートされ ていることを確認してください。
- 2. DSA プログラムを実行します。
- 3. アダプターを取り付け直します。
- 4. アダプターを交換します。
- 5. (トレーニングを受けた技術員のみ) マイクロプロセッサー n を交換します。(n = マイクロ プロセッサー番号)
- 6. (トレーニングを受けた技術員のみ) システム・ボードを交換します。
- 806f0207-0302ffff : [ProcessorElementName] で FRB1/BIST 状態の障害が発生しました。(CPU 2) このメッセージは、実装環境で「プロセッサー障害 - FRB1/BIST 状態」が検出されたユース・ケー スに使用されます。

806f02070302ffff または 0x806f02070302ffff として表示される場合もあります。

重⼤度 エラー 保守可能 はい

⾃動的にサポートに通知 はい

アラート・カテゴリー クリティカル - CPU

#### SNMP Trap ID 40

#### CIM 情報

Prefix: PLAT ID: 0044

## ユーザー応答

- 1. UEFI、IMM イーサネットおよび SAS などのすべてのアダプターおよび標準デバイスについ て、システム・ファームウェアおよびデバイス・ドライバーを最新レベルに更新します。 重要: 一部のクラスター・ソリューションには、特定のコード・レベルまたは調整コード 更新が必要です。デバイスがクラスター・ソリューションの一部である場合は、コードを アップデートする前に、最新レベルのコードがクラスター・ソリューションでサポートされ ていることを確認してください。
- 2. DSA プログラムを実行します。
- 3. アダプターを取り付け直します。
- 4. アダプターを交換します。
- 5. (トレーニングを受けた技術員のみ) マイクロプロセッサー n を交換します。(n = マイクロ プロセッサー番号)
- 6. (トレーニングを受けた技術員のみ) システム・ボードを交換します。
- 806f0207-2584ffff : [ProcessorElementName] で FRB1/BIST 状態の障害が発生しました。(すべての CPU)

このメッセージは、実装環境で「プロセッサー障害 - FRB1/BIST 状態」が検出されたユース・ケー スに使用されます。

806f02072584ffff または 0x806f02072584ffff として表示される場合もあります。

重⼤度 エラー 保守可能 はい ⾃動的にサポートに通知 はい アラート・カテゴリー クリティカル - CPU SNMP Trap ID 40 CIM 情報 Prefix: PLAT ID: 0044 ユーザー応答

- 1. UEFI、IMM イーサネットおよび SAS などのすべてのアダプターおよび標準デバイスについ て、システム・ファームウェアおよびデバイス・ドライバーを最新レベルに更新します。 重要: 一部のクラスター・ソリューションには、特定のコード・レベルまたは調整コード 更新が必要です。デバイスがクラスター・ソリューションの一部である場合は、コードを アップデートする前に、最新レベルのコードがクラスター・ソリューションでサポートされ ていることを確認してください。
- 2. DSA プログラムを実行します。
- 3. アダプターを取り付け直します。
- 4. アダプターを交換します。
- 5. (トレーニングを受けた技術員のみ) マイクロプロセッサー n を交換します。(n = マイクロ プロセッサー番号)
- 6. (トレーニングを受けた技術員のみ) システム・ボードを交換します。

1 つの CPU :

• 806f020d-0400ffff : [StorageVolumeElementName] でアレイ [ComputerSystemElementName] の障 害が予知されました。(ドライブ 0)

このメッセージは、アレイ障害が予測されることが実装環境で検出された場合に使用されます。

806f020d0400ffff または 0x806f020d0400ffff として表示される場合もあります。

重⼤度 警告 保守可能 はい ⾃動的にサポートに通知 はい アラート・カテゴリー

システム - 障害予知

SNMP Trap ID

27

CIM 情報

Prefix: PLAT ID: 0168

# ユーザー応答

- 1. ドライブ n にハードディスク・ドライブの診断テストを実行します。
- 2. 次のコンポーネントを取り付け直します。a. ハードディスク・ドライブ (ドライブを再取り付 けする前に 1 分以上待ちます) b. システム・ボードからバックプレーンへのケーブル
- 3. 次のコンポーネントを、記載されている順序で一度に 1 つずつ交換し、そのたびにサーバーを 再起動します。a. ハードディスク・ドライブ b. システム・ボードからバックプレーンへの ケーブル c. ハードディスク・ドライブ・バックプレーン (n = ハード・ディスク番号)
- 806f020d-0401ffff : [StorageVolumeElementName] でアレイ [ComputerSystemElementName] の障 害が予知されました。(ドライブ 1)

このメッセージは、アレイ障害が予測されることが実装環境で検出された場合に使用されます。

重⼤度 警告 保守可能 はい ⾃動的にサポートに通知 はい アラート・カテゴリー システム - 障害予知 SNMP Trap ID 27 CIM 情報

Prefix: PLAT ID: 0168

ユーザー応答

- 1. ドライブ n にハードディスク・ドライブの診断テストを実行します。
- 2. 次のコンポーネントを取り付け直します。a. ハードディスク・ドライブ (ドライブを再取り付 けする前に 1 分以上待ちます) b. システム・ボードからバックプレーンへのケーブル
- 3. 次のコンポーネントを、記載されている順序で一度に 1 つずつ交換し、そのたびにサーバーを 再起動します。a. ハードディスク・ドライブ b. システム・ボードからバックプレーンへの ケーブル c. ハードディスク・ドライブ・バックプレーン (n = ハード・ディスク番号)
- 806f020d-0402ffff : [StorageVolumeElementName] でアレイ [ComputerSystemElementName] の障 害が予知されました。(ドライブ 2)

このメッセージは、アレイ障害が予測されることが実装環境で検出された場合に使用されます。

806f020d0402ffff または 0x806f020d0402ffff として表示される場合もあります。

重⼤度 警告 保守可能 はい ⾃動的にサポートに通知 はい アラート・カテゴリー システム - 障害予知 SNMP Trap ID 27 CIM 情報 Prefix: PLAT ID: 0168 ユーザー応答

- 1. ドライブ n にハードディスク・ドライブの診断テストを実行します。
- 2. 次のコンポーネントを取り付け直します。a. ハードディスク・ドライブ (ドライブを再取り付 けする前に 1 分以上待ちます) b. システム・ボードからバックプレーンへのケーブル
- 3. 次のコンポーネントを、記載されている順序で一度に 1 つずつ交換し、そのたびにサーバーを 再起動します。a. ハードディスク・ドライブ b. システム・ボードからバックプレーンへの ケーブル c. ハードディスク・ドライブ・バックプレーン (n = ハード・ディスク番号)
- 806f020d-0403ffff : [StorageVolumeElementName] でアレイ [ComputerSystemElementName] の障 害が予知されました。(ドライブ 3)

このメッセージは、アレイ障害が予測されることが実装環境で検出された場合に使用されます。 806f020d0403ffff または 0x806f020d0403ffff として表示される場合もあります。

重⼤度 警告 保守可能 はい ⾃動的にサポートに通知 はい アラート・カテゴリー システム - 障害予知 SNMP Trap ID 27 CIM 情報

Prefix: PLAT ID: 0168

### ユーザー応答

- 1. ドライブ n にハードディスク・ドライブの診断テストを実行します。
- 2. 次のコンポーネントを取り付け直します。a. ハードディスク・ドライブ (ドライブを再取り付 けする前に 1 分以上待ちます) b. システム・ボードからバックプレーンへのケーブル
- 3. 次のコンポーネントを、記載されている順序で一度に 1 つずつ交換し、そのたびにサーバーを 再起動します。a. ハードディスク・ドライブ b. システム・ボードからバックプレーンへの ケーブル c. ハードディスク・ドライブ・バックプレーン (n = ハード・ディスク番号)
- 806f020d-0404ffff : [StorageVolumeElementName] でアレイ [ComputerSystemElementName] の障 害が予知されました。(ドライブ 4)

このメッセージは、アレイ障害が予測されることが実装環境で検出された場合に使用されます。

806f020d0404ffff または 0x806f020d0404ffff として表示される場合もあります。

重⼤度 警告 保守可能

# はい ⾃動的にサポートに通知 はい

アラート・カテゴリー システム - 障害予知

## SNMP Trap ID

27

# CIM 情報

Prefix: PLAT ID: 0168

# ユーザー応答

- 1. ドライブ n にハードディスク・ドライブの診断テストを実行します。
- 2. 次のコンポーネントを取り付け直します。a. ハードディスク・ドライブ (ドライブを再取り付 けする前に 1 分以上待ちます) b. システム・ボードからバックプレーンへのケーブル
- 3. 次のコンポーネントを、記載されている順序で一度に 1 つずつ交換し、そのたびにサーバーを 再起動します。a. ハードディスク・ドライブ b. システム・ボードからバックプレーンへの ケーブル c. ハードディスク・ドライブ・バックプレーン (n = ハード・ディスク番号)
- 806f020d-0405ffff : [StorageVolumeElementName] でアレイ [ComputerSystemElementName] の障 害が予知されました。(ドライブ 5)

このメッセージは、アレイ障害が予測されることが実装環境で検出された場合に使用されます。

806f020d0405ffff または 0x806f020d0405ffff として表示される場合もあります。

#### 重⼤度

警告

保守可能

はい

- ⾃動的にサポートに通知 はい
- アラート・カテゴリー システム - 障害予知
- SNMP Trap ID

27

### CIM 情報

Prefix: PLAT ID: 0168

## ユーザー応答

- 1. ドライブ n にハードディスク・ドライブの診断テストを実行します。
- 2. 次のコンポーネントを取り付け直します。a. ハードディスク・ドライブ (ドライブを再取り付 けする前に 1 分以上待ちます) b. システム・ボードからバックプレーンへのケーブル
- 3. 次のコンポーネントを、記載されている順序で一度に1つずつ交換し、そのたびにサーバーを 再起動します。a. ハードディスク・ドライブ b. システム・ボードからバックプレーンへの ケーブル c. ハードディスク・ドライブ・バックプレーン (n = ハード・ディスク番号)

• 806f020d-0406ffff : [StorageVolumeElementName] でアレイ [ComputerSystemElementName] の障 害が予知されました。(ドライブ 6)

このメッセージは、アレイ障害が予測されることが実装環境で検出された場合に使用されます。

806f020d0406ffff または 0x806f020d0406ffff として表示される場合もあります。

重⼤度 警告 保守可能 はい ⾃動的にサポートに通知 はい アラート・カテゴリー システム - 障害予知 SNMP Trap ID 27 CIM 情報 Prefix: PLAT ID: 0168 ユーザー応答

- 1. ドライブ n にハードディスク・ドライブの診断テストを実行します。
- 2. 次のコンポーネントを取り付け直します。a. ハードディスク・ドライブ (ドライブを再取り付 けする前に 1 分以上待ちます) b. システム・ボードからバックプレーンへのケーブル
- 3. 次のコンポーネントを、記載されている順序で一度に 1 つずつ交換し、そのたびにサーバーを 再起動します。a. ハードディスク・ドライブ b. システム・ボードからバックプレーンへの ケーブル c. ハードディスク・ドライブ・バックプレーン (n = ハード・ディスク番号)
- 806f020d-0407ffff : [StorageVolumeElementName] でアレイ [ComputerSystemElementName] の障 害が予知されました。(ドライブ 7)

このメッセージは、アレイ障害が予測されることが実装環境で検出された場合に使用されます。

806f020d0407ffff または 0x806f020d0407ffff として表示される場合もあります。

重⼤度 警告 保守可能 はい ⾃動的にサポートに通知 はい アラート・カテゴリー システム - 障害予知 SNMP Trap ID 27

CIM 情報

Prefix: PLAT ID: 0168

## ユーザー応答

- 1. ドライブ n にハードディスク・ドライブの診断テストを実行します。
- 2. 次のコンポーネントを取り付け直します。a. ハードディスク・ドライブ (ドライブを再取り付 けする前に 1 分以上待ちます) b. システム・ボードからバックプレーンへのケーブル
- 3. 以下のコンポーネントを示された順序で一度に 1 つずつ取り替え、そのたびにサーバーを再起 動します。a. ハードディスク・ドライブ b. システム・ボードからバックプレーンへのケーブ ル c. ハードディスク・ドライブ・バックプレーン (n = ハードディスク・ドライブ番号)
- 806f0223-2101ffff : [WatchdogElementName] によってシステム [ComputerSystemElementName] の電 源オフが開始されました。(IPMI ウォッチドッグ)

このメッセージは、実装環境でウォッチドッグによる電源オフが発生したことが検出されたユー ス・ケースに表示されます。

806f02232101ffff または 0x806f02232101ffff として表示される場合もあります。

重⼤度

通知

保守可能 いいえ

⾃動的にサポートに通知 いいえ

アラート・カテゴリー システム - その他

SNMP Trap ID

CIM 情報

Prefix: PLAT ID: 0372

ユーザー応答

アクションは不要です。通知用のみです。

#### • 806f0225-0f02ffff : [ManagedElementName] が無効にされました。(M5215 RAID カード)

このメッセージは、実装環境で管理対象エレメントが無効であることが検出された場合に使用され ます。

806f02250f02ffff または 0x806f02250f02ffff として表示される場合もあります。

重⼤度 通知 保守可能 いいえ ⾃動的にサポートに通知 いいえ

アラート・カテゴリー システム - その他

SNMP Trap ID

CIM 情報 Prefix: PLAT ID: 0394

ユーザー応答 アクションは不要です。通知用のみです。

• 806f030c-2001ffff : サブシステム [MemoryElementName] の [PhysicalMemoryElementName] における スクラブ障害です。(DIMM 1)

このメッセージは、実装環境でメモリーのスクラブ障害が検出された場合に使用されます。

806f030c2001ffff または 0x806f030c2001ffff として表示される場合もあります。

重⼤度

エラー

- 保守可能
	- はい
- ⾃動的にサポートに通知
	- いいえ
- アラート・カテゴリー

クリティカル - メモリー

SNMP Trap ID

41

## CIM 情報

Prefix: PLAT ID: 0136

ユーザー応答

注: DIMM の取り付けあるいは取り外しを行う場合は、必ずサーバーを電源から切り離す必要があ ります。サーバーを再起動する場合は、10 秒間待ってから行ってください。

- 1. 最小コード・レベルについては、TIP H212293 を参照してください。
- 2. このメモリー・エラーに適用される RETAIN tip または該当するファームウェアの更新につ いては、IBM サポートの Web サイトを確認してください。
- 3. 該当するすべての DIMM を手動で再度使用可能にします。
- 4. 該当する DIMM (システム・ボードのエラー LED またはイベント・ログに示されます) を、異 なるメモリー・チャネルまたはマイクロプロセッサーにスワップします。
- 5. 問題が DIMM に付随する場合は、該当する DIMM を交換します。
- 6. (トレーニングを受けた技術員のみ) 同じ DIMM コネクターで問題が発生する場合は、DIMM コ ネクターを確認します。コネクターに異物が入っていたり、コネクターが損傷したりしている 場合は、システム・ボードを交換します。
- 7. (トレーニングを受けた技術員のみ) 対象のマイクロプロセッサーを取り外し、マイクロプ ロセッサー・ソケット・ピンに損傷がないか確認します。損傷があった場合、システム・ ボードを交換します。

8. (トレーニングを受けた技術員のみ) 該当するマイクロプロセッサーを交換します。

• 806f030c-2002ffff : サブシステム [MemoryElementName] の [PhysicalMemoryElementName] における スクラブ障害です。(DIMM 2)

このメッセージは、実装環境でメモリーのスクラブ障害が検出された場合に使用されます。

806f030c2002ffff または 0x806f030c2002ffff として表示される場合もあります。

重⼤度

エラー

保守可能

はい

⾃動的にサポートに通知 いいえ

アラート・カテゴリー

クリティカル - メモリー

SNMP Trap ID

41

#### CIM 情報

Prefix: PLAT ID: 0136

ユーザー応答

注: DIMM の取り付けあるいは取り外しを行う場合は、必ずサーバーを電源から切り離す必要があ ります。サーバーを再起動する場合は、10 秒間待ってから行ってください。

- 1. 最小コード・レベルについては、TIP H212293 を参照してください。
- 2. このメモリー・エラーに適用される RETAIN tip または該当するファームウェアの更新につ いては、IBM サポートの Web サイトを確認してください。
- 3. 該当するすべての DIMM を手動で再度使用可能にします。
- 4. 該当する DIMM (システム・ボードのエラー LED またはイベント・ログに示されます) を、異 なるメモリー・チャネルまたはマイクロプロセッサーにスワップします。
- 5. 問題が DIMM に付随する場合は、該当する DIMM を交換します。
- 6. (トレーニングを受けた技術員のみ) 同じ DIMM コネクターで問題が発生する場合は、DIMM コ ネクターを確認します。コネクターに異物が入っていたり、コネクターが損傷したりしている 場合は、システム・ボードを交換します。
- 7. (トレーニングを受けた技術員のみ) 対象のマイクロプロセッサーを取り外し、マイクロプ ロセッサー・ソケット・ピンに損傷がないか確認します。損傷があった場合、システム・ ボードを交換します。
- 8. (トレーニングを受けた技術員のみ) 該当するマイクロプロセッサーを交換します。
- 806f030c-2003ffff : サブシステム [MemoryElementName] の [PhysicalMemoryElementName] における スクラブ障害です。(DIMM 3)

このメッセージは、実装環境でメモリーのスクラブ障害が検出された場合に使用されます。

806f030c2003ffff または 0x806f030c2003ffff として表示される場合もあります。

#### 重⼤度

エラー

保守可能

はい

⾃動的にサポートに通知

いいえ

## アラート・カテゴリー

クリティカル - メモリー

### SNMP Trap ID

41

## CIM 情報

Prefix: PLAT ID: 0136

ユーザー応答

注: DIMM の取り付けあるいは取り外しを行う場合は、必ずサーバーを電源から切り離す必要があ ります。サーバーを再起動する場合は、10 秒間待ってから行ってください。

- 1. 最小コード・レベルについては、TIP H212293 を参照してください。
- 2. このメモリー・エラーに適用される RETAIN tip または該当するファームウェアの更新につ いては、IBM サポートの Web サイトを確認してください。
- 3. 該当するすべての DIMM を手動で再度使用可能にします。
- 4. 該当する DIMM (システム・ボードのエラー LED またはイベント・ログに示されます) を、異 なるメモリー・チャネルまたはマイクロプロセッサーにスワップします。
- 5. 問題が DIMM に付随する場合は、該当する DIMM を交換します。
- 6. (トレーニングを受けた技術員のみ) 同じ DIMM コネクターで問題が発生する場合は、DIMM コ ネクターを確認します。コネクターに異物が入っていたり、コネクターが損傷したりしている 場合は、システム・ボードを交換します。
- 7. (トレーニングを受けた技術員のみ) 対象のマイクロプロセッサーを取り外し、マイクロプ ロセッサー・ソケット・ピンに損傷がないか確認します。損傷があった場合、システム・ ボードを交換します。
- 8. (トレーニングを受けた技術員のみ) 該当するマイクロプロセッサーを交換します。
- 806f030c-2004ffff : サブシステム [MemoryElementName] の [PhysicalMemoryElementName] における スクラブ障害です。(DIMM 4)

このメッセージは、実装環境でメモリーのスクラブ障害が検出された場合に使用されます。

806f030c2004ffff または 0x806f030c2004ffff として表示される場合もあります。

重⼤度 エラー 保守可能 はい ⾃動的にサポートに通知 いいえ アラート・カテゴリー クリティカル - メモリー SNMP Trap ID

41

# CIM 情報

Prefix: PLAT ID: 0136

ユーザー応答

注: DIMM の取り付けあるいは取り外しを行う場合は、必ずサーバーを電源から切り離す必要があ ります。サーバーを再起動する場合は、10 秒間待ってから行ってください。

- 1. 最小コード・レベルについては、TIP H212293 を参照してください。
- 2. このメモリー・エラーに適用される RETAIN tip または該当するファームウェアの更新につ いては、IBM サポートの Web サイトを確認してください。
- 3. 該当するすべての DIMM を手動で再度使用可能にします。
- 4. 該当する DIMM (システム・ボードのエラー LED またはイベント・ログに示されます) を、異 なるメモリー・チャネルまたはマイクロプロセッサーにスワップします。
- 5. 問題が DIMM に付随する場合は、該当する DIMM を交換します。
- 6. (トレーニングを受けた技術員のみ) 同じ DIMM コネクターで問題が発生する場合は、DIMM コ ネクターを確認します。コネクターに異物が入っていたり、コネクターが損傷したりしている 場合は、システム・ボードを交換します。
- 7. (トレーニングを受けた技術員のみ) 対象のマイクロプロセッサーを取り外し、マイクロプ ロセッサー・ソケット・ピンに損傷がないか確認します。損傷があった場合、システム・ ボードを交換します。
- 8. (トレーニングを受けた技術員のみ) 該当するマイクロプロセッサーを交換します。
- 806f030c-2005ffff : サブシステム [MemoryElementName] の [PhysicalMemoryElementName] における スクラブ障害です。(DIMM 5)

このメッセージは、実装環境でメモリーのスクラブ障害が検出された場合に使用されます。

806f030c2005ffff または 0x806f030c2005ffff として表示される場合もあります。

重⼤度

エラー

保守可能

はい

- ⾃動的にサポートに通知 いいえ
- アラート・カテゴリー クリティカル - メモリー

#### SNMP Trap ID

41

CIM 情報

Prefix: PLAT ID: 0136

ユーザー応答

注: DIMM の取り付けあるいは取り外しを行う場合は、必ずサーバーを電源から切り離す必要があ ります。サーバーを再起動する場合は、10 秒間待ってから行ってください。

1. 最小コード・レベルについては、TIP H212293 を参照してください。

- 2. このメモリー・エラーに適用される RETAIN tip または該当するファームウェアの更新につ いては、IBM サポートの Web サイトを確認してください。
- 3. 該当するすべての DIMM を手動で再度使用可能にします。
- 4. 該当する DIMM (システム・ボードのエラー LED またはイベント・ログに示されます) を、異 なるメモリー・チャネルまたはマイクロプロセッサーにスワップします。
- 5. 問題が DIMM に付随する場合は、該当する DIMM を交換します。
- 6. (トレーニングを受けた技術員のみ) 同じ DIMM コネクターで問題が発生する場合は、DIMM コ ネクターを確認します。コネクターに異物が入っていたり、コネクターが損傷したりしている 場合は、システム・ボードを交換します。
- 7. (トレーニングを受けた技術員のみ) 対象のマイクロプロセッサーを取り外し、マイクロプ ロセッサー・ソケット・ピンに損傷がないか確認します。損傷があった場合、システム・ ボードを交換します。
- 8. (トレーニングを受けた技術員のみ) 該当するマイクロプロセッサーを交換します。
- 806f030c-2006ffff : サブシステム [MemoryElementName] の [PhysicalMemoryElementName] における スクラブ障害です。(DIMM 6)

このメッセージは、実装環境でメモリーのスクラブ障害が検出された場合に使用されます。

806f030c2006ffff または 0x806f030c2006ffff として表示される場合もあります。

重⼤度

エラー

保守可能 はい

- 
- ⾃動的にサポートに通知 いいえ
- アラート・カテゴリー クリティカル - メモリー

SNMP Trap ID

41

CIM 情報

Prefix: PLAT ID: 0136

ユーザー応答

注: DIMM の取り付けあるいは取り外しを行う場合は、必ずサーバーを電源から切り離す必要があ ります。サーバーを再起動する場合は、10 秒間待ってから行ってください。

- 1. 最小コード・レベルについては、TIP H212293 を参照してください。
- 2. このメモリー・エラーに適用される RETAIN tip または該当するファームウェアの更新につ いては、IBM サポートの Web サイトを確認してください。
- 3. 該当するすべての DIMM を手動で再度使用可能にします。
- 4. 該当する DIMM (システム・ボードのエラー LED またはイベント・ログに示されます) を、異 なるメモリー・チャネルまたはマイクロプロセッサーにスワップします。
- 5. 問題が DIMM に付随する場合は、該当する DIMM を交換します。
- 6. (トレーニングを受けた技術員のみ) 同じ DIMM コネクターで問題が発生する場合は、DIMM コ ネクターを確認します。コネクターに異物が入っていたり、コネクターが損傷したりしている 場合は、システム・ボードを交換します。
- 7. (トレーニングを受けた技術員のみ) 対象のマイクロプロセッサーを取り外し、マイクロプ ロセッサー・ソケット・ピンに損傷がないか確認します。損傷があった場合、システム・ ボードを交換します。
- 8. (トレーニングを受けた技術員のみ) 該当するマイクロプロセッサーを交換します。
- 806f030c-2007ffff : サブシステム [MemoryElementName] の [PhysicalMemoryElementName] における スクラブ障害です。(DIMM 7)

このメッセージは、実装環境でメモリーのスクラブ障害が検出された場合に使用されます。

806f030c2007ffff または 0x806f030c2007ffff として表示される場合もあります。

重⼤度

エラー

保守可能

はい

## ⾃動的にサポートに通知

いいえ

アラート・カテゴリー

クリティカル - メモリー

#### SNMP Trap ID

41

#### CIM 情報

Prefix: PLAT ID: 0136

ユーザー応答

注: DIMM の取り付けあるいは取り外しを行う場合は、必ずサーバーを電源から切り離す必要があ ります。サーバーを再起動する場合は、10 秒間待ってから行ってください。

- 1. 最小コード・レベルについては、TIP H212293 を参照してください。
- 2. このメモリー・エラーに適用される RETAIN tip または該当するファームウェアの更新につ いては、IBM サポートの Web サイトを確認してください。
- 3. 該当するすべての DIMM を手動で再度使用可能にします。
- 4. 該当する DIMM (システム・ボードのエラー LED またはイベント・ログに示されます) を、異 なるメモリー・チャネルまたはマイクロプロセッサーにスワップします。
- 5. 問題が DIMM に付随する場合は、該当する DIMM を交換します。
- 6. (トレーニングを受けた技術員のみ) 同じ DIMM コネクターで問題が発生する場合は、DIMM コ ネクターを確認します。コネクターに異物が入っていたり、コネクターが損傷したりしている 場合は、システム・ボードを交換します。
- 7. (トレーニングを受けた技術員のみ) 対象のマイクロプロセッサーを取り外し、マイクロプ ロセッサー・ソケット・ピンに損傷がないか確認します。損傷があった場合、システム・ ボードを交換します。
- 8. (トレーニングを受けた技術員のみ) 該当するマイクロプロセッサーを交換します。
- 806f030c-2008ffff : サブシステム [MemoryElementName] の [PhysicalMemoryElementName] における スクラブ障害です。(DIMM 8)

このメッセージは、実装環境でメモリーのスクラブ障害が検出された場合に使用されます。

806f030c2008ffff または 0x806f030c2008ffff として表示される場合もあります。

重⼤度

エラー

保守可能

はい

# ⾃動的にサポートに通知

いいえ

アラート・カテゴリー

クリティカル - メモリー

## SNMP Trap ID

41

# CIM 情報

Prefix: PLAT ID: 0136

ユーザー応答

注: DIMM の取り付けあるいは取り外しを行う場合は、必ずサーバーを電源から切り離す必要があ ります。サーバーを再起動する場合は、10 秒間待ってから行ってください。

- 1. 最小コード・レベルについては、TIP H212293 を参照してください。
- 2. このメモリー・エラーに適用される RETAIN tip または該当するファームウェアの更新につ いては、IBM サポートの Web サイトを確認してください。
- 3. 該当するすべての DIMM を手動で再度使用可能にします。
- 4. 該当する DIMM (システム・ボードのエラー LED またはイベント・ログに示されます) を、異 なるメモリー・チャネルまたはマイクロプロセッサーにスワップします。
- 5. 問題が DIMM に付随する場合は、該当する DIMM を交換します。
- 6. (トレーニングを受けた技術員のみ) 同じ DIMM コネクターで問題が発生する場合は、DIMM コ ネクターを確認します。コネクターに異物が入っていたり、コネクターが損傷したりしている 場合は、システム・ボードを交換します。
- 7. (トレーニングを受けた技術員のみ) 対象のマイクロプロセッサーを取り外し、マイクロプ ロセッサー・ソケット・ピンに損傷がないか確認します。損傷があった場合、システム・ ボードを交換します。
- 8. (トレーニングを受けた技術員のみ) 該当するマイクロプロセッサーを交換します。
- 806f030c-2009ffff : サブシステム [MemoryElementName] の [PhysicalMemoryElementName] における スクラブ障害です。(DIMM 9)

このメッセージは、実装環境でメモリーのスクラブ障害が検出された場合に使用されます。

806f030c2009ffff または 0x806f030c2009ffff として表示される場合もあります。

重⼤度 エラー 保守可能 はい

⾃動的にサポートに通知

いいえ

- アラート・カテゴリー
	- クリティカル メモリー
- SNMP Trap ID

41

CIM 情報

Prefix: PLAT ID: 0136

- ユーザー応答
	- 注: DIMM の取り付けあるいは取り外しを行う場合は、必ずサーバーを電源から切り離す必要があ ります。サーバーを再起動する場合は、10 秒間待ってから行ってください。
	- 1. 最小コード・レベルについては、TIP H212293 を参照してください。
	- 2. このメモリー・エラーに適用される RETAIN tip または該当するファームウェアの更新につ いては、IBM サポートの Web サイトを確認してください。
	- 3. 該当するすべての DIMM を手動で再度使用可能にします。
	- 4. 該当する DIMM (システム・ボードのエラー LED またはイベント・ログに示されます) を、異 なるメモリー・チャネルまたはマイクロプロセッサーにスワップします。
	- 5. 問題が DIMM に付随する場合は、該当する DIMM を交換します。
	- 6. (トレーニングを受けた技術員のみ) 同じ DIMM コネクターで問題が発生する場合は、DIMM コ ネクターを確認します。コネクターに異物が入っていたり、コネクターが損傷したりしている 場合は、システム・ボードを交換します。
	- 7. (トレーニングを受けた技術員のみ) 対象のマイクロプロセッサーを取り外し、マイクロプ ロセッサー・ソケット・ピンに損傷がないか確認します。損傷があった場合、システム・ ボードを交換します。
	- 8. (トレーニングを受けた技術員のみ) 該当するマイクロプロセッサーを交換します。
- 806f030c-200affff : サブシステム [MemoryElementName] の [PhysicalMemoryElementName] にお けるスクラブ障害です。(DIMM 10)

このメッセージは、実装環境でメモリーのスクラブ障害が検出された場合に使用されます。

806f030c200affff または 0x806f030c200affff として表示される場合もあります。

重⼤度 エラー 保守可能 はい ⾃動的にサポートに通知 いいえ アラート・カテゴリー クリティカル - メモリー SNMP Trap ID 41 CIM 情報 Prefix: PLAT ID: 0136 ユーザー応答

注: DIMM の取り付けあるいは取り外しを行う場合は、必ずサーバーを電源から切り離す必要があ ります。サーバーを再起動する場合は、10 秒間待ってから行ってください。

- 1. 最小コード・レベルについては、TIP H212293 を参照してください。
- 2. このメモリー・エラーに適用される RETAIN tip または該当するファームウェアの更新につ いては、IBM サポートの Web サイトを確認してください。
- 3. 該当するすべての DIMM を手動で再度使用可能にします。
- 4. 該当する DIMM (システム・ボードのエラー LED またはイベント・ログに示されます) を、異 なるメモリー・チャネルまたはマイクロプロセッサーにスワップします。
- 5. 問題が DIMM に付随する場合は、該当する DIMM を交換します。
- 6. (トレーニングを受けた技術員のみ) 同じ DIMM コネクターで問題が発生する場合は、DIMM コ ネクターを確認します。コネクターに異物が入っていたり、コネクターが損傷したりしている 場合は、システム・ボードを交換します。
- 7. (トレーニングを受けた技術員のみ) 対象のマイクロプロセッサーを取り外し、マイクロプ ロセッサー・ソケット・ピンに損傷がないか確認します。損傷があった場合、システム・ ボードを交換します。
- 8. (トレーニングを受けた技術員のみ) 該当するマイクロプロセッサーを交換します。
- 806f030c-200bffff : サブシステム [MemoryElementName] の [PhysicalMemoryElementName] にお けるスクラブ障害です。(DIMM 11)

このメッセージは、実装環境でメモリーのスクラブ障害が検出された場合に使用されます。

806f030c200bffff または 0x806f030c200bffff として表示される場合もあります。

重⼤度 エラー 保守可能 はい ⾃動的にサポートに通知 いいえ アラート・カテゴリー

クリティカル - メモリー

### SNMP Trap ID

41

#### CIM 情報

Prefix: PLAT ID: 0136

### ユーザー応答

注: DIMM の取り付けあるいは取り外しを行う場合は、必ずサーバーを電源から切り離す必要があ ります。サーバーを再起動する場合は、10 秒間待ってから行ってください。

- 1. 最小コード・レベルについては、TIP H212293 を参照してください。
- 2. このメモリー・エラーに適用される RETAIN tip または該当するファームウェアの更新につ いては、IBM サポートの Web サイトを確認してください。
- 3. 該当するすべての DIMM を手動で再度使用可能にします。
- 4. 該当する DIMM (システム・ボードのエラー LED またはイベント・ログに示されます) を、異 なるメモリー・チャネルまたはマイクロプロセッサーにスワップします。
- 5. 問題が DIMM に付随する場合は、該当する DIMM を交換します。
- 6. (トレーニングを受けた技術員のみ) 同じ DIMM コネクターで問題が発生する場合は、DIMM コ ネクターを確認します。コネクターに異物が入っていたり、コネクターが損傷したりしている 場合は、システム・ボードを交換します。
- 7. (トレーニングを受けた技術員のみ) 対象のマイクロプロセッサーを取り外し、マイクロプ ロセッサー・ソケット・ピンに損傷がないか確認します。損傷があった場合、システム・ ボードを交換します。
- 8. (トレーニングを受けた技術員のみ) 該当するマイクロプロセッサーを交換します。
- 806f030c-200cffff : サブシステム [MemoryElementName] の [PhysicalMemoryElementName] にお けるスクラブ障害です。(DIMM 12)

このメッセージは、実装環境でメモリーのスクラブ障害が検出された場合に使用されます。

806f030c200cffff または 0x806f030c200cffff として表示される場合もあります。

重⼤度 エラー

保守可能 はい

- 
- ⾃動的にサポートに通知 いいえ

アラート・カテゴリー

クリティカル - メモリー

#### SNMP Trap ID

41

#### CIM 情報

Prefix: PLAT ID: 0136

ユーザー応答

注: DIMM の取り付けあるいは取り外しを行う場合は、必ずサーバーを電源から切り離す必要があ ります。サーバーを再起動する場合は、10 秒間待ってから行ってください。

- 1. 最小コード・レベルについては、TIP H212293 を参照してください。
- 2. このメモリー・エラーに適用される RETAIN tip または該当するファームウェアの更新につ いては、IBM サポートの Web サイトを確認してください。
- 3. 該当するすべての DIMM を手動で再度使用可能にします。
- 4. 該当する DIMM (システム・ボードのエラー LED またはイベント・ログに示されます) を、異 なるメモリー・チャネルまたはマイクロプロセッサーにスワップします。
- 5. 問題が DIMM に付随する場合は、該当する DIMM を交換します。
- 6. (トレーニングを受けた技術員のみ) 同じ DIMM コネクターで問題が発生する場合は、DIMM コ ネクターを確認します。コネクターに異物が入っていたり、コネクターが損傷したりしている 場合は、システム・ボードを交換します。
- 7. (トレーニングを受けた技術員のみ) 対象のマイクロプロセッサーを取り外し、マイクロプ ロセッサー・ソケット・ピンに損傷がないか確認します。損傷があった場合、システム・ ボードを交換します。
- 8. (トレーニングを受けた技術員のみ) 該当するマイクロプロセッサーを交換します。

• 806f030c-200dffff : サブシステム [MemoryElementName] の [PhysicalMemoryElementName] にお けるスクラブ障害です。(DIMM 13)

このメッセージは、実装環境でメモリーのスクラブ障害が検出された場合に使用されます。

806f030c200dffff または 0x806f030c200dffff として表示される場合もあります。

重⼤度 エラー 保守可能 はい ⾃動的にサポートに通知 いいえ アラート・カテゴリー クリティカル - メモリー

- SNMP Trap ID
	- 41

#### CIM 情報

Prefix: PLAT ID: 0136

ユーザー応答

注: DIMM の取り付けあるいは取り外しを行う場合は、必ずサーバーを電源から切り離す必要があ ります。サーバーを再起動する場合は、10 秒間待ってから行ってください。

- 1. 最小コード・レベルについては、TIP H212293 を参照してください。
- 2. このメモリー・エラーに適用される RETAIN tip または該当するファームウェアの更新につ いては、IBM サポートの Web サイトを確認してください。
- 3. 該当するすべての DIMM を手動で再度使用可能にします。
- 4. 該当する DIMM (システム・ボードのエラー LED またはイベント・ログに示されます) を、異 なるメモリー・チャネルまたはマイクロプロセッサーにスワップします。
- 5. 問題が DIMM に付随する場合は、該当する DIMM を交換します。
- 6. (トレーニングを受けた技術員のみ) 同じ DIMM コネクターで問題が発生する場合は、DIMM コ ネクターを確認します。コネクターに異物が入っていたり、コネクターが損傷したりしている 場合は、システム・ボードを交換します。
- 7. (トレーニングを受けた技術員のみ) 対象のマイクロプロセッサーを取り外し、マイクロプ ロセッサー・ソケット・ピンに損傷がないか確認します。損傷があった場合、システム・ ボードを交換します。
- 8. (トレーニングを受けた技術員のみ) 該当するマイクロプロセッサーを交換します。

# • 806f030c-200effff : サブシステム [MemoryElementName] の [PhysicalMemoryElementName] にお けるスクラブ障害です。(DIMM 14)

このメッセージは、実装環境でメモリーのスクラブ障害が検出された場合に使用されます。

806f030c200effff または 0x806f030c200effff として表示される場合もあります。

重⼤度

エラー

保守可能

はい

⾃動的にサポートに通知 いいえ

アラート・カテゴリー

クリティカル - メモリー

## SNMP Trap ID

41

## CIM 情報

Prefix: PLAT ID: 0136

ユーザー応答

注: DIMM の取り付けあるいは取り外しを行う場合は、必ずサーバーを電源から切り離す必要があ ります。サーバーを再起動する場合は、10 秒間待ってから行ってください。

- 1. 最小コード・レベルについては、TIP H212293 を参照してください。
- 2. このメモリー・エラーに適用される RETAIN tip または該当するファームウェアの更新につ いては、IBM サポートの Web サイトを確認してください。
- 3. 該当するすべての DIMM を手動で再度使用可能にします。
- 4. 該当する DIMM (システム・ボードのエラー LED またはイベント・ログに示されます) を、異 なるメモリー・チャネルまたはマイクロプロセッサーにスワップします。
- 5. 問題が DIMM に付随する場合は、該当する DIMM を交換します。
- 6. (トレーニングを受けた技術員のみ) 同じ DIMM コネクターで問題が発生する場合は、DIMM コ ネクターを確認します。コネクターに異物が入っていたり、コネクターが損傷したりしている 場合は、システム・ボードを交換します。
- 7. (トレーニングを受けた技術員のみ) 対象のマイクロプロセッサーを取り外し、マイクロプ ロセッサー・ソケット・ピンに損傷がないか確認します。損傷があった場合、システム・ ボードを交換します。
- 8. (トレーニングを受けた技術員のみ) 該当するマイクロプロセッサーを交換します。
- 806f030c-200fffff : サブシステム [MemoryElementName] の [PhysicalMemoryElementName] にお けるスクラブ障害です。(DIMM 15)

このメッセージは、実装環境でメモリーのスクラブ障害が検出された場合に使用されます。

806f030c200fffff または 0x806f030c200fffff として表示される場合もあります。

重⼤度 エラー 保守可能 はい ⾃動的にサポートに通知 いいえ アラート・カテゴリー クリティカル - メモリー

SNMP Trap ID

41

CIM 情報

Prefix: PLAT ID: 0136

ユーザー応答

注: DIMM の取り付けあるいは取り外しを行う場合は、必ずサーバーを電源から切り離す必要があ ります。サーバーを再起動する場合は、10 秒間待ってから行ってください。

- 1. 最小コード・レベルについては、TIP H212293 を参照してください。
- 2. このメモリー・エラーに適用される RETAIN tip または該当するファームウェアの更新につ いては、IBM サポートの Web サイトを確認してください。
- 3. 該当するすべての DIMM を手動で再度使用可能にします。
- 4. 該当する DIMM (システム・ボードのエラー LED またはイベント・ログに示されます) を、異 なるメモリー・チャネルまたはマイクロプロセッサーにスワップします。
- 5. 問題が DIMM に付随する場合は、該当する DIMM を交換します。
- 6. (トレーニングを受けた技術員のみ) 同じ DIMM コネクターで問題が発生する場合は、DIMM コ ネクターを確認します。コネクターに異物が入っていたり、コネクターが損傷したりしている 場合は、システム・ボードを交換します。
- 7. (トレーニングを受けた技術員のみ) 対象のマイクロプロセッサーを取り外し、マイクロプ ロセッサー・ソケット・ピンに損傷がないか確認します。損傷があった場合、システム・ ボードを交換します。
- 8. (トレーニングを受けた技術員のみ) 該当するマイクロプロセッサーを交換します。
- 806f030c-2010ffff : サブシステム [MemoryElementName] の [PhysicalMemoryElementName] にお けるスクラブ障害です。(DIMM 16)

このメッセージは、実装環境でメモリーのスクラブ障害が検出された場合に使用されます。

806f030c2010ffff または 0x806f030c2010ffff として表示される場合もあります。

重⼤度

エラー

保守可能

はい

- ⾃動的にサポートに通知 いいえ
- アラート・カテゴリー

クリティカル - メモリー

SNMP Trap ID 41

CIM 情報

Prefix: PLAT ID: 0136

ユーザー応答

注: DIMM の取り付けあるいは取り外しを行う場合は、必ずサーバーを電源から切り離す必要があ ります。サーバーを再起動する場合は、10 秒間待ってから行ってください。

1. 最小コード・レベルについては、TIP H212293 を参照してください。

- 2. このメモリー・エラーに適用される RETAIN tip または該当するファームウェアの更新につ いては、IBM サポートの Web サイトを確認してください。
- 3. 該当するすべての DIMM を手動で再度使用可能にします。
- 4. 該当する DIMM (システム・ボードのエラー LED またはイベント・ログに示されます) を、異 なるメモリー・チャネルまたはマイクロプロセッサーにスワップします。
- 5. 問題が DIMM に付随する場合は、該当する DIMM を交換します。
- 6. (トレーニングを受けた技術員のみ) 同じ DIMM コネクターで問題が発生する場合は、DIMM コ ネクターを確認します。コネクターに異物が入っていたり、コネクターが損傷したりしている 場合は、システム・ボードを交換します。
- 7. (トレーニングを受けた技術員のみ) 対象のマイクロプロセッサーを取り外し、マイクロプ ロセッサー・ソケット・ピンに損傷がないか確認します。損傷があった場合、システム・ ボードを交換します。
- 8. (トレーニングを受けた技術員のみ) 該当するマイクロプロセッサーを交換します。
- 806f030c-2011ffff : サブシステム [MemoryElementName] の [PhysicalMemoryElementName] にお けるスクラブ障害です。(DIMM 17)

このメッセージは、実装環境でメモリーのスクラブ障害が検出された場合に使用されます。

806f030c2011ffff または 0x806f030c2011ffff として表示される場合もあります。

重⼤度

エラー

保守可能 はい

- ⾃動的にサポートに通知 いいえ
- アラート・カテゴリー クリティカル - メモリー

SNMP Trap ID

41

CIM 情報

Prefix: PLAT ID: 0136

ユーザー応答

注: DIMM の取り付けあるいは取り外しを行う場合は、必ずサーバーを電源から切り離す必要があ ります。サーバーを再起動する場合は、10 秒間待ってから行ってください。

- 1. 最小コード・レベルについては、TIP H212293 を参照してください。
- 2. このメモリー・エラーに適用される RETAIN tip または該当するファームウェアの更新につ いては、IBM サポートの Web サイトを確認してください。
- 3. 該当するすべての DIMM を手動で再度使用可能にします。
- 4. 該当する DIMM (システム・ボードのエラー LED またはイベント・ログに示されます) を、異 なるメモリー・チャネルまたはマイクロプロセッサーにスワップします。
- 5. 問題が DIMM に付随する場合は、該当する DIMM を交換します。
- 6. (トレーニングを受けた技術員のみ) 同じ DIMM コネクターで問題が発生する場合は、DIMM コ ネクターを確認します。コネクターに異物が入っていたり、コネクターが損傷したりしている 場合は、システム・ボードを交換します。
- 7. (トレーニングを受けた技術員のみ) 対象のマイクロプロセッサーを取り外し、マイクロプ ロセッサー・ソケット・ピンに損傷がないか確認します。損傷があった場合、システム・ ボードを交換します。
- 8. (トレーニングを受けた技術員のみ) 該当するマイクロプロセッサーを交換します。
- 806f030c-2012ffff : サブシステム [MemoryElementName] の [PhysicalMemoryElementName] にお けるスクラブ障害です。(DIMM 18)

このメッセージは、実装環境でメモリーのスクラブ障害が検出された場合に使用されます。

806f030c2012ffff または 0x806f030c2012ffff として表示される場合もあります。

重⼤度

エラー

保守可能

はい

## ⾃動的にサポートに通知

いいえ

アラート・カテゴリー

クリティカル - メモリー

#### SNMP Trap ID

41

#### CIM 情報

Prefix: PLAT ID: 0136

ユーザー応答

注: DIMM の取り付けあるいは取り外しを行う場合は、必ずサーバーを電源から切り離す必要があ ります。サーバーを再起動する場合は、10 秒間待ってから行ってください。

- 1. 最小コード・レベルについては、TIP H212293 を参照してください。
- 2. このメモリー・エラーに適用される RETAIN tip または該当するファームウェアの更新につ いては、IBM サポートの Web サイトを確認してください。
- 3. 該当するすべての DIMM を手動で再度使用可能にします。
- 4. 該当する DIMM (システム・ボードのエラー LED またはイベント・ログに示されます) を、異 なるメモリー・チャネルまたはマイクロプロセッサーにスワップします。
- 5. 問題が DIMM に付随する場合は、該当する DIMM を交換します。
- 6. (トレーニングを受けた技術員のみ) 同じ DIMM コネクターで問題が発生する場合は、DIMM コ ネクターを確認します。コネクターに異物が入っていたり、コネクターが損傷したりしている 場合は、システム・ボードを交換します。
- 7. (トレーニングを受けた技術員のみ) 対象のマイクロプロセッサーを取り外し、マイクロプ ロセッサー・ソケット・ピンに損傷がないか確認します。損傷があった場合、システム・ ボードを交換します。
- 8. (トレーニングを受けた技術員のみ) 該当するマイクロプロセッサーを交換します。
- 806f030c-2013ffff : サブシステム [MemoryElementName] の [PhysicalMemoryElementName] にお けるスクラブ障害です。(DIMM 19)

このメッセージは、実装環境でメモリーのスクラブ障害が検出された場合に使用されます。

重⼤度

エラー

保守可能

はい

# ⾃動的にサポートに通知

いいえ

アラート・カテゴリー

クリティカル - メモリー

# SNMP Trap ID

41

# CIM 情報

Prefix: PLAT ID: 0136

ユーザー応答

注: DIMM の取り付けあるいは取り外しを行う場合は、必ずサーバーを電源から切り離す必要があ ります。サーバーを再起動する場合は、10 秒間待ってから行ってください。

- 1. 最小コード・レベルについては、TIP H212293 を参照してください。
- 2. このメモリー・エラーに適用される RETAIN tip または該当するファームウェアの更新につ いては、IBM サポートの Web サイトを確認してください。
- 3. 該当するすべての DIMM を手動で再度使用可能にします。
- 4. 該当する DIMM (システム・ボードのエラー LED またはイベント・ログに示されます) を、異 なるメモリー・チャネルまたはマイクロプロセッサーにスワップします。
- 5. 問題が DIMM に付随する場合は、該当する DIMM を交換します。
- 6. (トレーニングを受けた技術員のみ) 同じ DIMM コネクターで問題が発生する場合は、DIMM コ ネクターを確認します。コネクターに異物が入っていたり、コネクターが損傷したりしている 場合は、システム・ボードを交換します。
- 7. (トレーニングを受けた技術員のみ) 対象のマイクロプロセッサーを取り外し、マイクロプ ロセッサー・ソケット・ピンに損傷がないか確認します。損傷があった場合、システム・ ボードを交換します。
- 8. (トレーニングを受けた技術員のみ) 該当するマイクロプロセッサーを交換します。
- 806f030c-2014ffff : サブシステム [MemoryElementName] の [PhysicalMemoryElementName] にお けるスクラブ障害です。(DIMM 20)

このメッセージは、実装環境でメモリーのスクラブ障害が検出された場合に使用されます。

806f030c2014ffff または 0x806f030c2014ffff として表示される場合もあります。

重⼤度 エラー 保守可能 はい

⾃動的にサポートに通知

いいえ

- アラート・カテゴリー
	- クリティカル メモリー
- SNMP Trap ID

41

CIM 情報

- Prefix: PLAT ID: 0136
- ユーザー応答
	- 注: DIMM の取り付けあるいは取り外しを行う場合は、必ずサーバーを電源から切り離す必要があ ります。サーバーを再起動する場合は、10 秒間待ってから行ってください。
	- 1. 最小コード・レベルについては、TIP H212293 を参照してください。
	- 2. このメモリー・エラーに適用される RETAIN tip または該当するファームウェアの更新につ いては、IBM サポートの Web サイトを確認してください。
	- 3. 該当するすべての DIMM を手動で再度使用可能にします。
	- 4. 該当する DIMM (システム・ボードのエラー LED またはイベント・ログに示されます) を、異 なるメモリー・チャネルまたはマイクロプロセッサーにスワップします。
	- 5. 問題が DIMM に付随する場合は、該当する DIMM を交換します。
	- 6. (トレーニングを受けた技術員のみ) 同じ DIMM コネクターで問題が発生する場合は、DIMM コ ネクターを確認します。コネクターに異物が入っていたり、コネクターが損傷したりしている 場合は、システム・ボードを交換します。
	- 7. (トレーニングを受けた技術員のみ) 対象のマイクロプロセッサーを取り外し、マイクロプ ロセッサー・ソケット・ピンに損傷がないか確認します。損傷があった場合、システム・ ボードを交換します。
	- 8. (トレーニングを受けた技術員のみ) 該当するマイクロプロセッサーを交換します。
- 806f030c-2015ffff : サブシステム [MemoryElementName] の [PhysicalMemoryElementName] にお けるスクラブ障害です。(DIMM 21)

このメッセージは、実装環境でメモリーのスクラブ障害が検出された場合に使用されます。

806f030c2015ffff または 0x806f030c2015ffff として表示される場合もあります。

重⼤度 エラー 保守可能 はい ⾃動的にサポートに通知 いいえ アラート・カテゴリー クリティカル - メモリー SNMP Trap ID 41 CIM 情報 Prefix: PLAT ID: 0136 ユーザー応答

注: DIMM の取り付けあるいは取り外しを行う場合は、必ずサーバーを電源から切り離す必要があ ります。サーバーを再起動する場合は、10 秒間待ってから行ってください。

- 1. 最小コード・レベルについては、TIP H212293 を参照してください。
- 2. このメモリー・エラーに適用される RETAIN tip または該当するファームウェアの更新につ いては、IBM サポートの Web サイトを確認してください。
- 3. 該当するすべての DIMM を手動で再度使用可能にします。
- 4. 該当する DIMM (システム・ボードのエラー LED またはイベント・ログに示されます) を、異 なるメモリー・チャネルまたはマイクロプロセッサーにスワップします。
- 5. 問題が DIMM に付随する場合は、該当する DIMM を交換します。
- 6. (トレーニングを受けた技術員のみ) 同じ DIMM コネクターで問題が発生する場合は、DIMM コ ネクターを確認します。コネクターに異物が入っていたり、コネクターが損傷したりしている 場合は、システム・ボードを交換します。
- 7. (トレーニングを受けた技術員のみ) 対象のマイクロプロセッサーを取り外し、マイクロプ ロセッサー・ソケット・ピンに損傷がないか確認します。損傷があった場合、システム・ ボードを交換します。
- 8. (トレーニングを受けた技術員のみ) 該当するマイクロプロセッサーを交換します。
- 806f030c-2016ffff : サブシステム [MemoryElementName] の [PhysicalMemoryElementName] にお けるスクラブ障害です。(DIMM 22)

このメッセージは、実装環境でメモリーのスクラブ障害が検出された場合に使用されます。

806f030c2016ffff または 0x806f030c2016ffff として表示される場合もあります。

重⼤度 エラー 保守可能 はい ⾃動的にサポートに通知 いいえ アラート・カテゴリー クリティカル - メモリー

#### SNMP Trap ID

41

#### CIM 情報

Prefix: PLAT ID: 0136

### ユーザー応答

注: DIMM の取り付けあるいは取り外しを行う場合は、必ずサーバーを電源から切り離す必要があ ります。サーバーを再起動する場合は、10 秒間待ってから行ってください。

- 1. 最小コード・レベルについては、TIP H212293 を参照してください。
- 2. このメモリー・エラーに適用される RETAIN tip または該当するファームウェアの更新につ いては、IBM サポートの Web サイトを確認してください。
- 3. 該当するすべての DIMM を手動で再度使用可能にします。
- 4. 該当する DIMM (システム・ボードのエラー LED またはイベント・ログに示されます) を、異 なるメモリー・チャネルまたはマイクロプロセッサーにスワップします。
- 5. 問題が DIMM に付随する場合は、該当する DIMM を交換します。
- 6. (トレーニングを受けた技術員のみ) 同じ DIMM コネクターで問題が発生する場合は、DIMM コ ネクターを確認します。コネクターに異物が入っていたり、コネクターが損傷したりしている 場合は、システム・ボードを交換します。
- 7. (トレーニングを受けた技術員のみ) 対象のマイクロプロセッサーを取り外し、マイクロプ ロセッサー・ソケット・ピンに損傷がないか確認します。損傷があった場合、システム・ ボードを交換します。
- 8. (トレーニングを受けた技術員のみ) 該当するマイクロプロセッサーを交換します。
- 806f030c-2017ffff : サブシステム [MemoryElementName] の [PhysicalMemoryElementName] にお けるスクラブ障害です。(DIMM 23)

このメッセージは、実装環境でメモリーのスクラブ障害が検出された場合に使用されます。

806f030c2017ffff または 0x806f030c2017ffff として表示される場合もあります。

重⼤度

エラー

## 保守可能

はい

⾃動的にサポートに通知 いいえ

アラート・カテゴリー

クリティカル - メモリー

#### SNMP Trap ID

41

#### CIM 情報

Prefix: PLAT ID: 0136

## ユーザー応答

注: DIMM の取り付けあるいは取り外しを行う場合は、必ずサーバーを電源から切り離す必要があ ります。サーバーを再起動する場合は、10 秒間待ってから行ってください。

- 1. 最小コード・レベルについては、TIP H212293 を参照してください。
- 2. このメモリー・エラーに適用される RETAIN tip または該当するファームウェアの更新につ いては、IBM サポートの Web サイトを確認してください。
- 3. 該当するすべての DIMM を手動で再度使用可能にします。
- 4. 該当する DIMM (システム・ボードのエラー LED またはイベント・ログに示されます) を、異 なるメモリー・チャネルまたはマイクロプロセッサーにスワップします。
- 5. 問題が DIMM に付随する場合は、該当する DIMM を交換します。
- 6. (トレーニングを受けた技術員のみ) 同じ DIMM コネクターで問題が発生する場合は、DIMM コ ネクターを確認します。コネクターに異物が入っていたり、コネクターが損傷したりしている 場合は、システム・ボードを交換します。
- 7. (トレーニングを受けた技術員のみ) 対象のマイクロプロセッサーを取り外し、マイクロプ ロセッサー・ソケット・ピンに損傷がないか確認します。損傷があった場合、システム・ ボードを交換します。
- 8. (トレーニングを受けた技術員のみ) 該当するマイクロプロセッサーを交換します。

• 806f030c-2018ffff : サブシステム [MemoryElementName] の [PhysicalMemoryElementName] にお けるスクラブ障害です。(DIMM 24)

このメッセージは、実装環境でメモリーのスクラブ障害が検出された場合に使用されます。

806f030c2018ffff または 0x806f030c2018ffff として表示される場合もあります。

重⼤度

エラー

保守可能

- はい
- ⾃動的にサポートに通知 いいえ
- アラート・カテゴリー

クリティカル - メモリー

- SNMP Trap ID
	- 41
- CIM 情報

Prefix: PLAT ID: 0136

ユーザー応答

注: DIMM の取り付けあるいは取り外しを行う場合は、必ずサーバーを電源から切り離す必要があ ります。サーバーを再起動する場合は、10 秒間待ってから行ってください。

- 1. 最小コード・レベルについては、TIP H212293 を参照してください。
- 2. このメモリー・エラーに適用される RETAIN tip または該当するファームウェアの更新につ いては、IBM サポートの Web サイトを確認してください。
- 3. 該当するすべての DIMM を手動で再度使用可能にします。
- 4. 該当する DIMM (システム・ボードのエラー LED またはイベント・ログに示されます) を、異 なるメモリー・チャネルまたはマイクロプロセッサーにスワップします。
- 5. 問題が DIMM に付随する場合は、該当する DIMM を交換します。
- 6. (トレーニングを受けた技術員のみ) 同じ DIMM コネクターで問題が発生する場合は、DIMM コ ネクターを確認します。コネクターに異物が入っていたり、コネクターが損傷したりしている 場合は、システム・ボードを交換します。
- 7. (トレーニングを受けた技術員のみ) 対象のマイクロプロセッサーを取り外し、マイクロプ ロセッサー・ソケット・ピンに損傷がないか確認します。損傷があった場合、システム・ ボードを交換します。
- 8. (トレーニングを受けた技術員のみ) 該当するマイクロプロセッサーを交換します。
- 806f030c-2581ffff : サブシステム [MemoryElementName] の [PhysicalMemoryElementName] における スクラブ障害です。(すべての DIMM)

このメッセージは、実装環境でメモリーのスクラブ障害が検出された場合に使用されます。

806f030c2581ffff または 0x806f030c2581ffff として表示される場合もあります。

重⼤度

エラー

保守可能

はい

⾃動的にサポートに通知

いいえ

- アラート・カテゴリー クリティカル - メモリー
- SNMP Trap ID

41

### CIM 情報

Prefix: PLAT ID: 0136

ユーザー応答

注: DIMM の取り付けあるいは取り外しを行う場合は、必ずサーバーを電源から切り離す必要があ ります。サーバーを再起動する場合は、10 秒間待ってから行ってください。

- 1. 最小コード・レベルについては、TIP H212293 を参照してください。
- 2. このメモリー・エラーに適用される RETAIN tip または該当するファームウェアの更新につ いては、IBM サポートの Web サイトを確認してください。
- 3. 該当するすべての DIMM を手動で再度使用可能にします。
- 4. 該当する DIMM (システム・ボードのエラー LED またはイベント・ログに示されます) を、異 なるメモリー・チャネルまたはマイクロプロセッサーにスワップします。
- 5. 問題が DIMM に付随する場合は、該当する DIMM を交換します。
- 6. (トレーニングを受けた技術員のみ) 同じ DIMM コネクターで問題が発生する場合は、DIMM コ ネクターを確認します。コネクターに異物が入っていたり、コネクターが損傷したりしている 場合は、システム・ボードを交換します。
- 7. (トレーニングを受けた技術員のみ) 対象のマイクロプロセッサーを取り外し、マイクロプ ロセッサー・ソケット・ピンに損傷がないか確認します。損傷があった場合、システム・ ボードを交換します。
- 8. (トレーニングを受けた技術員のみ) 該当するマイクロプロセッサーを交換します。

 $1$  つの DIMM ·

• 806f030d-0400ffff : [ComputerSystemElementName] でホット・スペアが有効になりました。(ド ライブ 0)

このメッセージは、実装環境でホット・スペアが有効となったことが検出された場合に使用されます。 806f030d0400ffff または 0x806f030d0400ffff として表示される場合もあります。

重⼤度 通知 保守可能 いいえ ⾃動的にサポートに通知 いいえ アラート・カテゴリー システム - その他

SNMP Trap ID

CIM 情報 Prefix: PLAT ID: 0170 ユーザー応答

アクションは不要です。通知用のみです。

• 806f030d-0401ffff : [ComputerSystemElementName] でホット・スペアが有効になりました。(ドライ ブ 1) このメッセージは、実装環境でホット・スペアが有効となったことが検出された場合に使用されます。

806f030d0401ffff または 0x806f030d0401ffff として表示される場合もあります。

重⼤度 通知 保守可能 いいえ ⾃動的にサポートに通知 いいえ アラート・カテゴリー システム - その他 SNMP Trap ID

CIM 情報

Prefix: PLAT ID: 0170

ユーザー応答 アクションは不要です。通知用のみです。

• 806f030d-0402ffff : [ComputerSystemElementName] でホット・スペアが有効になりました。(ド ライブ 2)

このメッセージは、実装環境でホット・スペアが有効となったことが検出された場合に使用されます。 806f030d0402ffff または 0x806f030d0402ffff として表示される場合もあります。

重⼤度 通知 保守可能 いいえ ⾃動的にサポートに通知 いいえ アラート・カテゴリー

システム - その他

SNMP Trap ID

CIM 情報

Prefix: PLAT ID: 0170

ユーザー応答

アクションは不要です。通知用のみです。

• 806f030d-0403ffff : [ComputerSystemElementName] でホット・スペアが有効になりました。(ド ライブ 3) このメッセージは、実装環境でホット・スペアが有効となったことが検出された場合に使用されます。

806f030d0403ffff または 0x806f030d0403ffff として表示される場合もあります。

重⼤度

通知

保守可能 いいえ

⾃動的にサポートに通知

いいえ

アラート・カテゴリー システム - その他

SNMP Trap ID

CIM 情報

Prefix: PLAT ID: 0170

ユーザー応答 アクションは不要です。通知用のみです。

• 806f030d-0404ffff : [ComputerSystemElementName] でホット・スペアが有効になりました。(ド ライブ 4)

このメッセージは、実装環境でホット・スペアが有効となったことが検出された場合に使用されます。 806f030d0404ffff または 0x806f030d0404ffff として表示される場合もあります。

重⼤度 通知 保守可能 いいえ ⾃動的にサポートに通知 いいえ アラート・カテゴリー システム - その他

SNMP Trap ID

CIM 情報

Prefix: PLAT ID: 0170

- ユーザー応答 アクションは不要です。通知用のみです。
- 806f030d-0405ffff : [ComputerSystemElementName] でホット・スペアが有効になりました。(ド ライブ 5)

このメッセージは、実装環境でホット・スペアが有効となったことが検出された場合に使用されます。 806f030d0405ffff または 0x806f030d0405ffff として表示される場合もあります。

重⼤度

通知

保守可能 いいえ

⾃動的にサポートに通知 いいえ

アラート・カテゴリー システム - その他

SNMP Trap ID

CIM 情報 Prefix: PLAT ID: 0170

ユーザー応答 アクションは不要です。通知用のみです。

• 806f030d-0406ffff : [ComputerSystemElementName] でホット・スペアが有効になりました。(ド ライブ 6)

このメッセージは、実装環境でホット・スペアが有効となったことが検出された場合に使用されます。 806f030d0406ffff または 0x806f030d0406ffff として表示される場合もあります。

重⼤度 通知 保守可能 いいえ ⾃動的にサポートに通知 いいえ アラート・カテゴリー システム - その他

SNMP Trap ID

CIM 情報

Prefix: PLAT ID: 0170

ユーザー応答 アクションは不要です。通知用のみです。

• 806f030d-0407ffff : [ComputerSystemElementName] でホット・スペアが有効になりました。(ド ライブ 7)

このメッセージは、実装環境でホット・スペアが有効となったことが検出された場合に使用されます。 806f030d0407ffff または 0x806f030d0407ffff として表示される場合もあります。

重⼤度

通知

保守可能

いいえ

⾃動的にサポートに通知 いいえ

アラート・カテゴリー システム - その他

SNMP Trap ID

CIM 情報 Prefix: PLAT ID: 0170

ユーザー応答 アクションは不要です。通知用のみです。

● 806f0313-1701ffff : システム [ComputerSystemElementName] でソフトウェア NMI が発生しまし た。(NMI 状態)

このメッセージは、実装環境でソフトウェア NMI が検出されたユース・ケースに使用されます。 806f03131701ffff または 0x806f03131701ffff として表示される場合もあります。

重⼤度 エラー 保守可能 はい ⾃動的にサポートに通知 いいえ アラート・カテゴリー クリティカル - その他 SNMP Trap ID 50 CIM 情報 Prefix: PLAT ID: 0228

## ユーザー応答

- 1. デバイス・ドライバーを検査します。
- 2. デバイス・ドライバーを再インストールします。
- 3. すべてのデバイス・ドライバーを最新レベルに更新します。
- 4. ファームウェア (UEFI および IMM) を更新します。

• 806f0323-2101ffff : ウォッチドッグ [WatchdogElementName] によってシステム [ComputerSystemElementName] の電源サイクルが開始されました。(IPMI ウォッチドッグ) このメッセージは、ウォッチドッグによる電源サイクルが行われたことが実装環境で検出されたユー ス・ケースに使用されます。

806f03232101ffff または 0x806f03232101ffff として表示される場合もあります。

## 重⼤度

通知

# 保守可能

いいえ

- ⾃動的にサポートに通知 いいえ
- アラート・カテゴリー システム - その他

#### SNMP Trap ID

CIM 情報

Prefix: PLAT ID: 0374

ユーザー応答

アクションは不要です。通知用のみです。

• 806f040c-2001ffff : サブシステム [MemoryElementName] で [PhysicalMemoryElementName] が無 効になりました。(DIMM 1)

このメッセージは、実装環境でメモリーが無効となったことが検出された場合に使用されます。 806f040c2001ffff または 0x806f040c2001ffff として表示される場合もあります。

重⼤度 通知 保守可能 いいえ ⾃動的にサポートに通知 いいえ アラート・カテゴリー システム - その他

SNMP Trap ID

CIM 情報

Prefix: PLAT ID: 0131

## ユーザー応答

- 1. DIMM が正しく取り付けられていることを確認します。
- 2. メモリー障害 (メモリー訂正不能エラーが発生した、またはメモリーのロギング限度に到達し た) により DIMM が無効になっている場合は、そのエラー・イベントの推奨アクションに 従い、サーバーを再起動します。
- 3. このメモリー・イベントに適用される RETAIN tip または該当するファームウェアの更新に ついては、IBM サポートの Web サイトを確認してください。ログにメモリー障害が記録さ れておらず、DIMM コネクター・エラー LED も点灯していない場合は、Setup Utility または Advanced Settings Utility (ASU) から DIMM を再び有効にすることができます。
- 806f040c-2002ffff : サブシステム [MemoryElementName] で [PhysicalMemoryElementName] が無 効になりました。(DIMM 2)

このメッセージは、実装環境でメモリーが無効となったことが検出された場合に使用されます。

806f040c2002ffff または 0x806f040c2002ffff として表示される場合もあります。

重⼤度 通知 保守可能 いいえ ⾃動的にサポートに通知 いいえ アラート・カテゴリー

システム - その他

SNMP Trap ID

CIM 情報 Prefix: PLAT ID: 0131

## ユーザー応答

- 1. DIMM が正しく取り付けられていることを確認します。
- 2. メモリー障害 (メモリー訂正不能エラーが発生した、またはメモリーのロギング限度に到達し た) により DIMM が無効になっている場合は、そのエラー・イベントの推奨アクションに 従い、サーバーを再起動します。
- 3. このメモリー・イベントに適用される RETAIN tip または該当するファームウェアの更新に ついては、IBM サポートの Web サイトを確認してください。ログにメモリー障害が記録さ れておらず、DIMM コネクター・エラー LED も点灯していない場合は、Setup Utility または Advanced Settings Utility (ASU) から DIMM を再び有効にすることができます。
• 806f040c-2003ffff : サブシステム [MemoryElementName] で [PhysicalMemoryElementName] が無 効になりました。(DIMM 3)

このメッセージは、実装環境でメモリーが無効となったことが検出された場合に使用されます。 806f040c2003ffff または 0x806f040c2003ffff として表示される場合もあります。

重⼤度

通知

保守可能 いいえ

⾃動的にサポートに通知 いいえ

アラート・カテゴリー システム - その他

SNMP Trap ID

## CIM 情報

Prefix: PLAT ID: 0131

# ユーザー応答

- 1. DIMM が正しく取り付けられていることを確認します。
- 2. メモリー障害 (メモリー訂正不能エラーが発生した、またはメモリーのロギング限度に到達し た) により DIMM が無効になっている場合は、そのエラー・イベントの推奨アクションに 従い、サーバーを再起動します。
- 3. このメモリー・イベントに適用される RETAIN tip または該当するファームウェアの更新に ついては、IBM サポートの Web サイトを確認してください。ログにメモリー障害が記録さ れておらず、DIMM コネクター・エラー LED も点灯していない場合は、Setup Utility または Advanced Settings Utility (ASU) から DIMM を再び有効にすることができます。
- 806f040c-2004ffff : サブシステム [MemoryElementName] で [PhysicalMemoryElementName] が無 効になりました。(DIMM 4)

このメッセージは、実装環境でメモリーが無効となったことが検出された場合に使用されます。

806f040c2004ffff または 0x806f040c2004ffff として表示される場合もあります。

重⼤度 通知 保守可能 いいえ ⾃動的にサポートに通知 いいえ アラート・カテゴリー システム - その他

SNMP Trap ID

Prefix: PLAT ID: 0131

#### ユーザー応答

- 1. DIMM が正しく取り付けられていることを確認します。
- 2. メモリー障害 (メモリー訂正不能エラーが発生した、またはメモリーのロギング限度に到達し た) により DIMM が無効になっている場合は、そのエラー・イベントの推奨アクションに 従い、サーバーを再起動します。
- 3. このメモリー・イベントに適用される RETAIN tip または該当するファームウェアの更新に ついては、IBM サポートの Web サイトを確認してください。ログにメモリー障害が記録さ れておらず、DIMM コネクター・エラー LED も点灯していない場合は、Setup Utility または Advanced Settings Utility (ASU) から DIMM を再び有効にすることができます。
- 806f040c-2005ffff : サブシステム [MemoryElementName] で [PhysicalMemoryElementName] が無 効になりました。(DIMM 5)

このメッセージは、実装環境でメモリーが無効となったことが検出された場合に使用されます。

806f040c2005ffff または 0x806f040c2005ffff として表示される場合もあります。

重⼤度

通知

保守可能 いいえ

⾃動的にサポートに通知 いいえ

アラート・カテゴリー システム - その他

SNMP Trap ID

CIM 情報

Prefix: PLAT ID: 0131

ユーザー応答

- 1. DIMM が正しく取り付けられていることを確認します。
- 2. メモリー障害 (メモリー訂正不能エラーが発生した、またはメモリーのロギング限度に到達し た) により DIMM が無効になっている場合は、そのエラー・イベントの推奨アクションに 従い、サーバーを再起動します。
- 3. このメモリー・イベントに適用される RETAIN tip または該当するファームウェアの更新に ついては、IBM サポートの Web サイトを確認してください。ログにメモリー障害が記録さ れておらず、DIMM コネクター・エラー LED も点灯していない場合は、Setup Utility または Advanced Settings Utility (ASU) から DIMM を再び有効にすることができます。

• 806f040c-2006ffff : サブシステム [MemoryElementName] で [PhysicalMemoryElementName] が無 効になりました。(DIMM 6)

このメッセージは、実装環境でメモリーが無効となったことが検出された場合に使用されます。 806f040c2006ffff または 0x806f040c2006ffff として表示される場合もあります。

重⼤度

通知

保守可能 いいえ

⾃動的にサポートに通知 いいえ

アラート・カテゴリー システム - その他

SNMP Trap ID

## CIM 情報

Prefix: PLAT ID: 0131

# ユーザー応答

- 1. DIMM が正しく取り付けられていることを確認します。
- 2. メモリー障害 (メモリー訂正不能エラーが発生した、またはメモリーのロギング限度に到達し た) により DIMM が無効になっている場合は、そのエラー・イベントの推奨アクションに 従い、サーバーを再起動します。
- 3. このメモリー・イベントに適用される RETAIN tip または該当するファームウェアの更新に ついては、IBM サポートの Web サイトを確認してください。ログにメモリー障害が記録さ れておらず、DIMM コネクター・エラー LED も点灯していない場合は、Setup Utility または Advanced Settings Utility (ASU) から DIMM を再び有効にすることができます。
- 806f040c-2007ffff : サブシステム [MemoryElementName] で [PhysicalMemoryElementName] が無 効になりました。(DIMM 7)

このメッセージは、実装環境でメモリーが無効となったことが検出された場合に使用されます。

806f040c2007ffff または 0x806f040c2007ffff として表示される場合もあります。

重⼤度 通知 保守可能 いいえ ⾃動的にサポートに通知 いいえ アラート・カテゴリー システム - その他

SNMP Trap ID

Prefix: PLAT ID: 0131

#### ユーザー応答

- 1. DIMM が正しく取り付けられていることを確認します。
- 2. メモリー障害 (メモリー訂正不能エラーが発生した、またはメモリーのロギング限度に到達し た) により DIMM が無効になっている場合は、そのエラー・イベントの推奨アクションに 従い、サーバーを再起動します。
- 3. このメモリー・イベントに適用される RETAIN tip または該当するファームウェアの更新に ついては、IBM サポートの Web サイトを確認してください。ログにメモリー障害が記録さ れておらず、DIMM コネクター・エラー LED も点灯していない場合は、Setup Utility または Advanced Settings Utility (ASU) から DIMM を再び有効にすることができます。
- 806f040c-2008ffff : サブシステム [MemoryElementName] で [PhysicalMemoryElementName] が無 効になりました。(DIMM 8)

このメッセージは、実装環境でメモリーが無効となったことが検出された場合に使用されます。

806f040c2008ffff または 0x806f040c2008ffff として表示される場合もあります。

重⼤度

通知

保守可能 いいえ

# ⾃動的にサポートに通知 いいえ

アラート・カテゴリー システム - その他

SNMP Trap ID

CIM 情報

Prefix: PLAT ID: 0131

## ユーザー応答

- 1. DIMM が正しく取り付けられていることを確認します。
- 2. メモリー障害 (メモリー訂正不能エラーが発生した、またはメモリーのロギング限度に到達し た) により DIMM が無効になっている場合は、そのエラー・イベントの推奨アクションに 従い、サーバーを再起動します。
- 3. このメモリー・イベントに適用される RETAIN tip または該当するファームウェアの更新に ついては、IBM サポートの Web サイトを確認してください。ログにメモリー障害が記録さ れておらず、DIMM コネクター・エラー LED も点灯していない場合は、Setup Utility または Advanced Settings Utility (ASU) から DIMM を再び有効にすることができます。

• 806f040c-2009ffff : サブシステム [MemoryElementName] で [PhysicalMemoryElementName] が無 効になりました。(DIMM 9)

このメッセージは、実装環境でメモリーが無効となったことが検出された場合に使用されます。 806f040c2009ffff または 0x806f040c2009ffff として表示される場合もあります。

重⼤度

通知

保守可能 いいえ

⾃動的にサポートに通知 いいえ

アラート・カテゴリー システム - その他

SNMP Trap ID

## CIM 情報

Prefix: PLAT ID: 0131

# ユーザー応答

- 1. DIMM が正しく取り付けられていることを確認します。
- 2. メモリー障害 (メモリー訂正不能エラーが発生した、またはメモリーのロギング限度に到達し た) により DIMM が無効になっている場合は、そのエラー・イベントの推奨アクションに 従い、サーバーを再起動します。
- 3. このメモリー・イベントに適用される RETAIN tip または該当するファームウェアの更新に ついては、IBM サポートの Web サイトを確認してください。ログにメモリー障害が記録さ れておらず、DIMM コネクター・エラー LED も点灯していない場合は、Setup Utility または Advanced Settings Utility (ASU) から DIMM を再び有効にすることができます。
- 806f040c-200affff : サブシステム [MemoryElementName] で [PhysicalMemoryElementName] が無効 になりました。(DIMM 10)

このメッセージは、実装環境でメモリーが無効となったことが検出された場合に使用されます。

806f040c200affff または 0x806f040c200affff として表示される場合もあります。

重⼤度 通知 保守可能 いいえ ⾃動的にサポートに通知 いいえ アラート・カテゴリー システム - その他

SNMP Trap ID

Prefix: PLAT ID: 0131

#### ユーザー応答

- 1. DIMM が正しく取り付けられていることを確認します。
- 2. メモリー障害 (メモリー訂正不能エラーが発生した、またはメモリーのロギング限度に到達し た) により DIMM が無効になっている場合は、そのエラー・イベントの推奨アクションに 従い、サーバーを再起動します。
- 3. このメモリー・イベントに適用される RETAIN tip または該当するファームウェアの更新に ついては、IBM サポートの Web サイトを確認してください。ログにメモリー障害が記録さ れておらず、DIMM コネクター・エラー LED も点灯していない場合は、Setup Utility または Advanced Settings Utility (ASU) から DIMM を再び有効にすることができます。
- 806f040c-200bffff : サブシステム [MemoryElementName] で [PhysicalMemoryElementName] が無効 になりました。(DIMM 11)

このメッセージは、実装環境でメモリーが無効となったことが検出された場合に使用されます。

806f040c200bffff または 0x806f040c200bffff として表示される場合もあります。

重⼤度

通知

保守可能 いいえ

- ⾃動的にサポートに通知 いいえ
- アラート・カテゴリー システム - その他

SNMP Trap ID

CIM 情報

Prefix: PLAT ID: 0131

ユーザー応答

- 1. DIMM が正しく取り付けられていることを確認します。
- 2. メモリー障害 (メモリー訂正不能エラーが発生した、またはメモリーのロギング限度に到達し た) により DIMM が無効になっている場合は、そのエラー・イベントの推奨アクションに 従い、サーバーを再起動します。
- 3. このメモリー・イベントに適用される RETAIN tip または該当するファームウェアの更新に ついては、IBM サポートの Web サイトを確認してください。ログにメモリー障害が記録さ れておらず、DIMM コネクター・エラー LED も点灯していない場合は、Setup Utility または Advanced Settings Utility (ASU) から DIMM を再び有効にすることができます。

• 806f040c-200cffff : サブシステム [MemoryElementName] で [PhysicalMemoryElementName] が無効 になりました。(DIMM 12)

このメッセージは、実装環境でメモリーが無効となったことが検出された場合に使用されます。

806f040c200cffff または 0x806f040c200cffff として表示される場合もあります。

重⼤度

通知

保守可能 いいえ

- ⾃動的にサポートに通知 いいえ
- アラート・カテゴリー システム - その他

SNMP Trap ID

## CIM 情報

Prefix: PLAT ID: 0131

# ユーザー応答

- 1. DIMM が正しく取り付けられていることを確認します。
- 2. メモリー障害 (メモリー訂正不能エラーが発生した、またはメモリーのロギング限度に到達し た) により DIMM が無効になっている場合は、そのエラー・イベントの推奨アクションに 従い、サーバーを再起動します。
- 3. このメモリー・イベントに適用される RETAIN tip または該当するファームウェアの更新に ついては、IBM サポートの Web サイトを確認してください。ログにメモリー障害が記録さ れておらず、DIMM コネクター・エラー LED も点灯していない場合は、Setup Utility または Advanced Settings Utility (ASU) から DIMM を再び有効にすることができます。
- 806f040c-200dffff : サブシステム [MemoryElementName] で [PhysicalMemoryElementName] が無効 になりました。(DIMM 13)

このメッセージは、実装環境でメモリーが無効となったことが検出された場合に使用されます。

806f040c200dffff または 0x806f040c200dffff として表示される場合もあります。

重⼤度 通知 保守可能 いいえ ⾃動的にサポートに通知 いいえ アラート・カテゴリー システム - その他

SNMP Trap ID

Prefix: PLAT ID: 0131

#### ユーザー応答

- 1. DIMM が正しく取り付けられていることを確認します。
- 2. メモリー障害 (メモリー訂正不能エラーが発生した、またはメモリーのロギング限度に到達し た) により DIMM が無効になっている場合は、そのエラー・イベントの推奨アクションに 従い、サーバーを再起動します。
- 3. このメモリー・イベントに適用される RETAIN tip または該当するファームウェアの更新に ついては、IBM サポートの Web サイトを確認してください。ログにメモリー障害が記録さ れておらず、DIMM コネクター・エラー LED も点灯していない場合は、Setup Utility または Advanced Settings Utility (ASU) から DIMM を再び有効にすることができます。
- 806f040c-200effff : サブシステム [MemoryElementName] で [PhysicalMemoryElementName] が無効 になりました。(DIMM 14)

このメッセージは、実装環境でメモリーが無効となったことが検出された場合に使用されます。

806f040c200effff または 0x806f040c200effff として表示される場合もあります。

重⼤度

通知

保守可能 いいえ

- ⾃動的にサポートに通知 いいえ
- アラート・カテゴリー システム - その他

SNMP Trap ID

CIM 情報

Prefix: PLAT ID: 0131

ユーザー応答

- 1. DIMM が正しく取り付けられていることを確認します。
- 2. メモリー障害 (メモリー訂正不能エラーが発生した、またはメモリーのロギング限度に到達し た) により DIMM が無効になっている場合は、そのエラー・イベントの推奨アクションに 従い、サーバーを再起動します。
- 3. このメモリー・イベントに適用される RETAIN tip または該当するファームウェアの更新に ついては、IBM サポートの Web サイトを確認してください。ログにメモリー障害が記録さ れておらず、DIMM コネクター・エラー LED も点灯していない場合は、Setup Utility または Advanced Settings Utility (ASU) から DIMM を再び有効にすることができます。

• 806f040c-200fffff : サブシステム [MemoryElementName] で [PhysicalMemoryElementName] が無効 になりました。(DIMM 15)

このメッセージは、実装環境でメモリーが無効となったことが検出された場合に使用されます。

806f040c200fffff または 0x806f040c200fffff として表示される場合もあります。

重⼤度

通知

- 保守可能 いいえ
- ⾃動的にサポートに通知 いいえ
- アラート・カテゴリー システム - その他

SNMP Trap ID

## CIM 情報

Prefix: PLAT ID: 0131

# ユーザー応答

- 1. DIMM が正しく取り付けられていることを確認します。
- 2. メモリー障害 (メモリー訂正不能エラーが発生した、またはメモリーのロギング限度に到達し た) により DIMM が無効になっている場合は、そのエラー・イベントの推奨アクションに 従い、サーバーを再起動します。
- 3. このメモリー・イベントに適用される RETAIN tip または該当するファームウェアの更新に ついては、IBM サポートの Web サイトを確認してください。ログにメモリー障害が記録さ れておらず、DIMM コネクター・エラー LED も点灯していない場合は、Setup Utility または Advanced Settings Utility (ASU) から DIMM を再び有効にすることができます。
- 806f040c-2010ffff : サブシステム [MemoryElementName] で [PhysicalMemoryElementName] が無効 になりました。(DIMM 16)

このメッセージは、実装環境でメモリーが無効となったことが検出された場合に使用されます。

806f040c2010ffff または 0x806f040c2010ffff として表示される場合もあります。

重⼤度 通知 保守可能 いいえ ⾃動的にサポートに通知 いいえ アラート・カテゴリー システム - その他

Prefix: PLAT ID: 0131

#### ユーザー応答

- 1. DIMM が正しく取り付けられていることを確認します。
- 2. メモリー障害 (メモリー訂正不能エラーが発生した、またはメモリーのロギング限度に到達し た) により DIMM が無効になっている場合は、そのエラー・イベントの推奨アクションに 従い、サーバーを再起動します。
- 3. このメモリー・イベントに適用される RETAIN tip または該当するファームウェアの更新に ついては、IBM サポートの Web サイトを確認してください。ログにメモリー障害が記録さ れておらず、DIMM コネクター・エラー LED も点灯していない場合は、Setup Utility または Advanced Settings Utility (ASU) から DIMM を再び有効にすることができます。
- 806f040c-2011ffff : サブシステム [MemoryElementName] で [PhysicalMemoryElementName] が無効 になりました。(DIMM 17)

このメッセージは、実装環境でメモリーが無効となったことが検出された場合に使用されます。

806f040c2011ffff または 0x806f040c2011ffff として表示される場合もあります。

重⼤度

通知

保守可能 いいえ

⾃動的にサポートに通知 いいえ

アラート・カテゴリー システム - その他

SNMP Trap ID

CIM 情報

Prefix: PLAT ID: 0131

ユーザー応答

- 1. DIMM が正しく取り付けられていることを確認します。
- 2. メモリー障害 (メモリー訂正不能エラーが発生した、またはメモリーのロギング限度に到達し た) により DIMM が無効になっている場合は、そのエラー・イベントの推奨アクションに 従い、サーバーを再起動します。
- 3. このメモリー・イベントに適用される RETAIN tip または該当するファームウェアの更新に ついては、IBM サポートの Web サイトを確認してください。ログにメモリー障害が記録さ れておらず、DIMM コネクター・エラー LED も点灯していない場合は、Setup Utility または Advanced Settings Utility (ASU) から DIMM を再び有効にすることができます。

• 806f040c-2012ffff : サブシステム [MemoryElementName] で [PhysicalMemoryElementName] が無効 になりました。(DIMM 18)

このメッセージは、実装環境でメモリーが無効となったことが検出された場合に使用されます。 806f040c2012ffff または 0x806f040c2012ffff として表示される場合もあります。

重⼤度

通知

保守可能 いいえ

⾃動的にサポートに通知 いいえ

アラート・カテゴリー システム - その他

SNMP Trap ID

## CIM 情報

Prefix: PLAT ID: 0131

# ユーザー応答

- 1. DIMM が正しく取り付けられていることを確認します。
- 2. メモリー障害 (メモリー訂正不能エラーが発生した、またはメモリーのロギング限度に到達し た) により DIMM が無効になっている場合は、そのエラー・イベントの推奨アクションに 従い、サーバーを再起動します。
- 3. このメモリー・イベントに適用される RETAIN tip または該当するファームウェアの更新に ついては、IBM サポートの Web サイトを確認してください。ログにメモリー障害が記録さ れておらず、DIMM コネクター・エラー LED も点灯していない場合は、Setup Utility または Advanced Settings Utility (ASU) から DIMM を再び有効にすることができます。
- 806f040c-2013ffff : サブシステム [MemoryElementName] で [PhysicalMemoryElementName] が無効 になりました。(DIMM 19)

このメッセージは、実装環境でメモリーが無効となったことが検出された場合に使用されます。

806f040c2013ffff または 0x806f040c2013ffff として表示される場合もあります。

重⼤度 通知 保守可能 いいえ ⾃動的にサポートに通知 いいえ アラート・カテゴリー システム - その他

SNMP Trap ID

Prefix: PLAT ID: 0131

#### ユーザー応答

- 1. DIMM が正しく取り付けられていることを確認します。
- 2. メモリー障害 (メモリー訂正不能エラーが発生した、またはメモリーのロギング限度に到達し た) により DIMM が無効になっている場合は、そのエラー・イベントの推奨アクションに 従い、サーバーを再起動します。
- 3. このメモリー・イベントに適用される RETAIN tip または該当するファームウェアの更新に ついては、IBM サポートの Web サイトを確認してください。ログにメモリー障害が記録さ れておらず、DIMM コネクター・エラー LED も点灯していない場合は、Setup Utility または Advanced Settings Utility (ASU) から DIMM を再び有効にすることができます。
- 806f040c-2014ffff : サブシステム [MemoryElementName] で [PhysicalMemoryElementName] が無効 になりました。(DIMM 20)

このメッセージは、実装環境でメモリーが無効となったことが検出された場合に使用されます。

806f040c2014ffff または 0x806f040c2014ffff として表示される場合もあります。

重⼤度

通知

保守可能 いいえ

⾃動的にサポートに通知 いいえ

アラート・カテゴリー システム - その他

SNMP Trap ID

CIM 情報

Prefix: PLAT ID: 0131

ユーザー応答

- 1. DIMM が正しく取り付けられていることを確認します。
- 2. メモリー障害 (メモリー訂正不能エラーが発生した、またはメモリーのロギング限度に到達し た) により DIMM が無効になっている場合は、そのエラー・イベントの推奨アクションに 従い、サーバーを再起動します。
- 3. このメモリー・イベントに適用される RETAIN tip または該当するファームウェアの更新に ついては、IBM サポートの Web サイトを確認してください。ログにメモリー障害が記録さ れておらず、DIMM コネクター・エラー LED も点灯していない場合は、Setup Utility または Advanced Settings Utility (ASU) から DIMM を再び有効にすることができます。

• 806f040c-2015ffff : サブシステム [MemoryElementName] で [PhysicalMemoryElementName] が無効 になりました。(DIMM 21)

このメッセージは、実装環境でメモリーが無効となったことが検出された場合に使用されます。 806f040c2015ffff または 0x806f040c2015ffff として表示される場合もあります。

重⼤度

通知

保守可能 いいえ

- ⾃動的にサポートに通知 いいえ
- アラート・カテゴリー システム - その他

SNMP Trap ID

## CIM 情報

Prefix: PLAT ID: 0131

# ユーザー応答

- 1. DIMM が正しく取り付けられていることを確認します。
- 2. メモリー障害 (メモリー訂正不能エラーが発生した、またはメモリーのロギング限度に到達し た) により DIMM が無効になっている場合は、そのエラー・イベントの推奨アクションに 従い、サーバーを再起動します。
- 3. このメモリー・イベントに適用される RETAIN tip または該当するファームウェアの更新に ついては、IBM サポートの Web サイトを確認してください。ログにメモリー障害が記録さ れておらず、DIMM コネクター・エラー LED も点灯していない場合は、Setup Utility または Advanced Settings Utility (ASU) から DIMM を再び有効にすることができます。
- 806f040c-2016ffff : サブシステム [MemoryElementName] で [PhysicalMemoryElementName] が無効 になりました。(DIMM 22)

このメッセージは、実装環境でメモリーが無効となったことが検出された場合に使用されます。

806f040c2016ffff または 0x806f040c2016ffff として表示される場合もあります。

重⼤度 通知 保守可能 いいえ ⾃動的にサポートに通知 いいえ アラート・カテゴリー システム - その他

SNMP Trap ID

Prefix: PLAT ID: 0131

#### ユーザー応答

- 1. DIMM が正しく取り付けられていることを確認します。
- 2. メモリー障害 (メモリー訂正不能エラーが発生した、またはメモリーのロギング限度に到達し た) により DIMM が無効になっている場合は、そのエラー・イベントの推奨アクションに 従い、サーバーを再起動します。
- 3. このメモリー・イベントに適用される RETAIN tip または該当するファームウェアの更新に ついては、IBM サポートの Web サイトを確認してください。ログにメモリー障害が記録さ れておらず、DIMM コネクター・エラー LED も点灯していない場合は、Setup Utility または Advanced Settings Utility (ASU) から DIMM を再び有効にすることができます。
- 806f040c-2017ffff : サブシステム [MemoryElementName] で [PhysicalMemoryElementName] が無効 になりました。(DIMM 23)

このメッセージは、実装環境でメモリーが無効となったことが検出された場合に使用されます。

806f040c2017ffff または 0x806f040c2017ffff として表示される場合もあります。

重⼤度

通知

保守可能 いいえ

⾃動的にサポートに通知 いいえ

アラート・カテゴリー システム - その他

SNMP Trap ID

CIM 情報

Prefix: PLAT ID: 0131

ユーザー応答

- 1. DIMM が正しく取り付けられていることを確認します。
- 2. メモリー障害 (メモリー訂正不能エラーが発生した、またはメモリーのロギング限度に到達し た) により DIMM が無効になっている場合は、そのエラー・イベントの推奨アクションに 従い、サーバーを再起動します。
- 3. このメモリー・イベントに適用される RETAIN tip または該当するファームウェアの更新に ついては、IBM サポートの Web サイトを確認してください。ログにメモリー障害が記録さ れておらず、DIMM コネクター・エラー LED も点灯していない場合は、Setup Utility または Advanced Settings Utility (ASU) から DIMM を再び有効にすることができます。

• 806f040c-2018ffff : サブシステム [MemoryElementName] で [PhysicalMemoryElementName] が無効 になりました。(DIMM 24)

このメッセージは、実装環境でメモリーが無効となったことが検出された場合に使用されます。 806f040c2018ffff または 0x806f040c2018ffff として表示される場合もあります。

重⼤度

通知

保守可能 いいえ

- ⾃動的にサポートに通知 いいえ
- アラート・カテゴリー システム - その他

SNMP Trap ID

## CIM 情報

Prefix: PLAT ID: 0131

# ユーザー応答

- 1. DIMM が正しく取り付けられていることを確認します。
- 2. メモリー障害 (メモリー訂正不能エラーが発生した、またはメモリーのロギング限度に到達し た) により DIMM が無効になっている場合は、そのエラー・イベントの推奨アクションに 従い、サーバーを再起動します。
- 3. このメモリー・イベントに適用される RETAIN tip または該当するファームウェアの更新に ついては、IBM サポートの Web サイトを確認してください。ログにメモリー障害が記録さ れておらず、DIMM コネクター・エラー LED も点灯していない場合は、Setup Utility または Advanced Settings Utility (ASU) から DIMM を再び有効にすることができます。
- 806f040c-2581ffff : サブシステム [MemoryElementName] で [PhysicalMemoryElementName] が無 効になりました。(すべての DIMM)

このメッセージは、実装環境でメモリーが無効となったことが検出された場合に使用されます。

806f040c2581ffff または 0x806f040c2581ffff として表示される場合もあります。

重⼤度 通知 保守可能 いいえ ⾃動的にサポートに通知 いいえ アラート・カテゴリー システム - その他

SNMP Trap ID

Prefix: PLAT ID: 0131

ユーザー応答

- 1. DIMM が正しく取り付けられていることを確認します。
- 2. メモリー障害 (メモリー訂正不能エラーが発生した、またはメモリーのロギング限度に到達し た) により DIMM が無効になっている場合は、そのエラー・イベントの推奨アクションに 従い、サーバーを再起動します。
- 3. このメモリー・イベントに適用される RETAIN tip または該当するファームウェアの更新に ついては、IBM サポートの Web サイトを確認してください。ログにメモリー障害が記録さ れておらず、DIMM コネクター・エラー LED も点灯していない場合は、Setup Utility または Advanced Settings Utility (ASU) から DIMM を再び有効にすることができます。

• 806f0413-2582ffff : システム [ComputerSystemElementName] で PCI PERR が発⽣しました。(すべ ての PCI エラー)

このメッセージは、実装環境で PCI PERR が検出されたユース・ケースに使用されます。

806f04132582ffff または 0x806f04132582ffff として表示される場合もあります。

重⼤度

エラー

保守可能

はい

- ⾃動的にサポートに通知 いいえ
- アラート・カテゴリー クリティカル - その他
- SNMP Trap ID

50

CIM 情報

Prefix: PLAT ID: 0232

- ユーザー応答
	- 1. PCI LED を確認します。
	- 2. 該当するアダプターおよびライザー・カードを取り付け直します。
	- 3. サーバーのファームウェア (UEFI および IMM) およびアダプターのファームウェアを更新 します。重要: 一部のクラスター・ソリューションには、特定のコード・レベルまたは調 整コード更新が必要です。デバイスがクラスター・ソリューションの一部である場合は、 コードをアップデートする前に、最新レベルのコードがクラスター・ソリューションでサ ポートされていることを確認してください。
	- 4. 両方のアダプターを取り外します。
	- 5. PCIe アダプターを交換します。
	- 6. ライザー・カードを交換します。

<sup>1</sup> つの DIMM :

1 つの PCI エラー : PCI :

● 806f0507-0301ffff: [ProcessorElementName] で構成不一致が発生しました。(CPU 1) このメッセージは、実装環境でプロセッサー構成のミスマッチが発生したことが検出されたユー ス・ケースに使用されます。

806f05070301ffff または 0x806f05070301ffff として表示される場合もあります。

重⼤度 エラー 保守可能 はい ⾃動的にサポートに通知 いいえ アラート・カテゴリー クリティカル - CPU SNMP Trap ID 40 CIM 情報 Prefix: PLAT ID: 0062 ユーザー応答

- 1. 取り付けられたマイクロプロセッサー同士に互換性があることを確認します。
- 2. (トレーニングを受けた技術員のみ) マイクロプロセッサー n を取り付け直します。
- 3. (トレーニングを受けた技術員のみ) マイクロプロセッサー n を交換します。(n = マイクロ プロセッサー番号)
- 806f0507-0302ffff : [ProcessorElementName] で構成不一致が発生しました。(CPU 2) このメッセージは、実装環境でプロセッサー構成のミスマッチが発生したことが検出されたユー ス・ケースに使用されます。

806f05070302ffff または 0x806f05070302ffff として表示される場合もあります。

重⼤度 エラー 保守可能 はい ⾃動的にサポートに通知 いいえ アラート・カテゴリー クリティカル - CPU SNMP Trap ID 40

Prefix: PLAT ID: 0062

ユーザー応答

- 1. 取り付けられたマイクロプロセッサー同士に互換性があることを確認します。
- 2. (トレーニングを受けた技術員のみ) マイクロプロセッサー n を取り付け直します。
- 3. (トレーニングを受けた技術員のみ) マイクロプロセッサー n を交換します。(n = マイクロ プロセッサー番号)
- 806f0507-2584ffff : [ProcessorElementName] で構成不一致が発生しました。(すべての CPU) このメッセージは、実装環境でプロセッサー構成のミスマッチが発生したことが検出されたユー ス・ケースに使用されます。

806f05072584ffff または 0x806f05072584ffff として表示される場合もあります。

重⼤度 エラー 保守可能 はい ⾃動的にサポートに通知 いいえ アラート・カテゴリー クリティカル - CPU SNMP Trap ID 40 CIM 情報 Prefix: PLAT ID: 0062

### ユーザー応答

- 1. 取り付けられたマイクロプロセッサー同士に互換性があることを確認します。
- 2. (トレーニングを受けた技術員のみ) マイクロプロセッサー n を取り付け直します。
- 3. (トレーニングを受けた技術員のみ) マイクロプロセッサー n を交換します。(n = マイクロ プロセッサー番号)

1 つの CPU :

• 806f050c-2001ffff : サブシステム [MemoryElementName] の [PhysicalMemoryElementName] でメモ リー・ロギング限度に到達しました。(DIMM 1)

このメッセージは、実装環境でメモリー・ロギング限度に達したことが検出された場合に使用され ます。

806f050c2001ffff または 0x806f050c2001ffff として表示される場合もあります。

重⼤度

警告

保守可能

はい

- ⾃動的にサポートに通知
	- はい
- アラート・カテゴリー 警告 - メモリー
- SNMP Trap ID

43

### CIM 情報

Prefix: PLAT ID: 0144

ユーザー応答

注: DIMM の取り付けあるいは取り外しを行う場合は、必ずサーバーを電源から切り離す必要があ ります。サーバーを再起動する場合は、10 秒間待ってから行ってください。

- 1. 最小コード・レベルについては、TIP H212293 を参照してください。
- 2. このメモリー・エラーに適用される RETAIN tip または該当するファームウェアの更新につ いては、IBM サポートの Web サイトを確認してください。
- 3. 該当する DIMM (システム・ボードのエラー LED またはイベント・ログに示されます) を、異 なるメモリー・チャネルまたはマイクロプロセッサーにスワップします。
- 4. 問題が DIMM に付随する場合は、該当する DIMM を交換します。
- 5. (トレーニングを受けた技術員のみ) 同じ DIMM コネクターで問題が発生する場合は、DIMM コ ネクターを確認します。コネクターに異物が入っていたり、コネクターが損傷したりしている 場合は、システム・ボードを交換します。
- 6. (トレーニングを受けた技術員のみ) 対象のマイクロプロセッサーを取り外し、マイクロプ ロセッサー・ソケット・ピンに損傷がないか確認します。損傷があった場合、システム・ ボードを交換します。
- 7. (トレーニングを受けた技術員のみ) 該当するマイクロプロセッサーを交換します。
- 8. サーバー・ファームウェアのバージョンが UEFI v1.10 より前である場合、対象のすべての DIMM を、手動で有効に再設定します。サーバー・ファームウェアのバージョンが UEFI v1.10 以降の場合、サーバーを電源から切断した後、再接続し、サーバーを再起動してください。
- 9. (トレーニングを受けたサービス技術員のみ) 影響を受けたマイクロプロセッサーを交換します。
- 806f050c-2002ffff : サブシステム [MemoryElementName] の [PhysicalMemoryElementName] でメモ リー・ロギング限度に到達しました。(DIMM 2)

このメッセージは、実装環境でメモリー・ロギング限度に達したことが検出された場合に使用され ます。

806f050c2002ffff または 0x806f050c2002ffff として表示される場合もあります。

重⼤度 警告 保守可能 はい ⾃動的にサポートに通知 はい

アラート・カテゴリー

警告 - メモリー

#### SNMP Trap ID

43

# CIM 情報

Prefix: PLAT ID: 0144

### ユーザー応答

注: DIMM の取り付けあるいは取り外しを行う場合は、必ずサーバーを電源から切り離す必要があ ります。サーバーを再起動する場合は、10 秒間待ってから行ってください。

- 1. 最小コード・レベルについては、TIP H212293 を参照してください。
- 2. このメモリー・エラーに適用される RETAIN tip または該当するファームウェアの更新につ いては、IBM サポートの Web サイトを確認してください。
- 3. 該当する DIMM (システム・ボードのエラー LED またはイベント・ログに示されます) を、異 なるメモリー・チャネルまたはマイクロプロセッサーにスワップします。
- 4. 問題が DIMM に付随する場合は、該当する DIMM を交換します。
- 5. (トレーニングを受けた技術員のみ) 同じ DIMM コネクターで問題が発生する場合は、DIMM コ ネクターを確認します。コネクターに異物が入っていたり、コネクターが損傷したりしている 場合は、システム・ボードを交換します。
- 6. (トレーニングを受けた技術員のみ) 対象のマイクロプロセッサーを取り外し、マイクロプ ロセッサー・ソケット・ピンに損傷がないか確認します。損傷があった場合、システム・ ボードを交換します。
- 7. (トレーニングを受けた技術員のみ) 該当するマイクロプロセッサーを交換します。
- 8. サーバー・ファームウェアのバージョンが UEFI v1.10 より前である場合、対象のすべての DIMM を、手動で有効に再設定します。サーバー・ファームウェアのバージョンが UEFI v1.10 以降の場合、サーバーを電源から切断した後、再接続し、サーバーを再起動してください。
- 9. (トレーニングを受けたサービス技術員のみ) 影響を受けたマイクロプロセッサーを交換します。
- 806f050c-2003ffff : サブシステム [MemoryElementName] の [PhysicalMemoryElementName] でメモ リー・ロギング限度に到達しました。(DIMM 3)

このメッセージは、実装環境でメモリー・ロギング限度に達したことが検出された場合に使用され ます。

806f050c2003ffff または 0x806f050c2003ffff として表示される場合もあります。

重⼤度 警告 保守可能 はい ⾃動的にサポートに通知 はい アラート・カテゴリー 警告 - メモリー SNMP Trap ID 43 CIM 情報

Prefix: PLAT ID: 0144

ユーザー応答

注: DIMM の取り付けあるいは取り外しを行う場合は、必ずサーバーを電源から切り離す必要があ ります。サーバーを再起動する場合は、10 秒間待ってから行ってください。

- 1. 最小コード・レベルについては、TIP H212293 を参照してください。
- 2. このメモリー・エラーに適用される RETAIN tip または該当するファームウェアの更新につ いては、IBM サポートの Web サイトを確認してください。
- 3. 該当する DIMM (システム・ボードのエラー LED またはイベント・ログに示されます) を、異 なるメモリー・チャネルまたはマイクロプロセッサーにスワップします。
- 4. 問題が DIMM に付随する場合は、該当する DIMM を交換します。
- 5. (トレーニングを受けた技術員のみ) 同じ DIMM コネクターで問題が発生する場合は、DIMM コ ネクターを確認します。コネクターに異物が入っていたり、コネクターが損傷したりしている 場合は、システム・ボードを交換します。
- 6. (トレーニングを受けた技術員のみ) 対象のマイクロプロセッサーを取り外し、マイクロプ ロセッサー・ソケット・ピンに損傷がないか確認します。損傷があった場合、システム・ ボードを交換します。
- 7. (トレーニングを受けた技術員のみ) 該当するマイクロプロセッサーを交換します。
- 8. サーバー・ファームウェアのバージョンが UEFI v1.10 より前である場合、対象のすべての DIMM を、手動で有効に再設定します。サーバー・ファームウェアのバージョンが UEFI v1.10 以降の場合、サーバーを電源から切断した後、再接続し、サーバーを再起動してください。
- 9. (トレーニングを受けたサービス技術員のみ)影響を受けたマイクロプロセッサーを交換します。
- 806f050c-2004ffff : サブシステム [MemoryElementName] の [PhysicalMemoryElementName] でメモ リー・ロギング限度に到達しました。(DIMM 4)

このメッセージは、実装環境でメモリー・ロギング限度に達したことが検出された場合に使用され ます。

806f050c2004ffff または 0x806f050c2004ffff として表示される場合もあります。

重⼤度 警告 保守可能 はい ⾃動的にサポートに通知 はい アラート・カテゴリー 警告 - メモリー SNMP Trap ID

43

CIM 情報

Prefix: PLAT ID: 0144

ユーザー応答

注: DIMM の取り付けあるいは取り外しを行う場合は、必ずサーバーを電源から切り離す必要があ ります。サーバーを再起動する場合は、10 秒間待ってから行ってください。

1. 最小コード・レベルについては、TIP H212293 を参照してください。

- 2. このメモリー・エラーに適用される RETAIN tip または該当するファームウェアの更新につ いては、IBM サポートの Web サイトを確認してください。
- 3. 該当する DIMM (システム・ボードのエラー LED またはイベント・ログに示されます) を、異 なるメモリー・チャネルまたはマイクロプロセッサーにスワップします。
- 4. 問題が DIMM に付随する場合は、該当する DIMM を交換します。
- 5. (トレーニングを受けた技術員のみ) 同じ DIMM コネクターで問題が発生する場合は、DIMM コ ネクターを確認します。コネクターに異物が入っていたり、コネクターが損傷したりしている 場合は、システム・ボードを交換します。
- 6. (トレーニングを受けた技術員のみ) 対象のマイクロプロセッサーを取り外し、マイクロプ ロセッサー・ソケット・ピンに損傷がないか確認します。損傷があった場合、システム・ ボードを交換します。
- 7. (トレーニングを受けた技術員のみ) 該当するマイクロプロセッサーを交換します。
- 8. サーバー・ファームウェアのバージョンが UEFI v1.10 より前である場合、対象のすべての DIMM を、手動で有効に再設定します。サーバー・ファームウェアのバージョンが UEFI v1.10 以降の場合、サーバーを電源から切断した後、再接続し、サーバーを再起動してください。
- 9. (トレーニングを受けたサービス技術員のみ) 影響を受けたマイクロプロセッサーを交換します。
- 806f050c-2005ffff : サブシステム [MemoryElementName] の [PhysicalMemoryElementName] でメモ リー・ロギング限度に到達しました。(DIMM 5)

806f050c2005ffff または 0x806f050c2005ffff として表示される場合もあります。

重⼤度 警告

# 保守可能

# はい

⾃動的にサポートに通知

はい

アラート・カテゴリー 警告 - メモリー

#### SNMP Trap ID

43

CIM 情報

Prefix: PLAT ID: 0144

ユーザー応答

- 1. 最小コード・レベルについては、TIP H212293 を参照してください。
- 2. このメモリー・エラーに適用される RETAIN tip または該当するファームウェアの更新につ いては、IBM サポートの Web サイトを確認してください。
- 3. 該当する DIMM (システム・ボードのエラー LED またはイベント・ログに示されます) を、異 なるメモリー・チャネルまたはマイクロプロセッサーにスワップします。
- 4. 問題が DIMM に付随する場合は、該当する DIMM を交換します。
- 5. (トレーニングを受けた技術員のみ) 同じ DIMM コネクターで問題が発生する場合は、DIMM コ ネクターを確認します。コネクターに異物が入っていたり、コネクターが損傷したりしている 場合は、システム・ボードを交換します。
- 6. (トレーニングを受けた技術員のみ) 対象のマイクロプロセッサーを取り外し、マイクロプ ロセッサー・ソケット・ピンに損傷がないか確認します。損傷があった場合、システム・ ボードを交換します。
- 7. (トレーニングを受けた技術員のみ) 該当するマイクロプロセッサーを交換します。
- 8. サーバー・ファームウェアのバージョンが UEFI v1.10 より前である場合、対象のすべての DIMM を、手動で有効に再設定します。サーバー・ファームウェアのバージョンが UEFI v1.10 以降の場合、サーバーを電源から切断した後、再接続し、サーバーを再起動してください。
- 9. (トレーニングを受けたサービス技術員のみ) 影響を受けたマイクロプロセッサーを交換します。
- 806f050c-2006ffff : サブシステム [MemoryElementName] の [PhysicalMemoryElementName] でメモ リー・ロギング限度に到達しました。(DIMM 6)

806f050c2006ffff または 0x806f050c2006ffff として表示される場合もあります。

重⼤度

警告

保守可能

はい

⾃動的にサポートに通知 はい

- アラート・カテゴリー 警告 - メモリー
- SNMP Trap ID

43

#### CIM 情報

Prefix: PLAT ID: 0144

ユーザー応答

- 1. 最小コード・レベルについては、TIP H212293 を参照してください。
- 2. このメモリー・エラーに適用される RETAIN tip または該当するファームウェアの更新につ いては、IBM サポートの Web サイトを確認してください。
- 3. 該当する DIMM (システム・ボードのエラー LED またはイベント・ログに示されます) を、異 なるメモリー・チャネルまたはマイクロプロセッサーにスワップします。
- 4. 問題が DIMM に付随する場合は、該当する DIMM を交換します。
- 5. (トレーニングを受けた技術員のみ) 同じ DIMM コネクターで問題が発生する場合は、DIMM コ ネクターを確認します。コネクターに異物が入っていたり、コネクターが損傷したりしている 場合は、システム・ボードを交換します。
- 6. (トレーニングを受けた技術員のみ) 対象のマイクロプロセッサーを取り外し、マイクロプ ロセッサー・ソケット・ピンに損傷がないか確認します。損傷があった場合、システム・ ボードを交換します。
- 7. (トレーニングを受けた技術員のみ) 該当するマイクロプロセッサーを交換します。
- 8. サーバー・ファームウェアのバージョンが UEFI v1.10 より前である場合、対象のすべての DIMM を、手動で有効に再設定します。サーバー・ファームウェアのバージョンが UEFI v1.10 以降の場合、サーバーを電源から切断した後、再接続し、サーバーを再起動してください。
- 9. (トレーニングを受けたサービス技術員のみ) 影響を受けたマイクロプロセッサーを交換します。
- 806f050c-2007ffff : サブシステム [MemoryElementName] の [PhysicalMemoryElementName] でメモ リー・ロギング限度に到達しました。(DIMM 7)

806f050c2007ffff または 0x806f050c2007ffff として表示される場合もあります。

重⼤度

警告

保守可能

はい

⾃動的にサポートに通知

はい

- アラート・カテゴリー 警告 - メモリー
- SNMP Trap ID
	- 43
- CIM 情報

Prefix: PLAT ID: 0144

ユーザー応答

- 1. 最小コード・レベルについては、TIP H212293 を参照してください。
- 2. このメモリー・エラーに適用される RETAIN tip または該当するファームウェアの更新につ いては、IBM サポートの Web サイトを確認してください。
- 3. 該当する DIMM (システム・ボードのエラー LED またはイベント・ログに示されます) を、異 なるメモリー・チャネルまたはマイクロプロセッサーにスワップします。
- 4. 問題が DIMM に付随する場合は、該当する DIMM を交換します。
- 5. (トレーニングを受けた技術員のみ) 同じ DIMM コネクターで問題が発生する場合は、DIMM コ ネクターを確認します。コネクターに異物が入っていたり、コネクターが損傷したりしている 場合は、システム・ボードを交換します。
- 6. (トレーニングを受けた技術員のみ) 対象のマイクロプロセッサーを取り外し、マイクロプ ロセッサー・ソケット・ピンに損傷がないか確認します。損傷があった場合、システム・ ボードを交換します。
- 7. (トレーニングを受けた技術員のみ) 該当するマイクロプロセッサーを交換します。
- 8. サーバー・ファームウェアのバージョンが UEFI v1.10 より前である場合、対象のすべての DIMM を、手動で有効に再設定します。サーバー・ファームウェアのバージョンが UEFI v1.10 以降の場合、サーバーを電源から切断した後、再接続し、サーバーを再起動してください。
- 9. (トレーニングを受けたサービス技術員のみ) 影響を受けたマイクロプロセッサーを交換します。
- 806f050c-2008ffff : サブシステム [MemoryElementName] の [PhysicalMemoryElementName] でメモ リー・ロギング限度に到達しました。(DIMM 8)

806f050c2008ffff または 0x806f050c2008ffff として表示される場合もあります。

重⼤度 警告

保守可能

はい

- ⾃動的にサポートに通知 はい
- アラート・カテゴリー 警告 - メモリー

SNMP Trap ID

43

### CIM 情報

Prefix: PLAT ID: 0144

ユーザー応答

- 1. 最小コード・レベルについては、TIP H212293 を参照してください。
- 2. このメモリー・エラーに適用される RETAIN tip または該当するファームウェアの更新につ いては、IBM サポートの Web サイトを確認してください。
- 3. 該当する DIMM (システム・ボードのエラー LED またはイベント・ログに示されます) を、異 なるメモリー・チャネルまたはマイクロプロセッサーにスワップします。
- 4. 問題が DIMM に付随する場合は、該当する DIMM を交換します。
- 5. (トレーニングを受けた技術員のみ) 同じ DIMM コネクターで問題が発生する場合は、DIMM コ ネクターを確認します。コネクターに異物が入っていたり、コネクターが損傷したりしている 場合は、システム・ボードを交換します。
- 6. (トレーニングを受けた技術員のみ) 対象のマイクロプロセッサーを取り外し、マイクロプ ロセッサー・ソケット・ピンに損傷がないか確認します。損傷があった場合、システム・ ボードを交換します。
- 7. (トレーニングを受けた技術員のみ) 該当するマイクロプロセッサーを交換します。
- 8. サーバー・ファームウェアのバージョンが UEFI v1.10 より前である場合、対象のすべての DIMM を、手動で有効に再設定します。サーバー・ファームウェアのバージョンが UEFI v1.10 以降の場合、サーバーを電源から切断した後、再接続し、サーバーを再起動してください。
- 9. (トレーニングを受けたサービス技術員のみ) 影響を受けたマイクロプロセッサーを交換します。

• 806f050c-2009ffff : サブシステム [MemoryElementName] の [PhysicalMemoryElementName] でメモ リー・ロギング限度に到達しました。(DIMM 9)

このメッセージは、実装環境でメモリー・ロギング限度に達したことが検出された場合に使用され ます。

806f050c2009ffff または 0x806f050c2009ffff として表示される場合もあります。

重⼤度 警告 保守可能 はい

- ⾃動的にサポートに通知
- はい
- アラート・カテゴリー 警告 - メモリー

SNMP Trap ID

43

#### CIM 情報

Prefix: PLAT ID: 0144

ユーザー応答

注: DIMM の取り付けあるいは取り外しを行う場合は、必ずサーバーを電源から切り離す必要があ ります。サーバーを再起動する場合は、10 秒間待ってから行ってください。

- 1. 最小コード・レベルについては、TIP H212293 を参照してください。
- 2. このメモリー・エラーに適用される RETAIN tip または該当するファームウェアの更新につ いては、IBM サポートの Web サイトを確認してください。
- 3. 該当する DIMM (システム・ボードのエラー LED またはイベント・ログに示されます) を、異 なるメモリー・チャネルまたはマイクロプロセッサーにスワップします。
- 4. 問題が DIMM に付随する場合は、該当する DIMM を交換します。
- 5. (トレーニングを受けた技術員のみ) 同じ DIMM コネクターで問題が発生する場合は、DIMM コ ネクターを確認します。コネクターに異物が入っていたり、コネクターが損傷したりしている 場合は、システム・ボードを交換します。
- 6. (トレーニングを受けた技術員のみ) 対象のマイクロプロセッサーを取り外し、マイクロプ ロセッサー・ソケット・ピンに損傷がないか確認します。損傷があった場合、システム・ ボードを交換します。
- 7. (トレーニングを受けた技術員のみ) 該当するマイクロプロセッサーを交換します。
- 8. サーバー・ファームウェアのバージョンが UEFI v1.10 より前である場合、対象のすべての DIMM を、手動で有効に再設定します。サーバー・ファームウェアのバージョンが UEFI v1.10 以降の場合、サーバーを電源から切断した後、再接続し、サーバーを再起動してください。
- 9. (トレーニングを受けたサービス技術員のみ) 影響を受けたマイクロプロセッサーを交換します。
- 806f050c-200affff : サブシステム [MemoryElementName] の [PhysicalMemoryElementName] でメモ リー・ロギング限度に到達しました。(DIMM 10)

このメッセージは、実装環境でメモリー・ロギング限度に達したことが検出された場合に使用され ます。

重⼤度

警告

保守可能

はい

# ⾃動的にサポートに通知

はい

アラート・カテゴリー 警告 - メモリー

# SNMP Trap ID

43

### CIM 情報

Prefix: PLAT ID: 0144

ユーザー応答

注: DIMM の取り付けあるいは取り外しを行う場合は、必ずサーバーを電源から切り離す必要があ ります。サーバーを再起動する場合は、10 秒間待ってから行ってください。

- 1. 最小コード・レベルについては、TIP H212293 を参照してください。
- 2. このメモリー・エラーに適用される RETAIN tip または該当するファームウェアの更新につ いては、IBM サポートの Web サイトを確認してください。
- 3. 該当する DIMM (システム・ボードのエラー LED またはイベント・ログに示されます) を、異 なるメモリー・チャネルまたはマイクロプロセッサーにスワップします。
- 4. 問題が DIMM に付随する場合は、該当する DIMM を交換します。
- 5. (トレーニングを受けた技術員のみ) 同じ DIMM コネクターで問題が発生する場合は、DIMM コ ネクターを確認します。コネクターに異物が入っていたり、コネクターが損傷したりしている 場合は、システム・ボードを交換します。
- 6. (トレーニングを受けた技術員のみ) 対象のマイクロプロセッサーを取り外し、マイクロプ ロセッサー・ソケット・ピンに損傷がないか確認します。損傷があった場合、システム・ ボードを交換します。
- 7. (トレーニングを受けた技術員のみ) 該当するマイクロプロセッサーを交換します。
- 8. サーバー・ファームウェアのバージョンが UEFI v1.10 より前である場合、対象のすべての DIMM を、手動で有効に再設定します。サーバー・ファームウェアのバージョンが UEFI v1.10 以降の場合、サーバーを電源から切断した後、再接続し、サーバーを再起動してください。
- 9. (トレーニングを受けたサービス技術員のみ) 影響を受けたマイクロプロセッサーを交換します。
- 806f050c-200bffff : サブシステム [MemoryElementName] の [PhysicalMemoryElementName] でメモ リー・ロギング限度に到達しました。(DIMM 11)

このメッセージは、実装環境でメモリー・ロギング限度に達したことが検出された場合に使用され ます。

806f050c200bffff または 0x806f050c200bffff として表示される場合もあります。

重⼤度 警告 保守可能

はい

- ⾃動的にサポートに通知
	- はい
- アラート・カテゴリー 警告 - メモリー

SNMP Trap ID

43

#### CIM 情報

Prefix: PLAT ID: 0144

- ユーザー応答
	- 注: DIMM の取り付けあるいは取り外しを行う場合は、必ずサーバーを電源から切り離す必要があ ります。サーバーを再起動する場合は、10 秒間待ってから行ってください。
		- 1. 最小コード・レベルについては、TIP H212293 を参照してください。
		- 2. このメモリー・エラーに適用される RETAIN tip または該当するファームウェアの更新につ いては、IBM サポートの Web サイトを確認してください。
		- 3. 該当する DIMM (システム・ボードのエラー LED またはイベント・ログに示されます) を、異 なるメモリー・チャネルまたはマイクロプロセッサーにスワップします。
		- 4. 問題が DIMM に付随する場合は、該当する DIMM を交換します。
		- 5. (トレーニングを受けた技術員のみ) 同じ DIMM コネクターで問題が発生する場合は、DIMM コ ネクターを確認します。コネクターに異物が入っていたり、コネクターが損傷したりしている 場合は、システム・ボードを交換します。
		- 6. (トレーニングを受けた技術員のみ) 対象のマイクロプロセッサーを取り外し、マイクロプ ロセッサー・ソケット・ピンに損傷がないか確認します。損傷があった場合、システム・ ボードを交換します。
		- 7. (トレーニングを受けた技術員のみ) 該当するマイクロプロセッサーを交換します。
		- 8. サーバー・ファームウェアのバージョンが UEFI v1.10 より前である場合、対象のすべての DIMM を、手動で有効に再設定します。サーバー・ファームウェアのバージョンが UEFI v1.10 以降の場合、サーバーを電源から切断した後、再接続し、サーバーを再起動してください。
	- 9. (トレーニングを受けたサービス技術員のみ) 影響を受けたマイクロプロセッサーを交換します。
- 806f050c-200cffff : サブシステム [MemoryElementName] の [PhysicalMemoryElementName] でメモ リー・ロギング限度に到達しました。(DIMM 12)

このメッセージは、実装環境でメモリー・ロギング限度に達したことが検出された場合に使用され ます。

806f050c200cffff または 0x806f050c200cffff として表示される場合もあります。

重⼤度 警告 保守可能 はい ⾃動的にサポートに通知 はい アラート・カテゴリー

警告 - メモリー

SNMP Trap ID

43

#### CIM 情報

Prefix: PLAT ID: 0144

ユーザー応答

注: DIMM の取り付けあるいは取り外しを行う場合は、必ずサーバーを電源から切り離す必要があ ります。サーバーを再起動する場合は、10 秒間待ってから行ってください。

- 1. 最小コード・レベルについては、TIP H212293 を参照してください。
- 2. このメモリー・エラーに適用される RETAIN tip または該当するファームウェアの更新につ いては、IBM サポートの Web サイトを確認してください。
- 3. 該当する DIMM (システム・ボードのエラー LED またはイベント・ログに示されます) を、異 なるメモリー・チャネルまたはマイクロプロセッサーにスワップします。
- 4. 問題が DIMM に付随する場合は、該当する DIMM を交換します。
- 5. (トレーニングを受けた技術員のみ) 同じ DIMM コネクターで問題が発生する場合は、DIMM コ ネクターを確認します。コネクターに異物が入っていたり、コネクターが損傷したりしている 場合は、システム・ボードを交換します。
- 6. (トレーニングを受けた技術員のみ) 対象のマイクロプロセッサーを取り外し、マイクロプ ロセッサー・ソケット・ピンに損傷がないか確認します。損傷があった場合、システム・ ボードを交換します。
- 7. (トレーニングを受けた技術員のみ) 該当するマイクロプロセッサーを交換します。
- 8. サーバー・ファームウェアのバージョンが UEFI v1.10 より前である場合、対象のすべての DIMM を、手動で有効に再設定します。サーバー・ファームウェアのバージョンが UEFI v1.10 以降の場合、サーバーを電源から切断した後、再接続し、サーバーを再起動してください。
- 9. (トレーニングを受けたサービス技術員のみ) 影響を受けたマイクロプロセッサーを交換します。
- 806f050c-200dffff : サブシステム [MemoryElementName] の [PhysicalMemoryElementName] でメモ リー・ロギング限度に到達しました。(DIMM 13)

このメッセージは、実装環境でメモリー・ロギング限度に達したことが検出された場合に使用され ます。

806f050c200dffff または 0x806f050c200dffff として表示される場合もあります。

重⼤度 警告 保守可能 はい ⾃動的にサポートに通知 はい アラート・カテゴリー 警告 - メモリー SNMP Trap ID 43 CIM 情報 Prefix: PLAT ID: 0144

#### ユーザー応答

注: DIMM の取り付けあるいは取り外しを行う場合は、必ずサーバーを電源から切り離す必要があ ります。サーバーを再起動する場合は、10 秒間待ってから行ってください。

- 1. 最小コード・レベルについては、TIP H212293 を参照してください。
- 2. このメモリー・エラーに適用される RETAIN tip または該当するファームウェアの更新につ いては、IBM サポートの Web サイトを確認してください。
- 3. 該当する DIMM (システム・ボードのエラー LED またはイベント・ログに示されます) を、異 なるメモリー・チャネルまたはマイクロプロセッサーにスワップします。
- 4. 問題が DIMM に付随する場合は、該当する DIMM を交換します。
- 5. (トレーニングを受けた技術員のみ) 同じ DIMM コネクターで問題が発生する場合は、DIMM コ ネクターを確認します。コネクターに異物が入っていたり、コネクターが損傷したりしている 場合は、システム・ボードを交換します。
- 6. (トレーニングを受けた技術員のみ) 対象のマイクロプロセッサーを取り外し、マイクロプ ロセッサー・ソケット・ピンに損傷がないか確認します。損傷があった場合、システム・ ボードを交換します。
- 7. (トレーニングを受けた技術員のみ) 該当するマイクロプロセッサーを交換します。
- 8. サーバー・ファームウェアのバージョンが UEFI v1.10 より前である場合、対象のすべての DIMM を、手動で有効に再設定します。サーバー・ファームウェアのバージョンが UEFI v1.10 以降の場合、サーバーを電源から切断した後、再接続し、サーバーを再起動してください。
- 9. (トレーニングを受けたサービス技術員のみ) 影響を受けたマイクロプロセッサーを交換します。
- 806f050c-200effff : サブシステム [MemoryElementName] の [PhysicalMemoryElementName] でメモ リー・ロギング限度に到達しました。(DIMM 14)

このメッセージは、実装環境でメモリー・ロギング限度に達したことが検出された場合に使用され ます。

806f050c200effff または 0x806f050c200effff として表示される場合もあります。

重⼤度 警告 保守可能 はい ⾃動的にサポートに通知 はい アラート・カテゴリー 警告 - メモリー SNMP Trap ID 43 CIM 情報 Prefix: PLAT ID: 0144 ユーザー応答 注: DIMM の取り付けあるいは取り外しを行う場合は、必ずサーバーを電源から切り離す必要があ ります。サーバーを再起動する場合は、10 秒間待ってから行ってください。

1. 最小コード・レベルについては、TIP H212293 を参照してください。

- 2. このメモリー・エラーに適用される RETAIN tip または該当するファームウェアの更新につ いては、IBM サポートの Web サイトを確認してください。
- 3. 該当する DIMM (システム・ボードのエラー LED またはイベント・ログに示されます) を、異 なるメモリー・チャネルまたはマイクロプロセッサーにスワップします。
- 4. 問題が DIMM に付随する場合は、該当する DIMM を交換します。
- 5. (トレーニングを受けた技術員のみ) 同じ DIMM コネクターで問題が発生する場合は、DIMM コ ネクターを確認します。コネクターに異物が入っていたり、コネクターが損傷したりしている 場合は、システム・ボードを交換します。
- 6. (トレーニングを受けた技術員のみ) 対象のマイクロプロセッサーを取り外し、マイクロプ ロセッサー・ソケット・ピンに損傷がないか確認します。損傷があった場合、システム・ ボードを交換します。
- 7. (トレーニングを受けた技術員のみ) 該当するマイクロプロセッサーを交換します。
- 8. サーバー・ファームウェアのバージョンが UEFI v1.10 より前である場合、対象のすべての DIMM を、手動で有効に再設定します。サーバー・ファームウェアのバージョンが UEFI v1.10 以降の場合、サーバーを電源から切断した後、再接続し、サーバーを再起動してください。
- 9. (トレーニングを受けたサービス技術員のみ) 影響を受けたマイクロプロセッサーを交換します。
- 806f050c-200fffff : サブシステム [MemoryElementName] の [PhysicalMemoryElementName] でメモ リー・ロギング限度に到達しました。(DIMM 15)

806f050c200fffff または 0x806f050c200fffff として表示される場合もあります。

重⼤度 警告

#### 保守可能

はい

- ⾃動的にサポートに通知
	- はい
- アラート・カテゴリー 警告 - メモリー

## SNMP Trap ID

43

#### CIM 情報

Prefix: PLAT ID: 0144

#### ユーザー応答

- 1. 最小コード・レベルについては、TIP H212293 を参照してください。
- 2. このメモリー・エラーに適用される RETAIN tip または該当するファームウェアの更新につ いては、IBM サポートの Web サイトを確認してください。
- 3. 該当する DIMM (システム・ボードのエラー LED またはイベント・ログに示されます) を、異 なるメモリー・チャネルまたはマイクロプロセッサーにスワップします。
- 4. 問題が DIMM に付随する場合は、該当する DIMM を交換します。
- 5. (トレーニングを受けた技術員のみ) 同じ DIMM コネクターで問題が発生する場合は、DIMM コ ネクターを確認します。コネクターに異物が入っていたり、コネクターが損傷したりしている 場合は、システム・ボードを交換します。
- 6. (トレーニングを受けた技術員のみ) 対象のマイクロプロセッサーを取り外し、マイクロプ ロセッサー・ソケット・ピンに損傷がないか確認します。損傷があった場合、システム・ ボードを交換します。
- 7. (トレーニングを受けた技術員のみ) 該当するマイクロプロセッサーを交換します。
- 8. サーバー・ファームウェアのバージョンが UEFI v1.10 より前である場合、対象のすべての DIMM を、手動で有効に再設定します。サーバー・ファームウェアのバージョンが UEFI v1.10 以降の場合、サーバーを電源から切断した後、再接続し、サーバーを再起動してください。
- 9. (トレーニングを受けたサービス技術員のみ) 影響を受けたマイクロプロセッサーを交換します。
- 806f050c-2010ffff : サブシステム [MemoryElementName] の [PhysicalMemoryElementName] でメモ リー・ロギング限度に到達しました。(DIMM 16)

806f050c2010ffff または 0x806f050c2010ffff として表示される場合もあります。

重⼤度

警告

保守可能

- はい
- ⾃動的にサポートに通知 はい
- アラート・カテゴリー 警告 - メモリー
- SNMP Trap ID

43

#### CIM 情報

Prefix: PLAT ID: 0144

#### ユーザー応答

- 1. 最小コード・レベルについては、TIP H212293 を参照してください。
- 2. このメモリー・エラーに適用される RETAIN tip または該当するファームウェアの更新につ いては、IBM サポートの Web サイトを確認してください。
- 3. 該当する DIMM (システム・ボードのエラー LED またはイベント・ログに示されます) を、異 なるメモリー・チャネルまたはマイクロプロセッサーにスワップします。
- 4. 問題が DIMM に付随する場合は、該当する DIMM を交換します。
- 5. (トレーニングを受けた技術員のみ) 同じ DIMM コネクターで問題が発生する場合は、DIMM コ ネクターを確認します。コネクターに異物が入っていたり、コネクターが損傷したりしている 場合は、システム・ボードを交換します。
- 6. (トレーニングを受けた技術員のみ) 対象のマイクロプロセッサーを取り外し、マイクロプ ロセッサー・ソケット・ピンに損傷がないか確認します。損傷があった場合、システム・ ボードを交換します。
- 7. (トレーニングを受けた技術員のみ) 該当するマイクロプロセッサーを交換します。
- 8. サーバー・ファームウェアのバージョンが UEFI v1.10 より前である場合、対象のすべての DIMM を、手動で有効に再設定します。サーバー・ファームウェアのバージョンが UEFI v1.10 以降の場合、サーバーを電源から切断した後、再接続し、サーバーを再起動してください。
- 9. (トレーニングを受けたサービス技術員のみ) 影響を受けたマイクロプロセッサーを交換します。
- 806f050c-2011ffff : サブシステム [MemoryElementName] の [PhysicalMemoryElementName] でメモ リー・ロギング限度に到達しました。(DIMM 17)

806f050c2011ffff または 0x806f050c2011ffff として表示される場合もあります。

重⼤度

警告

- 保守可能
	- はい
- ⾃動的にサポートに通知 はい

- アラート・カテゴリー 警告 - メモリー
- SNMP Trap ID
	- 43

#### CIM 情報

Prefix: PLAT ID: 0144

ユーザー応答

- 1. 最小コード・レベルについては、TIP H212293 を参照してください。
- 2. このメモリー・エラーに適用される RETAIN tip または該当するファームウェアの更新につ いては、IBM サポートの Web サイトを確認してください。
- 3. 該当する DIMM (システム・ボードのエラー LED またはイベント・ログに示されます) を、異 なるメモリー・チャネルまたはマイクロプロセッサーにスワップします。
- 4. 問題が DIMM に付随する場合は、該当する DIMM を交換します。
- 5. (トレーニングを受けた技術員のみ) 同じ DIMM コネクターで問題が発生する場合は、DIMM コ ネクターを確認します。コネクターに異物が入っていたり、コネクターが損傷したりしている 場合は、システム・ボードを交換します。
- 6. (トレーニングを受けた技術員のみ) 対象のマイクロプロセッサーを取り外し、マイクロプ ロセッサー・ソケット・ピンに損傷がないか確認します。損傷があった場合、システム・ ボードを交換します。
- 7. (トレーニングを受けた技術員のみ) 該当するマイクロプロセッサーを交換します。
- 8. サーバー・ファームウェアのバージョンが UEFI v1.10 より前である場合、対象のすべての DIMM を、手動で有効に再設定します。サーバー・ファームウェアのバージョンが UEFI v1.10 以降の場合、サーバーを電源から切断した後、再接続し、サーバーを再起動してください。
- 9. (トレーニングを受けたサービス技術員のみ) 影響を受けたマイクロプロセッサーを交換します。
- 806f050c-2012ffff : サブシステム [MemoryElementName] の [PhysicalMemoryElementName] でメモ リー・ロギング限度に到達しました。(DIMM 18)

806f050c2012ffff または 0x806f050c2012ffff として表示される場合もあります。

重⼤度

警告

保守可能

はい

- ⾃動的にサポートに通知 はい
- アラート・カテゴリー 警告 - メモリー

SNMP Trap ID

43

#### CIM 情報

Prefix: PLAT ID: 0144

ユーザー応答

- 1. 最小コード・レベルについては、TIP H212293 を参照してください。
- 2. このメモリー・エラーに適用される RETAIN tip または該当するファームウェアの更新につ いては、IBM サポートの Web サイトを確認してください。
- 3. 該当する DIMM (システム・ボードのエラー LED またはイベント・ログに示されます) を、異 なるメモリー・チャネルまたはマイクロプロセッサーにスワップします。
- 4. 問題が DIMM に付随する場合は、該当する DIMM を交換します。
- 5. (トレーニングを受けた技術員のみ) 同じ DIMM コネクターで問題が発生する場合は、DIMM コ ネクターを確認します。コネクターに異物が入っていたり、コネクターが損傷したりしている 場合は、システム・ボードを交換します。
- 6. (トレーニングを受けた技術員のみ) 対象のマイクロプロセッサーを取り外し、マイクロプ ロセッサー・ソケット・ピンに損傷がないか確認します。損傷があった場合、システム・ ボードを交換します。
- 7. (トレーニングを受けた技術員のみ) 該当するマイクロプロセッサーを交換します。
- 8. サーバー・ファームウェアのバージョンが UEFI v1.10 より前である場合、対象のすべての DIMM を、手動で有効に再設定します。サーバー・ファームウェアのバージョンが UEFI v1.10 以降の場合、サーバーを電源から切断した後、再接続し、サーバーを再起動してください。
- 9. (トレーニングを受けたサービス技術員のみ) 影響を受けたマイクロプロセッサーを交換します。

• 806f050c-2013ffff : サブシステム [MemoryElementName] の [PhysicalMemoryElementName] でメモ リー・ロギング限度に到達しました。(DIMM 19)

このメッセージは、実装環境でメモリー・ロギング限度に達したことが検出された場合に使用され ます。

806f050c2013ffff または 0x806f050c2013ffff として表示される場合もあります。

重⼤度

警告

保守可能

はい

- ⾃動的にサポートに通知
	- はい

アラート・カテゴリー 警告 - メモリー

SNMP Trap ID

43

#### CIM 情報

Prefix: PLAT ID: 0144

ユーザー応答

注: DIMM の取り付けあるいは取り外しを行う場合は、必ずサーバーを電源から切り離す必要があ ります。サーバーを再起動する場合は、10 秒間待ってから行ってください。

- 1. 最小コード・レベルについては、TIP H212293 を参照してください。
- 2. このメモリー・エラーに適用される RETAIN tip または該当するファームウェアの更新につ いては、IBM サポートの Web サイトを確認してください。
- 3. 該当する DIMM (システム・ボードのエラー LED またはイベント・ログに示されます) を、異 なるメモリー・チャネルまたはマイクロプロセッサーにスワップします。
- 4. 問題が DIMM に付随する場合は、該当する DIMM を交換します。
- 5. (トレーニングを受けた技術員のみ) 同じ DIMM コネクターで問題が発生する場合は、DIMM コ ネクターを確認します。コネクターに異物が入っていたり、コネクターが損傷したりしている 場合は、システム・ボードを交換します。
- 6. (トレーニングを受けた技術員のみ) 対象のマイクロプロセッサーを取り外し、マイクロプ ロセッサー・ソケット・ピンに損傷がないか確認します。損傷があった場合、システム・ ボードを交換します。
- 7. (トレーニングを受けた技術員のみ) 該当するマイクロプロセッサーを交換します。
- 8. サーバー・ファームウェアのバージョンが UEFI v1.10 より前である場合、対象のすべての DIMM を、手動で有効に再設定します。サーバー・ファームウェアのバージョンが UEFI v1.10 以降の場合、サーバーを電源から切断した後、再接続し、サーバーを再起動してください。
- 9. (トレーニングを受けたサービス技術員のみ) 影響を受けたマイクロプロセッサーを交換します。
- 806f050c-2014ffff : サブシステム [MemoryElementName] の [PhysicalMemoryElementName] でメモ リー・ロギング限度に到達しました。(DIMM 20)

このメッセージは、実装環境でメモリー・ロギング限度に達したことが検出された場合に使用され ます。

重⼤度

警告

保守可能

はい

# ⾃動的にサポートに通知

はい

アラート・カテゴリー 警告 - メモリー

#### SNMP Trap ID

43

# CIM 情報

Prefix: PLAT ID: 0144

ユーザー応答

注: DIMM の取り付けあるいは取り外しを行う場合は、必ずサーバーを電源から切り離す必要があ ります。サーバーを再起動する場合は、10 秒間待ってから行ってください。

- 1. 最小コード・レベルについては、TIP H212293 を参照してください。
- 2. このメモリー・エラーに適用される RETAIN tip または該当するファームウェアの更新につ いては、IBM サポートの Web サイトを確認してください。
- 3. 該当する DIMM (システム・ボードのエラー LED またはイベント・ログに示されます) を、異 なるメモリー・チャネルまたはマイクロプロセッサーにスワップします。
- 4. 問題が DIMM に付随する場合は、該当する DIMM を交換します。
- 5. (トレーニングを受けた技術員のみ) 同じ DIMM コネクターで問題が発生する場合は、DIMM コ ネクターを確認します。コネクターに異物が入っていたり、コネクターが損傷したりしている 場合は、システム・ボードを交換します。
- 6. (トレーニングを受けた技術員のみ) 対象のマイクロプロセッサーを取り外し、マイクロプ ロセッサー・ソケット・ピンに損傷がないか確認します。損傷があった場合、システム・ ボードを交換します。
- 7. (トレーニングを受けた技術員のみ) 該当するマイクロプロセッサーを交換します。
- 8. サーバー・ファームウェアのバージョンが UEFI v1.10 より前である場合、対象のすべての DIMM を、手動で有効に再設定します。サーバー・ファームウェアのバージョンが UEFI v1.10 以降の場合、サーバーを電源から切断した後、再接続し、サーバーを再起動してください。
- 9. (トレーニングを受けたサービス技術員のみ) 影響を受けたマイクロプロセッサーを交換します。
- 806f050c-2015ffff : サブシステム [MemoryElementName] の [PhysicalMemoryElementName] でメモ リー・ロギング限度に到達しました。(DIMM 21)

このメッセージは、実装環境でメモリー・ロギング限度に達したことが検出された場合に使用され ます。

806f050c2015ffff または 0x806f050c2015ffff として表示される場合もあります。

重⼤度 警告
#### 保守可能

はい

⾃動的にサポートに通知

はい

アラート・カテゴリー 警告 - メモリー

SNMP Trap ID

43

#### CIM 情報

Prefix: PLAT ID: 0144

#### ユーザー応答

注: DIMM の取り付けあるいは取り外しを行う場合は、必ずサーバーを電源から切り離す必要があ ります。サーバーを再起動する場合は、10 秒間待ってから行ってください。

- 1. 最小コード・レベルについては、TIP H212293 を参照してください。
- 2. このメモリー・エラーに適用される RETAIN tip または該当するファームウェアの更新につ いては、IBM サポートの Web サイトを確認してください。
- 3. 該当する DIMM (システム・ボードのエラー LED またはイベント・ログに示されます) を、異 なるメモリー・チャネルまたはマイクロプロセッサーにスワップします。
- 4. 問題が DIMM に付随する場合は、該当する DIMM を交換します。
- 5. (トレーニングを受けた技術員のみ) 同じ DIMM コネクターで問題が発生する場合は、DIMM コ ネクターを確認します。コネクターに異物が入っていたり、コネクターが損傷したりしている 場合は、システム・ボードを交換します。
- 6. (トレーニングを受けた技術員のみ) 対象のマイクロプロセッサーを取り外し、マイクロプ ロセッサー・ソケット・ピンに損傷がないか確認します。損傷があった場合、システム・ ボードを交換します。
- 7. (トレーニングを受けた技術員のみ) 該当するマイクロプロセッサーを交換します。
- 8. サーバー・ファームウェアのバージョンが UEFI v1.10 より前である場合、対象のすべての DIMM を、手動で有効に再設定します。サーバー・ファームウェアのバージョンが UEFI v1.10 以降の場合、サーバーを電源から切断した後、再接続し、サーバーを再起動してください。
- 9. (トレーニングを受けたサービス技術員のみ) 影響を受けたマイクロプロセッサーを交換します。
- 806f050c-2016ffff : サブシステム [MemoryElementName] の [PhysicalMemoryElementName] でメモ リー・ロギング限度に到達しました。(DIMM 22)

このメッセージは、実装環境でメモリー・ロギング限度に達したことが検出された場合に使用され ます。

806f050c2016ffff または 0x806f050c2016ffff として表示される場合もあります。

重⼤度 警告 保守可能 はい ⾃動的にサポートに通知 はい アラート・カテゴリー

警告 - メモリー

SNMP Trap ID

43

#### CIM 情報

Prefix: PLAT ID: 0144

ユーザー応答

注: DIMM の取り付けあるいは取り外しを行う場合は、必ずサーバーを電源から切り離す必要があ ります。サーバーを再起動する場合は、10 秒間待ってから行ってください。

- 1. 最小コード・レベルについては、TIP H212293 を参照してください。
- 2. このメモリー・エラーに適用される RETAIN tip または該当するファームウェアの更新につ いては、IBM サポートの Web サイトを確認してください。
- 3. 該当する DIMM (システム・ボードのエラー LED またはイベント・ログに示されます) を、異 なるメモリー・チャネルまたはマイクロプロセッサーにスワップします。
- 4. 問題が DIMM に付随する場合は、該当する DIMM を交換します。
- 5. (トレーニングを受けた技術員のみ) 同じ DIMM コネクターで問題が発生する場合は、DIMM コ ネクターを確認します。コネクターに異物が入っていたり、コネクターが損傷したりしている 場合は、システム・ボードを交換します。
- 6. (トレーニングを受けた技術員のみ) 対象のマイクロプロセッサーを取り外し、マイクロプ ロセッサー・ソケット・ピンに損傷がないか確認します。損傷があった場合、システム・ ボードを交換します。
- 7. (トレーニングを受けた技術員のみ) 該当するマイクロプロセッサーを交換します。
- 8. サーバー・ファームウェアのバージョンが UEFI v1.10 より前である場合、対象のすべての DIMM を、手動で有効に再設定します。サーバー・ファームウェアのバージョンが UEFI v1.10 以降の場合、サーバーを電源から切断した後、再接続し、サーバーを再起動してください。
- 9. (トレーニングを受けたサービス技術員のみ) 影響を受けたマイクロプロセッサーを交換します。
- 806f050c-2017ffff : サブシステム [MemoryElementName] の [PhysicalMemoryElementName] でメモ リー・ロギング限度に到達しました。(DIMM 23)

このメッセージは、実装環境でメモリー・ロギング限度に達したことが検出された場合に使用され ます。

806f050c2017ffff または 0x806f050c2017ffff として表示される場合もあります。

重⼤度 警告 保守可能 はい ⾃動的にサポートに通知 はい アラート・カテゴリー 警告 - メモリー SNMP Trap ID 43 CIM 情報 Prefix: PLAT ID: 0144

#### ユーザー応答

注: DIMM の取り付けあるいは取り外しを行う場合は、必ずサーバーを電源から切り離す必要があ ります。サーバーを再起動する場合は、10 秒間待ってから行ってください。

- 1. 最小コード・レベルについては、TIP H212293 を参照してください。
- 2. このメモリー・エラーに適用される RETAIN tip または該当するファームウェアの更新につ いては、IBM サポートの Web サイトを確認してください。
- 3. 該当する DIMM (システム・ボードのエラー LED またはイベント・ログに示されます) を、異 なるメモリー・チャネルまたはマイクロプロセッサーにスワップします。
- 4. 問題が DIMM に付随する場合は、該当する DIMM を交換します。
- 5. (トレーニングを受けた技術員のみ) 同じ DIMM コネクターで問題が発生する場合は、DIMM コ ネクターを確認します。コネクターに異物が入っていたり、コネクターが損傷したりしている 場合は、システム・ボードを交換します。
- 6. (トレーニングを受けた技術員のみ) 対象のマイクロプロセッサーを取り外し、マイクロプ ロセッサー・ソケット・ピンに損傷がないか確認します。損傷があった場合、システム・ ボードを交換します。
- 7. (トレーニングを受けた技術員のみ) 該当するマイクロプロセッサーを交換します。
- 8. サーバー・ファームウェアのバージョンが UEFI v1.10 より前である場合、対象のすべての DIMM を、手動で有効に再設定します。サーバー・ファームウェアのバージョンが UEFI v1.10 以降の場合、サーバーを電源から切断した後、再接続し、サーバーを再起動してください。
- 9. (トレーニングを受けたサービス技術員のみ) 影響を受けたマイクロプロセッサーを交換します。
- 806f050c-2018ffff : サブシステム [MemoryElementName] の [PhysicalMemoryElementName] でメモ リー・ロギング限度に到達しました。(DIMM 24)

このメッセージは、実装環境でメモリー・ロギング限度に達したことが検出された場合に使用され ます。

806f050c2018ffff または 0x806f050c2018ffff として表示される場合もあります。

重⼤度 警告 保守可能 はい ⾃動的にサポートに通知 はい アラート・カテゴリー 警告 - メモリー SNMP Trap ID 43 CIM 情報 Prefix: PLAT ID: 0144 ユーザー応答

注: DIMM の取り付けあるいは取り外しを行う場合は、必ずサーバーを電源から切り離す必要があ ります。サーバーを再起動する場合は、10 秒間待ってから行ってください。

1. 最小コード・レベルについては、TIP H212293 を参照してください。

- 2. このメモリー・エラーに適用される RETAIN tip または該当するファームウェアの更新につ いては、IBM サポートの Web サイトを確認してください。
- 3. 該当する DIMM (システム・ボードのエラー LED またはイベント・ログに示されます) を、異 なるメモリー・チャネルまたはマイクロプロセッサーにスワップします。
- 4. 問題が DIMM に付随する場合は、該当する DIMM を交換します。
- 5. (トレーニングを受けた技術員のみ) 同じ DIMM コネクターで問題が発生する場合は、DIMM コ ネクターを確認します。コネクターに異物が入っていたり、コネクターが損傷したりしている 場合は、システム・ボードを交換します。
- 6. (トレーニングを受けた技術員のみ) 対象のマイクロプロセッサーを取り外し、マイクロプ ロセッサー・ソケット・ピンに損傷がないか確認します。損傷があった場合、システム・ ボードを交換します。
- 7. (トレーニングを受けた技術員のみ) 該当するマイクロプロセッサーを交換します。
- 8. サーバー・ファームウェアのバージョンが UEFI v1.10 より前である場合、対象のすべての DIMM を、手動で有効に再設定します。サーバー・ファームウェアのバージョンが UEFI v1.10 以降の場合、サーバーを電源から切断した後、再接続し、サーバーを再起動してください。
- 9. (トレーニングを受けたサービス技術員のみ) 影響を受けたマイクロプロセッサーを交換します。
- 806f050c-2581ffff : サブシステム [MemoryElementName] の [PhysicalMemoryElementName] でメモ リー・ロギング限度に到達しました。(すべての DIMM)

このメッセージは、実装環境でメモリー・ロギング限度に達したことが検出された場合に使用され ます。

806f050c2581ffff または 0x806f050c2581ffff として表示される場合もあります。

重⼤度

# 警告

保守可能

- はい
- ⾃動的にサポートに通知
	- はい
- アラート・カテゴリー 警告 - メモリー

#### SNMP Trap ID

43

CIM 情報

Prefix: PLAT ID: 0144

ユーザー応答

注: DIMM の取り付けあるいは取り外しを行う場合は、必ずサーバーを電源から切り離す必要があ ります。サーバーを再起動する場合は、10 秒間待ってから行ってください。

- 1. 最小コード・レベルについては、TIP H212293 を参照してください。
- 2. このメモリー・エラーに適用される RETAIN tip または該当するファームウェアの更新につ いては、IBM サポートの Web サイトを確認してください。
- 3. 該当する DIMM (システム・ボードのエラー LED またはイベント・ログに示されます) を、異 なるメモリー・チャネルまたはマイクロプロセッサーにスワップします。
- 4. 問題が DIMM に付随する場合は、該当する DIMM を交換します。
- 5. (トレーニングを受けた技術員のみ) 同じ DIMM コネクターで問題が発生する場合は、DIMM コ ネクターを確認します。コネクターに異物が入っていたり、コネクターが損傷したりしている 場合は、システム・ボードを交換します。
- 6. (トレーニングを受けた技術員のみ) 対象のマイクロプロセッサーを取り外し、マイクロプ ロセッサー・ソケット・ピンに損傷がないか確認します。損傷があった場合、システム・ ボードを交換します。
- 7. (トレーニングを受けた技術員のみ) 該当するマイクロプロセッサーを交換します。
- 8. サーバー・ファームウェアのバージョンが UEFI v1.10 より前である場合、対象のすべての DIMM を、手動で有効に再設定します。サーバー・ファームウェアのバージョンが UEFI v1.10 以降の場合、サーバーを電源から切断した後、再接続し、サーバーを再起動してください。 9. (トレーニングを受けたサービス技術員のみ) 影響を受けたマイクロプロセッサーを交換します。 1 つの DIMM :
- 806f050d-0400ffff : アレイ [ComputerSystemElementName] がクリティカルな状態です。(ドライブ 0) このメッセージは、実装環境でアレイがクリティカルであることが検出されたユース・ケースに 使用されます。

806f050d0400ffff または 0x806f050d0400ffff として表示される場合もあります。

重⼤度

エラー

保守可能

はい

- ⾃動的にサポートに通知 いいえ
- アラート・カテゴリー クリティカル - ハードディスク・ドライブ
- SNMP Trap ID

5

CIM 情報

Prefix: PLAT ID: 0174

- ユーザー応答
	- 1. RAID アダプターのファームウェアおよびハードディスク・ドライブのファームウェアが最 新レベルのものであることを確認します。
	- 2. SAS ケーブルが正しく接続されていることを確認します。
	- 3. SAS ケーブルを交換します。
	- 4. バックプレーン・ケーブルの接続を確認します。
	- 5. RAID アダプターを交換します。
	- 6. 点灯しているステータス LED で示されているハードディスク・ドライブを交換します。
- 806f050d-0401ffff : アレイ [ComputerSystemElementName] がクリティカルな状態です。(ドライブ 1) このメッセージは、実装環境でアレイがクリティカルであることが検出されたユース・ケースに 使用されます。

806f050d0401ffff または 0x806f050d0401ffff として表示される場合もあります。

重⼤度

エラー

保守可能

はい

# ⾃動的にサポートに通知

いいえ

アラート・カテゴリー クリティカル - ハードディスク・ドライブ

SNMP Trap ID

5

## CIM 情報

Prefix: PLAT ID: 0174

ユーザー応答

- 1. RAID アダプターのファームウェアおよびハードディスク・ドライブのファームウェアが最 新レベルのものであることを確認します。
- 2. SAS ケーブルが正しく接続されていることを確認します。
- 3. SAS ケーブルを交換します。
- 4. バックプレーン・ケーブルの接続を確認します。
- 5. RAID アダプターを交換します。
- 6. 点灯しているステータス LED で示されているハードディスク・ドライブを交換します。
- 806f050d-0402ffff : アレイ [ComputerSystemElementName] がクリティカルな状態です。(ドライブ 2) このメッセージは、実装環境でアレイがクリティカルであることが検出されたユース・ケースに 使用されます。

806f050d0402ffff または 0x806f050d0402ffff として表示される場合もあります。

重⼤度 エラー 保守可能 はい ⾃動的にサポートに通知 いいえ アラート・カテゴリー クリティカル - ハードディスク・ドライブ SNMP Trap ID 5 CIM 情報 Prefix: PLAT ID: 0174

- 1. RAID アダプターのファームウェアおよびハードディスク・ドライブのファームウェアが最 新レベルのものであることを確認します。
- 2. SAS ケーブルが正しく接続されていることを確認します。
- 3. SAS ケーブルを交換します。
- 4. バックプレーン・ケーブルの接続を確認します。
- 5. RAID アダプターを交換します。
- 6. 点灯しているステータス LED で示されているハードディスク・ドライブを交換します。
- 806f050d-0403ffff : アレイ [ComputerSystemElementName] がクリティカルな状態です。(ドライブ 3) このメッセージは、実装環境でアレイがクリティカルであることが検出されたユース・ケースに 使用されます。

806f050d0403ffff または 0x806f050d0403ffff として表示される場合もあります。

#### 重⼤度

エラー

保守可能

- はい
- ⾃動的にサポートに通知 いいえ
- アラート・カテゴリー クリティカル - ハードディスク・ドライブ
- SNMP Trap ID

#### 5

## CIM 情報

Prefix: PLAT ID: 0174

## ユーザー応答

- 1. RAID アダプターのファームウェアおよびハードディスク・ドライブのファームウェアが最 新レベルのものであることを確認します。
- 2. SAS ケーブルが正しく接続されていることを確認します。
- 3. SAS ケーブルを交換します。
- 4. バックプレーン・ケーブルの接続を確認します。
- 5. RAID アダプターを交換します。
- 6. 点灯しているステータス LED で示されているハードディスク・ドライブを交換します。
- 806f050d-0404ffff : アレイ [ComputerSystemElementName] がクリティカルな状態です。(ドライブ 4) このメッセージは、実装環境でアレイがクリティカルであることが検出されたユース・ケースに 使用されます。

806f050d0404ffff または 0x806f050d0404ffff として表示される場合もあります。

重⼤度 エラー 保守可能 はい ⾃動的にサポートに通知 いいえ アラート・カテゴリー クリティカル - ハードディスク・ドライブ SNMP Trap ID 5 CIM 情報

Prefix: PLAT ID: 0174

## ユーザー応答

- 1. RAID アダプターのファームウェアおよびハードディスク・ドライブのファームウェアが最 新レベルのものであることを確認します。
- 2. SAS ケーブルが正しく接続されていることを確認します。
- 3. SAS ケーブルを交換します。
- 4. バックプレーン・ケーブルの接続を確認します。
- 5. RAID アダプターを交換します。
- 6. 点灯しているステータス LED で示されているハードディスク・ドライブを交換します。
- 806f050d-0405ffff : アレイ [ComputerSystemElementName] がクリティカルな状態です。(ドライブ 5) このメッセージは、実装環境でアレイがクリティカルであることが検出されたユース・ケースに 使用されます。

806f050d0405ffff または 0x806f050d0405ffff として表示される場合もあります。

重⼤度 エラー 保守可能 はい ⾃動的にサポートに通知 いいえ アラート・カテゴリー クリティカル - ハードディスク・ドライブ SNMP Trap ID 5 CIM 情報 Prefix: PLAT ID: 0174

ユーザー応答

- 1. RAID アダプターのファームウェアおよびハードディスク・ドライブのファームウェアが最 新レベルのものであることを確認します。
- 2. SAS ケーブルが正しく接続されていることを確認します。
- 3. SAS ケーブルを交換します。
- 4. バックプレーン・ケーブルの接続を確認します。
- 5. RAID アダプターを交換します。
- 6. 点灯しているステータス LED で示されているハードディスク・ドライブを交換します。
- 806f050d-0406ffff : アレイ [ComputerSystemElementName] がクリティカルな状態です。(ドライブ 6) このメッセージは、実装環境でアレイがクリティカルであることが検出されたユース・ケースに 使用されます。

806f050d0406ffff または 0x806f050d0406ffff として表示される場合もあります。

重⼤度

エラー

保守可能 はい

⾃動的にサポートに通知

いいえ

アラート・カテゴリー クリティカル - ハードディスク・ドライブ

SNMP Trap ID

5

## CIM 情報

Prefix: PLAT ID: 0174

- ユーザー応答
	- 1. RAID アダプターのファームウェアおよびハードディスク・ドライブのファームウェアが最 新レベルのものであることを確認します。
	- 2. SAS ケーブルが正しく接続されていることを確認します。
	- 3. SAS ケーブルを交換します。
	- 4. バックプレーン・ケーブルの接続を確認します。
	- 5. RAID アダプターを交換します。
	- 6. 点灯しているステータス LED で示されているハードディスク・ドライブを交換します。
- 806f050d-0407ffff : アレイ [ComputerSystemElementName] がクリティカルな状態です。(ドライブ 7) このメッセージは、実装環境でアレイがクリティカルであることが検出されたユース・ケースに 使用されます。

806f050d0407ffff または 0x806f050d0407ffff として表示される場合もあります。

重⼤度 エラー 保守可能 はい ⾃動的にサポートに通知 いいえ アラート・カテゴリー クリティカル - ハードディスク・ドライブ SNMP Trap ID 5 CIM 情報 Prefix: PLAT ID: 0174

## ユーザー応答

- 1. RAID アダプターのファームウェアおよびハードディスク・ドライブのファームウェアが最 新レベルのものであることを確認します。
- 2. SAS ケーブルが正しく接続されていることを確認します。
- 3. SAS ケーブルを交換します。
- 4. バックプレーン・ケーブルの接続を確認します。
- 5. RAID アダプターを交換します。
- 6. 点灯しているステータス LED で示されているハードディスク・ドライブを交換します。
- 806f0513-2582ffff : システム [ComputerSystemElementName] で PCI SERR が発⽣しました。(すべ ての PCI エラー)

このメッセージは、実装環境で PCI SERR が検出されたユース・ケースに使用されます。

806f05132582ffff または 0x806f05132582ffff として表示される場合もあります。

重⼤度 エラー 保守可能 はい ⾃動的にサポートに通知 いいえ アラート・カテゴリー クリティカル - その他 SNMP Trap ID

50

CIM 情報

Prefix: PLAT ID: 0234

ユーザー応答

1. PCI LED を確認します。

- 2. 影響を受けているアダプターおよびライザー・カードを取り付け直します。
- 3. サーバーのファームウェア (UEFI および IMM) およびアダプターのファームウェアを更新 します。重要: 一部のクラスター・ソリューションには、特定のコード・レベルまたは調 整コード更新が必要です。デバイスがクラスター・ソリューションの一部である場合は、 コードをアップデートする前に、最新レベルのコードがクラスター・ソリューションでサ ポートされていることを確認してください。
- 4. アダプターがサポートされていることを確認します。サポートされるオプション装置のリ ストについては、http://www.ibm.com/systems/info/x86servers/serverproven/compat/us/ を参照し てください。
- 5. 両方のアダプターを取り外します。
- 6. PCIe アダプターを交換します。
- 7. ライザー・カードを交換します。
- 1 つの PCI エラー : PCI :
- 806f052b-2101ffff : システム [ComputerSystemElementName] で無効またはサポートされていない ファームウェアまたはソフトウェアが検出されました。(IMM2 FW フェイルオーバー)

このメッセージは、無効/サポートされないファームウェア/ソフトウェア・バージョンが実装環境で 検出されたユース・ケースに使用されます。

806f052b2101ffff または 0x806f052b2101ffff として表示される場合もあります。

重⼤度

エラー

#### 保守可能

はい

#### ⾃動的にサポートに通知 いいえ

## アラート・カテゴリー

クリティカル - その他

#### SNMP Trap ID

50

#### CIM 情報

Prefix: PLAT ID: 0446

## ユーザー応答

- 1. サーバーが、起動に必要な最小構成を満たしていることを確認します(『パワー・サプラ イ LED』を参照)。
- 2. サーバーを再起動して、バックアップ・ページからサーバー・ファームウェアをリカバ リーします。
- 3. サーバーのファームウェアを最新レベルに更新します (『ファームウェアの更新』を参照)。 重要: 一部のクラスター・ソリューションには、特定のコード・レベルまたは調整コード 更新が必要です。デバイスがクラスター・ソリューションの一部である場合は、コードを アップデートする前に、最新レベルのコードがクラスター・ソリューションでサポートされ ていることを確認してください。
- 4. 問題が発生しなくなるまで、各コンポーネントを一度に 1 つずつ取り外し、そのたびに サーバーを再起動します。
- 5. 問題が解決しない場合は、(トレーニングを受けたサービス技術員のみ) システム・ボードを 交換します。
- 806f0607-0301ffff : [ProcessorElementName] の SM BIOS 修正不能 CPU 複合エラーが検出されまし た。(CPU 1)

このメッセージは、SM BIOS 訂正不能 CPU 複合エラーが表明されたユース・ケースに使用されます 806f06070301ffff または 0x806f06070301ffff として表示される場合もあります。

重⼤度 エラー 保守可能 はい ⾃動的にサポートに通知 いいえ アラート・カテゴリー クリティカル - CPU SNMP Trap ID 40 CIM 情報 Prefix: PLAT ID: 0816 ユーザー応答

- 1. UEFI、IMM イーサネットおよび SAS などのすべてのアダプターおよび標準デバイスについ て、システム・ファームウェアおよびデバイス・ドライバーを最新レベルに更新します。 重要: 一部のクラスター・ソリューションには、特定のコード・レベルまたは調整コード 更新が必要です。デバイスがクラスター・ソリューションの一部である場合は、コードを アップデートする前に、最新レベルのコードがクラスター・ソリューションでサポートされ ていることを確認してください。
- 2. DSA プログラムを実行します。
- 3. アダプターを取り付け直します。
- 4. アダプターを交換します。
- 5. (トレーニングを受けた技術員のみ) マイクロプロセッサー n を交換します。(n = マイクロ プロセッサー番号)
- 6. (トレーニングを受けた技術員のみ) システム・ボードを交換します。
- 806f0607-0302ffff : [ProcessorElementName] の SM BIOS 修正不能 CPU 複合エラーが検出されまし た。(CPU 2)

このメッセージは、SM BIOS 訂正不能 CPU 複合エラーが表明されたユース・ケースに使用されます 806f06070302ffff または 0x806f06070302ffff として表示される場合もあります。

重⼤度 エラー 保守可能 はい

- ⾃動的にサポートに通知 いいえ
- アラート・カテゴリー
	- クリティカル CPU

SNMP Trap ID

40

#### CIM 情報

Prefix: PLAT ID: 0816

ユーザー応答

- 1. UEFI、IMM イーサネットおよび SAS などのすべてのアダプターおよび標準デバイスについ て、システム・ファームウェアおよびデバイス・ドライバーを最新レベルに更新します。 重要: 一部のクラスター・ソリューションには、特定のコード・レベルまたは調整コード 更新が必要です。デバイスがクラスター・ソリューションの一部である場合は、コードを アップデートする前に、最新レベルのコードがクラスター・ソリューションでサポートされ ていることを確認してください。
- 2. DSA プログラムを実行します。
- 3. アダプターを取り付け直します。
- 4. アダプターを交換します。
- 5. (トレーニングを受けた技術員のみ) マイクロプロセッサー n を交換します。(n = マイクロ プロセッサー番号)
- 6. (トレーニングを受けた技術員のみ) システム・ボードを交換します。
- 806f0607-2584ffff : [ProcessorElementName] の SM BIOS 修正不能 CPU 複合エラーが検出されま した。(すべての CPU)

このメッセージは、SM BIOS 訂正不能 CPU 複合エラーが表明されたユース・ケースに使用されます 806f06072584ffff または 0x806f06072584ffff として表示される場合もあります。

重⼤度 エラー 保守可能 はい ⾃動的にサポートに通知 いいえ アラート・カテゴリー クリティカル - CPU SNMP Trap ID 40 CIM 情報 Prefix: PLAT ID: 0816 ユーザー応答

- 1. UEFI、IMM イーサネットおよび SAS などのすべてのアダプターおよび標準デバイスについ て、システム・ファームウェアおよびデバイス・ドライバーを最新レベルに更新します。 重要: 一部のクラスター・ソリューションには、特定のコード・レベルまたは調整コード 更新が必要です。デバイスがクラスター・ソリューションの一部である場合は、コードを アップデートする前に、最新レベルのコードがクラスター・ソリューションでサポートされ ていることを確認してください。
- 2. DSA プログラムを実行します。
- 3. アダプターを取り付け直します。
- 4. アダプターを交換します。
- 5. (トレーニングを受けた技術員のみ) マイクロプロセッサー n を交換します。(n = マイクロ プロセッサー番号)
- 6. (トレーニングを受けた技術員のみ) システム・ボードを交換します。
- 1 つの CPU :
- 806f060d-0400ffff : アレイ [ComputerSystemElementName] が失敗しました。(ドライブ 0) このメッセージは、実装環境でアレイが失敗したことが検出されたユース・ケースに使用されます。 806f060d0400ffff または 0x806f060d0400ffff として表示される場合もあります。

重⼤度 エラー 保守可能

はい

- ⾃動的にサポートに通知 はい
- アラート・カテゴリー クリティカル - ハードディスク・ドライブ

#### SNMP Trap ID

5

CIM 情報

Prefix: PLAT ID: 0176

ユーザー応答

- 1. RAID アダプターのファームウェアおよびハードディスク・ドライブのファームウェアが最 新レベルのものであることを確認します。
- 2. SAS ケーブルが正しく接続されていることを確認します。
- 3. SAS ケーブルを交換します。
- 4. RAID アダプターを交換します。
- 5. 点灯しているステータス LED で示されているハードディスク・ドライブを交換します。
- 806f060d-0401ffff : アレイ [ComputerSystemElementName] が失敗しました。(ドライブ 1) このメッセージは、実装環境でアレイが失敗したことが検出されたユース・ケースに使用されます。

806f060d0401ffff または 0x806f060d0401ffff として表示される場合もあります。

重⼤度 エラー 保守可能 はい ⾃動的にサポートに通知 はい アラート・カテゴリー クリティカル - ハードディスク・ドライブ SNMP Trap ID 5 CIM 情報

Prefix: PLAT ID: 0176

ユーザー応答

- 1. RAID アダプターのファームウェアおよびハードディスク・ドライブのファームウェアが最 新レベルのものであることを確認します。
- 2. SAS ケーブルが正しく接続されていることを確認します。
- 3. SAS ケーブルを交換します。
- 4. RAID アダプターを交換します。
- 5. 点灯しているステータス LED で示されているハードディスク・ドライブを交換します。
- 806f060d-0402ffff : アレイ [ComputerSystemElementName] が失敗しました。(ドライブ 2) このメッセージは、実装環境でアレイが失敗したことが検出されたユース・ケースに使用されます。 806f060d0402ffff または 0x806f060d0402ffff として表示される場合もあります。

重⼤度 エラー 保守可能 はい ⾃動的にサポートに通知 はい アラート・カテゴリー クリティカル - ハードディスク・ドライブ SNMP Trap ID 5 CIM 情報 Prefix: PLAT ID: 0176 ユーザー応答

- 1. RAID アダプターのファームウェアおよびハードディスク・ドライブのファームウェアが最 新レベルのものであることを確認します。
- 2. SAS ケーブルが正しく接続されていることを確認します。
- 3. SAS ケーブルを交換します。
- 4. RAID アダプターを交換します。
- 5. 点灯しているステータス LED で示されているハードディスク・ドライブを交換します。
- 806f060d-0403ffff : アレイ [ComputerSystemElementName] が失敗しました。(ドライブ 3) このメッセージは、実装環境でアレイが失敗したことが検出されたユース・ケースに使用されます。 806f060d0403ffff または 0x806f060d0403ffff として表示される場合もあります。

重⼤度 エラー 保守可能 はい ⾃動的にサポートに通知 はい アラート・カテゴリー クリティカル - ハードディスク・ドライブ SNMP Trap ID 5

CIM 情報

Prefix: PLAT ID: 0176

ユーザー応答

- 1. RAID アダプターのファームウェアおよびハードディスク・ドライブのファームウェアが最 新レベルのものであることを確認します。
- 2. SAS ケーブルが正しく接続されていることを確認します。
- 3. SAS ケーブルを交換します。
- 4. RAID アダプターを交換します。
- 5. 点灯しているステータス LED で示されているハードディスク・ドライブを交換します。
- 806f060d-0404ffff : アレイ [ComputerSystemElementName] が失敗しました。(ドライブ 4) このメッセージは、実装環境でアレイが失敗したことが検出されたユース・ケースに使用されます。 806f060d0404ffff または 0x806f060d0404ffff として表示される場合もあります。

⾃動的にサポートに通知 はい

アラート・カテゴリー クリティカル - ハードディスク・ドライブ

SNMP Trap ID

5

CIM 情報

Prefix: PLAT ID: 0176

ユーザー応答

- 1. RAID アダプターのファームウェアおよびハードディスク・ドライブのファームウェアが最 新レベルのものであることを確認します。
- 2. SAS ケーブルが正しく接続されていることを確認します。
- 3. SAS ケーブルを交換します。
- 4. RAID アダプターを交換します。
- 5. 点灯しているステータス LED で示されているハードディスク・ドライブを交換します。
- 806f060d-0405ffff : アレイ [ComputerSystemElementName] が失敗しました。(ドライブ 5) このメッセージは、実装環境でアレイが失敗したことが検出されたユース・ケースに使用されます。 806f060d0405ffff または 0x806f060d0405ffff として表示される場合もあります。

```
重⼤度
  エラー
保守可能
  はい
⾃動的にサポートに通知
  はい
アラート・カテゴリー
  クリティカル - ハードディスク・ドライブ
SNMP Trap ID
  5
CIM 情報
  Prefix: PLAT ID: 0176
ユーザー応答
   1. RAID アダプターのファームウェアおよびハードディスク・ドライブのファームウェアが最
    新レベルのものであることを確認します。
```
- 2. SAS ケーブルが正しく接続されていることを確認します。
- 3. SAS ケーブルを交換します。
- 4. RAID アダプターを交換します。
- 5. 点灯しているステータス LED で示されているハードディスク・ドライブを交換します。

• 806f060d-0406ffff : アレイ [ComputerSystemElementName] が失敗しました。(ドライブ 6) このメッセージは、実装環境でアレイが失敗したことが検出されたユース・ケースに使用されます。 806f060d0406ffff または 0x806f060d0406ffff として表示される場合もあります。

重⼤度 エラー 保守可能 はい ⾃動的にサポートに通知 はい アラート・カテゴリー クリティカル - ハードディスク・ドライブ SNMP Trap ID 5 CIM 情報 Prefix: PLAT ID: 0176 ユーザー応答

- 1. RAID アダプターのファームウェアおよびハードディスク・ドライブのファームウェアが最 新レベルのものであることを確認します。
- 2. SAS ケーブルが正しく接続されていることを確認します。
- 3. SAS ケーブルを交換します。
- 4. RAID アダプターを交換します。
- 5. 点灯しているステータス LED で示されているハードディスク・ドライブを交換します。
- 806f060d-0407ffff : アレイ [ComputerSystemElementName] が失敗しました。(ドライブ 7) このメッセージは、実装環境でアレイが失敗したことが検出されたユース・ケースに使用されます。 806f060d0407ffff または 0x806f060d0407ffff として表示される場合もあります。

重⼤度 エラー 保守可能 はい ⾃動的にサポートに通知 はい アラート・カテゴリー クリティカル - ハードディスク・ドライブ SNMP Trap ID 5 CIM 情報

Prefix: PLAT ID: 0176

## ユーザー応答

- 1. RAID アダプターのファームウェアおよびハードディスク・ドライブのファームウェアが最 新レベルのものであることを確認します。
- 2. SAS ケーブルが正しく接続されていることを確認します。
- 3. SAS ケーブルを交換します。
- 4. RAID アダプターを交換します。
- 5. 点灯しているステータス LED で示されているハードディスク・ドライブを交換します。
- 806f070c-2001ffff: サブシステム [MemoryElementName] の [PhysicalMemoryElementName] の構成エ ラーです。(DIMM 1)

このメッセージは、実装環境でメモリー DIMM 構成エラーが解除されたことが検出されたユー ス・ケースに使用されます。

806f070c2001ffff または 0x806f070c2001ffff として表示される場合もあります。

重⼤度 エラー 保守可能 はい ⾃動的にサポートに通知 いいえ アラート・カテゴリー クリティカル - メモリー SNMP Trap ID 41 CIM 情報 Prefix: PLAT ID: 0126

ユーザー応答

DIMM が取り付けられ、システム資料のメモリー装着チャートに従っていることを確認します。

• 806f070c-2002ffff : サブシステム [MemoryElementName] の [PhysicalMemoryElementName] の構成エ ラーです。(DIMM 2)

このメッセージは、実装環境でメモリー DIMM 構成エラーが解除されたことが検出されたユー ス・ケースに使用されます。

806f070c2002ffff または 0x806f070c2002ffff として表示される場合もあります。

• 806f070c-2003ffff : サブシステム [MemoryElementName] の [PhysicalMemoryElementName] の構成エ ラーです。(DIMM 3)

このメッセージは、実装環境でメモリー DIMM 構成エラーが解除されたことが検出されたユー ス・ケースに使用されます。

806f070c2003ffff または 0x806f070c2003ffff として表示される場合もあります。

重⼤度 エラー 保守可能 はい ⾃動的にサポートに通知 いいえ アラート・カテゴリー クリティカル - メモリー SNMP Trap ID 41 CIM 情報 Prefix: PLAT ID: 0126 ユーザー応答 DIMM が取り付けられ、システム資料のメモリー装着チャートに従っていることを確認します。 • 806f070c-2004ffff : サブシステム [MemoryElementName] の [PhysicalMemoryElementName] の構成エ

ラーです。(DIMM 4)

このメッセージは、実装環境でメモリー DIMM 構成エラーが解除されたことが検出されたユー ス・ケースに使用されます。

806f070c2004ffff または 0x806f070c2004ffff として表示される場合もあります。

• 806f070c-2005ffff : サブシステム [MemoryElementName] の [PhysicalMemoryElementName] の構成エ ラーです。(DIMM 5)

このメッセージは、実装環境でメモリー DIMM 構成エラーが解除されたことが検出されたユー ス・ケースに使用されます。

806f070c2005ffff または 0x806f070c2005ffff として表示される場合もあります。

重⼤度 エラー 保守可能 はい ⾃動的にサポートに通知 いいえ アラート・カテゴリー クリティカル - メモリー SNMP Trap ID 41 CIM 情報 Prefix: PLAT ID: 0126 ユーザー応答 DIMM が取り付けられ、システム資料のメモリー装着チャートに従っていることを確認します。 • 806f070c-2006ffff : サブシステム [MemoryElementName] の [PhysicalMemoryElementName] の構成エ

ラーです。(DIMM 6) このメッセージは、実装環境でメモリー DIMM 構成エラーが解除されたことが検出されたユー ス・ケースに使用されます。

806f070c2006ffff または 0x806f070c2006ffff として表示される場合もあります。

• 806f070c-2007ffff : サブシステム [MemoryElementName] の [PhysicalMemoryElementName] の構成エ ラーです。(DIMM 7)

このメッセージは、実装環境でメモリー DIMM 構成エラーが解除されたことが検出されたユー ス・ケースに使用されます。

806f070c2007ffff または 0x806f070c2007ffff として表示される場合もあります。

重⼤度 エラー 保守可能 はい ⾃動的にサポートに通知 いいえ アラート・カテゴリー クリティカル - メモリー SNMP Trap ID 41 CIM 情報 Prefix: PLAT ID: 0126 ユーザー応答 DIMM が取り付けられ、システム資料のメモリー装着チャートに従っていることを確認します。 • 806f070c-2008ffff : サブシステム [MemoryElementName] の [PhysicalMemoryElementName] の構成エ

ラーです。(DIMM 8)

このメッセージは、実装環境でメモリー DIMM 構成エラーが解除されたことが検出されたユー ス・ケースに使用されます。

806f070c2008ffff または 0x806f070c2008ffff として表示される場合もあります。

• 806f070c-2009ffff : サブシステム [MemoryElementName] の [PhysicalMemoryElementName] の構成エ ラーです。(DIMM 9)

このメッセージは、実装環境でメモリー DIMM 構成エラーが解除されたことが検出されたユー ス・ケースに使用されます。

806f070c2009ffff または 0x806f070c2009ffff として表示される場合もあります。

重⼤度 エラー 保守可能 はい ⾃動的にサポートに通知 いいえ アラート・カテゴリー クリティカル - メモリー SNMP Trap ID 41 CIM 情報 Prefix: PLAT ID: 0126 ユーザー応答 DIMM が取り付けられ、システム資料のメモリー装着チャートに従っていることを確認します。 • 806f070c-200affff : サブシステム [MemoryElementName] の [PhysicalMemoryElementName] の構

このメッセージは、実装環境でメモリー DIMM 構成エラーが解除されたことが検出されたユー ス・ケースに使用されます。

806f070c200affff または 0x806f070c200affff として表示される場合もあります。

重⼤度 エラー 保守可能 はい

成エラーです。(DIMM 10)

• 806f070c-200bffff : サブシステム [MemoryElementName] の [PhysicalMemoryElementName] の構 成エラーです。(DIMM 11)

このメッセージは、実装環境でメモリー DIMM 構成エラーが解除されたことが検出されたユー ス・ケースに使用されます。

806f070c200bffff または 0x806f070c200bffff として表示される場合もあります。

重⼤度 エラー 保守可能 はい ⾃動的にサポートに通知 いいえ アラート・カテゴリー クリティカル - メモリー SNMP Trap ID 41 CIM 情報 Prefix: PLAT ID: 0126 ユーザー応答 DIMM が取り付けられ、システム資料のメモリー装着チャートに従っていることを確認します。 • 806f070c-200cffff : サブシステム [MemoryElementName] の [PhysicalMemoryElementName] の構

成エラーです。(DIMM 12)

このメッセージは、実装環境でメモリー DIMM 構成エラーが解除されたことが検出されたユー ス・ケースに使用されます。

806f070c200cffff または 0x806f070c200cffff として表示される場合もあります。

• 806f070c-200dffff : サブシステム [MemoryElementName] の [PhysicalMemoryElementName] の構 成エラーです。(DIMM 13)

このメッセージは、実装環境でメモリー DIMM 構成エラーが解除されたことが検出されたユー ス・ケースに使用されます。

806f070c200dffff または 0x806f070c200dffff として表示される場合もあります。

重⼤度 エラー 保守可能 はい ⾃動的にサポートに通知 いいえ アラート・カテゴリー クリティカル - メモリー SNMP Trap ID 41 CIM 情報 Prefix: PLAT ID: 0126 ユーザー応答 DIMM が取り付けられ、システム資料のメモリー装着チャートに従っていることを確認します。

• 806f070c-200effff : サブシステム [MemoryElementName] の [PhysicalMemoryElementName] の構 成エラーです。(DIMM 14)

このメッセージは、実装環境でメモリー DIMM 構成エラーが解除されたことが検出されたユー ス・ケースに使用されます。

806f070c200effff または 0x806f070c200effff として表示される場合もあります。

• 806f070c-200fffff : サブシステム [MemoryElementName] の [PhysicalMemoryElementName] の構 成エラーです。(DIMM 15)

このメッセージは、実装環境でメモリー DIMM 構成エラーが解除されたことが検出されたユー ス・ケースに使用されます。

806f070c200fffff または 0x806f070c200fffff として表示される場合もあります。

重⼤度 エラー 保守可能 はい ⾃動的にサポートに通知 いいえ アラート・カテゴリー クリティカル - メモリー SNMP Trap ID 41 CIM 情報 Prefix: PLAT ID: 0126 ユーザー応答 DIMM が取り付けられ、システム資料のメモリー装着チャートに従っていることを確認します。 • 806f070c-2010ffff : サブシステム [MemoryElementName] の [PhysicalMemoryElementName] の構

成エラーです。(DIMM 16)

このメッセージは、実装環境でメモリー DIMM 構成エラーが解除されたことが検出されたユー ス・ケースに使用されます。

806f070c2010ffff または 0x806f070c2010ffff として表示される場合もあります。

• 806f070c-2011ffff : サブシステム [MemoryElementName] の [PhysicalMemoryElementName] の構 成エラーです。(DIMM 17)

このメッセージは、実装環境でメモリー DIMM 構成エラーが解除されたことが検出されたユー ス・ケースに使用されます。

806f070c2011ffff または 0x806f070c2011ffff として表示される場合もあります。

重⼤度 エラー 保守可能 はい ⾃動的にサポートに通知 いいえ アラート・カテゴリー クリティカル - メモリー SNMP Trap ID 41 CIM 情報 Prefix: PLAT ID: 0126 ユーザー応答

DIMM が取り付けられ、システム資料のメモリー装着チャートに従っていることを確認します。

• 806f070c-2012ffff : サブシステム [MemoryElementName] の [PhysicalMemoryElementName] の構 成エラーです。(DIMM 18)

このメッセージは、実装環境でメモリー DIMM 構成エラーが解除されたことが検出されたユー ス・ケースに使用されます。

806f070c2012ffff または 0x806f070c2012ffff として表示される場合もあります。

• 806f070c-2013ffff : サブシステム [MemoryElementName] の [PhysicalMemoryElementName] の構 成エラーです。(DIMM 19)

このメッセージは、実装環境でメモリー DIMM 構成エラーが解除されたことが検出されたユー ス・ケースに使用されます。

806f070c2013ffff または 0x806f070c2013ffff として表示される場合もあります。

重⼤度 エラー 保守可能 はい ⾃動的にサポートに通知 いいえ アラート・カテゴリー クリティカル - メモリー SNMP Trap ID 41 CIM 情報 Prefix: PLAT ID: 0126 ユーザー応答 DIMM が取り付けられ、システム資料のメモリー装着チャートに従っていることを確認します。 • 806f070c-2014ffff : サブシステム [MemoryElementName] の [PhysicalMemoryElementName] の構

成エラーです。(DIMM 20)

このメッセージは、実装環境でメモリー DIMM 構成エラーが解除されたことが検出されたユー ス・ケースに使用されます。

806f070c2014ffff または 0x806f070c2014ffff として表示される場合もあります。

• 806f070c-2015ffff : サブシステム [MemoryElementName] の [PhysicalMemoryElementName] の構 成エラーです。(DIMM 21)

このメッセージは、実装環境でメモリー DIMM 構成エラーが解除されたことが検出されたユー ス・ケースに使用されます。

806f070c2015ffff または 0x806f070c2015ffff として表示される場合もあります。

重⼤度 エラー 保守可能 はい ⾃動的にサポートに通知 いいえ アラート・カテゴリー クリティカル - メモリー SNMP Trap ID 41 CIM 情報 Prefix: PLAT ID: 0126 ユーザー応答

DIMM が取り付けられ、システム資料のメモリー装着チャートに従っていることを確認します。

• 806f070c-2016ffff : サブシステム [MemoryElementName] の [PhysicalMemoryElementName] の構 成エラーです。(DIMM 22)

このメッセージは、実装環境でメモリー DIMM 構成エラーが解除されたことが検出されたユー ス・ケースに使用されます。

806f070c2016ffff または 0x806f070c2016ffff として表示される場合もあります。

• 806f070c-2017ffff : サブシステム [MemoryElementName] の [PhysicalMemoryElementName] の構 成エラーです。(DIMM 23)

このメッセージは、実装環境でメモリー DIMM 構成エラーが解除されたことが検出されたユー ス・ケースに使用されます。

806f070c2017ffff または 0x806f070c2017ffff として表示される場合もあります。

重⼤度 エラー 保守可能 はい ⾃動的にサポートに通知 いいえ アラート・カテゴリー クリティカル - メモリー SNMP Trap ID 41 CIM 情報 Prefix: PLAT ID: 0126 ユーザー応答 DIMM が取り付けられ、システム資料のメモリー装着チャートに従っていることを確認します。 • 806f070c-2018ffff : サブシステム [MemoryElementName] の [PhysicalMemoryElementName] の構

成エラーです。(DIMM 24)

このメッセージは、実装環境でメモリー DIMM 構成エラーが解除されたことが検出されたユー ス・ケースに使用されます。

806f070c2018ffff または 0x806f070c2018ffff として表示される場合もあります。

• 806f070c-2581ffff : サブシステム [MemoryElementName] の [PhysicalMemoryElementName] の構成エ ラーです。(すべての DIMM)

このメッセージは、実装環境でメモリー DIMM 構成エラーが解除されたことが検出されたユー ス・ケースに使用されます。

806f070c2581ffff または 0x806f070c2581ffff として表示される場合もあります。

重⼤度 エラー 保守可能 はい ⾃動的にサポートに通知 いいえ アラート・カテゴリー クリティカル - メモリー SNMP Trap ID 41 CIM 情報 Prefix: PLAT ID: 0126 ユーザー応答 DIMM が取り付けられ、システム資料のメモリー装着チャートに従っていることを確認します。 1 つの DIMM :

• 806f070d-0400ffff : システム [ComputerSystemElementName] のアレイで再構築が進行中です。(ド

ライブ 0) このメッセージは、実装環境でアレイの再ビルドが進行中であることが検出されたユース・ケー スに使用されます。

806f070d0400ffff または 0x806f070d0400ffff として表示される場合もあります。

重⼤度 通知 保守可能

# いいえ ⾃動的にサポートに通知 いいえ アラート・カテゴリー システム - その他 SNMP Trap ID

CIM 情報 Prefix: PLAT ID: 0178

ユーザー応答 アクションは不要です。通知用のみです。

• 806f070d-0401ffff : システム [ComputerSystemElementName] のアレイで再構築が進行中です。 (ドライブ 1)

このメッセージは、実装環境でアレイの再ビルドが進行中であることが検出されたユース・ケー スに使用されます。

806f070d0401ffff または 0x806f070d0401ffff として表示される場合もあります。

重⼤度

通知

保守可能 いいえ

⾃動的にサポートに通知 いいえ

アラート・カテゴリー システム - その他

SNMP Trap ID

CIM 情報 Prefix: PLAT ID: 0178

ユーザー応答

アクションは不要です。通知用のみです。

• 806f070d-0402ffff : システム [ComputerSystemElementName] のアレイで再構築が進⾏中です。(ド ライブ 2)

このメッセージは、実装環境でアレイの再ビルドが進行中であることが検出されたユース・ケー スに使用されます。

806f070d0402ffff または 0x806f070d0402ffff として表示される場合もあります。

保守可能 いいえ ⾃動的にサポートに通知 いいえ アラート・カテゴリー システム - その他 SNMP Trap ID CIM 情報 Prefix: PLAT ID: 0178

ユーザー応答 アクションは不要です。通知用のみです。

• 806f070d-0403ffff : システム [ComputerSystemElementName] のアレイで再構築が進行中です。(ド ライブ 3)

このメッセージは、実装環境でアレイの再ビルドが進行中であることが検出されたユース・ケー スに使用されます。

806f070d0403ffff または 0x806f070d0403ffff として表示される場合もあります。

重⼤度 通知 保守可能 いいえ ⾃動的にサポートに通知 いいえ アラート・カテゴリー システム - その他

SNMP Trap ID

CIM 情報 Prefix: PLAT ID: 0178

ユーザー応答

アクションは不要です。通知用のみです。

• 806f070d-0404ffff : システム [ComputerSystemElementName] のアレイで再構築が進⾏中です。(ド ライブ 4)

このメッセージは、実装環境でアレイの再ビルドが進行中であることが検出されたユース・ケー スに使用されます。

806f070d0404ffff または 0x806f070d0404ffff として表示される場合もあります。

保守可能 いいえ ⾃動的にサポートに通知 いいえ アラート・カテゴリー システム - その他 SNMP Trap ID CIM 情報

Prefix: PLAT ID: 0178

ユーザー応答 アクションは不要です。通知用のみです。

• 806f070d-0405ffff : システム [ComputerSystemElementName] のアレイで再構築が進行中です。(ド ライブ 5)

このメッセージは、実装環境でアレイの再ビルドが進行中であることが検出されたユース・ケー スに使用されます。

806f070d0405ffff または 0x806f070d0405ffff として表示される場合もあります。

重⼤度 通知 保守可能 いいえ ⾃動的にサポートに通知 いいえ アラート・カテゴリー システム - その他

SNMP Trap ID

CIM 情報 Prefix: PLAT ID: 0178

ユーザー応答

アクションは不要です。通知用のみです。

• 806f070d-0406ffff: システム [ComputerSystemElementName] のアレイで再構築が進行中です。(ド ライブ 6)

このメッセージは、実装環境でアレイの再ビルドが進行中であることが検出されたユース・ケー スに使用されます。

806f070d0406ffff または 0x806f070d0406ffff として表示される場合もあります。

保守可能 いいえ ⾃動的にサポートに通知 いいえ アラート・カテゴリー システム - その他 SNMP Trap ID CIM 情報 Prefix: PLAT ID: 0178

ユーザー応答 アクションは不要です。通知用のみです。

• 806f070d-0407ffff : システム [ComputerSystemElementName] のアレイで再構築が進行中です。(ド ライブ 7)

このメッセージは、実装環境でアレイの再ビルドが進行中であることが検出されたユース・ケー スに使用されます。

806f070d0407ffff または 0x806f070d0407ffff として表示される場合もあります。

重⼤度 通知 保守可能 いいえ ⾃動的にサポートに通知 いいえ アラート・カテゴリー システム - その他

SNMP Trap ID

CIM 情報 Prefix: PLAT ID: 0178

ユーザー応答

アクションは不要です。通知用のみです。

• 806f072b-2101ffff : システム [ComputerSystemElementName] でソフトウェアまたはファームウェアの 正常な変更が検出されました。(IMM プロモーション)

このメッセージは、ソフトウェアまたはファームウェアの変更が正常に行われたことが実装環境で 検出されたユース・ケースに使用されます。

806f072b2101ffff または 0x806f072b2101ffff として表示される場合もあります。

保守可能 いいえ ⾃動的にサポートに通知 いいえ アラート・カテゴリー システム - その他 SNMP Trap ID

CIM 情報

Prefix: PLAT ID: 0450

ユーザー応答 アクションは不要です。通知用のみです。IMM リカバリー :

• 806f072b-2201ffff : システム [ComputerSystemElementName] でソフトウェアまたはファームウェアの 正常な変更が検出されました。(バックアップ⾃動更新)

このメッセージは、ソフトウェアまたはファームウェアの変更が正常に行われたことが実装環境で 検出されたユース・ケースに使用されます。

806f072b2201ffff または 0x806f072b2201ffff として表示される場合もあります。

重⼤度 通知 保守可能 いいえ ⾃動的にサポートに通知 いいえ アラート・カテゴリー システム - その他

SNMP Trap ID

CIM 情報 Prefix: PLAT ID: 0450

ユーザー応答

アクションは不要です。通知用のみです。ROM リカバリー :

● 806f0807-0301ffff: [ProcessorElementName] が無効になりました。(CPU 1)

このメッセージは、実装環境でプロセッサーが無効となったことが検出された場合に使用されます。 806f08070301ffff または 0x806f08070301ffff として表示される場合もあります。

重⼤度 通知 保守可能
いいえ ⾃動的にサポートに通知 いいえ アラート・カテゴリー システム - その他 SNMP Trap ID

CIM 情報 Prefix: PLAT ID: 0061 ユーザー応答

アクションは不要です。通知用のみです。

• 806f0807-0302ffff : [ProcessorElementName] が無効になりました。(CPU 2)

このメッセージは、実装環境でプロセッサーが無効となったことが検出された場合に使用されます。

806f08070302ffff または 0x806f08070302ffff として表示される場合もあります。

重⼤度 通知 保守可能 いいえ ⾃動的にサポートに通知 いいえ アラート・カテゴリー システム - その他 SNMP Trap ID

CIM 情報 Prefix: PLAT ID: 0061

- ユーザー応答 アクションは不要です。通知用のみです。
- 806f0807-2584ffff : [ProcessorElementName] が無効になりました。(すべての CPU) このメッセージは、実装環境でプロセッサーが無効となったことが検出された場合に使用されます。 806f08072584ffff または 0x806f08072584ffff として表示される場合もあります。

SNMP Trap ID

CIM 情報

Prefix: PLAT ID: 0061

ユーザー応答 アクションは不要です。通知用のみです。1 つの CPU :

• 806f080c-2001ffff : サブシステム [MemoryElementName] の [PhysicalMemoryElementName] でメモ リー・スペアリングが開始されました。(DIMM 1)

このメッセージは、実装環境でメモリーのダブル・チップ・スペアリングが開始されたことが検出さ れた場合に使用されます。

806f080c2001ffff または 0x806f080c2001ffff として表示される場合もあります。

重⼤度

通知

- 保守可能 いいえ
- ⾃動的にサポートに通知 いいえ

アラート・カテゴリー システム - その他

SNMP Trap ID

CIM 情報 Prefix: PLAT ID: 0140

- ユーザー応答 アクションは不要です。通知用のみです。
- 806f080c-2002ffff : サブシステム [MemoryElementName] の [PhysicalMemoryElementName] でメモ リー・スペアリングが開始されました。(DIMM 2)

このメッセージは、実装環境でメモリーのダブル・チップ・スペアリングが開始されたことが検出さ れた場合に使用されます。

806f080c2002ffff または 0x806f080c2002ffff として表示される場合もあります。

SNMP Trap ID

CIM 情報 Prefix: PLAT ID: 0140 ユーザー応答

アクションは不要です。通知用のみです。

• 806f080c-2003ffff : サブシステム [MemoryElementName] の [PhysicalMemoryElementName] でメモ リー・スペアリングが開始されました。(DIMM 3)

このメッセージは、実装環境でメモリーのダブル・チップ・スペアリングが開始されたことが検出さ れた場合に使用されます。

806f080c2003ffff または 0x806f080c2003ffff として表示される場合もあります。

重⼤度

通知

保守可能 いいえ

⾃動的にサポートに通知 いいえ

アラート・カテゴリー システム - その他

SNMP Trap ID

CIM 情報 Prefix: PLAT ID: 0140

- ユーザー応答 アクションは不要です。通知用のみです。
- 806f080c-2004ffff : サブシステム [MemoryElementName] の [PhysicalMemoryElementName] でメモ リー・スペアリングが開始されました。(DIMM 4)

このメッセージは、実装環境でメモリーのダブル・チップ・スペアリングが開始されたことが検出さ れた場合に使用されます。

806f080c2004ffff または 0x806f080c2004ffff として表示される場合もあります。

SNMP Trap ID

CIM 情報 Prefix: PLAT ID: 0140

ユーザー応答

アクションは不要です。通知用のみです。

• 806f080c-2005ffff : サブシステム [MemoryElementName] の [PhysicalMemoryElementName] でメモ リー・スペアリングが開始されました。(DIMM 5)

このメッセージは、実装環境でメモリーのダブル・チップ・スペアリングが開始されたことが検出さ れた場合に使用されます。

806f080c2005ffff または 0x806f080c2005ffff として表示される場合もあります。

重⼤度

通知

保守可能 いいえ

⾃動的にサポートに通知 いいえ

アラート・カテゴリー システム - その他

SNMP Trap ID

CIM 情報 Prefix: PLAT ID: 0140

- ユーザー応答 アクションは不要です。通知用のみです。
- 806f080c-2006ffff : サブシステム [MemoryElementName] の [PhysicalMemoryElementName] でメモ リー・スペアリングが開始されました。(DIMM 6)

このメッセージは、実装環境でメモリーのダブル・チップ・スペアリングが開始されたことが検出さ れた場合に使用されます。

806f080c2006ffff または 0x806f080c2006ffff として表示される場合もあります。

SNMP Trap ID

CIM 情報 Prefix: PLAT ID: 0140 ユーザー応答

アクションは不要です。通知用のみです。

• 806f080c-2007ffff : サブシステム [MemoryElementName] の [PhysicalMemoryElementName] でメモ リー・スペアリングが開始されました。(DIMM 7)

このメッセージは、実装環境でメモリーのダブル・チップ・スペアリングが開始されたことが検出さ れた場合に使用されます。

806f080c2007ffff または 0x806f080c2007ffff として表示される場合もあります。

重⼤度

通知

- 保守可能 いいえ
- ⾃動的にサポートに通知 いいえ

アラート・カテゴリー システム - その他

SNMP Trap ID

CIM 情報 Prefix: PLAT ID: 0140

- ユーザー応答 アクションは不要です。通知用のみです。
- 806f080c-2008ffff : サブシステム [MemoryElementName] の [PhysicalMemoryElementName] でメモ リー・スペアリングが開始されました。(DIMM 8)

このメッセージは、実装環境でメモリーのダブル・チップ・スペアリングが開始されたことが検出さ れた場合に使用されます。

806f080c2008ffff または 0x806f080c2008ffff として表示される場合もあります。

SNMP Trap ID

CIM 情報 Prefix: PLAT ID: 0140

ユーザー応答 アクションは不要です。通知用のみです。

• 806f080c-2009ffff : サブシステム [MemoryElementName] の [PhysicalMemoryElementName] でメモ リー・スペアリングが開始されました。(DIMM 9)

このメッセージは、実装環境でメモリーのダブル・チップ・スペアリングが開始されたことが検出さ れた場合に使用されます。

806f080c2009ffff または 0x806f080c2009ffff として表示される場合もあります。

重⼤度

通知

保守可能 いいえ

⾃動的にサポートに通知 いいえ

アラート・カテゴリー システム - その他

SNMP Trap ID

CIM 情報 Prefix: PLAT ID: 0140

- ユーザー応答 アクションは不要です。通知用のみです。
- 806f080c-200affff : サブシステム [MemoryElementName] の [PhysicalMemoryElementName] でメモ リー・スペアリングが開始されました。(DIMM 10)

このメッセージは、実装環境でメモリーのダブル・チップ・スペアリングが開始されたことが検出さ れた場合に使用されます。

806f080c200affff または 0x806f080c200affff として表示される場合もあります。

SNMP Trap ID

CIM 情報 Prefix: PLAT ID: 0140 ユーザー応答

アクションは不要です。通知用のみです。

• 806f080c-200bffff : サブシステム [MemoryElementName] の [PhysicalMemoryElementName] でメモ リー・スペアリングが開始されました。(DIMM 11)

このメッセージは、実装環境でメモリーのダブル・チップ・スペアリングが開始されたことが検出さ れた場合に使用されます。

806f080c200bffff または 0x806f080c200bffff として表示される場合もあります。

重⼤度

通知

保守可能 いいえ

⾃動的にサポートに通知 いいえ

アラート・カテゴリー システム - その他

SNMP Trap ID

CIM 情報 Prefix: PLAT ID: 0140

ユーザー応答 アクションは不要です。通知用のみです。

• 806f080c-200cffff : サブシステム [MemoryElementName] の [PhysicalMemoryElementName] でメモ リー・スペアリングが開始されました。(DIMM 12)

このメッセージは、実装環境でメモリーのダブル・チップ・スペアリングが開始されたことが検出さ れた場合に使用されます。

806f080c200cffff または 0x806f080c200cffff として表示される場合もあります。

SNMP Trap ID

CIM 情報

Prefix: PLAT ID: 0140

ユーザー応答 アクションは不要です。通知用のみです。

• 806f080c-200dffff : サブシステム [MemoryElementName] の [PhysicalMemoryElementName] でメモ リー・スペアリングが開始されました。(DIMM 13)

このメッセージは、実装環境でメモリーのダブル・チップ・スペアリングが開始されたことが検出さ れた場合に使用されます。

806f080c200dffff または 0x806f080c200dffff として表示される場合もあります。

重⼤度

通知

保守可能 いいえ

⾃動的にサポートに通知 いいえ

アラート・カテゴリー システム - その他

SNMP Trap ID

CIM 情報 Prefix: PLAT ID: 0140

- ユーザー応答 アクションは不要です。通知用のみです。
- 806f080c-200effff : サブシステム [MemoryElementName] の [PhysicalMemoryElementName] でメモ リー・スペアリングが開始されました。(DIMM 14)

このメッセージは、実装環境でメモリーのダブル・チップ・スペアリングが開始されたことが検出さ れた場合に使用されます。

806f080c200effff または 0x806f080c200effff として表示される場合もあります。

SNMP Trap ID

CIM 情報 Prefix: PLAT ID: 0140 ユーザー応答

アクションは不要です。通知用のみです。

• 806f080c-200fffff : サブシステム [MemoryElementName] の [PhysicalMemoryElementName] でメモ リー・スペアリングが開始されました。(DIMM 15)

このメッセージは、実装環境でメモリーのダブル・チップ・スペアリングが開始されたことが検出さ れた場合に使用されます。

806f080c200fffff または 0x806f080c200fffff として表示される場合もあります。

重⼤度

通知

- 保守可能 いいえ
- ⾃動的にサポートに通知 いいえ

アラート・カテゴリー システム - その他

SNMP Trap ID

CIM 情報 Prefix: PLAT ID: 0140

- ユーザー応答 アクションは不要です。通知用のみです。
- 806f080c-2010ffff : サブシステム [MemoryElementName] の [PhysicalMemoryElementName] でメモ リー・スペアリングが開始されました。(DIMM 16)

このメッセージは、実装環境でメモリーのダブル・チップ・スペアリングが開始されたことが検出さ れた場合に使用されます。

806f080c2010ffff または 0x806f080c2010ffff として表示される場合もあります。

SNMP Trap ID

CIM 情報

Prefix: PLAT ID: 0140

ユーザー応答 アクションは不要です。通知用のみです。

• 806f080c-2011ffff : サブシステム [MemoryElementName] の [PhysicalMemoryElementName] でメモ リー・スペアリングが開始されました。(DIMM 17)

このメッセージは、実装環境でメモリーのダブル・チップ・スペアリングが開始されたことが検出さ れた場合に使用されます。

806f080c2011ffff または 0x806f080c2011ffff として表示される場合もあります。

重⼤度

通知

保守可能 いいえ

⾃動的にサポートに通知 いいえ

アラート・カテゴリー システム - その他

SNMP Trap ID

CIM 情報 Prefix: PLAT ID: 0140

- ユーザー応答 アクションは不要です。通知用のみです。
- 806f080c-2012ffff : サブシステム [MemoryElementName] の [PhysicalMemoryElementName] でメモ リー・スペアリングが開始されました。(DIMM 18)

このメッセージは、実装環境でメモリーのダブル・チップ・スペアリングが開始されたことが検出さ れた場合に使用されます。

806f080c2012ffff または 0x806f080c2012ffff として表示される場合もあります。

SNMP Trap ID

CIM 情報 Prefix: PLAT ID: 0140 ユーザー応答

アクションは不要です。通知用のみです。

• 806f080c-2013ffff : サブシステム [MemoryElementName] の [PhysicalMemoryElementName] でメモ リー・スペアリングが開始されました。(DIMM 19)

このメッセージは、実装環境でメモリーのダブル・チップ・スペアリングが開始されたことが検出さ れた場合に使用されます。

806f080c2013ffff または 0x806f080c2013ffff として表示される場合もあります。

重⼤度

通知

- 保守可能 いいえ
- ⾃動的にサポートに通知 いいえ

アラート・カテゴリー システム - その他

SNMP Trap ID

CIM 情報 Prefix: PLAT ID: 0140

- ユーザー応答 アクションは不要です。通知用のみです。
- 806f080c-2014ffff : サブシステム [MemoryElementName] の [PhysicalMemoryElementName] でメモ リー・スペアリングが開始されました。(DIMM 20)

このメッセージは、実装環境でメモリーのダブル・チップ・スペアリングが開始されたことが検出さ れた場合に使用されます。

806f080c2014ffff または 0x806f080c2014ffff として表示される場合もあります。

SNMP Trap ID

CIM 情報

Prefix: PLAT ID: 0140

ユーザー応答 アクションは不要です。通知用のみです。

• 806f080c-2015ffff : サブシステム [MemoryElementName] の [PhysicalMemoryElementName] でメモ リー・スペアリングが開始されました。(DIMM 21)

このメッセージは、実装環境でメモリーのダブル・チップ・スペアリングが開始されたことが検出さ れた場合に使用されます。

806f080c2015ffff または 0x806f080c2015ffff として表示される場合もあります。

重⼤度

通知

保守可能 いいえ

⾃動的にサポートに通知 いいえ

アラート・カテゴリー システム - その他

SNMP Trap ID

CIM 情報 Prefix: PLAT ID: 0140

- ユーザー応答 アクションは不要です。通知用のみです。
- 806f080c-2016ffff : サブシステム [MemoryElementName] の [PhysicalMemoryElementName] でメモ リー・スペアリングが開始されました。(DIMM 22)

このメッセージは、実装環境でメモリーのダブル・チップ・スペアリングが開始されたことが検出さ れた場合に使用されます。

806f080c2016ffff または 0x806f080c2016ffff として表示される場合もあります

SNMP Trap ID

CIM 情報 Prefix: PLAT ID: 0140 ユーザー応答

アクションは不要です。通知用のみです。

• 806f080c-2017ffff : サブシステム [MemoryElementName] の [PhysicalMemoryElementName] でメモ リー・スペアリングが開始されました。(DIMM 23)

このメッセージは、実装環境でメモリーのダブル・チップ・スペアリングが開始されたことが検出さ れた場合に使用されます。

806f080c2017ffff または 0x806f080c2017ffff として表示される場合もあります

重⼤度

通知

- 保守可能 いいえ
- ⾃動的にサポートに通知 いいえ

アラート・カテゴリー システム - その他

SNMP Trap ID

CIM 情報 Prefix: PLAT ID: 0140

- ユーザー応答 アクションは不要です。通知用のみです。
- 806f080c-2018ffff : サブシステム [MemoryElementName] の [PhysicalMemoryElementName] でメモ リー・スペアリングが開始されました。(DIMM 24)

このメッセージは、実装環境でメモリーのダブル・チップ・スペアリングが開始されたことが検出さ れた場合に使用されます。

806f080c2018ffff または 0x806f080c2018ffff として表示される場合もあります

SNMP Trap ID

CIM 情報

Prefix: PLAT ID: 0140

ユーザー応答 アクションは不要です。通知用のみです。

• 806f080c-2581ffff : サブシステム [MemoryElementName] の [PhysicalMemoryElementName] でメモ リー・スペアリングが開始されました。(すべての DIMM)

このメッセージは、実装環境でメモリーのダブル・チップ・スペアリングが開始されたことが検出さ れた場合に使用されます。

806f080c2581ffff または 0x806f080c2581ffff として表示される場合もあります。

重⼤度

通知

保守可能 いいえ

⾃動的にサポートに通知 いいえ

アラート・カテゴリー システム - その他

SNMP Trap ID

CIM 情報 Prefix: PLAT ID: 0140

ユーザー応答 アクションは不要です。通知用のみです。1 つの DIMM :

# • 806f0813-2581ffff : [SensorElementName] で訂正不能エラーが発⽣しました。(DIMM)

このメッセージは、実装環境でバスの訂正不能エラーが検出されたユース・ケースに使用されます。

806f08132581ffff または 0x806f08132581ffff として表示される場合もあります。

重⼤度 エラー 保守可能 はい ⾃動的にサポートに通知 はい アラート・カテゴリー

クリティカル - その他

SNMP Trap ID

50

#### CIM 情報

Prefix: PLAT ID: 0240

#### ユーザー応答

- 1. システム・イベント・ログを確認します。
- 2. (トレーニングを受けた技術員のみ) 障害のあるマイクロプロセッサーをシステム・ボードから 取り外します (『マイクロプロセッサーおよびヒートシンクの取り外し』を参照)。
- 3. サーバーのファームウェアの更新を確認します。重要: 一部のクラスター・ソリューションに は、特定のコード・レベルまたは調整コード更新が必要です。デバイスがクラスター・ソ リューションの一部である場合は、コードをアップデートする前に、最新レベルのコードがク ラスター・ソリューションでサポートされていることを確認してください。
- 4. 2 つのマイクロプロセッサーが一致していることを確認してください。
- 5. (トレーニングを受けた技術員のみ) システム・ボードを交換します。
- 806f0813-2584ffff : [SensorElementName] で訂正不能エラーが発⽣しました。(CPU)

このメッセージは、実装環境でバスの訂正不能エラーが検出されたユース・ケースに使用されます。 806f08132584ffff または 0x806f08132584ffff として表示される場合もあります。

重⼤度 エラー 保守可能 はい ⾃動的にサポートに通知 はい アラート・カテゴリー クリティカル - その他

## SNMP Trap ID

50

# CIM 情報

Prefix: PLAT ID: 0240

## ユーザー応答

- 1. システム・イベント・ログを確認します。
- 2. (トレーニングを受けた技術員のみ) 障害のあるマイクロプロセッサーをシステム・ボードから 取り外します(『マイクロプロセッサーおよびヒートシンクの取り外し』を参照)。
- 3. サーバーのファームウェアの更新を確認します。重要: 一部のクラスター・ソリューションに は、特定のコード・レベルまたは調整コード更新が必要です。デバイスがクラスター・ソ リューションの一部である場合は、コードをアップデートする前に、最新レベルのコードがク ラスター・ソリューションでサポートされていることを確認してください。
- 4. 2 つのマイクロプロセッサーが一致していることを確認してください。

5. (トレーニングを受けた技術員のみ) システム・ボードを交換します。

● 806f0823-2101ffff: [WatchdogElementName] でウォッチドッグ・タイマーの割り込みが発生しまし た。(IPMI ウォッチドッグ)

このメッセージは、実装環境でウォッチドッグ・タイマー割り込みの発生が検出されたユース・ケー スに表示されます。

806f08232101ffff または 0x806f08232101ffff として表示される場合もあります。

重⼤度

通知

保守可能

いいえ

⾃動的にサポートに通知 いいえ

アラート・カテゴリー システム - その他

SNMP Trap ID

CIM 情報 Prefix: PLAT ID: 0376

ユーザー応答 アクションは不要です。通知用のみです。

• 806f090c-2001ffff : サブシステム [MemoryElementName] の [PhysicalMemoryElementName] でス ロットルが発⽣しました。(DIMM 1)

このメッセージは、実装環境でメモリーのスロットルが発生したことが検出されたユース・ケー スに使用されます。

806f090c2001ffff または 0x806f090c2001ffff として表示される場合もあります。

重⼤度 警告 保守可能 はい ⾃動的にサポートに通知 いいえ アラート・カテゴリー システム - その他 SNMP Trap ID 22 CIM 情報 Prefix: PLAT ID: 0142

#### ユーザー応答

- 1. DIMM を取り付け直し、サーバーを再起動します。
- 2. DIMM n を交換します。(n = DIMM 番号)
- 806f090c-2002ffff : サブシステム [MemoryElementName] の [PhysicalMemoryElementName] でス ロットルが発⽣しました。(DIMM 2)

このメッセージは、実装環境でメモリーのスロットルが発生したことが検出されたユース・ケー スに使用されます。

806f090c2002ffff または 0x806f090c2002ffff として表示される場合もあります。

重⼤度

警告

保守可能

はい

⾃動的にサポートに通知 いいえ

アラート・カテゴリー システム - その他

SNMP Trap ID

22

CIM 情報

Prefix: PLAT ID: 0142

ユーザー応答

- 1. DIMM を取り付け直し、サーバーを再起動します。
- 2. DIMM n を交換します。(n = DIMM 番号)
- 806f090c-2003ffff : サブシステム [MemoryElementName] の [PhysicalMemoryElementName] でス ロットルが発⽣しました。(DIMM 3)

このメッセージは、実装環境でメモリーのスロットルが発生したことが検出されたユース・ケー スに使用されます。

806f090c2003ffff または 0x806f090c2003ffff として表示される場合もあります。

重⼤度 警告 保守可能 はい ⾃動的にサポートに通知 いいえ アラート・カテゴリー

システム - その他

SNMP Trap ID

22

CIM 情報

Prefix: PLAT ID: 0142

## ユーザー応答

1. DIMM を取り付け直し、サーバーを再起動します。

- 2. DIMM n を交換します。(n = DIMM 番号)
- 806f090c-2004ffff : サブシステム [MemoryElementName] の [PhysicalMemoryElementName] でス ロットルが発⽣しました。(DIMM 4)

このメッセージは、実装環境でメモリーのスロットルが発生したことが検出されたユース・ケー スに使用されます。

806f090c2004ffff または 0x806f090c2004ffff として表示される場合もあります。

重⼤度 警告 保守可能 はい ⾃動的にサポートに通知 いいえ アラート・カテゴリー システム - その他 SNMP Trap ID 22

CIM 情報

Prefix: PLAT ID: 0142

ユーザー応答

- 1. DIMM を取り付け直し、サーバーを再起動します。
- 2. DIMM n を交換します。(n = DIMM 番号)
- 806f090c-2005ffff : サブシステム [MemoryElementName] の [PhysicalMemoryElementName] でス ロットルが発⽣しました。(DIMM 5)

このメッセージは、実装環境でメモリーのスロットルが発生したことが検出されたユース・ケー スに使用されます。

806f090c2005ffff または 0x806f090c2005ffff として表示される場合もあります。

重⼤度 警告

- 保守可能 はい ⾃動的にサポートに通知 いいえ アラート・カテゴリー システム - その他 SNMP Trap ID 22 CIM 情報 Prefix: PLAT ID: 0142 ユーザー応答
	- 1. DIMM を取り付け直し、サーバーを再起動します。
	- 2. DIMM n を交換します。(n = DIMM 番号)
- 806f090c-2006ffff : サブシステム [MemoryElementName] の [PhysicalMemoryElementName] でス ロットルが発⽣しました。(DIMM 6)

このメッセージは、実装環境でメモリーのスロットルが発生したことが検出されたユース・ケー スに使用されます。

806f090c2006ffff または 0x806f090c2006ffff として表示される場合もあります。

重⼤度 警告 保守可能 はい ⾃動的にサポートに通知 いいえ アラート・カテゴリー システム - その他

SNMP Trap ID

22

CIM 情報 Prefix: PLAT ID: 0142

ユーザー応答

- 1. DIMM を取り付け直し、サーバーを再起動します。
- 2. DIMM n を交換します。(n = DIMM 番号)
- 806f090c-2007ffff : サブシステム [MemoryElementName] の [PhysicalMemoryElementName] でス ロットルが発⽣しました。(DIMM 7)

このメッセージは、実装環境でメモリーのスロットルが発生したことが検出されたユース・ケー スに使用されます。

806f090c2007ffff または 0x806f090c2007ffff として表示される場合もあります。

重⼤度 警告 保守可能 はい ⾃動的にサポートに通知 いいえ アラート・カテゴリー システム - その他 SNMP Trap ID 22 CIM 情報 Prefix: PLAT ID: 0142 ユーザー応答

- 1. DIMM を取り付け直し、サーバーを再起動します。
- 2. DIMM n を交換します。(n = DIMM 番号)
- 806f090c-2008ffff : サブシステム [MemoryElementName] の [PhysicalMemoryElementName] でス ロットルが発⽣しました。(DIMM 8)

このメッセージは、実装環境でメモリーのスロットルが発生したことが検出されたユース・ケー スに使用されます。

806f090c2008ffff または 0x806f090c2008ffff として表示される場合もあります。

重⼤度 警告 保守可能 はい ⾃動的にサポートに通知 いいえ アラート・カテゴリー システム - その他 SNMP Trap ID 22 CIM 情報 Prefix: PLAT ID: 0142 ユーザー応答 1. DIMM を取り付け直し、サーバーを再起動します。

2. DIMM n を交換します。(n = DIMM 番号)

• 806f090c-2009ffff : サブシステム [MemoryElementName] の [PhysicalMemoryElementName] でス ロットルが発⽣しました。(DIMM 9)

このメッセージは、実装環境でメモリーのスロットルが発生したことが検出されたユース・ケー スに使用されます。

806f090c2009ffff または 0x806f090c2009ffff として表示される場合もあります。

重⼤度 警告 保守可能 はい ⾃動的にサポートに通知 いいえ アラート・カテゴリー システム - その他 SNMP Trap ID 22 CIM 情報 Prefix: PLAT ID: 0142 ユーザー応答

- 1. DIMM を取り付け直し、サーバーを再起動します。
- 2. DIMM n を交換します。(n = DIMM 番号)
- 806f090c-200affff : サブシステム [MemoryElementName] の [PhysicalMemoryElementName] でス ロットルが発⽣しました。(DIMM 10)

このメッセージは、実装環境でメモリーのスロットルが発生したことが検出されたユース・ケー スに使用されます。

806f090c200affff または 0x806f090c200affff として表示される場合もあります。

重⼤度 警告 保守可能 はい ⾃動的にサポートに通知 いいえ アラート・カテゴリー システム - その他 SNMP Trap ID 22 CIM 情報 Prefix: PLAT ID: 0142

#### ユーザー応答

- 1. DIMM を取り付け直し、サーバーを再起動します。
- 2. DIMM n を交換します。(n = DIMM 番号)
- 806f090c-200bffff : サブシステム [MemoryElementName] の [PhysicalMemoryElementName] でス ロットルが発⽣しました。(DIMM 11)

このメッセージは、実装環境でメモリーのスロットルが発生したことが検出されたユース・ケー スに使用されます。

806f090c200bffff または 0x806f090c200bffff として表示される場合もあります。

重⼤度 警告 保守可能 はい ⾃動的にサポートに通知 いいえ アラート・カテゴリー システム - その他 SNMP Trap ID 22 CIM 情報 Prefix: PLAT ID: 0142 ユーザー応答

- 1. DIMM を取り付け直し、サーバーを再起動します。
- 2. DIMM n を交換します。(n = DIMM 番号)
- 806f090c-200cffff : サブシステム [MemoryElementName] の [PhysicalMemoryElementName] でス ロットルが発⽣しました。(DIMM 12)

このメッセージは、実装環境でメモリーのスロットルが発生したことが検出されたユース・ケー スに使用されます。

806f090c200cffff または 0x806f090c200cffff として表示される場合もあります。

重⼤度 警告 保守可能 はい ⾃動的にサポートに通知 いいえ アラート・カテゴリー

システム - その他

SNMP Trap ID

22

CIM 情報

Prefix: PLAT ID: 0142

## ユーザー応答

- 1. DIMM を取り付け直し、サーバーを再起動します。
- 2. DIMM n を交換します。(n = DIMM 番号)
- 806f090c-200dffff : サブシステム [MemoryElementName] の [PhysicalMemoryElementName] でス ロットルが発⽣しました。(DIMM 13)

このメッセージは、実装環境でメモリーのスロットルが発生したことが検出されたユース・ケー スに使用されます。

806f090c200dffff または 0x806f090c200dffff として表示される場合もあります。

重⼤度

警告

保守可能

はい

- ⾃動的にサポートに通知 いいえ
- アラート・カテゴリー システム - その他

#### SNMP Trap ID 22

- CIM 情報 Prefix: PLAT ID: 0142
- ユーザー応答
	- 1. DIMM を取り付け直し、サーバーを再起動します。
	- 2. DIMM n を交換します。(n = DIMM 番号)
- 806f090c-200effff : サブシステム [MemoryElementName] の [PhysicalMemoryElementName] でス ロットルが発⽣しました。(DIMM 14)

このメッセージは、実装環境でメモリーのスロットルが発生したことが検出されたユース・ケー スに使用されます。

806f090c200effff または 0x806f090c200effff として表示される場合もあります。

重⼤度 警告

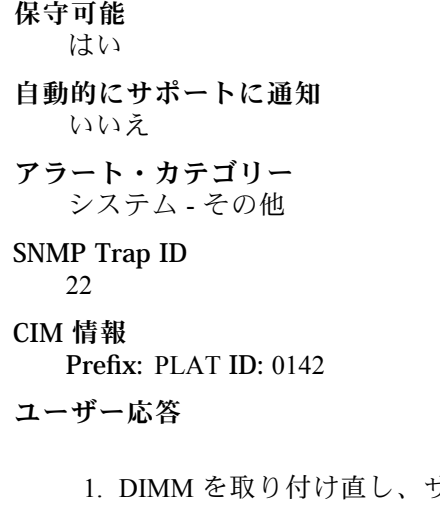

- けーバーを再起動します。
- 2. DIMM n を交換します。(n = DIMM 番号)
- 806f090c-200fffff : サブシステム [MemoryElementName] の [PhysicalMemoryElementName] でス ロットルが発⽣しました。(DIMM 15)

このメッセージは、実装環境でメモリーのスロットルが発生したことが検出されたユース・ケー スに使用されます。

806f090c200fffff または 0x806f090c200fffff として表示される場合もあります。

重⼤度 警告 保守可能 はい ⾃動的にサポートに通知 いいえ アラート・カテゴリー システム - その他 SNMP Trap ID 22 CIM 情報 Prefix: PLAT ID: 0142 ユーザー応答

- 1. DIMM を取り付け直し、サーバーを再起動します。
- 2. DIMM n を交換します。(n = DIMM 番号)
- 806f090c-2010ffff : サブシステム [MemoryElementName] の [PhysicalMemoryElementName] でス ロットルが発⽣しました。(DIMM 16)

このメッセージは、実装環境でメモリーのスロットルが発生したことが検出されたユース・ケー スに使用されます。

806f090c2010ffff または 0x806f090c2010ffff として表示される場合もあります。

重⼤度 警告 保守可能 はい ⾃動的にサポートに通知 いいえ アラート・カテゴリー システム - その他 SNMP Trap ID 22 CIM 情報 Prefix: PLAT ID: 0142

ユーザー応答

- 1. DIMM を取り付け直し、サーバーを再起動します。
- 2. DIMM n を交換します。(n = DIMM 番号)
- 806f090c-2011ffff : サブシステム [MemoryElementName] の [PhysicalMemoryElementName] でス ロットルが発⽣しました。(DIMM 17)

このメッセージは、実装環境でメモリーのスロットルが発生したことが検出されたユース・ケー スに使用されます。

806f090c2011ffff または 0x806f090c2011ffff として表示される場合もあります。

重⼤度 警告 保守可能 はい ⾃動的にサポートに通知 いいえ アラート・カテゴリー システム - その他 SNMP Trap ID 22 CIM 情報 Prefix: PLAT ID: 0142 ユーザー応答

1. DIMM を取り付け直し、サーバーを再起動します。

2. DIMM n を交換します。(n = DIMM 番号)

• 806f090c-2012ffff : サブシステム [MemoryElementName] の [PhysicalMemoryElementName] でス ロットルが発⽣しました。(DIMM 18)

このメッセージは、実装環境でメモリーのスロットルが発生したことが検出されたユース・ケー スに使用されます。

806f090c2012ffff または 0x806f090c2012ffff として表示される場合もあります。

重⼤度 警告 保守可能 はい ⾃動的にサポートに通知 いいえ アラート・カテゴリー システム - その他 SNMP Trap ID 22 CIM 情報 Prefix: PLAT ID: 0142 ユーザー応答

- 1. DIMM を取り付け直し、サーバーを再起動します。
- 2. DIMM n を交換します。(n = DIMM 番号)

• 806f090c-2013ffff : サブシステム [MemoryElementName] の [PhysicalMemoryElementName] でス ロットルが発⽣しました。(DIMM 19)

このメッセージは、実装環境でメモリーのスロットルが発生したことが検出されたユース・ケー スに使用されます。

806f090c2013ffff または 0x806f090c2013ffff として表示される場合もあります。

重⼤度 警告 保守可能 はい ⾃動的にサポートに通知 いいえ アラート・カテゴリー システム - その他 SNMP Trap ID 22 CIM 情報 Prefix: PLAT ID: 0142

#### ユーザー応答

- 1. DIMM を取り付け直し、サーバーを再起動します。
- 2. DIMM n を交換します。(n = DIMM 番号)
- 806f090c-2014ffff : サブシステム [MemoryElementName] の [PhysicalMemoryElementName] でス ロットルが発⽣しました。(DIMM 20)

このメッセージは、実装環境でメモリーのスロットルが発生したことが検出されたユース・ケー スに使用されます。

806f090c2014ffff または 0x806f090c2014ffff として表示される場合もあります。

重⼤度

警告

保守可能

はい

⾃動的にサポートに通知 いいえ

アラート・カテゴリー システム - その他

SNMP Trap ID

22

CIM 情報

Prefix: PLAT ID: 0142

ユーザー応答

- 1. DIMM を取り付け直し、サーバーを再起動します。
- 2. DIMM n を交換します。(n = DIMM 番号)
- 806f090c-2015ffff : サブシステム [MemoryElementName] の [PhysicalMemoryElementName] でス ロットルが発⽣しました。(DIMM 21)

このメッセージは、実装環境でメモリーのスロットルが発生したことが検出されたユース・ケー スに使用されます。

806f090c2015ffff または 0x806f090c2015ffff として表示される場合もあります。

重⼤度 警告 保守可能 はい ⾃動的にサポートに通知 いいえ アラート・カテゴリー

システム - その他

SNMP Trap ID

22

CIM 情報

Prefix: PLAT ID: 0142

## ユーザー応答

1. DIMM を取り付け直し、サーバーを再起動します。

- 2. DIMM n を交換します。(n = DIMM 番号)
- 806f090c-2016ffff : サブシステム [MemoryElementName] の [PhysicalMemoryElementName] でス ロットルが発⽣しました。(DIMM 22)

このメッセージは、実装環境でメモリーのスロットルが発生したことが検出されたユース・ケー スに使用されます。

806f090c2016ffff または 0x806f090c2016ffff として表示される場合もあります。

重⼤度 警告 保守可能 はい ⾃動的にサポートに通知 いいえ

アラート・カテゴリー システム - その他

## SNMP Trap ID

22

CIM 情報

Prefix: PLAT ID: 0142

ユーザー応答

- 1. DIMM を取り付け直し、サーバーを再起動します。
- 2. DIMM n を交換します。(n = DIMM 番号)
- 806f090c-2017ffff : サブシステム [MemoryElementName] の [PhysicalMemoryElementName] でス ロットルが発⽣しました。(DIMM 23)

このメッセージは、実装環境でメモリーのスロットルが発生したことが検出されたユース・ケー スに使用されます。

806f090c2017ffff または 0x806f090c2017ffff として表示される場合もあります。

重⼤度 警告

- 保守可能 はい ⾃動的にサポートに通知 いいえ アラート・カテゴリー システム - その他 SNMP Trap ID 22 CIM 情報 Prefix: PLAT ID: 0142 ユーザー応答
	- 1. DIMM を取り付け直し、サーバーを再起動します。
	- 2. DIMM n を交換します。(n = DIMM 番号)
- 806f090c-2018ffff : サブシステム [MemoryElementName] の [PhysicalMemoryElementName] でス ロットルが発⽣しました。(DIMM 24)

このメッセージは、実装環境でメモリーのスロットルが発生したことが検出されたユース・ケー スに使用されます。

806f090c2018ffff または 0x806f090c2018ffff として表示される場合もあります。

重⼤度 警告 保守可能 はい ⾃動的にサポートに通知 いいえ アラート・カテゴリー システム - その他 SNMP Trap ID

22

CIM 情報

Prefix: PLAT ID: 0142

ユーザー応答

- 1. DIMM を取り付け直し、サーバーを再起動します。
- 2. DIMM n を交換します。(n = DIMM 番号)
- 806f0a07-0301ffff : [ProcessorElementName] が機能低下状態で動作しています。(CPU 1)

このメッセージは、プロセッサーが機能低下状態で稼働していることが実装環境で検出されたユー ス・ケースに使用されます。

806f0a070301ffff または 0x806f0a070301ffff として表示される場合もあります。

重⼤度 警告 保守可能 はい ⾃動的にサポートに通知 いいえ アラート・カテゴリー 警告 - CPU SNMP Trap ID 42 CIM 情報 Prefix: PLAT ID: 0038 ユーザー応答

- 1. ファンが作動していること、通気への障害物がないこと (サーバーの前部と後部)、エアー・ バッフルが所定の位置にあり、正しく取り付けられていること、およびサーバー・カバーが取 り付けられており、完全に閉じられていることを確認します。
- 2. 周辺温度を確認します。仕様内で運用する必要があります。
- 3. マイクロプロセッサーnのヒートシンクが正しく取り付けられていることを確認します。
- 4. (トレーニングを受けた技術員のみ) マイクロプロセッサー n を交換します。(n = マイクロ プロセッサー番号)
- 806f0a07-0302ffff : [ProcessorElementName] が機能低下状態で動作しています。(CPU 2)

このメッセージは、プロセッサーが機能低下状態で稼働していることが実装環境で検出されたユー ス・ケースに使用されます。

806f0a070302ffff または 0x806f0a070302ffff として表示される場合もあります。

重⼤度 警告 保守可能 はい ⾃動的にサポートに通知 いいえ アラート・カテゴリー 警告 - CPU SNMP Trap ID 42 CIM 情報 Prefix: PLAT ID: 0038 ユーザー応答

- 1. ファンが作動していること、通気への障害物がないこと (サーバーの前部と後部)、エアー・ バッフルが所定の位置にあり、正しく取り付けられていること、およびサーバー・カバーが取 り付けられており、完全に閉じられていることを確認します。
- 2. 周辺温度を確認します。仕様内で運用する必要があります。
- 3. マイクロプロセッサー n のヒートシンクが正しく取り付けられていることを確認します。
- 4. (トレーニングを受けた技術員のみ) マイクロプロセッサー n を交換します。(n = マイクロ プロセッサー番号)
- 806f0a07-2584ffff : [ProcessorElementName] が機能低下状態で動作しています。(すべての CPU) このメッセージは、プロセッサーが機能低下状態で稼働していることが実装環境で検出されたユー ス・ケースに使用されます。

806f0a072584ffff または 0x806f0a072584ffff として表示される場合もあります。

重⼤度 警告 保守可能 はい ⾃動的にサポートに通知 いいえ アラート・カテゴリー 警告 - CPU SNMP Trap ID 42 CIM 情報 Prefix: PLAT ID: 0038 ユーザー応答

- 1. ファンが作動していること、通気への障害物がないこと (サーバーの前部と後部)、エアー・ バッフルが所定の位置にあり、正しく取り付けられていること、およびサーバー・カバーが取 り付けられており、完全に閉じられていることを確認します。
- 2. 周辺温度を確認します。仕様内で運用する必要があります。
- 3. マイクロプロセッサー n のヒートシンクが正しく取り付けられていることを確認します。
- 4. (トレーニングを受けた技術員のみ) マイクロプロセッサー n を交換します。(n = マイクロ プロセッサー番号)

1 つの CPU :

• 806f0a0c-2001ffff : サブシステム [MemoryElementName] の [PhysicalMemoryElementName] で温度過 熱状態が検出されました。(DIMM 1)

このメッセージは、実装環境でメモリーの温度過熱状態が検出されたことが検出されたユース・ケー スに使用されます。

806f0a0c2001ffff または 0x806f0a0c2001ffff として表示される場合もあります。

重⼤度 エラー 保守可能 はい ⾃動的にサポートに通知 いいえ アラート・カテゴリー クリティカル - 温度 SNMP Trap ID  $\Omega$ CIM 情報 Prefix: PLAT ID: 0146 ユーザー応答

- 1. ファンが作動しており、通気を妨げるものがないこと、エアー・バッフルが正しい位置に正し く取り付けられていること、および、サーバーのカバーが取り付けられており、完全に閉 じられていることを確認します。
- 2. 室温が仕様の範囲内であることを確認します。
- 3. ファンに障害がある場合は、ファンの障害に対するアクションを実行してください。
- 4. DIMM n を交換します。(n = DIMM 番号)
- 806f0a0c-2002ffff : サブシステム [MemoryElementName] の [PhysicalMemoryElementName] で温度過 熱状態が検出されました。(DIMM 2)

このメッセージは、実装環境でメモリーの温度過熱状態が検出されたことが検出されたユース・ケー スに使用されます。

806f0a0c2002ffff または 0x806f0a0c2002ffff として表示される場合もあります。

重⼤度 エラー 保守可能 はい ⾃動的にサポートに通知 いいえ アラート・カテゴリー クリティカル - 温度 SNMP Trap ID 0 CIM 情報 Prefix: PLAT ID: 0146 ユーザー応答

- 1. ファンが作動しており、通気を妨げるものがないこと、エアー・バッフルが正しい位置に正し く取り付けられていること、および、サーバーのカバーが取り付けられており、完全に閉 じられていることを確認します。
- 2. 室温が仕様の範囲内であることを確認します。
- 3. ファンに障害がある場合は、ファンの障害に対するアクションを実行してください。
- 4. DIMM n を交換します。(n = DIMM 番号)
- 806f0a0c-2003ffff : サブシステム [MemoryElementName] の [PhysicalMemoryElementName] で温度過 熱状態が検出されました。(DIMM 3)

このメッセージは、実装環境でメモリーの温度過熱状態が検出されたことが検出されたユース・ケー スに使用されます。

806f0a0c2003ffff または 0x806f0a0c2003ffff として表示される場合もあります。

エラー 保守可能 はい ⾃動的にサポートに通知 いいえ アラート・カテゴリー クリティカル - 温度 SNMP Trap ID 0 CIM 情報

Prefix: PLAT ID: 0146

## ユーザー応答

重⼤度

- 1. ファンが作動しており、通気を妨げるものがないこと、エアー・バッフルが正しい位置に正し く取り付けられていること、および、サーバーのカバーが取り付けられており、完全に閉 じられていることを確認します。
- 2. 室温が仕様の範囲内であることを確認します。
- 3. ファンに障害がある場合は、ファンの障害に対するアクションを実行してください。
- 4. DIMM n を交換します。(n = DIMM 番号)
- 806f0a0c-2004ffff : サブシステム [MemoryElementName] の [PhysicalMemoryElementName] で温度過 熱状態が検出されました。(DIMM 4)

このメッセージは、実装環境でメモリーの温度過熱状態が検出されたことが検出されたユース・ケー スに使用されます。

806f0a0c2004ffff または 0x806f0a0c2004ffff として表示される場合もあります。

重⼤度

エラー 保守可能 はい ⾃動的にサポートに通知 いいえ アラート・カテゴリー クリティカル - 温度 SNMP Trap ID  $\theta$ CIM 情報 Prefix: PLAT ID: 0146 ユーザー応答

- 1. ファンが作動しており、通気を妨げるものがないこと、エアー・バッフルが正しい位置に正し く取り付けられていること、および、サーバーのカバーが取り付けられており、完全に閉 じられていることを確認します。
- 2. 室温が仕様の範囲内であることを確認します。
- 3. ファンに障害がある場合は、ファンの障害に対するアクションを実行してください。
- 4. DIMM n を交換します。(n = DIMM 番号)
- 806f0a0c-2005ffff : サブシステム [MemoryElementName] の [PhysicalMemoryElementName] で温度過 熱状態が検出されました。(DIMM 5)

このメッセージは、実装環境でメモリーの温度過熱状態が検出されたことが検出されたユース・ケー スに使用されます。

806f0a0c2005ffff または 0x806f0a0c2005ffff として表示される場合もあります。

重⼤度 エラー 保守可能 はい ⾃動的にサポートに通知 いいえ アラート・カテゴリー クリティカル - 温度 SNMP Trap ID 0 CIM 情報 Prefix: PLAT ID: 0146 ユーザー応答

1. ファンが作動しており、通気を妨げるものがないこと、エアー・バッフルが正しい位置に正し く取り付けられていること、および、サーバーのカバーが取り付けられており、完全に閉 じられていることを確認します。

- 2. 室温が仕様の範囲内であることを確認します。
- 3. ファンに障害がある場合は、ファンの障害に対するアクションを実行してください。
- 4. DIMM n を交換します。(n = DIMM 番号)
- 806f0a0c-2006ffff : サブシステム [MemoryElementName] の [PhysicalMemoryElementName] で温度過 熱状態が検出されました。(DIMM 6)

このメッセージは、実装環境でメモリーの温度過熱状態が検出されたことが検出されたユース・ケー スに使用されます。

806f0a0c2006ffff または 0x806f0a0c2006ffff として表示される場合もあります。

重⼤度

エラー

保守可能 はい

## ⾃動的にサポートに通知

いいえ

アラート・カテゴリー

クリティカル - 温度

SNMP Trap ID  $\theta$ 

## CIM 情報

Prefix: PLAT ID: 0146

#### ユーザー応答

- 1. ファンが作動しており、通気を妨げるものがないこと、エアー・バッフルが正しい位置に正し く取り付けられていること、および、サーバーのカバーが取り付けられており、完全に閉 じられていることを確認します。
- 2. 室温が仕様の範囲内であることを確認します。
- 3. ファンに障害がある場合は、ファンの障害に対するアクションを実行してください。
- 4. DIMM n を交換します。(n = DIMM 番号)
- 806f0a0c-2007ffff : サブシステム [MemoryElementName] の [PhysicalMemoryElementName] で温度過 熱状態が検出されました。(DIMM 7)

このメッセージは、実装環境でメモリーの温度過熱状態が検出されたことが検出されたユース・ケー スに使用されます。

806f0a0c2007ffff または 0x806f0a0c2007ffff として表示される場合もあります。

重⼤度 エラー 保守可能 はい

# ⾃動的にサポートに通知

いいえ

アラート・カテゴリー クリティカル - 温度

#### SNMP Trap ID

 $\Omega$ 

CIM 情報

Prefix: PLAT ID: 0146

ユーザー応答

- 1. ファンが作動しており、通気を妨げるものがないこと、エアー・バッフルが正しい位置に正し く取り付けられていること、および、サーバーのカバーが取り付けられており、完全に閉 じられていることを確認します。
- 2. 室温が仕様の範囲内であることを確認します。
- 3. ファンに障害がある場合は、ファンの障害に対するアクションを実行してください。
- 4. DIMM n を交換します。(n = DIMM 番号)
- 806f0a0c-2008ffff : サブシステム [MemoryElementName] の [PhysicalMemoryElementName] で温度過 熱状態が検出されました。(DIMM 8)

このメッセージは、実装環境でメモリーの温度過熱状態が検出されたことが検出されたユース・ケー スに使用されます。

806f0a0c2008ffff または 0x806f0a0c2008ffff として表示される場合もあります。

重⼤度 エラー 保守可能 はい ⾃動的にサポートに通知 いいえ

- アラート・カテゴリー クリティカル - 温度
- SNMP Trap ID

0

CIM 情報

Prefix: PLAT ID: 0146

```
ユーザー応答
```
- 1. ファンが作動しており、通気を妨げるものがないこと、エアー・バッフルが正しい位置に正し く取り付けられていること、および、サーバーのカバーが取り付けられており、完全に閉 じられていることを確認します。
- 2. 室温が仕様の範囲内であることを確認します。
- 3. ファンに障害がある場合は、ファンの障害に対するアクションを実行してください。
- 4. DIMM n を交換します。(n = DIMM 番号)
• 806f0a0c-2009ffff : サブシステム [MemoryElementName] の [PhysicalMemoryElementName] で温度過 熱状態が検出されました。(DIMM 9)

このメッセージは、実装環境でメモリーの温度過熱状態が検出されたことが検出されたユース・ケー スに使用されます。

806f0a0c2009ffff または 0x806f0a0c2009ffff として表示される場合もあります。

重⼤度 エラー

- 保守可能
	- はい
- ⾃動的にサポートに通知 いいえ
- アラート・カテゴリー

クリティカル - 温度

SNMP Trap ID

0

#### CIM 情報

Prefix: PLAT ID: 0146

- ユーザー応答
	- 1. ファンが作動しており、通気を妨げるものがないこと、エアー・バッフルが正しい位置に正し く取り付けられていること、および、サーバーのカバーが取り付けられており、完全に閉 じられていることを確認します。
	- 2. 室温が仕様の範囲内であることを確認します。
	- 3. ファンに障害がある場合は、ファンの障害に対するアクションを実行してください。
	- 4. DIMM n を交換します。(n = DIMM 番号)
- 806f0a0c-200affff : サブシステム [MemoryElementName] の [PhysicalMemoryElementName] で温度過 熱状態が検出されました。(DIMM 10)

このメッセージは、実装環境でメモリーの温度過熱状態が検出されたことが検出されたユース・ケー スに使用されます。

806f0a0c200affff または 0x806f0a0c200affff として表示される場合もあります。

重⼤度 エラー 保守可能 はい ⾃動的にサポートに通知 いいえ アラート・カテゴリー クリティカル - 温度

SNMP Trap ID

0

### CIM 情報

Prefix: PLAT ID: 0146

#### ユーザー応答

- 1. ファンが作動しており、通気を妨げるものがないこと、エアー・バッフルが正しい位置に正し く取り付けられていること、および、サーバーのカバーが取り付けられており、完全に閉 じられていることを確認します。
- 2. 室温が仕様の範囲内であることを確認します。
- 3. ファンに障害がある場合は、ファンの障害に対するアクションを実行してください。
- 4. DIMM n を交換します。(n = DIMM 番号)
- 806f0a0c-200bffff : サブシステム [MemoryElementName] の [PhysicalMemoryElementName] で温度過 熱状態が検出されました。(DIMM 11)

このメッセージは、実装環境でメモリーの温度過熱状態が検出されたことが検出されたユース・ケー スに使用されます。

806f0a0c200bffff または 0x806f0a0c200bffff として表示される場合もあります。

重⼤度

エラー

保守可能

# はい

- ⾃動的にサポートに通知 いいえ
- アラート・カテゴリー クリティカル - 温度

#### SNMP Trap ID

0

CIM 情報

Prefix: PLAT ID: 0146

#### ユーザー応答

- 1. ファンが作動しており、通気を妨げるものがないこと、エアー・バッフルが正しい位置に正し く取り付けられていること、および、サーバーのカバーが取り付けられており、完全に閉 じられていることを確認します。
- 2. 室温が仕様の範囲内であることを確認します。
- 3. ファンに障害がある場合は、ファンの障害に対するアクションを実行してください。
- 4. DIMM n を交換します。(n = DIMM 番号)
- 806f0a0c-200cffff : サブシステム [MemoryElementName] の [PhysicalMemoryElementName] で温度過 熱状態が検出されました。(DIMM 12)

このメッセージは、実装環境でメモリーの温度過熱状態が検出されたことが検出されたユース・ケー スに使用されます。

806f0a0c200cffff または 0x806f0a0c200cffff として表示される場合もあります。

重⼤度

エラー

保守可能

はい

⾃動的にサポートに通知 いいえ

アラート・カテゴリー クリティカル - 温度

### SNMP Trap ID

0

#### CIM 情報

Prefix: PLAT ID: 0146

ユーザー応答

- 1. ファンが作動しており、通気を妨げるものがないこと、エアー・バッフルが正しい位置に正し く取り付けられていること、および、サーバーのカバーが取り付けられており、完全に閉 じられていることを確認します。
- 2. 室温が仕様の範囲内であることを確認します。
- 3. ファンに障害がある場合は、ファンの障害に対するアクションを実行してください。
- 4. DIMM n を交換します。(n = DIMM 番号)
- 806f0a0c-200dffff : サブシステム [MemoryElementName] の [PhysicalMemoryElementName] で温度過 熱状態が検出されました。(DIMM 13)

このメッセージは、実装環境でメモリーの温度過熱状態が検出されたことが検出されたユース・ケー スに使用されます。

806f0a0c200dffff または 0x806f0a0c200dffff として表示される場合もあります。

重⼤度 エラー 保守可能 はい ⾃動的にサポートに通知 いいえ アラート・カテゴリー クリティカル - 温度 SNMP Trap ID 0 CIM 情報

Prefix: PLAT ID: 0146

#### ユーザー応答

- 1. ファンが作動しており、通気を妨げるものがないこと、エアー・バッフルが正しい位置に正し く取り付けられていること、および、サーバーのカバーが取り付けられており、完全に閉 じられていることを確認します。
- 2. 室温が仕様の範囲内であることを確認します。
- 3. ファンに障害がある場合は、ファンの障害に対するアクションを実行してください。
- 4. DIMM n を交換します。(n = DIMM 番号)
- 806f0a0c-200effff : サブシステム [MemoryElementName] の [PhysicalMemoryElementName] で温度過 熱状態が検出されました。(DIMM 14)

このメッセージは、実装環境でメモリーの温度過熱状態が検出されたことが検出されたユース・ケー スに使用されます。

806f0a0c200effff または 0x806f0a0c200effff として表示される場合もあります。

重⼤度

エラー

保守可能

はい

⾃動的にサポートに通知

いいえ

- アラート・カテゴリー クリティカル - 温度
- SNMP Trap ID

0

CIM 情報 Prefix: PLAT ID: 0146

#### ユーザー応答

- 1. ファンが作動しており、通気を妨げるものがないこと、エアー・バッフルが正しい位置に正し く取り付けられていること、および、サーバーのカバーが取り付けられており、完全に閉 じられていることを確認します。
- 2. 室温が仕様の範囲内であることを確認します。
- 3. ファンに障害がある場合は、ファンの障害に対するアクションを実行してください。
- 4. DIMM n を交換します。(n = DIMM 番号)
- 806f0a0c-200fffff : サブシステム [MemoryElementName] の [PhysicalMemoryElementName] で温度過 熱状態が検出されました。(DIMM 15)

このメッセージは、実装環境でメモリーの温度過熱状態が検出されたことが検出されたユース・ケー スに使用されます。

806f0a0c200fffff または 0x806f0a0c200fffff として表示される場合もあります。

重⼤度

エラー

保守可能

はい

⾃動的にサポートに通知 いいえ

アラート・カテゴリー

クリティカル - 温度

### SNMP Trap ID

0 CIM 情報

Prefix: PLAT ID: 0146

### ユーザー応答

- 1. ファンが作動しており、通気を妨げるものがないこと、エアー・バッフルが正しい位置に正し く取り付けられていること、および、サーバーのカバーが取り付けられており、完全に閉 じられていることを確認します。
- 2. 室温が仕様の範囲内であることを確認します。
- 3. ファンに障害がある場合は、ファンの障害に対するアクションを実行してください。
- 4. DIMM n を交換します。(n = DIMM 番号)
- 806f0a0c-2010ffff : サブシステム [MemoryElementName] の [PhysicalMemoryElementName] で温度過 熱状態が検出されました。(DIMM 16)

このメッセージは、実装環境でメモリーの温度過熱状態が検出されたことが検出されたユース・ケー スに使用されます。

806f0a0c2010ffff または 0x806f0a0c2010ffff として表示される場合もあります。

重⼤度 エラー 保守可能 はい ⾃動的にサポートに通知 いいえ アラート・カテゴリー クリティカル - 温度 SNMP Trap ID 0 CIM 情報 Prefix: PLAT ID: 0146 ユーザー応答

- 1. ファンが作動しており、通気を妨げるものがないこと、エアー・バッフルが正しい位置に正し く取り付けられていること、および、サーバーのカバーが取り付けられており、完全に閉 じられていることを確認します。
- 2. 室温が仕様の範囲内であることを確認します。
- 3. ファンに障害がある場合は、ファンの障害に対するアクションを実行してください。
- 4. DIMM n を交換します。(n = DIMM 番号)
- 806f0a0c-2011ffff : サブシステム [MemoryElementName] の [PhysicalMemoryElementName] で温度過 熱状態が検出されました。(DIMM 17)

このメッセージは、実装環境でメモリーの温度過熱状態が検出されたことが検出されたユース・ケー スに使用されます。

806f0a0c2011ffff または 0x806f0a0c2011ffff として表示される場合もあります。

重⼤度 エラー

## 保守可能

はい

⾃動的にサポートに通知 いいえ

アラート・カテゴリー クリティカル - 温度

#### SNMP Trap ID

 $\Omega$ 

#### CIM 情報

Prefix: PLAT ID: 0146

ユーザー応答

- 1. ファンが作動しており、通気を妨げるものがないこと、エアー・バッフルが正しい位置に正し く取り付けられていること、および、サーバーのカバーが取り付けられており、完全に閉 じられていることを確認します。
- 2. 室温が仕様の範囲内であることを確認します。
- 3. ファンに障害がある場合は、ファンの障害に対するアクションを実行してください。
- 4. DIMM n を交換します。(n = DIMM 番号)
- 806f0a0c-2012ffff : サブシステム [MemoryElementName] の [PhysicalMemoryElementName] で温度過 熱状態が検出されました。(DIMM 18)

このメッセージは、実装環境でメモリーの温度過熱状態が検出されたことが検出されたユース・ケー スに使用されます。

806f0a0c2012ffff または 0x806f0a0c2012ffff として表示される場合もあります。

重⼤度

エラー 保守可能 はい ⾃動的にサポートに通知 いいえ アラート・カテゴリー クリティカル - 温度 SNMP Trap ID 0 CIM 情報 Prefix: PLAT ID: 0146 ユーザー応答

- 1. ファンが作動しており、通気を妨げるものがないこと、エアー・バッフルが正しい位置に正し く取り付けられていること、および、サーバーのカバーが取り付けられており、完全に閉 じられていることを確認します。
- 2. 室温が仕様の範囲内であることを確認します。
- 3. ファンに障害がある場合は、ファンの障害に対するアクションを実行してください。
- 4. DIMM n を交換します。(n = DIMM 番号)
- 806f0a0c-2013ffff : サブシステム [MemoryElementName] の [PhysicalMemoryElementName] で温度過 熱状態が検出されました。(DIMM 19)

このメッセージは、実装環境でメモリーの温度過熱状態が検出されたことが検出されたユース・ケー スに使用されます。

806f0a0c2013ffff または 0x806f0a0c2013ffff として表示される場合もあります。

重⼤度 エラー 保守可能 はい ⾃動的にサポートに通知 いいえ アラート・カテゴリー クリティカル - 温度 SNMP Trap ID 0 CIM 情報

Prefix: PLAT ID: 0146

#### ユーザー応答

1. ファンが作動しており、通気を妨げるものがないこと、エアー・バッフルが正しい位置に正し く取り付けられていること、および、サーバーのカバーが取り付けられており、完全に閉 じられていることを確認します。

- 2. 室温が仕様の範囲内であることを確認します。
- 3. ファンに障害がある場合は、ファンの障害に対するアクションを実行してください。
- 4. DIMM n を交換します。(n = DIMM 番号)
- 806f0a0c-2014ffff : サブシステム [MemoryElementName] の [PhysicalMemoryElementName] で温度過 熱状態が検出されました。(DIMM 20)

このメッセージは、実装環境でメモリーの温度過熱状態が検出されたことが検出されたユース・ケー スに使用されます。

806f0a0c2014ffff または 0x806f0a0c2014ffff として表示される場合もあります。

重⼤度 エラー 保守可能 はい ⾃動的にサポートに通知

いいえ

アラート・カテゴリー

クリティカル - 温度

- SNMP Trap ID
	- $\theta$

#### CIM 情報

Prefix: PLAT ID: 0146

#### ユーザー応答

- 1. ファンが作動しており、通気を妨げるものがないこと、エアー・バッフルが正しい位置に正し く取り付けられていること、および、サーバーのカバーが取り付けられており、完全に閉 じられていることを確認します。
- 2. 室温が仕様の範囲内であることを確認します。
- 3. ファンに障害がある場合は、ファンの障害に対するアクションを実行してください。
- 4. DIMM n を交換します。(n = DIMM 番号)
- 806f0a0c-2015ffff : サブシステム [MemoryElementName] の [PhysicalMemoryElementName] で温度過 熱状態が検出されました。(DIMM 21)

このメッセージは、実装環境でメモリーの温度過熱状態が検出されたことが検出されたユース・ケー スに使用されます。

806f0a0c2015ffff または 0x806f0a0c2015ffff として表示される場合もあります。

重⼤度 エラー 保守可能 はい

⾃動的にサポートに通知 いいえ

アラート・カテゴリー クリティカル - 温度

### SNMP Trap ID

 $\Omega$ 

### CIM 情報

Prefix: PLAT ID: 0146

#### ユーザー応答

- 1. ファンが作動しており、通気を妨げるものがないこと、エアー・バッフルが正しい位置に正し く取り付けられていること、および、サーバーのカバーが取り付けられており、完全に閉 じられていることを確認します。
- 2. 室温が仕様の範囲内であることを確認します。
- 3. ファンに障害がある場合は、ファンの障害に対するアクションを実行してください。
- 4. DIMM n を交換します。(n = DIMM 番号)
- 806f0a0c-2016ffff : サブシステム [MemoryElementName] の [PhysicalMemoryElementName] で温度過 熱状態が検出されました。(DIMM 22)

このメッセージは、実装環境でメモリーの温度過熱状態が検出されたことが検出されたユース・ケー スに使用されます。

806f0a0c2016ffff または 0x806f0a0c2016ffff として表示される場合もあります。

重⼤度

#### エラー

保守可能

はい

- ⾃動的にサポートに通知 いいえ
- アラート・カテゴリー
	- クリティカル 温度

# SNMP Trap ID

0

#### CIM 情報

Prefix: PLAT ID: 0146

### ユーザー応答

- 1. ファンが作動しており、通気を妨げるものがないこと、エアー・バッフルが正しい位置に正し く取り付けられていること、および、サーバーのカバーが取り付けられており、完全に閉 じられていることを確認します。
- 2. 室温が仕様の範囲内であることを確認します。
- 3. ファンに障害がある場合は、ファンの障害に対するアクションを実行してください。
- 4. DIMM n を交換します。(n = DIMM 番号)

• 806f0a0c-2017ffff : サブシステム [MemoryElementName] の [PhysicalMemoryElementName] で温度過 熱状態が検出されました。(DIMM 23)

このメッセージは、実装環境でメモリーの温度過熱状態が検出されたことが検出されたユース・ケー スに使用されます。

806f0a0c2017ffff または 0x806f0a0c2017ffff として表示される場合もあります。

重⼤度 エラー 保守可能 はい ⾃動的にサポートに通知 いいえ アラート・カテゴリー クリティカル - 温度 SNMP Trap ID 0 CIM 情報 Prefix: PLAT ID: 0146

ユーザー応答

- 1. ファンが作動しており、通気を妨げるものがないこと、エアー・バッフルが正しい位置に正し く取り付けられていること、および、サーバーのカバーが取り付けられており、完全に閉 じられていることを確認します。
- 2. 室温が仕様の範囲内であることを確認します。
- 3. ファンに障害がある場合は、ファンの障害に対するアクションを実行してください。
- 4. DIMM n を交換します。(n = DIMM 番号)
- 806f0a0c-2018ffff : サブシステム [MemoryElementName] の [PhysicalMemoryElementName] で温度過 熱状態が検出されました。(DIMM 24)

このメッセージは、実装環境でメモリーの温度過熱状態が検出されたことが検出されたユース・ケー スに使用されます。

806f0a0c2018ffff または 0x806f0a0c2018ffff として表示される場合もあります。

重⼤度 エラー 保守可能 はい ⾃動的にサポートに通知 いいえ アラート・カテゴリー クリティカル - 温度

SNMP Trap ID

 $\overline{0}$ 

CIM 情報 Prefix: PLAT ID: 0146

### ユーザー応答

- 1. ファンが作動しており、通気を妨げるものがないこと、エアー・バッフルが正しい位置に正し く取り付けられていること、および、サーバーのカバーが取り付けられており、完全に閉 じられていることを確認します。
- 2. 室温が仕様の範囲内であることを確認します。
- 3. ファンに障害がある場合は、ファンの障害に対するアクションを実行してください。
- 4. DIMM n を交換します。(n = DIMM 番号)
- 806f0a13-2401ffff : バス [SensorElementName] で致命的なバス・エラーが発生しました。(SMBus) このメッセージは、実装環境でバスの致命的エラーが検出されたユース・ケースに使用されます。 806f0a132401ffff または 0x806f0a132401ffff として表示される場合もあります。

重⼤度

エラー

保守可能 はい

⾃動的にサポートに通知 いいえ

アラート・カテゴリー クリティカル - その他

SNMP Trap ID 50

CIM 情報

Prefix: PLAT ID: 0244

ユーザー応答

- 1. (トレーニングを受けた技術員のみ) マイクロプロセッサーを取り付け直し、サーバーを再 起動します。
- 2. (トレーニングを受けた技術員のみ) マイクロプロセッサー n を交換します。 (n = マイクロ プロセッサー番号)
- 806f0a13-2582ffff : バス [SensorElementName] で致命的なバス・エラーが発生しました。(すべ ての PCI エラー) このメッセージは、実装環境でバスの致命的エラーが検出されたユース・ケースに使用されます。 806f0a132582ffff または 0x806f0a132582ffff として表示される場合もあります。

重⼤度 エラー 保守可能 はい ⾃動的にサポートに通知 いいえ アラート・カテゴリー クリティカル - その他 SNMP Trap ID 50 CIM 情報 Prefix: PLAT ID: 0244 ユーザー応答

- 1. (トレーニングを受けた技術員のみ) マイクロプロセッサーを取り付け直し、サーバーを再 起動します。
- 2. (トレーニングを受けた技術員のみ) マイクロプロセッサー n を交換します。 (n = マイクロ プロセッサー番号)
- 1 つの PCI エラー : PCI :
- 806f0b13-0701ffff : バス [SensorElementName] は機能低下状態で動作しています。(DMI リンク) このメッセージは、実装環境でバスの機能低下が検出された場合に使用されます。

806f0b130701ffff または 0x806f0b130701ffff として表示される場合もあります。

重⼤度 警告 保守可能 はい ⾃動的にサポートに通知 いいえ アラート・カテゴリー 警告 - その他 SNMP Trap ID 60 CIM 情報 Prefix: PLAT ID: 0246 ユーザー応答 なし

• 81010202-0701ffff : 数値センサー [NumericSensorElementName] がクリティカルな状態の下限を下 回った状況の解消が検出されました。(SysBrd 12V)

このメッセージは、実装環境で下限クリティカル・センサーが低すぎることの表明解除が検出され たユース・ケースに使用されます。

重⼤度 通知 保守可能 いいえ ⾃動的にサポートに通知 いいえ アラート・カテゴリー クリティカル - 電圧 SNMP Trap ID 1 CIM 情報 Prefix: PLAT ID: 0481 ユーザー応答

アクションは不要です。通知用のみです。SysBrd 3.3V : SysBrd 5V :

• 81010202-2801ffff : 数値センサー [NumericSensorElementName] がクリティカルな状態の下限を下 回った状況の解消が検出されました。(CMOS バッテリー)

このメッセージは、実装環境で下限クリティカル・センサーが低すぎることの表明解除が検出され たユース・ケースに使用されます。

810102022801ffff または 0x810102022801ffff として表示される場合もあります。

重⼤度

通知

保守可能 いいえ

⾃動的にサポートに通知 いいえ

アラート・カテゴリー

クリティカル - 電圧

SNMP Trap ID

1

CIM 情報

Prefix: PLAT ID: 0481

ユーザー応答

アクションは不要です。通知用のみです。

• 81010701-2d01ffff: 数値センサー [NumericSensorElementName] が非クリティカルな状態の上限を上 回った状況の解消が検出されました。(PCH 温度)

このメッセージは、実装環境で警告域の上限センサーが高すぎることの表明解除が検出されたユー ス・ケースに使用されます。

810107012d01ffff または 0x810107012d01ffff として表示される場合もあります。

重⼤度 通知 保守可能 いいえ ⾃動的にサポートに通知 いいえ アラート・カテゴリー 警告 - 温度 SNMP Trap ID 12 CIM 情報 Prefix: PLAT ID: 0491 ユーザー応答 アクションは不要です。通知用のみです。

• 81010701-3701ffff : 数値センサー [NumericSensorElementName] が非クリティカルな状態の上限を上 回った状況の解消が検出されました。(入口温度)

このメッセージは、実装環境で警告域の上限センサーが高すぎることの表明解除が検出されたユー ス・ケースに使用されます。

810107013701ffff または 0x810107013701ffff として表示される場合もあります。

重⼤度 通知 保守可能 いいえ ⾃動的にサポートに通知 いいえ アラート・カテゴリー 警告 - 温度 SNMP Trap ID 12 CIM 情報 Prefix: PLAT ID: 0491 ユーザー応答 アクションは不要です。通知用のみです。

• 81010901-2d01ffff : 数値センサー [NumericSensorElementName] がクリティカルな状態の上限を上 回った状況の解消が検出されました。(PCH 温度)

このメッセージは、実装環境で上限クリティカル・センサーが高すぎることの表明解除が検出され たユース・ケースに使用されます。

重⼤度 通知 保守可能 いいえ ⾃動的にサポートに通知 いいえ アラート・カテゴリー クリティカル - 温度 SNMP Trap ID 0 CIM 情報 Prefix: PLAT ID: 0495

ユーザー応答 アクションは不要です。通知用のみです。

• 81010901-3701ffff : 数値センサー [NumericSensorElementName] がクリティカルな状態の上限を上 回った状況の解消が検出されました。(入口温度)

このメッセージは、実装環境で上限クリティカル・センサーが高すぎることの表明解除が検出され たユース・ケースに使用されます。

810109013701ffff または 0x810109013701ffff として表示される場合もあります。

重⼤度

通知

保守可能 いいえ

⾃動的にサポートに通知 いいえ

アラート・カテゴリー

クリティカル - 温度

SNMP Trap ID

0

CIM 情報

Prefix: PLAT ID: 0495

ユーザー応答

アクションは不要です。通知用のみです。

• 81010902-0701ffff : 数値センサー [NumericSensorElementName] がクリティカルな状態の上限を上 回った状況の解消が検出されました。(SysBrd 12V)

このメッセージは、実装環境で上限クリティカル・センサーが高すぎることの表明解除が検出され たユース・ケースに使用されます。

810109020701ffff または 0x810109020701ffff として表示される場合もあります。

重⼤度 通知 保守可能 いいえ ⾃動的にサポートに通知 いいえ アラート・カテゴリー クリティカル - 電圧 SNMP Trap ID 1 CIM 情報 Prefix: PLAT ID: 0495 ユーザー応答 アクションは不要です。通知用のみです。SysBrd 3.3V : SysBrd 5V :

• 81010b01-2d01ffff : 数値センサー [NumericSensorElementName] がリカバリー不能状態の上限を上 回った状況の解消が検出されました。(PCH 温度)

このメッセージは、実装環境で上限リカバリー不能センサーが高すぎることの表明解除が検出され たユース・ケースに使用されます。

81010b012d01ffff または 0x81010b012d01ffff として表示される場合もあります。

重⼤度

通知

保守可能 いいえ

⾃動的にサポートに通知

いいえ

アラート・カテゴリー クリティカル - 温度

SNMP Trap ID

0

CIM 情報

Prefix: PLAT ID: 0499

ユーザー応答

アクションは不要です。通知用のみです。

• 81010b01-3701ffff : 数値センサー [NumericSensorElementName] がリカバリー不能状態の上限を上 回った状況の解消が検出されました。(入口温度)

このメッセージは、実装環境で上限リカバリー不能センサーが高すぎることの表明解除が検出され たユース・ケースに使用されます。

81010b013701ffff または 0x81010b013701ffff として表示される場合もあります。

重⼤度 通知 保守可能 いいえ ⾃動的にサポートに通知 いいえ アラート・カテゴリー クリティカル - 温度 SNMP Trap ID 0 CIM 情報 Prefix: PLAT ID: 0499 ユーザー応答 アクションは不要です。通知用のみです。

• 81030006-2101ffff : センサー [SensorElementName] による表明が検出されました。(署名検査の失敗) このメッセージは、実装環境でセンサーによる表明が検出されたユース・ケースに使用されます。 810300062101ffff または 0x810300062101ffff として表示される場合もあります。

重⼤度 通知 保守可能 いいえ ⾃動的にサポートに通知 いいえ アラート・カテゴリー システム - その他 SNMP Trap ID CIM 情報

Prefix: PLAT ID: 0508

ユーザー応答 アクションは不要です。通知用のみです。

• 8103000f-2101ffff : センサー [SensorElementName] による表明が検出されました。(IMM FW の破損) このメッセージは、実装環境でセンサーによる表明が検出されたユース・ケースに使用されます。 8103000f2101ffff または 0x8103000f2101ffff として表示される場合もあります。

重⼤度 通知 保守可能 いいえ ⾃動的にサポートに通知 いいえ アラート・カテゴリー システム - その他

SNMP Trap ID

CIM 情報 Prefix: PLAT ID: 0508

ユーザー応答 アクションは不要です。通知用のみです。

• 8103010c-2581ffff : センサー [SensorElementName] による状況の解消が検出されました。(純正以外 の DIMM)

このメッセージは、実装環境でセンサーによる表明解除が検出されたユース・ケースに使用されます。 8103010c2581ffff または 0x8103010c2581ffff として表示される場合もあります。

重⼤度 通知

保守可能

いいえ

⾃動的にサポートに通知 いいえ

アラート・カテゴリー システム - その他

SNMP Trap ID

CIM 情報

Prefix: PLAT ID: 0509

ユーザー応答 アクションは不要です。通知用のみです。

• 8103010e-2581ffff : センサー [SensorElementName] による状況の解消が検出されました。(メモ リーのサイズ変更)

このメッセージは、実装環境でセンサーによる表明解除が検出されたユース・ケースに使用されます。 8103010e2581ffff または 0x8103010e2581ffff として表示される場合もあります。

重⼤度

通知 保守可能 いいえ ⾃動的にサポートに通知 いいえ アラート・カテゴリー システム - その他 SNMP Trap ID CIM 情報 Prefix: PLAT ID: 0509 ユーザー応答

- アクションは不要です。通知用のみです。
- 81030112-0601ffff : センサー [SensorElementName] による状況の解消が検出されました。(SMM モード) このメッセージは、実装環境でセンサーによる表明解除が検出されたユース・ケースに使用されます。 810301120601ffff または 0x810301120601ffff として表示される場合もあります。

重⼤度 通知 保守可能 いいえ ⾃動的にサポートに通知 いいえ アラート・カテゴリー システム - その他

SNMP Trap ID

CIM 情報 Prefix: PLAT ID: 0509

ユーザー応答

アクションは不要です。通知用のみです。SMM モニター :

• 81030118-1701ffff : センサー [SensorElementName] による状況の解消が検出されました。(無効な NEB 構成)

このメッセージは、実装環境でセンサーによる表明解除が検出されたユース・ケースに使用されます。 810301181701ffff または 0x810301181701ffff として表示される場合もあります。

重⼤度 通知 保守可能

# いいえ ⾃動的にサポートに通知 いいえ アラート・カテゴリー システム - その他 SNMP Trap ID

CIM 情報 Prefix: PLAT ID: 0509

ユーザー応答 アクションは不要です。通知用のみです。

• 81030121-0782ffff : センサー [SensorElementName] による状況の解消が検出されました。(PCIe Dev LK ダウン)

このメッセージは、実装環境でセンサーによる表明解除が検出されたユース・ケースに使用されます。 810301210782ffff または 0x810301210782ffff として表示される場合もあります。

重⼤度 通知 保守可能 いいえ ⾃動的にサポートに通知 いいえ アラート・カテゴリー システム - その他 SNMP Trap ID

CIM 情報 Prefix: PLAT ID: 0509

ユーザー応答

アクションは不要です。通知用のみです。

• 81070101-0301ffff : センサー [SensorElementName] が正常な状態から⾮クリティカルな状態への 遷移の解消を検出しました。(CPU 1 温度過熱)

このメッセージは、センサーが正常な状態から非クリティカルな状態への変化を表明解除したことを実 装環境が検出したユース・ケースに使用されます。

810701010301ffff または 0x810701010301ffff として表示される場合もあります。

重⼤度 通知 保守可能

550 Lenovo Flex System x240 M5 計算ノードインストールとサービスのガイド

# いいえ ⾃動的にサポートに通知 いいえ アラート・カテゴリー 警告 - 温度 SNMP Trap ID 12 CIM 情報 Prefix: PLAT ID: 0521 ユーザー応答 アクションは不要です。通知用のみです。

● 81070101-0302ffff : センサー [SensorElementName] が正常な状態から非クリティカルな状態への 遷移の解消を検出しました。(CPU 2 温度過熱)

このメッセージは、センサーが正常な状態から非クリティカルな状態への変化を表明解除したことを実 装環境が検出したユース・ケースに使用されます。

810701010302ffff または 0x810701010302ffff として表示される場合もあります。

重⼤度

通知

保守可能 いいえ

⾃動的にサポートに通知 いいえ

アラート・カテゴリー 警告 - 温度

SNMP Trap ID 12

CIM 情報

Prefix: PLAT ID: 0521

ユーザー応答

アクションは不要です。通知用のみです。

• 81070101-0f02ffff: センサー [SensorElementName] が正常な状態から非クリティカルな状態への遷 移の解消を検出しました。(M5215 RAID 温度)

このメッセージは、センサーが正常な状態から非クリティカルな状態への変化を表明解除したことを実 装環境が検出したユース・ケースに使用されます。

810701010f02ffff または 0x810701010f02ffff として表示される場合もあります。

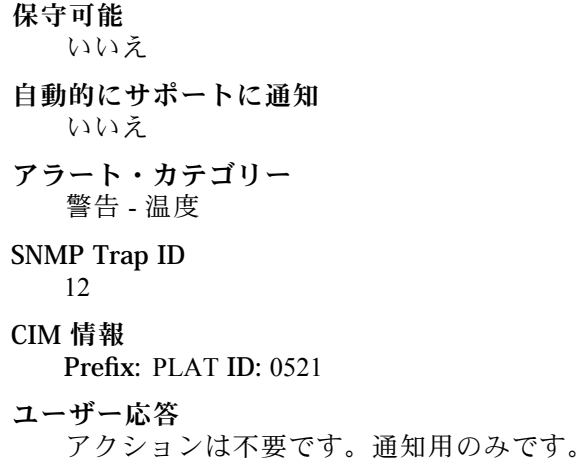

• 81070101-2c01ffff : センサー [SensorElementName] が正常な状態から非クリティカルな状態への遷移 の解消を検出しました。(メザニン拡張 1 温度)

このメッセージは、センサーが正常な状態から非クリティカルな状態への変化を表明解除したことを実 装環境が検出したユース・ケースに使用されます。

810701012c01ffff または 0x810701012c01ffff として表示される場合もあります。

重⼤度 通知 保守可能 いいえ ⾃動的にサポートに通知 いいえ アラート・カテゴリー 警告 - 温度 SNMP Trap ID 12 CIM 情報 Prefix: PLAT ID: 0521 ユーザー応答 アクションは不要です。通知用のみです。

• 81070101-2c02ffff : センサー [SensorElementName] が正常な状態から非クリティカルな状態への遷移 の解消を検出しました。(メザニン拡張 2 温度)

このメッセージは、センサーが正常な状態から非クリティカルな状態への変化を表明解除したことを実 装環境が検出したユース・ケースに使用されます。

810701012c02ffff または 0x810701012c02ffff として表示される場合もあります。

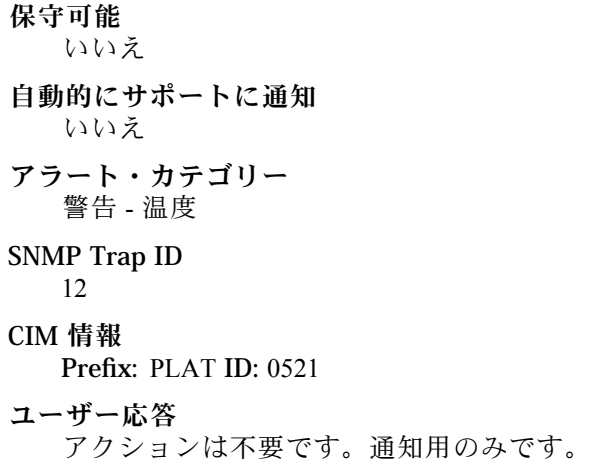

● 8107010d-3030ffff: センサー [SensorElementName] が正常な状態から非クリティカルな状態への遷移 の解消を検出しました。(ROMB ボリューム)

このメッセージは、センサーが正常な状態から非クリティカルな状態への変化を表明解除したことを実 装環境が検出したユース・ケースに使用されます。

8107010d3030ffff または 0x8107010d3030ffff として表示される場合もあります。

重⼤度 通知 保守可能 いいえ ⾃動的にサポートに通知 いいえ アラート・カテゴリー 警告 - その他 SNMP Trap ID 60 CIM 情報 Prefix: PLAT ID: 0521 ユーザー応答 アクションは不要です。通知用のみです。

• 8107010f-2201ffff : センサー [SensorElementName] が正常な状態から非クリティカルな状態への遷 移の解消を検出しました。(GPT ステータス)

このメッセージは、センサーが正常な状態から非クリティカルな状態への変化を表明解除したことを実 装環境が検出したユース・ケースに使用されます。

8107010f2201ffff または 0x8107010f2201ffff として表示される場合もあります。

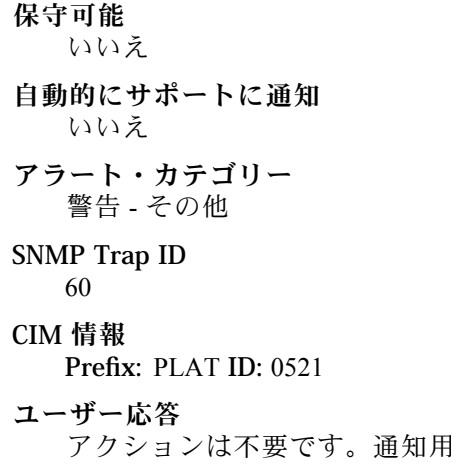

● 8107010f-2582ffff : センサー [SensorElementName] が正常な状態からクリティカルではない状態へ の遷移の解消を検出しました。(I/O リソース)

このメッセージは、センサーが正常な状態から非クリティカルな状態への変化を表明解除したことを実 装環境が検出したユース・ケースに使用されます。

8107010f2582ffff または 0x8107010f2582ffff として表示される場合もあります。

のみです。

重⼤度 通知 保守可能 いいえ ⾃動的にサポートに通知 いいえ アラート・カテゴリー 警告 - その他 SNMP Trap ID 60 CIM 情報 Prefix: PLAT ID: 0521 ユーザー応答

アクションは不要です。通知用のみです。

• 81070112-0b01ffff: センサー [SensorElementName] が正常な状態から非クリティカルな状態への 遷移の解消を検出しました。(RAID 警告ログ)

このメッセージは、センサーが正常な状態から非クリティカルな状態への変化を表明解除したことを実 装環境が検出したユース・ケースに使用されます。

810701120b01ffff または 0x810701120b01ffff として表示される場合もあります。

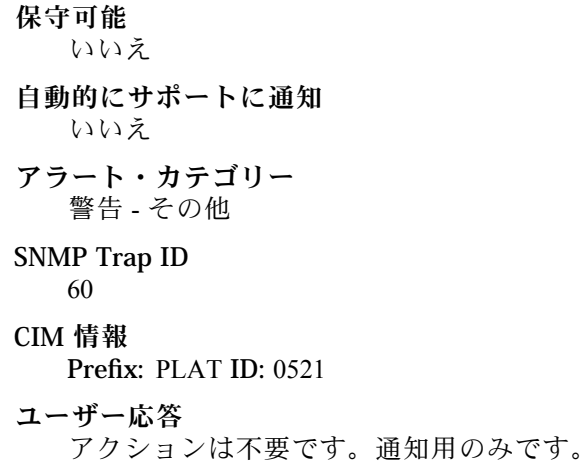

● 81070114-2201ffff: センサー [SensorElementName] が正常な状態から非クリティカルな状態へ の遷移の解消を検出しました。(TPM ロック)

このメッセージは、センサーが正常な状態から非クリティカルな状態への変化を表明解除したことを実 装環境が検出したユース・ケースに使用されます。

810701142201ffff または 0x810701142201ffff として表示される場合もあります。

重⼤度

通知

保守可能 いいえ

⾃動的にサポートに通知 いいえ

アラート・カテゴリー 警告 - その他

SNMP Trap ID

60

CIM 情報

Prefix: PLAT ID: 0521

ユーザー応答

アクションは不要です。通知用のみです。TPM 物理プレゼンス設定 :

● 81070117-0f02ffff : センサー [SensorElementName] が正常な状態から非クリティカルな状態への遷 移の解消を検出しました。(M5215 RAID 障害)

このメッセージは、センサーが正常な状態から非クリティカルな状態への変化を表明解除したことを実 装環境が検出したユース・ケースに使用されます。

810701170f02ffff または 0x810701170f02ffff として表示される場合もあります。

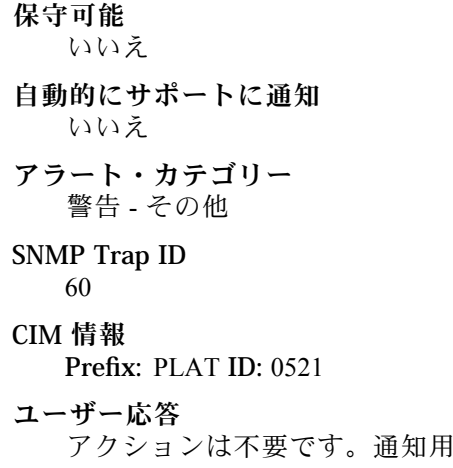

● 81070128-2e01ffff: センサー [SensorElementName] が正常な状態から非クリティカルな状態への 遷移の解消を検出しました。(ME リカバリー)

このメッセージは、センサーが正常な状態から非クリティカルな状態への変化を表明解除したことを実 装環境が検出したユース・ケースに使用されます。

810701282e01ffff または 0x810701282e01ffff として表示される場合もあります。

のみです。

重⼤度 通知 保守可能 いいえ ⾃動的にサポートに通知 いいえ アラート・カテゴリー 警告 - その他 SNMP Trap ID 60 CIM 情報 Prefix: PLAT ID: 0521 ユーザー応答 アクションは不要です。通知用のみです。

• 81070202-0701ffff : センサー [SensorElementName] がクリティカルな状態からさほど重⼤では ない状態に遷移しました。(SysBrd 電圧障害)

このメッセージは、実装環境でセンサーがクリティカルな状態から重大度の低い状態に移行したことが 検出されたユース・ケースに使用されます。

810702020701ffff または 0x810702020701ffff として表示される場合もあります。

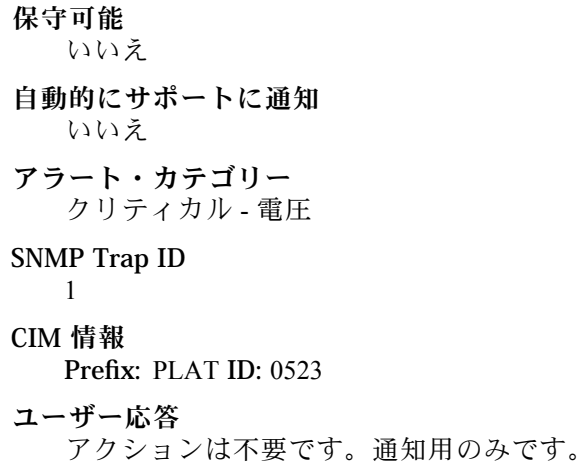

● 8107020d-3030ffff : センサー [SensorElementName] がクリティカルな状態からさほど重大でな い状態に遷移しました。(ROMB ボリューム)

このメッセージは、実装環境でセンサーがクリティカルな状態から重大度の低い状態に移行したことが 検出されたユース・ケースに使用されます。

8107020d3030ffff または 0x8107020d3030ffff として表示される場合もあります。

重⼤度

通知

保守可能 いいえ

- ⾃動的にサポートに通知 いいえ
- アラート・カテゴリー クリティカル - その他

SNMP Trap ID

50

CIM 情報

Prefix: PLAT ID: 0523

ユーザー応答

アクションは不要です。通知用のみです。

● 8107020f-2201ffff : センサー [SensorElementName] がクリティカルな状態からさほど重大ではない 状態に遷移しました。(TXT ACM モジュール)

このメッセージは、実装環境でセンサーがクリティカルな状態から重大度の低い状態に移行したことが 検出されたユース・ケースに使用されます。

8107020f2201ffff または 0x8107020f2201ffff として表示される場合もあります。

保守可能 いいえ ⾃動的にサポートに通知 いいえ アラート・カテゴリー クリティカル - その他 SNMP Trap ID 50 CIM 情報 Prefix: PLAT ID: 0523 ユーザー応答 アクションは不要です。通知用のみです。

● 8107020f-2582ffff : センサー [SensorElementName] がクリティカルな状態からさほど重大ではない状 態に遷移しました。(I/O リソース)

このメッセージは、実装環境でセンサーがクリティカルな状態から重大度の低い状態に移行したことが 検出されたユース・ケースに使用されます。

8107020f2582ffff または 0x8107020f2582ffff として表示される場合もあります。

重⼤度

通知

保守可能

いいえ

- ⾃動的にサポートに通知 いいえ
- アラート・カテゴリー クリティカル - その他

SNMP Trap ID

50

CIM 情報

Prefix: PLAT ID: 0523

ユーザー応答

アクションは不要です。通知用のみです。

● 81070212-0b02ffff: センサー [SensorElementName] が重大な状態からさほど重大でない状態に 遷移しました。(RAID エラー・ログ)

このメッセージは、実装環境でセンサーがクリティカルな状態から重大度の低い状態に移行したことが 検出されたユース・ケースに使用されます。

810702120b02ffff または 0x810702120b02ffff として表示される場合もあります。

- 保守可能 いいえ ⾃動的にサポートに通知 いいえ アラート・カテゴリー クリティカル - その他 SNMP Trap ID 50 CIM 情報 Prefix: PLAT ID: 0523 ユーザー応答 アクションは不要です。通知用のみです。
- 81070217-0f02ffff : センサー [SensorElementName] が重大な状態からさほど重大でない状態に遷移し ました。(M5215 RAID バッテリー)

このメッセージは、実装環境でセンサーがクリティカルな状態から重大度の低い状態に移行したことが 検出されたユース・ケースに使用されます。

810702170f02ffff または 0x810702170f02ffff として表示される場合もあります。

重⼤度

通知

保守可能 いいえ

⾃動的にサポートに通知 いいえ

アラート・カテゴリー クリティカル - その他

SNMP Trap ID

50

CIM 情報

Prefix: PLAT ID: 0523

ユーザー応答

アクションは不要です。通知用のみです。M5215 RAID 障害 :

● 81070217-2c01ffff : センサー [SensorElementName] がクリティカルな状態からさほど重大でない 状態に遷移しました。(メザニン拡張 1 の障害)

このメッセージは、実装環境でセンサーがクリティカルな状態から重大度の低い状態に移行したことが 検出されたユース・ケースに使用されます。

810702172c01ffff または 0x810702172c01ffff として表示される場合もあります。

# 保守可能 いいえ ⾃動的にサポートに通知 いいえ アラート・カテゴリー クリティカル - その他 SNMP Trap ID 50 CIM 情報 Prefix: PLAT ID: 0523 ユーザー応答 アクションは不要です。通知用のみです。

● 81070217-2c02ffff : センサー [SensorElementName] が重大な状態からさほど重大でない状態に遷移 しました。(メザニン拡張 2 の障害)

このメッセージは、実装環境でセンサーがクリティカルな状態から重大度の低い状態に移行したことが 検出されたユース・ケースに使用されます。

810702172c02ffff または 0x810702172c02ffff として表示される場合もあります。

重⼤度

通知

保守可能 いいえ

- ⾃動的にサポートに通知 いいえ
- アラート・カテゴリー クリティカル - その他

SNMP Trap ID

50

CIM 情報

Prefix: PLAT ID: 0523

ユーザー応答

アクションは不要です。通知用のみです。

• 81070219-0701ffff : センサー [SensorElementName] がクリティカルな状態からさほど重⼤ではない 状態に遷移しました。(システム・ボード障害)

このメッセージは、実装環境でセンサーがクリティカルな状態から重大度の低い状態に移行したことが 検出されたユース・ケースに使用されます。

810702190701ffff または 0x810702190701ffff として表示される場合もあります。

- 保守可能 いいえ ⾃動的にサポートに通知 いいえ アラート・カテゴリー クリティカル - その他 SNMP Trap ID 50 CIM 情報 Prefix: PLAT ID: 0523 ユーザー応答 アクションは不要です。通知用のみです。
- 8107021b-0301ffff : センサー [SensorElementName] がクリティカルな状態からさほど重大でない状態 に遷移しました。(CPU 1 QPILinkErr)

このメッセージは、実装環境でセンサーがクリティカルな状態から重大度の低い状態に移行したことが 検出されたユース・ケースに使用されます。

8107021b0301ffff または 0x8107021b0301ffff として表示される場合もあります。

重⼤度

通知

保守可能 いいえ

- ⾃動的にサポートに通知 いいえ
- アラート・カテゴリー クリティカル - その他

SNMP Trap ID

50

CIM 情報

Prefix: PLAT ID: 0523

ユーザー応答

アクションは不要です。通知用のみです。

● 8107021b-0302ffff : センサー [SensorElementName] がクリティカルな状態からさほど重大でない状態 に遷移しました。(CPU 2 QPILinkErr)

このメッセージは、実装環境でセンサーがクリティカルな状態から重大度の低い状態に移行したことが 検出されたユース・ケースに使用されます。

8107021b0302ffff または 0x8107021b0302ffff として表示される場合もあります。

# 保守可能 いいえ ⾃動的にサポートに通知 いいえ アラート・カテゴリー クリティカル - その他 SNMP Trap ID 50 CIM 情報 Prefix: PLAT ID: 0523 ユーザー応答 アクションは不要です。通知用のみです。

● 81070228-2e01ffff : センサー [SensorElementName] がクリティカルな状態からさほど重大ではない 状態に遷移しました。(ME エラー)

このメッセージは、実装環境でセンサーがクリティカルな状態から重大度の低い状態に移行したことが 検出されたユース・ケースに使用されます。

810702282e01ffff または 0x810702282e01ffff として表示される場合もあります。

重⼤度

通知

保守可能 いいえ

- ⾃動的にサポートに通知 いいえ
- アラート・カテゴリー クリティカル - その他

SNMP Trap ID

50

CIM 情報

Prefix: PLAT ID: 0523

ユーザー応答

アクションは不要です。通知用のみです。ME フラッシュ・エラー :

• 81070301-0301ffff : センサー [SensorElementName] がさほど重⼤でない状態からリカバリー不能な状 態への遷移の解消を検出しました。(CPU 1 温度過熱)

このメッセージは、センサーが重大度の低い状態からリカバリー不能状態に移行したことが表明解除さ れたことが実装環境で検出されたユース・ケースに使用されます。

810703010301ffff または 0x810703010301ffff として表示される場合もあります。

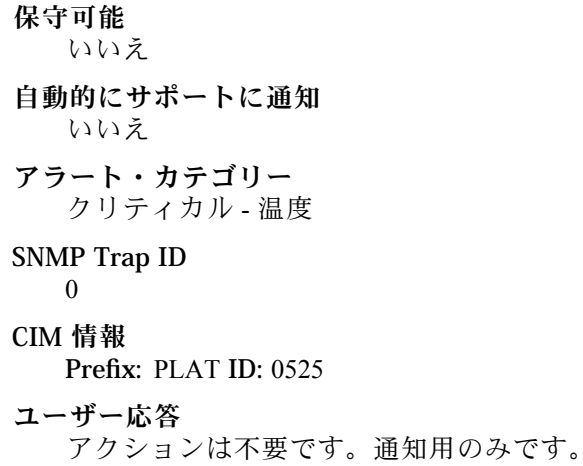

● 81070301-0302ffff : センサー [SensorElementName] がさほど重大でない状態からリカバリー不能な状 態への遷移の解消を検出しました。(CPU 2 温度過熱)

このメッセージは、センサーが重大度の低い状態からリカバリー不能状態に移行したことが表明解除さ れたことが実装環境で検出されたユース・ケースに使用されます。

810703010302ffff または 0x810703010302ffff として表示される場合もあります。

重⼤度

通知

保守可能 いいえ

- ⾃動的にサポートに通知 いいえ
- アラート・カテゴリー クリティカル - 温度

SNMP Trap ID

0

CIM 情報

Prefix: PLAT ID: 0525

ユーザー応答

アクションは不要です。通知用のみです。

● 81070301-0f02ffff : センサー [SensorElementName] がさほど重大でない状態からリカバリー不能な状 態への遷移の解消を検出しました。(M5215 RAID 温度)

このメッセージは、センサーが重大度の低い状態からリカバリー不能状態に移行したことが表明解除さ れたことが実装環境で検出されたユース・ケースに使用されます。

810703010f02ffff または 0x810703010f02ffff として表示される場合もあります。

# 保守可能 いいえ ⾃動的にサポートに通知 いいえ アラート・カテゴリー クリティカル - 温度 SNMP Trap ID 0 CIM 情報 Prefix: PLAT ID: 0525 ユーザー応答 アクションは不要です。通知用のみです。

• 81070301-2c01ffff : センサー [SensorElementName] がさほど重⼤でない状態からリカバリー不能な状 態への遷移の解消を検出しました。(メザニン拡張 1 温度)

このメッセージは、センサーが重大度の低い状態からリカバリー不能状態に移行したことが表明解除さ れたことが実装環境で検出されたユース・ケースに使用されます。

810703012c01ffff または 0x810703012c01ffff として表示される場合もあります。

重⼤度 通知 保守可能 いいえ ⾃動的にサポートに通知 いいえ アラート・カテゴリー クリティカル - 温度 SNMP Trap ID 0

CIM 情報

Prefix: PLAT ID: 0525

ユーザー応答

アクションは不要です。通知用のみです。

● 81070301-2c02ffff : センサー [SensorElementName] がさほど重大でない状態からリカバリー不能 な状態への遷移の解消を検出しました。(メザニン拡張 2 温度)

このメッセージは、センサーが重大度の低い状態からリカバリー不能状態に移行したことが表明解除さ れたことが実装環境で検出されたユース・ケースに使用されます。

810703012c02ffff または 0x810703012c02ffff として表示される場合もあります。

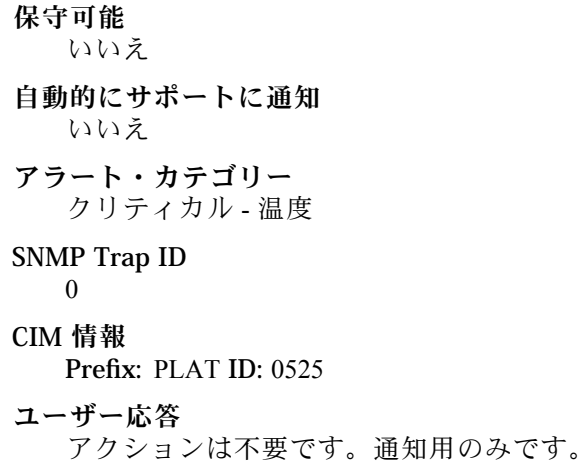

● 8107030d-3030ffff : センサー [SensorElementName] がさほど重大でない状態からリカバリー不能な状 態への遷移の解消を検出しました。(ROMB ボリューム)

このメッセージは、センサーが重大度の低い状態からリカバリー不能状態に移行したことが表明解除さ れたことが実装環境で検出されたユース・ケースに使用されます。

8107030d3030ffff または 0x8107030d3030ffff として表示される場合もあります。

重⼤度 通知 保守可能 いいえ ⾃動的にサポートに通知 いいえ アラート・カテゴリー クリティカル - その他 SNMP Trap ID 50

CIM 情報 Prefix: PLAT ID: 0525

ユーザー応答

アクションは不要です。通知用のみです。

• 81070601-0f02ffff : センサー [SensorElementName] がリカバリー不能な状態への遷移を表明解除しま した。(M5215 RAID 温度)

このメッセージは、センサーがリカバリー不能状態に移行したことが表明解除されたことが実装環境で 検出されたユース・ケースに使用されます。

810706010f02ffff または 0x810706010f02ffff として表示される場合もあります。

保守可能 いいえ ⾃動的にサポートに通知 いいえ アラート・カテゴリー クリティカル - 温度 SNMP Trap ID 0 CIM 情報 Prefix: PLAT ID: 0531 ユーザー応答 アクションは不要です。通知用のみです。

• 81070601-2c01ffff : センサー [SensorElementName] がリカバリー不能な状態への遷移を表明解 除しました。(メザニン拡張 1 温度)

このメッセージは、センサーがリカバリー不能状態に移行したことが表明解除されたことが実装環境で 検出されたユース・ケースに使用されます。

810706012c01ffff または 0x810706012c01ffff として表示される場合もあります。

重⼤度 通知 保守可能 いいえ ⾃動的にサポートに通知 いいえ アラート・カテゴリー クリティカル - 温度 SNMP Trap ID 0 CIM 情報

Prefix: PLAT ID: 0531

ユーザー応答

アクションは不要です。通知用のみです。

• 81070601-2c02ffff : センサー [SensorElementName] がリカバリー不能な状態への遷移を表明解 除しました。(メザニン拡張 2 温度)

このメッセージは、センサーがリカバリー不能状態に移行したことが表明解除されたことが実装環境で 検出されたユース・ケースに使用されます。

810706012c02ffff または 0x810706012c02ffff として表示される場合もあります。
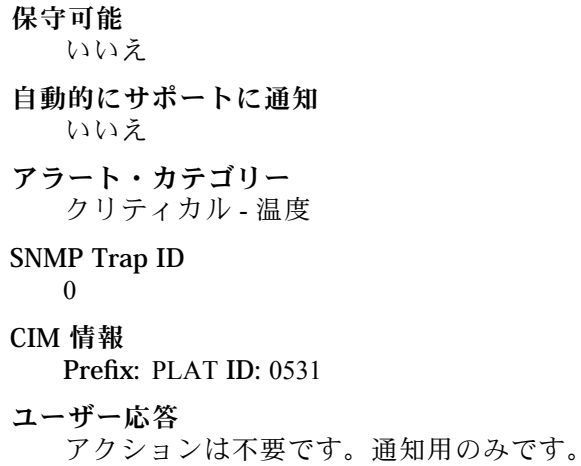

• 8107060f-2201ffff : センサー [SensorElementName] がリカバリー不能な状態への遷移を表明解除しま した。(BOFM 構成エラー)

このメッセージは、センサーがリカバリー不能状態に移行したことが表明解除されたことが実装環境で 検出されたユース・ケースに使用されます。

8107060f2201ffff または 0x8107060f2201ffff として表示される場合もあります。

重⼤度

通知

保守可能 いいえ

⾃動的にサポートに通知 いいえ

アラート・カテゴリー クリティカル - その他

SNMP Trap ID

50

CIM 情報

Prefix: PLAT ID: 0531

ユーザー応答

アクションは不要です。通知用のみです。

• 81070614-2201ffff : センサー [SensorElementName] がリカバリー不能な状態への遷移を表明解除し ました。(TPM 物理プレゼンス設定)

このメッセージは、センサーがリカバリー不能状態に移行したことが表明解除されたことが実装環境で 検出されたユース・ケースに使用されます。

810706142201ffff または 0x810706142201ffff として表示される場合もあります。

重⼤度 通知

• 81070617-2c01ffff : センサー [SensorElementName] がリカバリー不能な状態への遷移を表明解除 しました。(メザニン拡張 1 の障害)

このメッセージは、センサーがリカバリー不能状態に移行したことが表明解除されたことが実装環境で 検出されたユース・ケースに使用されます。

810706172c01ffff または 0x810706172c01ffff として表示される場合もあります。

重⼤度

通知

保守可能 いいえ

- ⾃動的にサポートに通知 いいえ
- アラート・カテゴリー クリティカル - その他

SNMP Trap ID

50

CIM 情報

Prefix: PLAT ID: 0531

ユーザー応答

アクションは不要です。通知用のみです。

• 81070617-2c02ffff : センサー [SensorElementName] がリカバリー不能な状態への遷移を表明解除 しました。(メザニン拡張 2 の障害)

このメッセージは、センサーがリカバリー不能状態に移行したことが表明解除されたことが実装環境で 検出されたユース・ケースに使用されます。

810706172c02ffff または 0x810706172c02ffff として表示される場合もあります。

重⼤度 通知

保守可能 いいえ ⾃動的にサポートに通知 いいえ アラート・カテゴリー クリティカル - その他 SNMP Trap ID 50 CIM 情報 Prefix: PLAT ID: 0531 ユーザー応答 アクションは不要です。通知用のみです。

• 81080017-0f01ffff : デバイス [LogicalDeviceElementName] が追加されました。(SAS BP) このメッセージは、デバイスが挿入されたことが実装環境で検出されたユース・ケースに使用され ます。

810800170f01ffff または 0x810800170f01ffff として表示される場合もあります。

重⼤度

通知

保守可能 いいえ

⾃動的にサポートに通知 いいえ

アラート・カテゴリー システム - その他

SNMP Trap ID

CIM 情報 Prefix: PLAT ID: 0536

ユーザー応答

アクションは不要です。通知用のみです。

• 81090112-2101ffff : デバイス [LogicalDeviceElementName] が無効にされました。(IPMI/SNMP ア カウント)

このメッセージは、デバイスが無効になったことが実装環境で検出された場合に使用されます。

810901122101ffff または 0x810901122101ffff として表示される場合もあります。

重⼤度 通知 保守可能

# いいえ ⾃動的にサポートに通知 いいえ アラート・カテゴリー システム - その他 SNMP Trap ID

CIM 情報 Prefix: PLAT ID: 0539

ユーザー応答 アクションは不要です。通知用のみです。

• 810b010c-2581ffff : [RedundancySetElementName] の冗⻑性消失の解消が検出されました。(バッ クアップ・メモリー)

このメッセージは、冗長性が失われたことが表明解除されたユース・ケースに使用されます。

810b010c2581ffff または 0x810b010c2581ffff として表示される場合もあります。

重⼤度 通知 保守可能 いいえ ⾃動的にサポートに通知 いいえ アラート・カテゴリー クリティカル - メモリー SNMP Trap ID 41 CIM 情報 Prefix: PLAT ID: 0803 ユーザー応答

アクションは不要です。通知用のみです。

• 810b030c-2581ffff : [RedundancySetElementName] において「冗長性低下」または「完全冗長」から 「冗⻑性なし: ⼗分なリソース」の解消が検出されました。(バックアップ・メモリー)

このメッセージは、Redundancy Set が「冗長性なし:十分なリソース」状態から変化したユース・ケー スに使用されます。

810b030c2581ffff または 0x810b030c2581ffff として表示される場合もあります。

重⼤度 通知 保守可能

いいえ ⾃動的にサポートに通知 いいえ アラート・カテゴリー 警告 - メモリー SNMP Trap ID 43 CIM 情報 Prefix: PLAT ID: 0807 ユーザー応答 アクションは不要です。通知用のみです。

● 810b050c-2581ffff : [RedundancySetElementName] において「冗長性なし: リソース不足」が表 明解除されました。(バックアップ・メモリー) このメッセージは、Redundancy Set が「冗長性なし:リソース不足」状態から変化したユース・ケー スに使用されます。

810b050c2581ffff または 0x810b050c2581ffff として表示される場合もあります。

重⼤度

通知

保守可能 いいえ

⾃動的にサポートに通知 いいえ

アラート・カテゴリー クリティカル - メモリー

SNMP Trap ID 41

CIM 情報 Prefix: PLAT ID: 0811

ユーザー応答

アクションは不要です。通知用のみです。

• 816f0007-0301ffff : [ProcessorElementName] が IERR からリカバリーしました。(CPU 1) このメッセージは、「プロセッサーのリカバリー済み - IERR 状態」が発生したことが実装環境で 検出されたユース・ケースに使用されます。

816f00070301ffff または 0x816f00070301ffff として表示される場合もあります。

重⼤度 通知 保守可能

いいえ ⾃動的にサポートに通知 いいえ アラート・カテゴリー クリティカル - CPU SNMP Trap ID 40 CIM 情報 Prefix: PLAT ID: 0043 ユーザー応答 アクションは不要です。通知用のみです。

• 816f0007-0302ffff : [ProcessorElementName] が IERR からリカバリーしました。(CPU 2) このメッセージは、「プロセッサーのリカバリー済み - IERR 状態」が発生したことが実装環境で 検出されたユース・ケースに使用されます。

816f00070302ffff または 0x816f00070302ffff として表示される場合もあります。

重⼤度 通知 保守可能 いいえ ⾃動的にサポートに通知 いいえ アラート・カテゴリー クリティカル - CPU SNMP Trap ID 40 CIM 情報 Prefix: PLAT ID: 0043 ユーザー応答

アクションは不要です。通知用のみです。

• 816f0007-2584ffff : [ProcessorElementName] が IERR からリカバリーしました。(すべての CPU) このメッセージは、「プロセッサーのリカバリー済み - IERR 状態」が発生したことが実装環境で 検出されたユース・ケースに使用されます。

816f00072584ffff または 0x816f00072584ffff として表示される場合もあります。

重⼤度 通知 保守可能 いいえ

## ⾃動的にサポートに通知 いいえ アラート・カテゴリー クリティカル - CPU SNMP Trap ID 40 CIM 情報 Prefix: PLAT ID: 0043 ユーザー応答 アクションは不要です。通知用のみです。1 つの CPU :

• 816f0009-0701ffff : [PowerSupplyElementName] が電源オンになっています。(ホスト電源) このメッセージは、電源装置が有効にされたことが実装環境で検出された場合に使用されます。

816f00090701ffff または 0x816f00090701ffff として表示される場合もあります。

## 重⼤度 通知 保守可能 いいえ ⾃動的にサポートに通知 いいえ アラート・カテゴリー システム - 電源オン SNMP Trap ID 24 CIM 情報 Prefix: PLAT ID: 0107 ユーザー応答

アクションは不要です。通知用のみです。

• 816f000d-0400ffff : [StorageVolumeElementName] がユニット [PhysicalPackageElementName] か ら取り外されました。(ドライブ 0)

このメッセージは、実装環境でドライブが取り外されたことが検出されたユース・ケースに使用 されます。

816f000d0400ffff または 0x816f000d0400ffff として表示される場合もあります。

重⼤度 エラー 保守可能 はい

⾃動的にサポートに通知

いいえ

アラート・カテゴリー クリティカル - ハードディスク・ドライブ

SNMP Trap ID

5

### CIM 情報

Prefix: PLAT ID: 0163

ユーザー応答

- 1. ハードディスク・ドライブ n を取り付け直します。(n = ハードディスク・ドライブ番号)。ドラ イブを再取り付けする前に 1 分以上待ちます。
- 2. ディスク、RAID コントローラー、およびバックプレーンのファームウェアが最新レベルで あることを確認します。
- 3. SAS ケーブルを確認します。
- 4. ハードディスク・ドライブを交換します。
- 816f000d-0401ffff : [StorageVolumeElementName] がユニット [PhysicalPackageElementName] か ら取り外されました。(ドライブ 1)

このメッセージは、実装環境でドライブが取り外されたことが検出されたユース・ケースに使用 されます。

816f000d0401ffff または 0x816f000d0401ffff として表示される場合もあります。

重⼤度 エラー 保守可能 はい ⾃動的にサポートに通知 いいえ アラート・カテゴリー クリティカル - ハードディスク・ドライブ SNMP Trap ID 5 CIM 情報 Prefix: PLAT ID: 0163 ユーザー応答 1. ハードディスク・ドライブ n を取り付け直します。(n = ハードディスク・ドライブ番号)。ドラ イブを再取り付けする前に 1 分以上待ちます。 2. ディスク、RAID コントローラー、およびバックプレーンのファームウェアが最新レベルで あることを確認します。 3. SAS ケーブルを確認します。

4. ハードディスク・ドライブを交換します。

• 816f000d-0402ffff : [StorageVolumeElementName] がユニット [PhysicalPackageElementName] か ら取り外されました。(ドライブ 2)

このメッセージは、実装環境でドライブが取り外されたことが検出されたユース・ケースに使用 されます。

816f000d0402ffff または 0x816f000d0402ffff として表示される場合もあります。

重⼤度 エラー 保守可能 はい ⾃動的にサポートに通知 いいえ アラート・カテゴリー

クリティカル - ハードディスク・ドライブ

SNMP Trap ID

5

CIM 情報 Prefix: PLAT ID: 0163

ユーザー応答

- 1. ハードディスク・ドライブ n を取り付け直します。(n = ハードディスク・ドライブ番号)。ドラ イブを再取り付けする前に 1 分以上待ちます。
- 2. ディスク、RAID コントローラー、およびバックプレーンのファームウェアが最新レベルで あることを確認します。
- 3. SAS ケーブルを確認します。
- 4. ハードディスク・ドライブを交換します。
- 816f000d-0403ffff : [StorageVolumeElementName] がユニット [PhysicalPackageElementName] か ら取り外されました。(ドライブ 3)

このメッセージは、実装環境でドライブが取り外されたことが検出されたユース・ケースに使用 されます。

816f000d0403ffff または 0x816f000d0403ffff として表示される場合もあります。

重⼤度 エラー 保守可能 はい ⾃動的にサポートに通知 いいえ アラート・カテゴリー クリティカル - ハードディスク・ドライブ SNMP Trap ID

5

### CIM 情報

Prefix: PLAT ID: 0163

### ユーザー応答

- 1. ハードディスク・ドライブ n を取り付け直します。(n = ハードディスク・ドライブ番号)。ドラ イブを再取り付けする前に 1 分以上待ちます。
- 2. ディスク、RAID コントローラー、およびバックプレーンのファームウェアが最新レベルで あることを確認します。
- 3. SAS ケーブルを確認します。
- 4. ハードディスク・ドライブを交換します。
- 816f000d-0404ffff : [StorageVolumeElementName] がユニット [PhysicalPackageElementName] か ら取り外されました。(ドライブ 4)

このメッセージは、実装環境でドライブが取り外されたことが検出されたユース・ケースに使用 されます。

816f000d0404ffff または 0x816f000d0404ffff として表示される場合もあります。

重⼤度

エラー

### 保守可能

はい

# ⾃動的にサポートに通知

```
いいえ
```
アラート・カテゴリー クリティカル - ハードディスク・ドライブ

#### SNMP Trap ID

5

# CIM 情報

Prefix: PLAT ID: 0163

#### ユーザー応答

- 1. ハードディスク・ドライブ n を取り付け直します。(n = ハードディスク・ドライブ番号)。ドラ イブを再取り付けする前に 1 分以上待ちます。
- 2. ディスク、RAID コントローラー、およびバックプレーンのファームウェアが最新レベルで あることを確認します。
- 3. SAS ケーブルを確認します。
- 4. ハードディスク・ドライブを交換します。
- 816f000d-0405ffff : [StorageVolumeElementName] がユニット [PhysicalPackageElementName] か ら取り外されました。(ドライブ 5)

このメッセージは、実装環境でドライブが取り外されたことが検出されたユース・ケースに使用 されます。

816f000d0405ffff または 0x816f000d0405ffff として表示される場合もあります。

重⼤度

エラー

保守可能

はい

- ⾃動的にサポートに通知 いいえ
- アラート・カテゴリー クリティカル - ハードディスク・ドライブ

SNMP Trap ID

5

CIM 情報

Prefix: PLAT ID: 0163

ユーザー応答

- 1. ハードディスク・ドライブ n を取り付け直します。(n=ハードディスク・ドライブ番号)。ドラ イブを再取り付けする前に 1 分以上待ちます。
- 2. ディスク、RAID コントローラー、およびバックプレーンのファームウェアが最新レベルで あることを確認します。
- 3. SAS ケーブルを確認します。
- 4. ハードディスク・ドライブを交換します。
- 816f000d-0406ffff : [StorageVolumeElementName] がユニット [PhysicalPackageElementName] か ら取り外されました。(ドライブ 6)

このメッセージは、実装環境でドライブが取り外されたことが検出されたユース・ケースに使用 されます。

816f000d0406ffff または 0x816f000d0406ffff として表示される場合もあります。

重⼤度 エラー 保守可能 はい ⾃動的にサポートに通知 いいえ アラート・カテゴリー クリティカル - ハードディスク・ドライブ SNMP Trap ID 5 CIM 情報

Prefix: PLAT ID: 0163

#### ユーザー応答

- 1. ハードディスク・ドライブ n を取り付け直します。(n = ハードディスク・ドライブ番号)。ドラ イブを再取り付けする前に 1 分以上待ちます。
- 2. ディスク、RAID コントローラー、およびバックプレーンのファームウェアが最新レベルで あることを確認します。
- 3. SAS ケーブルを確認します。
- 4. ハードディスク・ドライブを交換します。
- 816f000d-0407ffff : [StorageVolumeElementName] がユニット [PhysicalPackageElementName] か ら取り外されました。(ドライブ 7)

このメッセージは、実装環境でドライブが取り外されたことが検出されたユース・ケースに使用 されます。

816f000d0407ffff または 0x816f000d0407ffff として表示される場合もあります。

重⼤度

エラー

保守可能

はい

⾃動的にサポートに通知

いいえ

- アラート・カテゴリー クリティカル - ハードディスク・ドライブ
- SNMP Trap ID

5

CIM 情報 Prefix: PLAT ID: 0163

#### ユーザー応答

- 1. ハードディスク・ドライブ n を取り付け直します。(n = ハードディスク・ドライブ番号)。ドラ イブを再取り付けする前に 1 分以上待ちます。
- 2. ディスク、RAID コントローラー、およびバックプレーンのファームウェアが最新レベルで あることを確認します。
- 3. SAS ケーブルを確認します。
- 4. ハードディスク・ドライブを交換します。
- 816f000f-2201ffff : システム [ComputerSystemElementName] が POST エラーの解消を検出しまし た。(ABR ステータス)

このメッセージは、実装環境で POST エラーが表明解除されたことが検出されたユース・ケースに 使用されます。

816f000f2201ffff または 0x816f000f2201ffff として表示される場合もあります。

重⼤度 通知 保守可能 いいえ ⾃動的にサポートに通知 いいえ アラート・カテゴリー クリティカル - その他 SNMP Trap ID 50 CIM 情報 Prefix: PLAT ID: 0185 ユーザー応答

アクションは不要です。通知用のみです。ファームウェア・エラー : システム・ブート状況 :

• 816f0013-1701ffff : システム [ComputerSystemElementName] が診断割り込みからリカバリーし ました。(NMI 状態)

このメッセージは、実装環境でフロント・パネル NMI/診断割り込みからのリカバリーが検出され たユース・ケースに使用されます。

816f00131701ffff または 0x816f00131701ffff として表示される場合もあります。

#### 重⼤度

通知

#### 保守可能

いいえ

- ⾃動的にサポートに通知 いいえ
- アラート・カテゴリー クリティカル - その他

#### SNMP Trap ID

50

#### CIM 情報 Prefix: PLAT ID: 0223

ユーザー応答 アクションは不要です。通知用のみです。

• 816f0021-2201ffff : システム [ComputerSystemElementName] のスロット [PhysicalConnectorElementName] の障害状態が取り除かれました。(Op ROM スペース なし)

このメッセージは、実装環境でスロットの障害状態が除去されたことが検出されたユース・ケー スに使用されます。

816f00212201ffff または 0x816f00212201ffff として表示される場合もあります。

重⼤度 通知 保守可能 いいえ ⾃動的にサポートに通知 いいえ アラート・カテゴリー クリティカル - その他 SNMP Trap ID 50 CIM 情報 Prefix: PLAT ID: 0331 ユーザー応答 アクションは不要です。通知用のみです。

• 816f0021-2582ffff : システム [ComputerSystemElementName] のスロット [PhysicalConnectorElementName] の障害状態が取り除かれました。(PCIe エラー)

このメッセージは、実装環境でスロットの障害状態が除去されたことが検出されたユース・ケー スに使用されます。

816f00212582ffff または 0x816f00212582ffff として表示される場合もあります。

重⼤度 通知 保守可能 いいえ ⾃動的にサポートに通知 いいえ アラート・カテゴリー クリティカル - その他 SNMP Trap ID 50 CIM 情報 Prefix: PLAT ID: 0331 ユーザー応答 アクションは不要です。通知用のみです。

• 816f0028-2101ffff : 管理システム [ComputerSystemElementName] のセンサー [SensorElementName] が 正常に戻りました。(TPM コマンド障害)

このメッセージは、センサーが機能低下/使用不可/障害から戻ったことが実装環境で検出されたユー ス・ケースに表示されます。

• 816f0107-0301ffff : [ProcessorElementName] で温度過熱状態が解消されました。(CPU 1) このメッセージは、プロセッサーの温度過熱状態が除去されたことが実装環境で検出されたユー ス・ケースに使用されます。

816f01070301ffff または 0x816f01070301ffff として表示される場合もあります。

重⼤度 通知 保守可能 いいえ ⾃動的にサポートに通知 いいえ アラート・カテゴリー クリティカル - 温度 SNMP Trap ID 0 CIM 情報 Prefix: PLAT ID: 0037 ユーザー応答 アクションは不要です。通知用のみです。

• 816f0107-0302ffff : [ProcessorElementName] で温度過熱状態が解消されました。(CPU 2) このメッセージは、プロセッサーの温度過熱状態が除去されたことが実装環境で検出されたユー ス・ケースに使用されます。

816f01070302ffff または 0x816f01070302ffff として表示される場合もあります。

• 816f0107-2584ffff : [ProcessorElementName] で温度過熱状態が解消されました。(すべての CPU) このメッセージは、プロセッサーの温度過熱状態が除去されたことが実装環境で検出されたユー ス・ケースに使用されます。

816f01072584ffff または 0x816f01072584ffff として表示される場合もあります。

重⼤度 通知 保守可能 いいえ ⾃動的にサポートに通知 いいえ アラート・カテゴリー クリティカル - 温度 SNMP Trap ID 0 CIM 情報 Prefix: PLAT ID: 0037 ユーザー応答 アクションは不要です。通知用のみです。1 つの CPU :

• 816f010c-2001ffff : サブシステム [MemoryElementName] の [PhysicalMemoryElementName] において 訂正不能エラーからのリカバリーが検出されました。(DIMM 1)

このメッセージは、実装環境でメモリーの訂正不能エラー・リカバリーが検出されたユース・ケー スに使用されます。

816f010c2001ffff または 0x816f010c2001ffff として表示される場合もあります。

• 816f010c-2002ffff : サブシステム [MemoryElementName] の [PhysicalMemoryElementName] において

訂正不能エラーからのリカバリーが検出されました。(DIMM 2)

このメッセージは、実装環境でメモリーの訂正不能エラー・リカバリーが検出されたユース・ケー スに使用されます。

816f010c2002ffff または 0x816f010c2002ffff として表示される場合もあります。

重⼤度

通知

保守可能

いいえ

⾃動的にサポートに通知 いいえ

アラート・カテゴリー クリティカル - メモリー

SNMP Trap ID

41

CIM 情報 Prefix: PLAT ID: 0139

ユーザー応答

アクションは不要です。通知用のみです。

• 816f010c-2003ffff : サブシステム [MemoryElementName] の [PhysicalMemoryElementName] において 訂正不能エラーからのリカバリーが検出されました。(DIMM 3)

このメッセージは、実装環境でメモリーの訂正不能エラー・リカバリーが検出されたユース・ケー スに使用されます。

816f010c2003ffff または 0x816f010c2003ffff として表示される場合もあります。

• 816f010c-2004ffff : サブシステム [MemoryElementName] の [PhysicalMemoryElementName] において 訂正不能エラーからのリカバリーが検出されました。(DIMM 4)

このメッセージは、実装環境でメモリーの訂正不能エラー・リカバリーが検出されたユース・ケー スに使用されます。

816f010c2004ffff または 0x816f010c2004ffff として表示される場合もあります。

重⼤度 通知 保守可能 いいえ ⾃動的にサポートに通知 いいえ アラート・カテゴリー クリティカル - メモリー SNMP Trap ID 41 CIM 情報 Prefix: PLAT ID: 0139 ユーザー応答 アクションは不要です。通知用のみです。

• 816f010c-2005ffff : サブシステム [MemoryElementName] の [PhysicalMemoryElementName] において 訂正不能エラーからのリカバリーが検出されました。(DIMM 5)

このメッセージは、実装環境でメモリーの訂正不能エラー・リカバリーが検出されたユース・ケー スに使用されます。

816f010c2005ffff または 0x816f010c2005ffff として表示される場合もあります。

• 816f010c-2006ffff : サブシステム [MemoryElementName] の [PhysicalMemoryElementName] において 訂正不能エラーからのリカバリーが検出されました。(DIMM 6)

このメッセージは、実装環境でメモリーの訂正不能エラー・リカバリーが検出されたユース・ケー スに使用されます。

816f010c2006ffff または 0x816f010c2006ffff として表示される場合もあります。

重⼤度

通知

保守可能

いいえ

⾃動的にサポートに通知 いいえ

アラート・カテゴリー クリティカル - メモリー

SNMP Trap ID

41

CIM 情報 Prefix: PLAT ID: 0139

ユーザー応答

アクションは不要です。通知用のみです。

• 816f010c-2007ffff : サブシステム [MemoryElementName] の [PhysicalMemoryElementName] において 訂正不能エラーからのリカバリーが検出されました。(DIMM 7)

このメッセージは、実装環境でメモリーの訂正不能エラー・リカバリーが検出されたユース・ケー スに使用されます。

816f010c2007ffff または 0x816f010c2007ffff として表示される場合もあります。

• 816f010c-2008ffff : サブシステム [MemoryElementName] の [PhysicalMemoryElementName] において 訂正不能エラーからのリカバリーが検出されました。(DIMM 8)

このメッセージは、実装環境でメモリーの訂正不能エラー・リカバリーが検出されたユース・ケー スに使用されます。

816f010c2008ffff または 0x816f010c2008ffff として表示される場合もあります。

重⼤度 通知 保守可能 いいえ ⾃動的にサポートに通知 いいえ アラート・カテゴリー クリティカル - メモリー SNMP Trap ID 41 CIM 情報 Prefix: PLAT ID: 0139 ユーザー応答 アクションは不要です。通知用のみです。

• 816f010c-2009ffff : サブシステム [MemoryElementName] の [PhysicalMemoryElementName] において 訂正不能エラーからのリカバリーが検出されました。(DIMM 9)

このメッセージは、実装環境でメモリーの訂正不能エラー・リカバリーが検出されたユース・ケー スに使用されます。

816f010c2009ffff または 0x816f010c2009ffff として表示される場合もあります。

アクションは不要です。通知用のみです。

• 816f010c-200affff : サブシステム [MemoryElementName] の [PhysicalMemoryElementName] において 訂正不能エラーからのリカバリーが検出されました。(DIMM 10)

このメッセージは、実装環境でメモリーの訂正不能エラー・リカバリーが検出されたユース・ケー スに使用されます。

816f010c200affff または 0x816f010c200affff として表示される場合もあります。

#### 重⼤度

通知

## 保守可能

いいえ

⾃動的にサポートに通知 いいえ

アラート・カテゴリー クリティカル - メモリー

### SNMP Trap ID

41

#### CIM 情報 Prefix: PLAT ID: 0139

ユーザー応答

アクションは不要です。通知用のみです。

• 816f010c-200bffff : サブシステム [MemoryElementName] の [PhysicalMemoryElementName] において 訂正不能エラーからのリカバリーが検出されました。(DIMM 11)

このメッセージは、実装環境でメモリーの訂正不能エラー・リカバリーが検出されたユース・ケー スに使用されます。

816f010c200bffff または 0x816f010c200bffff として表示される場合もあります。

• 816f010c-200cffff : サブシステム [MemoryElementName] の [PhysicalMemoryElementName] において 訂正不能エラーからのリカバリーが検出されました。(DIMM 12)

このメッセージは、実装環境でメモリーの訂正不能エラー・リカバリーが検出されたユース・ケー スに使用されます。

816f010c200cffff または 0x816f010c200cffff として表示される場合もあります。

重⼤度 通知 保守可能 いいえ ⾃動的にサポートに通知 いいえ アラート・カテゴリー クリティカル - メモリー SNMP Trap ID 41 CIM 情報 Prefix: PLAT ID: 0139 ユーザー応答 アクションは不要です。通知用のみです。

• 816f010c-200dffff : サブシステム [MemoryElementName] の [PhysicalMemoryElementName] において 訂正不能エラーからのリカバリーが検出されました。(DIMM 13)

このメッセージは、実装環境でメモリーの訂正不能エラー・リカバリーが検出されたユース・ケー スに使用されます。

816f010c200dffff または 0x816f010c200dffff として表示される場合もあります。

アクションは不要です。通知用のみです。

• 816f010c-200effff : サブシステム [MemoryElementName] の [PhysicalMemoryElementName] において 訂正不能エラーからのリカバリーが検出されました。(DIMM 14)

このメッセージは、実装環境でメモリーの訂正不能エラー・リカバリーが検出されたユース・ケー スに使用されます。

816f010c200effff または 0x816f010c200effff として表示される場合もあります。

#### 重⼤度

通知

## 保守可能

いいえ

⾃動的にサポートに通知 いいえ

アラート・カテゴリー クリティカル - メモリー

#### SNMP Trap ID

41

CIM 情報 Prefix: PLAT ID: 0139

ユーザー応答

アクションは不要です。通知用のみです。

• 816f010c-200fffff : サブシステム [MemoryElementName] の [PhysicalMemoryElementName] において 訂正不能エラーからのリカバリーが検出されました。(DIMM 15)

このメッセージは、実装環境でメモリーの訂正不能エラー・リカバリーが検出されたユース・ケー スに使用されます。

816f010c200fffff または 0x816f010c200fffff として表示される場合もあります。

• 816f010c-2010ffff : サブシステム [MemoryElementName] の [PhysicalMemoryElementName] において 訂正不能エラーからのリカバリーが検出されました。(DIMM 16)

このメッセージは、実装環境でメモリーの訂正不能エラー・リカバリーが検出されたユース・ケー スに使用されます。

816f010c2010ffff または 0x816f010c2010ffff として表示される場合もあります。

# 重⼤度 通知 保守可能 いいえ ⾃動的にサポートに通知 いいえ アラート・カテゴリー クリティカル - メモリー SNMP Trap ID 41 CIM 情報 Prefix: PLAT ID: 0139 ユーザー応答 アクションは不要です。通知用のみです。

• 816f010c-2011ffff : サブシステム [MemoryElementName] の [PhysicalMemoryElementName] において 訂正不能エラーからのリカバリーが検出されました。(DIMM 17)

このメッセージは、実装環境でメモリーの訂正不能エラー・リカバリーが検出されたユース・ケー スに使用されます。

816f010c2011ffff または 0x816f010c2011ffff として表示される場合もあります。

アクションは不要です。通知用のみです。

• 816f010c-2012ffff : サブシステム [MemoryElementName] の [PhysicalMemoryElementName] において 訂正不能エラーからのリカバリーが検出されました。(DIMM 18)

このメッセージは、実装環境でメモリーの訂正不能エラー・リカバリーが検出されたユース・ケー スに使用されます。

816f010c2012ffff または 0x816f010c2012ffff として表示される場合もあります。

#### 重⼤度

通知

### 保守可能

- いいえ
- ⾃動的にサポートに通知 いいえ
- アラート・カテゴリー クリティカル - メモリー

#### SNMP Trap ID

41

#### CIM 情報 Prefix: PLAT ID: 0139

ユーザー応答

アクションは不要です。通知用のみです。

• 816f010c-2013ffff : サブシステム [MemoryElementName] の [PhysicalMemoryElementName] において 訂正不能エラーからのリカバリーが検出されました。(DIMM 19)

このメッセージは、実装環境でメモリーの訂正不能エラー・リカバリーが検出されたユース・ケー スに使用されます。

816f010c2013ffff または 0x816f010c2013ffff として表示される場合もあります。

• 816f010c-2014ffff : サブシステム [MemoryElementName] の [PhysicalMemoryElementName] において 訂正不能エラーからのリカバリーが検出されました。(DIMM 20)

このメッセージは、実装環境でメモリーの訂正不能エラー・リカバリーが検出されたユース・ケー スに使用されます。

816f010c2014ffff または 0x816f010c2014ffff として表示される場合もあります。

# 重⼤度 通知 保守可能 いいえ ⾃動的にサポートに通知 いいえ アラート・カテゴリー クリティカル - メモリー SNMP Trap ID 41 CIM 情報 Prefix: PLAT ID: 0139 ユーザー応答 アクションは不要です。通知用のみです。

• 816f010c-2015ffff : サブシステム [MemoryElementName] の [PhysicalMemoryElementName] において 訂正不能エラーからのリカバリーが検出されました。(DIMM 21)

このメッセージは、実装環境でメモリーの訂正不能エラー・リカバリーが検出されたユース・ケー スに使用されます。

816f010c2015ffff または 0x816f010c2015ffff として表示される場合もあります。

• 816f010c-2016ffff : サブシステム [MemoryElementName] の [PhysicalMemoryElementName] において 訂正不能エラーからのリカバリーが検出されました。(DIMM 22)

このメッセージは、実装環境でメモリーの訂正不能エラー・リカバリーが検出されたユース・ケー スに使用されます。

816f010c2016ffff または 0x816f010c2016ffff として表示される場合もあります。

重⼤度

通知

保守可能

いいえ

⾃動的にサポートに通知 いいえ

アラート・カテゴリー クリティカル - メモリー

SNMP Trap ID

41

CIM 情報 Prefix: PLAT ID: 0139

ユーザー応答

アクションは不要です。通知用のみです。

• 816f010c-2017ffff : サブシステム [MemoryElementName] の [PhysicalMemoryElementName] において 訂正不能エラーからのリカバリーが検出されました。(DIMM 23)

このメッセージは、実装環境でメモリーの訂正不能エラー・リカバリーが検出されたユース・ケー スに使用されます。

816f010c2017ffff または 0x816f010c2017ffff として表示される場合もあります。

• 816f010c-2018ffff : サブシステム [MemoryElementName] の [PhysicalMemoryElementName] において 訂正不能エラーからのリカバリーが検出されました。(DIMM 24)

このメッセージは、実装環境でメモリーの訂正不能エラー・リカバリーが検出されたユース・ケー スに使用されます。

816f010c2018ffff または 0x816f010c2018ffff として表示される場合もあります。

# 重⼤度 通知 保守可能 いいえ ⾃動的にサポートに通知 いいえ アラート・カテゴリー クリティカル - メモリー SNMP Trap ID 41 CIM 情報 Prefix: PLAT ID: 0139 ユーザー応答 アクションは不要です。通知用のみです。

• 816f010c-2581ffff : サブシステム [MemoryElementName] の [PhysicalMemoryElementName] において 訂正不能エラーからのリカバリーが検出されました。(すべての DIMM)

このメッセージは、実装環境でメモリーの訂正不能エラー・リカバリーが検出されたユース・ケー スに使用されます。

816f010c2581ffff または 0x816f010c2581ffff として表示される場合もあります。

• 816f010d-0400ffff : [StorageVolumeElementName] が有効にされました。(ドライブ 0) このメッセージは、実装環境でドライブが有効になったことが検出された場合に使用されます。 816f010d0400ffff または 0x816f010d0400ffff として表示される場合もあります。

重⼤度 通知 保守可能 いいえ ⾃動的にサポートに通知 いいえ アラート・カテゴリー クリティカル - ハードディスク・ドライブ SNMP Trap ID 5 CIM 情報 Prefix: PLAT ID: 0167 ユーザー応答 アクションは不要です。通知用のみです。

• 816f010d-0401ffff : [StorageVolumeElementName] が有効にされました。(ドライブ 1) このメッセージは、実装環境でドライブが有効になったことが検出された場合に使用されます。 816f010d0401ffff または 0x816f010d0401ffff として表示される場合もあります。

重⼤度

通知 保守可能 いいえ ⾃動的にサポートに通知 いいえ アラート・カテゴリー クリティカル - ハードディスク・ドライブ SNMP Trap ID 5 CIM 情報 Prefix: PLAT ID: 0167 ユーザー応答 アクションは不要です。通知用のみです。

• 816f010d-0402ffff : [StorageVolumeElementName] が有効にされました。(ドライブ 2) このメッセージは、実装環境でドライブが有効になったことが検出された場合に使用されます。 816f010d0402ffff または 0x816f010d0402ffff として表示される場合もあります。

重⼤度 通知 保守可能 いいえ ⾃動的にサポートに通知 いいえ アラート・カテゴリー クリティカル - ハードディスク・ドライブ SNMP Trap ID 5 CIM 情報 Prefix: PLAT ID: 0167 ユーザー応答 アクションは不要です。通知用のみです。

• 816f010d-0403ffff : [StorageVolumeElementName] が有効にされました。(ドライブ 3) このメッセージは、実装環境でドライブが有効になったことが検出された場合に使用されます。 816f010d0403ffff または 0x816f010d0403ffff として表示される場合もあります。

重⼤度 通知 保守可能 いいえ

⾃動的にサポートに通知 いいえ アラート・カテゴリー クリティカル - ハードディスク・ドライブ SNMP Trap ID 5 CIM 情報 Prefix: PLAT ID: 0167 ユーザー応答

- アクションは不要です。通知用のみです。
- 816f010d-0404ffff : [StorageVolumeElementName] が有効にされました。(ドライブ 4) このメッセージは、実装環境でドライブが有効になったことが検出された場合に使用されます。

816f010d0404ffff または 0x816f010d0404ffff として表示される場合もあります。

重⼤度 通知 保守可能 いいえ ⾃動的にサポートに通知 いいえ アラート・カテゴリー クリティカル - ハードディスク・ドライブ SNMP Trap ID 5 CIM 情報

Prefix: PLAT ID: 0167

ユーザー応答 アクションは不要です。通知用のみです。

• 816f010d-0405ffff : [StorageVolumeElementName] が有効にされました。(ドライブ 5) このメッセージは、実装環境でドライブが有効になったことが検出された場合に使用されます。

816f010d0405ffff または 0x816f010d0405ffff として表示される場合もあります。

重⼤度 通知 保守可能 いいえ ⾃動的にサポートに通知 いいえ アラート・カテゴリー

クリティカル - ハードディスク・ドライブ

SNMP Trap ID

5

CIM 情報

Prefix: PLAT ID: 0167

ユーザー応答

アクションは不要です。通知用のみです。

• 816f010d-0406ffff : [StorageVolumeElementName] が有効にされました。(ドライブ 6) このメッセージは、実装環境でドライブが有効になったことが検出された場合に使用されます。 816f010d0406ffff または 0x816f010d0406ffff として表示される場合もあります。

重⼤度 通知 保守可能 いいえ ⾃動的にサポートに通知 いいえ アラート・カテゴリー クリティカル - ハードディスク・ドライブ SNMP Trap ID 5 CIM 情報 Prefix: PLAT ID: 0167 ユーザー応答 アクションは不要です。通知用のみです。

- 
- 816f010d-0407ffff : [StorageVolumeElementName] が有効にされました。(ドライブ 7) このメッセージは、実装環境でドライブが有効になったことが検出された場合に使用されます。

816f010d0407ffff または 0x816f010d0407ffff として表示される場合もあります。

重⼤度 通知 保守可能 いいえ ⾃動的にサポートに通知 いいえ アラート・カテゴリー クリティカル - ハードディスク・ドライブ SNMP Trap ID 5

CIM 情報

Prefix: PLAT ID: 0167

ユーザー応答

アクションは不要です。通知用のみです。

• 816f010f-2201ffff : システム [ComputerSystemElementName] がファームウェア・ハングからリ カバリーしました。(ファームウェア・エラー)

このメッセージは、実装環境でシステム・ファームウェアがハングした状態からリカバリーされ たユース・ケースに使用されます。

816f010f2201ffff または 0x816f010f2201ffff として表示される場合もあります。

重⼤度

通知

保守可能

いいえ

- ⾃動的にサポートに通知 いいえ
- アラート・カテゴリー クリティカル - その他
- SNMP Trap ID 50

CIM 情報 Prefix: PLAT ID: 0187

- ユーザー応答 アクションは不要です。通知用のみです。
- 816f0125-1f05ffff : [ManagedElementName] が存在していると検出されました。(LOM) このメッセージは、実装環境で管理対象エレメントが現在は存在することが検出されたユース・ケー スに使用されます。

816f01251f05ffff または 0x816f01251f05ffff として表示される場合もあります。

## 重⼤度 通知 保守可能 いいえ ⾃動的にサポートに通知 いいえ アラート・カテゴリー システム - その他 SNMP Trap ID

CIM 情報 Prefix: PLAT ID: 0390

ユーザー応答

アクションは不要です。通知用のみです。

• 816f0207-0301ffff : [ProcessorElementName] が FRB1/BIST 状態からリカバリーしました。(CPU 1) このメッセージは、「プロセッサーのリカバリー済み - FRB1/BIST 状態」が発生したことが実装環境で 検出されたユース・ケースに使用されます。

816f02070301ffff または 0x816f02070301ffff として表示される場合もあります。

重⼤度 通知 保守可能 いいえ ⾃動的にサポートに通知 いいえ アラート・カテゴリー クリティカル - CPU SNMP Trap ID 40 CIM 情報 Prefix: PLAT ID: 0045 ユーザー応答 アクションは不要です。通知用のみです。

• 816f0207-0302ffff : [ProcessorElementName] が FRB1/BIST 状態からリカバリーしました。(CPU 2) このメッセージは、「プロセッサーのリカバリー済み - FRB1/BIST 状態」が発生したことが実装環境で 検出されたユース・ケースに使用されます。

816f02070302ffff または 0x816f02070302ffff として表示される場合もあります。

重⼤度 通知 保守可能 いいえ ⾃動的にサポートに通知 いいえ アラート・カテゴリー クリティカル - CPU SNMP Trap ID 40 CIM 情報

Prefix: PLAT ID: 0045

ユーザー応答 アクションは不要です。通知用のみです。

• 816f0207-2584ffff : [ProcessorElementName] が FRB1/BIST 状態からリカバリーしました。(すべ ての CPU)

このメッセージは、「プロセッサーのリカバリー済み - FRB1/BIST 状態」が発生したことが実装環境で 検出されたユース・ケースに使用されます。

816f02072584ffff または 0x816f02072584ffff として表示される場合もあります。

重⼤度

通知

保守可能 いいえ

⾃動的にサポートに通知 いいえ

アラート・カテゴリー クリティカル - CPU

SNMP Trap ID

40

CIM 情報

Prefix: PLAT ID: 0045

ユーザー応答

アクションは不要です。通知用のみです。1 つの CPU :

• 816f020d-0400ffff : [StorageVolumeElementName] でアレイ [ComputerSystemElementName] の予 知される障害はなくなりました。(ドライブ 0)

このメッセージは、実装環境でアレイ障害が現在は予測されないことが検出されたユース・ケー スに使用されます。

816f020d0400ffff または 0x816f020d0400ffff として表示される場合もあります。

重⼤度 通知 保守可能 いいえ ⾃動的にサポートに通知 いいえ アラート・カテゴリー システム - 障害予知 SNMP Trap ID 27

CIM 情報

Prefix: PLAT ID: 0169

ユーザー応答

アクションは不要です。通知用のみです。

• 816f020d-0401ffff : [StorageVolumeElementName] でアレイ [ComputerSystemElementName] の予 知される障害はなくなりました。(ドライブ 1)

このメッセージは、実装環境でアレイ障害が現在は予測されないことが検出されたユース・ケー スに使用されます。

816f020d0401ffff または 0x816f020d0401ffff として表示される場合もあります。

重⼤度 通知 保守可能 いいえ ⾃動的にサポートに通知 いいえ アラート・カテゴリー システム - 障害予知 SNMP Trap ID 27 CIM 情報 Prefix: PLAT ID: 0169 ユーザー応答 アクションは不要です。通知用のみです。

• 816f020d-0402ffff : [StorageVolumeElementName] でアレイ [ComputerSystemElementName] の予 知される障害はなくなりました。(ドライブ 2)

このメッセージは、実装環境でアレイ障害が現在は予測されないことが検出されたユース・ケー スに使用されます。

816f020d0402ffff または 0x816f020d0402ffff として表示される場合もあります。

重⼤度 通知 保守可能 いいえ ⾃動的にサポートに通知 いいえ アラート・カテゴリー システム - 障害予知 SNMP Trap ID 27
Prefix: PLAT ID: 0169

ユーザー応答

アクションは不要です。通知用のみです。

• 816f020d-0403ffff : [StorageVolumeElementName] でアレイ [ComputerSystemElementName] の予 知される障害はなくなりました。(ドライブ 3)

このメッセージは、実装環境でアレイ障害が現在は予測されないことが検出されたユース・ケー スに使用されます。

816f020d0403ffff または 0x816f020d0403ffff として表示される場合もあります。

重⼤度 通知 保守可能 いいえ ⾃動的にサポートに通知 いいえ アラート・カテゴリー システム - 障害予知 SNMP Trap ID 27 CIM 情報 Prefix: PLAT ID: 0169

ユーザー応答 アクションは不要です。通知用のみです。

• 816f020d-0404ffff : [StorageVolumeElementName] でアレイ [ComputerSystemElementName] の予 知される障害はなくなりました。(ドライブ 4)

このメッセージは、実装環境でアレイ障害が現在は予測されないことが検出されたユース・ケー スに使用されます。

816f020d0404ffff または 0x816f020d0404ffff として表示される場合もあります。

重⼤度 通知 保守可能 いいえ ⾃動的にサポートに通知 いいえ アラート・カテゴリー システム - 障害予知 SNMP Trap ID 27

Prefix: PLAT ID: 0169

ユーザー応答

アクションは不要です。通知用のみです。

• 816f020d-0405ffff : [StorageVolumeElementName] でアレイ [ComputerSystemElementName] の予 知される障害はなくなりました。(ドライブ 5)

このメッセージは、実装環境でアレイ障害が現在は予測されないことが検出されたユース・ケー スに使用されます。

816f020d0405ffff または 0x816f020d0405ffff として表示される場合もあります。

重⼤度 通知 保守可能 いいえ ⾃動的にサポートに通知 いいえ アラート・カテゴリー システム - 障害予知 SNMP Trap ID 27 CIM 情報 Prefix: PLAT ID: 0169 ユーザー応答 アクションは不要です。通知用のみです。

• 816f020d-0406ffff : [StorageVolumeElementName] でアレイ [ComputerSystemElementName] の予 知される障害はなくなりました。(ドライブ 6)

このメッセージは、実装環境でアレイ障害が現在は予測されないことが検出されたユース・ケー スに使用されます。

816f020d0406ffff または 0x816f020d0406ffff として表示される場合もあります。

重⼤度 通知 保守可能 いいえ ⾃動的にサポートに通知 いいえ アラート・カテゴリー システム - 障害予知 SNMP Trap ID 27

Prefix: PLAT ID: 0169

- ユーザー応答
	- アクションは不要です。通知用のみです。
- 816f020d-0407ffff : [StorageVolumeElementName] でアレイ [ComputerSystemElementName] の予 知される障害はなくなりました。(ドライブ 7)

このメッセージは、実装環境でアレイ障害が現在は予測されないことが検出されたユース・ケー スに使用されます。

816f020d0407ffff または 0x816f020d0407ffff として表示される場合もあります。

重⼤度 通知 保守可能 いいえ ⾃動的にサポートに通知 いいえ アラート・カテゴリー システム - 障害予知 SNMP Trap ID 27 CIM 情報 Prefix: PLAT ID: 0169 ユーザー応答 アクションは不要です。通知用のみです。

• 816f0225-0f02ffff : [ManagedElementName] が有効にされました。(M5215 RAID カード) このメッセージは、実装環境で管理対象エレメントが有効であることが検出された場合に使用され ます。

816f02250f02ffff または 0x816f02250f02ffff として表示される場合もあります。

重⼤度 通知 保守可能 いいえ ⾃動的にサポートに通知 いいえ アラート・カテゴリー システム - その他 SNMP Trap ID

Prefix: PLAT ID: 0395

ユーザー応答

アクションは不要です。通知用のみです。

• 816f030c-2001ffff: サブシステム [MemoryElementName] の [PhysicalMemoryElementName] における スクラブ障害がリカバリーされました。(DIMM 1)

このメッセージは、実装環境でメモリーのスクラブ障害のリカバリーが検出されたユース・ケー スに使用されます。

816f030c2001ffff または 0x816f030c2001ffff として表示される場合もあります。

重⼤度 通知 保守可能 いいえ ⾃動的にサポートに通知 いいえ アラート・カテゴリー クリティカル - メモリー SNMP Trap ID 41 CIM 情報 Prefix: PLAT ID: 0137

ユーザー応答 アクションは不要です。通知用のみです。

• 816f030c-2002ffff: サブシステム [MemoryElementName] の [PhysicalMemoryElementName] における スクラブ障害がリカバリーされました。(DIMM 2)

このメッセージは、実装環境でメモリーのスクラブ障害のリカバリーが検出されたユース・ケー スに使用されます。

816f030c2002ffff または 0x816f030c2002ffff として表示される場合もあります。

Prefix: PLAT ID: 0137

ユーザー応答

アクションは不要です。通知用のみです。

• 816f030c-2003ffff: サブシステム [MemoryElementName] の [PhysicalMemoryElementName] における スクラブ障害がリカバリーされました。(DIMM 3)

このメッセージは、実装環境でメモリーのスクラブ障害のリカバリーが検出されたユース・ケー スに使用されます。

816f030c2003ffff または 0x816f030c2003ffff として表示される場合もあります。

重⼤度

通知

保守可能

いいえ

- ⾃動的にサポートに通知 いいえ
- アラート・カテゴリー クリティカル - メモリー
- SNMP Trap ID 41

CIM 情報 Prefix: PLAT ID: 0137

ユーザー応答 アクションは不要です。通知用のみです。

• 816f030c-2004ffff: サブシステム [MemoryElementName] の [PhysicalMemoryElementName] における スクラブ障害がリカバリーされました。(DIMM 4)

このメッセージは、実装環境でメモリーのスクラブ障害のリカバリーが検出されたユース・ケー スに使用されます。

816f030c2004ffff または 0x816f030c2004ffff として表示される場合もあります。

Prefix: PLAT ID: 0137

ユーザー応答

アクションは不要です。通知用のみです。

• 816f030c-2005ffff : サブシステム [MemoryElementName] の [PhysicalMemoryElementName] における スクラブ障害がリカバリーされました。(DIMM 5)

このメッセージは、実装環境でメモリーのスクラブ障害のリカバリーが検出されたユース・ケー スに使用されます。

816f030c2005ffff または 0x816f030c2005ffff として表示される場合もあります。

重⼤度 通知 保守可能 いいえ ⾃動的にサポートに通知 いいえ アラート・カテゴリー クリティカル - メモリー SNMP Trap ID 41 CIM 情報 Prefix: PLAT ID: 0137 ユーザー応答

アクションは不要です。通知用のみです。

• 816f030c-2006ffff : サブシステム [MemoryElementName] の [PhysicalMemoryElementName] における スクラブ障害がリカバリーされました。(DIMM 6)

このメッセージは、実装環境でメモリーのスクラブ障害のリカバリーが検出されたユース・ケー スに使用されます。

816f030c2006ffff または 0x816f030c2006ffff として表示される場合もあります。

Prefix: PLAT ID: 0137

ユーザー応答

アクションは不要です。通知用のみです。

• 816f030c-2007ffff : サブシステム [MemoryElementName] の [PhysicalMemoryElementName] における スクラブ障害がリカバリーされました。(DIMM 7)

このメッセージは、実装環境でメモリーのスクラブ障害のリカバリーが検出されたユース・ケー スに使用されます。

816f030c2007ffff または 0x816f030c2007ffff として表示される場合もあります。

重⼤度

通知

保守可能

いいえ

- ⾃動的にサポートに通知 いいえ
- アラート・カテゴリー クリティカル - メモリー
- SNMP Trap ID 41

CIM 情報 Prefix: PLAT ID: 0137

ユーザー応答 アクションは不要です。通知用のみです。

• 816f030c-2008ffff : サブシステム [MemoryElementName] の [PhysicalMemoryElementName] における スクラブ障害がリカバリーされました。(DIMM 8)

このメッセージは、実装環境でメモリーのスクラブ障害のリカバリーが検出されたユース・ケー スに使用されます。

816f030c2008ffff または 0x816f030c2008ffff として表示される場合もあります。

Prefix: PLAT ID: 0137

ユーザー応答

アクションは不要です。通知用のみです。

• 816f030c-2009ffff : サブシステム [MemoryElementName] の [PhysicalMemoryElementName] における スクラブ障害がリカバリーされました。(DIMM 9)

このメッセージは、実装環境でメモリーのスクラブ障害のリカバリーが検出されたユース・ケー スに使用されます。

816f030c2009ffff または 0x816f030c2009ffff として表示される場合もあります。

重⼤度 通知 保守可能 いいえ ⾃動的にサポートに通知 いいえ アラート・カテゴリー クリティカル - メモリー SNMP Trap ID 41 CIM 情報 Prefix: PLAT ID: 0137 ユーザー応答 アクションは不要です。通知用のみです。

• 816f030c-200affff : サブシステム [MemoryElementName] の [PhysicalMemoryElementName] における スクラブ障害がリカバリーされました。(DIMM 10)

このメッセージは、実装環境でメモリーのスクラブ障害のリカバリーが検出されたユース・ケー スに使用されます。

816f030c200affff または 0x816f030c200affff として表示される場合もあります。

Prefix: PLAT ID: 0137

ユーザー応答

アクションは不要です。通知用のみです。

• 816f030c-200bffff : サブシステム [MemoryElementName] の [PhysicalMemoryElementName] における スクラブ障害がリカバリーされました。(DIMM 11)

このメッセージは、実装環境でメモリーのスクラブ障害のリカバリーが検出されたユース・ケー スに使用されます。

816f030c200bffff または 0x816f030c200bffff として表示される場合もあります。

重⼤度

通知

保守可能

いいえ

- ⾃動的にサポートに通知 いいえ
- アラート・カテゴリー クリティカル - メモリー
- SNMP Trap ID 41

CIM 情報 Prefix: PLAT ID: 0137

ユーザー応答 アクションは不要です。通知用のみです。

• 816f030c-200cffff : サブシステム [MemoryElementName] の [PhysicalMemoryElementName] における スクラブ障害がリカバリーされました。(DIMM 12)

このメッセージは、実装環境でメモリーのスクラブ障害のリカバリーが検出されたユース・ケー スに使用されます。

816f030c200cffff または 0x816f030c200cffff として表示される場合もあります。

Prefix: PLAT ID: 0137

ユーザー応答

アクションは不要です。通知用のみです。

• 816f030c-200dffff : サブシステム [MemoryElementName] の [PhysicalMemoryElementName] における スクラブ障害がリカバリーされました。(DIMM 13)

このメッセージは、実装環境でメモリーのスクラブ障害のリカバリーが検出されたユース・ケー スに使用されます。

816f030c200dffff または 0x816f030c200dffff として表示される場合もあります。

重⼤度 通知 保守可能 いいえ ⾃動的にサポートに通知 いいえ アラート・カテゴリー クリティカル - メモリー SNMP Trap ID 41 CIM 情報 Prefix: PLAT ID: 0137 ユーザー応答 アクションは不要です。通知用のみです。

• 816f030c-200effff : サブシステム [MemoryElementName] の [PhysicalMemoryElementName] における スクラブ障害がリカバリーされました。(DIMM 14)

このメッセージは、実装環境でメモリーのスクラブ障害のリカバリーが検出されたユース・ケー スに使用されます。

816f030c200effff または 0x816f030c200effff として表示される場合もあります。

Prefix: PLAT ID: 0137

ユーザー応答

アクションは不要です。通知用のみです。

• 816f030c-200fffff : サブシステム [MemoryElementName] の [PhysicalMemoryElementName] における スクラブ障害がリカバリーされました。(DIMM 15)

このメッセージは、実装環境でメモリーのスクラブ障害のリカバリーが検出されたユース・ケー スに使用されます。

816f030c200fffff または 0x816f030c200fffff として表示される場合もあります。

重⼤度

通知

保守可能

いいえ

- ⾃動的にサポートに通知 いいえ
- アラート・カテゴリー クリティカル - メモリー
- SNMP Trap ID 41

CIM 情報 Prefix: PLAT ID: 0137

ユーザー応答 アクションは不要です。通知用のみです。

• 816f030c-2010ffff : サブシステム [MemoryElementName] の [PhysicalMemoryElementName] における スクラブ障害がリカバリーされました。(DIMM 16)

このメッセージは、実装環境でメモリーのスクラブ障害のリカバリーが検出されたユース・ケー スに使用されます。

816f030c2010ffff または 0x816f030c2010ffff として表示される場合もあります。

Prefix: PLAT ID: 0137

ユーザー応答

アクションは不要です。通知用のみです。

• 816f030c-2011ffff : サブシステム [MemoryElementName] の [PhysicalMemoryElementName] における スクラブ障害がリカバリーされました。(DIMM 17)

このメッセージは、実装環境でメモリーのスクラブ障害のリカバリーが検出されたユース・ケー スに使用されます。

816f030c2011ffff または 0x816f030c2011ffff として表示される場合もあります。

重⼤度 通知 保守可能 いいえ ⾃動的にサポートに通知 いいえ アラート・カテゴリー

クリティカル - メモリー

SNMP Trap ID

41

CIM 情報 Prefix: PLAT ID: 0137

ユーザー応答 アクションは不要です。通知用のみです。

• 816f030c-2012ffff : サブシステム [MemoryElementName] の [PhysicalMemoryElementName] における スクラブ障害がリカバリーされました。(DIMM 18)

このメッセージは、実装環境でメモリーのスクラブ障害のリカバリーが検出されたユース・ケー スに使用されます。

816f030c2012ffff または 0x816f030c2012ffff として表示される場合もあります。

Prefix: PLAT ID: 0137

ユーザー応答

アクションは不要です。通知用のみです。

• 816f030c-2013ffff : サブシステム [MemoryElementName] の [PhysicalMemoryElementName] における スクラブ障害がリカバリーされました。(DIMM 19)

このメッセージは、実装環境でメモリーのスクラブ障害のリカバリーが検出されたユース・ケー スに使用されます。

816f030c2013ffff または 0x816f030c2013ffff として表示される場合もあります。

重⼤度

通知

保守可能

いいえ

- ⾃動的にサポートに通知 いいえ
- アラート・カテゴリー クリティカル - メモリー
- SNMP Trap ID 41

CIM 情報 Prefix: PLAT ID: 0137

ユーザー応答 アクションは不要です。通知用のみです。

• 816f030c-2014ffff : サブシステム [MemoryElementName] の [PhysicalMemoryElementName] における スクラブ障害がリカバリーされました。(DIMM 20)

このメッセージは、実装環境でメモリーのスクラブ障害のリカバリーが検出されたユース・ケー スに使用されます。

816f030c2014ffff または 0x816f030c2014ffff として表示される場合もあります。

Prefix: PLAT ID: 0137

ユーザー応答

アクションは不要です。通知用のみです。

• 816f030c-2015ffff : サブシステム [MemoryElementName] の [PhysicalMemoryElementName] における スクラブ障害がリカバリーされました。(DIMM 21)

このメッセージは、実装環境でメモリーのスクラブ障害のリカバリーが検出されたユース・ケー スに使用されます。

816f030c2015ffff または 0x816f030c2015ffff として表示される場合もあります。

重⼤度 通知 保守可能 いいえ ⾃動的にサポートに通知 いいえ

アラート・カテゴリー クリティカル - メモリー

SNMP Trap ID

41

CIM 情報 Prefix: PLAT ID: 0137

ユーザー応答 アクションは不要です。通知用のみです。

• 816f030c-2016ffff : サブシステム [MemoryElementName] の [PhysicalMemoryElementName] における スクラブ障害がリカバリーされました。(DIMM 22)

このメッセージは、実装環境でメモリーのスクラブ障害のリカバリーが検出されたユース・ケー スに使用されます。

816f030c2016ffff または 0x816f030c2016ffff として表示される場合もあります。

Prefix: PLAT ID: 0137

ユーザー応答

アクションは不要です。通知用のみです。

• 816f030c-2017ffff : サブシステム [MemoryElementName] の [PhysicalMemoryElementName] における スクラブ障害がリカバリーされました。(DIMM 23)

このメッセージは、実装環境でメモリーのスクラブ障害のリカバリーが検出されたユース・ケー スに使用されます。

816f030c2017ffff または 0x816f030c2017ffff として表示される場合もあります。

重⼤度

通知

保守可能

いいえ

- ⾃動的にサポートに通知 いいえ
- アラート・カテゴリー クリティカル - メモリー
- SNMP Trap ID 41

CIM 情報 Prefix: PLAT ID: 0137

ユーザー応答 アクションは不要です。通知用のみです。

• 816f030c-2018ffff : サブシステム [MemoryElementName] の [PhysicalMemoryElementName] における スクラブ障害がリカバリーされました。(DIMM 24)

このメッセージは、実装環境でメモリーのスクラブ障害のリカバリーが検出されたユース・ケー スに使用されます。

816f030c2018ffff または 0x816f030c2018ffff として表示される場合もあります。

Prefix: PLAT ID: 0137

ユーザー応答

アクションは不要です。通知用のみです。

• 816f030c-2581ffff: サブシステム [MemoryElementName] の [PhysicalMemoryElementName] における スクラブ障害がリカバリーされました。(すべての DIMM)

このメッセージは、実装環境でメモリーのスクラブ障害のリカバリーが検出されたユース・ケー スに使用されます。

816f030c2581ffff または 0x816f030c2581ffff として表示される場合もあります。

重⼤度 通知 保守可能 いいえ ⾃動的にサポートに通知 いいえ アラート・カテゴリー クリティカル - メモリー SNMP Trap ID 41 CIM 情報 Prefix: PLAT ID: 0137 ユーザー応答 アクションは不要です。通知用のみです。1 つの DIMM :

• 816f030d-0400ffff : [ComputerSystemElementName] でホット・スペアが無効になりました。(ド ライブ 0)

このメッセージは、ホット・スペアが無効になったことが実装環境で検出された場合に使用されます。 816f030d0400ffff または 0x816f030d0400ffff として表示される場合もあります。

重⼤度 通知 保守可能 いいえ ⾃動的にサポートに通知 いいえ アラート・カテゴリー システム - その他

SNMP Trap ID

Prefix: PLAT ID: 0171

- ユーザー応答 アクションは不要です。通知用のみです。
- 816f030d-0401ffff : [ComputerSystemElementName] でホット・スペアが無効になりました。(ドライ ブ 1) このメッセージは、ホット・スペアが無効になったことが実装環境で検出された場合に使用されます。

816f030d0401ffff または 0x816f030d0401ffff として表示される場合もあります。

重⼤度

通知

保守可能 いいえ

⾃動的にサポートに通知 いいえ アラート・カテゴリー

システム - その他

SNMP Trap ID

CIM 情報 Prefix: PLAT ID: 0171

ユーザー応答

アクションは不要です。通知用のみです。

• 816f030d-0402ffff : [ComputerSystemElementName] でホット・スペアが無効になりました。(ド ライブ 2)

このメッセージは、ホット・スペアが無効になったことが実装環境で検出された場合に使用されます。 816f030d0402ffff または 0x816f030d0402ffff として表示される場合もあります。

重⼤度 通知 保守可能 いいえ ⾃動的にサポートに通知 いいえ アラート・カテゴリー システム - その他

SNMP Trap ID

CIM 情報

Prefix: PLAT ID: 0171

ユーザー応答 アクションは不要です。通知用のみです。

• 816f030d-0403ffff : [ComputerSystemElementName] でホット・スペアが無効になりました。(ド ライブ 3)

このメッセージは、ホット・スペアが無効になったことが実装環境で検出された場合に使用されます。 816f030d0403ffff または 0x816f030d0403ffff として表示される場合もあります。

重⼤度

通知

保守可能

いいえ

⾃動的にサポートに通知 いいえ

アラート・カテゴリー システム - その他

SNMP Trap ID

CIM 情報 Prefix: PLAT ID: 0171

ユーザー応答 アクションは不要です。通知用のみです。

• 816f030d-0404ffff : [ComputerSystemElementName] でホット・スペアが無効になりました。(ド ライブ 4) このメッセージは、ホット・スペアが無効になったことが実装環境で検出された場合に使用されます。

816f030d0404ffff または 0x816f030d0404ffff として表示される場合もあります。

重⼤度 通知 保守可能 いいえ ⾃動的にサポートに通知 いいえ アラート・カテゴリー システム - その他 SNMP Trap ID

CIM 情報 Prefix: PLAT ID: 0171 ユーザー応答

アクションは不要です。通知用のみです。

• 816f030d-0405ffff : [ComputerSystemElementName] でホット・スペアが無効になりました。(ド ライブ 5)

このメッセージは、ホット・スペアが無効になったことが実装環境で検出された場合に使用されます。 816f030d0405ffff または 0x816f030d0405ffff として表示される場合もあります。

重⼤度 通知 保守可能 いいえ ⾃動的にサポートに通知 いいえ

アラート・カテゴリー システム - その他

SNMP Trap ID

CIM 情報 Prefix: PLAT ID: 0171

ユーザー応答 アクションは不要です。通知用のみです。

• 816f030d-0406ffff : [ComputerSystemElementName] でホット・スペアが無効になりました。(ド ライブ 6)

このメッセージは、ホット・スペアが無効になったことが実装環境で検出された場合に使用されます。 816f030d0406ffff または 0x816f030d0406ffff として表示される場合もあります。

重⼤度 通知 保守可能 いいえ ⾃動的にサポートに通知 いいえ アラート・カテゴリー システム - その他 SNMP Trap ID CIM 情報

Prefix: PLAT ID: 0171

ユーザー応答

アクションは不要です。通知用のみです。

• 816f030d-0407ffff : [ComputerSystemElementName] でホット・スペアが無効になりました。(ド ライブ 7)

このメッセージは、ホット・スペアが無効になったことが実装環境で検出された場合に使用されます。 816f030d0407ffff または 0x816f030d0407ffff として表示される場合もあります。

重⼤度 通知 保守可能 いいえ ⾃動的にサポートに通知 いいえ アラート・カテゴリー システム - その他 SNMP Trap ID

CIM 情報 Prefix: PLAT ID: 0171

- ユーザー応答 アクションは不要です。通知用のみです。
- 816f0313-1701ffff : システム [ComputerSystemElementName] が NMI からリカバリーしました。 (NMI 状態)

このメッセージは、ソフトウェア NMI から回復したことが実装環境で検出されたユース・ケー スに使用されます。

816f03131701ffff または 0x816f03131701ffff として表示される場合もあります。

重⼤度 通知 保守可能 いいえ ⾃動的にサポートに通知 いいえ アラート・カテゴリー クリティカル - その他 SNMP Trap ID 50 CIM 情報 Prefix: PLAT ID: 0230 ユーザー応答

アクションは不要です。通知用のみです。

• 816f040c-2001ffff : サブシステム [MemoryElementName] で [PhysicalMemoryElementName] が有 効になりました。(DIMM 1)

このメッセージは、実装環境でメモリーが有効となったことが検出された場合に使用されます。

816f040c2001ffff または 0x816f040c2001ffff として表示される場合もあります。

重⼤度 通知

保守可能 いいえ

⾃動的にサポートに通知 いいえ

アラート・カテゴリー システム - その他

SNMP Trap ID

CIM 情報

Prefix: PLAT ID: 0130

- ユーザー応答 アクションは不要です。通知用のみです。
- 816f040c-2002ffff : サブシステム [MemoryElementName] で [PhysicalMemoryElementName] が有 効になりました。(DIMM 2)

このメッセージは、実装環境でメモリーが有効となったことが検出された場合に使用されます。

816f040c2002ffff または 0x816f040c2002ffff として表示される場合もあります。

重⼤度 通知 保守可能 いいえ ⾃動的にサポートに通知 いいえ アラート・カテゴリー システム - その他 SNMP Trap ID CIM 情報

Prefix: PLAT ID: 0130

ユーザー応答

• 816f040c-2003ffff : サブシステム [MemoryElementName] で [PhysicalMemoryElementName] が有 効になりました。(DIMM 3)

このメッセージは、実装環境でメモリーが有効となったことが検出された場合に使用されます。 816f040c2003ffff または 0x816f040c2003ffff として表示される場合もあります。

重⼤度 通知 保守可能 いいえ ⾃動的にサポートに通知 いいえ アラート・カテゴリー システム - その他 SNMP Trap ID CIM 情報 Prefix: PLAT ID: 0130 ユーザー応答 アクションは不要です。通知用のみです。

• 816f040c-2004ffff : サブシステム [MemoryElementName] で [PhysicalMemoryElementName] が有 効になりました。(DIMM 4)

このメッセージは、実装環境でメモリーが有効となったことが検出された場合に使用されます。 816f040c2004ffff または 0x816f040c2004ffff として表示される場合もあります。

重⼤度 通知 保守可能 いいえ ⾃動的にサポートに通知 いいえ アラート・カテゴリー システム - その他 SNMP Trap ID

CIM 情報 Prefix: PLAT ID: 0130

ユーザー応答 アクションは不要です。通知用のみです。 • 816f040c-2005ffff : サブシステム [MemoryElementName] で [PhysicalMemoryElementName] が有 効になりました。(DIMM 5)

このメッセージは、実装環境でメモリーが有効となったことが検出された場合に使用されます。 816f040c2005ffff または 0x816f040c2005ffff として表示される場合もあります。

重⼤度 通知

保守可能

いいえ

⾃動的にサポートに通知 いいえ

アラート・カテゴリー システム - その他

SNMP Trap ID

CIM 情報

Prefix: PLAT ID: 0130

ユーザー応答 アクションは不要です。通知用のみです。

• 816f040c-2006ffff : サブシステム [MemoryElementName] で [PhysicalMemoryElementName] が有 効になりました。(DIMM 6)

このメッセージは、実装環境でメモリーが有効となったことが検出された場合に使用されます。

816f040c2006ffff または 0x816f040c2006ffff として表示される場合もあります。

重⼤度 通知 保守可能 いいえ ⾃動的にサポートに通知 いいえ アラート・カテゴリー システム - その他 SNMP Trap ID

CIM 情報

Prefix: PLAT ID: 0130

ユーザー応答

• 816f040c-2007ffff : サブシステム [MemoryElementName] で [PhysicalMemoryElementName] が有 効になりました。(DIMM 7)

このメッセージは、実装環境でメモリーが有効となったことが検出された場合に使用されます。 816f040c2007ffff または 0x816f040c2007ffff として表示される場合もあります。

重⼤度 通知 保守可能 いいえ ⾃動的にサポートに通知 いいえ アラート・カテゴリー システム - その他 SNMP Trap ID

CIM 情報 Prefix: PLAT ID: 0130

ユーザー応答 アクションは不要です。通知用のみです。

• 816f040c-2008ffff : サブシステム [MemoryElementName] で [PhysicalMemoryElementName] が有 効になりました。(DIMM 8)

このメッセージは、実装環境でメモリーが有効となったことが検出された場合に使用されます。

816f040c2008ffff または 0x816f040c2008ffff として表示される場合もあります。

重⼤度 通知 保守可能 いいえ ⾃動的にサポートに通知 いいえ アラート・カテゴリー システム - その他 SNMP Trap ID

CIM 情報 Prefix: PLAT ID: 0130

ユーザー応答

• 816f040c-2009ffff : サブシステム [MemoryElementName] で [PhysicalMemoryElementName] が有 効になりました。(DIMM 9)

このメッセージは、実装環境でメモリーが有効となったことが検出された場合に使用されます。 816f040c2009ffff または 0x816f040c2009ffff として表示される場合もあります。

重⼤度 通知

保守可能

- いいえ
- ⾃動的にサポートに通知 いいえ
- アラート・カテゴリー システム - その他

SNMP Trap ID

CIM 情報

Prefix: PLAT ID: 0130

ユーザー応答 アクションは不要です。通知用のみです。

• 816f040c-200affff : サブシステム [MemoryElementName] で [PhysicalMemoryElementName] が有効 になりました。(DIMM 10)

このメッセージは、実装環境でメモリーが有効となったことが検出された場合に使用されます。

816f040c200affff または 0x816f040c200affff として表示される場合もあります。

重⼤度 通知 保守可能 いいえ ⾃動的にサポートに通知 いいえ アラート・カテゴリー システム - その他 SNMP Trap ID

CIM 情報

Prefix: PLAT ID: 0130

ユーザー応答

• 816f040c-200bffff : サブシステム [MemoryElementName] で [PhysicalMemoryElementName] が有効 になりました。(DIMM 11)

このメッセージは、実装環境でメモリーが有効となったことが検出された場合に使用されます。

816f040c200bffff または 0x816f040c200bffff として表示される場合もあります。

重⼤度 通知 保守可能 いいえ ⾃動的にサポートに通知 いいえ アラート・カテゴリー システム - その他 SNMP Trap ID CIM 情報

Prefix: PLAT ID: 0130

ユーザー応答 アクションは不要です。通知用のみです。

• 816f040c-200cffff : サブシステム [MemoryElementName] で [PhysicalMemoryElementName] が有効 になりました。(DIMM 12)

このメッセージは、実装環境でメモリーが有効となったことが検出された場合に使用されます。

816f040c200cffff または 0x816f040c200cffff として表示される場合もあります。

重⼤度 通知 保守可能 いいえ ⾃動的にサポートに通知 いいえ アラート・カテゴリー システム - その他 SNMP Trap ID

CIM 情報 Prefix: PLAT ID: 0130

ユーザー応答

• 816f040c-200dffff : サブシステム [MemoryElementName] で [PhysicalMemoryElementName] が有効 になりました。(DIMM 13)

このメッセージは、実装環境でメモリーが有効となったことが検出された場合に使用されます。

816f040c200dffff または 0x816f040c200dffff として表示される場合もあります。

重⼤度 通知

- 保守可能 いいえ
- ⾃動的にサポートに通知 いいえ
- アラート・カテゴリー システム - その他

SNMP Trap ID

CIM 情報

Prefix: PLAT ID: 0130

ユーザー応答 アクションは不要です。通知用のみです。

• 816f040c-200effff : サブシステム [MemoryElementName] で [PhysicalMemoryElementName] が有効 になりました。(DIMM 14)

このメッセージは、実装環境でメモリーが有効となったことが検出された場合に使用されます。

816f040c200effff または 0x816f040c200effff として表示される場合もあります。

重⼤度 通知 保守可能 いいえ ⾃動的にサポートに通知 いいえ アラート・カテゴリー システム - その他 SNMP Trap ID

CIM 情報

Prefix: PLAT ID: 0130

ユーザー応答

• 816f040c-200fffff : サブシステム [MemoryElementName] で [PhysicalMemoryElementName] が有効 になりました。(DIMM 15)

このメッセージは、実装環境でメモリーが有効となったことが検出された場合に使用されます。

816f040c200fffff または 0x816f040c200fffff として表示される場合もあります。

重⼤度 通知 保守可能 いいえ ⾃動的にサポートに通知 いいえ アラート・カテゴリー システム - その他 SNMP Trap ID

CIM 情報 Prefix: PLAT ID: 0130

ユーザー応答 アクションは不要です。通知用のみです。

• 816f040c-2010ffff : サブシステム [MemoryElementName] で [PhysicalMemoryElementName] が有効 になりました。(DIMM 16)

このメッセージは、実装環境でメモリーが有効となったことが検出された場合に使用されます。

816f040c2010ffff または 0x816f040c2010ffff として表示される場合もあります。

重⼤度 通知 保守可能 いいえ ⾃動的にサポートに通知 いいえ アラート・カテゴリー システム - その他 SNMP Trap ID

CIM 情報 Prefix: PLAT ID: 0130

ユーザー応答

• 816f040c-2011ffff : サブシステム [MemoryElementName] で [PhysicalMemoryElementName] が有効 になりました。(DIMM 17)

このメッセージは、実装環境でメモリーが有効となったことが検出された場合に使用されます。

816f040c2011ffff または 0x816f040c2011ffff として表示される場合もあります。

重⼤度

通知

- 保守可能 いいえ
- ⾃動的にサポートに通知 いいえ
- アラート・カテゴリー システム - その他

SNMP Trap ID

#### CIM 情報

Prefix: PLAT ID: 0130

ユーザー応答 アクションは不要です。通知用のみです。

• 816f040c-2012ffff : サブシステム [MemoryElementName] で [PhysicalMemoryElementName] が有効 になりました。(DIMM 18)

このメッセージは、実装環境でメモリーが有効となったことが検出された場合に使用されます。

816f040c2012ffff または 0x816f040c2012ffff として表示される場合もあります。

重⼤度 通知 保守可能 いいえ ⾃動的にサポートに通知 いいえ アラート・カテゴリー システム - その他 SNMP Trap ID

CIM 情報

Prefix: PLAT ID: 0130

ユーザー応答

• 816f040c-2013ffff : サブシステム [MemoryElementName] で [PhysicalMemoryElementName] が有効 になりました。(DIMM 19)

このメッセージは、実装環境でメモリーが有効となったことが検出された場合に使用されます。 816f040c2013ffff または 0x816f040c2013ffff として表示される場合もあります。

重⼤度 通知 保守可能 いいえ ⾃動的にサポートに通知 いいえ アラート・カテゴリー システム - その他 SNMP Trap ID

CIM 情報 Prefix: PLAT ID: 0130

ユーザー応答 アクションは不要です。通知用のみです。

• 816f040c-2014ffff : サブシステム [MemoryElementName] で [PhysicalMemoryElementName] が有効 になりました。(DIMM 20)

このメッセージは、実装環境でメモリーが有効となったことが検出された場合に使用されます。

816f040c2014ffff または 0x816f040c2014ffff として表示される場合もあります。

重⼤度 通知 保守可能 いいえ ⾃動的にサポートに通知 いいえ アラート・カテゴリー システム - その他 SNMP Trap ID

CIM 情報 Prefix: PLAT ID: 0130

ユーザー応答

• 816f040c-2015ffff : サブシステム [MemoryElementName] で [PhysicalMemoryElementName] が有効 になりました。(DIMM 21)

このメッセージは、実装環境でメモリーが有効となったことが検出された場合に使用されます。 816f040c2015ffff または 0x816f040c2015ffff として表示される場合もあります。

重⼤度 通知

保守可能 いいえ

⾃動的にサポートに通知 いいえ

アラート・カテゴリー システム - その他

SNMP Trap ID

CIM 情報

Prefix: PLAT ID: 0130

ユーザー応答 アクションは不要です。通知用のみです。

• 816f040c-2016ffff : サブシステム [MemoryElementName] で [PhysicalMemoryElementName] が有効 になりました。(DIMM 22)

このメッセージは、実装環境でメモリーが有効となったことが検出された場合に使用されます。

816f040c2016ffff または 0x816f040c2016ffff として表示される場合もあります。

重⼤度 通知 保守可能 いいえ ⾃動的にサポートに通知 いいえ アラート・カテゴリー システム - その他 SNMP Trap ID

CIM 情報

Prefix: PLAT ID: 0130

ユーザー応答

• 816f040c-2017ffff : サブシステム [MemoryElementName] で [PhysicalMemoryElementName] が有効 になりました。(DIMM 23)

このメッセージは、実装環境でメモリーが有効となったことが検出された場合に使用されます。 816f040c2017ffff または 0x816f040c2017ffff として表示される場合もあります。

重⼤度 通知 保守可能 いいえ ⾃動的にサポートに通知 いいえ アラート・カテゴリー システム - その他 SNMP Trap ID

CIM 情報 Prefix: PLAT ID: 0130

ユーザー応答 アクションは不要です。通知用のみです。

• 816f040c-2018ffff : サブシステム [MemoryElementName] で [PhysicalMemoryElementName] が有効 になりました。(DIMM 24)

このメッセージは、実装環境でメモリーが有効となったことが検出された場合に使用されます。

816f040c2018ffff または 0x816f040c2018ffff として表示される場合もあります。

重⼤度 通知 保守可能 いいえ ⾃動的にサポートに通知 いいえ アラート・カテゴリー システム - その他 SNMP Trap ID

CIM 情報 Prefix: PLAT ID: 0130

ユーザー応答

• 816f040c-2581ffff : サブシステム [MemoryElementName] で [PhysicalMemoryElementName] が有 効になりました。(すべての DIMM)

このメッセージは、実装環境でメモリーが有効となったことが検出された場合に使用されます。 816f040c2581ffff または 0x816f040c2581ffff として表示される場合もあります。

重⼤度 通知

保守可能 いいえ

⾃動的にサポートに通知 いいえ

アラート・カテゴリー システム - その他

SNMP Trap ID

#### CIM 情報

Prefix: PLAT ID: 0130

ユーザー応答 アクションは不要です。通知用のみです。1 つの DIMM :

● 816f0413-2582ffff : システム [ComputerSystemElementName] で PCI PERR リカバリーが発生しまし た。(すべての PCI エラー)

このメッセージは、実装環境で PCI PERR がリカバリーされたことが検出されたユース・ケースに 使用されます。

816f04132582ffff または 0x816f04132582ffff として表示される場合もあります。

重⼤度 通知 保守可能 いいえ ⾃動的にサポートに通知 いいえ アラート・カテゴリー クリティカル - その他 SNMP Trap ID 50 CIM 情報 Prefix: PLAT ID: 0233 ユーザー応答 アクションは不要です。通知用のみです。1 つの PCI エラー : PCI : • 816f0507-0301ffff : [ProcessorElementName] が構成不一致からリカバリーしました。(CPU 1) このメッセージは、実装環境でプロセッサー構成のミスマッチがリカバリーされたユース・ケー スに使用されます。

816f05070301ffff または 0x816f05070301ffff として表示される場合もあります。

重⼤度 通知 保守可能 いいえ ⾃動的にサポートに通知 いいえ アラート・カテゴリー クリティカル - CPU SNMP Trap ID 40 CIM 情報 Prefix: PLAT ID: 0063 ユーザー応答 アクションは不要です。通知用のみです。

• 816f0507-0302ffff : [ProcessorElementName] が構成不一致からリカバリーしました。(CPU 2) このメッセージは、実装環境でプロセッサー構成のミスマッチがリカバリーされたユース・ケー スに使用されます。

816f05070302ffff または 0x816f05070302ffff として表示される場合もあります。

重⼤度 通知 保守可能 いいえ ⾃動的にサポートに通知 いいえ アラート・カテゴリー クリティカル - CPU SNMP Trap ID 40 CIM 情報 Prefix: PLAT ID: 0063 ユーザー応答 アクションは不要です。通知用のみです。

• 816f0507-2584ffff : [ProcessorElementName] が構成不一致からリカバリーしました。(すべての CPU)

このメッセージは、実装環境でプロセッサー構成のミスマッチがリカバリーされたユース・ケー スに使用されます。

816f05072584ffff または 0x816f05072584ffff として表示される場合もあります。

重⼤度

通知

## 保守可能

いいえ

⾃動的にサポートに通知 いいえ

アラート・カテゴリー クリティカル - CPU

## SNMP Trap ID

40

# CIM 情報

Prefix: PLAT ID: 0063

ユーザー応答 アクションは不要です。通知用のみです。1 つの CPU :

• 816f050c-2001ffff : サブシステム [MemoryElementName] の [PhysicalMemoryElementName] でメモ リー・ロギング限度が取り除かれました。(DIMM 1)

このメッセージは、実装環境でメモリー・ロギング限度が除去されたことが検出されたユース・ケー スに使用されます。

816f050c2001ffff または 0x816f050c2001ffff として表示される場合もあります。

重⼤度 通知 保守可能 いいえ ⾃動的にサポートに通知 いいえ アラート・カテゴリー 警告 - メモリー SNMP Trap ID 43 CIM 情報 Prefix: PLAT ID: 0145 ユーザー応答 アクションは不要です。通知用のみです。

• 816f050c-2002ffff : サブシステム [MemoryElementName] の [PhysicalMemoryElementName] でメモ リー・ロギング限度が取り除かれました。(DIMM 2)

このメッセージは、実装環境でメモリー・ロギング限度が除去されたことが検出されたユース・ケー スに使用されます。

816f050c2002ffff または 0x816f050c2002ffff として表示される場合もあります。

重⼤度 通知 保守可能 いいえ ⾃動的にサポートに通知 いいえ アラート・カテゴリー 警告 - メモリー SNMP Trap ID 43 CIM 情報 Prefix: PLAT ID: 0145 ユーザー応答 アクションは不要です。通知用のみです。

• 816f050c-2003ffff : サブシステム [MemoryElementName] の [PhysicalMemoryElementName] でメモ リー・ロギング限度が取り除かれました。(DIMM 3)

このメッセージは、実装環境でメモリー・ロギング限度が除去されたことが検出されたユース・ケー スに使用されます。

816f050c2003ffff または 0x816f050c2003ffff として表示される場合もあります。

重⼤度 通知 保守可能 いいえ ⾃動的にサポートに通知 いいえ アラート・カテゴリー 警告 - メモリー SNMP Trap ID 43 CIM 情報 Prefix: PLAT ID: 0145 ユーザー応答 アクションは不要です。通知用のみです。

• 816f050c-2004ffff : サブシステム [MemoryElementName] の [PhysicalMemoryElementName] でメモ リー・ロギング限度が取り除かれました。(DIMM 4)
816f050c2004ffff または 0x816f050c2004ffff として表示される場合もあります。

重⼤度

通知

## 保守可能

いいえ

- ⾃動的にサポートに通知 いいえ
- アラート・カテゴリー 警告 - メモリー

SNMP Trap ID

43

CIM 情報 Prefix: PLAT ID: 0145

ユーザー応答

アクションは不要です。通知用のみです。

• 816f050c-2005ffff : サブシステム [MemoryElementName] の [PhysicalMemoryElementName] でメモ リーのロギング限度が取り除かれました。(DIMM 5)

このメッセージは、実装環境でメモリー・ロギング限度が除去されたことが検出されたユース・ケー スに使用されます。

816f050c2005ffff または 0x816f050c2005ffff として表示される場合もあります。

重⼤度 通知 保守可能 いいえ ⾃動的にサポートに通知 いいえ アラート・カテゴリー 警告 - メモリー SNMP Trap ID 43 CIM 情報 Prefix: PLAT ID: 0145 ユーザー応答 アクションは不要です。通知用のみです。

• 816f050c-2006ffff : サブシステム [MemoryElementName] の [PhysicalMemoryElementName] でメモ リーのロギング限度が取り除かれました。(DIMM 6)

816f050c2006ffff または 0x816f050c2006ffff として表示される場合もあります。

重⼤度 通知 保守可能 いいえ ⾃動的にサポートに通知 いいえ アラート・カテゴリー 警告 - メモリー SNMP Trap ID 43 CIM 情報 Prefix: PLAT ID: 0145 ユーザー応答 アクションは不要です。通知用のみです。

• 816f050c-2007ffff : サブシステム [MemoryElementName] の [PhysicalMemoryElementName] でメモ リーのロギング限度が取り除かれました。(DIMM 7)

このメッセージは、実装環境でメモリー・ロギング限度が除去されたことが検出されたユース・ケー スに使用されます。

816f050c2007ffff または 0x816f050c2007ffff として表示される場合もあります。

重⼤度 通知 保守可能 いいえ ⾃動的にサポートに通知 いいえ アラート・カテゴリー 警告 - メモリー SNMP Trap ID 43 CIM 情報 Prefix: PLAT ID: 0145 ユーザー応答 アクションは不要です。通知用のみです。

• 816f050c-2008ffff : サブシステム [MemoryElementName] の [PhysicalMemoryElementName] でメモ リーのロギング限度が取り除かれました。(DIMM 8)

816f050c2008ffff または 0x816f050c2008ffff として表示される場合もあります。

重⼤度

通知

### 保守可能

いいえ

- ⾃動的にサポートに通知 いいえ
- アラート・カテゴリー 警告 - メモリー

SNMP Trap ID

43

CIM 情報 Prefix: PLAT ID: 0145

ユーザー応答 アクションは不要です。通知用のみです。

• 816f050c-2009ffff : サブシステム [MemoryElementName] の [PhysicalMemoryElementName] でメモ リーのロギング限度が取り除かれました。(DIMM 9)

このメッセージは、実装環境でメモリー・ロギング限度が除去されたことが検出されたユース・ケー スに使用されます。

816f050c2009ffff または 0x816f050c2009ffff として表示される場合もあります。

重⼤度 通知 保守可能 いいえ ⾃動的にサポートに通知 いいえ アラート・カテゴリー 警告 - メモリー SNMP Trap ID 43 CIM 情報 Prefix: PLAT ID: 0145 ユーザー応答 アクションは不要です。通知用のみです。

• 816f050c-200affff : サブシステム [MemoryElementName] の [PhysicalMemoryElementName] でメモ リーのロギング限度が取り除かれました。(DIMM 10)

816f050c200affff または 0x816f050c200affff として表示される場合もあります。

重⼤度 通知 保守可能 いいえ ⾃動的にサポートに通知 いいえ アラート・カテゴリー 警告 - メモリー SNMP Trap ID 43 CIM 情報 Prefix: PLAT ID: 0145 ユーザー応答 アクションは不要です。通知用のみです。

• 816f050c-200bffff : サブシステム [MemoryElementName] の [PhysicalMemoryElementName] でメモ リーのロギング限度が取り除かれました。(DIMM 11)

このメッセージは、実装環境でメモリー・ロギング限度が除去されたことが検出されたユース・ケー スに使用されます。

816f050c200bffff または 0x816f050c200bffff として表示される場合もあります。

重⼤度 通知 保守可能 いいえ ⾃動的にサポートに通知 いいえ アラート・カテゴリー 警告 - メモリー SNMP Trap ID 43 CIM 情報 Prefix: PLAT ID: 0145 ユーザー応答 アクションは不要です。通知用のみです。

• 816f050c-200cffff : サブシステム [MemoryElementName] の [PhysicalMemoryElementName] でメモ リーのロギング限度が取り除かれました。(DIMM 12)

816f050c200cffff または 0x816f050c200cffff として表示される場合もあります。

重⼤度

通知

## 保守可能

いいえ

- ⾃動的にサポートに通知 いいえ
- アラート・カテゴリー 警告 - メモリー

SNMP Trap ID

43

CIM 情報 Prefix: PLAT ID: 0145

スに使用されます。

ユーザー応答 アクションは不要です。通知用のみです。

• 816f050c-200dffff : サブシステム [MemoryElementName] の [PhysicalMemoryElementName] において メモリーのロギング限度が取り除かれました。(DIMM 13) このメッセージは、実装環境でメモリー・ロギング限度が除去されたことが検出されたユース・ケー

816f050c200dffff または 0x816f050c200dffff として表示される場合もあります。

重⼤度 通知 保守可能 いいえ ⾃動的にサポートに通知 いいえ アラート・カテゴリー 警告 - メモリー SNMP Trap ID 43 CIM 情報 Prefix: PLAT ID: 0145 ユーザー応答 アクションは不要です。通知用のみです。

• 816f050c-200effff : サブシステム [MemoryElementName] の [PhysicalMemoryElementName] でメモ リーのロギング限度が取り除かれました。(DIMM 14)

816f050c200effff または 0x816f050c200effff として表示される場合もあります。

重⼤度 通知 保守可能 いいえ ⾃動的にサポートに通知 いいえ アラート・カテゴリー 警告 - メモリー SNMP Trap ID 43 CIM 情報 Prefix: PLAT ID: 0145 ユーザー応答 アクションは不要です。通知用のみです。

• 816f050c-200fffff : サブシステム [MemoryElementName] の [PhysicalMemoryElementName] でメモ リーのロギング限度が取り除かれました。(DIMM 15)

このメッセージは、実装環境でメモリー・ロギング限度が除去されたことが検出されたユース・ケー スに使用されます。

816f050c200fffff または 0x816f050c200fffff として表示される場合もあります。

重⼤度 通知 保守可能 いいえ ⾃動的にサポートに通知 いいえ アラート・カテゴリー 警告 - メモリー SNMP Trap ID 43 CIM 情報 Prefix: PLAT ID: 0145 ユーザー応答 アクションは不要です。通知用のみです。

• 816f050c-2010ffff : サブシステム [MemoryElementName] の [PhysicalMemoryElementName] でメモ リーのロギング限度が取り除かれました。(DIMM 16)

816f050c2010ffff または 0x816f050c2010ffff として表示される場合もあります。

重⼤度

通知

保守可能

いいえ

⾃動的にサポートに通知 いいえ

アラート・カテゴリー 警告 - メモリー

SNMP Trap ID

43

CIM 情報

Prefix: PLAT ID: 0145

ユーザー応答 アクションは不要です。通知用のみです。

• 816f050c-2011ffff : サブシステム [MemoryElementName] の [PhysicalMemoryElementName] でメモ リーのロギング限度が取り除かれました。(DIMM 17) このメッセージは、実装環境でメモリー・ロギング限度が除去されたことが検出されたユース・ケー

スに使用されます。

816f050c2011ffff または 0x816f050c2011ffff として表示される場合もあります。

重⼤度 通知 保守可能 いいえ ⾃動的にサポートに通知 いいえ アラート・カテゴリー 警告 - メモリー SNMP Trap ID 43 CIM 情報 Prefix: PLAT ID: 0145 ユーザー応答 アクションは不要です。通知用のみです。

• 816f050c-2012ffff : サブシステム [MemoryElementName] の [PhysicalMemoryElementName] でメモ リーのロギング限度が取り除かれました。(DIMM 18)

816f050c2012ffff または 0x816f050c2012ffff として表示される場合もあります。

重⼤度 通知 保守可能 いいえ ⾃動的にサポートに通知 いいえ アラート・カテゴリー 警告 - メモリー SNMP Trap ID 43 CIM 情報 Prefix: PLAT ID: 0145 ユーザー応答 アクションは不要です。通知用のみです。

• 816f050c-2013ffff : サブシステム [MemoryElementName] の [PhysicalMemoryElementName] でメモ リーのロギング限度が取り除かれました。(DIMM 19)

このメッセージは、実装環境でメモリー・ロギング限度が除去されたことが検出されたユース・ケー スに使用されます。

816f050c2013ffff または 0x816f050c2013ffff として表示される場合もあります。

重⼤度 通知 保守可能 いいえ ⾃動的にサポートに通知 いいえ アラート・カテゴリー 警告 - メモリー SNMP Trap ID 43 CIM 情報 Prefix: PLAT ID: 0145 ユーザー応答 アクションは不要です。通知用のみです。

• 816f050c-2014ffff : サブシステム [MemoryElementName] の [PhysicalMemoryElementName] でメモ リーのロギング限度が取り除かれました。(DIMM 20)

816f050c2014ffff または 0x816f050c2014ffff として表示される場合もあります。

重⼤度

通知

保守可能

いいえ

⾃動的にサポートに通知 いいえ

アラート・カテゴリー 警告 - メモリー

SNMP Trap ID

43

CIM 情報 Prefix: PLAT ID: 0145

ユーザー応答

アクションは不要です。通知用のみです。

• 816f050c-2015ffff : サブシステム [MemoryElementName] の [PhysicalMemoryElementName] でメモ リーのロギング限度が取り除かれました。(DIMM 21)

このメッセージは、実装環境でメモリー・ロギング限度が除去されたことが検出されたユース・ケー スに使用されます。

816f050c2015ffff または 0x816f050c2015ffff として表示される場合もあります。

重⼤度 通知 保守可能 いいえ ⾃動的にサポートに通知 いいえ アラート・カテゴリー 警告 - メモリー SNMP Trap ID 43 CIM 情報 Prefix: PLAT ID: 0145 ユーザー応答 アクションは不要です。通知用のみです。

• 816f050c-2016ffff : サブシステム [MemoryElementName] の [PhysicalMemoryElementName] でメモ リーのロギング限度が取り除かれました。(DIMM 22)

816f050c2016ffff または 0x816f050c2016ffff として表示される場合もあります。

重⼤度 通知 保守可能 いいえ ⾃動的にサポートに通知 いいえ アラート・カテゴリー 警告 - メモリー SNMP Trap ID 43 CIM 情報 Prefix: PLAT ID: 0145 ユーザー応答 アクションは不要です。通知用のみです。

• 816f050c-2017ffff : サブシステム [MemoryElementName] の [PhysicalMemoryElementName] でメモ リーのロギング限度が取り除かれました。(DIMM 23)

このメッセージは、実装環境でメモリー・ロギング限度が除去されたことが検出されたユース・ケー スに使用されます。

816f050c2017ffff または 0x816f050c2017ffff として表示される場合もあります。

重⼤度 通知 保守可能 いいえ ⾃動的にサポートに通知 いいえ アラート・カテゴリー 警告 - メモリー SNMP Trap ID 43 CIM 情報 Prefix: PLAT ID: 0145 ユーザー応答 アクションは不要です。通知用のみです。

• 816f050c-2018ffff : サブシステム [MemoryElementName] の [PhysicalMemoryElementName] でメモ リーのロギング限度が取り除かれました。(DIMM 24)

816f050c2018ffff または 0x816f050c2018ffff として表示される場合もあります。

重⼤度

通知

保守可能

いいえ

⾃動的にサポートに通知 いいえ

アラート・カテゴリー 警告 - メモリー

SNMP Trap ID

43

CIM 情報 Prefix: PLAT ID: 0145

ユーザー応答 アクションは不要です。通知用のみです。

• 816f050c-2581ffff : サブシステム [MemoryElementName] の [PhysicalMemoryElementName] でメモ リー・ロギング限度が取り除かれました。(すべての DIMM) このメッセージは、実装環境でメモリー・ロギング限度が除去されたことが検出されたユース・ケー スに使用されます。

816f050c2581ffff または 0x816f050c2581ffff として表示される場合もあります。

重⼤度 通知 保守可能 いいえ ⾃動的にサポートに通知 いいえ アラート・カテゴリー 警告 - メモリー SNMP Trap ID 43 CIM 情報 Prefix: PLAT ID: 0145 ユーザー応答 アクションは不要です。通知用のみです。1 つの DIMM :

• 816f050d-0400ffff : クリティカルな状態のアレイ [ComputerSystemElementName] の状況の解消が検 出されました。(ドライブ 0)

816f050d0400ffff または 0x816f050d0400ffff として表示される場合もあります。

重⼤度

通知

保守可能

いいえ

- ⾃動的にサポートに通知 いいえ
- アラート・カテゴリー クリティカル - ハードディスク・ドライブ
- SNMP Trap ID

5

CIM 情報

Prefix: PLAT ID: 0175

ユーザー応答 アクションは不要です。通知用のみです。

• 816f050d-0401ffff : クリティカルな状態のアレイ [ComputerSystemElementName] の状況の解消が検 出されました。(ドライブ 1)

このメッセージは、実装環境でクリティカルなアレイが表明解除されたことが検出されたユース・ケー スに使用されます。

816f050d0401ffff または 0x816f050d0401ffff として表示される場合もあります。

重⼤度 通知 保守可能 いいえ ⾃動的にサポートに通知 いいえ アラート・カテゴリー クリティカル - ハードディスク・ドライブ SNMP Trap ID 5 CIM 情報 Prefix: PLAT ID: 0175 ユーザー応答 アクションは不要です。通知用のみです。

• 816f050d-0402ffff : クリティカルな状態のアレイ [ComputerSystemElementName] の状況の解消が検 出されました。(ドライブ 2)

816f050d0402ffff または 0x816f050d0402ffff として表示される場合もあります。

重⼤度

通知

保守可能

いいえ

- ⾃動的にサポートに通知 いいえ
- アラート・カテゴリー クリティカル - ハードディスク・ドライブ
- SNMP Trap ID

5

CIM 情報

Prefix: PLAT ID: 0175

ユーザー応答 アクションは不要です。通知用のみです。

• 816f050d-0403ffff : クリティカルな状態のアレイ [ComputerSystemElementName] の状況の解消が検 出されました。(ドライブ 3)

このメッセージは、実装環境でクリティカルなアレイが表明解除されたことが検出されたユース・ケー スに使用されます。

816f050d0403ffff または 0x816f050d0403ffff として表示される場合もあります。

重⼤度 通知 保守可能 いいえ ⾃動的にサポートに通知 いいえ アラート・カテゴリー クリティカル - ハードディスク・ドライブ SNMP Trap ID 5 CIM 情報 Prefix: PLAT ID: 0175 ユーザー応答 アクションは不要です。通知用のみです。

• 816f050d-0404ffff : クリティカルな状態のアレイ [ComputerSystemElementName] の状況の解消が検 出されました。(ドライブ 4)

816f050d0404ffff または 0x816f050d0404ffff として表示される場合もあります。

重⼤度

通知

保守可能

いいえ

- ⾃動的にサポートに通知 いいえ
- アラート・カテゴリー クリティカル - ハードディスク・ドライブ
- SNMP Trap ID

5

CIM 情報

Prefix: PLAT ID: 0175

ユーザー応答 アクションは不要です。通知用のみです。

• 816f050d-0405ffff : クリティカルな状態のアレイ [ComputerSystemElementName] の状況の解消が検 出されました。(ドライブ 5)

このメッセージは、実装環境でクリティカルなアレイが表明解除されたことが検出されたユース・ケー スに使用されます。

816f050d0405ffff または 0x816f050d0405ffff として表示される場合もあります。

重⼤度 通知 保守可能 いいえ ⾃動的にサポートに通知 いいえ アラート・カテゴリー クリティカル - ハードディスク・ドライブ SNMP Trap ID 5 CIM 情報 Prefix: PLAT ID: 0175 ユーザー応答 アクションは不要です。通知用のみです。

• 816f050d-0406ffff : クリティカルな状態のアレイ [ComputerSystemElementName] の状況の解消が検 出されました。(ドライブ 6)

816f050d0406ffff または 0x816f050d0406ffff として表示される場合もあります。

重⼤度

通知

保守可能

いいえ

- ⾃動的にサポートに通知 いいえ
- アラート・カテゴリー クリティカル - ハードディスク・ドライブ
- SNMP Trap ID

5

CIM 情報

Prefix: PLAT ID: 0175

ユーザー応答 アクションは不要です。通知用のみです。

• 816f050d-0407ffff : クリティカルな状態のアレイ [ComputerSystemElementName] の状況の解消が検 出されました。(ドライブ 7)

このメッセージは、実装環境でクリティカルなアレイが表明解除されたことが検出されたユース・ケー スに使用されます。

816f050d0407ffff または 0x816f050d0407ffff として表示される場合もあります。

重⼤度 通知 保守可能 いいえ ⾃動的にサポートに通知 いいえ アラート・カテゴリー クリティカル - ハードディスク・ドライブ SNMP Trap ID 5 CIM 情報 Prefix: PLAT ID: 0175 ユーザー応答 アクションは不要です。通知用のみです。

• 816f0607-0301ffff : [ProcessorElementName] の SM BIOS 修正不能 CPU 複合エラーの解消が検出 されました。(CPU 1)

このメッセージは、SM BIOS 訂正不能 CPU 複合エラーが表明解除されたユース・ケースに使用 されます。

816f06070301ffff または 0x816f06070301ffff として表示される場合もあります。

重⼤度 通知 保守可能 いいえ ⾃動的にサポートに通知 いいえ アラート・カテゴリー クリティカル - CPU SNMP Trap ID 40 CIM 情報 Prefix: PLAT ID: 0817 ユーザー応答 アクションは不要です。通知用のみです。

• 816f0607-0302ffff : [ProcessorElementName] の SM BIOS 修正不能 CPU 複合エラーの解消が検出 されました。(CPU 2)

このメッセージは、SM BIOS 訂正不能 CPU 複合エラーが表明解除されたユース・ケースに使用 されます。

816f06070302ffff または 0x816f06070302ffff として表示される場合もあります。

重⼤度 通知 保守可能 いいえ ⾃動的にサポートに通知 いいえ アラート・カテゴリー クリティカル - CPU SNMP Trap ID 40 CIM 情報 Prefix: PLAT ID: 0817 ユーザー応答 アクションは不要です。通知用のみです。

• 816f0607-2584ffff : [ProcessorElementName] の SM BIOS 修正不能 CPU 複合エラーの解消が検出さ れました。(すべての CPU)

このメッセージは、SM BIOS 訂正不能 CPU 複合エラーが表明解除されたユース・ケースに使用 されます。

816f06072584ffff または 0x816f06072584ffff として表示される場合もあります。

重⼤度

通知

### 保守可能

いいえ

⾃動的にサポートに通知 いいえ

アラート・カテゴリー クリティカル - CPU

### SNMP Trap ID

40

#### CIM 情報 Prefix: PLAT ID: 0817

ユーザー応答 アクションは不要です。通知用のみです。1 つの CPU :

• 816f060d-0400ffff : システム [ComputerSystemElementName] のアレイが復元されました。(ドライブ 0) このメッセージは、実装環境で失敗したアレイが復元されたことが検出されたユース・ケースに 使用されます。

816f060d0400ffff または 0x816f060d0400ffff として表示される場合もあります。

重⼤度 通知 保守可能 いいえ ⾃動的にサポートに通知 いいえ アラート・カテゴリー クリティカル - ハードディスク・ドライブ SNMP Trap ID 5 CIM 情報 Prefix: PLAT ID: 0177 ユーザー応答 アクションは不要です。通知用のみです。

• 816f060d-0401ffff : システム [ComputerSystemElementName] のアレイが復元されました。(ドライブ 1)

816f060d0401ffff または 0x816f060d0401ffff として表示される場合もあります。

重⼤度 通知

# 保守可能

- いいえ
- ⾃動的にサポートに通知 いいえ
- アラート・カテゴリー クリティカル - ハードディスク・ドライブ
- SNMP Trap ID

CIM 情報

5

Prefix: PLAT ID: 0177

ユーザー応答 アクションは不要です。通知用のみです。

• 816f060d-0402ffff : システム [ComputerSystemElementName] のアレイが復元されました。(ドライブ 2) このメッセージは、実装環境で失敗したアレイが復元されたことが検出されたユース・ケースに 使用されます。

816f060d0402ffff または 0x816f060d0402ffff として表示される場合もあります。

重⼤度 通知 保守可能 いいえ ⾃動的にサポートに通知 いいえ アラート・カテゴリー クリティカル - ハードディスク・ドライブ SNMP Trap ID 5 CIM 情報 Prefix: PLAT ID: 0177 ユーザー応答 アクションは不要です。通知用のみです。

• 816f060d-0403ffff : システム [ComputerSystemElementName] のアレイが復元されました。(ドライブ 3)

816f060d0403ffff または 0x816f060d0403ffff として表示される場合もあります。

重⼤度

通知

保守可能

いいえ

⾃動的にサポートに通知 いいえ

アラート・カテゴリー クリティカル - ハードディスク・ドライブ

SNMP Trap ID

5

CIM 情報 Prefix: PLAT ID: 0177

ユーザー応答 アクションは不要です。通知用のみです。

• 816f060d-0404ffff : システム [ComputerSystemElementName] のアレイが復元されました。(ドライブ 4) このメッセージは、実装環境で失敗したアレイが復元されたことが検出されたユース・ケースに 使用されます。

816f060d0404ffff または 0x816f060d0404ffff として表示される場合もあります。

重⼤度 通知 保守可能 いいえ ⾃動的にサポートに通知 いいえ アラート・カテゴリー クリティカル - ハードディスク・ドライブ SNMP Trap ID 5 CIM 情報 Prefix: PLAT ID: 0177 ユーザー応答 アクションは不要です。通知用のみです。

• 816f060d-0405ffff : システム [ComputerSystemElementName] のアレイが復元されました。(ドライブ 5)

816f060d0405ffff または 0x816f060d0405ffff として表示される場合もあります。

重⼤度 通知 保守可能 いいえ ⾃動的にサポートに通知 いいえ アラート・カテゴリー クリティカル - ハードディスク・ドライブ SNMP Trap ID 5 CIM 情報 Prefix: PLAT ID: 0177 ユーザー応答 アクションは不要です。通知用のみです。

• 816f060d-0406ffff : システム [ComputerSystemElementName] のアレイが復元されました。(ドライブ 6) このメッセージは、実装環境で失敗したアレイが復元されたことが検出されたユース・ケースに 使用されます。

816f060d0406ffff または 0x816f060d0406ffff として表示される場合もあります。

重⼤度 通知 保守可能 いいえ ⾃動的にサポートに通知 いいえ アラート・カテゴリー クリティカル - ハードディスク・ドライブ SNMP Trap ID 5 CIM 情報 Prefix: PLAT ID: 0177 ユーザー応答 アクションは不要です。通知用のみです。

• 816f060d-0407ffff : システム [ComputerSystemElementName] のアレイが復元されました。(ドライブ 7)

816f060d0407ffff または 0x816f060d0407ffff として表示される場合もあります。

重⼤度

通知

保守可能

いいえ

- ⾃動的にサポートに通知 いいえ
- アラート・カテゴリー クリティカル - ハードディスク・ドライブ

SNMP Trap ID

5

CIM 情報

Prefix: PLAT ID: 0177

ユーザー応答 アクションは不要です。通知用のみです。

• 816f070c-2001ffff : サブシステム [MemoryElementName] の [PhysicalMemoryElementName] で構 成エラーの解消が検出されました。(DIMM 1)

このメッセージは、実装環境でメモリー DIMM 構成エラーが表明解除されたことが検出されたユー ス・ケースに使用されます。

816f070c2001ffff または 0x816f070c2001ffff として表示される場合もあります。

重⼤度 通知 保守可能 いいえ ⾃動的にサポートに通知 いいえ アラート・カテゴリー クリティカル - メモリー SNMP Trap ID 41 CIM 情報 Prefix: PLAT ID: 0127 ユーザー応答 アクションは不要です。通知用のみです。

• 816f070c-2002ffff : サブシステム [MemoryElementName] の [PhysicalMemoryElementName] で構 成エラーの解消が検出されました。(DIMM 2)

816f070c2002ffff または 0x816f070c2002ffff として表示される場合もあります。

重⼤度

通知

#### 保守可能

いいえ

- ⾃動的にサポートに通知 いいえ
- アラート・カテゴリー クリティカル - メモリー
- SNMP Trap ID

41

- CIM 情報
	- Prefix: PLAT ID: 0127

ユーザー応答 アクションは不要です。通知用のみです。

• 816f070c-2003ffff : サブシステム [MemoryElementName] の [PhysicalMemoryElementName] で構 成エラーの解消が検出されました。(DIMM 3)

このメッセージは、実装環境でメモリー DIMM 構成エラーが表明解除されたことが検出されたユー ス・ケースに使用されます。

816f070c2003ffff または 0x816f070c2003ffff として表示される場合もあります。

重⼤度 通知 保守可能 いいえ ⾃動的にサポートに通知 いいえ アラート・カテゴリー クリティカル - メモリー SNMP Trap ID 41 CIM 情報 Prefix: PLAT ID: 0127 ユーザー応答 アクションは不要です。通知用のみです。

• 816f070c-2004ffff : サブシステム [MemoryElementName] の [PhysicalMemoryElementName] で構 成エラーの解消が検出されました。(DIMM 4)

816f070c2004ffff または 0x816f070c2004ffff として表示される場合もあります。

重⼤度

通知

保守可能

いいえ

- ⾃動的にサポートに通知 いいえ
- アラート・カテゴリー クリティカル - メモリー

SNMP Trap ID

41

CIM 情報

Prefix: PLAT ID: 0127

ユーザー応答 アクションは不要です。通知用のみです。

• 816f070c-2005ffff : サブシステム [MemoryElementName] の [PhysicalMemoryElementName] で構 成エラーの解消が検出されました。(DIMM 5)

このメッセージは、実装環境でメモリー DIMM 構成エラーが表明解除されたことが検出されたユー ス・ケースに使用されます。

816f070c2005ffff または 0x816f070c2005ffff として表示される場合もあります。

重⼤度 通知 保守可能 いいえ ⾃動的にサポートに通知 いいえ アラート・カテゴリー クリティカル - メモリー SNMP Trap ID 41 CIM 情報 Prefix: PLAT ID: 0127 ユーザー応答 アクションは不要です。通知用のみです。

• 816f070c-2006ffff : サブシステム [MemoryElementName] の [PhysicalMemoryElementName] で構 成エラーの解消が検出されました。(DIMM 6)

816f070c2006ffff または 0x816f070c2006ffff として表示される場合もあります。

重⼤度

通知

#### 保守可能

いいえ

⾃動的にサポートに通知 いいえ

アラート・カテゴリー クリティカル - メモリー

SNMP Trap ID

41

#### CIM 情報

Prefix: PLAT ID: 0127

ユーザー応答 アクションは不要です。通知用のみです。

• 816f070c-2007ffff : サブシステム [MemoryElementName] の [PhysicalMemoryElementName] で構 成エラーの解消が検出されました。(DIMM 7)

このメッセージは、実装環境でメモリー DIMM 構成エラーが表明解除されたことが検出されたユー ス・ケースに使用されます。

816f070c2007ffff または 0x816f070c2007ffff として表示される場合もあります。

重⼤度 通知 保守可能 いいえ ⾃動的にサポートに通知 いいえ アラート・カテゴリー クリティカル - メモリー SNMP Trap ID 41 CIM 情報 Prefix: PLAT ID: 0127 ユーザー応答 アクションは不要です。通知用のみです。

• 816f070c-2008ffff : サブシステム [MemoryElementName] の [PhysicalMemoryElementName] で構 成エラーの解消が検出されました。(DIMM 8)

816f070c2008ffff または 0x816f070c2008ffff として表示される場合もあります。

重⼤度

通知

保守可能

いいえ

- ⾃動的にサポートに通知 いいえ
- アラート・カテゴリー クリティカル - メモリー

SNMP Trap ID

41

CIM 情報

Prefix: PLAT ID: 0127

ユーザー応答 アクションは不要です。通知用のみです。

• 816f070c-2009ffff : サブシステム [MemoryElementName] の [PhysicalMemoryElementName] で構 成エラーの解消が検出されました。(DIMM 9)

このメッセージは、実装環境でメモリー DIMM 構成エラーが表明解除されたことが検出されたユー ス・ケースに使用されます。

816f070c2009ffff または 0x816f070c2009ffff として表示される場合もあります。

重⼤度 通知 保守可能 いいえ ⾃動的にサポートに通知 いいえ アラート・カテゴリー クリティカル - メモリー SNMP Trap ID 41 CIM 情報 Prefix: PLAT ID: 0127 ユーザー応答 アクションは不要です。通知用のみです。

• 816f070c-200affff : サブシステム [MemoryElementName] の [PhysicalMemoryElementName] で構成 エラーの解消が検出されました。(DIMM 10)

816f070c200affff または 0x816f070c200affff として表示される場合もあります。

重⼤度

通知

#### 保守可能

いいえ

- ⾃動的にサポートに通知 いいえ
- アラート・カテゴリー クリティカル - メモリー

SNMP Trap ID

41

### CIM 情報

Prefix: PLAT ID: 0127

ユーザー応答 アクションは不要です。通知用のみです。

• 816f070c-200bffff : サブシステム [MemoryElementName] の [PhysicalMemoryElementName] で構 成エラーの解消が検出されました。(DIMM 11)

このメッセージは、実装環境でメモリー DIMM 構成エラーが表明解除されたことが検出されたユー ス・ケースに使用されます。

816f070c200bffff または 0x816f070c200bffff として表示される場合もあります。

重⼤度 通知 保守可能 いいえ ⾃動的にサポートに通知 いいえ アラート・カテゴリー クリティカル - メモリー SNMP Trap ID 41 CIM 情報 Prefix: PLAT ID: 0127 ユーザー応答 アクションは不要です。通知用のみです。

• 816f070c-200cffff : サブシステム [MemoryElementName] の [PhysicalMemoryElementName] で構成 エラーの解消が検出されました。(DIMM 12)

816f070c200cffff または 0x816f070c200cffff として表示される場合もあります。

重⼤度

通知

保守可能

いいえ

⾃動的にサポートに通知 いいえ

アラート・カテゴリー クリティカル - メモリー

SNMP Trap ID

41

CIM 情報

Prefix: PLAT ID: 0127

ユーザー応答 アクションは不要です。通知用のみです。

• 816f070c-200dffff : サブシステム [MemoryElementName] の [PhysicalMemoryElementName] で構成 エラーの解消が検出されました。(DIMM 13) このメッセージは、実装環境でメモリー DIMM 構成エラーが表明解除されたことが検出されたユー

ス・ケースに使用されます。

816f070c200dffff または 0x816f070c200dffff として表示される場合もあります。

重⼤度 通知 保守可能 いいえ ⾃動的にサポートに通知 いいえ アラート・カテゴリー クリティカル - メモリー SNMP Trap ID 41 CIM 情報 Prefix: PLAT ID: 0127 ユーザー応答 アクションは不要です。通知用のみです。

• 816f070c-200effff : サブシステム [MemoryElementName] の [PhysicalMemoryElementName] で構成 エラーの解消が検出されました。(DIMM 14)

816f070c200effff または 0x816f070c200effff として表示される場合もあります。

重⼤度

通知

#### 保守可能

いいえ

⾃動的にサポートに通知 いいえ

アラート・カテゴリー クリティカル - メモリー

SNMP Trap ID

41

### CIM 情報

Prefix: PLAT ID: 0127

ユーザー応答 アクションは不要です。通知用のみです。

• 816f070c-200fffff : サブシステム [MemoryElementName] の [PhysicalMemoryElementName] で構成 エラーの解消が検出されました。(DIMM 15)

このメッセージは、実装環境でメモリー DIMM 構成エラーが表明解除されたことが検出されたユー ス・ケースに使用されます。

816f070c200fffff または 0x816f070c200fffff として表示される場合もあります。

重⼤度 通知 保守可能 いいえ ⾃動的にサポートに通知 いいえ アラート・カテゴリー クリティカル - メモリー SNMP Trap ID 41 CIM 情報 Prefix: PLAT ID: 0127 ユーザー応答 アクションは不要です。通知用のみです。

• 816f070c-2010ffff : サブシステム [MemoryElementName] の [PhysicalMemoryElementName] で構成 エラーの解消が検出されました。(DIMM 16)

816f070c2010ffff または 0x816f070c2010ffff として表示される場合もあります。

重⼤度

通知

保守可能

いいえ

⾃動的にサポートに通知 いいえ

アラート・カテゴリー クリティカル - メモリー

SNMP Trap ID

41

CIM 情報

Prefix: PLAT ID: 0127

ユーザー応答 アクションは不要です。通知用のみです。

• 816f070c-2011ffff : サブシステム [MemoryElementName] の [PhysicalMemoryElementName] で構成 エラーの解消が検出されました。(DIMM 17) このメッセージは、実装環境でメモリー DIMM 構成エラーが表明解除されたことが検出されたユー

ス・ケースに使用されます。

816f070c2011ffff または 0x816f070c2011ffff として表示される場合もあります。

重⼤度 通知 保守可能 いいえ ⾃動的にサポートに通知 いいえ アラート・カテゴリー クリティカル - メモリー SNMP Trap ID 41 CIM 情報 Prefix: PLAT ID: 0127 ユーザー応答 アクションは不要です。通知用のみです。

• 816f070c-2012ffff : サブシステム [MemoryElementName] の [PhysicalMemoryElementName] で構成 エラーの解消が検出されました。(DIMM 18)

816f070c2012ffff または 0x816f070c2012ffff として表示される場合もあります。

重⼤度

通知

#### 保守可能

いいえ

- ⾃動的にサポートに通知 いいえ
- アラート・カテゴリー クリティカル - メモリー

#### SNMP Trap ID

41

CIM 情報

Prefix: PLAT ID: 0127

ユーザー応答 アクションは不要です。通知用のみです。

• 816f070c-2013ffff : サブシステム [MemoryElementName] の [PhysicalMemoryElementName] で構成 エラーの解消が検出されました。(DIMM 19)

このメッセージは、実装環境でメモリー DIMM 構成エラーが表明解除されたことが検出されたユー ス・ケースに使用されます。

816f070c2013ffff または 0x816f070c2013ffff として表示される場合もあります。

重⼤度 通知 保守可能 いいえ ⾃動的にサポートに通知 いいえ アラート・カテゴリー クリティカル - メモリー SNMP Trap ID 41 CIM 情報 Prefix: PLAT ID: 0127 ユーザー応答 アクションは不要です。通知用のみです。

• 816f070c-2014ffff : サブシステム [MemoryElementName] の [PhysicalMemoryElementName] で構成 エラーの解消が検出されました。(DIMM 20)

816f070c2014ffff または 0x816f070c2014ffff として表示される場合もあります。

重⼤度

通知

保守可能

いいえ

⾃動的にサポートに通知 いいえ

アラート・カテゴリー クリティカル - メモリー

SNMP Trap ID

41

CIM 情報

Prefix: PLAT ID: 0127

ユーザー応答 アクションは不要です。通知用のみです。

• 816f070c-2015ffff : サブシステム [MemoryElementName] の [PhysicalMemoryElementName] で構成 エラーの解消が検出されました。(DIMM 21) このメッセージは、実装環境でメモリー DIMM 構成エラーが表明解除されたことが検出されたユー

ス・ケースに使用されます。

816f070c2015ffff または 0x816f070c2015ffff として表示される場合もあります。

重⼤度 通知 保守可能 いいえ ⾃動的にサポートに通知 いいえ アラート・カテゴリー クリティカル - メモリー SNMP Trap ID 41 CIM 情報 Prefix: PLAT ID: 0127 ユーザー応答 アクションは不要です。通知用のみです。

• 816f070c-2016ffff : サブシステム [MemoryElementName] の [PhysicalMemoryElementName] で構成 エラーの解消が検出されました。(DIMM 22)

816f070c2016ffff または 0x816f070c2016ffff として表示される場合もあります。

重⼤度

通知

#### 保守可能

いいえ

⾃動的にサポートに通知 いいえ

アラート・カテゴリー クリティカル - メモリー

SNMP Trap ID

41

#### CIM 情報

Prefix: PLAT ID: 0127

ユーザー応答 アクションは不要です。通知用のみです。

• 816f070c-2017ffff : サブシステム [MemoryElementName] の [PhysicalMemoryElementName] で構成 エラーの解消が検出されました。(DIMM 23)

このメッセージは、実装環境でメモリー DIMM 構成エラーが表明解除されたことが検出されたユー ス・ケースに使用されます。

816f070c2017ffff または 0x816f070c2017ffff として表示される場合もあります。

重⼤度 通知 保守可能 いいえ ⾃動的にサポートに通知 いいえ アラート・カテゴリー クリティカル - メモリー SNMP Trap ID 41 CIM 情報 Prefix: PLAT ID: 0127 ユーザー応答 アクションは不要です。通知用のみです。

• 816f070c-2018ffff : サブシステム [MemoryElementName] の [PhysicalMemoryElementName] で構成 エラーの解消が検出されました。(DIMM 24)

816f070c2018ffff または 0x816f070c2018ffff として表示される場合もあります。

重⼤度

通知

保守可能

いいえ

⾃動的にサポートに通知 いいえ

アラート・カテゴリー クリティカル - メモリー

SNMP Trap ID

41

CIM 情報

Prefix: PLAT ID: 0127

ユーザー応答 アクションは不要です。通知用のみです。

• 816f070c-2581ffff : サブシステム [MemoryElementName] の [PhysicalMemoryElementName] で構成エ ラーの解消が検出されました。(すべての DIMM) このメッセージは、実装環境でメモリー DIMM 構成エラーが表明解除されたことが検出されたユー ス・ケースに使用されます。

816f070c2581ffff または 0x816f070c2581ffff として表示される場合もあります。

重⼤度 通知 保守可能 いいえ ⾃動的にサポートに通知 いいえ アラート・カテゴリー クリティカル - メモリー SNMP Trap ID 41 CIM 情報 Prefix: PLAT ID: 0127 ユーザー応答 アクションは不要です。通知用のみです。1 つの DIMM :

• 816f070d-0400ffff : システム [ComputerSystemElementName] のアレイで再構築が完了しました。(ド ライブ 0)

このメッセージは、アレイの再ビルドが完了したことが実装環境で検出されたユース・ケースに 使用されます。

816f070d0400ffff または 0x816f070d0400ffff として表示される場合もあります。

重⼤度

通知

### 保守可能

いいえ

⾃動的にサポートに通知 いいえ

アラート・カテゴリー システム - その他

SNMP Trap ID

CIM 情報 Prefix: PLAT ID: 0179

ユーザー応答 アクションは不要です。通知用のみです。

• 816f070d-0401ffff : システム [ComputerSystemElementName] のアレイで再構築が完了しました。 (ドライブ 1)

このメッセージは、アレイの再ビルドが完了したことが実装環境で検出されたユース・ケースに 使用されます。

816f070d0401ffff または 0x816f070d0401ffff として表示される場合もあります。

重⼤度 通知 保守可能 いいえ ⾃動的にサポートに通知 いいえ アラート・カテゴリー システム - その他 SNMP Trap ID CIM 情報 Prefix: PLAT ID: 0179

ユーザー応答

アクションは不要です。通知用のみです。

• 816f070d-0402ffff : システム [ComputerSystemElementName] のアレイで再構築が完了しました。(ド ライブ 2)

このメッセージは、アレイの再ビルドが完了したことが実装環境で検出されたユース・ケースに 使用されます。

816f070d0402ffff または 0x816f070d0402ffff として表示される場合もあります。

重⼤度

通知

### 保守可能

いいえ

⾃動的にサポートに通知 いいえ

アラート・カテゴリー システム - その他

SNMP Trap ID

#### CIM 情報

Prefix: PLAT ID: 0179

ユーザー応答 アクションは不要です。通知用のみです。

• 816f070d-0403ffff : システム [ComputerSystemElementName] のアレイで再構築が完了しました。(ド ライブ 3)

このメッセージは、アレイの再ビルドが完了したことが実装環境で検出されたユース・ケースに 使用されます。

816f070d0403ffff または 0x816f070d0403ffff として表示される場合もあります。

重⼤度 通知 保守可能 いいえ ⾃動的にサポートに通知 いいえ アラート・カテゴリー システム - その他 SNMP Trap ID CIM 情報 Prefix: PLAT ID: 0179 ユーザー応答 アクションは不要です。通知用のみです。

• 816f070d-0404ffff : システム [ComputerSystemElementName] のアレイで再構築が完了しました。(ド ライブ 4)

このメッセージは、アレイの再ビルドが完了したことが実装環境で検出されたユース・ケースに 使用されます。

816f070d0404ffff または 0x816f070d0404ffff として表示される場合もあります。

重⼤度

通知

# 保守可能

いいえ

⾃動的にサポートに通知 いいえ

アラート・カテゴリー システム - その他

SNMP Trap ID

CIM 情報 Prefix: PLAT ID: 0179

ユーザー応答 アクションは不要です。通知用のみです。

• 816f070d-0405ffff : システム [ComputerSystemElementName] のアレイで再構築が完了しました。(ド ライブ 5)

このメッセージは、アレイの再ビルドが完了したことが実装環境で検出されたユース・ケースに 使用されます。

816f070d0405ffff または 0x816f070d0405ffff として表示される場合もあります。

重⼤度 通知 保守可能 いいえ ⾃動的にサポートに通知 いいえ アラート・カテゴリー システム - その他 SNMP Trap ID CIM 情報 Prefix: PLAT ID: 0179

ユーザー応答

アクションは不要です。通知用のみです。

• 816f070d-0406ffff : システム [ComputerSystemElementName] のアレイで再構築が完了しました。(ド ライブ 6)
このメッセージは、アレイの再ビルドが完了したことが実装環境で検出されたユース・ケースに 使用されます。

816f070d0406ffff または 0x816f070d0406ffff として表示される場合もあります。

重⼤度

通知

### 保守可能

いいえ

⾃動的にサポートに通知 いいえ

アラート・カテゴリー システム - その他

SNMP Trap ID

#### CIM 情報

Prefix: PLAT ID: 0179

ユーザー応答 アクションは不要です。通知用のみです。

• 816f070d-0407ffff : システム [ComputerSystemElementName] のアレイで再構築が完了しました。(ド ライブ 7)

このメッセージは、アレイの再ビルドが完了したことが実装環境で検出されたユース・ケースに 使用されます。

816f070d0407ffff または 0x816f070d0407ffff として表示される場合もあります。

重⼤度 通知 保守可能 いいえ ⾃動的にサポートに通知 いいえ アラート・カテゴリー システム - その他 SNMP Trap ID CIM 情報 Prefix: PLAT ID: 0179 ユーザー応答 アクションは不要です。通知用のみです。

• 816f0807-0301ffff : [ProcessorElementName] が有効になりました。(CPU 1)

このメッセージは、実装環境でプロセッサーが有効となったことが検出された場合に使用されます。 816f08070301ffff または 0x816f08070301ffff として表示される場合もあります。

重⼤度 通知 保守可能 いいえ ⾃動的にサポートに通知 いいえ アラート・カテゴリー システム - その他 SNMP Trap ID

CIM 情報 Prefix: PLAT ID: 0060

ユーザー応答 アクションは不要です。通知用のみです。

• 816f0807-0302ffff : [ProcessorElementName] が有効になりました。(CPU 2) このメッセージは、実装環境でプロセッサーが有効となったことが検出された場合に使用されます。

816f08070302ffff または 0x816f08070302ffff として表示される場合もあります。

重⼤度 通知 保守可能 いいえ ⾃動的にサポートに通知 いいえ アラート・カテゴリー システム - その他 SNMP Trap ID CIM 情報 Prefix: PLAT ID: 0060 ユーザー応答

アクションは不要です。通知用のみです。

• 816f0807-2584ffff : [ProcessorElementName] が有効になりました。(すべての CPU) このメッセージは、実装環境でプロセッサーが有効となったことが検出された場合に使用されます。

816f08072584ffff または 0x816f08072584ffff として表示される場合もあります。

重⼤度 通知 保守可能 いいえ ⾃動的にサポートに通知 いいえ アラート・カテゴリー システム - その他

SNMP Trap ID

CIM 情報 Prefix: PLAT ID: 0060

ユーザー応答 アクションは不要です。通知用のみです。1 つの CPU :

• 816f0813-2581ffff : バス [SensorElementName] が訂正不能エラーからリカバリーしました。(DIMM) このメッセージは、システムがバスの訂正不能エラーからリカバリーされたことが実装環境で検出され たユース・ケースに使用されます。

816f08132581ffff または 0x816f08132581ffff として表示される場合もあります。

重⼤度 通知 保守可能 いいえ ⾃動的にサポートに通知 いいえ アラート・カテゴリー クリティカル - その他 SNMP Trap ID 50 CIM 情報 Prefix: PLAT ID: 0241 ユーザー応答 アクションは不要です。通知用のみです。

• 816f0813-2584ffff : バス [SensorElementName] が訂正不能エラーからリカバリーしました。(CPU) このメッセージは、システムがバスの訂正不能エラーからリカバリーされたことが実装環境で検出され たユース・ケースに使用されます。

816f08132584ffff または 0x816f08132584ffff として表示される場合もあります。

重⼤度 通知 保守可能 いいえ ⾃動的にサポートに通知 いいえ アラート・カテゴリー クリティカル - その他 SNMP Trap ID 50 CIM 情報 Prefix: PLAT ID: 0241 ユーザー応答 アクションは不要です。通知用のみです。

• 816f090c-2001ffff : サブシステム [MemoryElementName] の [PhysicalMemoryElementName] でス ロットルが発⽣しなくなりました。(DIMM 1)

このメッセージは、実装環境で現在はメモリーのスロットルが発生していないことが検出されたユー ス・ケースに使用されます。

816f090c2001ffff または 0x816f090c2001ffff として表示される場合もあります。

重⼤度 通知 保守可能 いいえ ⾃動的にサポートに通知 いいえ アラート・カテゴリー システム - その他 SNMP Trap ID

CIM 情報 Prefix: PLAT ID: 0143

ユーザー応答 アクションは不要です。通知用のみです。

• 816f090c-2002ffff : サブシステム [MemoryElementName] の [PhysicalMemoryElementName] でス ロットルが発⽣しなくなりました。(DIMM 2)

このメッセージは、実装環境で現在はメモリーのスロットルが発生していないことが検出されたユー ス・ケースに使用されます。

816f090c2002ffff または 0x816f090c2002ffff として表示される場合もあります。

CIM 情報 Prefix: PLAT ID: 0143 ユーザー応答

アクションは不要です。通知用のみです。

• 816f090c-2003ffff : サブシステム [MemoryElementName] の [PhysicalMemoryElementName] でス ロットルが発⽣しなくなりました。(DIMM 3)

このメッセージは、実装環境で現在はメモリーのスロットルが発生していないことが検出されたユー ス・ケースに使用されます。

816f090c2003ffff または 0x816f090c2003ffff として表示される場合もあります。

重⼤度 通知 保守可能 いいえ ⾃動的にサポートに通知 いいえ アラート・カテゴリー システム - その他

SNMP Trap ID

CIM 情報

Prefix: PLAT ID: 0143

ユーザー応答 アクションは不要です。通知用のみです。

• 816f090c-2004ffff : サブシステム [MemoryElementName] の [PhysicalMemoryElementName] でス ロットルが発⽣しなくなりました。(DIMM 4)

このメッセージは、実装環境で現在はメモリーのスロットルが発生していないことが検出されたユー ス・ケースに使用されます。

816f090c2004ffff または 0x816f090c2004ffff として表示される場合もあります。

CIM 情報 Prefix: PLAT ID: 0143

ユーザー応答 アクションは不要です。通知用のみです。

• 816f090c-2005ffff : サブシステム [MemoryElementName] の [PhysicalMemoryElementName] でス ロットルが発⽣しなくなりました。(DIMM 5)

このメッセージは、実装環境で現在はメモリーのスロットルが発生していないことが検出されたユー ス・ケースに使用されます。

816f090c2005ffff または 0x816f090c2005ffff として表示される場合もあります。

重⼤度 通知 保守可能 いいえ ⾃動的にサポートに通知 いいえ アラート・カテゴリー システム - その他 SNMP Trap ID

CIM 情報 Prefix: PLAT ID: 0143

ユーザー応答 アクションは不要です。通知用のみです。

• 816f090c-2006ffff : サブシステム [MemoryElementName] の [PhysicalMemoryElementName] でス ロットルが発⽣しなくなりました。(DIMM 6)

このメッセージは、実装環境で現在はメモリーのスロットルが発生していないことが検出されたユー ス・ケースに使用されます。

816f090c2006ffff または 0x816f090c2006ffff として表示される場合もあります。

CIM 情報 Prefix: PLAT ID: 0143 ユーザー応答

アクションは不要です。通知用のみです。

• 816f090c-2007ffff : サブシステム [MemoryElementName] の [PhysicalMemoryElementName] でス ロットルが発⽣しなくなりました。(DIMM 7)

このメッセージは、実装環境で現在はメモリーのスロットルが発生していないことが検出されたユー ス・ケースに使用されます。

816f090c2007ffff または 0x816f090c2007ffff として表示される場合もあります。

重⼤度 通知 保守可能 いいえ ⾃動的にサポートに通知 いいえ アラート・カテゴリー システム - その他

SNMP Trap ID

CIM 情報

Prefix: PLAT ID: 0143

ユーザー応答 アクションは不要です。通知用のみです。

• 816f090c-2008ffff : サブシステム [MemoryElementName] の [PhysicalMemoryElementName] でス ロットルが発⽣しなくなりました。(DIMM 8)

このメッセージは、実装環境で現在はメモリーのスロットルが発生していないことが検出されたユー ス・ケースに使用されます。

816f090c2008ffff または 0x816f090c2008ffff として表示される場合もあります。

CIM 情報 Prefix: PLAT ID: 0143

ユーザー応答 アクションは不要です。通知用のみです。

• 816f090c-2009ffff : サブシステム [MemoryElementName] の [PhysicalMemoryElementName] でス ロットルが発⽣しなくなりました。(DIMM 9)

このメッセージは、実装環境で現在はメモリーのスロットルが発生していないことが検出されたユー ス・ケースに使用されます。

816f090c2009ffff または 0x816f090c2009ffff として表示される場合もあります。

重⼤度 通知 保守可能 いいえ ⾃動的にサポートに通知 いいえ アラート・カテゴリー システム - その他 SNMP Trap ID

CIM 情報 Prefix: PLAT ID: 0143

ユーザー応答 アクションは不要です。通知用のみです。

• 816f090c-200affff : サブシステム [MemoryElementName] の [PhysicalMemoryElementName] でス ロットルが発⽣しなくなりました。(DIMM 10)

このメッセージは、実装環境で現在はメモリーのスロットルが発生していないことが検出されたユー ス・ケースに使用されます。

816f090c200affff または 0x816f090c200affff として表示される場合もあります。

CIM 情報 Prefix: PLAT ID: 0143 ユーザー応答

アクションは不要です。通知用のみです。

• 816f090c-200bffff : サブシステム [MemoryElementName] の [PhysicalMemoryElementName] でス ロットルが発⽣しなくなりました。(DIMM 11)

このメッセージは、実装環境で現在はメモリーのスロットルが発生していないことが検出されたユー ス・ケースに使用されます。

816f090c200bffff または 0x816f090c200bffff として表示される場合もあります。

重⼤度 通知 保守可能 いいえ ⾃動的にサポートに通知 いいえ アラート・カテゴリー システム - その他 SNMP Trap ID

CIM 情報

Prefix: PLAT ID: 0143

ユーザー応答 アクションは不要です。通知用のみです。

• 816f090c-200cffff : サブシステム [MemoryElementName] の [PhysicalMemoryElementName] でス ロットルが発⽣しなくなりました。(DIMM 12)

このメッセージは、実装環境で現在はメモリーのスロットルが発生していないことが検出されたユー ス・ケースに使用されます。

816f090c200cffff または 0x816f090c200cffff として表示される場合もあります。

CIM 情報 Prefix: PLAT ID: 0143

ユーザー応答 アクションは不要です。通知用のみです。

• 816f090c-200dffff : サブシステム [MemoryElementName] の [PhysicalMemoryElementName] でス ロットルが発⽣しなくなりました。(DIMM 13)

このメッセージは、実装環境で現在はメモリーのスロットルが発生していないことが検出されたユー ス・ケースに使用されます。

816f090c200dffff または 0x816f090c200dffff として表示される場合もあります。

重⼤度 通知 保守可能 いいえ ⾃動的にサポートに通知 いいえ アラート・カテゴリー システム - その他 SNMP Trap ID

CIM 情報 Prefix: PLAT ID: 0143

ユーザー応答 アクションは不要です。通知用のみです。

• 816f090c-200effff : サブシステム [MemoryElementName] の [PhysicalMemoryElementName] でス ロットルが発⽣しなくなりました。(DIMM 14)

このメッセージは、実装環境で現在はメモリーのスロットルが発生していないことが検出されたユー ス・ケースに使用されます。

816f090c200effff または 0x816f090c200effff として表示される場合もあります。

CIM 情報 Prefix: PLAT ID: 0143 ユーザー応答

アクションは不要です。通知用のみです。

• 816f090c-200fffff : サブシステム [MemoryElementName] の [PhysicalMemoryElementName] でス ロットルが発⽣しなくなりました。(DIMM 15)

このメッセージは、実装環境で現在はメモリーのスロットルが発生していないことが検出されたユー ス・ケースに使用されます。

816f090c200fffff または 0x816f090c200fffff として表示される場合もあります。

重⼤度 通知 保守可能 いいえ ⾃動的にサポートに通知 いいえ アラート・カテゴリー システム - その他 SNMP Trap ID

CIM 情報

Prefix: PLAT ID: 0143

ユーザー応答 アクションは不要です。通知用のみです。

• 816f090c-2010ffff : サブシステム [MemoryElementName] の [PhysicalMemoryElementName] でス ロットルが発⽣しなくなりました。(DIMM 16)

このメッセージは、実装環境で現在はメモリーのスロットルが発生していないことが検出されたユー ス・ケースに使用されます。

816f090c2010ffff または 0x816f090c2010ffff として表示される場合もあります。

CIM 情報 Prefix: PLAT ID: 0143

ユーザー応答 アクションは不要です。通知用のみです。

• 816f090c-2011ffff : サブシステム [MemoryElementName] の [PhysicalMemoryElementName] でス ロットルが発⽣しなくなりました。(DIMM 17)

このメッセージは、実装環境で現在はメモリーのスロットルが発生していないことが検出されたユー ス・ケースに使用されます。

816f090c2011ffff または 0x816f090c2011ffff として表示される場合もあります。

重⼤度 通知 保守可能 いいえ ⾃動的にサポートに通知 いいえ アラート・カテゴリー システム - その他 SNMP Trap ID

CIM 情報 Prefix: PLAT ID: 0143

ユーザー応答 アクションは不要です。通知用のみです。

• 816f090c-2012ffff : サブシステム [MemoryElementName] の [PhysicalMemoryElementName] でス ロットルが発⽣しなくなりました。(DIMM 18)

このメッセージは、実装環境で現在はメモリーのスロットルが発生していないことが検出されたユー ス・ケースに使用されます。

816f090c2012ffff または 0x816f090c2012ffff として表示される場合もあります。

CIM 情報 Prefix: PLAT ID: 0143 ユーザー応答

アクションは不要です。通知用のみです。

• 816f090c-2013ffff : サブシステム [MemoryElementName] の [PhysicalMemoryElementName] でス ロットルが発⽣しなくなりました。(DIMM 19)

このメッセージは、実装環境で現在はメモリーのスロットルが発生していないことが検出されたユー ス・ケースに使用されます。

816f090c2013ffff または 0x816f090c2013ffff として表示される場合もあります。

重⼤度 通知 保守可能 いいえ ⾃動的にサポートに通知 いいえ アラート・カテゴリー システム - その他

SNMP Trap ID

CIM 情報

Prefix: PLAT ID: 0143

ユーザー応答 アクションは不要です。通知用のみです。

• 816f090c-2014ffff : サブシステム [MemoryElementName] の [PhysicalMemoryElementName] でス ロットルが発⽣しなくなりました。(DIMM 20)

このメッセージは、実装環境で現在はメモリーのスロットルが発生していないことが検出されたユー ス・ケースに使用されます。

816f090c2014ffff または 0x816f090c2014ffff として表示される場合もあります。

CIM 情報 Prefix: PLAT ID: 0143

ユーザー応答 アクションは不要です。通知用のみです。

• 816f090c-2015ffff : サブシステム [MemoryElementName] の [PhysicalMemoryElementName] でス ロットルが発⽣しなくなりました。(DIMM 21)

このメッセージは、実装環境で現在はメモリーのスロットルが発生していないことが検出されたユー ス・ケースに使用されます。

816f090c2015ffff または 0x816f090c2015ffff として表示される場合もあります。

重⼤度 通知 保守可能 いいえ ⾃動的にサポートに通知 いいえ アラート・カテゴリー システム - その他 SNMP Trap ID

CIM 情報 Prefix: PLAT ID: 0143

ユーザー応答 アクションは不要です。通知用のみです。

• 816f090c-2016ffff : サブシステム [MemoryElementName] の [PhysicalMemoryElementName] でス ロットルが発⽣しなくなりました。(DIMM 22)

このメッセージは、実装環境で現在はメモリーのスロットルが発生していないことが検出されたユー ス・ケースに使用されます。

816f090c2016ffff または 0x816f090c2016ffff として表示される場合もあります。

CIM 情報 Prefix: PLAT ID: 0143 ユーザー応答

アクションは不要です。通知用のみです。

• 816f090c-2017ffff : サブシステム [MemoryElementName] の [PhysicalMemoryElementName] でス ロットルが発⽣しなくなりました。(DIMM 23)

このメッセージは、実装環境で現在はメモリーのスロットルが発生していないことが検出されたユー ス・ケースに使用されます。

816f090c2017ffff または 0x816f090c2017ffff として表示される場合もあります。

重⼤度 通知 保守可能 いいえ ⾃動的にサポートに通知 いいえ アラート・カテゴリー システム - その他 SNMP Trap ID

CIM 情報

Prefix: PLAT ID: 0143

ユーザー応答 アクションは不要です。通知用のみです。

• 816f090c-2018ffff : サブシステム [MemoryElementName] の [PhysicalMemoryElementName] でス ロットルが発⽣しなくなりました。(DIMM 24)

このメッセージは、実装環境で現在はメモリーのスロットルが発生していないことが検出されたユー ス・ケースに使用されます。

816f090c2018ffff または 0x816f090c2018ffff として表示される場合もあります。

重⼤度 通知 保守可能 いいえ ⾃動的にサポートに通知 いいえ アラート・カテゴリー システム - その他

SNMP Trap ID

CIM 情報 Prefix: PLAT ID: 0143

ユーザー応答 アクションは不要です。通知用のみです。

• 816f0a07-0301ffff : プロセッサー [ProcessorElementName] は機能低下状態での動作ではなくなり ました。(CPU 1)

このメッセージは、プロセッサーがもはや機能低下状態で稼働していないことが実装環境で検出され たユース・ケースに使用されます。

816f0a070301ffff または 0x816f0a070301ffff として表示される場合もあります。

重⼤度 通知 保守可能 いいえ ⾃動的にサポートに通知 いいえ アラート・カテゴリー 警告 - CPU SNMP Trap ID 42 CIM 情報 Prefix: PLAT ID: 0039 ユーザー応答 アクションは不要です。通知用のみです。

• 816f0a07-0302ffff : プロセッサー [ProcessorElementName] は機能低下状態での動作ではなくなり ました。(CPU 2)

このメッセージは、プロセッサーがもはや機能低下状態で稼働していないことが実装環境で検出され たユース・ケースに使用されます。

816f0a070302ffff または 0x816f0a070302ffff として表示される場合もあります。

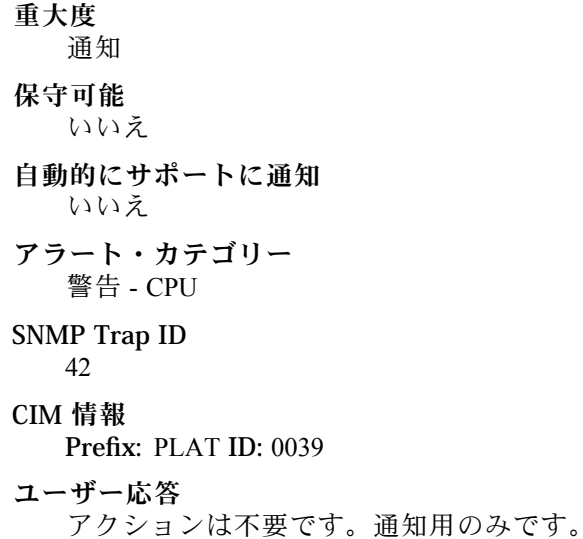

• 816f0a07-2584ffff : プロセッサー [ProcessorElementName] は機能低下状態での動作ではなくな りました。(すべての CPU)

このメッセージは、プロセッサーがもはや機能低下状態で稼働していないことが実装環境で検出され たユース・ケースに使用されます。

816f0a072584ffff または 0x816f0a072584ffff として表示される場合もあります。

重⼤度 通知 保守可能 いいえ ⾃動的にサポートに通知 いいえ アラート・カテゴリー 警告 - CPU SNMP Trap ID 42 CIM 情報 Prefix: PLAT ID: 0039 ユーザー応答 アクションは不要です。通知用のみです。1 つの CPU :

• 816f0a0c-2001ffff : サブシステム [MemoryElementName] の [PhysicalMemoryElementName] で温度過 熱状態が解消されました。(DIMM 1)

このメッセージは、実装環境でメモリーの温度過熱状態が解除されたことが検出されたユース・ケー スに使用されます。

816f0a0c2001ffff または 0x816f0a0c2001ffff として表示される場合もあります。

重⼤度 通知 保守可能 いいえ ⾃動的にサポートに通知 いいえ アラート・カテゴリー クリティカル - 温度 SNMP Trap ID  $\Omega$ CIM 情報 Prefix: PLAT ID: 0147 ユーザー応答 アクションは不要です。通知用のみです。

• 816f0a0c-2002ffff : サブシステム [MemoryElementName] の [PhysicalMemoryElementName] で温度過 熱状態が解消されました。(DIMM 2)

このメッセージは、実装環境でメモリーの温度過熱状態が解除されたことが検出されたユース・ケー スに使用されます。

816f0a0c2002ffff または 0x816f0a0c2002ffff として表示される場合もあります。

重⼤度 通知 保守可能 いいえ ⾃動的にサポートに通知 いいえ アラート・カテゴリー クリティカル - 温度 SNMP Trap ID 0 CIM 情報 Prefix: PLAT ID: 0147 ユーザー応答 アクションは不要です。通知用のみです。

• 816f0a0c-2003ffff : サブシステム [MemoryElementName] の [PhysicalMemoryElementName] で温度過 熱状態が解消されました。(DIMM 3)

このメッセージは、実装環境でメモリーの温度過熱状態が解除されたことが検出されたユース・ケー スに使用されます。

816f0a0c2003ffff または 0x816f0a0c2003ffff として表示される場合もあります。

重⼤度 通知 保守可能 いいえ ⾃動的にサポートに通知 いいえ アラート・カテゴリー クリティカル - 温度 SNMP Trap ID 0 CIM 情報 Prefix: PLAT ID: 0147 ユーザー応答 アクションは不要です。通知用のみです。

• 816f0a0c-2004ffff : サブシステム [MemoryElementName] の [PhysicalMemoryElementName] で温度過 熱状態が解消されました。(DIMM 4)

このメッセージは、実装環境でメモリーの温度過熱状態が解除されたことが検出されたユース・ケー スに使用されます。

816f0a0c2004ffff または 0x816f0a0c2004ffff として表示される場合もあります。

重⼤度 通知 保守可能 いいえ ⾃動的にサポートに通知 いいえ アラート・カテゴリー クリティカル - 温度 SNMP Trap ID 0 CIM 情報 Prefix: PLAT ID: 0147 ユーザー応答

アクションは不要です。通知用のみです。

• 816f0a0c-2005ffff : サブシステム [MemoryElementName] の [PhysicalMemoryElementName] で温度過 熱状態が解消されました。(DIMM 5)

このメッセージは、実装環境でメモリーの温度過熱状態が解除されたことが検出されたユース・ケー スに使用されます。

816f0a0c2005ffff または 0x816f0a0c2005ffff として表示される場合もあります。

重⼤度 通知 保守可能 いいえ ⾃動的にサポートに通知 いいえ アラート・カテゴリー クリティカル - 温度 SNMP Trap ID  $\Omega$ CIM 情報 Prefix: PLAT ID: 0147 ユーザー応答 アクションは不要です。通知用のみです。

• 816f0a0c-2006ffff : サブシステム [MemoryElementName] の [PhysicalMemoryElementName] で温度過 熱状態が解消されました。(DIMM 6)

このメッセージは、実装環境でメモリーの温度過熱状態が解除されたことが検出されたユース・ケー スに使用されます。

816f0a0c2006ffff または 0x816f0a0c2006ffff として表示される場合もあります。

重⼤度 通知 保守可能 いいえ ⾃動的にサポートに通知 いいえ アラート・カテゴリー クリティカル - 温度 SNMP Trap ID 0 CIM 情報 Prefix: PLAT ID: 0147 ユーザー応答 アクションは不要です。通知用のみです。

• 816f0a0c-2007ffff : サブシステム [MemoryElementName] の [PhysicalMemoryElementName] で温度過 熱状態が解消されました。(DIMM 7)

このメッセージは、実装環境でメモリーの温度過熱状態が解除されたことが検出されたユース・ケー スに使用されます。

816f0a0c2007ffff または 0x816f0a0c2007ffff として表示される場合もあります。

重⼤度 通知 保守可能 いいえ ⾃動的にサポートに通知 いいえ アラート・カテゴリー クリティカル - 温度 SNMP Trap ID 0 CIM 情報 Prefix: PLAT ID: 0147 ユーザー応答 アクションは不要です。通知用のみです。

• 816f0a0c-2008ffff : サブシステム [MemoryElementName] の [PhysicalMemoryElementName] で温度過 熱状態が解消されました。(DIMM 8)

このメッセージは、実装環境でメモリーの温度過熱状態が解除されたことが検出されたユース・ケー スに使用されます。

816f0a0c2008ffff または 0x816f0a0c2008ffff として表示される場合もあります。

重⼤度 通知 保守可能 いいえ ⾃動的にサポートに通知 いいえ アラート・カテゴリー クリティカル - 温度 SNMP Trap ID 0 CIM 情報 Prefix: PLAT ID: 0147 ユーザー応答

アクションは不要です。通知用のみです。

• 816f0a0c-2009ffff : サブシステム [MemoryElementName] の [PhysicalMemoryElementName] で温度過 熱状態が解消されました。(DIMM 9)

このメッセージは、実装環境でメモリーの温度過熱状態が解除されたことが検出されたユース・ケー スに使用されます。

816f0a0c2009ffff または 0x816f0a0c2009ffff として表示される場合もあります。

重⼤度 通知 保守可能 いいえ ⾃動的にサポートに通知 いいえ アラート・カテゴリー クリティカル - 温度 SNMP Trap ID  $\Omega$ CIM 情報 Prefix: PLAT ID: 0147 ユーザー応答 アクションは不要です。通知用のみです。

• 816f0a0c-200affff : サブシステム [MemoryElementName] の [PhysicalMemoryElementName] で温度過 熱状態が解消されました。(DIMM 10)

このメッセージは、実装環境でメモリーの温度過熱状態が解除されたことが検出されたユース・ケー スに使用されます。

816f0a0c200affff または 0x816f0a0c200affff として表示される場合もあります。

重⼤度 通知 保守可能 いいえ ⾃動的にサポートに通知 いいえ アラート・カテゴリー クリティカル - 温度 SNMP Trap ID 0 CIM 情報 Prefix: PLAT ID: 0147 ユーザー応答 アクションは不要です。通知用のみです。

• 816f0a0c-200bffff : サブシステム [MemoryElementName] の [PhysicalMemoryElementName] で温度過 熱状態が解消されました。(DIMM 11)

このメッセージは、実装環境でメモリーの温度過熱状態が解除されたことが検出されたユース・ケー スに使用されます。

816f0a0c200bffff または 0x816f0a0c200bffff として表示される場合もあります。

重⼤度 通知 保守可能 いいえ ⾃動的にサポートに通知 いいえ アラート・カテゴリー クリティカル - 温度 SNMP Trap ID 0 CIM 情報 Prefix: PLAT ID: 0147 ユーザー応答 アクションは不要です。通知用のみです。

• 816f0a0c-200cffff : サブシステム [MemoryElementName] の [PhysicalMemoryElementName] で温度過 熱状態が解消されました。(DIMM 12)

このメッセージは、実装環境でメモリーの温度過熱状態が解除されたことが検出されたユース・ケー スに使用されます。

816f0a0c200cffff または 0x816f0a0c200cffff として表示される場合もあります。

重⼤度 通知 保守可能 いいえ ⾃動的にサポートに通知 いいえ アラート・カテゴリー クリティカル - 温度 SNMP Trap ID 0 CIM 情報 Prefix: PLAT ID: 0147 ユーザー応答

アクションは不要です。通知用のみです。

• 816f0a0c-200dffff : サブシステム [MemoryElementName] の [PhysicalMemoryElementName] で温度過 熱状態が解消されました。(DIMM 13)

このメッセージは、実装環境でメモリーの温度過熱状態が解除されたことが検出されたユース・ケー スに使用されます。

816f0a0c200dffff または 0x816f0a0c200dffff として表示される場合もあります。

重⼤度 通知 保守可能 いいえ ⾃動的にサポートに通知 いいえ アラート・カテゴリー クリティカル - 温度 SNMP Trap ID  $\Omega$ CIM 情報 Prefix: PLAT ID: 0147 ユーザー応答 アクションは不要です。通知用のみです。

• 816f0a0c-200effff : サブシステム [MemoryElementName] の [PhysicalMemoryElementName] で温度過 熱状態が解消されました。(DIMM 14)

このメッセージは、実装環境でメモリーの温度過熱状態が解除されたことが検出されたユース・ケー スに使用されます。

816f0a0c200effff または 0x816f0a0c200effff として表示される場合もあります。

重⼤度 通知 保守可能 いいえ ⾃動的にサポートに通知 いいえ アラート・カテゴリー クリティカル - 温度 SNMP Trap ID 0 CIM 情報 Prefix: PLAT ID: 0147 ユーザー応答 アクションは不要です。通知用のみです。

• 816f0a0c-200fffff : サブシステム [MemoryElementName] の [PhysicalMemoryElementName] で温度過 熱状態が解消されました。(DIMM 15)

このメッセージは、実装環境でメモリーの温度過熱状態が解除されたことが検出されたユース・ケー スに使用されます。

816f0a0c200fffff または 0x816f0a0c200fffff として表示される場合もあります。

重⼤度 通知 保守可能 いいえ ⾃動的にサポートに通知 いいえ アラート・カテゴリー クリティカル - 温度 SNMP Trap ID 0 CIM 情報 Prefix: PLAT ID: 0147 ユーザー応答 アクションは不要です。通知用のみです。

• 816f0a0c-2010ffff : サブシステム [MemoryElementName] の [PhysicalMemoryElementName] で温度過 熱状態が解消されました。(DIMM 16)

このメッセージは、実装環境でメモリーの温度過熱状態が解除されたことが検出されたユース・ケー スに使用されます。

816f0a0c2010ffff または 0x816f0a0c2010ffff として表示される場合もあります。

重⼤度 通知 保守可能 いいえ ⾃動的にサポートに通知 いいえ アラート・カテゴリー クリティカル - 温度 SNMP Trap ID 0 CIM 情報 Prefix: PLAT ID: 0147 ユーザー応答

アクションは不要です。通知用のみです。

• 816f0a0c-2011ffff : サブシステム [MemoryElementName] の [PhysicalMemoryElementName] で温度過 熱状態が解消されました。(DIMM 17)

このメッセージは、実装環境でメモリーの温度過熱状態が解除されたことが検出されたユース・ケー スに使用されます。

816f0a0c2011ffff または 0x816f0a0c2011ffff として表示される場合もあります。

重⼤度 通知 保守可能 いいえ ⾃動的にサポートに通知 いいえ アラート・カテゴリー クリティカル - 温度 SNMP Trap ID  $\Omega$ CIM 情報 Prefix: PLAT ID: 0147 ユーザー応答 アクションは不要です。通知用のみです。

• 816f0a0c-2012ffff : サブシステム [MemoryElementName] の [PhysicalMemoryElementName] で温度過 熱状態が解消されました。(DIMM 18)

このメッセージは、実装環境でメモリーの温度過熱状態が解除されたことが検出されたユース・ケー スに使用されます。

816f0a0c2012ffff または 0x816f0a0c2012ffff として表示される場合もあります。

重⼤度 通知 保守可能 いいえ ⾃動的にサポートに通知 いいえ アラート・カテゴリー クリティカル - 温度 SNMP Trap ID 0 CIM 情報 Prefix: PLAT ID: 0147 ユーザー応答 アクションは不要です。通知用のみです。

• 816f0a0c-2013ffff : サブシステム [MemoryElementName] の [PhysicalMemoryElementName] で温度過 熱状態が解消されました。(DIMM 19)

このメッセージは、実装環境でメモリーの温度過熱状態が解除されたことが検出されたユース・ケー スに使用されます。

816f0a0c2013ffff または 0x816f0a0c2013ffff として表示される場合もあります。

重⼤度 通知 保守可能 いいえ ⾃動的にサポートに通知 いいえ アラート・カテゴリー クリティカル - 温度 SNMP Trap ID 0 CIM 情報 Prefix: PLAT ID: 0147 ユーザー応答 アクションは不要です。通知用のみです。

• 816f0a0c-2014ffff : サブシステム [MemoryElementName] の [PhysicalMemoryElementName] で温度過 熱状態が解消されました。(DIMM 20)

このメッセージは、実装環境でメモリーの温度過熱状態が解除されたことが検出されたユース・ケー スに使用されます。

816f0a0c2014ffff または 0x816f0a0c2014ffff として表示される場合もあります。

重⼤度 通知 保守可能 いいえ ⾃動的にサポートに通知 いいえ アラート・カテゴリー クリティカル - 温度 SNMP Trap ID 0 CIM 情報 Prefix: PLAT ID: 0147 ユーザー応答

アクションは不要です。通知用のみです。

• 816f0a0c-2015ffff : サブシステム [MemoryElementName] の [PhysicalMemoryElementName] で温度過 熱状態が解消されました。(DIMM 21)

このメッセージは、実装環境でメモリーの温度過熱状態が解除されたことが検出されたユース・ケー スに使用されます。

816f0a0c2015ffff または 0x816f0a0c2015ffff として表示される場合もあります。

重⼤度 通知 保守可能 いいえ ⾃動的にサポートに通知 いいえ アラート・カテゴリー クリティカル - 温度 SNMP Trap ID  $\Omega$ CIM 情報 Prefix: PLAT ID: 0147 ユーザー応答 アクションは不要です。通知用のみです。

• 816f0a0c-2016ffff : サブシステム [MemoryElementName] の [PhysicalMemoryElementName] で温度過 熱状態が解消されました。(DIMM 22)

このメッセージは、実装環境でメモリーの温度過熱状態が解除されたことが検出されたユース・ケー スに使用されます。

816f0a0c2016ffff または 0x816f0a0c2016ffff として表示される場合もあります。

重⼤度 通知 保守可能 いいえ ⾃動的にサポートに通知 いいえ アラート・カテゴリー クリティカル - 温度 SNMP Trap ID 0 CIM 情報 Prefix: PLAT ID: 0147 ユーザー応答 アクションは不要です。通知用のみです。

• 816f0a0c-2017ffff : サブシステム [MemoryElementName] の [PhysicalMemoryElementName] で温度過 熱状態が解消されました。(DIMM 23)

このメッセージは、実装環境でメモリーの温度過熱状態が解除されたことが検出されたユース・ケー スに使用されます。

816f0a0c2017ffff または 0x816f0a0c2017ffff として表示される場合もあります。

重⼤度 通知 保守可能 いいえ ⾃動的にサポートに通知 いいえ アラート・カテゴリー クリティカル - 温度 SNMP Trap ID 0 CIM 情報 Prefix: PLAT ID: 0147 ユーザー応答 アクションは不要です。通知用のみです。

• 816f0a0c-2018ffff : サブシステム [MemoryElementName] の [PhysicalMemoryElementName] で温度過 熱状態が解消されました。(DIMM 24)

このメッセージは、実装環境でメモリーの温度過熱状態が解除されたことが検出されたユース・ケー スに使用されます。

816f0a0c2018ffff または 0x816f0a0c2018ffff として表示される場合もあります。

重⼤度 通知 保守可能 いいえ ⾃動的にサポートに通知 いいえ アラート・カテゴリー クリティカル - 温度 SNMP Trap ID 0 CIM 情報 Prefix: PLAT ID: 0147 ユーザー応答

アクションは不要です。通知用のみです。

• 816f0a13-2401ffff : バス [SensorElementName] が致命的バス・エラーからリカバリーしました。 (SMBus)

このメッセージは、システムがバスの致命的エラーからリカバリーされたことを実装環境が検出し たユース・ケースに使用されます。

816f0a132401ffff または 0x816f0a132401ffff として表示される場合もあります。

重⼤度 通知 保守可能 いいえ ⾃動的にサポートに通知 いいえ アラート・カテゴリー クリティカル - その他 SNMP Trap ID 50 CIM 情報 Prefix: PLAT ID: 0245 ユーザー応答

- 1. (トレーニングを受けた技術員のみ) マイクロプロセッサー n を交換します (『マイクロプロ セッサーとヒートシンクの取り外し』および『マイクロプロセッサーとヒートシンクの再取 り付け』を参照)。
- 2. 問題が解決せず、同じエラーを示す別の CPU がない場合は、システム・ボードを交換します。
- 3. (トレーニングを受けた技術員のみ) システム・ボードを交換します (『システム・ボードの取 り外し』および『システム・ボードの交換』を参照)。(n = マイクロプロセッサー番号)
- 816f0a13-2582ffff : バス [SensorElementName] が致命的バス・エラーからリカバリーしました。 (すべての PCI エラー)

このメッセージは、システムがバスの致命的エラーからリカバリーされたことを実装環境が検出し たユース・ケースに使用されます。

816f0a132582ffff または 0x816f0a132582ffff として表示される場合もあります。

重⼤度 通知 保守可能 いいえ ⾃動的にサポートに通知 いいえ アラート・カテゴリー クリティカル - その他 SNMP Trap ID 50 CIM 情報 Prefix: PLAT ID: 0245 ユーザー応答

- 1. (トレーニングを受けた技術員のみ) マイクロプロセッサー n を交換します (『マイクロプロ セッサーとヒートシンクの取り外し』および『マイクロプロセッサーとヒートシンクの再取 り付け』を参照)。
- 2. 問題が解決せず、同じエラーを示す別の CPU がない場合は、システム・ボードを交換します。
- 3. (トレーニングを受けた技術員のみ) システム・ボードを交換します (『システム・ボードの取 り外し』および『システム・ボードの交換』を参照)。(n = マイクロプロセッサー番号) 1 つの PCI エラー : PCI :
- 816f0b13-0701ffff : バス [SensorElementName] は機能低下状態での動作ではなくなりました。(DMI リ ンク)

このメッセージは、実装環境でバスが機能低下の状態ではなくなったことが検出された場合に使用 されます。

816f0b130701ffff または 0x816f0b130701ffff として表示される場合もあります。

#### 重⼤度

通知

保守可能 いいえ

⾃動的にサポートに通知

いいえ

アラート・カテゴリー 警告 - その他

#### SNMP Trap ID

60

#### CIM 情報

Prefix: PLAT ID: 0247

ユーザー応答

アクションは不要です。通知用のみです。

## 自動的にサポートに通知する IMM イベント

特定のタイプのエラーが発生した場合に自動的にサポートに通知するよう(コール・ホームとも呼ばれま す)、IBM Flex System Manager または CMM を構成することができます。この機能を構成してある場合、自 動的にサポートに通知されるイベントのリストについては、表を参照してください。

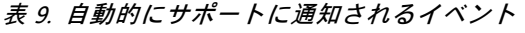

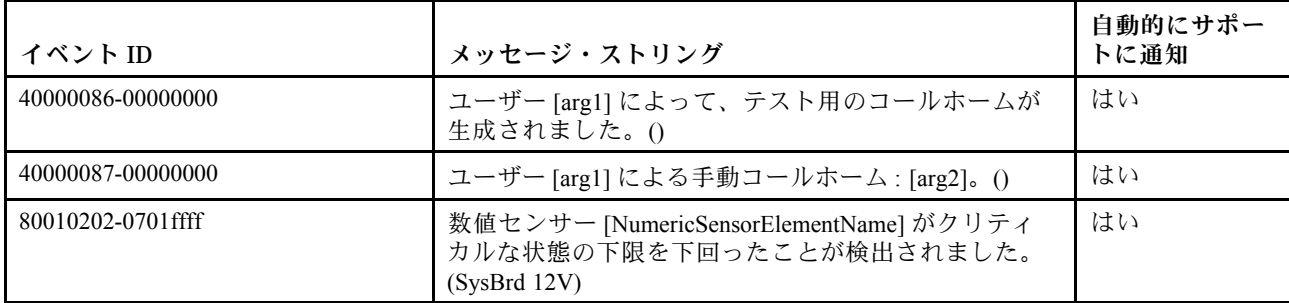

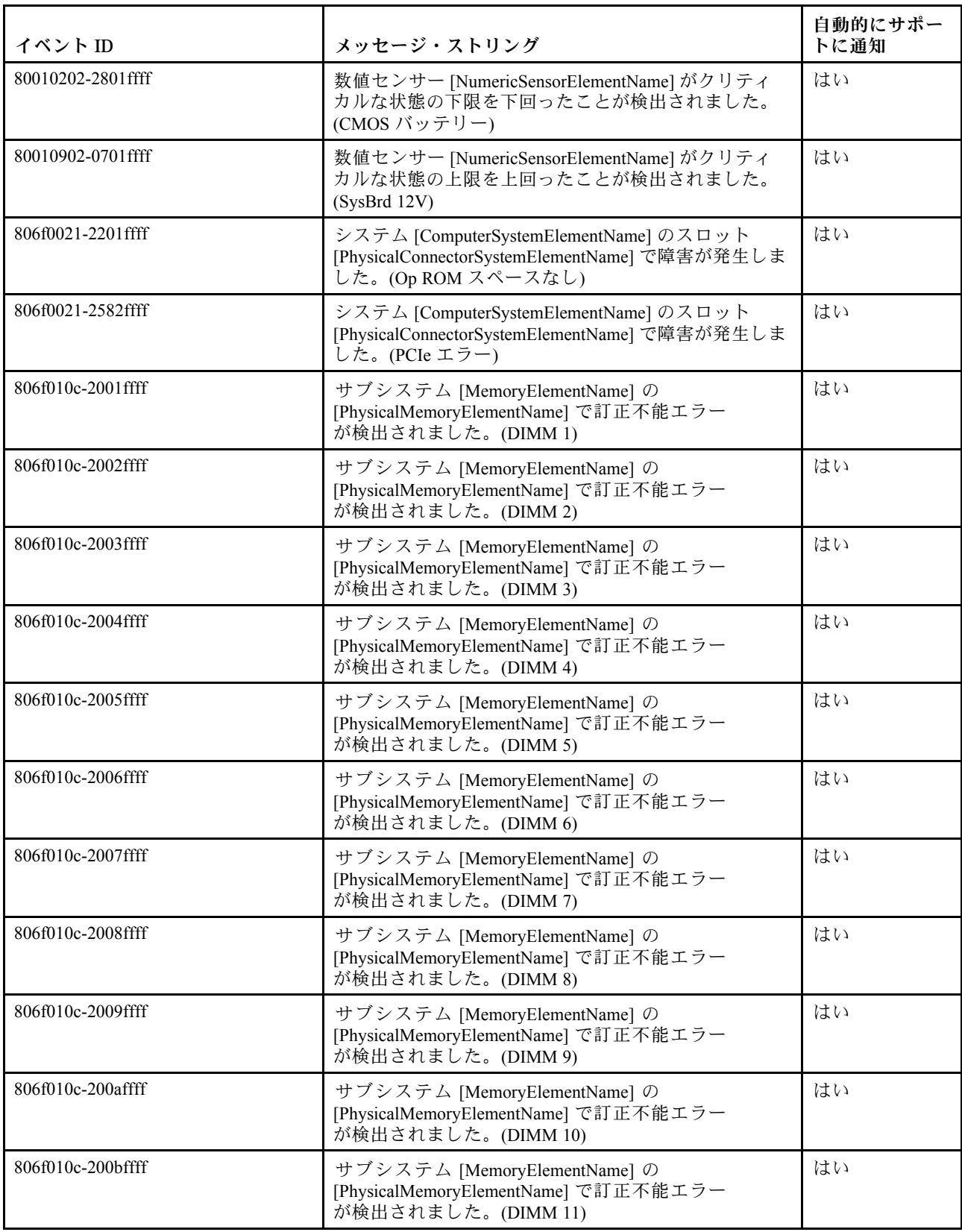

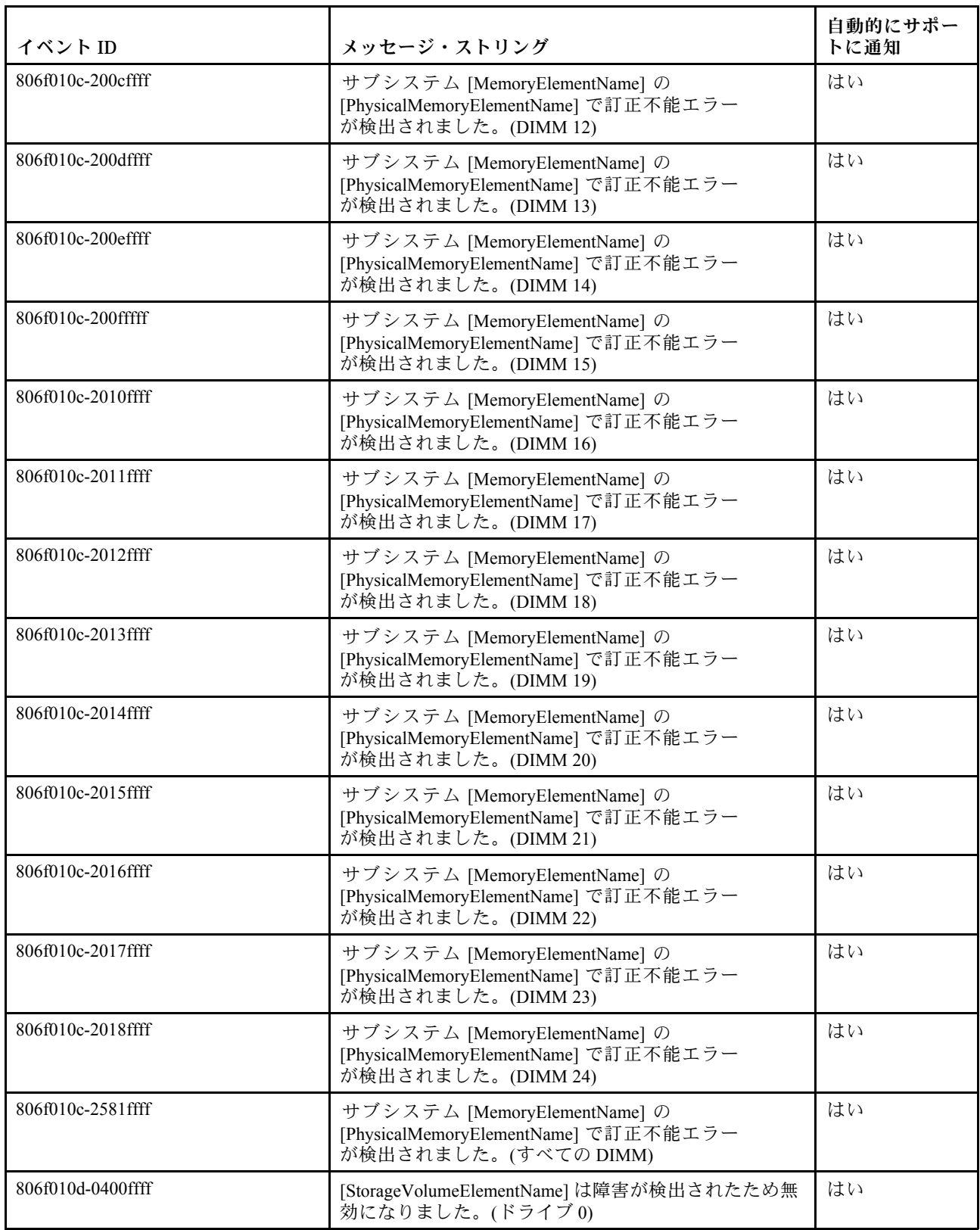

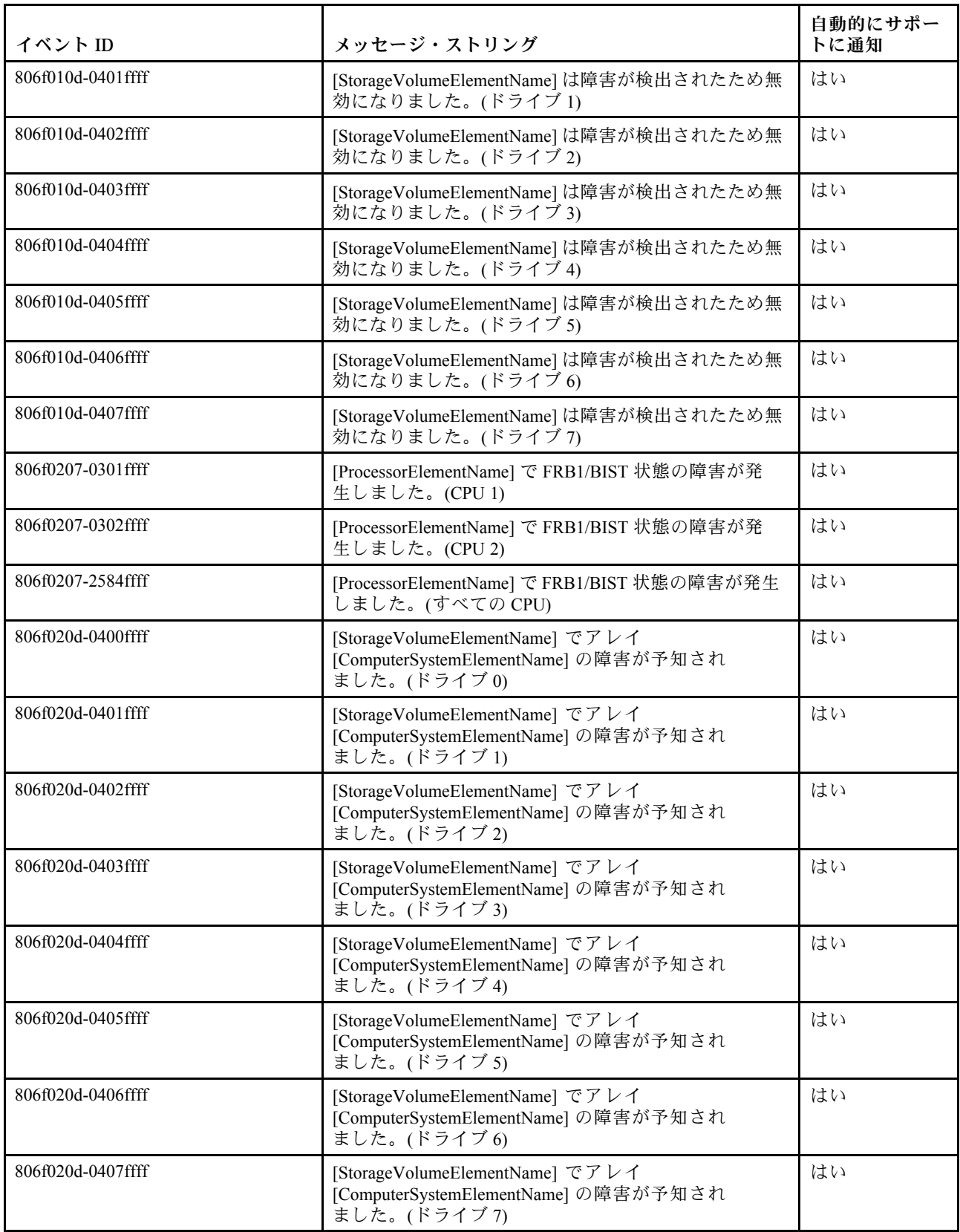

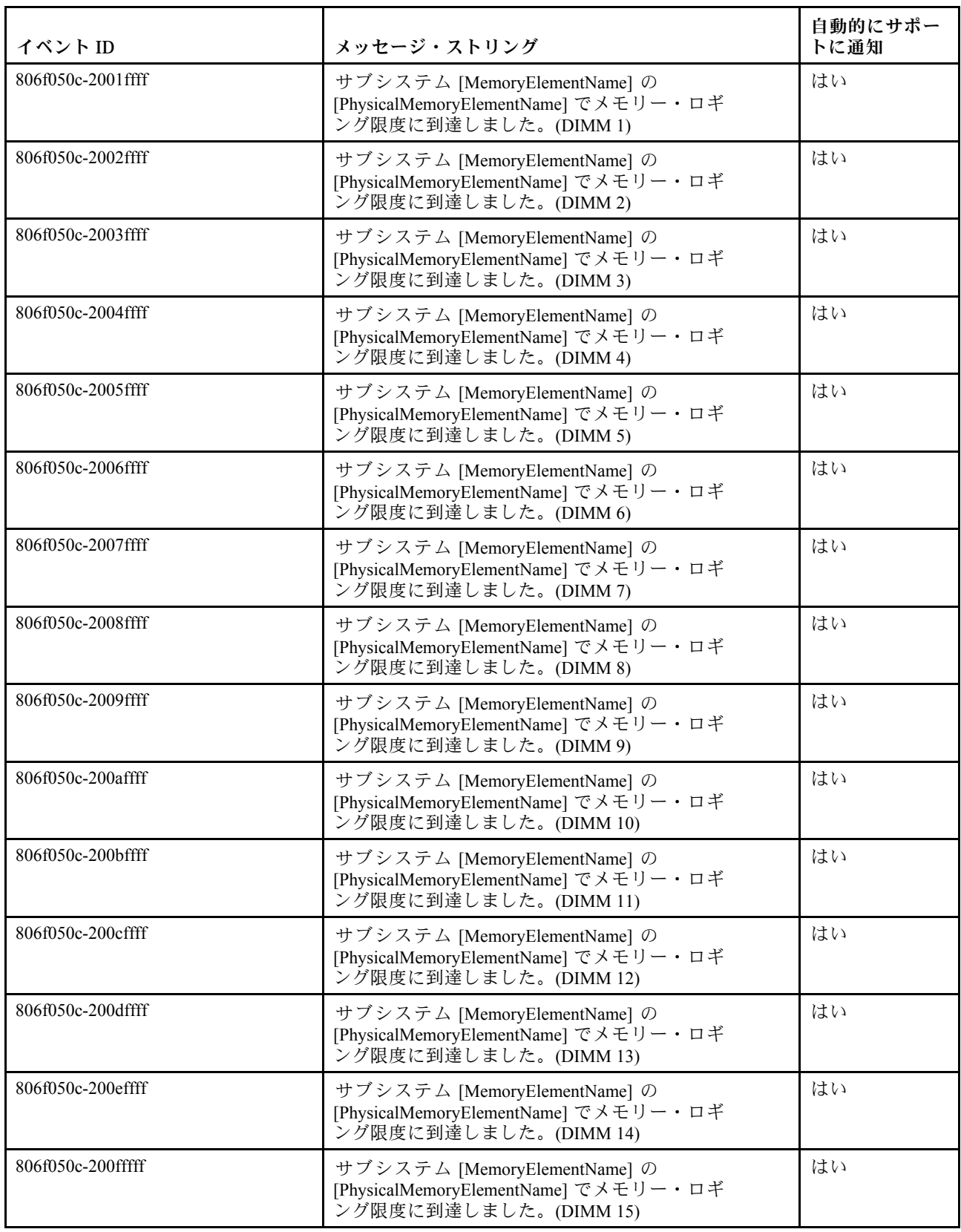

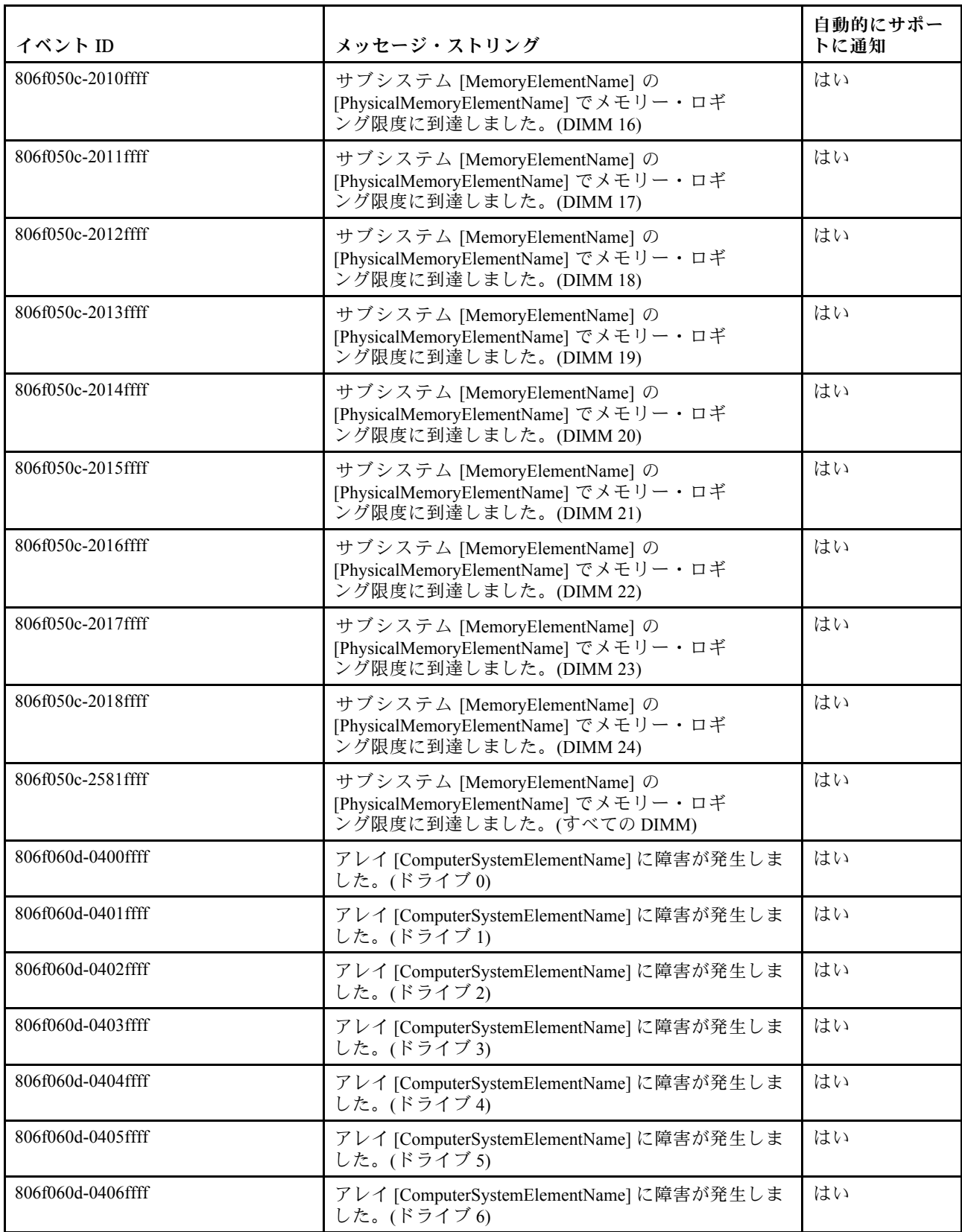
#### 表 9. 自動的にサポートに通知されるイベント (続き)

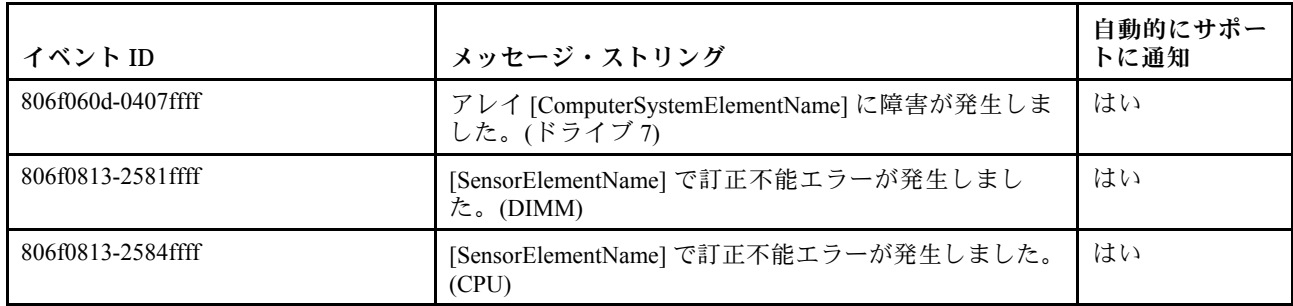

# UEFI 診断コード

UEFI 診断コードは、計算ノードの始動時または計算ノードの稼働中に生成される可能性があります。 UEFI 診断コードは、計算ノードの IMM イベント・ログに記録されます。

## UEFI 診断コード・フィールド

それぞれのイベント・コードごとに、以下のフィールドが表示されます。

## イベント ID

イベントを一意的に識別する ID。

#### イベント記述

イベントについて表示される、ログに記録されたメッセージの文字列です。イベント・ログにイベン ト記述が表示される場合、特定のコンポーネントなどの情報が表示されます。本書では、その追加情 報はパーセント記号 (%) によって示される変数として表示されます。

#### 説明

イベントが発生した原因を説明する追加情報。

#### 重⼤度

状態の懸念度が示されます。イベント・ログでは、重大度が先頭文字に省略されています。以下の重 大度が表示されることがあります。

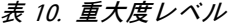

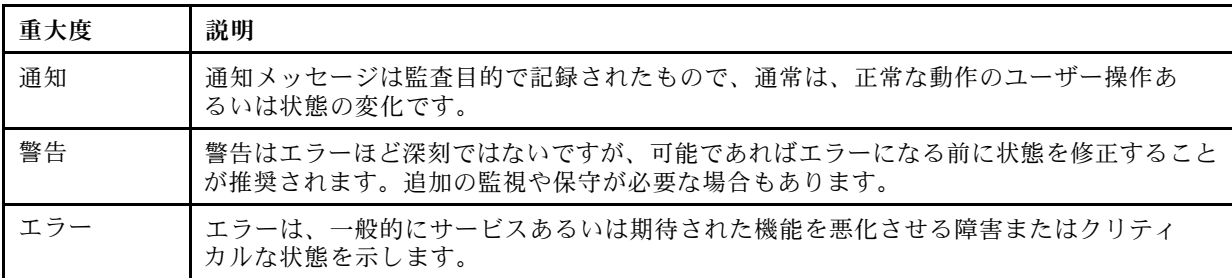

#### ユーザー応答

イベントを解決するために実行する必要がある処置を示します。

問題が解決するまで、このセクションの手順を順番に実行してください。このフィールドに説明 されている処置をすべて実行した後、まだ問題を解決できない場合には、Lenovo サポートにお問 い合わせください。

## UEFI 診断コードの検出

このトピックでは、UEFI 診断コードの検出について説明します。

使用しているシステム管理プラットフォーム、あるいは DSA Preboot 診断プログラムによって生成さ れたテスト結果を表示しているかどうかに基づいて UEFI 診断コードを見つけるには、いくつかの 方法が使用可能です。

注:すべてのイベントに UEFI 診断コードが関連付けられているわけではありません。

#### 表 11. UEFI 診断コードの検出

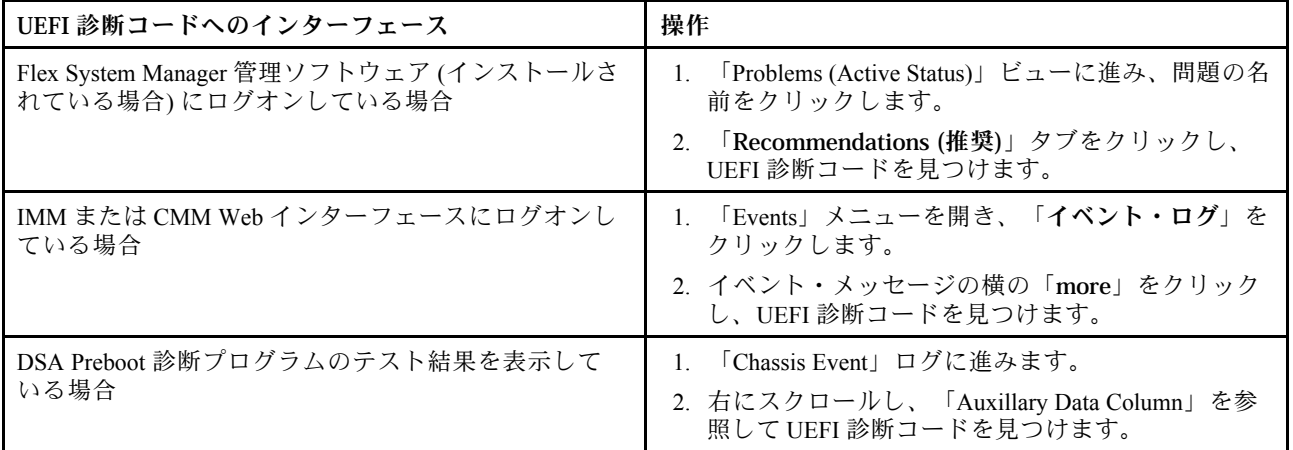

## UEFI イベントのリスト

このセクションでは、UEFI から送信されるすべてのメッセージをリストしています。

• 11002 [11002] システム内の 1 つ以上のプロセッサー間でプロセッサーの不⼀致が検出されました。: 1 つ以上のプロセッサーの不一致が検出されました

## 重⼤度

通知

ユーザー応答

次の手順を実行してください。

- 1. このメッセージと一緒に、他のプロセッサー構成の問題を示すメッセージが発行される場合が あります。それらのメッセージを最初に解決してください。
- 2. 問題が解決しない場合は、取り付けられているプロセッサーが一致していること (オプション 部品番号が一致しているなど) を確認します。
- 3. プロセッサーが正しいソケットに取り付けられていることを確認します。正しく取り付けられ ていない場合は、その問題を修正してください。
- 4. Lenovo データ・センター・サポート Web サイトを参照し、このプロセッサー・エラーに適用 できる Service Bulletin またはファームウェア更新がないかを確認します。
- 5. 不一致のプロセッサーを交換します。プロセッサー・ソケットを調べて、ソケットが損傷して いる場合は、まずシステム・ボードを交換します。

- [823](#page-832-0) ページの 「[マイクロプロセッサーおよびヒートシンクの取り外し](#page-832-0)」
- [827](#page-836-0) ページの 「[マイクロプロセッサーおよびヒートシンクの取り付け](#page-836-0)」
- [836](#page-845-0) ページの 「[システム・ボード・アセンブリーの取り外しと交換](#page-845-0)」

• 11004 [11004] システム内のプロセッサーが BIST に失敗しました。: プロセッサー自己診断テス トの失敗が検出されました

#### 重⼤度

警告

## ユーザー応答

次の手順を実行してください。

- 1. プロセッサーまたはファームウェアを更新したばかりの場合は、Lenovo データ・センター・ サポート・サイトを参照し、このプロセッサー・エラーに適用できる Service Bulletin または ファームウェア更新がないかを確認します。
- 2. 複数のプロセッサーがある場合は、プロセッサーを交換し、影響を受けているプロセッサーを 別のプロセッサー・ソケットに移動して再試行します。問題がエラーが生じたプロセッサー に付随する場合、あるいは、これが単一プロセッサーのシステムである場合は、そのプロ セッサーを交換します。プロセッサーを取り外すたびに、プロセッサー・ソケットを検査 し、プロセッサー・ソケットが損傷している場合や位置がずれているピンが見つかった場合 は、まずシステム・ボードを交換します。
- 3. システム・ボードを交換します。

## 関連リンク

- [823](#page-832-0) ページの 「[マイクロプロセッサーおよびヒートシンクの取り外し](#page-832-0)」
- [827](#page-836-0) ページの 「[マイクロプロセッサーおよびヒートシンクの取り付け](#page-836-0)」
- [836](#page-845-0) ページの 「[システム・ボード・アセンブリーの取り外しと交換](#page-845-0)」
- 1100C [1100C] プロセッサー % で訂正不能エラーが検出されました。: 訂正不能プロセッサー・ エラーが検出されました。

#### 重⼤度

エラー

#### ユーザー応答

次の手順を実行してください。

- 1. Lenovo データ・センター・サポート Web サイトを参照し、このエラーに適用できる Service Bulletin またはファームウェア更新がないかを確認します。
- 2. システムをリブートします。問題が解決しない場合は、サポートにお問い合わせください。
- 18005 [18005] システム内の 1 つ以上のプロセッサー・パッケージによって報告されたコアの数の⽭盾 が検出されました。: プロセッサーのコア数が一致していません

#### 重⼤度

通知

## ユーザー応答

次の手順を実行してください。

- 1. これが新規に取り付けたオプションの問題である場合、一致するプロセッサーが正しいプロ セッサー・ソケットに取り付けられていることを確認します。
- 2. Lenovo データ・センター・サポート Web サイトを参照し、このプロセッサー・エラーに適用 できる Service Bulletin がないかを確認します。
- 3. プロセッサーを交換します。プロセッサー・ソケットを調べて、ソケットが損傷している場合 は、まずシステム・ボードを交換します。

- [823](#page-832-0) ページの 「[マイクロプロセッサーおよびヒートシンクの取り外し](#page-832-0)」
- [827](#page-836-0) ページの 「[マイクロプロセッサーおよびヒートシンクの取り付け](#page-836-0)」
- [836](#page-845-0) ページの 「[システム・ボード・アセンブリーの取り外しと交換](#page-845-0)」
- 18006 [18006] 1 つ以上のプロセッサー・パッケージで許容される最大 OPI リンク速度の不一致が 検出されました : プロセッサーの QPI 速度が⼀致していません

#### 重⼤度

通知

#### ユーザー応答

次の手順を実行してください。

- 1. これが新規に取り付けたオプションの問題である場合、一致するプロセッサーが正しいプロ セッサー・ソケットに取り付けられていることを確認します。
- 2. Lenovo データ・センター・サポート Web サイトを参照し、このプロセッサー・エラーに適用 できる Service Bulletin またはファームウェア更新がないかを確認します。
- 3. プロセッサーを交換します。プロセッサー・ソケットを調べて、ソケットが損傷している場合 は、まずシステム・ボードを交換します。

## 関連リンク

- [823](#page-832-0) ページの 「[マイクロプロセッサーおよびヒートシンクの取り外し](#page-832-0)」
- [827](#page-836-0) ページの 「[マイクロプロセッサーおよびヒートシンクの取り付け](#page-836-0)」
- [836](#page-845-0) ページの 「[システム・ボード・アセンブリーの取り外しと交換](#page-845-0)」
- 18007 [18007] 1 つ以上のプロセッサー・パッケージで電源セグメントの不一致が検出されました : プ ロセッサーの電源セグメントが⼀致していません

#### 重⼤度

通知

## ユーザー応答

次の手順を実行してください。

- 1. 取り付けられているプロセッサーの消費電力が同一ではありません。
- 2. すべてのプロセッサーの消費電力 (65、95、または 130 ワットなど) が一致していることを 確認します。
- 3. 消費電力が一致している場合は、Lenovo データ・センター・サポート Web サイトを参照 し、このプロセッサー・エラーに適用できる Service Bulletin またはファームウェア更新 がないかを確認します。
- 4. プロセッサーを交換します。プロセッサー・ソケットを調べて、ソケットが損傷している場合 は、まずシステム・ボードを交換します。

- [823](#page-832-0) ページの 「[マイクロプロセッサーおよびヒートシンクの取り外し](#page-832-0)」
- [827](#page-836-0) ページの 「[マイクロプロセッサーおよびヒートシンクの取り付け](#page-836-0)」
- [836](#page-845-0) ページの 「[システム・ボード・アセンブリーの取り外しと交換](#page-845-0)」

● 18009 [18009] 1 つ以上のプロセッサー・パッケージでコア速度の不一致が検出されました : プ ロセッサーのコア速度が⼀致していません。

#### 重⼤度

通知

## ユーザー応答

次の手順を実行してください。

- 1. 一致するプロセッサーが正しいプロセッサー・ソケットに取り付けられていることを確認しま す。不一致の問題が見つかった場合は、それを修正してください。
- 2. Lenovo データ・センター・サポート Web サイトを参照し、このプロセッサー・エラーに適用 できる Service Bulletin またはファームウェア更新がないかを確認します。
- 3. プロセッサーを交換します。プロセッサー・ソケットを調べて、ソケットが損傷している場合 は、まずシステム・ボードを交換します。

関連リンク

- [827](#page-836-0) ページの 「[マイクロプロセッサーおよびヒートシンクの取り付け](#page-836-0)」
- [836](#page-845-0) ページの 「[システム・ボード・アセンブリーの取り外しと交換](#page-845-0)」
- 1800A [1800A] 複数のプロセッサー・パッケージで、QPI リンクに設定されている速度の不一致が 検出されました : プロセッサーのバス速度が一致していません

## 重⼤度

通知

ユーザー応答

次の手順を実行してください。

- 1. プロセッサーが、このシステムの Server Proven デバイスにリストされている有効なオプション であることを確認します。有効なオプションではない場合、そのプロセッサーを取り外し、 Server Proven Web サイトにリストされているプロセッサーを取り付けます。
- 2. 一致するプロセッサーが正しいプロセッサー・ソケットに取り付けられていることを確認しま す。不一致が見つかった場合は、それを修正してください。
- 3. Lenovo データ・センター・サポート Web サイトを参照し、このプロセッサー・エラーに適用 できる Service Bulletin またはファームウェア更新がないかを確認します。
- 4. プロセッサーを交換します。プロセッサー・ソケットを調べて、ソケットが損傷している場合 は、まずシステム・ボードを交換します。

## 関連リンク

- [823](#page-832-0) ページの 「[マイクロプロセッサーおよびヒートシンクの取り外し](#page-832-0)」
- [827](#page-836-0) ページの 「[マイクロプロセッサーおよびヒートシンクの取り付け](#page-836-0)」
- [836](#page-845-0) ページの 「[システム・ボード・アセンブリーの取り外しと交換](#page-845-0)」
- 1800B [1800B] 1 つ以上のプロセッサー・パッケージでキャッシュ・サイズの不一致が検出されました : プロセッサーの 1 つ以上のキャッシュ・レベルでサイズが一致していません

重⼤度

通知

ユーザー応答

次の手順を実行してください。

- 1. 一致するプロセッサーが正しいプロセッサー・ソケットに取り付けられていることを確認しま す。不一致が見つかった場合は、それを修正してください。
- 2. Lenovo データ・センター・サポート Web サイトを参照し、このプロセッサー・エラーに適用 できる Service Bulletin またはファームウェア更新がないかを確認します。
- 3. システム・ボードを交換します。

- [823](#page-832-0) ページの 「[マイクロプロセッサーおよびヒートシンクの取り外し](#page-832-0)」
- [827](#page-836-0) ページの 「[マイクロプロセッサーおよびヒートシンクの取り付け](#page-836-0)」
- [836](#page-845-0) ページの 「[システム・ボード・アセンブリーの取り外しと交換](#page-845-0)」
- 1800C [1800C] 1 つ以上のプロセッサー・パッケージでキャッシュ・タイプの不一致が検出されました : プロセッサーの 1 つ以上のキャッシュ・レベルでサイズが一致していません

重⼤度

通知

- ユーザー応答
	- 次の手順を実行してください。
		- 1. 一致するプロセッサーが正しいプロセッサー・ソケットに取り付けられていることを確認しま す。不一致が見つかった場合は、それを修正してください。
		- 2. Lenovo データ・センター・サポート Web サイトを参照し、このプロセッサー・エラーに適用 できる Service Bulletin またはファームウェア更新がないかを確認します。
		- 3. システム・ボードを交換します。

#### 関連リンク

- [823](#page-832-0) ページの 「[マイクロプロセッサーおよびヒートシンクの取り外し](#page-832-0)」
- [827](#page-836-0) ページの 「[マイクロプロセッサーおよびヒートシンクの取り付け](#page-836-0)」
- [836](#page-845-0) ページの 「[システム・ボード・アセンブリーの取り外しと交換](#page-845-0)」
- 1800D [1800D] 1 つ以上のプロセッサー・パッケージでキャッシュの結合順序の不一致が検出されまし た : プロセッサーの 1 つ以上のキャッシュ・レベルでの結合順序が一致していません

#### 重⼤度

通知

## ユーザー応答

次の手順を実行してください。

- 1. 一致するプロセッサーが正しいプロセッサー・ソケットに取り付けられていることを確認しま す。不一致が見つかった場合は、それを修正してください。
- 2. Lenovo データ・センター・サポート Web サイトを参照し、このプロセッサー・エラーに適用 できる Service Bulletin またはファームウェア更新がないかを確認します。
- 3. システム・ボードを交換します。

- [823](#page-832-0) ページの 「[マイクロプロセッサーおよびヒートシンクの取り外し](#page-832-0)」
- [827](#page-836-0) ページの 「[マイクロプロセッサーおよびヒートシンクの取り付け](#page-836-0)」
- [836](#page-845-0) ページの 「[システム・ボード・アセンブリーの取り外しと交換](#page-845-0)」

● 1800E [1800E] 1 つ以上のプロセッサー・パッケージでプロセッサーの型式の不一致が検出されまし た: プロセッサーの型式が一致していません

重⼤度

通知

ユーザー応答

次の手順を実行してください。

- 1. 一致するプロセッサーが正しいプロセッサー・ソケットに取り付けられていることを確認しま す。不一致が見つかった場合は、それを修正してください。
- 2. Lenovo データ・センター・サポート Web サイトを参照し、このプロセッサー・エラーに適用 できる Service Bulletin またはファームウェア更新がないかを確認します。
- 3. システム・ボードを交換します。

関連リンク

- [823](#page-832-0) ページの 「[マイクロプロセッサーおよびヒートシンクの取り外し](#page-832-0)」
- [827](#page-836-0) ページの 「[マイクロプロセッサーおよびヒートシンクの取り付け](#page-836-0)」
- [836](#page-845-0) ページの 「[システム・ボード・アセンブリーの取り外しと交換](#page-845-0)」
- 1800F [1800F] 1 つ以上のプロセッサー・パッケージでプロセッサーのファミリーの不一致が検出され ました : プロセッサーのファミリーが一致していません

## 重⼤度

通知

ユーザー応答

次の手順を実行してください。

- 1. 一致するプロセッサーが正しいプロセッサー・ソケットに取り付けられていることを確認しま す。不一致が見つかった場合は、それを修正してください。
- 2. Lenovo データ・センター・サポート Web サイトを参照し、このプロセッサー・エラーに適用 できる Service Bulletin またはファームウェア更新がないかを確認します。
- 3. システム・ボードを交換します。

関連リンク

- [823](#page-832-0) ページの 「[マイクロプロセッサーおよびヒートシンクの取り外し](#page-832-0)」
- [827](#page-836-0) ページの 「[マイクロプロセッサーおよびヒートシンクの取り付け](#page-836-0)」
- [836](#page-845-0) ページの 「[システム・ボード・アセンブリーの取り外しと交換](#page-845-0)」
- 18010 [18010] 1 つ以上のプロセッサー・パッケージでプロセッサーのステッピングの不一致が検出さ れました : 同じモデルのプロセッサーのステッピング ID が一致していません

#### 重⼤度

通知

- ユーザー応答
	- 次の手順を実行してください。
		- 1. 一致するプロセッサーが正しいプロセッサー・ソケットに取り付けられていることを確認しま す。不一致が見つかった場合は、それを修正してください。
- 2. Lenovo データ・センター・サポート Web サイトを参照し、このプロセッサー・エラーに適用 できる Service Bulletin またはファームウェア更新がないかを確認します。
- 3. システム・ボードを交換します。

- [823](#page-832-0) ページの 「[マイクロプロセッサーおよびヒートシンクの取り外し](#page-832-0)」
- [827](#page-836-0) ページの 「[マイクロプロセッサーおよびヒートシンクの取り付け](#page-836-0)」
- [836](#page-845-0) ページの 「[システム・ボード・アセンブリーの取り外しと交換](#page-845-0)」
- 2011001 [2011001] 訂正不能 PCIe エラーがバス % デバイス % 機能 % で発生しました。デバイスのベ ンダー ID は % で、デバイス ID は % です。: PCI SERR が検出されました

## 重⼤度

## エラー

## ユーザー応答

次の手順を実行してください。

- 1. この計算ノードや接続されているいずれかのケーブルの取り付け、移動、保守、またはアッ プグレードが最近行われた場合:
	- a. アダプターおよび接続ケーブルを取り付け直します。
	- b. デバイス・ドライバーを再ロードします。
	- c. デバイスが認識されない場合は、スロットを Gen1 または Gen2 に再構成する必要がある場 合があります。Gen1/Gen2 の設定は、「F1 セットアップ」->「システム設定」->「デバ イスおよび I/O ポート」->「PCIe Gen1/Gen2/Gen3 速度選択」、または ASU ユーティリ ティーを使用して構成できます。
- 2. Lenovo データ・センター・サポート Web サイトを参照し、このエラーに適用できるデバイ ス・ドライバー、ファームウェア更新、あるいはその他の情報がないかを確認します。新規の デバイス・ドライバーをロードし、必要なファームウェア更新があればインストールします。
- 3. 問題が解決しない場合は、アダプターを取り外します。アダプターがなければシステムが正常 にリブートする場合は、アダプターを交換します。
- 4. プロセッサーを交換します。

## 関連リンク

- [814](#page-823-0) ページの 「[I/O 拡張アダプターの取り外し](#page-823-0)」
- [815](#page-824-0) ページの 「[I/O 拡張アダプターの取り付け](#page-824-0)」
- [26](#page-35-0) ページの 「[Setup Utility の使用](#page-35-0)」
- [23](#page-32-0) ページの 「[ファームウェアおよびデバイス・ドライバーの更新](#page-32-0)」
- [823](#page-832-0) ページの 「[マイクロプロセッサーおよびヒートシンクの取り外し](#page-832-0)」
- [827](#page-836-0) ページの 「[マイクロプロセッサーおよびヒートシンクの取り付け](#page-836-0)」
- 2018001 [2018001] 訂正不能 PCIe エラーがバス % デバイス % 機能 % で発生しました。デバイスのベ ンダー ID は % で、デバイス ID は % です。: PCIe 訂正不能エラーが検出されました

#### 重⼤度

エラー

ユーザー応答

次の手順を実行してください。

- 1. この計算ノードや接続されているいずれかのケーブルの取り付け、移動、保守、またはアッ プグレードが最近行われた場合:
	- a. アダプターおよび接続ケーブルを取り付け直します。
	- b. デバイス・ドライバーを再ロードします。
	- c. デバイスが認識されない場合は、スロットを Gen1 または Gen2 に再構成する必要がある場 合があります。Gen1/Gen2 の設定は、「F1 セットアップ」->「システム設定」->「デバ イスおよび I/O ポート」->「PCIe Gen1/Gen2/Gen3 速度選択」、または ASU ユーティリ ティーを使用して構成できます。
- 2. Lenovo データ・センター・サポート Web サイトを参照し、このエラーに適用できるデバイ ス・ドライバー、ファームウェア更新、あるいはその他の情報がないかを確認します。新規の デバイス・ドライバーをロードし、必要なファームウェア更新があればインストールします。
- 3. 問題が解決しない場合は、アダプターを取り外します。アダプターがない状態でシステムが正 常にリブートする場合は、そのアダプターを交換します。
- 4. プロセッサーを交換します。

- [814](#page-823-0) ページの 「[I/O 拡張アダプターの取り外し](#page-823-0)」
- [815](#page-824-0) ページの 「[I/O 拡張アダプターの取り付け](#page-824-0)」
- [26](#page-35-0) ページの 「[Setup Utility の使用](#page-35-0)」
- [23](#page-32-0) ページの 「[ファームウェアおよびデバイス・ドライバーの更新](#page-32-0)」
- [823](#page-832-0) ページの 「[マイクロプロセッサーおよびヒートシンクの取り外し](#page-832-0)」
- [827](#page-836-0) ページの 「[マイクロプロセッサーおよびヒートシンクの取り付け](#page-836-0)」
- 2018002 [2018002] リソース制約のために、バス %、デバイス %、機能 % で検出されたデバイスを構 成できませんでした。デバイスのベンダー ID は% で、デバイス ID は% です。: OUT\_OF\_RESOURCES (PCI オプション ROM)

重⼤度

通知

#### ユーザー応答

次の手順を実行してください。

- 1. この PCIe デバイスや接続されているいずれかのケーブルの取り付け、移動、保守、または アップグレードが最近行われた場合、アダプターおよび接続されているすべてのケーブ ルを取り付け直します。
- 2. Lenovo データ・センター・サポート Web サイトを参照し、このエラーに適用できる Service Bulletin、UEFI、またはアダプター・ファームウェア更新がないかを確認します。 注: アダプ ター・ファームウェアを更新するために、UEFI F1 Setup、ASU、またはアダプター製造元 のユーティリティーを使用して、未使用のオプション ROM を無効にする必要がある場合 があります。
- 3. アダプターを別のスロットに移動します。スロットが利用不能であるか、エラーが再発する場 合は、アダプターを交換します。
- 4. アダプターを別のスロットに移動させてエラーが再発生しなかった場合は、この問題がシス テムの制限事項ではないことを確認します。次にシステム・ボードを交換します。また、 これが初回のインストールではなく、アダプターの交換後もエラーが解決しない場合も、 システム・ボードを交換します。

関連リンク

– [814](#page-823-0) ページの 「[I/O 拡張アダプターの取り外し](#page-823-0)」

– [815](#page-824-0) ページの 「[I/O 拡張アダプターの取り付け](#page-824-0)」

- [836](#page-845-0) ページの 「[システム・ボード・アセンブリーの取り外しと交換](#page-845-0)」
- 2018003 [2018003] バス %、デバイス %、機能 % でデバイスの不正なオプションの ROM チェック サムが検出されました。デバイスのベンダー ID は % で、デバイス ID は % です。: ROM チェッ クサム・エラー

## 重⼤度

通知

ユーザー応答

次の手順を実行してください。

- 1. この PCIe デバイスや接続されているいずれかのケーブルの取り付け、移動、保守、または アップグレードが最近行われた場合、アダプターおよび接続されているすべてのケーブ ルを取り付け直します。
- 2. アダプターを別のシステム・スロットに移動します (使用可能な場合)。
- 3. Lenovo データ・センター・サポート Web サイトを参照し、このエラーに適用できる Service Bulletin、UEFI、またはアダプター・ファームウェア更新がないかを確認します。 注: アダプ ター・ファームウェアをアップグレードするために、スロットを Gen1 に構成したり、特別な ユーティリティー・ソフトウェアを使用する必要がある場合があります。Gen1/Gen2 の設 定は、「F1 セットアップ」->「システム設定」->「デバイスおよび I/O ポート」->「PCIe Gen1/Gen2/Gen3 速度選択」、または ASU ユーティリティーを使用して構成できます。
- 4. アダプターを交換します。

関連リンク

- [814](#page-823-0) ページの 「[I/O 拡張アダプターの取り外し](#page-823-0)」
- [815](#page-824-0) ページの 「[I/O 拡張アダプターの取り付け](#page-824-0)」
- [26](#page-35-0) ページの 「[Setup Utility の使用](#page-35-0)」
- 3020007 [3020007] UEFI イメージでファームウェア障害が検出されました。: 内部 UEFI ファームウェ ア障害が検出され、システムが停止しました

重⼤度

エラー

- ユーザー応答
	- 次の手順を実行してください。
		- 1. Lenovo データ・センター・サポート Web サイトを参照し、このエラーに適用できる Service Bulletin またはファームウェア更新がないかを確認します。
	- 2. UEFI イメージを更新します。
	- 3. システム・ボードを交換します。

- [23](#page-32-0) ページの 「[ファームウェアおよびデバイス・ドライバーの更新](#page-32-0)」
- [836](#page-845-0) ページの 「[システム・ボード・アセンブリーの取り外しと交換](#page-845-0)」
- 3028002 [3028002] ブート許可のタイムアウトが検出されました。: ブート許可のネゴシエーションが タイムアウトになりました

重⼤度

エラー

#### ユーザー応答

次の手順を実行してください。

- 1. CMM/IMM ログで通信エラーがないかを確認し、エラーを解決します。
- 2. システムを取り付け直します。
- 3. 問題が解決しない場合は、サポートにお問い合わせください。
- 3030007 [3030007] UEFI イメージでファームウェア障害が検出されました。: 内部 UEFI ファームウェ ア障害が検出され、システムが停止しました

重⼤度

エラー

ユーザー応答

次の手順を実行してください。

- 1. Lenovo データ・センター・サポート Web サイトを参照し、このエラーに適用できる Service Bulletin またはファームウェア更新がないかを確認します。
- 2. UEFI イメージを更新します。
- 3. システム・ボードを交換します。

関連リンク

- [23](#page-32-0) ページの 「[ファームウェアおよびデバイス・ドライバーの更新](#page-32-0)」 – [836](#page-845-0) ページの 「[システム・ボード・アセンブリーの取り外しと交換](#page-845-0)」
- 3040007 [3040007] UEFI イメージでファームウェア障害が検出されました。: 内部 UEFI ファームウェ ア障害が検出され、システムが停止しました

#### 重⼤度

エラー

ユーザー応答

次の手順を実行してください。

- 1. Lenovo データ・センター・サポート Web サイトを参照し、このエラーに適用できる Service Bulletin またはファームウェア更新がないかを確認します。
- 2. UEFI イメージを更新します。
- 3. システム・ボードを交換します。

関連リンク

- [23](#page-32-0) ページの 「[ファームウェアおよびデバイス・ドライバーの更新](#page-32-0)」 – [836](#page-845-0) ページの 「[システム・ボード・アセンブリーの取り外しと交換](#page-845-0)」
- 3048005 [3048005] UEFI がバックアップ・フラッシュ・バンクからブートしました。: バックアップ UEFI イメージからブートしています

重⼤度

通知

#### ユーザー応答

次の手順を実行してください。

システムをプライマリー・バンクに戻します。

関連リンク

– [24](#page-33-0) ページの 「[UEFI イメージのリカバリー](#page-33-0)」

• 3048006 [3048006] ⾃動ブート・リカバリー (ABR) イベントのため、UEFI はバックアップ・フ ラッシュ・バンクからブートしました。: ⾃動ブート・リカバリーにより、バックアップ UEFI イ メージからブートしています

重⼤度

警告

## ユーザー応答

次の手順を実行してください。

- 1. Lenovo データ・センター・サポート Web サイトを参照し、このエラーに適用できる Service Bulletin またはファームウェア更新がないかを確認します。
- 2. プライマリー UEFI イメージを更新します。
- 3. システム・ボードを交換します。

関連リンク

- [23](#page-32-0) ページの 「[ファームウェアおよびデバイス・ドライバーの更新](#page-32-0)」
- [836](#page-845-0) ページの 「[システム・ボード・アセンブリーの取り外しと交換](#page-845-0)」
- 3050007 [3050007] UEFI イメージでファームウェア障害が検出されました。: 内部 UEFI ファームウェ ア障害が検出され、システムが停止しました

#### 重⼤度

エラー

ユーザー応答

次の手順を実行してください。

- 1. Lenovo データ・センター・サポート Web サイトを参照し、このエラーに適用できる Service Bulletin またはファームウェア更新がないかを確認します。
- 2. UEFI イメージを更新します。
- 3. システム・ボードを交換します。

## 関連リンク

- [23](#page-32-0) ページの 「[ファームウェアおよびデバイス・ドライバーの更新](#page-32-0)」
- [836](#page-845-0) ページの 「[システム・ボード・アセンブリーの取り外しと交換](#page-845-0)」
- 305000A [305000A] 無効な⽇付と時刻が検出されました。: RTC の⽇付と時刻が誤っています

重⼤度 警告

## ユーザー応答

次の手順を実行してください。

- 1. IMM/シャーシ・イベント・ログを確認します。このイベントは、0068002 エラーの直前にあり ます。このイベントまたはその他のバッテリー関連エラーをすべて解決します。
- 2. F1 セットアップを使用して日時を再設定します。システム・リセットの後に問題が再発する 場合は、CMOS バッテリーを交換します。
- 3. 問題が解決しない場合は、Lenovo データ・センター・サポート Web サイトを参照し、このエ ラーに適用できる Service Bulletin またはファームウェア更新がないかを確認します。
- 4. システム・ボードを交換します。

関連リンク

- [784](#page-793-0) ページの 「[CMOS バッテリーの取り外し](#page-793-0)」
- [785](#page-794-0) ページの 「[CMOS バッテリーの取り付け](#page-794-0)」
- [23](#page-32-0) ページの 「[ファームウェアおよびデバイス・ドライバーの更新](#page-32-0)」
- [26](#page-35-0) ページの 「[Setup Utility の使用](#page-35-0)」
- [836](#page-845-0) ページの 「[システム・ボード・アセンブリーの取り外しと交換](#page-845-0)」
- 3058004 [3058004] 三振 (Three Strike) ブート障害が発⽣しました。システムはデフォルト UEFI 設定 でブートしました : POST 障害が発⽣しました。システムはデフォルト設定を使⽤してブートしました。

重⼤度

- エラー
- ユーザー応答

次の手順を実行してください。

- 1. このイベントは、次回のブートで UEFI をデフォルト設定にリセットします。成功すると、 Setup Utility が表示されます。元の UEFI 設定はまだ残っています。
- 2. ユーザーが意図的にリブートを開始したのではない場合、ログで推定原因を確認してく ださい。
- 3. 最近行ったシステム変更 (設定やデバイスの追加) を元に戻します。最近行ったシステム変更 がない場合は、すべてのオプションを取り外した後、CMOS バッテリーを 30 秒間取り外し て CMOS の内容を消去します。システムがブートすることを確認します。次に、一度に 1 つずつオプションを再取り付けして、問題を特定します。
- 4. Lenovo データ・センター・サポート Web サイトを参照し、このエラーに適用できる Service Bulletin またはファームウェア更新がないかを確認します。
- 5. UEFI ファームウェアを更新します。
- 6. CMOS バッテリーを 30 秒間取り外して CMOS の内容を消去し、CMOS バッテリーを再取り 付けします。
- 7. システム・ボードを交換します。

- [784](#page-793-0) ページの 「[CMOS バッテリーの取り外し](#page-793-0)」
- [785](#page-794-0) ページの 「[CMOS バッテリーの取り付け](#page-794-0)」
- [23](#page-32-0) ページの 「[ファームウェアおよびデバイス・ドライバーの更新](#page-32-0)」
- [26](#page-35-0) ページの 「[Setup Utility の使用](#page-35-0)」
- [836](#page-845-0) ページの 「[システム・ボード・アセンブリーの取り外しと交換](#page-845-0)」

• 3058009 [3058009] ドライバー・ヘルス・プロトコル: 構成が⽋落しています。F1 から設定を変更 する必要があります。: ドライバー・ヘルス・プロトコル: 構成が欠落しています。F1 から設定を 変更する必要があります。

重⼤度

警告

ユーザー応答

次の手順を実行してください。

- 1. Setup Utility (「System Settings」 -> 「Settings」 -> 「Driver Health Status List」) に進み、構成が必 要な状況を報告しているドライバー/コントローラーを見つけます。
- 2. 「システム設定」からドライバー・メニューを検索し、設定を適切に変更します。
- 3. 設定を保存してシステムを再起動します。

関連リンク

– [26](#page-35-0) ページの 「[Setup Utility の使用](#page-35-0)」

• 305800A [305800A] ドライバー・ヘルス・プロトコル: 「障害」ステータスのコントローラーが報告 されました。: ドライバー・ヘルス・プロトコル: 「障害」状態のコントローラーが報告されました

## 重⼤度

警告

ユーザー応答

次の手順を実行してください。

- 1. システムをリブートします。
- 2. 問題が解決しない場合は、バックアップ UEFI に切り替えるか、現在の UEFI イメージを 更新します。
- 3. システム・ボードを交換します。

関連リンク

– [23](#page-32-0) ページの 「[ファームウェアおよびデバイス・ドライバーの更新](#page-32-0)」 – [836](#page-845-0) ページの 「[システム・ボード・アセンブリーの取り外しと交換](#page-845-0)」

• 305800B [305800B] ドライバー・ヘルス・プロトコル: 「リブート」が必要なコントローラーが報告さ れました。: ドライバー・ヘルス・プロトコル: 「リブート」が必要なコントローラーが報告されました

重⼤度

警告

#### ユーザー応答

次の手順を実行してください。

- 1. アクションは不要です。POST の最後にシステムがリブートします。
- 2. 問題が解決しない場合は、バックアップ UEFI イメージに切り替えるか、現在の UEFI イメージを更新します。
- 3. システム・ボードを交換します。

関連リンク

– [23](#page-32-0) ページの 「[ファームウェアおよびデバイス・ドライバーの更新](#page-32-0)」

– [836](#page-845-0) ページの 「[システム・ボード・アセンブリーの取り外しと交換](#page-845-0)」

• 305800C [305800C] ドライバー・ヘルス・プロトコル: 「システム・シャットダウン」が必要なコ ントローラーが報告されました。: ドライバー・ヘルス・プロトコル: 「システム・シャットダウ ン」が必要なコントローラーが報告されました

## 重⼤度

警告

ユーザー応答

次の手順を実行してください。

- 1. システムをリブートします。
- 2. 問題が解決しない場合は、バックアップ UEFI イメージに切り替えるか、現在の UEFI イメージを更新します。
- 3. システム・ボードを交換します。

## 関連リンク

- [23](#page-32-0) ページの 「[ファームウェアおよびデバイス・ドライバーの更新](#page-32-0)」
- [836](#page-845-0) ページの 「[システム・ボード・アセンブリーの取り外しと交換](#page-845-0)」
- 305800D [305800D] ドライバー・ヘルス・プロトコル: コントローラーの切断が失敗しました。「リ ブート」が必要です。: ドライバー・ヘルス・プロトコル: コントローラーの切断に失敗しました。 「リブート」が必要です。

### 重⼤度

警告

- ユーザー応答
	- 次の手順を実行してください。
	- 1. システムをリブートし、コントローラーを再接続します。
	- 2. 問題が解決しない場合は、バックアップ UEFI イメージに切り替えるか、現在の UEFI イメージを更新します。
	- 3. システム・ボードを交換します。

### 関連リンク

- [23](#page-32-0) ページの 「[ファームウェアおよびデバイス・ドライバーの更新](#page-32-0)」
- [836](#page-845-0) ページの 「[システム・ボード・アセンブリーの取り外しと交換](#page-845-0)」
- 305800E [305800E] ドライバー・ヘルス・プロトコル: 無効なヘルス・ステータスのドライバーが 報告されました。: ドライバー・ヘルス・プロトコル: 無効なヘルス・ステータスのドライバー が報告されました。

重⼤度

警告

ユーザー応答

次の手順を実行してください。

1. システムをリブートします。

- 2. 問題が解決しない場合は、バックアップ UEFI イメージに切り替えるか、現在の UEFI イメージを更新します。
- 3. システム・ボードを交換します。

- [23](#page-32-0) ページの 「[ファームウェアおよびデバイス・ドライバーの更新](#page-32-0)」 – [836](#page-845-0) ページの 「[システム・ボード・アセンブリーの取り外しと交換](#page-845-0)」
- 3060007 [3060007] UEFI イメージでファームウェア障害が検出されました。: 内部 UEFI ファームウェ ア障害が検出され、システムが停止しました

#### 重⼤度

## エラー

ユーザー応答

次の手順を実行してください。

- 1. Lenovo データ・センター・サポート Web サイトを参照し、このエラーに適用できる Service Bulletin またはファームウェア更新がないかを確認します。
- 2. UEFI イメージを更新します。
- 3. システム・ボードを交換します。

関連リンク

- [23](#page-32-0) ページの 「[ファームウェアおよびデバイス・ドライバーの更新](#page-32-0)」
- [836](#page-845-0) ページの 「[システム・ボード・アセンブリーの取り外しと交換](#page-845-0)」
- 3070007 [3070007] UEFI イメージでファームウェア障害が検出されました。: 内部 UEFI ファームウェ ア障害が検出され、システムが停止しました

#### 重⼤度

エラー

ユーザー応答

次の手順を実行してください。

- 1. Lenovo データ・センター・サポート Web サイトを参照し、このエラーに適用できる Service Bulletin またはファームウェア更新がないかを確認します。
- 2. UEFI イメージを更新します。
- 3. システム・ボードを交換します。

#### 関連リンク

- [23](#page-32-0) ページの 「[ファームウェアおよびデバイス・ドライバーの更新](#page-32-0)」
- [836](#page-845-0) ページの 「[システム・ボード・アセンブリーの取り外しと交換](#page-845-0)」
- 3108007 [3108007 ] デフォルトのシステム設定が復元されました。: システム構成がデフォルトに 復元されました

重⼤度 エラー

#### ユーザー応答

次の手順を実行してください。

Lenovo データ・センター・サポート Web サイトを参照し、このエラーに適用できる Service Bulletin またはファームウェア更新がないかを確認します。

#### 関連リンク

– [23](#page-32-0) ページの 「[ファームウェアおよびデバイス・ドライバーの更新](#page-32-0)」

• 3808000 [3808000] IMM 通信障害が発⽣しました。: IMM 通信に失敗しました

## 重⼤度

警告

- ユーザー応答
	- 次の手順を実行してください。
	- 1. CMM から IMM をリセットします。
	- 2. CMM を使用して、計算ノードから補助電源を除去します。これによって、計算ノードが リブートされます。
	- 3. Lenovo データ・センター・サポート Web サイトを参照し、このエラーに適用できる Service Bulletin またはファームウェア更新がないかを確認します。
	- 4. UEFI ファームウェアを更新します。
	- 5. システム・ボードを交換します。

## 関連リンク

- [23](#page-32-0) ページの 「[ファームウェアおよびデバイス・ドライバーの更新](#page-32-0)」 – [836](#page-845-0) ページの 「[システム・ボード・アセンブリーの取り外しと交換](#page-845-0)」
- 3808002 [3808002] IMM への UEFI 設定の保存中にエラーが発⽣しました。: IMM へのシステム構 成の更新でエラーが発⽣しました。

## 重⼤度

警告

## ユーザー応答

次の手順を実行してください。

- 1. Setup Utility を使用して、この設定を確認および保存します (設定がリカバリーされます)。
- 2. CMM から IMM をリセットします。
- 3. CMM を使用して、計算ノードから補助電源を除去します。これによって、計算ノードが リブートされます。
- 4. Lenovo データ・センター・サポート Web サイトを参照し、このエラーに適用できる Service Bulletin またはファームウェア更新がないかを確認します。
- 5. IMM ファームウェアを更新します。
- 6. CMOS バッテリーを 30 秒間取り外して CMOS の内容を消去し、CMOS バッテリーを再取り 付けします。
- 7. システム・ボードを交換します。

- [784](#page-793-0) ページの 「[CMOS バッテリーの取り外し](#page-793-0)」
- [785](#page-794-0) ページの 「[CMOS バッテリーの取り付け](#page-794-0)」
- [23](#page-32-0) ページの 「[ファームウェアおよびデバイス・ドライバーの更新](#page-32-0)」
- [836](#page-845-0) ページの 「[システム・ボード・アセンブリーの取り外しと交換](#page-845-0)」
- 3808003 [3808003] IMM からシステム構成を取得できません。: IMM からのシステム構成の取 得でエラーが発生しました

#### 重⼤度

警告

## ユーザー応答

次の手順を実行してください。

- 1. Setup Utility を使用して、この設定を確認および保存します (設定がリカバリーされます)。
- 2. CMM から IMM をリセットします。
- 3. CMM を使用して、計算ノードから補助電源を除去します。これによって、計算ノードが リブートされます。
- 4. Lenovo データ・センター・サポート Web サイトを参照し、このエラーに適用できる Service Bulletin またはファームウェア更新がないかを確認します。
- 5. IMM ファームウェアを更新します。
- 6. CMOS バッテリーを 30 秒間取り外して CMOS の内容を消去し、CMOS バッテリーを再取り 付けします。
- 7. システム・ボードを交換します。

#### 関連リンク

- [784](#page-793-0) ページの 「[CMOS バッテリーの取り外し](#page-793-0)」
- [785](#page-794-0) ページの 「[CMOS バッテリーの取り付け](#page-794-0)」
- [23](#page-32-0) ページの 「[ファームウェアおよびデバイス・ドライバーの更新](#page-32-0)」
- [26](#page-35-0) ページの 「[Setup Utility の使用](#page-35-0)」
- [836](#page-845-0) ページの 「[システム・ボード・アセンブリーの取り外しと交換](#page-845-0)」
- 3808004 [3808004] IMM システム・イベント・ログ (SEL) がフルです。: IPMI システム・イベン ト・ログがフルです

#### 重⼤度

通知

- ユーザー応答
	- 次の手順を実行してください。
	- 1. IMM Web インターフェースを使用して、イベント・ログを消去します。
	- 2. IMM 通信が使用できない場合は、Setup Utility を使用して「System Event Logs Menu」にアクセ スし、「Clear IMM System Event Log」を選択してサーバーを再起動します。

## 関連リンク

– [26](#page-35-0) ページの 「[Setup Utility の使用](#page-35-0)」

• 3818001 [3818001] 現在ブートされているフラッシュ・バンクのファームウェア・イメージ・カプセ ル署名が無効です。:現行のバンク CRTM カプセル更新署名が無効です

重⼤度

通知

ユーザー応答

次の手順を実行してください。

- 1. システムをリブートします。バックアップ UEFI イメージが起動します。プライマリー UEFI イメージを更新します。
- 2. エラーが解決した場合は、追加のリカバリー・アクションは必要ありません。
- 3. エラーが続く場合、およびブートが失敗する場合は、システム・ボードを交換します。

関連リンク

– [23](#page-32-0) ページの 「[ファームウェアおよびデバイス・ドライバーの更新](#page-32-0)」

– [836](#page-845-0) ページの 「[システム・ボード・アセンブリーの取り外しと交換](#page-845-0)」

• 3818002 [3818002] ブートされていないフラッシュ・バンクのファームウェア・イメージ・カプセル 署名が無効です。: 対向バンク CRTM カプセル更新署名が無効です

#### 重⼤度

通知

ユーザー応答

次の手順を実行してください。

- 1. バックアップ UEFI イメージを更新します。
- 2. エラーが続かない場合は、追加のリカバリー・アクションは必要ありません。
- 3. エラーが続く場合、およびブートが失敗する場合は、システム・ボードを交換します。

## 関連リンク

– [23](#page-32-0) ページの 「[ファームウェアおよびデバイス・ドライバーの更新](#page-32-0)」

- [836](#page-845-0) ページの 「[システム・ボード・アセンブリーの取り外しと交換](#page-845-0)」
- 3818003 [3818003] CRTM フラッシュ・ドライバーは、セキュア・フラッシュ領域をロックできませ んでした。: CRTM がセキュア・フラッシュ領域をロックできませんでした

## 重⼤度

通知

## ユーザー応答

次の手順を実行してください。

- 1. システムが正常にブートしない場合は、システムの DC サイクルを実行します。
- 2. システムがブートして F1 Setup を表示したら、UEFI イメージを更新し、バンクをプライマ リーにリセットします (必要な場合)。システムがエラーなくブートする場合は、リカバリー は完了です。追加アクションは不要です。
- 3. システムがブートに失敗する場合、またはファームウェア更新が失敗する場合は、システ ム・ボードを交換します。

– [23](#page-32-0) ページの 「[ファームウェアおよびデバイス・ドライバーの更新](#page-32-0)」

– [836](#page-845-0) ページの 「[システム・ボード・アセンブリーの取り外しと交換](#page-845-0)」

• 3818004 [3818004] CRTM フラッシュ・ドライバーがステージング域を正常にフラッシュできません でした。障害が発⽣しました。: CRTM 更新が失敗しました

重⼤度

エラー

ユーザー応答

次の手順を実行してください。

- 1. システムのブートを続行します。システムがリセットされない場合、手動でシステムをリ セットします。
- 2. その後のブートでエラーが報告されない場合は、追加のリカバリー・アクションは必要 ありません。
- 3. エラーが解決しない場合は、システムのブートおよび UEFI イメージの更新を続行します。
- 4. システム・ボードを交換します。

関連リンク

– [23](#page-32-0) ページの 「[ファームウェアおよびデバイス・ドライバーの更新](#page-32-0)」

- [836](#page-845-0) ページの 「[システム・ボード・アセンブリーの取り外しと交換](#page-845-0)」
- 3818005 [3818005] CRTM フラッシュ・ドライバーがステージング域を正常にフラッシュできません でした。更新が異常終了しました : CRTM 更新が異常終了しました。

重⼤度

- 警告
- ユーザー応答

次の手順を実行してください。

- 1. システムのブートを続行します。システムがリセットされない場合、手動でシステムをリ セットします。
- 2. その後のブートでエラーが報告されない場合は、追加のリカバリー・アクションは必要 ありません。
- 3. イベントが解決しない場合は、システムのブートおよび UEFI イメージの更新を続行します。
- 4. システム・ボードを交換します。

## 関連リンク

- [23](#page-32-0) ページの 「[ファームウェアおよびデバイス・ドライバーの更新](#page-32-0)」
- [836](#page-845-0) ページの 「[システム・ボード・アセンブリーの取り外しと交換](#page-845-0)」
- 3818007 [3818007] 両⽅のフラッシュ・バンクのファームウェア・イメージ・カプセルを検査できま せんでした。: CRTM イメージ・カプセルを検査できませんでした

重⼤度

エラー

ユーザー応答

次の手順を実行してください。

- 1. システムが正常にブートしない場合は、システムの DC サイクルを実行します。
- 2. システムがブートして F1 Setup を表示したら、UEFI イメージを更新し、バンクをプライマ リーにリセットします (必要な場合)。システムがエラーなくブートする場合は、リカバリー は完了です。追加アクションは不要です。
- 3. システムがブートに失敗する場合、またはファームウェア更新が失敗する場合は、システ ム・ボードを交換します。

- [23](#page-32-0) ページの 「[ファームウェアおよびデバイス・ドライバーの更新](#page-32-0)」
- [836](#page-845-0) ページの 「[システム・ボード・アセンブリーの取り外しと交換](#page-845-0)」
- 3818009 [3818009] TPM を正しく初期化できませんでした。: TPMINIT: TPM チップを初期化で きません。

重⼤度

エラー

ユーザー応答

次の手順を実行してください。

- 1. Lenovo データ・センター・サポート Web サイトを参照し、このエラーに適用できる Service Bulletin またはファームウェア更新がないかを確認します。
- 2. システムをリブートします。
- 3. エラーが解決しない場合は、システム・ボード・アセンブリーを交換します (「システ ム・ボード・アセンブリーの取り外し」および「システム・ボード・アセンブリーの取 り付け」を参照)。

関連リンク

- [23](#page-32-0) ページの 「[ファームウェアおよびデバイス・ドライバーの更新](#page-32-0)」
- [836](#page-845-0) ページの 「[システム・ボード・アセンブリーの取り外しと交換](#page-845-0)」
- 3868000 [3868000] IFM: アダプターをリセットするためにシステム・リセットが実⾏ : IFM: アダプ ターをリセットするためにシステム・リセットが実⾏されました

重⼤度

通知

ユーザー応答

次の手順を実行してください。

通知メッセージ。操作は不要です。

• 3868001 [3868001] IFM: リセットのループが回避されました。複数回のリセットは許可されていませ ん。: IFM: リセットのループが回避されました。複数回のリセットは許可されていません。

重⼤度

警告

## ユーザー応答

次の手順を実行してください。

1. すべてのファームウェア (アダプター・ファームウェアを含む) を最新レベルに更新します。 2. 問題が解決しない場合は、サポートにお問い合わせください。

関連リンク

– [23](#page-32-0) ページの 「[ファームウェアおよびデバイス・ドライバーの更新](#page-32-0)」

• 3868002 [3868002] BOFM: IMM との通信でエラーが発⽣しました - BOFM が正常にデプロイされ ない可能性があります。: BOFM: IMM との通信でエラーが発⽣しました - BOFM が正常にデプロイ されない可能性があります

重⼤度

警告

ユーザー応答

次の手順を実行してください。

- 1. すべてのファームウェア (アダプター・ファームウェアを含む) を最新レベルに更新します。
- 2. 問題が解決しない場合は、サポートにお問い合わせください。

関連リンク

– [23](#page-32-0) ページの 「[ファームウェアおよびデバイス・ドライバーの更新](#page-32-0)」

- [836](#page-845-0) ページの 「[システム・ボード・アセンブリーの取り外しと交換](#page-845-0)」
- 3868003 [3868003] BOFM: 互換モードを使⽤するには構成が⼤きすぎます。: BOFM: 互換モードを 使用するには構成が大きすぎます。

重⼤度

通知

ユーザー応答

次の手順を実行してください。

通知メッセージ。操作は不要です。

• 3938002 [3938002] ブート構成エラーが検出されました。: ブート構成エラー

#### 重⼤度

# 警告

ユーザー応答

次の手順を実行してください。

- 1. 「F1 Setup」->「Save Settings」
- 2. 構成の更新を再試行します。

## 関連リンク

– [26](#page-35-0) ページの 「[Setup Utility の使用](#page-35-0)」

• 50001 [50001] POST 時にエラーが検出されたため、DIMM が無効になりました。: DIMM が無効です

重⼤度

警告

## ユーザー応答

次の手順を実行してください。

- 1. メモリー障害によって DIMM が使用不可にされている場合は、そのイベントに対する手順 に従います。
- 2. ログにメモリー障害が記録されておらず、DIMM コネクターのエラー LED も点灯していな い場合は、Setup Utility または Advanced Settings Utility (ASU) を使用して DIMM を再度有 効にします。
- 3. 問題が解決しない場合は、管理コンソールから計算ノードの電源サイクルを実行します。
- 4. IMM をデフォルト設定にリセットします。
- 5. UEFI をデフォルト設定にリセットします。
- 6. IMM および UEFI ファームウェアを更新します。
- 7. システム・ボードを交換します。

関連リンク

- [23](#page-32-0) ページの 「[ファームウェアおよびデバイス・ドライバーの更新](#page-32-0)」
- [836](#page-845-0) ページの 「[システム・ボード・アセンブリーの取り外しと交換](#page-845-0)」
- 51003 [51003] 訂正不能メモリー・エラーが DIMM スロット % (ランク %) で検出されました。: [51003] プロセッサー % チャネル % で、訂正不能メモリー・エラーが検出されました。チャネル内 で障害のある DIMM を判別できませんでした。[51003] 訂正不能なメモリー・エラーが POST 時に 検出されました。致命的なメモリー・エラーが発⽣しました。

重⼤度

- エラー
- ユーザー応答
	- 次の手順を実行してください。
		- 1. この計算ノードの取り付け、移動、保守、またはアップグレードが最近行われた場合、DIMM が適切に装着されていることを確認し、そのメモリー・チャネル上の DIMM コネクターに異 物が入っていないことを目視で確認してください。これらの状態のいずれかが検出された 場合は、その状態を修正し、同じ DIMM を使用して再試行します。(注: イベント・ログに は、この問題に関連している可能性がある DIMM 装着の変更が検出されたことを示す最近 の 00580A4 イベントが記録されている場合があります。)
		- 2. DIMM コネクター上に問題が見つからず、この問題が解決しない場合は、light path あるいはイ ベント・ログ・エントリ (またはその両方) で示された DIMM を交換します。
		- 3. 同じ DIMM コネクターで問題が再発生した場合は、同じメモリー・チャネル上の他の DIMM を交換します。
		- 4. Lenovo データ・センター・サポート Web サイトを参照し、このメモリー・エラーに適用でき る Service Bulletin またはファームウェア更新がないかを確認します。
		- 5. 同じ DIMM コネクターで問題が再発生した場合は、コネクターに損傷がないか調べます。損 傷が見つかった場合は、システム・ボードを交換します。
		- 6. エラーが生じたプロセッサーを交換します。
		- 7. システム・ボードを交換します。

- [786](#page-795-0) ページの 「[DIMM の取り外し](#page-795-0)」
- [788](#page-797-0) ページの 「[DIMM の取り付け](#page-797-0)」
- [823](#page-832-0) ページの 「[マイクロプロセッサーおよびヒートシンクの取り外し](#page-832-0)」
- [827](#page-836-0) ページの 「[マイクロプロセッサーおよびヒートシンクの取り付け](#page-836-0)」
- [836](#page-845-0) ページの 「[システム・ボード・アセンブリーの取り外しと交換](#page-845-0)」
- 51006 [51006] メモリーの不一致が検出されました。メモリー構成が有効であることを確認してくださ い。: 1 つ以上の DIMM の不⼀致が検出されました

#### 重⼤度

エラー

#### ユーザー応答

次の手順を実行してください。

- 1. 訂正不能メモリー・エラーあるいはメモリー・テストの失敗に続いて発生した可能性がありま す。ログを確認し、最初にそのイベントの保守を行います。他のエラーあるいはアクションに よって無効になっている DIMM が、このイベントの原因となっている可能性があります。
- 2. DIMM が正しい装着順序で取り付けられていることを確認します。
- 3. メモリー・ミラーリングおよびスペアリングを無効にします。この処置によって不一致がなく なった場合は、Lenovo データ・センター・サポート・サイトで、この問題に関連する情報 がないかを確認します。
- 4. UEFI ファームウェアを更新します。
- 5. DIMM を交換します。
- 6. プロセッサーを交換します。

### 関連リンク

- [786](#page-795-0) ページの 「[DIMM の取り外し](#page-795-0)」
- [788](#page-797-0) ページの 「[DIMM の取り付け](#page-797-0)」
- [823](#page-832-0) ページの 「[マイクロプロセッサーおよびヒートシンクの取り外し](#page-832-0)」
- [827](#page-836-0) ページの 「[マイクロプロセッサーおよびヒートシンクの取り付け](#page-836-0)」
- 51009 [51009] システム・メモリーが検出されませんでした。: メモリーが検出されませんでした。

#### 重⼤度

エラー

#### ユーザー応答

次の手順を実行してください。

- 1. これ以外にログに記録されているメモリー・エラーがある場合は、それらのコードで示されて いるアクションを最初に実行してください。
- 2. 他のメモリー診断コードがログに表示されていない場合は、Setup Utility または Advanced Settings Utility (ASU) を使用して、すべての DIMM コネクターが有効になっていることを 確認します。
- 3. 問題が解決しない場合は、ノードをシャットダウンしてシャーシから取り外し、1 つ以上の DIMM が取り付けられていること、およびすべての DIMM が正しい装着順序で取り付けられ ていることを物理的に確認してください。
- 4. DIMM が存在しており、適切に取り付けられている場合は、点灯している DIMM コネクター LED がないかを確認し、ある場合は、その DIMM を取り付け直します。
- 5. ノードをシャーシに再取り付けして電源をオンにし、ログでメモリー診断コードを確認 します。
- 6. 問題が解決しない場合は、プロセッサーを交換してください。

7. 問題が解決しない場合は、システム・ボードを交換してください。

関連リンク

- [786](#page-795-0) ページの 「[DIMM の取り外し](#page-795-0)」
- [788](#page-797-0) ページの 「[DIMM の取り付け](#page-797-0)」
- [26](#page-35-0) ページの 「[Setup Utility の使用](#page-35-0)」
- [823](#page-832-0) ページの 「[マイクロプロセッサーおよびヒートシンクの取り外し](#page-832-0)」
- [827](#page-836-0) ページの 「[マイクロプロセッサーおよびヒートシンクの取り付け](#page-836-0)」
- [836](#page-845-0) ページの 「[システム・ボード・アセンブリーの取り外しと交換](#page-845-0)」
- 5100B [5100B] 適格でない DIMM シリアル番号が検出されました: シリアル番号 %、スロット %、メモ リー・カード %。: 適格でない DIMM シリアル番号が検出されました

重⼤度

# 通知

ユーザー応答

次の手順を実行してください。

- 1. この通知イベントが IMM イベント・ログに記録されている場合、サーバーに適格なメモ リーが取り付けられていません。
- 2. 取り付けられているメモリーは、保証の対象にならない場合があります。
- 3. 適格なメモリーがない場合、業界標準を超えてサポートされている速度は有効になりません。
- 4. 貴社担当の営業担当員または Authorized Business Partner に連絡して、適格なメモリーを発注 し、適格でない DIMM を交換してください。
- 5. 適格なメモリーを取り付けてサーバーの電源を入れた後、この通知イベントがログに再 び記録されないことを確認してください。

関連リンク

– [26](#page-35-0) ページの 「[Setup Utility の使用](#page-35-0)」

• 58001 [58001] PFA しきい値限界 (訂正不能エラー・ロギング限度) を、DIMM 番号 % (アドレス %) で超えました。MCx\_Status に % が含まれ、MCx\_Misc に % が含まれます。: DIMM PFA しきい 値を超えました

重⼤度

警告

#### ユーザー応答

次の手順を実行してください。

1. この計算ノードの取り付け、移動、保守、またはアップグレードが最近行われた場合、DIMM が適切に装着されていることを確認し、そのメモリー・チャネル上の DIMM コネクターに異 物が入っていないことを目視で確認してください。これらの状態のいずれかが検出された 場合は、その状態を修正し、同じ DIMM を使用して再試行します。(注: イベント・ログに は、この問題に関連している可能性がある DIMM 装着の変更が検出されたことを示す最近 の 00580A4 イベントが記録されている場合があります。)

- 2. Lenovo データ・センター・サポート Web サイトを参照し、このメモリー・エラーに適用でき るファームウェア更新がないかを確認します。リリース・ノートに、その更新で対応してい る既知の問題がリストされます。
- 3. 上記のステップで問題が解決されない場合は、次に保守を行う機会に対象の DIMM (Lightpath や障害ログ項目で示されたもの) を交換します。
- 4. 同じ DIMM コネクターで PFA が再発生した場合は、同じメモリー・チャネル上の他の DIMM を、別のメモリー・チャネルまたはプロセッサーに一度に 1 つずつスワップします。PFA が別のメモリー・チャネルの DIMM コネクターに移動した DIMM に付随する場合は、その 移動した DIMM を交換します。
- 5. Lenovo データ・センター・サポート Web サイトを参照し、このメモリー・エラーに適用でき る Service Bulletin (Service Bulletin) がないか確認します。(Lenovo サポートの Service Bulletin へ のリンク)
- 6. 同じ DIMM コネクターで問題が継続的に再発する場合は、DIMM コネクターに異物がない かを検査し、見つかった場合は除去します。コネクターが損傷している場合は、システ ム・ボードを交換します。
- 7. エラーが生じたプロセッサーを取り外し、そのプロセッサーのソケット・ピンに損傷したピン や位置がずれているピンがないかを調べます。損傷が見つかった場合、あるいはプロセッサー がアップグレード部品である場合は、システム・ボードを交換します。
- 8. 対象のプロセッサーを交換します。
- 9. システム・ボードを交換します。

- [786](#page-795-0) ページの 「[DIMM の取り外し](#page-795-0)」
- [788](#page-797-0) ページの 「[DIMM の取り付け](#page-797-0)」
- [823](#page-832-0) ページの 「[マイクロプロセッサーおよびヒートシンクの取り外し](#page-832-0)」
- [827](#page-836-0) ページの 「[マイクロプロセッサーおよびヒートシンクの取り付け](#page-836-0)」
- [836](#page-845-0) ページの 「[システム・ボード・アセンブリーの取り外しと交換](#page-845-0)」
- 58007 [58007] 無効なメモリー構成 (サポートされない DIMM 装着) が検出されました。メモリー構成 が有効であることを確認してください。: サポートされていない DIMM 装着です

重⼤度

警告

ユーザー応答

次の手順を実行してください。

- 1. このイベントは、訂正不能メモリー・エラーあるいはメモリー・テストの失敗に続いて発 生した可能性があります。ログを確認し、最初にそのイベントを解決します。他のエラー あるいはアクションによって無効になっている DIMM が、このイベントの原因となって いる可能性があります。
- 2. DIMM コネクターが正しい順序で装着されていることを確認します。

- [786](#page-795-0) ページの 「[DIMM の取り外し](#page-795-0)」
- [788](#page-797-0) ページの 「[DIMM の取り付け](#page-797-0)」
- 58008 [58008] DIMM が POST メモリー・テストに失敗しました。: DIMM がメモリー・テスト に失敗しました

#### 重⼤度

エラー

#### ユーザー応答

次の手順を実行してください。

- 1. システムの AC サイクルを実行して、対象の DIMM コネクターを再度有効にするか、あるいは Setup Utility を使用して、手動で対象の DIMM コネクターを再度有効にします。
- 2. この計算ノードの取り付け、保守、移動、またはアップグレードが最近行われた場合、DIMM がしっかりと装着されていること、および DIMM コネクターに異物が入っていないことを確 認します。いずれかの状態が見つかった場合は、その状態を修正し、同じ DIMM を使用して 再試行します。(注: イベント・ログには、この問題に関連している可能性がある DIMM 装着 の変更が検出されたことを示す最近の 00580A4 イベントが記録されている場合があります。)
- 3. 問題が解決しない場合は、light path あるいはイベント・ログ・エントリ (またはその両方) で 示された DIMM を交換します。
- 4. 同じ DIMM コネクターで問題が繰り返す場合は、同じメモリー・チャネル上の他の DIMM を 一度に 1 つずつ異なるメモリー・チャネルまたはプロセッサーに入れ替えます。異なるメモ リー・チャネルに移動した DIMM で問題が続く場合は、その DIMM を交換します。
- 5. Lenovo データ・センター・サポート Web サイトを参照し、このメモリー・エラーに適用でき る Service Bulletin またはファームウェア更新がないかを確認します。
- 6. 元の DIMM コネクターで問題が解決しない場合は、DIMM コネクターに異物がないかを再 検査し、見つかった場合は除去します。コネクターが損傷している場合は、システム・ ボードを交換します。
- 7. エラーが生じたプロセッサーを取り外し、そのプロセッサーのソケット・ピンに損傷したピン や位置がずれているピンがないかを調べます。損傷が見つかった場合、あるいはプロセッサー がアップグレード・プロセッサーである場合は、システム・ボードを交換します。複数のプロ セッサーがある場合は、それらのプロセッサーをスワップし、対象のプロセッサーを別のプロ セッサー・ソケットに移動して再試行します。問題が対象のプロセッサーに付随する場合 (あ るいは、プロセッサーが 1 つしかない場合) は、対象のプロセッサーを交換します。
- 8. システム・ボードを交換します。

#### 関連リンク

- [786](#page-795-0) ページの 「[DIMM の取り外し](#page-795-0)」
- [788](#page-797-0) ページの 「[DIMM の取り付け](#page-797-0)」
- [26](#page-35-0) ページの 「[Setup Utility の使用](#page-35-0)」
- [823](#page-832-0) ページの 「[マイクロプロセッサーおよびヒートシンクの取り外し](#page-832-0)」
- [827](#page-836-0) ページの 「[マイクロプロセッサーおよびヒートシンクの取り付け](#page-836-0)」
- [836](#page-845-0) ページの 「[システム・ボード・アセンブリーの取り外しと交換](#page-845-0)」
- 58015 [58015] メモリーのスペア・コピーが開始されました。: スペア・コピーが開始されました

## 重⼤度

通知

ユーザー応答 次の手順を実行してください。

通知メッセージ。操作は不要です。

• 580A1 [580A1] ミラー・モードに無効なメモリー構成。メモリー構成を修正してください。: ミラーリ ング・モードでサポートされていない DIMM 装着です

重⼤度

警告

ユーザー応答

次の手順を実行してください。

- 1. DIMM コネクターのエラー LED が点灯している場合は、その障害を解決します。
- 2. DIMM コネクターがミラーリング・モードとして正しく装着されていることを確認します。

関連リンク

– [786](#page-795-0) ページの 「[DIMM の取り外し](#page-795-0)」

- [788](#page-797-0) ページの 「[DIMM の取り付け](#page-797-0)」
- 580A2 [580A2] スペアリング・モードに無効なメモリー構成。メモリー構成を修正してください。: スペアリング・モードでサポートされていない DIMM 装着です

重⼤度

警告

ユーザー応答

次の手順を実行してください。

DIMM コネクターがスペアリング・モードとして正しく装着されていることを確認します。

関連リンク

- [786](#page-795-0) ページの 「[DIMM の取り外し](#page-795-0)」
- [788](#page-797-0) ページの 「[DIMM の取り付け](#page-797-0)」
- 580A4 [580A4] メモリー装着の変化が検出されました。: DIMM 装着の変化が検出されました

重⼤度

通知

ユーザー応答

次の手順を実行してください。

システム・イベント・ログで訂正不能 DIMM 障害がないかを確認し、該当する DIMM を交換 します。

関連リンク

– [786](#page-795-0) ページの 「[DIMM の取り外し](#page-795-0)」 – [788](#page-797-0) ページの 「[DIMM の取り付け](#page-797-0)」

• 580A5 [580A5] ミラーのフェイルオーバーが完了しました。DIMM 番号 % は、ミラーリングされたコ ピーにフェイルオーバーしました。: DIMM ミラーリングのフェイルオーバーが検出されました

重⼤度

通知

ユーザー応答

次の手順を実行してください。

システム・イベント・ログで訂正不能 DIMM 障害がないかを確認し、該当する DIMM を交換 します。

関連リンク

- [786](#page-795-0) ページの 「[DIMM の取り外し](#page-795-0)」
- [788](#page-797-0) ページの 「[DIMM の取り付け](#page-797-0)」
- 580A6 [580A6] メモリーのスペア・コピーが正常に完了しました。: スペア・コピーが完了しました

重⼤度

通知

ユーザー応答

次の手順を実行してください。

システム・ログで関連する DIMM 障害がないかを確認し、該当する DIMM を交換します。

関連リンク

- [786](#page-795-0) ページの 「[DIMM の取り外し](#page-795-0)」 – [788](#page-797-0) ページの 「[DIMM の取り付け](#page-797-0)」
- 
- 68002 [68002] CMOS バッテリー・エラーが検出されました : CMOS バッテリー障害

#### 重⼤度

警告

## ユーザー応答

次の手順を実行してください。

- 1. システムの取り付け、移動、または保守が最近行われた場合、バッテリーが正しく取り付 けられていることを確認します。
- 2. Lenovo データ・センター・サポート Web サイトを参照し、このエラーに適用できる Service Bulletin またはファームウェア更新がないかを確認します。
- 3. CMOS バッテリーを交換します。
- 4. システム・ボードを交換します。

- [784](#page-793-0) ページの 「[CMOS バッテリーの取り外し](#page-793-0)」
- [785](#page-794-0) ページの 「[CMOS バッテリーの取り付け](#page-794-0)」
- [836](#page-845-0) ページの 「[システム・ボード・アセンブリーの取り外しと交換](#page-845-0)」
- 68005 [68005] バス % で IIO コア・ロジックによってエラーが検出されました。グローバルな致命的 エラー・ステータス・レジスターには % が含まれています。グローバルな非致命的エラー・ステータ

ス・レジスターには % が含まれています。その他のダウンストリーム・デバイス・エラーのデータが ないか、エラー・ログを調べてください。: クリティカルな IOH-PCI エラー

重⼤度

エラー

ユーザー応答

次の手順を実行してください。

- 1. 関連する PCIe デバイスに関する個別のエラーがないかをログで確認し、そのエラーを解決 します。
- 2. Lenovo データ・センター・サポート Web サイトを参照し、このエラーに適用できるシステム またはアダプターに関する Service Bulletin またはファームウェア更新がないかを確認します。
- 3. システム・ボードを交換します。

関連リンク

– [836](#page-845-0) ページの 「[システム・ボード・アセンブリーの取り外しと交換](#page-845-0)」

• 680B8 [680B8] 内部 QPI リンク障害が検出されました。: 内部 QPI リンク障害が検出されました

#### 重⼤度

エラー

#### ユーザー応答

次の手順を実行してください。

- 1. Lenovo データ・センター・サポート Web サイトを参照し、このエラーに適用できる Service Bulletin またはファームウェア更新がないかを確認します。
- 2. プロセッサー・ソケットに異物や損傷がないかを検査します。異物が見つかった場合は、取 り除きます。
- 3. エラーが再発生した場合、あるいはソケットの損傷が見つかった場合は、システム・ボードを 交換します。

#### 関連リンク

- [823](#page-832-0) ページの 「[マイクロプロセッサーおよびヒートシンクの取り外し](#page-832-0)」
- [827](#page-836-0) ページの 「[マイクロプロセッサーおよびヒートシンクの取り付け](#page-836-0)」
- [836](#page-845-0) ページの 「[システム・ボード・アセンブリーの取り外しと交換](#page-845-0)」
- 680B9 [680B9] 外部 QPI リンク障害が検出されました。: 外部 QPI リンク障害が検出されました

## 重⼤度

エラー

#### ユーザー応答

次の手順を実行してください。

- 1. Lenovo データ・センター・サポート Web サイトを参照し、このエラーに適用できる Service Bulletin またはファームウェア更新がないかを確認します。
- 2. プロセッサー・ソケットに異物や損傷がないかを検査します。異物が見つかった場合は、取 り除きます。
- 3. エラーが再発生した場合、あるいはソケットの損傷が見つかった場合は、システム・ボードを 交換します。

- [823](#page-832-0) ページの 「[マイクロプロセッサーおよびヒートシンクの取り外し](#page-832-0)」
- [827](#page-836-0) ページの 「[マイクロプロセッサーおよびヒートシンクの取り付け](#page-836-0)」
- [836](#page-845-0) ページの 「[システム・ボード・アセンブリーの取り外しと交換](#page-845-0)」

# 症状別トラブルシューティング

この情報を参照して、識別可能な症状がある問題の解決策を見つけてください。

このセクションの現象ベースのトラブルシューティング情報を使用するには、以下のステップを実行 してください。

- 1. IMM イベント・ログをチェックし、推奨操作に従ってすべてのイベント・コードを解決します([72](#page-81-0) ページの 「[IMM イベント・ログ](#page-81-0)」 を参照)。
- 2. このセクションのトラブルシューティング表で該当する症状を見つけて、推奨処置に従って問題 を解決します。
- 3. 問題が解決しない場合は、サービス要求を実行依頼します [\(849 ページの 付録 A](#page-858-0)「ヘルプおよ [び技術サポートの入手](#page-858-0)」を参照)。

# 計算ノードの始動の問題

計算ノードの始動の問題を解決するには、この情報を使用します。

## 組み込みハイパーバイザーがブート・リストにない

問題が解決するまで、以下のステップを実行します。

- 1. 計算ノードの取り付け、移動、あるいは保守を最近行った場合、あるいは組み込みハイパーバイ ザーを初めて使用する場合は、デバイスが適切に接続されていること、およびコネクターに物 理的損傷がないことを確認します。
- 2. [http://www.ibm.com/systems/info/x86servers/serverproven/compat/us](http://www-03.ibm.com/systems/info/x86servers/serverproven/compat/us) で、組み込みハイパーバイザー・デバイ スが計算ノードでサポートされていることを確認します。
- 3. Setup Utility を使用して、組み込みハイパーバイザー・デバイス (SD カード USB デバイス) が始動シー ケンスに入っていることを確認します。Setup Utility から「Start Options」を選択します。
- 4. <http://datacentersupport.lenovo.com/> で、組み込みハイパーバイザーおよび計算ノードに関連した Service Bulletin がないか調べます。
- 5. 計算ノード上で他のソフトウェアが作動していることを確認し、計算ノードが正常に機能している ことを確認します。

# 接続の問題

ここには、接続に関する問題を解決するための情報が含まれています。

## Flex System Manager 管理ノードと通信できない

データ・ネットワーク上でオプションの Flex System Manager 管理ノードと通信できない場合、計算ノード のトラブルシューティングを行うには、このセクションの情報を使用します。

問題が解決するまで、以下のステップを実行します。

- 1. 接続パスのすべてのポートが有効になっていること、および Flex System Manager 管理ノードに ping 可 能であることを確認します。Flex System Manager 管理ノードに ping できない場合は、[749 ページの](#page-758-0) 「[データ・ネットワーク上で Flex System Manager 管理ノードに ping できない](#page-758-0)」 を参照してください。
- 2. 使用しているプロトコルが有効になっていることを確認します。

注:デフォルトでは、セキュア・プロトコル (例えば、SSH および HTTPS) のみが有効です。

3. Flex System Manager 管理ノードにログインできない場合は[、745](#page-754-0) ページの 「[Flex System Manager 管理](#page-754-0) [ノードにログインできない](#page-754-0)」 を参照してください。

## CMM と通信できない

データ・ネットワーク上で CMM と通信できない場合、計算ノードのトラブルシューティングを行 うには、このセクションの情報を使用します。

注:計算ノードからの通信エラーが CMM イベント・ログに示されるのに最大 20 分かかる可能性が あります。

問題が解決するまで、以下のステップを実行します。

- 1. 接続パス内のすべてのポートが有効になっていること、および CMM に ping 可能であることを確 認します。CMM に ping できない場合は、[745](#page-754-0) ページの 「[管理ネットワーク上で CMM に ping](#page-754-0) [できない](#page-754-0)」 を参照してください。
- 2. 使用しているプロトコルが有効であることを確認します。

注:デフォルトでは、セキュア・プロトコル (例えば、SSH および HTTPS) のみが有効です。

- 3. CMM にログインできることを確認します。CMM にログインできない場合は[、745 ページの](#page-754-0) 「CMM [にログインできない](#page-754-0)」 を参照してください。
- 4. CMM 上のリセット・ボタンを押して、CMM をデフォルト設定にリセットします。

注:CMM 構成設定をリセットするには、ボタンを 10 秒間押し続けます。ユーザーが変更した構 成設定は、すべて出荷時のデフォルト値にリセットされます。

## I/O モジュールと通信できない

I/O モジュールと通信できない場合に計算ノードのトラブルシューティングを行うには、このセク ションの情報を使用します。

問題が解決するまで、以下のステップを実行します。

- 1. 接続パス内のすべてのポートが有効になっていること、および I/O モジュールに ping 可能である ことを確認します。I/O モジュールに ping できない場合は、[747](#page-756-0) ページの 「[I/O モジュールに ping](#page-756-0) [できない](#page-756-0)」 を参照してください。
- 2. 使用しているプロトコルが有効であることを確認します。

注:デフォルトでは、セキュア・プロトコル (例えば、SSH および HTTPS) のみが有効です。

- 3. I/O モジュールにログインできることを確認します。I/O モジュールにログインできない場合は[、745](#page-754-0) ページの 「[I/O モジュールにログインできない](#page-754-0)」を参照してください。
- 4. シリアル・ケーブルを使用して I/O モジュールに接続し、さらに問題の切り分けを行います。外部 イーサネット・ポートを介して I/O モジュールにリンクすることもできます。

## 1 つ以上の計算ノードが SAN と通信できない

1 つ以上の計算ノードが SAN と通信できない場合に計算ノードのトラブルシューティングを行うには、こ のセクションの情報を使用します。

問題が解決するまで、以下のステップを実行します。

- 1. 次の点を確認します。
	- a. I/O モジュールの電源がオンになっており、I/O モジュール上の適切なポートが有効であること。
	- b. I/O モジュールの POST が完了してログにエラーが報告されていないことを、CMM が報告してい ること。
	- c. SAN デバイスの電源がオンで正常に機能していること。
	- d. I/O モジュールと SAN デバイスの間のすべてのケーブルが適切に接続され、動かないこと、およ び適切なポートの活動 LED が点灯していること。
- 2. SAN 接続またはネットワーク接続性の問題のトラブルシューティングの詳細については、I/O モ ジュールの資料を参照してください。

## データ・ネットワーク (イーサネット) に接続できない

データ・ネットワーク (イーサネット) に接続できない場合、計算ノードのトラブルシューティングを行 うには、このセクションの情報を使用します。

初期セットアップ中に単一の計算ノードがデータ・ネットワーク (イーサネット) に接続できない 初期セットアップ中に単一の計算ノードがデータ・ネットワーク (イーサネット) に接続できない問題をト ラブルシューティングするには、このセクションの情報を使用します。

問題が解決するまで、以下のステップを実行します。

- 1. 次の点を確認します。
	- a. I/O モジュールの電源がオンになっており、I/O モジュール上の適切なポートが有効であること。
	- b. I/O モジュールとネットワーク・デバイス (スイッチやルーターなど) の間のすべてのケーブルが適 切にしっかりと接続されていること、および適切なポートの活動 LED が点灯していること。
- 2. 計算ノードのオペレーティング・システムから、ネットワーク設定 (IP アドレス、サブネット・マ スク (IPv4 を使用している場合)、DHCP 設定、vLAN 設定など) を確認し、それらの設定がネット ワーク・デバイスの設定と一致していることを確認します。ネットワーク設定の確認方法について は、オペレーティング・システムの資料を参照してください。
- 3. 計算ノードのオペレーティング・システムから、ネットワーク・デバイスがアクティブであること を確認します。ネットワーク・デバイスの確認方法については、オペレーティング・システムの 資料を参照してください。
- 4. 計算ノードのイーサネット・デバイス用に適切なデバイス・ドライバーがインストールされている ことを確認します。
- 5. Lenovo サポート Web サイトで、この問題に適用できる可能性があるファームウェア更新がないか を確認します。ファームウェア更新のリリース・ノートを参照すると、その更新で対応されて いる問題を判別できます。
- 6. 計算ノードをシャーシから取り外し、ノード背面のコネクターのピンが曲がっていないかを確認しま す。ピンが曲がっている場合は、Lenovo サポートに連絡してください。[765](#page-774-0) ページの 「[シャーシから](#page-774-0) [の計算ノードの取り外し](#page-774-0)」を参照してください。
- 7. 計算ノードを別の計算ノード・ベイに取り付け、問題が残っているかを確認します[。765 ページの](#page-774-0) 「[シャーシへの計算ノードの取り付け](#page-774-0)」を参照してください。問題が解決しない場合は、この計算 ノードが接続されたポートが有効になっていること、および vLAN 設定でそのポートのネットワーク 接続が可能になっていることを確認します。
- 8. Lenovo サポート Web サイトで、ネットワーク接続に関連する Service Bulletin がないかを確認します。
- 9. (トレーニングを受けたサービス技術員のみ) 以下のステップを実行します。
	- a. リンク/二重速度を強制します。
	- b. I/O モジュールのコネクターをチェックし、曲がったピンがないことを確認します。
	- c. シャーシ・ミッドプレーンのコネクターをチェックし、曲がったピンがないことを確認します。 [http://flexsystem.lenovofiles.com/help/topic/com.lenovo.acc.common.nav.doc/chassis.html](http://flexsystem.lenovofiles.com/help/topic/com.lenovo.acc.common.nav.doc/chassis.html?cp=0_4)を参照してください。
- d. I/O モジュールを取り外し、同じ I/O モジュール・ベイに正常に機能している I/O モジュールを 取り付けます。
- e. 問題が解決された場合は、取り外した I/O モジュールを交換します。

## 単一の計算ノードのネットワーク (イーサネット) 接続が突然切断される

単一の計算ノードのネットワーク (イーサネット) 接続が突然切断される問題をトラブルシューティングす るには、このセクションの情報を使用します。

イベント・ログにイベントが記録されます。管理ノード (取り付けられている場合) のイベント・ログ、ま たは CMM のイベント・ログを参照し、この問題を解決するために必要なアクションを判別します。[72](#page-81-0) ページの 「[IMM イベント・ログ](#page-81-0)」 を参照してください。

初期セットアップ中に複数の計算ノードがデータ・ネットワーク (イーサネット) に接続できない 初期セットアップ中に複数の計算ノードがデータ・ネットワーク (イーサネット) に接続できない問題をト ラブルシューティングするには、このセクションの情報を使用します。

問題が解決するまで、以下のステップを実行します。

- 1. シャーシ内の 1 つ以上のデバイス (I/O モジュール、CMM など) のファームウェアを更新したばかりの 場合は、以前のレベルのファームウェアをインストールします。
- 2. 次の点を確認します。
	- a. I/O モジュールの電源がオンになっており、I/O モジュール上の適切なポートが有効であること。
	- b. I/O モジュールとネットワーク・デバイス (スイッチやルーターなど) の間のすべてのケーブルが適 切にしっかりと接続されていること、および適切なポートの活動 LED が点灯していること。
- 3. 計算ノードのオペレーティング・システムから、ネットワーク設定 (IP アドレス、サブネット・マ スク (IPv4 を使用している場合)、DHCP 設定、vLAN 設定など) を確認し、それらの設定がネット ワーク・デバイスの設定と一致していることを確認します。ネットワーク設定の確認方法について は、オペレーティング・システムの資料を参照してください。
- 4. 計算ノードのオペレーティング・システムから、ネットワーク・デバイスがアクティブであること を確認します。ネットワーク・デバイスの確認方法については、オペレーティング・システムの 資料を参照してください。
- 5. Lenovo サポート Web サイトで、この問題に適用できる可能性があるファームウェア更新がないか を確認します。ファームウェア更新のリリース・ノートを参照すると、その更新で対応されて いる問題を判別できます。
- 6. Lenovo サポート Web サイトで、ネットワーク接続に関連する Service Bulletin がないかを確認します。
- 7. (トレーニングを受けたサービス技術員のみ) 以下のステップを実行します。
	- a. リンク/二重速度を強制します。
	- b. I/O モジュールのコネクターをチェックし、曲がったピンがないことを確認します。
	- c. シャーシ・ミッドプレーンのコネクターをチェックし、曲がったピンがないことを確認します。 [http://flexsystem.lenovofiles.com/help/topic/com.lenovo.acc.common.nav.doc/chassis.html](http://flexsystem.lenovofiles.com/help/topic/com.lenovo.acc.common.nav.doc/chassis.html?cp=0_4)を参照してください。
	- d. I/O モジュールを取り外し、同じ I/O モジュール・ベイに正常に機能している I/O モジュールを 取り付けます。
	- e. 問題が解決された場合は、取り外した I/O モジュールを交換します。

## 複数の計算ノードのネットワーク (イーサネット) 接続が突然切断される

複数の計算ノードのネットワーク (イーサネット) 接続が突然切断される問題をトラブルシューティングす るには、このセクションの情報を使用します。

イベント・ログにイベントが記録されます。管理ノード (取り付けられている場合) のイベント・ログ、ま たは CMM のイベント・ログを参照し、この問題を解決するために必要なアクションを判別します。[72](#page-81-0) ページの 「[IMM イベント・ログ](#page-81-0)」 を参照してください。

## <span id="page-754-0"></span>ログインできない

管理ノード、CMM、あるいは I/O モジュールにログインできない場合に、計算ノードのトラブルシュー ティングを行うには、このセクションの情報を使用します。

#### Flex System Manager 管理ノードにログインできない

オプションの管理ノードにログインできない場合に、計算ノードのトラブルシューティングを行うには、 このセクションの情報を使用します。

#### 問題が解決するまで、以下のステップを実行します。

1. 正しいパスワードを使用していること、および大文字ロックがオフであることを確認します。

2. パスワードを忘れた場合は、Lenovo サポートに連絡して支援を受けてください。

ログインの問題について詳しくは、[http://flexsystem.lenovofiles.com/help/topic/com.lenovo.acc.cmm.doc/cmm\\_](http://flexsystem.lenovofiles.com/help/topic/com.lenovo.acc.cmm.doc/cmm_user_guide.html?cp=0_5_1_7) [user\\_guide.html](http://flexsystem.lenovofiles.com/help/topic/com.lenovo.acc.cmm.doc/cmm_user_guide.html?cp=0_5_1_7)を参照してください。

## CMM にログインできない

CMM にログインできない場合に、計算ノードのトラブルシューティングを行うには、このセクション の情報を使用します。

問題が解決するまで、以下のステップを実行します。

1. 正しいパスワードを使用していること、および大文字ロックがオフであることを確認します。

2. CMM 上のリセット・ボタンを押して、CMM のデフォルト設定を復元します。

## I/O モジュールにログインできない

I/O モジュールにログインできない場合に、計算ノードのトラブルシューティングを行うには、こ のセクションの情報を使用します。

問題が解決するまで、以下のステップを実行します。

- 1. 正しいパスワードを使用していること、および大文字ロックがオフであることを確認します。
- 2. パスワードを忘れた場合は、Lenovo サポートに連絡して支援を受けてください。

## 管理ネットワーク上で CMM に ping できない

管理ネットワーク上で 1 つ以上の計算ノードが CMM に ping できない場合に、計算ノードのトラブル シューティングを行うには、このセクションの情報を使用します。

#### 単一のノードから同じシャーシ内の CMM に ping できない

管理ネットワーク上で単一の計算ノードが同じシャーシ内の CMM に ping できない問題をトラブルシュー ティングするには、このセクションの情報を使用します。

問題が解決するまで、以下のステップを実行します。

- 1. Chassis Management Module の電源がオンになっており、CMM 上の適切なポートが使用可能になっ ていることを確認します。
- 2. ノード上の Setup Utility を使用して、計算ノードの IMM が、CMM から IP アドレスを取得済み であることを確認します。

注:CMM の DCHP サーバーとの接続が直前に切断された場合は、CMM インターフェースを使用して IMM をリセットし、新規 IP アドレスを取得できるようにする必要があります。

3. CMM ユーザー・インターフェースで、「Chassis Management」>「Component IP Configuration」を クリックして、リストされた IP アドレスが Setup Utility で表示される IP アドレスと同じであることを 確認します。同じ IP アドレスでない場合、IMM ネットワーク設定を正しく構成するか、または IMM をリセットして新しい IP アドレスが自動的に取得されるようにします。

- 4. [https://support.lenovo.com](https://support.lenovo.com/) を参照して、この問題に適用できそうなファームウェア更新がないか確認 します。ファームウェア更新のリリース・ノートを参照すると、その更新で対応されている問 題を判別できます。
- 5. 計算ノードをシャーシから取り外し、ノード背面のコネクターのピンが曲がっていないかを確認しま す。ピンが曲がっている場合は、Lenovo サポートに連絡してください。
- 6. 計算ノードを別の計算ノード・ベイに取り付け、問題が残っているかを確認します。問題が解決しな い場合は、この計算ノードが接続されたポートが有効になっていること、および vLAN 設定でその ポートのネットワーク接続が可能になっていることを確認します。
- 7. [https://support.lenovo.com](https://support.lenovo.com/) を参照して、ネットワーク接続性に関連する Service Bulletin がないか確 認します。
- 8. (トレーニングを受けたサービス技術員のみ) 以下のステップを実行します。
	- a. リンク/二重速度を強制します。
	- b. I/O モジュール上のコネクターで、ピンが曲がっていないことを確認します。
	- c. シャーシ・ミッドプレーン上のコネクターで、ピンが曲がっていないことを確認します。
	- d. CMM を取り外し、同じベイに正常に機能している CMM を取り付けます。
	- e. 問題が解決された場合は、取り外した CMM を交換します。

## 複数のノードから同じシャーシ内の CMM に ping できない

管理ネットワーク上で複数のノードが同じシャーシ内の CMM に ping できない問題をトラブルシューティ ングするには、このセクションの情報を使用します。

問題が解決するまで、以下のステップを実行します。

- 1. Chassis Management Module の電源がオンになっており、CMM 上の適切なポートが使用可能になって いることを確認します。CMM がハングする場合、CMM をリセットします。
- 2. CMM をリセットします。
- 3. CMM 用のファームウェア更新がないかを確認します。
- 4. CMM を出荷時のデフォルト値にリセットし、ノードの検出を再試行します。IMM がネットワーク・ アドレスを取得するための十分な時間を確保します。
- 5. CMMを交換します。
- 6. ノード上の Setup Utility を使用して、計算ノードの IMM が、CMM から IP アドレスを取得済み であることを確認します。

注:CMM の DCHP サーバーとの接続が直前に切断された場合は、CMM インターフェースを使用して IMM をリセットし、新規 IP アドレスを取得できるようにする必要があります。

- 7. CMM ユーザー・インターフェースで、「Chassis Management」>「Component IP Configuration」を クリックして、リストされた IP アドレスが Setup Utility で表示される IP アドレスと同じであることを 確認します。同じ IP アドレスでない場合、IMM ネットワーク設定を正しく構成するか、または IMM をリセットして新しい IP アドレスが自動的に取得されるようにします。
- 8. [https://support.lenovo.com](https://support.lenovo.com/) を参照して、この問題に適用できそうなファームウェア更新がないか確認 します。ファームウェア更新のリリース・ノートを参照すると、その更新で対応されている問 題を判別できます。
- 9. 計算ノードをシャーシから取り外し、ノード背面のコネクターのピンが曲がっていないかを確認しま す。ピンが曲がっている場合は、Lenovo サポートに連絡してください。
- 10. [https://support.lenovo.com](https://support.lenovo.com/) を参照して、ネットワーク接続性に関連する Service Bulletin がないか確 認します。
- 11. (トレーニングを受けたサービス技術員のみ) 以下のステップを実行します。
	- a. リンク/二重速度を強制します。
- b. CMM のコネクターをチェックし、ピンが曲がっていないことを確認します。
- c. シャーシ・ミッドプレーン上のコネクターで、ピンが曲がっていないことを確認します。
- d. CMM を取り外し、同じベイに正常に機能している CMM を取り付けます。
- e. 問題が解決された場合は、取り外した CMM を交換します。

#### CMM が別シャーシ内の CMM に ping できない

別のシャーシ内の CMM に ping できない CMM のトラブルシューティングを行うには、このセクション の情報を使用します。

問題が解決するまで、以下のステップを実行します。

- 1. Chassis Management Moduleの電源がオンになっており、適切なポートが使用可能になっていること を確認します。
	- a. CMM が電源オンで、ハングしている場合は、CMM をリセットします。
	- b. IMM、管理ノード、および CMM がすべて同じサブネット上にあることを確認します。
- 2. CMM とラック装着スイッチ間のケーブルが正しく接続され、該当するポート上の活動 LED が点灯し ていることを確認します。
- 3. 管理ノードの IP アドレスが正しいこと、および CMM と同じサブネット上にあることを確認します。
- 4. ノード上の Setup Utility を使用して、計算ノードの IMM が、CMM から IP アドレスを取得済み であることを確認します。

注:最近 CMM から DHCP サーバーへの接続が失われた場合は、CMM インターフェースを使用して IMM をリセットし、新規 IP アドレスを取得できるようにする必要があります。

- 5. CMM ユーザー・インターフェースで、「Chassis Management」>「Component IP Configuration」を クリックして、リストされた IP アドレスが Setup Utility で表示される IP アドレスと同じであることを 確認します。同じ IP アドレスでない場合、IMM ネットワーク設定を正しく構成するか、または IMM をリセットして新しい IP アドレスが自動的に取得されるようにします。
- 6. [https://support.lenovo.com](https://support.lenovo.com/) を参照して、この問題に適用できそうなファームウェア更新がないか確認 します。ファームウェア更新のリリース・ノートを参照すると、その更新で対応されている問 題を判別できます。
- 7. [https://support.lenovo.com](https://support.lenovo.com/) を参照して、ネットワーク接続性に関連する Service Bulletin がないか確 認します。
- 8. 計算ノードをシャーシから取り外し、ノード背面およびミッドプレーンのコネクターのピンが曲がっ ていないかを確認します。ピンが曲がっている場合は、Lenovo サポートに連絡してください。
- 9. (トレーニングを受けたサービス技術員のみ) 以下のステップを実行します。
	- a. リンク/二重速度を強制します。
	- b. ノードおよびミッドプレーンのコネクターをチェックし、ピンが曲がっていないことを確認 します。
	- c. 管理ノード内の I/O 拡張カードを交換します。
	- d. 管理ノードを交換します。

### I/O モジュールに ping できない

1 つ以上の計算ノードが I/O モジュールに ping できない場合に、計算ノードのトラブルシューティングを 行うには、このセクションの情報を使用します。

#### 単一のノードから I/O モジュールに ping できない

単一の計算ノードから I/O モジュールに ping できない問題をトラブルシューティングするには、こ のセクションの情報を使用します。

問題が解決するまで、以下のステップを実行します。

- 1. シャーシ内の 1 つ以上のデバイス (I/O モジュール) のファームウェアを更新したばかりで、ネット ワーク設定を確認済みの場合は、以前のレベルのファームウェアをインストールします。
- 2. I/O モジュールの電源がオンになっており、I/O モジュール上の適切なポートが有効になっている ことを確認します。
- 3. すべてのネットワーク・ケーブルが正しく接続されていること、および活動 LED が点灯している ことを確認します。ケーブルが正しく接続されており、LED が点灯していない場合は、ケーブル を交換します。
- 4. [https://support.lenovo.com](https://support.lenovo.com/) を参照して、この問題に適用できそうなファームウェア更新がないか確認 します。ファームウェア更新のリリース・ノートを参照すると、その更新で対応されている問 題を判別できます。
- 5. ノードをシャーシから取り外し、ノード背面のコネクターのピンが曲がっていないかを確認しま す。ピンが曲がっている場合は、[https://support.lenovo.com](https://support.lenovo.com/) にアクセスしてサービス要求を実行依頼 してください。
- 6. 計算ノードを別のノード・ベイに取り付けます (使用可能なベイがある場合)。問題が解決しない場合 は、この計算ノードが接続されたポートが有効になっていること、および vLAN 設定でそのポー トのネットワーク接続が可能になっていることを確認します。
- 7. [https://support.lenovo.com](https://support.lenovo.com/) を参照して、I/O モジュールの接続に関連する Service Bulletin がないか確 認します。
- 8. 問題が解決しない場合は、I/O モジュールを交換し、[https://support.lenovo.com](https://support.lenovo.com/) にアクセスしてサー ビス要求を実行依頼してください。
- 9. (トレーニングを受けたサービス技術員のみ) 以下のステップを実行します。
	- a. リンク/二重速度を強制します。
	- b. I/O モジュール上のコネクターで、ピンが曲がっていないことを確認します。
	- c. シャーシ・ミッドプレーン上のコネクターで、ピンが曲がっていないことを確認します。
	- d. I/O モジュールを取り外し、同じ I/O ベイに正常に機能している I/O モジュールを取り付けます。
	- e. 問題が解決された場合は、取り外した I/O モジュールを交換します。

#### 複数のノードから I/O モジュールに ping できない

複数のノードから I/O モジュールに ping できない問題をトラブルシューティングするには、このセク ションの情報を使用します。

問題が解決するまで、以下のステップを実行します。

- 1. シャーシ内の 1 つ以上のデバイス (I/O モジュールまたは CMM) のファームウェアを更新したばかりの 場合は、以前のレベルのファームウェアをインストールします。
- 2. I/O モジュールの電源がオンになっており、I/O モジュール上の適切なポートが有効になっている ことを確認します。
- 3. すべてのネットワーク・ケーブルが正しく接続されていること、および活動 LED が点灯している ことを確認します。
- 4. 計算ノードのオペレーティング・システムから、ネットワーク・デバイスがアクティブであることを 確認します。ネットワーク設定 (IP アドレス、サブネット・マスク (IPv4 を使用している場合)、 DNS、DHCP 設定、vLAN 設定など) も確認し、それらの設定がネットワーク・デバイスの設定と一致 していることを確認します。ネットワーク・デバイスの表示およびネットワーク設定の確認方法につ いては、オペレーティング・システムに付属の資料を参照してください。
- 5. [https://support.lenovo.com](https://support.lenovo.com/) を参照して、この問題に適用できそうなファームウェア更新がないか確認 します。ファームウェア更新のリリース・ノートを参照すると、その更新で対応されている問 題を判別できます。
- 6. [https://support.lenovo.com](https://support.lenovo.com/) を参照して、ネットワーク接続性に関連する Service Bulletin がないか確 認します。
- 7. (トレーニングを受けたサービス技術員のみ) 以下のステップを実行します。
	- a. リンク/二重速度を強制します。
	- b. I/O モジュール上のコネクターで、ピンが曲がっていないことを確認します。
	- c. シャーシ・ミッドプレーン上のコネクターで、ピンが曲がっていないことを確認します。
	- d. I/O モジュールを取り外し、同じ I/O ベイに正常に機能している I/O モジュールを取り付けます。
	- e. 問題が解決された場合は、取り外した I/O モジュールを交換します。

### データ・ネットワーク上で Flex System Manager 管理ノードに ping できない

データ・ネットワーク上で 1 つ以上の計算ノードがオプションの管理ノードに ping できない場合に、計算 ノードのトラブルシューティングを行うには、このセクションの情報を使用します。

### 単一のノードから同じシャーシ内の管理ノードに ping できない

データ・ネットワーク上で単一のノードが同じシャーシ内のオプションの Flex System Manager 管理ノード に ping できない問題をトラブルシューティングするには、このセクションの情報を使用します。

問題が解決するまで、以下のステップを実行します。

- 1. 管理ノードにログインして、管理ノードが電源オンで、ハングしていないことを確認します。管理 ネットワークからログインできない場合は、データ・ネットワークからのログインを試行してく ださい。管理ノードが電源オンで、ハングしている場合は、CMM から管理ノードの仮想再取り 付けを実行してください。
- 2. 管理ノードから I/O モジュールに ping を行い、I/O モジュールが電源オンで、ハングしていないこと を確認します。I/O モジュールが電源オンで、ハングしている場合は、I/O モジュールをリセットしま す。I/O モジュール上で、ノード用に正しいポートが有効になっていることを確認します。
- 3. シャーシ内の、管理ノードが ping できないノードが、計算ノードのみであることを確認します。 計算ノードのみではない場合、[750](#page-759-0) ページの 「[複数のノードから同じシャーシ内の管理ノード](#page-759-0) [に ping できない](#page-759-0)」 のステップを実行します。
- 4. ノードの構成設定が正しいこと、およびポートが有効になっていることを確認します。
- 5. [https://support.lenovo.com](https://support.lenovo.com/) を参照して、この問題に適用できそうなファームウェア更新がないか確認 します。ファームウェア更新のリリース・ノートを参照すると、その更新で対応されている問 題を判別できます。
- 6. [https://support.lenovo.com](https://support.lenovo.com/) を参照して、ネットワーク接続性に関連する Service Bulletin がないか確 認します。
- 7. 計算ノードを取り外して、ミッドプレーン上のコネクターおよびノードが破損していないこと を確認します。
- 8. (トレーニングを受けたサービス技術員のみ) 以下のステップを実行します。
	- a. リンク/二重速度を強制します。
	- b. ノードおよびミッドプレーン上のコネクターで、ピンが曲がっていないことを確認します。

### 単一のノードから別のシャーシ内の管理ノードに ping できない

データ・ネットワーク上で単一のノードが別のシャーシ内のオプションの Flex System Manager 管理ノード に ping できない問題をトラブルシューティングするには、このセクションの情報を使用します。

問題が解決するまで、以下のステップを実行します。

1. 管理ノードにログインして、管理ノードが電源オンで、ハングしていないことを確認します。管理 ネットワークからログインできない場合は、データ・ネットワークからのログインを試行してく ださい。管理ノードが電源オンで、ハングしている場合は、CMM から管理ノードの仮想再取り 付けを実行してください。

- <span id="page-759-0"></span>2. 管理ノードから I/O モジュールに ping を行い、I/O モジュールが電源オンで、ハングしていないこと を確認します。I/O モジュールが電源オンで、ハングしている場合は、I/O モジュールをリセットしま す。I/O モジュール上で、ノード用に正しいポートが有効になっていることを確認します。
- 3. シャーシ内の、管理ノードが ping できないノードが、計算ノードのみであることを確認します。 計算ノードのみではない場合、750 ページの 「複数のノードから同じシャーシ内の管理ノード に ping できない」 のステップを実行します。
- 4. ノードの IP 構成設定が正しいこと、およびポートが有効になっていることを確認します。
- 5. [https://support.lenovo.com](https://support.lenovo.com/) を参照して、この問題に適用できそうなファームウェア更新がないか確認 します。ファームウェア更新のリリース・ノートを参照すると、その更新で対応されている問 題を判別できます。
- 6. [https://support.lenovo.com](https://support.lenovo.com/) を参照して、ネットワーク接続性に関連する Service Bulletin がないか確 認します。
- 7. 計算ノードを取り外して、ミッドプレーン上のコネクターおよびノードが破損していないこと を確認します。
- 8. (トレーニングを受けたサービス技術員のみ) 以下のステップを実行します。
	- a. リンク/二重速度を強制します。
	- b. ノードおよびミッドプレーン上のコネクターで、ピンが曲がっていないことを確認します。

#### 複数のノードから同じシャーシ内の管理ノードに ping できない

複数のノードが、データ・ネットワーク上で同じシャーシ内にあるオプションの Flex System Manager 管 理ノードを ping できない場合は、このセクションの情報を使用してトラブルシューティングを行って ください。

問題が解決するまで、以下のステップを実行します。

- 1. 管理ノードにログインして、管理ノードが電源オンで、ハングしていないことを確認します。管理 ネットワークからログインできない場合は、データ・ネットワークからのログインを試行してく ださい。管理ノードが電源オンで、ハングしている場合は、CMM から管理ノードの仮想再取り 付けを実行してください。
- 2. 管理ノードから I/O モジュールに ping を行い、I/O モジュールが電源オンで、ハングしていないこと を確認します。I/O モジュールが電源オンで、ハングしている場合は、I/O モジュールをリセットしま す。I/O モジュール上で、ノード用に正しいポートが有効になっていることを確認します。
- 3. 管理ノードの管理ネットワーク・ポート (eth1) が有効になっていることを確認します。ポート構成 が、データ・ネットワーク用に正しく設定されていることを確認します。
- 4. 各ノードの構成設定が正しいこと、およびデータ・ネットワーク・ポートが有効になっている ことを確認します。
- 5. I/O モジュールの構成設定が正しいこと、および I/O モジュール上で計算ノードおよび管理ノード 用に適切なポートが有効になっていることを確認します。問題がそのまま残る場合は、次のス テップを実行してください。
	- a. I/O モジュールを再起動します。
	- b. [https://support.lenovo.com](https://support.lenovo.com/) を参照して、この問題に適用できそうなファームウェア更新がないか確 認します。ファームウェア更新のリリース・ノートを参照すると、その更新で対応されてい る問題を判別できます。
	- c. I/O モジュールの仮想再取り付けを実行します。
	- d. I/O モジュールを交換します。
- 6. [https://support.lenovo.com](https://support.lenovo.com/) を参照して、ネットワーク接続性に関連する Service Bulletin がないか確 認します。
- 7. 管理ノードを取り外し、ミッドプレーンおよび管理ノードのコネクターが損傷していないこと を確認します。
- <span id="page-760-0"></span>8. (トレーニングを受けたサービス技術員のみ) 以下のステップを実行します。
	- a. リンク/二重速度を強制します。
	- b. ノードおよびミッドプレーン上のコネクターで、ピンが曲がっていないことを確認します。
	- c. 管理ノード内の I/O 拡張カードを交換します。

#### 複数のノードから別のシャーシ内の管理ノードに ping できない

複数のノードが、データ・ネットワーク上で別のシャーシ内にあるオプションの Flex System Manager 管 理ノードを ping できない場合は、このセクションの情報を使用してトラブルシューティングを行って ください。

問題が解決するまで、以下のステップを実行します。

- 1. 管理ノードにログインして、管理ノードが電源オンで、ハングしていないことを確認します。管理 ネットワークからログインできない場合は、データ・ネットワークからのログインを試行してく ださい。管理ノードが電源オンで、ハングしている場合は、CMM から管理ノードの仮想再取り 付けを実行してください。
- 2. 管理ノードから I/O モジュールに ping を行い、I/O モジュールが電源オンで、ハングしていないこと を確認します。I/O モジュールが電源オンで、ハングしている場合は、I/O モジュールをリセットしま す。I/O モジュール上で、ノード用に正しいポートが有効になっていることを確認します。
- 3. 管理ノードの管理ネットワーク・ポート (eth1) が有効になっていることを確認します。ポート構成 が、データ・ネットワーク用に正しく設定されていることを確認します。
- 4. 各ノードの構成設定が正しいこと、およびデータ・ネットワーク・ポートが有効になっている ことを確認します。
- 5. I/O モジュールの構成設定が正しいこと、および I/O モジュール上で計算ノードおよび管理ノード 用に適切なポートが有効になっていることを確認します。問題がそのまま残る場合は、次のス テップを実行してください。
	- a. I/O モジュールを再起動します。
	- b. [https://support.lenovo.com](https://support.lenovo.com/) を参照して、この問題に適用できそうなファームウェア更新がないか確 認します。ファームウェア更新のリリース・ノートを参照すると、その更新で対応されてい る問題を判別できます。
	- c. I/O モジュールの仮想再取り付けを実行します。
	- d. I/O モジュールを交換します。
- 6. [https://support.lenovo.com](https://support.lenovo.com/) を参照して、ネットワーク接続性に関連する Service Bulletin がないか確 認します。
- 7. 管理ノードを取り外し、ミッドプレーンおよびノードのコネクターが損傷していないことを確 認します。
- 8. (トレーニングを受けたサービス技術員のみ) 以下のステップを実行します。
	- a. リンク/二重速度を強制します。
	- b. ノードおよびミッドプレーン上のコネクターで、ピンが曲がっていないことを確認します。
	- c. 管理ノード内の I/O 拡張カードを交換します。

#### 複数のノードから同じシャーシ内または別のシャーシ内の管理ノードに ping できない

複数のノードが、データ・ネットワーク上で同じシャーシまたは別のシャーシ内にあるオプションの Flex System Manager 管理ノードを ping できない場合は、このセクションの情報を使用してトラブル シューティングを行ってください。

問題が解決するまで、以下のステップを実行します。

1. [750](#page-759-0) ページの 「[複数のノードから同じシャーシ内の管理ノードに ping できない](#page-759-0)」 のステップを実 行します。

<span id="page-761-0"></span>2. [751](#page-760-0) ページの 「[複数のノードから別のシャーシ内の管理ノードに ping できない](#page-760-0)」 のステップを実 行します。

### 管理ネットワーク上で Flex System Manager 管理ノードに ping できない

管理ネットワーク上で 1 つ以上の計算ノードがオプションの管理ノードに ping できない場合に、計算ノー ドのトラブルシューティングを行うには、このセクションの情報を使用します。

### 単一のノードから同じシャーシ内の管理ノードに ping できない

管理ネットワーク上で単一のノードが同じシャーシ内のオプションの Flex System Manager 管理ノードに ping できない問題をトラブルシューティングするには、このセクションの情報を使用します。

問題が解決するまで、以下のステップを実行します。

- 1. 管理ノードにログインして、管理ノードが電源オンで、ハングしていないことを確認します。管理 ネットワークからログインできない場合は、データ・ネットワークからのログインを試行してく ださい。管理ノードが電源オンで、ハングしている場合は、CMM から管理ノードの仮想再取り 付けを実行してください。
- 2. 管理ノードから CMM に ping して、CMM の電源がオンになっており、ハングしていないことを確認 します。CMM が電源オンで、ハングしている場合は、CMM をリセットします。IMM、管理ノー ド、および CMM がすべて同じサブネット上にあることを確認します。
- 3. シャーシ内の、管理ノードが ping できないノードが、計算ノードのみであることを確認します。計算 ノードのみではない場合[、753](#page-762-0) ページの 「[複数のノードから同じシャーシ内の管理ノードに ping でき](#page-762-0) [ない](#page-762-0)」 のステップを実行します。計算ノードがシャーシ・マップに表示されること (管理ノード・ソ フトウェアでは、完全に検出されない場合があります) を確認します。
- 4. リモート・シャーシのシャーシ・マップを参照して、各計算ノード内のシステム管理プロセッサーの IP アドレスが有効であることを確認します。

注:CMM の DCHP サーバーとの接続が直前に切断された場合は、CMM インターフェースを使用して IMM をリセットし、新規 IP アドレスを取得できるようにする必要があります。

- 5. CMM ユーザー・インターフェースで、「Chassis Management」>「Component IP Configuration」を クリックして、リストされた IP アドレスが Setup Utility で表示される IP アドレスと同じであることを 確認します。IP アドレスが同一ではない場合、IMM ネットワーク設定を正しく構成してください。
- 6. [https://support.lenovo.com](https://support.lenovo.com/) を参照して、この問題に適用できそうなファームウェア更新がないか確認 します。ファームウェア更新のリリース・ノートを参照すると、その更新で対応されている問 題を判別できます。
- 7. [https://support.lenovo.com](https://support.lenovo.com/) を参照して、ネットワーク接続性に関連する Service Bulletin がないか確 認します。
- 8. 計算ノードを取り外して、ミッドプレーン上のコネクターおよびノードが破損していないこと を確認します。
- 9. (トレーニングを受けたサービス技術員のみ) 以下のステップを実行します。
	- a. リンク/二重速度を強制します。
	- b. ノードおよびミッドプレーン上のコネクターで、ピンが曲がっていないことを確認します。
	- c. システム・ボード・アセンブリーを交換します([836](#page-845-0) ページの 「[システム・ボード・アセンブ](#page-845-0) [リーの取り外しと交換](#page-845-0)」 を参照)。

#### 単一のノードから別のシャーシ内の管理ノードに ping できない

管理ネットワーク上で単一のノードが別のシャーシ内のオプションの Flex System Manager 管理ノードに ping できない問題をトラブルシューティングするには、このセクションの情報を使用します。

問題が解決するまで、以下のステップを実行します。

- <span id="page-762-0"></span>1. 管理ノードにログインして、管理ノードが電源オンで、ハングしていないことを確認します。管理 ネットワークからログインできない場合は、データ・ネットワークからのログインを試行してく ださい。管理ノードが電源オンで、ハングしている場合は、CMM から管理ノードの仮想再取り 付けを実行してください。
- 2. 管理ノードから CMM に ping して、CMM の電源がオンになっており、ハングしていないこと を確認します。
	- a. CMM が電源オンで、ハングしている場合は、CMM をリセットします。
	- b. IMM、管理ノード、および CMM がすべて同じサブネット上にあることを確認します。
- 3. シャーシ内の、管理ノードが ping できないノードが、計算ノードのみであることを確認します。計算 ノードのみではない場合、753 ページの 「複数のノードから同じシャーシ内の管理ノードに ping でき ない」 のステップを実行します。計算ノードがシャーシ・マップに表示されること (管理ノード・ソ フトウェアでは、完全に検出されない場合があります) を確認します。
- 4. 計算ノード上で Setup Utility を使用して、IMM が CMM から IP アドレスを取得済みであること を確認します。

注:CMM の DCHP サーバーとの接続が直前に切断された場合は、CMM インターフェースを使用して IMM をリセットし、新規 IP アドレスを取得できるようにする必要があります。

5. リモート・シャーシのシャーシ・マップを参照して、各計算ノード内のシステム管理プロセッサーの IP アドレスが有効であることを確認します。

注:CMM の DCHP サーバーとの接続が直前に切断された場合は、CMM インターフェースを使用して IMM をリセットし、新規 IP アドレスを取得できるようにする必要があります。

- 6. [https://support.lenovo.com](https://support.lenovo.com/) を参照して、この問題に適用できそうなファームウェア更新がないか確認 します。ファームウェア更新のリリース・ノートを参照すると、その更新で対応されている問 題を判別できます。
- 7. [https://support.lenovo.com](https://support.lenovo.com/) を参照して、ネットワーク接続性に関連する Service Bulletin がないか確 認します。
- 8. 計算ノードを取り外して、ミッドプレーン上のコネクターおよびノードが破損していないこと を確認します。
- 9. (トレーニングを受けたサービス技術員のみ) ノードおよびミッドプレーン上のコネクターで、ピンが 曲がっていないことを確認します。

#### 複数のノードから同じシャーシ内の管理ノードに ping できない

複数のノードが、管理ネットワーク上で同じシャーシ内にあるオプションの Flex System Manager 管理ノー ドを ping できない場合は、このセクションの情報を使用してトラブルシューティングを行ってください。

問題が解決するまで、以下のステップを実行します。

- 1. 管理ノードにログインして、管理ノードが電源オンで、ハングしていないことを確認します。管理 ネットワークからログインできない場合は、データ・ネットワークからのログインを試行してく ださい。管理ノードが電源オンで、ハングしている場合は、CMM から管理ノードの仮想再取り 付けを実行してください。
- 2. 管理ノードから CMM に ping して、CMM の電源がオンになっており、ハングしていないこと を確認します。

a. CMM が電源オンで、ハングしている場合は、CMM をリセットします。

- b. IMM、管理ノード、および CMM がすべて同じサブネット上にあることを確認します。
- 3. 管理ノードの管理ネットワーク・ポート (eth0) が有効になっていることを確認します。
- 4. 管理ノードが IP アドレスを持っていること、CMM と同じサブネット上にあること、および CMM に ping できることを確認します。

<span id="page-763-0"></span>5. リモート・シャーシのシャーシ・マップを参照して、各計算ノード内のシステム管理プロセッサーの IP アドレスが有効であることを確認します。

注:CMM の DCHP サーバーとの接続が直前に切断された場合は、CMM インターフェースを使用して IMM をリセットし、新規 IP アドレスを取得できるようにする必要があります。

システム管理プロセッサーに有効な IP アドレスがない場合、以下のステップを実行してください。

- a. CMM を再始動します。
- b. [https://support.lenovo.com](https://support.lenovo.com/) で、この問題に適用できそうなファームウェア更新またはソフトウェア更 新がないか確認します。ファームウェア更新のリリース・ノートを参照すると、その更新で対応 されている問題を判別できます。
- c. CMM を取り外してから再取り付けします。
- d. CMMを交換します。
- 6. [https://support.lenovo.com](https://support.lenovo.com/) を参照して、ネットワーク接続性に関連する Service Bulletin がないか確 認します。
- 7. 管理ノードを取り外し、ミッドプレーンおよび管理ノードのコネクターが損傷していないこと を確認します。
- 8. (トレーニングを受けたサービス技術員のみ) 以下のステップを実行します。
	- a. リンク/二重速度を強制します。
	- b. ノードおよびミッドプレーン上のコネクターで、ピンが曲がっていないことを確認します。
	- c. 管理ノード内の I/O 拡張カードを交換します。
	- d. 管理ノードを交換します。

#### 複数のノードから別のシャーシ内の管理ノードに ping できない

複数のノードが、管理ネットワーク上で別のシャーシ内にあるオプションの Flex System Manager 管理ノー ドを ping できない場合は、このセクションの情報を使用してトラブルシューティングを行ってください。

問題が解決するまで、以下のステップを実行します。

- 1. 管理ノードにログインして、管理ノードが電源オンで、ハングしていないことを確認します。管理 ネットワークからログインできない場合は、データ・ネットワークからのログインを試行してく ださい。管理ノードが電源オンで、ハングしている場合は、CMM から管理ノードの仮想再取り 付けを実行してください。
- 2. 管理ノードから CMM に ping して、CMM の電源がオンになっており、ハングしていないこと を確認します。
	- a. CMM が電源オンで、ハングしている場合は、CMM をリセットします。
	- b. IMM、管理ノード、および CMM がすべて同じサブネット上にあることを確認します。
- 3. CMM とラック装着スイッチの間のすべてのケーブルが正しくしっかりと接続されていること、およ び適切なポートの活動 LED が点灯していることを確認します。
- 4. CMM (管理ノードと同じシャーシ内の CMM、およびリモート・シャーシ内の CMM) が同じサブネッ ト・アドレスを持っていて、互いを ping できることを確認します。ping できない場合は、ラック装着 スイッチのポートが有効になっていることを確認します。可能な場合、CMM を直接接続してみます。
- 5. シャーシ・マップを表示して、管理ノードがそのシャーシ内のノードをすべて検出していることを確 認します。すべてのノードが検出されていない場合[、753](#page-762-0) ページの 「[複数のノードから同じシャーシ](#page-762-0) [内の管理ノードに ping できない](#page-762-0)」 のステップを実行します。
- 6. リモート・シャーシのシャーシ・マップをチェックし、各計算ノードの管理プロセッサーの IP アド レスが有効であることを確認します。

注:CMM の DCHP サーバーとの接続が直前に切断された場合は、CMM インターフェースを使用して IMM をリセットし、新規 IP アドレスを取得できるようにする必要があります。

システム管理プロセッサーに有効な IP アドレスがない場合、以下のステップを実行してください。

- a. リモート・シャーシ内の CMM を再起動します。
- b. [https://support.lenovo.com](https://support.lenovo.com/) で、この問題に適用できそうなファームウェア更新またはソフトウェア更 新がないか確認します。ファームウェア更新のリリース・ノートを参照すると、その更新で対応 されている問題を判別できます。
- c. CMM を取り外してから再取り付けします。
- d. CMMを交換します。
- 7. [https://support.lenovo.com](https://support.lenovo.com/) を参照して、ネットワーク接続性に関連する Service Bulletin がないか確 認します。
- 8. ノードを取り外し、ミッドプレーンおよびノードのコネクターが損傷していないことを確認します。
- 9. (トレーニングを受けたサービス技術員のみ) 以下のステップを実行します。
	- a. リンク/二重速度を強制します。
	- b. ノードおよびミッドプレーン上のコネクターで、ピンが曲がっていないことを確認します。
	- c. 管理ノード内の I/O 拡張カードを交換します。

### 複数のノードから同じシャーシ内または別のシャーシ内の管理ノードに ping できない

複数のノードが、管理ネットワーク上で同じシャーシまたは別のシャーシ内にあるオプションの Flex System Manager 管理ノードを ping できない場合は、このセクションの情報を使用してトラブルシュー ティングを行ってください。

問題が解決するまで、以下のステップを実行します。

- 1. [753](#page-762-0) ページの 「[複数のノードから同じシャーシ内の管理ノードに ping できない](#page-762-0)」 のステップを実 行します。
- 2. [754](#page-763-0) ページの 「[複数のノードから別のシャーシ内の管理ノードに ping できない](#page-763-0)」 のステップを実 行します。

## ハードディスク・ドライブの問題

ハード・ディスクの問題を解決するには、この情報を使用します。

#### 計算ノードが 1 つのドライブを認識しない

問題が解決するまで、以下のステップを実行します。

- 1. ドライブが、この計算ノードでサポートされていることを確認します。サポートされるハードディス ク・ドライブのリストについては、[http://www.ibm.com/systems/info/x86servers/serverproven/compat/us](http://www-03.ibm.com/systems/info/x86servers/serverproven/compat/us) を 参照してください。
- 2. ドライブがドライブ・ベイに正しく装着されていること、およびドライブ・コネクターに物理的損傷 がないことを確認します。
- 3. DSA SAS Fixed Disk または SAS Attached Disk 診断テストを実行します([74](#page-83-0) ページの 「[Lenovo Dynamic](#page-83-0) [System Analysis](#page-83-0)」 を参照)。
	- a. ドライブの診断テストが失敗する場合は、そのドライブを交換します。
	- b. ドライブの診断テストはパスするが、そのドライブが認識されない場合は、次のステップを実行 します。
		- 1) ドライブを交換します。
		- 2) ハードディスク・ドライブ・バックプレーンを交換します [\(797](#page-806-0) ページの 「[ハードディス](#page-806-0) [ク・ドライブ・バックプレーンの取り外し](#page-806-0)」および [798](#page-807-0) ページの 「[ハードディスク・ドライ](#page-807-0) [ブ・バックプレーンの取り付け](#page-807-0)」 を参照)。
		- 3) システム・ボード・アセンブリーを交換します [\(836](#page-845-0) ページの 「[システム・ボード・ア](#page-845-0) [センブリーの取り外しと交換](#page-845-0)」 を参照)。

## 再現性の低い問題

再現性の低い問題を解決するには、この情報を使用します。

### 再現性の低い外部デバイスの問題

問題が解決するまで、以下のステップを実行します。

- 1. 正しいデバイス・ドライバーがインストールされていることを確認します。資料については、 製造メーカーの Web サイトをご覧ください。
- 2. USB デバイスの場合:
	- a. デバイスが正しく構成されていることを確認します [\(26](#page-35-0) ページの 「[Setup Utility の使用](#page-35-0)」 を参照)。
	- b. デバイスを別のポートに接続します。USB ハブを使用している場合は、ハブを取り外し、デ バイスを計算ノードに直接接続します。デバイスがポートに対して正しく構成されていること を確認します([26](#page-35-0) ページの 「[Setup Utility の使用](#page-35-0)」 を参照)。
	- c. DSA Preboot USB 診断を実行します [\(74](#page-83-0) ページの 「[Lenovo Dynamic System Analysis](#page-83-0)」 を参照)。

### 再現性の低い KVM の問題

問題が解決するまで、以下のステップを実行します。

#### ビデオの問題:

- 1. すべてのケーブルおよびコンソール・ブレークアウト・ケーブルが正しく 接続され、保護され ていることを確認します。
- 2. モニターを別の計算ノードでテストして、正常に機能していることを確認します。
- 3. 正常に機能している計算ノードで コンソール・ブレークアウト・ケーブルをテストし、正常に機能し ていることを確認します。コンソール・ブレークアウト・ケーブルに障害がある場合は交換します。

### キーボードの問題:

すべてのケーブルおよびコンソール・ブレークアウト・ケーブルが正しく 接続され、保護されてい ることを確認します。

### マウスの問題:

すべてのケーブルおよびコンソール・ブレークアウト・ケーブルが正しく 接続され、保護されてい ることを確認します。

#### 再現性の低い予期しないリブート

リブートを示すイベント・コードがないかを確認します。管理ノード (取り付けられている場合) のイベ ント・ログ、または CMM のイベント・ログを参照し、この問題を解決するために必要なアクション を判別します[。72](#page-81-0) ページの 「[IMM イベント・ログ](#page-81-0)」 を参照してください。一部の訂正可能エラーで は、計算ノードをリブートして、マシンが正常に起動できるようにするためにメモリー DIMM やマイ クロプロセッサーなどのデバイスを無効にする必要があります。

## 再現性の低い接続の問題

再現性の低い接続の問題を解決するには、この情報を使用します。

### 単⼀の計算ノードが断続的に接続できない

問題が解決するまで、以下のステップを実行します。

1. ネットワーク・ケーブルがスイッチ・モジュールのポートに正しく接続されていること、およびス イッチ・モジュールが正しく装着されていることを確認します。

- 2. NIC デバイス・ドライバーまたはストレージ・デバイス・コントローラーのデバイス・ドライ バーを更新します。
- 3. 接続の問題の解決について、I/O モジュールの資料を参照してください。

#### 複数の計算ノードが断続的に接続できない

問題が解決するまで、以下のステップを実行します。

- 1. デバイスの製造元が提供する診断ツールを使用して、デバイスが接続されている I/O モジュー ルをテストします。
- 2. 最初に 1 つの計算ノードをネットワークに接続し、続けて別の計算ノードを 1 つずつ接続して問 題を切り分けます。
- 3. 必要に応じて、I/O モジュールのファームウェアを更新します。

注:計算ノードを再起動し、I/O モジュールで POST 診断を実行することで、問題の切り分けに役立 つ場合があります。ただし、これによってネットワークに他の悪影響を及ぼす場合があります。

## メモリーの問題

メモリーの問題を解決するには、この情報を使用します。

#### 表示されるシステム・メモリーの容量が、取り付けられている物理メモリーの容量より少ない

問題が解決するまで、以下のステップを実行します。

- 1. 次の点を確認します。
	- a. 正しいタイプのメモリーを取り付けた [\(788](#page-797-0) ページの 「[DIMM の取り付け](#page-797-0)」 を参照)。
	- b. メモリー・ミラーリング・モードまたはメモリー・スペアリング・モードが不一致の原因では ない。Setup Utility でメモリー構成を確認することができます [\(26](#page-35-0) ページの 「[Setup Utility の使](#page-35-0) [用](#page-35-0)」 を参照)。
- 2. 最近、新規メモリーを取り付けた場合は、イベント・ログに構成イベントが報告されていないことを 確認します。イベントがある場合は、そのイベントを解決します。

注:DIMM は、UEFI ソフトウェアによって、Lenovo の純正モジュールであるか検証されます。純 正以外のいずれかの DIMM が検出された場合は、システム・イベント・ログに通知メッセージが 表示され、メモリーのパフォーマンスが制限される場合があります。純正以外の DIMM は Lenovo 保証の対象外です。

- 3. 最近、計算ノードの取り付け、移動、あるいは保守を行った場合は、DIMM が正しくコネクターに取 り付けられていることを確認します [\(788](#page-797-0) ページの 「[DIMM の取り付け](#page-797-0)」 を参照)。
- 4. すべての DIMM が有効になっていることを確認します。計算ノードが問題を検出したときに DIMM を自動的に使用不可にしたか、DIMM が手動で使用不可にされた可能性があります([26 ページ](#page-35-0) の 「[Setup Utility の使用](#page-35-0)」 を参照)。
- 5. メモリー診断を実行します [\(74](#page-83-0) ページの 「[Lenovo Dynamic System Analysis](#page-83-0)」 を参照)。
- 6. 計算ノードが正しいメモリー容量を示すまで、DIMM を取り外します。正常に機能していない DIMM を判別できるまで、一度に 1 つずつ DIMM を取り付けます。その DIMM を取り外し、正常な DIMM と 交換します [\(786](#page-795-0) ページの 「[DIMM の取り外し](#page-795-0)」 および [788](#page-797-0) ページの 「[DIMM の取り付け](#page-797-0)」 を参照)。

注:DIMM の取り付けまたは取り外しをした後は、Setup Utility を使用して新構成情報を変更し保存す る必要があります。計算ノードの電源を入れると、メモリー構成が変更されたことを示すメッセージ が表示されます。Setup Utility を開始して「Save Settings」を選択し (詳細については[、26 ページの](#page-35-0) 「[Setup Utility の使用](#page-35-0)」 を参照)、変更を保存します。

7. 問題が解決しない場合は、Lenovo サポートに連絡してください。

## 目視で確認できる問題

目視で確認できる問題を解決するには、この情報を使用します。

計算ノードが応答しない (POST が完了し、オペレーティング・システムが稼働している)

問題が解決するまで、以下のステップを実行します。

計算ノードの設置場所にいる場合は、以下のステップを実行してください。

- 1. KVM 接続を使用している場合、その接続が正常に機能していることを確認します。使用していない 場合は、キーボードおよびマウスが正常に機能していることを確認します。
- 2. 可能な場合、計算ノードにログインし、すべてのアプリケーションが稼働している (ハングしている アプリケーションがない) ことを確認します。
- 3. 計算ノードを再起動します。
- 4. 問題が解決しない場合は、すべての新規ソフトウェアが正しくインストールおよび構成されている ことを確認します。
- 5. ソフトウェアの購入先またはソフトウェア・プロバイダーに連絡します。

リモート・ロケーションから計算ノードにアクセスしている場合は、以下のステップを実行してください。

- 1. すべてのアプリケーションが稼働している (ハングしているアプリケーションがない) ことを確 認します。
- 2. システムからログアウトしてから、再度ログインしてみます。
- 3. コマンド・ラインから計算ノードに対して ping または traceroute を実行してネットワーク・アク セスを検証します。
	- a. ping テスト中に応答が得られない場合は、シャーシ内の別の計算ノードに ping を試行し、接続の 問題であるのか、計算ノードの問題であるのかを判別します。
	- b. trace route を実行し、接続が切断されている場所を判別します。VPN あるいは接続が切断されてい るポイントの接続の問題の解決を試行します。
- 4. 管理インターフェースから計算ノードをリモートで再起動します。
- 5. 問題が解決しない場合は、すべての新規ソフトウェアが正しくインストールおよび構成されている ことを確認します。
- 6. ソフトウェアの購入先またはソフトウェア・プロバイダーに連絡します。

### 異臭

問題が解決するまで、以下のステップを実行します。

- 1. 異臭は、新規に取り付けた装置から発生している可能性があります。
- 2. 問題が解決しない場合は、Lenovo サポートに連絡してください。

#### 計算ノードが高温になっているように見える

問題が解決するまで、以下のステップを実行します。

複数の計算ノードまたはシャーシの場合:

- 1. 室温が指定の範囲内であることを確認します [\(4](#page-13-0) ページの 「[機能および仕様](#page-12-0)」 を参照)。
- 2. Flex System Manager 管理ソフトウェア (インストールされている場合) または CMM ログで、温度上昇 イベントがないかを確認します。イベントがない場合、計算ノードは正常な作動温度内で稼働してい ます。ある程度の温度変化は予想されるので注意してください。

単一の計算ノードの場合:

Flex System Manager 管理ソフトウェア (インストールされている場合) または CMM ログで、温度上昇 イベントがないかを確認します。イベントがない場合、計算ノードは正常な作動温度内で稼働してい ます。ある程度の温度変化は予想されるので注意してください。

### 部品またはシャーシが破損している

Lenovo サポートに連絡してください。

## オプションのデバイスおよび交換可能コンポーネントの取り付けの問題

オプションのデバイスおよび交換可能コンポーネントの取り付けの問題を解決するには、この情報 を使用します。

### 外部 USB デバイスが認識されない

問題が解決するまで、以下のステップを実行します。

- 1. 計算ノードに適切なドライバーがインストールされていることを確認します。デバイス・ドライバー の情報については、USB デバイスの製品資料を参照してください。
- 2. Setup Utility を使用して、デバイスが正しく構成されていることを確認します。
- 3. USB デバイスがハブまたはコンソール・ブレークアウト・ケーブルに差し込まれている場合は、その デバイスを引き抜き、計算ノード前面の USB ポートに直接差し込みます。
- 4. DSA USB 診断テストを実行します。

#### PCIe アダプターが認識されない/機能していない

問題が解決するまで、以下のステップを実行します。

- 1. イベント・ログを確認し、このデバイスに関連する問題をすべて解決します。
- 2. [http://www.ibm.com/systems/info/x86servers/serverproven/compat/us](http://www-03.ibm.com/systems/info/x86servers/serverproven/compat/us) を参照して、アダプターがサポートされ ていることを確認します。
- 3. アダプターが正しいスロットに取り付けられていることを確認します。
- 4. そのデバイス用に適切なデバイス・ドライバーがインストールされていることを確認します。
- 5. レガシー・モード (UEFI) を実行中の場合、リソースの競合があれば解決します。
- 6. <http://datacentersupport.lenovo.com/> で Service Bulletin がないか調べます。
- 7. すべてのアダプター外部接続が正しいこと、およびコネクターが物理的に損傷していないこと を確認します。

## パフォーマンスの問題

パフォーマンスの問題を解決するには、この情報を使用します。

### ネットワーク・パフォーマンスに関する問題

問題が解決するまで、以下のステップを実行します。

- 1. どのネットワーク (ストレージ、データ、管理など) が低速で作動しているかを特定します。ping ツールやオペレーティング・システム・ツール (タスク・マネージャーあるいはリソース・マネー ジャーなど) を使用すると、この特定に役立つ場合があります。
- 2. ネットワークにトラフィック輻輳が生じていないかどうか確認します。
- 3. NIC デバイス・ドライバーまたはストレージ・デバイス・コントローラーのデバイス・ドライ バーを更新します。
- 4. I/O モジュールの製造元が提供するトラフィック診断ツールを使用します。

### オペレーティング・システムのパフォーマンス

問題が解決するまで、以下のステップを実行します。

- 1. 最近、計算ノードに変更を行った場合 (例えば、デバイス・ドライバーの更新やソフトウェア・アプ リケーションのインストールなど)、それらの変更を元に戻します。
- 2. ネットワーキングの問題がないかを確認します。
- 3. オペレーティング・システム・ログでパフォーマンス関連のエラーがないかを確認します。
- 4. 高温および電源問題に関連するイベントがないかを確認します。これは、計算ノードで冷却を補助す るために、スロットルが発生している可能性があるためです。スロットルが発生している場合は、パ フォーマンスを向上させるために計算ノード上のワークロードを削減してください。
- 5. DIMM の無効化に関連するイベントがないかを確認します。アプリケーション・ワークロードに十分 なメモリーがない場合、オペレーティング・システムのパフォーマンスは低下します。
- 6. 構成に対してワークロードが高すぎないようにする必要があります。

## 電源オン問題

電源オン問題を解決するには、この情報を使用します。

### 単一のノードが電源オンされない

問題が解決するまで、以下のステップを実行します。

- 1. 最近、計算ノードの取り付け、移動、あるいは保守を行った場合は、計算ノードをベイに取り付 け直します。最近、計算ノードの取り付け、移動、あるいは保守を行っていない場合は、CMM service コマンドを使用して仮想再取り付けを実行します。CMM service コマンドについて詳しく は、[http://flexsystem.lenovofiles.com/help/topic/com.lenovo.acc.cmm.doc/cli\\_command\\_service.html](http://flexsystem.lenovofiles.com/help/topic/com.lenovo.acc.cmm.doc/cli_command_service.html?cp=0_5_1_8_2_63)を参照して ください。
- 2. イベント・ログで、計算ノードに関連するイベントがないかを確認し、それらの問題を解決します。 Flex System Manager 管理ノードが取り付けられている場合は、管理ノードのイベント・ログを確認し ます。取り付けられていない場合は、Chassis Management Moduleのイベント・ログを調べます。
- 3. CMM が計算ノードを認識できることを確認します。CMM ユーザー・インターフェースにログイン し、シャーシ・ビューに計算ノードが表示されることを確認します。CMM が計算ノードを認識 できない場合は、計算ノードを取り外し、計算ノードとノード・ベイの背面を検査して、コネク ターに物理的損傷がないことを確認します。
- 4. CMM に実装されている電源ポリシーが、計算ノードの電源をオンにするために十分であることを 確認します。電源ポリシーは、CMM pmpolicy コマンドおよび CMM Web インターフェースから 確認することができます。
	- CMM pmpolicy コマンドについて詳しくは、[http://flexsystem.lenovofiles.com/help/topic/](http://flexsystem.lenovofiles.com/help/topic/com.lenovo.acc.cmm.doc/cli_command_pmpolicy.html?cp=0_5_1_8_2_51) [com.lenovo.acc.cmm.doc/cli\\_command\\_pmpolicy.html](http://flexsystem.lenovofiles.com/help/topic/com.lenovo.acc.cmm.doc/cli_command_pmpolicy.html?cp=0_5_1_8_2_51)を参照してください。
	- CMM Web インターフェースで、シャーシ管理メニューから「電源モジュールおよび管理」を選択 します。詳しくは、[http://flexsystem.lenovofiles.com/help/topic/com.lenovo.acc.cmm.doc/cmm\\_user\\_guide.html](http://flexsystem.lenovofiles.com/help/topic/com.lenovo.acc.cmm.doc/cmm_user_guide.html?cp=0_5_1_7) を参照してください。CMM Web インターフェース・オンライン・ヘルプに、すべてのフィールド およびオプションについて説明されています。
- 5. Flex System Manager 管理ノードが計算ノードの検出を完了していることを確認します。Flex System Manager ユーザー・インターフェースにログインし、CMM からシャーシ・ビューに計算ノードが表 示されることを確認します。
- 6. システム・ボード・アセンブリーを交換します [\(836](#page-845-0) ページの 「[システム・ボード・アセンブ](#page-845-0) [リーの取り外しと交換](#page-845-0)」 を参照)。

注:システム・ボード・アセンブリーを取り替えられるようになるまで、CMM または Flex System Manager のユーザー・インターフェースから計算ノードの電源オンを試行できます。

追加情報については、[http://download.lenovo.com/servers/mig/systems/support/system\\_x/introducing\\_uefi-compliant\\_](http://download.lenovo.com/servers/mig/systems/support/system_x/introducing_uefi-compliant_firmware_on_ibm_system_x.1.2.pdf) [firmware\\_on\\_ibm\\_system\\_x.1.2.pdf](http://download.lenovo.com/servers/mig/systems/support/system_x/introducing_uefi-compliant_firmware_on_ibm_system_x.1.2.pdf)と[http://flexsystem.lenovofiles.com/help/topic/com.lenovo.acc.commontasks.doc/](http://flexsystem.lenovofiles.com/help/topic/com.lenovo.acc.commontasks.doc/commontasks_intro.html?cp=0_3) [commontasks\\_intro.html](http://flexsystem.lenovofiles.com/help/topic/com.lenovo.acc.commontasks.doc/commontasks_intro.html?cp=0_3)を参照してください。

### 複数のノードが電源オンされない

問題が解決するまで、以下のステップを実行します。

- 1. 最近、計算ノードの取り付け、移動、あるいは保守を行った場合は、計算ノードをベイに取り付 け直します。最近、計算ノードの取り付け、移動、あるいは保守を行っていない場合は、CMM service コマンドを使用して仮想再取り付けを実行します。CMM service コマンドについて詳しく は、[http://flexsystem.lenovofiles.com/help/topic/com.lenovo.acc.cmm.doc/cli\\_command\\_service.html](http://flexsystem.lenovofiles.com/help/topic/com.lenovo.acc.cmm.doc/cli_command_service.html?cp=0_5_1_8_2_63)を参照して ください。
- 2. イベント・ログで、計算ノードに関連するイベントがないかを確認し、それらの問題を解決します。 Flex System Manager 管理ノードが取り付けられている場合は、管理ノードのイベント・ログを確認し ます。取り付けられていない場合は、Chassis Management Moduleのイベント・ログを確認します。

### 計算ノードが電源オフされない

問題が解決するまで、以下のステップを実行します。

- 1. Flex System Manager 管理ノードが取り付けられている場合は、Flex System Manager ユーザー・イン ターフェースから計算ノードの電源オフを試みます。それ以外の場合は、CMM ユーザー・イン ターフェースを使用して、計算ノードの電源オフを試行します。
- 2. 計算ノードのシステム管理プロセッサーの再起動を試行します。システム管理プロセッサーは、 CMM ユーザー・インターフェースを使用して再始動することができます。シャーシ・ビューで計算 ノードをクリックし、次に「システム管理プロセッサーの再起動」をクリックします。システム管理 プロセッサーが再始動したら、CMM から計算ノードの電源オフを試行します。
- 3. ノード前面の電源ボタンを使用して、計算ノードの電源オフを試行します。
- 4. CMM コマンド・ライン・インターフェース (CLI) で reset コマンドを使用して、計算ノードのリ セットを試行します。
- 5. CMM を取り付け直してから、ステップ 1 から 5 を再度実行します。

## ソフトウェアの問題

ソフトウェアの問題を解決するには、この情報を使用します。

- 1. その問題の原因がソフトウェアであるかを判別するには、以下の点を確認します。
	- 計算ノードに、ソフトウェアを使用するために必要な最小メモリーが搭載されている。メモリー所 要量については、ソフトウェアに付属の情報を参照してください。

注:アダプターまたはメモリーを取り付けたばかりの場合は、計算ノードでメモリー・アドレ スの競合が生じている可能性があります。

- ソフトウェアが計算ノードで作動するように設計されている。
- その他のソフトウェアは計算ノード上で作動する。
- このソフトウェアが他の計算ノードでは作動する。
- 2. ソフトウェアを使用しているときにエラー・メッセージを受け取った場合は、そのメッセージの説明 および推奨される問題解決方法について、そのソフトウェアに付属の資料を参照してください。
- 3. ソフトウェア購入先にお問い合わせください。

## 未解決問題

未解決問題を解決するには、この情報を使用します。

### 未解決問題がある場合

問題が解決するまで、以下のステップを実行します。

1. IMM イベント・ログをチェックし、推奨操作に従ってすべてのイベント・コードを解決します([72](#page-81-0) ページの 「[IMM イベント・ログ](#page-81-0)」 を参照)。

- 2. このセクションのトラブルシューティング表で該当する症状を見つけて、推奨処置に従って問題 を解決します。
- 3. 問題が解決しない場合は、サービス要求を実行依頼します([849 ページの 付録 A](#page-858-0)「ヘルプおよ [び技術サポートの入手](#page-858-0)」 を参照)。

### 計算ノードが Flex System Manager 管理ノードあるいは CMM によって検出されない

問題が解決するまで、以下のステップを実行します。

- 1. 計算ノードが Flex System Manager 管理ノード (取り付けられている場合) または CMM によって認識さ れていることを確認します。シャーシ・マップに不明なデバイスとして表示されている場合がありま す。認識されていない場合は、以下のステップを実行してください。
	- a. 計算ノードを取り外し、計算ノードと計算ノード・ベイの背面の両方を検査して、コネクターに 物理的損傷がないことを確認します。
	- b. 計算ノードを別のベイに移動します。
	- c. システム・ボード・アセンブリーを交換します([836](#page-845-0) ページの 「[システム・ボード・アセンブ](#page-845-0) [リーの取り外しと交換](#page-845-0)」 を参照)。
- 2. Flex System Manager 管理ノードあるいは CMM から計算ノードに ping できるかを確認します。でき ない場合は、[752](#page-761-0) ページの 「[管理ネットワーク上で Flex System Manager 管理ノードに ping できな](#page-761-0) い[」](#page-761-0) を参照してください。
- 3. 計算ノードが別のシャーシ内にある場合は、Flex System Manager 管理ノードを使用してそのシャーシ を管理するための適切なソフトウェア・ライセンスがあることを確認してください。
- 4. [https://support.lenovo.com](https://support.lenovo.com/) を参照して、この問題に適用できそうなファームウェア更新がないか確認 します。ファームウェア更新のリリース・ノートを参照すると、その更新で対応されている問 題を判別できます。
- 5. [https://support.lenovo.com](https://support.lenovo.com/) を参照して、ネットワーク接続性に関連する Service Bulletin がないか確 認します。

# サービス・データの収集

このトピックでは、サービス・データの収集について説明します。

Electronic Service Agent または first-failure data capture (FFDA) ツールを使用して、システム・ハードウェア・ エラーおよびハードウェアとソフトウェアのインベントリー情報のモニター、トラッキング、および収集 を行い、保守可能な問題を Lenovo Support に直接報告することができます。データを手動で収集するよう 選択することもできます。Electronic Service Agent または FFDA ツールを使用して、Lenovo に送信される情 報は、すべて暗号化されてセキュアな Lenovo データベースに保管され、問題判別の向上に使用されます。

- Electronic Service Agent は、Flex System Manager サービスおよびサポート・マネージャーに 組み込まれており、Flex System Manager 管理ソフトウェア がインストールされている場 合は使用可能です。Electronic Service Agent およびそのセットアップ方法の詳細について は、[http://pic.dhe.ibm.com/infocenter/flexsys/information/topic/com.ibm.acc.8731.doc/setting\\_up\\_electronic](http://pic.dhe.ibm.com/infocenter/flexsys/information/topic/com.ibm.acc.8731.doc/setting_up_electronic_service_agent.html) service agent.html の資料を参照してください。
- FFDA ツールは IMM2 に組み込まれています。IMM2 へのアクセスの詳細については、[45 ページの 第 4](#page-54-0) 章「[IMM2 へのアクセス](#page-54-0)」 を参照してください。

# <span id="page-772-0"></span>第7章 計算ノードのコンポーネントの取り付け、取り外し、 および交換

計算ノードで交換可能コンポーネントおよびオプション・デバイスの取り付け、取り外し、および交換を 行うには、この情報を使用します。

コンポーネントが消耗部品であるか、構造部品であるか、Tier 1 CRU であるか、Tier 2 CRU であるかを判 別するには、[55](#page-64-0) ページの 第 5 章「[タイプ 9532 および 2951 の部品リスト](#page-64-0)」 を参照してください。

保証の条件およびサービスと支援を得るための情報については、「保証情報」資料を参照してください。

## オプションのデバイスの取り付け

一部の計算ノード・コンポーネントは、オプションのデバイスとしても交換可能コンポーネントとしても 使用可能です。取り付け手順は、オプションのデバイスでも交換可能コンポーネントでも同じです。

## 取り付け作業上の注意事項

交換可能コンポーネントの取り外しや交換、オプションのデバイスの取り付けを行う前に、以下の情 報をお読みください。

- 作業を開始する前に、[v](#page-6-0) ページの 「[安全について](#page-6-0)」、および [764](#page-773-0) ページの 「[静電気の影響を受けやす](#page-773-0) [いデバイスの取り扱い](#page-773-0)」をお読みください。この情報は、安全に取り扱うために役立ちます。
- 新規の計算ノードを取り付ける場合は、この機会を利用して最新のファームウェア 更新をダウンロードし、適用してください。このステップを行うことにより、既知の 問題が対処され、計算ノードが最高レベルのパフォーマンスで機能できるようになり ます。最新のファームウェアおよびデバイス・ドライバーをダウンロードするには、 <http://datacentersupport.lenovo.com/products/servers/flex/x240-m5-compute-node/9532/downloads> にアクセスして Lenovo Flex System x240 M5 計算ノード を選択します。
- 作業を行う区域の整理整頓を心掛けてください。取り外したカバーやその他の部品は、安全な場所 に置いてください。
- ハードディスク・ドライブの変更を行う前に、重要なデータをバックアップしてください。
- 計算ノードを Lenovo Flex System シャーシから取り外す前に、オペレーティング・システムをシャッ トダウンして計算ノードの電源をオフにする必要があります。シャーシをシャットダウンする必要 はありません。
- コンポーネントの青色の部分は、計算ノードのコンポーネントの取り付けや取り外しを行うとき、ラッ チを開閉するときなどに、手を触れてよい部分を示しています。
- この計算ノードでサポートされるオプションのデバイスのリストについては、 [http://www.ibm.com/systems/info/x86servers/serverproven/compat/us](http://www-03.ibm.com/systems/info/x86servers/serverproven/compat/us) を参照してください。

# システムの信頼性に関するガイドライン

計算ノードが冷却およびシステム信頼性の要件を満たしていることを確認するには、以下のガイド ラインを使用します。

• 各ノード・ベイに計算ノードまたはノード・ベイ・フィラーを取り付けていない 状態で、Lenovo Flex System シャーシが稼働していない。追加情報については、 [http://flexsystem.lenovofiles.com/help/topic/com.lenovo.acc.common.nav.doc/chassis.html](http://flexsystem.lenovofiles.com/help/topic/com.lenovo.acc.common.nav.doc/chassis.html?cp=0_4) を参照してください。

- <span id="page-773-0"></span>• 各マイクロプロセッサー・ソケットには常に、ヒートシンク・フィラーか、マイクロプロセッサーと ヒートシンクが取り付けられています。計算ノードにマイクロプロセッサーを 1 つだけ取り付ける場合 は、マイクロプロセッサー・ソケット 1 に取り付ける必要があります。
- DIMM コネクター上にエアー・バッフルが取り付けられている。
- 計算ノードの通気孔がふさがれていない。

# 静電気の影響を受けやすいデバイスの取り扱い

静電気の放電による損傷の可能性を減らすために、次の注意事項を守ってください。

注意:静電気は、計算ノードおよびその他の電子部品に損傷を与える可能性があります。損傷を避け るために、静電気の影響を受けやすいデバイスは、取り付ける準備ができるまで帯電防止パッケージ に入れておいてください。

- 静電気放電 (ESD) コネクターが装備されている Lenovo Flex System シャーシで作業する場合、特にモ ジュール、オプションのデバイス、計算ノードを取り扱う場合は、リスト・ストラップを使用して ください。リスト・ストラップを正常に機能させるには、リスト・ストラップの両端を (一方は作 業者の皮膚に、他方は Lenovo Flex System シャーシの前または後ろにある ESD コネクターに) しっ かりと接触させる必要があります。
- 動きを制限する。動くと、周囲に静電気が蓄積されることがあります。
- デバイスは、端またはフレームを持って慎重に取り扱ってください。
- はんだの接合部、ピン、または露出した回路には触れないでください。
- 他の人が手で触ったり、デバイスに損傷を与える可能性のある場所に放置しないでください。
- 部品を帯電防止パッケージに入れたまま、Lenovo Flex System シャーシの*塗装されていない*金属部 分、あるいは部品を取り付けるラック内の接地されたラック・コンポーネントで、塗装されていない 金属面があれば、そこに少なくとも 2 秒間接触させてください。これにより、パッケージとご自分 の身体から静電気が排出されます。
- 部品をそのパッケージから取り出して、それを下に置かずに直接計算ノードに取り付けてください。デ バイスを下に置く必要がある場合は、その帯電防止パッケージに入れます。部品を計算ノードのカ バーや金属面の上には置かないでください。
- 寒い季節には、デバイスの取り扱いに特に注意してください。暖房で室内の湿度が下がり、静電気 が増えるからです。

## デバイスまたはコンポーネントの返却

デバイスまたはコンポーネントの返却を求められた場合は、パッケージング方法の説明に従い、部品がお 手元に届いたときの配送用梱包材がある場合は、それを使用してください。

## 計算ノード構成の更新

計算ノード構成を更新するには、この情報を使用します。

内部デバイスの追加または取り外しを行った後に初めて計算ノードを起動する場合、構成が変更され たことを示すメッセージが表示される場合があります。このとき新しい構成設定値を保存できるよう に Setup Utility が自動的に開始します。Setup Utility の詳細については[、26](#page-35-0) ページの 「[Setup Utility の使](#page-35-0) [用](#page-35-0)」 を参照してください。

一部のデバイスには、デバイス・ドライバーのインストールが必要です。必要なデバイス・ドライバーの インストールについては、デバイスに付属の資料を参照してください。

計算ノードは、取り付けられているマイクロプロセッサーの数に関わらず、対称マルチプロセッシング (SMP) 計算ノードとして作動します。最適のパフォーマンスを発揮するためには、SMP をサポートするオペ <span id="page-774-0"></span>レーティング・システムにアップグレードする必要があります。詳細については[、41 ページの 第 3 章](#page-50-0)「オ [ペレーティング・システムのインストール](#page-50-0)」とオペレーティング・システムの資料を参照してください。

## シャーシからの計算ノードの取り外し

Lenovo Flex System シャーシから計算ノードを取り外すには、この情報を使用します。

計算ノードを取り外す前に、以下のステップを実行してください。

- 1. [v](#page-6-0) ページの 「[安全について](#page-6-0)」および [763](#page-772-0) ページの 「[取り付け作業上の注意事項](#page-772-0)」をお読みください。
- 2. 計算ノードが稼働中の場合は、オペレーティング・システムをシャットダウンします。
- 3. 電源ボタンを押して計算ノードの電源をオフにします (詳細については[、17 ページの](#page-26-0) 「計算ノー [ドの電源オフ](#page-26-0)」 を参照)。

計算ノードをシャーシから取り外すには、以下のステップを実行してください。

ステップ 1. 図に示されているように、前面ハンドルを開きます。計算ノードが、ノード・ベイから約 0.6 cm 外に出ます。

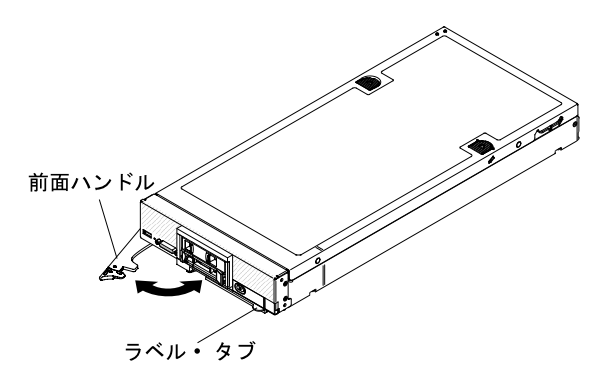

注意:

- 適切なシステム冷却を維持するために、各ノード・ベイに計算ノードまたはノード・ベイ・ フィラーのいずれも取り付けずに Lenovo Flex System シャーシを稼働させないでください。
- 計算ノードを取り外す場合は、ノード・ベイ番号をメモしてください。計算ノードを取 り外したときとは別のノード・ベイに再取り付けすると、予期しない影響がある可能 性があります。一部の構成情報および更新オプションは、ノード・ベイ番号に従って 設定されます。計算ノードを別のノード・ベイに再取り付けする場合は、計算ノード の再構成が必要になる場合があります。

ステップ 2. 計算ノードをノード・ベイから引き出します。 ステップ 3. ノード・ベイには、ノード・ベイ・フィラーまたは別の計算ノードを取り付けてください。

計算ノードの返却を求められた場合は、パッケージング方法の説明に従い、パーツがお手元に届いたとき の配送用パッケージ材がある場合は、それを使用して荷造りしてください。

## シャーシへの計算ノードの取り付け

Lenovo Flex System シャーシに計算ノードを取り付けるには、この情報を使用します。

計算ノードをシャーシに取り付ける前に、[v](#page-6-0) ページの 「[安全について](#page-6-0)」 および[763](#page-772-0) ページの 「[取り付け作](#page-772-0) [業上の注意事項](#page-772-0)」 をお読みください。

注記 21

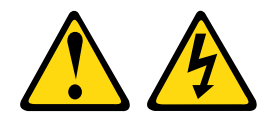

警告:

電源に計算ノードを接続すると危険な電⼒が印加されます。計算ノードを取り付ける前には、必ず計算 ノード・カバーを交換してください。

オプションの Flex System Manager 管理ソフトウェア を使用してオペレーティング・システムを管理 している場合、管理ネットワーク通信用にネットワーク・インターフェース・アダプターを使用す る必要があります。計算ノードでサポートされているオプションのデバイスのリストについては、 [http://www.ibm.com/systems/info/x86servers/serverproven/compat/us](http://www-03.ibm.com/systems/info/x86servers/serverproven/compat/us) を参照してください。

計算ノードをシャーシに取り付けるには、以下のステップを実行します。

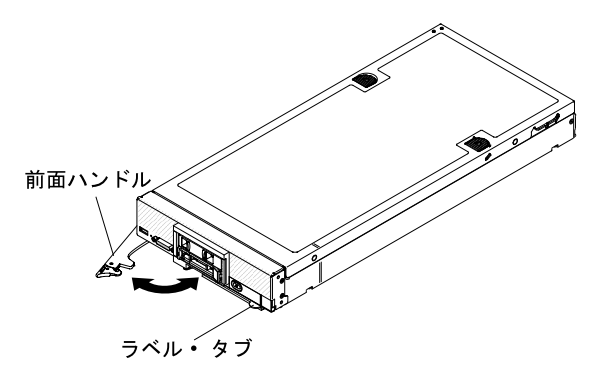

ステップ1. ノード・ベイを選択します。

注:

- 1. 取り外した計算ノードを再取り付けする場合は、取り外したときと同じノード・ベイに 取り付ける必要があります。一部の計算ノードの構成情報および更新オプションは、 ノード・ベイ番号に従って設定されます。計算ノードを別のノード・ベイに再取り付け すると、予期しない影響がある可能性があります。計算ノードを別のノード・ベイに再 取り付けする場合は、計算ノードの再構成が必要になる場合があります。
- 2. 適切なシステム冷却を維持するために、各ノード・ベイに計算ノードまたはノード・ ベイ・フィラーのいずれも取り付けずに Lenovo Flex System シャーシを稼働させない でください。
- ステップ 2. 計算ノードの前面ハンドルが開いた位置にあることを確認します。
- ステップ 3. 計算ノードを、止まるまでノード・ベイに押し込みます。
- ステップ 4. 計算ノード前面にある前面ハンドルを閉じた位置まで押します。

注:計算ノードを取り付けると、計算ノード内の IMM2 が初期化および Chassis Management Module との同期を行います。計算ノードが初期化に要する時間は、システム構成によって異 なります。電源 LED が高速で点滅します。計算ノード上の電源ボタンは、電源 LED が低速で 点滅する (これは初期化プロセスが完了したことを示します) まで反応しません。

- ステップ 5. 計算ノードの電源をオンにします (手順については [16](#page-25-0) ページの 「[計算ノードの電源オ](#page-25-0) ン[」](#page-25-0) を参照)。
- ステップ 6. 計算ノードのコントロール・パネル上の電源 LED が継続的に点灯していることを確認しま す。これは、計算ノードに電力が供給され、電源がオンになっていることを示します。
- ステップ 7. 他に取り付ける計算ノードがある場合は、ここで取り付けます。
- ステップ 8. 計算ノードの前面からアクセスできるラベル・タブに、識別情報を記載することができます。

重要:計算ノード前面パネルの電源ボタンの上に Attention ラベルがある場合は、それを読みます。次に、 計算ノードの電源をオンにする前に、ラベルを取り外して廃棄します。

計算ノードを初めてシャーシに取り付ける場合は、Setup Utility を使用して計算ノードを構成し、 計算ノードのオペレーティング・システムをインストールする必要があります。詳細については[、41](#page-50-0) ページの 第 3 章「[オペレーティング・システムのインストール](#page-50-0)」 および [764](#page-773-0) ページの 「[計算ノード](#page-773-0) [構成の更新](#page-773-0)」 を参照してください。

計算ノードの構成を変更した場合、あるいは取り外した計算ノードとは別の計算ノードを取り付ける場合 は、Setup Utility を使用して計算ノードを構成する必要があります。また、計算ノードのオペレーティン グ・システムをインストールする必要がある場合があります([26](#page-35-0) ページの 「[Setup Utility の使用](#page-35-0)」 を参照)。

## 消耗部品および構造部品の取り外しと交換

消耗部品および構造部品の取り外しおよび交換を行うには、この情報を使用します。

このセクションで記載されている消耗部品および構造部品の交換は、お客様の責任で行ってください。 お客様の要請により Lenovo が消耗部品および構造部品の取り付けを行った場合は、サービス料金を 請求させていただきます。

## 前面パネルの取り外し

前面パネルを取り外すには、この情報を使用します。

前面パネルを取り外す前に、以下のステップを実行してください。

- 1. [v](#page-6-0) ページの 「[安全について](#page-6-0)」および [763](#page-772-0) ページの 「[取り付け作業上の注意事項](#page-772-0)」をお読みください。
- 2. シャーシに計算ノードが取り付けられている場合は、取り外します (手順については[、765 ページの](#page-774-0) 「[シャーシからの計算ノードの取り外し](#page-774-0)」 を参照)。
- 3. 計算ノードのベゼルを手前に向けて、帯電防止されている平らな面に計算ノードを注意して置きます。
- 4. T8 Torx ドライバーと 5 mm のナット・ドライバーを入手します。

前面パネルを取り外すには、以下のステップを実行します。

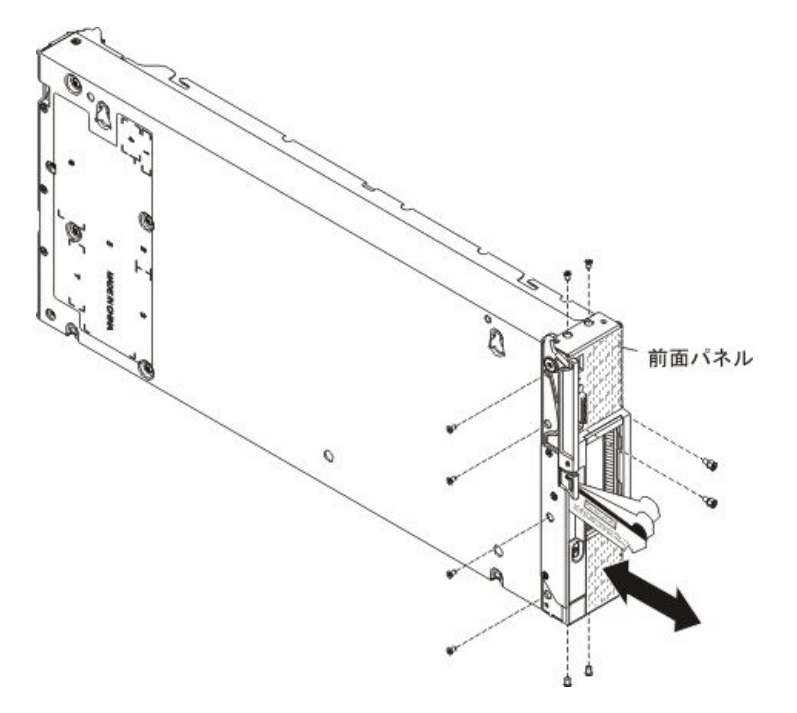

ステップ 1. 前面パネルを交換する場合、前面パネルからマシン・タイプとシリアル番号の情報が記され ている ID ラベル・プレートを取り外し、脇に置いておきます [\(782](#page-791-0) ページの 「[ID ラベル・](#page-791-0) [プレートの取り外し](#page-791-0)」を参照)。

> 注:ご使用の計算ノードに RFID タグがある場合、そのタグは既に ID ラベル・プレートに 取り付けられています。

- ステップ 2. ストレージ・ドライブ、オプションのドライブ・コンポーネント、およびハードディスク・ ドライブ・ベイ・フィラーがあれば、それらを取り外し、帯電防止されている平らな場所に 置きます [\(799](#page-808-0) ページの 「[ホット・スワップ・ハードディスク・ドライブの取り外し](#page-808-0)」、[804](#page-813-0) ページの 「[1.8 型ソリッド・ステート・ドライブの取り外し](#page-813-0)」、または [801 ページの](#page-810-0) 「ソ [リッド・ステート・ドライブ・マウント・スリーブの取り外し](#page-810-0)」 を参照)。
- ステップ 3. ご使用の計算ノードにドライブ・タイプ固有のストレージ・ドライブ・ベゼル (1.8 型ソリッ ド・ステート・ドライブ・ベゼルなど) がある場合は、それを取り外して脇に置いておきます ([781](#page-790-0) ページの 「[ベゼルの取り外し](#page-790-0)」 を参照)。
- ステップ 4. カバーとエアー・バッフルを取り外します([772](#page-781-0) ページの 「[計算ノード・カバーの取り外](#page-781-0) し[」](#page-781-0) を参照)。
- ステップ 5. 計算ノードを上下逆さまの向きにして、慎重に置きます。
- ステップ 6. 5 mm のナット・ドライバーを使用して、KVM コネクターから 2 個のナットを取り外します。
- ステップ 7. カスタマー情報タグとネットワーク・アクセス・タグを回転させて、開いた位置にします。
- ステップ 8. T8 Torx ドライバーを使用して、計算ノード・シャーシ底部に前面パネルを固定する 4 個のね じを取り外します。ねじの 1 個には、タグ保持器具の穴を通してアクセスします。
- ステップ 9. 計算ノードを、底面が下になるように慎重に戻します。
- ステップ 10.T8 Torx ドライバーを使用して、計算ノード・シャーシの各側面から、前面パネルを固定して いる 2 個のねじ (合計 4 個のねじ) を取り外します。

ステップ 11.前面パネルを慎重に前方へスライドさせ、計算ノード・シャーシから外します。

前面パネルの返却を求められた場合は、パッケージング方法の説明に従い、部品がお手元に届いたときの 配送用梱包材がある場合は、それを使用してください。

### 前面パネルの取り付け

前面パネルを取り付けるには、この情報を使用します。

前面パネルを取り付ける前に、以下のステップを実行してください。

- 1. [v](#page-6-0) ページの 「[安全について](#page-6-0)」および [763](#page-772-0) ページの 「[取り付け作業上の注意事項](#page-772-0)」をお読みください。
- 2. 計算ノードのベゼルを手前に向けて、帯電防止されている平らな面に計算ノードを注意して置きます。

前面パネルを取り付けるには、以下のステップを実行します。

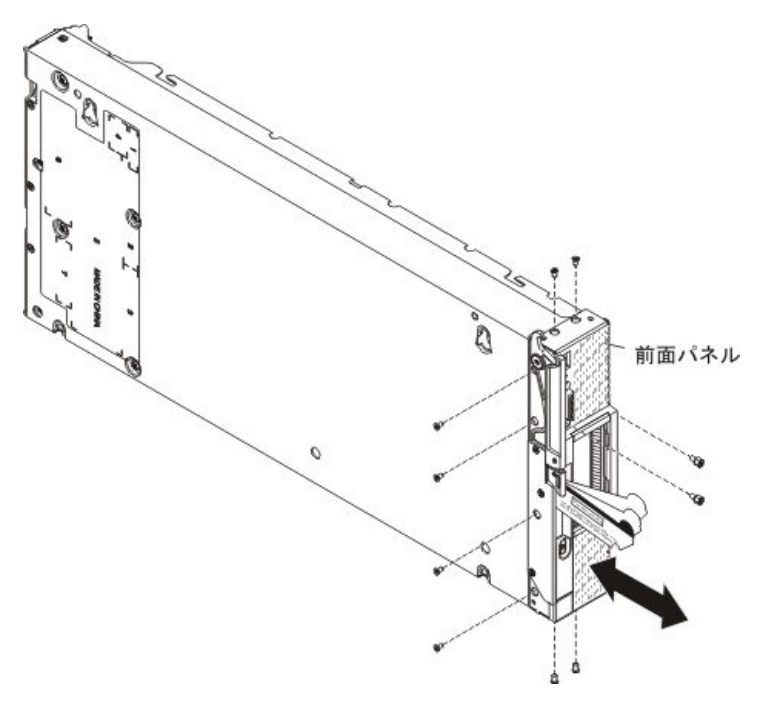

ステップ 1. カバーとエアー・バッフルをまだ取り外していない場合は、それらを取り外します([772 ペー](#page-781-0) ジの 「[計算ノード・カバーの取り外し](#page-781-0)」 を参照)。

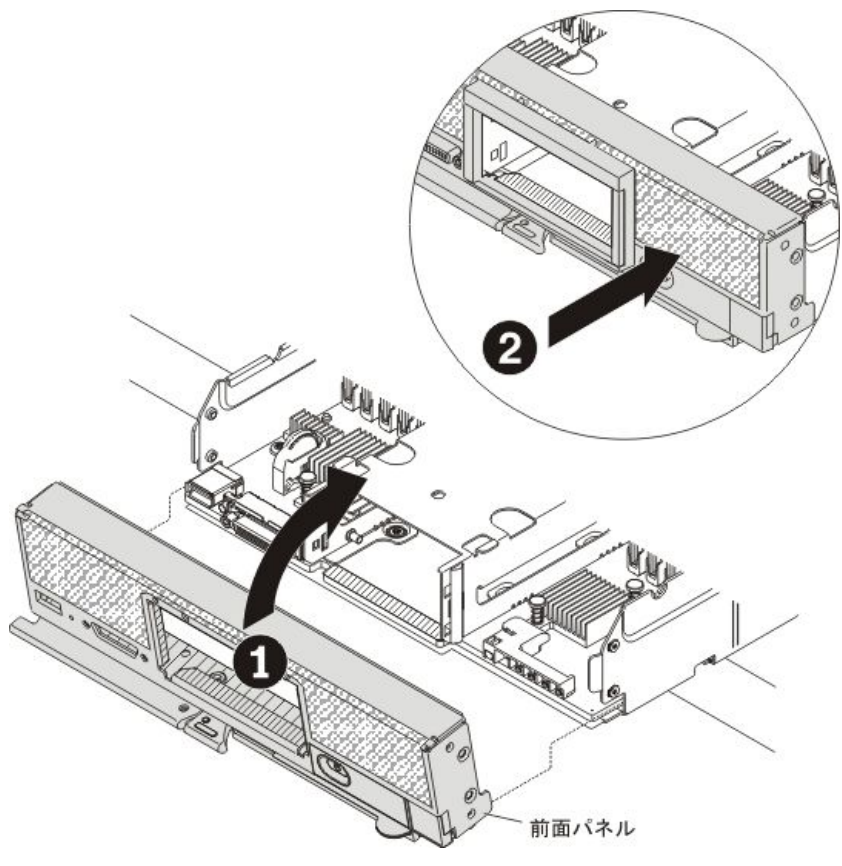

ステップ 2. 計算ノードの前端が作業台の端から少し突き出ている状態で、フロント・パネルの下端を 計算ノード・シャーシの前部に位置合わせし、計算ノードの所定の位置に収まるようフ ロント・パネルを慎重に回転させます。

- ステップ 3. T8 Torx ドライバーを使用して、計算ノード・シャーシの各側面に、前面パネルを固定する 2 個のねじ (合計 4 個のねじ) を取り付けます。
- ステップ 4. 計算ノードを上下逆さまの向きにして、慎重に置きます。
- ステップ 5. カスタマー情報タグとネットワーク・アクセス・タグを回転させて、開いた位置にします。
- ステップ 6. T8 Torx ドライバーを使用して、計算ノード・シャーシ底部に、前面パネルを固定する 4 個の ねじを取り付けます。ねじの 1 個には、タグ保持器具の穴を通してアクセスします。
- ステップ 7. 5 mm のナット・ドライバーを使用して、2 個のナットを KVM コネクターに取り付けます。
- ステップ 8. 計算ノードを、底面が下になるように慎重に戻します。
- ステップ 9. エアー・バッフルを取り外した場合は、取り付けます。
- ステップ 10.カバーを取り付けます([773](#page-782-0) ページの 「[計算ノード・カバーの取り付け](#page-782-0)」 を参照)。
- ステップ 11.交換する計算ノードにドライブ・タイプ固有のストレージ・ドライブ・ベゼル (1.8 型ソリッ ド・ステート・ドライブ・ベゼルなど) があった場合は、新しい前面パネルの本来のベゼ ルを取り外し、古い前面パネルから取り外したベゼルを新しい前面パネルに取り付けます ([781](#page-790-0) ページの 「[ベゼルの取り外し](#page-790-0)」、および [781](#page-790-0) ページの 「[ベゼルの取り付け](#page-790-0)」 を参照)。 本来のベゼルは、後で使用するために保管しておきます。
- ステップ 12.事前に取り外したストレージ・ドライブ、オプションのドライブ・コンポーネント、および ハードディスク・ドライブ・ベイ・フィラーがあれば、それらを取り付けます [\(800 ページ](#page-809-0) の 「[ホット・スワップ・ハードディスク・ドライブの取り付け](#page-809-0)」、[803 ページの](#page-812-0) 「ソリッ [ド・ステート・ドライブ・マウント・スリーブの取り付け](#page-812-0)」、または [806 ページの](#page-815-0) 「1.8 [型ソリッド・ステート・ドライブの取り付け](#page-815-0)」 を参照)。
- ステップ 13.前面パネルを交換する場合、古いベゼルからマシン・タイプとシリアル番号の情報が記され ている ID ラベル・プレートを取り外し、そのラベルを新しい前面パネルに取り付けます。
	- a. 新しい前面パネルにブランクの ID ラベル・プレートが付いている場合は、それを取り外 して廃棄します [\(782](#page-791-0) ページの 「[ID ラベル・プレートの取り外し](#page-791-0)」を参照)。
	- b. 古い前面パネルから取り外した ID ラベル・プレートを新しい前面パネルに取り付けます ([783](#page-792-0) ページの 「[ID ラベル・プレートの取り付け](#page-792-0)」 を参照)。

注:ご使用の計算ノードに RFID タグがある場合、そのタグは既に ID ラベル・プレートに 取り付けられています。

ステップ 14.交換する前面パネルのカスタマー情報タグに何らかの情報が記入されている場合は、その情 報を新しい前面パネルのタグに書き写します。

## シャーシ・バルクヘッドの取り外し

シャーシ・バルクヘッドを取り外すには、この情報を使用します。

- シャーシ・バルクヘッドを取り外す前に、以下のステップを実行してください。
- 1. [v](#page-6-0) ページの 「[安全について](#page-6-0)」および [763](#page-772-0) ページの 「[取り付け作業上の注意事項](#page-772-0)」をお読みください。
- 2. シャーシに計算ノードが取り付けられている場合は、取り外します (手順については、[765 ページの](#page-774-0) 「[シャーシからの計算ノードの取り外し](#page-774-0)」 を参照)。
- 3. 計算ノードのベゼルを手前に向けて、帯電防止されている平らな面に計算ノードを注意して置きます。

シャーシ・バルクヘッドを取り外すには、以下のステップを実行してください。

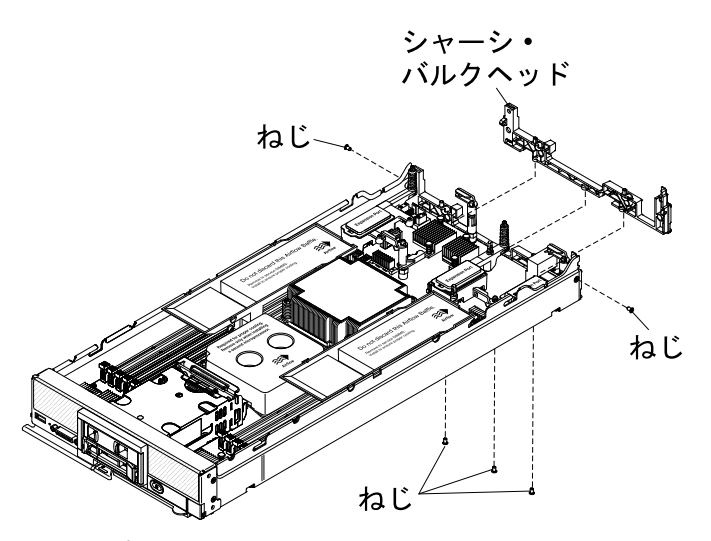

- ステップ 1. カバーを取り外します([772](#page-781-0) ページの 「[計算ノード・カバーの取り外し](#page-781-0)」 を参照)。
- ステップ 2. I/O 拡張アダプターを取り外します [\(814](#page-823-0) ページの 「[I/O 拡張アダプターの取り外し](#page-823-0)」を参照)。
- ステップ 3. 前面ハンドル側が上になるようにシャーシの側面を下にして、慎重にシャーシを置きます。

注:エアー・バッフルを取り外すと、作業が容易になる場合があります。

- ステップ 4. T8 Torx ドライバーを使用して、バルクヘッドをシャーシ底部に固定しているねじを取 り外します。
- ステップ 5. シャーシの底部が下になるように、慎重にシャーシを戻します。
- ステップ 6. T8 Torx ドライバーを使用して、バルクヘッドをシャーシ側面に固定しているねじを取 り外します。

ステップ 7. シャーシ・バルクヘッドを持ち上げて、シャーシから取り外します。

シャーシ・バルクヘッドの返却を求められた場合は、パッケージング方法の説明に従い、部品がお手元に 届いたときの配送用梱包材がある場合は、それを使用してください。

## シャーシ・バルクヘッドの取り付け

シャーシ・バルクヘッドを取り付けるには、この情報を使用します。

シャーシ・バルクヘッドを取り付ける前に、以下のステップを実行してください。

- 1. [v](#page-6-0) ページの 「[安全について](#page-6-0)」および [763](#page-772-0) ページの 「[取り付け作業上の注意事項](#page-772-0)」をお読みください。
- 2. シャーシに計算ノードが取り付けられている場合は、取り外します (手順については[、765 ページの](#page-774-0) 「[シャーシからの計算ノードの取り外し](#page-774-0)」 を参照)。
- 3. 計算ノードのベゼルを手前に向けて、帯電防止されている平らな面に計算ノードを注意して置きます。

シャーシ・バルクヘッドを取り付けるには、以下のステップを実行します。

<span id="page-781-0"></span>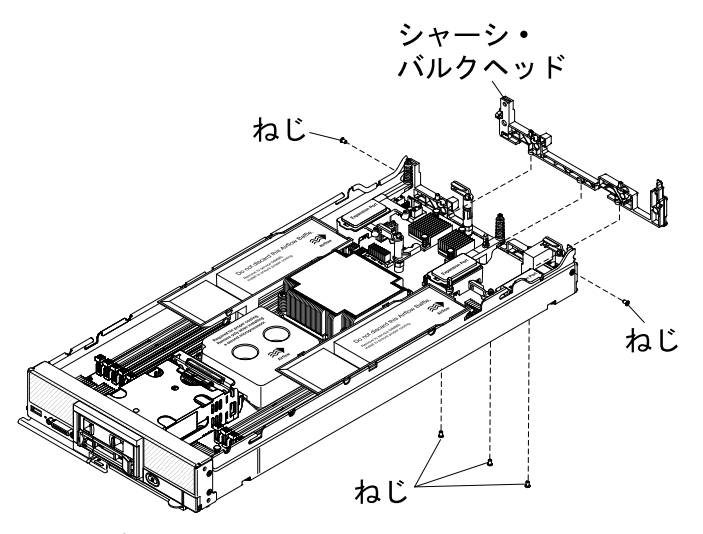

ステップ 1. カバーを取り外します (772 ページの 「計算ノード・カバーの取り外し」 を参照)。

ステップ 2. バルクヘッドをシャーシ内に配置します。

ステップ 3. T8 Torx ドライバーを使用して、バルクヘッドをシャーシ側面に固定するねじを取り付けます。 ステップ 4. 前面ハンドル側が上になるようにシャーシの側面を下にして、慎重にシャーシを置きます。 ステップ 5. T8 Torx ドライバーを使用して、バルクヘッドをシャーシ底部に固定するねじを取り付けます。 ステップ 6. シャーシの底部が下になるように、慎重にシャーシを戻します。

ステップ 7. I/O 拡張アダプターを取り付けます([815](#page-824-0) ページの 「[I/O 拡張アダプターの取り付け](#page-824-0)」 を参照)。 ステップ 8. エアー・バッフルを取り外した場合は、取り付けます。

シャーシ・バルクヘッドを取り付けた後、以下のステップを実行してください。

- 1. 計算ノードにカバーを取り付けます (手順については [773](#page-782-0) ページの 「[計算ノード・カバーの取り付](#page-782-0) け[」](#page-782-0) を参照)。
- 2. 計算ノードをシャーシの中に取り付けます (手順については、[765](#page-774-0) ページの 「[シャーシへの計算ノー](#page-774-0) [ドの取り付け](#page-774-0)」 を参照)。

## 計算ノード・カバーの取り外し

計算ノードからカバーを取り外すには、この情報を使用します。

計算ノード・カバーを取り外す前に、以下のステップを実行してください。

- 1. [v](#page-6-0) ページの 「[安全について](#page-6-0)」および [763](#page-772-0) ページの 「[取り付け作業上の注意事項](#page-772-0)」をお読みください。
- 2. シャーシに計算ノードが取り付けられている場合は、取り外します (手順については、[765 ページの](#page-774-0) 「[シャーシからの計算ノードの取り外し](#page-774-0)」 を参照)。
- 3. 計算ノードのベゼルを手前に向けて、帯電防止されている平らな面に計算ノードを注意して置きます。

注記 12

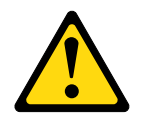

警告:

このラベルが貼られている近くには⾼温になる部品が存在します。

<span id="page-782-0"></span>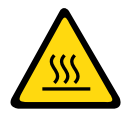

注記 21

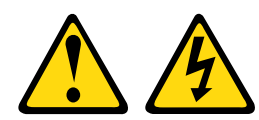

警告:

電源に計算ノードを接続すると危険な電力が印加されます。計算ノードを取り付ける前には、必ず計算 ノード・カバーを交換してください。

計算ノード・カバーを取り外すには、以下のステップを実行してください。

ステップ 1. リリース・ボタンおよびプッシュ・ポイントを同時に押し、カバーを計算ノードの後部に向 けてスライドさせます。

ステップ2. カバーを持ち上げて計算ノードから取り外します。

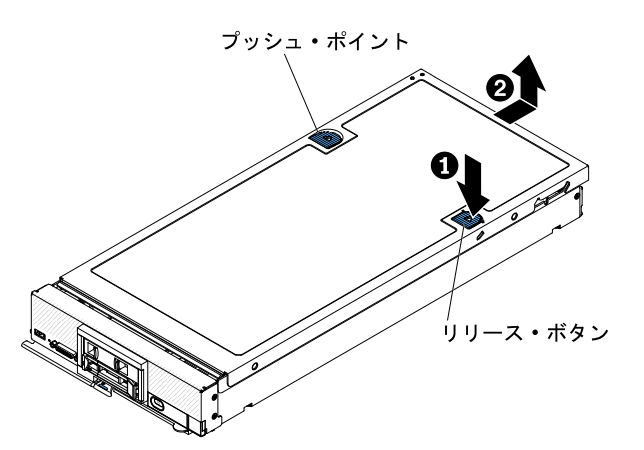

ステップ 3. カバーを平らな場所に置くか、将来の利用に備えて保管します。

カバーの返却を求められた場合は、パッケージング方法の説明に従い、部品がお手元に届いたときの配送 用梱包材がある場合は、それを使用してください。

# 計算ノード・カバーの取り付け

計算ノード・カバーを取り付けるには、以下のステップを実行してください。

計算ノード・カバーを取り付ける前に、[v](#page-6-0) ページの 「[安全について](#page-6-0)」 および [763](#page-772-0) ページの 「[取り付け作](#page-772-0) [業上の注意事項](#page-772-0)」 をお読みください。

カバーを交換する場合は、交換手順で使用するシステム・サービス・ラベル・キットが手元に準備されて いることを確認してください([55](#page-64-0) ページの 第 5 章「[タイプ 9532 および 2951 の部品リスト](#page-64-0)」 を参照)。

注意:カバーを取り付けて閉じなければ、計算ノードを Lenovo Flex System シャーシに挿入することはで きません。この保護措置は必ず実施してください。

注記 21

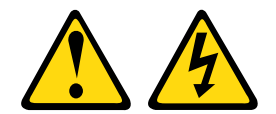

警告:

電源に計算ノードを接続すると危険な電⼒が印加されます。計算ノードを取り付ける前には、必ず計算 ノード・カバーを交換してください。

計算ノード・カバーを取り付けるには、以下のステップを実行してください。

- ステップ 1. 計算ノードのベゼルを手前に向けて、帯電防止されている平らな面に計算ノードを注意し て置きます。
- ステップ 2. カバー内側の円柱が計算ノードのスロットに差し込まれるように、カバーの向きを合わ せます。

注: カバーを閉じる前に、エアー・バッフルとすべてのコンポーネントが正しく取り付けお よび装着されていること、計算ノード内部に工具や部品を置き忘れていないことを確認し てください。カバーを取り付けるには、I/O 拡張アダプターを固定する保持クリップが閉 じた位置になっている必要があります。

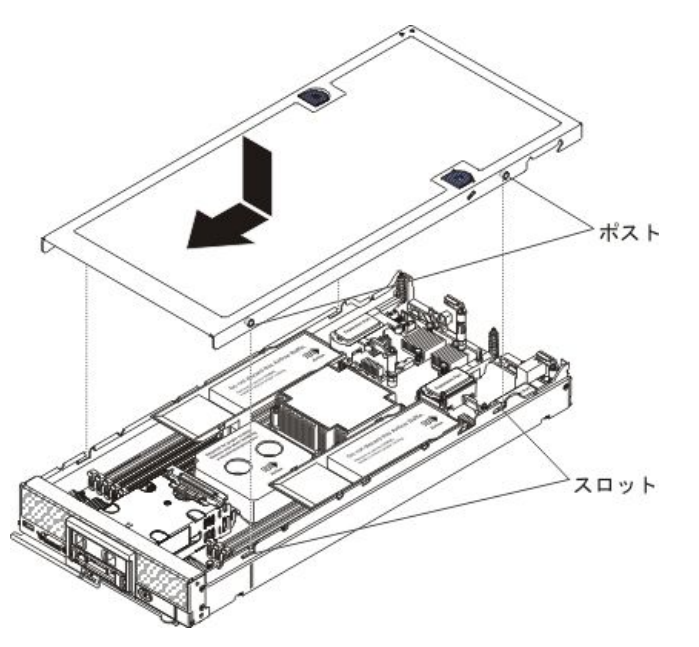

- ステップ 3. 計算ノードの前部を持ち、カチッと音がして所定の位置に収まるまでカバーを前方にス ライドさせて閉じます。
- ステップ 4. システム・サービス・ラベルを貼る場合は、カバー上でラベルを位置合わせし、裏張りを 外してラベルをカバーに押し付けます。

計算ノード・カバーを取り付けた後、計算ノードをシャーシに取り付けます (手順については[、765 ペー](#page-774-0) ジの 「[シャーシへの計算ノードの取り付け](#page-774-0)」 を参照)。

# 前面ハンドルの取り外し

前面ハンドルを取り外すには、この情報を使用します。

前面ハンドルを取り外す前に、以下のステップを実行してください。

1. [v](#page-6-0) ページの 「[安全について](#page-6-0)」および [763](#page-772-0) ページの 「[取り付け作業上の注意事項](#page-772-0)」をお読みください。

- 2. シャーシに計算ノードが取り付けられている場合は、取り外します (手順については[、765 ページの](#page-774-0) 「[シャーシからの計算ノードの取り外し](#page-774-0)」 を参照)。
- 3. 計算ノードのベゼルを手前に向けて、帯電防止されている平らな面にカバー側を下にして計算 ノードを注意して置きます。

前面ハンドルを取り外すには、以下のステップを実行してください。

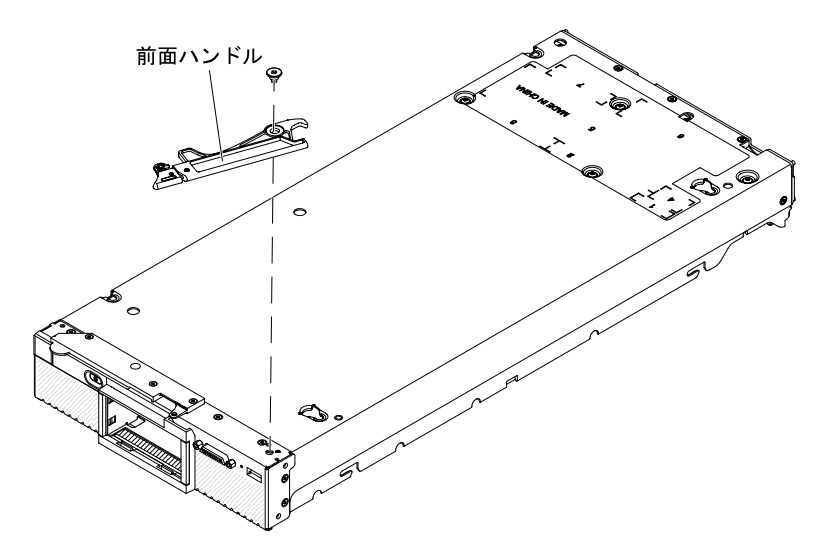

ステップ 1. ハンドルを計算ノードに取り付けているねじを見つけます。

ステップ 2. T15 Torx ドライバーを使用して、前面ハンドルからねじを取り外し、ねじを安全な場所に保 管します。前面ハンドルを取り付けるときに、そのねじを使用します。

前面ハンドルの返却を求められた場合は、パッケージング方法の説明に従い、部品がお手元に届いたとき の配送用梱包材がある場合は、それを使用してください。

## 前面ハンドルの取り付け

前面ハンドルを取り付けるには、この情報を使用します。

前面ハンドルを取り付ける前に、以下のステップを実行してください。

- 1. [v](#page-6-0) ページの 「[安全について](#page-6-0)」および [763](#page-772-0) ページの 「[取り付け作業上の注意事項](#page-772-0)」をお読みください。
- 2. シャーシに計算ノードが取り付けられている場合は、取り外します (手順については[、765 ページの](#page-774-0) 「[シャーシからの計算ノードの取り外し](#page-774-0)」 を参照)。
- 3. 計算ノードのベゼルを手前に向けて、帯電防止されている平らな面にカバー側を下にして計算 ノードを注意して置きます。

前面ハンドルを取り付けるには、以下のステップを実行してください。

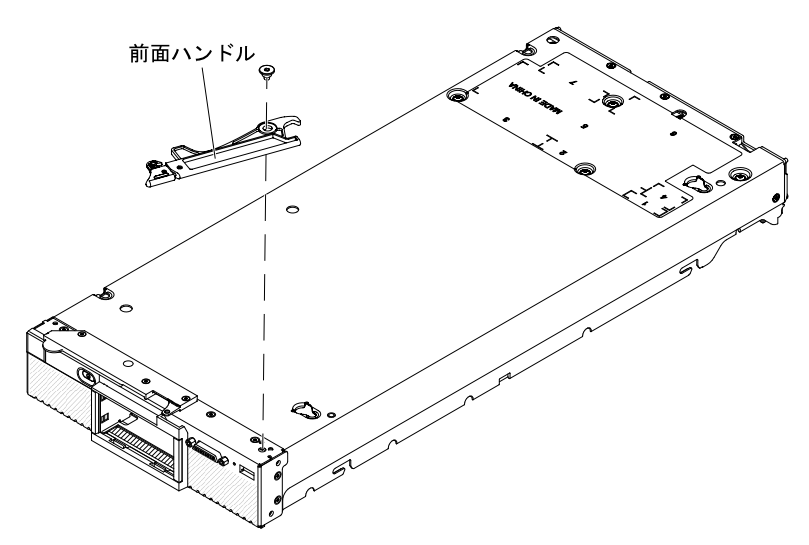

- ステップ 1. 青色のリリース・ラッチが計算ノードの中央に向くように、前面ハンドルの向きを合わ せます。
- ステップ 2. ハンドルの穴を、ハンドルを取り付ける計算ノードの穴に位置合わせします。
- ステップ 3. T15 Torx ドライバーを使用して、ハンドルを固定するねじを取り付けます。ハンドルを取り 外したときに取り外したねじを取り付けます。

前面ハンドルを取り付けた後、計算ノードをシャーシに取り付けます (手順については、[765 ページの](#page-774-0) 「[シャーシへの計算ノードの取り付け](#page-774-0)」 を参照)。

## ハードディスク・ドライブ・ケージの取り外し

ハードディスク・ドライブ・ケージを取り外すには、この情報を使用します。

ハードディスク・ドライブ・ケージを取り外す前に、以下のステップを実行してください。

- 1. [v](#page-6-0) ページの 「[安全について](#page-6-0)」および [763](#page-772-0) ページの 「[取り付け作業上の注意事項](#page-772-0)」をお読みください。
- 2. シャーシに計算ノードが取り付けられている場合は、取り外します (手順については、[765 ページの](#page-774-0) 「[シャーシからの計算ノードの取り外し](#page-774-0)」 を参照)。
- 3. 計算ノードのベゼルを手前に向けて、帯電防止されている平らな面に計算ノードを注意して置きます。

ハードディスク・ドライブ・ケージを取り外すには、以下のステップを実行してください。

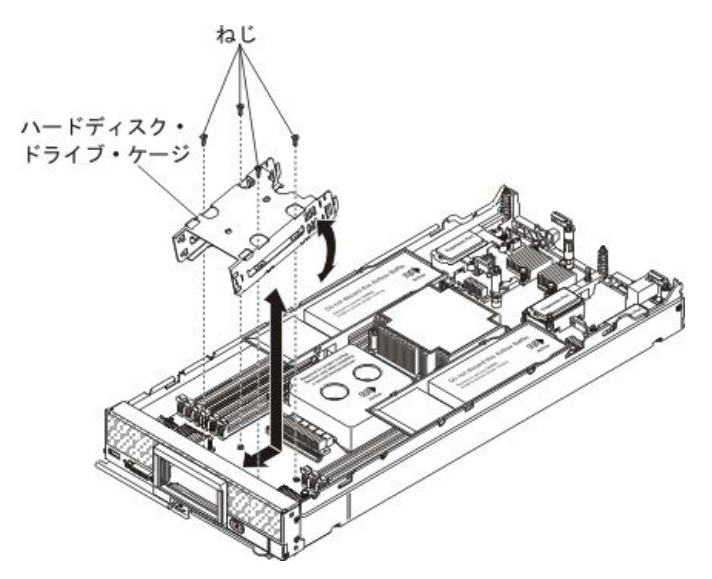

- ステップ 1. カバーを取り外します([772](#page-781-0) ページの 「[計算ノード・カバーの取り外し](#page-781-0)」 を参照)。
- ステップ 2. ストレージ・ドライブ、オプションのドライブ・コンポーネント、およびハードディス ク・ドライブ・ベイ・フィラーを取り外します。[799](#page-808-0) ページの 「[ホット・スワップ・ハー](#page-808-0) [ドディスク・ドライブの取り外し](#page-808-0)」[、804](#page-813-0) ページの 「[1.8 型ソリッド・ステート・ドライ](#page-813-0) [ブの取り外し](#page-813-0)」、または [801](#page-810-0) ページの 「[ソリッド・ステート・ドライブ・マウント・ス](#page-810-0) [リーブの取り外し](#page-810-0)」を参照してください。
- ステップ 3. ハードディスク・ドライブ・バックプレーンを取り外します [\(797](#page-806-0) ページの 「[ハードディ](#page-806-0) [スク・ドライブ・バックプレーンの取り外し](#page-806-0)」 を参照)。
- ステップ 4. T10 Torx ドライバーを使用して、ケージから 4 個のねじを取り外し、計算ノード前面パネル の下からケージを回転させます。次に、ケージを計算ノードから斜めに取り外します。

ハードディスク・ドライブ・ケージの返却を求められた場合は、パッケージング方法の説明に従い、部品 がお手元に届いたときの配送用梱包材がある場合は、それを使用してください。

# ハードディスク・ドライブ・ケージの取り付け

ハードディスク・ドライブ・ケージを取り付けるには、この情報を使用します。

- ハードディスク・ドライブ・ケージを取り付ける前に、以下のステップを実行してください。
- 1. [v](#page-6-0) ページの 「[安全について](#page-6-0)」および [763](#page-772-0) ページの 「[取り付け作業上の注意事項](#page-772-0)」をお読みください。
- 2. シャーシに計算ノードが取り付けられている場合は、取り外します (手順については[、765 ページの](#page-774-0) 「[シャーシからの計算ノードの取り外し](#page-774-0)」 を参照)。
- 3. 計算ノードのベゼルを手前に向けて、帯電防止されている平らな面に計算ノードを注意して置きます。
- ハードディスク・ドライブ・ケージを取り付けるには、以下のステップを実行します。

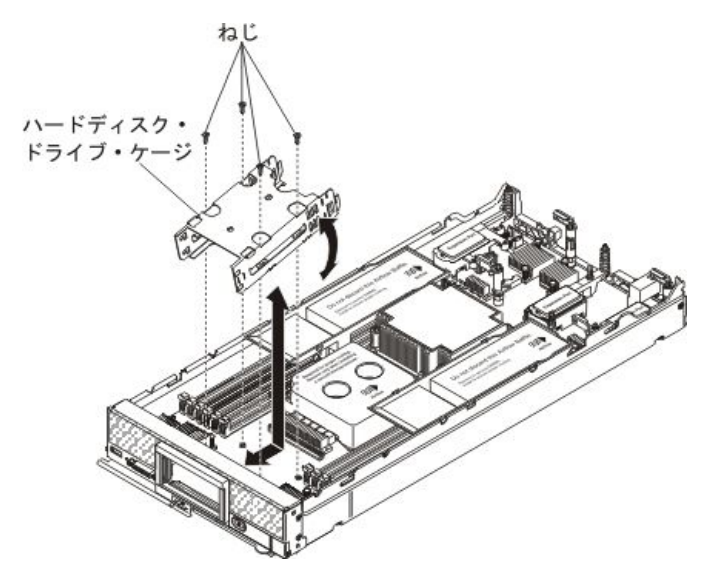

- ステップ 1. カバーを取り外します([772](#page-781-0) ページの 「[計算ノード・カバーの取り外し](#page-781-0)」 を参照)。
- ステップ 2. ケージを計算ノード・フロント・パネルに対して斜めに位置付け、ケージを回転させてシス テム・ボード上の所定の位置に収めます。
- ステップ 3. ケージをシステム・ボード上のねじ穴に位置合わせします。
- ステップ 4. T10 Torx ドライバーを使用して、4 個のねじを挿入し、ケージを計算ノードに固定します。
- ステップ 5. ハードディスク・ドライブ・バックプレーンを取り付けます([798](#page-807-0) ページの 「[ハードディ](#page-807-0) [スク・ドライブ・バックプレーンの取り付け](#page-807-0)」 を参照)。
- ステップ 6. ストレージ・ドライブ、オプションのドライブ・コンポーネント、およびハードディスク・ ドライブ・ベイ・フィラーを挿入します[。800](#page-809-0) ページの 「[ホット・スワップ・ハードディス](#page-809-0) [ク・ドライブの取り付け](#page-809-0)」、[803](#page-812-0) ページの 「[ソリッド・ステート・ドライブ・マウント・](#page-812-0) [スリーブの取り付け](#page-812-0)」、または [806](#page-815-0) ページの 「[1.8 型ソリッド・ステート・ドライブの取](#page-815-0) [り付け](#page-815-0)」を参照してください。
- ハードディスク・ドライブ・ケージを取り付けた後、以下のステップを実行してください。
- 1. 計算ノードにカバーを取り付けます (手順については [773](#page-782-0) ページの 「[計算ノード・カバーの取り付](#page-782-0) け[」](#page-782-0) を参照)。
- 2. 計算ノードをシャーシの中に取り付けます (手順については、[765](#page-774-0) ページの 「[シャーシへの計算ノー](#page-774-0) [ドの取り付け](#page-774-0)」 を参照)。

## Tier 1 CRU (お客様交換可能ユニット) の取り外しと交換

Tier 1 CRU の取り外しと交換を行うには、この情報を使用します。

Lenovo が Tier 1 と指定する CRU の交換は、お客様ご自身の責任で行っていただきます。お客様の要請に より Lenovo が Tier 1 CRU の導入を行った場合は、その料金を請求させていただきます。

## アダプター保持アセンブリーの取り外し

アダプター保持アセンブリーを取り外すには、この情報を使用します。

アダプター保持アセンブリーを取り外す前に、以下のステップを実行してください。

1. [v](#page-6-0) ページの 「[安全について](#page-6-0)」および [763](#page-772-0) ページの 「[取り付け作業上の注意事項](#page-772-0)」をお読みください。

2. シャーシに計算ノードが取り付けられている場合は、取り外します (手順については、[765 ページの](#page-774-0) 「[シャーシからの計算ノードの取り外し](#page-774-0)」 を参照)。

3. 計算ノードのベゼルを手前に向けて、帯電防止されている平らな面に計算ノードを注意して置きます。

アダプター保持アセンブリーは、5 個の分離した部品から構成されます。選択した部品のみを交換し、未 使用の部品を将来の使用に備えて保管しておくことができます。

アダプター保持アセンブリーを取り外すには、以下のステップを実行してください。

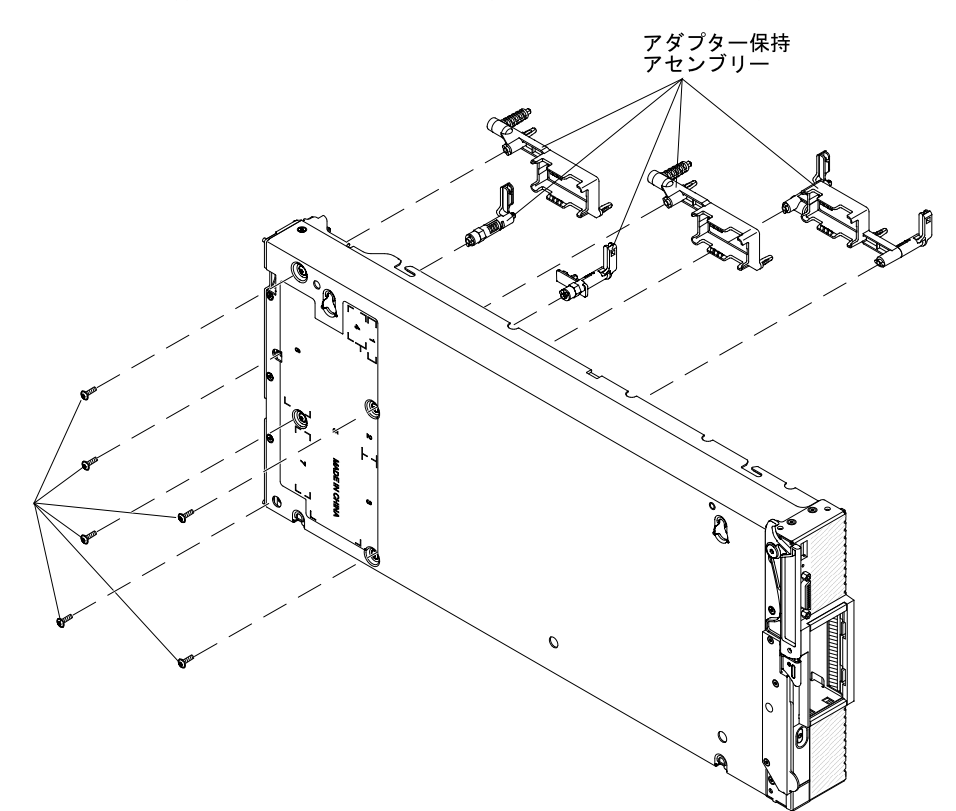

- ステップ 1. カバーを取り外します([772](#page-781-0) ページの 「[計算ノード・カバーの取り外し](#page-781-0)」 を参照)。
- ステップ 2. エアー・バッフルを取り外します。
- ステップ 3. 必要に応じて、I/O 拡張アダプターと SD メディア用アダプターを取り外します([814 ページの](#page-823-0) 「[I/O 拡張アダプターの取り外し](#page-823-0)」、および [818](#page-827-0) ページの 「[System x 用 SD メディア・ア](#page-827-0) [ダプターの取り外し](#page-827-0)」を参照)。
- ステップ 4. 前面ハンドル側が上になるようにシャーシの側面を下にして、慎重にシャーシを置きます。
- ステップ 5. T10 Torx ドライバーを使用して、取り外すアダプター保持アセンブリーの各部品を固定 しているねじを取り外します。

注:アダプター保持アセンブリーのすべての部品が示されています。必要な部品を交換し、 使用しない部品は将来の使用に備えて保管しておきます。

ステップ 6. システム・ボードから取り外すアダプター保持アセンブリーの各部品を持ち上げます。

ステップ 7. シャーシの底部が下になるように、慎重にシャーシを戻します。

アダプター保持アセンブリーの返却を求められた場合は、パッケージング方法の説明に従い、部品がお手 元に届いたときの配送用梱包材がある場合は、それを使用してください。

## アダプター保持アセンブリーの取り付け

アダプター保持アセンブリーを取り付けるには、この情報を使用します。

アダプター保持アセンブリーを取り付ける前に、以下のステップを実行してください。

- 1. [v](#page-6-0) ページの 「[安全について](#page-6-0)」および [763](#page-772-0) ページの 「[取り付け作業上の注意事項](#page-772-0)」をお読みください。
- 2. シャーシに計算ノードが取り付けられている場合は、取り外します (手順については、[765 ページの](#page-774-0) 「[シャーシからの計算ノードの取り外し](#page-774-0)」 を参照)。
- 3. 計算ノードのベゼルを手前に向けて、帯電防止されている平らな面に計算ノードを注意して置きます。

アダプター保持アセンブリーは、5 個の分離した部品から構成されます。選択した部品のみを交換し、未 使用の部品を将来の使用に備えて保管しておくことができます。

アダプター保持アセンブリーを取り付けるには、以下のステップを実行します。

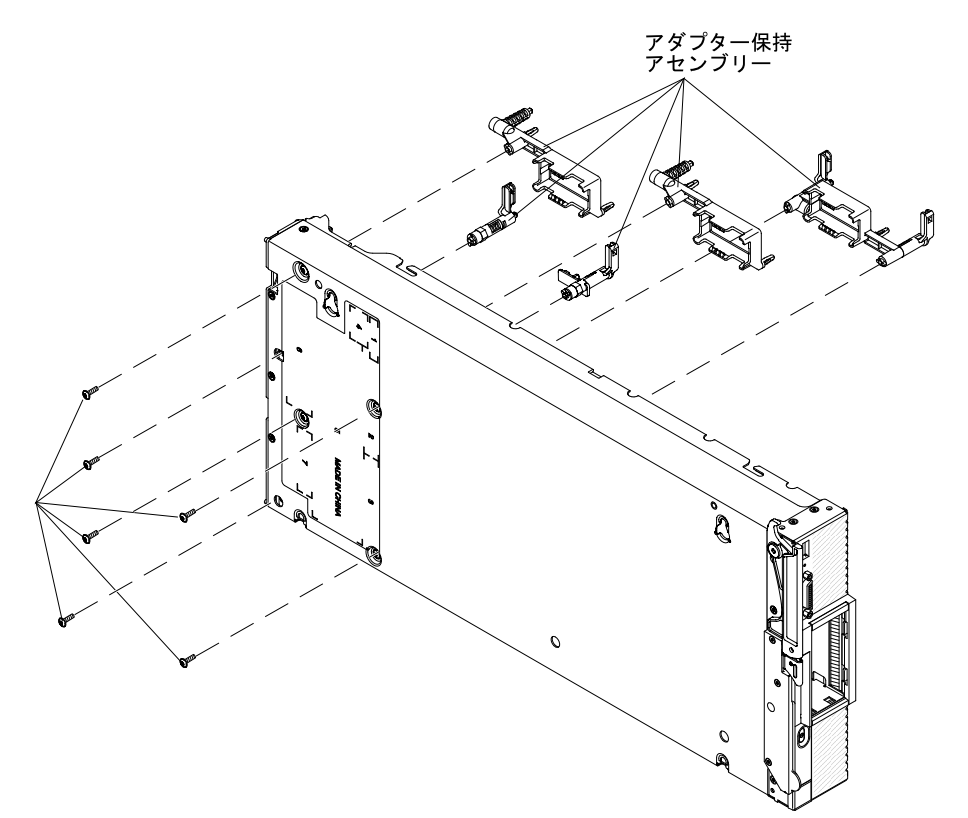

- ステップ 1. カバーを取り外します([772](#page-781-0) ページの 「[計算ノード・カバーの取り外し](#page-781-0)」 を参照)。
- ステップ 2. エアー・バッフルを取り外します。
- ステップ 3. 前面ハンドル側が上になるようにシャーシの側面を下にして、慎重にシャーシを置きます。
- ステップ 4. システム・ボード上でアダプター保持アセンブリーの各部品を位置合わせします。

注:アダプター保持アセンブリーのすべての部品が示されています。必要な部品を交換し、 使用しない部品は将来の使用に備えて保管しておきます。

- ステップ 5. T10 Torx ドライバーを使用して、取り付けるアダプター保持アセンブリーの各部品を固定す るねじを取り付けます。
- ステップ 6. シャーシの底部が下になるように、慎重にシャーシを戻します。
- ステップ 7. SD メディア用アダプターおよび I/O 拡張アダプターを取り外してある場合は、それらを 取り付けます [\(819](#page-828-0) ページの 「[System x 用 SD メディア・アダプターの取り付け](#page-828-0)」、および [815](#page-824-0) ページの 「[I/O 拡張アダプターの取り付け](#page-824-0)」 を参照)。

ステップ 8. エアー・バッフルを取り付けます。

アダプター保持アセンブリーを取り付けた後、以下のステップを実行してください。

- <span id="page-790-0"></span>1. 計算ノードにカバーを取り付けます (手順については [773](#page-782-0) ページの 「[計算ノード・カバーの取り付](#page-782-0) [け](#page-782-0)」 を参照)。
- 2. 計算ノードをシャーシの中に取り付けます (手順については[、765](#page-774-0) ページの 「[シャーシへの計算ノー](#page-774-0) [ドの取り付け](#page-774-0)」 を参照)。

## ベゼルの取り外し

ベゼルを取り外すには、この情報を使用します。

ベゼルを取り外す前に、[v](#page-6-0) ページの 「[安全について](#page-6-0)」 および [763](#page-772-0) ページの 「[取り付け作業上の注意](#page-772-0) [事項](#page-772-0)」 をお読みください。

注:計算ノードには、いくつかの異なるタイプのベゼルを取り付けることができます。どれも同様な方 法で取り外しと取り付けを行います。図に示されているベゼルは、ご使用の計算ノードに取り付けら れているベゼルと少し異なる場合があります。

ベゼルを取り外すには、以下のステップを実行してください。

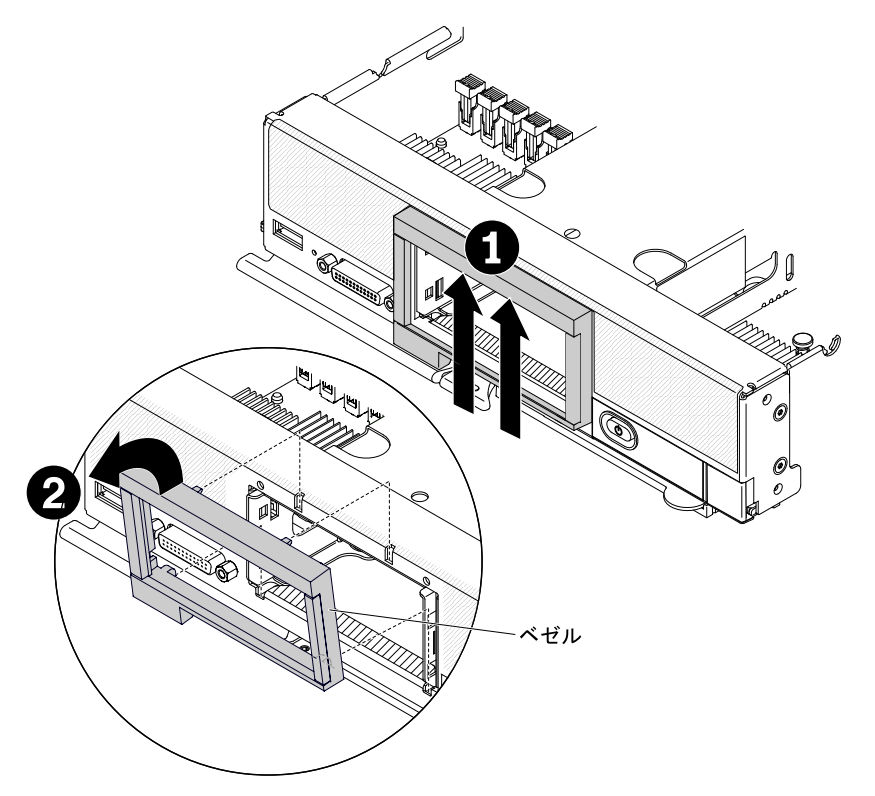

ステップ 1. ハードディスク、フィラー、または SSD スリーブが取り付けられている場合は、それ らを取り外します。

- ステップ 2. ベゼルの内側の上部を上へ押します。次に、ベゼルの上端を回転させて計算ノードから外 します。
- ステップ 3. ベゼルを計算ノードから持ち上げて取り外します。

ベゼルを返却するよう指示された場合は、すべての梱包上の指示に従い、提供された配送用の梱包材を すべて使用してください。

## ベゼルの取り付け

ベゼルを取り付けるには、この情報を使用します。

<span id="page-791-0"></span>ベゼルを取り付ける前に[、v](#page-6-0) ページの 「[安全について](#page-6-0)」 および [763](#page-772-0) ページの 「[取り付け作業上の注意](#page-772-0) [事項](#page-772-0)」 をお読みください。

注:計算ノードには、いくつかの異なるタイプのベゼルを取り付けることができます。どれも同様な方 法で取り外しと取り付けを行います。図に示されているベゼルは、ご使用の計算ノードに取り付けら れているベゼルと少し異なる場合があります。

ベゼルを取り付けるには、以下のステップを実行してください。

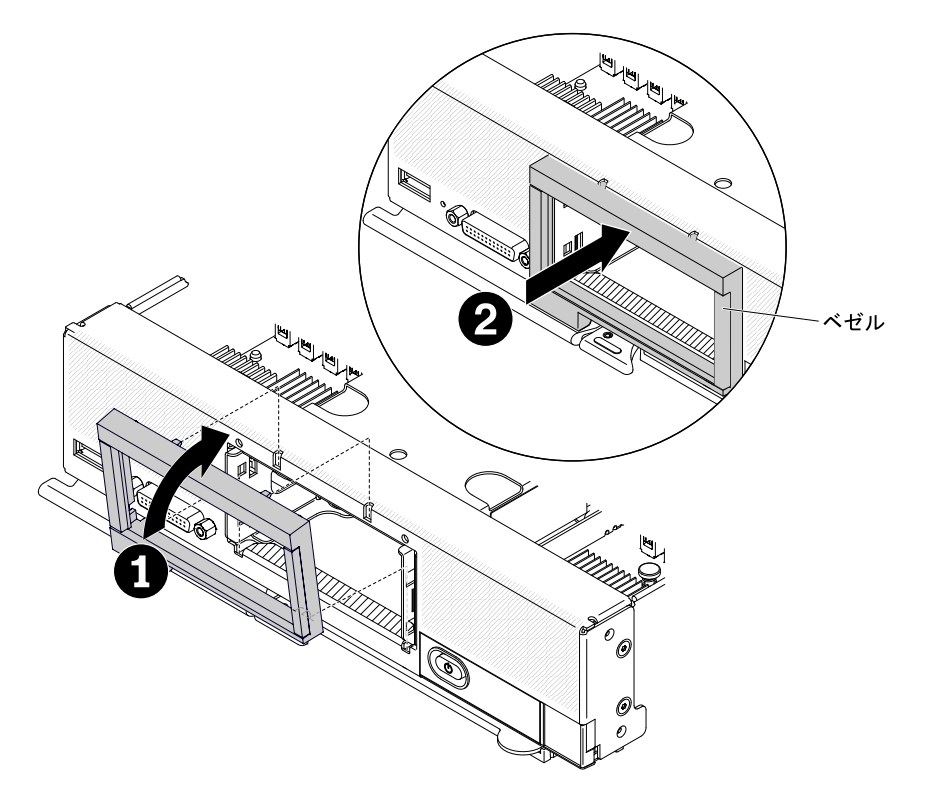

- ステップ 1. 計算ノードの前面にベゼルを配置します。
- ステップ 2. ベゼルの下端を計算ノード前面に引っ掛けます。次に、ベゼルの上部をシャーシに向けて回 転させます。
- ステップ 3. ベゼルをしっかりとシャーシに押し込みます。

注:必ず、ベゼルがシャーシにぴったり接するように押してください。押すときに、ベゼル の上端を少し持ち上げると、クリップが固定しやすくなる場合があります。

ステップ 4. 取り外したハードディスク、フィラー、または SSD スリーブがある場合は、それらを取 り付けます。

## ID ラベル・プレートの取り外し

前面パネルから ID ラベル・プレートを取り外すには、この情報を使用します。

ID ラベル・プレートを取り外す前に、[v](#page-6-0) ページの 「[安全について](#page-6-0)」、および [763](#page-772-0) ページの 「[取り付け作](#page-772-0) [業上の注意事項](#page-772-0)」をお読みください。

ID ラベル・プレートを取り外すには、以下のステップを実行します。
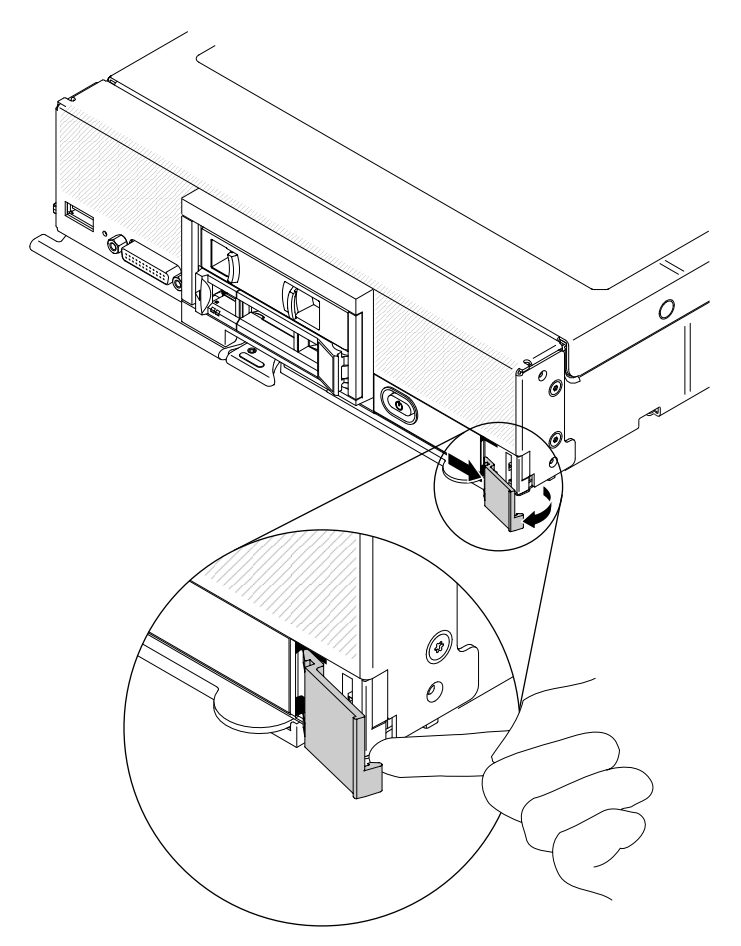

- ステップ 1. 指の爪かマイナス・ドライバーをラベル・プレート外側下隅の下にあてて、ID ラベル・プ レートの外側の端を計算ノード・フロント・パネルから引き離します。
- ステップ 2. ID ラベル・プレートを回転させて前面パネルから外します。次に、ID ラベル・プレー トを取り外します。

ID ラベル・プレートの返却を指示された場合は、すべての梱包の指示に従い、提供された配送用の梱 包材がある場合は、それを使用してください。

# ID ラベル・プレートの取り付け

前面パネルに ID ラベル・プレートを取り付けるには、この情報を使用します。

ID ラベル・プレートを取り付ける前に、[v](#page-6-0) ページの 「[安全について](#page-6-0)」、および [763 ページの](#page-772-0) 「取 [り付け作業上の注意事項](#page-772-0)」をお読みください。

ID ラベル・プレートを取り付けるには、以下のステップを実行します。

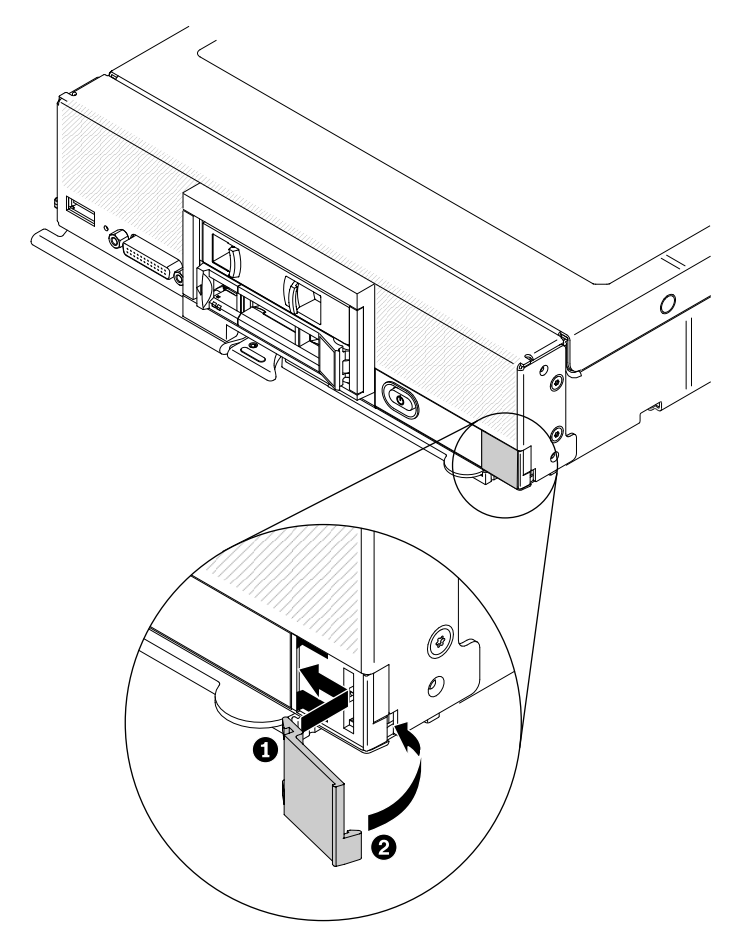

ステップ 1. ID ラベル・プレートのクリップを計算ノード・フロント・パネルのスロットに差し込みます。 ステップ 2. ID ラベル・プレートの外側の端を計算ノード前面パネルに向けて回転させます。次に、ID ラベル・プレートを前面パネルにしっかり押し込みます。

### CMOS バッテリーの取り外し

以下の情報を使用して、CMOS バッテリーを取り外します。

CMOS バッテリーを取り外す前に、以下のステップを実行してください。

- 1. [v](#page-6-0) ページの 「[安全について](#page-6-0)」および [763](#page-772-0) ページの 「[取り付け作業上の注意事項](#page-772-0)」をお読みください。
- 2. シャーシに計算ノードが取り付けられている場合は、取り外します(手順については、[765 ページの](#page-774-0) 「[シャーシからの計算ノードの取り外し](#page-774-0)」 を参照)。
- 3. 計算ノードのベゼルを手前に向けて、帯電防止されている平らな面に計算ノードを注意して置きます。

CMOS バッテリーを取り外すには、以下のステップを実行してください。

- ステップ 1. カバーを取り外します([772](#page-781-0) ページの 「[計算ノード・カバーの取り外し](#page-781-0)」 を参照)。
- ステップ 2. システム・ボード上の CMOS バッテリーを見つけます([18](#page-27-0) ページの 「[システム・ボー](#page-27-0) [ド・コネクター](#page-27-0)」を参照)。
- ステップ 3. CMOS バッテリー上にカバーがある場合は、そのカバーを取り外します。
- ステップ 4. CMOS バッテリーを計算ノードの中央に向けて回転させます。

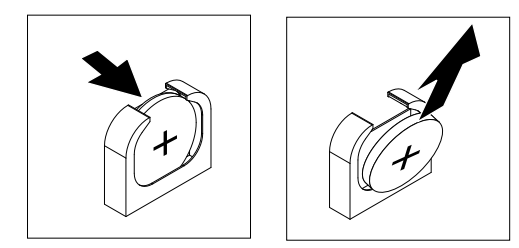

ステップ 5. CMOS バッテリーをソケットから持ち上げて取り外します。

取り外した CMOS バッテリーを廃棄する場合は、地方自治体の条例に従ってください。

# CMOS バッテリーの取り付け

CMOS バッテリーを取り付けるには、この情報を使用します。

CMOS バッテリーを取り付ける前に、以下のステップを実行してください。

- 1. [v](#page-6-0) ページの 「[安全について](#page-6-0)」 および [763](#page-772-0) ページの 「[取り付け作業上の注意事項](#page-772-0)」 をお読みください。
- 2. シャーシに計算ノードが取り付けられている場合は、取り外します (手順については[、765 ページの](#page-774-0) 「[シャーシからの計算ノードの取り外し](#page-774-0)」 を参照)。
- 3. 計算ノードのベゼルを手前に向けて、帯電防止されている平らな面に計算ノードを注意して置きます。

以下の注記は、計算ノード内の CMOS バッテリーを交換する際に考慮する必要がある事項について説 明しています。

- CMOS バッテリーは、同一タイプのリチウム CMOS バッテリーと交換する必要があります。
- 交換バッテリーを注文するには、米国内では 1-800-426-7378 に、カナダ内では 1-800-465-7999 または 1-800-465-6666 に電話してください。米国およびカナダ以外では、Lenovo 営業担当員または認定リセ ラーに電話してください。
- CMOS バッテリーを交換した後、計算ノードを再構成し、システム日時を再設定する必要があります。
- 起こり得る危険を回避するために、以下の安全の注記をお読みになり、それに従ってください。

注記 2

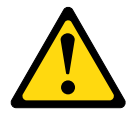

警告:

リチウム・バッテリーを交換する場合は、部品番号 33F8354 またはメーカーが推奨する同等タイプの バッテリーのみを使⽤してください。システムにリチウム・バッテリーが⼊ったモジュールがある場 合、そのモジュールの交換には同じメーカーの同じモジュール・タイプのみを使⽤してください。バッ テリーにはリチウムが含まれており、適切な使⽤、扱い、廃棄をしないと、爆発するおそれがありま す。次のことはしないでください。

- 水に投げ込む、あるいは浸す
- 100°C (212°F) を超える過熱
- 修理または分解

バッテリーを廃棄する場合は地⽅⾃治体の条例に従ってください。

注意:CMOS バッテリーの交換時に計算ノードの側面などの金属面に CMOS バッテリーが接触すると、 CMOS バッテリーが故障する可能性があります。

CMOS バッテリーを取り付けるには、以下のステップを実行してください。

ステップ 1. カバーを取り外します([772](#page-781-0) ページの 「[計算ノード・カバーの取り外し](#page-781-0)」 を参照)。

- ステップ 2. 交換用バッテリーに付属の特殊な取り扱いや取り付けの説明書があれば、それに従ってく ださい。
- ステップ 3. システム・ボード上の CMOS バッテリー・ソケットを見つけます [\(18](#page-27-0) ページの 「[システム・](#page-27-0) [ボード・コネクター](#page-27-0)」を参照)。
- ステップ 4. CMOS バッテリーのプラス (+) 側が計算ノードの中央を向くように、バッテリーの向きを 合わせます。

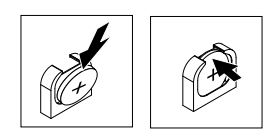

- ステップ 5. ソケットの下部に CMOS バッテリーを挿入できるように、バッテリーを回転させます。
- ステップ 6. CMOS バッテリーを所定の位置にスライドさせて、CMOS バッテリーの上部を押して ソケットに挿入します。
- ステップ 7. バッテリーからカバーを取り外していた場合は、そのカバーを再取り付けします。

CMOS バッテリーを取り付けた後、以下のステップを実行してください。

- 1. 計算ノードにカバーを取り付けます (手順については [773](#page-782-0) ページの 「[計算ノード・カバーの取り付](#page-782-0) け[」](#page-782-0) を参照)。
- 2. 計算ノードをシャーシの中に取り付けます (手順については、[765](#page-774-0) ページの 「[シャーシへの計算ノー](#page-774-0) [ドの取り付け](#page-774-0)」 を参照)。
- 3. 計算ノードの電源をオンにし、Setup Utility を開始して構成を再設定します (手順については[、26 ペー](#page-35-0) ジの 「[Setup Utility の使用](#page-35-0)」 を参照)。

#### DIMM の取り外し

この情報を使用して、デュアル・インラインメモリー・モジュール (DIMM) を取り外します。

DIMM を取り外す前に、以下のステップを実行してください。

- 1. [v](#page-6-0) ページの 「[安全について](#page-6-0)」および [763](#page-772-0) ページの 「[取り付け作業上の注意事項](#page-772-0)」をお読みください。
- 2. シャーシに計算ノードが取り付けられている場合は、取り外します (手順については、[765 ページの](#page-774-0) 「[シャーシからの計算ノードの取り外し](#page-774-0)」 を参照)。
- 3. 計算ノードのベゼルを手前に向けて、帯電防止されている平らな面に計算ノードを注意して置きます。

DIMM の取り付けまたは取り外しをした後は、Setup Utility を使用して新構成情報を変更し保存する必 要があります。計算ノードの電源を入れると、メモリー構成が変更されたことを示すメッセージが表 示されます。Setup Utility を開始して「Save Settings」を選択し (詳細については[、26 ページの](#page-35-0) 「Setup [Utility の使用](#page-35-0)」 を参照)、変更を保存します。

DIMM は、以下の手順で取り外してください。

注:DIMM の取り外しや取り付けは、一度に 1 つのマイクロプロセッサーに対して行います。

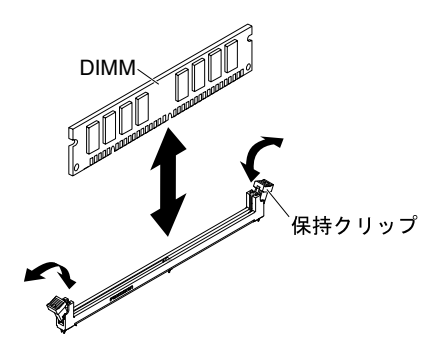

ステップ 1. カバーを取り外します([772](#page-781-0) ページの 「[計算ノード・カバーの取り外し](#page-781-0)」 を参照)。 ステップ 2. DIMM コネクター上に取り付けられているエアー・バッフルを取り外します。

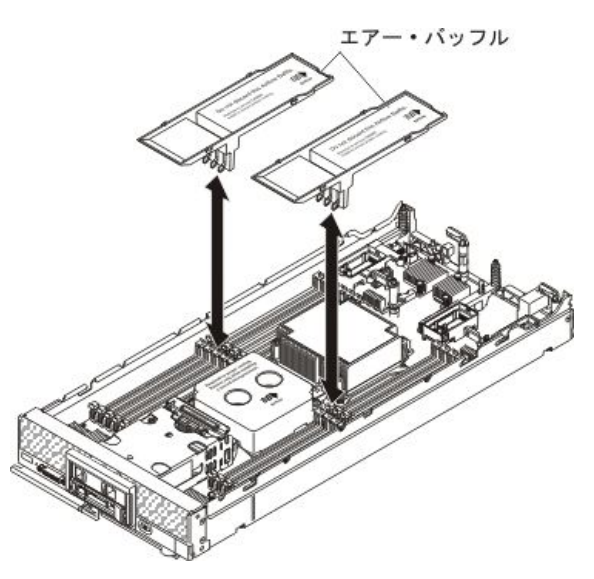

ステップ 3. DIMM コネクターの位置を確認します [\(18](#page-27-0) ページの 「[システム・ボード・コネクター](#page-27-0)」を参 照)。計算ノードから取り外す DIMM を判別します。

> 注意:DIMM 保持クリップが破損したり、DIMM コネクターが損傷するのを防ぐために、ク リップの取り扱いは静かに行ってください。

> 注:マイクロプロセッサー 1 とマイクロプロセッサー 2 の隣接する DIMM コネクターの保持 クリップは、同時に開くことができません。各マイクロプロセッサーの DIMM の取り外しや 取り付けは一度に 1 つずつ行い、DIMM を取り外した後は、保持クリップを閉じてください。

ステップ 4. DIMM コネクターの両端にある保持クリップを、慎重に開きます。

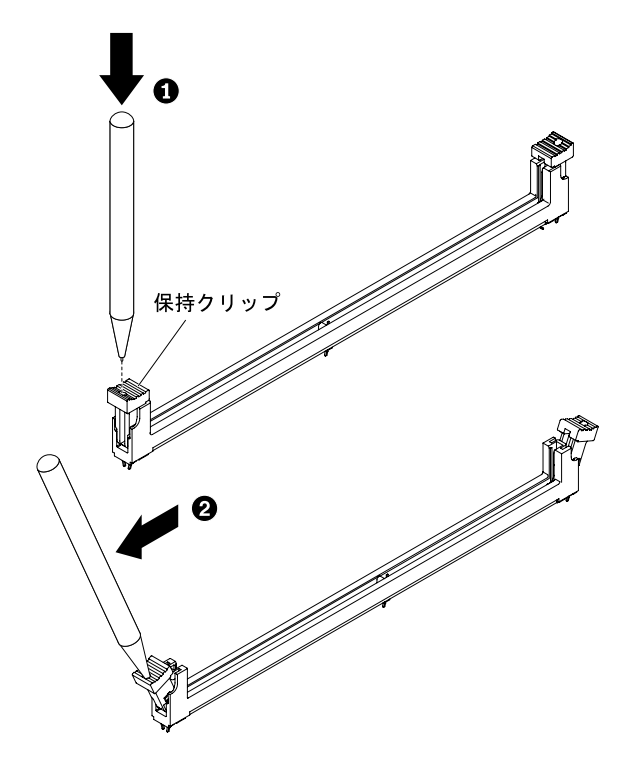

注:スペースの制約のために必要であれば、先のとがったツールを使用して保持クリップを 開いてもかまいません。ツールの先端を保持クリップ上部のくぼみに差し込みます。次に、 慎重に保持クリップを回転させ、DIMM コネクターから外します。

- ステップ 5. DIMM を取り外そうとしている DIMM コネクターの両方の保持クリップが完全に開いた位置 にあることを確認します。次に、DIMM をコネクターから引き抜きます。
- ステップ 6. 即時に DIMM を交換しない場合は、エアー・バッフルを取り付けます。

注意:適切なシステム冷却を維持するために、DIMM コネクターの上にエアー・バッフルを 取り付けずに計算ノードを作動させないでください。

注:エアー・バッフルを取り付けるには、DIMM コネクターの保持クリップが閉じた位置 になっている必要があります。

DIMM を返却するよう指示された場合は、すべての梱包の指示に従って、提供される配送用の梱包材 を使用してください。

#### DIMM の取り付け

DIMM を取り付けるには、この情報を使用します。

DIMM を取り付ける前に、以下のステップを実行してください。

- 1. [v](#page-6-0) ページの 「[安全について](#page-6-0)」および [763](#page-772-0) ページの 「[取り付け作業上の注意事項](#page-772-0)」をお読みください。
- 2. DIMM に付属の資料をお読みください。
- 3. シャーシに計算ノードが取り付けられている場合は、取り外します (手順については、[765 ページの](#page-774-0) 「[シャーシからの計算ノードの取り外し](#page-774-0)」 を参照)。
- 4. 計算ノードのベゼルを手前に向けて、帯電防止されている平らな面に計算ノードを注意して置きます。

このコンポーネントは、オプションのデバイスまたは CRU として取り付けることができます。オプショ ンのデバイスと CRU の取り付け手順は同じです。

DIMM の取り付けまたは取り外しをした後は、Setup Utility を使用して新構成情報を変更し保存する必 要があります。計算ノードの電源を入れると、メモリー構成が変更されたことを示すメッセージが表 示されます。Setup Utility を開始して「Save Settings」を選択し (詳細については[、26 ページの](#page-35-0) 「Setup [Utility の使用](#page-35-0)」 を参照)、変更を保存します。

DIMM 障害の結果として DIMM を取り付ける場合、その DIMM を再度有効にする必要がある場合があり ます。DIMM を再度有効にするには、以下のステップを実行してください。

- 1. 取り付けられているメモリーの容量が期待されるメモリー容量であることを確認します。これは、オ ペレーティング・システムから確認するか、計算ノードの起動時にモニターを監視して確認するか、 CMM sol コマンドを使用して確認するか、あるいは Flex System Manager 管理ソフトウェア (イン ストールされている場合) から確認します。
	- CMM sol コマンドについての詳細は、[http://flexsystem.lenovofiles.com/help/topic/com.lenovo.acc.cmm.doc/](http://flexsystem.lenovofiles.com/help/topic/com.lenovo.acc.cmm.doc/cli_command_sol.html?cp=0_5_1_8_2_66) cli command sol.htmlを参照してください。
	- Flex System Manager 管理ソフトウェアについて詳しくは、[http://flexsystem.lenovofiles.com/help/topic/](http://flexsystem.lenovofiles.com/help/topic/com.lenovo.acc.8731.doc/product_page.html) [com.lenovo.acc.8731.doc/product\\_page.html](http://flexsystem.lenovofiles.com/help/topic/com.lenovo.acc.8731.doc/product_page.html)を参照してください。
- 2. Setup Utility を実行して、DIMM を再度有効にします (詳細については[、26](#page-35-0) ページの 「[Setup Utility の](#page-35-0) [使用](#page-35-0)」 を参照)。

計算ノードは、合計 24 個のデュアル・インライン・メモリー・モジュール (DIMM) コネクターを備えて います。計算ノードは、4 GB、8 GB、16 GB、32 GB および 64 GB の容量のエラー訂正コード (ECC) 付き Low Profile (LP) DDR4 DIMM をサポートします。

次の図は、システム・ボード・コンポーネント (DIMM コネクターを含む) を示しています。

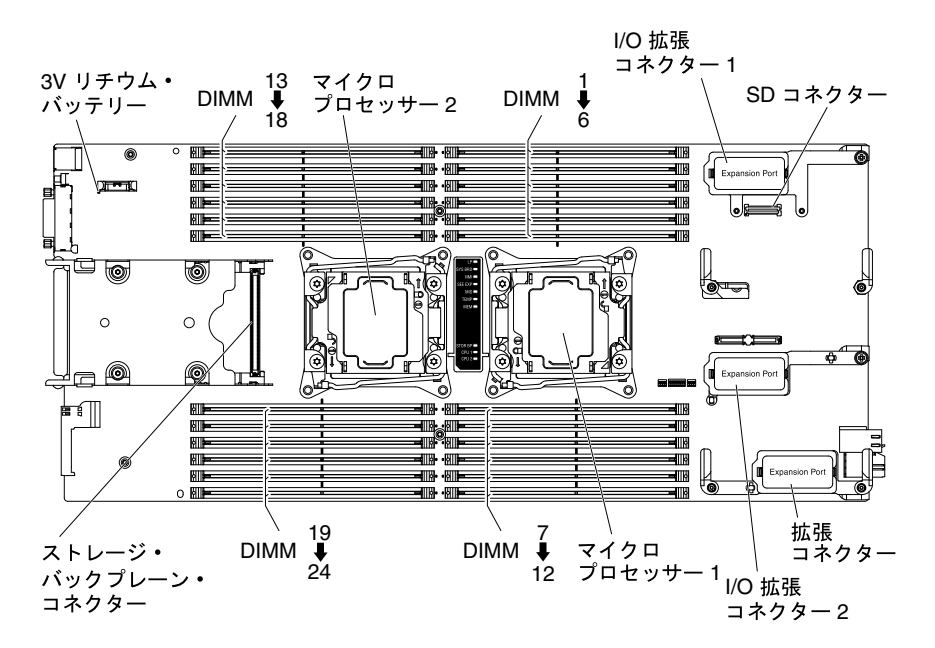

メモリーのアクセスは、4 つのチャネルを使用して内部的に行われます。メモリー・チャネルにはそれぞ れ、1 つのマイクロプロセッサーごとに 3 個の DIMM コネクターがあります (合計で 6 個)。各チャネルご とに最大 8 個のランクを持つことができます。次の表ではメモリー・チャネルをリストし、マイクロプロ セッサーごとにチャネルに取り付ける DIMM コネクターを示しています。

#### 表 12. メモリー・チャネル構成

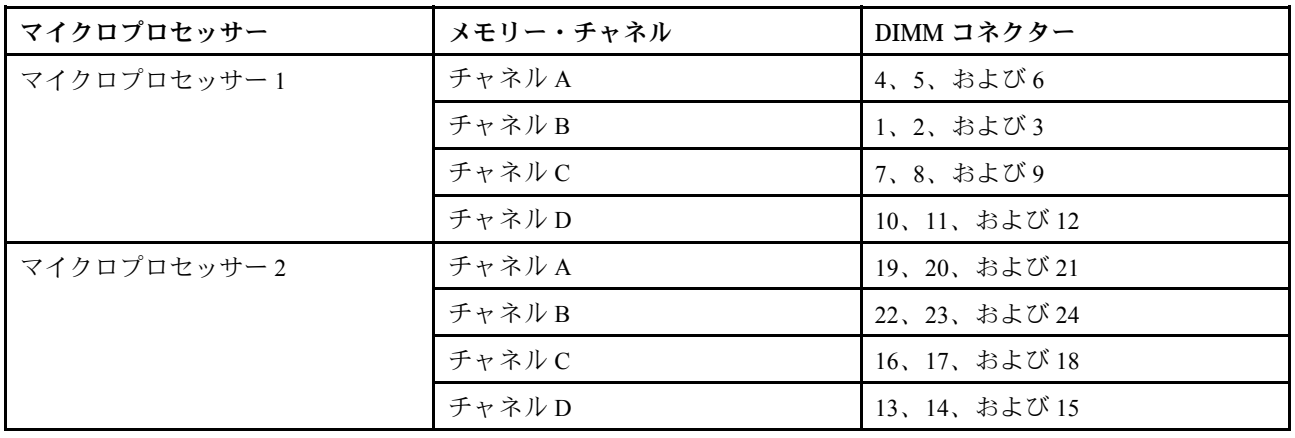

Setup Utility で設定されたメモリー・モードに応じて、1 個のマイクロプロセッサーが取り付けられた計算 ノードでは、最小 4 GB、最大 768 GB のシステム・メモリーをサポートすることができます。2 個の マイクロプロセッサーが取り付けられている場合は、計算ノードは最小 8 GB、最大 1536 GB のシステ ム・メモリーをサポートすることができます。

Setup Utility で設定されたメモリー・モードに応じて、1 個のマイクロプロセッサーが取り付けられた計算 ノードでは、最小 4 GB、最大 384 GB のシステム・メモリーをサポートすることができます。2 個の マイクロプロセッサーが取り付けられている場合は、計算ノードは最小 8 GB、最大 768 GB のシステ ム・メモリーをサポートすることができます。

以下の注記では、メモリーを取り付けるときに考慮する必要がある情報について説明しています。

- 登録された (RDIMM) DDR4 DIMM のみを使用してください。
- DIMM の最大容量:
	- registered DIMM (RDIMM): 768 GB (32 GB RDIMM を使用)
	- load reduced DIMM (LRDIMM): 1536 GB (64 GB LRDIMM を使用)
- サポートされる RDIMM サイズ (GB): 4、8、16、32
- サポートされる LRDIMM サイズ (GB): 32、64
- 同じ計算ノード内で RDIMM と LRDIMM を混用することはできません。
- DIMM は、UEFI ソフトウェアによって、Lenovo の純正モジュールであるか検証されます。純正以外の いずれかの DIMM が検出された場合は、システム・イベント・ログに通知メッセージが表示され、メモ リーのパフォーマンスが制限される場合があります。純正以外の DIMM は Lenovo 保証の対象外です。
- パフォーマンスを最適化するために、DIMM は 4 個セットで取り付けてください。
- マイクロプロセッサーごとに、取り付けるメモリーの量を等しくすることをお勧めします。
- 速度の異なる DIMM を取り付けた場合、チャネルのメモリーは、そのチャネル内で最低速の DIMM の 速度で作動します。
- 各チャネルごとに合計 8 個のランクがサポートされます。
- multi-rank DIMM を取り付ける場合は、メモリー・チャネルの終端にあるコネクターを最初にして、 ランクの高い DIMM から順に取り付けます。
- quad-rank RDIMM はサポートされません。
- ランク・マルチプリケーションがサポートされており、1 チャネルに最大 3 個のDIMM を使用できます。
- チャネルごとに 3 個の DIMM を備えた構成で LRDIMM を取り付ける場合、標準の DIMM と比較してパ フォーマンスが低下する可能性があります。
- ミラーリング・モードと非ミラーリング・モードの混用はサポートされません。

• ロック・ステップ・チャネル・モードはサポートされません。

計算ノードは、1 チャネルに取り付けられた DIMM の数に基づいて、以下の DIMM 速度をサポートします。

表 13. チャネルごとの DIMM 速度

| メモリーの説明                                                       | チャネルごとの<br><b>DIMM</b> | 速度 (MHz)            |
|---------------------------------------------------------------|------------------------|---------------------|
| 4 GB (1Rx8, 4 Gbit, 1.2 V) PC4-17000 TruDDR4 2133 MHz RDIMM   | $\mathbf{1}$           | 2133 MHz            |
| 4 GB (1Rx8, 4 Gbit, 1.2 V) PC4-17000 TruDDR4 2133 MHz RDIMM   | $\overline{2}$         | 2133 MHz            |
| 4 GB (1Rx8, 4 Gbit, 1.2 V) PC4-17000 TruDDR4 2133 MHz RDIMM   | 3                      | 1600 MHz            |
| 8 GB (1Rx8, 4 Gbit, 1.2 V) PC4-17000 TruDDR4 2133 MHz RDIMM   | $\mathbf{1}$           | 2133 MHz            |
| 8 GB (1Rx8, 4 Gbit, 1.2 V) PC4-17000 TruDDR4 2133 MHz RDIMM   | $\overline{2}$         | 2133 MHz            |
| 8 GB (1Rx8, 4 Gbit, 1.2 V) PC4-17000 TruDDR4 2133 MHz RDIMM   | 3                      | 1600 MHz            |
| 8 GB (2Rx8, 4 Gbit, 1.2 V) PC4-17000 TruDDR4 2133 MHz RDIMM   | 1                      | 2133 MHz            |
| 8 GB (2Rx8, 4 Gbit, 1.2 V) PC4-17000 TruDDR4 2133 MHz RDIMM   | $\overline{2}$         | 2133 MHz            |
| 8 GB (2Rx8, 4 Gbit, 1.2 V) PC4-17000 TruDDR4 2133 MHz RDIMM   | 3                      | 1600 MHz            |
| 16 GB (2Rx4, 4 Gbit, 1.2 V) PC4-17000 TruDDR4 2133 MHz RDIMM  | $\mathbf{1}$           | 2133 MHz            |
| 16 GB (2Rx4, 4 Gbit, 1.2 V) PC4-17000 TruDDR4 2133 MHz RDIMM  | $\overline{c}$         | 2133 MHz            |
| 16 GB (2Rx4, 4 Gbit, 1.2 V) PC4-17000 TruDDR4 2133 MHz RDIMM  | 3                      | 1866 MHz            |
| 32 GB (2Rx4, 8 Gbit, 1.2V) PC4-17000 TruDDR4 2133 MHz RDIMM   | $\mathbf{1}$           | 2133 MHz            |
| 32 GB (2Rx4, 8 Gbit, 1.2V) PC4-17000 TruDDR4 2133 MHz RDIMM   | $\overline{2}$         | 2133 MHz            |
| 32 GB (2Rx4, 8 Gbit, 1.2V) PC4-17000 TruDDR4 2133 MHz RDIMM   | 3                      | 1600 MHz / 1866 MHz |
| 32 GB (2Rx4, 4 Gbit, 1.2 V) PC4-17000 TruDDR4 2133 MHz LRDIMM | $\mathbf{1}$           | 2133 MHz            |
| 32 GB (2Rx4, 4 Gbit, 1.2 V) PC4-17000 TruDDR4 2133 MHz LRDIMM | $\overline{c}$         | 2133 MHz            |
| 32 GB (2Rx4, 4 Gbit, 1.2 V) PC4-17000 TruDDR4 2133 MHz LRDIMM | $\overline{3}$         | 1866 MHz            |
| 64 GB (2Rx4, 4 Gbit, 1.2 V) PC4-17000 TruDDR4 2133 MHz LRDIMM | $\mathbf{1}$           | 2133 MHz            |
| 64 GB (2Rx4, 4 Gbit, 1.2 V) PC4-17000 TruDDR4 2133 MHz LRDIMM | $\overline{2}$         | 2133 MHz            |
| 64 GB (2Rx4, 4 Gbit, 1.2 V) PC4-17000 TruDDR4 2133 MHz LRDIMM | 3                      | 1600 MHz / 1866 MHz |

#### 表 14. チャネルごとの DIMM 速度

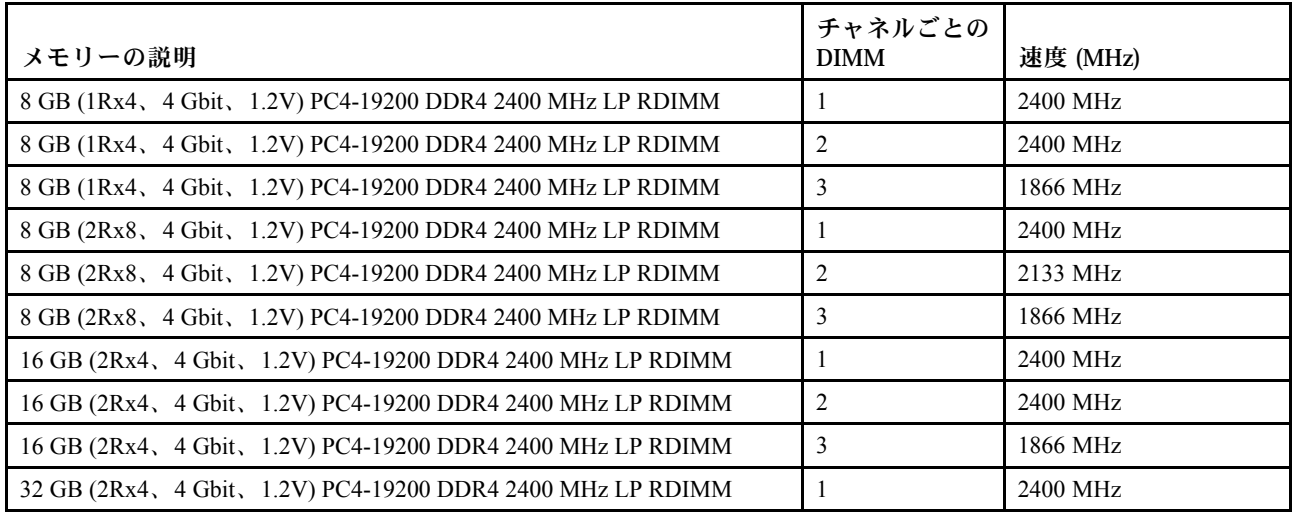

表 14. チャネルごとの DIMM 速度 (続き)

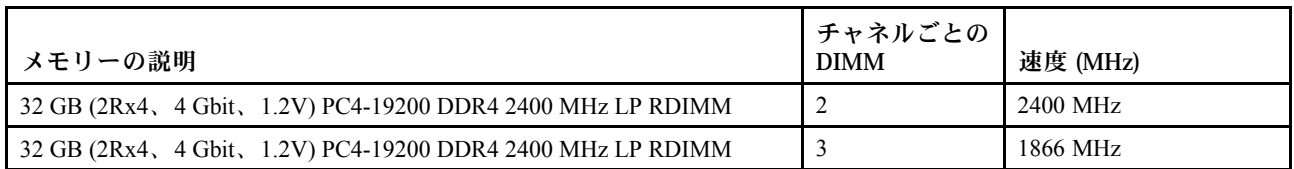

次の 3 つのメモリー・モードがあります。

- 独立チャネル・モード: 独立チャネル・モードでは、1個のマイクロプロセッサーが取り付けられてい る場合は最大 768 GB、2 個のマイクロプロセッサーが取り付けられている場合は最大 1,536 GB のメ モリーが使用可能です (64 GB DIMM 使用時)。
- 独立チャネル・モード: 独立チャネル・モードでは、1個のマイクロプロセッサーが取り付けられ ている場合は最大 384 GB、2 個のマイクロプロセッサーが取り付けられている場合は最大 768 GB のメモリーが有効です (32 GB DIMM 使用時)。
- ランク・スペアリング・モード: ランク・スペアリング・モードでは、1 個のメモリー DIMM ランク が同じチャネル上の他のランクのスペアとして機能します。スペア・ランクは、常に予約されてお り、アクティブ・メモリーとして使用されることはありません。スペア・ランクは、同じチャネル 上のすべての他のアクティブ DIMM ランク以上のメモリー容量でなければなりません。エラーし きい値を超えると、そのランクの内容がスペア・ランクにコピーされます。DIMM のランクに障害 が発生すると、そのランクはオフラインにされ、スペア・ランクがオンラインになって障害のある ランクの代わりにアクティブ・メモリーとして使用されます。

メモリー・ランク・スペアリング・モードでは偶数の DIMM が必要です。サーバーに奇数の DIMM が 取り付けられている場合は、Setup Utility の「Memory」メニューからメモリー・ランク・スペアリン グ・モードを無効にしてください[。26](#page-35-0) ページの 「[Setup Utility の使用](#page-35-0)」を参照してください。

注: メモリー・ランク・スペアリング・モードを無効にした後、メモリー構成が無効であることを示 すメッセージが表示される場合は、IMM2 を再起動します。または、サーバーの電源をオフにして AC 電源から切り離してから再接続し、その後サーバーの電源を再度オンにします。

以下の注記では、ランク・スペアリング・メモリー・モードを選択するときに考慮する必要がある 追加情報について説明しています。

- 1 つのチャネル上のランク・スペアリングは、その他のすべてのチャネルのスペアリングから独 立しています。
- ランク・スペアリングを使用するには、それぞれのマイクロプロセッサーごとに少なくとも 1 つの DIMM ペアを取り付けてください。チャネルに DIMM が 1 つだけあり、その DIMM が single-rank ま たは dual-rank である場合は、メモリー・スペアリングを使用しないでください。
- システムで使用可能な実効メモリーは、取り付けたメモリーより少なくなります。
- Setup Utility を使用して、DIMM ランクのステータスを判別することができます。
- ミラーリング・チャネル・モード: ミラーリング・チャネル・モードでは、メモリーをペアで取り付け ます。ペアの各 DIMM は、サイズおよびアーキテクチャーが同一でなければなりません。チャネル はペアでグループ化され、ペアのチャネルはそれぞれ同じデータを受信します。1 つのチャネルが 他方のバックアップとして使用され、冗長性を提供します。チャネル A のメモリーの内容がチャネ ル B に複製され、チャネル C のメモリーの内容がチャネル D に複製されます。システムで使用可能 な実効メモリーは、取り付けられたメモリーの半分のみです。

各マイクロプロセッサーごとに 1 個の DIMM が最小要件です。ただし、最適なパフォーマンスのため に、DIMM を 4 個セットで取り付けることで、4 個すべてのチャネルにメモリーを等しく分配するこ とができます。2 個のマイクロプロセッサーが取り付けられている場合は、マイクロプロセッサー間 で同等になるようにメモリーをすべてのチャネルに分配します。

独立チャネル・モードの場合、次の表で示されている順序で DIMM を取り付けます。

| 取り付け済          | 1個のマイクロプロセッサーが取り付けられ<br>ている場合  |                        | 2個のマイクロプロセッサーが取り付けられて<br>いる場合 |                         |
|----------------|--------------------------------|------------------------|-------------------------------|-------------------------|
| みの DIMM<br>の数  | DIMM スロット番号                    | チャネルごとの<br><b>DIMM</b> | DIMM スロット番号                   | チャネルごとの<br><b>DIMM</b>  |
| $\mathbf{1}$   | $\overline{4}$                 | $\mathbf{1}$           | $\overline{4}$                | $\mathbf{1}$            |
| $\overline{2}$ | 9                              |                        | 16                            |                         |
| 3              | $\mathbf{1}$                   |                        | 9                             |                         |
| $\overline{4}$ | 12                             |                        | 21                            |                         |
| 5              | 5                              | $\overline{2}$         | $\mathbf{1}$                  |                         |
| 6              | $8\,$                          |                        | 13                            |                         |
| $\overline{7}$ | $\overline{2}$                 |                        | 12                            |                         |
| $\,8\,$        | 11                             |                        | 24                            |                         |
| $\mathfrak{g}$ | 6                              | $\overline{3}$         | 5 <sup>5</sup>                | $\overline{2}$          |
| $10\,$         | $\overline{7}$                 |                        | 17                            |                         |
| 11             | $\overline{3}$                 |                        | $8\,$                         |                         |
| 12             | 10                             |                        | 20                            |                         |
| 13             | 使用しません-1個のマイクロプロセッサー           |                        | $\overline{2}$                |                         |
| 14             | を使用するシステムでは、DIMMの最大数は<br>12です。 |                        | 14                            |                         |
| 15             |                                |                        | 11                            |                         |
| 16             |                                |                        | 23                            |                         |
| $17\,$         |                                |                        | 6                             | $\overline{\mathbf{3}}$ |
| $18\,$         |                                |                        | 18                            |                         |
| 19             |                                |                        | $\overline{7}$                |                         |
| $20\,$         |                                |                        | 19                            |                         |
| 21             |                                |                        | $\overline{3}$                |                         |
| 22             |                                |                        | 15                            |                         |
| 23             |                                |                        | $10\,$                        |                         |
| $24\,$         |                                |                        | 22                            |                         |

表 15. 独立チャネル・モードの DIMM 装着順序

ランク・スペアリング・モードの場合、次の表で示されている順序で DIMM を取り付けます。

表 16. ランク・スペアリング・モードの DIMM 装着順序

|                        | チャネルごとに2つのDIMM                    |                                   | チャネルごとに3つのDIMM                    |                                   |
|------------------------|-----------------------------------|-----------------------------------|-----------------------------------|-----------------------------------|
| DIMM ペア<br>の取り付け<br>順序 | 1個のマイクロプロセッ<br>サーが取り付けられてい<br>る場合 | 2個のマイクロプロ<br>セッサーが取り付け<br>られている場合 | 1個のマイクロプロセッ<br>サーが取り付けられてい<br>る場合 | 2個のマイクロプロ<br>セッサーが取り付け<br>られている場合 |
|                        | 4 および 5                           | 4 および5                            | 4、5、および6                          | 4、5、および6                          |
|                        | 8 および 9                           | 20 および 21                         | 7、8、および9                          | 19、20、および21                       |
|                        | 1および2                             | 8および9                             | 1、2、および3                          | 7、8、および9                          |
|                        | 11 および 12                         | 16 および 17                         | 10、11、および12                       | 16、17、および18                       |

表 16. ランク・スペアリング・モードの DIMM 装着順序 (続き)

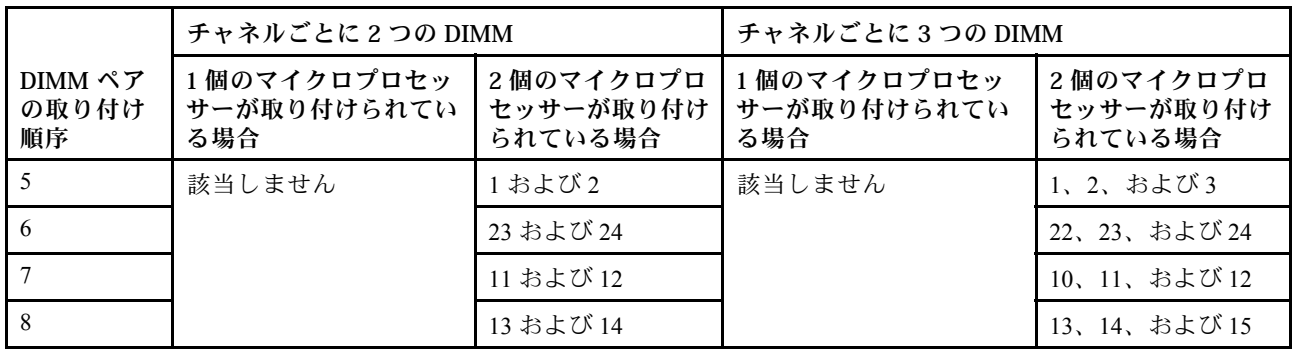

ミラーリング・チャネル・モードの場合、次の表で示されている順序で DIMM を取り付けます。

表 17. ミラーリング・チャネル・モードの DIMM 装着順序

|                                                                 | 1個のマイクロプロセッサーが取り付けられ<br>ている場合 |                        | 2個のマイクロプロセッサーが取り付けられて<br>いる場合 |                        |
|-----------------------------------------------------------------|-------------------------------|------------------------|-------------------------------|------------------------|
| DIMM ペア                                                         | DIMM スロット番号                   | チャネルごとの<br><b>DIMM</b> | DIMM スロット番号                   | チャネルごとの<br><b>DIMM</b> |
| -1                                                              | 4および11                        | 1                      | 4および11                        | 1                      |
| 2                                                               | 9および121                       |                        | 21 および 241                    |                        |
| 3                                                               | 2および 51                       | $\overline{2}$         | 9および121                       |                        |
| $\overline{4}$                                                  | 8および111                       |                        | 13 および 161                    |                        |
| 5                                                               | 3および61                        | 3                      | 2および 51                       | $\overline{2}$         |
| 6                                                               | 7および101                       |                        | 20 および 231                    |                        |
| $7\phantom{.0}$                                                 | なし                            |                        | 8および111                       |                        |
| 8                                                               | なし                            |                        | 14 および 171                    |                        |
| 9                                                               | なし                            |                        | 3および61                        | $\mathcal{E}$          |
| 10                                                              | なし                            |                        | 19 および 221                    |                        |
| 11                                                              | なし                            |                        | 7および101                       |                        |
| 12                                                              | なし                            |                        | 15 および 181                    |                        |
| 1. ミラーリング・チャネル・モードでは、DIMM ペアは、サイズ、タイプ、およびランク数が同一でなけれ<br>ばなりません。 |                               |                        |                               |                        |

DIMM を取り付けるには、次のステップを実行してください。

注:DIMM の取り外しや取り付けは、一度に 1 つのマイクロプロセッサーに対して行います。 ステップ 1. カバーを取り外します([772](#page-781-0) ページの 「[計算ノード・カバーの取り外し](#page-781-0)」 を参照)。 ステップ 2. DIMM に付属の資料を読みます。

ステップ 3. DIMM コネクター上に取り付けられているエアー・バッフルを取り外します。

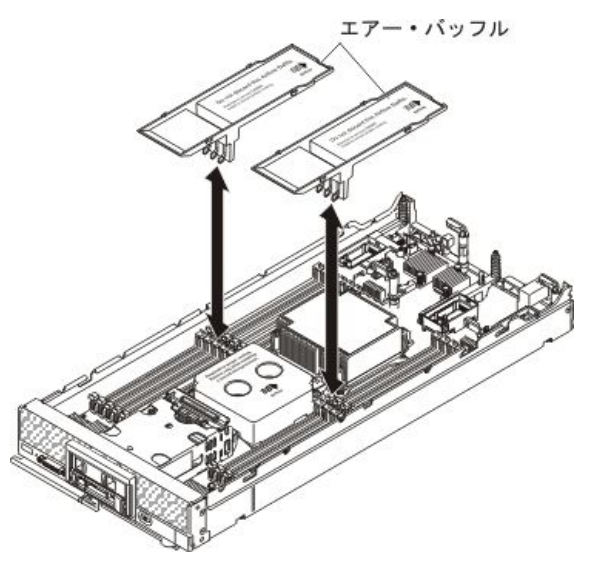

- ステップ 4. DIMM コネクターの位置を確認します [\(18](#page-27-0) ページの 「[システム・ボード・コネクター](#page-27-0)」を参 照)。DIMM を取り付ける予定の DIMM コネクターを判別します。
- ステップ 5. DIMM が入っている帯電防止パッケージを Lenovo Flex System シャーシの*塗装されていな* <sup>い</sup>金属部分、あるいは DIMM を取り付けるラックの接地されたコンポーネントの塗装さ れていない金属面に少なくとも 2 秒間接触させてください。その後、DIMM をパッケージ から取り出します。

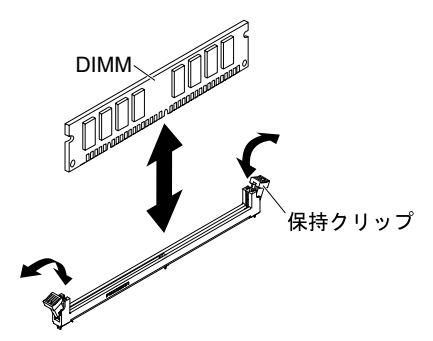

ステップ 6. DIMM コネクターの両方の保持クリップが開いた位置にあることを確認します。

注意:保持クリップの破損や DIMM コネクターの損傷を防止するために、クリップは慎重 に取り扱ってください。

注:マイクロプロセッサー 1 とマイクロプロセッサー 2 の隣接する DIMM コネクターの保持 クリップは、同時に開くことができません。各マイクロプロセッサーの DIMM の取り外しや 取り付けは、一度に1つずつ行います。

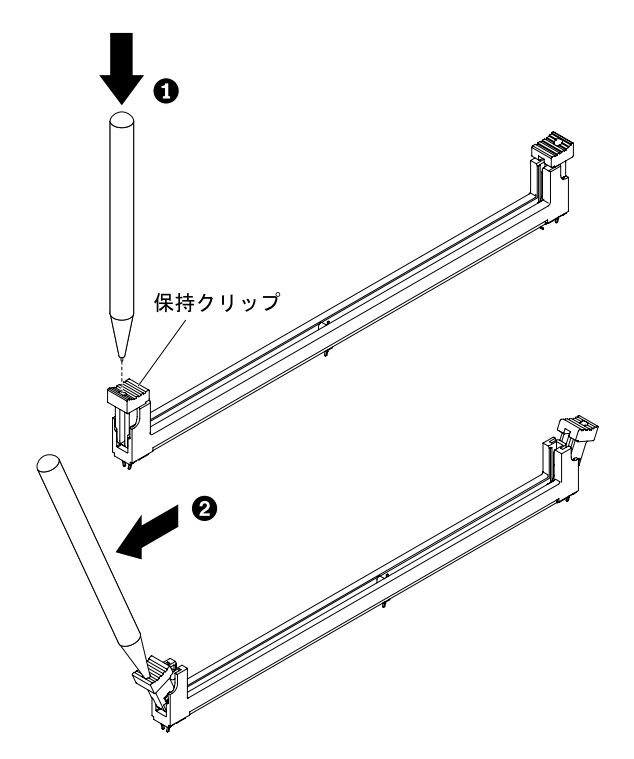

注:スペースの制約のために必要であれば、先のとがったツールを使用して保持クリップを 開いてもかまいません。ツールの先端を保持クリップ上部のくぼみに差し込みます。次に、 慎重に保持クリップを回転させ、DIMM コネクターから外します。

- ステップ 7. DIMM の切り欠きがシステム・ボード上の DIMM コネクターに正しく合うように、DIMM の 向きを合わせます。
- ステップ 8. DIMM を押して DIMM コネクターに差し込みます。保持クリップが DIMM をコネクターに ロックします。
- ステップ 9. 保持クリップの小さなタブが DIMM の切り欠きとかみ合っていることを確認します。DIMM と保持クリップの間にすき間がある場合は、DIMM は正しく取り付けられていません。 DIMM をしっかりとコネクターに押し入れてから、タブが完全に納まるまで保持クリップ を DIMM 側に押します。DIMM が正しく取り付けられていると、保持クリップは DIMM の両サイドと平行になります。

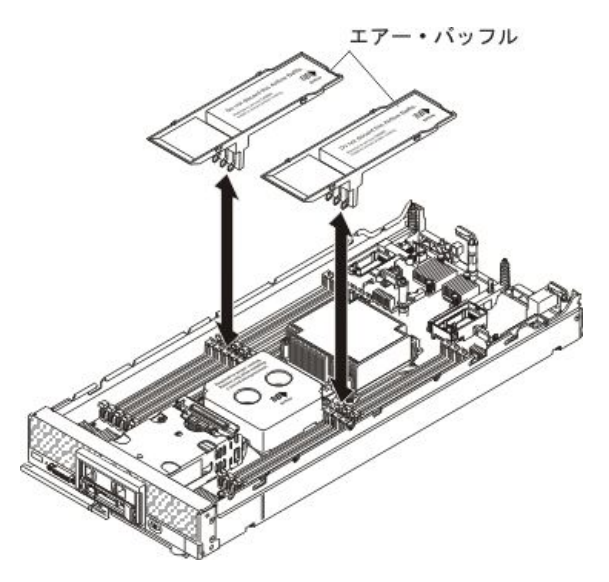

注:エアー・バッフルを取り付けるには、DIMM コネクターの保持クリップが閉じた位置 になっている必要があります。

<span id="page-806-0"></span>ステップ 10.DIMM コネクター上にエアー・バッフルを取り付けます。

注意:適切なシステム冷却を維持するために、DIMM コネクターの上にエアー・バッフルを 取り付けずに計算ノードを作動させないでください。

DIMM を取り付けた後、以下のステップを実行してください。

- 1. 計算ノードにカバーを取り付けます (手順については [773](#page-782-0) ページの 「[計算ノード・カバーの取り付](#page-782-0) け[」](#page-782-0) を参照)。
- 2. 計算ノードをシャーシの中に取り付けます (手順については[、765](#page-774-0) ページの 「[シャーシへの計算ノー](#page-774-0) [ドの取り付け](#page-774-0)」 を参照)。

### ハードディスク・ドライブ・バックプレーンの取り外し

ハードディスク・ドライブ・バックプレーンを取り外すには、この情報を使用します。

- ハードディスク・ドライブ・バックプレーンを取り外す前に、以下のステップを実行してください。
- 1. [v](#page-6-0) ページの 「[安全について](#page-6-0)」および [763](#page-772-0) ページの 「[取り付け作業上の注意事項](#page-772-0)」をお読みください。
- 2. シャーシに計算ノードが取り付けられている場合は、取り外します (手順については[、765 ページの](#page-774-0) 「[シャーシからの計算ノードの取り外し](#page-774-0)」 を参照)。
- 3. 計算ノードのベゼルを手前に向けて、帯電防止されている平らな面に計算ノードを注意して置きます。

注:計算ノードには、いくつかの異なるタイプのハードディスク・ドライブ・バックプレーンを取り付け ることができます。どれも同様な方法で取り外しと取り付けを行います。デバイス固有の情報と、オプ ションの部品として含まれている場合がある他のコンポーネントの取り外しに関する情報については、オ プションのハードディスク・ドライブ・バックプレーンに付属の資料を参照してください。図に示さ れているハードディスク・ドライブ・バックプレーンは、ご使用の計算ノードに取り付けられている バックプレーンと少し異なる場合があります。

ハードディスク・ドライブ・バックプレーンを取り外すには、以下のステップを実行してください。

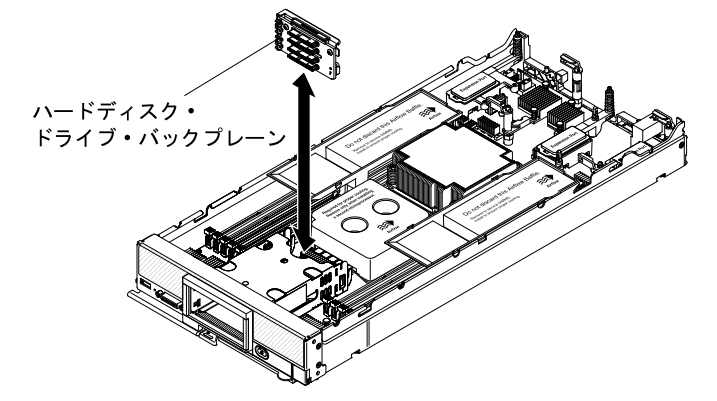

- ステップ 1. カバーを取り外します([772](#page-781-0) ページの 「[計算ノード・カバーの取り外し](#page-781-0)」 を参照)。
- ステップ 2. 取り付けられているオプションの RAID アダプターに、ハードディスク・ドライブ・バック プレーンに接続されたケーブルがある場合は、そのケーブル接続を切断します (詳細につい ては、RAID アダプターの資料を参照)。
- ステップ 3. ハードディスク・ドライブ・ベイ・フィラーがある場合は、それらを取り外します。次に、 ハードディスクまたはソリッド・ステート・ドライブ・マウント・スリーブをベイから少し 引き出して、バックプレーンから取り外します。
- ステップ4. ハードディスク・ドライブ・バックプレーンを持ち上げて取り外します。

<span id="page-807-0"></span>ハードディスク・ドライブ・バックプレーンの返却を求められた場合は、パッケージング方法の説明に従 い、部品がお手元に届いたときの配送用パッケージ材がある場合は、それを使用してください。

# ハードディスク・ドライブ・バックプレーンの取り付け

ハードディスク・ドライブ・バックプレーンを取り付けるには、この情報を使用します。

ハードディスク・ドライブ・バックプレーンを取り付ける前に、以下のステップを実行してください。

- 1. [v](#page-6-0) ページの 「[安全について](#page-6-0)」および [763](#page-772-0) ページの 「[取り付け作業上の注意事項](#page-772-0)」をお読みください。
- 2. シャーシに計算ノードが取り付けられている場合は、取り外します (手順については、[765 ページの](#page-774-0) 「[シャーシからの計算ノードの取り外し](#page-774-0)」 を参照)。

3. 計算ノードのベゼルを手前に向けて、帯電防止されている平らな面に計算ノードを注意して置きます。

注:

- 計算ノードには、いくつかの異なるタイプのハードディスク・ドライブ・バックプレーンを取り付 けることができます。どれも同様な方法で取り外しと取り付けを行います。図に示されているハー ドディスク・ドライブ・バックプレーンは、ご使用の計算ノードに取り付けられているバックプ レーンと少し異なる場合があります。
- デバイス固有の情報と、オプションの部品として含まれている場合がある他のコンポーネントの取り付 けに関する情報や、オプションを使用するために取り付ける必要がある他のコンポーネントやモジュー ルに関する情報については、オプションのハードディスク・ドライブ・バックプレーンに付属の資料を 参照してください。例えば、一部のオプションのハードディスク・ドライブ・バックプレーンを使用す るには、2 番目のマイクロプロセッサーを取り付ける必要があります。

ハードディスク・ドライブ・バックプレーンを取り付けるには、次のステップを実行してください。

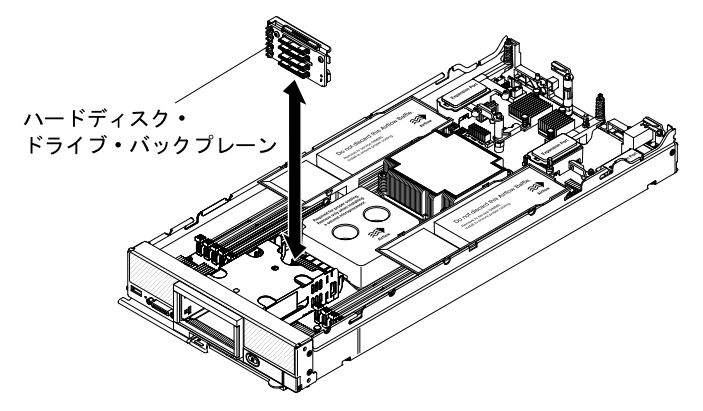

ステップ 1. カバーを取り外します([772](#page-781-0) ページの 「[計算ノード・カバーの取り外し](#page-781-0)」 を参照)。

重要:ソリッド・ステート・ドライブ・マウント・スリーブを使用するハードディスク・ ドライブ・バックプレーンを取り付ける場合は、マウント・スリーブを取り付ける前に バックプレーンを取り付けます。

注:すべてのハードディスク・ドライブ・バックプレーンはシステム・ボード上の同じコネ クターを使用します。ただし、異なるタイプのバックプレーンを収容できるよう、ハード ディスク・ドライブ・ケージには 2 つの位置合わせスロットがあります。ハードディスク・ ドライブ・ケージにバックプレーンを挿入するときは必ず、バックプレーンとシステム・ ボードのコネクターの位置が合っていることを確認してください。

ステップ 2. バックプレーンをハードディスク・ドライブ・ケージおよびシステム・ボード上のコネク ターに位置合わせし、バックプレーンがコネクターに完全に装着されて所定の位置に収 まるまで押し込みます。

- <span id="page-808-0"></span>ステップ 3. 取り付けられているオプションの RAID アダプターに、ハードディスク・ドライブ・バッ クプレーンに接続するケーブルがある場合は、そのケーブルを接続します (詳細につい ては、RAID アダプターの資料を参照)。
- ステップ 4. ホット・スワップ・ハードディスク、ソリッド・ステート・ドライブ・マウント・スリー ブ、およびハードディスク・ドライブ・ベイ・フィラーを挿入します。
- ハードディスク・ドライブ・バックプレーンを取り付けた後、以下のステップを実行してください。
- 1. 計算ノードにカバーを取り付けます (手順については [773](#page-782-0) ページの 「[計算ノード・カバーの取り付](#page-782-0) け[」](#page-782-0) を参照)。
- 2. 計算ノードをシャーシの中に取り付けます (手順については[、765](#page-774-0) ページの 「[シャーシへの計算ノー](#page-774-0) [ドの取り付け](#page-774-0)」 を参照)。

# ホット・スワップ・ハードディスク・ドライブの取り外し

ホット・スワップ・ハードディスク・ドライブを取り外すには、この情報を使用します。

ホット・スワップ・ハード・ディスクを取り外す前に、以下のステップを実行してください。

注:オプションの 1.8 型ホット・スワップ・ソリッド・ステート・ドライブの取り外しの詳細について は[、804](#page-813-0) ページの 「[1.8 型ソリッド・ステート・ドライブの取り外し](#page-813-0)」 を参照してください。

- 1. ハードディスク・ドライブの変更を行う前に、重要なデータをバックアップしてください。
- 2. [v](#page-6-0) ページの 「[安全について](#page-6-0)」および [763](#page-772-0) ページの 「[取り付け作業上の注意事項](#page-772-0)」をお読みください。

ホット・スワップ・ハードディスク・ドライブを取り外すには、以下のステップを実行してください。

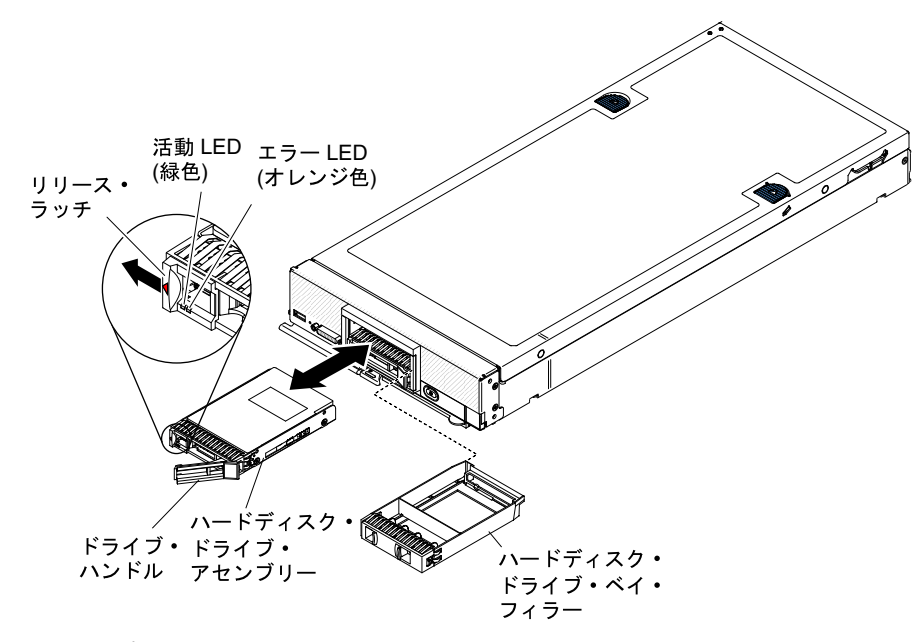

ステップ 1. ハード・ディスクのリリース・ラッチ (オレンジ色) を押し、ドライブ・ハンドルのロックを 解除します。

ステップ2. リリース・ハンドルを引き、ドライブをベイから取り外します。

ハード・ディスクの返却を求められた場合は、パッケージング方法の説明に従い、部品がお手元に届い たときの配送用梱包材がある場合は、それを使用してください。

# <span id="page-809-0"></span>ホット・スワップ・ハードディスク・ドライブの取り付け

ホット・スワップ・ハードディスクを取り付けるには、この情報を使用します。

ホット・スワップ・ハードディスク・ドライブを取り付ける前に[、v](#page-6-0) ページの 「[安全について](#page-6-0)」 および [763](#page-772-0) ページの 「[取り付け作業上の注意事項](#page-772-0)」 をお読みください。

計算ノードには、ホット・スワップ・ハードディスクを取り付けるための SAS ハードディスク・ベイが 2 つあります。計算ノードには、既に 1 個のハードディスクが取り付けられている場合があります。 計算ノードに1個のハードディスクが装着されている場合、追加ドライブを取り付けることができま す。RAID レベル 0 (ストライピング) を、単一のハードディスクが取り付けられた計算ノード上に構 成できます。RAID レベル 1 (ミラーリング) アレイを実装および管理するには、同じインターフェー ス・タイプのディスク・ドライブを最小で 2 個取り付ける必要があります。RAID 構成の詳細につい ては、[37](#page-46-0) ページの 「[RAID アレイの構成](#page-46-0)」 を参照してください。

注:オプションの 1.8 型ホット・スワップ・ソリッド・ステート・ドライブの取り付けの詳細について は[、806](#page-815-0) ページの 「[1.8 型ソリッド・ステート・ドライブの取り付け](#page-815-0)」 を参照してください。

ホット・スワップ・ハードディスクまたはハードディスク・ドライブ・ベイ・フィラーを取り付け るには、以下のステップを実行してください。

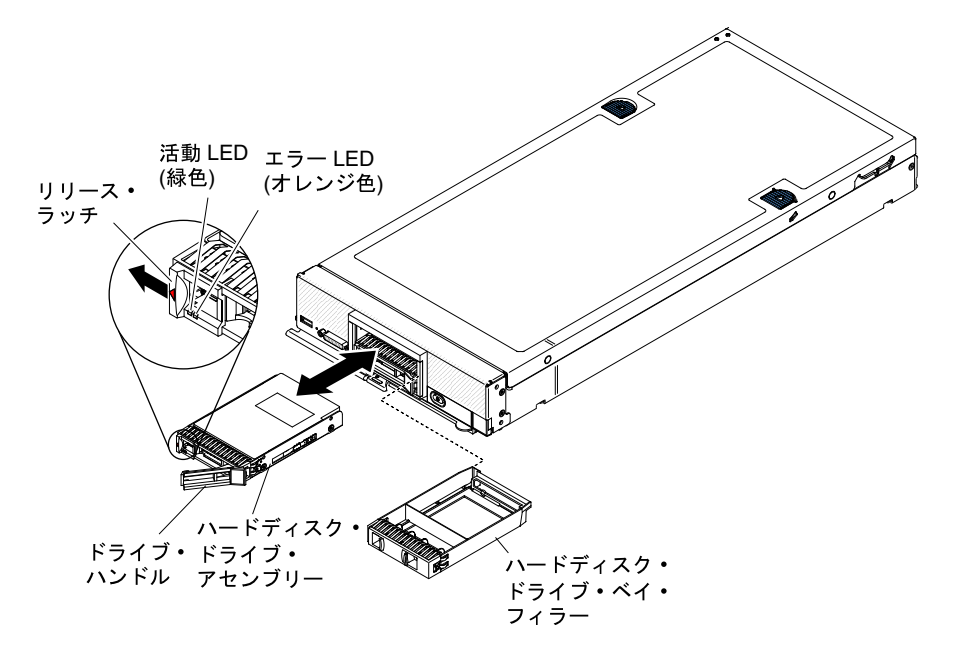

ステップ 1. ホット・スワップ・ハードディスクを取り付ける予定のハードディスク・ベイを識別します。

- ステップ 2. ハードディスク・ドライブ・ベイ・フィラーが取り付けられている場合は、リリース・レ バーを引いてフィラーを計算ノードから引き抜きます。
- ステップ 3. ホット・スワップ・ハードディスク・ドライブが入った帯電防止パッケージを Lenovo Flex System シャーシの塗装されていない金属面、または他の接地されたラック・コンポーネ ントの塗装されていない 金属面に接触させます。その後、パッケージからハードディス ク・ドライブを取り出します。
- ステップ 4. ホット・スワップ・ハード・ディスクのリリース・レバーを開き、ドライブをベイ内にスラ イドさせてコネクターにしっかり装着します。
- ステップ 5. リリース・レバーを閉じて、ホット・スワップ・ハード・ディスクを所定の位置にロック します。
- ステップ 6. ハード・ディスクのステータス LED を調べて、ハード・ディスクが正しく作動している ことを確認します。

SAS RAID 構成の詳細については[、37](#page-46-0) ページの 「[RAID アレイの構成](#page-46-0)」 を参照してください。

### ソリッド・ステート・ドライブ・マウント・スリーブの取り外し

オプションのソリッド・ステート・ドライブ・マウント・スリーブを取り外すには、この情報を使 用します。

オプションの 1.8 型ホット・スワップ・ソリッド・ステート・ドライブ (SSD) を取り付けるには、ソリッ ド・ステート・ドライブ・マウント・スリーブが必要です。それぞれマウント・スリーブは、最大 2 個の 1.8 型ホット・スワップ SSD を保持することができます。ソリッド・ステート・ドライブ・マウント・ス リーブを使用する場合は、計算ノードに 2 つのスリーブを取り付けます。

ソリッド・ステート・ドライブ・マウント・スリーブを取り外す前に、以下のステップを実行して ください。

- 1. [v](#page-6-0) ページの 「[安全について](#page-6-0)」および [763](#page-772-0) ページの 「[取り付け作業上の注意事項](#page-772-0)」をお読みください。
- 2. シャーシにLenovo Flex System x240 M5 計算ノードが取り付けられている場合は、取り外します (手順 については、[765](#page-774-0) ページの 「[シャーシからの計算ノードの取り外し](#page-774-0)」 を参照)。

3. 計算ノードのベゼルを左側に向けて、帯電防止されている平らな場所に計算ノードを慎重に置きます。

注:ソリッド・ステート・ドライブ・マウント・スリーブは2つあります。上段のソリッド・ステート・ ドライブ・マウント・スリーブを最初に取り外す必要があります。

ソリッド・ステート・ドライブ・マウント・スリーブを取り外すには、以下の手順を実行してください。

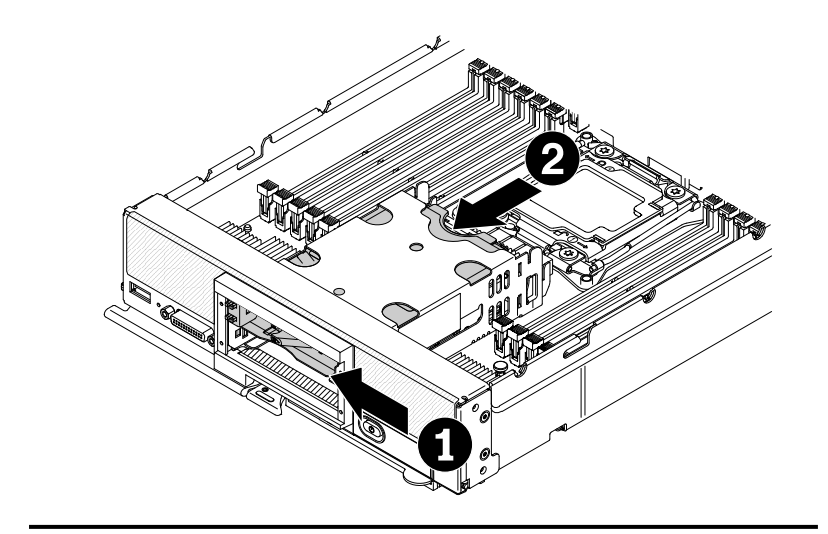

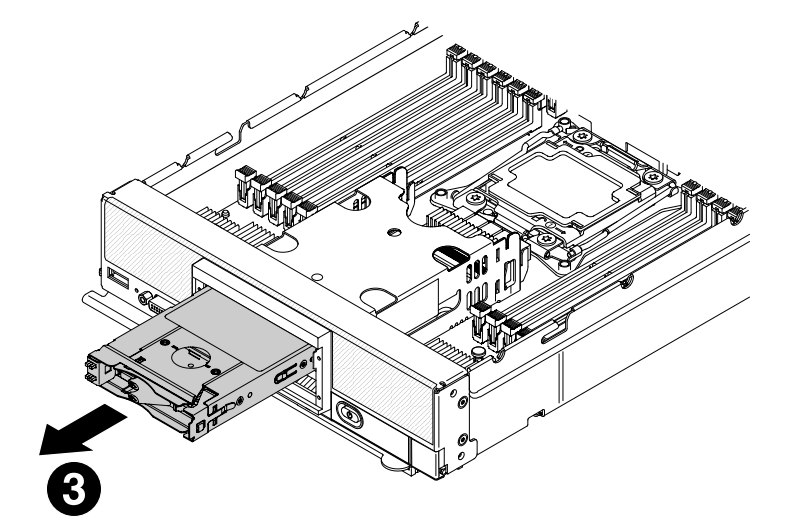

ステップ 1. 計算ノード・カバーを取り外します([772](#page-781-0) ページの 「[計算ノード・カバーの取り外し](#page-781-0)」 を参照)。

ステップ 2. 計算ノード上のソリッド・ステート・ドライブ・マウント・スリーブの位置を確認します。

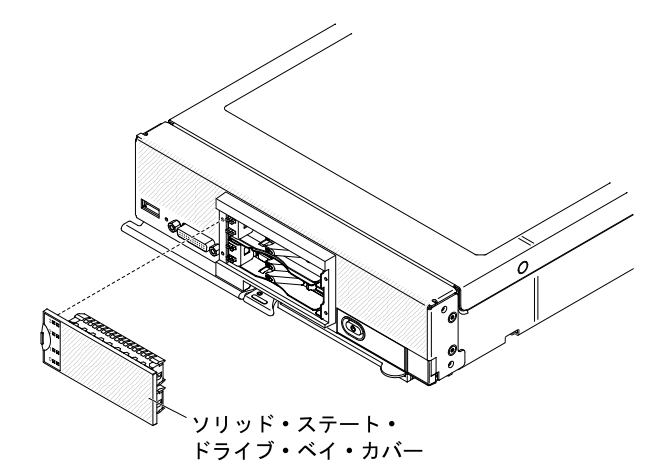

ステップ 3. ソリッド・ステート・ドライブ・ベイ・カバーを取り外します。 ステップ 4. すべての SSD ディスク・ドライブを取り外します [\(804](#page-813-0) ページの 「[1.8 型ソリッド・ス](#page-813-0) [テート・ドライブの取り外し](#page-813-0)」を参照)。

ステップ 5. 上段の SSD マウント・スリーブの前面右側にあるタブを押します。次に、上段のソリッド・ ステート・ドライブ・マウント・スリーブの上部背面を前方へ押して、計算ノードから押し 出すようにスリーブをスライドさせ、ベイからスリーブを取り外します。

> 注:SSD マウント・スリーブの前面右側にあるタブは、指の爪かマイナス・ドライバーを使 用して押します。ベゼルを取り外した方が、タブが押しやすくなる場合があります。

ステップ 6. 下段の SSD マウント・スリーブの前面右側にあるタブを押します。次に、下段のソリッド・ ステート・ドライブ・マウント・スリーブの上部背面を前方へ押して、計算ノードから押し 出すようにスリーブをスライドさせ、ベイからスリーブを取り外します。

> 重要:下段の SSD マウント・スリーブを前方へスライドさせるとき、ハードディスク・ドラ イブ・バックプレーンやそのコネクターをてこの支えのように使用しないでください。

ソリッド・ステート・ドライブ・マウント・スリーブの返却を求められた場合は、パッケージング方法の 説明に従い、部品がお手元に届いたときの配送用梱包材がある場合は、それを使用してください。

今後計算ノードに SSD ディスク・ドライブを取り付ける予定がない場合は、ハードディスク・ドライブ・ バックプレーンと計算ノード・ベゼル、およびハードディスクまたはフィラーを、当初その計算ノードに 取り付けられていたコンポーネントに交換します。ハードディスク・ドライブ・バックプレーンの交換 の詳細については[、797](#page-806-0) ページの 「[ハードディスク・ドライブ・バックプレーンの取り外し](#page-806-0)」、およ び [798](#page-807-0) ページの 「[ハードディスク・ドライブ・バックプレーンの取り付け](#page-807-0)」 を参照してください。計 算ノード・ベゼルの交換の詳細については[、781](#page-790-0) ページの 「[ベゼルの取り外し](#page-790-0)」、および [781 ページ](#page-790-0) の 「[ベゼルの取り付け](#page-790-0)」 を参照してください。

### ソリッド・ステート・ドライブ・マウント・スリーブの取り付け

オプションのソリッド・ステート・ドライブ・マウント・スリーブを取り付けるには、この情報を使 用します。

オプションの 1.8 型ホット・スワップ・ソリッド・ステート・ドライブ (SSD) を取り付けるには、ソリッ ド・ステート・ドライブ・マウント・スリーブが必要です。それぞれマウント・スリーブは、最大 2 個の 1.8 型ホット・スワップ SSD を保持することができます。ソリッド・ステート・ドライブ・マウント・ス リーブを使用する場合は、計算ノードに 2 つのスリーブを取り付けます。

ホット・スワップ・ハードディスク・ドライブを取り付ける前に、[v](#page-6-0) ページの 「[安全について](#page-6-0)」 および [763](#page-772-0) ページの 「[取り付け作業上の注意事項](#page-772-0)」 をお読みください。

ソリッド・ステート ドライブ・マウント・スリーブを取り付けるには、以下のステップを実行します。

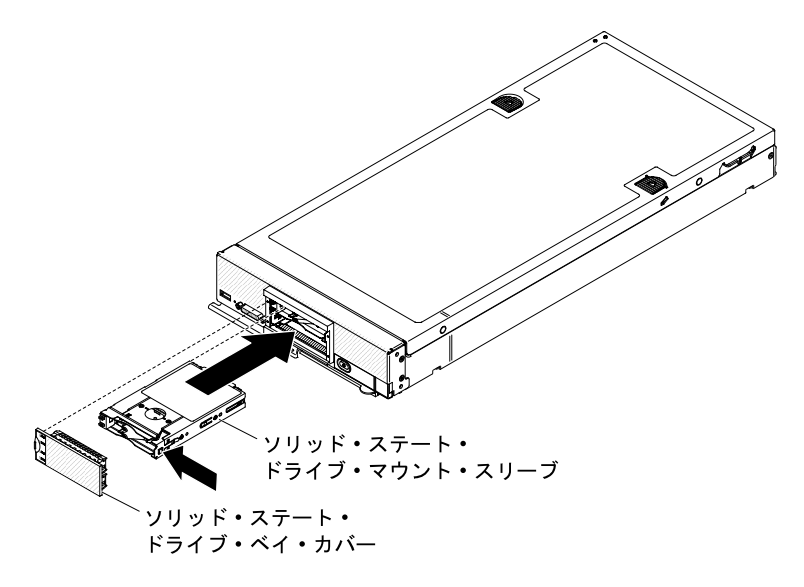

<span id="page-813-0"></span>重要:ソリッド・ステート・ドライブ・マウント・スリーブを取り付けるには、互換性のあるソリッ ド・ステート・ドライブ・バックプレーン、ベゼル、およびソリッド・ステート・ドライブ・ベイ・カ バーを取り付ける必要があります。

- ステップ 1. 計算ノード・カバーを取り外します([772](#page-781-0) ページの 「[計算ノード・カバーの取り外し](#page-781-0)」 を参照)。
- ステップ 2. ソリッド・ステート・ドライブ・マウント・スリーブを取り付ける予定のハードディス ク・ベイを識別します。

重要:ソリッド・ステート・ドライブ・マウント・スリーブを使用するハードディスク・ド ライブ・バックプレーンを取り付ける場合は、マウント・スリーブを取り付ける前にバッ クプレーンを取り付けます([798](#page-807-0) ページの 「[ハードディスク・ドライブ・バックプレーン](#page-807-0) [の取り付け](#page-807-0)」 を参照)。

- ステップ 3. ソリッド・ステート・ドライブ・マウント・スリーブが入っている帯電防止パッケージを Lenovo Flex System シャーシの*塗装されていない* 金属面、または他の接地されたラック・コン ポーネントの塗装されていない 金属面に接触させます。その後、パッケージからソリッド・ ステート・ドライブ・マウント・スリーブを取り出します。
- ステップ 4. ソリッド・ステート・ドライブ・マウント・スリーブの向きを、状況 LED が左側を向くよ うにします。
- ステップ 5. ソリッド・ステート・ドライブ・マウント・スリーブを、コネクターにしっかりと装着 されるまでベイ内にスライドさせます。
- ステップ 6. すべての SSD ディスク・ドライブを取り付けます [\(806](#page-815-0) ページの 「[1.8 型ソリッド・ス](#page-815-0) [テート・ドライブの取り付け](#page-815-0)」 を参照)。
- ステップ7. ソリッド・ステート・ドライブ・ベイ・カバーを取り付けます。

### 1.8 型ソリッド・ステート・ドライブの取り外し

1.8 型ホット・スワップ・ソリッド・ステート・ドライブ (SSD) を取り外すには、この情報を使用しま す。ソリッド・ステート・ドライブは、SSD 有効化キットが取り付けられている場合にのみ、計算 ノードに取り付けることができます。

ホット・スワップ・ソリッド・ステート・ドライブを取り外す前に、以下のステップを実行してください。

- 1. ソリッド・ステート・ドライブの内容を変更する前に、重要なデータはすべてバックアップして ください。
- 2. [v](#page-6-0) ページの 「[安全について](#page-6-0)」および [763](#page-772-0) ページの 「[取り付け作業上の注意事項](#page-772-0)」をお読みください。

ホット・スワップ・ソリッド・ステート・ドライブを取り外すには、以下の手順を実行してください。

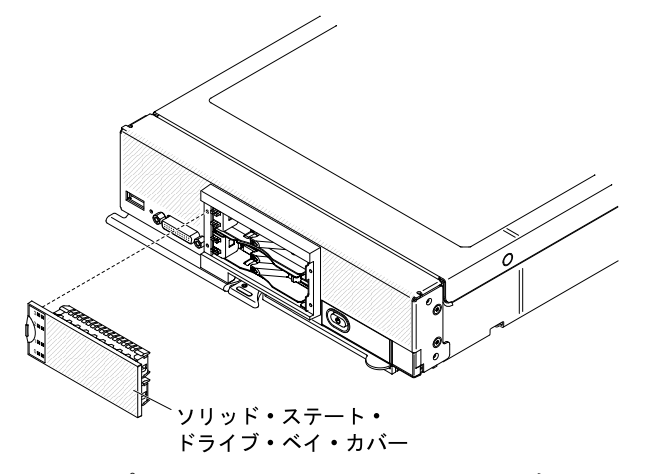

ステップ 1. ソリッド・ステート ドライブ・ベイ・カバーを取り外します。

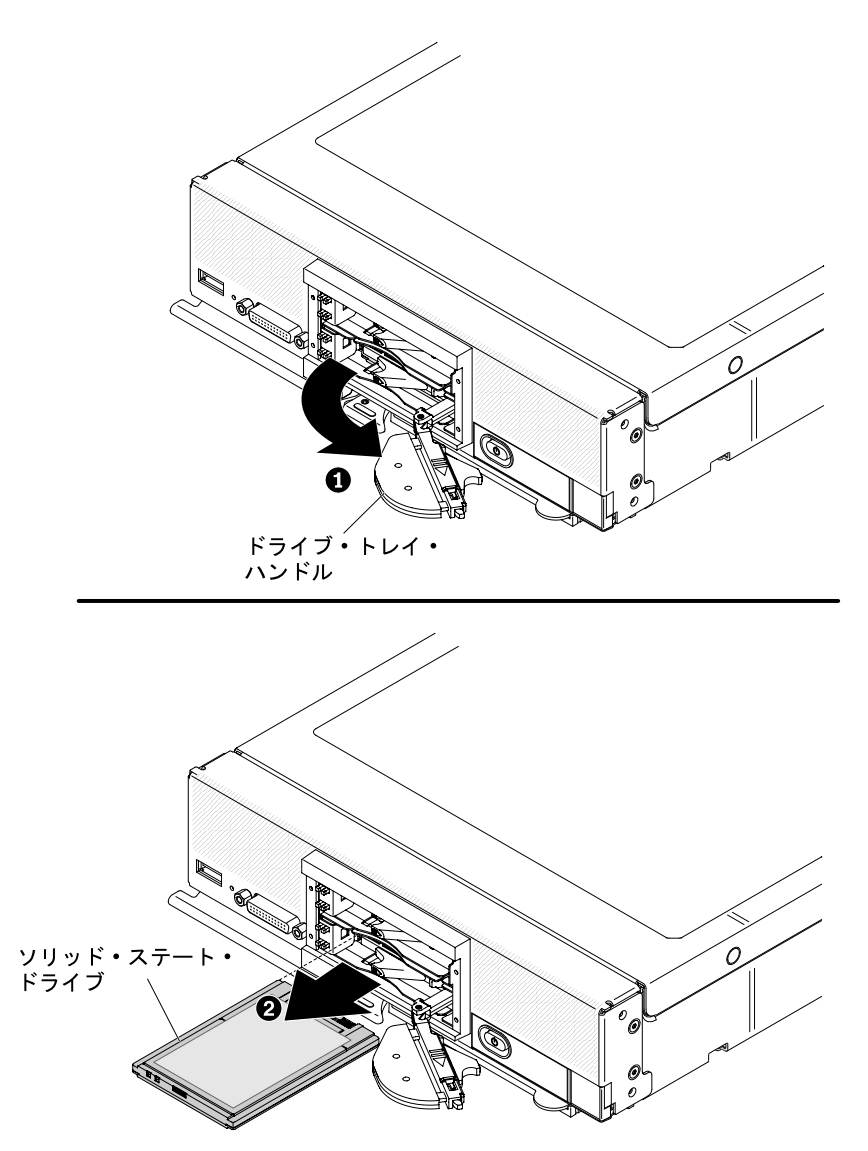

- ステップ 2. 取り外すソリッド・ステート・ドライブのリリース・ラッチをスライドさせ、ドライブ・ト レイ・ハンドルの固定されていない方の端を回転させて計算ノードから離します。
- ステップ 3. ドライブ・トレイ・ハンドルを手前に引いてソリッド・ステート・ドライブを外し、ソリッ ド・ステート・ドライブをドライブ・ベイから引き抜きます。

注:計算ノードからドライブを取り外す場合、ドライブを戻すときに元のドライブ・ベイに 取り付けることができるように、そのドライブをどのドライブ・ベイから取り外したかを 示すラベルをドライブに付けることを検討してください。

ステップ 4. ドライブ・トレイ・ハンドルを閉じ、ラッチで固定します。

注:ドライブ・トレイ・ハンドルを閉じる前に、ラッチを押す必要がある場合があります。

<span id="page-815-0"></span>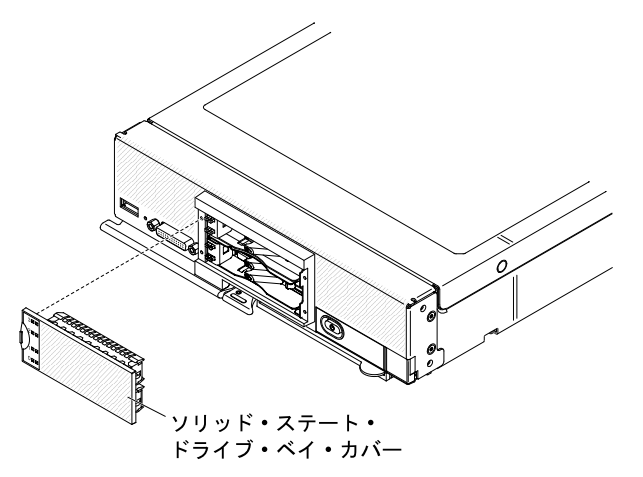

- ステップ 5. ソリッド・ステート・ドライブ・ベイ・カバーの向きを、LED ラベルが左側を向くよ うにします。
- ステップ 6. ソリッド・ステート・ドライブ・ベイ・カバーを、しっかりと装着されるまで計算ノード の前面に押し込みます。

ソリッド・ステート・ドライブの返却を求められた場合は、パッケージング方法の説明に従い、部品がお 手元に届いたときの配送用梱包材がある場合は、それを使用してください。

### 1.8 型ソリッド・ステート・ドライブの取り付け

1.8 型ホット・スワップ・ソリッド・ステート・ドライブ (SSD) を取り付けるには、この情報を使用しま す。ソリッド・ステート・ドライブは、SSD マウント・スリーブが取り付けられていれば、上段と下段の 両方の計算ノードに取り付けることができます。

計算ノードにオプションの SSD マウント・スリーブが取り付けられている場合は、1 つの計算ノード に最大 4 個の 1.8 型ソリッド・ステート・ドライブ (SSD) を取り付けることができます。SSD マウン ト・スリーブには、少なくとも 1 個の 1.8 型ソリッド・ステート・ドライブを取り付ける必要があり ます。Lenovo Flex System x240 M5 計算ノードで使用される 1.8 型ソリッド・ステート・ドライブは、 ホット・スワップ・ドライブです。

RAID レベル 0 (ストライピング) を、単一のハードディスクが取り付けられた計算ノード上に構成できま す。RAID レベル 1 (ミラーリング) アレイを実装および管理するには、同じインターフェース・タイプの ディスク・ドライブを最小で 2 個取り付ける必要があります。RAID 構成の詳細については[、37 ページの](#page-46-0) 「[RAID アレイの構成](#page-46-0)」 を参照してください。追加の RAID レベルは、計算ノードにオプションの RAID コントローラーが取り付けられている場合にサポートされます。

1.8 型ホット・スワップ・ソリッド・ステート・ドライブを取り付ける前に[、v](#page-6-0) ページの 「[安全につい](#page-6-0) て[」](#page-6-0) およ[び763](#page-772-0) ページの 「[取り付け作業上の注意事項](#page-772-0)」 をお読みください。

1.8 型ホット・スワップ・ソリッド・ステート・ドライブを取り付けるには、以下のステップを実 行します。

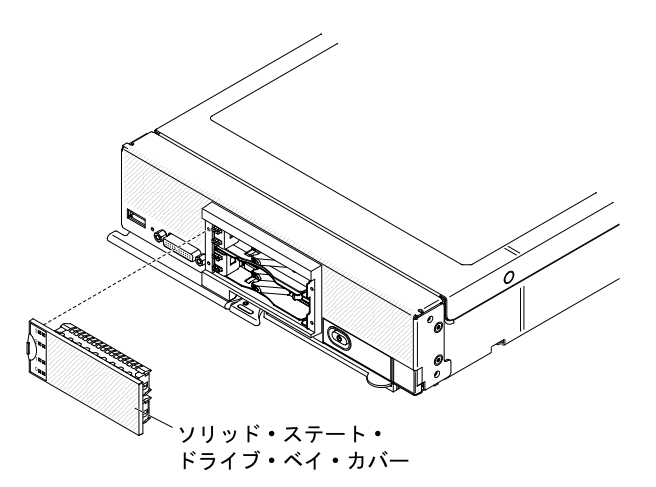

- ステップ 1. ソリッド・ステート・ドライブ・ベイ・カバーを取り外します。
- ステップ 2. 取り付けるソリッド・ステート・ドライブのリリース・ラッチをスライドさせ、ドライブ・ トレイ・ハンドルの固定されていない方の端を回転させて計算ノードから離します。ドライ ブ・トレイ・ハンドルのくぼみをソリッド・ステート・ドライブ・マウント・スリーブの右 側のタブに引っ掛けて、ドライブ・トレイ・ハンドルを開いた位置に保持します。

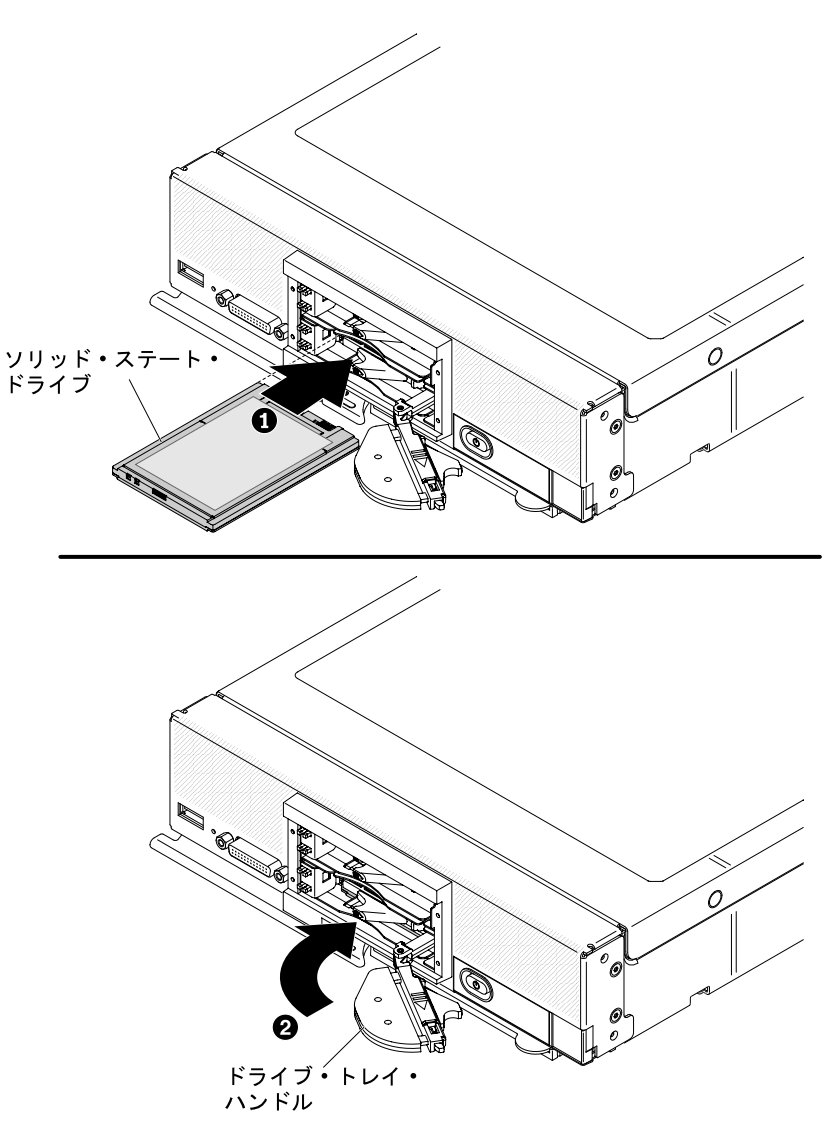

- ステップ 3. ソリッド・ステート・ドライブが入っている帯電防止パッケージをシャーシの*塗装されてい* ない金属面、または他の接地されたラック・コンポーネントの塗装されていない金属面に接 触させます。その後、パッケージからソリッド・ステート・ドライブを取り出します。
- ステップ 4. ソリッド・ステート・ドライブの向きを、ドライブ上のラベルが上を向く (ソリッド・ステー ト・ドライブ・コネクターの接点が下を向く) ようにします。

注:ドライブが上下逆さまにドライブ・ベイに差し込まれるのを防止するための機構はあり ません。ドライブは、上下逆さまに挿入されるとコネクターに装着できず、ドライブ・ト レイ・ハンドルを完全に閉じることができなくなります。

- ステップ 5. ソリッド・ステート・ドライブがコネクターにしっかりと装着されるまで、ドライブ・ベ イにスライドさせます。
- ステップ 6. ドライブ・トレイ・ハンドルを閉じ、ラッチで固定します。

注:ドライブ・トレイ・ハンドルを閉じる前に、ラッチを押す必要がある場合があります。 ステップ 7. 808 ページの ステップ 3ステップ 3 から808 ページの ステップ 6ステップ 6 を、取り付けるソ リッド・ステート・ドライブごとに繰り返します。

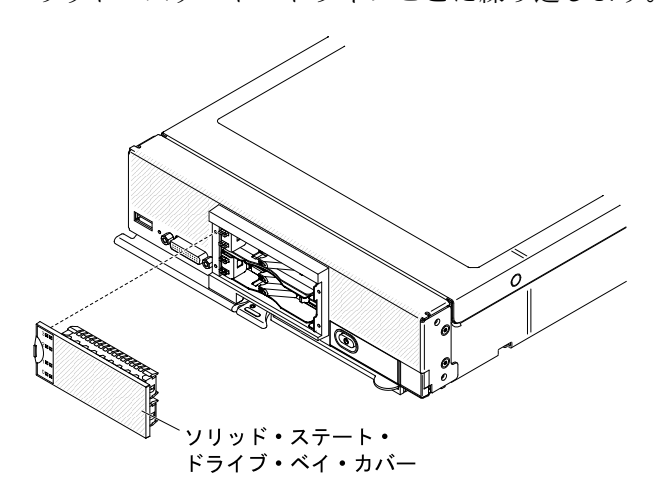

ステップ 8. ソリッド・ステート・ドライブ・ベイ・カバーの向きを、LED ラベルが左側を向くよ うにします。

ステップ 9. ソリッド・ステート・ドライブ・ベイ・カバーを、しっかりと装着されるまで計算ノード の前面に押し込みます。

RAID 構成の詳細については[、37](#page-46-0) ページの 「[RAID アレイの構成](#page-46-0)」 を参照してください。

#### ServeRAID M5215 コントローラーの取り外し

ServeRAID M5215 コントローラーを取り外すには、この情報を使用します。

ServeRAID コントローラーが取り外されているときは、ソフトウェア RAID はサポートされません。計算 ノードは、ハードウェア RAID 構成からソフトウェア RAID 機能へのダウングレードをサポートしません。

ServeRAID M5215 コントローラーを取り外す前に、以下のステップを実行してください。

- 1. [v](#page-6-0) ページの 「[安全について](#page-6-0)」および [763](#page-772-0) ページの 「[取り付け作業上の注意事項](#page-772-0)」をお読みください。
- 2. Lenovo Flex System シャーシに計算ノードが取り付けられている場合は、取り外します (手順について は[、765](#page-774-0) ページの 「[シャーシからの計算ノードの取り外し](#page-774-0)」 を参照)。
- 3. 計算ノードのベゼルを手前に向けて、帯電防止されている平らな面に計算ノードを注意して置きます。

ServeRAID M5215 コントローラーは特定のハードディスク・ドライブ・バックプレーンを使用します。

- 計算ノードから ServeRAID M5215 オプションを取り外す場合、ServeRAID コントローラーとそのバッ クプレーンの両方を取り外し、ServeRAID M5215 バックプレーンを計算ノードに付属のハードディ スク・ドライブ・バックプレーンと交換する必要があります。
- ServeRAID M5215 コントローラーのみ取り外して交換する場合、ServeRAID M5215 バックプレーンを取 り外す必要はありません。

ServeRAID M5215 コントローラーを取り外すには、以下のステップを実行してください。

注:ServeRAID M5215 コントローラーの取り外しの詳細については、[http://flexsystem.lenovofiles.com/help/](http://flexsystem.lenovofiles.com/help/topic/com.lenovo.acc.common.nav.doc/ServeRAID_M5215_IG.pdf) [topic/com.lenovo.acc.common.nav.doc/ServeRAID\\_M5215\\_IG.pdf](http://flexsystem.lenovofiles.com/help/topic/com.lenovo.acc.common.nav.doc/ServeRAID_M5215_IG.pdf)を参照してください。

- ステップ 1. カバーを取り外します([772](#page-781-0) ページの 「[計算ノード・カバーの取り外し](#page-781-0)」 を参照)。
- ステップ 2. ServeRAID M5215 コントローラーとバックプレーンを取り外す場合は、ストレージ・ドライブ およびハードディスク・ドライブ・ベイ・フィラーを取り外し、帯電防止性のある面に置き ます。([799](#page-808-0) ページの 「[ホット・スワップ・ハードディスク・ドライブの取り外し](#page-808-0)」 を参照)。

注:ストレージ・ドライブおよびソリッド・ステート・ドライブ・マウント・スリーブを、 取り外したのと同じベイ位置に取り付けます。

- ステップ 3. 計算ノードに取り付けられた ServeRAID コントローラーの位置を確認します。
- ステップ 4. ServeRAID コントローラーを取り外します。

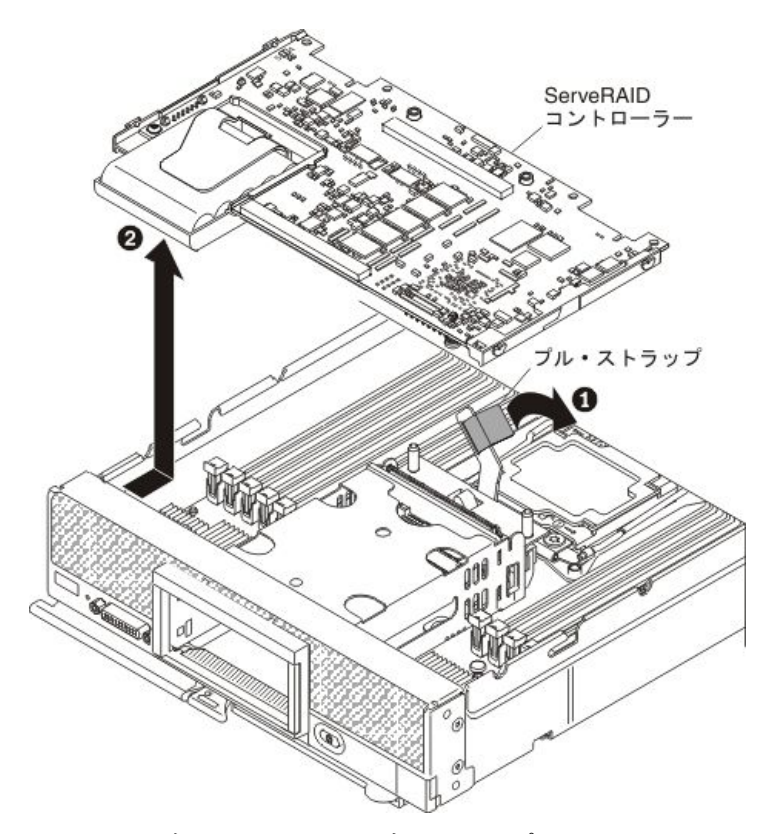

- a. ハードディスク・ドライブ・バックプレーンのレバーを引き上げて回転させ、コネクター からServeRAID コントローラーを取り外します。
- b. ServeRAID コントローラーを持ち上げ、計算ノードから取り外します。
- ステップ 5. システム・ボード・アセンブリーから ServeRAID のハードディスク・ドライブ・バックプ レーンを持ち上げて取り外します [\(797](#page-806-0) ページの 「[ハードディスク・ドライブ・バック](#page-806-0) [プレーンの取り外し](#page-806-0)」 を参照)。

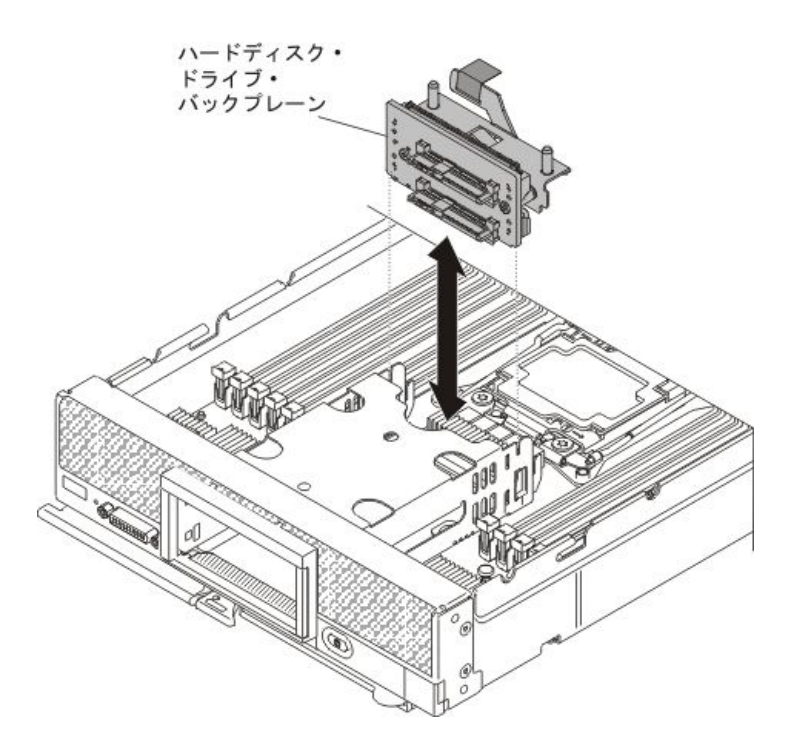

ServeRAID コントローラーまたは ServeRAID コントローラー・バックプレーンの返却を求められた場合 は、パッケージング方法の説明に従い、パーツがお手元に届いたときの配送用梱包材がある場合は、そ れを使用して荷造りしてください。

### ServeRAID M5215 コントローラーの取り付け

ServeRAID M5215 コントローラーを取り付けるには、この情報を使用します。

ServeRAID M5215 コントローラーには、Lenovo Flex System x240 M5 計算ノードに取り付けられている場 合、RAID レベル 0 および 1 をサポートする LSI 3108 SAS コントローラーがあります。オプションの ServeRAID M5215 コントローラーは、計算ノードにインストールされている場合、計算ノードのシステ ム・ボード上にあるハードディスク・コントローラーをオーバーライドします。

ServeRAID M5215 コントローラーを取り付ける前に、以下のステップを実行してください。

- 1. [v](#page-6-0) ページの 「[安全について](#page-6-0)」および [763](#page-772-0) ページの 「[取り付け作業上の注意事項](#page-772-0)」をお読みください。
- 2. Lenovo Flex System シャーシに計算ノードが取り付けられている場合は、取り外します (手順について は[、765](#page-774-0) ページの 「[シャーシからの計算ノードの取り外し](#page-774-0)」 を参照)。
- 3. 計算ノードのベゼルを手前に向けて、帯電防止されている平らな面に計算ノードを注意して置きます。

ServeRAID M5215 コントローラーを取り付けるには、以下のステップを実行してください。

注:

- アダプターを交換する際は、可能であれば事前に RAID 構成情報をバックアップまたは記録します。詳 しい手順については、ご使用の RAID アダプターの資料を参照してください。ServeRAID アダプターの 資料は <http://datacentersupport.lenovo.com>からダウンロードできます。
- ServeRAID M5215 コントローラーの取り付けの詳細については、[http://flexsystem.lenovofiles.com/help/topic/](http://flexsystem.lenovofiles.com/help/topic/com.lenovo.acc.common.nav.doc/ServeRAID_M5215_IG.pdf) [com.lenovo.acc.common.nav.doc/ServeRAID\\_M5215\\_IG.pdf](http://flexsystem.lenovofiles.com/help/topic/com.lenovo.acc.common.nav.doc/ServeRAID_M5215_IG.pdf)を参照してください。
- ステップ 1. カバーを取り外します([772](#page-781-0) ページの 「[計算ノード・カバーの取り外し](#page-781-0)」 を参照)。

ステップ 2. ハードディスク・ドライブ・バックプレーンが ServeRAID M5215 コントローラーと互換性の ない計算ノードに取り付けられている場合は、取り外します([797](#page-806-0) ページの 「[ハードディ](#page-806-0) [スク・ドライブ・バックプレーンの取り外し](#page-806-0)」 を参照)。

> 注:すべてのハードディスク・ドライブ・バックプレーンはシステム・ボード上の同じコネ クターを使用します。ただし、異なるタイプのバックプレーンを収容できるよう、ハード ディスク・ドライブ・ケージには2つの位置合わせスロットがあります。ハードディスク・ ドライブ・ケージにバックプレーンを挿入するときは必ず、バックプレーンとシステム・ ボードのコネクターの位置が合っていることを確認してください。

ステップ 3. ServeRAID M5215 コントローラーとハードディスク・ドライブ・バックプレーンの両方を取 り付ける場合は、ServeRAID M5215 ハードディスク・ドライブ・バックプレーンをシステ ム・ボード・アセンブリーに取り付けます([798](#page-807-0) ページの 「[ハードディスク・ドライブ・](#page-807-0) [バックプレーンの取り付け](#page-807-0)」を参照)。ServeRAID M5215 コントローラー・ハードディス ク・ ドライブ・バックプレーンは、ハードディスク・ドライブ・ケージ背面にある位置 合わせスロットに合わせます。

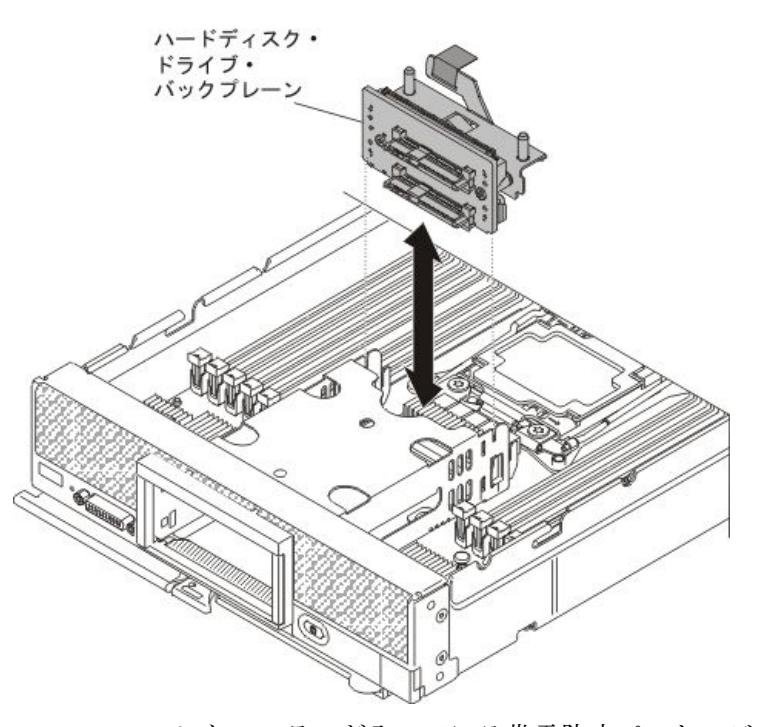

ステップ 4. ServeRAID コントローラーが入っている帯電防止パッケージを、接地されたラック・コン ポーネントの*塗装されていない* 金属面に接触させた後、パッケージからコントローラーを取 り出します。

> 注:ServeRAID コントローラーを計算ノードに取り付ける前に、このコントローラーにフラッ シュ電源モジュールがインストールされていることを確認します (詳細および手順については、 [http://flexsystem.lenovofiles.com/help/topic/com.lenovo.acc.common.nav.doc/ServeRAID\\_M5215\\_IG.pdf](http://flexsystem.lenovofiles.com/help/topic/com.lenovo.acc.common.nav.doc/ServeRAID_M5215_IG.pdf) を参照)。

- ステップ 5. ハードディスク・ドライブ・バックプレーン上の ServeRAID コントローラー・コネクターの 位置を確認します。
- ステップ 6. ServeRAID コントローラー上のコネクターをハードディスク・ドライブ・バックプレーン上 のコネクターの位置に合わせます。次に、コントローラーをコネクターに押し入れます。

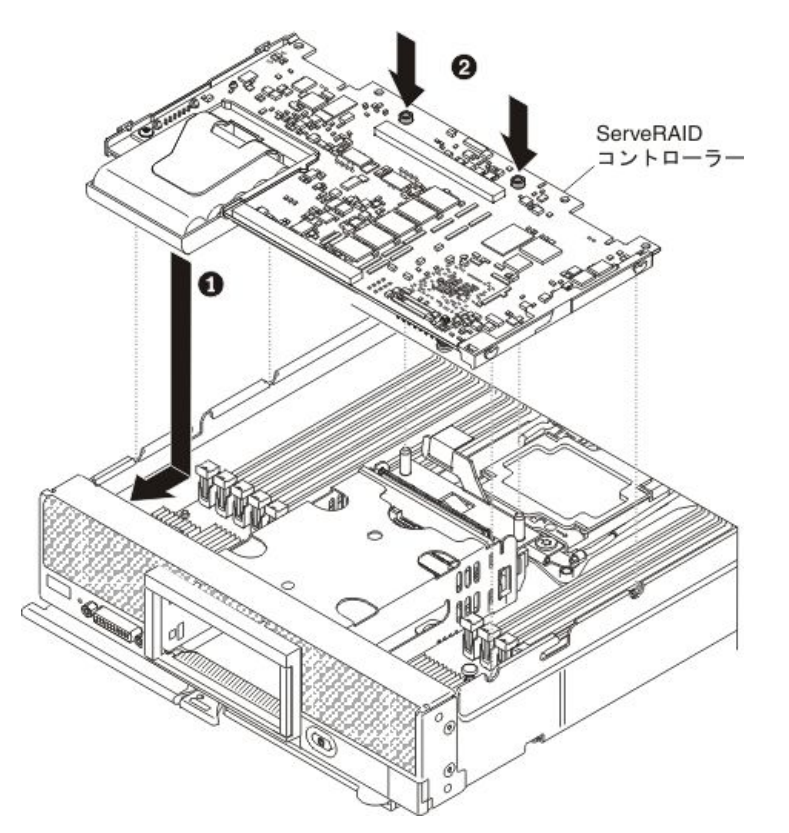

ステップ 7. 示された場所をしっかりと押して、ServeRAID コントローラーを完全に差し込みます。

注:ストレージ・ドライブを、取り外したのと同じベイ位置に取り付けます。

- ステップ 8. 事前に取り外したストレージ・ドライブとハードディスク・ドライブ・ベイ・フィラーを 取り付けます([800](#page-809-0) ページの 「[ホット・スワップ・ハードディスク・ドライブの取り付](#page-809-0) [け](#page-809-0)」 を参照)。
- ステップ 9. 外部構成として交換用 ServeRAID アダプターに RAID 構成をインポートします。手順につい ては、[https://download.lenovo.com/servers\\_pdf/ibm\\_serveraid\\_m\\_software\\_user\\_guide\\_11th\\_edition.pdf](https://download.lenovo.com/servers_pdf/ibm_serveraid_m_software_user_guide_11th_edition.pdf)を 参照してください。

ServeRAID M5215 コントローラーを取り付けた後、以下のステップを実行してください。

- 1. 計算ノードにカバーを取り付けます (手順については [773](#page-782-0) ページの 「[計算ノード・カバーの取り付](#page-782-0) け[」](#page-782-0) を参照)。
- 2. 計算ノードをシャーシの中に取り付けます (手順については、[765](#page-774-0) ページの 「[シャーシへの計算ノー](#page-774-0) [ドの取り付け](#page-774-0)」 を参照)。
- 3. LSI Logic Configuration ユーティリティー・プログラムを使用して RAID アレイを構成します([38 ペー](#page-47-0) ジの 「[LSI Logic Configuration ユーティリティーの使用](#page-47-0)」 を参照)。

# 変換コネクター (interposer)ケーブルの取り外し

変換コネクター (interposer)ケーブルを取り外すには、この情報を使用します。

変換コネクター (interposer)・ケーブルを取り外す前に、以下のステップを実行してください。

- 1. [v](#page-6-0) ページの 「[安全について](#page-6-0)」および [763](#page-772-0) ページの 「[取り付け作業上の注意事項](#page-772-0)」をお読みください。
- 2. シャーシに計算ノードが取り付けられている場合は、取り外します (手順については、[765 ページの](#page-774-0) 「[シャーシからの計算ノードの取り外し](#page-774-0)」 を参照)。
- 3. 計算ノードのベゼルを手前に向けて、帯電防止されている平らな面に計算ノードを注意して置きます。

変換コネクター (interposer)・ケーブルを取り外すには、以下のステップを実行してください。

注:拡張ノードによっては、変換コネクター・ケーブルを必要とするものもあり、このケー ブルが拡張ノードの一部となっている場合があります。追加情報や、このタイプの変換コネク ター・ケーブルの取り外し手順については、ご使用の拡張ノードに付属の資料を参照してください ([http://flexsystem.lenovofiles.com/help/topic/com.lenovo.acc.common.nav.doc/expansion\\_blades.html](http://flexsystem.lenovofiles.com/help/topic/com.lenovo.acc.common.nav.doc/expansion_blades.html?cp=0_8) を参照)。

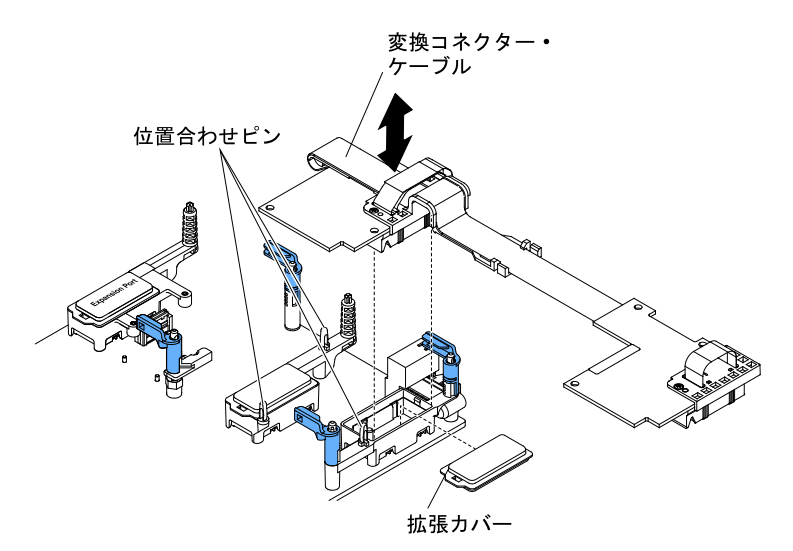

- ステップ 1. カバーを取り外します([772](#page-781-0) ページの 「[計算ノード・カバーの取り外し](#page-781-0)」 を参照)。
- ステップ 2. 変換コネクター (interposer)・コネクターの位置を確認します([18](#page-27-0) ページの 「[システム・](#page-27-0) [ボード・コネクター](#page-27-0)」を参照)。
- ステップ 3. I/O 拡張カードが変換コネクター (interposer)コネクター上に取り付けられている場合は、取り 外します([814](#page-823-0) ページの 「[I/O 拡張アダプターの取り外し](#page-823-0)」 を参照)。
- ステップ 4. 変換コネクター (interposer)・ケーブルをコネクターから持ち上げて、計算ノードから取り 外します。ケーブル・コネクターを前部から後部へ前後に動かすと、コネクターを外すの が容易になる場合があります。

重要:コネクターを左右に動かすと、変換コネクターが損傷する場合があります。

ステップ 5. 必要に応じて、I/O 拡張カードを取り外します [\(815](#page-824-0) ページの 「[I/O 拡張アダプターの取](#page-824-0) [り付け](#page-824-0)」を参照)。

変換コネクター (interposer)・ケーブルの返却を求められた場合は、すべての梱包手順に従い、部品がお手 元に届いたときの配送用梱包材がある場合は、それを使用してください。

### 変換コネクター (interposer)ケーブルの取り付け

変換コネクター (interposer)ケーブルを取り付けるには、この情報を使用します。

変換コネクター (interposer)ケーブルを取り付ける前に、以下のステップを実行してください。

注:拡張ノードによっては、変換コネクター・ケーブルを必要とするものもあり、このケーブ ルが拡張ノードの一部となっている場合があります。追加情報およびこのタイプの変換コネク ター・ケーブルの取り付け手順については、ご使用の拡張ノードに付属の資料を参照してください ([http://flexsystem.lenovofiles.com/help/topic/com.lenovo.acc.common.nav.doc/expansion\\_blades.html](http://flexsystem.lenovofiles.com/help/topic/com.lenovo.acc.common.nav.doc/expansion_blades.html?cp=0_8) を参照)。

- 1. [v](#page-6-0) ページの 「[安全について](#page-6-0)」および [763](#page-772-0) ページの 「[取り付け作業上の注意事項](#page-772-0)」をお読みください。
- 2. シャーシに計算ノードが取り付けられている場合は、取り外します (手順については[、765 ページの](#page-774-0) 「[シャーシからの計算ノードの取り外し](#page-774-0)」 を参照)。
- 3. 計算ノードのベゼルを手前に向けて、帯電防止されている平らな面に計算ノードを注意して置きます。

<span id="page-823-0"></span>このコンポーネントは、オプションのデバイスまたは CRU として取り付けることができます。オプショ ンのデバイスと CRU の取り付け手順は同じです。

計算ノードが 変換コネクター (interposer)・ケーブルをサポートするためには、2 つのマイクロプロセッ サーを取り付ける必要があります。

変換コネクター (interposer)ケーブルを取り付けるには、以下のステップを実行してください。

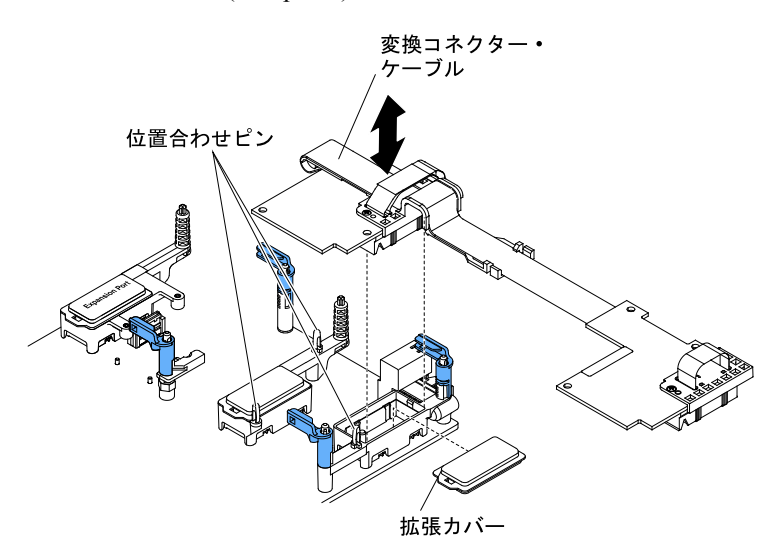

- ステップ 1. カバーを取り外します([772](#page-781-0) ページの 「[計算ノード・カバーの取り外し](#page-781-0)」 を参照)。
- ステップ 2. 変換コネクター (interposer)・コネクターの位置を確認します [\(18](#page-27-0) ページの 「[システム・](#page-27-0) [ボード・コネクター](#page-27-0)」を参照)。
- ステップ 3. I/O 拡張アダプターが変換コネクター (interposer)コネクター上に取り付けられている場合は、 取り外します (814 ページの 「I/O 拡張アダプターの取り外し」 を参照)。
- ステップ 4. 変換コネクター (interposer)・ケーブルが入った帯電防止パッケージを Lenovo Flex System シャーシの*塗装されていない*金属面、または他の接地されたラック・コンポーネントの*塗装* されていない金属面に接触させます。その後、パッケージから変換コネクター (interposer)・ ケーブルを取り出します。
- ステップ 5. 変換コネクター (interposer)のコネクターからプラスチックのカバー (存在する場合) を取 り外します。
- ステップ 6. 変換コネクター (interposer)・ケーブルのコネクターの向きを、システム・ボード上の変換 コネクター (interposer)のコネクターおよび位置合わせピンに揃えます。次に、ケーブルを 変換コネクター (interposer)のコネクターに押し込みます。
- ステップ 7. 示された場所をしっかりと押して、変換コネクター (interposer)・ケーブルを装着します。
- ステップ 8. 必要に応じて、I/O 拡張アダプターを取り付けます([815](#page-824-0) ページの 「[I/O 拡張アダプター](#page-824-0) [の取り付け](#page-824-0)」 を参照)。

変換コネクター (interposer)ケーブルを取り付けた後で、以下のステップを実行してください。

- 1. 取り付けを完了するには、変換コネクター (interposer)ケーブルに接続するオプションのデバイス に付属の資料を参照してください。
- 2. 計算ノードにカバーを取り付けます (手順については [773](#page-782-0) ページの 「[計算ノード・カバーの取り付](#page-782-0) け[」](#page-782-0) を参照)。

# I/O 拡張アダプターの取り外し

I/O 拡張アダプターを取り外すには、この情報を使用します。

<span id="page-824-0"></span>I/O 拡張アダプターを取り外す前に、以下のステップを実行してください。

- 1. [v](#page-6-0) ページの 「[安全について](#page-6-0)」および [763](#page-772-0) ページの 「[取り付け作業上の注意事項](#page-772-0)」をお読みください。
- 2. シャーシに計算ノードが取り付けられている場合は、取り外します (手順については[、765 ページの](#page-774-0) 「[シャーシからの計算ノードの取り外し](#page-774-0)」 を参照)。
- 3. 計算ノードのベゼルを手前に向けて、帯電防止されている平らな面に計算ノードを注意して置きます。

I/O 拡張アダプターを取り外すには、以下のステップを実行してください。

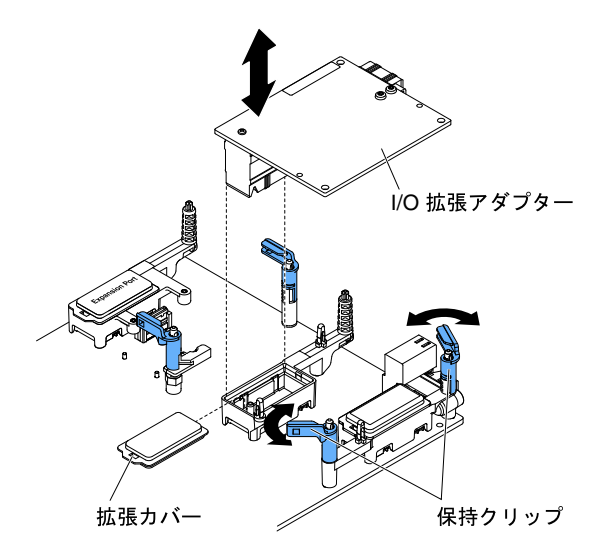

- ステップ 1. カバーを取り外します([772](#page-781-0) ページの 「[計算ノード・カバーの取り外し](#page-781-0)」 を参照)。
- ステップ 2. I/O 拡張アダプター・コネクターを見つけます([18](#page-27-0) ページの 「[システム・ボードのレイ](#page-27-0) [アウト](#page-27-0)」を参照)。
- ステップ 3. 保持クリップを開きます。
- ステップ 4. I/O 拡張アダプターをコネクターから持ち上げ、計算ノードから取り外します。アダプターを 前部から後部へ前後に動かすと、アダプターを外すのが容易になる場合があります。

重要:アダプターを左右に動かすと、I/O 拡張アダプター・コネクターが損傷する場合 があります。

I/O 拡張アダプターの返却を求められた場合は、パッケージング方法の説明に従い、部品がお手元に届い たときの配送用梱包材がある場合は、それを使用してください。

#### I/O 拡張アダプターの取り付け

I/O 拡張アダプターを取り付けるには、この情報を使用します。

I/O 拡張アダプターを取り付ける前に、以下のステップを実行してください。

- 1. [v](#page-6-0) ページの 「[安全について](#page-6-0)」および [763](#page-772-0) ページの 「[取り付け作業上の注意事項](#page-772-0)」をお読みください。
- 2. シャーシに計算ノードが取り付けられている場合は、取り外します (手順については[、765 ページの](#page-774-0) 「[シャーシからの計算ノードの取り外し](#page-774-0)」 を参照)。
- 3. 計算ノードのベゼルを手前に向けて、帯電防止されている平らな面に計算ノードを注意して置きます。

このコンポーネントは、オプションのデバイスまたは CRU として取り付けることができます。オプショ ンのデバイスと CRU の取り付け手順は同じです。

オプションの Flex System PCIe 拡張ノードは、計算ノードの能力を高めたり、カスタマイズしたりする上 で費用効果の高い方法を提供するために、追加の PCIe アダプターおよび I/O 拡張アダプターをサポートし ます。追加情報については、[http://flexsystem.lenovofiles.com/help/topic/com.lenovo.acc.pme.doc/product\\_page.html](http://flexsystem.lenovofiles.com/help/topic/com.lenovo.acc.pme.doc/product_page.html?cp=0_8_0) を参照してください。

I/O 拡張アダプターを取り付けるには、以下のステップを実行してください。

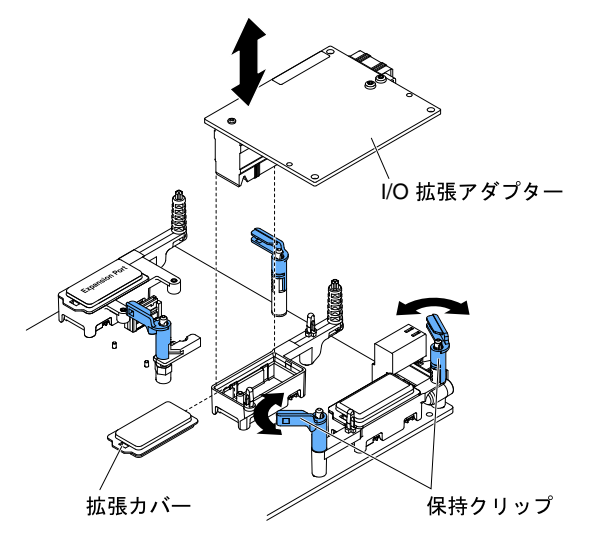

ステップ 1. カバーを取り外します([772](#page-781-0) ページの 「[計算ノード・カバーの取り外し](#page-781-0)」 を参照)。

ステップ 2. I/O 拡張コネクターを見つけます([18](#page-27-0) ページの 「[システム・ボード・コネクター](#page-27-0)」を参照)。

- ステップ 3. コネクターに拡張カバーが取り付けられている場合は、取り外します。
- ステップ 4. 拡張アダプターが入った帯電防止パッケージを Lenovo Flex System シャーシの*塗装されていな* い金属面、または他の接地されたラック・コンポーネントの*塗装されていない*金属面に接触 させます。その後、パッケージから拡張アダプターを取り出します。
- ステップ 5. 保持クリップを開きます。
- ステップ 6. 拡張アダプターのコネクターをシステム・ボード上の I/O 拡張コネクターおよび位置合わせ ピンと正しく位置を合わせます。次に、アダプターを I/O 拡張コネクターに押し込みます。
- ステップ7. 示された場所をしっかり押して、拡張アダプターをコネクターおよび位置合わせピンに 装着します。
- ステップ 8. 保持クリップを閉じます。

I/O 拡張アダプターを取り付けた後、以下のステップを実行してください。

- 1. 計算ノードにカバーを取り付けます (手順については [773](#page-782-0) ページの 「[計算ノード・カバーの取り付](#page-782-0) け[」](#page-782-0) を参照)。
- 2. 計算ノードをシャーシの中に取り付けます (手順については、[765](#page-774-0) ページの 「[シャーシへの計算ノー](#page-774-0) [ドの取り付け](#page-774-0)」 を参照)。
- 3. 取り付けを完了するには、デバイス・ドライバーおよび構成情報について拡張アダプターに付属の 資料を参照してください。

### RFID タグの取り外し

RFID タグを前面パネルから取り外すには、この情報を使用します。

RFID タグを取り外す前に[、v](#page-6-0) ページの 「[安全について](#page-6-0)」 および [763](#page-772-0) ページの 「[取り付け作業上の注意](#page-772-0) [事項](#page-772-0)」 をお読みください。

RFID タグを取り外すには、次のステップを実行します。

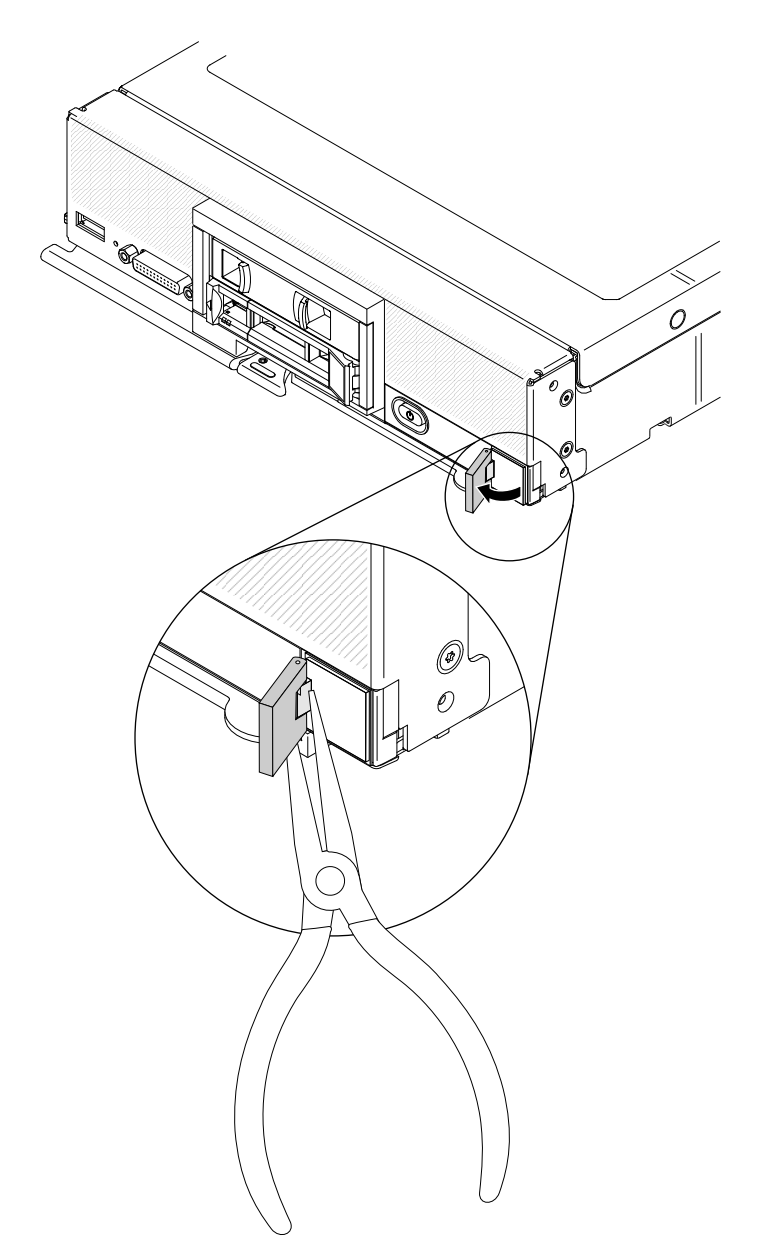

ステップ 1. RFID タグがまだヒンジに取り付けられている場合は、RFID タグを開けます。

重要:RFID タグを取り外すときは、ID ラベル・プレートを損傷しないように注意してく ださい。

ステップ 2. プライヤーで RFID ヒンジを慎重につかみ、RFID タグのベースを静かに引いてねじり、計算 ノード前面パネル上の ID ラベル・プレートから外します。RFID タグを取り外す間、ID ラベ ル・プレートは計算ノード前面パネルの所定の位置に保持しておきます。

RFID タグの返却を求められた場合は、すべての梱包手順に従い、部品がお手元に届いたときの配送用梱 包材がある場合は、それを使用してください。

# RFID タグの取り付け

RFID タグを前面パネルに取り付けるには、この情報を使用します。

RFID タグを取り付ける前に[、v](#page-6-0) ページの 「[安全について](#page-6-0)」 および[763](#page-772-0) ページの 「[取り付け作業上の注意](#page-772-0) [事項](#page-772-0)」 をお読みください。

RFID タグを取り付けるには、以下のステップを実行してください。

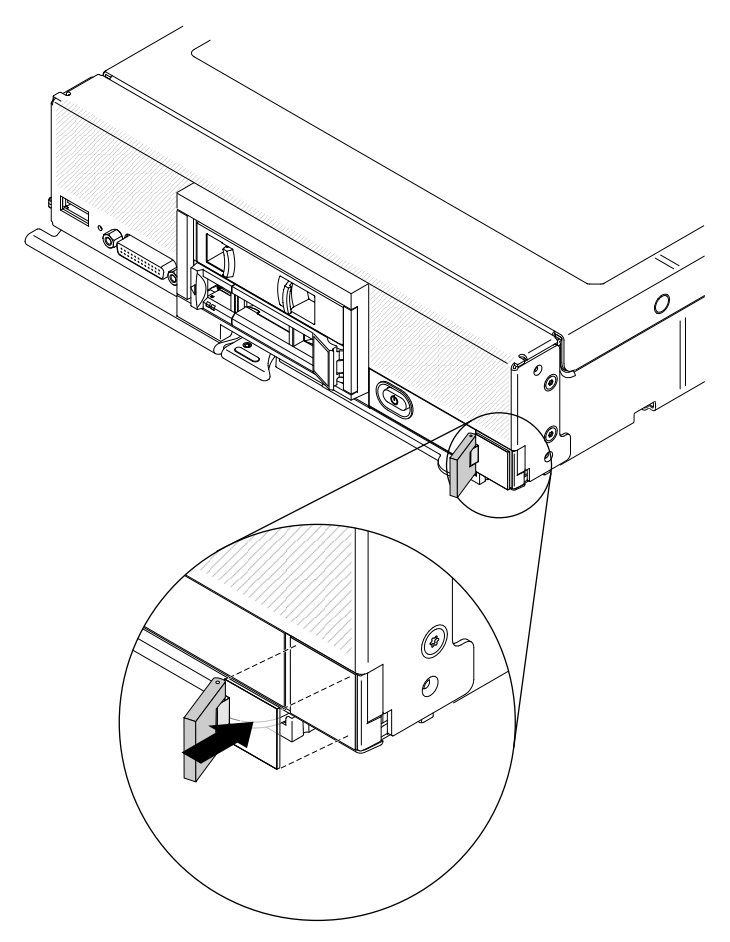

ステップ1. タグを取り付ける面が十分に清潔で乾いていることを確認します。

- ステップ 2. RFID タグを開きます。次に、RFID タグの底面から裏当てを取り外して、接着剤を露出さ せます。
- ステップ 3. RFID タグを、計算ノード前面パネルの ID ラベルの上に位置付けます。

ステップ 4. RFID タグをベゼルに対してしっかり押しつけ、30 秒間しっかり固定します。

注:

- RFID タグを開閉する前に、そのまま 30 分放置します。
- 最大に近い接着力を得るためには、そのまま24時間放置します。

## System x 用 SD メディア・アダプターの取り外し

オプションの System x 用 SD メディア・アダプター (SD メディア用アダプターまたは SD アダプター) を取 り外すには、この情報を使用します。

SD メディア用アダプターを取り外す前に、以下のステップを実行します。

- 1. [v](#page-6-0) ページの 「[安全について](#page-6-0)」および [763](#page-772-0) ページの 「[取り付け作業上の注意事項](#page-772-0)」をお読みください。
- 2. シャーシに計算ノードが取り付けられている場合は、取り外します (手順については、[765 ページの](#page-774-0) 「[シャーシからの計算ノードの取り外し](#page-774-0)」 を参照)。
- 3. 計算ノードのベゼルを手前に向けて、帯電防止されている平らな面に計算ノードを注意して置きます。
- 4. #1 のプラス・ドライバーを準備します。
<span id="page-828-0"></span>SD メディア用アダプターを取り外すには、以下のステップを実行します。

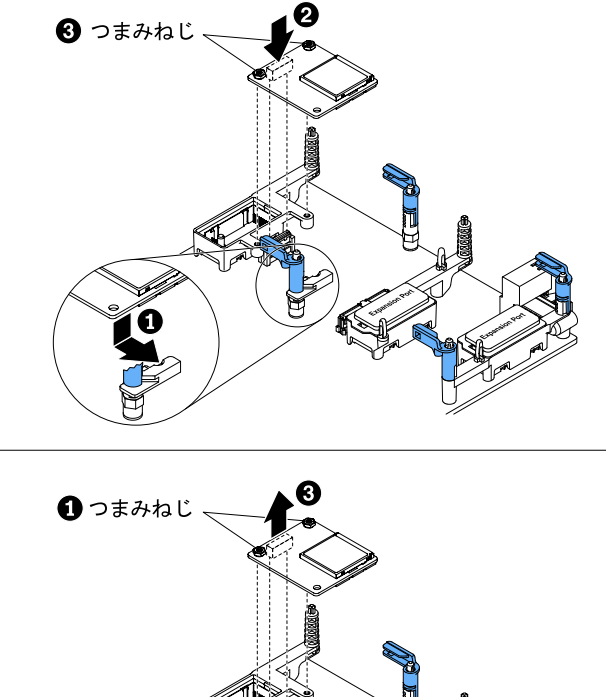

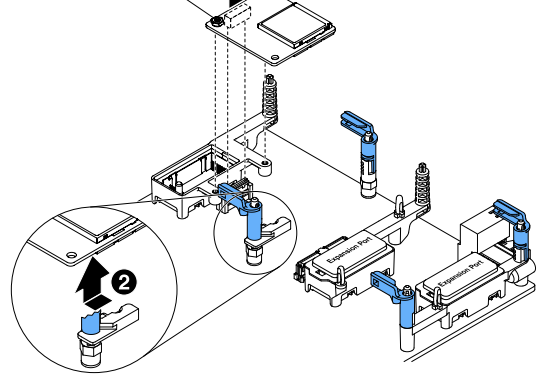

ステップ 1. カバーを取り外します([772](#page-781-0) ページの 「[計算ノード・カバーの取り外し](#page-781-0)」 を参照)。

- ステップ 2. SD メディア用アダプターの上に I/O 拡張アダプターが取り付けられている場合は、取り外し ます [\(814](#page-823-0) ページの 「[I/O 拡張アダプターの取り外し](#page-823-0)」 を参照)。
- ステップ 3. SD メディア用アダプターの中に取り付けられている SD カードがあれば、それらのカードを 取り外します([821](#page-830-0) ページの 「[SD カードの取り外し](#page-830-0)」 を参照)。
- ステップ 4. #1 のプラス・ドライバーを使用して、SD メディア用アダプターを固定している 2 個の拘 束ねじを緩めます。
- ステップ 5. 拘束ねじがある SD メディア用アダプターの端を上へ回転させます。次に、計算ノードか らアダプターを取り外します。

SD メディア用アダプターの返却を指示された場合は、すべての梱包の指示に従い、提供された配送用の 梱包材がある場合は、それを使用してください。

# System x 用 SD メディア・アダプターの取り付け

オプションの System x 用 SD メディア・アダプター (SD メディア用アダプターまたは SD アダプター) を取 り付けるには、この情報を使用します。

SD メディア用アダプターを取り付ける前に、以下のステップを実行します。

重要:プリロードされた VMware vSphere ESXi ソフトウェアに SD アダプター・オプションが付属し ている場合は、計算ノードに SD アダプターを取り付ける*前*に、システム UEFI の構成を変更する

必要があります。詳細および手順については、SD アダプターに付属している資料および [26 ページの](#page-35-0) 「[Setup Utility の使用](#page-35-0)」 を参照してください。

- 1. [v](#page-6-0) ページの 「[安全について](#page-6-0)」および [763](#page-772-0) ページの 「[取り付け作業上の注意事項](#page-772-0)」をお読みください。
- 2. シャーシに計算ノードが取り付けられている場合は、取り外します (手順については、[765 ページの](#page-774-0) 「[シャーシからの計算ノードの取り外し](#page-774-0)」 を参照)。
- 3. 計算ノードのベゼルを手前に向けて、帯電防止されている平らな面に計算ノードを注意して置きます。
- 4. #1 のプラス・ドライバーを準備します。

このコンポーネントは、オプションのデバイスまたは CRU として取り付けることができます。オプショ ンのデバイスと CRU の取り付け手順は同じです。

SD メディア用アダプターを取り付けるには、以下のステップを実行します。

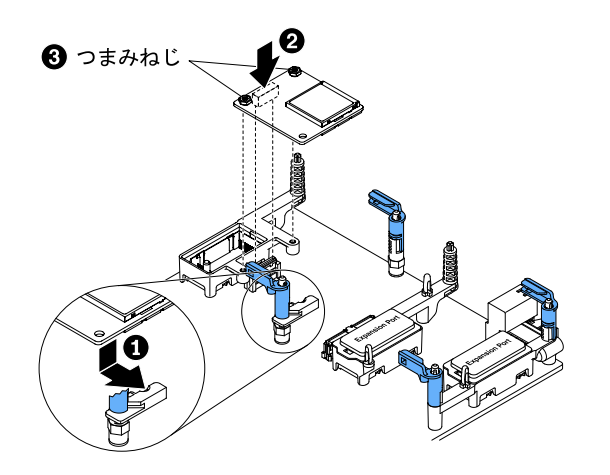

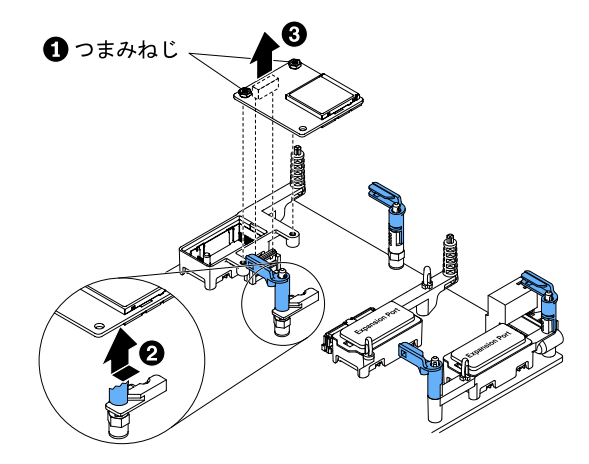

ステップ 1. カバーを取り外します([772](#page-781-0) ページの 「[計算ノード・カバーの取り外し](#page-781-0)」 を参照)。

ステップ 2. SD メディア用アダプターの場所の上に I/O 拡張アダプターまたは変換コネクター・ケーブル が取り付けられている場合は、それらを取り外します([814](#page-823-0) ページの 「[I/O 拡張アダプターの取](#page-823-0) [り外し](#page-823-0)」、または [812](#page-821-0) ページの 「[変換コネクター \(interposer\)ケーブルの取り外し](#page-821-0)」 を参照)。

> 注:計算ノードに SD メディア用アダプターが取り付けられている場合は、変換コネクター・ ケーブルを取り付けることができません。

- ステップ 3. システム・ボード上の SD メディア用アダプターのコネクターの位置を確認します([18 ページ](#page-27-0) の 「[システム・ボード・コネクター](#page-27-0)」を参照)。
- ステップ 4. SD メディア用アダプターをアダプター保持アセンブリーの切り欠きの中に取り付けます。次 に、アダプターを回転させてシステム・ボード上のコネクターの中に収めます。コネクター

と位置合わせするために、SD メディア用アダプターをアダプター保持アセンブリー上の切り 欠きにしっかりと押し込むことが必要になる場合もあります。

<span id="page-830-0"></span>ステップ 5. #1 のプラス・ドライバーを使用して 2 個の拘束ねじを締め、アダプターを固定します。

注意:SD メディア用アダプターが固定されていることを確認してください。ただし、アダプ ターの損傷を避けるために、ねじを締めすぎないようにしてください。

- ステップ 6. SD カードがあれば、コネクターに取り付けます([822](#page-831-0) ページの 「[SD カードの取り付け](#page-831-0)」 を参照)。
- ステップ 7. I/O 拡張アダプターを取り外してある場合は、それを取り付けます([815](#page-824-0) ページの 「[I/O 拡張ア](#page-824-0) [ダプターの取り付け](#page-824-0)」 を参照)。
- SD メディア用アダプターを取り付けた後に、以下のステップを実行します。
- 1. 計算ノードにカバーを取り付けます (手順については [773](#page-782-0) ページの 「[計算ノード・カバーの取り付](#page-782-0) け[」](#page-782-0) を参照)。
- 2. 計算ノードをシャーシの中に取り付けます (手順については[、765](#page-774-0) ページの 「[シャーシへの計算ノー](#page-774-0) [ドの取り付け](#page-774-0)」 を参照)。
- 3. SD メディア用アダプターの構成方法については、オプションに付属の [http://systemx.lenovofiles.com/help/](http://systemx.lenovofiles.com/help/topic/com.lenovo.sysx.server.doc/SD_Media_Adapter.pdf) [topic/com.lenovo.sysx.server.doc/SD\\_Media\\_Adapter.pdf](http://systemx.lenovofiles.com/help/topic/com.lenovo.sysx.server.doc/SD_Media_Adapter.pdf) を参照してください。

### SD カードの取り外し

SD カードを取り外すには、この情報を使用します。

- SD カードを取り外す前に、以下のステップを実行します。
- 1. [v](#page-6-0) ページの 「[安全について](#page-6-0)」および [763](#page-772-0) ページの 「[取り付け作業上の注意事項](#page-772-0)」をお読みください。
- 2. シャーシに計算ノードが取り付けられている場合は、取り外します (手順については[、765 ページの](#page-774-0) 「[シャーシからの計算ノードの取り外し](#page-774-0)」 を参照)。
- 3. 計算ノードのベゼルを手前に向けて、帯電防止されている平らな面に計算ノードを注意して置きます。

SD カードを取り外すには、以下のステップを実行します。

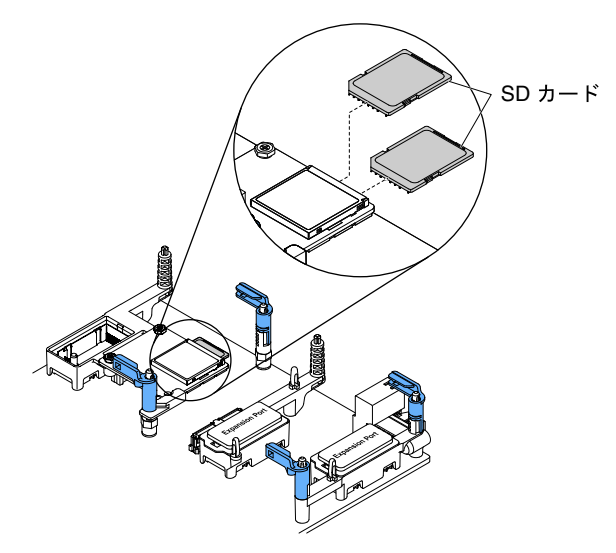

- ステップ 1. カバーを取り外します([772](#page-781-0) ページの 「[計算ノード・カバーの取り外し](#page-781-0)」 を参照)。
- ステップ 2. SD メディア用アダプターの上に I/O 拡張アダプターが取り付けられている場合は、取り外し ます [\(814](#page-823-0) ページの 「[I/O 拡張アダプターの取り外し](#page-823-0)」 を参照)。
- ステップ 3. SD カードをコネクターにさらに押し込むようにして解放します。

<span id="page-831-0"></span>ステップ 4. SD カードをコネクターから引き出します。ほとんどの SD カードには、つかみやすくするた めに、表側の後部の端に指の爪を引っ掛けるスロットがあります。

> 注:SD メディア用アダプターが計算ノードに取り付けられている状態で SD カードを取り外 すことができない場合は、計算ノードから SD メディア用アダプターを取り外します [\(818](#page-827-0) ページの 「[System x 用 SD メディア・アダプターの取り外し](#page-827-0)」 を参照)。

SD カードの返却を指示された場合は、すべての梱包の指示に従い、提供された配送用の梱包材がある 場合は、それを使用してください。

### SD カードの取り付け

SD カードを取り付けるには、この情報を使用します。

SD カードを取り付ける前に、以下のステップを実行します。

- 1. [v](#page-6-0) ページの 「[安全について](#page-6-0)」および [763](#page-772-0) ページの 「[取り付け作業上の注意事項](#page-772-0)」をお読みください。
- 2. シャーシに計算ノードが取り付けられている場合は、取り外します (手順については、[765 ページの](#page-774-0) 「[シャーシからの計算ノードの取り外し](#page-774-0)」 を参照)。
- 3. 計算ノードのベゼルを手前に向けて、帯電防止されている平らな面に計算ノードを注意して置きます。

注:SD カードを取り付けるには、オプションの SD メディア用アダプター(SD メディア用 RAID アダ プター) が必要です。

このコンポーネントは、オプションのデバイスまたは CRU として取り付けることができます。オプショ ンのデバイスと CRU の取り付け手順は同じです。

SD カードを取り付けるには、以下のステップを実行します。

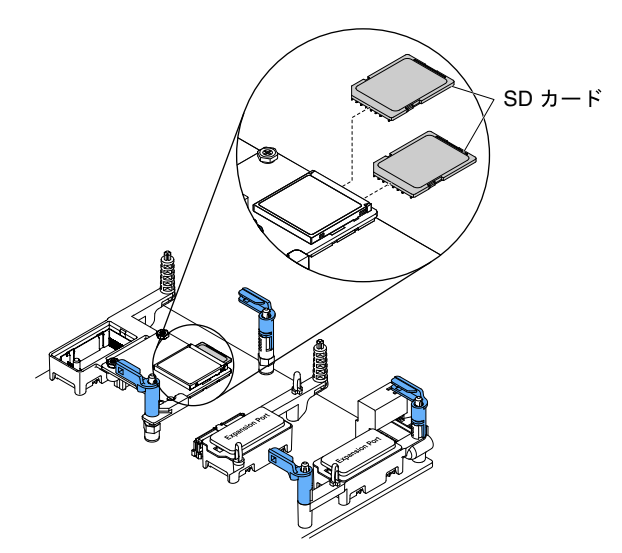

- ステップ 1. カバーを取り外します([772](#page-781-0) ページの 「[計算ノード・カバーの取り外し](#page-781-0)」 を参照)。
- ステップ 2. SD メディア用アダプター (SD メディア用 RAID アダプター) の上に I/O 拡張アダプターが 取り付けられている場合は、取り外します([814](#page-823-0) ページの 「[I/O 拡張アダプターの取り外](#page-823-0) し[」](#page-823-0) を参照)。

ステップ 3. SD メディア用アダプター上の SD カード・コネクターの位置を確認します。

重要:SD カードは、正しい向きに取り付ける必要があります。SD カードをコネクターの中 へ上下逆さまに、または後ろ向きに、無理に差し込むと、コネクターを損傷する場合があり ます。詳細については、SD カードに付属の資料を参照してください。

ステップ 4. SD カードを、矢印が SD コネクターの方を指すように保持します。次に、カチッと音がして 所定の位置に収まるまで、慎重に SD カードをコネクターに押し込みます。

> 注:SD メディア用アダプターが計算ノードに取り付けられている状態で SD カードを取り付 けることができない場合は、計算ノードから SD メディア用アダプターを取り外します([818](#page-827-0) ページの 「[System x 用 SD メディア・アダプターの取り外し](#page-827-0)」 を参照)。

SD カードを取り付けた後に、以下のステップを実行します。

- 1. 計算ノードにカバーを取り付けます (手順については [773](#page-782-0) ページの 「[計算ノード・カバーの取り付](#page-782-0) [け](#page-782-0)」 を参照)。
- 2. 計算ノードをシャーシの中に取り付けます (手順については[、765](#page-774-0) ページの 「[シャーシへの計算ノー](#page-774-0) [ドの取り付け](#page-774-0)」 を参照)。

#### Tier 2 CRU (お客様による交換が可能な部品) の取り外しと交換

Tier 2 CRU の取り外しと交換を行うには、この情報を使用します。

Tier 2 と指定された CRU はお客様ご自身で取り付けることができますが、対象の計算ノードに指定された 保証サービスの種類に基づき、追加料金なしで Lenovo に取り付けを要求することもできます。

## マイクロプロセッサーおよびヒートシンクの取り外し

マイクロプロセッサーおよびヒートシンクを取り外すには、この情報を使用します。

注:以下の手順は、トレーニングを受けたサービス技術員のみが実行できます。

マイクロプロセッサーおよびヒートシンクを取り外す前に、以下のステップを実行してください。

- 1. [v](#page-6-0) ページの 「[安全について](#page-6-0)」および [763](#page-772-0) ページの 「[取り付け作業上の注意事項](#page-772-0)」をお読みください。
- 2. シャーシに計算ノードが取り付けられている場合は、それを取り外します(手順については765ペー ジの 「[シャーシからの計算ノードの取り外し](#page-774-0)」を参照)。
- 3. 計算ノードのベゼルを手前に向けて、帯電防止されている平らな面に計算ノードを注意して置きます。

以下の注記では、マイクロプロセッサーを取り外すときに考慮する必要がある情報について説明し ています。

- 各マイクロプロセッサー・ソケットには常に、ヒートシンク・フィラーか、マイクロプロセッサーと ヒートシンクが取り付けられている必要があります。計算ノードにマイクロプロセッサーを 1 つだけ取 り付ける場合は、マイクロプロセッサー・ソケット 1 に取り付ける必要があります。
- マイクロプロセッサーを取り外すとき、マイクロプロセッサー・ソケット・ダスト・カバーは、使 用可能であっても取り付けない でください。
- マイクロプロセッサー取り付けツールは、何回か使用した後には摩耗している場合があります。既存の マイクロプロセッサー取り付けツールを再使用する場合は、そのツールがしっかりとマイクロプロ セッサーを保持できることを確認してください。返却する他の部品と一緒に、このツールを返却し ないようにしてください。
- 2 つ目のマイクロプロセッサーを取り付ける場合、オプション・キットに付属のマイクロプロセッサー 取り付けツールを使用して、マイクロプロセッサーを取り付ける必要があります。マイクロプロセッ サー取り付けツールは、ツールに取り付けられた交換用のマイクロプロセッサーおよびマイクロプロ セッサー上のカバーと一緒に発送されます。
- 障害のあるマイクロプロセッサーを交換する場合、CRU キットには交換用のマイクロプロセッサーと マイクロプロセッサー上のカバーが取り付けられた取り付けツールが 1 つと、カバーが付いていな い空の取り付けツールが 1 つ入っています。
- 障害のあるマイクロプロセッサーを交換する場合、交換手順で使用する以下のものを入手する必要があ ります([55](#page-64-0) ページの 第 5 章「[タイプ 9532 および 2951 の部品リスト](#page-64-0)」を参照)。 – アルコール・ワイプ
	- 熱伝導グリース

#### 注意:

- マイクロプロセッサーの取り外しと取り付けは、一度に 1 つのマイクロプロセッサーだけにしてくださ い。マイクロプロセッサーを取り外したり取り付けたりするときは、もう一方のマイクロプロセッ サー・ソケットをマイクロプロセッサー・ヒートシンク・フィラーで保護してください。
- マイクロプロセッサーを取り外すまたは取り付ける場合は、必ずマイクロプロセッサー取り付けツール を使用してください。マイクロプロセッサー取り付けツールを使用しないと、システム・ボード上のマ イクロプロセッサー・ソケットが損傷する可能性があります。マイクロプロセッサー・ソケットが損傷 すると、システム・ボードの交換が必要になる場合があります。

注:必ず、ご使用のマイクロプロセッサーに付属の取り付けツールを使用してください。取り付けツール には、2 つの異なるサイズのマイクロプロセッサーを取り付けるための 2 つの設定があります。ツールに マークされた設定は、小さい方のロー・コア・マイクロプロセッサーで使用する 「L」 と、大きい方 のハイ・コア・マイクロプロセッサーで使用する 「H」 です。ツールは、使用時に、ご使用のマイク ロプロセッサーに合わせた正しい設定に自動的に調整されます。

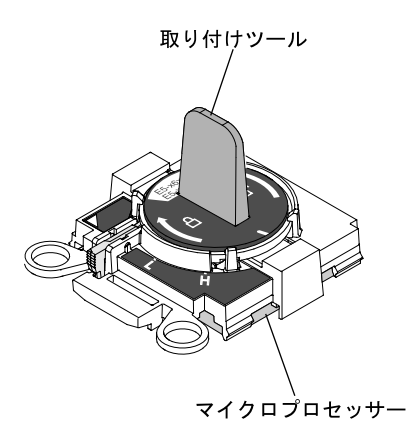

マイクロプロセッサーおよびヒートシンクを取り外すには、以下のステップを実行してください。

- ステップ 1. カバーを取り外します([772](#page-781-0) ページの 「[計算ノード・カバーの取り外し](#page-781-0)」 を参照)。
- ステップ 2. 取り外すマイクロプロセッサーを見つけます([18](#page-27-0) ページの 「[システム・ボード・コネ](#page-27-0) [クター](#page-27-0)」を参照)。
- ステップ 3. ヒートシンクを取り外します。

注意:ヒートシンクの下部にある熱伝導材に触れないでください。熱伝導材に触れると、熱 伝導材が汚染されます。熱伝導材が汚染した場合は、[835](#page-844-0) ページの 「[熱伝導グリース](#page-844-0)」を 参照してください。

重要:マイクロプロセッサー 1 とマイクロプロセッサー 2 のヒートシンクは、相互に交換可 能ではありません。両方のヒートシンクを取り外す場合は、正しいマイクロプロセッサーに 再取り付けできるよう、ヒートシンクにラベルを付けてください。

- a. 5 mm (3/16 インチ) のナット・ドライバーを使用して、ヒートシンクの片側のねじを緩 め、マイクロプロセッサーとの密着状態を解除します。
- b. 5 mm (3/16 インチ) のナット・ドライバーを使用して、ヒートシンクのねじを緩めます。 ねじが緩むまで、各ねじを完全に 2 回転させてください。
- c. ヒートシンクを慎重にマイクロプロセッサーから引き離します。

注意:マイクロプロセッサー・ソケットのリリース・レバーを持ち上げるのに、ツールや、 先がとがった物を使用しないでください。これらを使用すると、システム・ボードに永 久的な損傷を与える可能性があります。

ステップ 4. マイクロプロセッサー・ソケットのリリース・レバーおよび保持器具を開きます。

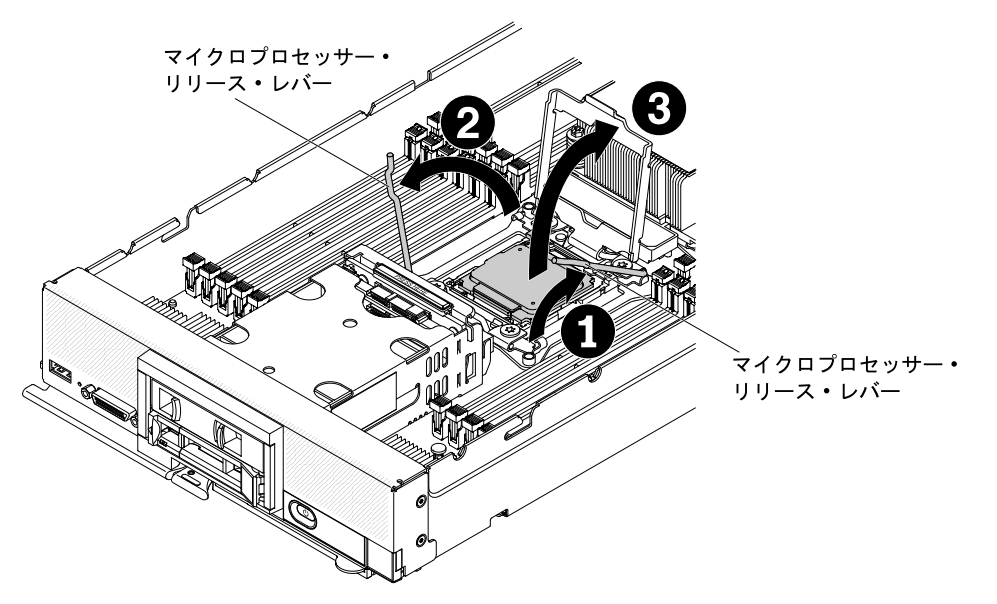

- a. どのリリース・レバーが最初に開くリリース・レバーとしてラベル付けされているか を (マイクロプロセッサー保持アセンブリー上のラベルで) 識別し、そのリリース・レ バーを開きます。
- b. マイクロプロセッサー・ソケットの2番目のリリース・レバーを開きます。
- c. マイクロプロセッサー保持器具を開きます。

注意:

- 取り付けあるいは取り外し中にマイクロプロセッサーを落とすと接点を傷つけます。
- マイクロプロセッサー上のコネクターとマイクロプロセッサー・ソケットには手を触れな いでください。マイクロプロセッサーは、必ずエッジ部分を持つようにしてください。 マイクロプロセッサー接点の皮膚からの油脂などによる汚れは、接点とソケット間の 接触不良の原因になることがあります。
- ステップ 5. マイクロプロセッサー取り付けツールを使用して、マイクロプロセッサーをソケットから取 り外します。
	- a. 空の取り付けツールを選択し、ハンドルが開いた位置にあることを確認します。

取り付けツール・ハンドルが開いた位置にない場合: 1) インターロック・ラッチを持ち上 げたままにして、2) マイクロプロセッサー取り付けツール・ハンドルを左回りに回転 させて開いた位置にしてから、インターロック・ラッチを放します。以下の取り付け ツールの図は、マイクロプロセッサーのロード前のインターロック・ラッチの位置とハ ンドルの左回りの回転を示しています。

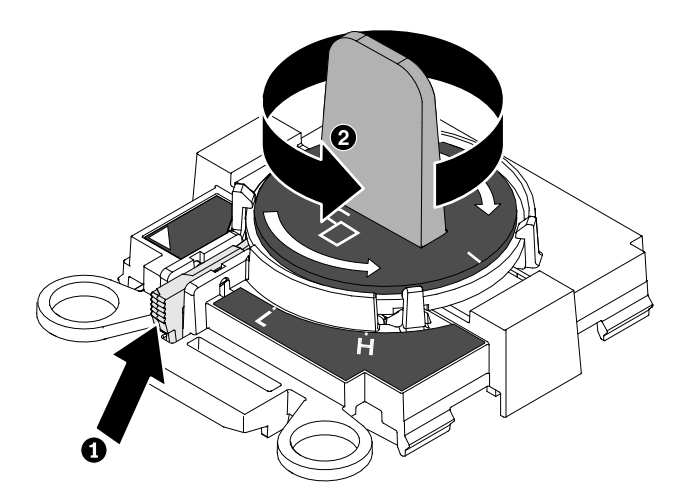

b. 取り付けツールをねじと位置合わせし、次の図に示すように、取り付けツールをマイクロ プロセッサーの上に下ろします。取り付けツールは、適切に位置合わせしなければソ ケット上に平坦に載りません。

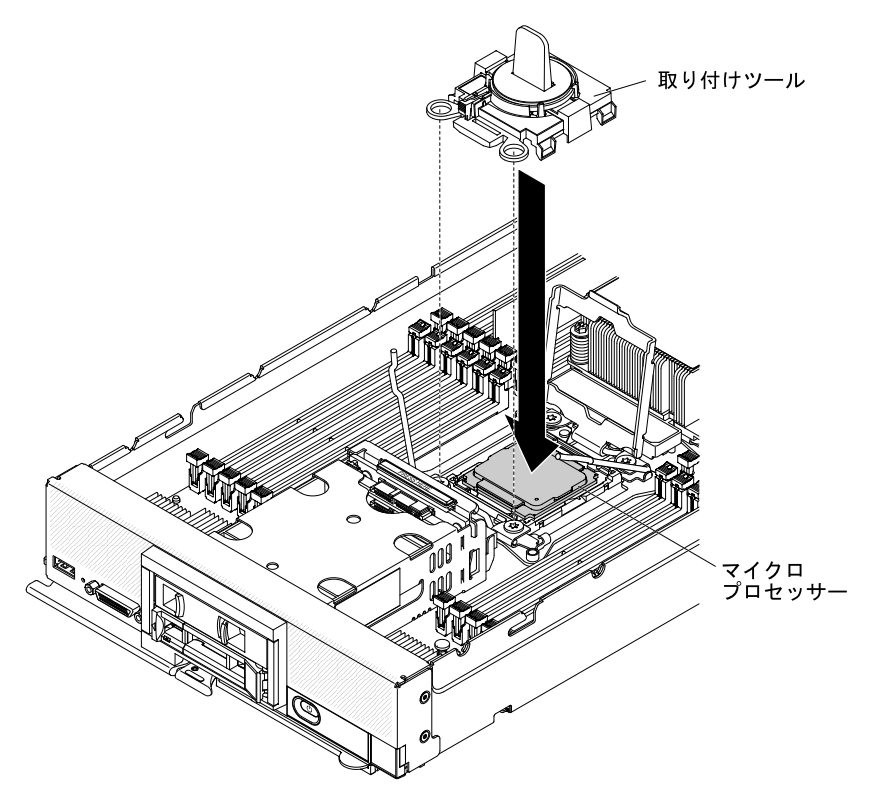

c. 取り付けツール・ハンドルを慎重に右回りに回転させ、マイクロプロセッサーのサイ ズに応じて 「H」 または 「L」 位置にロックさせます。その後、マイクロプロセッ サーを持ち上げてソケットから抜きます。

<span id="page-836-0"></span>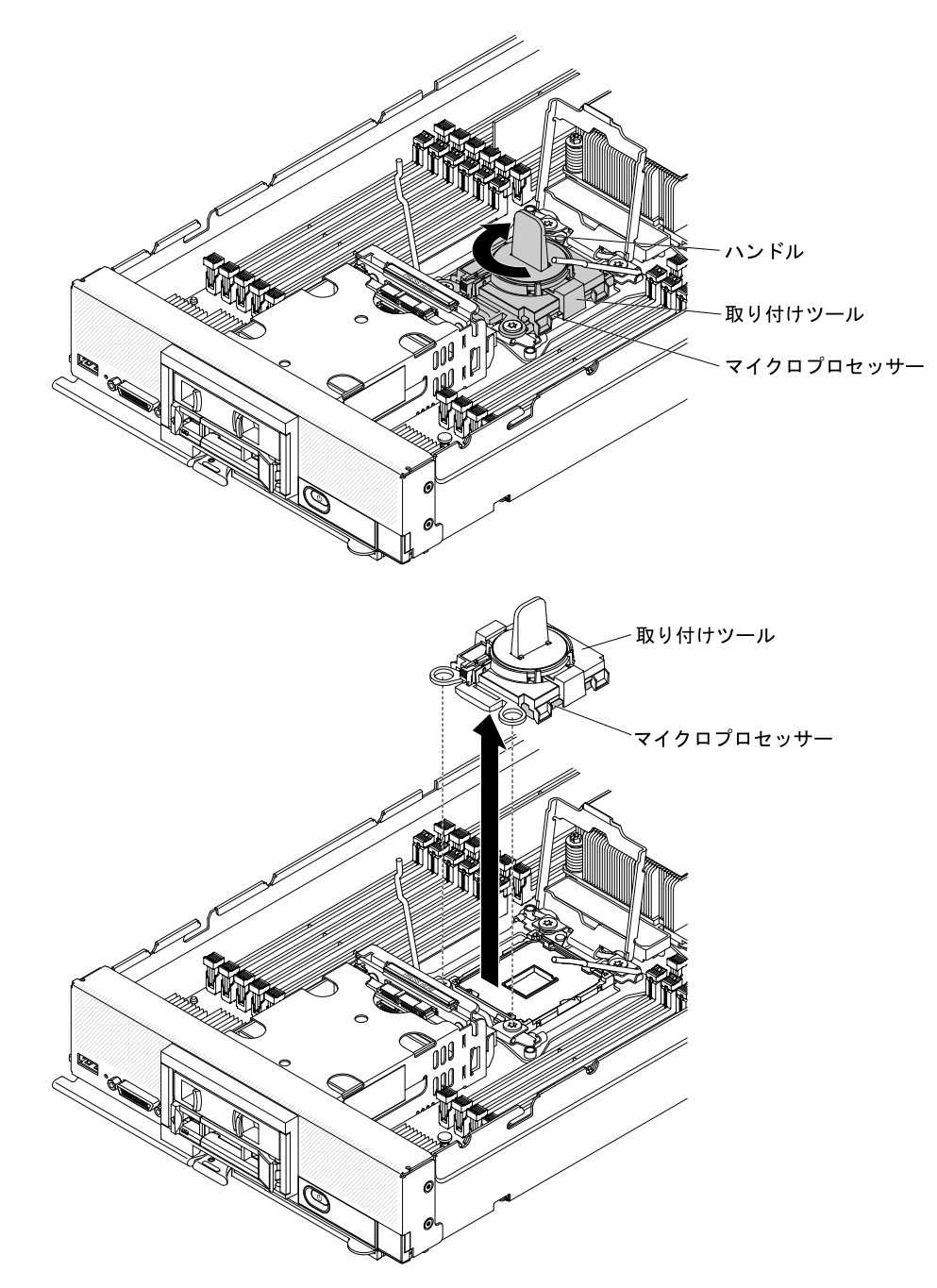

ステップ 6. マイクロプロセッサーをソケットに取り付けない場合は、マイクロプロセッサー・ソケット の保持器具およびリリース・レバーを閉じます (最初に閉じるレバーはマイクロプロセッサー 保持アセンブリーの上のラベルに示されています)。次に、ヒートシンク・フィラーをマイク ロプロセッサー・ソケットに取り付けます。

> 注意:ソケットのピンは壊れやすいです。ピンが損傷すると、システム・ボードの交換 が必要になる場合があります。

マイクロプロセッサーおよびヒートシンクの返却を求められた場合は、パッケージング方法の説明に従 い、部品がお手元に届いたときの配送用梱包材がある場合は、それを使用してください。

## マイクロプロセッサーおよびヒートシンクの取り付け

マイクロプロセッサーおよびヒートシンクを取り付けるには、この情報を使用します。

注:以下の手順は、トレーニングを受けたサービス技術員のみが実行できます。

マイクロプロセッサーおよびヒートシンクを取り付ける前に、以下のステップを実行してください。

- 1. [v](#page-6-0) ページの 「[安全について](#page-6-0)」および [763](#page-772-0) ページの 「[取り付け作業上の注意事項](#page-772-0)」をお読みください。
- 2. シャーシに計算ノードが取り付けられている場合は、 それを取り外します (手順について[は765 ペー](#page-774-0) ジの 「[シャーシからの計算ノードの取り外し](#page-774-0)」を参照)。
- 3. 計算ノードのベゼルを手前に向けて、帯電防止されている平らな面に計算ノードを注意して置きます。

以下の注記では、この計算ノードがサポートしているマイクロプロセッサーのタイプ、およびマイクロプ ロセッサーを取り付けるときに考慮する必要があるその他の情報を記載しています。

- このコンポーネントは、オプションのデバイスまたは CRU として取り付けることができます。オプ ションのデバイスと CRU の取り付け手順は同じです。
- Lenovo がサポートするオプションのマイクロプロセッサーは、計算ノードの容量および機能によって 制限されています。取り付けるマイクロプロセッサーはすべて、計算ノードに搭載されたマイクロプロ セッサーと同じ仕様でなければなりません。
- 各マイクロプロセッサー・ソケットには常に、ヒートシンク・フィラーか、マイクロプロセッサーと ヒートシンクが取り付けられている必要があります。計算ノードにマイクロプロセッサーを 1 つだけ取 り付ける場合は、マイクロプロセッサー・ソケット 1 に取り付ける必要があります。
- 2 つ目のマイクロプロセッサーを取り付ける場合は、マイクロプロセッサーが同一であることを 確認してください。
- 新規のマイクロプロセッサーを取り付ける前に、最新のレベルの UEFI コードをダウンロードしてイン ストールしてください([23](#page-32-0) ページの 「[ファームウェアおよびデバイス・ドライバーの更新](#page-32-0)」を参照)。
- 2つ目のマイクロプロセッサーを取り付ける場合、追加メモリーを取り付けるか、DIMM コネクター間 でメモリーを再配分する必要がある場合があります([788](#page-797-0) ページの 「[DIMM の取り付け](#page-797-0)」を参照)。
- マイクロプロセッサー 2 を取り付けると、DIMM コネクター 13 から 24 まで、および拡張コネクターが 有効になります [\(18](#page-27-0) ページの 「[システム・ボード・コネクター](#page-27-0)」を参照)。マイクロプロセッサー 2 は、計算ノードに取り付けることができる PCIe ハードディスク・ドライブなど、一部のオプション・ デバイスにも必要です (追加情報と要件については、オプション・デバイスに付属の資料を参照)。
- マイクロプロセッサー取り付けツールは、何回か使用した後には摩耗している場合があります。既存の マイクロプロセッサー取り付けツールを再使用する場合は、そのツールがしっかりとマイクロプロ セッサーを保持できることを確認してください。返却する他の部品と一緒に、このツールを返却し ないようにしてください。
- 2つ目のマイクロプロセッサーを取り付ける場合、マイクロプロセッサー・オプション・キットに付属 のマイクロプロセッサー取り付けツールを使用して、マイクロプロセッサーを取り付ける必要がありま す。マイクロプロセッサー取り付けツールは、ツールに取り付けられた交換用のマイクロプロセッサー およびマイクロプロセッサー上のカバーと一緒に発送されます。
- 障害のあるマイクロプロセッサーを交換する場合、CRU キットには交換用のマイクロプロセッサーと マイクロプロセッサー上のカバーが取り付けられた取り付けツールが 1 つと、カバーが付いていな い空の取り付けツールが 1 つ入っています。
- 障害のあるマイクロプロセッサーを交換する場合、交換手順で使用する以下のものを入手する必要があ ります([55](#page-64-0) ページの 第 5 章「[タイプ 9532 および 2951 の部品リスト](#page-64-0)」を参照)。 – アルコール・ワイプ
	- 熱伝導グリース

注意:

• マイクロプロセッサーの取り外しと取り付けは、一度に 1 つのマイクロプロセッサーだけにしてくださ い。マイクロプロセッサーを取り外したり取り付けたりするときは、もう一方のマイクロプロセッ サー・ソケットをマイクロプロセッサー・ヒートシンク・フィラーで保護してください。

- マイクロプロセッサーを取り外すまたは取り付ける場合は、必ずマイクロプロセッサー取り付けツール を使用してください。マイクロプロセッサー取り付けツールを使用しないと、システム・ボード上のマ イクロプロセッサー・ソケットが損傷する可能性があります。マイクロプロセッサー・ソケットが損傷 すると、システム・ボードの交換が必要になる場合があります。
- マイクロプロセッサーのタイプが異なると、異なるタイプのヒートシンクが必要になる場合があり ます。十分な冷却を維持するためには、必ず、ご使用のマイクロプロセッサー用に指定されたタ イプのヒートシンクを取り付けてください。

注:必ず、ご使用のマイクロプロセッサーに付属の取り付けツールを使用してください。取り付けツール には、2 つの異なるサイズのマイクロプロセッサーを取り付けるための 2 つの設定があります。ツールに マークされた設定は、小さい方のロー・コア・マイクロプロセッサーで使用する 「L」 と、大きい方 のハイ・コア・マイクロプロセッサーで使用する 「H」 です。ツールは、使用時に、ご使用のマイク ロプロセッサーに合わせた正しい設定に自動的に調整されます。

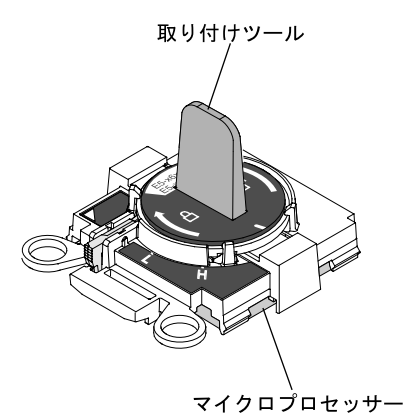

マイクロプロセッサーおよびヒートシンクを取り付けるには、以下のステップを実行してください。

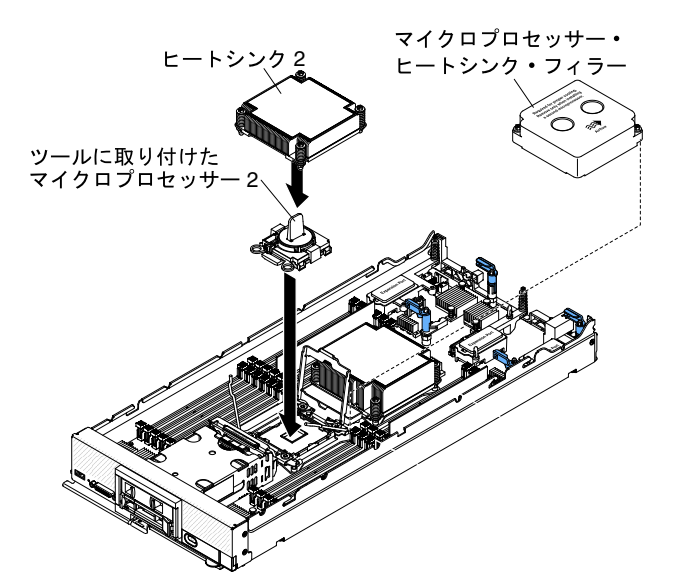

- ステップ 1. カバーを取り外します([772](#page-781-0) ページの 「[計算ノード・カバーの取り外し](#page-781-0)」 を参照)。
- ステップ 2. 新しいマイクロプロセッサーと新しいヒートシンクの取り付けを行わない場合は、ヒートシ ンクとマイクロプロセッサーから熱伝導グリースを除去し、取り付ける前に新しい熱伝導グ リースを塗布します([835](#page-844-0) ページの 「[熱伝導グリース](#page-844-0)」 を参照)。
- ステップ 3. ヒートシンク・フィラーが取り付けられている場合は、取り外します。

注意:

- マイクロプロセッサー・ソケットのロック・レバーを持ち上げるのに、ツールや、先 がとがった物を使用しないでください。これらを使用すると、システム・ボードに永 久的な損傷を与える可能性があります。
- マイクロプロセッサー・ソケット上のコネクターには手を触れないでください。マイクロ プロセッサーの接点が皮膚からの油脂などによって汚れると、マイクロプロセッサーの接 点とソケット間の接触不良の原因になる場合があります。

ステップ 4. マイクロプロセッサー・ソケットのリリース・レバーおよび保持器具を開きます。

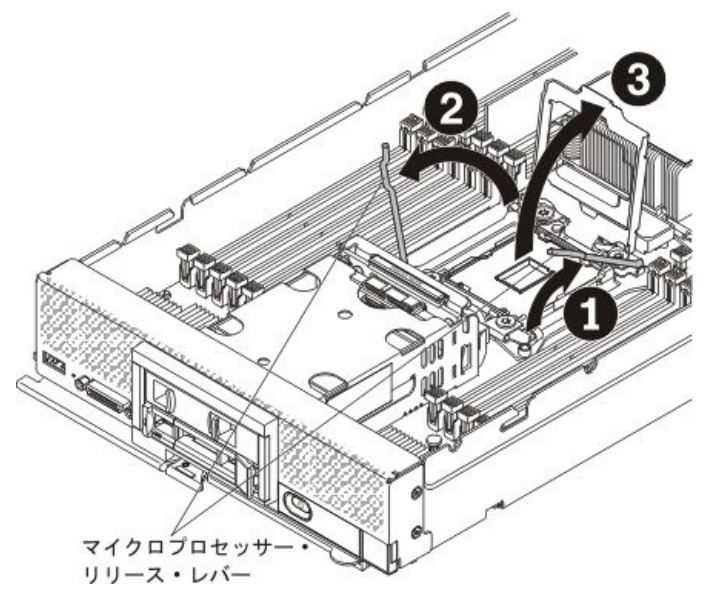

- a. どのリリース・レバーが最初に開くリリース・レバーとしてラベル付けされているか を (マイクロプロセッサー保持アセンブリー上のラベルで) 識別し、そのリリース・レ バーを開きます。
- b. マイクロプロセッサー・ソケットの 2 番目のリリース・レバーを開きます。
- c. マイクロプロセッサー保持器具を開きます。

ステップ 5. マイクロプロセッサー・ソケットにマイクロプロセッサーを取り付けます。

a. マイクロプロセッサーが付いた新しいマイクロプロセッサー・ツール・アセンブリーが 入っている帯電防止パッケージを、計算ノードの 塗装されていない 金属面またはその他 の接地されたラック・コンポーネントの塗装されていない 金属面に接触させます。

注意:取り付けあるいは取り外し中にマイクロプロセッサーを落とすと接点を傷つけます。

b. 新しいマイクロプロセッサー取り付けツール・アセンブリーが入っているパッケージを 開き、マイクロプロセッサーが付いた取り付けツール・アセンブリーをパッケージか ら慎重に取り出します。

注意:マイクロプロセッサー上のコネクターとマイクロプロセッサー・ソケットには手を 触れないでください。マイクロプロセッサーは、必ずエッジ部分を持つようにしてくださ い。マイクロプロセッサーの接点が皮膚からの油脂などによって汚れると、マイクロプロ セッサーの接点とソケット間の接触不良の原因になる場合があります。

c. カバーのサイドを解放し、取り付けツールからカバーを取り外します。マイクロプロセッ サーは、取り付けツールに事前に取り付けられています。

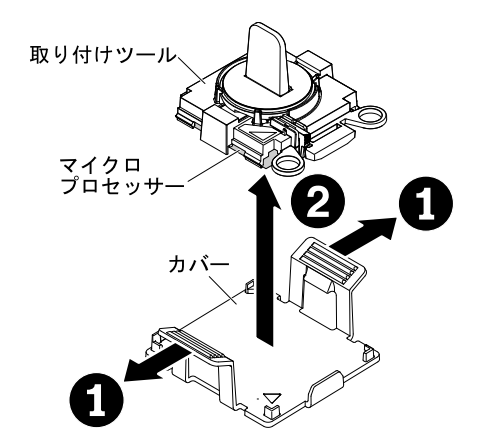

d. 取り付けツールをマイクロプロセッサー・ソケットに位置合わせします。取り付けツール は、適切に位置合わせしなければソケット上に平坦に載りません。

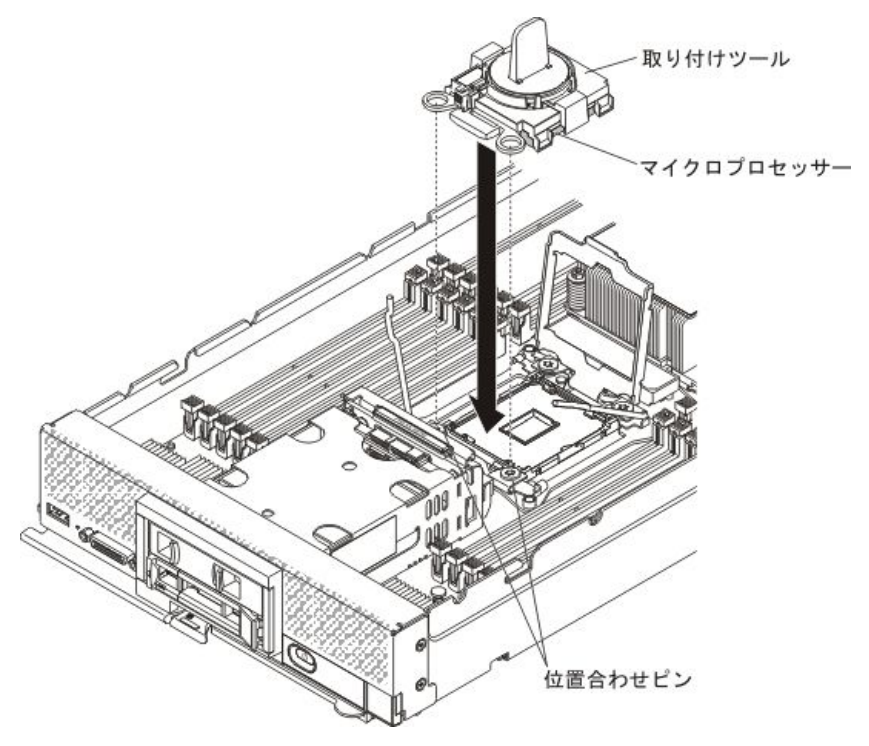

e. 取り付けツール・アセンブリーのハンドルを左回りに、マイクロプロセッサーがソ ケットに挿入されるまで回転させます。その後、取り付けツールを持ちあげてソケッ トから抜きます。

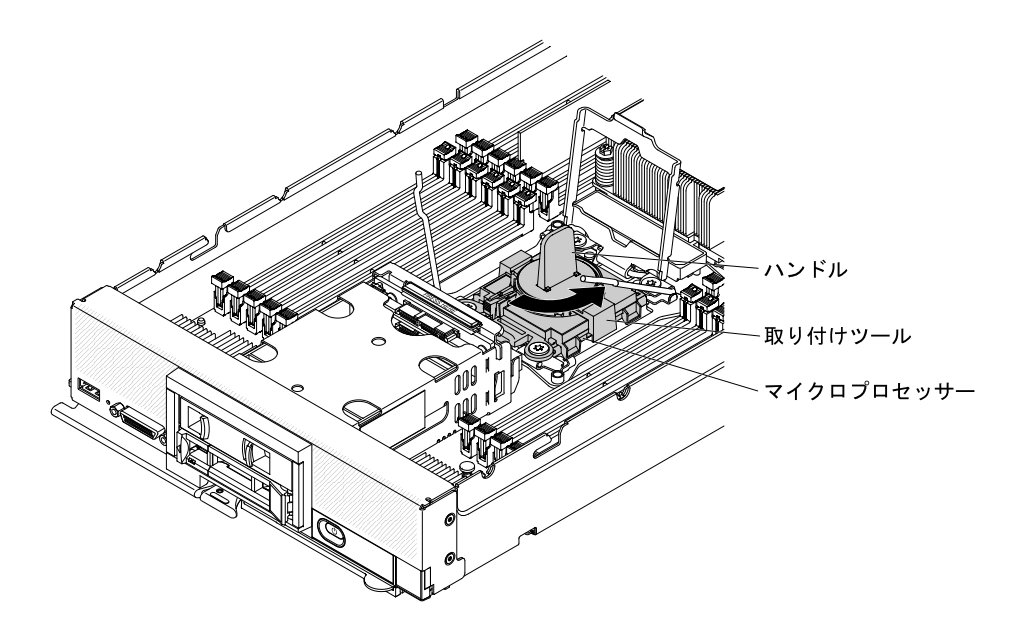

次の図は、取り付けツール・ハンドルが開いた位置にあり、ツールの取り外しの準備 ができた状態を示しています。

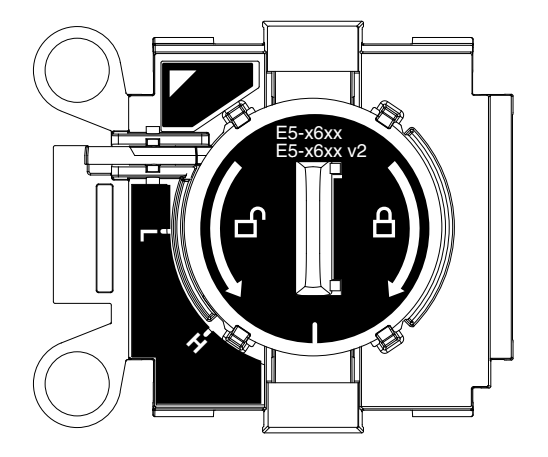

次の図は、取り付けツール・ハンドルの取り外しを示しています。

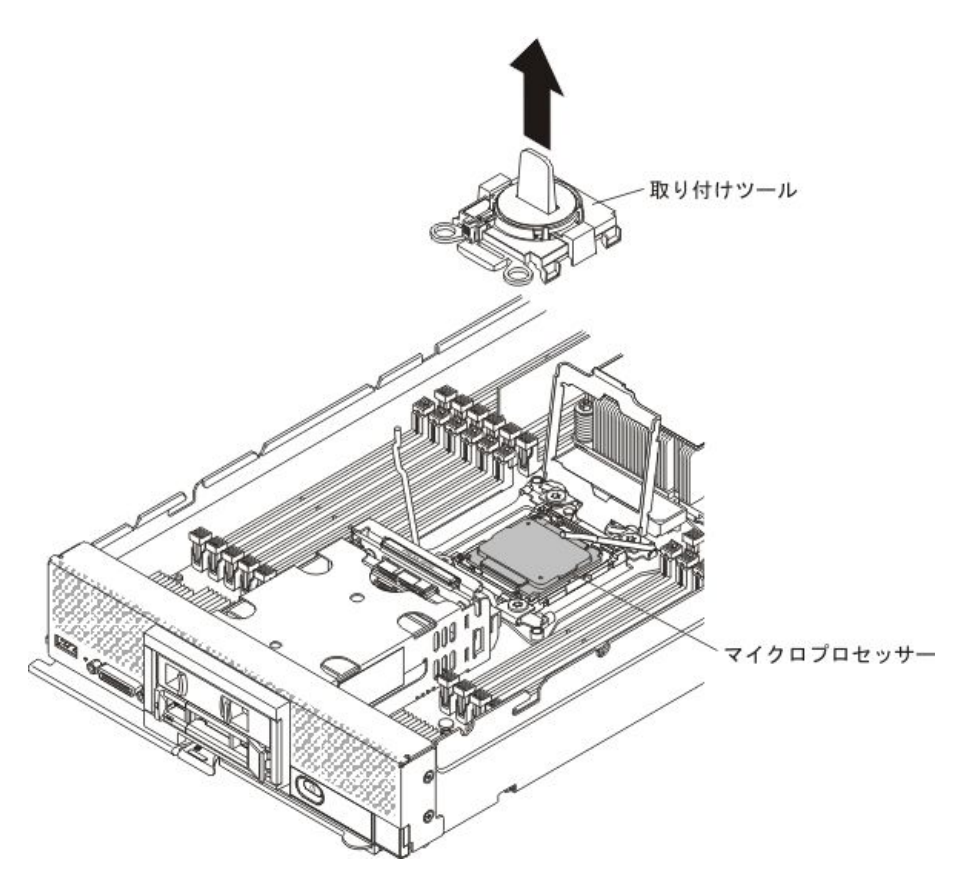

#### 注意:

- マイクロプロセッサーをソケットに押し込まないでください。
- ヒートシンクの下部あるいはマイクロプロセッサーの上部にある熱伝導グリースに触 れないでください。熱伝導グリースに触ると、品質が劣化します。熱伝導材が汚染した 場合は[、835](#page-844-0) ページの 「[熱伝導グリース](#page-844-0)」を参照してください。
- f. マイクロプロセッサー・ソケットの表面にマイクロプロセッサー保護ダスト・カバー、 テープ、またはラベルが付いている場合は、それらを取り外します。

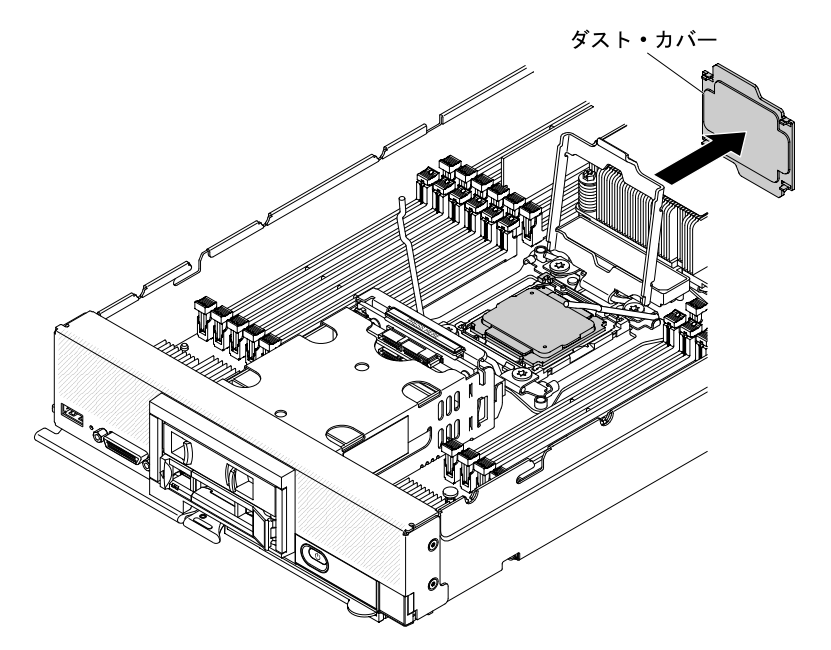

注意:

- マイクロプロセッサー保持器具を閉じる前に、ソケット内のマイクロプロセッサーの 位置が正しいことを確認してください。
- マイクロプロセッサー保持器具を閉じる前に、ダスト・カバーが取り外されてい ることを確認してください。

ステップ 6. マイクロプロセッサー・ソケットのリリース・レバーおよび保持器具を閉じます。

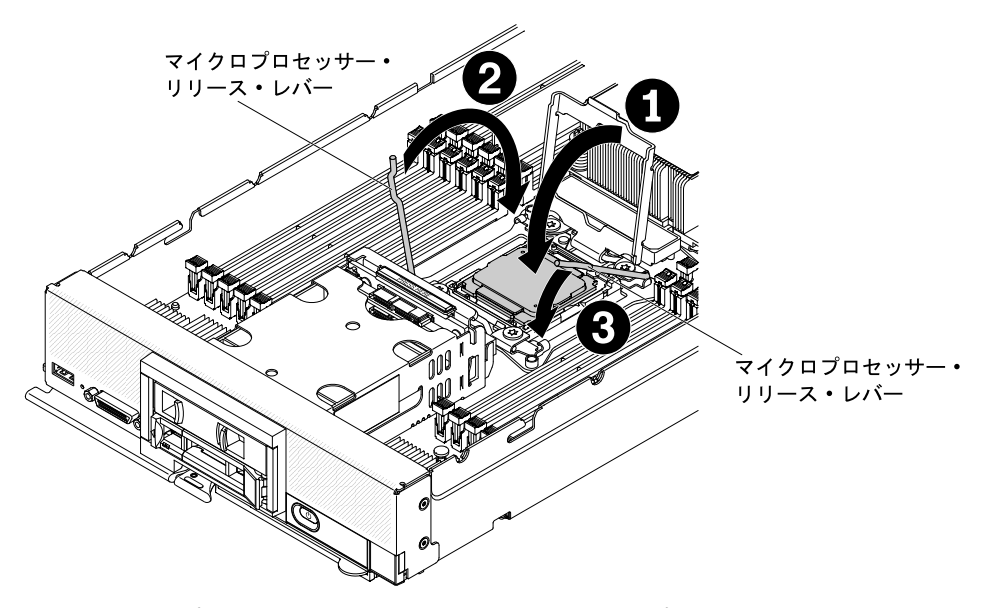

- a. マイクロプロセッサー・ソケット上のマイクロプロセッサー保持器具を閉じます。
- b. どのリリース・レバーが最初に閉じるリリース・レバーとしてラベル付けされているか を (マイクロプロセッサー保持アセンブリー上のラベルで) 識別し、そのリリース・レ バーを閉じます。
- c. マイクロプロセッサー・ソケットの 2 番目のリリース・レバーを閉じます。

注意:

- 新しいヒートシンクを取り付ける場合、プラスチックのカバーを取り外した後は、 ヒートシンクを下に置かないでください。
- ヒートシンクの下部にある熱伝導材に触れないでください。熱伝導材に触れると、 熱伝導材が汚染されます。熱伝導材が汚染した場合は、[835 ページの](#page-844-0) 「熱伝導グ [リース](#page-844-0)」を参照してください。

重要:マイクロプロセッサー 1 とマイクロプロセッサー 2 のヒートシンクは、相互に交換 可能ではありません。必ず、各ヒートシンクを正しいマイクロプロセッサーに取り付けて ください。短い方のヒートシンクをマイクロプロセッサー 2 に取り付け、背の高い方の ヒートシンクをマイクロプロセッサー 1 に取り付けます。

- ステップ7. 新しいヒートシンクを取り付ける場合は、ヒートシンクの下部からプラスチックの保護力 バーを取り外します。以前に計算ノードから取り外したヒートシンクを再取り付けする場 合は、ヒートシンクの下部およびマイクロプロセッサーの上部に熱伝導材が残っている ことを確認します。
	- a. マイクロプロセッサーの上にヒートシンクを持っていきます。ヒートシンクには、light path 診断パネルのタブと正しく位置合わせできるように、切り欠きがあります。
	- b. 熱伝導材側を下にして、保持ブラケット内のマイクロプロセッサー上にヒートシン クを位置合わせして置きます。
	- c. ヒートシンクをしっかり押します。
- <span id="page-844-0"></span>d. ヒートシンク上のねじを、ヒートシンクの保持モジュールの穴の位置に合わせます。
- e. 5 mm (3/16 インチ) のナット・ドライバーを使用して、ヒートシンク・ラベルに示されて いる最初の拘束ねじを完全に 2 回転させて締めます。次に、ヒートシンクの反対側のコー ナーを指で押し下げ、そのコーナーの拘束ねじを完全に 2 回転させて締めます。
- f. 5 mm (3/16 インチ) のナット・ドライバーでそれぞれの拘束ねじをしっかり押しながら、 ヒートシンク・ラベルに示されているとおりに、きつくなるまで交互にねじを締めま す。可能であれば、それぞれのねじを 1 回につき完全に 2 回転させてください。ねじ がきつく締まるまで繰り返します。過度の力でねじを締めすぎないようにしてくださ い。トルク・レンチを使用している場合は、0.9 ニュートン・メートル (Nm) から 1.13 Nm (8 インチ・ポンド (in-lb) から 10 in-lb) でねじを締めてください。詳しくは、ヒート シンク上のラベルを参照してください。

マイクロプロセッサーおよびヒートシンクを取り付けた後、以下のステップを実行してください。

- 1. カバーを取り付けます [\(773](#page-782-0) ページの 「[計算ノード・カバーの取り付け](#page-782-0)」を参照)。
- 2. 計算ノードを Lenovo Flex System シャーシに取り付けます (手順については、[765 ページの](#page-774-0) 「シャーシ [への計算ノードの取り付け](#page-774-0)」を参照)。

### 熱伝導グリース

ヒートシンクおよびマイクロプロセッサーで熱伝導グリースを使用するためのガイドラインを判別 するには、この情報を使用します。

ヒートシンクをマイクロプロセッサー上部から取り外して再利用する場合、またはグリースにごみが付い ている場合は、必ず熱伝導グリースを交換してください。

マイクロプロセッサーとヒートシンクの黒ずんだり汚れている熱伝導グリースを交換するには、次のス テップを実行してください。

- ステップ 1. ヒートシンク・アセンブリーを清潔な作業面に置きます。
- ステップ2. クリーニング・パッドをパッケージから取り出し、完全に広げます。
- ステップ 3. クリーニング・パッドで、ヒートシンクの底に付いた熱伝導グリースをふき取ります。

注:すべての熱伝導グリースが除去されたことを確認してください。

ステップ 4. クリーニング・パッドのきれいな部分を使って、マイクロプロセッサーから熱伝導グリー スを拭き取ります。熱伝導グリースがすべて除去された後で、クリーニング・パッドを 廃棄してください。

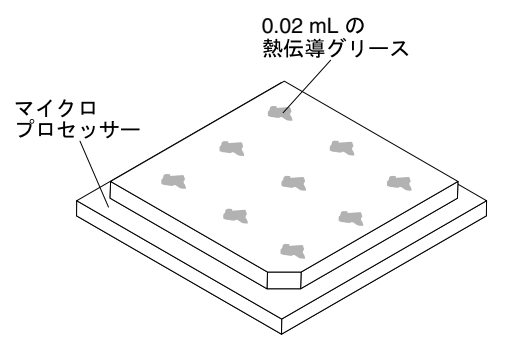

ステップ 5. 熱伝導グリースの注射器を使用して、マイクロプロセッサーの上部にそれぞれ 0.02 mL の 9 個のドットを均一な間隔で配置します。

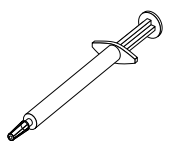

注:注射器の 1 目盛りが 0.01mL です。グリースが適切に塗布されると、注射器には約半分 (0.22 mL) のグリースが残ります。

ステップ 6. [827](#page-836-0) ページの 「[マイクロプロセッサーおよびヒートシンクの取り付け](#page-836-0)」 のマイクロプロセッ サー取り付け手順に従って続行します。

# システム・ボード・アセンブリーの取り外しと交換

システム・ボード・アセンブリーの取り外しと交換を行うには、この情報を使用します。

#### 注:

- 以下の手順は、トレーニングを受けたサービス技術員のみが実行できます。
- 可能であれば、計算ノードに取り付けられているオプションの設定を含む、すべての計算ノード設定を バックアップします。Advanced Setup Utility (ASU) を使用すると、システム設定のバックアップと復元 を行うことができます (詳細と手順については、<https://support.lenovo.com/solutions/lnvo-asu> を参照)。

システム・ボード・アセンブリーを交換する前に、以下のステップを実行します。

- 1. [v](#page-6-0) ページの 「[安全について](#page-6-0)」および [763](#page-772-0) ページの 「[取り付け作業上の注意事項](#page-772-0)」をお読みください。
- 2. シャーシに計算ノードが取り付けられている場合は、取り外します (手順については、[765 ページの](#page-774-0) 「[シャーシからの計算ノードの取り外し](#page-774-0)」 を参照)。
- 3. 交換用のシステム・ボード・アセンブリー (システム・ボード FRU) と障害のあるシステム・ボード・ アセンブリー (障害のあるノード) を、帯電防止されている平らな場所に慎重に横並びに置きます。
- 4. 交換手順で使用する以下のものを入手します([55](#page-64-0) ページの 第 5 章「[タイプ 9532 および 2951 の部](#page-64-0) [品リスト](#page-64-0) | を参照)。
	- アルコール・ワイプ
	- 熱伝導グリース

重要:システム・ボード・アセンブリーを交換する場合は、計算ノードを最新のファームウェアを使用し て更新するか、既存のファームウェアをリストアする必要があります。最新のファームウェアまたは既存 のファームウェアのコピーが手元にあることを確認してから、先に進んでください。詳細については[、23](#page-32-0) ページの 「[ファームウェアおよびデバイス・ドライバーの更新](#page-32-0)」 を参照してください。

システム・ボード上のコネクター、スイッチ、および LED の位置の詳細については[、18 ページの](#page-27-0) 「シス [テム・ボードのレイアウト](#page-27-0)」 を参照してください。

システム・ボード・アセンブリーの取り外し、および交換を行うには、以下のステップを実行します。

重要:障害のあるシステム・ボード・アセンブリーを交換するときは、損傷を避けるために、障害のある システム・ボード・アセンブリーと交換用のシステム・ボード・アセンブリーとの間で内部コンポーネン トを一度に 1 つずつ移動してください。特に断りがない限り、障害のあるシステム・ボード・アセンブ リーからそれぞれの内部コンポーネントを取り外したら、直ちにそのコンポーネントを交換用のシス テム・ボード・アセンブリーに取り付けます。

ステップ 1. 障害のあるシステム・ボード・アセンブリーから、ストレージ・ドライブ、オプションの ドライブ・コンポーネント、およびハードディスク・ドライブ・ベイ・フィラーを取り外 し、帯電防止されている平らな場所に置きます[\(799](#page-808-0) ページの 「[ホット・スワップ・ハー](#page-808-0) [ドディスク・ドライブの取り外し](#page-808-0)」、[804](#page-813-0) ページの 「[1.8 型ソリッド・ステート・ドラ](#page-813-0)

[イブの取り外し](#page-813-0)」、または [801](#page-810-0) ページの 「[ソリッド・ステート・ドライブ・マウント・](#page-810-0) [スリーブの取り外し](#page-810-0)」 を参照)。

- <span id="page-846-0"></span>ステップ 2. 障害のあるシステム・ボード・アセンブリーからストレージ・ドライブ・ベゼルを取り外 し、直ちに交換用のシステム・ボード・アセンブリーに取り付けます [\(781 ページの](#page-790-0) 「ベゼル [の取り外し](#page-790-0)」、および [781](#page-790-0) ページの 「[ベゼルの取り付け](#page-790-0)」 を参照)。
- ステップ 3. 両方の計算ノードからカバーを取り外します [\(772](#page-781-0) ページの 「[計算ノード・カバーの取り外](#page-781-0) し[」](#page-781-0) を参照)。交換用のシステム・ボード・アセンブリーに付属するカバーは、参考のために 取っておき、障害のあるシステム・ボード・アセンブリーを返却する前に、障害のあるシス テム・ボード・アセンブリーに再度取り付けてください。
- ステップ 4. ServeRAID コントローラーが障害のあるシステム・ボード・アセンブリーに取り付けられて いる場合は、取り外して帯電防止性のある面に置いておきます([808](#page-817-0) ページの 「[ServeRAID](#page-817-0) [M5215 コントローラーの取り外し](#page-817-0)」 を参照)。

重要:ソリッド・ステート・ドライブ・マウント・スリーブを使用するハードディスク・ドラ イブ・バックプレーンを取り付ける場合は、マウント・スリーブを取り外した後にバックプ レーンを取り外し、バックプレーンを取り付けた後にマウント・スリーブを取り付けます。

ステップ 5. 障害のあるシステム・ボード・アセンブリーからハードディスク・ドライブ・バックプレー ンを取り外し、直ちに交換用のシステム・ボード・アセンブリーに取り付けます [\(797 ページ](#page-806-0) の 「[ハードディスク・ドライブ・バックプレーンの取り外し](#page-806-0)」、および [798 ページの](#page-807-0) 「ハー [ドディスク・ドライブ・バックプレーンの取り付け](#page-807-0)」 を参照)。

注:

- ストレージ・ドライブおよびソリッド・ステート・ドライブ・マウント・スリーブを、取 り外したのと同じベイ位置に取り付けます。
- ソリッド・ステート・ドライブ・マウント・スリーブは、その内部にあるソリッド・ス テート・ドライブを取り外さずに移動することができます。
- ステップ 6. 事前に取り外したストレージ・ドライブ、オプションのドライブ・コンポーネント、および ハードディスク・ドライブ・ベイ・フィラーがあれば、それらを交換用のシステム・ボード・ アセンブリーに取り付けます([800](#page-809-0) ページの 「[ホット・スワップ・ハードディスク・ドライブ](#page-809-0) [の取り付け](#page-809-0)」、[803](#page-812-0) ページの 「[ソリッド・ステート・ドライブ・マウント・スリーブの取り](#page-812-0) [付け](#page-812-0)」、または [806](#page-815-0) ページの 「[1.8 型ソリッド・ステート・ドライブの取り付け](#page-815-0)」 を参照)。
- ステップ 7. 障害のあるシステム・ボード・アセンブリーから DIMM エアー・バッフルを取り外し、脇 に置いておきます。

注意:

- マイクロプロセッサーの取り外しと取り付けは、一度に 1 つのマイクロプロセッサーだけ にしてください。
- マイクロプロセッサーを取り外したり取り付けたりするときは、もう一方のマイクロ プロセッサー・ソケットをマイクロプロセッサー・ヒートシンク・フィラーで保護し てください。
- 交換用のシステム・ボード・アセンブリーにマイクロプロセッサーを移動するときは、交 換用のシステム・ボード・アセンブリーにマイクロプロセッサーを取り付けたら、直ち に、障害のあるシステム・ボード・アセンブリーにマイクロプロセッサー・ヒートシ ンク・フィラーを取り付けてください。
- ステップ 8. 障害のあるシステム・ボード・アセンブリーから、マイクロプロセッサー 1 (後部マイクロプ ロセッサー) およびそのヒートシンクを交換用のシステム・ボード・アセンブリーに移動しま す。交換用のシステム・ボード・アセンブリーに付属のマイクロプロセッサー取り付けツー ルを使用して、障害のあるシステム・ボード・アセンブリーからマイクロプロセッサーを取 り外し、直ちに交換用のシステム・ボード・アセンブリーに取り付けます。
	- a. 障害のあるシステム・ボード・アセンブリーのマイクロプロセッサーからヒートシンクを 取り外し、熱伝導材側を上にして、帯電防止されている平らな場所に置きます。

注意:ヒートシンクの下部にある熱伝導材に触れないでください。熱伝導材に触れる と、熱伝導材が汚染されます。熱伝導材が汚染した場合は、[835 ページの](#page-844-0) 「熱伝導グ [リース](#page-844-0)」 を参照してください。

重要:マイクロプロセッサー 1 とマイクロプロセッサー 2 のヒートシンクは、相互に交換 可能ではありません。両方のヒートシンクを取り外す場合は、正しいマイクロプロセッ サーに再取り付けできるよう、ヒートシンクにラベルを付けてください。

- 1. 5 mm (3/16 インチ) のナット・ドライバーを使用して、ヒートシンクの片側のねじを 緩め、マイクロプロセッサーとの密着状態を解除します。
- 2. 5 mm (3/16 インチ) のナット・ドライバーを使用して、ヒートシンクのねじを緩めま す。ねじが緩むまで、各ねじを完全に 2 回転させてください。
- 3. ヒートシンクを慎重にマイクロプロセッサーから引き離します。
- b. 障害のあるシステム・ボード・アセンブリーで、マイクロプロセッサー・ソケットのリ リース・レバーおよび保持器具を開きます。

注意:マイクロプロセッサー・ソケットのリリース・レバーを持ち上げるのに、ツール や、先がとがった物を使用しないでください。これらを使用すると、システム・ボードに 永久的な損傷を与える可能性があります。

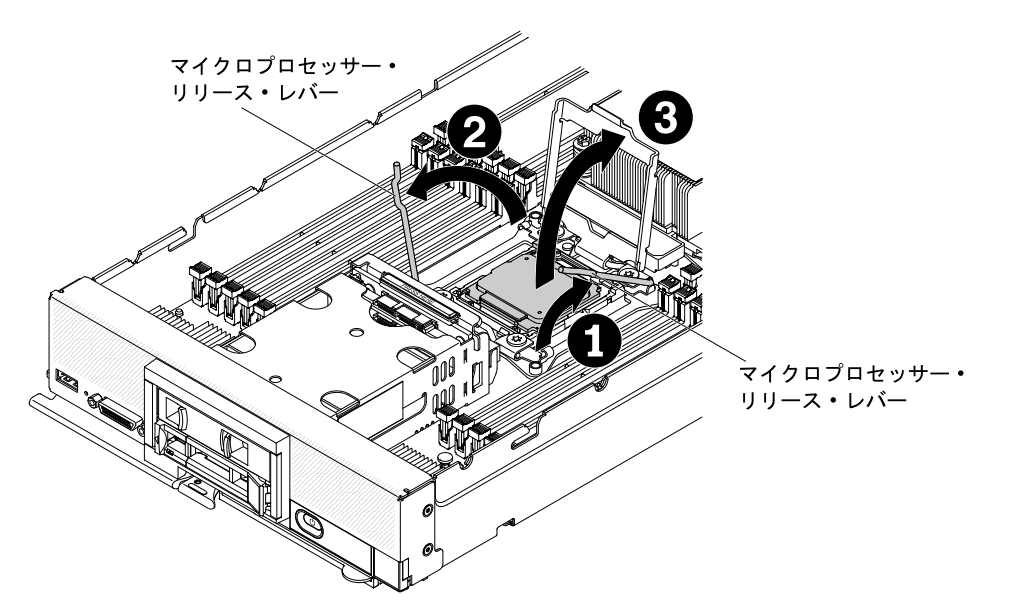

- 1. どのリリース・レバーが最初に開くリリース・レバーとしてラベル付けされてい るかを (マイクロプロセッサー保持アセンブリー上のラベルで) 識別し、そのリ リース・レバーを開きます。
- 2. マイクロプロセッサー・ソケットの 2 番目のリリース・レバーを開きます。
- 3. マイクロプロセッサー保持器具を開きます。
- c. 交換用のシステム・ボード・アセンブリーで、ヒートシンク・フィラーを取り外し、脇に 置いておきます。

注意:マイクロプロセッサー・ソケットのリリース・レバーを持ち上げるのに、ツール や、先がとがった物を使用しないでください。これらを使用すると、システム・ボードに 永久的な損傷を与える可能性があります。

d. 交換用のシステム・ボード・アセンブリーで、マイクロプロセッサー・ソケットのリリー ス・レバーおよび保持器具を開きます。

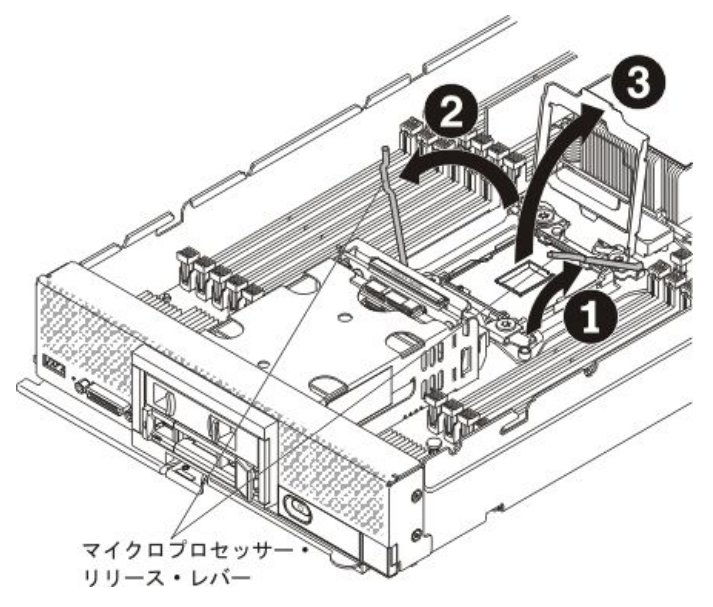

- 1. どのリリース・レバーが最初に開くリリース・レバーとしてラベル付けされてい るかを (マイクロプロセッサー保持アセンブリー上のラベルで) 識別し、そのリ リース・レバーを開きます。
- 2. マイクロプロセッサー・ソケットの 2 番目のリリース・レバーを開きます。
- 3. マイクロプロセッサー保持器具を開きます。
- e. マイクロプロセッサー取り付けツールを使用して、障害のあるシステム・ボード・アセン ブリーのソケットからマイクロプロセッサーを取り外します。

#### 注意:

- 取り付けあるいは取り外し中にマイクロプロセッサーを落とすと接点を傷つけます。
- マイクロプロセッサー上のコネクターとマイクロプロセッサー・ソケットには手を 触れないでください。マイクロプロセッサーは、必ずエッジ部分を持つようにして ください。マイクロプロセッサー接点の皮膚からの油脂などによる汚れは、接点と ソケット間の接触不良の原因になることがあります。
- 1. 空の取り付けツールを選択し、ハンドルが開いた位置にあることを確認します。取り 付けツール・ハンドルが開いた位置にない場合: 1) インターロック・ラッチを持ち上 げたままにして、2) マイクロプロセッサー取り付けツール・ハンドルを左回りに回 転させて開いた位置にしてから、インターロック・ラッチを放します。以下の取 り付けツールの図は、マイクロプロセッサーのロード前のインターロック・ラッ チの位置とハンドルの左回りの回転を示しています。

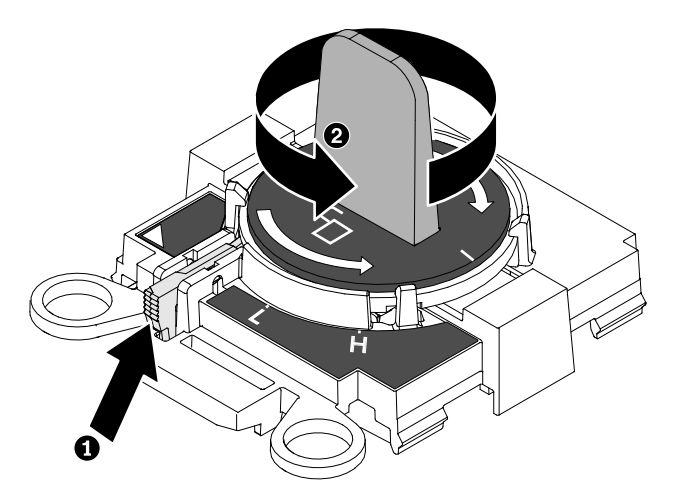

2. 取り付けツールをねじと位置合わせし、次の図に示すように、取り付けツールをマイ クロプロセッサーの上に下ろします。取り付けツールは、適切に位置合わせしなけ ればソケット上に平坦に載りません。

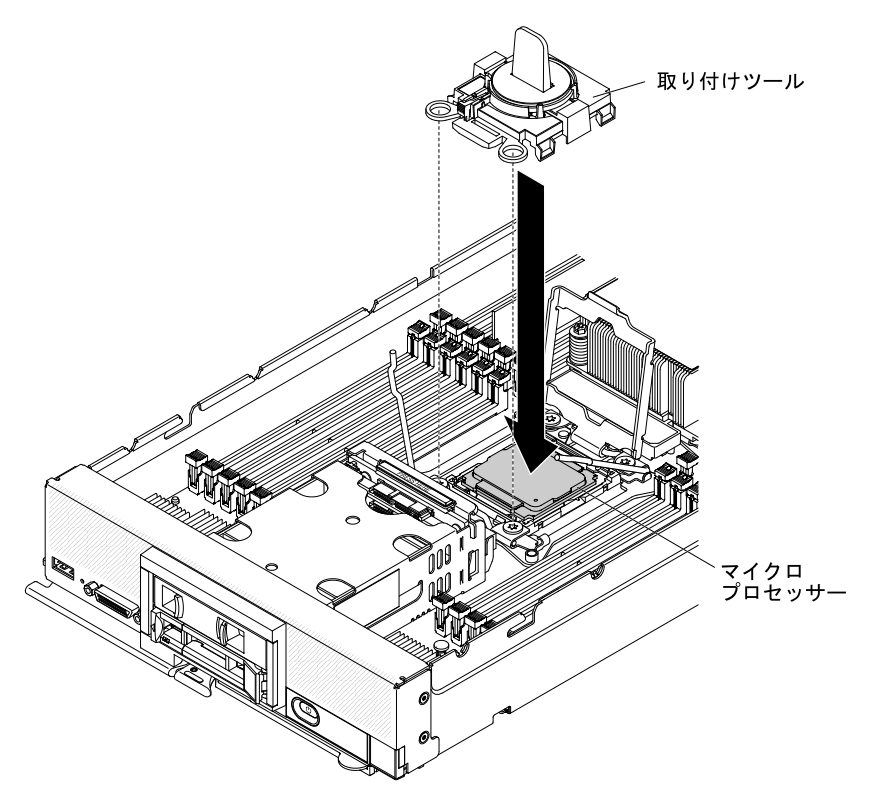

3. 取り付けツールのハンドルを慎重に右回りに、マイクロプロセッサーのサイズに応じ て 「H」 または 「L」 位置でロックするまで回転させてから、マイクロプロセッサー を持ち上げてソケットから抜きます。

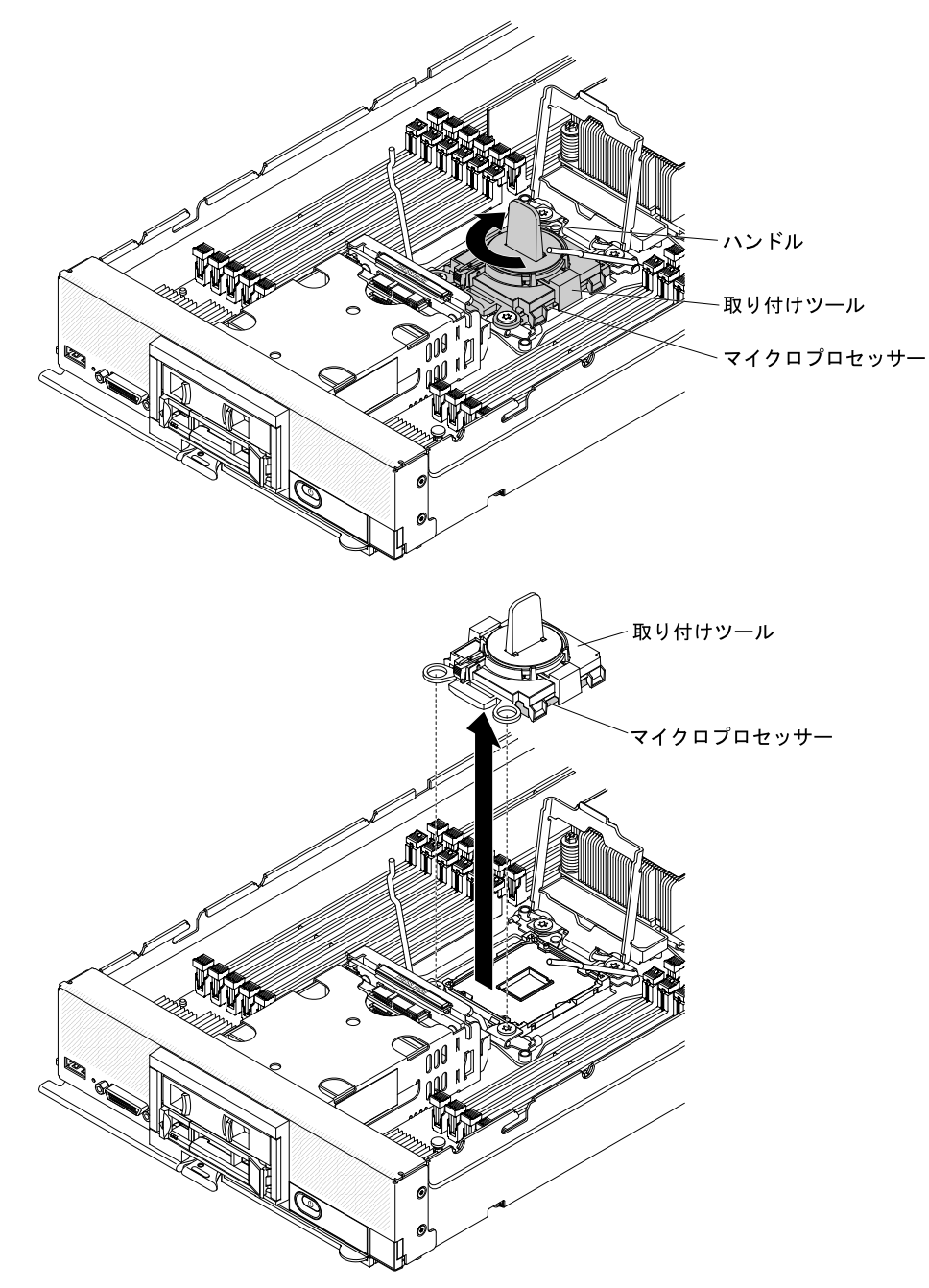

f. 交換用のシステム・ボード・アセンブリーのマイクロプロセッサー・ソケットにマイクロ プロセッサーを取り付けます。

注意: マイクロプロセッサーをソケットに押し込まないでください。

1. 取り付けツールを交換用のシステム・ボード・アセンブリーのマイクロプロセッ サー・ソケットに位置合わせします。取り付けツールは、適切に位置合わせしなけ ればソケット上に平坦に載りません。

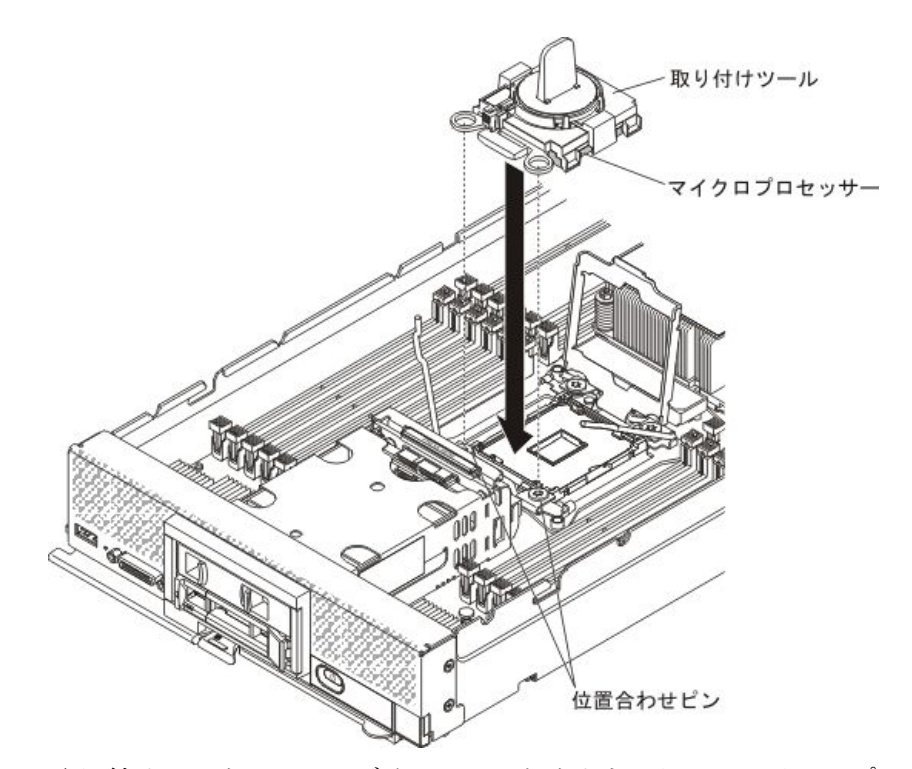

2. 取り付けツール・アセンブリーのハンドルを左回りに、マイクロプロセッサーがソ ケットに挿入されるまで回転させます。その後、取り付けツールを持ちあげてソ ケットから抜きます。

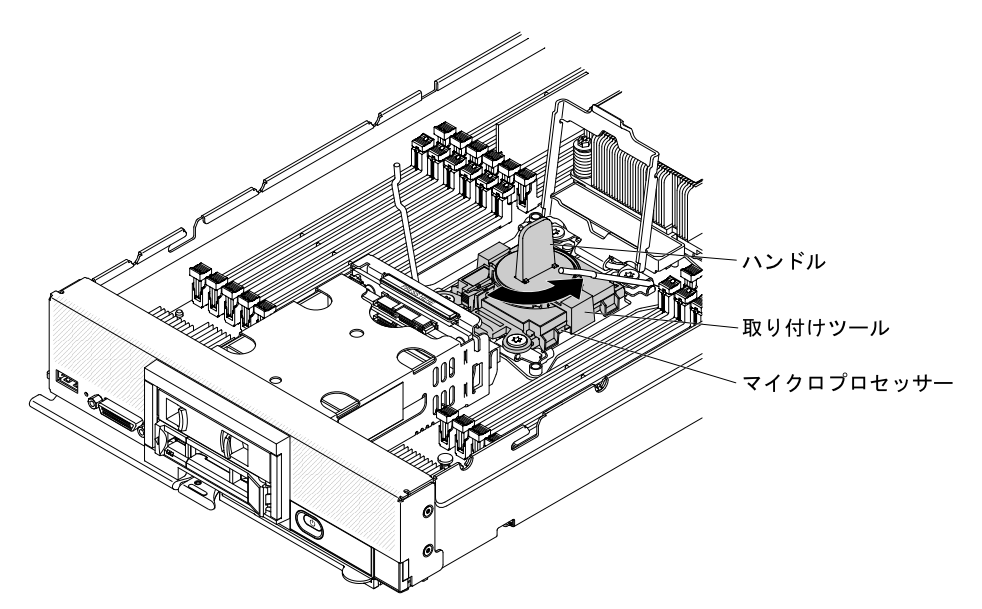

次の図は、取り付けツール・ハンドルが開いた位置にあり、ツールの取り外し の準備ができた状態を示しています。

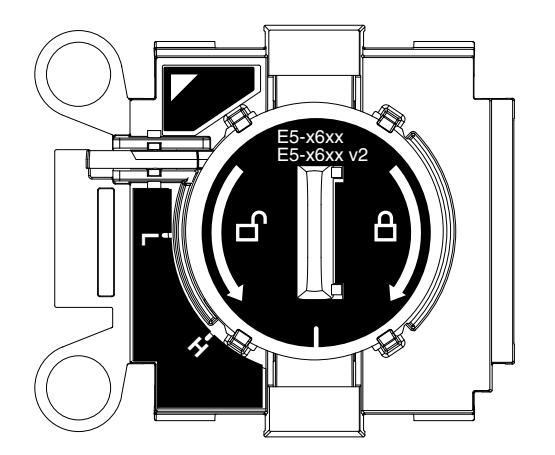

次の図は、取り付けツール・ハンドルの取り外しを示しています。

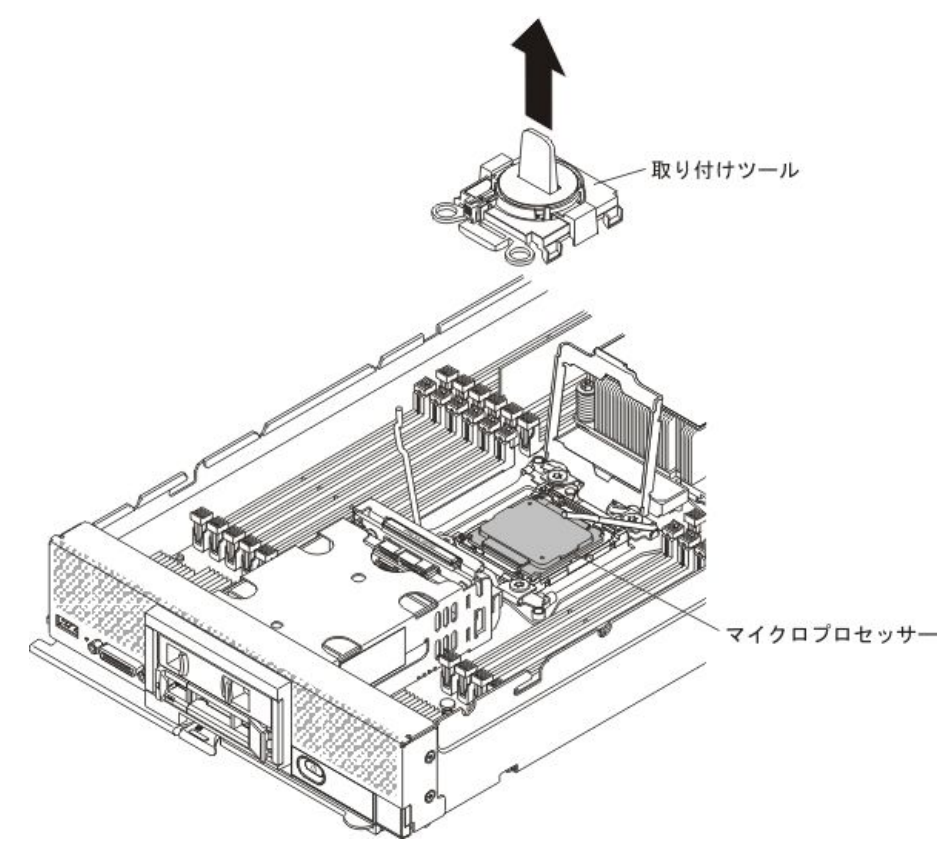

g. 交換用のシステム・ボード・アセンブリーで、マイクロプロセッサー・ソケットの保持器 具およびリリース・レバーを閉じます。

注意: マイクロプロセッサー保持器具を閉じる前に、ソケット内のマイクロプロセッサー の位置が正しいことを確認してください。

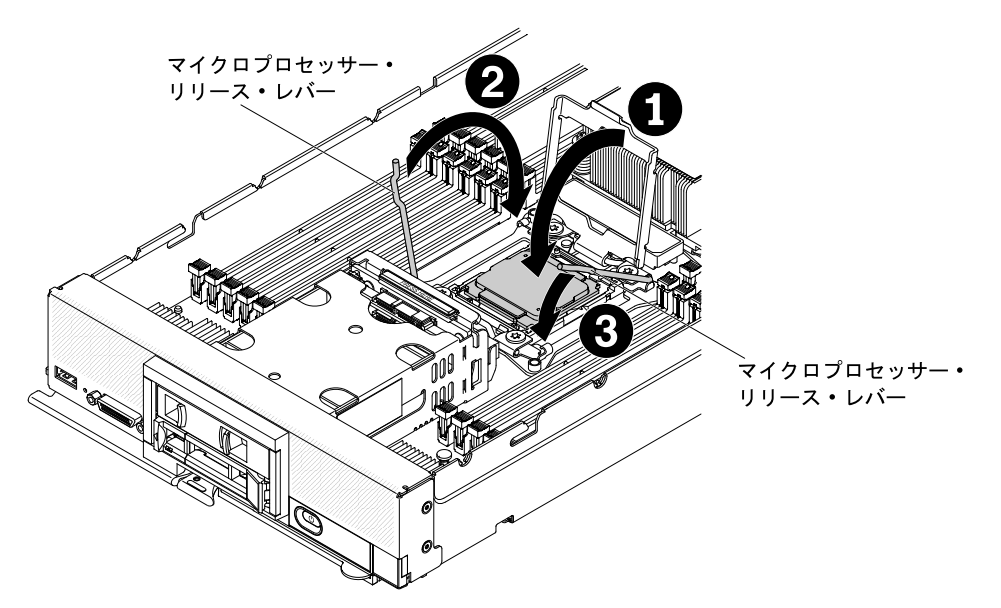

- 1. マイクロプロセッサー・ソケット上のマイクロプロセッサー保持器具を閉じます。
- 2. どのリリース・レバーが最初に閉じるリリース・レバーとしてラベル付けされて いるかを (マイクロプロセッサー保持アセンブリー上のラベルで) 識別し、そのリ リース・レバーを閉じます。
- 3. マイクロプロセッサー・ソケットの 2 番目のリリース・レバーを閉じます。
- h. 障害のあるシステム・ボード・アセンブリーで、マイクロプロセッサー・ソケットの保持 器具およびリリース・レバーを閉じます。

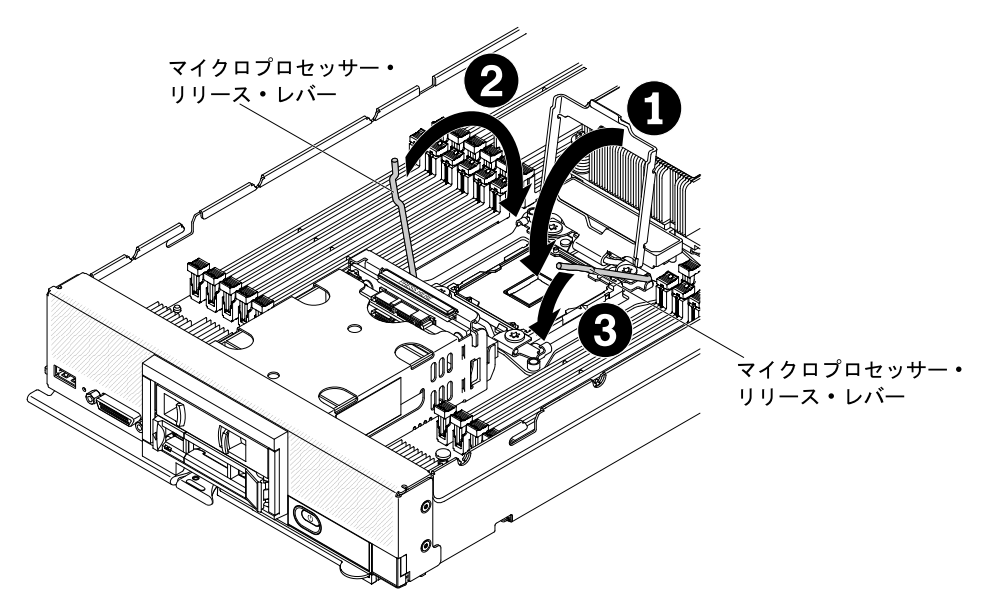

- 1. マイクロプロセッサー・ソケット上のマイクロプロセッサー保持器具を閉じます。
- 2. どのリリース・レバーが最初に閉じるリリース・レバーとしてラベル付けされて いるかを (マイクロプロセッサー保持アセンブリー上のラベルで) 識別し、そのリ リース・レバーを閉じます。
- 3. マイクロプロセッサー・ソケットの 2 番目のリリース・レバーを閉じます。
- i. 交換用のシステム・ボード・アセンブリーから取り外したヒートシンク・フィラーを、障 害のあるシステム・ボード・アセンブリーに取り付けます。

j. 障害のあるシステム・ボード・アセンブリーから取り外したヒートシンクを、交換用のシ ステム・ボード・アセンブリーに取り付けます。

注意: ヒートシンクの下部にある熱伝導材に触れないでください。熱伝導材に触れる と、熱伝導材が汚染されます。熱伝導材が汚染した場合は[、835 ページの](#page-844-0) 「熱伝導グ [リース](#page-844-0)」 を参照してください。

重要:マイクロプロセッサー 1 とマイクロプロセッサー 2 のヒートシンクは、相互に交換 可能ではありません。必ず、各ヒートシンクを正しいマイクロプロセッサーに取り付けて ください。短い方のヒートシンクをマイクロプロセッサー 2 に取り付け、背の高い方の ヒートシンクをマイクロプロセッサー 1 に取り付けます。

- 1. ヒートシンクの底部およびマイクロプロセッサーの上部に、まだ熱伝導材が残ってい ることを確認します。
- 2. マイクロプロセッサーの上にヒートシンクを持っていきます。ヒートシンクには、 light path 診断パネルのタブと正しく位置合わせできるように、切り欠きがあります。
- 3. 熱伝導材側を下にして、保持ブラケット内のマイクロプロセッサー上にヒートシンク を位置合わせして置きます。
- 4. ヒートシンクをしっかり押します。
- 5. ヒートシンク上のねじを、ヒートシンクの保持モジュールの穴の位置に合わせます。
- 6. 5 mm (3/16 インチ) のナット・ドライバーを使用して、ヒートシンク・ラベルに示され ている最初の拘束ねじを完全に 2 回転させて締めます。次に、ヒートシンクの反対側の コーナーを指で押し下げ、そのコーナーの拘束ねじを完全に 2 回転させて締めます。
- 7. 5 mm (3/16 インチ) のナット・ドライバーでそれぞれの拘束ねじをしっかり押しなが ら、ヒートシンク・ラベルに示されているとおりに、きつくなるまで交互にねじを締 めます。可能であれば、それぞれのねじを 1 回につき完全に 2 回転させてください。 ねじがきつく締まるまで繰り返します。過度の力でねじを締めすぎないようにして ください。トルク・レンチを使用している場合は、0.9 ニュートン・メートル (Nm) から 1.13 Nm (8 インチ・ポンド (in-lb) から 10 in-lb) でねじを締めてください。詳し くは、ヒートシンク上のラベルを参照してください。
- ステップ 9. マイクロプロセッサー 2 (前部マイクロプロセッサー) が取り付けられている場合は、[837 ペー](#page-846-0) [ジの ステップ 8前述のステップ](#page-846-0)をマイクロプロセッサー 2 に対して繰り返します。
- ステップ 10.以下のリストにあるすべての取り付け済みコンポーネントを障害のあるシステム・ボード・ア センブリーから取り外し、直ちに交換用のシステム・ボード・アセンブリーに取り付けます。
	- DIMM。[786](#page-795-0) ページの 「[DIMM の取り外し](#page-795-0)」、および [788](#page-797-0) ページの 「[DIMM の取り付](#page-797-0) け[」](#page-797-0) を参照してください。
	- I/O 拡張アダプター、および他のオプションのコンポーネント。以下の手順を参照し てください。
		- [818](#page-827-0) ページの 「[System x 用 SD メディア・アダプターの取り外し](#page-827-0)」 および [819 ページ](#page-828-0) の 「[System x 用 SD メディア・アダプターの取り付け](#page-828-0)」

注:オプションの I/O 拡張アダプターを取り付ける場合は、必ず事前に、オプションの SD メディア用アダプターを取り付けておいてください。

- [814](#page-823-0) ページの 「[I/O 拡張アダプターの取り外し](#page-823-0)」 および [815](#page-824-0) ページの 「[I/O 拡張ア](#page-824-0) [ダプターの取り付け](#page-824-0)」
- [812](#page-821-0) ページの 「[変換コネクター \(interposer\)ケーブルの取り外し](#page-821-0)」 および [813 ページの](#page-822-0) 「[変換コネクター \(interposer\)ケーブルの取り付け](#page-822-0)」
- ステップ 11.ServeRAID コントローラーを障害のあるシステム・ボード・アセンブリーから取り外した 場合、直ちに交換用のシステム・ボード・アセンブリーに取り付けます [\(810 ページの](#page-819-0) 「[ServeRAID M5215 コントローラーの取り付け](#page-819-0)」 を参照)。

ステップ 12.交換用のシステム・ボード・アセンブリーに DIMM エアー・バッフルを取り付けます。 DIMM エアー・バッフルは、システムの冷却を維持するために必須です。

> 注:エアー・バッフルを取り付けるには、DIMM コネクターの保持クリップが閉じた位置 になっている必要があります。

ステップ 13.元の (障害のある) システム・ボード・アセンブリーから事前に取り外したカバーを、交換用 のシステム・ボード・アセンブリーに取り付けます (手順については[、773 ページの](#page-782-0) 「計 [算ノード・カバーの取り付け](#page-782-0)」 を参照)。

> 重要:ヒートシンク・フィラーは、配送中に受けるおそれがある損傷からマイクロプロセッ サー・ソケットを保護します。

ステップ 14.障害のあるシステム・ボード・アセンブリーの両方のマイクロプロセッサー・ソケットにヒー トシンク・フィラーが取り付けられていることを確認してから、交換用のシステム・ボー ド・アセンブリーに付属していたカバーを、障害のあるシステム・ボード・アセンブリーに 取り付けます (手順については[、773](#page-782-0) ページの 「[計算ノード・カバーの取り付け](#page-782-0)」 を参照)。

> 注:カバーを取り付けるには、I/O 拡張アダプターを固定する保持クリップが閉じた位置 になっている必要があります。

- ステップ 15.交換用のシステム・ボード・アセンブリーにブランクの ID ラベル・プレートが付いてい る場合は、それを取り外して廃棄します([782](#page-791-0) ページの 「[ID ラベル・プレートの取り外](#page-791-0) [し](#page-791-0)」 を参照)。
- ステップ 16.障害のあるシステム・ボード・アセンブリーの前面パネルから、マシン・タイプとシリアル 番号の情報が記されている ID ラベル・プレートを取り外し、直ちに交換用のシステム・ボー ド・アセンブリーに取り付けます([782](#page-791-0) ページの 「[ID ラベル・プレートの取り外し](#page-791-0)」、および [783](#page-792-0) ページの 「[ID ラベル・プレートの取り付け](#page-792-0)」 を参照)。

注:ご使用の計算ノードに RFID タグがある場合、そのタグは既に ID ラベル・プレートに 取り付けられています。

ステップ 17.交換用のシステム・ボード・アセンブリーには、修理識別 (RID) タグが付属しています。先 端が細く、消えないインクのペンを使用して、障害のあるシステム・ボード・アセンブリー からマシン・タイプとシリアル番号を修理識別タグのラベルに書き写します。次に、そのタ グを交換用のシステム・ボード・アセンブリーの底部のくぼんだ領域 1 に配置します。

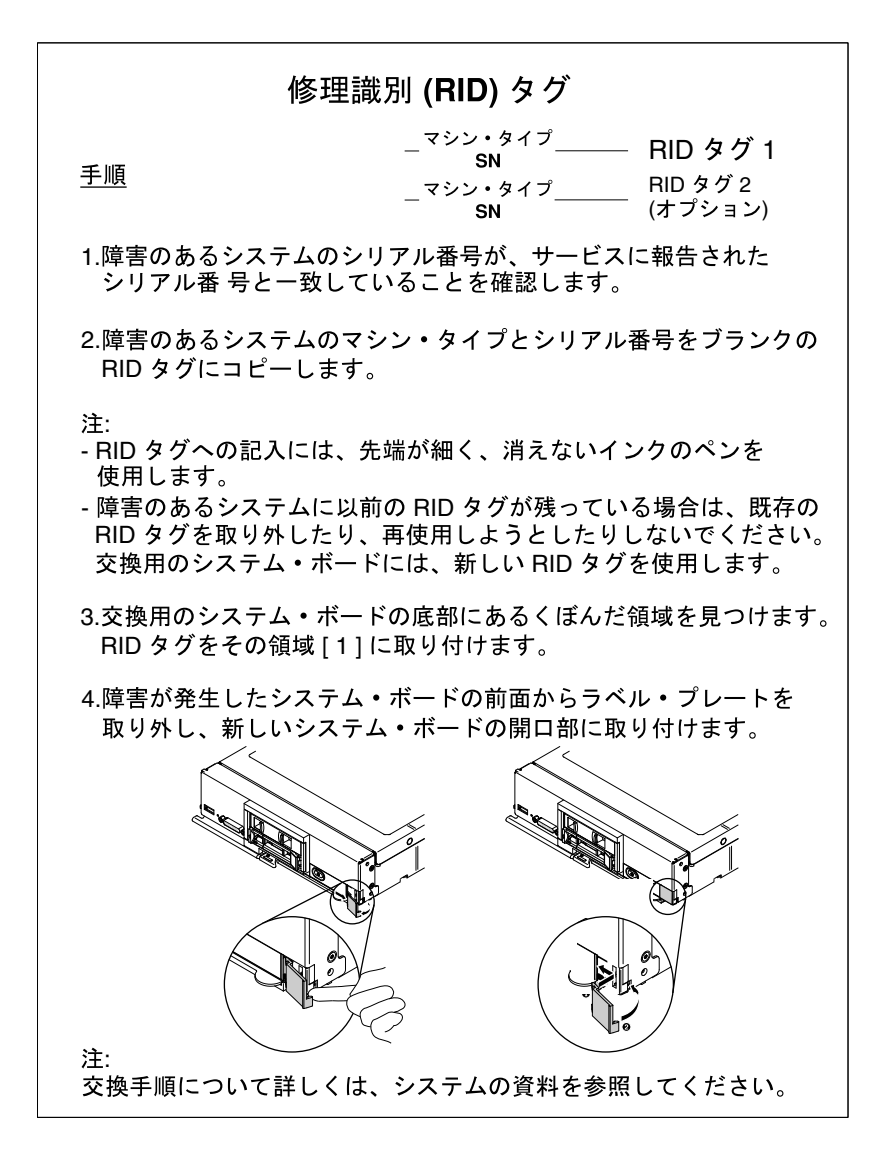

交換用のシステム・ボード・アセンブリーにコンポーネントを移動した後、以下のステップを実行します。

- 1. 計算ノードをシャーシに取り付けます (手順については[、765](#page-774-0) ページの 「[シャーシへの計算ノー](#page-774-0) [ドの取り付け](#page-774-0)」 を参照)。
- 2. CMM Web インターフェースを使用して、計算ノード IMM の IP アドレスを復元します。詳し くは、[http://flexsystem.lenovofiles.com/help/topic/com.lenovo.acc.cmm.doc/cmm\\_ug\\_startwebinterface.html](http://flexsystem.lenovofiles.com/help/topic/com.lenovo.acc.cmm.doc/cmm_ug_startwebinterface.html?cp=0_5_1_7_1)を 参照してください。

注:静的 IP アドレスを構成した場合は、IMM の IP アドレスが復元されるまで、リモート側でも 管理デバイスからでも、ノードにアクセスできなくなります。

- 3. Features on Demand (FoD) 機能をすべて再アクティブ化します。機能のアクティベーションの自動化お よびアクティベーション・キーのインストールの手順については*、「Lenovo Features on Demand Users* Guide」に説明があります。資料をダウンロードするには、[http://www.ibm.com/systems/x/fod](http://www.ibm.com/systems/x/fod/)にアクセス してログインし、「ヘルプ」をクリックします。
- 4. 新しい重要プロダクト・データ (VPD) で、汎用固有 ID (UUID) および DMI/SMBIOS データを更新 します。Advanced Settings Utility を使用して、UUID および DMI/SMBIOS データを更新します([34](#page-43-0) ページの 「[重要プロダクト・データを使用した、汎用固有 ID \(UUID\) および DMI/SMBIOS デー](#page-43-0) [タの更新](#page-43-0)」 を参照)。

5. 計算ノードを最新のファームウェアを使用して更新するか、既存のファームウェアをリストアします (詳細については[、23](#page-32-0) ページの 「[ファームウェアおよびデバイス・ドライバーの更新](#page-32-0)」 を参照)。

障害のあるシステム・ボード・アセンブリーの返却を指示された場合は、すべての梱包の指示に従い、提 供された配送用の梱包材がある場合は、それを使用してください。

重要:出荷の前に、返却する障害のあるシステム・ボード・アセンブリーに両方のヒートシンク・フィ ラーが取り付けられていることを確認してください。ヒートシンク・フィラーは、マイクロプロセッ サーの取り付け時に交換用のシステム・ボード・アセンブリーから取り外したものを使用します。返却 する障害のあるシステム・ボード・アセンブリーには、マイクロプロセッサー・ソケット・ダスト・ カバーを取り付けない でください。

# <span id="page-858-0"></span>付録 A ヘルプおよび技術サポートの入手

ヘルプ、サービス、技術サポート、または Lenovo 製品に関する詳しい情報が必要な場合は、Lenovo がさまざまな形で提供しているサポートをご利用いただけます。

この情報を使用して、Lenovo および Lenovo 製品に関する追加情報の入手、ご使用の Lenovo システムまた はオプションのデバイスで問題が発生した場合の対処方法の判別を行います。

注:このセクションには、IBM Web サイトへの言及、およびサービスの取得に関する情報が含まれてい ます。IBM は、System x、Flex System、および NeXtScale System の各製品に対する Lenovo の優先サー ビス・プロバイダーです。

## 依頼する前に

連絡する前に、以下の手順を実行して、必ずお客様自身で問題の解決を試みてください。

ご使用の Lenovo 製品に保証サービスが必要であると思われる場合は、連絡される前に準備をしていただ けると、サービス技術員がより効果的にお客様を支援することができます。

- ケーブルがすべて接続されていることを確認します。
- 電源スイッチをチェックして、システムおよびすべてのオプション・デバイスの電源がオンになっ ていることを確認します。
- ご使用の Lenovo 製品用に更新されたソフトウェア、ファームウェア、およびオペレーティング・シス テム・デバイス・ドライバーがないかを確認します。Lenovo 保証規定には、Lenovo 製品の所有者で あるお客様の責任で、製品のソフトウェアおよびファームウェアの保守および更新を行う必要があ ることが明記されています (追加の保守契約によって保証されていない場合)。お客様のサービス技 術員は、問題の解決策がソフトウェアのアップグレードで文書化されている場合、ソフトウェアお よびファームウェアをアップグレードすることを要求します。
- ご使用の環境で新しいハードウェアを取り付けたり、新しいソフトウェアをインストールした場合、 [http://www.ibm.com/systems/info/x86servers/serverproven/compat/us](http://www-03.ibm.com/systems/info/x86servers/serverproven/compat/us) でそのハードウェアおよびソフトウェアが ご使用の製品によってサポートされていることを確認してください。
- [https://support.lenovo.com](https://support.lenovo.com/) にアクセスして、問題の解決に役立つ情報があるか確認してください。
- サービス技術員に提供するために、次の情報を収集します。このデータは、サービス技術員が問題の 解決策を迅速に提供する上で役立ち、お客様が契約された可能性があるレベルのサービスを確実に 受けられるようにします。
	- ハードウェアおよびソフトウェアの保守契約番号 (該当する場合)
	- マシン・タイプ番号 (Lenovo の 4 桁のマシン識別番号)
	- 型式番号
	- シリアル番号
	- 現行のシステム UEFI およびファームウェアのレベル
	- エラー・メッセージやログなど、その他関連情報
- [http://www.ibm.com/support/entry/portal/Open\\_service\\_request](https://www-947.ibm.com/support/servicerequest/newUserHome.action?displayRegKey=) にアクセスして、Electronic Service Request を送信 してください。Electronic Service Request を送信すると、お客様の問題に関する情報をサービス技術員が 迅速に入手できるようになり、問題の解決策を判別するプロセスが開始されます。IBM サービス技術 員は、お客様が Electronic Service Request を完了および送信するとすぐに、解決策の作業を開始します。

多くの問題は、Lenovo がオンライン・ヘルプまたは Lenovo 製品資料で提供するトラブルシューティン グ手順を実行することで、外部の支援なしに解決することができます。Lenovo 製品資料にも、お客様 が実行できる診断テストについての説明が記載されています。ほとんどのシステム、オペレーティン

グ・システムおよびプログラムの資料には、トラブルシューティングの手順とエラー・メッセージやエ ラー・コードに関する説明が記載されています。ソフトウェアの問題だと考えられる場合は、オペレー ティング・システムまたはプログラムの資料を参照してください。

## 資料の使用

ご使用の Lenovo システム、およびプリインストール・ソフトウェア (ある場合)、あるいはオプションの デバイスに関する情報は、製品資料に記載されています。資料には、印刷された説明書、オンライン 資料、README ファイル、およびヘルプ・ファイルがあります。

診断プログラムの使用方法については、システム資料にあるトラブルシューティングに関する情報を参照 してください。トラブルシューティング情報または診断プログラムを使用した結果、デバイス・ドライ バーの追加や更新、あるいは他のソフトウェアが必要になることがあります。Lenovo は、お客様が最新の 技術情報を入手したり、デバイス・ドライバーや更新をダウンロードできるページを Web サイト上に設 けています。これらのページにアクセスするには、[https://support.lenovo.com](https://support.lenovo.com/) に進んでください。

# ヘルプおよび情報を WWW から入手する

Lenovo 製品およびサポートに関する最新情報は、WWW から入手することができます。

WWW 上の [https://support.lenovo.com](https://support.lenovo.com/) では、Lenovo システム、オプション装置、サービス、およびサポー トについての最新情報が提供されています。最新バージョンの製品資料は、次の製品固有のインフォ メーション・センターにあります。

Flex System 製品: <http://flexsystem.lenovofiles.com/help/index.jsp>

System x 製品: <http://systemx.lenovofiles.com/help/index.jsp>

NeXtScale System 製品: <http://nextscale.lenovofiles.com/help/index.jsp>

# DSA データの送信方法

Enhanced Customer Data Repository を使用して、IBM へ診断データを送信できます。

診断データを IBM に送信する前に、<http://www.ibm.com/de/support/ecurep/terms.html>の利用条件をお読み ください。

以下のいずれの方法でも、診断データを送信できます。

- 標準アップロード:[http://www.ibm.com/de/support/ecurep/send\\_http.html](http://www.ibm.com/de/support/ecurep/send_http.html)
- システムのシリアル番号を使用した標準アップロード: [http://www.ecurep.ibm.com/app/upload\\_hw](http://www.ecurep.ibm.com/app/upload_hw)
- セキュア・アップロード: [http://www.ibm.com/de/support/ecurep/send\\_http.html#secure](http://www.ibm.com/de/support/ecurep/send_http.html#secure)
- システムのシリアル番号を使用したセキュア・アップロード: [https://www.ecurep.ibm.com/app/upload\\_hw](https://www.ecurep.ibm.com/app/upload_hw)

# 個別設定したサポート Web ページの作成

目的の Lenovo 製品を特定して、個別設定したサポート Web ページを作成することができます。

個別設定したサポート Web ページを作成するには、[https://support.lenovo.com](https://support.lenovo.com/) にアクセスします。この個別 設定したページから、最新の技術文書に関する E メール通知を毎週購読したり、情報やダウンロードを検 索したり、さまざまな管理サービスにアクセスしたりすることができます。

# ソフトウェアのサービスとサポート

Lenovo サポート・ラインを使用すると、ご使用の IBM 製品の使用法、構成、およびソフトウェアの問題 について、電話によるサポートを有料で受けることができます。

サポート・ラインおよび各種の IBM サービスについて詳しくは、[http://www.ibm.com/services](http://www-935.ibm.com/services/us/en/it-services/gts-it-service-home-page-1.html) をご覧にな るか、あるいは <http://www.ibm.com/planetwide> でサポート電話番号をご覧ください。米国およびカナダの 場合は、1-800-IBM-SERV (1-800-426-7378) に電話してください。

# ハードウェアのサービスとサポート

IBM は、System x、Flex System、および NeXtScale System の各製品に対する Lenovo の優先サービス・プロ バイダーです。

ハードウェアの保守は、Lenovo 販売店を通じて、あるいは IBM から受けることができます。保証 サービスを提供する Lenovo 認定販売店を見つけるには、[http://www.ibm.com/partnerworld](http://www-304.ibm.com/partnerworld/wps/servlet/ContentHandler/pw_home_pub_index) にアクセスし、 「Business Partner Locator (ビジネス・パートナー・ロケーター)」をクリックします。IBM サポートの 電話番号については、<http://www.ibm.com/planetwide> を参照してください。米国およびカナダの場合は、 1-800-IBM-SERV (1-800-426-7378) に電話してください。

米国およびカナダでは、ハードウェア・サービスおよびサポートは、1 日 24 時間、週 7 日ご利用いた だけます。英国では、これらのサービスは、月曜から金曜までの午前 9 時から午後 6 時までご利用 いただけます。

# 台湾の製品サービス

この情報を使用して台湾の製品サービスに連絡します。

委製商/進口商名稱: 台灣聯想環球科技股份有限公司 進口商地址: 台北市南港區三重路 66 號 8 樓 進口商電話: 0800-000-702

# 付録 B 注記

本書に記載の製品、サービス、または機能が日本においては提供されていない場合があります。日本で利 用可能な製品、サービス、および機能については、Lenovo の営業担当員にお尋ねください。

本書で Lenovo 製品、プログラム、またはサービスに言及していても、その Lenovo 製品、プログラム、ま たはサービスのみが使用可能であることを意味するものではありません。これらに代えて、Lenovo の知 的所有権を侵害することのない、機能的に同等の製品、プログラム、またはサービスを使用すること ができます。ただし、他の製品とプログラムの操作またはサービスの評価および検証は、お客様の責 任で行っていただきます。

Lenovo は、本書に記載されている内容に関して特許権 (特許出願中のものを含む) を保有している場合が あります。本書の提供は、お客様にこれらの特許権について 実施権を許諾することを意味するものではあ りません。実施権についてのお問い合わせは、書面にて下記宛先にお送りください。

Lenovo (United States), Inc. <sup>1009</sup> Think Place - Building One Morrisville, NC <sup>27560</sup> U.S.A. Attention: Lenovo Director of Licensing

LENOVO は、本書を特定物として現存するままの状態で提供し、商品性の保証、特定目的適合性の保証 および法律上の瑕疵担保責任を含むすべての明示もしくは黙示の保証責任を負わないものとします。 国または地域によっては、法律の強行規定により、保証責任の制限が禁じられる場合、強行規定の制 限を受けるものとします。

この情報には、技術的に不適切な記述や誤植を含む場合があります。本書は定期的に見直され、必要な変 更は本書の次版に組み込まれます。Lenovo は予告なしに、随時、この文書に記載されている製品また はプログラムに対して、改良または変更を行うことがあります。

本書で説明される製品は、誤動作により人的な傷害または死亡を招く可能性のある移植またはその他の生 命維持アプリケーションで使用されることを意図していません。本書に記載される情報が、Lenovo 製品仕 様または保証に影響を与える、またはこれらを変更することはありません。本書の内容は、Lenovo または サード・パーティーの知的所有権のもとで明示または黙示のライセンスまたは損害補償として機能するも のではありません。本書に記載されている情報はすべて特定の環境で得られたものであり、例として提示 されるものです。他の操作環境で得られた結果は、異なる可能性があります。

Lenovo は、お客様が提供するいかなる情報も、お客様に対してなんら義務も負うことのない、自ら適切と 信ずる方法で、使用もしくは配布することができるものとします。

本書において Lenovo 以外の Web サイトに言及している場合がありますが、便宜のため記載しただけであ り、決してそれらの Web サイトを推奨するものではありません。それらの Web サイトにある資料は、こ の Lenovo 製品の資料の一部ではありません。それらの Web サイトは、お客様の責任でご使用ください。

この文書に含まれるいかなるパフォーマンス・データも、管理環境下で決定されたものです。そのため、 他の操作環境で得られた結果は、異なる可能性があります。一部の測定が、開発レベルのシステムで行わ れた可能性がありますが、その測定値が、一般に利用可能なシステムのものと同じである保証はありませ ん。さらに、一部の測定値が、推定値である可能性があります。実際の結果は、異なる可能性がありま す。お客様は、お客様の特定の環境に適したデータを確かめる必要があります。

## 商標

Lenovo、Lenovo ロゴ、Flex System、System x、NeXtScale System、および x Architecture は、Lenovo の米国 およびその他の国における商標です。

インテル、および Intel Xeon は、Intel Corporation または子会社の米国およびその他の国における商標 または登録商標です。

Internet Explorer、Microsoft、および Windows は、Microsoft Corporation の米国およびその他の国にお ける商標です。

Linux は、Linus Torvalds の米国およびその他の国における商標です。

他の会社名、製品名およびサービス名等はそれぞれ各社の商標です。

### 重要事項

プロセッサーの速度とは、マイクロプロセッサーの内蔵クロックの速度を意味しますが、他の要因もアプ リケーション・パフォーマンスに影響します。

CD または DVD ドライブの速度は、変わる可能性のある読み取り速度を記載しています。実際の速度は記 載された速度と異なる場合があり、最大可能な速度よりも遅いことがあります。

主記憶装置、実記憶域と仮想記憶域、またはチャネル転送量を表す場合、KB は 1,024 バイト、MB は 1,048,576 バイト、GB は 1,073,741,824 バイトを意味します。

ハードディスク・ドライブの容量、または通信ボリュームを表すとき、MB は 1,000,000 バイトを意味し、 GB は 1,000,000,000 バイトを意味します。ユーザーがアクセス可能な総容量は、オペレーティング環境 によって異なる可能性があります。

内蔵ハードディスク・ドライブの最大容量は、Lenovo から入手可能な現在サポートされている最 大のドライブを標準ハードディスク・ドライブの代わりに使用し、すべてのハードディスク・ドライ ブ・ベイに取り付けることを想定しています。

最大メモリーは標準メモリーをオプション・メモリー・モジュールと取り替える必要があることも あります。

各ソリッド・ステート・メモリー・セルには、そのセルが耐えられる固有の有限数の組み込みサイクル があります。したがって、ソリッド・ステート・デバイスには、可能な書き込みサイクルの最大数が 決められています。これをtotal bytes written (TBW) と呼びます。この制限を超えたデバイスは、シ ステム生成コマンドに応答できなくなる可能性があり、また書き込み不能になる可能性があります。 Lenovo は、正式に公開された仕様に文書化されているプログラム/消去のサイクルの最大保証回数を 超えたデバイスについては責任を負いません。

Lenovo は、他社製品に関して一切の保証責任を負いません。他社製品のサポートがある場合は、Lenovo ではなく第三者によって提供されます。

いくつかのソフトウェアは、その小売り版 (利用可能である場合) とは異なる場合があり、ユーザー・マ ニュアルまたはすべてのプログラム機能が含まれていない場合があります。

### リサイクル情報

Lenovo では、情報技術 (IT) 機器の所有者に、機器が必要でなくなったときに責任を持って機器のリサイク ルを行うことをお勧めしています。また、機器の所有者による IT 製品のリサイクルを支援するため、さ
<span id="page-864-0"></span>まざまなプログラムとサービスを提供しています。Lenovo 製品のリサイクルについて詳しくは、以下を 参照してください。<http://www.lenovo.com/recycling>

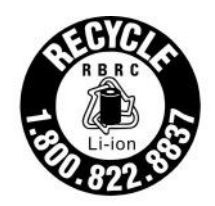

US & Canada Only

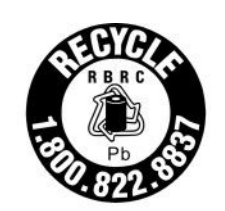

US & Canada Only

## 粒子汚染

重要: 浮遊微小粒子 (金属片や微粒子を含む) や反応性ガスは、単独で、あるいは湿気や気温など他の環境 要因と組み合わされることで、本書に記載されているデバイスにリスクをもたらす可能性があります。

過度のレベルの微粒子や高濃度の有害ガスによって発生するリスクの中には、デバイスの誤動作や完全な 機能停止の原因となり得る損傷も含まれます。以下の仕様では、このような損傷を防止するために設 定された微粒子とガスの制限について説明しています。以下の制限を、絶対的な制限として見なした り、あるいは使用したりしてはなりません。温度や大気中の湿気など他の多くの要因が、粒子や環境 腐食性およびガス状の汚染物質移動のインパクトに影響することがあるからです。本書で説明されて いる特定の制限が無い場合は、人体の健康と安全の保護に合致するよう、微粒子やガスのレベル維持 のための慣例を実施する必要があります。お客様の環境の微粒子あるいはガスのレベルがデバイス損 傷の原因であると Lenovo が判断した場合、Lenovo は、デバイスまたは部品の修理あるいは交換の条 件として、かかる環境汚染を改善する適切な是正措置の実施を求める場合があります。かかる是正措 置は、お客様の責任で実施していただきます。

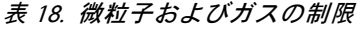

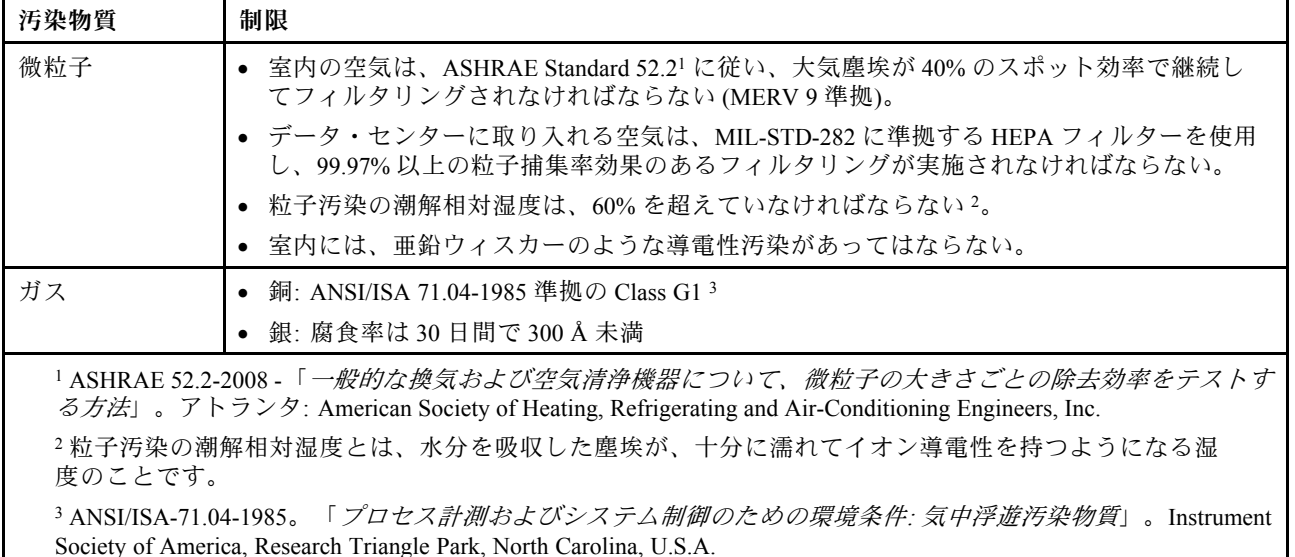

### 通信規制の注記

本製品は、お客様の国で、いかなる方法においても公衆通信ネットワークのインターフェースへの接続に ついて認定されていない可能性があります。このような接続を行う前に、法律による追加の認定が必要な 場合があります。ご不明な点がある場合は、Lenovo 担当員または販売店にお問い合わせください。

## <span id="page-865-0"></span>電波障害自主規制特記事項

このデバイスにモニターを接続する場合は、モニターに付属の指定のモニター・ケーブルおよび電波障害 抑制デバイスを使用してください。

## 連邦通信委員会 (FCC) 宣言書

Note: This equipment has been tested and found to comply with the limits for a Class A digital device, pursuant to Part 15 of the FCC Rules.These limits are designed to provide reasonable protection against harmful interference when the equipment is operated in a commercial environment.This equipment generates, uses, and can radiate radio frequency energy and, if not installed and used in accordance with the instruction manual, may cause harmful interference to radio communications.Operation of this equipment in a residential area is likely to cause harmful interference, in which case the user will be required to correct the interference at his own expense.

Properly shielded and grounded cables and connectors must be used in order to meet FCC emission limits.Lenovo is not responsible for any radio or television interference caused by using other than recommended cables and connectors or by unauthorized changes or modifications to this equipment.Unauthorized changes or modifications could void the user's authority to operate the equipment.

This device complies with Part 15 of the FCC Rules.Operation is subject to the following two conditions: (1) this device may not cause harmful interference, and (2) this device must accept any interference received, including interference that might cause undesired operation.

## カナダ工業規格クラス A 排出量適合性宣言

This Class A digital apparatus complies with Canadian ICES-003.

## Avis de conformité à la réglementation d'Industrie Canada

Cet appareil numérique de la classe A est conforme à la norme NMB-003 du Canada.

## オーストラリアおよびニュージーランド Class A 宣言書

注意:This is a Class A product.In a domestic environment this product may cause radio interference in which case the user may be required to take adequate measures.

## Declaración de conformidad de las directivas de EMC de la Unión Europea

This product is in conformity with the protection requirements of EU Council Directive 2014/30/EU on the approximation of the laws of the Member States relating to electromagnetic compatibility.Lenovo cannot accept responsibility for any failure to satisfy the protection requirements resulting from a non-recommended modification of the product, including the installation of option cards from other manufacturers.

This product has been tested and found to comply with the limits for Class A equipment according to European Standards harmonized in the Directives in compliance.The limits for Class A equipment were derived for commercial and industrial environments to provide reasonable protection against interference with licensed communication equipment.

Lenovo, Einsteinova 21, 851 01 Bratislava, Slovakia

# $\epsilon$

Warning: This is a Class A product.In a domestic environment this product may cause radio interference in which case the user may be required to take adequate measures.

## <span id="page-866-0"></span>ドイツ Class A 宣言書

Deutschsprachiger EU Hinweis: Hinweis für Geräte der Klasse A EU-Richtlinie zur Elektromagnetischen Verträglichkeit

Deutschsprachiger EU Hinweis: Hinweis für Geräte der Klasse A EU-Richtlinie zur Elektromagnetischen Verträglichkeit Dieses Produkt entspricht den Schutzanforderungen der EU-Richtlinie 2014/30/EU zur Angleichung der Rechtsvorschriften über die elektromagnetische Verträglichkeit in den EU-Mitgliedsstaaten und hält die Grenzwerte der Klasse A der Norm gemäß Richtlinie.

Um dieses sicherzustellen, sind die Geräte wie in den Handbüchern beschrieben zu installieren und zu betreiben. Des Weiteren dürfen auch nur von der Lenovo empfohlene Kabel angeschlossen werden. Lenovo übernimmt keine Verantwortung für die Einhaltung der Schutzanforderungen, wenn das Produkt ohne Zustimmung der Lenovo verändert bzw. wenn Erweiterungskomponenten von Fremdherstellern ohne Empfehlung der Lenovo gesteckt/eingebaut werden.

#### Deutschland:

Einhaltung des Gesetzes über die elektromagnetische Verträglichkeit von Betriebsmittein Dieses Produkt entspricht dem "Gesetz über die elektromagnetische Verträglichkeit von Betriebsmitteln" EMVG (früher "Gesetz über die elektromagnetische Verträglichkeit von Geräten"). Dies ist die Umsetzung der EU-Richtlinie 2014/30/EU in der Bundesrepublik Deutschland.

Zulassungsbescheinigung laut dem Deutschen Gesetz über die elektromagnetische Verträglichkeit von Betriebsmitteln, EMVG vom 20. Juli 2007 (früher Gesetz über die elektromagnetische Verträglichkeit von Geräten), bzw. der EMV EU Richtlinie 2014/30/EU, für Geräte der Klasse A.

Dieses Gerät ist berechtigt, in Übereinstimmung mit dem Deutschen EMVG das EG-Konformitätszeichen - CE - zu führen. Verantwortlich für die Konformitätserklärung nach Paragraf 5 des EMVG ist die Lenovo (Deutschland) GmbH, Meitnerstr. 9, D-70563 Stuttgart.

Informationen in Hinsicht EMVG Paragraf 4 Abs. (1) 4: Das Gerät erfüllt die Schutzanforderungen nach EN 55024 und EN 55032 Klasse A.

Nach der EN 55032: "Dies ist eine Einrichtung der Klasse A. Diese Einrichtung kann im Wohnbereich Funkstörungen verursachen; in diesem Fall kann vom Betreiber verlangt werden, angemessene Maßnahmen durchzuführen und dafür aufzukommen."

Nach dem EMVG: "Geräte dürfen an Orten, für die sie nicht ausreichend entstört sind, nur mit besonderer Genehmigung des Bundesministers für Post und Telekommunikation oder des Bundesamtes für Post und Telekommunikation betrieben werden. Die Genehmigung wird erteilt, wenn keine elektromagnetischen Störungen zu erwarten sind." (Auszug aus dem EMVG, Paragraph 3, Abs. 4). Dieses Genehmigungsverfahren ist nach Paragraph 9 EMVG in Verbindung mit der entsprechenden Kostenverordnung (Amtsblatt 14/93) kostenpflichtig.

Anmerkung: Um die Einhaltung des EMVG sicherzustellen sind die Geräte, wie in den Handbüchern angegeben, zu installieren und zu betreiben.

## <span id="page-867-0"></span>電磁適合性宣言 (日本)

#### VCCI クラス A 情報技術装置

```
この装置は、クラスA情報技術装置です。この装置を家庭環境で使用す
ると電波障害を引き起こすことがあります。この場合には使用者が適切な
対策を講ずるよう要求されることがあります。
                            V C C I - A
```
This is a Class A product based on the standard of the Voluntary Control Council for Interference (VCCI).If this equipment is used in a domestic environment, radio interference may occur, in which case the user may be required to take corrective actions.

#### 日本の電気製品安全法に基づく記述 (取り外し可能な AC 電源コード向け)

本製品およびオプションに電源コード・セットが付属する場合は、 それぞれ専用のものになっていますので他の電気機器には使用しないでください。

#### JEITA 高調波ガイドライン - AC 電力消費 (W) に関する日本向け宣言

定格入力電力表示 (社) 電子情報技術參照委員会 家電・汎用品高調波抑制対策ガイドライン 実行計画書に基づく定格入力電力値: W お手持ちのユニットの定格入力電力値(W)はユニットの電源装置に貼付 されている電源仕様ラベルをご参照下さい

## 韓国通信委員会 (KCC) 宣言書

이 기기는 업무용(A급)으로 전자파적합기기로 서 판매자 또는 사용자는 이 점을 주의하시기 바라며, 가정외의 지역에서 사용하는 것을 목 적으로 합니다.

This is electromagnetic wave compatibility equipment for business (Type A).Sellers and users need to pay attention to it.This is for any areas other than home.

## ロシア電磁妨害 (EMI) Class A 宣言書

#### ВНИМАНИЕ!

Настоящее изделие относится к оборудованию класса А. При использовании в бытовой обстановке это оборудование может нарушать функционирование других технических средств в результате создаваемых индустриальных радиопомех. В этом случае от пользователя может потребоваться принятие адекватных мер.

## 中華人民共和国 Class A 電子放出宣言書

中华人民共和国"A类"警告声明

声明 此为A级产品,在生活环境中,该产品可能会造成无线电干扰。在这种情况下, 可能需要用户对其干扰采取切实可行的措施。

<span id="page-868-0"></span>台湾 Class A 適合性宣言書

| 警告使用者:      |  |
|-------------|--|
| 這是甲類的資訊產品,在 |  |
| 居住的環境中使用時,可 |  |
| 能會造成射頻干擾,在這 |  |
| 種情況下,使用者會被要 |  |
| 求採取某些適當的對策。 |  |

## 台湾 BSMI RoHS 宣言

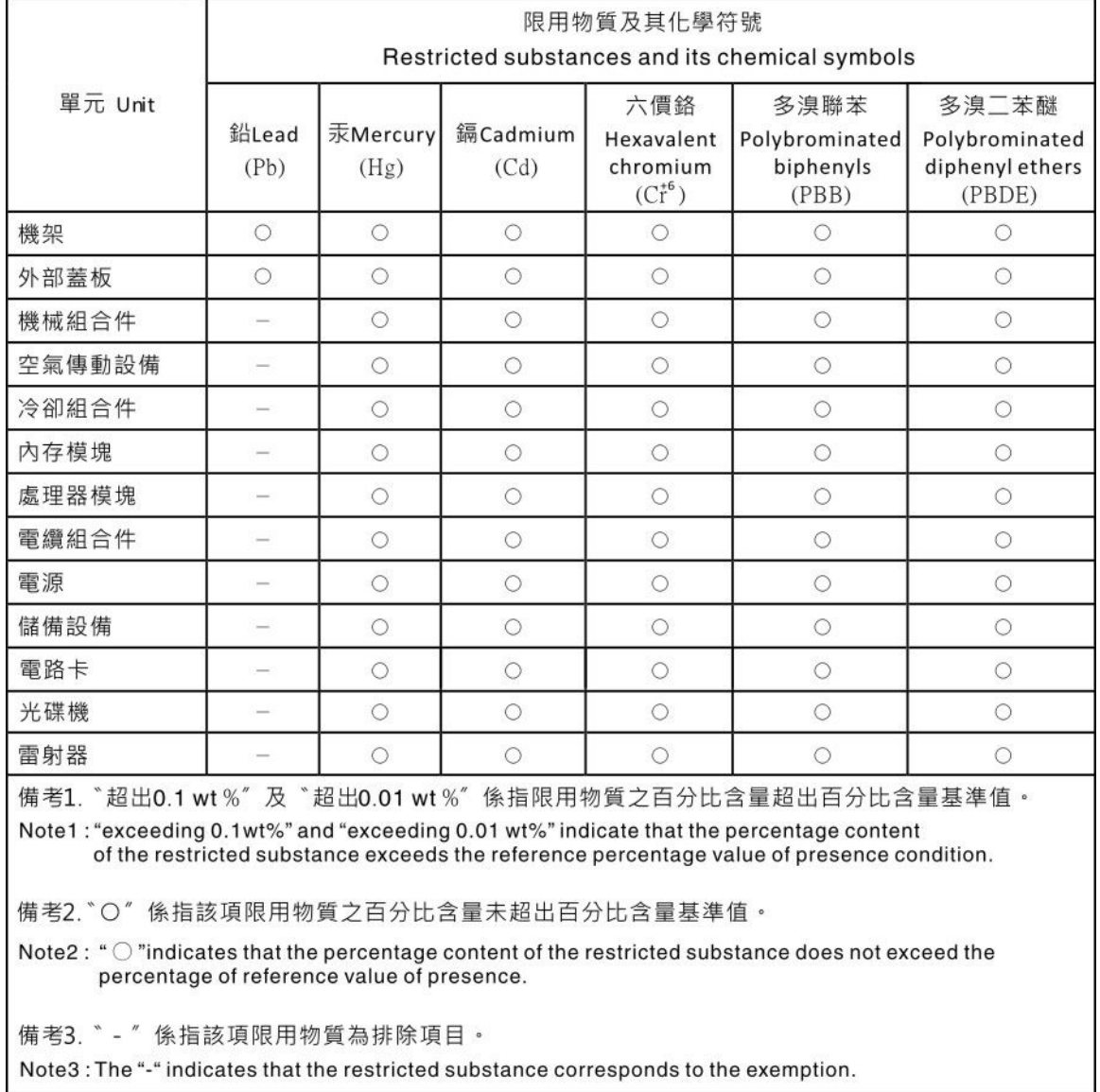

## 索引

[最小構成 788](#page-797-0) [台湾 BSMI RoHS 宣言 859](#page-868-0) [1 つ以上の計算ノードが SAN と通信できない 742](#page-751-0) [1.8 型ドライブ](#page-815-0) [取り付け 806](#page-815-0) [取り外し 804](#page-813-0)

#### a

[Adapters and UEFI Drivers、Setup Utility 27](#page-36-0) [Advanced Settings Utility \(ASU\) 34](#page-43-0)

#### b

[Boot Manager、Setup Utility 27](#page-36-0) [Boot Selection Menu プログラム 34](#page-43-0) [Brocade ドキュメント 3](#page-12-0)

#### c

[Chassis Management Module 5](#page-14-0) [Class A 電磁波放出の注記 856](#page-865-0) [CMM が CMM に ping できない 747](#page-756-0) [CMM と通信できない 742](#page-751-0) [CMM に ping できない、トラブルシューティング 745](#page-754-0) [CMM にログインできない 745](#page-754-0) [CMOS バッテリー 18](#page-27-0) [取り付け 785](#page-794-0) [取り外し 784](#page-793-0) [Commands on USB Interface Preference、Setup Utility 27](#page-36-0) CRU の取り外しと交換 [778](#page-787-0), [823](#page-832-0) [CRU、Tier 1、取り外しと交換 778](#page-787-0) [CRU、Tier 2、取り外しと交換 823](#page-832-0)

### d

[Declaración de conformidad de las directivas de EMC de la](#page-865-0) [Unión Europea 856](#page-865-0) [Devices and I/O Ports、Setup Utility 27](#page-36-0) [DIMM](#page-797-0) [取り付け 788](#page-797-0) [取り外し 786](#page-795-0) [DIMM コネクター 18](#page-27-0) [DMI/SMBIOS データ、更新](#page-45-0) [リモート: LAN 経由 36](#page-45-0) [ローカル: LAN over USB 35](#page-44-0) [ローカル: キーボード・コントローラー・スタイル 34](#page-43-0) [DSA](#page-84-0) [エディション 75](#page-84-0) [実行 75](#page-84-0) [テキスト・メッセージ 76](#page-85-0) [テスト結果の表示 76](#page-85-0) [プリブート 75](#page-84-0) [ポータブル 75](#page-84-0)

[DSA 診断](#page-83-0) [概要 74](#page-83-0) [DSA テスト結果の表示 76](#page-85-0) [DSA のプリブート 74](#page-83-0) [DSA の取り付け 74](#page-83-0) [DSA ログ 232](#page-241-0) [DSA、データの送信 850](#page-859-0) [Dynamic System Analysis 診断](#page-83-0) [DSA 74](#page-83-0)

#### e

[Electronic Service Agent \(ESA\) 762](#page-771-0)

### f

[FCC Class A の注記 856](#page-865-0) [Features on Demand 38](#page-47-0) [First Failure Data Capture \(FFDA\) 762](#page-771-0) [Force Legacy Video on Boot、Setup Utility 27](#page-36-0)

### h

[HDD バックプレーン・コネクター 18](#page-27-0)

### i

```
I/O 拡張アダプター
 取り付け 815
 取り外し 815
I/O 拡張コネクター 18
I/O モジュールと通信できない 742
I/O モジュールに ping できない、トラブルシューティング 747
I/O モジュールにログインできない 745
ID ラベル・プレート
 取り付け 783
 取り外し 782
IMM2
 IP アドレス、LAN over USB 51
 MAC アドレスおよびホスト名 45
 Setup Utility 27
 Setup Utility からの表示 72
 アクションの説明 47
 アクセス 51
 システム・イベント・ログ、Setup Utility から表示 72
 システム・イベント・ログの消去 27
 システム・イベント・ログの表示 27
 使用 45
 デフォルトにリセット 27
 ネットワーク・アクセス・タグ 45
IMM2 へのアクセス 45
Integrated Management Module
 IMM2 27
IP アドレス、LAN over USB 51
```
## k

[KCS アドレス、IMM2 51](#page-60-0)

## l

[LAN over USB](#page-60-0) [競合 51](#page-60-0) [IP アドレス 51](#page-60-0) [Linux ドライバー・インストール 54](#page-63-0) [Windows ドライバー・インストール 52](#page-61-0) [インターフェースの無効化 52](#page-61-0) [手動構成 52](#page-61-0) [競合の解決 52](#page-61-0) [LAN over USB インターフェースの無効化 52](#page-61-0) [LED](#page-28-0) [CMOS バッテリー・エラー 19](#page-28-0) [DIMM 19](#page-28-0) [I/O 拡張アダプター 19](#page-28-0) [SAS バックプレーン 19](#page-28-0) [活動 12](#page-21-0) [識別 12](#page-21-0) [システム・ボード 19](#page-28-0) [障害 12](#page-21-0) [チェック・ログ 12](#page-21-0) [電源 12](#page-21-0) [表示 69](#page-78-0) [マイクロプロセッサー 19](#page-28-0) [Legacy Support、Setup Utility 27](#page-36-0) [Legacy Thunk Support、Setup Utility 27](#page-36-0) [Lenovo Flex System x240 M5 計算ノード](#page-13-0) [仕様 4](#page-13-0) [Lenovo XClarity Administrator 9](#page-18-0) [light path 診断、確認 69](#page-78-0) [light path 診断 69](#page-78-0) [light path 診断パネル 19](#page-28-0) [Linux ドライバー、LAN over USB 54](#page-63-0) [Logic Configuration ユーティリティー、LSI 38](#page-47-0) [LSI Logic Configuration ユーティリティー 38](#page-47-0)

#### m

[MAC アドレス 45](#page-54-0) [MAC アドレス・ラベル 45](#page-54-0) Memory, Setup Utility 27

#### n

[Network Configuration、Setup Utility 27](#page-36-0) [Network、Setup Utility 27](#page-36-0) [NOS の取り付け](#page-53-0) [ServerGuide を使用しない 44](#page-53-0) [nx ブート障害 32](#page-41-0)

#### o

[Operating Modes、Setup Utility 27](#page-36-0)

## p

[POST](#page-36-0) [Event Viewer 27](#page-36-0) [POST Watchdog Timer、Setup Utility 27](#page-36-0) [POST イベント・ログ 232](#page-241-0) [Power、Setup Utility 27](#page-36-0) [Processors、Setup Utility 27](#page-36-0) [PXE ブート・エージェント 47](#page-56-0) [PXE ブート・プロトコル、設定 33](#page-42-0) [PXE ブート・プロトコルの設定 33](#page-42-0)

### q

QR コード [1](#page-10-0), [5,](#page-14-0) [55](#page-64-0)

#### r

[RAID アレイ、サポートされるタイプ 806](#page-815-0) [RAID アレイの構成 37](#page-46-0) [Reboot System on NMI、Setup Utility 27](#page-36-0) [Rehook INT、Setup Utility 27](#page-36-0) [RFID タグ](#page-826-0) [取り付け 817](#page-826-0) [取り外し 816](#page-825-0)

#### s

```
SAS ID 7ドレス 45
SAS アレイ、サポートされるタイプ 800
SAS ハード・ ディスク
 取り付け 800
 ホット・スワップ・ハード・ディスク 800
SCSI 800
SD アダプター
 取り付け 819
 取り外し 818
SD カード
 取り付け 822
 取り外し 821
SD メディア用アダプター
 取り付け 819
 取り外し 818
ServeRAID コントローラー
 取り付け 810
 取り外し 808
ServerGuide
 オペレーティング・システムのインストールに使用 43
 機能 43
ServerGuide CD 5
Service Bulletin 69
Setup Utility 44
 概要 27
 メニュー 27
SMBIOS データ、更新
 リモート: LAN 経由 36
 ローカル: LAN over USB 35
 ローカル: キーボード・コントローラー・スタイル 34
SSD
```
[ソリッド・ステート・ドライブ 804](#page-813-0) [取り付け 806](#page-815-0) [Start Options、Setup Utility 27](#page-36-0) [System Event Logs、Setup Utility 27](#page-36-0) [System Information、Setup Utility 27](#page-36-0) [System Security、Setup Utility 27](#page-36-0) [System Settings、Setup Utility 27](#page-36-0) [System Summary、Setup Utility 27](#page-36-0) [System x 用の SD メディア・アダプター](#page-828-0) [取り付け 819](#page-828-0) [取り外し 818](#page-827-0)

### t

[Tier 1 CRU 763](#page-772-0) [Tier 1 CRU、取り外しと交換 778](#page-787-0) [Tier 2 CRU 763](#page-772-0) [Tier 2 CRU、取り外しと交換 823](#page-832-0) [TPM](#page-36-0) [Setup Utility 27](#page-36-0) [Trusted Platform Module、Setup Utility 27](#page-36-0)

#### u

[UEFI drivers、Setup Utility 27](#page-36-0) [UEFI 診断コード 711](#page-720-0) [UEFI 診断コードの検出 712](#page-721-0) [UEFI ファームウェア](#page-32-0) [Flex System Manager シャーシ・マネージャーを使用](#page-32-0) [した更新 23](#page-32-0) [Lenovo ToolsCenter Bootable Media Creator を使用した更新 23](#page-32-0) [UpdateXpress を使用した更新 23](#page-32-0) [更新 23](#page-32-0) [更新失敗からのリカバリー 24](#page-33-0) [User Security、Setup Utility 27](#page-36-0)

#### v

[Virtual Light Path 47](#page-56-0)

#### w

[Web インターフェース](#page-55-0) [ログオン 46](#page-55-0) [Windows ドライバー、LAN over USB 52](#page-61-0)

## あ

[アダプター保持アセンブリー](#page-789-0) [取り付け 780](#page-789-0) [取り外し 778](#page-787-0) [アレイ、RAID 806](#page-815-0) [アレイ、SAS 800](#page-809-0) 安全について [v](#page-6-0)-vi

### い

[イベント・ログ 232](#page-241-0) [IMM2 72](#page-81-0)

[インフォメーション・センター 850](#page-859-0)

## え

```
エラー
 接続機能 741
 ソフトウェア 761
 メモリー 757
 目視で確認できる問題 758
エラーの現象
 ソフトウェア 761
 ハードディスク・ドライブ 755
エラー・コード 233
 IMM 233
 IMM2 233
 UEFI 診断コード 711
```
#### お

[汚染、微粒子およびガス 855](#page-864-0) [オプションのデバイスおよび交換可能コンポーネントの](#page-768-0) [取り付けの問題 759](#page-768-0) [オプションのデバイスの取り付け 763](#page-772-0) [オプション・デバイス、取り付け 763](#page-772-0) オペレーティング・システム 取り付け [41](#page-50-0)-42 [オペレーティング・システムのインストール](#page-52-0) [ServerGuide を使用する場合 43](#page-52-0) [オーストラリア Class A 宣言書 856](#page-865-0)

### か

[ガイドライン](#page-772-0) [システム信頼性 763](#page-772-0) [取り付け 763](#page-772-0) [ガス汚染 855](#page-864-0) [カスタム・サポート Web ページ 850](#page-859-0) [活動 LED 12](#page-21-0) [カナダ Class A 電子放出宣言書 856](#page-865-0) [カバー](#page-782-0) [取り付け 773](#page-782-0) [取り外し 772](#page-781-0) [韓国 Class A 電子放出宣言書 858](#page-867-0) [管理ノードと通信できない 741](#page-750-0) 管理ノードに ping できない、トラブルシューティン グ [749](#page-758-0), [752](#page-761-0) [管理ノードにログインできない 745](#page-754-0) [関連資料 2](#page-11-0)

## き

[機能](#page-52-0) [ServerGuide 43](#page-52-0) [機能、計算ノード 5](#page-14-0) [キーボード・コントローラー・スタイル・アドレス、](#page-60-0) [IMM2 51](#page-60-0)

## け

[計算ノード](#page-774-0)

[取り付け 765](#page-774-0) [取り外し 765](#page-774-0) [部品リスト 55](#page-64-0) [計算ノードの停止 17](#page-26-0) [計算ノードの起動 16](#page-25-0) [計算ノードの電源オフ 17](#page-26-0) [計算ノードの電源オン 16](#page-25-0) [計算ノードのコンポーネントの取り外しおよび交換 763](#page-772-0) [計算ノードの始動の問題 741](#page-750-0) [計算ノード・カバー](#page-782-0) [取り付け 773](#page-782-0) [取り外し 772](#page-781-0)

## こ

[交換](#page-844-0) [熱伝導グリース 835](#page-844-0) [更新](#page-773-0) [構成 764](#page-773-0) [デバイス・ドライバー 23](#page-32-0) [ファームウェア 23](#page-32-0) [構成](#page-61-0) LAN over USB  $( I \oplus \text{ 1) }$  52 [RAID アレイ 37](#page-46-0) [計算ノード 25](#page-34-0) [更新 764](#page-773-0) [最小 788](#page-797-0) [構成サマリー、表示 47](#page-56-0) [コネクター、システム・ボード 18](#page-27-0) [変換コネクター・ケーブル](#page-822-0) [取り付け 813](#page-822-0) [取り外し 812](#page-821-0) [個別設定したサポート Web ページの作成 850](#page-859-0) [コンソール・ブレークアウト・ケーブル 16](#page-25-0) [コントローラー](#page-14-0) [ビデオ 5](#page-14-0) [メモリー 5](#page-14-0) [コンポーネント](#page-772-0) [計算ノード、取り外しおよび交換 763](#page-772-0) [システム・ボード 18](#page-27-0) [図示 11](#page-20-0) [返却 764](#page-773-0)

## さ

[再現性の低い問題 756](#page-765-0) [再現性の低い接続の問題 756](#page-765-0) [サポート、入手 849](#page-858-0) [サポート Web ページ、カスタム 850](#page-859-0) [サービスおよびサポート](#page-858-0) [依頼する前に 849](#page-858-0) [ソフトウェア 851](#page-860-0) [ハードウェア 851](#page-860-0) [サービスおよびサポート・マネージャー 762](#page-771-0) [サービス・データの収集 762](#page-771-0)

## し

[識別 LED 12](#page-21-0)

[事項、重要 854](#page-863-0) [システム管理](#page-14-0) [Chassis Management Module 5](#page-14-0) [Flex System Manager 管理ソフトウェア 5](#page-14-0) [システムの信頼性に関するガイドライン 763](#page-772-0) [システム・イベント・ログ 232](#page-241-0) [システム・ボード](#page-28-0) [LED 19](#page-28-0) [コネクター 18](#page-27-0) [ジャンパー 20](#page-29-0) [スイッチ 20](#page-29-0) [レイアウト 18](#page-27-0) [システム・ボード FRU 836](#page-845-0) [システム・ボード・アセンブリー](#page-845-0) [交換 836](#page-845-0) [コンポーネント 11](#page-20-0) [取り付け 836](#page-845-0) [取り外し 836](#page-845-0) [ジャンパー、システム・ボード 20](#page-29-0) [シャーシ、のサポート 1](#page-10-0) [シャーシ・バルクヘッド](#page-780-0) [取り付け 771](#page-780-0) [取り外し 770](#page-779-0) [重要な注 854](#page-863-0) [「重要」の注記、意味 3](#page-12-0) [出版物、関連した 2](#page-11-0) [主要コンポーネント](#page-20-0) [システム・ボード 11](#page-20-0) [障害 LED 12](#page-21-0) [障害のあるノード 836](#page-845-0) [商標 854](#page-863-0) [消耗部品および構造部品の取り外しと交換 767](#page-776-0) [消耗部品および構造部品、取り外しと交換 767](#page-776-0) [初期セットアップ中にデータ・ネットワークに接続でき](#page-752-0) [ない、トラブルシューティング 743](#page-752-0) [初期セットアップ中に単一の計算ノードがデータ・ネッ](#page-752-0) [トワークに接続できない 743](#page-752-0) [初期セットアップ中に複数の計算ノードがデータ・ネッ](#page-753-0) [トワークに接続できない 744](#page-753-0) [シリアル接続 SCSI \(SAS\)](#page-809-0) [ホット・スワップ・ハードディスク・ドライブ](#page-809-0) [取り付け 800](#page-809-0) [取り外し 799](#page-808-0) [資料](#page-859-0) [使用 850](#page-859-0) [資料、Brocade 3](#page-12-0) [資料、関連した 2](#page-11-0) [新磁気ディスク制御機構 \(RAID\) 806](#page-815-0) [SAS アレイ 800](#page-809-0) [診断ツール 69](#page-78-0) [診断データの送信 850](#page-859-0) [信頼性](#page-19-0) [RAS 機能 10](#page-19-0) [機能 10](#page-19-0)

[始動シーケンス、変更 47](#page-56-0)

### す

[スイッチ、システム・ボード 20](#page-29-0) [ストレージ・ドライブ](#page-764-0)

[問題 755](#page-764-0)

#### せ

[静電気 764](#page-773-0) [静電気の影響を受けやすいデバイス、取り扱い 764](#page-773-0) [製品サービス、台湾 851](#page-860-0) [前面パネル](#page-777-0) [取り付け 768](#page-777-0) [取り外し 767](#page-776-0) [前面ハンドル](#page-784-0) [取り付け 775](#page-784-0) [取り外し 774](#page-783-0)

### そ

[ソフトウェアの問題 761](#page-770-0) [ソフトウェアのサービスおよびサポートの電話番号 851](#page-860-0) [ソリッド・ステート・ドライブ](#page-815-0) [取り付け 806](#page-815-0) [取り外し 804](#page-813-0) [ソリッド・ステート・ドライブ・マウント・スリーブ](#page-812-0) [取り付け 803](#page-812-0) [取り外し 801](#page-810-0)

## た

[台湾 Class A 電子放出宣言書 859](#page-868-0) [台湾の製品サービス 851](#page-860-0) [単一のノードから CMM に ping できない 745](#page-754-0) [単一のノードから I/O モジュールに ping できない 747](#page-756-0) 単一のノードから管理ノードに ping できない [749](#page-758-0), [752](#page-761-0) 単一のノードから管理ノードに ping できない、別の シャーシ [749,](#page-758-0) [752](#page-761-0) [単一の計算ノードのネットワーク \(イーサネット\) 接](#page-753-0) [続が突然切断される 744](#page-753-0)

## ち

[チェック・ログ LED 12](#page-21-0) [中華人民共和国 Class A 電子放出宣言書 858](#page-867-0) [注記 853](#page-862-0) [FCC、Class A 856](#page-865-0) [電磁波放出 856](#page-865-0) [中国 Class A 電子放出宣言書 858](#page-867-0)

## つ

[通信規制の注記 855](#page-864-0)

## て

[通信できない 741](#page-750-0) [デバイス、返却 764](#page-773-0) [デバイスまたはコンポーネントの返却 764](#page-773-0) [デバイス・ドライバー、更新 23](#page-32-0) [電源](#page-14-0)

[スロットル 5](#page-14-0) [電源 LED 12](#page-21-0) [電源ボタン 12](#page-21-0) 電源オン問題 [760](#page-769-0)-761 [計算ノードが電源オフされない 761](#page-770-0) [単一のノードが電源オンされない 760](#page-769-0) [電磁適合性宣言 \(日本\) 858](#page-867-0) [電磁波放出 Class A の注記 856](#page-865-0) [電話番号 851](#page-860-0)

### と

[ドイツ Class A 宣言書 857](#page-866-0) [ドキュメント、Brocade 3](#page-12-0) [ドライブ](#page-809-0) [オプション、SAS 800](#page-809-0) [トラブルシューティング 69](#page-78-0) [Service Bulletin 69](#page-78-0) [トラブルシューティング表 741](#page-750-0) [トラブルシューティング、1 つ以上の計算ノードが SAN](#page-751-0) [と通信できない 742](#page-751-0) [トラブルシューティング、CMM が CMM に ping できない 747](#page-756-0) [トラブルシューティング、CMM と通信できない 742](#page-751-0) [トラブルシューティング、CMM に ping できない 745](#page-754-0) [トラブルシューティング、CMM にログインできない 745](#page-754-0) [トラブルシューティング、I/O モジュールと通信できない 742](#page-751-0) [トラブルシューティング、I/O モジュールに ping できない 747](#page-756-0) [トラブルシューティング、I/O モジュールにログイン](#page-754-0) [できない 745](#page-754-0) [トラブルシューティング、初期セットアップ中にデー](#page-752-0) [タ・ネットワークに接続できない 743](#page-752-0) [トラブルシューティング、初期セットアップ中に単一の](#page-752-0) [計算ノードがデータ・ネットワークに接続できない 743](#page-752-0) [トラブルシューティング、初期セットアップ中に複数の](#page-753-0) [計算ノードがデータ・ネットワークに接続できない 744](#page-753-0) [トラブルシューティング、単一のノードから CMM に](#page-754-0) [ping できない 745](#page-754-0) [トラブルシューティング、複数のノードから CMM に](#page-755-0) [ping できない 746](#page-755-0) [トラブルシューティング、単一のノードから I/O モ](#page-756-0) [ジュールに ping できない 747](#page-756-0) [トラブルシューティング、複数のノードから I/O モ](#page-757-0) [ジュールに ping できない 748](#page-757-0) トラブルシューティング、複数のノードから別のシャー シ内の管理ノードに ping できない [751](#page-760-0), [754](#page-763-0) トラブルシューティング、単一のノードから管理ノード に ping できない [749](#page-758-0), [752](#page-761-0) トラブルシューティング、複数のノードから管理ノード に ping できない [750](#page-759-0)– [751,](#page-760-0) [753,](#page-762-0) [755](#page-764-0) トラブルシューティング、単一のノードから管理ノード に ping できない、別のシャーシ [749,](#page-758-0) [752](#page-761-0) [トラブルシューティング、単一の計算ノードのネット](#page-753-0) [ワーク \(イーサネット\) 接続が突然切断される 744](#page-753-0) [トラブルシューティング、複数の計算ノードのネット](#page-753-0) [ワーク \(イーサネット\) 接続が突然切断される 744](#page-753-0) [トラブルシューティング、管理ノードと通信できない 741](#page-750-0) トラブルシューティング、管理ノードに ping できな い [749](#page-758-0), [752](#page-761-0) [トラブルシューティング、管理ノードにログインでき](#page-754-0) [ない 745](#page-754-0)

[トラブルシューティング、ログインできない 745](#page-754-0) [取り付け](#page-815-0) [1.8 型ドライブ 806](#page-815-0) [ID ラベル・プレート 783](#page-792-0) [RFID タグ 817](#page-826-0) SAS ハード・ディスク 800 [オプション・デバイス 763](#page-772-0) [計算ノード 765](#page-774-0) [前面パネル 768](#page-777-0) [ソリッド・ステート・ドライブ・マウント・スリーブ 803](#page-812-0) [ベゼル 782](#page-791-0) [ホット・スワップ・ハードディスク・ドライブ 800](#page-809-0) [取り付けのガイドライン 763](#page-772-0) [取り外し](#page-825-0) [RFID タグ 816](#page-825-0) [計算ノード 765](#page-774-0) [前面ハンドル 774](#page-783-0)

## に

[ニュージーランド Class A 宣言書 856](#page-865-0)

## ね

[熱伝導グリース、交換 835](#page-844-0) [ネットワーク・アクセス・タグ 45](#page-54-0)

### $\mathcal{O}$

[「危険」の注記、意味 3](#page-12-0) [「注意」の注記、意味 3](#page-12-0) [接続の問題 741](#page-750-0) [のイベント・ログ](#page-82-0) [計算ノードを再起動せずに表示 73](#page-82-0) [ノード・ベイ・フィラー 765](#page-774-0)

## は

[パフォーマンスの問題 759](#page-768-0) [ハンドル、前面](#page-784-0) [取り付け 775](#page-784-0) [取り外し 774](#page-783-0) [ハードウェアのサービスおよびサポートの電話番号 851](#page-860-0) [ハードディスク・ドライブ](#page-14-0) [サポート 5](#page-14-0) [仕様 5](#page-14-0) [ホット・スワップ、取り付け 800](#page-809-0) [問題 755](#page-764-0) [ハードディスク・ドライブ・ケージ](#page-786-0) [取り付け 777](#page-786-0) [取り外し 776](#page-785-0) [ハードディスク・ドライブ・バックプレーン](#page-807-0) [取り付け 798](#page-807-0) [取り外し 797](#page-806-0)

## ひ

[ヒートシンク](#page-837-0)

[取り付け 828](#page-837-0) [取り外し 823](#page-832-0) [熱伝導グリース 835](#page-844-0)

### ふ

[ファブリック・コネクター](#page-27-0) [ロケーション 18](#page-27-0) [ファームウェア](#page-32-0) [更新 23](#page-32-0) [更新失敗からのリカバリー 24](#page-33-0) [フィラー、ノード・ベイ 765](#page-774-0) [負荷分配](#page-14-0) [電力スロットル 5](#page-14-0) [複数のノードが電源オンされない 761](#page-770-0) [複数のノードから CMM に ping できない 746](#page-755-0) [複数のノードから I/O モジュールに ping できない 748](#page-757-0) 複数のノードから別のシャーシ内の管理ノードに ping できない [751](#page-760-0), [754](#page-763-0) 複数のノードから管理ノードに ping できない [750](#page-759-0)– [751,](#page-760-0) [753,](#page-762-0) [755](#page-764-0) [複数の計算ノードのネットワーク \(イーサネット\) 接](#page-753-0) [続が突然切断される 744](#page-753-0) [部品リスト 55](#page-64-0)

## へ

[米国 FCC Class A の注記 856](#page-865-0) [ベゼル](#page-791-0) [取り付け 782](#page-791-0) [取り外し 781](#page-790-0) [ヘルプ](#page-859-0) [WWW から 850](#page-859-0) [診断データの送信 850](#page-859-0) [ソース 849](#page-858-0)

## ほ

```
ホスト計算ノードの始動シーケンス、変更 47
ボタン、電源 12
ホット・スワップ・ハードディスク・ドライブ
 取り付け 800
 取り外し 799
ホット・スワップ・ハードディスク・ドライブ・ケージ
 取り外し 776
ホット・スワップ・ハードディスク・ドライブ・バッ
クプレーン
 取り付け 798
 取り外し 797
ホット・スワップ・ハード・ディスク
 SAS ハード・ ディスク 800
```
### ま

[マイクロプロセッサー](#page-837-0) [取り付け 828](#page-837-0) [取り外し 823](#page-832-0) [熱伝導グリース 835](#page-844-0) [マイクロプロセッサー・コネクター 18](#page-27-0)

### み

[未解決問題 761](#page-770-0)

## め

```
メッセージ
IMM 233
UEFI 診断コード 711
メモリーの 問題 757
メモリー・ミラーリング 788
メモリー・モジュール
 仕様 5
 取り付け 788
 取り外し 786
```
## も

[目視で確認できる問題 758](#page-767-0) [問題 743](#page-752-0) [オプションのデバイスおよび交換可能コンポーネ](#page-768-0) [ントの取り付け 759](#page-768-0) [偶発的 756](#page-765-0) [計算ノードの始動 741](#page-750-0) [再現性の低い接続 756](#page-765-0) [接続機能 741](#page-750-0) [ソフトウェア 761](#page-770-0)

[単一のノードが電源オンされない 760](#page-769-0) 電源オン [760](#page-769-0)-761 [計算ノードが電源オフされない 761](#page-770-0) [パフォーマンス 759](#page-768-0) [ハードディスク・ドライブ 755](#page-764-0) [複数のノードが電源オンされない 761](#page-770-0) [未解決 761](#page-770-0) [メモリー 757](#page-766-0) [目視で確認できる問題 758](#page-767-0)

## り

[取り外し](#page-813-0) [1.8 型ドライブ 804](#page-813-0) [ID ラベル・プレート 782](#page-791-0) [前面パネル 767](#page-776-0) [ソリッド・ステート・ドライブ 804](#page-813-0) [ベゼル 781](#page-790-0) [ホット・スワップ・ハードディスク・ドライブ 799](#page-808-0) [粒子汚染 855](#page-864-0)

## ろ

[ログインできない、トラブルシューティング 745](#page-754-0) [ロシア Class A 電子放出宣言書 858](#page-867-0)

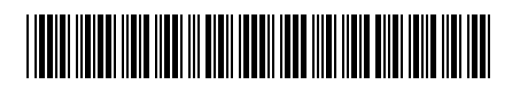

(1P) P/N: SP47A31682

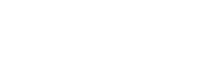

Lenovo.

部品番号: SP47A31682

Printed in China